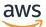

**Developer Guide** 

# AWS WAF, AWS Firewall Manager, and AWS Shield Advanced

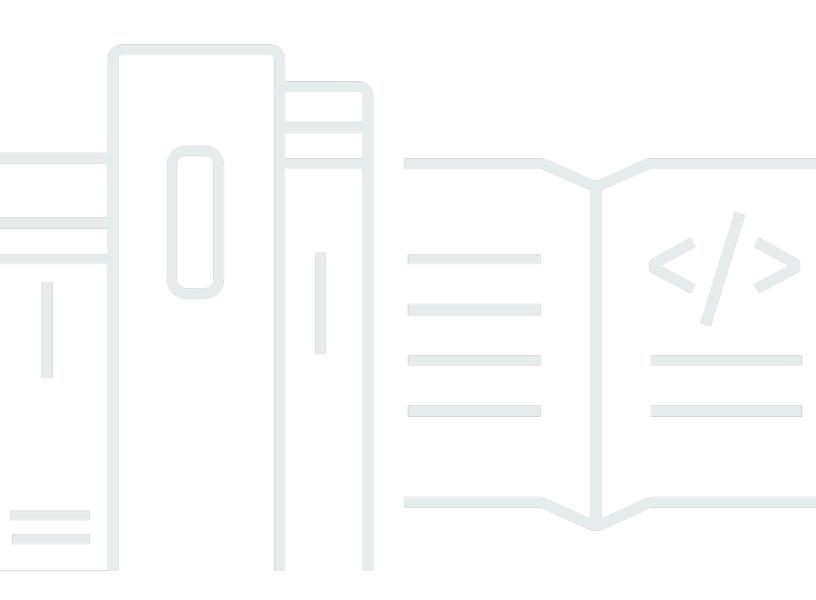

Copyright © 2024 Amazon Web Services, Inc. and/or its affiliates. All rights reserved.

# AWS WAF, AWS Firewall Manager, and AWS Shield Advanced: Developer Guide

Copyright © 2024 Amazon Web Services, Inc. and/or its affiliates. All rights reserved.

Amazon's trademarks and trade dress may not be used in connection with any product or service that is not Amazon's, in any manner that is likely to cause confusion among customers, or in any manner that disparages or discredits Amazon. All other trademarks not owned by Amazon are the property of their respective owners, who may or may not be affiliated with, connected to, or sponsored by Amazon.

# **Table of Contents**

| What are AWS WAF, Shield Advanced, and Firewall Manager? |     |
|----------------------------------------------------------|-----|
| AWS WAF                                                  |     |
| Shield Advanced                                          |     |
| AWS Firewall Manager                                     |     |
| Setting up your account                                  |     |
| Sign up for an AWS account                               |     |
| Create a user with administrative access                 |     |
| Download tools                                           |     |
| AWS WAF                                                  |     |
| How AWS WAF works                                        |     |
| Web ACL capacity units (WCUs)                            |     |
| Resources that you can protect with AWS WAF              | 12  |
| Getting started with AWS WAF                             |     |
| Step 1: Set up AWS WAF                                   |     |
| Step 2: Create a Web ACL                                 |     |
| Step 3: Add a string match rule                          | 15  |
| Step 4: Add an AWS Managed Rules rule group              | 17  |
| Step 5: Finish your web ACL configuration                |     |
| Step 6: Clean up your resources                          |     |
| Web access control lists (web ACLs)                      |     |
| How AWS resources handle response delays from AWS WAF    |     |
| Web ACL rule and rule group evaluation                   |     |
| The web ACL default action                               | 28  |
| Managing body inspection size limits                     |     |
| CAPTCHA, challenge, and tokens                           | 30  |
| Working with web ACLs                                    |     |
| Rule groups                                              |     |
| Managed rule groups                                      | 47  |
| Managing your own rule groups                            | 207 |
| Rule groups from other services                          | 212 |
| Rules                                                    | 213 |
| Rule action                                              | 215 |
| Rule statement basics                                    | 217 |
| Match rule statements                                    | 241 |

| Logical rule statements                     | 263 |
|---------------------------------------------|-----|
| Rate-based rule statement                   | 271 |
| Rule group rule statements                  | 289 |
| Handling of oversize web request components | 292 |
| Blocking oversized components               | 294 |
| Regular expressions                         | 295 |
| IP sets and regex pattern sets              | 296 |
| Creating and managing an IP set             | 297 |
| Creating and managing a regex pattern set   | 299 |
| Customized web requests and responses       | 301 |
| Custom request header insertions            | 302 |
| Custom responses                            | 304 |
| Supported response status codes             | 307 |
| Labels on web requests                      | 309 |
| How labeling works                          | 310 |
| Syntax and naming requirements              | 312 |
| Rules that add labels                       | 315 |
| Rules that match labels                     | 316 |
| Intelligent threat mitigation               | 321 |
| Mitigation options                          | 322 |
| Best practices                              | 333 |
| Tokens on web requests                      | 335 |
| Account creation fraud prevention           | 348 |
| Account takeover prevention                 | 371 |
| Bot Control                                 | 390 |
| Client application integration              | 419 |
| CAPTCHA and Challenge                       | 456 |
| Logging AWS WAF web ACL traffic             | 469 |
| Pricing for logging                         | 470 |
| AWS WAF logging destinations                | 470 |
| Web ACL logging configuration               | 482 |
| Log fields                                  | 485 |
| Log examples                                | 491 |
| Testing and tuning your protections         | 508 |
| Testing and tuning high-level steps         | 510 |
| Preparing for testing                       | 511 |

| Monitoring and tuning                                                          | 513 |
|--------------------------------------------------------------------------------|-----|
| Enabling your protections in production                                        | 527 |
| How AWS WAF works with Amazon CloudFront features                              | 529 |
| Using AWS WAF with CloudFront custom error pages                               | 529 |
| Using AWS WAF with CloudFront for applications running on your own HTTP server | 530 |
| Choosing the HTTP methods that CloudFront responds to                          | 531 |
| Security in your use of the AWS WAF service                                    | 532 |
| Data protection                                                                | 533 |
| Identity and access management                                                 | 534 |
| Logging and monitoring                                                         | 584 |
| Compliance validation                                                          | 585 |
| Resilience                                                                     | 587 |
| Infrastructure security                                                        | 587 |
| AWS WAF quotas                                                                 | 587 |
| Migrating your AWS WAF Classic resources to AWS WAF                            | 591 |
| Why migrate to AWS WAF?                                                        | 591 |
| How the migration works                                                        | 593 |
| Migration caveats                                                              | 594 |
| Migrating a web ACL                                                            | 595 |
| AWS WAF Classic                                                                | 601 |
| Setting up AWS WAF Classic                                                     | 602 |
| Sign up for an AWS account                                                     | 5   |
| Create a user with administrative access                                       | 5   |
| Download tools                                                                 | 604 |
| How AWS WAF Classic works                                                      | 605 |
| AWS WAF Classic pricing                                                        | 609 |
|                                                                                | 609 |
| Getting started with AWS WAF Classic                                           | 610 |
| Step 1: Set up AWS WAF Classic                                                 | 611 |
| Step 2: Create a Web ACL 6                                                     | 611 |
| Step 3: Create an IP match condition                                           | 612 |
| Step 4: Create a geo match condition                                           | 613 |
| Step 5: Create a string match condition                                        | 614 |
| Step 5A: Create a regex condition (optional)                                   | 616 |
| Step 6: Create a SQL injection match condition                                 | 618 |
| Step 7: (Optional) create additional conditions                                | 619 |

| Step 8: Create a rule and add conditions                                        | 620 |
|---------------------------------------------------------------------------------|-----|
| Step 9: Add the rule to a Web ACL                                               |     |
| Step 10: Clean up your resources                                                |     |
| Creating and configuring a Web Access Control List (Web ACL)                    |     |
| Working with conditions                                                         |     |
| Working with rules                                                              |     |
| Working with web ACLs                                                           |     |
| Working with AWS WAF Classic rule groups for use with AWS Firewall Manager      |     |
| Creating an AWS WAF Classic rule group                                          |     |
| Adding and deleting rules from an AWS WAF Classic rule group                    |     |
| Getting started with AWS Firewall Manager to enable AWS WAF Classic rules       |     |
| Step 1: Complete the prerequisites                                              |     |
| Step 2: Create rules                                                            |     |
| Step 3: Create a rule group                                                     | 706 |
| Step 4: Create and apply an AWS Firewall ManagerAWS WAF Classic policy          |     |
| Tutorial: Creating a AWS Firewall Managerpolicy with hierarchical rules         | 709 |
| Step 1: Designate a Firewall Manager administrator account                      | 710 |
| Step 2: Create a rule group using the Firewall Manager administrator account    | 710 |
| Step 3: Create a Firewall Manager policy and attach the common rule group       | 711 |
| Step 4: Add account-specific rules                                              | 711 |
| Conclusion                                                                      | 712 |
| Logging Web ACL traffic information                                             | 712 |
| Listing IP addresses blocked by rate-based rules                                | 719 |
| How AWS WAF Classic works with Amazon CloudFront features                       | 720 |
| Using AWS WAF Classic with CloudFront custom error pages                        | 721 |
| Using AWS WAF Classic with CloudFront for applications running on your own HTTP |     |
| server                                                                          | 721 |
| Choosing the HTTP methods that CloudFront responds to                           | 722 |
| Security                                                                        | 723 |
| Data protection                                                                 | 724 |
| Identity and access management                                                  | 725 |
| Logging and monitoring                                                          | 750 |
| Compliance validation                                                           | 751 |
| Resilience                                                                      | 753 |
| Infrastructure security                                                         | 753 |
| AWS WAF Classic quotas                                                          | 754 |

| AWS Shield                                                      | . 759 |
|-----------------------------------------------------------------|-------|
| How Shield and Shield Advanced work                             | 760   |
| AWS Shield Standard overview                                    | 761   |
| AWS Shield Advanced overview                                    | 762   |
| Examples of DDoS attacks                                        | 769   |
| How Shield detects events                                       | 770   |
| How Shield mitigates events                                     | 775   |
| Examples of DDoS resilient architectures                        | . 782 |
| DDoS resiliency example for web applications                    | 783   |
| DDoS resiliency example for TCP and UDP applications            | . 785 |
| Example Shield Advanced use cases                               | . 787 |
| Getting started                                                 | 788   |
| Subscribe to Shield Advanced                                    | 789   |
| Add resources to protect and configure protections              | 791   |
| Configure SRT support                                           | 796   |
| Create a DDoS dashboard in CloudWatch and set CloudWatch alarms | . 798 |
| SRT support                                                     | 798   |
| Configuring access for the Shield Response Team (SRT)           | 800   |
| Configuring proactive engagement                                | 802   |
| Contacting the SRT                                              | 804   |
| Configuring custom mitigations with the SRT                     | 804   |
| Resource protections                                            | 805   |
| Protections by resource type                                    | 806   |
| Application layer (layer 7) protections                         | . 807 |
| Health-based detection using health checks                      | . 825 |
| Managing resource protections                                   | 835   |
| Protection groups                                               | 840   |
| Tracking protection changes                                     | 843   |
| Visibility into DDoS events                                     | 844   |
| Global and account activity                                     | . 845 |
| Events                                                          | . 848 |
| Event visibility across accounts                                | 858   |
| Responding to DDoS events                                       | . 860 |
| Contacting support for an application layer attack              | 861   |
| Manually mitigating an application layer attack                 | 862   |
| Requesting a credit after an attack                             | 863   |

|                                                                                         | 0.05  |
|-----------------------------------------------------------------------------------------|-------|
| Security in your use of the Shield service                                              |       |
| Data protection                                                                         |       |
| Identity and access management                                                          |       |
| Logging and monitoring                                                                  |       |
| Compliance validation                                                                   |       |
| Resilience                                                                              |       |
| Infrastructure security                                                                 |       |
| AWS Shield Advanced quotas                                                              |       |
| AWS Firewall Manager                                                                    |       |
| AWS Firewall Manager pricing                                                            |       |
|                                                                                         |       |
| AWS Firewall Manager prerequisites                                                      |       |
| Step 1: Join and configure AWS Organizations                                            |       |
| Step 2: Create an AWS Firewall Manager default administrator account                    |       |
| Step 3: Enable AWS Config                                                               | 903   |
| Step 4: For third-party policies, subscribe in the AWS Marketplace and configure third- |       |
| party settings                                                                          | . 905 |
| Step 5: For Network Firewall and DNS Firewall policies, enable resource sharing         | . 906 |
| Step 6: To use AWS Firewall Manager in Regions that are disabled by default             | . 906 |
| Working with Firewall Manager administrators                                            | . 907 |
| Creating, updating, and revoking Firewall Manager administrator accounts                | . 909 |
| Changing the default administrator account                                              | . 912 |
| Disqualifying changes to an administrator account                                       | 913   |
| Getting started with AWS Firewall Manager policies                                      | 914   |
| Getting started with AWS WAF policies                                                   | . 915 |
| Getting started with AWS Shield Advanced policies                                       | 918   |
| Getting started with Amazon VPC security group policies                                 | 923   |
| Getting started with Amazon VPC network ACL policies                                    | 927   |
| Getting started with AWS Network Firewall policies                                      | 930   |
| Getting started with DNS Firewall policies                                              | 933   |
| Getting started with Palo Alto Networks Cloud NGFW policies                             | . 936 |
| Getting started with Fortigate CNF policies                                             | . 940 |
| Working with AWS Firewall Manager policies                                              |       |
| General settings                                                                        |       |
| Creating a policy                                                                       |       |
| Deleting a policy                                                                       |       |
|                                                                                         |       |

| Policy scope                                                       | 983  |
|--------------------------------------------------------------------|------|
| Managed lists                                                      | 985  |
| AWS WAF policies                                                   | 990  |
| AWS Shield Advanced policies                                       | 1001 |
| Security group policies                                            | 1006 |
| Network ACL policies                                               | 1018 |
| Network Firewall policies                                          | 1026 |
| DNS Firewall policies                                              | 1036 |
| Palo Alto Networks Cloud NGFW policies                             | 1039 |
| Fortigate CNF policies                                             | 1039 |
| Resource sharing for Network Firewall and DNS Firewall policies    | 1040 |
| Working with resource sets                                         | 1041 |
| Considerations when working with resource sets in Firewall Manager | 1041 |
| Creating resource sets                                             | 1042 |
|                                                                    | 1043 |
| Viewing compliance for a policy                                    | 1043 |
| Firewall Manager findings                                          | 1048 |
| AWS WAF policy findings                                            | 1049 |
| Shield policy findings                                             | 1050 |
| Security group common policy findings                              | 1050 |
| Security group content audit policy findings                       | 1051 |
| Security group usage audit policy findings                         | 1051 |
| DNS Firewall policy findings                                       | 1052 |
| Security in your use of the Firewall Manager service               | 1052 |
| Data protection                                                    | 1053 |
| Identity and Access Management                                     | 1054 |
| Logging and monitoring                                             | 1085 |
| Compliance validation                                              | 1086 |
| Resilience                                                         | 1087 |
| Infrastructure security                                            | 1087 |
| AWS Firewall Manager quotas                                        | 1088 |
| Soft quotas                                                        | 1088 |
| Hard quotas                                                        | 1091 |
| Monitoring                                                         | 1093 |
| Monitoring tools                                                   |      |
| Automated monitoring tools                                         | 1094 |

| Manual tools                                        | 1095 |
|-----------------------------------------------------|------|
| Monitoring with CloudWatch                          | 1096 |
| Viewing metrics and dimensions                      | 1097 |
| AWS WAF metrics and dimensions                      | 1098 |
| AWS Shield Advanced metrics                         | 1109 |
| AWS Firewall Manager notifications                  | 1114 |
| Logging API calls with AWS CloudTrail               | 1114 |
| AWS WAF information in AWS CloudTrail               | 1115 |
| AWS Shield Advanced information in CloudTrail       | 1125 |
| AWS Firewall Manager information in CloudTrail      | 1127 |
| Using the AWS WAF and AWS Shield Advanced API       | 1130 |
| Using the AWS SDKs                                  | 1130 |
| Making HTTPS requests to AWS WAF or Shield Advanced | 1130 |
| Request URI                                         | 1130 |
| HTTP headers                                        | 1130 |
| HTTP request body                                   | 1132 |
| HTTP responses                                      | 1133 |
| Error responses                                     | 1134 |
| Authenticating requests                             | 1134 |
| Related information                                 | 1137 |
| Document history                                    | 1139 |
| Updates before 2018                                 |      |
| AWS Glossary                                        | 1186 |
|                                                     |      |

# What are AWS WAF, AWS Shield Advanced;, and AWS Firewall Manager?

You can use <u>AWS WAF</u>, <u>AWS Shield</u>, and <u>AWS Firewall Manager</u> together to create a comprehensive security solution. AWS WAF is a web application firewall that you can use to monitor web requests that your end users send to your applications and to control access to your content. Shield Advanced provides protection against distributed denial of service (DDoS) attacks for AWS resources, at the network and transport layers (layer 3 and 4) and the application layer (layer 7). AWS Firewall Manager provides management of protections like AWS WAF and Shield Advanced across accounts and resources, even as new resources are added.

## Topics

- What is AWS WAF?
- What is AWS Shield Advanced?
- What is AWS Firewall Manager?

# What is AWS WAF?

AWS WAF is a web application firewall that lets you monitor the HTTP and HTTPS requests that are forwarded to your protected web application resources. You can protect the following resource types:

- Amazon CloudFront distribution
- Amazon API Gateway REST API
- Application Load Balancer
- AWS AppSync GraphQL API
- Amazon Cognito user pool
- AWS App Runner service
- AWS Verified Access instance

AWS WAF lets you control access to your content. Based on conditions that you specify, such as the IP addresses that requests originate from or the values of query strings, your protected resource

responds to requests either with the requested content, with an HTTP 403 status code (Forbidden), or with a custom response.

At the simplest level, AWS WAF lets you choose one of the following behaviors:

- Allow all requests except the ones that you specify This is useful when you want Amazon CloudFront, Amazon API Gateway, Application Load Balancer, AWS AppSync, Amazon Cognito, AWS App Runner, or AWS Verified Access to serve content for a public website, but you also want to block requests from attackers.
- Block all requests except the ones that you specify This is useful when you want to serve content for a restricted website whose users are readily identifiable by properties in web requests, such as the IP addresses that they use to browse to the website.
- Count requests that match your criteria You can use the Count action to track your web traffic without modifying how you handle it. You can use this for general monitoring and also to test your new web request handling rules. When you want to allow or block requests based on new properties in the web requests, you can first configure AWS WAF to count the requests that match those properties. This lets you confirm your new configuration settings before you switch your rules to allow or block matching requests.
- Run CAPTCHA or challenge checks against requests that match your criteria You can implement CAPTCHA and silent challenge controls against requests to help reduce bot traffic to your protected resources.

Using AWS WAF has several benefits:

- Additional protection against web attacks using criteria that you specify. You can define criteria using characteristics of web requests such as the following:
  - IP addresses that requests originate from.
  - Country that requests originate from.
  - Values in request headers.
  - Strings that appear in requests, either specific strings or strings that match regular expression (regex) patterns.
  - Length of requests.
  - Presence of SQL code that is likely to be malicious (known as SQL injection).
  - Presence of a script that is likely to be malicious (known as *cross-site scripting*).

- Rules that can allow, block, or count web requests that meet the specified criteria. Alternatively, rules can block or count web requests that not only meet the specified criteria, but also exceed a specified number of requests in a minute or in five minutes.
- Rules that you can reuse for multiple web applications.
- Managed rule groups from AWS and AWS Marketplace sellers.
- Real-time metrics and sampled web requests.
- Automated administration using the AWS WAF API.

If you want granular control over the protections that you add to your resources, AWS WAF alone might be the right choice. For more information about AWS WAF, see AWS WAF.

## What is AWS Shield Advanced?

You can use AWS WAF web access control lists (web ACLs) to help minimize the effects of a Distributed Denial of Service (DDoS) attack. For additional protection against DDoS attacks, AWS also provides AWS Shield Standard and AWS Shield Advanced. AWS Shield Standard is automatically included at no extra cost beyond what you already pay for AWS WAF and your other AWS services.

Shield Advanced provides expanded DDoS attack protection for your Amazon EC2 instances, Elastic Load Balancing load balancers, CloudFront distributions, Route 53 hosted zones, and AWS Global Accelerator standard accelerators. Shield Advanced incurs additional charges. Shield Advanced options and features include automatic application layer DDoS mitigation, advanced event visibility, and dedicated support from the Shield Response Team (SRT). If you own high visibility websites or are otherwise prone to frequent DDoS attacks, consider purchasing the additional protections that Shield Advanced provides. For additional information, see <u>AWS Shield Advanced and apply additional protections</u>.

# What is AWS Firewall Manager?

AWS Firewall Manager simplifies your administration and maintenance tasks across multiple accounts and resources for a variety of protections, including AWS WAF, AWS Shield Advanced, Amazon VPC security groups and network ACLs, AWS Network Firewall, and Amazon Route 53 Resolver DNS Firewall. With Firewall Manager, you set up your protections just once and the service automatically applies them across your accounts and resources, even as you add new accounts and resources.

For more information about Firewall Manager, see AWS Firewall Manager.

# Setting up your account to use the services

This topic describes preliminary steps, such as creating an account, to prepare you to use AWS WAF, AWS Firewall Manager, and AWS Shield Advanced. You aren't charged for these preliminary items. You are charged only for AWS services that you use.

## Topics

- Sign up for an AWS account
- <u>Create a user with administrative access</u>
- Download tools

# Sign up for an AWS account

If you do not have an AWS account, complete the following steps to create one.

## To sign up for an AWS account

- 1. Open https://portal.aws.amazon.com/billing/signup.
- 2. Follow the online instructions.

Part of the sign-up procedure involves receiving a phone call and entering a verification code on the phone keypad.

When you sign up for an AWS account, an AWS account root user is created. The root user has access to all AWS services and resources in the account. As a security best practice, assign administrative access to a user, and use only the root user to perform <u>tasks that require root</u> user access.

AWS sends you a confirmation email after the sign-up process is complete. At any time, you can view your current account activity and manage your account by going to <u>https://aws.amazon.com/</u> and choosing **My Account**.

# Create a user with administrative access

After you sign up for an AWS account, secure your AWS account root user, enable AWS IAM Identity Center, and create an administrative user so that you don't use the root user for everyday tasks.

#### Secure your AWS account root user

1. Sign in to the <u>AWS Management Console</u> as the account owner by choosing **Root user** and entering your AWS account email address. On the next page, enter your password.

For help signing in by using root user, see <u>Signing in as the root user</u> in the AWS Sign-In User Guide.

2. Turn on multi-factor authentication (MFA) for your root user.

For instructions, see <u>Enable a virtual MFA device for your AWS account root user (console)</u> in the *IAM User Guide*.

## Create a user with administrative access

1. Enable IAM Identity Center.

For instructions, see <u>Enabling AWS IAM Identity Center</u> in the AWS IAM Identity Center User *Guide*.

2. In IAM Identity Center, grant administrative access to a user.

For a tutorial about using the IAM Identity Center directory as your identity source, see <u>Configure user access with the default IAM Identity Center directory</u> in the AWS IAM Identity Center User Guide.

## Sign in as the user with administrative access

• To sign in with your IAM Identity Center user, use the sign-in URL that was sent to your email address when you created the IAM Identity Center user.

For help signing in using an IAM Identity Center user, see <u>Signing in to the AWS access portal</u> in the AWS Sign-In User Guide.

## Assign access to additional users

1. In IAM Identity Center, create a permission set that follows the best practice of applying leastprivilege permissions.

For instructions, see <u>Create a permission set</u> in the AWS IAM Identity Center User Guide.

2. Assign users to a group, and then assign single sign-on access to the group.

For instructions, see <u>Add groups</u> in the AWS IAM Identity Center User Guide.

# **Download tools**

The AWS Management Console includes a console for AWS WAF, AWS Shield Advanced, and AWS Firewall Manager, but if you want to access the services programmatically, see the following:

- The API guides document the operations that the services support and provide links to the related SDK and CLI documentation:
  - AWS WAF API Reference
  - AWS Shield Advanced API Reference
  - AWS Firewall Manager API Reference
- To call an API without having to handle low-level details like assembling raw HTTP requests, you can use an AWS SDK. The AWS SDKs provide functions and data types that encapsulate the functionality of AWS services. To download an AWS SDK and access installation instructions, see the applicable page:
  - <u>Java</u>
  - JavaScript
  - <u>.NET</u>
  - Node.js
  - <u>PHP</u>
  - Python
  - Ruby

For a complete list of AWS SDKs, see Tools for Amazon Web Services.

- You can use the AWS Command Line Interface (AWS CLI) to control multiple AWS services from the command line. You can also automate your commands using scripts. For more information, see AWS Command Line Interface.
- AWS Tools for Windows PowerShell supports these AWS services. For more information, see <u>AWS</u> Tools for PowerShell Cmdlet Reference.

# AWS WAF

AWS WAF is a web application firewall that lets you monitor the HTTP(S) requests that are forwarded to your protected web application resources. You can protect the following resource types:

- Amazon CloudFront distribution
- Amazon API Gateway REST API
- Application Load Balancer
- AWS AppSync GraphQL API
- Amazon Cognito user pool
- AWS App Runner service
- AWS Verified Access instance

AWS WAF lets you control access to your content. Based on criteria that you specify, such as the IP addresses that requests originate from or the values of query strings, the service associated with your protected resource responds to requests either with the requested content, with an HTTP 403 status code (Forbidden), or with a custom response.

## 🚺 Note

You can also use AWS WAF to protect your applications that are hosted in Amazon Elastic Container Service (Amazon ECS) containers. Amazon ECS is a highly scalable, fast container management service that makes it easy to run, stop, and manage Docker containers on a cluster. To use this option, you configure Amazon ECS to use an Application Load Balancer that is enabled for AWS WAF to route and protect HTTP(S) layer 7 traffic across the tasks in your service. For more information, see <u>Service Load Balancing</u> in the *Amazon Elastic Container Service Developer Guide*.

## Topics

- How AWS WAF works
- Getting started with AWS WAF
- AWS WAF web access control lists (web ACLs)

- AWS WAF rule groups
- AWS WAF rules
- Handling of oversize request components in AWS WAF
- <u>Regular expression pattern matching in AWS WAF</u>
- IP sets and regex pattern sets in AWS WAF
- Customized web requests and responses in AWS WAF
- AWS WAF labels on web requests
- AWS WAF intelligent threat mitigation
- Logging AWS WAF web ACL traffic
- Testing and tuning your AWS WAF protections
- How AWS WAF works with Amazon CloudFront features
- Security in your use of the AWS WAF service
- AWS WAF quotas
- Migrating your AWS WAF Classic resources to AWS WAF

## How AWS WAF works

You use AWS WAF to control how your protected resources respond to HTTP(S) web requests. You do this by defining a web access control list (ACL) and then associating it with one or more web application resources that you want to protect. The associated resources forward incoming requests to AWS WAF for inspection by the web ACL.

In your web ACL, you create rules to define traffic patterns to look for in requests and to specify the actions to take on matching requests. The action choices include the following:

- Allow the requests to go to the protected resource for processing and response.
- Block the requests.
- Count the requests.
- Run CAPTCHA or challenge checks against requests to verify human users and standard browser use.

#### **AWS WAF components**

The following are the central components of AWS WAF:

• Web ACLs – You use a web access control list (ACL) to protect a set of AWS resources. You create a web ACL and define its protection strategy by adding rules. Rules define criteria for inspecting web requests and they specify the action to take on requests that match their criteria. You also set a default action for the web ACL that indicates whether to block or allow through any requests that the rules haven't already blocked or allowed. For more information about web ACLs, see AWS WAF web access control lists (web ACLs).

A web ACL is an AWS WAF resource.

• **Rules** – Each rule contains a statement that defines the inspection criteria, and an action to take if a web request meets the criteria. When a web request meets the criteria, that's a match. You can configure rules to block matching requests, allow them through, count them, or run bot controls against them that use CAPTCHA puzzles or silent client browser challenges. For more information about rules, see AWS WAF rules.

A rule is not an AWS WAF resource. It only exists in the context of a web ACL or rule group.

 Rule groups – You can define rules directly inside a web ACL or in reusable rule groups. AWS Managed Rules and AWS Marketplace sellers provide managed rule groups for your use. You can also define your own rule groups. For more information about rule groups, see <u>AWS WAF rule</u> <u>groups</u>.

A rule group is an AWS WAF resource.

#### Topics

- AWS WAF web ACL capacity units (WCUs)
- Resources that you can protect with AWS WAF

## AWS WAF web ACL capacity units (WCUs)

AWS WAF uses web ACL capacity units (WCU) to calculate and control the operating resources that are required to run your rules, rule groups, and web ACLs. AWS WAF enforces WCU limits when you configure your rule groups and web ACLs. WCUs don't affect how AWS WAF inspects web traffic.

AWS WAF manages capacity for rules, rule groups, and web ACLs.

#### **Rule WCUs**

AWS WAF calculates rule capacity when you create or update a rule. AWS WAF calculates capacity differently for each rule type, to reflect each rule's relative cost. Simple rules that cost little to run

use fewer WCUs than more complex rules that use more processing power. For example, a size constraint rule statement uses fewer WCUs than a statement that inspects requests using a regex pattern set.

Rule capacity requirements generally start at a base cost for the rule type and increase with complexity, for example, when you add text transformations before inspection or if you inspect the JSON body. For information about rule capacity requirements, see the listings for the rule statements at Rule statement basics.

## **Rule group WCUs**

The WCU requirements for a rule group are determined by the rules that you define inside the rule group. The maximum capacity for a rule group is 5,000 WCUs.

Each rule group has an immutable capacity setting, which the owner assigns at creation. This is true for managed rule groups and rule groups that you create through AWS WAF. When you modify a rule group, your changes must keep the rule group's WCUs within its capacity. This ensures that web ACLs that are using the rule group remain within their capacity requirements.

The WCUs that are in use in a rule group is the sum of the WCUs for the rules minus any processing optimizations that AWS WAF is able to obtain by combining the behavior of the rules. For example, if you define two rules to examine the same web request component, and the rules each apply a particular transformation to the component before inspecting it, AWS WAF might be able to charge you just once for applying the transformation. The WCU cost to use a rule group in a web ACL is always the fixed WCU setting that you defined at the rule group creation.

When you create a rule group, take care to set the capacity high enough to accommodate the rules that you'll want to use throughout the rule group's lifetime.

## Web ACL WCUs

The WCU requirements for a web ACL are determined by the rules and rule groups that you use inside the web ACL.

- The cost of using a rule group in a web ACL is the rule group's capacity setting.
- The cost of using a rule is the rule's calculated WCUs minus any processing optimizations that AWS WAF is able to obtain from the web ACL's combination of rules. For example, if you define two rules to examine the same web request component, and the rules each apply a particular transformation to the component before inspecting it, AWS WAF might be able to charge you just once for applying the transformation.

The basic price for a web ACL includes up to 1,500 WCUs. Using more than 1,500 WCUs incurs additional fees, according to a tiered pricing model. AWS WAF automatically adjusts your web ACL pricing as your web ACL WCU usage changes. For pricing details, see AWS WAF Pricing.

The maximum capacity for a web ACL is 5,000 WCUs.

## Determining the WCUs for a rule group or web ACL

As noted in prior sections, the total WCUs used in a rule group or web ACL will be equal to *or less than* the sum of the WCUs for all of the rules that are defined in the rule group or web ACL.

In the AWS WAF console, you can see the capacity consumed when you add rules to your web ACL or rule group. The console displays the current capacity units used as you add the rules.

Through the API, you can check the maximum capacity requirements for the rules that you want to use in a web ACL or rule group. To do this, provide the JSON listing of the rules to the check capacity call. For more information, see CheckCapacity in the AWS WAFV2 API Reference.

## Resources that you can protect with AWS WAF

You can use an AWS WAF web ACL to protect global or regional resource types. You do this by associating the web ACL with the resources that you want to protect. The web ACL and any AWS WAF resources that it uses must be located in the Region where the associated resource is located. For Amazon CloudFront distributions, this is set to US East (N. Virginia).

## Amazon CloudFront distributions

You can associate an AWS WAF web ACL with a CloudFront distribution using the AWS WAF console or APIs. You can also associate a web ACL with a CloudFront distribution when you create or update the distribution itself. To configure an association in AWS CloudFormation, you must use the CloudFront distribution configuration. For information about Amazon CloudFront, see <u>Using AWS</u> <u>WAF to Control Access to Your Content</u> in the *Amazon CloudFront Developer Guide*.

AWS WAF is available globally for CloudFront distributions, but you must use the Region US East (N. Virginia) to create your web ACL and any resources used in the web ACL, such as rule groups, IP sets, and regex pattern sets. Some interfaces offer a region choice of "Global (CloudFront)". Choosing this is identical to choosing Region US East (N. Virginia) or "us-east-1".

#### **Regional resources**

You can protect regional resources in all Regions where AWS WAF is available. You can see the list at AWS WAF endpoints and quotas in the *Amazon Web Services General Reference*.

## You can use AWS WAF to protect the following regional resource types:

- Amazon API Gateway REST API
- Application Load Balancer
- AWS AppSync GraphQL API
- Amazon Cognito user pool
- AWS App Runner service
- AWS Verified Access instance

You can only associate a web ACL to an Application Load Balancer that's within AWS Regions. For example, you cannot associate a web ACL to an Application Load Balancer that's on AWS Outposts.

The web ACL and any other AWS WAF resources that it uses must be located in the same Region as the protected resources. When monitoring and managing web requests for a protected regional resource, AWS WAF keeps all data in the same Region as the protected resource.

## Restrictions on multiple resource associations

You can associate a single web ACL with one or more AWS resources, with the following restrictions:

- You can associate each AWS resource with only one web ACL. The relationship between web ACL and AWS resources is one-to-many.
- You can associate a web ACL with one or more CloudFront distributions. You cannot associate a
  web ACL that you have associated with a CloudFront distribution with any other AWS resource
  type.

# **Getting started with AWS WAF**

This tutorial shows how to use AWS WAF to perform the following tasks:

- Set up AWS WAF.
- Create a web access control list (web ACL) using the wizard in the AWS WAF console.
- Choose the AWS resources that you want AWS WAF to inspect web requests for. This tutorial covers the steps for Amazon CloudFront. The process is essentially the same for an Amazon API Gateway REST API, an Application Load Balancer, an AWS AppSync GraphQL API, an Amazon Cognito user pool, an AWS App Runner service, or an AWS Verified Access instance.

- Add the rules and rule groups that you want to use to filter web requests. For example, you can specify the IP addresses that the requests originate from and specify values in the request that are used only by attackers. For each rule, you specify how to handle matching web requests. You can do things like block or count them and you can run bot challenges like CAPTCHA. You define an action for each rule that you define inside a web ACL and for each rule that you define inside a rule group.
- Specify a default action for the web ACL, either Block or Allow. This is the action that AWS WAF takes on a request when the rules in the web ACL don't explicitly allow or block it.

#### Note

AWS typically bills you less than US \$0.25 per day for the resources that you create during this tutorial. When you're finished with the tutorial, we recommend that you delete the resources to prevent incurring unnecessary charges.

### Topics

- Step 1: Set up AWS WAF
- Step 2: Create a Web ACL
- Step 3: Add a string match rule
- Step 4: Add an AWS Managed Rules rule group
- <u>Step 5: Finish your web ACL configuration</u>
- Step 6: Clean up your resources

## Step 1: Set up AWS WAF

If you haven't already followed the general setup steps in <u>Setting up your account to use the</u> services, do that now.

## Step 2: Create a Web ACL

The AWS WAF console guides you through the process of configuring AWS WAF to block or allow web requests based on criteria that you specify, such as the IP addresses that the requests originate from or values in the requests. In this step, you create a web ACL. For more information about AWS WAF web ACLs, see AWS WAF web access control lists (web ACLs).

## To create a web ACL

- 1. Sign in to the AWS Management Console and open the AWS WAF console at <a href="https://console.aws.amazon.com/wafv2/">https://console.aws.amazon.com/wafv2/</a>.
- 2. From the AWS WAF home page, choose **Create web ACL**.
- 3. For **Name**, enter the name that you want to use to identify this web ACL.

## i Note

You can't change the name after you create the web ACL.

- 4. (Optional) For **Description optional**, enter a longer description for the web ACL if you want to.
- 5. For **CloudWatch metric name**, change the default name if applicable. Follow the guidance on the console for valid characters. The name can't contain special characters, white space, or metric names reserved for AWS WAF, including "All" and "Default\_Action."

## í) Note

You can't change the CloudWatch metric name after you create the web ACL.

- 6. For **Resource type**, choose **CloudFront distributions**. The **Region** automatically populates to **Global (CloudFront)** for CloudFront distributions.
- 7. (Optional) For **Associated AWS resources optional**, choose **Add AWS resources**. In the dialog box, choose the resources that you want to associate, and then choose **Add**. AWS WAF returns you to the **Describe web ACL and associated AWS resources** page.
- 8. Choose Next.

## Step 3: Add a string match rule

In this step, you create a rule with a string match statement and indicate what to do with matching requests. A string match rule statement identifies strings that you want AWS WAF to search for in a request. Usually, a string consists of printable ASCII characters, but you can specify any character from hexadecimal 0x00 to 0xFF (decimal 0 to 255). In addition to specifying the string to search for, you specify the web request component that you want to search, such as a header, a query string, or the request body.

This statement type operates on a web request component, and requires the following request component settings:

 Request component – The part of the web request to inspect, for example, a query string or the body.

## 🔥 Warning

If you inspect the request components **Body**, **JSON body**, **Headers**, or **Cookies**, read about the limitations on how much content AWS WAF can inspect at <u>Handling of oversize</u> request components in AWS WAF.

For information about web request components, see <u>Web request component specification and</u> <u>handling</u>.

 Optional text transformations – Transformations that you want AWS WAF to perform on the request component before inspecting it. For example, you could transform to lowercase or normalize white space. If you specify more than one transformation, AWS WAF processes them in the order listed. For information, see <u>Text transformation options</u>.

For additional information about AWS WAF rules, see AWS WAF rules.

#### To create a string match rule statement

1. On the Add rules and rule groups page, choose Add rules, Add my own rules and rule groups, Rule builder, then Rule visual editor.

#### Note

The console provides the **Rule visual editor** and also a **Rule JSON editor**. The JSON editor makes it easy for you to copy configurations between web ACLs and is required for more complex rule sets, like those with multiple levels of nesting. This procedure uses the **Rule visual editor**.

- 2. For **Name**, enter the name that you want to use to identify this rule.
- 3. For **Type** choose **Regular rule**.
- 4. For **If a request** choose **matches the statement**.

The other options are for the logical rule statement types. You can use them to combine or negate the results of other rule statements.

5. On **Statement**, for **Inspect**, open the dropdown and choose the web request component that you want AWS WAF to inspect. For this example, choose **Header**.

When you choose **Header**, you also specify which header you want AWS WAF to inspect. Enter **User-Agent**. This value isn't case sensitive.

6. For **Match type**, choose where the specified string must appear in the User-Agent header.

For this example, choose **Exactly matches string**. This indicates that AWS WAF inspects the user-agent header in each web request for a string that is identical to the string that you specify.

7. For **String to match**, specify a string that you want AWS WAF to search for. The maximum length of **String to match** is 200 characters. If you want to specify a base64-encoded value, you can specify up to 200 characters before encoding.

For this example, enter **MyAgent**. AWS WAF will inspect the User-Agent header in web requests for the value MyAgent.

- 8. Leave **Text transformation** set to **None**.
- 9. For Action, select the action that you want the rule to take when it matches a web request. For this example, choose Count and leave the other choices as they are. The count action creates metrics for web requests that match the rule, but doesn't affect whether the request is allowed or blocked. For more information about action choices, see <u>Rule action</u> and <u>Web ACL rule and rule group evaluation</u>.
- 10. Choose Add rule.

## Step 4: Add an AWS Managed Rules rule group

AWS Managed Rules offers a set of managed rule groups for your use, most of which are free of charge to AWS WAF customers. For more information about rule groups, see <u>AWS WAF rule groups</u>. We'll add an AWS Managed Rules rule group to this web ACL.

## To add an AWS Managed Rules rule group

 On the Add rules and rule groups page, choose Add rules, and then choose Add managed rule groups.

- 2. On the **Add managed rule groups** page, expand the listing for the **AWS managed rule groups**. (You'll also see listings offered for AWS Marketplace sellers. You can subscribe to their offerings and then use them in the same way as for AWS Managed Rules rule groups.)
- 3. For the rule group that you want to add, do the following:
  - a. In the Action column, turn on the Add to web ACL toggle.
  - b. Select **Edit** and, in the rule group's **Rules** listing, open the **Override all rule actions** dropdown and select **Count**. This sets the action for all rules in the rule group to count only. This allows you to see how all of the rules in the rule group behave with your web requests before you put any of them to use.
  - c. Choose Save rule.
- 4. In the Add managed rule groups page, choose Add rules. This returns you to the Add rules and rule groups page.

## Step 5: Finish your web ACL configuration

When you're done adding rules and rule groups to your web ACL configuration, finish up by managing the priority of the rules in the web ACL and configuring settings like metrics, tagging, and logging.

## To finish your web ACL configuration

- 1. On the Add rules and rule groups page, choose Next.
- 2. On the Set rule priority page, you can see the processing order for the rules and rule groups in the web ACL. AWS WAF processes them starting from the top of the list. You can change the processing order by moving the rules up or down. To do this, select one in the list and choose Move up or Move down. For more information about rule priority, see Processing order of rules and rule groups in a web ACL.
- 3. Choose Next.
- 4. On the Configure metrics page, for Amazon CloudWatch metrics, you can see the planned metrics for your rules and rule groups and you can see the web request sampling options. For information about viewing sampled requests, see <u>Viewing a sample of web requests</u>. For information about Amazon CloudWatch metrics, see <u>Monitoring with Amazon CloudWatch</u>.

You can access summaries of the web traffic metrics on the web ACL's page in the AWS WAF console, under the **Traffic overview** tab. The console dashboards provide near real-time

summaries of the web ACL's Amazon CloudWatch metrics. For more information, see <u>Web ACL</u> traffic overview dashboards.

- 5. Choose Next.
- 6. On the **Review and create web ACL** page, review your settings, then choose **Create web ACL**.

The wizard returns you to the Web ACL page, where your new web ACL is listed.

## **Step 6: Clean up your resources**

You've now successfully completed the tutorial. To prevent your account from accruing additional AWS WAF charges, clean up the AWS WAF objects that you created. Alternatively, you can change the configuration to match the web requests that you really want to manage using AWS WAF.

### 🚺 Note

AWS typically bills you less than US \$0.25 per day for the resources that you create during this tutorial. When you're finished, we recommend that you delete the resources to prevent incurring unnecessary charges.

#### To delete the objects that AWS WAF charges for

- 1. In the **Web ACL** page, select your web ACL from the list and choose **Edit**.
- 2. On the **Associated AWS resources** tab, for each associated resource, select the radio button next to the resource name and then choose **Disassociate**. This disassociates the web ACL from your AWS resources.
- 3. In each of the following screens, choose **Next** until you return to the **Web ACL** page.

In the Web ACL page, select your web ACL from the list and choose Delete.

Rules and rule statements don't exist outside of rule group and web ACL definitions. If you delete a web ACL, this deletes all individual rules that you've defined in the web ACL. When you remove a rule group from a web ACL, you just remove the reference to it.

# AWS WAF web access control lists (web ACLs)

A web access control list (web ACL) gives you fine-grained control over all of the HTTP(S) web requests that your protected resource responds to. You can protect Amazon CloudFront, Amazon API Gateway, Application Load Balancer, AWS AppSync, Amazon Cognito, AWS App Runner, and AWS Verified Access resources.

You can use criteria like the following to allow or block requests:

- IP address origin of the request
- Country of origin of the request
- String match or regular expression (regex) match in a part of the request
- Size of a particular part of the request
- Detection of malicious SQL code or scripting

You can also test for any combination of these conditions. You can block or count web requests that not only meet the specified conditions, but also exceed a specified number of requests in a single minute. You can combine conditions using logical operators. You can also run CAPTCHA puzzles and silent client session challenges against requests.

You provide your matching criteria and the action to take on matches in AWS WAF rule statements. You can define rule statements directly inside your web ACL and in reusable rule groups that you use in your web ACL. For a full list of the options, see <u>Rule statement basics</u> and <u>Rule action</u>.

To specify your web request inspection and handling criteria, perform the following tasks:

- 1. Choose the web ACL default action, either Allow or Block, for web requests that don't match any of the rules that you specify. For more information, see The web ACL default action.
- 2. Add any rule groups that you want to use in your web ACL. Managed rule groups usually contain rules that block web requests. For information about rule groups, see <u>AWS WAF rule groups</u>.
- 3. Specify additional matching criteria and handling instructions in one or more rules. To add more than one rule, start with AND or OR rule statements and nest the rules that you want to combine under those. If you want to negate a rule option, nest the rule in a NOT statement. You can optionally use a rate-based rule instead of a regular rule to limit the number of requests from any single IP address that meets the conditions. For information about rules, see AWS WAF rules.

If you add more than one rule to a web ACL, AWS WAF evaluates the rules in the order that they're listed for the web ACL. For more information, see Web ACL rule and rule group evaluation.

When you create a web ACL, you specify the types of resources that you want to use it with. For information, see <u>Creating a web ACL</u>. After you define a web ACL, you can associate it with your resources to begin providing protection for them. For more information, see <u>Associating or</u> disassociating a web ACL with an AWS resource.

## How AWS resources handle response delays from AWS WAF

On some occasions, AWS WAF might encounter an internal error that delays the response to associated AWS resources about whether to allow or block a request. On those occasions, CloudFront typically allows the request or serves the content, while the Regional services typically deny the request and don't serve the content.

## Topics

- Web ACL rule and rule group evaluation
- The web ACL default action
- Managing body inspection size limits
- Configurations for CAPTCHA, challenge, and tokens
- Working with web ACLs

## Web ACL rule and rule group evaluation

The way a web ACL handles a web request depends on the following:

- The numeric priority settings of the rules in the web ACL and inside rule groups
- The action settings on the rules and web ACL
- Any overrides that you place on the rules in the rule groups that you add

For a list of the rule action settings, see <u>Rule action</u>.

You can customize request and response handling in your rule action settings and default web ACL action settings. For information, see <u>Customized web requests and responses in AWS WAF</u>.

## Topics

How AWS resources handle response delays from AWS WAF

- Processing order of rules and rule groups in a web ACL
- How AWS WAF handles rule and rule group actions in a web ACL
- Action override options for rule groups

## Processing order of rules and rule groups in a web ACL

In a web ACL and inside any rule group, you determine the evaluation order of the rules using numeric priority settings. You must give each rule in a web ACL a unique priority setting within that web ACL, and you must give each rule in a rule group a unique priority setting within that rule group.

## 🚯 Note

When you manage rule groups and web ACLs through the console, AWS WAF assigns unique numeric priority settings for you based on the order of the rules in the list. AWS WAF assigns the lowest numeric priority to the rule at the top of the list, and the highest numeric priority to the rule at the bottom.

When AWS WAF evaluates any web ACL or rule group against a web request, it evaluates the rules from the lowest numeric priority setting on up until it either finds a match that terminates the evaluation or exhausts all of the rules.

For example, say you have the following rules and rule groups in your web ACL, prioritized as shown:

- Rule1 priority 0
- RuleGroupA priority 100
  - RuleA1 priority 10,000
  - RuleA2 priority 20,000
- Rule2 priority 200
- RuleGroupB priority 300
  - RuleB1 priority 0
  - RuleB2 priority 1

## AWS WAF would evaluate the rules for this web ACL in the following order:

- Rule1
- RuleGroupA RuleA1
- RuleGroupA RuleA2
- Rule2
- RuleGroupB RuleB1
- RuleGroupB RuleB2

## How AWS WAF handles rule and rule group actions in a web ACL

When you configure your rules and rule groups, you choose how you want AWS WAF to handle matching web requests:

- Allow and Block are terminating actions Allow and Block actions stop all other processing of the web ACL on the matching web request. If a rule in a web ACL finds a match for a request and the rule action is Allow or Block, that match determines the final disposition of the web request for the web ACL. AWS WAF doesn't process any other rules in the web ACL that come after the matching one. This is true for rules that you add directly to the web ACL and rules that are inside an added rule group. With the Block action, the protected resource doesn't receive or process the web request.
- **Count is a non-terminating action** When a rule with a Count action matches a request, AWS WAF counts the request, then continues processing the rules that follow in the web ACL rule set.
- CAPTCHA and Challenge can be non-terminating or terminating actions When a rule with one of these actions matches a request, AWS WAF checks its token status. If the request has a valid token, AWS WAF treats the match similar to a Count match, and then continues processing the rules that follow in the web ACL rule set. If the request doesn't have a valid token, AWS WAF terminates the evaluation and sends the client a CAPTCHA puzzle or silent background client session challenge to solve.

If the rule evaluation doesn't result in any terminating action, then AWS WAF applies the web ACL default action to the request. For information, see <u>The web ACL default action</u>.

In your web ACL, you can override the action settings for rules inside a rule group and you can override the action that's returned by a rule group. For information, see <u>Action override options for rule groups</u>.

## Interaction between actions and priority settings

The actions that AWS WAF applies to a web request are affected by the numeric priority settings of the rules in the web ACL. For example, say that your web ACL has a rule with Allow action and a numeric priority of 50 and another rule with Count action and a numeric priority of 100. AWS WAF evaluates the rules in a web ACL in the order of their priority, starting from the lowest setting, so it will evaluate the allow rule before the count rule. A web request that matches both rules will match the allow rule first. Since Allow is a terminating action, AWS WAF will stop the evaluation at this match and won't evaluate the request against the count rule.

- If you only want to include requests that don't match the allow rule in your count rule metrics, then the priority settings of the rules would work.
- On the other hand, if you want count metrics from the count rule even for requests that match the allow rule, you'd need to give the count rule a lower numeric priority setting than the allow rule, so that it runs first.

For more information about priority settings, see <u>Processing order of rules and rule groups in a web</u><u>ACL</u>.

## Action override options for rule groups

When you add a rule group to your web ACL, you can override the actions it takes on matching web requests. Overriding the actions for a rule group inside your web ACL configuration doesn't alter the rule group itself. It only alters how AWS WAF uses the rule group in the context of the web ACL.

## Rule group rule action overrides

You can override the actions of the rules inside a rule group to any valid rule action. When you do this, matching requests are handled exactly as if the configured rule's action were the override setting.

## 🚯 Note

Rule actions can be terminating or non-terminating. A terminating action stops the web ACL evaluation of the request and either lets it continue to your protected application or blocks it.

Here are the rule action options:

- Allow AWS WAF allows the request to be forwarded to the protected AWS resource for processing and response. This is a terminating action. In rules that you define, you can insert custom headers into the request before forwarding it to the protected resource.
- Block AWS WAF blocks the request. This is a terminating action. By default, your protected AWS resource responds with an HTTP 403 (Forbidden) status code. In rules that you define, you can customize the response. When AWS WAF blocks a request, the Block action settings determine the response that the protected resource sends back to the client.
- Count AWS WAF counts the request but does not determine whether to allow it or block it. This
  is a non-terminating action. AWS WAF continues processing the remaining rules in the web ACL.
  In rules that you define, you can insert custom headers into the request and you can add labels
  that other rules can match against.
- CAPTCHA and Challenge AWS WAF uses CAPTCHA puzzles and silent challenges to verify that the request is not coming from a bot, and AWS WAF uses tokens to track recent successful client responses.

CAPTCHA puzzles and silent challenges can only run when browsers are accessing HTTPS endpoints. Browser clients must be running in secure contexts in order to acquire tokens.

#### Note

You are charged additional fees when you use the CAPTCHA or Challenge rule action in one of your rules or as a rule action override in a rule group. For more information, see <u>AWS WAF Pricing</u>.

These rule actions can be terminating or non-terminating, depending on the state of the token in the request:

- Non-terminating for valid, unexpired token If the token is valid and unexpired according to the configured CAPTCHA or challenge immunity time, AWS WAF handles the request similar to the Count action. AWS WAF continues to inspect the web request based on the remaining rules in the web ACL. Similar to the Count configuration, in rules that you define, you can optionally configure these actions with custom headers to insert into the request, and you can add labels that other rules can match against.
- **Terminating with blocked request for invalid or expired token** If the token is invalid or the indicated timestamp is expired, AWS WAF terminates the inspection of the web request and blocks the request, similar to the Block action. AWS WAF then responds to the client

with a custom response code. For CAPTCHA, if the request contents indicate that the client browser can handle it, AWS WAF sends a CAPTCHA puzzle in a JavaScript interstitial, which is designed to distinguish human clients from bots. For the Challenge action, AWS WAF sends a JavaScript interstitial with a silent challenge that is designed to distinguish normal browsers from sessions that are being run by bots.

For additional information, see CAPTCHA and Challenge in AWS WAF.

For information about how to use this option, see <u>Overriding rule actions in a rule group</u>.

#### **Overriding the rule action to Count**

The most common use case for rule action overrides is overriding some or all of the rule actions to Count, to test and monitor a rule group's behavior before putting it into production.

You can also use this to troubleshoot a rule group that's generating false positives. False positives occur when a rule group blocks traffic that you aren't expecting it to block. If you identify a rule within a rule group that would block requests that you want to allow through, you can keep the count action override on that rule, to exclude it from acting on your requests.

For more information about using the rule action override in testing, see <u>Testing and tuning your</u> <u>AWS WAF protections</u>.

#### JSON listing: RuleActionOverrides replaces ExcludedRules

If you set rule group rule actions to Count in your web ACL configuration before October 27, 2022, AWS WAF saved your overrides in the web ACL JSON as ExcludedRules. Now, the JSON setting for overriding a rule to Count is in the RuleActionOverrides settings.

When you use the AWS WAF console to edit the existing rule group settings, the console automatically converts any ExcludedRules settings in the JSON to RuleActionOverrides settings, with the override action set to Count.

• Current setting example:

```
"ManagedRuleGroupStatement": {
    "VendorName": "AWS",
    "Name": "AWSManagedRulesAdminProtectionRuleSet",
    "RuleActionOverrides": [
        {
```

```
"Name": "AdminProtection_URIPATH",
    "ActionToUse": {
        "Count": {}
    }
    }
]
```

• Old setting example:

We recommend that you update all of your ExcludedRules settings in your JSON listings to RuleActionOverrides settings with the action set to Count. The API accepts either setting, but you'll get consistency in your JSON listings, between your console work and your API work, if you only use the new RuleActionOverrides setting.

#### Rule group return action override to Count

You can override the action that the rule group returns, setting it to Count.

#### 🚯 Note

This is not a good option for testing the rules in a rule group, because it doesn't alter how AWS WAF evaluates the rule group itself. It only affects how AWS WAF handles results that are returned to the web ACL from the rule group evaluation. If you want to test the rules in a rule group, use the option described in the preceding section, <u>Rule group rule action</u> <u>overrides</u>.

When you override the rule group action to Count, AWS WAF processes the rule group evaluation normally.

If no rules in the rule group match or if all matching rules have a Count action, then this override has no effect on the processing of the rule group or the web ACL.

The first rule in the rule group that matches a web request and that has a terminating rule action causes AWS WAF to stop evaluating the rule group and return the terminating action result to the web ACL evaluation level. At this point, in the web ACL evaluation, this override takes effect. AWS WAF overrides the terminating action so that the result of the rule group evaluation is only a Count action. AWS WAF then continues processing the rest of the rules in the web ACL.

For information about how to use this option, see <u>Overriding a rule group's evaluation result to</u> <u>Count</u>.

# The web ACL default action

When you create and configure a web ACL, you must set the web ACL default action. AWS WAF applies this action to any web request that makes it through all of the web ACL's rule evaluations without having a terminating action applied to it. A terminating action stops the web ACL evaluation of the request and either lets it continue to your protected application or blocks it. For information about rule actions, see <u>Rule action</u>.

The web ACL default action must determine the final disposition of the web request, so it's a terminating action:

- Allow If you want to allow most users to access your website, but you want to block access to attackers whose requests originate from specified IP addresses, or whose requests appear to contain malicious SQL code or specified values, choose Allow for the default action. Then, when you add rules to your web ACL, add rules that identify and block the specific requests that you want to block. With this action, you can insert custom headers into the request before forwarding it to the protected resource.
- Block If you want to prevent most users from accessing your website, but you want to allow access to users whose requests originate from specified IP addresses, or whose requests contain specified values, choose Block for the default action. Then when you add rules to your web ACL, add rules that identify and allow the specific requests that you want to allow in. By default, for the Block action, the AWS resource responds with an HTTP 403 (Forbidden) status code, but you can customize the response.

For information about customizing requests and responses, see <u>Customized web requests and</u> <u>responses in AWS WAF</u>.

Your configuration of your own rules and rule groups depends in part on whether you want to allow or block most web requests. For example, if you want to *allow* most requests, you would set the web ACL default action to Allow, and then add rules that identify web requests that you want to *block*, such as the following:

- Requests that originate from IP addresses that are making an unreasonable number of requests
- Requests that originate from countries that either you don't do business in or are the frequent source of attacks
- Requests that include fake values in the User-agent header
- Requests that appear to include malicious SQL code

Managed rule group rules usually use the Block action, but not all do. For examples, some rules used for Bot Control use the CAPTCHA and Challenge action settings. For information about managed rule groups, see <u>Managed rule groups</u>.

# Managing body inspection size limits

The body inspection size limit is the maximum request body size that AWS WAF can inspect. When a web request body is larger than the limit, the underlying host service only forwards the contents that are within the limit to AWS WAF for inspection.

- For Application Load Balancer and AWS AppSync, the limit is fixed at 8 KB (8,192 bytes).
- For CloudFront, API Gateway, Amazon Cognito, App Runner, and Verified Access, the default limit is 16 KB (16,384 bytes), and you can increase the limit for any of the resource types by increments of 16 KB, up to 64 KB. The setting options are 16 KB, 32 KB, 48 KB, and 64 KB.

## **Oversize body handling**

If your web traffic includes bodies that are larger than the limit, your configured oversize handling will apply. For information about the options for oversize handling, see <u>Handling of oversize</u> request components in AWS WAF.

#### Pricing considerations for increasing the limit setting

AWS WAF charges a base rate for inspecting traffic that's within the default limit for the resource type.

For CloudFront, API Gateway, Amazon Cognito, App Runner, and Verified Access resources, if you increase the limit setting, the traffic that AWS WAF can inspect includes body sizes up to your new limit. You're charged extra only for the inspection of requests that have body sizes larger than the default 16 KB. For more information about pricing, see AWS WAF Pricing.

#### Options for modifying the body inspection size limit

You can configure the body inspection size limit for CloudFront, API Gateway, Amazon Cognito, App Runner, or Verified Access resources.

When you create or edit a web ACL, you can modify the body inspection size limits in the resource association configuration. For the API, see the web ACL's association configuration at <u>AssociationConfig</u>. For the console, see the configuration on the page where you specify the web ACL's associated resources. For guidance on the console configuration, see <u>Working with web ACLs</u>.

# Configurations for CAPTCHA, challenge, and tokens

You can configure options in your web ACL for the rules that use the CAPTCHA or Challenge rule actions and for the application integration SDKs that manage silent client challenges for AWS WAF managed protections.

These features mitigate bot activity by challenging end users with CAPTCHA puzzles and by presenting client sessions with silent challenges. When the client responds successfully, AWS WAF provides a token for them to use in their web request, timestamped with the last successful puzzle and challenge responses. For more information, see AWS WAF intelligent threat mitigation.

In your web ACL configuration, you can configure how AWS WAF manages these tokens:

- CAPTCHA and challenge immunity times These specify how long a CAPTCHA or challenge timestamp remains valid. The web ACL settings are inherited by all rules that don't have their own immunity time settings configured and also by the application integration SDKs. For more information, see Timestamp expiration: AWS WAF token immunity times.
- Token domains By default, AWS WAF accepts tokens only for the domain of the resource that the web ACL is associated with. If you configure a token domain list, AWS WAF accepts tokens for all domains in the list and for the domain of the associated resource. For more information, see AWS WAF web ACL token domain list configuration.

# Working with web ACLs

This section provides procedures for creating, managing, and using web ACLs through the AWS console.

For any web ACL that you're using, you can access summaries of the web traffic metrics on the web ACL's page in the AWS WAF console, under the **Traffic overview** tab. The console dashboards provide near real-time summaries of the Amazon CloudWatch metrics that AWS WAF collects when it evaluates your application web traffic. For more information about the dashboards, see <u>Web ACL</u> <u>traffic overview dashboards</u>. For additional information about monitoring your web ACL's traffic, see <u>Monitoring and tuning</u>.

## **A** Production traffic risk

Before you deploy changes in your web ACL for production traffic, test and tune them in a staging or testing environment until you are comfortable with the potential impact to your traffic. Then test and tune your updated rules in count mode with your production traffic before enabling them. For guidance, see <u>Testing and tuning your AWS WAF protections</u>.

#### 🚺 Note

Using more than 1,500 WCUs in a web ACL incurs costs beyond the basic web ACL price. For more information, see AWS WAF web ACL capacity units (WCUs) and AWS WAF Pricing.

#### Temporary inconsistencies during updates

When you create or change a web ACL or other AWS WAF resources, the changes take a small amount of time to propagate to all areas where the resources are stored. The propagation time can be from a few seconds to a number of minutes.

The following are examples of the temporary inconsistencies that you might notice during change propagation:

- After you create a web ACL, if you try to associate it with a resource, you might get an exception indicating that the web ACL is unavailable.
- After you add a rule group to a web ACL, the new rule group rules might be in effect in one area where the web ACL is used and not in another.

- After you change a rule action setting, you might see the old action in some places and the new action in others.
- After you add an IP address to an IP set that is in use in a blocking rule, the new address might be blocked in one area while still allowed in another.

#### Topics

- Creating a web ACL
- Editing a web ACL
- Managing rule group behavior in a web ACL
- Associating or disassociating a web ACL with an AWS resource
- Deleting a web ACL

## **Creating a web ACL**

To create a new web ACL, use the web ACL creation wizard following the procedure on this page.

#### A Production traffic risk

Before you deploy changes in your web ACL for production traffic, test and tune them in a staging or testing environment until you are comfortable with the potential impact to your traffic. Then test and tune your updated rules in count mode with your production traffic before enabling them. For guidance, see Testing and tuning your AWS WAF protections.

#### 🚯 Note

Using more than 1,500 WCUs in a web ACL incurs costs beyond the basic web ACL price. For more information, see <u>AWS WAF web ACL capacity units (WCUs)</u> and <u>AWS WAF Pricing</u>.

#### To create a web ACL

- Sign in to the AWS Management Console and open the AWS WAF console at <u>https://</u> console.aws.amazon.com/wafv2/.
- 2. Choose Web ACLs in the navigation pane, and then choose Create web ACL.

#### 3. For Name, enter the name that you want to use to identify this web ACL.

#### 🚯 Note

You can't change the name after you create the web ACL.

- 4. (Optional) For **Description optional**, enter a longer description for the web ACL if you want to.
- 5. For **CloudWatch metric name**, change the default name if applicable. Follow the guidance on the console for valid characters. The name can't contain special characters, white space, or metric names reserved for AWS WAF, including "All" and "Default\_Action."

#### 🚺 Note

You can't change the CloudWatch metric name after you create the web ACL.

- 6. Under **Resource type**, choose the category of AWS resource that you want to associate with this web ACL, either Amazon CloudFront distributions or Regional resources. For more information, see Associating or disassociating a web ACL with an AWS resource.
- 7. For **Region**, if you've chosen a Regional resource type, choose the Region where you want AWS WAF to store the web ACL.

You only need to choose this option for Regional resource types. For CloudFront distributions, the Region is hard-coded to the US East (N. Virginia) Region, us-east-1, for Global (CloudFront) applications.

- 8. (CloudFront, API Gateway, Amazon Cognito, App Runner, and Verified Access) For **Web request inspection size limit - optional**, if you want to specify a different body inspection size limit, select the limit. Inspecting body sizes over the default of 16 KB can incur additional costs. For information about this option, see <u>Managing body inspection size limits</u>.
- 9. (Optional) For Associated AWS resources optional, if you want to specify your resources now, choose Add AWS resources. In the dialog box, choose the resources that you want to associate, and then choose Add. AWS WAF returns you to the Describe web ACL and associated AWS resources page.
- 10. Choose Next.
- 11. (Optional) If you want to add managed rule groups, on the Add rules and rule groups page, choose Add rules, and then choose Add managed rule groups. Do the following for each managed rule group that you want to add:

- a. On the **Add managed rule groups** page, expand the listing for AWS managed rule groups or for the AWS Marketplace seller of your choice.
- b. For the rule group that you want to add, in the **Action** column, turn on the **Add to web ACL** toggle.

To customize how your web ACL uses the rule group, choose **Edit**. The following are common customization settings:

- Override the rule actions for some or all rules. If you don't define an override action for a rule, the evaluation uses the rule action that's defined inside the rule group. For information about this option, see Action override options for rule groups.
- Reduce the scope of the web requests that the rule group inspects by adding a scopedown statement. For information about this option, see <u>Scope-down statements</u>.
- Some managed rule groups require you to provide additional configuration. See the documentation from your managed rule group provider. For information specific to the AWS Managed Rules rule groups, see <u>AWS Managed Rules for AWS WAF</u>.

When you're finished with your settings, choose **Save rule**.

Choose **Add rules** to finish adding managed rules and return to the **Add rules and rule groups** page.

- 12. (Optional) If you want to add your own rule group, on the **Add rules and rule groups** page, choose **Add rules**, and then choose **Add my own rules and rule groups**. Do the following for each rule group that you want to add:
  - a. On the Add my own rules and rule groups page, choose Rule group.
  - b. For Name, enter the name that you want to use for the rule group rule in this web ACL. Don't use names that start with AWS, Shield, PreFM, or PostFM. These strings are either reserved or could cause confusion with rule groups that are managed for you by other services. See <u>Rule groups provided by other services</u>.
  - c. Choose your rule group from the list.

# 🚯 Note

If you want to override the rule actions for a rule group of your own, first save it to the web ACL, and then edit the web ACL and the rule group reference statement in the web ACL's rule listing. You can override the rule actions to any valid action setting, the same as you can do for managed rule groups.

- d. Choose Add rule.
- 13. (Optional) If you want to add your own rule, on the **Add rules and rule groups** page, choose **Add rules**, **Add my own rules and rule groups**, **Rule builder**, then **Rule visual editor**.

# 🚯 Note

The console **Rule visual editor** supports one level of nesting. For example, you can use a single logical AND or OR statement and nest one level of other statements inside it, but you can't nest logical statements within logical statements. To manage more complex rule statements, use the **Rule JSON editor**. For information about all options for rules, see <u>AWS WAF rules</u>.

This procedure covers the **Rule visual editor**.

- a. For **Name**, enter the name that you want to use to identify this rule. Don't use names that start with AWS, Shield, PreFM, or PostFM. These strings are either reserved or could cause confusion with rule groups that are managed for you by other services.
- b. Enter your rule definition, according to your needs. You can combine rules inside logical AND and OR rule statements. The wizard guides you through the options for each rule, according to context. For information about your rules options, see AWS WAF rules.
- c. For **Action**, select the action you want the rule to take when it matches a web request. For information on your choices, see <u>Rule action</u> and <u>Web ACL rule and rule group evaluation</u>.

# If you are using the **CAPTCHA** or **Challenge** action, adjust the **Immunity time** configuration as needed for the rule. If you don't specify the setting, the rule inherits it from the web ACL. To modify the web ACL immunity time settings, edit the web ACL after you create it. For more information about immunity times, see <u>Timestamp expiration: AWS</u> <u>WAF token immunity times</u>.

#### 🚯 Note

You are charged additional fees when you use the CAPTCHA or Challenge rule action in one of your rules or as a rule action override in a rule group. For more information, see AWS WAF Pricing.

If you want to customize the request or response, choose the options for that and fill in the details of your customization. For more information, see <u>Customized web requests and</u> responses in AWS WAF.

If you want to have your rule add labels to matching web requests, choose the options for that and fill in your label details. For more information, see <u>AWS WAF labels on web</u> requests.

- d. Choose Add rule.
- 14. Choose the default action for the web ACL, either Block or Allow. This is the action that AWS WAF takes on a request when the rules in the web ACL don't explicitly allow or block it. For more information, see <u>The web ACL default action</u>.

If you want to customize the default action, choose the options for that and fill in the details of your customization. For more information, see <u>Customized web requests and responses in</u> AWS WAF.

15. You can define a **Token domain list** to enable token sharing between protected applications. Tokens are used by the CAPTCHA and Challenge actions and by the application integration SDKs that you implement when you use the AWS Managed Rules rule groups for AWS WAF Fraud Control account creation fraud prevention (ACFP), AWS WAF Fraud Control account takeover prevention (ATP), and AWS WAF Bot Control.

Public suffixes aren't allowed. For example, you can't use gov.au or co.uk as a token domain.

By default, AWS WAF accepts tokens only for the domain of the protected resource. If you add token domains in this list, AWS WAF accepts tokens for all domains in the list and for the domain of the associated resource. For more information, see <u>AWS WAF web ACL token</u> domain list configuration.

16. Choose Next.

- 17. In the Set rule priority page, select and move your rules and rule groups to the order that you want AWS WAF to process them. AWS WAF processes rules starting from the top of the list. When you save the web ACL AWS WAF assigns numeric priority settings to the rules, in the order that you have them listed. For more information, see Processing order of rules and rule groups in a web ACL.
- 18. Choose Next.
- 19. In the **Configure metrics** page, review the options and apply any updates that you need. You can combine metrics from multiple sources by providing the same **CloudWatch metric name** for them.
- 20. Choose Next.
- 21. In the **Review and create web ACL** page, check over your definitions. If you want to change any area, choose **Edit** for the area. This returns you to the page in the web ACL wizard. Make any changes, then choose **Next** through the pages until you come back to the **Review and create web ACL** page.
- 22. Choose Create web ACL. Your new web ACL is listed in the Web ACLs page.

#### **Editing a web ACL**

To add or remove rules from a web ACL or change configuration settings, access the web ACL using the procedure on this page. While updating a web ACL, AWS WAF provides continuous coverage to the resources that you have associated with the web ACL.

#### A Production traffic risk

Before you deploy changes in your web ACL for production traffic, test and tune them in a staging or testing environment until you are comfortable with the potential impact to your traffic. Then test and tune your updated rules in count mode with your production traffic before enabling them. For guidance, see Testing and tuning your AWS WAF protections.

#### 🚯 Note

Using more than 1,500 WCUs in a web ACL incurs costs beyond the basic web ACL price. For more information, see AWS WAF web ACL capacity units (WCUs) and AWS WAF Pricing.

#### To edit a web ACL

- Sign in to the AWS Management Console and open the AWS WAF console at <u>https://</u> console.aws.amazon.com/wafv2/.
- 2. In the navigation pane, choose Web ACLs.
- 3. Choose the name of the web ACL that you want to edit. The console takes you to the web ACL's description.

#### 1 Note

Web ACLs that are managed by AWS Firewall Manager have names that start with FMManagedWebACLV2-. The Firewall Manager administrator manages these in Firewall Manager AWS WAF policies. These web ACLs might contain rule group sets that are designated to run first and last in the web ACL, on either side of any rules or rule groups that you add and manage. You can't change any of these first and last rule group specifications. The first and last rule groups have names that start with PREFMManaged- and POSTFMManaged-, respectively. For more information about these policies, see <u>AWS WAF policies</u>.

4. Edit the web ACL as needed. Select the tabs for the configuration areas that you're interested in and edit the mutable settings. For each setting that you edit, when you choose **Save** and return to the web ACL's description page, the console saves your changes to the web ACL.

The following lists the tabs that contain web ACL configuration components.

- Rules tab
  - **Rules defined in the web ACL** You can edit and manage the rules that you have defined in the web ACL similar to how you did during web ACL creation.

#### Note

Don't change the names of any rules that you didn't add by hand to your web ACL. If you are using other services to manage rules for you, changing their names could remove or lessen their ability to provide the intended protections. AWS Shield Advanced and AWS Firewall Manager both create rules in your web ACL. For information, see Rule groups provided by other services.

### 🚯 Note

If you change the name of a rule and you want the rule's metric name to reflect the change, you must update the metric name as well. AWS WAF doesn't automatically update the metric name for a rule when you change the rule name. You can change the metric name when you edit the rule in the console, by using the rule JSON editor. You can also change both names through the APIs and in any JSON listing that you use to define your web ACL or rule group.

For information about rules and rule group settings, see <u>AWS WAF rules</u> and <u>AWS WAF</u> rule groups.

- Web ACL rule capacity units used The current capacity usage for your web ACL. This is view only.
- **Default web ACL action for requests that don't match any rules** For information about this setting, see The web ACL default action.
- Web ACL CAPTCHA and challenge configurations These immunity times determine how long a CAPTCHA or challenge token remains valid after it's acquired. You can only modify this setting here, after you create the web ACL. For information about these settings, see <u>Timestamp expiration: AWS WAF token immunity times</u>.
- Token domain list AWS WAF accepts tokens for all domains in the list and for the domain of the associated resource. For more information, see <u>AWS WAF web ACL token</u> domain list configuration.
- Associated AWS resources tab
  - Web request inspection size limit Included only for web ACLs that protect CloudFront distributions. The body inspection size limit determines how much of the body component is forwarded to AWS WAF for inspection. For more information about this setting, see Managing body inspection size limits.
  - Associated AWS resources The list of resources that the web ACL is currently associated with and protecting. You can locate resources that are within the same Region as the web ACL and associate them to the web ACL. For more information, see <u>Associating or</u> <u>disassociating a web ACL with an AWS resource</u>.
- Custom response bodies tab

- Custom response bodies that are available for use by your web ACL rules that have the action set to Block. For more information, see <u>Custom responses for Block actions</u>.
- Logging and metrics tab
  - Logging Logging for the traffic that the web ACL evaluates. For information, see Logging AWS WAF web ACL traffic.
  - **Sampled requests** Information about the rules that match web requests. For information about viewing sampled requests, see <u>Viewing a sample of web requests</u>.
  - **CloudWatch metrics** Metrics for the rules in your web ACL. For information about Amazon CloudWatch metrics, see <u>Monitoring with Amazon CloudWatch</u>.

#### Temporary inconsistencies during updates

When you create or change a web ACL or other AWS WAF resources, the changes take a small amount of time to propagate to all areas where the resources are stored. The propagation time can be from a few seconds to a number of minutes.

The following are examples of the temporary inconsistencies that you might notice during change propagation:

- After you create a web ACL, if you try to associate it with a resource, you might get an exception indicating that the web ACL is unavailable.
- After you add a rule group to a web ACL, the new rule group rules might be in effect in one area where the web ACL is used and not in another.
- After you change a rule action setting, you might see the old action in some places and the new action in others.
- After you add an IP address to an IP set that is in use in a blocking rule, the new address might be blocked in one area while still allowed in another.

# Managing rule group behavior in a web ACL

This section describes your options for modifying how you use a rule group in your web ACL. This information applies to all rule group types. After you add a rule group to a web ACL, you can override the actions of the individual rules in the rule group to Count or to any other valid rule action setting. You can also override the rule group's resulting action to Count, which has no effect on how the rules are evaluated inside the rule group.

For information about these options, see Action override options for rule groups.

#### Overriding rule actions in a rule group

For each rule group in a web ACL, you can override the contained rule's actions for some or all of the rules.

The most common use case for this is overriding the rule actions to Count to test new or updated rules. If you have metrics enabled, you receive metrics for each rule that you override. For more information about testing, see <u>Testing and tuning your AWS WAF protections</u>.

#### To override rule actions in a rule group

You can make these changes when you're adding a managed rule group to the web ACL, and you can make them to any type of rule group when you edit the web ACL. These instructions are for a rule group that has already been added to the web ACL. See additional information about this option at <u>Rule group rule action overrides</u>.

- 1. Edit the web ACL.
- 2. In the web ACL page **Rules** tab, select the rule group, then choose **Edit**.
- 3. In the **Rules** section for the rule group, manage the action settings as needed.
  - All rules To set an override action for all rules in the rule group, open the Override all rule actions dropdown and select the override action. To remove the overrides for all rules, select Remove all overrides.
  - Single rule To set an override action for a single rule, open the rule's dropdown and select the override action. To remove an override for a rule, open the rule's dropdown and select Remove override.
- 4. When you are finished making your changes, choose **Save rule**. The rule action and override action settings are listed in the rule group page.

The following example JSON listing shows a rule group declaration inside a web ACL that overrides the rule actions to Count for the rules CategoryVerifiedSearchEngine and CategoryVerifiedSocialMedia. In the JSON, you override all rule actions by providing a RuleActionOverrides entry for each individual rule.

```
{
    "Name": "AWS-AWSBotControl-Example",
    "Priority": 5,
```

```
"Statement": {
    "ManagedRuleGroupStatement": {
        "VendorName": "AWS",
        "Name": "AWSManagedRulesBotControlRuleSet",
        "RuleActionOverrides": [
          {
            "ActionToUse": {
              "Count": {}
            },
            "Name": "CategoryVerifiedSearchEngine"
          },
          {
            "ActionToUse": {
              "Count": {}
            },
            "Name": "CategoryVerifiedSocialMedia"
          }
        ],
        "ExcludedRules": []
    },
   "VisibilityConfig": {
       "SampledRequestsEnabled": true,
       "CloudWatchMetricsEnabled": true,
       "MetricName": "AWS-AWSBotControl-Example"
   }
}
```

#### Overriding a rule group's evaluation result to Count

You can override the action that results from a rule group evaluation, without altering how the rules in the rule group are configured or evaluated. This option is not commonly used. If any rule in the rule group results in a match, this override sets the resulting action from the rule group to Count.

#### Note

This is an uncommon use case. Most action overrides are done at the rule level, inside the rule group, as described in <u>Overriding rule actions in a rule group</u>.

You can override the rule group's resulting action in the web ACL when you add or edit the rule group. In the console, open the rule group's **Override rule group action - optional** pane and

enable the override. In the JSON set OverrideAction in the rule group statement, as shown in the following example listing:

```
{
   "Name": "AWS-AWSBotControl-Example",
   "Priority": 5,
   "Statement": {
    "ManagedRuleGroupStatement": {
     "VendorName": "AWS",
     "Name": "AWSManagedRulesBotControlRuleSet"
     }
   },
    "OverrideAction": {
       "Count": {}
    },
   "VisibilityConfig": {
        "SampledRequestsEnabled": true,
        "CloudWatchMetricsEnabled": true,
        "MetricName": "AWS-AWSBotControl-Example"
   }
}
```

# Associating or disassociating a web ACL with an AWS resource

You can use AWS WAF to create the following associations between web ACLS and your resources:

- Associate a regional web ACL with any of the regional resources listed below. For this option, the web ACL must be in the same region as your resource.
  - Amazon API Gateway REST API
  - Application Load Balancer
  - AWS AppSync GraphQL API
  - Amazon Cognito user pool
  - AWS App Runner service
  - AWS Verified Access instance
- Associate a global web ACL with a Amazon CloudFront distribution. The global web ACL will have a hard-coded Region of US East (N. Virginia) Region.

You can also associate a web ACL with a CloudFront distribution when you create or update the distribution itself. For information, see <u>Using AWS WAF to Control Access to Your Content</u> in the *Amazon CloudFront Developer Guide*.

#### **Restrictions on multiple associations**

You can associate a single web ACL with one or more AWS resources, according to the following restrictions:

- You can associate each AWS resource with only one web ACL. The relationship between web ACL and AWS resources is one-to-many.
- You can associate a web ACL with one or more CloudFront distributions. You cannot associate a
  web ACL that you have associated with a CloudFront distribution with any other AWS resource
  type.

#### **Additional restrictions**

The following additional restrictions apply to web ACL associations:

- You can only associate a web ACL to an Application Load Balancer within AWS Regions. For example, you cannot associate a web ACL to an Application Load Balancer that is on AWS Outposts.
- You can't associate an Amazon Cognito user pool with a web ACL that uses the AWS WAF Fraud Control account creation fraud prevention (ACFP) managed rule group AWSManagedRulesACFPRuleSet or the AWS WAF Fraud Control account takeover prevention (ATP) managed rule group AWSManagedRulesATPRuleSet. For information about account creation fraud prevention, see <u>AWS WAF Fraud Control account creation fraud prevention</u> (ACFP). For information about account takeover prevention, see <u>AWS WAF Fraud Control account</u> takeover prevention (ATP).

#### A Production traffic risk

Before you deploy your web ACL for production traffic, test and tune it in a staging or testing environment until you are comfortable with the potential impact to your traffic. Then test and tune your rules in count mode with your production traffic before enabling them. For guidance, see Testing and tuning your AWS WAF protections.

#### To associate a web ACL with an AWS resource

- 1. Sign in to the AWS Management Console and open the AWS WAF console at <a href="https://console.aws.amazon.com/wafv2/">https://console.aws.amazon.com/wafv2/</a>.
- 2. In the navigation pane, choose **Web ACLs**.
- 3. Choose the name of the web ACL that you want to associate with a resource. The console takes you to the web ACL's description, where you can edit it.
- 4. On the Associated AWS resources tab, choose Add AWS resources.
- 5. When prompted, choose the resource type, select the radio button next to the resource that you want to associate, and then choose **Add**.

#### To disassociate a web ACL from an AWS resource

- 1. Sign in to the AWS Management Console and open the AWS WAF console at <a href="https://console.aws.amazon.com/wafv2/">https://console.aws.amazon.com/wafv2/</a>.
- 2. In the navigation pane, choose **Web ACLs**.
- 3. Choose the name of the web ACL that you want to disassociate from your resource. The console takes you to the web ACL's description, where you can edit it.
- 4. On the **Associated AWS resources** tab, select the resource that you want to disassociate this web ACL from.

#### 🚺 Note

You must disassociate one resource at a time. Do not choose multiple resources.

5. Choose **Disassociate**. The console opens a confirmation dialogue. Confirm your choice to disassociate the web ACL from the AWS resource.

# **Deleting a web ACL**

To delete a web ACL, you first disassociate all AWS resources from the web ACL. Perform the following procedure.

#### To delete a web ACL

1. Sign in to the AWS Management Console and open the AWS WAF console at <a href="https://console.aws.amazon.com/wafv2/">https://console.aws.amazon.com/wafv2/</a>.

- 2. In the navigation pane, choose Web ACLs.
- 3. Select the name of the web ACL that you want to delete. The console takes you to the web ACL's description, where you can edit it.
- 4. On the **Associated AWS resources** tab, for each associated resource, select the radio button next to the resource name and then choose **Disassociate**. This disassociates the web ACL from your AWS resources.
- 5. In the navigation pane, choose **Web ACLs**.
- 6. Select the radio button next to the web ACL that you are deleting, and then choose **Delete**.

# AWS WAF rule groups

A rule group is a reusable set of rules that you can add to a web ACL. For more information about web ACLs, see <u>AWS WAF web access control lists (web ACLs)</u>.

Rule groups fall into the following main categories:

- Your own rule groups, which you create and maintain.
- Managed rule groups that AWS Managed Rules teams create and maintain for you.
- Managed rule groups that AWS Marketplace sellers create and maintain for you.
- Rule groups that are owned and managed by other services like AWS Firewall Manager and Shield Advanced.

## Differences between rule groups and web ACLs

Rule groups and web ACLs both contain rules, which are defined in the same manner in both places. Rule groups differ from web ACLs in the following ways:

- Rule groups can't contain rule group reference statements.
- You can reuse a single rule group in multiple web ACLs by adding a rule group reference statement to each web ACL. You can't reuse a web ACL.
- Rule groups don't have default actions. In a web ACL, you set a default action for each rule or rule group that you include. Each individual rule inside a rule group or web ACL has an action defined.
- You don't directly associate a rule group with an AWS resource. To protect resources using a rule group, you use the rule group in a web ACL.

Web ACLs have a system-defined maximum capacity of 5,000 web ACL capacity units (WCUs).
 Each rule group has a WCU setting that must be set at creation. You can use this setting to calculate the additional capacity requirements that using a rule group would add to your web ACL. For more information about WCUs, see AWS WAF web ACL capacity units (WCUs).

For information about rules, see AWS WAF rules.

This section provides guidance for creating and managing your own rule groups, describes the managed rule groups that are available to you, and provides guidance for using managed rule groups.

#### Topics

- Managed rule groups
- Managing your own rule groups
- Rule groups provided by other services

# Managed rule groups

Managed rule groups are collections of predefined, ready-to-use rules that AWS and AWS Marketplace sellers write and maintain for you. Basic AWS WAF pricing applies to your use of any managed rule group. For AWS WAF pricing information, see AWS WAF Pricing.

- The AWS Managed Rules rule groups for AWS WAF Bot Control, AWS WAF Fraud Control account takeover prevention (ATP), and AWS WAF Fraud Control account creation fraud prevention (ACFP) are available for additional fees, beyond the basic AWS WAF charges. For pricing details, see <u>AWS</u> <u>WAF Pricing</u>.
- All other AWS Managed Rules rule groups are available to AWS WAF customers at no additional cost.
- AWS Marketplace managed rule groups are available by subscription through AWS Marketplace. Each of these rule groups is owned and managed by the AWS Marketplace seller. For pricing information to use a AWS Marketplace managed rule group, contact the AWS Marketplace seller.

Some managed rule groups are designed to help protect specific types of web applications like WordPress, Joomla, or PHP. Others offer broad protection against known threats or common web application vulnerabilities, including some of the ones listed in the <u>OWASP Top 10</u>. If you're subject

to regulatory compliance like PCI or HIPAA, you might be able to use managed rule groups to satisfy web application firewall requirements.

#### **Automatic updates**

Keeping up to date on the constantly changing threat landscape can be time consuming and expensive. Managed rule groups can save you time when you implement and use AWS WAF. Many AWS and AWS Marketplace sellers automatically update managed rule groups and provide new versions of rule groups when new vulnerabilities and threats emerge.

In some cases, AWS is notified of new vulnerabilities before public disclosure, due to its participation in a number of private disclosure communities. In those cases, AWS can update the AWS Managed Rules rule groups and deploy them for you even before a new threat is widely known.

#### Restricted access to rules in a managed rule group

Each managed rule group provides a comprehensive description of the types of attacks and vulnerabilities that it's designed to protect against. To protect the intellectual property of the rule group providers, you can't view all of the details for the individual rules within a rule group. This restriction also helps to keep malicious users from designing threats that specifically circumvent published rules.

#### Topics

- Versioned managed rule groups
- Working with managed rule groups
- AWS Managed Rules for AWS WAF
- AWS Marketplace managed rule groups

## Versioned managed rule groups

Many managed rule group providers use versioning to update a rule group's options and capabilities. Usually, a specific version of a managed rule group is static. Occasionally, a provider might need to update some or all of the static versions of a managed rule group, for example, to respond to an emerging security threat.

When you use a versioned managed rule group in your web ACL, you can select the default version and let the provider manage which static version you use, or you can select a specific static version.

#### Can't find the version you want?

If you don't see a version in a rule group's version listing, the version is probably scheduled for expiration or already expired. After a version is scheduled for expiration, AWS WAF no longer lets you to choose it for the rule group.

#### SNS notifications for AWS Managed Rules rule groups

The AWS Managed Rules rule groups all provide versioning and SNS update notifications except for the IP reputation rule group. The AWS Managed Rules rule groups that provide notifications all use the same SNS topic Amazon Resource Name (ARN). To sign up for SNS notifications, see <u>Getting</u> notified of new versions and updates.

#### Topics

- Version life cycle for managed rule groups
- Version expiration for managed rule groups
- Best practices for handling managed rule group versions

#### Version life cycle for managed rule groups

Providers handle the following life cycle stages of a managed rule group static version:

 Release and updates – A managed rule group provider announces upcoming and new static versions of their managed rule groups through notifications to an Amazon Simple Notification Service (Amazon SNS) topic. Providers might also use the topic to communicate other important information about their rule groups, such as urgent required updates.

You can subscribe to the rule group's topic and configure how you want to receive notifications. For more information see Getting notified of new versions and updates.

- **Expiration scheduling** A managed rule group provider schedules older versions of a rule group for expiration. A version that's scheduled to expire cannot be added to your web ACL rules. After expiration is scheduled for a version, AWS WAF tracks the expiration with a countdown metric in Amazon CloudWatch.
- Version expiration If you have a web ACL configured to use an expired version of a managed rule group, then during web ACL evaluation, AWS WAF uses the rule group's default version. Additionally, AWS WAF blocks any updates to the web ACL that don't either remove the rule group or change its version to an unexpired one.

If you use AWS Marketplace managed rule groups, ask the provider for any additional information about version life cycles.

#### Version expiration for managed rule groups

If you use a specific version of a rule group, make sure that you don't keep using a version past its expiration date. You can monitor version expiration through the rule group's SNS notifications and through Amazon CloudWatch metrics.

If a version that you're using in a web ACL is expired, AWS WAF blocks any updates to the web ACL that don't include moving the rule group to an unexpired version. You can update the rule group to an available version or remove it from your web ACL.

Expiration handling for a managed rule group depends on the rule group provider. For AWS Managed Rules rule groups, an expired version is automatically changed to the rule group's default version. For AWS Marketplace rule groups, ask the provider how they handle expiration.

When the provider creates a new version of the rule group, it sets the version's forecasted lifetime. While the version isn't scheduled to expire, the Amazon CloudWatch metric value is set to the forecasted lifetime setting, and in CloudWatch, you'll see a flat value for the metric. After the provider schedules the metric to expire, the metric value diminishes each day until it reaches zero on the day of expiration. For information about monitoring expiration, see <u>Tracking version</u> expiration.

#### Best practices for handling managed rule group versions

Follow this best practice guidance for handling versioning when you use a versioned managed rule group.

When you use a managed rule group in your web ACL, you can choose to use a specific, static version of the rule group, or you can choose to use the default version:

Default version – AWS WAF always sets the default version to the static version that's currently
recommended by the provider. When the provider updates their recommended static version,
AWS WAF automatically updates the default version setting for the rule group in your web ACL.

When you use the default version of a managed rule group, do the following as best practice:

 Subscribe to notifications – Subscribe to notifications for changes to the rule group and keep an eye on those. Most providers send advanced notification of new static versions and of default version changes. These let you check the effects of a new static version before AWS switches the default version to it. For more information see <u>Getting notified of new versions</u> and updates.

- Review the effects of static version settings and make adjustments as needed before your default is set to it Before your default is set to a new static version, review the effects of the static version on the monitoring and management of your web requests. The new static version might have new rules to review. Look for false positives or other unexpected behavior, in case you need to modify how you use the rule group. You can set rules to count, for example, to stop them from blocking traffic while you figure out how you want to handle the new behavior. For more information, see Testing and tuning your AWS WAF protections.
- **Static version** If you choose to use a static version, you must manually update the version setting when you're ready to adopt a new version of the rule group.

When you use a static version of a managed rule group, do the following as best practice:

- Keep your version up to date Keep your managed rule group as close as you can to the latest version. When a new version is released, test it, adjust settings as needed, and implement it in a timely manner. For information about testing, see <u>Testing and tuning your</u> AWS WAF protections.
- Subscribe to notifications Subscribe to notifications for changes to the rule group, so you know when your provider releases new static versions. Most providers give advanced notification of version changes. Additionally, your provider might need to update the static version that you're using to close a security loophole or for other urgent reasons. You'll know what's happening if you're subscribed to the provider's notifications. For more information, see Getting notified of new versions and updates.
- Avoid version expiration Don't allow a static version to expire while you're using it. Provider handling of expired versions can vary and might include forcing an upgrade to an available version or other changes that can have unexpected consequences. Track the AWS WAF expiry metric and set an alarm that gives you a sufficient number of days to successfully upgrade to a supported version. For more information, see Tracking version expiration.

# Working with managed rule groups

This section provides guidance for accessing and managing your managed rule groups.

When you add a managed rule group to your web ACL, you can choose the same configuration options as you can your own rule groups, plus additional settings.

Through the console, you access managed rule group information during the process of adding and editing the rules in your web ACLs. Through the APIs and the command line interface (CLI), you can directly request managed rule group information.

When you use a managed rule group in your web ACL, you can edit the following settings:

- Version This is available only if the rule group is versioned. For more information, see Versioned managed rule groups.
- Override rule actions You can override the actions for rules in the rule group to any action.
   Setting them to Count is useful for testing a rule group before using it to manage your web requests. For more information, see Rule group rule action overrides.
- Scope-down statement You can add a scope-down statement, to filter out web requests that you don't want to evaluate with the rule group. For more information, see <u>Scope-down</u> <u>statements</u>.
- Override rule group action You can override the action that results from the rule group evaluation, and set it to Count only. This option isn't commonly used. It doesn't alter how AWS WAF evaluates the rules in the rule group. For more information, see <u>Rule group return action</u> override to Count.

#### To edit the managed rule group settings in your web ACL

- Console
  - (Option) When you add the managed rules group to your web ACL, you can choose **Edit** to view and edit the settings.
  - (Option) After you've added the managed rule group into your web ACL, from the **Web ACLs** page, choose the web ACL you just created. This takes you to the web ACL edit page.
    - Choose Rules.
    - Select the rule group, then choose **Edit** to view and edit the settings.
- **APIs and CLI** Outside of the console, you can manage the managed rule group settings when you create and update the web ACL.

#### Retrieving the list of managed rule groups

You can retrieve the list of managed rule groups that are available for you to use in your web ACLs. The list includes the following:

- All AWS Managed Rules rule groups.
- The AWS Marketplace rule groups that you have subscribed to.

#### i Note

For information about subscribing to AWS Marketplace rule groups, see <u>AWS Marketplace</u> <u>managed rule groups</u>.

When you retrieve the list of managed rule groups, the list you get back depends on the interface that you're using:

- **Console** Through the console, you can see all managed rule groups, including the AWS Marketplace rule groups that you haven't subscribed to yet. For the ones that you haven't subscribed to yet, the interface provides links that you can follow to subscribe.
- APIs and CLI Outside of the console, your request returns only the rule groups that are available for you to use.

#### To retrieve the list of managed rule groups

- Console During the process of creating a web ACL, on the Add rules and rule groups page, choose Add managed rule groups. At the top level, the provider names are listed. Expand each provider listing to see the list of managed rule groups. For versioned rule groups, the information shown at this level is for the default version. When you add a managed rule group to your web ACL, the console lists it based on the naming scheme <Vendor Name>-<Managed Rule Group Name>.
- API
  - ListAvailableManagedRuleGroups
- CLI
  - aws wafv2 list-available-managed-rule-groups --scope=<CLOUDFRONT| REGIONAL>

#### Retrieving the rules in a managed rule group

You can retrieve a list of the rules in a managed rule group. The API and CLI calls return the rules specifications that you can reference in the JSON model or through AWS CloudFormation.

#### To retrieve the list of rules in a managed rule group

- Console
  - (Option) When you add the managed rules group to your web ACL, you can choose **Edit** to view the rules.
  - (Option) After you've added the managed rule group into your web ACL, from the **Web ACLs** page, choose the web ACL you just created. This takes you to the web ACL edit page.
    - Choose Rules.
    - Select the rule group you want to see a rules list for, then choose **Edit**. AWS WAF shows the list of rules in the rule group.
- API DescribeManagedRuleGroup
- CLI aws wafv2 describe-managed-rule-group --scope=<CLOUDFRONT|REGIONAL> --vendor-name <vendor> --name <managedrule\_name>

#### Retrieving the available versions for a managed rule group

The available versions of a managed rule group are versions that haven't yet been scheduled to expire. The list indicates which version is the current default version for the rule group.

#### To retrieve a list of the available versions of a managed rule group

- Console
  - (Option) When you add the managed rule group to your web ACL, choose **Edit** to see the rule group's information. Expand the **Version** dropdown to see the list of available versions.
  - (Option) After you've added the managed rule group into your web ACL, choose **Edit** on the web ACL, and then select and edit the rule group rule. Expand the **Version** dropdown to see the list of available versions.
- API
  - ListAvailableManagedRuleGroupVersions
- CLI
  - aws wafv2 list-available-managed-rule-group-versions -scope=<CLOUDFRONT|REGIONAL> --vendor-name <vendor> --name <managedrule\_name>

#### Adding a managed rule group to a web ACL through the console

This guidance applies to all AWS Managed Rules rule groups and to the AWS Marketplace rule groups that you're subscribed to.

#### A Production traffic risk

Before you deploy changes in your web ACL for production traffic, test and tune them in a staging or testing environment until you are comfortable with the potential impact to your traffic. Then test and tune your updated rules in count mode with your production traffic before enabling them. For guidance, see <u>Testing and tuning your AWS WAF protections</u>.

#### Note

Using more than 1,500 WCUs in a web ACL incurs costs beyond the basic web ACL price. For more information, see AWS WAF web ACL capacity units (WCUs) and AWS WAF Pricing.

#### To add a managed rule group to a web ACL through the console

- 1. Sign in to the AWS Management Console and open the AWS WAF console at <a href="https://console.aws.amazon.com/wafv2/">https://console.aws.amazon.com/wafv2/</a>.
- 2. Choose **Web ACLs** in the navigation pane.
- 3. In the **Web ACLs** page, from the list of web ACLs, select the one that you want to add the rule group to. This takes you to the page for the single web ACL.
- 4. In your web ACL's page, choose the **Rules** tab.
- 5. In the **Rules** pane, choose **Add rules**, then choose **Add managed rule groups**.
- 6. In the **Add managed rule groups** page, expand the selection for your rule group vendor, to see the list of available rule groups.
- 7. For each rule group that you want to add, choose Add to web ACL. If you want to change the web ACL's configuration for the rule group, choose Edit, make your changes, and then choose Save rule. For information about the options, see the versioning guidance at <u>Versioned</u> <u>managed rule groups</u> and the guidance for using a managed rule group in a web ACL at <u>Managed rule group statement</u>.
- 8. At the bottom of the Add managed rule groups page, choose Add rules.

9. In the **Set rule priority** page, adjust the order that the rules run as needed, then choose **Save**. For more information, see Processing order of rules and rule groups in a web ACL.

In your web ACL's page, the managed rule groups that you've added are listed under the **Rules** tab.

Test and tune any changes to your AWS WAF protections before you use them for production traffic. For information, see <u>Testing and tuning your AWS WAF protections</u>.

#### **Temporary inconsistencies during updates**

When you create or change a web ACL or other AWS WAF resources, the changes take a small amount of time to propagate to all areas where the resources are stored. The propagation time can be from a few seconds to a number of minutes.

The following are examples of the temporary inconsistencies that you might notice during change propagation:

- After you create a web ACL, if you try to associate it with a resource, you might get an exception indicating that the web ACL is unavailable.
- After you add a rule group to a web ACL, the new rule group rules might be in effect in one area where the web ACL is used and not in another.
- After you change a rule action setting, you might see the old action in some places and the new action in others.
- After you add an IP address to an IP set that is in use in a blocking rule, the new address might be blocked in one area while still allowed in another.

#### Getting notified of new versions and updates to a managed rule group

A managed rule group provider uses SNS notifications to announce rule group changes, like upcoming new versions and urgent security updates.

#### How to subscribe to SNS notifications

To subscribe to notifications for a rule group, you create an Amazon SNS subscription for the rule group's Amazon SNS topic ARN in the US East (N. Virginia) Region us-east-1.

For information about how to subscribe, see the <u>Amazon Simple Notification Service Developer</u> <u>Guide</u>.

#### Note

Create your subscription for the SNS topic only in the us-east-1 Region.

The versioned AWS Managed Rules rule groups all use the same SNS topic Amazon Resource Name (ARN). For more information about AWS Managed Rules rule group notifications, see <u>Deployment</u> notifications.

#### Where to find the Amazon SNS topic ARN for a managed rule group

AWS Managed Rules rule groups use a single SNS topic ARN, so you can retrieve the topic ARN from one of the rule groups and subscribe to it to get notifications for all of the AWS Managed Rules rule groups that provide SNS notifications.

- Console
  - (Option) When you add the managed rule group to your web ACL, choose **Edit** to see the rule group's information, which includes the rule group's Amazon SNS topic ARN.
  - (Option) After you've added the managed rule group into your web ACL, choose **Edit** on the web ACL, and then select and edit the rule group rule to see the rule group's Amazon SNS topic ARN.
- **API** DescribeManagedRuleGroup
- CLI aws wafv2 describe-managed-rule-group --scope=<CLOUDFRONT|REGIONAL>

   -vendor-name <vendor> --name <managedrule\_name>

For general information about Amazon SNS notification formats and how to filter the notifications that you receive, see <u>Parsing message formats</u> and <u>Amazon SNS subscription filter policies</u> in the Amazon Simple Notification Service Developer Guide.

#### Tracking a rule group's version expiration

If you use a specific version of a rule group, make sure that you don't keep using a version past its expiration date.

#### 🚺 Tip

Sign up for Amazon SNS notifications for managed rule groups, and keep current with managed rule group versions. You'll benefit from the most up-to-date protections from

the rule group and stay ahead of expiration. For information, see <u>Getting notified of new</u> versions and updates.

#### To monitor expiration scheduling for a managed rule group through Amazon CloudWatch

- 1. In CloudWatch, locate the expiry metrics from AWS WAF for your managed rule group. The metrics have the following metric names and dimensions:
  - Metric name: DaysToExpiry
  - Metric dimensions: Region, ManagedRuleGroup, Vendor, and Version

If you have a managed rule group in your web ACL that's evaluating traffic, you will get a metric for it. The metric isn't available for rule groups that you don't use.

2. Set an alarm on the metrics that you're interested in, so that you're notified in time to switch to a newer version of the rule group.

For information about using Amazon CloudWatch metrics and configuring alarms, see the <u>Amazon</u> CloudWatch User Guide.

#### Example managed rule group configurations in JSON and YAML

The API and CLI calls return a list of all rules in the managed rule group that you can reference in the JSON model or through AWS CloudFormation.

#### JSON

You can reference and modify managed rule groups within a rule statement using JSON. The following listing shows the AWS Managed Rules rule group, AWSManagedRulesCommonRuleSet, in JSON format. The RuleActionOverrides specification lists a rule whose action has been overridden to Count.

```
{
    "Name": "AWS-AWSManagedRulesCommonRuleSet",
    "Priority": 0,
    "Statement": {
        "ManagedRuleGroupStatement": {
            "VendorName": "AWS",
            "Name": "AWSManagedRulesCommonRuleSet",
            "RuleActionOverrides": [
```

```
{
            "ActionToUse": {
               "Count": {}
            },
            "Name": "NoUserAgent_HEADER"
          }
        ],
        "ExcludedRules": []
      }
    },
    "OverrideAction": {
      "None": {}
    },
    "VisibilityConfig": {
      "SampledRequestsEnabled": true,
      "CloudWatchMetricsEnabled": true,
      "MetricName": "AWS-AWSManagedRulesCommonRuleSet"
    }
}
```

#### YAML

You can reference and modify managed rule groups within a rule statement using the AWS CloudFormation YAML template. The following listing shows the AWS Managed Rules rule group, AWSManagedRulesCommonRuleSet, in AWS CloudFormation template. The RuleActionOverrides specification lists a rule whose action has been overridden to Count.

```
Name: AWS-AWSManagedRulesCommonRuleSet
Priority: 0
Statement:
   ManagedRuleGroupStatement:
    VendorName: AWS
   Name: AWSManagedRulesCommonRuleSet
   RuleActionOverrides:
        - ActionToUse:
            Count: {}
        Name: NoUserAgent_HEADER
```

```
ExcludedRules: []
OverrideAction:
None: {}
VisibilityConfig:
SampledRequestsEnabled: true
CloudWatchMetricsEnabled: true
MetricName: AWS-AWSManagedRulesCommonRuleSet
```

# AWS Managed Rules for AWS WAF

AWS Managed Rules for AWS WAF is a managed service that provides protection against common application vulnerabilities or other unwanted traffic. You have the option of selecting one or more rule groups from AWS Managed Rules for each web ACL, up to the maximum web ACL capacity unit (WCU) limit.

#### Mitigating false positives and testing rule group changes

Before using any managed rule group in production, test it in a non-production environment according to the guidance at <u>Testing and tuning your AWS WAF protections</u>. Follow the testing and tuning guidance when you add a rule group to your web ACL, to test a new version of a rule group, and whenever a rule group isn't handling your web traffic as you need it to.

#### Shared security responsibilities

AWS Managed Rules are designed to protect you from common web threats. When used in accordance with the documentation, AWS Managed Rules rule groups add another layer of security for your applications. However, AWS Managed Rules rule groups aren't intended as a replacement for your security responsibilities, which are determined by the AWS resources that you select. Refer to the <u>Shared Responsibility Model</u> to ensure that your resources in AWS are properly protected.

#### AWS Managed Rules rule groups list

The information that we publish for the rules in the AWS Managed Rules rule groups is intended to provide you with enough information to use the rules while not providing information that bad actors could use to circumvent the rules. If you need more information than you find in this documentation, contact the AWS Support Center.

This section describes the most recent versions of the AWS Managed Rules rule groups. You see these on the console when you add a managed rule group to your web ACL. Through the API, you can retrieve this list along with the AWS Marketplace managed rule groups that you're subscribed to by calling ListAvailableManagedRuleGroups.

#### 🚯 Note

For information about retrieving an AWS Managed Rules rule group's versions, see Retrieving the available versions for a managed rule group.

All AWS Managed Rules rule groups support labeling, and the rule listings in this section include label specifications. You can retrieve the labels for a managed rule group through the API by calling DescribeManagedRuleGroup. The labels are listed in the AvailableLabels property in the response. For information about labeling, see <u>AWS WAF labels on web requests</u>.

Test and tune any changes to your AWS WAF protections before you use them for production traffic. For information, see <u>Testing and tuning your AWS WAF protections</u>.

#### AWS Managed Rules rule groups

- Baseline rule groups
  - Core rule set (CRS) managed rule group
  - <u>Admin protection managed rule group</u>
  - Known bad inputs managed rule group
- Use-case specific rule groups
  - SQL database managed rule group
  - Linux operating system managed rule group
  - POSIX operating system managed rule group
  - Windows operating system managed rule group
  - PHP application managed rule group
  - WordPress application managed rule group
- IP reputation rule groups
  - <u>Amazon IP reputation list managed rule group</u>
  - Anonymous IP list managed rule group
- AWS WAF Fraud Control account creation fraud prevention (ACFP) rule group
  - <u>Considerations for using this rule group</u>
  - Labels added by this rule group
    - Token labels
    - ACFP labels

- Account creation fraud prevention rules listing
- AWS WAF Fraud Control account takeover prevention (ATP) rule group
  - Considerations for using this rule group
  - Labels added by this rule group
    - Token labels
    - ATP labels
  - Account takeover prevention rules listing
- AWS WAF Bot Control rule group
  - Protection levels
  - Considerations for using this rule group
  - Labels added by this rule group
    - Token labels
    - Bot Control labels
  - Bot Control rules listing

#### **Baseline rule groups**

Baseline managed rule groups provide general protection against a wide variety of common threats. Choose one or more of these rule groups to establish baseline protection for your resources.

#### 🚺 Note

The information that we publish for the rules in the AWS Managed Rules rule groups is intended to provide you with enough information to use the rules while not providing information that bad actors could use to circumvent the rules. If you need more information than you find in this documentation, contact the <u>AWS Support Center</u>.

#### Core rule set (CRS) managed rule group

VendorName: AWS, Name: AWSManagedRulesCommonRuleSet, WCU: 700

The core rule set (CRS) rule group contains rules that are generally applicable to web applications. This provides protection against exploitation of a wide range of vulnerabilities, including some of the high risk and commonly occurring vulnerabilities described in OWASP publications such as <u>OWASP Top 10</u>. Consider using this rule group for any AWS WAF use case.

This managed rule group adds labels to the web requests that it evaluates, which are available to rules that run after this rule group in your web ACL. AWS WAF also records the labels to Amazon CloudWatch metrics. For general information about labels and label metrics, see <u>Labels on web</u> requests and Label metrics and dimensions.

# Note

| Rule name                    | Description and label                                                                                                    |
|------------------------------|----------------------------------------------------------------------------------------------------|
| NoUserAgent_HEADER           | Inspects for requests that are missing the<br>HTTP User-Agent header.<br>Rule action: Block<br>Label: awswaf:managed:aws:core-rul<br>e-set:NoUserAgent_Header                                                                                                    |
| UserAgent_BadBots_HEADER     | Inspects for common User-Agent header<br>values that indicate that the request is a bad<br>bot. Example patterns include nessus, and<br>nmap. For bot management, see also <u>AWS</u><br><u>WAF Bot Control rule group</u> .<br>Rule action: Block<br>Label: awswaf:managed:aws:core-rul<br>e-set:BadBots_Header |
| SizeRestrictions_QUERYSTRING | Inspects for URI query strings that are over 2,048 bytes.                                                                                                    |

| Rule name                      | Description and label                                                          |
|--------------------------------|--------------------------------------------------------------------------------|
|                                | Rule action: Block                                                             |
|                                | Label: awswaf:managed:aws:core-<br>rule-set:SizeRestrictions_Quer<br>yString   |
| SizeRestrictions_Cookie_HEADER | Inspects for cookie headers that are over 10,240 bytes.                        |
|                                | Rule action: Block                                                             |
|                                | Label: awswaf:managed:aws:core-<br>rule-set:SizeRestrictions_Cook<br>ie_Header |
| SizeRestrictions_BODY          | Inspects for request bodies that are over 8 KB (8,192 bytes).                  |
|                                | Rule action: Block                                                             |
|                                | Label: awswaf:managed:aws:core-rul<br>e-set:SizeRestrictions_Body              |
| SizeRestrictions_URIPATH       | Inspects for URI paths that are over 1,024 bytes.                              |
|                                | Rule action: Block                                                             |
|                                | Label: awswaf:managed:aws:core-rul<br>e-set:SizeRestrictions_URIPath           |

## EC2MetaDataSSRF\_BODY

## **Description and label**

Inspects for attempts to exfiltrate Amazon EC2 metadata from the request body.

# 🔥 Warning

This rule only inspects the request body up to the body size limit for the web ACL and resource type. For Application Load Balancer and AWS AppSync, the limit is fixed at 8 KB. For CloudFront, API Gateway, Amazon Cognito, App Runner, and Verified Access, the default limit is 16 KB and you can increase the limit up to 64 KB in your web ACL configuration. This rule uses the Continue option for oversize content handling. For more information, see <u>Handling of oversize</u> request components in AWS WAF.

Rule action: Block

Label: awswaf:managed:aws:core-rul
e-set:EC2MetaDataSSRF\_Body

## EC2MetaDataSSRF\_COOKIE

Inspects for attempts to exfiltrate Amazon EC2 metadata from the request cookie.

Rule action: Block

Label: awswaf:managed:aws:core-rul
e-set:EC2MetaDataSSRF\_Cookie

| Rule name                      | Description and label                                                                                                    |
|--------------------------------|----------------------------------------------------------------------------------------------------|
| EC2MetaDataSSRF_URIPATH        | Inspects for attempts to exfiltrate Amazon<br>EC2 metadata from the request URI path.<br>Rule action: Block<br>Label: awswaf:managed:aws:core-rul<br>e-set:EC2MetaDataSSRF_URIPath                                                                             |
| EC2MetaDataSSRF_QUERYARGUMENTS | <pre>Inspects for attempts to exfiltrate Amazon<br/>EC2 metadata from the request query<br/>arguments.<br/>Rule action: Block<br/>Label: awswaf:managed:aws:core-<br/>rule-set:EC2MetaDataSSRF_Query<br/>Arguments</pre>                                       |
| GenericLFI_QUERYARGUMENTS      | <pre>Inspects for the presence of Local File Inclusion (LFI) exploits in the query arguments . Examples include path traversal attempts using techniques like / /. Rule action: Block Label: awswaf:managed:aws:core-rul e-set:GenericLFI_QueryArguments</pre> |

| Rule name          | Description and label                                                                                                    |
|--------------------|----------------------------------------------------------------------------------------------------|
| GenericLFI_URIPATH | <pre>Inspects for the presence of Local File Inclusion (LFI) exploits in the URI path. Examples include path traversal attempts using techniques like//. Rule action: Block Label: awswaf:managed:aws:core-rul e-set:GenericLFI_URIPath</pre> |

## GenericLFI\_BODY

## **Description and label**

Inspects for the presence of Local File Inclusion (LFI) exploits in the request body. Examples include path traversal attempts using techniques like ../../.

# <u> M</u>arning

This rule only inspects the request body up to the body size limit for the web ACL and resource type. For Application Load Balancer and AWS AppSync, the limit is fixed at 8 KB. For CloudFront, API Gateway, Amazon Cognito, App Runner, and Verified Access, the default limit is 16 KB and you can increase the limit up to 64 KB in your web ACL configuration. This rule uses the Continue option for oversize content handling. For more information, see <u>Handling of oversize</u> request components in AWS WAF.

Rule action: Block

Label: awswaf:managed:aws:core-rul
e-set:GenericLFI\_Body

| Rule name                               | Description and label                                                                                                    |
|-----------------------------------------|----------------------------------------------------------------------------------------------------|
| RestrictedExtensions_URIPATH            | Inspects for requests whose URI paths contain<br>system file extensions that are unsafe to read<br>or run. Example patterns include extensions<br>like .log and .ini.                                                                                                    |
|                                         | Rule action: Block                                                                                                    |
|                                         | Label: awswaf:managed:aws:core-<br>rule-set:RestrictedExtensions_<br>URIPath                                                                                                    |
| RestrictedExtensions_QUERYA<br>RGUMENTS | Inspects for requests whose query arguments contain system file extensions that are un safe to read or run. Example patterns include extensions like .log and .ini.                                                                                                    |
|                                         | Rule action: Block                                                                                                    |
|                                         | Label: awswaf:managed:aws:core-<br>rule-set:RestrictedExtensions_<br>QueryArguments                                                                                                    |
| GenericRFI_QUERYARGUMENTS               | Inspects the values of all query parameter<br>s for attempts to exploit RFI (Remote File<br>Inclusion) in web applications by embedding<br>URLs that contain IPv4 addresses. Examples<br>include patterns like http://, https://,<br>ftp://, ftps://, and file://, with an<br>IPv4 host header in the exploit attempt.<br>Rule action: Block |
|                                         | Label: awswaf:managed:aws:core-rul<br>e-set:GenericRFI_QueryArguments                                                                                                    |

## GenericRFI\_BODY

#### **Description and label**

Inspects the request body for attempts to exploit RFI (Remote File Inclusion) in web applications by embedding URLs that contain IPv4 addresses. Examples include patterns like http://, https://, ftp://, ftps://, and file://, with an IPv4 host header in the exploit attempt.

## A Warning

This rule only inspects the request body up to the body size limit for the web ACL and resource type. For Application Load Balancer and AWS AppSync, the limit is fixed at 8 KB. For CloudFront, API Gateway, Amazon Cognito, App Runner, and Verified Access, the default limit is 16 KB and you can increase the limit up to 64 KB in your web ACL configuration. This rule uses the Continue option for oversize content handling. For more information, see <u>Handling of oversize</u> request components in AWS WAF.

Rule action: Block

Label: awswaf:managed:aws:core-rul
e-set:GenericRFI\_Body

| Rule name                 | Description and label                                                                                                    |
|---------------------------|----------------------------------------------------------------------------------------------------|
| GenericRFI_URIPATH        | Inspects the URI path for attempts to exploit<br>RFI (Remote File Inclusion) in web applicati<br>ons by embedding URLs that contain IPv4<br>addresses. Examples include patterns like<br>http://, https://, ftp://, ftps://,<br>and file://, with an IPv4 host header in the<br>exploit attempt.<br>Rule action: Block |
|                           | Label: awswaf:managed:aws:core-rul<br>e-set:GenericRFI_URIPath                                                                                                    |
| CrossSiteScripting_COOKIE | Inspects the values of cookie headers for<br>common cross-site scripting (XSS) patterns<br>using the built-in AWS WAF <u>Cross-site</u><br><u>scripting attack rule statement</u> . Example<br>patterns include scripts like <script>a<br>lert("hello")</script> .                                                     |
|                           | Solution is not populated for version 2.0 of this rule group.                                                                                                    |
|                           | Rule action: Block<br>Label: awswaf:managed:aws:core-rul<br>e-set:CrossSiteScripting_Cookie                                                                                                    |

| UMENTS CO | nspects the values of query arguments for                                                                                                    |
|-----------|----------------------------------------------------------------------------------------------------|
| u         | common cross-site scripting (XSS) patterns                                                                                                    |
| _         | <ul> <li>ising the built-in AWS WAF Cross-site</li> <li>cripting attack rule statement. Example</li> <li>patterns include scripts like <script>a</li> <li>ert("hello")</script> .</li> <li>is Note</li> <li>The rule match details in the AWS WAF</li> <li>logs is not populated for version 2.0</li> <li>of this rule group.</li> </ul> |

Rule action: Block

Label: awswaf:managed:aws:corerule-set:CrossSiteScripting\_Qu eryArguments

#### CrossSiteScripting\_BODY

#### **Description and label**

Inspects the request body for common crosssite scripting (XSS) patterns using the builtin AWS WAF Cross-site scripting attack rule statement. Example patterns include scripts like <script>alert("hello")</scr ipt> .

# Note

The rule match details in the AWS WAF logs is not populated for version 2.0 of this rule group.

# 🔥 Warning

This rule only inspects the request body up to the body size limit for the web ACL and resource type. For Application Load Balancer and AWS AppSync, the limit is fixed at 8 KB. For CloudFront, API Gateway, Amazon Cognito, App Runner, and Verified Access, the default limit is 16 KB and you can increase the limit up to 64 KB in your web ACL configuration. This rule uses the Continue option for oversize content handling. For more information, see <u>Handling of oversize</u> request components in AWS WAF.

Rule action: Block

| Rule name                  | Description and label                                                                                                    |
|----------------------------|----------------------------------------------------------------------------------------------------|
|                            | Label: awswaf:managed:aws:core-rul<br>e-set:CrossSiteScripting_Body                                                                                                    |
| CrossSiteScripting_URIPATH | <pre>Inspects the value of the URI path for<br/>common cross-site scripting (XSS) patterns<br/>using the built-in AWS WAF <u>Cross-site</u><br/>scripting attack rule statement. Example<br/>patterns include scripts like <script>a<br>lert("hello")</script> .</pre> ( Note<br>The rule match details in the AWS WAF<br>logs is not populated for version 2.0<br>of this rule group.<br>Rule action: Block<br>Label: awswaf:managed:aws:core-<br>rule-set:CrossSiteScripting_UR<br>IPath |

## Admin protection managed rule group

VendorName: AWS, Name: AWSManagedRulesAdminProtectionRuleSet, WCU: 100

The Admin protection rule group contains rules that allow you to block external access to exposed administrative pages. This might be useful if you run third-party software or want to reduce the risk of a malicious actor gaining administrative access to your application.

This managed rule group adds labels to the web requests that it evaluates, which are available to rules that run after this rule group in your web ACL. AWS WAF also records the labels to Amazon CloudWatch metrics. For general information about labels and label metrics, see <u>Labels on web</u> requests and Label metrics and dimensions.

# Note

This table describes the latest static version of this rule group. For other versions, use the API command DescribeManagedRuleGroup.

| Rule name               | Description and label                                                                                                    |
|-------------------------|----------------------------------------------------------------------------------------------------|
| AdminProtection_URIPATH | <pre>Inspects for URI paths that are generally reserved for administration of a web server or application. Example patterns include sqlmanager . Rule action: Block Label: awswaf:managed:aws:admin- protection:AdminProtection_UR IPath</pre> |

## Known bad inputs managed rule group

VendorName: AWS, Name: AWSManagedRulesKnownBadInputsRuleSet, WCU: 200

The Known bad inputs rule group contains rules to block request patterns that are known to be invalid and are associated with exploitation or discovery of vulnerabilities. This can help reduce the risk of a malicious actor discovering a vulnerable application.

This managed rule group adds labels to the web requests that it evaluates, which are available to rules that run after this rule group in your web ACL. AWS WAF also records the labels to Amazon CloudWatch metrics. For general information about labels and label metrics, see <u>Labels on web</u> requests and <u>Label metrics and dimensions</u>.

## Note

| Rule name                     | Description and label                                                                                                    |
|-------------------------------|----------------------------------------------------------------------------------------------------|
| JavaDeserializationRCE_HEADER | Inspects the keys and values of HTTP request<br>headers for patterns indicating Java deseriali<br>zation Remote Command Execution (RCE)<br>attempts, such as the Spring Core and<br>Cloud Function RCE vulnerabilities (CVE-202<br>2-22963, CVE-2022-22965). Example<br>patterns include (java.lang.Runtime<br>).getRuntime().exec("whoami") . |
|                               | Rule action: Block<br>Label: awswaf:managed:aws:known-<br>bad-inputs:JavaDeserializatio<br>nRCE_Header                                                                                                    |
| JavaDeserializationRCE_BODY   | Inspects the request body for patterns<br>indicating Java deserialization Remote<br>Command Execution (RCE) attempts, such<br>as the Spring Core and Cloud Function<br>RCE vulnerabilities (CVE-2022-22963,<br>CVE-2022-22965). Example patterns include                                                                                       |

#### Developer Guide

#### Rule name

#### **Description and label**

(java.lang.Runtime).getRunt
ime().exec("whoami") .

## A Warning

This rule only inspects the request body up to the body size limit for the web ACL and resource type. For Application Load Balancer and AWS AppSync, the limit is fixed at 8 KB. For CloudFront, API Gateway, Amazon Cognito, App Runner, and Verified Access, the default limit is 16 KB and you can increase the limit up to 64 KB in your web ACL configuration. This rule uses the Continue option for oversize content handling. For more information, see <u>Handling of oversize</u> request components in AWS WAF.

Rule action: Block

Label: awswaf:managed:aws:knownbad-inputs:JavaDeserializatio nRCE\_Body

| Rule name                              | Description and label                                                                                                    |
|----------------------------------------|----------------------------------------------------------------------------------------------------|
| JavaDeserializationRCE_URIPATH         | <pre>Inspects the request URI for patterns indicatin g Java deserialization Remote Command Execution (RCE) attempts, such as the Spring Core and Cloud Function RCE vulnerabi lities (CVE-2022-22963, CVE-2022-22965). Example patterns include (java.lan g.Runtime).getRuntime().exe c("whoami") . Rule action: Block Label: awswaf:managed:aws:known- bad-inputs:JavaDeserializatio nRCE_URIPath</pre>           |
| JavaDeserializationRCE_QUER<br>YSTRING | <pre>Inspects the request query string for patterns indicating Java deserialization Remote Command Execution (RCE) attempts, such as the Spring Core and Cloud Function RCE vulnerabilities (CVE-2022-22963, CVE-2022-22965). Example patterns include (java.lang.Runtime).getRunt ime().exec("whoami") . Rule action: Block Label: awswaf:managed:aws:known- bad-inputs:JavaDeserializatio nRCE_QueryString</pre> |

| Rule name                | Description and label                                                                                                    |
|--------------------------|----------------------------------------------------------------------------------------------------|
| Host_localhost_HEADER    | <pre>Inspects the host header in the request for pa tterns indicating localhost. Example patterns include localhost . Rule action: Block Label: awswaf:managed:aws:known-ba d-inputs:Host_Localhost_Header</pre>                                                    |
| PROPFIND_METHOD          | <pre>Inspects the HTTP method in the request for<br/>PROPFIND, which is a method similar to<br/>HEAD, but with the extra intention to exfiltrat<br/>e XML objects.<br/>Rule action: Block<br/>Label: awswaf:managed:aws:known-ba<br/>d-inputs:Propfind_Method</pre> |
| ExploitablePaths_URIPATH | <pre>Inspects the URI path for attempts to access<br/>exploitable web application paths. Example<br/>patterns include paths like web-inf.<br/>Rule action: Block<br/>Label: awswaf:managed:aws:known-<br/>bad-inputs:ExploitablePaths_U<br/>RIPath</pre>            |

#### Log4JRCE\_HEADER

#### **Description and label**

Inspects the keys and values of request headers for the presence of the Log4j vulnerability (CVE-2021-44228, CVE-2021-45046, CVE-2021-45105) and protects against Remote Code Execution (RCE) attempts. Example patterns include \${jndi:ldap://example.com/} .

# **M** Warning

This rule only inspects the first 8 KB of the request headers or the first 200 headers, whichever limit is reached first, and it uses the Continue option for oversize content handling. For more information, see <u>Handling of</u> <u>oversize request components in AWS</u> <u>WAF</u>.

Rule action: Block

Label: awswaf:managed:aws:known-ba d-inputs:Log4JRCE\_Header

| Rule name            | Description and label                                                                                                    |
|----------------------|----------------------------------------------------------------------------------------------------|
| Log4JRCE_QUERYSTRING | <pre>Inspects the query string for the presence of<br/>the Log4j vulnerability (CVE-2021-44228,<br/>CVE-2021-45046, CVE-2021-45105) and<br/>protects against Remote Code Execution<br/>(RCE) attempts. Example patterns include<br/>\${jndi:ldap://example.com/} .<br/>Rule action: Block<br/>Label: awswaf:managed:aws:known-ba<br/>d-inputs:Log4JRCE_QueryString</pre> |

## Log4JRCE\_BODY

#### **Description and label**

Inspects the body for the presence of the Log4j vulnerability (<u>CVE-2021-44228</u>, <u>CVE-2021-45046</u>, <u>CVE-2021-45105</u>) and protects against Remote Code Execution (RCE) attempts. Example patterns include \${jndi:ldap://example.com/}.

## **M** Warning

This rule only inspects the request body up to the body size limit for the web ACL and resource type. For Application Load Balancer and AWS AppSync, the limit is fixed at 8 KB. For CloudFront, API Gateway, Amazon Cognito, App Runner, and Verified Access, the default limit is 16 KB and you can increase the limit up to 64 KB in your web ACL configuration. This rule uses the Continue option for oversize content handling. For more information, see <u>Handling of oversize</u> request components in AWS WAF.

Rule action: Block

Label: awswaf:managed:aws:known-ba d-inputs:Log4JRCE\_Body

| Rule name        | Description and label                                                                                                    |
|------------------|----------------------------------------------------------------------------------------------------|
| Log4JRCE_URIPATH | <pre>Inspects the URI path for the presence of<br/>the Log4j vulnerability (CVE-2021-44228,<br/>CVE-2021-45046, CVE-2021-45105) and<br/>protects against Remote Code Execution<br/>(RCE) attempts. Example patterns include<br/>\${jndi:ldap://example.com/} .<br/>Rule action: Block<br/>Label: awswaf:managed:aws:known-ba<br/>d-inputs:Log4JRCE_URIPath</pre> |

## Use-case specific rule groups

Use-case specific rule groups provide incremental protection for many diverse AWS WAF use cases. Choose the rule groups that apply to your application.

# 🚯 Note

The information that we publish for the rules in the AWS Managed Rules rule groups is intended to provide you with enough information to use the rules while not providing information that bad actors could use to circumvent the rules. If you need more information than you find in this documentation, contact the <u>AWS Support Center</u>.

## SQL database managed rule group

VendorName: AWS, Name: AWSManagedRulesSQLiRuleSet, WCU: 200

The SQL database rule group contains rules to block request patterns associated with exploitation of SQL databases, like SQL injection attacks. This can help prevent remote injection of unauthorized queries. Evaluate this rule group for use if your application interfaces with an SQL database.

This managed rule group adds labels to the web requests that it evaluates, which are available to rules that run after this rule group in your web ACL. AWS WAF also records the labels to Amazon

CloudWatch metrics. For general information about labels and label metrics, see <u>Labels on web</u> requests and <u>Label metrics and dimensions</u>.

# (i) Note

| Rule name                               | Description and label                                                                                                    |
|-----------------------------------------|----------------------------------------------------------------------------------------------------|
| SQLi_QUERYARGUMENTS                     | Uses the built-in AWS WAF <u>SQL injection</u><br><u>attack rule statement</u> , with sensitivity level<br>set to Low, to inspect the values of all query<br>parameters for patterns that match malicious<br>SQL code.<br>Rule action: Block<br>Label: awswaf:managed:aws:sql-data<br>base:SQLi_QueryArguments |
| SQLiExtendedPatterns_QUERYA<br>RGUMENTS | <pre>Inspects the values of all query parameters for patterns that match malicious SQL code. The patterns this rule inspects for aren't covered by the rule SQLi_QUERYARGUMENT S . Rule action: Block Label: awswaf:managed:aws:sql- database:SQLiExtendedPatterns_Q ueryArguments</pre>                       |
| SQLi_BODY                               | Uses the built-in AWS WAF <u>SQL injection</u><br>attack rule statement, with sensitivity level                                                                                                    |

#### **Description and label**

set to Low, to inspect the request body for pa tterns that match malicious SQL code.

## <u> Marning</u>

This rule only inspects the request body up to the body size limit for the web ACL and resource type. For Application Load Balancer and AWS AppSync, the limit is fixed at 8 KB. For CloudFront, API Gateway, Amazon Cognito, App Runner, and Verified Access, the default limit is 16 KB and you can increase the limit up to 64 KB in your web ACL configuration. This rule uses the Continue option for oversize content handling. For more information, see <u>Handling of oversize</u> request components in AWS WAF.

Rule action: Block

Label: awswaf:managed:aws:sql-data base:SQLi\_Body

## SQLiExtendedPatterns\_BODY

#### **Description and label**

Inspects the request body for patterns that match malicious SQL code. The patterns this rule inspects for aren't covered by the rule SQLi\_BODY .

# 🔥 Warning

This rule only inspects the request body up to the body size limit for the web ACL and resource type. For Application Load Balancer and AWS AppSync, the limit is fixed at 8 KB. For CloudFront, API Gateway, Amazon Cognito, App Runner, and Verified Access, the default limit is 16 KB and you can increase the limit up to 64 KB in your web ACL configuration. This rule uses the Continue option for oversize content handling. For more information, see <u>Handling of oversize</u> request components in AWS WAF.

Rule action: Block

Label: awswaf:managed:aws:sql-data base:SQLiExtendedPatterns\_Body

| Rule name   | Description and label                                                                                                    |
|-------------|----------------------------------------------------------------------------------------------------|
| SQLi_COOKIE | Uses the built-in AWS WAF <u>SQL injection</u><br><u>attack rule statement</u> , with sensitivity level<br>set to Low, to inspect the request cookie<br>headers for patterns that match malicious SQL<br>code.<br>Rule action: Block<br>Label: awswaf:managed:aws:sql-data<br>base:SQLi_Cookie |

## Linux operating system managed rule group

VendorName: AWS, Name: AWSManagedRulesLinuxRuleSet, WCU: 200

The Linux operating system rule group contains rules that block request patterns associated with the exploitation of vulnerabilities specific to Linux, including Linux-specific Local File Inclusion (LFI) attacks. This can help prevent attacks that expose file contents or run code for which the attacker should not have had access. You should evaluate this rule group if any part of your application runs on Linux. You should use this rule group in conjunction with the <u>POSIX operating system</u> rule group.

This managed rule group adds labels to the web requests that it evaluates, which are available to rules that run after this rule group in your web ACL. AWS WAF also records the labels to Amazon CloudWatch metrics. For general information about labels and label metrics, see <u>Labels on web</u> requests and <u>Label metrics and dimensions</u>.

## Note

| Rule name       | Description and label                                                                                                    |
|-----------------|----------------------------------------------------------------------------------------------------|
| LFI_URIPATH     | <pre>Inspects the request path for attempts to exploit Local File Inclusion (LFI) vulnerabi lities in web applications. Example patterns include files like /proc/version , which could provide operating system information to attackers. Rule action: Block Label: awswaf:managed:aws:linux-os :LFI_URIPath</pre>                                             |
| LFI_QUERYSTRING | <pre>Inspects the values of querystring for<br/>attempts to exploit Local File Inclusion (LFI)<br/>vulnerabilities in web applications. Example<br/>patterns include files like /proc/version ,<br/>which could provide operating system<br/>information to attackers.<br/>Rule action: Block<br/>Label: awswaf:managed:aws:linux-os<br/>:LFI_QueryString</pre> |
| LFI_HEADER      | Inspects request headers for attempts to<br>exploit Local File Inclusion (LFI) vulnerabi<br>lities in web applications. Example pattern<br>s include files like /proc/version, which<br>could provide operating system information<br>to attackers.                                                                                                    |

## **Description and label**

## 🔥 Warning

This rule only inspects the first 8 KB of the request headers or the first 200 headers, whichever limit is reached first, and it uses the Continue option for oversize content handling. For more information, see <u>Handling of</u> <u>oversize request components in AWS</u> <u>WAF</u>.

Rule action: Block

Label: awswaf:managed:aws:linux-os
:LFI\_Header

## POSIX operating system managed rule group

VendorName: AWS, Name: AWSManagedRulesUnixRuleSet, WCU: 100

The POSIX operating system rule group contains rules that block request patterns associated with the exploitation of vulnerabilities specific to POSIX and POSIX-like operating systems, including Local File Inclusion (LFI) attacks. This can help prevent attacks that expose file contents or run code for which the attacker should not have had access. You should evaluate this rule group if any part of your application runs on a POSIX or POSIX-like operating system, including Linux, AIX, HP-UX, macOS, Solaris, FreeBSD, and OpenBSD.

This managed rule group adds labels to the web requests that it evaluates, which are available to rules that run after this rule group in your web ACL. AWS WAF also records the labels to Amazon CloudWatch metrics. For general information about labels and label metrics, see <u>Labels on web</u> requests and Label metrics and dimensions.

# (i) Note

| Rule name                                  | Description and label                                                                                                    |
|--------------------------------------------|----------------------------------------------------------------------------------------------------|
| UNIXShellCommandsVariables_<br>QUERYSTRING | Inspects the values of the query string for at<br>tempts to exploit command injection, LFI, and<br>path traversal vulnerabilities in web applicati<br>ons that run on Unix systems. Examples<br>include patterns like echo \$HOME and echo<br>\$PATH .<br>Rule action: Block<br>Label: awswaf:managed:aws:posix-<br>os:UNIXShellCommandsVariables<br>_QueryString |
| UNIXShellCommandsVariables_BODY            | Inspects the request body for attempts to<br>exploit command injection, LFI, and path<br>traversal vulnerabilities in web applications<br>that run on Unix systems. Examples include<br>patterns like echo \$HOME and echo<br>\$PATH.                                                                                                    |
|                                            | <ul> <li>Warning</li> <li>This rule only inspects the request<br/>body up to the body size limit for<br/>the web ACL and resource type. For<br/>Application Load Balancer and AWS<br/>AppSync, the limit is fixed at 8 KB.<br/>For CloudFront, API Gateway, Amazon</li> </ul>                                                                                     |

| Rule name | Description and label                                                                                                    |
|-----------|----------------------------------------------------------------------------------------------------|
|           | Cognito, App Runner, and Verified<br>Access, the default limit is 16 KB and<br>you can increase the limit up to 64 KB<br>in your web ACL configuration. This<br>rule uses the Continue option for<br>oversize content handling. For more<br>information, see <u>Handling of oversize</u><br><u>request components in AWS WAF</u> . |
|           | Rule action: Block                                                                                                    |
|           | Label: awswaf:managed:aws:posix-<br>os:UNIXShellCommandsVariables<br>_Body                                                                                                    |

| Rule name                             | Description and label                                                                                                    |
|---------------------------------------|----------------------------------------------------------------------------------------------------|
| UNIXShellCommandsVariables_<br>HEADER | Inspects all request headers for attempts to<br>exploit command injection, LFI, and path<br>traversal vulnerabilities in web applications<br>that run on Unix systems. Examples include<br>patterns like echo \$HOME and echo<br>\$PATH.                                                                               |
|                                       | ★ Warning<br>This rule only inspects the first 8 KB<br>of the request headers or the first 200<br>headers, whichever limit is reached<br>first, and it uses the Continue option<br>for oversize content handling. For<br>more information, see <u>Handling of</u><br><u>oversize request components in AWS</u><br>WAF. |

Rule action: Block

Label: awswaf:managed:aws:posixos:UNIXShellCommandsVariables \_Header

# Windows operating system managed rule group

VendorName: AWS, Name: AWSManagedRulesWindowsRuleSet, WCU: 200

The Windows operating system rule group contains rules that block request patterns associated with the exploitation of vulnerabilities specific to Windows, like remote execution of PowerShell commands. This can help prevent exploitation of vulnerabilities that permit an attacker to run unauthorized commands or run malicious code. Evaluate this rule group if any part of your application runs on a Windows operating system.

This managed rule group adds labels to the web requests that it evaluates, which are available to rules that run after this rule group in your web ACL. AWS WAF also records the labels to Amazon CloudWatch metrics. For general information about labels and label metrics, see <u>Labels on web</u> requests and Label metrics and dimensions.

# 1 Note

| Rule name                               | Description and label                                                                                                    |
|-----------------------------------------|----------------------------------------------------------------------------------------------------|
| WindowsShellCommands_COOKIE             | Inspects the request cookie headers for<br>WindowsShell command injection attempts<br>in web applications. The match patterns<br>represent WindowsShell commands. Example<br>patterns include   nslookup and;cmd.<br>Rule action: Block                                                                                   |
|                                         | Label: awswaf:managed:aws:windows-<br>os:WindowsShellCommands_Cookie                                                                                                    |
| WindowsShellCommands_QUERYA<br>RGUMENTS | <pre>Inspects the values of all query parameter s for WindowsShell command injection attempts in web applications. The match patterns represent WindowsShell commands. Example patterns include   nslookup and ; cmd. Rule action: Block Label: awswaf:managed:aws:windows- os:WindowsShellCommands_Que ryArguments</pre> |

#### WindowsShellCommands\_BODY

#### **Description and label**

Inspects the request body for WindowsSh ell command injection attempts in web applications. The match patterns represent WindowsShell commands. Example patterns include ||nslookup and ; cmd.

# 🔥 Warning

This rule only inspects the request body up to the body size limit for the web ACL and resource type. For Application Load Balancer and AWS AppSync, the limit is fixed at 8 KB. For CloudFront, API Gateway, Amazon Cognito, App Runner, and Verified Access, the default limit is 16 KB and you can increase the limit up to 64 KB in your web ACL configuration. This rule uses the Continue option for oversize content handling. For more information, see Handling of oversize request components in AWS WAF.

## Rule action: Block

Label: awswaf:managed:aws:windowsos:WindowsShellCommands\_Body

| Rule name                             | Description and label                                                                                                    |
|---------------------------------------|----------------------------------------------------------------------------------------------------|
| PowerShellCommands_COOKIE             | Inspects the request cookie headers for<br>PowerShell command injection attempts<br>in web applications. The match patterns<br>represent PowerShell commands. For<br>example, Invoke-Expression .<br>Rule action: Block<br>Label: awswaf:managed:aws:windows-<br>os:PowerShellCommands_Cookie                     |
| PowerShellCommands_QUERYARG<br>UMENTS | Inspects the values of all query parameters<br>for PowerShell command injection attempts<br>in web applications. The match patterns<br>represent PowerShell commands. For<br>example, Invoke-Expression .<br>Rule action: Block<br>Label: awswaf:managed:aws:windows-<br>os:PowerShellCommands_Query<br>Arguments |

| Rule name               | Description and label                                                                                                    |
|-------------------------|----------------------------------------------------------------------------------------------------|
| PowerShellCommands_BODY | Inspects the request body for PowerShell<br>command injection attempts in web applicati<br>ons. The match patterns represent PowerShel<br>l commands. For example, Invoke-Ex<br>pression . |
|                         | Marning                                                                                                    |

This rule only inspects the request body up to the body size limit for the web ACL and resource type. For Application Load Balancer and AWS AppSync, the limit is fixed at 8 KB. For CloudFront, API Gateway, Amazon Cognito, App Runner, and Verified Access, the default limit is 16 KB and you can increase the limit up to 64 KB in your web ACL configuration. This rule uses the Continue option for oversize content handling. For more information, see Handling of oversize request components in AWS WAF.

Rule action: Block

Label: awswaf:managed:aws:windowsos:PowerShellCommands\_Body

# PHP application managed rule group

VendorName: AWS, Name: AWSManagedRulesPHPRuleSet, WCU: 100

The PHP application rule group contains rules that block request patterns associated with the exploitation of vulnerabilities specific to the use of the PHP programming language, including injection of unsafe PHP functions. This can help prevent exploitation of vulnerabilities that permit an attacker to remotely run code or commands for which they are not authorized. Evaluate this rule group if PHP is installed on any server with which your application interfaces.

This managed rule group adds labels to the web requests that it evaluates, which are available to rules that run after this rule group in your web ACL. AWS WAF also records the labels to Amazon CloudWatch metrics. For general information about labels and label metrics, see <u>Labels on web</u> requests and <u>Label metrics and dimensions</u>.

## Note

This table describes the latest static version of this rule group. For other versions, use the API command <u>DescribeManagedRuleGroup</u>.

## Rule name

PHPHighRiskMethodsVariables \_HEADER

## **Description and label**

Inspects all headers for PHP script code injection attempts. Example patterns includ e functions like fsockopen and the \$\_GET superglobal variable.

## ▲ Warning

This rule only inspects the first 8 KB of the request headers or the first 200 headers, whichever limit is reached first, and it uses the Continue option for oversize content handling. For more information, see <u>Handling of</u> <u>oversize request components in AWS</u> WAF.

Rule action: Block

| Rule name                                   | Description and label                                                                                                    |
|---------------------------------------------|----------------------------------------------------------------------------------------------------|
|                                             | Label: awswaf:managed:aws:php-<br>app:PHPHighRiskMethodsVariables<br>_Header                                                                                                    |
| PHPHighRiskMethodsVariables<br>_QUERYSTRING | <pre>Inspects everything after the first ? in the<br/>request URL, looking for PHP script code<br/>injection attempts. Example patterns includ<br/>e functions like fsockopen and the \$_GET<br/>superglobal variable.<br/>Rule action: Block<br/>Label: awswaf:managed:aws:php-<br/>app:PHPHighRiskMethodsVariables<br/>_QueryString</pre> |

# Rule nameDescription and labelPHPHighRiskMethodsVariables\_BODYInspects the values of the request body for<br/>PHP script code injection attempts. Example<br/>patterns include functions like fsockopen<br/>and the \$\_GET superglobal variable.Image: Comparison of the sequest body of the sequest body up to the body size limit for<br/>the web ACL and resource type. For<br/>Application Load Balancer and AWS<br/>AppSync, the limit is fixed at 8 KB.

### Rule action: Block

Label: awswaf:managed:aws:phpapp:PHPHighRiskMethodsVariables \_Body

For CloudFront, API Gateway, Amazon

Cognito, App Runner, and Verified Access, the default limit is 16 KB and you can increase the limit up to 64 KB in your web ACL configuration. This rule uses the Continue option for oversize content handling. For more information, see Handling of oversize

request components in AWS WAF.

### WordPress application managed rule group

VendorName: AWS, Name: AWSManagedRulesWordPressRuleSet, WCU: 100

The WordPress application rule group contains rules that block request patterns associated with the exploitation of vulnerabilities specific to WordPress sites. You should evaluate this rule group if you are running WordPress. This rule group should be used in conjunction with the <u>SQL database</u> and PHP application rule groups.

This managed rule group adds labels to the web requests that it evaluates, which are available to rules that run after this rule group in your web ACL. AWS WAF also records the labels to Amazon CloudWatch metrics. For general information about labels and label metrics, see <u>Labels on web</u> requests and <u>Label metrics and dimensions</u>.

### 🚯 Note

This table describes the latest static version of this rule group. For other versions, use the API command DescribeManagedRuleGroup.

| Rule name                                    | Description and label                                                                                                    |
|----------------------------------------------|----------------------------------------------------------------------------------------------------|
| WordPressExploitableCommand<br>s_QUERYSTRING | Inspects the request query string for high risk<br>WordPress commands that can be exploited<br>in vulnerable installations or plugins.<br>Examples patterns include commands like<br>do-reset-wordpress .<br>Rule action: Block |
|                                              | Label: awswaf:managed:aws:wordpres<br>s-app:WordPressExploitableC<br>ommands_QUERYSTRING                                                                                                    |
| WordPressExploitablePaths_U<br>RIPATH        | Inspects the request URI path for WordPress<br>files like xmlrpc.php , which are known to<br>have easily exploitable vulnerabilities.<br>Rule action: Block                                                                     |

| Rule name | Description and label                                                             |
|-----------|-----------------------------------------------------------------------------------|
|           | Label: awswaf:managed:aws:wordpres<br>s-app:WordPressExploitableP<br>aths_URIPATH |

### **IP** reputation rule groups

IP reputation rule groups block requests based on their source IP address.

### 🚺 Note

These rules use the source IP address from the web request origin. If you have traffic that goes through one or more proxies or load balancers, the web request origin will contain the address of the last proxy, and not the originating address of the client.

Choose one or more of these rule groups if you want to reduce your exposure to bot traffic or exploitation attempts, or if you are enforcing geographic restrictions on your content. For bot management, see also <u>AWS WAF Bot Control rule group</u>.

The rule groups in this category don't provide versioning or SNS update notifications.

### Note

The information that we publish for the rules in the AWS Managed Rules rule groups is intended to provide you with enough information to use the rules while not providing information that bad actors could use to circumvent the rules. If you need more information than you find in this documentation, contact the AWS Support Center.

### Amazon IP reputation list managed rule group

VendorName: AWS, Name: AWSManagedRulesAmazonIpReputationList, WCU: 25

The Amazon IP reputation list rule group contains rules that are based on Amazon internal threat intelligence. This is useful if you would like to block IP addresses typically associated with bots or other threats. Blocking these IP addresses can help mitigate bots and reduce the risk of a malicious actor discovering a vulnerable application.

This managed rule group adds labels to the web requests that it evaluates, which are available to rules that run after this rule group in your web ACL. AWS WAF also records the labels to Amazon CloudWatch metrics. For general information about labels and label metrics, see <u>Labels on web</u> requests and Label metrics and dimensions.

| Rule name                    | Description and label                                                                                                    |
|------------------------------|----------------------------------------------------------------------------------------------------|
| AWSManagedIPReputationList   | <pre>Inspects for IP addresses that have been<br/>identified as actively engaging in malicious<br/>activities. AWS WAF collects the IP address<br/>list from various sources, including MadPot,<br/>a threat intelligence tool that Amazon uses<br/>to protect customers from cybercrime. For<br/>more information about MadPot, see <u>https://<br/>www.aboutamazon.com/news/aws/amazon-<br/>madpot-stops-cybersecurity-crime</u>.<br/>Rule action: Block<br/>Label: awswaf:managed:aws:amazon-<br/>ip-list:AWSManagedIPReputati<br/>onList</pre> |
| AWSManagedReconnaissanceList | <pre>Inspects for connections from IP addresses that are performing reconnaissance against AWS resources. Rule action: Block Label: awswaf:managed:aws:amazon- ip-list:AWSManagedReconnaiss anceList</pre>                                                                                                    |
| AWSManagedIPDDoSList         | Inspects for IP addresses that have been<br>identified as actively engaging in DDoS<br>activities.<br>Rule action: Count                                                                                                    |

| Rule name | Description and label                                             |
|-----------|-------------------------------------------------------------------|
|           | Label: awswaf:managed:aws:amazon-i<br>p-list:AWSManagedIPDDoSList |

### Anonymous IP list managed rule group

VendorName: AWS, Name: AWSManagedRulesAnonymousIpList, WCU: 50

The Anonymous IP list rule group contains rules to block requests from services that permit the obfuscation of viewer identity. These include requests from VPNs, proxies, Tor nodes, and web hosting providers. This rule group is useful if you want to filter out viewers that might be trying to hide their identity from your application. Blocking the IP addresses of these services can help mitigate bots and evasion of geographic restrictions.

This managed rule group adds labels to the web requests that it evaluates, which are available to rules that run after this rule group in your web ACL. AWS WAF also records the labels to Amazon CloudWatch metrics. For general information about labels and label metrics, see <u>Labels on web</u> requests and Label metrics and dimensions.

| Rule name             | Description and label                                                                                                    |
|-----------------------|----------------------------------------------------------------------------------------------------|
| AnonymousIPList       | <pre>Inspects for a list of IP addresses of sources known to anonymize client information, like TOR nodes, temporary proxies, and other masking services. Rule action: Block Label: awswaf:managed:aws:anonymou s-ip-list:AnonymousIPList</pre> |
| HostingProviderIPList | Inspects for a list of IP addresses from web<br>hosting and cloud providers, which are less<br>likely to source end-user traffic. The IP list<br>does not include AWS IP addresses.<br>Rule action: Block                                       |

### **Description and label**

Label: awswaf:managed:aws:anonymou
s-ip-list:HostingProviderIPList

### AWS WAF Fraud Control account creation fraud prevention (ACFP) rule group

VendorName: AWS, Name: AWSManagedRulesACFPRuleSet, WCU: 50

The AWS WAF Fraud Control account creation fraud prevention (ACFP) managed rule group labels and manages requests that might be part of fraudulent account creation attempts. The rule group does this by inspecting account creation requests that clients send to your application's registration and account creation endpoints.

The ACFP rule group inspects account creation attempts in various ways, to give you visibility and control over potentially malicious interactions. The rule group uses request tokens to gather information about the client browser and about the level of human interactivity in the creation of the account creation request. The rule group detects and manages bulk account creation attempts by aggregating requests by IP address and client session, and aggregating by the provided account information such as the physical address and phone number. Additionally, the rule group detects and blocks the creation of new accounts using credentials that have been compromised, which helps protect the security posture of your application and of your new users.

### Considerations for using this rule group

This rule group requires custom configuration, which includes the specification of your application's account registration and account creation paths. Except where noted, the rules in this rule group inspect all requests that your clients send to these two endpoints. To configure and implement this rule group, see the guidance at AWS WAF Fraud Control account creation fraud prevention (ACFP).

### Note

You are charged additional fees when you use this managed rule group. For more information, see <u>AWS WAF Pricing</u>.

This rule group is part of the intelligent threat mitigation protections in AWS WAF. For information, see <u>AWS WAF intelligent threat mitigation</u>.

To keep your costs down and to be sure you're managing your web traffic as you want, use this rule group in accordance with the guidance at Best practices for intelligent threat mitigation.

This rule group isn't available for use with Amazon Cognito user pools. You can't associate a web ACL that uses this rule group with a user pool, and you can't add this rule group to a web ACL that's already associated with a user pool.

### Labels added by this rule group

This managed rule group adds labels to the web requests that it evaluates, which are available to rules that run after this rule group in your web ACL. AWS WAF also records the labels to Amazon CloudWatch metrics. For general information about labels and label metrics, see <u>Labels on web</u> requests and Label metrics and dimensions.

### Token labels

This rule group uses AWS WAF token management to inspect and label web requests according to the status of their AWS WAF tokens. AWS WAF uses tokens for client session tracking and verification.

For information about tokens and token management, see <u>AWS WAF web request tokens</u>.

For information about the label components described here, see <u>AWS WAF label syntax and</u> naming requirements.

### Client session label

The label awswaf:managed:token:id:*identifier* contains a unique identifier that AWS WAF token management uses to identify the client session. The identifier can change if the client acquires a new token, for example after discarding the token it was using.

### i Note

AWS WAF doesn't report Amazon CloudWatch metrics for this label.

### Token status labels: Label namespace prefixes

Token status labels report on the status of the token and of the challenge and CAPTCHA information that it contains.

Each token status label begins with one of the following namespace prefixes:

- awswaf:managed:token: Used to report the general status of the token and to report on the status of the token's challenge information.
- awswaf:managed:captcha: Used to report on the status of the token's CAPTCHA information.

### Token status labels: Label names

Following the prefix, the rest of the label provides detailed token status information:

- accepted The request token is present and contains the following:
  - A valid challenge or CAPTCHA solution.
  - An unexpired challenge or CAPTCHA timestamp.
  - A domain specification that's valid for the web ACL.

Example: The label awswaf:managed:token:accepted indicates that the web requests's token has a valid challenge solution, an unexpired challenge timestamp, and a valid domain.

• rejected – The request token is present but doesn't meet the acceptance criteria.

Along with the rejected label, token management adds a custom label namespace and name to indicate the reason.

- rejected:not\_solved The token is missing the challenge or CAPTCHA solution.
- rejected:expired The token's challenge or CAPTCHA timestamp has expired, according to your web ACL's configured token immunity times.
- rejected:domain\_mismatch The token's domain isn't a match for your web ACL's token domain configuration.
- rejected:invalid AWS WAF couldn't read the indicated token.

Example: The labels awswaf:managed:captcha:rejected and awswaf:managed:captcha:rejected:expired indicate that the request was rejected because the CAPTCHA timestamp in the token has exceeded the CAPTCHA token immunity time that's configured in the web ACL.

• absent – The request doesn't have the token or the token manager couldn't read it.

Example: The label awswaf:managed:captcha:absent indicates that the request doesn't have the token.

### **ACFP** labels

This rule group generates labels with the namespace prefix awswaf:managed:aws:acfp: followed by the custom namespace and label name. The rule group might add more than one label to a request.

You can retrieve all labels for a rule group through the API by calling DescribeManagedRuleGroup. The labels are listed in the AvailableLabels property in the response.

### Account creation fraud prevention rules listing

This section lists the ACFP rules in AWSManagedRulesACFPRuleSet and the labels that the rule group's rules add to web requests.

### i Note

The information that we publish for the rules in the AWS Managed Rules rule groups is intended to provide you with enough information to use the rules while not providing information that bad actors could use to circumvent the rules. If you need more information than you find in this documentation, contact the <u>AWS Support Center</u>.

All of the rules in this rule group require a web request token, except for the first two UnsupportedCognitoIDP and AllRequests. For a description of the information that the token provides, see AWS WAF token characteristics.

Except where noted, the rules in this rule group inspect all requests that your clients send to the account registration and account creation page paths that you provide in the rule group configuration. For information about configuring this rule group, see <u>AWS WAF Fraud Control</u> account creation fraud prevention (ACFP).

| Rule name             | Description and label                                                                                                    |
|-----------------------|----------------------------------------------------------------------------------------------------|
| UnsupportedCognitoIDP | Inspects for web traffic going to an Amazon<br>Cognito user pool. ACFP isn't available for use<br>with Amazon Cognito user pools, and this<br>rule helps to ensure that the other ACFP rule |

| Rule name   | Description and label                                                                                                    |
|-------------|----------------------------------------------------------------------------------------------------|
|             | group rules are not used to evaluate user pool traffic.                                                                                                    |
|             | Rule action: Block                                                                                                    |
|             | Label: awswaf:managed:aws:acfp:uns<br>upported:cognito_idp                                                                                                    |
| AllRequests | Applies the rule action to requests that access<br>the registration page path. You configure the<br>registration page path when you configure the<br>rule group.                                                                                                    |
|             | By default, this rule applies the Challenge<br>to requests. By applying this action, the rule<br>ensures that the client acquires a challenge<br>token before any requests are evaluated by<br>the rest of the rules in the rule group.                                                                                         |
|             | Ensure that your end users load the registrat<br>ion page path before they submit an account<br>creation request.                                                                                                    |
|             | Tokens are added to requests by the client<br>application integration SDKs and by the rule<br>actions CAPTCHA and Challenge. For the<br>most efficient token acquisition, we highly<br>recommend that you use the application<br>integration SDKs. For more information, see<br><u>AWS WAF client application integration</u> . |
|             | Rule action: Challenge<br>Label: None                                                                                                    |
|             |                                                                                                    |

| Rule name     | Description and label                                                                                                    |
|---------------|----------------------------------------------------------------------------------------------------|
| RiskScoreHigh | Inspects for account creation requests with IP<br>addresses or other factors that are considere<br>d to be highly suspicious. This evaluation<br>is usually based on multiple contributing<br>factors, which you can see in risk_scor<br>e labels that the rule group adds to the<br>request. |
|               | Rule action: Block                                                                                                    |
|               | Label: awswaf:managed:aws:acfp:ris<br>k_score:high                                                                                                    |
|               | The rule might also apply medium or low risk score labels to the request.                                                                                                    |
|               | If AWS WAF doesn't succeed at evaluating<br>the risk score for the web request, the rule<br>adds the label awswaf:managed:aws<br>:acfp:risk_score:evaluation<br>_failed                                                                                                    |
|               | Additionally, the rule adds labels with<br>the namespace awswaf:managed:aws<br>:acfp:risk_score:contributor:<br>that include risk score evaluation status and<br>results for specific risk score contributors,<br>such as IP reputation and stolen credentials<br>evaluations.                |

### SignalCredentialCompromised

### **Description and label**

Searches the stolen credential database for the credentials that were submitted in the account creation request.

This rule ensures that new clients initialize their accounts with positive security posture.

### Note

You can add a custom blocking response, to describe the problem to your end user and tell them how to proceed. For information, see <u>ACFP example: Custom response for</u> <u>compromised credentials</u>.

Rule action: Block

Label: awswaf:managed:aws:acfp:sig
nal:credential\_compromised

The rule group applies the following related label, but takes no action on it, because not all requests in account creation will have credentials: awswaf:managed:aws :acfp:signal:missing\_credential

### SignalClientHumanInteractiv ityAbsentLow

### **Description and label**

Inspects the account creation request's token for data that indicates abnormal human interactivity with the application. Human interactivity is detected through interactions such as mouse movements and key presses. If the page has an HTML form, human interacti vity includes interactions with the form.

### Note

This rule only inspects requests to the account creation path and is only e valuated if you've implemented the application integration SDKs. The SDK implementations passively capture human interactivity and stores the information in the request token. For more information, see <u>AWS WAF</u> token characteristics and <u>AWS WAF</u> client application integration.

Rule action: CAPTCHA

Label: None. The rule determines a match based on varying factors, so there is no ind ividual label that applies for every possible match scenario.

The rule group can apply one or more of the following labels to requests:

| Rule name                  | Description and label                                                                                                    |
|----------------------------|----------------------------------------------------------------------------------------------------|
|                            | <pre>awswaf:managed:aws:acfp:sig<br/>nal:client:human_interactiv<br/>ity:low/medium/high<br/>awswaf:managed:aws:acfp:sig<br/>nal:client:human_interactiv<br/>ity:insufficient_data<br/>awswaf:managed:aws:acfp:sig<br/>nal:form_detected .</pre>                  |
| SignalAutomatedBrowser     | Inspects the request for indicators that the client browser might be automated.<br>Rule action: Block<br>Label: awswaf:managed:aws:acfp:sig<br>nal:automated_browser                                                                                              |
| SignalBrowserInconsistency | <pre>Inspects the request's token for inconsist<br/>ent browser interrogation data. For more i<br/>nformation, see <u>AWS WAF token character</u><br/>istics.<br/>Rule action: CAPTCHA<br/>Label: awswaf:managed:aws:acfp:sig<br/>nal:browser_inconsistency</pre> |

### VolumetricIpHigh

### **Description and label**

Inspects for high volumes of account creation requests sent from individual IP addresses. A high volume is more than 20 requests in a 10 minute window.

### Note

The thresholds that this rule applies can vary slightly due to latency. For the high volume, a few requests might make it through beyond the limit before the rule action is applied.

Rule action: CAPTCHA

Label: awswaf:managed:aws:acfp:agg
regate:volumetric:ip:creati
on:high

The rule applies the following labels to requests with medium volumes (more than 15 requests per 10 minute window) and low volumes (more than 10 requests per 10 minute window), but takes no action on them: awswaf:managed:aws:acfp:agg regate:volumetric:ip:creati on:medium and awswaf:managed:aws :acfp:aggregate:volumetric: ip:creation:low .

### VolumetricSessionHigh

### **Description and label**

Inspects for high volumes of account creation requests sent from individual client sessions. A high volume is more than 10 requests in a 30 minute window.

### Note

The thresholds that this rule applies can vary slightly due to latency. A few requests might make it through beyond the limit before the rule action is applied.

Rule action: Block

Label: awswaf:managed:aws:acfp:agg
regate:volumetric:session:c
reation:high

The rule group applies the following labels to requests with medium volumes (more than 5 requests per 30 minute window) and low volumes (more than 1 request per 30 minute window), but takes no action on them: awswaf:managed:aws:acfp:agg regate:volumetric:session:c reation:medium and awswaf:ma naged:aws:acfp:aggregate:vo lumetric:session:creation:low .

### Rule nameDescription and labelAttributeUsernameTraversalHighInspects for a high rate of account creation

Inspects for a high rate of account creation requests from a single client session that use different usernames. The threshold for a high evaluation is more than 10 requests in 30 minutes.

### Note

The thresholds that this rule applies can vary slightly due to latency. A few requests might make it through beyond the limit before the rule action is applied.

### Rule action: Block

Label: awswaf:managed:aws:acfp:agg
regate:attribute:username\_t
raversal:creation:high

The rule group applies the following labels to requests with medium volumes (more than 5 requests per 30 minute window) and low volumes (more than 1 request per 30 min ute window) of username traversal requests, but takes no action on them: awswaf:ma naged:aws:acfp:aggregate:at tribute:username\_traversal: creation:medium and awswaf:ma naged:aws:acfp:aggregate:at tribute:username\_traversal: creation:low .

### VolumetricPhoneNumberHigh

### **Description and label**

Inspects for high volumes of account creation requests that use the same phone number. The threshold for a high evaluation is more t han 10 requests in 30 minutes.

### Note

The thresholds that this rule applies can vary slightly due to latency. A few requests might make it through beyond the limit before the rule action is applied.

Rule action: Block

Label: awswaf:managed:aws:acfp:agg
regate:volumetric:phone\_num
ber:high

The rule group applies the following labels to requests with medium volumes (more than 5 requests per 30 minute window) and low volumes (more than 1 request per 30 minute window), but takes no action on them: awswaf:ma naged:aws:acfp:aggregate:vo lumetric:phone\_number:medium and awswaf:managed:aws:acfp:agg regate:volumetric:phone\_num ber:low .

## Rule nameDescription and labelVolumetricAddressHighInspects for high volumes of account creation<br/>requests that use the same physical address.<br/>The threshold for a high evaluation is more<br/>than 100 requests per 30 minute window.

### (i) Note

The thresholds that this rule applies can vary slightly due to latency. A few requests might make it through beyond the limit before the rule action is applied.

Rule action: Block

Label: awswaf:managed:aws:acfp:agg
regate:volumetric:address:high

### VolumetricAddressLow

### **Description and label**

Inspects for low and medium volumes of account creation requests that use the same p hysical address. The threshold for a medium evaluation is more than 50 requests per 30 minute window, and for a low evaluation is more than 10 requests per 30 minute window.

The rule applies the action for either medium or low volumes.

### Note

The thresholds that this rule applies can vary slightly due to latency. A few requests might make it through beyond the limit before the rule action is applied.

Rule action: CAPTCHA

Label: awswaf:managed:aws:acfp:agg
regate:volumetric:address:low
or awswaf:managed:aws:acfp:agg
regate:volumetric:address:m
edium

| Rule name                      | Description and label                                                                                                    |
|--------------------------------|----------------------------------------------------------------------------------------------------|
| VolumetricIPSuccessfulResponse | <ul> <li>Description and label</li> <li>Inspects for a high volume of successful account creation requests for a single IP add ress. This rule aggregates success responses from the protected resource to account creation requests. The threshold for a high evaluation is more than 10 requests per 10 minute window.</li> <li>This rule helps protect against bulk account creation attempts. It has a lower threshold than the rule VolumetricIpHigh , which counts just the requests.</li> <li>If you've configured the rule group to inspect the response body or JSON components, AWS WAF can inspect the first 65,536 bytes (64 KB) of these component types for success or failure indicators.</li> <li>This rule applies the rule action and labeling to new web requests from an IP address, based on the success and failure responses from the protected resource to recent login attempts from the same IP address. You define how to count successes and failures when you configure the rule group.</li> <li><b>Onte</b></li> <li>AWS WAF only evaluates this rule in web ACLs that protect Amazon CloudFront distributions.</li> </ul> |
|                                |                                                                                                    |

### **Description and label**

### Note

The thresholds that this rule applies can vary slightly due to latency. It's possible for the client to send more successful account creation attempts than are allowed before the rule starts matching on subsequent attempts.

### Rule action: Block

Label: awswaf:managed:aws:acfp:agg
regate:volumetric:ip:succes
sful\_creation\_response:high

The rule group also applies the following related labels to requests, without any associated action. All counts are for a 10minute window. awswaf:managed:aws :acfp:aggregate:volumetric: ip:successful\_creation\_resp onse:medium for more than 5 successfu l requests, awswaf:managed:aws :acfp:aggregate:volumetric: ip:successful creation resp onse: low for more than 1 successfu l request, awswaf:managed:aws :acfp:aggregate:volumetric: ip:failed\_creation\_response :high for more than 10 failed requests, awswaf:managed:aws:acfp:agg regate:volumetric:ip:failed \_creation\_response:medium for

| Rule name | Description and label                                                             |
|-----------|-----------------------------------------------------------------------------------|
|           | <pre>more than 5 failed requests, and awswaf:ma naged:aws:acfp:aggregate:vo</pre> |
|           | <pre>lumetric:ip:failed_creation _response:low for more than 1 failed</pre>       |
|           | request.                                                                          |

### Rule name **Description and label** VolumetricSessionSuccessful Inspects for a low volume of success responses Response from the protected resource to account creation requests that are being sent from a single client session. This helps to protect against bulk account creation attempts. The threshold for a low evaluation is more than 1 request per 30 minute window. This helps protect against bulk account creation attempts. This rule uses a lower threshold than the rule Volumetri cSessionHigh , which tracks only the requests. If you've configured the rule group to inspect the response body or JSON components, AWS WAF can inspect the first 65,536 bytes (64 KB) of these component types for success or failure indicators. This rule applies the rule action and labeling to new web requests from a client session, based on the success and failure responses from the protected resource to recent login

AWS WAF only evaluates this rule in web ACLs that protect Amazon

Note

when you configure the rule group.

CloudFront distributions.

attempts from the same client session. You define how to count successes and failures

### **Description and label**

### Note

The thresholds that this rule applies can vary slightly due to latency. It's possible for the client to send more failed account creation attempts than are allowed before the rule starts matching on subsequent attempts.

### Rule action: Block

Label: awswaf:managed:aws:acfp:agg
regate:volumetric:session:s
uccessful\_creation\_response:low

The rule group also applies the following related labels to requests. All counts are for a 30-minute window. awswaf:ma naged:aws:acfp:aggregate:vo lumetric:session:successful \_creation\_response:high for more than 10 successful requests, awswaf:ma naged:aws:acfp:aggregate:vo lumetric:session:successful \_creation\_response:medium for more than 5 successful requests, awswaf:ma naged:aws:acfp:aggregate:vo lumetric:session:failed\_cre ation\_response:high for more than 10 failed requests, awswaf:managed:aws :acfp:aggregate:volumetric: session:failed creation res ponse:medium for more than 5 failed requests, and awswaf:managed:aws

| Rule name                     | Description and label                                                                                                    |
|-------------------------------|----------------------------------------------------------------------------------------------------|
|                               | <pre>:acfp:aggregate:volumetric:<br/>session:failed_creation_res<br/>ponse:low for more than 1 failed request.</pre>                                                                     |
| VolumetricSessionTokenReuseIp | Inspects account creation requests for the use<br>of a single token among more than 5 distinct<br>IP addresses.                                                                          |
|                               | (i) Note<br>The thresholds that this rule applies<br>can vary slightly due to latency. A<br>few requests might make it through<br>beyond the limit before the rule<br>action is applied. |
|                               | Rule action: Block<br>Label: awswaf:managed:aws:acfp:agg<br>regate:volumetric:session:c<br>reation:token_reuse:ip                                                                        |

### AWS WAF Fraud Control account takeover prevention (ATP) rule group

VendorName: AWS, Name: AWSManagedRulesATPRuleSet, WCU: 50

The AWS WAF Fraud Control account takeover prevention (ATP) managed rule group labels and manages requests that might be part of malicious account takeover attempts. The rule group does this by inspecting login attempts that clients send to your application's login endpoint.

 Request inspection – ATP gives you visibility and control over anomalous login attempts and login attempts that use stolen credentials, to prevent account takeovers that might lead to fraudulent activity. ATP checks email and password combinations against its stolen credential database, which is updated regularly as new leaked credentials are found on the dark web. ATP aggregates data by IP address and client session, to detect and block clients that send too many requests of a suspicious nature.

 Response inspection – For CloudFront distributions, in addition to inspecting incoming login requests, the ATP rule group inspects your application's responses to login attempts, to track success and failure rates. Using this information, ATP can temporarily block client sessions or IP addresses that have too many login failures. AWS WAF performs response inspection asynchronously, so this doesn't increase latency in your web traffic.

### Considerations for using this rule group

This rule group requires specific configuration. To configure and implement this rule group, see the guidance at AWS WAF Fraud Control account takeover prevention (ATP).

This rule group is part of the intelligent threat mitigation protections in AWS WAF. For information, see <u>AWS WAF intelligent threat mitigation</u>.

### Note

You are charged additional fees when you use this managed rule group. For more information, see AWS WAF Pricing.

To keep your costs down and to be sure you're managing your web traffic as you want, use this rule group in accordance with the guidance at <u>Best practices for intelligent threat mitigation</u>.

This rule group isn't available for use with Amazon Cognito user pools. You can't associate a web ACL that uses this rule group with a user pool, and you can't add this rule group to a web ACL that's already associated with a user pool.

### Labels added by this rule group

This managed rule group adds labels to the web requests that it evaluates, which are available to rules that run after this rule group in your web ACL. AWS WAF also records the labels to Amazon CloudWatch metrics. For general information about labels and label metrics, see <u>Labels on web</u> requests and <u>Label metrics and dimensions</u>.

### Token labels

This rule group uses AWS WAF token management to inspect and label web requests according to the status of their AWS WAF tokens. AWS WAF uses tokens for client session tracking and verification.

For information about tokens and token management, see <u>AWS WAF web request tokens</u>.

For information about the label components described here, see <u>AWS WAF label syntax and</u> <u>naming requirements</u>.

### **Client session label**

The label awswaf:managed:token:id:*identifier* contains a unique identifier that AWS WAF token management uses to identify the client session. The identifier can change if the client acquires a new token, for example after discarding the token it was using.

### 🚺 Note

AWS WAF doesn't report Amazon CloudWatch metrics for this label.

### Token status labels: Label namespace prefixes

Token status labels report on the status of the token and of the challenge and CAPTCHA information that it contains.

Each token status label begins with one of the following namespace prefixes:

- awswaf:managed:token: Used to report the general status of the token and to report on the status of the token's challenge information.
- awswaf:managed:captcha: Used to report on the status of the token's CAPTCHA information.

### Token status labels: Label names

Following the prefix, the rest of the label provides detailed token status information:

• accepted – The request token is present and contains the following:

- A valid challenge or CAPTCHA solution.
- An unexpired challenge or CAPTCHA timestamp.
- A domain specification that's valid for the web ACL.

Example: The label awswaf:managed:token:accepted indicates that the web requests's token has a valid challenge solution, an unexpired challenge timestamp, and a valid domain.

• rejected – The request token is present but doesn't meet the acceptance criteria.

Along with the rejected label, token management adds a custom label namespace and name to indicate the reason.

- rejected:not\_solved The token is missing the challenge or CAPTCHA solution.
- rejected:expired The token's challenge or CAPTCHA timestamp has expired, according to your web ACL's configured token immunity times.
- rejected:domain\_mismatch The token's domain isn't a match for your web ACL's token domain configuration.
- rejected:invalid AWS WAF couldn't read the indicated token.

Example: The labels awswaf:managed:captcha:rejected and awswaf:managed:captcha:rejected:expired indicate that the request was rejected because the CAPTCHA timestamp in the token has exceeded the CAPTCHA token immunity time that's configured in the web ACL.

• absent – The request doesn't have the token or the token manager couldn't read it.

Example: The label awswaf:managed:captcha:absent indicates that the request doesn't have the token.

### **ATP labels**

The ATP managed rule group generates labels with the namespace prefix awswaf:managed:aws:atp: followed by the custom namespace and label name.

The rule group might add any of the following labels in addition to the labels that are noted in the rules listing:

• awswaf:managed:aws:atp:signal:credential\_compromised – Indicates that the credentials that were submitted in the request are in the stolen credential database.

- awswaf:managed:aws:atp:aggregate:attribute:suspicious\_tls\_fingerprint Available only for protected Amazon CloudFront distributions. Indicates that a client session has sent multiple requests that used a suspicious TLS fingerprint.
- awswaf:managed:aws:atp:aggregate:volumetric:session:token\_reuse:ip –
  Indicates the use of a single token among more than 5 distinct IP addresses. The thresholds that
  this rule applies can vary slightly due to latency. A few requests might make it through beyond
  the limit before the label is applied.

You can retrieve all labels for a rule group through the API by calling DescribeManagedRuleGroup. The labels are listed in the AvailableLabels property in the response.

### Account takeover prevention rules listing

This section lists the ATP rules in AWSManagedRulesATPRuleSet and the labels that the rule group's rules add to web requests.

### Note

The information that we publish for the rules in the AWS Managed Rules rule groups is intended to provide you with enough information to use the rules while not providing information that bad actors could use to circumvent the rules. If you need more information than you find in this documentation, contact the <u>AWS Support Center</u>.

| Rule name             | Description and label                                                                                                    |
|-----------------------|----------------------------------------------------------------------------------------------------|
| UnsupportedCognitoIDP | <pre>Inspects for web traffic going to an Amazon<br/>Cognito user pool. ATP isn't available for use<br/>with Amazon Cognito user pools, and this<br/>rule helps to ensure that the other ATP rule<br/>group rules are not used to evaluate user pool<br/>traffic.<br/>Rule action: Block<br/>Label: awswaf:managed:aws:atp:unsu<br/>pported:cognito_idp</pre> |

### VolumetricIpHigh

### **Description and label**

Inspects for high volumes of requests sent from individual IP addresses. A high volume is more than 20 requests in a 10 minute window.

### Note

The thresholds that this rule applies can vary slightly due to latency. For the high volume, a few requests might make it through beyond the limit before the rule action is applied.

Rule action: Block

Label: awswaf:managed:aws:atp:aggr
egate:volumetric:ip:high

The rule group applies the following labels to requests with medium volumes (more than 15 requests per 10 minute window) and low volumes (more than 10 requests per 10 minute window), but takes no action on them: awswaf:managed:aws:atp:aggr egate:volumetric:ip:medium and awswaf:managed:aws:atp:aggr egate:volumetric:ip:low .

| Rule name                       | Description and label                                                                                                    |
|---------------------------------|----------------------------------------------------------------------------------------------------|
| VolumetricSession               | Inspects for high volumes of requests sent<br>from individual client sessions. The threshold<br>is more than 20 requests per 30 minute<br>window.                                                                                                    |
|                                 | This inspection only applies when the web<br>request has a token. Tokens are added to<br>requests by the application integration<br>SDKs and by the rule actions CAPTCHA and<br>Challenge. For more information, see <u>AWS</u><br><u>WAF web request tokens</u> . |
|                                 | Note<br>The thresholds that this rule applies<br>can vary slightly due to latency. A<br>few requests might make it through<br>beyond the limit before the rule<br>action is applied.                                                                               |
|                                 | Rule action: Block<br>Label: awswaf:managed:aws:atp:aggr<br>egate:volumetric:session                                                                                                    |
| AttributeCompromisedCredentials | Inspects for multiple requests from the same client session that use stolen credentials.<br>Rule action: Block                                                                                                    |
|                                 | Label: awswaf:managed:aws:atp:aggr<br>egate:attribute:compromised<br>_credentials                                                                                                    |

| Rule name                  | Description and label                                                                                                    |
|----------------------------|----------------------------------------------------------------------------------------------------|
| AttributeUsernameTraversal | Inspects for multiple requests from the same client session that use username traversal.                                                                                                    |
|                            | Rule action: Block                                                                                                    |
|                            | Label:awswaf:managed:aws:atp:aggr<br>egate:attribute:username_tr<br>aversal                                                                                                    |
| AttributePasswordTraversal | <pre>Inspects for multiple requests with the same username that use password traversal. Rule action: Block Label: awswaf:managed:aws:atp:aggr egate:attribute:password_tr aversal</pre>                                                                            |
| AttributeLongSession       | Inspects for multiple requests from the same<br>client session that use long lasting sessions.<br>The threshold is more than 6 hours of traffic<br>that has at least one login request every 30<br>minutes.                                                        |
|                            | This inspection only applies when the web<br>request has a token. Tokens are added to<br>requests by the application integration<br>SDKs and by the rule actions CAPTCHA and<br>Challenge. For more information, see <u>AWS</u><br><u>WAF web request tokens</u> . |
|                            | Rule action: Block                                                                                                    |
|                            | Label:awswaf:managed:aws:atp:aggr<br>egate:attribute:long_session                                                                                                    |

| Rule name               | Description and label                                                                                                    |
|-------------------------|----------------------------------------------------------------------------------------------------|
| TokenRejected           | Inspects for requests with tokens that are rejected by AWS WAF token management.                                                 |
|                         | This inspection only applies when the web<br>request has a token. Tokens are added to<br>requests by the application integration |
|                         | SDKs and by the rule actions CAPTCHA and<br>Challenge. For more information, see <u>AWS</u><br><u>WAF web request tokens</u> .   |
|                         | Rule action: Block                                                                                                    |
|                         | Label: None. To check for token rejected, use<br>a label match rule to match on the label:<br>awswaf:managed:token:rejected      |
| SignalMissingCredential | Inspects for requests with credentials that are missing the username or password.                                                |
|                         | Rule action: Block                                                                                                    |
|                         | Label:awswaf:managed:aws:atp:sign<br>al:missing_credential                                                                       |

| Rule name                               | Description and label                                                   |
|-----------------------------------------|-------------------------------------------------------------------------|
| VolumetricIpFailedLoginResp<br>onseHigh | <text><text><text><text></text></text></text></text>                    |
|                                         | <ul> <li>Note</li> <li>The thresholds that this rule applies</li> </ul> |

The thresholds that this rule applies can vary slightly due to latency. It's possible for the client to send more failed login attempts than are allowed

### Developer Guide

### Rule name

### **Description and label**

before the rule starts matching on su bsequent attempts.

### Rule action: Block

Label: awswaf:managed:aws:atp:aggr egate:volumetric:ip:failed\_ login\_response:high

The rule group also applies the following related labels to requests, without any associated action. All counts are for a 10minute window. awswaf:managed:aws :atp:aggregate:volumetric:i p:failed\_login\_response:med ium for more than 5 failed requests, awswaf:managed:aws:atp:aggr eqate:volumetric:ip:failed login\_response:low for more than 1 failed request, awswaf:managed:aws :atp:aggregate:volumetric:i p:successful\_login\_response :high for more than 10 successful requests, awswaf:managed:aws:atp:aggr egate:volumetric:ip:success ful\_login\_response:medium for more than 5 successful requests, and awswaf:ma naged:aws:atp:aggregate:vol umetric:ip:successful\_login for more than 1 successfu \_response:low l request.

| Rule name                                    | Description and label                                                                                                    |
|----------------------------------------------|----------------------------------------------------------------------------------------------------|
| VolumetricSessionFailedLogi<br>nResponseHigh | Inspects for client sessions that have recently<br>been the source of too high a rate of failed<br>login attempts. A high volume is more than<br>10 failed login requests from a client session<br>in a 30 minute window.<br>If you've configured the rule group to inspect<br>the response body or JSON components, AWS<br>WAF can inspect the first 65,536 bytes (64<br>KB) of these component types for success or |
|                                              | failure indicators.<br>This rule applies the rule action and labeling<br>to new web requests from a client session,<br>based on the success and failure responses<br>from the protected resource to recent login<br>attempts from the same client session. You<br>define how to count successes and failures<br>when you configure the rule group.                                                                    |
|                                              | <ul> <li>Note</li> <li>AWS WAF only evaluates this rule<br/>in web ACLs that protect Amazon<br/>CloudFront distributions.</li> </ul>                                                                                                    |
|                                              | O Noto                                                                                                    |

# Note

The thresholds that this rule applies can vary slightly due to latency. It's possible for the client to send more failed login attempts than are allowed

#### **Description and label**

before the rule starts matching on sub sequent attempts.

This inspection only applies when the web request has a token. Tokens are added to requests by the application integration SDKs and by the rule actions CAPTCHA and Challenge. For more information, see <u>AWS</u> <u>WAF web request tokens</u>.

#### Rule action: Block

Label: awswaf:managed:aws:atp:aggr egate:volumetric:session:fa iled\_login\_response:high

The rule group also applies the following related labels to requests, without any associated action. All counts are for a 30minute window. awswaf:managed:aws :atp:aggregate:volumetric:s ession:failed\_login\_respons e:medium for more than 5 failed requests, awswaf:managed:aws:atp:aggr egate:volumetric:session:fa iled\_login\_response:low for more than 1 failed request, awswaf:ma naged:aws:atp:aggregate:vol umetric:session:successful\_ login\_response:high for more than 10 successful requests, awswaf:managed:aws :atp:aggregate:volumetric:s ession:successful\_login\_res for more than 5 successfu ponse:medium

| Rule name | Description and label                                                                                                    |
|-----------|----------------------------------------------------------------------------------------------------|
|           | <pre>lrequests, and awswaf:managed:aws :atp:aggregate:volumetric:s ession:successful_login_res ponse:low for more than 1 successful request.</pre> |

### AWS WAF Bot Control rule group

VendorName: AWS, Name: AWSManagedRulesBotControlRuleSet, WCU: 50

The Bot Control managed rule group provides rules that manage requests from bots. Bots can consume excess resources, skew business metrics, cause downtime, and perform malicious activities.

## **Protection levels**

The Bot Control managed rule group provides two levels of protection that you can choose from:

- Common Detects a variety of self-identifying bots, such as web scraping frameworks, search engines, and automated browsers. Bot Control protections at this level identify common bots using traditional bot detection techniques, such as static request data analysis. The rules label traffic from these bots and block the ones that they cannot verify.
- **Targeted** Includes the common-level protections and adds targeted detection for sophisticated bots that do not self identify. Targeted protections mitigate bot activity using a combination of rate limiting and CAPTCHA and background browser challenges.
  - TGT\_ Rules that provide targeted protection have names that begin with TGT\_. All targeted
    protections use detection techniques such as browser interrogation, fingerprinting, and
    behavior heuristics to identify bad bot traffic.
  - TGT\_ML\_ Targeted protection rules that use machine learning have names that begin with TGT\_ML\_. These rules use automated, machine-learning analysis of website traffic statistics to detect anomalous behavior indicative of distributed, coordinated bot activity. AWS WAF analyzes statistics about your website traffic such as timestamps, browser characteristics, and previous URL visited, to improve the Bot Control machine learning model. Machine learning capabilities are enabled by default, but you can disable them in your rule group configuration. When machine learning is disabled, AWS WAF does not evaluate these rules.

The targeted protection level and the AWS WAF rate-based rule statement both provide rate limiting. For a comparison of the two options, see <u>Options for rate limiting in rate-based rules and</u> targeted Bot Control rules.

### Considerations for using this rule group

This rule group is part of the intelligent threat mitigation protections in AWS WAF. For information, see AWS WAF intelligent threat mitigation.

### i Note

You are charged additional fees when you use this managed rule group. For more information, see <u>AWS WAF Pricing</u>.

To keep your costs down and to be sure you're managing your web traffic as you want, use this rule group in accordance with the guidance at Best practices for intelligent threat mitigation.

We periodically update our machine learning (ML) models for the targeted protection level MLbased rules, to improve bot predictions. The ML-based rules have names that start with TGT\_ML\_. If you notice a sudden and substantial change in the bot predictions made by these rules, contact us through your account manager or open a case at <u>AWS Support Center</u>.

# Labels added by this rule group

This managed rule group adds labels to the web requests that it evaluates, which are available to rules that run after this rule group in your web ACL. AWS WAF also records the labels to Amazon CloudWatch metrics. For general information about labels and label metrics, see <u>Labels on web</u> requests and <u>Label metrics and dimensions</u>.

### **Token labels**

This rule group uses AWS WAF token management to inspect and label web requests according to the status of their AWS WAF tokens. AWS WAF uses tokens for client session tracking and verification.

For information about tokens and token management, see <u>AWS WAF web request tokens</u>.

For information about the label components described here, see <u>AWS WAF label syntax and</u> naming requirements.

# **Client session label**

The label awswaf:managed:token:id:*identifier* contains a unique identifier that AWS WAF token management uses to identify the client session. The identifier can change if the client acquires a new token, for example after discarding the token it was using.

### Note

AWS WAF doesn't report Amazon CloudWatch metrics for this label.

# Token status labels: Label namespace prefixes

Token status labels report on the status of the token and of the challenge and CAPTCHA information that it contains.

Each token status label begins with one of the following namespace prefixes:

- awswaf:managed:token: Used to report the general status of the token and to report on the status of the token's challenge information.
- awswaf:managed:captcha: Used to report on the status of the token's CAPTCHA information.

# Token status labels: Label names

Following the prefix, the rest of the label provides detailed token status information:

- accepted The request token is present and contains the following:
  - A valid challenge or CAPTCHA solution.
  - An unexpired challenge or CAPTCHA timestamp.
  - A domain specification that's valid for the web ACL.

Example: The label awswaf:managed:token:accepted indicates that the web requests's token has a valid challenge solution, an unexpired challenge timestamp, and a valid domain.

• rejected – The request token is present but doesn't meet the acceptance criteria.

Along with the rejected label, token management adds a custom label namespace and name to indicate the reason.

- rejected:not\_solved The token is missing the challenge or CAPTCHA solution.
- rejected:expired The token's challenge or CAPTCHA timestamp has expired, according to your web ACL's configured token immunity times.
- rejected:domain\_mismatch The token's domain isn't a match for your web ACL's token domain configuration.
- rejected:invalid AWS WAF couldn't read the indicated token.

Example: The labels awswaf:managed:captcha:rejected and awswaf:managed:captcha:rejected:expired indicate that the request was rejected because the CAPTCHA timestamp in the token has exceeded the CAPTCHA token immunity time that's configured in the web ACL.

• absent – The request doesn't have the token or the token manager couldn't read it.

Example: The label awswaf:managed:captcha:absent indicates that the request doesn't have the token.

# **Bot Control labels**

The Bot Control managed rule group generates labels with the namespace prefix awswaf:managed:aws:bot-control: followed by the custom namespace and label name. The rule group might add more than one label to a request.

Each label reflects the Bot Control rule findings:

- awswaf:managed:aws:bot-control:bot: Information about the bot associated with the request.
  - awswaf:managed:aws:bot-control:bot:name:
     available, for example, the custom namespaces bot:name:slurp, bot:name:googlebot, and bot:name:pocket\_parser.
  - awswaf:managed:aws:bot-control:bot:category:<category> The category of bot, as defined by AWS WAF, for example, bot:category:search\_engine and bot:category:content\_fetcher.
  - awswaf:managed:aws:bot-control:bot:organization:<organization> The bot's publisher, for example, bot:organization:google.
  - awswaf:managed:aws:bot-control:bot:verified Used to indicate a bot that identifies itself and that Bot Control has been able to verify. This is used for

common desirable bots, and can be useful when combined with category labels like bot:category:search\_engine or name labels like bot:name:googlebot.

# 1 Note

Bot Control uses the IP address from the web request origin to help determine whether a bot is verified. You can't configure it to use the AWS WAF forwarded IP configuration, to inspect a different IP address source. If you have verified bots that route through a proxy or load balancer, you can add a rule that runs before the Bot Control rule group to help with this. Configure your new rule to use the forwarded IP address and explicitly allow requests from the verified bots. For information about using forwarded IP addresses, see Forwarded IP address.

- awswaf:managed:aws:bot-control:bot:user\_triggered:verified Used to
  indicate a bot that is similar to a verified bot, but that might be directly invoked by end users.
  This category of bot is treated by the Bot Control rules like an unverified bot.
- awswaf:managed:aws:bot-control:bot:developer\_platform:verified Used to indicate a bot that is similar to a verified bot, but that is used by developer platforms for scripting, for example Google Apps Script. This category of bot is treated by the Bot Control rules like an unverified bot.
- awswaf:managed:aws:bot-control:bot:unverified Used to indicate a bot that
  identifies itself, so it can be named and categorized, but that doesn't publish information that
  can be used to independently verify its identify. These types of bot signatures can be falsified,
  and so are treated as unverified.
- awswaf:managed:aws:bot-control:targeted:<additional-details> Used for labels that are specific to the Bot Control targeted protections.
- awswaf:managed:aws:bot-control:signal:<signal-details> and awswaf:managed:aws:bot-control:targeted:signal:<signal-details> - Used to provide additional information about the request in some situations.

The following are examples of signal labels. This is not an exhaustive list:

 awswaf:managed:aws:botcontrol:targeted:signal:browser\_automation\_extension – Indicates the detection of a browser extension that assists in automation, such as Selenium IDE. This label is added whenever a user has this type of extension installed, even if they're not actively using it. If you implement a label match rule for this, be aware of this possibility of false positives in your rule logic and action settings. For example, you might use a CAPTCHA action instead of Block or you might combine this label match with other label matches, to increase your confidence that automation is in use.

- awswaf:managed:aws:bot-control:signal:automated\_browser Indicates that the request contains indicators that the client browser might be automated.
- awswaf:managed:aws:bot-control:targeted:signal:automated\_browser Indicates that the request's AWS WAF token contains indicators that the client browser might be automated.

You can retrieve all labels for a rule group through the API by calling DescribeManagedRuleGroup. The labels are listed in the AvailableLabels property in the response.

The Bot Control managed rule group applies labels to a set of verifiable bots that are commonly allowed. The rule group doesn't block these verified bots. If you want, you can block them, or a subset of them by writing a custom rule that uses the labels applied by the Bot Control managed rule group. For more information about this and examples, see <u>AWS WAF Bot Control</u>.

# **Bot Control rules listing**

This section lists the Bot Control rules.

### 🚯 Note

The information that we publish for the rules in the AWS Managed Rules rule groups is intended to provide you with enough information to use the rules while not providing information that bad actors could use to circumvent the rules. If you need more information than you find in this documentation, contact the AWS Support Center.

| Rule name           | Description                                                                           |
|---------------------|---------------------------------------------------------------------------------------|
| CategoryAdvertising | Inspects for bots that are used for advertisi ng purposes. For example, you might use |

| Rule name        | Description                                                                                                    |
|------------------|----------------------------------------------------------------------------------------------------|
|                  | third-party advertising services that need to programmatically access your website.                                                                  |
|                  | Rule action, applied only to unverified bots: B<br>lock                                                                                              |
|                  | Label: awswaf:managed:aws:bot-cont<br>rol:bot:category:advertising                                                                                   |
|                  | For verified bots, the rule group takes no action, but it adds the rule labeling plus the label awswaf:managed:aws:bot-cont rol:bot:verified .       |
| CategoryArchiver | Inspects for bots that are used for archiving<br>purposes. These bots crawl the web and<br>capture content for the purposes of creating<br>archives. |
|                  | Rule action, applied only to unverified bots: B lock                                                                                                 |
|                  | Label: awswaf:managed:aws:bot-cont<br>rol:bot:category:archiver                                                                                      |
|                  | For verified bots, the rule group takes no action, but it adds the rule labeling plus the label awswaf:managed:aws:bot-cont rol:bot:verified .       |

| Rule name              | Description                                                                                                    |
|------------------------|----------------------------------------------------------------------------------------------------|
| CategoryContentFetcher | Inspects for bots that visit the application's<br>website on behalf of a user, to fetch content<br>like RSS feeds or to verify or validate your<br>content.                                                              |
|                        | Rule action, applied only to unverified bots: B lock                                                                                                    |
|                        | Label: awswaf:managed:aws:bot-<br>control:bot:category:content_fe<br>tcher                                                                                                    |
|                        | For verified bots, the rule group takes no action, but it adds the rule labeling plus the label awswaf:managed:aws:bot-cont rol:bot:verified .                                                                           |
| CategoryEmailClient    | Inspects for bots that check links within emails<br>that point to the application's website. This<br>can include bots run by businesses and email<br>providers, to verify links in emails and flag<br>suspicious emails. |
|                        | Rule action, applied only to unverified bots: B lock                                                                                                    |
|                        | Label: awswaf:managed:aws:bot-cont<br>rol:bot:category:email_client                                                                                                    |
|                        | For verified bots, the rule group takes no action, but it adds the rule labeling plus the label awswaf:managed:aws:bot-cont rol:bot:verified .                                                                           |

| Rule name           | Description                                                                                                    |
|---------------------|----------------------------------------------------------------------------------------------------|
| CategoryHttpLibrary | Inspects for requests that are generated<br>by bots from the HTTP libraries of various<br>programming languages. These may include<br>API requests that you choose to allow or<br>monitor. |
|                     | Rule action, applied only to unverified bots: B lock                                                                                                    |
|                     | Label: awswaf:managed:aws:bot-cont<br>rol:bot:category:http_library                                                                                                    |
|                     | For verified bots, the rule group takes no action, but it adds the rule labeling plus the label awswaf:managed:aws:bot-cont rol:bot:verified .                                             |
| CategoryLinkChecker | Inspects for bots that check for broken links.                                                                                                    |
|                     | Rule action, applied only to unverified bots: B lock                                                                                                    |
|                     | Label: awswaf:managed:aws:bot-cont<br>rol:bot:category:link_checker                                                                                                    |
|                     | For verified bots, the rule group takes no action, but it adds the rule labeling plus the label awswaf:managed:aws:bot-cont rol:bot:verified .                                             |

| Rule name             | Description                                                                                                    |
|-----------------------|----------------------------------------------------------------------------------------------------|
| CategoryMiscellaneous | Inspects for miscellaneous bots that don't match other categories.                                                                                                    |
|                       | Rule action, applied only to unverified bots: B<br>lock                                                                                                    |
|                       | Label: awswaf:managed:aws:bot-cont<br>rol:bot:category:miscellaneous                                                                                                    |
|                       | For verified bots, the rule group takes no action, but it adds the rule labeling plus the label awswaf:managed:aws:bot-cont rol:bot:verified .                                                                          |
| CategoryMonitoring    | Inspects for bots that are used for monitorin<br>g purposes. For example, you might use bot<br>monitoring services that periodically ping your<br>application website to monitor things like<br>performance and uptime. |
|                       | Rule action, applied only to unverified bots: B lock                                                                                                    |
|                       | Label: awswaf:managed:aws:bot-cont<br>rol:bot:category:monitoring                                                                                                    |
|                       | For verified bots, the rule group takes no action, but it adds the rule labeling plus the label awswaf:managed:aws:bot-cont rol:bot:verified .                                                                          |

| Rule name                 | Description                                                                                                    |
|---------------------------|----------------------------------------------------------------------------------------------------|
| CategoryScrapingFramework | Inspects for bots from web scraping<br>frameworks, which are used to automate<br>crawling and extracting content from<br>websites.             |
|                           | Rule action, applied only to unverified bots: B<br>lock                                                                                        |
|                           | Label:awswaf:managed:aws:bot-cont<br>rol:bot:category:scraping_f<br>ramework                                                                   |
|                           | For verified bots, the rule group takes no action, but it adds the rule labeling plus the label awswaf:managed:aws:bot-cont rol:bot:verified . |
| CategorySearchEngine      | Inspects for search engine bots, which crawl<br>websites to index content and make the<br>information available for search engine<br>results.  |
|                           | Rule action, applied only to unverified bots: B lock                                                                                           |
|                           | Label: awswaf:managed:aws:bot-cont<br>rol:bot:category:search_engine                                                                           |
|                           | For verified bots, the rule group takes no action, but it adds the rule labeling plus the label awswaf:managed:aws:bot-cont rol:bot:verified . |

| Rule name        | Description                                                                                                    |
|------------------|----------------------------------------------------------------------------------------------------|
| CategorySecurity | Inspects for bots that scan web applications<br>for vulnerabilities or that perform security<br>audits. For example, you might use a third-<br>party security vendor that scans, monitors, or<br>audits your web application's security. |
|                  | Rule action, applied only to unverified bots: B<br>lock                                                                                                    |
|                  | Label: awswaf:managed:aws:bot-cont<br>rol:bot:category:security                                                                                                    |
|                  | For verified bots, the rule group takes no action, but it adds the rule labeling plus the label awswaf:managed:aws:bot-cont rol:bot:verified .                                                                                           |
| CategorySeo      | Inspects for bots that are used for search<br>engine optimization. For example, you might<br>use search engine tools that crawl your site to<br>help you improve your search engine rankings.                                            |
|                  | Rule action, applied only to unverified bots: B lock                                                                                                    |
|                  | Label: awswaf:managed:aws:bot-cont<br>rol:bot:category:seo                                                                                                    |
|                  | For verified bots, the rule group takes no action, but it adds the rule labeling plus the label awswaf:managed:aws:bot-cont rol:bot:verified .                                                                                           |

| Rule name              | Description                                                                                                    |
|------------------------|----------------------------------------------------------------------------------------------------|
| CategorySocialMedia    | Inspects for bots that are used by social<br>media platforms to provide content<br>summaries when users share your content.                                                                                                    |
|                        | Rule action, applied only to unverified bots: B<br>lock                                                                                                    |
|                        | Label: awswaf:managed:aws:bot-cont<br>rol:bot:category:social_media                                                                                                    |
|                        | For verified bots, the rule group takes no action, but it adds the rule labeling plus the label awswaf:managed:aws:bot-cont rol:bot:verified .                                                                                                    |
| CategoryAI             | Inspects for artificial intelligence (AI) bots.                                                                                                    |
|                        | Rule action: Block                                                                                                    |
|                        | Label: awswaf:managed:aws:bot-cont<br>rol:bot:category:ai                                                                                                    |
| SignalAutomatedBrowser | Inspects the request for indicators that<br>the client browser might be automated.<br>Automated browsers can be used for testing<br>or scraping. For example, you might use these<br>types of browsers to monitor or verify your<br>application website.<br>Rule action: Block |
|                        | Label: awswaf:managed:aws:bot-cont                                                                                                    |
|                        | <pre>rol:signal:automated_browser</pre>                                                                                                    |

| Rule name                 | Description                                                                                                    |
|---------------------------|----------------------------------------------------------------------------------------------------|
| SignalKnownBotDataCenter  | <pre>Inspects for indicators of data centers that are typically used by bots. Rule action: Block Label: awswaf:managed:aws:bot- control:signal:known_bot_data_c enter</pre>                                           |
| SignalNonBrowserUserAgent | <pre>Inspects for user agent strings that don't seem to be from a web browser. This category can include API requests. Rule action: Block Label: awswaf:managed:aws:bot- control:signal:non_browser_user _agent</pre> |

### TGT\_VolumetricIpTokenAbsent

#### Description

Inspects for 5 or more requests from a client in the last 5 minutes that don't include a valid challenge token. For information about tokens, see <u>AWS WAF web request tokens</u>.

### Note

It's possible for this rule to match on a request that has a token if requests from the same client have recently been missing tokens. The threshold that this rule applies can vary slightly due to latency.

This rule handles missing tokens different ly from the token labeling: awswaf:ma naged:token:absent . The token labeling labels individual requests that don't have a token. This rule maintains a count of requests that are missing their token for each client IP, and it matches against clients that go over the limit.

Rule action, applied only to clients that are not verified bots: Challenge

Label: awswaf:managed:aws:botcontrol:targeted:aggregate:volu metric:ip:token\_absent

For verified bots, the rule group takes no action, but it adds the rule labeling plus the label awswaf:managed:aws:bot-cont rol:bot:verified .

# TGT\_VolumetricSession

### Description

Inspects for an abnormally high number of requests from a client session in any 5 minute window. The evaluation is based on a comparison to standard volumetric baselines that AWS WAF maintains using historic traffic patterns.

This inspection only applies when the web request has a token. Tokens are added to requests by the application integration SDKs and by the rule actions CAPTCHA and Challenge. For more information, see <u>AWS</u> WAF web request tokens.

#### Note

This rule can take 5 minutes to go into effect after you enable it. Bot Control identifies anomalous behavior in your web traffic by comparing the current traffic to traffic baselines that AWS WAF computes.

Rule action, applied only to clients that are not verified bots: CAPTCHA

Label: awswaf:managed:aws:botcontrol:targeted:aggregate:volu metric:session:high

The rule group applies the following labels to medium volume and lower volume requests that are above a minimum threshold

| Rule name | Description                                                                                                    |
|-----------|----------------------------------------------------------------------------------------------------|
|           | . For these levels, the rule takes no action,<br>regardless of whether the client is verified:<br>awswaf:managed:aws:bot-cont<br>rol:targeted:aggregate:volu<br>metric:session:medium and<br>awswaf:managed:aws:bot-cont<br>rol:targeted:aggregate:volu<br>metric:session:low . |
|           | For verified bots, the rule group takes no action, but it adds the rule labeling plus the label awswaf:managed:aws:bot-cont rol:bot:verified .                                                                                                    |

| Rule name                             | Description                                                                                                    |
|---------------------------------------|----------------------------------------------------------------------------------------------------|
| <pre>TGT_SignalAutomatedBrowser</pre> | <pre>Inspects the request's token for indicators that the client browser might be automated . For more information, see AWS WAF token characteristics. This inspection only applies when the web request has a token. Tokens are added to requests by the application integration SDKs and by the rule actions CAPTCHA and Challenge. For more information, see AWS WAF web request tokens. Rule action, applied only to clients that are not verified bots: CAPTCHA Label: awswaf:managed:aws:bot- control:targeted:signal:automat ed_browser For verified bots, the rule group takes no action, but it adds the rule labeling plus the label awswaf:managed:aws:bot-cont rol:bot:verified .</pre> |
|                                       |                                                                                                    |

| Rule name                                 | Description                                                                                                    |
|-------------------------------------------|----------------------------------------------------------------------------------------------------|
| <pre>TGT_SignalBrowserInconsistency</pre> | <pre>Inspects for inconsistent browser interrogation data. For more information, see <u>AWS WAF token characteristics.</u> This inspection only applies when the web request has a token. Tokens are added to requests by the application integration SDKs and by the rule actions CAPTCHA and Challenge. For more information, see <u>AWS WAF web request tokens.</u> Rule action, applied only to clients that are not verified bots: CAPTCHA Label: awswaf:managed:aws:bot- control:targeted:signal:browser _inconsistency For verified bots, the rule group takes no action, but it adds the rule labeling plus the label awswaf:managed:aws:bot-cont rol:bot:verified .</pre> |

# TGT\_TokenReuseIp

### Description

Inspects for the use of a single token among more than 5 distinct IP addresses.

### Note

The thresholds that this rule applies can vary slightly due to latency. A few requests might make it through beyond the limit before the rule action is applied.

# Rule action: Count

Label: awswaf:managed:aws:botcontrol:targeted:aggregate:volu metric:session:token\_reuse:ip

TGT\_ML\_CoordinatedActivityM
edium and TGT\_ML\_Coordinated
ActivityHigh

#### Description

Inspect for anomalous behavior consistent with distributed, coordinated bot activity. The rule levels indicate the level of confidence that a group of requests are participants in a coordinated attack.

### Note

These rules only run if the rule group is configured to use machine learning (ML). For information about configuri ng this choice, see <u>Adding the AWS</u> <u>WAF Bot Control managed rule group</u> to your web ACL.

AWS WAF performs this inspection through machine learning analysis of website traffic statistics. AWS WAF analyzes web traffic every few minutes and optimizes the analysis for the detection of low intensity, long-dura tion bots that are distributed across many IP addresses.

These rules might match on a very small number of requests before determining that a coordinated attack is not underway. So if you see just a match or two, the results might be false positives. If you see a lot of matches coming out of these rules however, then you're probably experiencing a coordinated attack.

#### Description

#### Note

These rules can take up to 24 hours to go into effect after you enable the Bot Control targeted rules with the ML option. Bot Control identifie s anomalous behavior in your web traffic by comparing the current traffic to traffic baselines that AWS WAF ha s computed. AWS WAF only computes the baselines while you're using the Bot Control targeted rules with t he ML option, and it can take up to 24 hours to establish meaningful baselines.

We periodically update our machine learning models for these rules, to improve bot predictions. If you notice a sudden and substantial change in the bot predictions that these rules make, contact your account manager or open a case at <u>AWS Support</u> <u>Center</u>.

Rule actions, applied only to clients that are not verified bots:

- Medium: Count
- High: Count

Labels: awswaf:managed:aws:botcontrol:targeted:aggregate:coor dinated\_activity:medium and

| Rule name | Description                                                                                                    |
|-----------|----------------------------------------------------------------------------------------------------|
|           | <pre>awswaf:managed:aws:bot-cont rol:targeted:aggregate:coor dinated_activity:high</pre>                                                                                                    |
|           | For verified bots, the rule group takes no action, but it adds the rule labeling plus the label awswaf:managed:aws:bot-cont rol:bot:verified .                                                                                           |
|           | The rule group also adds the label awswaf:ma<br>naged:aws:bot-control:targe<br>ted:aggregate:coordinated_a<br>ctivity:low to indicate a low confidence<br>level, but it doesn't apply any rule or take any<br>action for these requests. |

### **Deployments for versioned AWS Managed Rules rule groups**

AWS deploys changes to its versioned AWS Managed Rules rule groups in three standard deployments: release candidate, static version, and default version. Additionally, AWS might sometimes need to release an exception deployment or roll back a default version deployment.

### Note

This section applies only to AWS Managed Rules rule groups that are versioned. The only rule group that's not versioned is the IP reputation rule group.

### Topics

- Notifications for AWS Managed Rules rule groups deployments
- Overview of the standard deployments for AWS Managed Rules
- Typical version states for AWS Managed Rules
- <u>Release candidate deployments for AWS Managed Rules</u>
- Static version deployments for AWS Managed Rules

- Default version deployments for AWS Managed Rules
- Exception deployments for AWS Managed Rules
- Default deployment rollbacks for AWS Managed Rules

### Notifications for AWS Managed Rules rule groups deployments

The versioned AWS Managed Rules rule groups all provide SNS update notifications for deployments and they all use the same SNS topic Amazon Resource Name (ARN). The only rule group that's not versioned is the IP reputation rule group.

For deployments that affect your protections, such as changes to the default version, AWS provides SNS notifications to inform you of planned deployments and to let you know when a deployment is starting. For deployments that don't affect your protections, such as release candidate and static version deployments, AWS might notify you after the deployment has started or even after it's completed. At the completion of the deployment of a new static version, AWS updates this guide, in the changelog at <u>AWS Managed Rules changelog</u> and in the document history page at <u>Document history</u>.

To receive all updates that AWS provides for the AWS Managed Rules rule groups, subscribe to the RSS feed from any HTML page of this guide, and subscribe to the SNS topic for the AWS Managed Rules rule groups. For information about subscribing to the SNS notifications, see <u>Getting notified</u> of new versions and updates to a managed rule group.

### **Contents of the SNS notifications**

The fields in the Amazon SNS notifications always include the Subject, Message, and MessageAttributes. Additional fields depend on the type of message and which managed rule group the notification is for. The following shows an example notification listing for AWSManagedRulesCommonRuleSet.

```
{
    "Type": "Notification",
    "MessageId": "4286b830-a463-5e61-bd15-e1ae72303868",
    "TopicArn": "arn:aws:sns:us-west-2:123456789012:MyTopic",
    "Subject": "New version available for rule group AWSManagedRulesCommonRuleSet",
    "Message": "Welcome to AWSManagedRulesCommonRuleSet version 1.5! We've updated
    the regex specification in this version to improve protection coverage, adding
    protections against insecure deserialization. For details about this change, see
    http://updatedPublicDocs.html. Look for more exciting updates in the future! ",
```

```
"Timestamp": "2021-08-24T11:12:19.810Z",
    "SignatureVersion": "1",
    "Signature": "EXAMPLEHXgJm...",
    "SigningCertURL": "https://sns.us-west-2.amazonaws.com/SimpleNotificationService-
f3ecfb7224c7233fe7bb5f59f96de52f.pem",
    "SubscribeURL": "https://sns.us-west-2.amazonaws.com/?
Action=ConfirmSubscription&TopicArn=arn:aws:sns:us-
west-2:123456789012:MyTopic&Token=2336412f37...",
    "MessageAttributes": {
        "major_version": {
            "Type": "String",
            "Value": "v1"
        },
        "managed_rule_group": {
            "Type": "String",
            "Value": "AWSManagedRulesCommonRuleSet"
        }
    }
}
```

## **Overview of the standard deployments for AWS Managed Rules**

AWS rolls out new AWS Managed Rules functionality using three standard deployment stages: release candidate, static version, and default version.

The following diagram depicts these standard deployments. Each is described in more detail in the sections that follow.

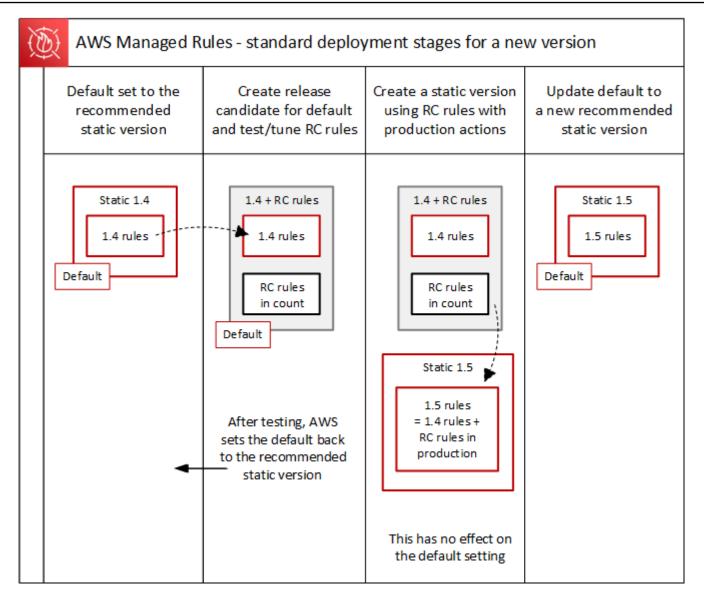

# Typical version states for AWS Managed Rules

Normally, a versioned managed rule group has a number of unexpired static versions, and the default version points to the static version that AWS recommends. The following figure shows an example of the typical set of static versions and default version setting.

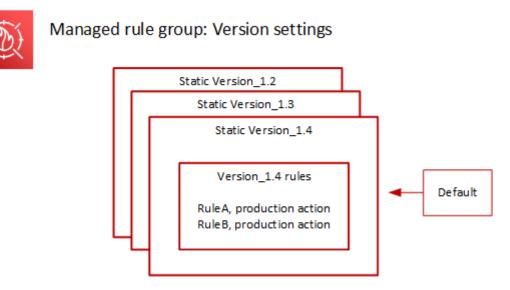

The production action for most rules in a static version is Block, but it might be set to something different. For detailed information about rule action settings, see the rule listings for each rule group at AWS Managed Rules rule groups list.

# **Release candidate deployments for AWS Managed Rules**

When AWS has a candidate set of rule changes for a managed rule group, it tests them in a temporary release candidate deployment. AWS evaluates the candidate rules in count mode against production traffic, and performs final tuning activities, including mitigating false positives. AWS tests release candidate rules in this way for all customers who use the default version of the rule group. Release candidate deployments don't apply to customers who use a static version of the rule group.

If you use the default version, a release candidate deployment won't alter how your web traffic is managed by the rule group. You might notice the following while the candidate rules are being tested:

- Default version name change from Default (using Version\_X.Y) to Default (using Version\_X.Y\_PLUS\_RC\_COUNT).
- Additional count metrics in Amazon CloudWatch with RC\_COUNT in their names. These are generated by the release candidate rules.

AWS tests a release candidate for about a week, then removes it and resets the default version to the current recommended static version.

AWS performs the following steps for a release candidate deployment:

1. **Create the release candidate** – AWS adds a release candidate based on the current recommended static version, which is the version that the default is pointing to.

The name of the release candidate is the static version name appended with \_PLUS\_RC\_COUNT. For example, if the current recommended static version is Version\_2.1, then the release candidate would be named Version\_2.1\_PLUS\_RC\_COUNT.

The release candidate contains the following rules:

- Rules copied exactly from the current recommended static version, with no changes to rule configurations.
- Candidate new rules with rule action set to Count and with names that end with \_RC\_COUNT.

Most candidate rules provide proposed improvements to rules that exist already in the rule group. The name for each of these rules is the existing rule's name appended with \_RC\_COUNT.

 Set the default version to the release candidate and test – AWS sets the default version to point to the new release candidate, to perform testing against your production traffic. Testing usually takes about a week.

You'll see the default version's name change from the one that indicates only the static version, such as Default (using Version\_1.4), to one that indicates the static version plus the release candidate rules, such as Default (using Version\_1.4\_PLUS\_RC\_COUNT). This naming scheme lets you identify which static version you're using to manage your web traffic.

The following diagram shows the state of the example rule group versions at this point.

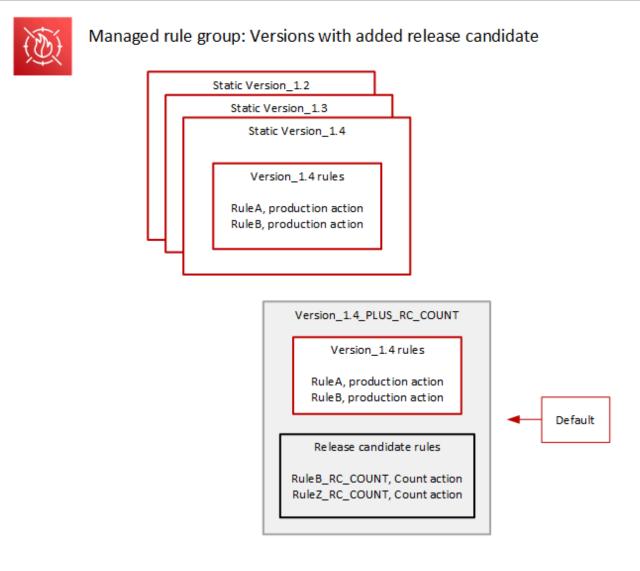

The release candidate rules are always configured with Count action, so they don't alter how the rule group manages web traffic.

The release candidate rules generate Amazon CloudWatch count metrics that AWS uses to verify behavior and to identify false positives. AWS makes adjustments as needed, to tune the behavior of the release candidate count rules.

The release candidate version isn't a static version, and it's not available for you to choose from the list of static rule group versions. You can only see the name of the release candidate version in the default version specification.

 Return the default version to the recommended static version – After testing the release candidate rules, AWS sets the default version back to the current recommended static version. The default version name setting drops the \_PLUS\_RC\_COUNT ending, and the rule group stops generating CloudWatch count metrics for the release candidate rules. This is a silent change, and is not the same as a deployment of a default version rollback.

The following diagram shows the state of the example rule group versions after the testing of the release candidate is complete.

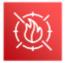

# Managed rule group: Release candidate testing complete

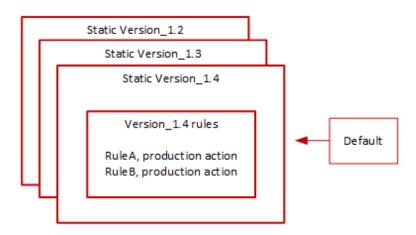

# **Timing and notifications**

AWS deploys release candidate versions on an as-needed basis, to test improvements to a rule group.

- **SNS** AWS sends an SNS notification at the start of the deployment. The notification indicates the estimated time that the release candidate will be tested. When testing is complete, AWS silently returns the default to the static version setting, without a second notification.
- Change log AWS doesn't update the change log or other parts of this guide for this type of deployment.

# **Static version deployments for AWS Managed Rules**

When AWS determines that a release candidate provides valuable changes to the rule group, AWS deploys a new static version for the rule group based on the release candidate. This deployment doesn't change the default version of the rule group.

The new static version contains the following rules from the release candidate:

- Rules from the prior static version that don't have a replacement candidate among the release candidate rules.
- Release candidate rules, with the following changes:
  - AWS changes the rule name by removing the release candidate suffix \_RC\_COUNT.
  - AWS changes the rule actions from Count to their production rule actions.

For release candidate rules that are replacements of prior existing rules, this replaces the functionality of the prior rules in the new static version.

The following diagram depicts the creation of the new static version from the release candidate.

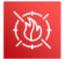

Managed rule group: Create a new static version with tested release candidate rules

|                | Version_1.4_Pl | US_RC_COUNT                                                                      |  |
|----------------|----------------|----------------------------------------------------------------------------------|--|
|                | Version_       | 1.4 rules                                                                        |  |
|                |                | uction action                                                                    |  |
| ſ              | RuleB_RC_COU   | NT, Count action                                                                 |  |
| L              |                | <u> </u>                                                                         |  |
| RuleB<br>RuleZ |                |                                                                                  |  |
|                |                | Static Version_1.5                                                               |  |
|                |                | Version_1.5 rules                                                                |  |
|                |                | RuleA, production action<br>RuleB, production action<br>RuleZ, production action |  |
|                |                |                                                                                  |  |

After deployment, the new static version is available for you to test and to use in your protections if you want to. You can review new and updated rule actions and descriptions in the rule group's rule listings at AWS Managed Rules rule groups list.

A static version is immutable after deployment, and only changes when AWS expires it. For information about version life cycles, see Versioned managed rule groups.

# **Timing and notifications**

AWS deploys a new static version as needed, in order to deploy improvements to rule group functionality. The deployment of a static version doesn't impact the default version setting.

- **SNS** AWS sends an SNS notification when the deployment completes.
- Change log After the deployment is complete everywhere that AWS WAF is available, AWS
  updates the rule group definition in this guide as needed, and then announces the release in the
  AWS Managed Rules rule group change log and in the documentation history page.

# Default version deployments for AWS Managed Rules

When AWS determines that a new static version provides improved protections for the rule group compared to the current default, AWS updates the default version to the new static version. AWS might release multiple static versions before promoting one to the rule group's default version.

The following diagram shows the state of the example rule group versions after AWS moves the default version setting to the new static version.

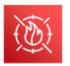

Managed rule group: Update the default to a new recommended static version

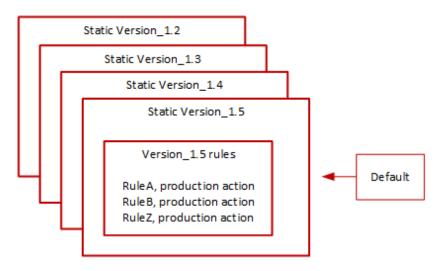

Before deploying this change to the default version, AWS provides notifications so that you can test and prepare for the upcoming changes. If you use the default version, you can take no action

and remain on it through the update. If instead you want to delay switching to the new version, before the planned start of the default version deployment, you can explicitly configure your rule group to use the static version that the default is set to.

### **Timing and notifications**

AWS updates the default version when it recommends a different static version for the rule group than the one that's currently in use.

- SNS AWS sends an SNS notification at least one week prior to the targeted deployment day and then another on the deployment day, at the start of the deployment. Each notification includes the rule group name, the static version that the default version is being updated to, the deployment date, and the scheduled timing of the deployment for each AWS Region where the update is being performed.
- Change log AWS doesn't update the change log or other parts of this guide for this type of deployment.

## **Exception deployments for AWS Managed Rules**

AWS might bypass the standard deployment stages in order to quickly deploy updates that address critical security risks. An exception deployment might involve any of the standard deployment types, and it might be rolled out quickly across the AWS Regions.

AWS provides as much advance notification as possible for exception deployments.

# **Timing and notifications**

AWS performs exception deployments only when required.

- SNS AWS sends an SNS notification as far ahead of the targeted deployment day as possible and then another one at the start of the deployment. Each notification includes the rule group name, the change that's being made, and the deployment date.
- Change log If the deployment is for a static version, after the deployment is complete everywhere that AWS WAF is available, AWS updates the rule group definition in this guide as needed, and then announces the release in the AWS Managed Rules rule group change log and in the documentation history page.

# Default deployment rollbacks for AWS Managed Rules

Under certain conditions, AWS might roll back the default version to its prior setting. A rollback usually takes less than ten minutes for all AWS Regions.

AWS performs a rollback only to mitigate a significant issue in a static version, such as an unacceptably high level of false positives.

After the rollback of the default version setting, AWS expedites both the expiration of the static version that has the issue and the release of a new static version to address the issue.

# **Timing and notifications**

AWS performs default version rollbacks only when required.

- SNS AWS sends a single SNS notification at the time of the rollback. The notification includes the rule group name, the version that the default version is being set to, and the deployment date. This deployment type is very quick, so the notification doesn't provide timing information for Regions.
- Change log AWS doesn't update the change log or other parts of this guide for this type of deployment.

# **AWS Managed Rules disclaimer**

AWS Managed Rules are designed to protect you from common web threats. When used in accordance with the documentation, AWS Managed Rules rule groups add another layer of security for your applications. However, AWS Managed Rules rule groups aren't intended as a replacement for your security responsibilities, which are determined by the AWS resources that you select. Refer to the <u>Shared Responsibility Model</u> to ensure that your resources in AWS are properly protected.

# AWS Managed Rules changelog

This section lists changes to the AWS Managed Rules for AWS WAF since their release in November, 2019.

### 1 Note

This changelog reports changes to the rules and rule groups in AWS Managed Rules for AWS WAF.

For the <u>IP reputation rule groups</u>, this changelog reports changes to the rules and rule group, and it reports significant changes to the sources of the IP address lists that the

rules use. It does not report changes to the IP address lists themselves, due to the dynamic nature of those lists. If you have questions about the IP address lists, contact your account manager or open a case at <u>AWS Support Center</u>.

| Rule group and rules                                                                       | Description                                                  | Date       |
|--------------------------------------------------------------------------------------------|--------------------------------------------------------------|------------|
| WordPress application<br>managed rule group                                                | Released static version 1.3 of this rule group.              | 2024-07-15 |
| •<br>WordPressExploitab<br>leCommands_QUERYST<br>RING                                      | Added the JS_DECODE text transformation to the listed rule.  |            |
| Linux operating system<br>managed rule group                                               | Released static version 2.4 of this rule group.              | 2024-07-12 |
| • LFI_QUERYSTRING                                                                          | Added the JS_DECODE text transformation to the listed rule.  |            |
| Core rule set (CRS) managed<br>rule group                                                  | Released static version 1.14 of this rule group.             | 2024-07-09 |
| <ul> <li>EC2MetaDataSSRF_B0<br/>DY</li> <li>EC2MetaDataSSRF_QU<br/>ERYARGUMENTS</li> </ul> | Added the JS_DECODE text transformation to the listed rules. |            |
| • GenericLFI_QUERYAR<br>GUMENTS                                                            |                                                              |            |
| • GenericLFI_BODY                                                                          |                                                              |            |
| <ul> <li>RestrictedExtensio<br/>ns_QUERYARGUMENTS</li> </ul>                               |                                                              |            |
| • GenericRFI_QUERYAR<br>GUMENTS                                                            |                                                              |            |
| • GenericRFI_BODY                                                                          |                                                              |            |

| Rule group and rules                                                                                                    | Description                                                                                                    | Date       |
|----------------------------------------------------------------------------------------------------|----------------------------------------------------------------------------------------------------|------------|
| <ul> <li>CrossSiteScripting<br/>_QUERYARGUMENTS</li> <li>CrossSiteScripting<br/>_BODY</li> <li>CrossSiteScripting<br/>_COOKIE</li> <li>CrossSiteScripting<br/>_URIPATH</li> </ul>                                      |                                                                                                    |            |
| <pre>PHP application managed rule group  PHPHighRiskMethods Variables_BODY  PHPHighRiskMethods Variables_QUERYSTR ING</pre>                                                                                            | Released static version 2.1 of<br>this rule group.<br>Added the JS_DECODE text<br>transformation to the listed<br>rules. | 2024-07-03 |
| <pre>Windows operating system<br/>managed rule group<br/>WindowsShellComman<br/>ds_QUERYARGUMENTS<br/>WindowsShellComman<br/>ds_BODY<br/>PowerShellCommands<br/>_QUERYARGUMENTS<br/>PowerShellCommands<br/>_BODY</pre> | Released static version 2.2 of<br>this rule group.<br>Added the JS_DECODE text<br>transformation to the listed<br>rules. | 2024-07-03 |

| Rule group and rules                                                                                                    | Description                                                                                                    | Date       |
|----------------------------------------------------------------------------------------------------|----------------------------------------------------------------------------------------------------|------------|
| Linux operating system<br>managed rule group                                                                                      | Released static version 2.3 of this rule group.                                                                                                    | 2024-06-06 |
| All rules                                                                                                    | Added signatures to improve detection.                                                                                                    |            |
| AWS WAF Bot Control rule<br>groupAWS WAF Fraud Control<br>acount takeover prevention<br>(ATP) rule groupAWS WAF Fraud Control<br> | <ul> <li>The bot and fraud rule groups are now versioned. If you're using any of these rule groups, this update doesn't change how they handle your web traffic.</li> <li>This update sets the current rule group version to static version 1.0 and sets the default version to point to it.</li> <li>For more information about versioned managed rules, see the following:</li> <li>Versioned managed rule groups</li> <li>Deployments for versioned AWS Managed Rules rule groups</li> <li>Getting notified of new versions and updates to a</li> </ul> | 2024-05-29 |
|                                                                                                    | managed rule group                                                                                                    |            |

| Rule group and rules                                                                                                    | Description                                                                                                    | Date               |
|----------------------------------------------------------------------------------------------------|----------------------------------------------------------------------------------------------------|--------------------|
| Rule group and rulesPOSIX operating system<br>managed rule group• UNIXShellCommandsV<br>ariables_QUERYARGU<br>MENTS• UNIXShellCommandsV<br>ariables_QUERYSTRI<br>NG• UNIXShellCommandsV<br>ariables_QUERYSTRI<br>NG | Released static version 3.0 of<br>this rule group.<br>Removed UNIXShell<br>CommandsVariables_<br>QUERYARGUMENTS and<br>replaced it with UNIXShell<br>CommandsVariables_<br>QUERYSTRING . If you have<br>rules that match on the label<br>for UNIXShellCommandsV<br>ariables_QUERYARGU | Date<br>2024-05-28 |
| UNIXShellCommandsV<br>ariables_HEADER<br>•<br>UNIXShellCommandsV<br>ariables_BODY                                                                                                    | MENTS , when you use this<br>version, switch them to match<br>on the label for UNIXShell<br>CommandsVariables_<br>QUERYSTRING . The<br>new label is awswaf:ma<br>naged:aws:posix-os<br>:UNIXShellCommands<br>Variables_QueryStr<br>ing .                                              |                    |
|                                                                                                    | Added the rule UNIXShell<br>CommandsVariables_<br>HEADER , which matches on<br>all headers.                                                                                                    |                    |
|                                                                                                    | Updated all the rules in the managed rule group with improved detection logic.                                                                                                    |                    |
|                                                                                                    | Corrected the documente<br>d capitalization of the label                                                                                                    |                    |

| Rule group and rules                                                                                     | Description                                                                                                | Date       |
|----------------------------------------------------------------------------------------------------|----------------------------------------------------------------------------------------------------|------------|
|                                                                                                    | <pre>for UNIXShellCommandsV ariables_BODY .</pre>                                                          |            |
| Core rule set (CRS) managed<br>rule group                                                                | Released static version 1.12 of this rule group.                                                           | 2024-05-21 |
| •<br>CrossSiteScripting*                                                                                 | Added signatures to all of the cross site scripting rules to improve detection and reduce false positives. |            |
| SQL database managed rule<br>group                                                                       | Released static version 1.2 of this rule group.                                                            | 2024-05-14 |
| <ul><li>SQLi_BODY</li><li>SQLi_QUERYARGUMENTS</li><li>SQLiExtendedPatter<br/>ns_QUERYARGUMENTS</li></ul> | Added the JS_DECODE text transformation to the listed rules.                                               |            |
| Known bad inputs managed<br>rule group                                                                   | Released static version 1.22 of this rule group.                                                           | 2024-05-08 |
| <ul> <li>JavaDeserializatio<br/>nRCE_BODY</li> </ul>                                                     | Added the JS_DECODE text transformation to the listed                                                      |            |
| <ul> <li>JavaDeserializatio<br/>nRCE_QUERYSTRING</li> </ul>                                              | rules.                                                                                                    |            |
| <ul> <li>Log4JRCE_QUERYSTRI<br/>NG</li> </ul>                                                            |                                                                                                    |            |
| <ul><li>Log4JRCE_BODY</li><li>Log4JRCE_HEADER</li></ul>                                                  |                                                                                                    |            |
| POSIX operating system<br>managed rule group                                                             | Released static version 2.2 of this rule group.                                                            | 2024-05-08 |
|                                                                                                    | Added the JS_DECODE text transformation to both rules.                                                     |            |

| Rule group and rules                                                                              | Description                                                                                                    | Date       |
|---------------------------------------------------------------------------------------------------|----------------------------------------------------------------------------------------------------|------------|
| Windows operating system<br>managed rule group                                                    | Released static version 2.1 of this rule group.                                                                                                    | 2024-05-03 |
| •<br>PowerShellCommands<br>_BODY                                                                  | Added signatures to<br>PowerShellCommands<br>_BODY to improve detection.                                                                                                    |            |
| <pre>Amazon IP reputation list<br/>managed rule group<br/>• AWSManagedIPReputa<br/>tionList</pre> | Updated the sources of the<br>IP reputation list, to improve<br>identification of addresses<br>that are actively engaging<br>in malicious activities and to<br>reduce false positives.<br>This update doesn't involve a<br>new version because this rule<br>group isn't versioned. | 2024-03-13 |
| Known bad inputs managed<br>rule group                                                            | Released static version 1.21 of this rule group.                                                                                                    | 2023-12-16 |
|                                                                                                   | Added signatures to improve detection and reduce false positives.                                                                                                    |            |

| Rule group and rules                                                                                                    | Description                                                                                                    | Date       |
|----------------------------------------------------------------------------------------------------|----------------------------------------------------------------------------------------------------|------------|
| Known bad inputs managed<br>rule group                                                                                                    | Released static version 1.20 of this rule group.                                                                                                    | 2023-12-14 |
| •<br>RIPATH                                                                                                    | Updated the Exploitab<br>lePaths_URIPATH rule<br>to add detection for requests<br>that match the Atlassian<br>Confluence CVE-2023-22518<br>Improper Authorization<br>vulnerability. This vulnerabi<br>lity affects all versions of<br>Confluence Data Center and<br>Server. For more information,<br>see <u>NIST: National Vulnerabi</u><br><u>lity Database: CVE-2023-</u><br><u>22518 Detail</u> . |            |
| Core rule set (CRS) managed<br>rule group                                                                                                    | Released static version 1.11 of this rule group.                                                                                                    | 2023-12-06 |
| • CrossSiteScripting*                                                                                                    | Added signatures to all of the cross site scripting rules to improve detection and reduce false positives.                                                                                                    |            |
| AWS WAF Bot Control rule<br>group<br>•<br>• New label: awswaf:ma<br>naged:aws:bot-cont<br>rol:targeted:aggre<br>gate:coordinated_a<br>ctivity:low | Added the coordinated<br>activity low label to the rule<br>group's targeted protection<br>level labels. This label isn't<br>associated with any rule. This<br>labeling is in addition to the<br>medium and high level rules<br>and labels.                                                                                                    | 2023-12-05 |

| Rule group and rules                                                                                                  | Description                                                                                                    | Date       |
|----------------------------------------------------------------------------------------------------|----------------------------------------------------------------------------------------------------|------------|
| <pre>Bot Control labels  Label: awswaf:ma naged:aws:bot-cont rol:targeted:signa l:browser_automati on_extension</pre> | Added a signal label to the<br>rule group that indicates<br>the detection of a browser<br>extension that assists in<br>automation. This label isn't<br>specific to an individual rule. | 2023-11-14 |
| Core rule set (CRS) managed<br>rule group<br>•<br>EC2MetaDataSSRF_QU<br>ERYARGUMENTS                                  | Released static version 1.10<br>of this rule group.<br>Updated one rule to improve<br>detection and reduce false<br>positives.                                                         | 2023-11-02 |
| Core rule set (CRS) managed<br>rule group                                                                             | Released static version 1.9 of this rule group.                                                                                                    | 2023-10-30 |
| •<br>EC2MetaDataSSRF_BO<br>DY                                                                                         | Updated rules to improve detection and reduce false positives.                                                                                                    |            |
| •<br>EC2MetaDataSSRF_CO<br>OKIE                                                                                       |                                                                                                    |            |
| •<br>EC2MetaDataSSRF_UR<br>IPATH                                                                                      |                                                                                                    |            |
| •<br>EC2MetaDataSSRF_QU<br>ERYARGUMENTS                                                                               |                                                                                                    |            |

| Rule group and rules                                              | Description                                            | Date       |
|-------------------------------------------------------------------|--------------------------------------------------------|------------|
| POSIX operating system<br>managed rule group                      | Released static version 2.1 of this rule group.        | 2023-10-12 |
| •<br>UNIXShellCommandsV<br>ariables_QUERYARGU<br>MENTS            | Updated the query arguments rule to improve detection. |            |
| Core rule set (CRS) managed<br>rule group                         | Released static version 1.8 of this rule group.        | 2023-10-11 |
| •<br>GenericLFI_QUERYAR<br>GUMENTS                                | Updated rules to improve detection.                    |            |
| • GenericLFI_URIPATH                                              |                                                        |            |
| •<br>RestrictedExtensio<br>ns_URIPATH                             |                                                        |            |
| <ul> <li>RestrictedExtensio</li> <li>ns_QUERYARGUMENTS</li> </ul> |                                                        |            |

| Rule group and rules                          | Description                                                                                                    | Date       |
|-----------------------------------------------|----------------------------------------------------------------------------------------------------|------------|
| <pre>Known bad inputs managed ule group</pre> | Exception deployment:<br>released static version 1.19 of<br>this rule group. Updated the<br>default version to use version<br>1.19.<br>Updated the Exploitab<br>lePaths_URIPATH rule<br>to add detection for requests<br>matching the Atlassian<br>Confluence CVE-2023-<br>22515 Privilege Escalation<br>Vulnerability. This vulnerabi<br>lity affects some versions<br>of Atlassian Confluence.<br>For more information, see<br>NIST: National Vulnerability<br>Database: CVE-2023-22515<br>Detail and Atlassian Support:<br>FAQ for CVE-2023-22515.<br>For information about<br>this deployment type, see<br>Exception deployments for | 2023-10-04 |
|                                               | AWS Managed Rules.                                                                                                    |            |

| Rule group and rules                                                                                      | Description                                                                                                    | Date       |
|----------------------------------------------------------------------------------------------------|----------------------------------------------------------------------------------------------------|------------|
| <pre>Known bad inputs managed rule group  • Host_localhost_HEA DER • Log4J* • JavaDeserializatio n*</pre> | Exception deployment:<br>released static version 1.18 of<br>this rule group. This is a quick<br>rollout of this static version<br>to accommodate the creation<br>and rollout of version 1.19.<br>Updated the Host_loca<br>lhost_HEADER rule and<br>all Log4J and Java deseriali<br>zation rules for improved<br>detection.<br>For information about<br>this deployment type, see<br>Exception deployments for<br>AWS Managed Rules. | 2023-10-04 |

| Rule group and rules                                                                                                    | Description                                                                                                    | Date       |
|----------------------------------------------------------------------------------------------------|----------------------------------------------------------------------------------------------------|------------|
| <pre>AWS WAF Bot Control rule group     TGT_TokenReuseIp     TGT_ML_Coordinated    ActivityMedium     TGT_ML_Coordinated    ActivityHigh </pre> | Added rules to the rule group<br>with Count action.<br>The token reuse IP rule<br>detects and counts token<br>sharing across IP addresses.<br>The coordinated activity rules<br>use automated, machine-<br>learning (ML) analysis of<br>website traffic to detect bot-<br>related activity. In your rule<br>group configuration, you can<br>opt out of the use of ML.<br>With this release, customers<br>who are currently using the<br>targeted protection level<br>are opted in to the use of<br>ML. Opting out disables the<br>coordinated activity rules. | 2023-09-06 |
| AWS WAF Bot Control rule<br>group<br>•<br>CategoryAI                                                                                            | Added the rule CategoryAI to the rule group.                                                                                                    | 2023-08-30 |

| Rule group and rules                                                            | Description                                                                              | Date       |
|---------------------------------------------------------------------------------|------------------------------------------------------------------------------------------|------------|
| Core rule set (CRS) managed<br>rule group                                       | Released static version 1.7 of this rule group.                                          | 2023-07-26 |
| •<br>RestrictedExtensio<br>ns_URIPATH                                           | Updated restricted extensions<br>and EC2 metadata SSRF rules<br>to improve detection and |            |
| <pre>RestrictedExtensio ns_QUERYARGUMENTS</pre>                                 | reduce false positives.                                                                  |            |
| •<br>EC2MetaDataSSRF_CO<br>OKIE                                                 |                                                                                          |            |
| •<br>EC2MetaDataSSRF_QU<br>ERYARGUMENTS                                         |                                                                                          |            |
| •<br>EC2MetaDataSSRF_BO<br>DY                                                   |                                                                                          |            |
| •<br>EC2MetaDataSSRF_UR<br>IPATH                                                |                                                                                          |            |
| AWS WAF Fraud Control<br>account creation fraud<br>prevention (ACFP) rule group | Added the rule group<br>AWSManagedRulesACF<br>PRuleSet .                                 | 2023-06-13 |
| All rules in new rule group                                                     |                                                                                          |            |
| Linux operating system<br>managed rule group                                    | Released static version 2.2 of this rule group.                                          | 2023-05-22 |
| • LFI_HEADER                                                                    | Added signatures to improve detection.                                                   |            |
| • LFI_URIPATH                                                                   |                                                                                          |            |
| • LFI_QUERYSTRING                                                               |                                                                                          |            |

| Rule group and rules                                                                                                    | Description                                                                                                    | Date       |
|----------------------------------------------------------------------------------------------------|----------------------------------------------------------------------------------------------------|------------|
| Core rule set (CRS) managed<br>rule group                                                                                                    | Released static version 1.6 of this rule group.                                                                             | 2023-04-28 |
| <ul> <li>RestrictedExtensio<br/>ns_URIPATH</li> <li>RestrictedExtensio<br/>ns_QUERYARGUMENTS</li> <li>CrossSiteScripting<br/>_COOKIE</li> <li>CrossSiteScripting<br/>_QUERYARGUMENTS</li> <li>CrossSiteScripting<br/>_BODY</li> </ul> | Updated cross-site scripting<br>(XSS) and restricted extension<br>rules to improve detection<br>and reduce false positives. |            |
| CrossSiteScripting<br>_URIPATH                                                                                                    |                                                                                                    |            |

| Rule group and rules                                                                                                    | Description                                                                                                    | Date               |
|----------------------------------------------------------------------------------------------------|----------------------------------------------------------------------------------------------------|--------------------|
| PHP application managed<br>rule group<br>Updated PHPHighRi<br>skMethodsVariables<br>_BODY<br>Removed PHPHighRi<br>skMethodsVariables<br>_QUERYARGUMENTS<br>Added PHPHighRi<br>skMethodsVariables<br>_QUERYSTRING<br>Added PHPHighRi | DescriptionReleased static version 2.0 of<br>this rule group.Added signatures to improve<br>detection in all rules.Replaced the rule PHPHighRi<br>skMethodsVariables<br>_QUERYARGUMENTS with<br>PHPHighRiskMethods<br>Variables_QUERYSTR<br>ING , which inspects the<br>entire query string instead of<br>just the query arguments.Added the rule PHPHighRi<br>skMethodsVariables | Date<br>2023-02-27 |
| •                                                                                                    | -                                                                                                    |                    |

| Rule group and rules                                                                                                    | Description                                                                                                    | Date       |
|----------------------------------------------------------------------------------------------------|----------------------------------------------------------------------------------------------------|------------|
|                                                                                                    | skMethodsVariables<br>_QueryString                                                                                                    |            |
| AWS WAF Fraud Control<br>account takeover prevention<br>(ATP) rule group<br>• VolumetricIpFailed<br>LoginResponseHigh<br>• VolumetricSessionF<br>ailedLoginResponse<br>High                                | Added login response<br>inspection rules for use with<br>protected Amazon CloudFron<br>t distributions. These rules<br>can block new login attempts<br>from IP addresses and client<br>sessions that have recently<br>been the source of too many<br>failed login attempts. | 2023-02-15 |
| Core rule set (CRS) managed<br>rule group<br>NoUserAgent_HEADER<br>CrossSiteScripting<br>_COOKIE<br>CrossSiteScripting<br>_QUERYARGUMENTS<br>CrossSiteScripting<br>_BODY<br>CrossSiteScripting<br>_URIPATH | Released static version 1.5 of<br>this rule group.<br>Updated Cross Site Scripting<br>(XSS) filters to improve<br>detection.                                                                                                    | 2023-01-25 |

| Rule group and rules                                                                                                    | Description                                                                                                    | Date       |
|----------------------------------------------------------------------------------------------------|----------------------------------------------------------------------------------------------------|------------|
| Linux operating system<br>managed rule group                                                                                                    | Released static version 2.1 of this rule group.                                                                                                    | 2022-12-15 |
| <ul> <li>LFI_COOKIE - removed</li> <li>LFI_HEADER - added</li> <li>LFI_URIPATH</li> <li>LFI_QUERYSTRING</li> </ul>                                                                                            | Removed the rule LFI_COOKI<br>E and its label awswaf:ma<br>naged:aws:linux-<br>os:LFI_Cookie , and<br>replaced them with the<br>new rule LFI_HEADER<br>and its label awswaf:ma<br>naged:aws:linux-<br>os:LFI_Header .This<br>change expands inspection to<br>multiple headers.<br>Added text transformations<br>and signatures to all rules to<br>improve detection. |            |
| Core rule set (CRS) managed<br>rule group                                                                                                    | Released static version 1.4 of this rule group.                                                                                                    | 2022-12-05 |
| <ul> <li>NoUserAgent_HEADER</li> <li>CrossSiteScripting<br/>_COOKIE</li> <li>CrossSiteScripting<br/>_QUERYARGUMENTS</li> <li>CrossSiteScripting<br/>_BODY</li> <li>CrossSiteScripting<br/>_URIPATH</li> </ul> | Added a text transformation<br>to NoUserAgent_HEADER<br>to remove all null bytes.<br>Updated the filters in the<br>cross-site scripting rules to<br>improve detection.                                                                                                    |            |

| Rule group and rules                                                                                                    | Description                                                                                                    | Date       |
|----------------------------------------------------------------------------------------------------|----------------------------------------------------------------------------------------------------|------------|
| Known bad inputs managed<br>rule group                                                                                                    | Released static version 1.17 of this rule group.                                                                                                    | 2022-10-20 |
| <ul> <li>JavaDeserializatio<br/>nRCE_BODY</li> <li>JavaDeserializatio<br/>nRCE_URIPATH</li> <li>JavaDeserializatio<br/>nRCE_HEADER</li> <li>JavaDeserializatio<br/>nRCE_QUERYSTRING</li> <li>Host_localhost_HEA<br/>DER</li> </ul> | Updated the Java deseriali<br>zation rules to add detection<br>for requests matching<br>Apache CVE-2022-42889,<br>a remote code execution<br>(RCE) vulnerability in Apache<br>Commons Text versions prior<br>to 1.10.0. For more informati<br>on, see <u>NIST: National</u><br><u>Vulnerability Database:</u><br>CVE-2022-42889 Detail and<br>CVE-2022-42889: Apache<br><u>Commons Text prior to</u><br><u>1.10.0 allows RCE when</u><br><u>applied to untrusted input</u><br><u>due to insecure interpolation</u><br>defaults. |            |
|                                                                                                    | Improved detection in<br>Host_localhost_HEA<br>DER .                                                                                                    |            |

| Rule group and rules                                                                                                    | Description                                                                                                    | Date       |
|----------------------------------------------------------------------------------------------------|----------------------------------------------------------------------------------------------------|------------|
| Known bad inputs managed<br>rule group                                                                                       | Released static version 1.16 of this rule group.                                                                                                    | 2022-10-05 |
| <ul> <li>Log4JRCE_HEADER</li> <li>Log4JRCE_QUERYSTRI<br/>NG</li> <li>Log4JRCE_URIPATH</li> <li>Log4JRCE_BODY</li> </ul>      | Removed false positives that<br>AWS identified in version<br>1.15.                                                                                                    |            |
| POSIX operating system<br>managed rule groupPHP application managed<br>rule groupWordPress application<br>managed rule group | Corrected the documented label names.                                                                                                    | 2022-09-19 |
| <pre>IP reputation rule groups • AWSManagedIPDDoSLi st</pre>                                                                 | This change doesn't alter how<br>the rule group handles web<br>traffic.<br>Added a new rule with Count<br>action to inspect for IP<br>addresses that are actively<br>engaging in DDoS activities,<br>according to Amazon threat<br>intelligence. | 2022-08-30 |

Developer Guide

| Rule group and rules                                                                                                    | Description                                                                                                    | Date       |
|----------------------------------------------------------------------------------------------------|----------------------------------------------------------------------------------------------------|------------|
| Known bad inputs managed<br>rule group                                                                                                    | Released static version 1.15 of this rule group.                                                                                                    | 2022-08-22 |
| <ul> <li>Log4JRCE</li> <li>Log4JRCE_HEADER</li> <li>Log4JRCE_QUERYSTRI<br/>NG</li> <li>Log4JRCE_URIPATH</li> <li>Log4JRCE_BODY</li> <li>JavaDeserializatio<br/>nRCE_HEADER</li> <li>JavaDeserializatio<br/>nRCE_BODY</li> <li>JavaDeserializatio<br/>nRCE_URIPATH</li> </ul> | Removed Log4JRCE<br>and replaced it with<br>Log4JRCE_HEADER ,<br>Log4JRCE_QUERYSTRI<br>NG , Log4JRCE_URI ,<br>and Log4JRCE_BODY , for<br>more granular monitoring<br>and management of false<br>positives.<br>Added signatures for<br>improved detection and<br>blocking to PROPFIND_<br>METHOD and to all<br>JavaDeserializatio<br>nRCE* and Log4JRCE*<br>rules. |            |
| <ul> <li>JavaDeserializatio</li> <li>nRCE_QUERYSTRING</li> </ul>                                                                                                    | capitalization in Host_loca<br>lhost_HEADER and in<br>all JavaDeserializatio<br>nRCE* rules.                                                                                                    |            |
| Host_localhost_HEA<br>DER<br>•<br>PROPFIND_METHOD                                                                                                    | Corrected the description<br>of JavaDeserializatio<br>nRCE_HEADER .                                                                                                    |            |

| Rule group and rules                                                                                       | Description                                                                                                    | Date       |
|----------------------------------------------------------------------------------------------------|----------------------------------------------------------------------------------------------------|------------|
| AWS WAF Fraud Control<br>account takeover prevention<br>(ATP) rule group<br>•<br>UnsupportedCognito<br>IDP | Added a rule to prevent the<br>use of the account takeover<br>prevention managed rule<br>group for Amazon Cognito<br>user pool web traffic.                                                                                                    | 2022-08-11 |
| <u>Core rule set (CRS) managed</u><br><u>rule group</u>                                                    | AWS has scheduled expiratio<br>n for versions Version_1.2<br>and Version_2.0 of the<br>rule group. The versions will<br>expire on September 9, 2022.<br>For information about version<br>expiration, see <u>Versioned</u><br><u>managed rule groups</u> . | 2022-06-09 |
| Core rule set (CRS) managed<br>rule group<br>• GenericLFI_URIPATH<br>GenericRFI_URIPATH                    | Released version 1.3<br>of this rule group. This<br>release updates the match<br>signatures in the rules<br>GenericLFI_URIPATH<br>and GenericRFI_URIPATH<br>, to improve detection.                                                                       | 2022-05-24 |
| AWS WAF Bot Control rule<br>group<br>•<br>CategoryEmailClient                                              | Added the rule CategoryE<br>mailClient to the rule<br>group.                                                                                                    | 2022-04-06 |

| Rule group and rules                                                                                                    | Description                                                                                                    | Date       |
|----------------------------------------------------------------------------------------------------|----------------------------------------------------------------------------------------------------|------------|
| <pre>Known bad inputs managed<br/>rule group</pre> <ul> <li>JavaDeserializatio<br/>nRCE_HEADER</li> <li>JavaDeserializatio<br/>nRCE_BODY</li> <li>JavaDeserializatio<br/>nRCE_URI</li> <li>JavaDeserializatio<br/>nRCE_QUERYSTRING</li> </ul>                                               | Released version 1.14 of<br>this rule group. The four<br>JavaDeserializtion<br>RCE rules are moved to<br>Block mode.                                                                                                    | 2022-03-31 |
| <pre>Known bad inputs managed<br/>rule group</pre> <ul> <li>JavaDeserializatio<br/>nRCE_HEADER_RC_COU<br/>NT</li> <li>JavaDeserializatio<br/>nRCE_BODY_RC_COUNT</li> <li>JavaDeserializatio<br/>nRCE_URI_RC_COUNT</li> <li>JavaDeserializatio<br/>nRCE_QUERYSTRING_R<br/>C_COUNT</li> </ul> | Released version 1.13 of this<br>rule group. Updated the text<br>transformation for Spring<br>Core and Cloud Function RCE<br>vulnerabilities. These rules<br>are in count mode to gather<br>metrics and evaluate matched<br>patterns. The label can be<br>used to block requests in a<br>custom rule. A subsequent<br>version will be deployed with<br>these rules in block mode. | 2022-03-31 |

| Rule group and rules                                                                                                    | Description                                                                                                    | Date       |
|----------------------------------------------------------------------------------------------------|----------------------------------------------------------------------------------------------------|------------|
| <pre>Known bad inputs managed<br/>rule group</pre> JavaDeserializatio<br>nRCE_HEADER_RC_COU<br>NT JavaDeserializatio<br>nRCE_BODY_RC_COUNT JavaDeserializatio<br>nRCE_URI_RC_COUNT JavaDeserializatio<br>nRCE_QUERYSTRING_R<br>C_COUNT Log4JRCE_HEADER Log4JRCE_QUERYSTRI<br>NG Log4JRCE_URI Log4JRCE_URI Log4JRCE_BODY Log4JRCE_BODY | Released version 1.12 of this<br>rule group. Added signature<br>s for Spring Core and Cloud<br>Function RCE vulnerabilities.<br>These rules are in count<br>mode to gather metrics and<br>evaluate matched patterns.<br>The label can be used to<br>block requests in a custom<br>rule. A subsequent version<br>will be deployed with these<br>rules in block mode.<br>Removed the rules<br>Log4JRCE_HEADER ,<br>Log4JRCE_QUERYSTRI<br>NG , Log4JRCE_URI , and<br>Log4JRCE_BODY and<br>replaced them with the rule<br>Log4JRCE. | 2022-03-30 |
| <ul><li>IP reputation rule groups</li><li>AWSManagedReconnai<br/>ssanceList</li></ul>                                                                                                    | Updated the AWSManage<br>dReconnaissanceLis<br>t rule to change the action<br>from count to block.                                                                                                    | 2022-02-15 |

| Rule group and rules                                                                                                    | Description                                                                                                    | Date       |
|----------------------------------------------------------------------------------------------------|----------------------------------------------------------------------------------------------------|------------|
| AWS WAF Fraud Control<br>account takeover prevention<br>(ATP) rule group<br>All rules in new rule group                                            | Added the rule group<br>AWSManagedRulesATP<br>RuleSet .                                                                                                    | 2022-02-11 |
| <pre>Known bad inputs managed<br/>rule group<br/>Log4JRCE Log4JRCE_HEADER<br/>Log4JRCE_QUERYSTRI<br/>NG<br/>Log4JRCE_URI<br/>Log4JRCE_BODY</pre>   | Released version 1.9 of<br>this rule group. Removed<br>the rule Log4JRCE and<br>replaced it with the rules<br>Log4JRCE_HEADER ,<br>Log4JRCE_QUERYSTRI<br>NG , Log4JRCE_URI ,<br>and Log4JRCE_BODY , for<br>flexibility in the use of this<br>functionality. Added signature<br>s to improve detection and<br>blocking. | 2022-01-28 |
| <pre>Core rule set (CRS)  CrossSiteScripting _URIPATH CrossSiteScripting _BODY CrossSiteScripting _QUERYARGUMENTS CrossSiteScripting _COOKIE</pre> | Released version 2.0 of this<br>rule group. For these rules,<br>tuned detection signature<br>s to reduce false positives.<br>Replaced the URL_DECODE<br>text transformation with the<br>double URL_DECODE_UNI<br>text transformation. Added<br>the HTML_ENTITY_DECODE<br>text transformation.                          | 2022-01-10 |

Developer Guide

AWS WAF, AWS Firewall Manager, and AWS Shield Advanced

| Wis war, aws mewait Manager, and aws smeld advanced Develope                                                                                               |                                                                                                    |            |  |  |
|----------------------------------------------------------------------------------------------------|----------------------------------------------------------------------------------------------------|------------|--|--|
| Rule group and rules                                                                                                    | Description                                                                                                    | Date       |  |  |
| <ul> <li>Core rule set (CRS)</li> <li>RestrictedExtensio<br/>ns_URIPATH</li> <li>RestrictedExtensio<br/>ns_QUERYARGUMENTS</li> </ul>                       | As part of the release of<br>version 2.0 of this rule group,<br>added the URL_DECOD<br>E_UNI text transformation.<br>Removed the URL_DECOD<br>E text transformation from<br>RestrictedExtensio<br>ns_URIPATH .                                                                                                    | 2022-01-10 |  |  |
| <pre>SQL database • SQLi_BODY • SQLi_QUERYARGUMENTS • SQLi_COOKIE • SQLi_URIPATH • SQLiExtendedPatter ns_BODY • SQLiExtendedPatter ns_QUERYARGUMENTS</pre> | Released version 2.0 of this<br>rule group. Replaced the<br>URL_DECODE text transform<br>ation with the double<br>URL_DECODE_UNI text tran<br>sformation and added the<br>COMPRESS_WHITE_SPACE<br>text transformation.<br>Added more detection<br>signatures to SQLiExten<br>dedPatterns_QUERYA<br>RGUMENTS .<br>Added JSON inspection to<br>SQLi_BODY .<br>Added the rule SQLiExten<br>dedPatterns_BODY .<br>Removed the rule SQLi_URIP<br>ATH . | 2022-01-10 |  |  |

| Rule group and rules                                                      | Description                                                                                                    | Date       |
|---------------------------------------------------------------------------|----------------------------------------------------------------------------------------------------|------------|
| Known bad inputs <ul> <li>Log4JRCE</li> </ul>                             | Released version 1.8 of the rule Log4JRCE to improve header inspection and matching criteria.                                                                                                    | 2021-12-17 |
| Known bad inputs <ul> <li>Log4JRCE</li> </ul>                             | Released version 1.4 of the<br>rule Log4JRCE to tune the<br>matching criteria and to<br>inspect additional headers.<br>Released version 1.5 to tune<br>the matching criteria.                                                                                                    | 2021-12-11 |
| Known bad inputs<br>• Log4JRCE<br>• BadAuthToken_COOKI<br>E_AUTHORIZATION | Added the rule Log4JRCE<br>version 1.2 in response to the<br>recently disclosed security<br>issue within Log4j. For<br>information see <u>CVE-2021-</u><br><u>44228</u> . This rule inspects<br>common URI paths, query<br>strings, the first 8KB of the<br>request body, and common<br>headers. The rule uses double<br>URL_DECODE_UNI text<br>transformations. Released<br>version 1.3 of Log4JRCE to<br>tune the matching criteria<br>and to inspect additional<br>headers.<br>Removed the rule BadAuthTo<br>ken_COOKIE_AUTHORI<br>ZATION . | 2021-12-10 |

The following table lists changes prior to December, 2021.

| Rule group and rules         | Description                                        | Date                                                                                                    |            |
|------------------------------|----------------------------------------------------|----------------------------------------------------------------------------------------------------|------------|
| Amazon IP reputation<br>list | AWSManage<br>dReconnai<br>ssanceList               | Added the<br>AWSManage<br>dReconnai<br>ssanceList<br>rule in monitoring/<br>count mode. This<br>rule contains IP<br>addresses that are<br>performing reconnais<br>sance against AWS<br>resources.                                                                                                    | 2021-11-23 |
| Windows operating<br>system  | WindowsSh<br>ellCommands<br>PowerShel<br>lCommands | Added three new<br>rules for WindowsSh<br>ell commands:<br>WindowsSh<br>ellComman<br>ds_COOKIE<br>, WindowsSh<br>ellComman<br>ds_QUERYA<br>RGUMENTS ,<br>and WindowsSh<br>ellComman<br>ds_BODY .<br>Added a new<br>PowerShell rule:<br>PowerShell rule:<br>PowerShel<br>1Commands<br>_COOKIE .<br>Restructured<br>the PowerShel<br>1Comands rules | 2021-11-23 |

| Rule group and rules      | Description                                              | Date                                                                                                    |            |
|---------------------------|----------------------------------------------------------|----------------------------------------------------------------------------------------------------|------------|
|                           |                                                          | naming by removing<br>the string _Set1 and<br>_Set2.                                                                                                    |            |
|                           |                                                          | Added more<br>comprehensive<br>detection signature<br>s to PowerShel<br>lRules .                                                                                                    |            |
|                           |                                                          | Added URL_DECOD<br>E_UNI text<br>transformation to all<br>Windows operating<br>system rules.                                                                                                    |            |
| Linux operating<br>system | LFI_URIPATH<br>LFI_QUERYSTRING<br>LFI_BODY<br>LFI_COOKIE | Replaced double<br>URL_DECODE text<br>transformation with<br>double URL_DECOD<br>E_UNI .<br>Added NORMALIZE<br>_PATH_WIN<br>as a second text<br>transformation.<br>Replaced the<br>LFI_BODY rule with | 2021-11-23 |
|                           |                                                          | the LFI_COOKIE<br>rule.<br>Added more                                                                                                    |            |
|                           |                                                          | comprehensive<br>detection signatures<br>for all LFI rules.                                                                                                    |            |

| Rule group and rules | Description                                                                                                    | Date                                                                                                    |            |
|----------------------|----------------------------------------------------------------------------------------------------|----------------------------------------------------------------------------------------------------|------------|
| Core rule set (CRS)  | SizeRestr<br>ictions_BODY                                                                                                    | Reduced the size limit<br>to block web requests<br>with body payloads<br>larger than 8 KB.<br>Previously, the limit<br>was 10 KB. | 2021-10-27 |
| Core rule set (CRS)  | EC2MetaDa<br>taSSRF_BODY<br>EC2MetaDa<br>taSSRF_COOKIE<br>EC2MetaDa<br>taSSRF_URIPATH<br>EC2MetaDa<br>taSSRF_QU<br>ERYARGUMENTS                        | Added more<br>detection signature<br>s. Added double<br>unicode URL decode<br>to improve blocking.                                | 2021-10-27 |
| Core rule set (CRS)  | GenericLF<br>I_QUERYAR<br>GUMENTS<br>GenericLF<br>I_URIPATH<br>Restricte<br>dExtensio<br>ns_URIPATH<br>Restricte<br>dExtensio<br>ns_QUERYA<br>RGUMENTS | Added double<br>unicode URL decode<br>to improve blocking.                                                                        | 2021-10-27 |

| Rule group and rules         | Description                                                                    | Date                                                                                                    |            |
|------------------------------|--------------------------------------------------------------------------------|----------------------------------------------------------------------------------------------------|------------|
| Core rule set (CRS)          | GenericRF<br>I_QUERYAR<br>GUMENTS<br>GenericRFI_BODY<br>GenericRF<br>I_URIPATH | Updated the rule<br>signatures to reduce<br>false positives,<br>based on customer<br>feedback. Added<br>double unicode URL<br>decode to improve<br>blocking. | 2021-10-27 |
| All                          | All rules                                                                      | Added support for<br>AWS WAF labels to<br>all rules that didn't<br>already support<br>labeling.                                                              | 2021-10-25 |
| Amazon IP reputation<br>list | AWSManage<br>dIPReputa<br>tionList_xxxx                                        | Restructured the<br>IP reputation list,<br>removed suffixes<br>from rule name, and<br>added support for<br>AWS WAF labels.                                   | 2021-05-04 |
| Anonymous IP list            | AnonymousIPList<br>HostingPr<br>oviderList                                     | Added support for AWS WAF labels.                                                                                                    | 2021-05-04 |
| Bot Control                  | All                                                                            | Added the Bot<br>Control rule set.                                                                                                    | 2021-04-01 |
| Core rule set (CRS)          | GenericRF<br>I_QUERYAR<br>GUMENTS                                              | Added double URL decode.                                                                                                    | 2021-03-03 |

| Rule group and rules      | Description                                                                                            | Date                                                                                             |            |
|---------------------------|----------------------------------------------------------------------------------------------------|--------------------------------------------------------------------------------------------------|------------|
| Core rule set (CRS)       | Restricte<br>dExtensio<br>ns_URIPATH                                                                   | Improved the<br>configuration of the<br>rules and added an<br>extra URL decode.                  | 2021-03-03 |
| Admin protection          | AdminProt<br>ection_URIPATH                                                                            | Added double URL decode.                                                                         | 2021-03-03 |
| Known bad inputs          | Exploitab<br>lePaths_U<br>RIPATH                                                                       | Improved the<br>configuration of the<br>rules and added an<br>extra URL decode.                  | 2021-03-03 |
| Linux operating<br>system | LFI_QUERY<br>ARGUMENTS                                                                                 | Improved the<br>configuration of the<br>rules and added an<br>extra URL decode.                  | 2021-03-03 |
| Windows operating system  | All                                                                                                    | Improved the configuration of the rules.                                                         | 2020-09-23 |
| PHP application           | PHPHighRi<br>skMethods<br>Variables<br>_QUERYARG<br>UMENTS<br>PHPHighRi<br>skMethods<br>Variables_BODY | Changed the text<br>transformation from<br>HTML decode to URL<br>decode, to improve<br>blocking. | 2020-09-16 |

| Rule group and rules      | Description                                                                                      | Date                                                                                                    |            |
|---------------------------|--------------------------------------------------------------------------------------------------|----------------------------------------------------------------------------------------------------|------------|
| POSIX operating<br>system | UNIXShell<br>CommandsV<br>ariables_<br>QUERYARGUMENTS<br>UNIXShell<br>CommandsV<br>ariables_BODY | Changed the text<br>transformation from<br>HTML decode to URL<br>decode, to improve<br>blocking.                                                                                                    | 2020-09-16 |
| Core rule set             | GenericLF<br>I_QUERYAR<br>GUMENTS<br>GenericLF<br>I_URIPATH<br>GenericLFI_BODY                   | Changed the text<br>transformation from<br>HTML decode to URL<br>decode, to improve<br>blocking.                                                                                                    | 2020-08-07 |
| Linux operating<br>system | LFI_URIPATH<br>LFI_QUERY<br>ARGUMENTS<br>LFI_BODY                                                | Changed the text<br>transformation from<br>HTML entity decode<br>to URL decode, to<br>improve detection<br>and blocking.                                                                                                    | 2020-05-19 |
| Anonymous IP List         | All                                                                                              | New rule group in<br><u>IP reputation rule</u><br><u>groups</u> to block<br>requests from<br>services that permit<br>the obfuscation of<br>viewer identity,<br>to help mitigate<br>bots and evasion of<br>geographic restric<br>tions. | 2020-03-06 |

| Rule group and rules      | Description                                                                                                    | Date                                                                        |            |
|---------------------------|----------------------------------------------------------------------------------------------------|-----------------------------------------------------------------------------|------------|
| WordPress applicati<br>on | WordPress<br>Exploitab<br>leCommand<br>s_QUERYSTRING                                                                                            | New rule that checks<br>for exploitable<br>commands in the<br>query string. | 2020-03-03 |
| Core rule set (CRS)       | SizeRestr<br>ictions_Q<br>UERYSTRING<br>SizeRestr<br>ictions_C<br>ookie_HEADER<br>SizeRestr<br>ictions_BODY<br>SizeRestr<br>ictions_U<br>RIPATH | Adjusted the size<br>value constraints for<br>improved accuracy.            | 2020-03-03 |
| SQL database              | SQLi_URIPATH                                                                                                    | The rules now check the message URI.                                        | 2020-01-23 |
| SQL database              | SQLi_BODY<br>SQLi_QUER<br>YARGUMENTS<br>SQLi_COOKIE                                                                                             | Updated text<br>transformations.                                            | 2019-12-20 |

| Rule group and rules | Description                                     | Date                             |            |
|----------------------|-------------------------------------------------|----------------------------------|------------|
| Core rule set (CRS)  | CrossSite<br>Scripting<br>_URIPATH<br>CrossSite | Updated text<br>transformations. | 2019-12-20 |
|                      | Scripting_BODY<br>CrossSite<br>Scripting        |                                  |            |
|                      | _QUERYARG<br>UMENTS                             |                                  |            |
|                      | CrossSite<br>Scripting<br>_COOKIE               |                                  |            |

# AWS Marketplace managed rule groups

AWS Marketplace managed rule groups are available by subscription through the AWS Marketplace console at <u>AWS Marketplace</u>. After you subscribe to a AWS Marketplace managed rule group, you can use it in AWS WAF. To use an AWS Marketplace rule group in an AWS Firewall Manager AWS WAF policy, each account in your organization must subscribe to it.

Test and tune any changes to your AWS WAF protections before you use them for production traffic. For information, see <u>Testing and tuning your AWS WAF protections</u>.

## AWS Marketplace Rule Group Pricing

AWS Marketplace rule groups are available with no long-term contracts, and no minimum commitments. When you subscribe to a rule group, you are charged a monthly fee (prorated hourly) and ongoing request fees based on volume. For more information, see <u>AWS WAF Pricing</u> and the description for each AWS Marketplace rule group at <u>AWS Marketplace</u>.

### Have questions about an AWS Marketplace rule group?

For questions about a rule group that's managed by an AWS Marketplace seller and to request changes in functionality, contact the provider's customer support team. To find contact information, see the provider's listing at AWS Marketplace.

The AWS Marketplace rule group provider determines how to manage the rule group, for example how to update the rule group and whether the rule group is versioned. The provider also determines the details of the rule group, including the rules, rule actions, and any labels that the rules add to matching web requests.

#### Subscribing to AWS Marketplace managed rule groups

You can subscribe to and unsubscribe from AWS Marketplace rule groups on the AWS WAF console.

### 🔥 Important

To use an AWS Marketplace rule group in an AWS Firewall Manager policy, each account in your organization must first subscribe to that rule group.

#### To subscribe to an AWS Marketplace managed rule group

- 1. Sign in to the AWS Management Console and open the AWS WAF console at <a href="https://console.aws.amazon.com/wafv2/">https://console.aws.amazon.com/wafv2/</a>.
- 2. In the navigation pane, choose **AWS Marketplace**.
- 3. In the **Available marketplace products** section, choose the name of a rule group to view the details and pricing information.
- 4. If you want to subscribe to the rule group, choose **Continue**.

### i Note

If you don't want to subscribe to this rule group, simply close this page in your browser.

- 5. Choose Set up your account.
- 6. Add the rule group to a web ACL, similar to how you add an individual rule. For more information, see Creating a web ACL or Editing a web ACL.

## 🚯 Note

When adding a rule group to a web ACL, you can override the actions of rules in the rule group and of the rule group result. For more information, see <u>Action override</u> options for rule groups.

After you're subscribed to an AWS Marketplace rule group, you use it in your web ACLs as you do other managed rule groups. For information, see <u>Creating a web ACL</u>.

#### Unsubscribing from AWS Marketplace managed rule groups

You can unsubscribe from AWS Marketplace rule groups on the AWS WAF console.

#### <u> Important</u>

To stop the subscription charges for an AWS Marketplace managed rule group, you must remove it from all web ACLs in AWS WAF and in any Firewall Manager AWS WAF policies, in addition to unsubscribing from it. If you unsubscribe from an AWS Marketplace managed rule group but don't remove it from your web ACLs, you will continue to be charged for the subscription.

### To unsubscribe from an AWS Marketplace managed rule group

- 1. Sign in to the AWS Management Console and open the AWS WAF console at <a href="https://console.aws.amazon.com/wafv2/">https://console.aws.amazon.com/wafv2/</a>.
- 2. Remove the rule group from all web ACLs. For more information, see Editing a web ACL.
- 3. In the navigation pane, choose **AWS Marketplace**.
- 4. Choose Manage your subscriptions.
- 5. Choose **Cancel subscription** next to the name of the rule group that you want to unsubscribe from.
- 6. Choose **Yes, cancel subscription**.

#### Troubleshooting AWS Marketplace rule groups

If you find that an AWS Marketplace rule group is blocking legitimate traffic, you can troubleshoot the problem by performing the following steps.

#### To troubleshoot an AWS Marketplace rule group

- Override the actions to count for the rules that are blocking legitimate traffic. You can identify
  which rules are blocking specific requests using either the AWS WAF sampled requests or AWS
  WAF logs. You can identify the rules by looking at the ruleGroupId field in the log or the
  RuleWithinRuleGroup in the sampled request. You can identify the rule in the pattern
  <Seller Name>#<RuleGroup Name>#<Rule Name>.
- If setting specific rules to only count requests doesn't solve the problem, you can override all of the rule actions or change the action for the AWS Marketplace rule group itself from No override to Override to count. This allows the web request to pass through, regardless of the individual rule actions within the rule group.
- 3. After overriding either the individual rule action or the entire AWS Marketplace rule group action, contact the rule group provider's customer support team to further troubleshoot the issue. For contact information, see the rule group listing on the product listing pages on AWS Marketplace.

#### **Contacting AWS support**

For problems with AWS WAF or a rule group that is managed by AWS, contact AWS Support. For problems with a rule group that is managed by an AWS Marketplace seller, contact the provider's customer support team. To find contact information, see the provider's listing on AWS Marketplace.

# Managing your own rule groups

You can create your own rule group to reuse collections of rules that you either don't find in the managed rule group offerings or that you prefer to handle on your own.

Rule groups that you create hold rules just like a web ACL does, and you add rules to a rule group in the same way as you do to a web ACL. When you create your own rule group, you must set an immutable maximum capacity for it.

#### Topics

• Creating a rule group

Managing your own rule groups

- Editing a rule group
- Using your rule group in a web ACL
- Sharing a rule group with another account
- Deleting a rule group

## Creating a rule group

To create a new rule group, follow the procedure on this page.

#### To create a rule group

- 1. Sign in to the AWS Management Console and open the AWS WAF console at <a href="https://console.aws.amazon.com/wafv2/">https://console.aws.amazon.com/wafv2/</a>.
- 2. In the navigation pane, choose **Rule groups**, and then **Create rule group**.
- 3. Enter a name and description for the rule group. You'll use these to identify the rule set to manage it and use it.

Don't use names that start with AWS, Shield, PreFM, or PostFM. These strings are either reserved or could cause confusion with rule groups that are managed for you by other services. See Rule groups provided by other services.

#### 🚯 Note

You can't change the name after you create the rule group.

- 4. For **Region**, choose the Region where you want to store the rule group. To use a rule group in web ACLs that protect Amazon CloudFront distributions, you must use the global setting. You can use the global setting for regional applications, too.
- 5. Choose Next.
- 6. Add rules to the rule group using the **Rule builder** wizard, the same as you do in web ACL management. The only difference is that you can't add a rule group to another rule group.
- For Capacity, set the maximum for the rule group's use of web ACL capacity units (WCUs). This
  is an immutable setting. For information about WCUs, see <u>AWS WAF web ACL capacity units</u>
  (WCUs).

As you add rules to the rule group, the **Add rules and set capacity** pane displays the minimum required capacity, which is based on the rules that you've already added. You can use this and

your future plans for the rule group to help estimate the capacity that the rule group will require.

8. Review the settings for the rule group, and choose **Create**.

## Editing a rule group

To add or remove rules from a rule group or change configuration settings, access the rule group using the procedure on this page.

#### **A** Production traffic risk

If you change a rule group that you're currently using in a web ACL, those changes will affect your web ACL behavior wherever it's being used. Be sure to test and tune all changes in a staging or testing environment until you are comfortable with the potential impact to your traffic. Then test and tune your updated rules in count mode with your production traffic before enabling them. For guidance, see <u>Testing and tuning your AWS</u> WAF protections.

#### To edit a rule group

- 1. Sign in to the AWS Management Console and open the AWS WAF console at <a href="https://console.aws.amazon.com/wafv2/">https://console.aws.amazon.com/wafv2/</a>.
- 2. In the navigation pane, choose **Rule groups**.
- 3. Choose the name of the rule group that you want to edit. The console takes you to the rule group's page.
- 4. Edit the rule group as needed. You can edit the rule group's mutable properties, similar to how you did during creation. The console saves your changes as you go.

#### Note

If you change the name of a rule and you want the rule's metric name to reflect the change, you must update the metric name as well. AWS WAF doesn't automatically update the metric name for a rule when you change the rule name. You can change the metric name when you edit the rule in the console, by using the rule JSON editor. You

can also change both names through the APIs and in any JSON listing that you use to define your web ACL or rule group.

#### **Temporary inconsistencies during updates**

When you create or change a web ACL or other AWS WAF resources, the changes take a small amount of time to propagate to all areas where the resources are stored. The propagation time can be from a few seconds to a number of minutes.

The following are examples of the temporary inconsistencies that you might notice during change propagation:

- After you create a web ACL, if you try to associate it with a resource, you might get an exception indicating that the web ACL is unavailable.
- After you add a rule group to a web ACL, the new rule group rules might be in effect in one area where the web ACL is used and not in another.
- After you change a rule action setting, you might see the old action in some places and the new action in others.
- After you add an IP address to an IP set that is in use in a blocking rule, the new address might be blocked in one area while still allowed in another.

## Using your rule group in a web ACL

To use a rule group in a web ACL, you add it to the web ACL in a rule group reference statement.

#### A Production traffic risk

Before you deploy changes in your web ACL for production traffic, test and tune them in a staging or testing environment until you are comfortable with the potential impact to your traffic. Then test and tune your updated rules in count mode with your production traffic before enabling them. For guidance, see <u>Testing and tuning your AWS WAF protections</u>.

#### 1 Note

Using more than 1,500 WCUs in a web ACL incurs costs beyond the basic web ACL price. For more information, see AWS WAF web ACL capacity units (WCUs) and AWS WAF Pricing.

On the console, when you add or update the rules in your web ACL, on the **Add rules and rule groups** page, choose **Add rules**, and then choose **Add my own rules and rule groups**. Then choose **Rule group** and select your rule group from the list.

In your web ACL, you can alter the behavior of a rule group and its rules by setting the individual rule actions to Count or any other action. This can help you do things like test a rule group, identify false positives from rules in a rule group, and customize how a managed rule group handles your requests. For more information, see <u>Action override options for rule groups</u>.

If your rule group contains a rate-based statement, each web ACL where you use the rule group has its own separate rate tracking and management for the rate-based rule, independent of any other web ACL where you use the rule group. For more information, see <u>Rate-based rule statement</u>.

#### **Temporary inconsistencies during updates**

When you create or change a web ACL or other AWS WAF resources, the changes take a small amount of time to propagate to all areas where the resources are stored. The propagation time can be from a few seconds to a number of minutes.

The following are examples of the temporary inconsistencies that you might notice during change propagation:

- After you create a web ACL, if you try to associate it with a resource, you might get an exception indicating that the web ACL is unavailable.
- After you add a rule group to a web ACL, the new rule group rules might be in effect in one area where the web ACL is used and not in another.
- After you change a rule action setting, you might see the old action in some places and the new action in others.
- After you add an IP address to an IP set that is in use in a blocking rule, the new address might be blocked in one area while still allowed in another.

# Sharing a rule group with another account

You can share a rule group with other acccounts, for use by those accounts. You can share with one or more specific accounts, and you can share with all accounts in an organization.

To do this, you use the AWS WAF API to create a policy for the rule group sharing that you want. For more information, see <u>PutPermissionPolicy</u> in the AWS WAF API Reference.

# Deleting a rule group

Follow the guidance in this section to delete a rule group.

## Deleting referenced sets and rule groups

When you delete an entity that you can use in a web ACL, like an IP set, regex pattern set, or rule group, AWS WAF checks to see if the entity is currently being used in a web ACL. If it finds that it is in use, AWS WAF warns you. AWS WAF is almost always able to determine if an entity is being referenced by a web ACL. However, in rare cases it might not be able to do so. If you need to be sure that nothing is currently using the entity, check for it in your web ACLs before deleting it. If the entity is a referenced set, also check that no rule groups are using it.

### To delete a rule group

- Sign in to the AWS Management Console and open the AWS WAF console at <u>https://</u> console.aws.amazon.com/wafv2/.
- 2. In the navigation pane, choose **Rule groups**.
- 3. Choose the rule group that you want to delete, and then choose **Delete**.

# Rule groups provided by other services

If you or an administrator in your organization uses AWS Firewall Manager or AWS Shield Advanced to manage resource protections using AWS WAF, you might see rule group reference statements added to web ACLs in your account.

The names of these rule groups begin with the following strings:

 ShieldMitigationRuleGroup – These rule groups are managed by AWS Shield Advanced and used to provide automatic application layer DDoS mitigation to protected application layer (layer 7) resources. When you enable automatic application layer DDoS mitigation for a protected resource, Shield Advanced adds one of these rule groups to the web ACL that you have associated with the resource. Shield Advanced assigns the rule group reference statement a priority setting of 10,000,000, so that it runs after the rules that you have configured in the web ACL. For more information about these rule groups, see <u>Shield Advanced automatic application layer DDoS</u> mitigation.

## 🔥 Warning

Don't try to manually manage this rule group in your web ACL. In particular, don't manually delete the ShieldMitigationRuleGroup rule group reference statement from your web ACL. Doing this could have unintended consequences for all resources that are associated with the web ACL. Instead, use Shield Advanced to disable automatic mitigation for the resources that are associated with the web ACL. Shield Advanced will remove the rule group for you when it's not needed for automatic mitigation.

 PREFMManaged and POSTFMManaged – These rule groups are managed by AWS Firewall Manager. Firewall Manager provides them inside web ACLs that Firewall Manager creates and manages. The names of the web ACLs begin with FMManagedWebACLV2. For information about these web ACLs and rule groups, see <u>AWS WAF policies</u>.

# **AWS WAF rules**

An AWS WAF rule defines how to inspect HTTP(S) web requests and the action to take on a request when it matches the inspection criteria. You define rules only in the context of a rule group or web ACL.

Rules don't exist in AWS WAF on their own. They aren't AWS resources, and they don't have Amazon Resource Names (ARNs). You can access a rule by name in the rule group or web ACL where it's defined. You can manage rules and copy them to other web ACLs by using the JSON view of the rule group or web ACL that contains the rule. You can also manage them through the AWS WAF console rule builder, which is available for web ACLs and rule groups.

## Rule name

Each rule requires a name. Avoid names that start with AWS and names that are used for rule groups or rules that are managed for you by other services. See <u>Rule groups provided by other</u> <u>services</u>.

### 🚯 Note

If you change the name of a rule and you want the rule's metric name to reflect the change, you must update the metric name as well. AWS WAF doesn't automatically update the metric name for a rule when you change the rule name. You can change the metric name when you edit the rule in the console, by using the rule JSON editor. You can also change both names through the APIs and in any JSON listing that you use to define your web ACL or rule group.

## Rule statement

Each rule also requires a rule statement that defines how the rule inspects web requests. The rule statement might contain other, nested statements at any depth, depending on the rule and statement type. Some rule statements take sets of criteria. For example, you can specify up to 10,000 IP addresses or IP address ranges for an IP set match rule.

You can define rules that inspect for criteria like the following:

- Scripts that are likely to be malicious. Attackers embed scripts that can exploit vulnerabilities in web applications. This is known as cross-site scripting (XSS).
- IP addresses or address ranges that requests originate from.
- Country or geographical location that requests originate from.
- Length of a specified part of the request, such as the query string.
- SQL code that is likely to be malicious. Attackers try to extract data from your database by embedding malicious SQL code in a web request. This is known as SQL injection.
- Strings that appear in the request, for example, values that appear in the User-Agent header or text strings that appear in the query string. You can also use regular expressions (regex) to specify these strings.
- Labels that prior rules in the web ACL have added to the request.

In addition to statements with web request inspection criteria, like the ones in the preceding list, AWS WAF supports logical statements for AND, OR, and NOT that you use to combine statements in a rule.

For example, based on recent requests that you've seen from an attacker, you might create a rule with a logical AND statement that combines the following nested statements:

- The requests come from 192.0.2.44.
- They contain the value BadBot in the User-Agent header.
- They appear to include SQL-like code in the query string.

In this case, the web request needs to match all of the statements to result in a match for the toplevel AND.

## Topics

- Rule action
- Rule statement basics
- Match rule statements
- Logical rule statements
- <u>Rate-based rule statement</u>
- <u>Rule group rule statements</u>

# **Rule action**

The rule action tells AWS WAF what to do with a web request when it matches the criteria defined in the rule. You can optionally add custom behavior to each rule action.

#### 1 Note

Rule actions can be terminating or non-terminating. A terminating action stops the web ACL evaluation of the request and either lets it continue to your protected application or blocks it.

Here are the rule action options:

- Allow AWS WAF allows the request to be forwarded to the protected AWS resource for processing and response. This is a terminating action. In rules that you define, you can insert custom headers into the request before forwarding it to the protected resource.
- Block AWS WAF blocks the request. This is a terminating action. By default, your protected AWS resource responds with an HTTP 403 (Forbidden) status code. In rules that you define, you can customize the response. When AWS WAF blocks a request, the Block action settings determine the response that the protected resource sends back to the client.
- Count AWS WAF counts the request but does not determine whether to allow it or block it. This
  is a non-terminating action. AWS WAF continues processing the remaining rules in the web ACL.
  In rules that you define, you can insert custom headers into the request and you can add labels
  that other rules can match against.
- CAPTCHA and Challenge AWS WAF uses CAPTCHA puzzles and silent challenges to verify that the request is not coming from a bot, and AWS WAF uses tokens to track recent successful client responses.

CAPTCHA puzzles and silent challenges can only run when browsers are accessing HTTPS endpoints. Browser clients must be running in secure contexts in order to acquire tokens.

#### Note

You are charged additional fees when you use the CAPTCHA or Challenge rule action in one of your rules or as a rule action override in a rule group. For more information, see <u>AWS WAF Pricing</u>.

These rule actions can be terminating or non-terminating, depending on the state of the token in the request:

- Non-terminating for valid, unexpired token If the token is valid and unexpired according to the configured CAPTCHA or challenge immunity time, AWS WAF handles the request similar to the Count action. AWS WAF continues to inspect the web request based on the remaining rules in the web ACL. Similar to the Count configuration, in rules that you define, you can optionally configure these actions with custom headers to insert into the request, and you can add labels that other rules can match against.
- **Terminating with blocked request for invalid or expired token** If the token is invalid or the indicated timestamp is expired, AWS WAF terminates the inspection of the web request and blocks the request, similar to the Block action. AWS WAF then responds to the client

with a custom response code. For CAPTCHA, if the request contents indicate that the client browser can handle it, AWS WAF sends a CAPTCHA puzzle in a JavaScript interstitial, which is designed to distinguish human clients from bots. For the Challenge action, AWS WAF sends a JavaScript interstitial with a silent challenge that is designed to distinguish normal browsers from sessions that are being run by bots.

For additional information, see CAPTCHA and Challenge in AWS WAF.

For information about customizing requests and responses, see <u>Customized web requests and</u> <u>responses in AWS WAF</u>.

For information about adding labels to matching requests, see AWS WAF labels on web requests.

For information about how web ACL and rule settings interact, see <u>Web ACL rule and rule group</u> evaluation.

## **Rule statement basics**

Rule statements are the part of a rule that tells AWS WAF how to inspect a web request. When AWS WAF finds the inspection criteria in a web request, we say that the web request matches the statement. Every rule statement specifies what to look for and how, according to the statement type.

Every rule in AWS WAF has a single top-level rule statement, which can contain other statements. Rule statements can be very simple. For example, you could have a statement that provides a set of originating countries to inspect your web requests for or you could have a rule statement in a web ACL that just references a rule group. Rule statements can also be very complex. For example, you could have a statement that combines many other statements with logical AND, OR, and NOT statements.

For most rules, you can add custom AWS WAF labeling to matching requests. The rules in the AWS Managed Rules rule groups add labels to matching requests. The labels that a rule adds provide information about the request to rules that are evaluated later in the web ACL and also in AWS WAF logs and metrics. For information about labeling, see <u>AWS WAF labels on web requests</u> and <u>Label match rule statement</u>.

#### Nesting rule statements

AWS WAF supports nesting for many rule statements, but not for all. For example, you can't nest a rule group statement inside of another statement. You need to use nesting for some scenarios,

such as scope-down statements and logical statements. The rule statement lists and rule details that follow describe the nesting capabilities and requirements for each category and rule.

The visual editor for rules in the console supports only one level of nesting for rule statements. For example, you can nest many types of statements inside a logical AND or OR rule, but you can't nest another AND or OR rule, because that requires a second level of nesting. To implement multiple levels of nesting, provide the rule definition in JSON, either through the JSON rule editor in the console or through the APIs.

#### Topics

- Web request component specification and handling
- <u>Scope-down statements</u>
- Statements that reference a set or a rule group

## Web request component specification and handling

This section describes the settings that you can specify in rule statements that inspect a component of the web request. For information on usage, see the individual rule statements at Match rule statements.

A subset of these web request components can also be used in rate-based rules, as custom request aggregation keys. For information, see Rate-based rule aggregation options and keys.

For the request component settings, you specify the component type itself, and any additional options, depending on the component type. For example, when you inspect a component type that contains text, you can apply text transformations to it before inspecting it.

#### Note

Unless otherwise noted, if a web request doesn't have the request component that's specified in the rule statement, AWS WAF evaluates the request as not matching the rule criteria.

#### Contents

- <u>Request component options</u>
  - HTTP method

- Single header
- All headers
- Header order
- <u>Cookies</u>
- URI path
- JA3 fingerprint
- Query string
- Single query parameter
- All query parameters
- <u>Body</u>
- JSON body
- Forwarded IP address
- Options for inspecting HTTP/2 pseudo headers
- <u>Text transformation options</u>

#### **Request component options**

This section describes the components of the web request that you can specify for inspection. You specify the request component for match rule statements that look for patterns inside the web request. These types of statements include string match, regex match, size constraint, and SQL injection attack statements. For information on how to use these request component settings, see the individual rule statements at <u>Match rule statements</u>

Unless otherwise noted, if a web request doesn't have the request component that's specified in the rule statement, AWS WAF evaluates the request as not matching the rule criteria.

## 1 Note

You specify a single request component for each rule statement that requires it. To inspect more than one component of a request, create a rule statement for each component.

The AWS WAF console and API documentation provide guidance for the request component settings in the following locations:

- Rule builder on the console In the Statement settings for a regular rule type, choose the component that you want to inspect in the Inspect dialogue under Request components.
- API statement contents FieldToMatch

The rest of this section describes the options for the part of the web request to inspect.

#### Topics

- HTTP method
- Single header
- All headers
- Header order
- <u>Cookies</u>
- URI path
- JA3 fingerprint
- Query string
- Single query parameter
- All query parameters
- Body
- JSON body

#### **HTTP method**

Inspects the HTTP method for the request. The HTTP method indicates the type of operation that the web request is asking your protected resource to perform, such as POST or GET.

#### Single header

Inspects a single named header in the request.

For this option, you specify the header name, for example, User-Agent or Referer. The string match for the name is not case sensitive.

#### All headers

Inspects all of the request headers, including cookies. You can apply a filter to inspect a subset of all headers.

For this option, you provide the following specifications:

• Match patterns – The filter to use to obtain a subset of headers for inspection. AWS WAF looks for these patterns in the headers keys.

The match patterns setting can be one of the following:

- All Match all keys. Evaluate the rule inspection criteria for all headers.
- **Excluded headers** Inspect only the headers whose keys don't match any of the strings that you specify here. The string match for a key is not case sensitive.
- **Included headers** Inspect only the headers that have a key that matches one of the strings that you specify here. The string match for a key is not case sensitive.
- Match scope The parts of the headers that AWS WAF should inspect with the rule inspection criteria. You can specify Keys, Values, or All to inspect both keys and values for a match.

**All** does not require a match to be found in the keys and a match to be found in the values. It requires a match to be found in the keys or the values or both. To require a match in the keys and in the values, use a logical AND statement to combine two match rules, one that inspects the keys and another that inspects the values.

 Oversize handling – How AWS WAF should handle requests that have header data that is larger than AWS WAF can inspect. AWS WAF can inspect at most the first 8 KB (8,192 bytes) of the request headers and at most the first 200 headers. The content is available for inspection by AWS WAF up to the first limit reached. You can choose to continue the inspection, or to skip inspection and mark the request as matching or not matching the rule. For more information about handling oversize content, see Handling of oversize request components in AWS WAF.

#### Header order

Inspect a string containing the list of the request's header names, ordered as they appear in the web request that AWS WAF receives for inspection. AWS WAF generates the string and then uses that as the field to match component in its inspection. AWS WAF separates the header names in the string with colons and with no added spaces, for example host:user-agent:accept:authorization:referer.

For this option, you provide the following specifications:

• **Oversize handling** – How AWS WAF should handle requests that have header data that is more numerous or larger than AWS WAF can inspect. AWS WAF can inspect at most the first 8 KB

(8,192 bytes) of the request headers and at most the first 200 headers. The content is available for inspection by AWS WAF up to the first limit reached. You can choose to continue inspecting the headers that are available, or to skip inspection and mark the request as matching or not matching the rule. For more information about handling oversize content, see <u>Handling of</u> oversize request components in AWS WAF.

#### Cookies

Inspects all of the request cookies. You can apply a filter to inspect a subset of all cookies.

For this option, you provide the following specifications:

• Match patterns – The filter to use to obtain a subset of cookies for inspection. AWS WAF looks for these patterns in the cookie keys.

The match patterns setting can be one of the following:

- All Match all keys. Evaluate the rule inspection criteria for all cookies.
- Excluded cookies Inspect only the cookies whose keys don't match any of the strings that you specify here. The string match for a key is case sensitive and must be exact.
- Included cookies Inspect only the cookies that have a key that matches one of the strings that you specify here. The string match for a key is case sensitive and must be exact.
- Match scope The parts of the cookies that AWS WAF should inspect with the rule inspection criteria. You can specify Keys, Values, or All for both keys and values.

All does not require a match to be found in the keys and a match to be found in the values. It requires a match to be found in the keys or the values or both. To require a match in the keys and in the values, use a logical AND statement to combine two match rules, one that inspects the keys and another that inspects the values.

 Oversize handling – How AWS WAF should handle requests that have cookie data that is larger than AWS WAF can inspect. AWS WAF can inspect at most the first 8 KB (8,192 bytes) of the request cookies and at most the first 200 cookies. The content is available for inspection by AWS WAF up to the first limit reached. You can choose to continue the inspection, or to skip inspection and mark the request as matching or not matching the rule. For more information about handling oversize content, see Handling of oversize request components in AWS WAF.

#### **URI** path

Inspects the part of a URL that identifies a resource, for example, /images/daily-ad.jpg. For information, see Uniform Resource Identifier (URI): Generic Syntax.

If you don't use a text transformation with this option, AWS WAF doesn't normalize the URI and inspects it exactly as it receives it from the client in the request. For information about text transformations, see <u>Text transformation options</u>.

#### JA3 fingerprint

Inspects the request's JA3 fingerprint.

#### 1 Note

JA3 fingerprint inspection is available only for Amazon CloudFront distributions and Application Load Balancers.

The JA3 fingerprint is a 32-character hash derived from the TLS Client Hello of an incoming request. This fingerprint serves as a unique identifier for the client's TLS configuration. AWS WAF calculates and logs this fingerprint for each request that has enough TLS Client Hello information for the calculation. Almost all web requests include this information.

#### How to get the JA3 fingerprint for a client

You can obtain the JA3 fingerprint for a client's requests from the web ACL logs. If AWS WAF is able to calculate the fingerprint, it includes it in the logs. For information about the logging fields, see Log fields.

#### **Rule statement requirements**

You can inspect the JA3 fingerprint only inside a string match statement that's set to exactly match the string that you provide. Provide the JA3 fingerprint string from the logs in your string match statement specification, to match with any future requests that have the same TLS configuration. For information about the string match statement, see String match rule statement.

You must provide a fallback behavior for this rule statement. The fallback behavior is the match status that you want AWS WAF to assign to the web request if AWS WAF is unable to calculate the JA3 fingerprint. If you choose to match, AWS WAF treats the request as matching the rule statement and applies the rule action to the request. If you choose to not match, AWS WAF treats the request as not matching the rule statement.

To use this match option, you must log your web ACL traffic. For information, see <u>Logging AWS</u> WAF web ACL traffic.

#### Query string

Inspects the part of the URL that appears after a ? character, if any.

#### Note

For cross-site scripting match statements, we recommend that you choose **All query parameters** instead of **Query string**. Choosing **All query parameters** adds 10 WCUs to the base cost.

#### Single query parameter

Inspects a single query parameter that you have defined as part of the query string. AWS WAF inspects the value of the parameter that you specify.

For this option, you also specify a **Query argument**. For example, if the URL is www.xyz.com? UserName=abc&SalesRegion=seattle, you can specify UserName or SalesRegion for the query argument. The maximum length for the name of the argument is 30 characters. The name is not case sensitive, so if you specify UserName, AWS WAF matches all variations of UserName, including username and UsERName.

If the query string contains more than one instance of the query argument that you've specified, AWS WAF inspects all the values for a match, using OR logic. For example, in the URL www.xyz.com?SalesRegion=boston&SalesRegion=seattle, AWS WAF evaluates the name that you've specified against boston and seattle. If either is a match, the inspection is a match.

#### All query parameters

Inspects all query parameters in the request. This is similar to the single query parameter component choice, but AWS WAF inspects the values of all arguments within the query string. For example, if the URL is www.xyz.com?UserName=abc&SalesRegion=seattle, AWS WAF triggers a match if either the value of UserName or SalesRegion match the inspection criteria.

#### Choosing this option adds 10 WCUs to the base cost.

#### Body

Inspects the request body, evaluated as plain text. You can also evaluate the body as JSON using the JSON content type.

The request body is the part of the request that immediately follows the request headers. It contains any additional data that is needed for the web request, for example, data from a form.

- In the console, you select this under the Request option choice Body, by selecting the Content type choice Plain text.
- In the API, in the rule's FieldToMatch specification, you specify Body to inspect the request body as plain text.

For Application Load Balancer and AWS AppSync, AWS WAF can inspect the first 8 KB of the body of a request. For CloudFront, API Gateway, Amazon Cognito, App Runner, and Verified Access, by default, AWS WAF can inspect the first 16 KB, and you can increase the limit up to 64 KB in your web ACL configuration. For more information, see <u>Managing body inspection size limits</u>.

You must specify oversize handling for this component type. Oversize handling defines how AWS WAF handles requests that have body data that is larger than AWS WAF can inspect. You can choose to continue the inspection, or to skip inspection and mark the request as matching or not matching the rule. For more information about handling oversize content, see <u>Handling of oversize</u> request components in AWS WAF.

You can also evaluate the body as parsed JSON. For information about this, see the section that follows.

#### JSON body

Inspects the request body, evaluated as JSON. You can also evaluate the body as plain text.

The request body is the part of the request that immediately follows the request headers. It contains any additional data that is needed for the web request, for example, data from a form.

- In the console, you select this under the **Request option** choice **Body**, by selecting the **Content type** choice **JSON**.
- In the API, in the rule's FieldToMatch specification, you specify JsonBody.

For Application Load Balancer and AWS AppSync, AWS WAF can inspect the first 8 KB of the body of a request. For CloudFront, API Gateway, Amazon Cognito, App Runner, and Verified Access, by default, AWS WAF can inspect the first 16 KB, and you can increase the limit up to 64 KB in your web ACL configuration. For more information, see Managing body inspection size limits.

You must specify oversize handling for this component type. Oversize handling defines how AWS WAF handles requests that have body data that is larger than AWS WAF can inspect. You can choose to continue the inspection, or to skip inspection and mark the request as matching or not matching the rule. For more information about handling oversize content, see <u>Handling of oversize</u> request components in AWS WAF.

Choosing this option doubles the match statement's base cost WCUs. For example, if the match statement base cost is 5 WCUs without JSON parsing, using JSON parsing doubles the cost to 10 WCUs.

#### How AWS WAF handles JSON body inspection

When AWS WAF inspects the web request body as JSON, it performs steps to parse the body and extract the JSON elements for inspection. AWS WAF performs these steps in accordance with your configuration choices.

The following lists the steps that AWS WAF performs.

 Parse the body contents – AWS WAF parses the contents of the web request body in order to extract the JSON elements for inspection. AWS WAF does its best to parse the entire contents of the body, but parsing can fail for a variety of error states in the contents. Examples include invalid characters, duplicate keys, truncation, and content whose root node isn't an object or an array.

The option **Body parsing fallback behavior** determines what AWS WAF does if it fails to completely parse the JSON body:

- None (default behavior) AWS WAF evaluates the content only up to the point where it encountered a parsing error.
- Evaluate as string Inspect the body as plain text. AWS WAF applies the text transformations and inspection criteria that you defined for the JSON inspection to the body text string.
- Match Treat the web request as matching the rule statement. AWS WAF applies the rule action to the request.
- **No match** Treat the web request as not matching the rule statement.

#### Note

This fallback behavior only triggers when AWS WAF encounters an error while parsing the JSON string.

#### Parsing doesn't fully validate the JSON

AWS WAF parsing doesn't fully validate the input JSON string, so parsing can succeed even for invalid JSON.

For example, AWS WAF parses the following invalid JSON without error:

- Missing comma: {"key1":"value1""key2":"value2"}
- Missing colon: {"key1":"value1", "key2""value2"}
- Extra colons: {"key1"::"value1", "key2""value2"}

For cases such as these where the parsing succeeds but the result isn't completely valid JSON, the outcome of the subsequent steps in the evaluation can vary. The extraction might miss some elements, or the rule evaluation might have unexpected results. We recommend that you validate the JSON that you receive in your application and handle invalid JSON as needed.

- 2. **Extract the JSON elements** AWS WAF identifies the subset of JSON elements to inspect according to your settings:
  - The option JSON match scope specifies the types of elements in the JSON that AWS WAF should inspect.

You can specify **Keys**, **Values**, or **All** for both keys and values.

**All** does not require a match to be found in the keys and a match to be found in the values. It requires a match to be found in the keys or the values or both. To require a match in the keys and in the values, use a logical AND statement to combine two match rules, one that inspects the keys and another that inspects the values.

• The option **Content to inspect** specifies how to filter the element set to the subset that you want AWS WAF to inspect.

You must specify one of the following:

• Full JSON content - Evaluate all elements.

 Only included elements - Evaluate only elements whose paths match the JSON Pointer criteria that you provide. Don't use this option to indicate *all* paths in the JSON. Instead, use Full JSON content.

For information about JSON Pointer syntax, see the Internet Engineering Task Force (IETF) documentation JavaScript Object Notation (JSON) Pointer.

For example, in the console, you can provide the following:

/dogs/0/name /dogs/1/name

In the API or CLI, you can provide the following:

```
"IncludedPaths": ["/dogs/0/name", "/dogs/1/name"]
```

For example, say that the **Content to inspect** setting is **Only included elements**, and the included elements setting is /a/b.

For the following example JSON body:

```
{
    "a":{
        "c":"d",
        "b":{
            "e":{
             "f":"g"
        }
    }
}
```

The element sets that AWS WAF would inspect for each **JSON match scope** setting are listed below. Note that the key b, which is part of the included elements path, isn't evaluated.

- All: e, f, and g.
- Keys: e and f.
- Values: g.

3. Inspect the JSON element set – AWS WAF applies any text transformations that you've specified to the extracted JSON elements and then matches the resulting element set against the rule statement's match criteria. This is the same transformation and evaluation behavior as for other web request components. If any of the extracted JSON elements match, the web request is a match for the rule.

#### **Forwarded IP address**

This section applies to rule statements that use the IP address of a web request. By default, AWS WAF uses the IP address from the web request origin. However, if a web request goes through one or more proxies or load balancers, the web request origin will contain the address of the last proxy, and not the originating address of the client. In this case, the originating client address is usually forwarded in another HTTP header. This header is typically X-Forwarded-For (XFF), but it can be a different one.

#### Rule statements that use IP addresses

The rule statements that use IP addresses are the following:

- <u>IP set match</u> Inspects the IP address for a match with the addresses that are defined in an IP set.
- <u>Geographic match</u> Uses the IP address to determine country and region of origin and matches the country of origin against a list of countries.
- <u>Rate-based rule statement</u> Can aggregate requests by their IP addresses to ensure that no individual IP address sends requests at too high a rate. You can use IP address aggregation by itself or in combination with other aggregation keys.

You can instruct AWS WAF to use a forwarded IP address for any of these rule statements, either from the X-Forwarded-For header or from another HTTP header, instead of using the web request's origin. For details on how to provide the specifications, see the guidance for the individual rule statement types.

#### i Note

If the header that you specify isn't present in the request, AWS WAF doesn't apply the rule to the web request at all.

#### **Fallback behavior**

When you use the forwarded IP address, you indicate the match status for AWS WAF to assign to the web request if the request doesn't have a valid IP address in the specified position:

- **MATCH** Treat the web request as matching the rule statement. AWS WAF applies the rule action to the request.
- **NO MATCH** Treat the web request as not matching the rule statement.

#### IP addresses used in AWS WAF Bot Control

The Bot Control managed rule group verifies bots using the IP addresses from AWS WAF. If you use Bot Control and you have verified bots that route through a proxy or load balancer, you need to explicitly allow them using a custom rule. For example, you can configure a custom IP set match rule that uses forwarded IP addresses to detect and allow your verified bots. You can use the rule to customize your bot management in a number of ways. For information and examples, see <u>AWS</u> <u>WAF Bot Control</u>.

#### General considerations for using forwarded IP addresses

Before you use a forwarded IP address, note the following general caveats:

- A header can be modified by proxies along the way, and the proxies might handle the header in different ways.
- Attackers might alter the contents of the header in an attempt to bypass AWS WAF inspections.
- The IP address inside the header can be malformed or invalid.
- The header that you specify might not be present at all in a request.

#### Considerations for using forwarded IP addresses with AWS WAF

The following list describes requirements and caveats for using forwarded IP addresses in AWS WAF:

- For any single rule, you can specify one header for the forwarded IP address. The header specification is case insensitive.
- For rate-based rule statements, any nested scoping statements do not inherit the forwarded IP configuration. Specify the configuration for each statement that uses a forwarded IP address.

- For geo match and rate-based rules, AWS WAF uses the first address in the header. For example, if a header contains 10.1.1.1, 127.0.0.0, 10.10.10.10 AWS WAF uses 10.1.1.1
- For IP set match, you indicate whether to match against the first, last, or any address in the header. If you specify any, AWS WAF inspects all addresses in the header for a match, up to 10 addresses. If the header contains more than 10 addresses, AWS WAF inspects the last 10.
- Headers that contain multiple addresses must use a comma separator between the addresses. If a request uses a separator other than a comma, AWS WAF considers the IP addresses in the header malformed.
- If the IP addresses inside the header are malformed or invalid, AWS WAF designates the web request as matching the rule or not matching, according to the fallback behavior that you specify in the forwarded IP configuration.
- If the header that you specify isn't present in a request, AWS WAF doesn't apply the rule to the request at all. This means that AWS WAF doesn't apply the rule action and doesn't apply the fallback behavior.
- A rule statement that uses a forwarded IP header for the IP address won't use the IP address that's reported by the web request origin.

#### Best practices for using forwarded IP addresses with AWS WAF

When you use forwarded IP addresses, use the following best practices:

- Carefully consider all possible states of your request headers before enabling forwarded IP configuration. You might need to use more than one rule to get the behavior you want.
- To inspect multiple forwarded IP headers or to inspect the web request origin and a forwarded IP header, use one rule for each IP address source.
- To block web requests that have an invalid header, set the rule action to block and set the fallback behavior for the forwarded IP configuration to match.

#### **Example JSON for forwarded IP addresses**

The following geo match statement matches only if the X-Forwarded-For header contains an IP whose country of origin is US:

```
{
    "Name": "XFFTestGeo",
    "Priority": 0,
```

```
"Action": {
    "Block": {}
  },
  "VisibilityConfig": {
    "SampledRequestsEnabled": true,
    "CloudWatchMetricsEnabled": true,
    "MetricName": "XFFTestGeo"
  },
  "Statement": {
    "GeoMatchStatement": {
      "CountryCodes": [
        "US"
      ],
      "ForwardedIPConfig": {
        "HeaderName": "x-forwarded-for",
        "FallbackBehavior": "MATCH"
      }
    }
  }
}
```

The following rate-based rule aggregates requests based on the first IP in the X-Forwarded-For header. The rule counts only requests that match the nested geo match statement, and it only blocks requests that match the geo match statement. The nested geo match statement also uses the X-Forwarded-For header to determine whether the IP address indicates a country of origin of US. If it does, or if the header is present but malformed, the geo match statement returns a match.

```
{
   "Name": "XFFTestRateGeo",
   "Priority": 0,
   "Action": {
      "Block": {}
   },
   "VisibilityConfig": {
      "SampledRequestsEnabled": true,
      "CloudWatchMetricsEnabled": true,
      "MetricName": "XFFTestRateGeo"
   },
   "Statement": {
      "RateBasedStatement": {
      "Limit": "100",
   }
}
```

```
"AggregateKeyType": "FORWARDED_IP",
      "ScopeDownStatement": {
        "GeoMatchStatement": {
          "CountryCodes": [
            "US"
          ],
          "ForwardedIPConfig": {
            "HeaderName": "x-forwarded-for",
            "FallbackBehavior": "MATCH"
          }
        }
      },
      "ForwardedIPConfig": {
        "HeaderName": "x-forwarded-for",
        "FallbackBehavior": "MATCH"
      }
    }
  }
}
```

## **Options for inspecting HTTP/2 pseudo headers**

Protected AWS resources that support HTTP/2 traffic do not forward HTTP/2 pseudo headers to AWS WAF for inspection, but they provide contents of pseudo headers in web request components that AWS WAF inspects.

You can use AWS WAF to inspect only the pseudo headers that are listed in the following table.

| HTTP/2 pseudo header contents mapped to web request components |
|----------------------------------------------------------------|
|----------------------------------------------------------------|

| HTTP/2 pseudo header | Web request component to inspect | Documentation                              |
|----------------------|----------------------------------|--------------------------------------------|
| :method              | HTTP method                      | HTTP method                                |
| :authority           | Host header                      | <u>Single header</u><br><u>All headers</u> |
| :path URI path       | URI path                         | URI path                                   |

| HTTP/2 pseudo header | Web request component to inspect | Documentation          |
|----------------------|----------------------------------|------------------------|
| :path query          | Query string                     | Query string           |
|                      |                                  | Single query parameter |
|                      |                                  | All query parameters   |

#### Text transformation options

In statements that look for patterns or set constraints, you can provide transformations for AWS WAF to apply before inspecting the request. A transformation reformats a web request to eliminate some of the unusual formatting that attackers use in an effort to bypass AWS WAF.

When you use this with the JSON body request component selection, AWS WAF applies your transformations after parsing and extracting the elements to inspect from the JSON. For more information, see <u>JSON body</u>.

If you provide more than one transformation, you also set the order for AWS WAF to apply them.

WCUs – Each text transformation is 10 WCUs.

The AWS WAF console and API documentation also provide guidance for these settings in the following locations:

- **Rule builder** on the console **Text transformation**. This option is available when you use request components.
- API statement contents TextTransformations

#### **Options for text transformations**

Each transformation listing shows the console and API specifications followed by the description.

Base64 decode – BASE64\_DECODE

AWS WAF decodes a Base64-encoded string.

#### Base64 decode extension – BASE64\_DECODE\_EXT

AWS WAF decodes a Base64-encoded string, but uses a forgiving implementation that ignores characters that aren't valid.

Command line – CMD\_LINE

This option mitigates situations where attackers might be injecting an operating system command-line command and are using unusual formatting to disguise some or all of the command.

Use this option to perform the following transformations:

- Delete the following characters: \ " ' ^
- Delete spaces before the following characters: / (
- Replace the following characters with a space: , ;
- Replace multiple spaces with one space
- Convert uppercase letters, A-Z, to lowercase, a-z

Compress whitespace – COMPRESS\_WHITE\_SPACE

AWS WAF compresses white space by replacing multiple spaces with one space and replacing the following characters with a space character (ASCII 32):

- Formfeed (ASCII 12)
- Tab (ASCII 9)
- Newline (ASCII 10)
- Carriage return (ASCII 13)
- Vertical tab (ASCII 11)
- Non-breaking space (ASCII 160)

#### CSS decode – CSS\_DECODE

AWS WAF decodes characters that were encoded using CSS 2.x escape rules syndata.html#characters. This function uses up to two bytes in the decoding process, so it can help to uncover ASCII characters that were encoded using CSS encoding that wouldn't typically be encoded. It's also useful in countering evasion, which is a combination of a backslash and non-hexadecimal characters. For example, ja\vascript for javascript.

#### Escape sequences decode – ESCAPE\_SEQ\_DECODE

AWS WAF decodes the following ANSI C escape sequences: \a, \b, \f, \n, \r, \t, \v, \\, \?, \', \", \xHH (hexadecimal), \0000 (octal). Encodings that aren't valid remain in the output. Hex decode – HEX\_DECODE

AWS WAF decodes a string of hexadecimal characters into a binary.

HTML entity decode – HTML\_ENTITY\_DECODE

AWS WAF replaces characters that are represented in hexadecimal format &#xhhhh; or decimal format &#nnnn; with the corresponding characters.

AWS WAF replaces the following HTML-encoded characters with unencoded characters. This list uses lowercase HTML encoding, but the handling is case insensitive, for example &QuOt; and " are treated the same.

| HTML-encoded character | replaced with                   |
|------------------------|---------------------------------|
| "                      | "                               |
| &                      | &                               |
| <                      | <                               |
| >                      | >                               |
| <pre>  or  </pre>      | non-breaking space, decimal 160 |
|                        | ∖n, decimal 10                  |
|                        | \t, decimal 9                   |
| <pre>{ or {</pre>      | {                               |
| <pre> ,  , or  </pre>  | I                               |
| } or }                 | }                               |
| !                      | !                               |
| #                      | #                               |

| HTML-encoded character       | replaced with  |
|------------------------------|----------------|
| \$                           | \$             |
| <pre>&amp;percent or %</pre> | 9 <sub>0</sub> |
| '                            | $\mathbf{N}$   |
| (                            | (              |
| )                            | )              |
| * or *                       | *              |
| +                            | +              |
| ,                            | ,              |
| .                            |                |
| /                            | /              |
| :                            | :              |
| ;                            | ;              |
| =                            | =              |
| ?                            | ?              |
| <pre>˜ or ˜</pre>            | ~              |
| −                            | -              |
| [ or [                       | [              |
| \                            | //             |
| ] or ]                       | ]              |
| &hat                         | ^              |

| HTML-encoded character        | replaced with |
|-------------------------------|---------------|
| <pre>_ or &amp;underbar</pre> | _             |
| <pre>` or `</pre>             | `             |

#### JS decode – JS\_DECODE

AWS WAF decodes JavaScript escape sequences. If a \uHHHH code is in the full-width ASCII code range of FF01-FF5E, then the higher byte is used to detect and adjust the lower byte. If not, only the lower byte is used and the higher byte is zeroed, causing a possible loss of information. Lowercase – LOWERCASE

AWS WAF converts uppercase letters (A-Z) to lowercase (a-z).

#### MD5 – MD5

AWS WAF calculates an MD5 hash from the data in the input. The computed hash is in a raw binary form.

None – NONE

AWS WAF inspects the web request as received, without any text transformations.

```
Normalize path – NORMALIZE_PATH
```

AWS WAF normalizes the input string by removing multiple slashes, directory self-references, and directory back-references that are not at the beginning of the input.

```
Normalize path Windows – NORMALIZE_PATH_WIN
```

AWS WAF converts backslash characters to forward slashes and then processes the resulting string using the NORMALIZE\_PATH transformation.

Remove nulls – REMOVE\_NULLS

AWS WAF removes all NULL bytes from the input.

Replace comments – REPLACE\_COMMENTS

AWS WAF replaces each occurrence of a C-style comment (/\* ... \*/) with a single space. It doesn't compress multiple consecutive occurrences. It replaces unterminated comments with a space (ASCII 0x20). It doesn't change a standalone termination of a comment (\*/).

#### Replace nulls – REPLACE\_NULLS

AWS WAF replaces each NULL byte in the input with the space character (ASCII 0x20).

SQL hex decode – SQL\_HEX\_DECODE

AWS WAF decodes SQL hex data. For example, AWS WAF decodes (0x414243) to (ABC).

URL decode – URL\_DECODE

AWS WAF decodes a URL-encoded value.

URL decode Unicode – URL\_DECODE\_UNI

Like URL\_DECODE, but with support for Microsoft-specific %u encoding. If the code is in the fullwidth ASCII code range of FF01-FF5E, the higher byte is used to detect and adjust the lower byte. Otherwise, only the lower byte is used and the higher byte is zeroed.

UTF8 to Unicode – UTF8\_T0\_UNICODE

AWS WAF converts all UTF-8 character sequences to Unicode. This helps normalize input and it minimizes false-positives and false-negatives for non-English languages.

## **Scope-down statements**

A scope-down statement is a nestable rule statement that you add inside a managed rule group statement or a rate-based statement to narrow the set of requests that the containing rule evaluates. The containing rule only evaluates the requests that first match the scope-down statement.

 Managed rule group statement – If you add a scope-down statement to a managed rule group statement, AWS WAF evaluates any request that doesn't match the scope-down statement as not matching the rule group. Only those requests that match the scope-down statement are evaluated against the rule group. For managed rule groups with pricing that's based on the number of requests evaluated, scope-down statements can help contain costs.

For more information about managed rule group statements, see <u>Managed rule group</u> <u>statement</u>.

Rate-based rule statement – A rate-based rule statement without a scope-down statement
rate limits all requests that the rule evaluates. If you want to only control the rate for a specific
category of requests, add a scope-down statement to the rate-based rule. For example, to only

track and control the rate of requests from a specific geographical area, you can specify that geographical area in a geographic match statement and add it to your rate-based rule as the scope-down statement.

For more information about rate-based rule statements, see Rate-based rule statement.

You can use any nestable rule in a scope-down statement. For the available statements, see <u>Match</u> <u>rule statements</u> and <u>Logical rule statements</u>. The WCUs for a scope-down statement are the WCUs required for the rule statement that you define in it. There's no additional cost for the use of a scope-down statement.

You can configure a scope-down statement in the same way as you do when you use the statement in a regular rule. For example, you can apply text transformations to a web request component that you're inspecting and you can specify a forwarded IP address to use as the IP address. These configurations apply only to the scope-down statement and are not inherited by the containing managed rule group or rate-based rule statement.

For example, if you apply text transformations to a query string in your scope-down statement, the scope-down statement inspects the query string after applying the transformations. If the request matches the scope-down statement criteria, AWS WAF then passes the web request to the containing rule in its original state, without the scope-down statement's transformations. The rule that contains the scope-down statement might apply text transformations of its own, but it doesn't inherit any from the scope-down statement.

You can't use a scope-down statement to specify any request inspection configuration for the containing rule statement. You can't use a scope-down statement as a web request preprocessor for the containing rule statement. The only role of a scope-down statement is to determine which requests are passed to the containing rule statement for inspection.

## Statements that reference a set or a rule group

Some rules use entities that are reusable and that are managed outside of your web ACLs, either by you, AWS, or an AWS Marketplace seller. When the reusable entity is updated, AWS WAF propagates the update to your rule. For example, if you use an AWS Managed Rules rule group in a web ACL, when AWS updates the rule group, AWS propagates the change to your web ACL, to update its behavior. If you use an IP set statement in a rule, when you update the set, AWS WAF propagates the change to all rules that reference it, so any web ACLs that use those rules are kept up-to-date with your changes. The following are the reusable entities that you can use in a rule statement.

- IP sets You create and manage your own IP sets. On the console, you can access these from the navigation pane. For information about managing IP sets, see <u>IP sets and regex pattern sets in</u> AWS WAF.
- Regex match sets You create and manage your own regex match sets. On the console, you can
  access these from the navigation pane. For information about managing regex pattern sets, see
  IP sets and regex pattern sets in AWS WAF.
- **AWS Managed Rules rule groups** AWS manages these rule groups. On the console, these are available for your use when you add a managed rule group to your web ACL. For more information about these, see <u>AWS Managed Rules rule groups list</u>.
- AWS Marketplace managed rule groups AWS Marketplace sellers manage these rule groups and you can subscribe to them to use them. To manage your subscriptions, on the navigation pane of the console, choose AWS Marketplace. The AWS Marketplace managed rule groups are listed when you add a managed rule group to your web ACL. For rule groups that you haven't yet subscribed to, you can find a link to AWS Marketplace on that page as well. For more information about AWS Marketplace seller managed rule groups, see <u>AWS Marketplace managed rule groups</u>.
- Your own rule groups You manage your own rule groups, usually when you need some behavior that isn't available through the managed rule groups. On the console, you can access these from the navigation pane. For more information, see <u>Managing your own rule groups</u>.

#### Deleting a referenced set or rule group

When you delete a referenced entity, AWS WAF checks to see if it's currently being used in a web ACL. If AWS WAF finds that it's in use, it warns you. AWS WAF is almost always able to determine if an entity is being referenced by a web ACL. However, in rare cases, it might not be able to do so. If you need to be sure that the entity that you want to delete isn't in use, check for it in your web ACLs before deleting it.

## Match rule statements

Match statements compare the web request or its origin against criteria that you provide. For many statements of this type, AWS WAF compares a specific component of the request for matching content.

Match statements are nestable. You can nest any of these statements inside logical rule statements and you can use them in scope-down statements. For information about logical rule statements,

see <u>Logical rule statements</u>. For information about scope-down statements, see <u>Scope-down</u> <u>statements</u>.

This table describes the regular match statements that you can add to a rule and provides some guidelines for calculating web ACL capacity units (WCU) usage for each. For information about WCUs, see AWS WAF web ACL capacity units (WCUs).

| Match Statement            | Description                                                                                                | WCUs                                                                                                    |
|----------------------------|----------------------------------------------------------------------------------------------------|----------------------------------------------------------------------------------------------------|
| <u>Geographic match</u>    | Inspects the request's country<br>of origin and applies labels<br>for the country and region of<br>origin. | 1                                                                                                    |
| <u>IP set match</u>        | Inspects the request against<br>a set of IP addresses and<br>address ranges.                               | 1 for most cases. If you<br>configure the statement to<br>use a header with forwarded<br>IP addresses and specify a<br>position in the header of Any,<br>then increase the WCUs by 4.                                                                                         |
| Label match rule statement | Inspects the request for labels<br>that have been added by<br>other rules in the same web<br>ACL.          | 1                                                                                                    |
| Regex match rule statement | Compares a regex pattern<br>against a specified request c<br>omponent.                                     | 3, as a base cost.<br>If you use the request<br>component <b>All query</b><br><b>parameters</b> , add 10 WCUs.<br>If you use the request<br>component <b>JSON body</b> ,<br>double the base cost WCUs.<br>For each <b>Text transformation</b><br>that you apply, add 10 WCUs. |

| Match Statement        | Description                                                              | WCUs                                                                                                    |
|------------------------|--------------------------------------------------------------------------|----------------------------------------------------------------------------------------------------|
| Regex pattern set      | Compares regex patterns<br>against a specified request<br>component.     | 25 per pattern set, as a base<br>cost.<br>If you use the request<br>component <b>All query</b><br><b>parameters</b> , add 10 WCUs.<br>If you use the request<br>component <b>JSON body</b> ,<br>double the base cost WCUs.<br>For each <b>Text transformation</b><br>that you apply, add 10 WCUs. |
| <u>Size constraint</u> | Checks size constraints<br>against a specified request c<br>omponent.    | 1, as a base cost.<br>If you use the request<br>component <b>All query</b><br><b>parameters</b> , add 10 WCUs.<br>If you use the request<br>component <b>JSON body</b> ,<br>double the base cost WCUs.<br>For each <b>Text transformation</b><br>that you apply, add 10 WCUs.                     |
| <u>SQLi attack</u>     | Inspects for malicious SQL<br>code in a specified request c<br>omponent. | 20, as a base cost.<br>If you use the request<br>component <b>All query</b><br><b>parameters</b> , add 10 WCUs.<br>If you use the request<br>component <b>JSON body</b> ,<br>double the base cost WCUs.<br>For each <b>Text transformation</b><br>that you apply, add 10 WCUs.                    |

| Match Statement      | Description                                                                       | WCUs                                                                                                    |
|----------------------|-----------------------------------------------------------------------------------|----------------------------------------------------------------------------------------------------|
| <u>String match</u>  | Compares a string to a specified request component.                               | The base cost depends on the<br>type of string match and is<br>between 1 and 10.<br>If you use the request<br>component <b>All query</b><br><b>parameters</b> , add 10 WCUs.<br>If you use the request<br>component <b>JSON body</b> ,<br>double the base cost WCUs.<br>For each <b>Text transformation</b> |
|                      |                                                                                   | that you apply, add 10 WCUs.                                                                                                    |
| XSS scripting attack | Inspects for cross-site<br>scripting attacks in a specified<br>request component. | 40, as a base cost.<br>If you use the request<br>component <b>All query</b><br><b>parameters</b> , add 10 WCUs.<br>If you use the request<br>component <b>JSON body</b> ,<br>double the base cost WCUs.<br>For each <b>Text transformation</b><br>that you apply, add 10 WCUs.                              |

# Geographic match rule statement

Use geographic or geo match statements to manage web requests based on country and region of origin. A geo match statement add labels to web requests that indicate the country of origin and the region of origin. It adds these labels regardless of whether the statement criteria is a match for the request. A geo match statement also performs matching against the request's country of origin.

#### How to use the geo match statement

You can use the geo match statement for country or region matching, as follows:

- **Country** You can use a geo match rule by itself to manage requests based solely on their country of origin. The rule statement matches against country codes. You can also follow a geo match rule with a label match rule that matches on the country of origin label.
- **Region** Use a geo match rule followed by a label match rule to manage requests based on their region of origin. You can't use a geo match rule alone to match against region codes.

For information about using label match rules, see <u>Label match rule statement</u> and <u>AWS WAF</u> <u>labels on web requests</u>.

#### How the geo match statement works

With the geo match statement, AWS WAF manages each web request as follows:

 Determines the request's country and region codes — AWS WAF determines the country and region of a request based on its IP address. By default, AWS WAF uses the IP address of the web request's origin. You can instruct AWS WAF to use an IP address from an alternate request header, like X-Forwarded-For, by enabling forwarded IP configuration in the rule statement settings.

AWS WAF determines the location of requests using MaxMind GeoIP databases. MaxMind reports very high accuracy of their data at the country level, although accuracy varies according to factors such as country and type of IP. For more information about MaxMind, see <u>MaxMind IP</u> <u>Geolocation</u>. If you think any of the GeoIP data is incorrect, you can submit a correction request to Maxmind at <u>MaxMind Correct GeoIP2 Data</u>.

AWS WAF uses the alpha-2 country and region codes from the International Organization for Standardization (ISO) 3166 standard. You can find the codes at the following locations:

- At the ISO website, you can search the country codes at ISO Online Browsing Platform (OBP).
- On Wikipedia, the country codes are listed at ISO 3166-2.

The region codes for a country are listed at the URL https://en.wikipedia.org/wiki/ ISO\_3166-2:<*ISO country code*>. For example, the regions for the United States are at ISO 3166-2:US and for Ukraine they're at ISO 3166-2:UA.

- 2. **Determines the country label and region label to add to the request** The labels indicate whether the geo match statement uses the origin IP or a forwarded IP configuration.
  - Origin IP

The country label is awswaf:clientip:geo:country:<*ISO country code*>. Example for the United States: awswaf:clientip:geo:country:US.

The region label is awswaf:clientip:geo:region:<*ISO country code*>-<*ISO region code*>. Example for Oregon in the United States: awswaf:clientip:geo:region:US-OR.

#### Forwarded IP

The country label is awswaf:forwardedip:geo:country:<*ISO country code*>. Example for the United States: awswaf:forwardedip:geo:country:US.

The region label is awswaf:forwardedip:geo:region:<*ISO country* code>-<*ISO region code*>. Example for Oregon in the United States: awswaf:forwardedip:geo:region:US-OR.

If the country or region code isn't available for a request's specified IP address, AWS WAF uses XX in the labels, in the place of the value. For example, the following label is for a client IP whose country code isn't available: awswaf:clientip:geo:country:XX and the following is for a forwarded IP whose country is the United States, but whose region code isn't available: awswaf:forwardedip:geo:region:US-XX.

#### 3. Evaluates the request's country code against the rule criteria

The geo match statement adds country and region labels to all requests that it inspects, regardless of whether it finds a match.

#### i Note

AWS WAF adds any labels at the end of a rule's web request evaluation. Because of this, any label matching that you use against the labels from a geo match statement must be defined in a separate rule from the rule that contains the geo match statement.

If you want to inspect only region values, you can write a geo match rule with Count action and with a single country code match, followed by a label match rule for the region labels. You are required to supply a country code for the geo match rule to evaluate, even for this approach. You can reduce logging and count metrics by specifying a country that's very unlikely to be a source of traffic to your site.

#### **CloudFront distributions and the CloudFront geo restriction feature**

For CloudFront distributions, if you use the CloudFront geo restriction feature, be aware that the feature doesn't forward blocked requests to AWS WAF. It does forward allowed requests to AWS WAF. If you want to block requests based on the geography plus other criteria that you can specify in AWS WAF, use the AWS WAF geo match statement and don't use the CloudFront geo restriction feature.

#### Geo match statement characteristics

**Nestable** – You can nest this statement type.

**WCUs** – 1 WCU.

Settings – This statement uses the following settings:

- Country codes An array of country codes to compare for a geo match. These must be twocharacter country codes from the alpha-2 country ISO codes of the ISO 3166 international standard, for example, ["US", "CN"].
- (Optional) Forwarded IP configuration By default, AWS WAF uses the IP address in the web
  request origin to determine country of origin. Alternatively, you can configure the rule to use
  a forwarded IP in an HTTP header like X-Forwarded-For instead. AWS WAF uses the first IP
  address in the header. With this configuration, you also specify a fallback behavior to apply to a
  web request with a malformed IP address in the header. The fallback behavior sets the matching
  result for the request, to match or no match. For more information, see Forwarded IP address.

#### Where to find this rule statement

- Rule builder on the console For Request option, choose Originates from a country in.
- API GeoMatchStatement

#### Examples

You can use the geo match statement to manage requests from specific countries or regions. For example, if you want to block requests from certain countries, but still allow requests from a specific set of IP addresses in those countries, you could create a rule with the action set to Block and the following nested statements, shown in pseudocode:

AND statement

- Geo match statement listing the countries that you want to block
- NOT statement
  - IP set statement that specifies the IP addresses that you want to allow through

Or, if you want to block some regions in certain countries, but still allow requests from other regions in those countries, you could first define a geo match rule with the action set to Count. Then, define a label match rule that matches against the added geo match labels and handles the requests as you need.

The following pseudo code describes an example of this approach:

- 1. Geo match statement listing the countries with regions that you want to block, but with the action set to Count. This labels every web request regardless of match status, and it also gives you count metrics for the countries of interest.
- 2. AND statement with Block action
  - Label match statement that specifies the labels for the countries that you want to block
  - NOT statement
    - Label match statement that specifies the labels of the regions in those countries that you want to allow through

The following JSON listing shows an implementation of the two rules described in the prior pseudocode. These rules block all traffic from the United States except for traffic from Oregon and Washington. The geo match statement adds country and region labels to all requests that it inspects. The label match rule runs after the geo match rule, so it can match against the country and region labels that the geo match rule has just added. The geo match statement uses a forwarded IP address, so the label matching also specifies forwarded IP labels.

```
{
    "Name": "geoMatchForLabels",
    "Priority": 10,
    "Statement": {
        "GeoMatchStatement": {
            "CountryCodes": [
            "US"
        ],
        "ForwardedIPConfig": {
            "HeaderName": "X-Forwarded-For",
            "Statement": "X-Forwarded-For",
            "Statement": "X-Forwarded-For",
            "Statement": "X-Forwarded-For",
            "Statement": "X-Forwarded-For",
            "Statement": "X-Forwarded-For",
            "Statement": "X-Forwarded-For",
            "Statement": "X-Forwarded-For",
            "Statement": "X-Forwarded-For",
            "Statement": "X-Forwarded-For",
            "Statement": "X-Forwarded-For",
            "Statement": "X-Forwarded-For",
            "Statement": "X-Forwarded-For",
            "Statement": "X-Forwarded-For",
            "Statement": "X-Forwarded-For",
            "Statement": "X-Forwarded-For",
            "Statement": "X-Forwarded-For",
            "Statement": "X-Forwarded-For",
            "Statement": "X-Forwarded-For",
            "Statement": "X-Forwarded-For",
            "Statement": "X-Forwarded-For",
            "Statement": "X-Forwarded-For",
            "Statement": "X-Forwarded-For",
            "Statement": "X-Forwarded-For",
            "Statement": "X-Forwarded-For",
            "Statement": "X-Forwarded-For",
            "Statement": "X-Forwarded-For",
            "Statement": "X-Forwarded-For",
            "Statement": "X-Forwarded-For",
            "Statement": "X-Forwarded-For",
            "Statement": "X-Forwarded-For",
            "Statement": "Y-Forwarded-For",
            "Statement": "Y-Forwarded-For",
            "Statement": "Y-Forwarded-For",
            "Statement": "Y-Forwarded-For",
            "Statement": "Y-Forwarded-For",
            "Statement": "Y-Forwarded-For",
            "Statement": "Y-Forwarded-For",
            "Statement": "Y-Forwarded-For",
            "Statement": "Y-Forwarded-For",
            "Statement": "Y-Forwarded-For",
            "Statement": "Y-Forwarded-For"
```

```
"FallbackBehavior": "MATCH"
       }
     }
   },
   "Action": {
     "Count": {}
   },
   "VisibilityConfig": {
     "SampledRequestsEnabled": true,
     "CloudWatchMetricsEnabled": true,
     "MetricName": "geoMatchForLabels"
   }
},
{
   "Name": "blockUSButNotOROrWA",
   "Priority": 11,
   "Statement": {
     "AndStatement": {
       "Statements": [
         {
           "LabelMatchStatement": {
             "Scope": "LABEL",
             "Key": "awswaf:forwardedip:geo:country:US"
           }
         },
         {
           "NotStatement": {
             "Statement": {
                "OrStatement": {
                   "Statements": [
                     {
                        "LabelMatchStatement": {
                          "Scope": "LABEL",
                          "Key": "awswaf:forwardedip:geo:region:US-OR"
                        }
                     },
                     {
                        "LabelMatchStatement": {
                          "Scope": "LABEL",
                          "Key": "awswaf:forwardedip:geo:region:US-WA"
                        }
                     }
                 ]
               }
```

```
}
}
}
}
}
```

As another example, you can combine geo matching with rate-based rules to prioritize resources for users in a particular country or region. You create a different rate-based statement for each geo match or label match statement that you use to differentiate your users. Set a higher rate limit for users in the preferred country or region and set a lower rate limit for other users.

The following JSON listing shows a geo match rule followed by rate-based rules that limit the rate of traffic from the United States. The rules allow traffic from Oregon to come in at a higher rate than traffic from anywhere else in the country.

```
{
  "Name": "geoMatchForLabels",
  "Priority": 190,
  "Statement": {
    "GeoMatchStatement": {
      "CountryCodes": [
        "US"
      ]
    }
 },
  "Action": {
    "Count": {}
 },
  "VisibilityConfig": {
    "SampledRequestsEnabled": true,
    "CloudWatchMetricsEnabled": true,
    "MetricName": "geoMatchForLabels"
 }
```

```
},
{
  "Name": "rateLimitOregon",
  "Priority": 195,
  "Statement": {
    "RateBasedStatement": {
      "Limit": 3000,
      "AggregateKeyType": "IP",
      "ScopeDownStatement": {
        "LabelMatchStatement": {
          "Scope": "LABEL",
          "Key": "awswaf:clientip:geo:region:US-OR"
        }
      }
    }
  },
  "Action": {
    "Block": {}
  },
  "VisibilityConfig": {
    "SampledRequestsEnabled": true,
    "CloudWatchMetricsEnabled": true,
    "MetricName": "rateLimitOregon"
  }
},
{
  "Name": "rateLimitUSNotOR",
  "Priority": 200,
  "Statement": {
    "RateBasedStatement": {
      "Limit": 100,
      "AggregateKeyType": "IP",
      "ScopeDownStatement": {
        "AndStatement": {
          "Statements": [
            {
              "LabelMatchStatement": {
                "Scope": "LABEL",
                "Key": "awswaf:clientip:geo:country:US"
              }
            },
            {
              "NotStatement": {
                "Statement": {
```

```
"LabelMatchStatement": {
                   "Scope": "LABEL",
                   "Key": "awswaf:clientip:geo:region:US-OR"
                }
              }
            }
          }
        ]
      }
    }
  }
},
"Action": {
  "Block": {}
},
"VisibilityConfig": {
  "SampledRequestsEnabled": true,
  "CloudWatchMetricsEnabled": true,
  "MetricName": "rateLimitUSNotOR"
}
```

### IP set match rule statement

The IP set match statement inspects the IP address of a web request against a set of IP addresses and address ranges. Use this to allow or block web requests based on the IP addresses that the requests originate from. By default, AWS WAF uses the IP address from the web request origin, but you can configure the rule to use an HTTP header like X-Forwarded-For instead.

AWS WAF supports all IPv4 and IPv6 CIDR ranges except for /0. For more information about CIDR notation, see the Wikipedia entry <u>Classless Inter-Domain Routing</u>. An IP set can hold up to 10,000 IP addresses or IP address ranges to check.

#### 1 Note

}

Each IP set match rule references an IP set, which you create and maintain independent of your rules. You can use a single IP set in multiple rules, and when you update the referenced set, AWS WAF automatically updates all rules that reference it. For information about creating and managing an IP set, see <u>Creating and managing an IP</u> <u>set</u>. When you add or update the rules in your rule group or web ACL, choose the option **IP set** and select the name of the IP set that you want to use.

**Nestable** – You can nest this statement type.

**WCUs** – 1 WCU for most. If you configure the statement to use forwarded IP addresses and specify a position of ANY, increase the WCU usage by 4.

This statement uses the following settings:

- IP set specification Choose the IP set that you want to use from the list or create a new one.
- (Optional) Forwarded IP configuration An alternate forwarded IP header name to use in place of the request origin. You specify whether to match against the first, last, or any address in the header. You also specify a fallback behavior to apply to a web request with a malformed IP address in the specified header. The fallback behavior sets the matching result for the request, to match or no match. For more information, see Forwarded IP address.

#### Where to find this rule statement

- Rule builder on the console For Request option, choose Originates from an IP address in.
- Add my own rules and rule groups page on the console Choose the IP set option.
- API <u>IPSetReferenceStatement</u>

# Label match rule statement

The label match statement inspects the labels that are on the web request against a string specification. The labels that are available to a rule for inspection are those that have already been added to the web request by other rules in the same web ACL evaluation.

Labels don't persist outside of the web ACL evaluation, but you can access label metrics in CloudWatch and you can see summaries of label information for any web ACL in the AWS WAF console. For more information, see <u>Label metrics and dimensions</u> and <u>Monitoring and tuning</u>. You can also see labels in the logs. For information, see <u>Log fields</u>.

#### (i) Note

A label match statement can only see labels from rules that are evaluated earlier in the web ACL. For information about how AWS WAF evaluates the rules and rule groups in a web ACL, see Processing order of rules and rule groups in a web ACL.

For more information about adding and matching labels, see <u>AWS WAF labels on web requests</u>.

Nestable – You can nest this statement type.

WCUs – 1 WCU

This statement uses the following settings:

- Match scope Set this to Label to match against the label name and, optionally, the preceding namespaces and prefix. Set this to Namespace to match against some or all of the namespace specifications and, optionally, the preceding prefix.
- Key The string that you want to match against. If you specify a namespace match scope, this should only specify namespaces and optionally the prefix, with an ending colon. If you specify a label match scope, this must include the label name and can optionally include preceding namespaces and prefix.

For more information about these settings, see <u>AWS WAF rules that match labels</u> and <u>AWS WAF</u> label match examples.

#### Where to find this rule statement

- Rule builder on the console For Request option, choose Has label.
- API LabelMatchStatement

### **Regex match rule statement**

A regex match statement instructs AWS WAF to match a request component against a single regular expression (regex). A web request matches the statement if the request component matches the regex that you specify.

This statement type is a good alternative to the <u>Regex pattern set match rule statement</u> for situations where you want to combine your matching criteria using mathematical logic. For

example, if you want a request component to match against some regex patterns and to not match against others, you can combine the regex match statements using the <u>AND rule statement</u> and the <u>NOT rule statement</u>.

AWS WAF supports the pattern syntax used by the PCRE library libpcre with some exceptions. The library is documented at <u>PCRE - Perl Compatible Regular Expressions</u>. For information about AWS WAF support, see <u>Regular expression pattern matching in AWS WAF</u>.

**Nestable** – You can nest this statement type.

WCUs – 3 WCUs, as a base cost. If you use the request component **All query parameters**, add 10 WCUs. If you use the request component **JSON body**, double the base cost WCUs. For each **Text transformation** that you apply, add 10 WCUs.

This statement type operates on a web request component, and requires the following request component settings:

 Request component – The part of the web request to inspect, for example, a query string or the body.

#### <u> M</u>arning

If you inspect the request components **Body**, **JSON body**, **Headers**, or **Cookies**, read about the limitations on how much content AWS WAF can inspect at <u>Handling of oversize</u> request components in AWS WAF.

For information about web request components, see <u>Web request component specification and</u> <u>handling</u>.

 Optional text transformations – Transformations that you want AWS WAF to perform on the request component before inspecting it. For example, you could transform to lowercase or normalize white space. If you specify more than one transformation, AWS WAF processes them in the order listed. For information, see Text transformation options.

#### Where to find this rule statement

- Rule builder on the console For Match type, choose Matches regular expression.
- API RegexMatchStatement

# Regex pattern set match rule statement

The regex pattern set match inspects the part of the web request that you specify for the regular expression patterns that you've specified inside a regex pattern set.

AWS WAF supports the pattern syntax used by the PCRE library libpcre with some exceptions. The library is documented at <u>PCRE - Perl Compatible Regular Expressions</u>. For information about AWS WAF support, see Regular expression pattern matching in AWS WAF.

#### 🚯 Note

Each regex pattern set match rule references a regex pattern set, which you create and maintain independent of your rules. You can use a single regex pattern set in multiple rules, and when you update the referenced set, AWS WAF automatically updates all rules that reference it.

For information about creating and managing a regex pattern set, see <u>Creating and</u> managing a regex pattern set.

A regex pattern set match statement instructs AWS WAF to search for any of the patterns in the set inside the request component that you choose. A web request will match the pattern set rule statement if the request component matches any of the patterns in the set.

If you want to combine your regex pattern matches using logic, for example to match against some regular expressions and not match against others, consider using <u>Regex match rule statement</u>.

**Nestable** – You can nest this statement type.

WCUs – 25 WCUs, as a base cost. If you use the request component **All query parameters**, add 10 WCUs. If you use the request component **JSON body**, double the base cost WCUs. For each **Text transformation** that you apply, add 10 WCUs.

This statement type operates on a web request component, and requires the following request component settings:

 Request component – The part of the web request to inspect, for example, a query string or the body.

### 🔥 Warning

If you inspect the request components **Body**, **JSON body**, **Headers**, or **Cookies**, read about the limitations on how much content AWS WAF can inspect at <u>Handling of oversize</u> request components in AWS WAF.

For information about web request components, see <u>Web request component specification and</u> <u>handling</u>.

 Optional text transformations – Transformations that you want AWS WAF to perform on the request component before inspecting it. For example, you could transform to lowercase or normalize white space. If you specify more than one transformation, AWS WAF processes them in the order listed. For information, see Text transformation options.

This statement requires the following settings:

 Regex pattern set specification – Choose the regex pattern set that you want to use from the list or create a new one.

#### Where to find this rule statement

- Rule builder on the console For Match type, choose String match condition > Matches pattern from regular expression set.
- API RegexPatternSetReferenceStatement

# Size constraint rule statement

A size constraint statement compares the number of bytes in a web request component to a number that you provide, and matches according to your comparison criteria. The comparison criteria is an operator such as greater than (>) or less than (<). For example, you can match on requests that have a query string with a size that's greater than 100 bytes.

#### 🚯 Note

This statement only inspects the size of the web request component. It doesn't inspect the contents of the component.

If you inspect the URI path, any / in the path counts as one character. For example, the URI path / logo.jpg is nine characters long.

Nestable – You can nest this statement type.

**WCUs** – 1 WCU, as a base cost. If you use the request component **All query parameters**, add 10 WCUs. If you use the request component **JSON body**, double the base cost WCUs. For each **Text transformation** that you apply, add 10 WCUs.

This statement type operates on a web request component, and requires the following request component settings:

 Request component – The part of the web request to inspect, for example, a query string or the body. For information about web request components, see <u>Web request component specification</u> and handling.

A size constraint statement inspects only the size of the component after any transformations have been applied. It does not inspect the contents of the component.

 Optional text transformations – Transformations that you want AWS WAF to perform on the request component before inspecting its size. For example, you could compress white space or decode HTML entities. If you specify more than one transformation, AWS WAF processes them in the order listed. For information, see <u>Text transformation options</u>.

Additionally, this statement requires the following settings:

- **Size match condition** This indicates the numerical comparison operator to use to compare the size that you provide with the request component that you've chosen. Choose the operator from the list.
- Size The size setting, in bytes, to use in the comparison.

#### Where to find this rule statement

- **Rule builder** on the console For **Match type**, under **Size match condition**, choose the condition that you want to use.
- API SizeConstraintStatement

## SQL injection attack rule statement

An SQL injection rule statement inspects for malicious SQL code. Attackers insert malicious SQL code into web requests in order to do things like modify your database or extract data from it.

**Nestable** – You can nest this statement type.

**WCUs** – The base cost depends on the sensitivity level setting for the rule statement: Low costs 20 and High costs 30.

If you use the request component **All query parameters**, add 10 WCUs. If you use the request component **JSON body**, double the base cost WCUs. For each **Text transformation** that you apply, add 10 WCUs.

This statement type operates on a web request component, and requires the following request component settings:

 Request component – The part of the web request to inspect, for example, a query string or the body.

#### 🔥 Warning

If you inspect the request components **Body**, **JSON body**, **Headers**, or **Cookies**, read about the limitations on how much content AWS WAF can inspect at <u>Handling of oversize</u> request components in AWS WAF.

For information about web request components, see <u>Web request component specification and</u> <u>handling</u>.

 Optional text transformations – Transformations that you want AWS WAF to perform on the request component before inspecting it. For example, you could transform to lowercase or normalize white space. If you specify more than one transformation, AWS WAF processes them in the order listed. For information, see Text transformation options.

#### Additionally, this statement requires the following setting:

• **Sensitivity level** – This setting tunes the sensitivity of the SQL injection match criteria. The options are LOW and HIGH. The default setting is LOW.

The HIGH setting detects more SQL injection attacks, and is the recommended setting. Due to the higher sensitivity, this setting generates more false positives, especially if your web requests typically contain unusual strings. During your web ACL testing and tuning, you might need to do more work to mitigate false positives. For information, see <u>Testing and tuning your AWS WAF</u> protections.

The lower setting provides less stringent SQL injection detection, which also results in fewer false positives. LOW can be a better choice for resources that have other protections against SQL injection attacks or that have a low tolerance for false positives.

#### Where to find this rule statement

- Rule builder on the console For Match type, choose Attack match condition > Contains SQL injection attacks.
- API <u>SqliMatchStatement</u>

### String match rule statement

A string match statement indicates the string that you want AWS WAF to search for in a request, where in the request to search, and how. For example, you can look for a specific string at the start of any query string in the request or as an exact match for the request's User-agent header. Usually, the string consists of printable ASCII characters, but you can use any character from hexadecimal 0x00 to 0xFF (decimal 0 to 255).

Nestable – You can nest this statement type.

WCUs – The base cost depends on the type of match that you use.

- Exactly matches string 2
- Starts with string 2
- Ends with string 2
- Contains string 10
- Contains word 10

If you use the request component **All query parameters**, add 10 WCUs. If you use the request component **JSON body**, double the base cost WCUs. For each **Text transformation** that you apply, add 10 WCUs.

This statement type operates on a web request component, and requires the following request component settings:

 Request component – The part of the web request to inspect, for example, a query string or the body.

#### 🔥 Warning

If you inspect the request components **Body**, **JSON body**, **Headers**, or **Cookies**, read about the limitations on how much content AWS WAF can inspect at <u>Handling of oversize</u> request components in AWS WAF.

For information about web request components, see <u>Web request component specification and</u> <u>handling</u>.

 Optional text transformations – Transformations that you want AWS WAF to perform on the request component before inspecting it. For example, you could transform to lowercase or normalize white space. If you specify more than one transformation, AWS WAF processes them in the order listed. For information, see Text transformation options.

Additionally, this statement requires the following settings:

- **String to match** This is the string that you want AWS WAF to compare to the specified request component. Usually, the string consists of printable ASCII characters, but you can use any character from hexadecimal 0x00 to 0xFF (decimal 0 to 255).
- String match condition This indicates the search type that you want AWS WAF to perform.
  - **Exactly matches string** The string and the value of the request component are identical.
  - **Starts with string** The string appears at the beginning of the request component.
  - Ends with string The string appears at the end of the request component.
  - Contains string The string appears anywhere in the request component.
  - **Contains word** The string that you specify must appear in the request component.

For this option, the string that you specify must contain only alphanumeric characters or underscore (A-Z, a-z, 0-9, or \_).

One of the following must be true for the request to match:

- The string exactly matches the value of the request component, such as the value of a header.
- The string is at the beginning of the request component and is followed by a character other than an alphanumeric character or underscore (\_), for example, BadBot;.
- The string is at the end of the request component and is preceded by a character other than an alphanumeric character or underscore (\_), for example, ;BadBot.
- The string is in the middle of the request component and is preceded and followed by characters other than alphanumeric characters or underscore (\_), for example, -BadBot;.

### Where to find this rule statement

- Rule builder on the console For Match type, choose String match condition, and then fill in the strings that you want to match against.
- API ByteMatchStatement

# **Cross-site scripting attack rule statement**

An XSS (cross-site scripting) attack statement inspects for malicious scripts in a web request component. In an XSS attack, the attacker uses vulnerabilities in a benign website as a vehicle to inject malicious client-site scripts into other legitimate web browsers.

**Nestable** – You can nest this statement type.

WCUs – 40 WCUs, as a base cost. If you use the request component **All query parameters**, add 10 WCUs. If you use the request component **JSON body**, double the base cost WCUs. For each **Text transformation** that you apply, add 10 WCUs.

This statement type operates on a web request component, and requires the following request component settings:

 Request component – The part of the web request to inspect, for example, a query string or the body.

### 🔥 Warning

If you inspect the request components **Body**, **JSON body**, **Headers**, or **Cookies**, read about the limitations on how much content AWS WAF can inspect at <u>Handling of oversize</u> request components in AWS WAF.

For information about web request components, see <u>Web request component specification and</u> <u>handling</u>.

 Optional text transformations – Transformations that you want AWS WAF to perform on the request component before inspecting it. For example, you could transform to lowercase or normalize white space. If you specify more than one transformation, AWS WAF processes them in the order listed. For information, see Text transformation options.

### Where to find this rule statement

- Rule builder on the console For Match type, choose Attack match condition > Contains XSS injection attacks.
- API <u>XssMatchStatement</u>

# Logical rule statements

Use logical rules statements to combine other statements or negate their results. Every logical rule statement takes at least one nested statement.

To logically combine or negate rule statement results, you nest the statements under logical rule statements.

Logical rules statements are nestable. You can nest them inside other logical rule statements and use them in scope-down statements. For information about scope-down statements, see <u>Scope-down statements</u>.

#### Note

The visual editor on the console supports one level of rule statement nesting, which works for many needs. To nest more levels, edit the JSON representation of the rule on the console or use the APIs.

This table describes the logical rule statements and provides guidelines for calculating web ACL capacity units (WCU) usage for each. For information about WCUs, see <u>AWS WAF web ACL capacity</u> <u>units (WCUs)</u>.

| Logical Statement | Description                                | WCUs                       |
|-------------------|--------------------------------------------|----------------------------|
| AND logic         | Combines nested statements with AND logic. | Based on nested statements |
| <u>NOT logic</u>  | Negates the results of a nested statement. | Based on nested statement  |
| <u>OR logic</u>   | Combines nested statements with OR logic.  | Based on nested statements |

# AND rule statement

The AND rule statement combines nested statements with a logical AND operation, so all nested statements must match for the AND statement to match. This requires at least two nested statements.

Nestable – You can nest this statement type.

WCUs – Depends on the nested statements.

#### Where to find this rule statement

- Rule builder on the console For If a request, choose matches all the statements (AND), and then fill in the nested statements.
- API <u>AndStatement</u>

#### Examples

The following listing shows the use of AND and NOT logical rule statements to eliminate false positives from the matches for an SQL injection attack statement. For this example, suppose we can write a single byte match statement to match the requests that are resulting in false positives.

The AND statement matches for requests that do not match the byte match statement and that do match the SQL injection attack statement.

```
{
      "Name": "SQLiExcludeFalsePositives",
      "Priority": 0,
      "Statement": {
        "AndStatement": {
          "Statements": [
            {
               "NotStatement": {
                 "Statement": {
                   "ByteMatchStatement": {
                     "SearchString": "string identifying a false positive",
                     "FieldToMatch": {
                       "Body": {
                         "OversizeHandling": "MATCH"
                       }
                     },
                     "TextTransformations": [
                       {
                         "Priority": 0,
                         "Type": "NONE"
                       }
                     ],
                     "PositionalConstraint": "CONTAINS"
                   }
                }
              }
            },
            {
              "SqliMatchStatement": {
                 "FieldToMatch": {
                   "Body": {
                     "OversizeHandling": "MATCH"
                   }
                },
```

```
"TextTransformations": [
              {
                 "Priority": 0,
                 "Type": "NONE"
              }
            ]
          }
        }
      ]
    }
  },
  "Action": {
    "Block": {}
  },
  "VisibilityConfig": {
    "SampledRequestsEnabled": true,
    "CloudWatchMetricsEnabled": true,
    "MetricName": "SQLiExcludeFalsePositives"
 }
}
```

Using the console rule visual editor, you can nest a non-logical statement or a NOT statement under an OR or AND statement. The nesting of the NOT statement is shown in the prior example.

Using the console rule visual editor, you can nest most nestable statements under a logical rule statement, such as the one shown in the prior example. You can't use the visual editor to nest OR or AND statements. To configure this type of nesting, you need to provide your rule statement in JSON. For example, the following JSON rule listing includes an OR statement nested inside an AND statement.

```
"NotStatement": {
          "Statement": {
            "LabelMatchStatement": {
              "Scope": "LABEL",
              "Key": "awswaf:managed:aws:bot-control:bot:name:pingdom"
            }
          }
        }
      },
      {
        "OrStatement": {
          "Statements": [
            {
              "GeoMatchStatement": {
                "CountryCodes": [
                   "JM",
                   "JP"
                ]
              }
            },
            {
              "ByteMatchStatement": {
                "SearchString": "JCountryString",
                "FieldToMatch": {
                   "Body": {}
                },
                "TextTransformations": [
                   {
                     "Priority": 0,
                     "Type": "NONE"
                   }
                ],
                 "PositionalConstraint": "CONTAINS"
              }
            }
          ]
        }
      }
    ]
  }
},
"Action": {
  "Block": {}
},
```

```
"VisibilityConfig": {
    "SampledRequestsEnabled": true,
    "CloudWatchMetricsEnabled": true,
    "MetricName": "match_rule"
  }
}
```

## **NOT rule statement**

The NOT rule statement logically negates the results of a single nested statement, so the nested statements must not match for the NOT statement to match, and vice versa. This requires one nested statement.

For example, if you want to block requests that don't originate in a specific country, create a NOT statement with action set to block, and nest a geographic match statement that specifies the country.

Nestable – You can nest this statement type.

WCUs – Depends on the nested statement.

#### Where to find this rule statement

- Rule builder on the console For If a request, choose doesn't match the statement (NOT), and then fill in the nested statement.
- API NotStatement

### **OR rule statement**

The OR rule statement combines nested statements with OR logic, so one of the nested statements must match for the OR statement to match. This requires at least two nested statements.

For example, if you want to block requests that come from a specific country or that contain a specific query string, you could create an OR statement and nest in it a geo match statement for the country and a string match statement for the query string.

If instead you want to block requests that *don't* come from a specific country or that contain a specific query string, you would modify the previous OR statement to nest the geo match statement one level lower, inside a NOT statement. This level of nesting requires you to use the JSON formatting, because the console supports only one level of nesting. **Nestable** – You can nest this statement type.

WCUs – Depends on the nested statements.

#### Where to find this rule statement

- Rule builder on the console For If a request, choose matches at least one of the statements (OR), and then fill in the nested statements.
- API OrStatement

#### Examples

The following listing shows the use of OR to combine two other statements. The OR statement is a match if either of the nested statements match.

```
{
  "Name": "neitherOfTwo",
  "Priority": 1,
  "Action": {
    "Block": {}
  },
  "VisibilityConfig": {
    "SampledRequestsEnabled": true,
    "CloudWatchMetricsEnabled": true,
    "MetricName": "neitherOfTwo"
  },
  "Statement": {
    "OrStatement": {
      "Statements": [
        {
          "GeoMatchStatement": {
            "CountryCodes": [
              "CA"
            1
          }
        },
        {
          "IPSetReferenceStatement": {
            "ARN": "arn:aws:wafv2:us-east-1:111111111111:regional/ipset/test-ip-
set-2222222/3333333-4444-5555-6666-777777777777777
          }
        }
```

```
}
}
```

Using the console rule visual editor, you can nest most nestable statements under a logical rule statement, but you can't use the visual editor to nest OR or AND statements. To configure this type of nesting, you need to provide your rule statement in JSON. For example, the following JSON rule listing includes an OR statement nested inside an AND statement.

```
{
  "Name": "match_rule",
  "Priority": 0,
  "Statement": {
    "AndStatement": {
      "Statements": [
        {
          "LabelMatchStatement": {
            "Scope": "LABEL",
            "Key": "awswaf:managed:aws:bot-control:bot:category:monitoring"
          }
        },
        {
          "NotStatement": {
            "Statement": {
               "LabelMatchStatement": {
                 "Scope": "LABEL",
                "Key": "awswaf:managed:aws:bot-control:bot:name:pingdom"
              }
            }
          }
        },
        {
          "OrStatement": {
            "Statements": [
              {
                 "GeoMatchStatement": {
                   "CountryCodes": [
                     "JM",
                     "JP"
                   ]
                }
              },
```

```
{
                 "ByteMatchStatement": {
                   "SearchString": "JCountryString",
                   "FieldToMatch": {
                     "Body": {}
                   },
                   "TextTransformations": [
                     {
                       "Priority": 0,
                       "Type": "NONE"
                     }
                   ],
                   "PositionalConstraint": "CONTAINS"
                 }
              }
            ]
          }
        }
      ]
    }
  },
  "Action": {
    "Block": {}
  },
  "VisibilityConfig": {
    "SampledRequestsEnabled": true,
    "CloudWatchMetricsEnabled": true,
    "MetricName": "match_rule"
  }
}
```

# **Rate-based rule statement**

A rate-based rule counts incoming requests and rate limits requests when they are coming at too fast a rate. The rule aggregates requests according to your criteria, and counts and rate limits the aggregate groupings, based on the rule's evaluation window, request limit, and action settings.

#### 🚯 Note

You can also rate limit web requests using the targeted protection level of the Bot Control AWS Managed Rules rule group. Using this managed rule group incurs additional fees.

For more information, see Options for rate limiting in rate-based rules and targeted Bot Control rules.

AWS WAF tracks and manages web requests separately for each instance of a rate-based rule that you use. For example, if you provide the same rate-based rule settings in two web ACLs, each of the two rule statements represents a separate instance of the rate-based rule and each gets its own tracking and management by AWS WAF. If you define a rate-based rule inside a rule group, and then use that rule group in multiple places, each use creates a separate instance of the rate-based rule that gets its own tracking and management by AWS WAF.

**Not nestable** – You can't nest this statement type inside other statements. You can include it directly in a web ACL or rule group.

**Scope-down statement** – This rule type can take a scope-down statement, to narrow the scope of the requests that the rule tracks and rate limits. The scope-down statement can be optional or required, depending on your other rule configuration settings. The details are covered in this section. For general information about scope-down statements, see <u>Scope-down statements</u>.

**WCUs** – 2, as a base cost. For each custom aggregation key that you specify, add 30 WCUs. If you use a scope-down statement in the rule, calculate and add the WCUs for that.

#### Where to find this rule statement

- Rule builder in your web ACL, on the console Under Rule, for Type, choose Rate-based rule.
- API <u>RateBasedStatement</u>

#### Topics

- Rate-based rule high-level settings
- Rate-based rule caveats
- Rate-based rule aggregation options and keys
- Rate-based rule aggregation instances and counts
- <u>Rate-based rule request rate limiting behavior</u>
- Rate-based rule examples
- Listing IP addresses that are being rate limited by rate-based rules

# Rate-based rule high-level settings

A rate-based rule statement uses the following high level settings:

Evaluation window – The amount of time, in seconds, that AWS WAF should include in its request counts, looking back from the current time. For example, for a setting of 120, when AWS WAF checks the rate, it counts the requests for the 2 minutes immediately preceding the current time. Valid settings are 60 (1 minute), 120 (2 minutes), 300 (5 minutes), and 600 (10 minutes), and 300 (5 minutes) is the default.

This setting doesn't determine how often AWS WAF checks the rate, but how far back it looks each time it checks. AWS WAF checks the rate frequently, with timing that's independent of the evaluation window setting.

• **Rate limit** – The maximum number of requests matching your criteria that AWS WAF should just track for the specified evaluation window. The lowest limit setting allowed is 100. When this limit is breached, AWS WAF applies the rule action setting to additional requests matching your criteria.

AWS WAF applies rate limiting near the limit that you set, but does not guarantee an exact limit match. For more information, see <u>Rate-based rule caveats</u>.

- **Request aggregation** The aggregation criteria to use on the web requests that the rate-based rule counts and rate limits. The rate limit that you set applies to each aggregation instance. For details, see Aggregation options and keys and Aggregation instances and counts.
- Action The action to take on requests that the rule rate limits. You can use any rule action except Allow. This is set at the rule level as usual, but has some restrictions and behaviors that are specific to rate-based rules. For general information about rule actions, see <u>Rule action</u>. For information specific to rate limiting, see <u>Rate-based rule request rate limiting behavior</u> in this section.
- Scope of inspection and rate limiting You can narrow the scope of the requests that the
  rate-based statement tracks and rate limits by adding a scope-down statement. If you specify a
  scope-down statement, the rule only aggregates, counts, and rate limits requests that match the
  scope-down statement. If you choose the request aggregation option Count all, then the scopedown statement is required. For more information about scope-down statements, see Scopedown statements.
- (Optional) Forwarded IP configuration This is only used if you specify IP address in header in your request aggregation, either alone or as part of the custom keys settings. AWS WAF retrieves the first IP address in the specified header and uses that as the aggregation value. A

common header for this purpose is X-Forwarded-For, but you can specify any header. For more information, see Forwarded IP address.

### **Rate-based rule caveats**

AWS WAF rate limiting is designed to control high request rates and protect your application's availability in the most efficient and effective way possible. It's not intended for precise request-rate limiting.

- AWS WAF estimates the current request rate using an algorithm that gives more importance to more recent requests. Because of this, AWS WAF will apply rate limiting near the limit that you set, but does not guarantee an exact limit match.
- Each time that AWS WAF estimates the rate of requests, AWS WAF looks back at the number of
  requests that came in during the configured evaluation window. Due to this and other factors
  such as propagation delays, it's possible for requests to be coming in at too high a rate for up to
  several minutes before AWS WAF detects and rate limits them. Similarly. the request rate can be
  below the limit for a period of time before AWS WAF detects the decrease and discontinues the
  rate limiting action. Usually, this delay is below 30 seconds.
- If you change any of the rate limit settings in a rule that's in use, the change resets the rule's
  rate limiting counts. This can pause the rule's rate limiting activities for up to a minute. The rate
  limit settings are the evaluation window, rate limit, request aggregation settings, forwarded IP
  configuration, and scope of inspection.

### Rate-based rule aggregation options and keys

By default, a rate-based rule aggregates and rate limits requests based on the request IP address. You can configure the rule to use various other aggregation keys and key combinations. For example, you can aggregate based on a forwarded IP address, on the HTTP method, or on a query argument. You can also specify aggregation key combinations, such as IP address and HTTP method, or the values of two different cookies.

#### 1 Note

All of the request components that you specify in the aggregation key must be present in a web request for the request to be evaluated or rate limited by the rule.

You can configure your rate-based rule with the following aggregation options.

• Source IP address – Aggregate using only the IP address from the web request origin.

The source IP address might not contain the address of the originating client. If a web request goes through one or more proxies or load balancers, this will contain the address of the last proxy.

• IP address in header – Aggregate using only a client address in an HTTP header. This is also referred to as a forwarded IP address.

With this configuration, you also specify a fallback behavior to apply to a web request with a malformed IP address in the header. The fallback behavior sets the matching result for the request, to match or no match. For no match, the rate-based rule doesn't count or rate limit the request. For match, the rate-based rule groups the request together with other requests that have a malformed IP address in the specified header.

Use caution with this option, because headers can be handled inconsistently by proxies and they can also be modified to bypass inspection. For additional information and best practices, see Forwarded IP address.

- Count all Count and rate limit all requests that match the rule's scope-down statement. This
  option requires a scope-down statement. This is typically used to rate limit a specific set of
  requests, such as all requests with a specific label or all requests from a specific geographic area.
- **Custom keys** Aggregate using one or more custom aggregation keys. To combine either of the IP address options with other aggregation keys, define them here under custom keys.

Custom aggregation keys are a subset of the web request component options described at Request component options.

The key options are the following. Except where noted, you can use an option multiple times, for example, two headers or three label namespaces.

 Label namespace – Use a label namespace as an aggregation key. Each distinct fully qualified label name that has the specified label namespace contributes to the aggregation instance. If you use just one label namespace as your custom key, then each label name fully defines an aggregation instance.

The rate-based rule uses only labels that have been added to the request by rules that are evaluated beforehand in the web ACL.

For information about label namespaces and names, see <u>AWS WAF label syntax and naming</u> requirements.

• **Header** – Use a named header as an aggregation key. Each distinct value in the header contributes to the aggregation instance.

Header takes an optional text transformation. See <u>Text transformation options</u>.

• **Cookie** – Use a named cookie as an aggregation key. Each distinct value in the cookie contributes to the aggregation instance.

Cookie takes an optional text transformation. See <u>Text transformation options</u>.

• **Query argument** – Use a single query argument in the request as an aggregate key. Each distinct value for the named query argument contributes to the aggregation instance.

Query argument takes an optional text transformation. See <u>Text transformation options</u>.

• **Query string** – Use the entire query string in the request as an aggregate key. Each distinct query string contributes to the aggregation instance. You can use this key type once.

Query string takes an optional text transformation. See <u>Text transformation options</u>.

• **URI path** – Use the URI path in the request as an aggregate key. Each distinct URI path contributes to the aggregation instance. You can use this key type once.

URI path takes an optional text transformation. See <u>Text transformation options</u>.

- **HTTP method** Use the request's HTTP method as an aggregate key. Each distinct HTTP method contributes to the aggregation instance. You can use this key type once.
- **IP address** Aggregate using the IP address from the web request origin in combination with other keys.

This might not contain the address of the originating client. If a web request goes through one or more proxies or load balancers, this will contain the address of the last proxy.

• **IP address in header** – Aggregate using the client address in an HTTP header in combination with other keys. This is also referred to as a forwarded IP address.

Use caution with this option, as headers can be handled inconsistently by proxies and they can be modified to bypass inspection. For additional information and best practices, see <u>Forwarded</u> <u>IP address</u>.

# Rate-based rule aggregation instances and counts

When a rate-based rule evaluates web requests using your aggregation criteria, each unique set of values that the rule finds for the specified aggregation keys defines a unique *aggregation instance*.

- **Multiple keys** If you've defined multiple custom keys, the value for each key contributes to the aggregation instance definition. Each unique combination of values defines an aggregation instance.
- **Single key** If you've chosen a single key, either in the custom keys or by selecting one of the singleton IP address choices, then each unique value for the key defines an aggregation instance.
- **Count all no keys** If you've selected the aggregation option **Count all**, then all requests that the rule evaluates belong to a single aggregation instance for the rule. This choice requires a scope-down statement.

A rate-based rule counts web requests separately for each aggregation instance that it identifies.

For example, assume a rate-based rule evaluates web requests with the following IP address and HTTP method values:

- IP address 10.1.1.1, HTTP method POST
- IP address 10.1.1.1, HTTP method GET
- IP address 127.0.0.0, HTTP method POST
- IP address 10.1.1.1, HTTP method GET

The rule creates different aggregation instances according to your aggregation criteria.

- If the aggregation criteria is just the IP address, then each individual IP address is an aggregation instance, and AWS WAF counts requests separately for each. The aggregation instances and request counts for our example would be the following:
  - IP address 10.1.1.1: count 3
  - IP address 127.0.0.0: count 1
- If the aggregation criteria is HTTP method, then each individual HTTP method is an aggregation instance. The aggregation instances and request counts for our example would be the following:
  - HTTP method POST: count 2
  - HTTP method GET: count 2

- If the aggregation criteria is IP address and HTTP method, then each IP address and each HTTP method would contribute to the combined aggregation instance. The aggregation instances and request counts for our example would be the following:
  - IP address 10.1.1.1, HTTP method POST: count 1
  - IP address 10.1.1.1, HTTP method GET: count 2
  - IP address 127.0.0.0, HTTP method POST: count 1

# Rate-based rule request rate limiting behavior

The criteria that AWS WAF uses to rate limit requests for a rate-based rule is the same criteria that AWS WAF uses to aggregate requests for the rule. If you define a scope-down statement for the rule, AWS WAF only aggregates, counts, and rate limits requests that match the scope-down statement.

The match criteria that causes a rate-based rule to apply its rule action settings to a specific web request are as follows:

- The web request matches the rule's scope-down statement, if one is defined.
- The web request belongs to an aggregation instance whose request count is currently over the rule's limit.

#### How AWS WAF applies the rule action

When a rate-based rule applies rate limiting to a request, it applies the rule action and, if you've defined any custom handling or labeling in your action specification, the rule applies those. This request handling is the same as the way a match rule applies its action settings to matching web requests. A rate-based rule only applies labels or performs other actions on requests that it is actively rate limiting.

You can use any rule action except Allow. For general information about rule actions, see <u>Rule</u> <u>action</u>.

The following list describes how rate limiting works for each of the actions.

- **Block** AWS WAF blocks the request and applies any custom blocking behavior that you've defined.
- Count AWS WAF counts the request, applies any custom headers or labels that you've defined, and continues the web ACL evaluation of the request.

This action doesn't limit the rate of requests. It just counts the requests that are over the limit.

• **CAPTCHA or Challenge** – AWS WAF handles the request either like a Block or like a Count, depending on the state of the request's token.

This action doesn't limit the rate of requests that have valid tokens. It limits the rate of requests that are over the limit and are also missing valid tokens.

• If the request doesn't have a valid, unexpired token, the action blocks the request and sends the CAPTCHA puzzle or the browser challenge back to the client.

If the end user or client browser responds successfully, the client receives a valid token and it automatically resends the original request. If rate limiting for the aggregation instance is still in effect, this new request with the valid, unexpired token will have the action applied to it as described in the next bullet point.

• If the request has a valid, unexpired token, the CAPTCHA or Challenge action verifies the token and takes no action on the request, similar to the Count action. The rate-based rule returns the request evaluation back to the web ACL without taking any terminating action, and the web ACL continues its evaluation of the request.

For additional information, see <u>CAPTCHA and Challenge in AWS WAF</u>.

## If you rate limit only the IP address or forwarded IP address

When you configure the rule to rate limit only IP address for forwarded IP address, the rule instance can rate limit up to 10,000 IP addresses. If a rule instance identifies more than 10,000 IP addresses to rate limit, it only limits the 10,000 highest senders.

With this configuration, you can retrieve the list of IP addresses that a rate-based rule is currently rate limiting. If you're using a scope-down statement, the requests that are rate limited are only those in the IP list that match the scope-down statement. For information about retrieving the IP address list, see Listing IP addresses that are being rate limited by rate-based rules.

# **Rate-based rule examples**

This section describes example configurations for a variety of common rate-based rules use cases.

Each example provides a description of the use case and then shows the solution in JSON listings for the custom configured rules.

#### i Note

The JSON listings shown in these examples were created in the console by configuring the rule and then editing it using the **Rule JSON editor**.

#### Topics

- Rate limit the requests to a login page
- Rate limit the requests to a login page from any IP address, user agent pair
- Rate limit the requests that are missing a specific header
- <u>Rate limit the requests with specific labels</u>
- Rate limit the requests for labels that have a specified label namespace

#### Rate limit the requests to a login page

To limit the number of requests to the login page on your website without affecting traffic to the rest of your site, you could create a rate-based rule with a scope-down statement that matches requests to your login page and with the request aggregation set to **Count all**.

The rate-based rule will count all requests for the login page in a single aggregation instance and apply the rule action when the requests exceed the limit.

The following JSON listing shows an example of this rule configuration. The count all aggregation option is listed in the JSON as the setting CONSTANT. This example matches login pages that start with /login.

```
{
   "Name": "test-rbr",
   "Priority": 0,
   "Action": {
      "Block": {}
   },
   "VisibilityConfig": {
      "SampledRequestsEnabled": true,
      "CloudWatchMetricsEnabled": true,
      "MetricName": "test-rbr"
   },
   "Statement": {
      "RateBasedStatement": {
    }
}
```

```
"Limit": 1000,
      "EvaluationWindowSec": 300,
      "AggregateKeyType": "CONSTANT",
      "ScopeDownStatement": {
        "ByteMatchStatement": {
          "FieldToMatch": {
            "UriPath": {}
          },
          "PositionalConstraint": "STARTS_WITH",
          "SearchString": "/login",
          "TextTransformations": [
            {
              "Type": "NONE",
              "Priority": 0
            }
          ]
        }
      }
    }
  }
}
```

#### Rate limit the requests to a login page from any IP address, user agent pair

To limit the number of requests to the login page on your website for IP address, user agent pairs that exceed your limit, set the request aggregation to **Custom keys** and provide the aggregation criteria.

The following JSON listing shows an example of this rule configuration. In this example, we've set the limit to 100 requests in any five minute period per IP address, user agent pair.

```
{
   "Name": "test-rbr",
   "Priority": 0,
   "Action": {
      "Block": {}
   },
   "VisibilityConfig": {
      "SampledRequestsEnabled": true,
      "CloudWatchMetricsEnabled": true,
      "MetricName": "test-rbr"
   },
   "Statement": {
```

```
"RateBasedStatement": {
      "Limit": 100,
      "EvaluationWindowSec": 300,
      "AggregateKeyType": "CUSTOM_KEYS",
      "CustomKeys": [
        {
          "Header": {
             "Name": "User-Agent",
             "TextTransformations": [
               {
                 "Priority": 0,
                 "Type": "NONE"
              }
             ]
          }
        },
        {
          "IP": {}
        }
      ],
      "ScopeDownStatement": {
        "ByteMatchStatement": {
          "FieldToMatch": {
             "UriPath": {}
          },
          "PositionalConstraint": "STARTS_WITH",
          "SearchString": "/login",
           "TextTransformations": [
            {
               "Type": "NONE",
               "Priority": 0
            }
          ]
        }
      }
    }
  }
}
```

#### Rate limit the requests that are missing a specific header

To limit the number of requests that are missing a specific header, you can use the **Count all** aggregation option with a scope-down statement. Configure the scope-down statement with a

logical NOT statement containing a statement that returns true only if the header exists and has a value.

The following JSON listing shows an example of this rule configuration.

```
{
  "Name": "test-rbr",
  "Priority": 0,
  "Action": {
    "Block": {}
  },
  "VisibilityConfig": {
    "SampledRequestsEnabled": true,
    "CloudWatchMetricsEnabled": true,
    "MetricName": "test-rbr"
  },
  "Statement": {
    "RateBasedStatement": {
      "Limit": 1000,
      "AggregateKeyType": "CONSTANT",
      "EvaluationWindowSec": 300,
      "ScopeDownStatement": {
        "NotStatement": {
          "Statement": {
            "SizeConstraintStatement": {
              "FieldToMatch": {
                "SingleHeader": {
                  "Name": "user-agent"
                }
              },
              "ComparisonOperator": "GT",
              "Size": 0,
              "TextTransformations": [
                {
                  "Type": "NONE",
                  "Priority": 0
                }
              ]
            }
          }
        }
      }
    }
  }
```

}

#### Rate limit the requests with specific labels

You can combine rate limiting with any rule or rule group that add labels to requests, to limit the number of requests of various categories. To do this, you configure your web ACL as follows:

- Add the rules or rule groups that add labels, and configure them so that they don't block or allow the requests that you want to rate limit. If you use managed rule groups, you might need to override some rule group rule actions to Count to achieve this behavior.
- Add a rate-based rule to your web ACL with a priority number setting that is higher than the labeling rules and rule groups. AWS WAF evaluates rules in numeric order, starting from the lowest, so your rate-based rule will run after the labeling rules. Configure your rate limiting on the labels using a combination of label matching in the rule's scope-down statement and label aggregation.

The following example uses the Amazon IP reputation list AWS Managed Rules rule group. The rule group rule AWSManagedIPDDoSList detects and labels requests whose IPs are known to be actively engaging in DDoS activities. The rule's action is configured to Count in the rule group definition. For more information about the rule group, see <u>the section called "Amazon IP reputation</u> list".

The following web ACL JSON listing uses the IP reputation rule group followed by a label-matching rate-based rule. The rate-based rule uses a scope-down statement to filter for requests that have been marked by the rule group rule. The rate-based rule statement aggregates and rate limits the filtered requests by their IP addresses.

```
{
    "Name": "test-web-acl",
    "Id": ...
    "ARN": ...
    "DefaultAction": {
        "Allow": {}
    },
    "Description": "",
    "Rules": [
        {
        "Name": "AWS-AWSManagedRulesAmazonIpReputationList",
        "Priority": 0,
        "Statement": {
        }
    }
}
```

```
"ManagedRuleGroupStatement": {
        "VendorName": "AWS",
        "Name": "AWSManagedRulesAmazonIpReputationList"
      }
    },
    "OverrideAction": {
      "None": {}
    },
    "VisibilityConfig": {
      "SampledRequestsEnabled": true,
      "CloudWatchMetricsEnabled": true,
      "MetricName": "AWS-AWSManagedRulesAmazonIpReputationList"
    }
  },
  {
    "Name": "test-rbr",
    "Priority": 1,
    "Statement": {
      "RateBasedStatement": {
        "Limit": 100,
        "EvaluationWindowSec": 300,
        "AggregateKeyType": "IP",
        "ScopeDownStatement": {
          "LabelMatchStatement": {
            "Scope": "LABEL",
            "Key": "awswaf:managed:aws:amazon-ip-list:AWSManagedIPDDoSList"
          }
        }
      }
    },
    "Action": {
      "Block": {}
    },
    "VisibilityConfig": {
      "SampledRequestsEnabled": true,
      "CloudWatchMetricsEnabled": true,
      "MetricName": "test-rbr"
    }
  }
],
"VisibilityConfig": {
  "SampledRequestsEnabled": true,
  "CloudWatchMetricsEnabled": true,
  "MetricName": "test-web-acl"
```

```
},
"Capacity": 28,
"ManagedByFirewallManager": false,
"LabelNamespace": "awswaf:0000000000:webacl:test-web-acl:"
}
```

#### Rate limit the requests for labels that have a specified label namespace

The common level rules in the Bot Control managed rule group add labels for bots of various categories, but they only block requests from unverified bots. For information about these rules, see <u>Bot Control rules listing</u>.

If you use the Bot Control managed rule group, you can add rate limiting for requests from individual verified bots. To do this, you add a rate-based rule that runs after the Bot Control rule group and aggregates requests by their bot name labels. You specify the **Label namespace** aggregation key and set the namespace key to awswaf:managed:aws:botcontrol:bot:name:. Each unique label with the specified namespace will define an aggregation instance. For example, the labels awswaf:managed:aws:bot-control:bot:name:axios and awswaf:managed:aws:bot-control:bot:name:curl each define an aggregation instance.

The following web ACL JSON listing shows this configuration. The rule in this example limits requests for any single bot aggregation instance to 1,000 in a two minute period.

```
{
  "Name": "test-web-acl",
  "Id": ...
  "ARN": ...
  "DefaultAction": {
    "Allow": {}
  },
  "Description": "",
  "Rules": [
    {
      "Name": "AWS-AWSManagedRulesBotControlRuleSet",
      "Priority": 0,
      "Statement": {
        "ManagedRuleGroupStatement": {
          "VendorName": "AWS",
          "Name": "AWSManagedRulesBotControlRuleSet",
          "ManagedRuleGroupConfigs": [
            {
              "AWSManagedRulesBotControlRuleSet": {
```

```
"InspectionLevel": "COMMON"
            }
          }
        ]
      }
    },
    "OverrideAction": {
      "None": {}
    },
    "VisibilityConfig": {
      "SampledRequestsEnabled": true,
      "CloudWatchMetricsEnabled": true,
      "MetricName": "AWS-AWSManagedRulesBotControlRuleSet"
    }
  },
  {
    "Name": "test-rbr",
    "Priority": 1,
    "Statement": {
      "RateBasedStatement": {
        "Limit": 1000,
        "EvaluationWindowSec": 120,
        "AggregateKeyType": "CUSTOM_KEYS",
        "CustomKeys": [
          {
            "LabelNamespace": {
              "Namespace": "awswaf:managed:aws:bot-control:bot:name:"
            }
          }
        ]
      }
    },
    "Action": {
      "Block": {}
    },
    "VisibilityConfig": {
      "SampledRequestsEnabled": true,
      "CloudWatchMetricsEnabled": true,
      "MetricName": "test-rbr"
    }
  }
],
"VisibilityConfig": {
  "SampledRequestsEnabled": true,
```

```
"CloudWatchMetricsEnabled": true,
   "MetricName": "test-web-acl"
},
   "Capacity": 82,
   "ManagedByFirewallManager": false,
   "LabelNamespace": "awswaf:000000000:webacl:test-web-acl:"
}
```

# Listing IP addresses that are being rate limited by rate-based rules

If your rate-based rule only aggregates on IP address or forwarded IP address, you can retrieve the list of IP addresses that the rule is currently rate limiting. AWS WAF stores these IP addresses in the rule's managed keys list.

#### Note

This option is only available if you aggregate on only the IP address or only an IP address in a header. If you use the custom keys request aggregation, you can't retrieve a list of rate limited IP addresses, even if you use one of the IP address specifications in your custom keys.

A rate-based rule applies its rule action to requests from the rule's managed keys list that match the rule's scope-down statement. When a rule has no scope-down statement, it applies the action to all requests from the IP addresses that are in the list. The rule action is Block by default, but it can be any valid rule action except for Allow. The maximum number of IP addresses that AWS WAF can rate limit using a single rate-based rule instance is 10,000. If more than 10,000 addresses exceed the rate limit, AWS WAF limits those with the highest rates.

You can access a rate-based rule's managed keys list using the CLI, the API, or any of the SDKs. This topic covers access using the CLI and APIs. The console doesn't provide access to the list at this time.

For the AWS WAF API, the command is <u>GetRateBasedStatementManagedKeys</u>.

For the AWS WAF CLI, the command is <u>get-rate-based-statement-managed-keys</u>.

The following shows the syntax for retrieving the list of rate limited IP addresses for a rate-based rule that's being used in a web ACL on an Amazon CloudFront distribution.

```
aws wafv2 get-rate-based-statement-managed-keys --scope=CLOUDFRONT --region=us-east-1
    --web-acl-name=WebACLName --web-acl-id=WebACLId --rule-name=RuleName
```

The following shows the syntax for a regional application, an Amazon API Gateway REST API, an Application Load Balancer, an AWS AppSync GraphQL API, an Amazon Cognito user pool, an AWS App Runner service, or an AWS Verified Access instance.

```
aws wafv2 get-rate-based-statement-managed-keys --scope=REGIONAL --region=region --web-
acl-name=WebACLName --web-acl-id=WebACLId --rule-name=RuleName
```

AWS WAF monitors web requests and manages keys independently for each unique combination of web ACL, optional rule group, and rate-based rule. For example, if you define a rate-based rule inside a rule group, and then use the rule group in a web ACL, AWS WAF monitors web requests and manages keys for that web ACL, rule group reference statement, and rate-based rule instance. If you use the same rule group in a second web ACL, AWS WAF monitors web requests and manages keys for this second usage completely independent of your first.

For a rate-based rule that you've defined inside a rule group, you need to provide the name of the rule group reference statement in your request, in addition to the web ACL name and the name of the rate-based rule inside the rule group. The following shows the syntax for a regional application where the rate-based rule is defined inside a rule group, and the rule group is used in a web ACL.

```
aws wafv2 get-rate-based-statement-managed-keys --scope=REGIONAL --region=region --web-
acl-name=WebACLName --web-acl-id=WebACLId --rule-group-rule-name=RuleGroupRuleName --
rule-name=RuleName
```

# Rule group rule statements

Rule group rule statements are not nestable.

This section describes the rule group rule statements that you can use in your web ACL. Rule group web ACL capacity units (WCUs) are set by the rule group owner at the time of creation. For information about WCUs, see AWS WAF web ACL capacity units (WCUs).

| Rule group statement | Description | WCUs |
|----------------------|-------------|------|
| Managed rule group   |             |      |

| Rule group statement | Description                                                                                                    | WCUs                                                                                  |
|----------------------|----------------------------------------------------------------------------------------------------|---------------------------------------------------------------------------------------|
|                      | Runs the rules that are defined in the specified managed rule group.                                           | Defined by the rule group,<br>plus any additional WCUs for<br>a scope-down statement. |
|                      | You can narrow the scope of<br>requests that the rule group<br>evaluates by adding a scope-<br>down statement. |                                                                                       |
|                      | You can't nest a managed rule<br>group statement inside any<br>other statement type.                           |                                                                                       |
| <u>Rule group</u>    | Runs the rules that are<br>defined in a rule group that<br>you manage.                                         | You define the WCU limit<br>for the rule group when you<br>create it.                 |
|                      | You can't add a scope-dow<br>n statement to a rule group<br>reference statement for your<br>own rule group.    |                                                                                       |
|                      | You can't nest a rule group<br>statement inside any other<br>statement type                                    |                                                                                       |

# Managed rule group statement

The managed rule group rule statement adds a reference in your web ACL rules list to a managed rule group. You don't see this option under your rule statements on the console, but when you work with the JSON format of your web ACL, any managed rule groups that you've added show up under the web ACL rules as this type.

A managed rule group is either an AWS Managed Rules rule group, most of which are free for AWS WAF customers, or a AWS Marketplace managed rule group. You automatically subscribe to the paid AWS Managed Rules rule groups when you add them to your web ACL. You can subscribe

to AWS Marketplace managed rule groups through AWS Marketplace. For more information, see <u>Managed rule groups</u>.

When you add a rule group to a web ACL, you can override the actions of rules in the group to Count or to another rule action. For more information, see Action override options for rule groups.

You can narrow the scope of the requests that AWS WAF evaluates with the rule group. To do this, you add a scope-down statement inside the rule group statement. For information about scope-down statements, see <u>Scope-down statements</u>. This can help you manage how the rule group affects your traffic and can help you contain costs associated with traffic volume when you use the rule group. For information and examples for using scope-down statements with the AWS WAF Bot Control managed rule group, see <u>AWS WAF Bot Control</u>.

**Not nestable** – You can't nest this statement type inside other statements, and you can't include it in a rule group. You can include it directly in a web ACL.

**(Optional) Scope-down statement** – This rule type takes an optional scope-down statement, to narrow the scope of the requests that the rule group evaluates. For more information, see <u>Scope-down statements</u>.

**WCUs** – Set for the rule group at creation.

## Where to find this rule statement

- **Console** During the process of creating a web ACL, on the **Add rules and rule groups** page, choose **Add managed rule groups**, and then find and select the rule group that you want to use.
- API ManagedRuleGroupStatement

# **Rule group statement**

The rule group rule statement adds a reference to your web ACL rules list to a rule group that you manage. You don't see this option under your rule statements on the console, but when you work with the JSON format of your web ACL, any of your own rule groups that you've added show up under the web ACL rules as this type. For information about using your own rule groups, see Managing your own rule groups.

When you add a rule group to a web ACL, you can override the actions of rules in the group to Count or to another rule action. For more information, see Action override options for rule groups.

**Not nestable** – You can't nest this statement type inside other statements, and you can't include it in a rule group. You can include it directly in a web ACL.

**WCUs** – Set for the rule group at creation.

#### Where to find this rule statement

- Console During the process of creating a web ACL, on the Add rules and rule groups page, choose Add my own rules and rule groups, Rule group, and then add the rule group that you want to use.
- **API** RuleGroupReferenceStatement

# Handling of oversize request components in AWS WAF

AWS WAF doesn't support inspecting very large contents for the web request components body, headers, or cookies. The underlying host service has count and size limits on what it forwards to AWS WAF for inspection. For example, the host service doesn't send more than 200 headers to AWS WAF, so for a web request with 205 headers, AWS WAF can't inspect the last 5 headers.

When AWS WAF allows a web request to proceed to your protected resource, the entire web request is sent, including any contents that are outside of the count and size limits that AWS WAF was able to inspect.

#### **Component inspection size limits**

The component inspection size limits are as follows:

- Body and JSON Body For Application Load Balancer and AWS AppSync, AWS WAF can inspect the first 8 KB of the body of a request. For CloudFront, API Gateway, Amazon Cognito, App Runner, and Verified Access, by default, AWS WAF can inspect the first 16 KB, and you can increase the limit up to 64 KB in your web ACL configuration. For more information, see Managing body inspection size limits.
- **Headers** AWS WAF can inspect at most the first 8 KB (8,192 bytes) of the request headers and at most the first 200 headers. The content is available for inspection by AWS WAF up to the first limit reached.
- Cookies AWS WAF can inspect at most the first 8 KB (8,192 bytes) of the request cookies and at most the first 200 cookies. The content is available for inspection by AWS WAF up to the first limit reached.

### **Oversize handling options for your rule statements**

When you write a rule statement that inspects one of these request component types, you specify how to handle oversize components. Oversize handling tells AWS WAF what to do with a web request when the request component that the rule inspects is over the size limits.

The options for handling oversize components are as follows:

- **Continue** Inspect the request component normally according to the rule inspection criteria. AWS WAF will inspect the request component contents that are within the size limits.
- Match Treat the web request as matching the rule statement. AWS WAF applies the rule action to the request without evaluating it against the rule's inspection criteria.
- No match Treat the web request as not matching the rule statement without evaluating it against the rule's inspection criteria. AWS WAF continues its inspection of the web request using the rest of the rules in the web ACL like it would do for any non-matching rule.

In the AWS WAF console, you're required to choose one of these handling options. Outside the console, the default option is Continue.

If you use the Match option in a rule that has its action set to Block, the rule will block a request whose inspected component is oversize. With any other configuration, the final disposition of the request depends on various factors, such as the configuration of the other rules in your web ACL and the web ACL's default action setting.

## Oversize handling in rule groups that you don't own

Component size and count limitations apply to all rules that you use in your web ACL. This includes any rules that you use but don't manage, in managed rule groups and in rule groups that are shared with you by another account.

When you use a rule group that you don't manage, the rule group might have a rule that inspects a limited request component but that doesn't handle oversized contents the way you need them to be handled. For information about how AWS Managed Rules manage oversize components, see <u>AWS Managed Rules rule groups list</u>. For information about other rule groups, ask your rule group provider.

## Guidelines for managing oversize components in your web ACL

The way you handle oversize components in your web ACL can depend on a number of factors such as the expected size of your request component contents, your web ACL's default request handling, and how other rules in your web ACL match and handle requests.

The general guidelines for managing oversized web request components are as follows:

- If you need to allow some requests with oversize component contents, if possible, add rules to
  explicitly allow only those requests. Prioritize those rules so that they run before any other rules
  in the web ACL that inspect the same component types. With this approach, you won't be able to
  use AWS WAF to inspect the entire contents of the oversize components that you allow to pass
  to your protected resource.
- For all other requests, you can prevent any additional bytes from passing through by blocking requests that go over the limit:
  - Your rules and rule groups In your rules that inspect components with size limits, configure oversize handling so that you block requests that go over the limit. For example, if your rule blocks requests with specific header contents, set the oversize handling to match on requests that have oversize header content. Alternately, if your web ACL blocks requests by default and your rule allows specific header contents, then configure your rule's oversize handling to not match on any request that has oversize header content.
  - Rule groups that you don't manage To prevent rule groups that you don't manage from allowing oversize request components, you can add a separate rule that inspects the request component type and blocks requests that go over the limits. Prioritize the rule in your web ACL so that it runs before the rule groups. For example, you can block requests with oversize body content before any of your body inspection rules run in the web ACL. The following procedure describes how to add this type of rule.

# **Blocking oversized web request components**

You can add a rule in your web ACL that blocks requests with oversized components.

## To add a rule that blocks oversized contents

- When you create or edit your web ACL, in the rules settings, choose Add rules, Add my own rules and rule groups, Rule builder, then Rule visual editor. For guidance on creating or editing a web ACL, see <u>Working with web ACLs</u>.
- 2. Enter a name for your rule, and leave the **Type** setting at **Regular rule**.
- 3. Change the following match settings from their defaults:

- a. On **Statement**, for **Inspect**, open the dropdown and choose the web request component that you need, either **Body**, **Headers**, or **Cookies**.
- b. For Match type, choose Size greater than.
- c. For Size, type a number that's at least the minimum size for the component type. For headers and cookies, type 8192. In Application Load Balancer or AWS AppSync web ACLs, for bodies, type 8192. For bodies in CloudFront, API Gateway, Amazon Cognito, App Runner, or Verified Access web ACLs, if you're using the default body size limit, type 16384. Otherwise, type the body size limit that you've defined for your web ACL.
- d. For **Oversize handling**, select **Match**.
- 4. For Action, select Block.
- 5. Choose Add rule.
- 6. After you add the rule, on the **Set rule priority** page, move it above any rules or rule groups in your web ACL that inspect the same component type. This gives the new rule a lower numeric priority setting, which causes AWS WAF to evaluate it first. For more information, see <u>Processing order of rules and rule groups in a web ACL</u>.

# Regular expression pattern matching in AWS WAF

AWS WAF supports the pattern syntax used by the PCRE library libpcre. The library is documented at PCRE - Perl Compatible Regular Expressions.

AWS WAF doesn't support all constructs of the library. For example, it supports some zero-width assertions, but not all. We do not have comprehensive list of the constructs that are supported. However, if you provide a regex pattern that isn't valid or use unsupported constructs, the AWS WAF API reports a failure.

AWS WAF does not support the following PCRE patterns:

- · Backreferences and capturing subexpressions
- Subroutine references and recursive patterns
- Conditional patterns
- Backtracking control verbs
- The \C single-byte directive
- The \R newline match directive

- The \K start of match reset directive
- Callouts and embedded code
- Atomic grouping and possessive quantifiers

# IP sets and regex pattern sets in AWS WAF

AWS WAF stores some more complex information in sets that you use by referencing them in your rules. Each of these sets has a name and is assigned an Amazon Resource Name (ARN) at creation. You can manage these sets from inside your rule statements and you can access and manage them on their own, through the console navigation pane.

You can use a managed set in a rule group or web ACL.

- To use an IP set, see IP set match rule statement.
- To use a regex pattern set see <u>Regex pattern set match rule statement</u>.

## Temporary inconsistencies during updates

When you create or change a web ACL or other AWS WAF resources, the changes take a small amount of time to propagate to all areas where the resources are stored. The propagation time can be from a few seconds to a number of minutes.

The following are examples of the temporary inconsistencies that you might notice during change propagation:

- After you create a web ACL, if you try to associate it with a resource, you might get an exception indicating that the web ACL is unavailable.
- After you add a rule group to a web ACL, the new rule group rules might be in effect in one area where the web ACL is used and not in another.
- After you change a rule action setting, you might see the old action in some places and the new action in others.
- After you add an IP address to an IP set that is in use in a blocking rule, the new address might be blocked in one area while still allowed in another.

# Topics

• Creating and managing an IP set

Creating and managing a regex pattern set

# Creating and managing an IP set

An IP set provides a collection of IP addresses and IP address ranges that you want to use together in a rule statement. IP sets are AWS resources.

To use an IP set in a web ACL or rule group, you first create an AWS resource, IPSet with your address specifications. Then you reference the set when you add an IP set rule statement to a web ACL or rule group.

## Topics

- Creating an IP set
- Deleting an IP set

# Creating an IP set

Follow the procedure in this section to create a new IP set.

#### Note

In addition to the procedure in this section, you have the option to add a new IP set when you add an IP match rule to your web ACL or rule group. Choosing that option requires you to provide the same settings as those required by this procedure.

#### To create an IP set

- 1. Sign in to the AWS Management Console and open the AWS WAF console at <a href="https://console.aws.amazon.com/wafv2/">https://console.aws.amazon.com/wafv2/</a>.
- 2. In the navigation pane, choose IP sets and then Create IP set.
- 3. Enter a name and description for the IP set. You'll use these to identify the set when you want to use it.

#### 🚯 Note

You can't change the name after you create the IP set.

- 4. For **Region**, choose Global (CloudFront) or choose the Region where you want to store the IP set. You can use regional IP sets only in web ACLs that protect regional resources. To use an IP set in web ACLs that protect Amazon CloudFront distributions, you must use Global (CloudFront).
- 5. For **IP version**, select the version you want to use.
- 6. In the IP addresses text box, enter one IP address or IP address range per line, in CIDR notation. AWS WAF supports all IPv4 and IPv6 CIDR ranges except for /0. For more information about CIDR notation, see the Wikipedia article Classless Inter-Domain Routing.

Here are some examples:

- To specify the IPv4 address 192.0.2.44, type **192.0.2.44/32**.
- To specify the IPv6 address 2620:0:2d0:200:0:0:0, type 2620:0:2d0:200:0:0/128.
- To specify the range of IPv4 addresses from 192.0.2.0 to 192.0.2.255, type **192.0.2.0/24**.
- To specify the range of IPv6 addresses from 2620:0:2d0:200:0:0:0 to 2620:0:2d0:200:ffff:ffff:ffff;ffff, enter **2620:0:2d0:200::/64**.
- 7. Review the settings for the IP set, and choose **Create IP set**.

# **Deleting an IP set**

Follow the guidance in this section to delete a referenced set.

## Deleting referenced sets and rule groups

When you delete an entity that you can use in a web ACL, like an IP set, regex pattern set, or rule group, AWS WAF checks to see if the entity is currently being used in a web ACL. If it finds that it is in use, AWS WAF warns you. AWS WAF is almost always able to determine if an entity is being referenced by a web ACL. However, in rare cases it might not be able to do so. If you need to be sure that nothing is currently using the entity, check for it in your web ACLs before deleting it. If the entity is a referenced set, also check that no rule groups are using it.

#### To delete an IP set

- Sign in to the AWS Management Console and open the AWS WAF console at <u>https://</u> console.aws.amazon.com/wafv2/.
- 2. In the navigation pane, choose **IP sets**.
- 3. Select the IP set that you want to delete and choose **Delete**.

# Creating and managing a regex pattern set

A regex pattern set provides a collection of regular expressions that you want to use together in a rule statement. Regex pattern sets are AWS resources.

To use a regex pattern set in a web ACL or rule group, you first create an AWS resource, RegexPatternSet with your regex pattern specifications. Then you reference the set when you add a regex pattern set rule statement to a web ACL or rule group. A regex pattern set must contain at least one regex pattern.

If your regex pattern set contains more than one regex pattern, when it's used in a rule, the pattern matching is combined with OR logic. That is, a web request will match the pattern set rule statement if the request component matches any of the patterns in the set.

AWS WAF supports the pattern syntax used by the PCRE library libpcre with some exceptions. The library is documented at <u>PCRE - Perl Compatible Regular Expressions</u>. For information about AWS WAF support, see <u>Regular expression pattern matching in AWS WAF</u>.

## Topics

- <u>Creating a regex pattern set</u>
- Deleting a regex pattern set

# Creating a regex pattern set

Follow the procedure in this section to create a new regex pattern set.

## To create a regex pattern set

- 1. Sign in to the AWS Management Console and open the AWS WAF console at <a href="https://console.aws.amazon.com/wafv2/">https://console.aws.amazon.com/wafv2/</a>.
- 2. In the navigation pane, choose **Regex pattern sets** and then **Create regex pattern set**.
- 3. Enter a name and description for the regex pattern set. You'll use these to identify it when you want to use the set.

#### Note

You can't change the name after you create the regex pattern set.

- 4. For **Region**, choose Global (CloudFront) or choose the Region where you want to store the regex pattern set. You can use regional regex pattern sets only in web ACLs that protect regional resources. To use a regex pattern set in web ACLs that protect Amazon CloudFront distributions, you must use Global (CloudFront).
- 5. In the **Regular expressions** text box, enter one regex pattern per line.

For example, the regular expression I[a@]mAB[a@]dRequest matches the following strings: IamABadRequest, IamAB@dRequest, I@mABadRequest, and I@mAB@dRequest.

AWS WAF supports the pattern syntax used by the PCRE library libpcre with some exceptions. The library is documented at <u>PCRE - Perl Compatible Regular Expressions</u>. For information about AWS WAF support, see <u>Regular expression pattern matching in AWS WAF</u>.

6. Review the settings for the regex pattern set, and choose Create regex pattern set.

## Deleting a regex pattern set

Follow the guidance in this section to delete a referenced set.

#### **Deleting referenced sets and rule groups**

When you delete an entity that you can use in a web ACL, like an IP set, regex pattern set, or rule group, AWS WAF checks to see if the entity is currently being used in a web ACL. If it finds that it is in use, AWS WAF warns you. AWS WAF is almost always able to determine if an entity is being referenced by a web ACL. However, in rare cases it might not be able to do so. If you need to be sure that nothing is currently using the entity, check for it in your web ACLs before deleting it. If the entity is a referenced set, also check that no rule groups are using it.

#### To delete a regex pattern set

- Sign in to the AWS Management Console and open the AWS WAF console at <u>https://</u> console.aws.amazon.com/wafv2/.
- 2. In the navigation pane, choose **Regex pattern sets**.
- 3. Select the regex pattern set that you want to delete and choose **Delete**.

# Customized web requests and responses in AWS WAF

You can add custom web request and response handling behavior to your AWS WAF rule actions and default web ACL actions. Your custom settings apply whenever the action they're attached to applies.

You can customize web requests and responses in the following ways:

- With Allow, Count, CAPTCHA, and Challenge actions, you can insert custom headers into the web request. When AWS WAF forwards the web request to the protected resource, the request contains the entire original request plus the custom headers that you've inserted. For the CAPTCHA and Challenge actions, AWS WAF only applies the customization if the request passes the CAPTCHA or challenge token inspection.
- With Block actions, you can define a complete custom response, with response code, headers, and body. The protected resource responds to the request using the custom response provided by AWS WAF. Your custom response replaces the default Block action response of 403 (Forbidden).

# Action settings that you can customize

You can specify a custom request or response when you define the following action settings:

- Rule action. For information, see Rule action.
- Default action for a web ACL. For information, see The web ACL default action.

# Action settings that you cannot customize

You *cannot* specify custom request handling in the override action for a rule group that you use in a web ACL. See <u>Web ACL rule and rule group evaluation</u>. Also see <u>Managed rule group statement</u> and <u>Rule group statement</u>.

# Temporary inconsistencies during updates

When you create or change a web ACL or other AWS WAF resources, the changes take a small amount of time to propagate to all areas where the resources are stored. The propagation time can be from a few seconds to a number of minutes. The following are examples of the temporary inconsistencies that you might notice during change propagation:

- After you create a web ACL, if you try to associate it with a resource, you might get an exception indicating that the web ACL is unavailable.
- After you add a rule group to a web ACL, the new rule group rules might be in effect in one area where the web ACL is used and not in another.
- After you change a rule action setting, you might see the old action in some places and the new action in others.
- After you add an IP address to an IP set that is in use in a blocking rule, the new address might be blocked in one area while still allowed in another.

## Limits on your use of custom requests and responses

AWS WAF defines maximum settings for your use of custom requests and responses. For example, a maximum number of request headers per web ACL or rule group, and a maximum number of custom headers for a single custom response definition. For information, see <u>AWS WAF quotas</u>.

## Topics

- <u>Custom request header insertions for non-blocking actions</u>
- <u>Custom responses for Block actions</u>
- Supported status codes for custom response

# Custom request header insertions for non-blocking actions

You can instruct AWS WAF to insert custom headers into the original HTTP request when a rule action doesn't block the request. With this option, you only add to the request. You can't modify or replace any part of the original request. Use cases for custom header insertion include signaling a downstream application to process the request differently based on the inserted headers, and flagging the request for analysis.

This option applies to the rule actions Allow, Count, CAPTCHA, and Challenge and to web ACL default actions that are set to Allow. For more information about rule actions, see <u>Rule action</u>. For more information about default web ACL actions, see <u>The web ACL default action</u>.

# **Custom request header names**

AWS WAF prefixes all request headers that it inserts with x-amzn-waf-, to avoid confusion with the headers that are already in the request. For example, if you specify the header name sample, AWS WAF inserts the header x-amzn-waf-sample.

#### Headers with the same name

If the request already has a header with the same name that AWS WAF is inserting, AWS WAF overwrites the header. So, if you define headers in multiple rules with identical names, the last rule to inspect the request and find a match would have its header added, and any previous rules would not.

#### Custom headers with non-terminating rule actions

Unlike the Allow action, the Count action doesn't stop AWS WAF from processing the web request using the rest of the rules in the web ACL. Similarly, when CAPTCHA and Challenge determine that the request token is valid, these actions don't stop AWS WAF from processing the web request. So, if you insert custom headers using a rule with one of these actions, subsequent rules might also insert custom headers. For more information about rule action behavior, see <u>Rule action</u>.

For example, suppose you have the following rules, prioritized in the order shown:

- 1. RuleA with a Count action and a customized header named RuleAHeader.
- 2. RuleB with an Allow action and a customized header named RuleBHeader.

If a request matches both RuleA and RuleB, AWS WAF inserts the headers x-amzn-waf-RuleAHeader and x-amzn-waf-RuleBHeader, and then forwards the request to the protected resource.

AWS WAF inserts custom headers into a web request when it finishes inspecting the request. So if you use custom request handling with a rule that has the action set to Count, the custom headers that you add are not inspected by subsequent rules.

#### Example custom request handling

You define custom request handling for a rule's action or for a web ACL's default action. The following listing shows the JSON for custom handling added to the default action for a web ACL.

```
{
   "Name": "SampleWebACL",
   "Scope": "REGIONAL",
   "DefaultAction": {
```

```
"Allow": {
   "CustomRequestHandling": {
    "InsertHeaders": [
     {
      "Name": "fruit",
      "Value": "watermelon"
     },
     {
      "Name": "pie",
      "Value": "apple"
     }
    ]
   }
  }
 },
 "Description": "Sample web ACL with custom request handling configured for default
 action.",
 "Rules": [],
 "VisibilityConfig": {
  "SampledRequestsEnabled": true,
  "CloudWatchMetricsEnabled": true,
  "MetricName": "SampleWebACL"
 }
}
```

# **Custom responses for Block actions**

You can instruct AWS WAF to send a custom HTTP response back to the client for rule actions or web ACL default actions that are set to Block. For more information about rule actions, see <u>Rule</u> <u>action</u>. For more information about default web ACL actions, see <u>The web ACL default action</u>.

When you define custom response handling for a Block action, you define the status code, headers, and response body. For a list of status codes that you can use with AWS WAF, see the section that follows, Supported status codes for custom response.

#### **Use cases**

The use cases for custom responses include the following:

- Sending a non-default status code back to the client.
- Sending custom response headers back to the client. You can specify any header name except for content-type.

- Sending a static error page back to the client.
- Redirecting the client to a different URL. To do this, you specify one of the 3xx redirection status codes, like 301 (Moved Permanently) or 302 (Found), and then specify a new header named Location with the new URL.

### Interaction with responses that you define in your protected resource

Custom responses that you specify for the AWS WAF Block action take precedence over any response specifications that you define in your protected resource.

The host service for the AWS resource that you protect with AWS WAF might permit custom response handling for web requests. Examples include the following:

- With Amazon CloudFront, you can customize the error page based on status code. For information, see Generating custom error responses in the Amazon CloudFront Developer Guide.
- With Amazon API Gateway you can define the response and status code for your gateway. For information, see Gateway responses in API Gateway in the Amazon API Gateway Developer Guide.

You can't combine AWS WAF custom response settings with custom response settings in the protected AWS resource. The response specification for any individual web request comes either completely from AWS WAF or completely from the protected resource.

For web requests that AWS WAF blocks, the following shows the order of precedence.

- 1. **AWS WAF custom response** If the AWS WAF Block action has a custom response enabled, the protected resource sends the configured custom response back to the client. Any response settings that you might have defined in the protected resource itself have no effect.
- 2. **Custom response defined in the protected resource** Otherwise, if the protected resource has custom response settings specified, the protected resource uses those settings to respond to the client.
- 3. **AWS WAF default Block response** Otherwise, the protected resource responds to the client with the AWS WAF default Block response 403 (Forbidden).

For web requests that AWS WAF allows, your configuration of the protected resource determines the response that it sends back to the client. You can't configure response settings in AWS WAF for allowed requests. The only customization that you can configure in AWS WAF for allowed requests is the insertion of custom headers into the original request, before forwarding the request to the protected resource. This option is described in the preceding section, <u>Custom request header</u> insertions for non-blocking actions.

#### **Custom response headers**

You can specify any header name except for content-type.

#### **Custom response bodies**

You define the body of a custom response within the context of the web ACL or rule group where you want to use it. After you've defined a custom response body, you can use it by reference anywhere else in the web ACL or rule group where you created it. In the individual Block action settings, you reference the custom body that you want to use and you define the status code and header of the custom response.

When you create a custom response in the console, you can choose from response bodies that you've already defined or you can create a new body. Outside of the console, you define your custom response bodies at the web ACL or rule group level, and then reference them from the action settings within the web ACL or rule group. This is shown in the example JSON in the following section.

#### Custom response example

The following example lists the JSON for a rule group with custom response settings. The custom response body is defined for the entire rule group, then referenced by key in the rule action.

```
{
   "ARN": "test_rulegroup_arn",
   "Capacity": 1,
   "CustomResponseBodies": {
     "CustomResponseBodyKey1": {
        "Content": "This is a plain text response body.",
        "ContentType": "TEXT_PLAIN"
     }
   },
   "Description": "This is a test rule group.",
   "Id": "test_rulegroup_id",
   "Name": "TestRuleGroup",
   "Rules": [
     {
```

AWS WAF, AWS Firewall Manager, and AWS Shield Advanced

```
"Action": {
    "Block": {
     "CustomResponse": {
      "CustomResponseBodyKey": "CustomResponseBodyKey1",
      "ResponseCode": 404,
      "ResponseHeaders": [
       {
        "Name": "BlockActionHeader1Name",
        "Value": "BlockActionHeader1Value"
       }
      1
     }
    }
   },
   "Name": "GeoMatchRule",
   "Priority": 1,
   "Statement": {
    "GeoMatchStatement": {
     "CountryCodes": [
      "US"
     ]
    }
   },
   "VisibilityConfig": {
    "CloudWatchMetricsEnabled": true,
    "MetricName": "TestRuleGroupReferenceMetric",
    "SampledRequestsEnabled": true
   }
  }
 ],
 "VisibilityConfig": {
  "CloudWatchMetricsEnabled": true,
  "MetricName": "TestRuleGroupMetric",
  "SampledRequestsEnabled": true
 }
}
```

# Supported status codes for custom response

For detailed information about HTTP status codes, see <u>Status Codes</u> by the Internet Engineering Task Force (IETF) and List of HTTP status codes on Wikipedia.

The following are the HTTP status codes that AWS WAF supports for custom responses.

- 2xx Successful
  - 200 OK
  - 201 Created
  - 202 Accepted
  - 204-No Content
  - 206 Partial Content
- 3xx Redirection
  - 300-Multiple Choices
  - 301 Moved Permanently
  - 302 Found
  - 303-See Other
  - 304-Not Modified
  - 307 Temporary Redirect
  - 308 Permanent Redirect
- 4xx Client Error
  - 400-Bad Request
  - 401 Unauthorized
  - 403 Forbidden
  - 404-Not Found
  - 405 Method Not Allowed
  - 408-Request Timeout
  - 409-Conflict
  - 411-Length Required
  - 412 Precondition Failed
  - 413-Request Entity Too Large
  - 414-Request-URI Too Long
  - 415-Unsupported Media Type
  - 416 Requested Range Not Satisfiable

## supported lesponses directed Request

- 5xx Server Error
  - 500 Internal Server Error
  - 501 Not Implemented
  - 502 Bad Gateway
  - 503 Service Unavailable
  - 504 Gateway Timeout
  - 505-HTTP Version Not Supported

# AWS WAF labels on web requests

A label is metadata added to a web request by a rule when the rule matches the request. Once added, a label remains available on the request until the web ACL evaluation ends. You can access labels in rules that run later in the web ACL evaluation by using a label match statement. For details, see Label match rule statement.

Labels on web requests generate Amazon CloudWatch label metrics. For a list of metrics and dimensions, see <u>Label metrics and dimensions</u>. For information about accessing metrics and metric summaries through CloudWatch and through the AWS WAF console, see <u>Monitoring and tuning</u>.

#### Labeling use cases

Common use cases for AWS WAF labels include the following:

- Evaluating a web request against multiple rule statements before taking action on the request – After a match is found with a rule in a web ACL, AWS WAF continues evaluating the request against the web ACL if the rule action doesn't terminate the web ACL evaluation. You can use labels to evaluate and collect information from multiple rules before you decide to allow or block the request. To do this, change the actions for your existing rules to Count and configure them to add labels to matching requests. Then, add one or more new rules to run after your other rules, and configure them to evaluate the labels and manage the requests according to the label match combinations.
- Managing web requests by geographical region You can use the geographic match rule alone to manage web requests by the country of origin. To fine-tune the location down to the region level, you use the geo match rule with a Count action followed by a label match rule. For information about the geo match rule, see Geographic match rule statement.

• Reusing logic across multiple rules – If you need to reuse the same logic across multiple rules, you can use labels to single-source the logic and just test for the results. When you have multiple complex rules that use a common subset of nested rule statements, duplicating the common rule set across your complex rules can be time consuming and error prone. With labels, you can create a new rule with the common rule subset that counts matching requests and adds a label to them. You add the new rule to your web ACL so that it runs before your original complex rules. Then, in your original rules, you replace the shared rule subset with a single rule that checks for the label.

For example, say you have multiple rules that you want to only apply to your login paths. Rather than have each rule specify the same logic to match potential login paths, you can implement a single new rule that contains that logic. Have the new rule add a label to matching requests to indicate that the request is on a login path. In your web ACL, give this new rule a lower numeric priority setting than your original rules so that it runs first. Then, in your original rules, replace the shared logic with a check for the presence of the label. For information about priority settings, see Processing order of rules and rule groups in a web ACL.

- Creating exceptions to rules in rule groups This option is particularly useful for managed rule groups, which you can't view or alter. Many managed rule group rules add labels to matching web requests, to indicate the rules that matched and possibly to provide additional information about the match. When you use a rule group that adds labels to requests, you can override the rule group rules to count matches, and then run a rule after the rule group that handles the web request based on the rule group labels. All AWS Managed Rules add labels to matching web requests. For details, see the rule descriptions at AWS Managed Rules rule groups list.
- Using label metrics to monitor traffic patterns You can access metrics for labels that you
  add through your rules and for metrics added by any managed rule groups that you use in your
  web ACL. All of the AWS Managed Rules rule groups add labels to the web requests that they
  evaluate. For a list of label metrics and dimensions, see <u>Label metrics and dimensions</u>. You can
  access metrics and metric summaries through CloudWatch and through the web ACL page in the
  AWS WAF console. For information, see Monitoring and tuning.

# How AWS WAF labeling works

When a rule matches a web request, if the rule has labels defined, AWS WAF adds the labels to the request at the end of the rule evaluation. Rules that are evaluated after the matching rule in the web ACL can match against the labels that the rule has added.

#### Who adds labels to requests

The web ACL components that evaluate requests can add labels to the requests.

- Any rule that isn't a rule group reference statement can add labels to matching web requests. The labeling criteria is part of the rule definition, and when a web request matches the rule, AWS WAF adds the rule's labels to the request. For information, see <u>the section called "Rules that add</u> <u>labels"</u>.
- The geo match rule statement adds country and region labels to any request that it inspects, regardless of whether the statement results in a match. For information, see <u>the section called</u> <u>"Geographic match"</u>.
- The AWS Managed Rules for AWS WAF all add labels to requests that they inspect. They add some labels based on rule matches in the rule group and they add some based on AWS processes that the managed rule groups use, such as the token labeling added when you use an intelligent threat mitigation rule group. For information about the labels that each managed rule group adds, see the section called "AWS Managed Rules rule groups list".

#### How AWS WAF manages labels

AWS WAF adds the rule's labels to the request at the end of the rule's inspection of the request. Labeling is part of a rule's match activities, similar to the action.

Labels don't persist with the web request after the web ACL evaluation ends. In order for other rules to match against a label that your rule adds, your rule action must not terminate the evaluation of the web request by the web ACL. The rule action must be set to Count, CAPTCHA, or Challenge. When the web ACL evaluation doesn't terminate, subsequent rules in the web ACL can run their label matching criteria against the request. For more information about rule actions, see <u>Rule action</u>.

#### Access to labels during web ACL evaluation

Once added, labels remain available on the request as long as AWS WAF is evaluating the request against the web ACL. Any rule in a web ACL can access labels that have been added by the rules that have already run in the same web ACL. This includes rules that are defined directly inside the web ACL and rules defined inside rule groups that are used in the web ACL.

 You can match against a label in your rule's request inspection criteria using the label match statement. You can match against any label that's attached to the request. For statement details, see <u>Label match rule statement</u>.

- The geographic match statement adds labels with or without a match, but they're only available after the statement's containing web ACL rule has completed the request evaluation.
  - You can't use a single rule, for example a logical AND statement, to run a geo match statement followed by a label match statement against the geographic labels. You must put the label match statement in a separate rule that runs after the rule that contains the geo match statement.
  - If you use a geo match statement as a scope-down statement inside a rate-based rule statement or managed rule group reference statement, the labels that the geo match statement adds are not available for inspection by the containing rule's statement. If you need to inspect geographic labeling in a rate-based rule statement or a rule group, you must run the geo match statement in a separate rule that runs beforehand.

## Access to label information outside of web ACL evaluation

Labels don't persist with the web request after the web ACL evaluation ends, but AWS WAF records label information in the logs and in metrics.

- AWS WAF stores Amazon CloudWatch metrics for the first 100 labels on any single request. For information about accessing label metrics, see <u>Monitoring with Amazon CloudWatch</u> and <u>Label</u> <u>metrics and dimensions</u>.
- AWS WAF summarizes CloudWatch label metrics in the web ACL traffic overview dashboards in the AWS WAF console. You can access the dashboards on any web ACL page. For more information, see Web ACL traffic overview dashboards.
- AWS WAF records labels in the logs for the first 100 labels on a request. You can use labels, along with the rule action, to filter the logs that AWS WAF records. For information, see <u>Logging AWS</u> WAF web ACL traffic.

Your web ACL evaluation can apply more than 100 labels to a web request and match against more than 100 labels, but AWS WAF only records the first 100 in the logs and metrics.

# AWS WAF label syntax and naming requirements

A label is a string made up of a prefix, optional namespaces, and a name. The components of a label are delimited with a colon. Labels have the following requirements and characteristics:

- Labels are case-sensitive.
- Each label namespace or label name can have up to 128 characters.

- You can specify up to five namespaces in a label.
- Components of a label are separated by colon (:).
- You can't use the following reserved strings in the namespaces or name that you specify for a label: awswaf, aws, waf, rulegroup, webacl, regexpatternset, ipset, and managed.

## Label syntax

A fully qualified label has a prefix, optional namespaces, and label name. The prefix identifies the rule group or web ACL context of the rule that added the label. Namespaces might be used to add more context for the label. The label name provides the lowest level of detail for a label. It often indicates the specific rule that added the label to the request.

The label prefix varies depending on its origin.

• Your labels – The following shows the full label syntax for labels that you create in your web ACL and rule group rules. The entity types are rulegroup and webacl.

awswaf:<entity owner account id>:<entity type>:<entity name>:<custom
 namespace>:...:<label name>

- Label namespace prefix: awswaf:<entity owner account id>:<entity type>:<entity name>:
- Custom namespace additions: <custom namespace>:...:

When you define a label for a rule in a rule group or web ACL, you control the custom namespace strings and the label name. The rest is generated for you by AWS WAF. AWS WAF automatically prefixes all labels with awswaf and the account and web ACL or rule group entity settings.

• Managed rule group labels – The following shows the full label syntax for labels that are created by rules in managed rule groups.

awswaf:managed:<vendor>:<rule group name>:<custom namespace>:...:<label name>

- Label namespace prefix: awswaf:managed:<vendor>:<rule group name>:
- Custom namespace additions: <custom namespace>:...:

All AWS Managed Rules rule groups add labels. For information about managed rule groups, see <u>Managed rule groups</u>.

 Labels from other AWS processes – These processes are used by AWS Managed Rules rule groups, so you see them added to web requests that you evaluate using managed rule groups. The following shows the full label syntax for labels that are created by processes that are called by managed rule groups.

awswaf:managed:<process>:<custom namespace>:...:<label name>

- Label namespace prefix: awswaf:managed:<process>:
- Custom namespace additions: <custom namespace>:...:

Labels of this type are listed for the managed rule groups that call the AWS process. For information about managed rule groups, see Managed rule groups.

#### Label examples for your rules

The following example labels are defined by rules in a rule group named testRules that belongs to the account, 111122223333.

```
awswaf:111122223333:rulegroup:testRules:testNS1:testNS2:LabelNameA
```

awswaf:111122223333:rulegroup:testRules:testNS1:LabelNameQ

awswaf:111122223333:rulegroup:testRules:LabelNameZ

The following listing shows an example label specification in JSON. These label names include custom namespace strings before the ending label name.

```
Rule: {
    Name: "label_rule",
    Statement: {...}
    RuleLabels: [
        Name: "header:encoding:utf8",
        Name: "header:user_agent:firefox"
    ],
    Action: { Count: {} }
}
```

#### i Note

You can access this type of listing in the console through the rule JSON editor.

If you run the preceding rule in the same rule group and account as the preceding label examples, the resulting, fully qualified labels would be the following:

awswaf:111122223333:rulegroup:testRules:header:encoding:utf8

awswaf:111122223333:rulegroup:testRules:header:user\_agent:firefox

#### Label examples for managed rule groups

The following show example labels from AWS Managed Rules rule groups and processes that they invoke.

```
awswaf:managed:aws:core-rule-set:NoUserAgent_Header
```

awswaf:managed:aws:sql-database:SQLiExtendedPatterns\_QueryArguments

awswaf:managed:aws:atp:aggregate:attribute:compromised\_credentials

awswaf:managed:token:accepted

## AWS WAF rules that add labels

In almost all rules, you can define labels and AWS WAF will apply them to any matching request.

The following rule types are the only exceptions:

- Rate-based rules label only while rate limiting Rate-based rules only add labels to web requests for a specific aggregation instance while that instance is being rate limited by AWS WAF.
   For information about rate-based rules, see Rate-based rule statement.
- Labeling isn't allowed in rule group reference statements The console doesn't accept labels for these rule types. Through the API, specifying a label for either statement type results in a validation exception. For information about these statement types, see <u>Managed rule group</u> statement and Rule group statement.

WCUs – 1 WCU for every 5 labels that you define in your web ACL or rule group rules.

## Where to find this

- Rule builder on the console Under the rule's Action settings, under Label.
- API data type Rule RuleLabels

You define a label in a rule by specifying the custom namespace strings and name to append to the label namespace prefix. AWS WAF derives the prefix from the context in which you define the rule. For information about this, see the label syntax information under <u>AWS WAF label syntax and</u> naming requirements.

## AWS WAF rules that match labels

You can use a label match statement to evaluate web request labels. You can match against *Label*, which requires the label name, or against *Namespace*, which requires a namespace specification. For either label or namespace, you can optionally include preceding namespaces and the prefix in your specification. For general information about this statement type, see <u>Label match rule</u> <u>statement</u>.

A label's prefix defines the context of the rule group or web ACL where the label's rule is defined. In a rule's label match statement, if your label or namespace match string doesn't specify the prefix, AWS WAF uses the prefix for the label match rule.

- Labels for rules that are defined directly inside a web ACL have a prefix that specifies the web ACL context.
- Labels for rules that are inside a rule group have a prefix that specifies the rule group context. This could be your own rule group or a rule group that's managed for you.

For information about this, see label syntax under <u>AWS WAF label syntax and naming</u> requirements.

#### i Note

Some managed rule groups add labels. You can retrieve these through the API by calling DescribeManagedRuleGroup. The labels are listed in the AvailableLabels property in the response.

If you want to match against a rule that's in a different context than the context of your rule, you must provide the prefix in your match string. For example, if you want to match against labels that are added by rules in a managed rule group, you could add a rule in your web ACL with a label match statement whose match string specifies the rule group's prefix followed by your additional match criteria.

In the match string for the label match statement, you specify either a label or a namespace:

Label – The label specification for a match consists of the ending part of the label. You can
include any number of the contiguous namespaces that immediately precede the label name
followed by the name. You can also provide the fully qualified label by starting the specification
with the prefix.

Example specifications:

- testNS1:testNS2:LabelNameA
- awswaf:managed:aws:managed-rule-set:testNS1:testNS2:LabelNameA
- Namespace The namespace specification for a match consists of any contiguous subset of the label specification excluding the name. You can include the prefix and you can include one or more namespace strings.

Example specifications:

- testNS1:testNS2:
- awswaf:managed:aws:managed-rule-set:testNS1:

## AWS WAF label match examples

This section provides examples of match specifications, for the label match rule statement.

## 🚺 Note

These JSON listings were created in the console by adding a rule to a web ACL with the label match specifications and then editing the rule and switching to the **Rule JSON editor**. You can also get the JSON for a rule group or web ACL through the APIs or the command line interface.

## Topics

- Match against a local label
- Match against a label from another context
- Match against a managed rule group label
- Match against a local namespace
- Match against a managed rule group namespace

## Match against a local label

The following JSON listing shows a label match statement for a label that's been added to the web request locally, in the same context as this rule.

```
Rule: {
    Name: "match_rule",
    Statement: {
        LabelMatchStatement: {
            Scope: "LABEL",
            Key: "header:encoding:utf8"
        }
    },
    RuleLabels: [
        ...generate_more_labels...
    ],
    Action: { Block: {} }
}
```

If you use this match statement in account 111122223333, in a rule that you define for web ACL testWebACL, it would match the following labels.

awswaf:111122223333:webacl:testWebACL:header:encoding:utf8

awswaf:111122223333:webacl:testWebACL:testNS1:testNS2:header:encoding:utf8

It wouldn't match the following label, because the label string isn't an exact match.

awswaf:111122223333:webacl:testWebACL:header:encoding2:utf8

It wouldn't match the following label, because the context isn't the same, so the prefix doesn't match. This is true even if you added the rule group productionRules to the web ACL testWebACL, where the rule is defined.

awswaf:111122223333:rulegroup:productionRules:header:encoding:utf8

### Match against a label from another context

The following JSON listing shows a label match rule that matches against a label from a rule inside a user-created rule group. The prefix is required in the specification for all rules running in the web ACL that aren't part of the named rule group. This example label specification matches only the exact label.

```
Rule: {
    Name: "match_rule",
    Statement: {
        LabelMatchStatement: {
            Scope: "LABEL",
            Key: "awswaf:111122223333:rulegroup:testRules:header:encoding:utf8"
        }
    },
    RuleLabels: [
        ...generate_more_labels...
    ],
    Action: { Block: {} }
}
```

## Match against a managed rule group label

This is a special case of matching against a label that's from another context than that of the match rule. The following JSON listing shows a label match statement for a managed rule group label. This matches only the exact label that's specified in the label match statement's key setting.

```
Rule: {
   Name: "match_rule",
   Statement: {
     LabelMatchStatement: {
        Scope: "LABEL",
        Key: "awswaf:managed:aws:managed-rule-set:header:encoding:utf8"
   }
}
```

```
},
RuleLabels: [
    ...generate_more_labels...
],
Action: { Block: {} }
}
```

#### Match against a local namespace

The following JSON listing shows a label match statement for a local namespace.

```
Rule: {
    Name: "match_rule",
    Statement: {
        LabelMatchStatement: {
            Scope: "NAMESPACE",
            Key: "header:encoding:"
        }
    },
    Labels: [
        ...generate_more_labels...
    ],
    Action: { Block: {} }
}
```

Similar to the local Label match, if you use this statement in account 111122223333, in a rule that you define for web ACL testWebACL, it would match the following label.

awswaf:111122223333:webacl:testWebACL:header:encoding:utf8

It wouldn't match the following label, because the account isn't the same, so the prefix doesn't match.

awswaf:444455556666:webacl:testWebACL:header:encoding:utf8

The prefix also doesn't match any labels applied by managed rule groups, like the following.

```
awswaf:managed:aws:managed-rule-set:header:encoding:utf8
```

## Match against a managed rule group namespace

The following JSON listing shows a label match statement for a managed rule group namespace. For a rule group that you own, you'd also need to provide the prefix in order to match for a namespace that's outside of the rule's context.

```
Rule: {
    Name: "match_rule",
    Statement: {
        LabelMatchStatement: {
            Scope: "NAMESPACE",
            Key: "awswaf:managed:aws:managed-rule-set:header:"
        }
    },
    RuleLabels: [
        ...generate_more_labels...
    ],
    Action: { Block: {} }
}
```

This specification matches against the following example labels.

awswaf:managed:aws:managed-rule-set:header:encoding:utf8

awswaf:managed:aws:managed-rule-set:header:encoding:unicode

It doesn't match the following label.

awswaf:managed:aws:managed-rule-set:query:badstring

# AWS WAF intelligent threat mitigation

This section covers the managed intelligent threat mitigation features provided by AWS WAF. These are advanced, specialized protections that you can implement to protect against threats such as malicious bots and account takeover attempts.

## 🚯 Note

The features described here incur additional costs, beyond the basic fees for using AWS WAF. For more information, see AWS WAF Pricing.

The guidance provided in this section is intended for users who know generally how to create and manage AWS WAF web ACLs, rules, and rule groups. Those topics are covered in prior sections of this guide.

## Topics

- Options for intelligent threat mitigation
- Best practices for intelligent threat mitigation
- AWS WAF web request tokens
- AWS WAF Fraud Control account creation fraud prevention (ACFP)
- AWS WAF Fraud Control account takeover prevention (ATP)
- AWS WAF Bot Control
- AWS WAF client application integration
- CAPTCHA and Challenge in AWS WAF

# **Options for intelligent threat mitigation**

This section provides a detailed comparison of the options for implementing intelligent threat mitigation.

AWS WAF offers the following types of protections for intelligent threat mitigation.

- AWS WAF Fraud Control account creation fraud prevention (ACFP) Detects and manages malicious account creation attempts on your application's sign-up page. The core functionality is provided by the ACFP managed rule group. For more information, see <u>AWS WAF Fraud Control</u> <u>account creation fraud prevention (ACFP)</u> and <u>AWS WAF Fraud Control account creation fraud</u> <u>prevention (ACFP) rule group</u>.
- AWS WAF Fraud Control account takeover prevention (ATP) Detects and manages malicious takeover attempts on your application's login page. The core functionality is provided by the ATP managed rule group. For more information, see <u>AWS WAF Fraud Control account takeover</u> prevention (ATP) and AWS WAF Fraud Control account takeover prevention (ATP) rule group.

- AWS WAF Bot Control Identifies, labels, and manages both friendly and malicious bots. This feature provides management for common bots with signatures that are unique across applications, and also for targeted bots that have signatures specific to an application. The core functionality is provided by the Bot Control managed rule group. For more information, see <u>AWS</u> <u>WAF Bot Control and AWS WAF Bot Control rule group</u>.
- Client application integration SDKs Validate client sessions and end users on your web pages and acquire AWS WAF tokens for clients to use in their web requests. If you use ACFP, ATP, or Bot Control, implement the application integration SDKs in your client application if you can, to take full advantage of all of the rule group features. We only recommend using these rule groups without an SDK integration as a temporary measure, when a critical resource needs to be quickly secured and there isn't enough time for the SDK integration. For information about implementing the SDKs, see <u>AWS WAF client application integration</u>.
- Challenge and CAPTCHA rule actions Validate client sessions and end users and acquire AWS WAF tokens for clients to use in their web requests. You can implement these anywhere that you specify a rule action, in your rules and as overrides in rule groups that you use. These actions use AWS WAF JavaScript interstitials to interrogate the client or end user, and they require client applications that support JavaScript. For more information, see <u>CAPTCHA and Challenge in AWS</u> <u>WAF</u>.

The intelligent threat mitigation AWS Managed Rules rule groups ACFP, ATP, and Bot Control use tokens for advanced detection. For information about the features that tokens enable in the rule groups, see <u>Why you should use the application integration SDKs with ACFP</u>, <u>Why you should use the application integration SDKs with ACFP</u>, <u>Why you should use the application integration SDKs with ACFP</u>. <u>SDKs with Bot Control</u>.

Your options for implementing intelligent threat mitigation run from the basic use of rule actions to run challenges and enforce token acquisition, to the advanced features offered by the intelligent threat mitigation AWS Managed Rules rule groups.

The following tables provide detailed comparisons of the options for the basic and advanced features.

#### Topics

- Options for challenges and token acquisition
- Options for intelligent threat mitigation managed rule groups
- Options for rate limiting in rate-based rules and targeted Bot Control rules

## Options for challenges and token acquisition

You can provide challenges and acquire tokens using the AWS WAF application integration SDKs or the rule actions Challenge and CAPTCHA. Broadly speaking, the rule actions are easier to implement, but they incur added costs, intrude more on your customer experience, and require JavaScript. The SDKs require programming in your client applications, but they can provide a better customer experience, they're free to use, and they can be used with JavaScript or in Android or iOS applications. You can only use the application integration SDKs with web ACLs that use one of the paid intelligent threat mitigation managed rule groups, described in the following section.

|                    | Challenge rule<br>action                                                                                                    | CAPTCHA rule<br>action                                                                                                    | JavaScript SDK<br>challenge                                                                                                    | Mobile SDK<br>challenge                                                                                                    |
|--------------------|----------------------------------------------------------------------------------------------------|----------------------------------------------------------------------------------------------------|----------------------------------------------------------------------------------------------------|----------------------------------------------------------------------------------------------------|
| What it is         | Rule action<br>that enforces<br>acquisition<br>of the AWS<br>WAF token by<br>presenting<br>the browser<br>client with a<br>silent challenge<br>interstitial | Rule action<br>that enforces<br>acquisition<br>of the AWS<br>WAF token by<br>presenting the<br>client end user<br>with a visual or<br>audio challenge i<br>nterstitial | Application<br>integration<br>layer, for client<br>browsers and<br>other devices<br>that execute<br>JavaScript.<br>Renders the<br>silent challenge<br>and acquires a<br>token          | Application<br>integration layer,<br>for Android and<br>iOS applicati<br>ons. Natively<br>renders the<br>silent challenge<br>and acquires a<br>token                                 |
| Good choice<br>for | Silent validatio<br>n against bot<br>sessions and<br>enforcement<br>of token acqui<br>sition for clients<br>that support<br>JavaScript                      | End user and<br>silent validatio<br>n against bot<br>sessions and<br>enforcement of<br>token acquisiti<br>on, for clients<br>that support<br>JavaScript                | Silent validatio<br>n against bot<br>sessions and<br>enforcement of<br>token acquisiti<br>on for clients<br>that support<br>JavaScript.<br>The SDKs<br>provide the<br>lowest latency a | Silent validatio<br>n against bot<br>sessions and<br>enforcement of<br>token acquisiti<br>on for native<br>mobile applicati<br>ons on Android<br>and iOS.<br>The SDKs<br>provide the |

## Comparison of options for challenges and token acquisition

|                                  | Challenge rule<br>action                                                                                                    | CAPTCHA rule<br>action                                                                                                    | JavaScript SDK<br>challenge                                                                                                    | Mobile SDK<br>challenge                                                                                                    |
|----------------------------------|----------------------------------------------------------------------------------------------------|----------------------------------------------------------------------------------------------------|----------------------------------------------------------------------------------------------------|----------------------------------------------------------------------------------------------------|
|                                  |                                                                                                    |                                                                                                    | nd best control<br>over where the<br>challenge script<br>runs in the appli<br>cation.                                                          | lowest latency<br>and best control<br>over where the<br>challenge script<br>runs in the<br>application.                                        |
| Implementation<br>considerations | Implemented<br>as a rule action<br>setting                                                                                                    | Implemented<br>as a rule action<br>setting                                                                                                    | Requires one of<br>the ACFP, ATP,<br>or Bot Control<br>paid rule groups<br>in the web ACL.<br>Requires coding<br>in the client<br>application. | Requires one of<br>the ACFP, ATP,<br>or Bot Control<br>paid rule groups<br>in the web ACL.<br>Requires coding<br>in the client<br>application. |
| Runtime<br>considerations        | Intrusive flow<br>for requests<br>without valid<br>tokens. Client<br>is redirect<br>ed to an AWS<br>WAF challenge<br>interstitial.<br>Adds network<br>round trips<br>and requires a<br>second evaluatio<br>n of the web<br>request. | Intrusive flow<br>for requests<br>without valid<br>tokens. Client<br>is redirecte<br>d to an AWS<br>WAF CAPTCH<br>A interstitial.<br>Adds network<br>round trips<br>and requires a<br>second evaluatio<br>n of the web<br>request. | Can be run<br>behind the<br>scenes. Gives<br>you more<br>control over<br>the challenge<br>experience.                                          | Can be run<br>behind the<br>scenes. Gives<br>you more<br>control over<br>the challenge<br>experience.                                          |
| Requires<br>JavaScript           | Yes                                                                                                    | Yes                                                                                                    | Yes                                                                                                    | No                                                                                                    |

|                                                 | Challenge rule<br>action                                                                                                    | CAPTCHA rule<br>action                                                                                                    | JavaScript SDK<br>challenge                                                         | Mobile SDK<br>challenge                                                              |
|-------------------------------------------------|----------------------------------------------------------------------------------------------------|----------------------------------------------------------------------------------------------------|-------------------------------------------------------------------------------------|--------------------------------------------------------------------------------------|
| Supported<br>clients                            | Browser<br>and devices<br>that execute<br>Javascript                                                                                                    | Browser<br>and devices<br>that execute<br>Javascript                                                                                                    | Browser<br>and devices<br>that execute<br>Javascript                                | Android and iOS<br>devices                                                           |
| Supports single-<br>page applicati<br>ons (SPA) | Enforcement<br>only.<br>You can use the<br>Challenge action<br>in conjunction<br>with the SDKs,<br>to ensure that<br>requests have a<br>valid challenge<br>token. You can't<br>use the rule<br>action to deliver<br>the challenge<br>script to the<br>page. | Enforcement<br>only.<br>You can use the<br>CAPTCHA action<br>in conjunction<br>with the SDKs,<br>to ensure that<br>requests have a<br>valid CAPTCHA<br>token. You can't<br>use the rule<br>action to deliver<br>the CAPTCHA<br>script to the<br>page. | Yes                                                                                 | N/A                                                                                  |
| Additional cost                                 | Yes, for action<br>settings that you<br>explicitly specify,<br>either in the<br>rules that you<br>define or as rule<br>action overrides<br>in rule groups<br>that you use.<br>No in all other<br>cases.                                                     | Yes, for action<br>settings that you<br>explicitly specify,<br>either in the<br>rules that you<br>define or as rule<br>action overrides<br>in rule groups<br>that you use.<br>No in all other<br>cases.                                               | No, but requires<br>one of the paid<br>rule groups<br>ACFP, ATP, or Bot<br>Control. | No, but requires<br>one of the paid<br>rule groups<br>ACFP, ATP, or Bot<br>Control . |

For details about costs associated with these options, see the intelligent threat mitigation information at <u>AWS WAF Pricing</u>.

It can be simpler to run challenges and provide basic token enforcement by just adding a rule with a Challenge or CAPTCHA action. You might be required to use the rule actions, for example if you don't have access to the application code.

If you can implement the SDKs however, you can save costs and reduce latency in your web ACL evaluation of client web requests, compared to using the Challenge action:

- You can write your SDK implementation to run the challenge at any point in your application.
   You can acquire the token in the background, prior to any customer action that would send a web request to your protected resource. This way, the token is available to send with your client's first request.
- If instead you acquire tokens by implementing a rule with the Challenge action, the rule and
  action require additional web request evaluation and processing when the client first sends a
  request and anytime the token expires. The Challenge action blocks the request that doesn't
  have a valid, unexpired token, and sends the challenge interstitial back to the client. After the
  client successfully responds to the challenge, the interstitial resends the original web request
  with the valid token, which is then evaluated a second time by the web ACL.

## Options for intelligent threat mitigation managed rule groups

The intelligent threat mitigation AWS Managed Rules rule groups provide management of basic bots, detection and mitigation of sophisticated, malicious bots, detection and mitigation of account takeover attempts, and detection and mitigation of fraudulent account creation attempts. These rule groups, combined with the application integration SDKS described in the prior section, provide the most advanced protections and secure coupling with your client applications.

|            | ACFP          | АТР           | Bot Control<br>common level | Bot Control<br>targeted level |
|------------|---------------|---------------|-----------------------------|-------------------------------|
| What it is | Manages       | Manages       | Manages                     | Manages                       |
|            | requests that | requests that | common bots                 | targeted bots                 |
|            | might be part | might be part | that self-                  | that don't self-              |
|            | of fraudulen  | of malicious  | identify, with              | identify, with                |
|            | t account cr  | takeover a    | signatures that             | signatures that               |

#### Comparison of the managed rules group options

| AC                                                                    | FP                                                                                                    | АТР                                                                                                    | Bot Control<br>common level                                                                       | Bot Control<br>targeted level                                                                         |
|-----------------------------------------------------------------------|----------------------------------------------------------------------------------------------------|----------------------------------------------------------------------------------------------------|---------------------------------------------------------------------------------------------------|----------------------------------------------------------------------------------------------------|
| on<br>on<br>and<br>age<br>Do<br>ma<br>See<br>Fra<br>acc<br>fra<br>n ( | tion attempts<br>an applicati<br>i's registration<br>id sign-up p<br>es.<br>bes not<br>anage bots.<br>e <u>AWS WAF</u><br>aud <u>Control</u><br><u>count creation</u><br>aud preventio<br>(ACFP) rule<br>oup. | ttempts on an<br>application's<br>login page.<br>Does not<br>manage bots.<br>See <u>AWS</u><br>WAF Fraud<br>Control account<br>takeover<br>prevention (ATP)<br>rule group. | are unique<br>across applicati<br>ons.<br>See <u>AWS WAF</u><br><u>Bot Control rule</u><br>group. | are specific to an<br>application.<br>See <u>AWS WAF</u><br><u>Bot Control rule</u><br><u>group</u> . |

|                                                       | ACFP                                                                                                    | АТР                                                                                                    | Bot Control<br>common level                                                        | Bot Control<br>targeted level                                                                                                    |
|-------------------------------------------------------|----------------------------------------------------------------------------------------------------|----------------------------------------------------------------------------------------------------|------------------------------------------------------------------------------------|----------------------------------------------------------------------------------------------------|
| Good choice<br>for                                    | Inspection<br>of account<br>creation traffic<br>for fraudulen<br>t account<br>creation attacks<br>such creat<br>ion attempts<br>with username<br>traversal and<br>many new<br>accounts c<br>reated from<br>a single IP<br>address. | Inspection of<br>login traffic<br>for account<br>takeover attacks<br>such login<br>attempts with<br>password<br>traversal and<br>many login<br>attempts from<br>the same<br>IP address.<br>When used<br>When used<br>with tokens,<br>also provides<br>aggregate<br>protections such<br>as rate limiting<br>of IPs and client<br>sessions for<br>high volumes<br>of failed login<br>attempts. | Basic bot<br>protection<br>and labeling<br>of common,<br>automated bot<br>traffic. | Targeted<br>protection<br>against sophistic<br>ated bots,<br>including<br>rate limiting<br>at the client<br>session level<br>and detection<br>and mitigatio<br>n of browser<br>automation<br>tools such as<br>Selenium and<br>Puppeteer. |
| Adds labels<br>that indicate<br>evaluation<br>results | Yes                                                                                                    | Yes                                                                                                    | Yes                                                                                | Yes                                                                                                    |
| Adds token<br>labels                                  | Yes                                                                                                    | Yes                                                                                                    | Yes                                                                                | Yes                                                                                                    |

|                                                              | ACFP                                                                                                    | АТР                                                                                                    | Bot Control<br>common level                                                                      | Bot Control<br>targeted level                                                       |
|--------------------------------------------------------------|----------------------------------------------------------------------------------------------------|----------------------------------------------------------------------------------------------------|--------------------------------------------------------------------------------------------------|-------------------------------------------------------------------------------------|
| Blocking for<br>requests that<br>don't have a<br>valid token | Not included.<br>See <u>Blocking</u><br>requests that<br>don't have a<br>valid AWS WAF<br>token.                                                 | Not included.<br>See <u>Blocking</u><br>requests that<br>don't have a<br>valid AWS WAF<br>token.                                                 | Not included.<br>See <u>Blocking</u><br>requests that<br>don't have a<br>valid AWS WAF<br>token. | Blocks client<br>sessions that<br>send 5 requests<br>without a token.               |
| Requires the<br>AWS WAF token<br>aws-waf-t<br>oken           | Required for all<br>rules.<br>See <u>Why you</u><br><u>should use the</u><br><u>application</u><br><u>integration SDKs</u><br><u>with ACFP</u> . | Required for<br>many rules.<br>See <u>Why you</u><br><u>should use the</u><br><u>application</u><br><u>integration SDKs</u><br><u>with ATP</u> . | No                                                                                               | Yes                                                                                 |
| Acquires the<br>AWS WAF token<br>aws-waf-t<br>oken           | Yes, enforced<br>by the rule<br>AllRequests                                                                                                    | No                                                                                                    | No                                                                                               | Some rules use<br>Challenge or<br>CAPTCHA rule<br>actions, which<br>acquire tokens. |

For details about costs associated with these options, see the intelligent threat mitigation information at <u>AWS WAF Pricing</u>.

## **Options for rate limiting in rate-based rules and targeted Bot Control rules**

The targeted level of the AWS WAF Bot Control rule group and the AWS WAF rate-based rule statement both provide web request rate limiting. The following table compares the two options.

# Comparison of options for rate-based detection and mitigation

|                                                              | AWS WAF rate-based rule                                                                                                    | AWS WAF Bot<br>Control targeted<br>rules                                                                              |
|--------------------------------------------------------------|----------------------------------------------------------------------------------------------------|----------------------------------------------------------------------------------------------------|
| How rate limiting is applied                                 | Acts on groups of<br>requests that are<br>coming at too high a<br>rate. You can apply<br>any action except for<br>Allow.                                                            | Enforces human-like<br>access patterns and<br>applies dynamic rate<br>limiting, through the<br>use of request tokens. |
| Based on historical traffic baselines?                       | No                                                                                                    | Yes                                                                                                    |
| Time required to<br>accumulate historic<br>traffic baselines | N/A                                                                                                    | Five minutes for<br>dynamic thresholds.<br>N/A for token abse<br>nt.                                                  |
| Mitigation lag                                               | Usually 30-50<br>seconds. Can be up to<br>several minutes.                                                                                                    | Usually less than 10<br>seconds. Can be up to<br>several minutes.                                                     |
| Mitigation targets                                           | Configurable. You<br>can group requests<br>using a scope-dow<br>n statement and by<br>one or more aggre<br>gation keys, such<br>as IP address, HTTP<br>method, and query<br>string. | IP addresses and client sessions                                                                                      |
| Traffic volume level<br>required to trigger<br>mitigations   | Medium - can be as<br>low as 100 requests                                                                                                    | Low - intended to<br>detect client patterns<br>such as slow scrapers                                                  |

|                                                     | AWS WAF rate-based rule                                                                                                    | AWS WAF Bot<br>Control targeted<br>rules                                                                                                    |
|-----------------------------------------------------|----------------------------------------------------------------------------------------------------|----------------------------------------------------------------------------------------------------|
|                                                     | in the specified time window                                                                                                    |                                                                                                    |
| Customizable<br>thresholds                          | Yes                                                                                                    | No                                                                                                    |
| Default mitigation<br>action                        | Console default is<br>Block. No default<br>setting in the API; the<br>setting is required.<br>You can set this<br>to any rule action<br>except Allow. | The rule group rule<br>action settings are<br>Challenge for token<br>absent and CAPTCHA<br>for high volume<br>traffic from a single<br>client session.<br>You can set either of<br>these rules to any<br>valid rule action. |
| Resiliency against<br>highly distributed<br>attacks | Medium - 10,000 IP<br>address maximum for<br>IP address limiting on<br>its own                                                                        | Medium - limited to<br>50,000 total between<br>IP addresses and<br>tokens                                                                                                    |
| AWS WAF Pricing                                     | Included in the<br>standard fees for<br>AWS WAF.                                                                                                    | Included in the fees<br>for the targeted<br>level of Bot Control<br>intelligent threat<br>mitigation.                                                                                                    |
| For more informati<br>on                            | Rate-based rule<br>statement                                                                                                    | AWS WAF Bot Control<br>rule group                                                                                                    |

# Best practices for intelligent threat mitigation

Follow the best practices in this section for the most efficient, cost-effective implementation of the intelligent threat mitigation features.

- Implement the JavaScript and mobile application integration SDKs Implement application integration to enable the full set of ACFP, ATP, or Bot Control functionality in the most effective way possible. The managed rule groups use the tokens provided by the SDKs to separate legitimate client traffic from unwanted traffic at the session level. The application integration SDKs ensure that these tokens are always available. For details, see the following:
  - Why you should use the application integration SDKs with ACFP
  - Why you should use the application integration SDKs with ATP
  - Why you should use the application integration SDKs with Bot Control

Use the integrations to implement challenges in your client and, for JavaScript, to customize how CAPTCHA puzzles are presented to your end users. For details, see <u>AWS WAF client</u> <u>application integration</u>.

If you customize CAPTCHA puzzles using the JavaScript API and you use the CAPTCHA rule action anywhere in your web ACL, follow the guidance for handling the AWS WAF CAPTCHA response in your client at <u>Handling a CAPTCHA response from AWS WAF</u>. This guidance applies to any rules that use the CAPTCHA action, including those in the ACFP managed rule group and the targeted protection level of the Bot Control managed rule group.

• Limit the requests that you send to the ACFP, ATP, and Bot Control rule groups – You incur additional fees for using the intelligent threat mitigation AWS Managed Rules rule groups. The ACFP rule group inspects requests to the account registration and creation endpoints that you specify. The ATP rule group inspects requests to the login endpoint that you specify. The Bot Control rule group inspects every request that reaches it in the web ACL evaluation.

Consider the following approaches to reduce your use of these rule groups:

- Exclude requests from inspection with a scope-down statement in the managed rule group statement. You can do this with any nestable statement. For information, see <u>Scope-down</u> <u>statements</u>.
- Exclude requests from inspection by adding rules before the rule group. For rules that you
  can't use in a scope-down statement and for more complex situations, such as labeling
  followed by label matching, you might want to add rules that run before the rule groups. For
  information, see Scope-down statements and Rule statement basics.

- Run the rule groups after less expensive rules. If you have other standard AWS WAF rules that block requests for any reason, run them before these paid rule groups. For more information about rules and rule management, see Rule statement basics.
- If you're using more than one of the intelligent threat mitigation managed rule groups, run them in the following order to keep costs down: Bot Control, ATP, ACFP.

For detailed pricing information, see AWS WAF Pricing.

Enable the targeted protection level of the Bot Control rule group during normal web traffic

 Some rules of the targeted protection level need time to establish baselines for normal traffic patterns before they can recognize and respond to irregular or malicious traffic patterns. For example, the TGT\_ML\_\* rules need up to 24 hours to warm up.

Add these protections when you are not experiencing an attack and give them time to establish their baselines before expecting them to respond appropriately to attacks. If you add these rules during an attack, after the attack subsides, the time to establish a baseline is usually from double to triple the normal required time, because of the skewing added by the attack traffic. For additional information about the rules and any warm-up times that they require, see <u>Rules</u> <u>listing</u>.

 For distributed denial of service (DDoS) protection, use Shield Advanced automatic application layer DDoS mitigation – The intelligent threat mitigation rule groups don't provide DDoS protection. ACFP protects against fraudulent account creation attempts to your application's sign-up page. ATP protects against account takeover attempts to your login page. Bot Control focuses on enforcing human-like access patterns using tokens and dynamic rate limiting on client sessions.

When you use Shield Advanced with automatic application layer DDoS mitigation enabled, Shield Advanced automatically responds to detected DDoS attacks by creating, evaluating, and deploying custom AWS WAF mitigations on your behalf. For more information about Shield Advanced, see <u>AWS Shield Advanced overview</u>, and <u>AWS Shield Advanced application layer (layer</u> 7) protections.

- Tune and configure token handling Adjust the web ACL's token handling for the best user experience.
  - To reduce operating costs and improve your end user's experience, tune your token management immunity times to the longest that your security requirements permit. This keeps the use of CAPTCHA puzzles and silent challenges to a minimum. For information, see Timestamp expiration: AWS WAF token immunity times.

- To enable token sharing between protected applications, configure a token domain list for your web ACL. For information, see AWS WAF token domains and domain lists.
- Reject requests with arbitrary host specifications Configure your protected resources to require that the Host headers in web requests match the targeted resource. You can accept one value or a specific set of values, for example myExampleHost.com and www.myExampleHost.com, but don't accept arbitrary values for the host.
- For Application Load Balancers that are origins for CloudFront distributions, configure CloudFront and AWS WAF for proper token handling – If you associate your web ACL to an Application Load Balancer and you deploy the Application Load Balancer as the origin for a CloudFront distribution, see <u>Required configuration for Application Load Balancers that are</u> <u>CloudFront origins</u>.
- Test and tune before deploying Before you implement any changes to your web ACL, follow the testing and tuning procedures in this guide to be sure that you're getting the behavior you expect. This is especially important for these paid features. For general guidance, see <u>Testing and</u> <u>tuning your AWS WAF protections</u>. For information specific to the paid managed rule groups, see <u>Testing and deploying ACFP</u>, <u>Testing and deploying ATP</u>, and <u>Testing and deploying AWS WAF</u> <u>Bot Control</u>.

# AWS WAF web request tokens

AWS WAF tokens are an integral part of the enhanced protections offered by AWS WAF intelligent threat mitigation. A token, sometimes called a fingerprint, is a collection of information about a single client session that the client stores and provides with every web request that it sends. AWS WAF uses tokens to identify and separate malicious client sessions from legitimate sessions, even when both originate from a single IP address. Token use imposes costs that are negligible for legitimate users, but expensive at scale for botnets.

AWS WAF uses tokens to support its browser and end user challenge functionality, which is provided by the application integration SDKs and by the rule actions Challenge and CAPTCHA. Additionally, tokens enable features of the AWS WAF Bot Control and account takeover prevention managed rule groups.

AWS WAF creates, updates, and encrypts tokens for clients that successfully respond to silent challenges and CAPTCHA puzzles. When a client with a token sends a web request, it includes the encrypted token, and AWS WAF decrypts the token and verifies its contents.

## Topics

- How AWS WAF uses tokens
- AWS WAF token characteristics
- Timestamp expiration: AWS WAF token immunity times
- AWS WAF token domains and domain lists
- AWS WAF token labeling by the bot and fraud managed rule groups
- Blocking requests that don't have a valid AWS WAF token
- Required configuration for Application Load Balancers that are CloudFront origins

## How AWS WAF uses tokens

AWS WAF uses tokens to record and verify the following types of client session validation:

- CAPTCHA CAPTCHA puzzles help distinguish bots from human users. A CAPTCHA is run only by the CAPTCHA rule action. Upon successful completion of the puzzle, the CAPTCHA script updates the token's CAPTCHA timestamp. For more information, see <u>CAPTCHA and Challenge in AWS</u> WAF.
- Challenge Challenges run silently to help distinguish regular client sessions from bot sessions and to make it more costly for bots to operate. When the challenge completes successfully, the challenge script automatically procures a new token from AWS WAF if needed, and then updates the token's challenge timestamp.

AWS WAF runs challenges in the following situations:

- Application integration SDKs The application integration SDKs run inside your client application sessions and help ensure that login attempts are only allowed after the client has successfully responded to a challenge. For more information, see <u>AWS WAF client application</u> <u>integration</u>.
- Challenge rule action For more information, see CAPTCHA and Challenge in AWS WAF.
- **CAPTCHA** When a CAPTCHA interstitial runs, if the client doesn't have a token yet, the script automatically runs a challenge first, to verify the client session and to initialize the token.

Tokens are required by many of the rules in the intelligent threat AWS Managed Rules rule groups. The rules use tokens to do things like distinguish between clients at the session level, to determine browser characteristics, and to understand the level of human interactivity on the application web page. These rule groups invoke AWS WAF token management, which applies token labeling that the rule groups then inspect.

- AWS WAF Fraud Control account creation fraud prevention (ACFP) The ACFP rules require web requests with valid tokens. For more information about the rules, see <u>AWS WAF Fraud</u> Control account creation fraud prevention (ACFP) rule group.
- AWS WAF Fraud Control account takeover prevention (ATP) The ATP rules that prevent high volume and long lasting client sessions require web requests that have a valid token with an unexpired challenge timestamp. For more information, see <u>AWS WAF Fraud Control account</u> takeover prevention (ATP) rule group.
- AWS WAF Bot Control The targeted rules in this rule group place a limit on the number of web requests that a client can send without a valid token, and they use token session tracking for session-level monitoring and management. As needed, the rules apply the Challenge and CAPTCHA rule actions to enforce token acquisition and valid client behavior. For more information, see <u>AWS WAF Bot Control rule group</u>.

## **AWS WAF token characteristics**

Each token has the following characteristics:

- The token is stored in a cookie named aws-waf-token.
- The token is encrypted.
- The token fingerprints the client session with a sticky granular identifier that contains the following information:
  - The timestamp of the client's latest successful response to a silent challenge.
  - The timestamp of the end user's latest successful response to a CAPTCHA. This is only present if you use CAPTCHA in your protections.
  - Additional information about the client and client behavior that can help separate your legitimate clients from unwanted traffic. The information includes various client identifiers and client-side signals that can be used to detect automated activities. The information gathered is non-unique and can't be mapped to an individual human being.
    - All tokens include data from client browser interrogation, such as indications of automation and browser setting inconsistencies. This information is retrieved by the scripts that are run by the Challenge action and by the client application SDKs. The scripts actively interrogate the browser and put the results into the token.
    - Additionally, when you implement a client application integration SDK, the token includes passively collected information about the end user's interactivity with the application page. Interactivity includes mouse movements, key presses, and interactions with any HTML form

that's present on the page. This information helps AWS WAF detect the level of human interactivity in the client, to challenge users that do not seem to be human. For information about client side integrations, see AWS WAF client application integration.

For security reasons, AWS doesn't provide a complete description of the contents of AWS WAF tokens or detailed information about the token encryption process.

## **Timestamp expiration: AWS WAF token immunity times**

AWS WAF uses challenge and CAPTCHA immunity times to control how frequently a single client session can be presented with a challenge or CAPTCHA. After an end user successfully responds to a CAPTCHA, the CAPTCHA immunity time determines how long the end user remains immune from being presented with another CAPTCHA. Similarly, the challenge immunity time determines how long a client session remains immune from being challenged again after successfully responding to a challenge.

AWS WAF records a successful response to a challenge or CAPTCHA by updating the corresponding timestamp inside the token. When AWS WAF inspects the token for challenge or CAPTCHA, it subtracts the timestamp from the current time. If the result is greater than the configured immunity time, the timestamp is expired.

You can configure the challenge and CAPTCHA immunity times in the web ACL and also in any rule that uses the CAPTCHA or Challenge rule action.

- The default web ACL setting for both immunity times is 300 seconds.
- You can specify the immunity time for any rule that uses the CAPTCHA or Challenge action. If you don't specify the immunity time for the rule, it inherits the setting from the web ACL.
- For a rule inside a rule group that uses the CAPTCHA or Challenge action, if you don't specify the immunity time for the rule, it will inherit the setting from each web ACL where you use the rule group.
- The application integration SDKs use the web ACL's challenge immunity time.

The minimum value for the challenge immunity time is 300 seconds. The minimum value for the CAPTCHA immunity time is 60 seconds. The maximum value for both immunity times is 259,200 seconds, or three days.

You can use the web ACL and rule level immunity time settings to tune the CAPTCHA action, Challenge, or SDK challenge management behavior. For example, you might configure rules that control access to highly sensitive data with low immunity times, and then set higher immunity times in your web ACL for your other rules and the SDKs to inherit.

In particular for CAPTCHA, solving a puzzle can degrade your customer's website experience, so tuning the CAPTCHA immunity time can help you mitigate the impact on customer experience while still providing the protections that you want.

For additional information about tuning the immunity times for your use of the Challenge and CAPTCHA rule actions, see Best practices for using the CAPTCHA and Challenge actions.

## Where to set the AWS WAF token immunity times

You can set the immunity times in your web ACL and in your rules that use the Challenge and CAPTCHA rule actions.

For general information about managing a web ACL and its rules, see <u>Working with web ACLs</u>.

## Where to set the immunity time for a web ACL

- Console When you edit the web ACL, in the Rules tab, edit and change the settings in the Web ACL CAPTCHA configuration and Web ACL Challenge configuration panes. In the console, you can configure the web ACL CAPTCHA and challenge immunity times only after you've created the web ACL.
- Outside of the console The web ACL data type has CAPTCHA and challenge configuration parameters, which you can configure and provide to your create and update operations on the web ACL.

#### Where to set the immunity time for a rule

- **Console** When you create or edit a rule and specify the CAPTCHA or Challenge action, you can modify the rule's immunity time setting.
- **Outside of the console** The rule data type has CAPTCHA and challenge configuration parameters, which you can configure when you define the rule.

## AWS WAF token domains and domain lists

When AWS WAF creates a token for a client, it configures it with a token domain. When AWS WAF inspects a token in a web request, it rejects the token as invalid if its domain doesn't match any of the domains that are considered valid for the web ACL.

By default, AWS WAF only accepts tokens whose domain setting exactly matches the host domain of the resource that's associated with the web ACL. This is the value of the Host header in the web request. In a browser, you can find this domain in the JavaScript window.location.hostname property and in the address that your user sees in their address bar.

You can also specify acceptable token domains in your web ACL configuration, as described in the following section. In this case, AWS WAF accepts both exact matches with the host header and matches with domains in the token domain list.

You can specify token domains for AWS WAF to use when setting the domain and when evaluating a token in a web ACL. The domains that you specify can't be public suffixes such as gov.au. For the domains that you can't use, see the list <u>https://publicsuffix.org/list/public\_suffix\_list.dat</u> under <u>Public suffix list</u>.

## AWS WAF web ACL token domain list configuration

You can configure a web ACL to share tokens across multiple protected resources by providing a token domain list with the additional domains that you want AWS WAF to accept. With a token domain list, AWS WAF still accepts the resource's host domain. Additionally, it accepts all domains in the token domain list, including their prefixed subdomains.

For example, a domain specification example.com in your token domain list matches example.com (from http://example.com/), api.example.com, (from http:// api.example.com/), and www.example.com (from http://www.example.com/). It doesn't match example.api.com, (from http://example.api.com/), or apiexample.com (from http://apiexample.com/).

You can configure the token domain list in your web ACL when you create or edit it. For general information about managing a web ACL, see <u>Working with web ACLs</u>.

## AWS WAF token domain settings

AWS WAF creates tokens at the request of the challenge scripts, which are run by the application integration SDKs and the Challenge and CAPTCHA rule actions.

The domain that AWS WAF sets in a token is determined by the type of challenge script that's requesting it and any additional token domain configuration that you provide. AWS WAF sets the domain in the token to the shortest, most general setting that it can find in the configuration.

 JavaScript SDK – You can configure the JavaScript SDK with a token domain specification, which can include one or more domains. The domains that you configure must be domains that AWS WAF will accept, based on the protected host domain and the web ACL's token domain list.

When AWS WAF issues a token for the client, it sets the token domain to one that matches the host domain and is the shortest, from among the host domain and the domains in your configured list. For example, if the host domain is api.example.com and the token domain list has example.com, AWS WAF uses example.com in the token, because it matches the host domain and is shorter. If you don't provide a token domain list in the JavaScript API configuration, AWS WAF sets the domain to the host domain of the protected resource.

For more information, see Providing domains for use in the tokens.

 Mobile SDK – In your application code, you must configure the mobile SDK with a token domain property. This property must be a domain that AWS WAF will accept, based on the protected host domain and the web ACL's token domain list.

When AWS WAF issues a token for the client, it uses this property as the token domain. AWS WAF doesn't use the host domain in the tokens that it issues for the mobile SDK client.

For more information, see the WAFConfiguration domainName setting at <u>The AWS WAF</u> mobile SDK specification.

• Challenge action – If you specify a token domain list in the web ACL, AWS WAF sets the token domain to one that matches the host domain and is the shortest, from among the host domain and the domains in the list. For example, if the host domain is api.example.com and the token domain list has example.com, AWS WAF uses example.com in the token, because it matches the host domain and is shorter. If you don't provide a token domain list in the web ACL, AWS WAF sets the domain to the host domain of the protected resource.

## AWS WAF token labeling by the bot and fraud managed rule groups

This section describes the labels that AWS WAF token management adds to web requests. For general information about labels, see <u>AWS WAF labels on web requests</u>.

When you use any of the AWS WAF bot or fraud control managed rule groups, the rule groups use AWS WAF token management to inspect the web request tokens and apply token labeling to the requests. For information about the managed rule groups, see <u>AWS WAF Fraud Control account</u> <u>creation fraud prevention (ACFP) rule group</u>, <u>AWS WAF Fraud Control account takeover prevention</u> (ATP) rule group, and AWS WAF Bot Control rule group.

#### i Note

AWS WAF applies token labels only when you use one of these intelligent threat mitigation managed rule groups.

Token management can add the following labels to web requests.

## **Client session label**

The label awswaf:managed:token:id:*identifier* contains a unique identifier that AWS WAF token management uses to identify the client session. The identifier can change if the client acquires a new token, for example after discarding the token it was using.

#### 🚯 Note

AWS WAF doesn't report Amazon CloudWatch metrics for this label.

#### Token status labels: Label namespace prefixes

Token status labels report on the status of the token and of the challenge and CAPTCHA information that it contains.

Each token status label begins with one of the following namespace prefixes:

- awswaf:managed:token: Used to report the general status of the token and to report on the status of the token's challenge information.
- awswaf:managed:captcha: Used to report on the status of the token's CAPTCHA information.

#### Token status labels: Label names

Following the prefix, the rest of the label provides detailed token status information:

- accepted The request token is present and contains the following:
  - A valid challenge or CAPTCHA solution.
  - An unexpired challenge or CAPTCHA timestamp.

• A domain specification that's valid for the web ACL.

Example: The label awswaf:managed:token:accepted indicates that the web requests's token has a valid challenge solution, an unexpired challenge timestamp, and a valid domain.

• rejected – The request token is present but doesn't meet the acceptance criteria.

Along with the rejected label, token management adds a custom label namespace and name to indicate the reason.

- rejected:not\_solved The token is missing the challenge or CAPTCHA solution.
- rejected:expired The token's challenge or CAPTCHA timestamp has expired, according to your web ACL's configured token immunity times.
- rejected:domain\_mismatch The token's domain isn't a match for your web ACL's token domain configuration.
- rejected:invalid AWS WAF couldn't read the indicated token.

Example: The labels awswaf:managed:captcha:rejected and awswaf:managed:captcha:rejected:expired indicate that the request was rejected because the CAPTCHA timestamp in the token has exceeded the CAPTCHA token immunity time that's configured in the web ACL.

absent – The request doesn't have the token or the token manager couldn't read it.

Example: The label awswaf:managed:captcha:absent indicates that the request doesn't have the token.

## Blocking requests that don't have a valid AWS WAF token

When you use the intelligent threat AWS Managed Rules rule groups AWSManagedRulesACFPRuleSet, AWSManagedRulesATPRuleSet, and AWSManagedRulesBotControlRuleSet, the rule groups invoke AWS WAF token management to evaluate the status of the web request token and to label the requests accordingly.

## 🚯 Note

Token labeling is only applied to web requests that you evaluate using one of these managed rule groups.

For information about the labeling that token management applies, see the preceding section, AWS WAF token labeling by the bot and fraud managed rule groups.

The intelligent threat mitigation managed rule groups then handle token requirements as follows:

- The AWSManagedRulesACFPRuleSet AllRequests rule is configured to run the Challenge action against all requests, effectively blocking any that don't have the accepted token label.
- The AWSManagedRulesATPRuleSet blocks requests that have the rejected token label, but it doesn't block requests with the absent token label.
- The AWSManagedRulesBotControlRuleSet targeted protection level challenges clients after they send five requests without an accepted token label. It doesn't block an individual request that doesn't have a valid token. The common protection level of the rule group doesn't manage token requirements.

For additional details about the intelligent threat rule groups, see <u>AWS WAF Fraud Control account</u> <u>creation fraud prevention (ACFP) rule group</u>, <u>AWS WAF Fraud Control account takeover prevention</u> (ATP) rule group and AWS WAF Bot Control rule group.

# To block requests that are missing tokens when using the Bot Control or ATP managed rule group

With the Bot Control and ATP rule groups, it's possible for a request without a valid token to exit the rule group evaluation and continue to be evaluated by the web ACL.

To block all requests that are missing their token or whose token is rejected, add a rule to run immediately after the managed rule group to capture and block requests that the rule group doesn't handle for you.

The following is an example JSON listing for a web ACL that uses the ATP managed rule group. The web ACL has an added rule to capture the awswaf:managed:token:absent label and handle it. The rule narrows its evaluation to web requests going to the login endpoint, to match the scope of the ATP rule group. The added rule is listed in bold.

```
{
    "Name": "exampleWebACL",
    "Id": "5555555-6666-7777-8888-99999999999",
    "ARN": "arn:aws:wafv2:us-east-1:11111111111:regional/webacl/
exampleWebACL/5555555-4444-3333-2222-11111111111",
    "DefaultAction": {
        "Allow": {}
    }
}
```

```
},
"Description": "",
"Rules": [
  {
    "Name": "AWS-AWSManagedRulesATPRuleSet",
    "Priority": 1,
    "Statement": {
      "ManagedRuleGroupStatement": {
        "VendorName": "AWS",
        "Name": "AWSManagedRulesATPRuleSet",
        "ManagedRuleGroupConfigs": [
          {
            "AWSManagedRulesATPRuleSet": {
              "LoginPath": "/web/login",
              "RequestInspection": {
                "PayloadType": "JSON",
                "UsernameField": {
                  "Identifier": "/form/username"
                },
                "PasswordField": {
                   "Identifier": "/form/password"
                }
              },
              "ResponseInspection": {
                "StatusCode": {
                  "SuccessCodes": [
                    200
                  ],
                  "FailureCodes": [
                    401,
                    403,
                    500
                  ]
                }
              }
            }
          }
        ]
      }
    },
    "OverrideAction": {
      "None": {}
    },
    "VisibilityConfig": {
```

```
"SampledRequestsEnabled": true,
    "CloudWatchMetricsEnabled": true,
    "MetricName": "AWS-AWSManagedRulesATPRuleSet"
  }
},
{
  "Name": "RequireTokenForLogins",
  "Priority": 2,
  "Statement": {
    "AndStatement": {
      "Statements": [
        {
          "Statement": {
            "LabelMatchStatement": {
              "Scope": "LABEL",
              "Key": "awswaf:managed:token:absent"
            }
          }
        },
        {
          "ByteMatchStatement": {
            "SearchString": "/web/login",
            "FieldToMatch": {
              "UriPath": {}
            },
            "TextTransformations": [
              {
                "Priority": 0,
                "Type": "NONE"
             }
            ],
            "PositionalConstraint": "STARTS_WITH"
          }
        },
        {
          "ByteMatchStatement": {
            "SearchString": "POST",
            "FieldToMatch": {
              "Method": {}
            },
            "TextTransformations": [
              {
                "Priority": 0,
                "Type": "NONE"
```

```
}
                ],
                "PositionalConstraint": "EXACTLY"
              }
            }
          ]
        }
      },
      "Action": {
        "Block": {}
      },
      "VisibilityConfig": {
        "SampledRequestsEnabled": true,
        "CloudWatchMetricsEnabled": true,
        "MetricName": "RequireTokenForLogins"
      }
    }
  ],
  "VisibilityConfig": {
    "SampledRequestsEnabled": true,
    "CloudWatchMetricsEnabled": true,
    "MetricName": "exampleWebACL"
  },
  "Capacity": 51,
  "ManagedByFirewallManager": false,
  "LabelNamespace": "awswaf:1111111111111:webacl:exampleWebACL:"
}
```

## Required configuration for Application Load Balancers that are CloudFront origins

Read this section if you associate your web ACL to an Application Load Balancer and you deploy the Application Load Balancer as the origin for a CloudFront distribution.

With this architecture, you need to provide the following additional configuration in order for the token information to be handled correctly.

 Configure CloudFront to forward the aws-waf-token cookie to the Application Load Balancer. By default, CloudFront removes cookies from the web request before forwarding it to the origin. To keep the token cookie with the web request, configure CloudFront cache behavior to include either just the token cookie or all cookies. For information about how to do this, see <u>Caching</u> content based on cookies in the *Amazon CloudFront Developer Guide*.  Configure AWS WAF so that it recognizes the domain of the CloudFront distribution as a valid token domain. By default, CloudFront sets the Host header to the Application Load Balancer origin, and AWS WAF uses that as the domain of the protected resource. The client browser, however, sees the CloudFront distribution as the host domain, and tokens that are generated for the client use the CloudFront domain as the token domain. Without any additional configuration, when AWS WAF checks the protected resource domain against the token domain, it will get a mismatch. To fix this, add the CloudFront distribution domain name to the token domain list in your web ACL configuration. For information about how to do this, see <u>AWS WAF web ACL token</u> <u>domain list configuration</u>.

# AWS WAF Fraud Control account creation fraud prevention (ACFP)

Account creation fraud is an online illegal activity in which an attacker tries to create one or more fake accounts. Attackers use fake accounts for fraudulent activities such as abusing promotional and sign up bonuses, impersonating someone, and cyberattacks like phishing. The presence of fake accounts can negatively impact your business by damaging your reputation with customers and exposure to financial fraud.

You can monitor and control account creation fraud attempts by implementing the AWS WAF Fraud Control account creation fraud prevention (ACFP) feature. AWS WAF offers this feature in the AWS Managed Rules rule group AWSManagedRulesACFPRuleSet with companion application integration SDKs.

The ACFP managed rule group labels and manages requests that might be part of malicious account creation attempts. The rule group does this by inspecting account creation attempts that clients send to your application's account sign-up endpoint.

ACFP protects your account sign-up pages by monitoring account sign-up requests for anomalous activity and by automatically blocking suspicious requests. The rule group uses request identifiers, behavioral analysis, and machine learning to detect fraudulent requests.

 Request inspection – ACFP gives you visibility and control over anomalous account creation attempts and attempts that use stolen credentials, to prevent the creation of fraudulent accounts. ACFP checks email and password combinations against its stolen credential database, which is updated regularly as new leaked credentials are found on the dark web. ACFP evaluates the domains used in email addresses, and monitors the use of phone numbers and address fields to verify the entries and to detects fraudulent behavior. ACFP aggregates data by IP address and client session, to detect and block clients that send too many requests of a suspicious nature.  Response inspection – For CloudFront distributions, in addition to inspecting incoming account creation requests, the ACFP rule group inspects your application's responses to account creation attempts, to track success and failure rates. Using this information, ACFP can temporarily block client sessions or IP addresses that have too many failed attempts. AWS WAF performs response inspection asynchronously, so this doesn't increase latency in your web traffic.

#### Note

You are charged additional fees when you use this managed rule group. For more information, see <u>AWS WAF Pricing</u>.

#### 🚯 Note

The ACFP feature is not available for Amazon Cognito user pools.

#### Topics

- AWS WAF ACFP components
- Why you should use the application integration SDKs with ACFP
- Adding the ACFP managed rule group to your web ACL
- Testing and deploying ACFP
- AWS WAF Fraud Control account creation fraud prevention (ACFP) examples

## **AWS WAF ACFP components**

The primary components of AWS WAF Fraud Control account creation fraud prevention (ACFP) are the following:

 AWSManagedRulesACFPRuleSet – The rules in this AWS Managed Rules rule group detect, label, and handle various types of fraudulent account creation activity. The rule group inspects HTTP GET text/html requests that clients send to the specified account registration endpoint and POST web requests that clients send to the specified account sign-up endpoint. For protected CloudFront distributions, the rule group also inspects the responses that the distribution sends back to account creation requests. For a list of this rule group's rules, see AWS WAF Fraud Control <u>account creation fraud prevention (ACFP) rule group</u>. You include this rule group in your web ACL using a managed rule group reference statement. For information about using this rule group, see Adding the ACFP managed rule group to your web ACL.

## Note

You are charged additional fees when you use this managed rule group. For more information, see <u>AWS WAF Pricing</u>.

- Details about your application's account registration and creation pages You must provide information about your account registration and creation pages when you add the AWSManagedRulesACFPRuleSet rule group to your web ACL. This lets the rule group narrow the scope of the requests it inspects and properly validate account creation web requests. The registration page must accept GET text/html requests. The account creation path must accept POST requests. The ACFP rule group works with usernames that are in email format. For more information, see Adding the ACFP managed rule group to your web ACL.
- For protected CloudFront distributions, details about how your application responds to account creation attempts – You provide details about your application's responses to account creation attempts, and the ACFP rule group tracks and manages bulk account creation attempts from a single IP address or single client session. For information about configuring this option, see Adding the ACFP managed rule group to your web ACL.
- JavaScript and mobile application integration SDKs Implement the AWS WAF JavaScript and mobile SDKs with your ACFP implementation to enable the full set of capabilities that the rule group offers. Many of the ACFP rules use the information provided by the SDKs for session level client verification and behavior aggregation, required to separate legitimate client traffic from bot traffic. For more information about the SDKs, see AWS WAF client application integration.

You can combine your ACFP implementation with the following to help you monitor, tune, and customize your protections.

Logging and metrics – You can monitor your traffic, and understand how the ACFP managed rule group affects it, by configuring and enabling logs, Amazon Security Lake data collection, and Amazon CloudWatch metrics for your web ACL. The labels that AWSManagedRulesACFPRuleSet adds to your web requests are included in the data. For information about the options, see Logging AWS WAF web ACL traffic, Monitoring with Amazon CloudWatch, and What is Amazon Security Lake?.

Depending on your needs and the traffic that you see, you might want to customize your AWSManagedRulesACFPRuleSet implementation. For example, you might want to exclude some traffic from ACFP evaluation, or you might want to alter how it handles some of the account creation fraud attempts that it identifies, using AWS WAF features like scope-down statements or label matching rules.

- Labels and label matching rules For any of the rules in AWSManagedRulesACFPRuleSet, you can switch the blocking behavior to count, and then match against the labels that are added by the rules. Use this approach to customize how you handle web requests that are identified by the ACFP managed rule group. For more information about labeling and using label match statements, see Label match rule statement and AWS WAF labels on web requests.
- Custom requests and responses You can add custom headers to the requests that you allow and you can send custom responses for requests that you block. To do this, you pair your label matching with the AWS WAF custom request and response features. For more information about customizing requests and responses, see <u>Customized web requests and responses in AWS WAF</u>.

# Why you should use the application integration SDKs with ACFP

We highly recommend implementing the application integration SDKs, for the most efficient use of the ACFP rule group.

• Complete rule group functionality – The ACFP rule

SignalClientHumanInteractivityAbsentLow only works with tokens that are populated by the application integrations. This rule detects and manages abnormal human interactivity with the application page. The application integration SDKs can detect normal human interactivity through mouse movements, key presses, and other measurements. The interstitials that are sent by the rule actions CAPTCHA and Challenge can't provide this type of data.

Reduced latency – The rule group rule AllRequests applies the Challenge rule action to any
request that doesn't already have a challenge token. When this happens, the request is evaluated
by the rule group twice: once without the token, and then a second time after the token is
acquired by means of the Challenge action interstitial. You aren't charged any added fees for
only using the AllRequests rule, but this approach adds overhead to your web traffic and adds
latency to your end user experience. If you acquire the token client-side using the application
integrations, before sending the account creation request, the ACFP rule group evaluates the
request once.

For more information about the rule group capabilities see <u>AWS WAF Fraud Control account</u> creation fraud prevention (ACFP) rule group.

For information about the SDKs, see <u>AWS WAF client application integration</u>. For information about AWS WAF tokens, see <u>AWS WAF web request tokens</u>. For information about the rule actions, see <u>CAPTCHA and Challenge in AWS WAF</u>.

# Adding the ACFP managed rule group to your web ACL

To configure the ACFP managed rule group to recognize account creation fraud activities in your web traffic, you provide information about how clients access your registration page and send account creation requests to your application. For protected Amazon CloudFront distributions, you also provide information about how your application responds to account creation requests. This configuration is in addition to the normal configuration for a managed rule group.

For the rule group description and rules listing, see <u>AWS WAF Fraud Control account creation fraud</u> prevention (ACFP) rule group.

## i Note

The ACFP stolen credentials database only contains usernames in email format.

This guidance is intended for users who know generally how to create and manage AWS WAF web ACLs, rules, and rule groups. Those topics are covered in prior sections of this guide. For basic information about how to add a managed rule group to your web ACL, see <u>Adding a managed rule</u> group to a web ACL through the console.

## **Follow best practices**

Use the ACFP rule group in accordance with the best practices at <u>Best practices for intelligent</u> <u>threat mitigation</u>.

## To use the AWSManagedRulesACFPRuleSet rule group in your web ACL

 Add the AWS managed rule group, AWSManagedRulesACFPRuleSet to your web ACL, and Edit the rule group settings before saving.

## 🚯 Note

You are charged additional fees when you use this managed rule group. For more information, see AWS WAF Pricing.

- 2. In the **Rule group configuration** pane, provide the information that the ACFP rule group uses to inspect account creation requests.
  - a. For **Use regular expression in paths**, toggle this on if you want AWS WAF to perform regular expression matching for your registration and account creation page path specifications.

AWS WAF supports the pattern syntax used by the PCRE library libpcre with some exceptions. The library is documented at <u>PCRE - Perl Compatible Regular Expressions</u>. For information about AWS WAF support, see <u>Regular expression pattern matching in AWS</u> <u>WAF</u>.

b. For **Registration page path**, provide the path of the registration page endpoint for your application. This page must accept GET text/html requests. The rule group inspects only HTTP GET text/html requests to your specified registration page endpoint.

#### 🚯 Note

Matching for endpoints is case insensitive. Regex specifications must not contain the flag (?-i), which disables case insensitive matching. String specifications must start with a forward slash /.

For example, for the URL https://example.com/web/registration, you could provide the string path specification /web/registration. Registration page paths that start with the path that you provide are considered a match. For example / web/registration matches the registration paths /web/registration, /web/ registration, /web/registration, /web/registration. but doesn't match the path /home/web/registration or /website/registration.

# 🚯 Note

Ensure that your end users load the registration page before they submit an account creation request. This helps ensure that the account creation requests from the client include valid tokens.

c. For **Account creation path**, provide the URI in your website that accepts completed new user details. This URI must accept POST requests.

# 🚯 Note

Matching for endpoints is case insensitive. Regex specifications must not contain the flag (?-i), which disables case insensitive matching. String specifications must start with a forward slash /.

For example, for the URL https://example.com/web/newaccount, you could provide the string path specification /web/newaccount. Account creation paths that start with the path that you provide are considered a match. For example /web/newaccount matches the account creation paths /web/newaccount, /web/newaccount/, /web/ newaccountPage, and /web/newaccount/thisPage, but doesn't match the path / home/web/newaccount or /website/newaccount.

d. For **Request inspection**, specify how your application accepts account creation attempts by providing the request payload type and the names of the fields within the request body where the username, password, and other account creation details are provided.

# 🚺 Note

For the primary address and phone number fields, provide the fields in the order in which they appear in the request payload.

Your specification of the field names depends on the payload type.

 JSON payload type – Specify the field names in JSON pointer syntax. For information about the JSON Pointer syntax, see the Internet Engineering Task Force (IETF) documentation JavaScript Object Notation (JSON) Pointer. For example, for the following example JSON payload, the username field specification is /signupform/username and the primary address field specifications are / signupform/addrp1, /signupform/addrp2, and /signupform/addrp3.

```
{
    "signupform": {
        "username": "THE_USERNAME",
        "password": "THE_PASSWORD",
        "addrp1": "PRIMARY_ADDRESS_LINE_1",
        "addrp2": "PRIMARY_ADDRESS_LINE_2",
        "addrp3": "PRIMARY_ADDRESS_LINE_3",
        "phonepcode": "PRIMARY_PHONE_CODE",
        "phonepnumber": "PRIMARY_PHONE_NUMBER"
    }
}
```

• FORM\_ENCODED payload type – Use the HTML form names.

For example, for an HTML form with user and password input elements named username1 and password1, the username field specification is username1 and the password field specification is password1.

e. If you're protecting Amazon CloudFront distributions, then under **Response inspection**, specify how your application indicates success or failure in its responses to account creation attempts.

🚯 Note

ACFP response inspection is available only in web ACLs that protect CloudFront distributions.

Specify a single component in the account creation response that you want ACFP to inspect. For the **Body** and **JSON** component types, AWS WAF can inspect the first 65,536 bytes (64 KB) of the component.

Provide your inspection criteria for the component type, as indicated by the interface. You must provide both success and failure criteria to inspect for in the component.

For example, say your application indicates the status of an account creation attempt in the status code of the response, and uses 200 OK for success and 401 Unauthorized or 403 Forbidden for failure. You would set the response inspection **Component type** to **Status code**, then in the **Success** text box enter 200 and in the **Failure** text box, enter 401 on the first line and 403 on the second.

The ACFP rule group only counts responses that match your success or failure inspection criteria. The rule group rules act on clients while they have too high a success rate among the responses that are counted, in order to mitigate bulk account creation attempts. For accurate behavior by the rule group rules, be sure to provide complete information for both successful and failed account creation attempts.

To see the rules that inspect account creation responses, look for VolumetricIPSuccessfulResponse and VolumetricSessionSuccessfulResponse in the rules listing at <u>AWS WAF Fraud</u> <u>Control account creation fraud prevention (ACFP) rule group</u>.

3. Provide any additional configuration that you want for the rule group.

You can further limit the scope of requests that the rule group inspects by adding a scopedown statement to the managed rule group statement. For example, you can inspect only requests with a specific query argument or cookie. The rule group will only inspect requests that match the criteria in your scope-down statement and that are sent to the account registration and account creation paths that you specified in the rule group configuration. For information about scope-down statements, see Scope-down statements.

4. Save your changes to the web ACL.

Before you deploy your ACFP implementation for production traffic, test and tune it in a staging or testing environment until you are comfortable with the potential impact to your traffic. Then test and tune the rules in count mode with your production traffic before enabling them. See the section that follows for guidance.

# **Testing and deploying ACFP**

This section provides general guidance for configuring and testing an AWS WAF Fraud Control account creation fraud prevention (ACFP) implementation for your site. The specific steps that you choose to follow will depend on your needs, resources, and web requests that you receive.

This information is in addition to the general information about testing and tuning provided at Testing and tuning your AWS WAF protections.

## i Note

AWS Managed Rules are designed to protect you from common web threats. When used in accordance with the documentation, AWS Managed Rules rule groups add another layer of security for your applications. However, AWS Managed Rules rule groups aren't intended as a replacement for your security responsibilities, which are determined by the AWS resources that you select. Refer to the <u>Shared Responsibility Model</u> to ensure that your resources in AWS are properly protected.

# A Production traffic risk

Before you deploy your ACFP implementation for production traffic, test and tune it in a staging or testing environment until you are comfortable with the potential impact to your traffic. Then test and tune the rules in count mode with your production traffic before enabling them.

AWS WAF provides test credentials that you can use to verify your ACFP configuration. In the following procedure, you'll configure a test web ACL to use the ACFP managed rule group, configure a rule to capture the label added by the rule group, and then run an account creation attempt using these test credentials. You'll verify that your web ACL has properly managed the attempt by checking the Amazon CloudWatch metrics for the account creation attempt.

This guidance is intended for users who know generally how to create and manage AWS WAF web ACLs, rules, and rule groups. Those topics are covered in prior sections of this guide.

# To configure and test an AWS WAF Fraud Control account creation fraud prevention (ACFP) implementation

Perform these steps first in a test environment, then in production.

# 1. Add the AWS WAF Fraud Control account creation fraud prevention (ACFP) managed rule group in count mode

## Note

You are charged additional fees when you use this managed rule group. For more information, see <u>AWS WAF Pricing</u>.

Add the AWS Managed Rules rule group AWSManagedRulesACFPRuleSet to a new or existing web ACL and configure it so that it doesn't alter the current web ACL behavior. For details about the rules and labels for this rule group, see <u>AWS WAF Fraud Control account</u> creation fraud prevention (ACFP) rule group.

- When you add the managed rule group, edit it and do the following:
  - In the Rule group configuration pane, provide the details of your application's account registration and creation pages. The ACFP rule group uses this information to monitor sign-in activities. For more information, see <u>Adding the ACFP managed rule group to your</u> web ACL.
  - In the **Rules** pane, open the **Override all rule actions** dropdown and choose **Count**. With this configuration, AWS WAF evaluates requests against all of the rules in the rule group and only counts the matches that result, while still adding labels to requests. For more information, see Overriding rule actions in a rule group.

With this override, you can monitor the potential impact of the ACFP managed rules to determine whether you want to add exceptions, such as exceptions for internal use cases.

• Position the rule group so that it's evaluated after your existing rules in the web ACL, with a priority setting that's numerically higher than any rules or rule groups that you're already using. For more information, see Processing order of rules and rule groups in a web ACL.

This way, your current handling of traffic isn't disrupted. For example, if you have rules that detect malicious traffic such as SQL injection or cross-site scripting, they'll continue to detect and log that. Alternately, if you have rules that allow known non-malicious traffic, they can continue to allow that traffic, without having it blocked by the ACFP managed rule group. You might decide to adjust the processing order during your testing and tuning activities.

### 2. Implement the application integration SDKs

Integrate the AWS WAF JavaScript SDK into your browser's account registration and account creation paths. AWS WAF also provides mobile SDKs to integrate iOS and Android devices. For more information about the integration SDKs, see <u>AWS WAF client application integration</u>. For information about this recommendation, see <u>Why you should use the application integration</u> SDKs with ACFP.

## 🚯 Note

If you are unable to use the application integration SDKs, it's possible to test the ACFP rule group by editing it in your web ACL and removing the override that you placed on the AllRequests rule. This enables the rule's Challenge action setting, to ensure that requests include a valid challenge token.

Do this first in a test environment and then with great care in your production environment. This approach has the potential to block users. For example, if your registration page path doesn't accept GET text/html requests, then this rule configuration can effectively block all requests at the registration page.

#### 3. Enable logging and metrics for the web ACL

As needed, configure logging, Amazon Security Lake data collection, request sampling, and Amazon CloudWatch metrics for the web ACL. You can use these visibility tools to monitor the interaction of the ACFP managed rule group with your traffic.

- For information about logging, see Logging AWS WAF web ACL traffic.
- For information about Amazon Security Lake, see <u>What is Amazon Security Lake</u>? and <u>Collecting data from AWS services in the Amazon Security Lake user guide</u>.
- For information about Amazon CloudWatch metrics, see <u>Monitoring with Amazon</u> <u>CloudWatch</u>.
- For information about web request sampling, see Viewing a sample of web requests.
- 4. Associate the web ACL with a resource

If the web ACL isn't already associated with a test resource, associate it. For information, see Associating or disassociating a web ACL with an AWS resource.

## 5. Monitor traffic and ACFP rule matches

Make sure that your normal traffic is flowing and that the ACFP managed rule group rules are adding labels to matching web requests. You can see the labels in the logs and see the ACFP and label metrics in the Amazon CloudWatch metrics. In the logs, the rules that you've overridden to count in the rule group show up in the ruleGroupList with action set to count, and with overriddenAction indicating the configured rule action that you overrode.

## 6. Test the rule group's credential checking capabilities

Perform an account creation attempt with test compromised credentials and check that the rule group matches against them as expected.

- a. Access your protected resource's account registration page and try to add a new account. Use the following AWS WAF test credential pair and enter any test
  - User: WAF\_TEST\_CREDENTIAL@wafexample.com
  - Password: WAF\_TEST\_CREDENTIAL\_PASSWORD

These test credentials are categorized as compromised credentials, and the ACFP managed rule group will add the awswaf:managed:aws:acfp:signal:credential\_compromised label to the account creation request, which you can see in the logs.

b. In your web ACL logs, look for the awswaf:managed:aws:acfp:signal:credential\_compromised label in the labels field on the log entries for your test account creation request. For information about logging, see Logging AWS WAF web ACL traffic.

After you've verified that the rule group captures compromised credentials as expected, you can take steps to configure its implementation as you need for your protected resource.

# 7. For CloudFront distributions, test the rule group's management of bulk account creation attempts

Run this test for each success response criteria that you configured for the ACFP rule group. Wait at least 30 minutes between tests.

a. For each of your success criteria, identify an account creation attempt that will succeed with that success criteria in the response. Then, from a single client session, perform at

least 5 successful account creation attempts in under 30 minutes. A user would normally only create a single account on your site.

After the first successful account creation, the VolumetricSessionSuccessfulResponse rule should start matching against the rest

of your account creation responses, labeling them and counting them, based on your rule action override. The rule might miss the first one or two due to latency.

b. In your web ACL logs, look for the awswaf:managed:aws:acfp:aggregate:volumetric:session:successful\_creation\_: label in the labels field on the log entries for your test account creation web requests. For information about logging, see Logging AWS WAF web ACL traffic.

These tests verify that your success criteria match your responses by checking that the successful counts aggregated by the rule surpass the rule's threshold. After you've reached the threshold, if you continue to send account creation requests from the same session, the rule will continue to match until the success rate drops below the threshold. While the threshold is exceeded, the rule matches both successful or failed account creation attempts from the session address.

# 8. Customize ACFP web request handling

As needed, add your own rules that explicitly allow or block requests, to change how ACFP rules would otherwise handle them.

For example, you can use ACFP labels to allow or block requests or to customize request handling. You can add a label match rule after the ACFP managed rule group to filter labeled requests for the handling that you want to apply. After testing, keep the related ACFP rules in count mode, and maintain the request handling decisions in your custom rule. For an example, see <u>ACFP example: Custom response for compromised credentials</u>.

# 9. Remove your test rules and enable the ACFP managed rule group settings

Depending on your situation, you might have decided that you want to leave some ACFP rules in count mode. For the rules that you want to run as configured inside the rule group, disable count mode in the web ACL rule group configuration. When you're finished testing, you can also remove your test label match rules.

#### 10. Monitor and tune

To be sure that web requests are being handled as you want, closely monitor your traffic after you enable the ACFP functionality that you intend to use. Adjust the behavior as needed with the rules count override on the rule group and with your own rules.

After you finish testing your ACFP rule group implementation, if you haven't already integrated the AWS WAF JavaScript SDK into your browser's account registration and account creation pages, we strongly recommend that you do so. AWS WAF also provides mobile SDKs to integrate iOS and Android devices. For more information about the integration SDKs, see <u>AWS WAF client application</u> integration. For information about this recommendation, see <u>Why you should use the application</u> integration SDKs with ACFP.

# AWS WAF Fraud Control account creation fraud prevention (ACFP) examples

This section shows example configurations that satisfy common use cases for the AWS WAF Fraud Control account creation fraud prevention (ACFP) implementations.

Each example provides a description of the use case and then shows the solution in JSON listings for the custom configured rules.

#### Note

You can retrieve JSON listings like the ones shown in these examples through the console web ACL JSON download or rule JSON editor, or through the getWebACL operation in the APIs and the command line interface.

#### Topics

- ACFP example: Simple configuration
- ACFP example: Custom response for compromised credentials
- ACFP example: Response inspection configuration

#### ACFP example: Simple configuration

The following JSON listing shows an example web ACL with an AWS WAF Fraud Control account creation fraud prevention (ACFP) managed rule group. Note the additional CreationPath and

RegistrationPagePath configurations, along with the payload type and the information needed to locate new account information in the payload, in order to verify it. The rule group uses this information to monitor and manage your account creation requests. This JSON includes the web ACL's automatically generated settings, like the label namespace and the web ACL's application integration URL.

```
{
  "Name": "simpleACFP",
  "Id": "... ",
  "ARN": "arn:aws:wafv2:us-east-1:111122223333:regional/webacl/simpleACFP/... ",
  "DefaultAction": {
    "Allow": {}
 },
  "Description": "",
  "Rules": [
    {
      "Name": "AWS-AWSManagedRulesACFPRuleSet",
      "Priority": 0,
      "Statement": {
        "ManagedRuleGroupStatement": {
          "VendorName": "AWS",
          "Name": "AWSManagedRulesACFPRuleSet",
          "ManagedRuleGroupConfigs": [
            {
              "AWSManagedRulesACFPRuleSet": {
                "CreationPath": "/web/signup/submit-registration",
                "RegistrationPagePath": "/web/signup/registration",
                "RequestInspection": {
                  "PayloadType": "JSON",
                  "UsernameField": {
                    "Identifier": "/form/username"
                  },
                  "PasswordField": {
                    "Identifier": "/form/password"
                  },
                  "EmailField": {
                    "Identifier": "/form/email"
                  },
                  "PhoneNumberFields": [
                    {
                      "Identifier": "/form/country-code"
                    },
                    {
```

```
"Identifier": "/form/region-code"
                  },
                  {
                     "Identifier": "/form/phonenumber"
                  }
                ],
                "AddressFields": [
                  {
                     "Identifier": "/form/name"
                  },
                  {
                     "Identifier": "/form/street-address"
                  },
                  {
                     "Identifier": "/form/city"
                  },
                  {
                     "Identifier": "/form/state"
                  },
                  {
                     "Identifier": "/form/zipcode"
                  }
                ]
              },
              "EnableRegexInPath": false
            }
          }
        ]
      }
    },
    "OverrideAction": {
      "None": {}
    },
    "VisibilityConfig": {
      "SampledRequestsEnabled": true,
      "CloudWatchMetricsEnabled": true,
      "MetricName": "AWS-AWSManagedRulesACFPRuleSet"
    }
  }
],
"VisibilityConfig": {
  "SampledRequestsEnabled": true,
  "CloudWatchMetricsEnabled": true,
  "MetricName": "simpleACFP"
```

```
},
"Capacity": 50,
"ManagedByFirewallManager": false,
"LabelNamespace": "awswaf:111122223333:webacl:simpleACFP:"
}
```

#### ACFP example: Custom response for compromised credentials

By default, the credentials check that's performed by the rule group AWSManagedRulesACFPRuleSet handles compromised credentials by labeling the request and blocking it. For details about the rule group and rule behavior, see <u>AWS WAF Fraud Control account</u> creation fraud prevention (ACFP) rule group.

To inform the user that the account credentials they've provided have been compromised, you can do the following:

- Override the SignalCredentialCompromised rule to Count This causes the rule to only count and label matching requests.
- Add a label match rule with custom handling Configure this rule to match against the ACFP label and to perform your custom handling.

The following web ACL listings shows the ACFP managed rule group from the prior example, with the SignalCredentialCompromised rule action overridden to count. With this configuration, when this rule group evaluates any web request that uses compromised credentials, it will label the request, but not block it.

In addition, the web ACL now has a custom response named aws-waf-credentialcompromised and a new rule named AccountSignupCompromisedCredentialsHandling. The rule priority is a higher numeric setting than the rule group, so it runs after the rule group in the web ACL evaluation. The new rule matches any request with the rule group's compromised credentials label. When the rule finds a match, it applies the Block action to the request with the custom response body. The custom response body provides information to the end user that their credentials have been compromised and proposes an action to take.

```
{
    "Name": "compromisedCreds",
    "Id": "... ",
    "ARN": "arn:aws:wafv2:us-east-1:111122223333:regional/webacl/compromisedCreds/...",
    "DefaultAction": {
        "Allow": {}
    }
}
```

```
},
"Description": "",
"Rules": [
  {
    "Name": "AWS-AWSManagedRulesACFPRuleSet",
    "Priority": 0,
    "Statement": {
      "ManagedRuleGroupStatement": {
        "VendorName": "AWS",
        "Name": "AWSManagedRulesACFPRuleSet",
        "ManagedRuleGroupConfigs": [
          {
            "AWSManagedRulesACFPRuleSet": {
              "CreationPath": "/web/signup/submit-registration",
              "RegistrationPagePath": "/web/signup/registration",
              "RequestInspection": {
                "PayloadType": "JSON",
                "UsernameField": {
                  "Identifier": "/form/username"
                },
                "PasswordField": {
                  "Identifier": "/form/password"
                },
                "EmailField": {
                  "Identifier": "/form/email"
                },
                "PhoneNumberFields": [
                  {
                    "Identifier": "/form/country-code"
                  },
                  {
                    "Identifier": "/form/region-code"
                  },
                  {
                    "Identifier": "/form/phonenumber"
                  }
                ],
                "AddressFields": [
                  {
                    "Identifier": "/form/name"
                  },
                  {
                    "Identifier": "/form/street-address"
                  },
```

{

```
"Identifier": "/form/city"
                },
                {
                   "Identifier": "/form/state"
                },
                {
                   "Identifier": "/form/zipcode"
                }
              ]
            },
            "EnableRegexInPath": false
          }
        }
      ],
      "RuleActionOverrides": [
        {
          "Name": "SignalCredentialCompromised",
          "ActionToUse": {
            "Count": {}
          }
        }
      ]
    }
  },
  "OverrideAction": {
    "None": {}
  },
  "VisibilityConfig": {
    "SampledRequestsEnabled": true,
    "CloudWatchMetricsEnabled": true,
    "MetricName": "AWS-AWSManagedRulesACFPRuleSet"
  }
},
{
  "Name": "AccountSignupCompromisedCredentialsHandling",
  "Priority": 1,
  "Statement": {
    "LabelMatchStatement": {
      "Scope": "LABEL",
      "Key": "awswaf:managed:aws:acfp:signal:credential_compromised"
    }
  },
  "Action": {
```

```
"Block": {
          "CustomResponse": {
            "ResponseCode": 406,
            "CustomResponseBodyKey": "aws-waf-credential-compromised",
            "ResponseHeaders": [
              {
                "Name": "aws-waf-credential-compromised",
                "Value": "true"
              }
            ]
          }
        }
      },
      "VisibilityConfig": {
        "SampledRequestsEnabled": true,
        "CloudWatchMetricsEnabled": true,
        "MetricName": "AccountSignupCompromisedCredentialsHandling"
      }
    }
  ],
  "VisibilityConfig": {
    "SampledRequestsEnabled": true,
    "CloudWatchMetricsEnabled": true,
    "MetricName": "compromisedCreds"
  },
  "Capacity": 51,
  "ManagedByFirewallManager": false,
  "LabelNamespace": "awswaf:111122223333:webacl:compromisedCreds:",
  "CustomResponseBodies": {
    "aws-waf-credential-compromised": {
      "ContentType": "APPLICATION_JSON",
      "Content": "{\n \"credentials-compromised\": \"The credentials you provided have
 been found in a compromised credentials database.\\n\\nTry again with a different
 username, password pair.\"\n}"
    }
  }
}
```

#### ACFP example: Response inspection configuration

The following JSON listing shows an example web ACL with an AWS WAF Fraud Control account creation fraud prevention (ACFP) managed rule group that is configured to inspect origin responses. Note the response inspection configuration, which specifies success and response status

codes. You can also configure success and response settings based on header, body, and body JSON matches. This JSON includes the web ACL's automatically generated settings, like the label namespace and the web ACL's application integration URL.

#### 🚯 Note

ATP response inspection is available only in web ACLs that protect CloudFront distributions.

```
{
  "Name": "simpleACFP",
  "Id": "... ",
  "ARN": "arn:aws:wafv2:us-east-1:111122223333:regional/webacl/simpleACFP/... ",
  "DefaultAction": {
    "Allow": {}
  },
  "Description": "",
  "Rules": [
    {
      "Name": "AWS-AWSManagedRulesACFPRuleSet",
      "Priority": 0,
      "Statement": {
        "ManagedRuleGroupStatement": {
          "VendorName": "AWS",
          "Name": "AWSManagedRulesACFPRuleSet",
          "ManagedRuleGroupConfigs": [
            {
              "AWSManagedRulesACFPRuleSet": {
                "CreationPath": "/web/signup/submit-registration",
                "RegistrationPagePath": "/web/signup/registration",
                "RequestInspection": {
                  "PayloadType": "JSON",
                  "UsernameField": {
                    "Identifier": "/form/username"
                  },
                  "PasswordField": {
                    "Identifier": "/form/password"
                  },
                  "EmailField": {
                    "Identifier": "/form/email"
                  },
                  "PhoneNumberFields": [
```

```
{
                "Identifier": "/form/country-code"
              },
              {
                "Identifier": "/form/region-code"
              },
              {
                 "Identifier": "/form/phonenumber"
              }
            ],
            "AddressFields": [
              {
                "Identifier": "/form/name"
              },
              {
                "Identifier": "/form/street-address"
              },
              {
                "Identifier": "/form/city"
              },
              {
                 "Identifier": "/form/state"
              },
              {
                 "Identifier": "/form/zipcode"
              }
            ]
          },
          "ResponseInspection": {
            "StatusCode": {
              "SuccessCodes": [
                200
              ],
              "FailureCodes": [
                401
              ]
            }
          },
          "EnableRegexInPath": false
        }
      }
    ]
 }
},
```

```
"OverrideAction": {
      "None": {}
    },
    "VisibilityConfig": {
      "SampledRequestsEnabled": true,
      "CloudWatchMetricsEnabled": true,
      "MetricName": "AWS-AWSManagedRulesACFPRuleSet"
    }
  }
],
"VisibilityConfig": {
  "SampledRequestsEnabled": true,
  "CloudWatchMetricsEnabled": true,
  "MetricName": "simpleACFP"
},
"Capacity": 50,
"ManagedByFirewallManager": false,
"LabelNamespace": "awswaf:111122223333:webacl:simpleACFP:"
}
```

# AWS WAF Fraud Control account takeover prevention (ATP)

Account takeover is an online illegal activity in which an attacker gains unauthorized access to a person's account. The attacker might do this in a number of ways, such as using stolen credentials or guessing the victim's password through a series of attempts. When the attacker gains access, they might steal money, information, or services from the victim. The attacker might pose as the victim to gain access to other accounts that the victim owns, or to gain access to the accounts of other people or organizations. Additionally, they might attempt to change the user's password in order to block the victim from their own accounts.

You can monitor and control account takeover attempts by implementing the AWS WAF Fraud Control account takeover prevention (ATP) feature. AWS WAF offers this feature in the AWS Managed Rules rule group AWSManagedRulesATPRuleSet and companion application integration SDKs.

The ATP managed rule group labels and manages requests that might be part of malicious account takeover attempts. The rule group does this by inspecting login attempts that clients send to your application's login endpoint.

• **Request inspection** – ATP gives you visibility and control over anomalous login attempts and login attempts that use stolen credentials, to prevent account takeovers that might lead to

fraudulent activity. ATP checks email and password combinations against its stolen credential database, which is updated regularly as new leaked credentials are found on the dark web. ATP aggregates data by IP address and client session, to detect and block clients that send too many requests of a suspicious nature.

 Response inspection – For CloudFront distributions, in addition to inspecting incoming login requests, the ATP rule group inspects your application's responses to login attempts, to track success and failure rates. Using this information, ATP can temporarily block client sessions or IP addresses that have too many login failures. AWS WAF performs response inspection asynchronously, so this doesn't increase latency in your web traffic.

#### 1 Note

You are charged additional fees when you use this managed rule group. For more information, see <u>AWS WAF Pricing</u>.

#### 🚯 Note

The ATP feature is not available for Amazon Cognito user pools.

## Topics

- AWS WAF ATP components
- Why you should use the application integration SDKs with ATP
- Adding the ATP managed rule group to your web ACL
- Testing and deploying ATP
- AWS WAF Fraud Control account takeover prevention (ATP) examples

# **AWS WAF ATP components**

The primary components of AWS WAF Fraud Control account takeover prevention (ATP) are the following:

• **AWSManagedRulesATPRuleSet** – The rules in this AWS Managed Rules rule group detect, label, and handle various types of account takeover activity. The rule group inspects HTTP POST web

requests that clients send to the specified login endpoint. For protected CloudFront distributions, the rule group also inspects the responses that the distribution sends back to these requests. For a list of the rule group's rules, see <u>AWS WAF Fraud Control account takeover prevention (ATP)</u> <u>rule group</u>. You include this rule group in your web ACL using a managed rule group reference statement. For information about using this rule group, see <u>Adding the ATP managed rule group</u> to your web ACL.

## 🚯 Note

You are charged additional fees when you use this managed rule group. For more information, see <u>AWS WAF Pricing</u>.

- Details about your application's login page You must provide information about your login page when you add the AWSManagedRulesATPRuleSet rule group to your web ACL. This lets the rule group narrow the scope of the requests it inspects and properly validate credentials usage in web requests. The ATP rule group works with usernames that are in email format. For more information, see Adding the ATP managed rule group to your web ACL.
- For protected CloudFront distributions, details about how your application responds to login attempts – You provide details about your application's responses to login attempts, and the rule group tracks and manages clients that are sending too many failed login attempts. For information about configuring this option, see <u>Adding the ATP managed rule group to your web</u> <u>ACL</u>.
- JavaScript and mobile application integration SDKs Implement the AWS WAF JavaScript and mobile SDKs with your ATP implementation to enable the full set of capabilities that the rule group offers. Many of the ATP rules use the information provided by the SDKs for session level client verification and behavior aggregation, required to separate legitimate client traffic from bot traffic. For more information about the SDKs, see AWS WAF client application integration.

You can combine your ATP implementation with the following to help you monitor, tune, and customize your protections.

 Logging and metrics – You can monitor your traffic, and understand how the ACFP managed rule group affects it, by configuring and enabling logs, Amazon Security Lake data collection, and Amazon CloudWatch metrics for your web ACL. The labels that AWSManagedRulesATPRuleSet adds to your web requests are included in the data. For information about the options, see Logging AWS WAF web ACL traffic, Monitoring with Amazon CloudWatch, and What is Amazon Security Lake?. Depending on your needs and the traffic that you see, you might want to customize your AWSManagedRulesATPRuleSet implementation. For example, you might want to exclude some traffic from ATP evaluation, or you might want to alter how it handles some of the account takeover attempts that it identifies, using AWS WAF features like scope-down statements or label matching rules.

- Labels and label matching rules For any of the rules in AWSManagedRulesATPRuleSet, you can switch the blocking behavior to count, and then match against the labels that are added by the rules. Use this approach to customize how you handle web requests that are identified by the ATP managed rule group. For more information about labeling and using label match statements, see Label match rule statement and AWS WAF labels on web requests.
- Custom requests and responses You can add custom headers to the requests that you allow and you can send custom responses for requests that you block. To do this, you pair your label matching with the AWS WAF custom request and response features. For more information about customizing requests and responses, see <u>Customized web requests and responses in AWS WAF</u>.

# Why you should use the application integration SDKs with ATP

The ATP managed rule group requires the challenge tokens that the application integration SDKs generate. The tokens enable the full set of protections that the rule group offers.

We highly recommend implementing the application integration SDKs, for the most effective use of the ATP rule group. The challenge script must run before the ATP rule group in order for the rule group to benefit from the tokens that the script acquires. This happens automatically with the application integration SDKs. If you are unable to use the SDKs, you can alternately configure your web ACL so that it runs the Challenge or CAPTCHA rule action against all requests that will be inspected by the ATP rule group. Using the Challenge or CAPTCHA rule action can incur additional fees. For pricing details, see AWS WAF Pricing.

# Capabilities of the ATP rule group that don't require a token

When web requests don't have a token, the ATP managed rule group is capable of blocking the following types of traffic:

- Single IP addresses that make a lot of login requests.
- Single IP addresses that make a lot of failed login requests in a short amount of time.
- Login attempts with password traversal, using the same username but changing passwords.

## Capabilities of the ATP rule group that require a token

The information provided in the challenge token expands the capabilities of the rule group and of your overall client application security.

The token provides client information with each web request that enables the ATP rule group to separate legitimate client sessions from ill-behaved client sessions, even when both originate from a single IP address. The rule group uses information in the tokens to aggregate client session request behavior for fine-tuned detection and mitigation.

When the token is available in web requests, the ATP rule group can detect and block the following additional categories of clients at the session level:

- Client sessions that fail the silent challenge that the SDKs manage.
- Client sessions that traverse usernames or passwords. This is also known as credential stuffing.
- Client sessions that repeatedly use stolen credentials to log in.
- Client sessions that spend a long time trying to log in.
- Clients sessions that make a lot of login requests. The ATP rule group provides better client isolation than the AWS WAF rate-based rule, which can block clients by IP address. The ATP rule group also uses a lower threshold.
- Clients sessions that make a lot of failed login requests in a short amount of time. This functionality is available for protected Amazon CloudFront distributions.

For more information about the rule group capabilities see <u>AWS WAF Fraud Control account</u> takeover prevention (ATP) rule group.

For information about the SDKs, see <u>AWS WAF client application integration</u>. For information about AWS WAF tokens, see <u>AWS WAF web request tokens</u>. For information about the rule actions, see <u>CAPTCHA and Challenge in AWS WAF</u>.

# Adding the ATP managed rule group to your web ACL

To configure the ATP managed rule group to recognize account takeover activities in your web traffic, you provide information about how clients send login requests to your application. For protected Amazon CloudFront distributions, you also provide information about how your application responds to login requests. This configuration is in addition to the normal configuration for a managed rule group.

For the rule group description and rules listing, see <u>AWS WAF Fraud Control account takeover</u> prevention (ATP) rule group.

## i Note

The ATP stolen credentials database only contains usernames in email format.

This guidance is intended for users who know generally how to create and manage AWS WAF web ACLs, rules, and rule groups. Those topics are covered in prior sections of this guide. For basic information about how to add a managed rule group to your web ACL, see <u>Adding a managed rule</u> group to a web ACL through the console.

## **Follow best practices**

Use the ATP rule group in accordance with the best practices at <u>Best practices for intelligent threat</u> mitigation.

## To use the AWSManagedRulesATPRuleSet rule group in your web ACL

1. Add the AWS managed rule group, AWSManagedRulesATPRuleSet to your web ACL, and **Edit** the rule group settings before saving.

## i Note

You are charged additional fees when you use this managed rule group. For more information, see <u>AWS WAF Pricing</u>.

- 2. In the **Rule group configuration** pane, provide the information that the ATP rule group uses to inspect login requests.
  - a. For **Use regular expression in paths**, toggle this on if you want AWS WAF to perform regular expression matching for your login page path specifications.

AWS WAF supports the pattern syntax used by the PCRE library libpcre with some exceptions. The library is documented at <u>PCRE - Perl Compatible Regular Expressions</u>. For information about AWS WAF support, see <u>Regular expression pattern matching in AWS</u> WAF.

b. For **Login path**, provide the path of the login endpoint for your application. The rule group inspects only HTTP POST requests to your specified login endpoint.

# 🚯 Note

Matching for endpoints is case insensitive. Regex specifications must not contain the flag (?-i), which disables case insensitive matching. String specifications must start with a forward slash /.

For example, for the URL https://example.com/web/login, you could provide the string path specification /web/login. Login paths that start with the path that you provide are considered a match. For example /web/login matches the login paths /web/login, /web/login/, /web/loginPage, and /web/login/thisPage, but doesn't match the login path /home/web/login or /website/login.

- c. For **Request inspection**, specify how your application accepts login attempts by providing the request payload type and the names of the fields within the request body where the username and password are provided. Your specification of the field names depends on the payload type.
  - JSON payload type Specify the field names in JSON pointer syntax. For information about the JSON Pointer syntax, see the Internet Engineering Task Force (IETF) documentation JavaScript Object Notation (JSON) Pointer.

For example, for the following example JSON payload, the username field specification is /login/username and the password field specification is /login/password.

```
{
    "login": {
        "username": "THE_USERNAME",
        "password": "THE_PASSWORD"
    }
}
```

• FORM\_ENCODED payload type – Use the HTML form names.

For example, for an HTML form with input elements named username1 and password1, the username field specification is username1 and the password field specification is password1.

d. If you're protecting Amazon CloudFront distributions, then under **Response inspection**, specify how your application indicates success or failure in its responses to login attempts.

### 🚯 Note

ATP response inspection is available only in web ACLs that protect CloudFront distributions.

Specify a single component in the login response that you want ATP to inspect. For the **Body** and **JSON** component types, AWS WAF can inspect the first 65,536 bytes (64 KB) of the component.

Provide your inspection criteria for the component type, as indicated by the interface. You must provide both success and failure criteria to inspect for in the component.

For example, say your application indicates the status of a login attempt in the status code of the response, and uses 200 OK for success and 401 Unauthorized or 403 Forbidden for failure. You would set the response inspection **Component type** to **Status code**, then in the **Success** text box enter 200 and in the **Failure** text box, enter 401 on the first line and 403 on the second.

The ATP rule group only counts responses that match your success or failure inspection criteria. The rule group rules act on clients while they have too high a failure rate among the responses that are counted. For accurate behavior by the rule group rules, be sure to provide complete information for both successful and failed login attempts.

To see the rules that inspect login responses, look for VolumetricIpFailedLoginResponseHigh and VolumetricSessionFailedLoginResponseHigh in the rules listing at <u>AWS WAF</u> Fraud Control account takeover prevention (ATP) rule group.

3. Provide any additional configuration that you want for the rule group.

You can further limit the scope of requests that the rule group inspects by adding a scopedown statement to the managed rule group statement. For example, you can inspect only requests with a specific query argument or cookie. The rule group will inspect only HTTP POST requests to your specified login endpoint that match the criteria in your scope-down statement. For information about scope-down statements, see <u>Scope-down statements</u>.

4. Save your changes to the web ACL.

Before you deploy your ATP implementation for production traffic, test and tune it in a staging or testing environment until you are comfortable with the potential impact to your traffic. Then test and tune the rules in count mode with your production traffic before enabling them. See the section that follows for guidance.

# **Testing and deploying ATP**

This section provides general guidance for configuring and testing an AWS WAF Fraud Control account takeover prevention (ATP) implementation for your site. The specific steps that you choose to follow will depend on your needs, resources, and web requests that you receive.

This information is in addition to the general information about testing and tuning provided at <u>Testing and tuning your AWS WAF protections</u>.

## 🚺 Note

AWS Managed Rules are designed to protect you from common web threats. When used in accordance with the documentation, AWS Managed Rules rule groups add another layer of security for your applications. However, AWS Managed Rules rule groups aren't intended as a replacement for your security responsibilities, which are determined by the AWS resources that you select. Refer to the <u>Shared Responsibility Model</u> to ensure that your resources in AWS are properly protected.

## A Production traffic risk

Before you deploy your ATP implementation for production traffic, test and tune it in a staging or testing environment until you are comfortable with the potential impact to your traffic. Then test and tune the rules in count mode with your production traffic before enabling them.

AWS WAF provides test credentials that you can use to verify your ATP configuration. In the following procedure, you'll configure a test web ACL to use the ATP managed rule group, configure a rule to capture the label added by the rule group, and then run a login attempt using these test credentials. You'll verify that your web ACL has properly managed the attempt by checking the Amazon CloudWatch metrics for the login attempt.

This guidance is intended for users who know generally how to create and manage AWS WAF web ACLs, rules, and rule groups. Those topics are covered in prior sections of this guide.

# To configure and test an AWS WAF Fraud Control account takeover prevention (ATP) implementation

Perform these steps first in a test environment, then in production.

# 1. Add the AWS WAF Fraud Control account takeover prevention (ATP) managed rule group in count mode

## í) Note

You are charged additional fees when you use this managed rule group. For more information, see AWS WAF Pricing.

Add the AWS Managed Rules rule group AWSManagedRulesATPRuleSet to a new or existing web ACL and configure it so that it doesn't alter the current web ACL behavior. For details about the rules and labels for this rule group, see <u>AWS WAF Fraud Control account takeover</u> <u>prevention (ATP) rule group</u>.

- When you add the managed rule group, edit it and do the following:
  - In the **Rule group configuration** pane, provide the details of your application's login page. The ATP rule group uses this information to monitor sign-in activities. For more information, see Adding the ATP managed rule group to your web ACL.
  - In the **Rules** pane, open the **Override all rule actions** dropdown and choose **Count**. With this configuration, AWS WAF evaluates requests against all of the rules in the rule group and only counts the matches that result, while still adding labels to requests. For more information, see Overriding rule actions in a rule group.

With this override, you can monitor the potential impact of the ATP managed rules to determine whether you want to add exceptions, such as exceptions for internal use cases.

• Position the rule group so that it's evaluated after your existing rules in the web ACL, with a priority setting that's numerically higher than any rules or rule groups that you're already using. For more information, see Processing order of rules and rule groups in a web ACL.

This way, your current handling of traffic isn't disrupted. For example, if you have rules that detect malicious traffic such as SQL injection or cross-site scripting, they'll continue to detect and log that. Alternately, if you have rules that allow known non-malicious traffic, they can continue to allow that traffic, without having it blocked by the ATP managed rule group. You might decide to adjust the processing order during your testing and tuning activities.

## 2. Enable logging and metrics for the web ACL

As needed, configure logging, Amazon Security Lake data collection, request sampling, and Amazon CloudWatch metrics for the web ACL. You can use these visibility tools to monitor the interaction of the ATP managed rule group with your traffic.

- For information about configuring and using logging, see Logging AWS WAF web ACL traffic.
- For information about Amazon Security Lake, see <u>What is Amazon Security Lake</u>? and <u>Collecting data from AWS services in the Amazon Security Lake user guide</u>.
- For information about Amazon CloudWatch metrics, see <u>Monitoring with Amazon</u> <u>CloudWatch</u>.
- For information about web request sampling, see Viewing a sample of web requests.

#### 3. Associate the web ACL with a resource

If the web ACL isn't already associated with a test resource, associate it. For information, see Associating or disassociating a web ACL with an AWS resource.

#### 4. Monitor traffic and ATP rule matches

Make sure that your normal traffic is flowing and that the ATP managed rule group rules are adding labels to matching web requests. You can see the labels in the logs and see the ATP and label metrics in the Amazon CloudWatch metrics. In the logs, the rules that you've overridden to count in the rule group show up in the ruleGroupList with action set to count, and with overriddenAction indicating the configured rule action that you overrode.

## 5. Test the rule group's credential checking capabilities

Perform a login attempt with test compromised credentials and check that the rule group matches against them as expected.

a. Log in to your protected resource's login page using the following AWS WAF test credential pair:

- User: WAF\_TEST\_CREDENTIAL@wafexample.com
- Password: WAF\_TEST\_CREDENTIAL\_PASSWORD

These test credentials are categorized as compromised credentials, and the ATP managed rule group will add the awswaf:managed:aws:atp:signal:credential\_compromised label to the login request, which you can see in the logs.

b. In your web ACL logs, look for the awswaf:managed:aws:atp:signal:credential\_compromised label in the labels field on the log entries for your test login web requests. For information about logging, see Logging AWS WAF web ACL traffic.

After you've verified that the rule group captures compromised credentials as expected, you can take steps to configure its implementation as you need for your protected resource.

## 6. For CloudFront distributions, test the rule group's login failure management

Run a test for each failure response criteria that you configured for the ATP rule group.
 Wait at least 10 minutes between tests.

To test a single failure criteria, identify a login attempt that will fail with that criteria in the response. Then, from a single client IP address, perform at least 10 failed login attempts in under 10 minutes.

After the first 6 failures, the volumetric failed login rule should start matching against the rest of your attempts, labeling and counting them. The rule might miss the first one or two due to latency.

b. In your web ACL logs, look for the awswaf:managed:aws:atp:aggregate:volumetric:ip:failed\_login\_response:high label in the labels field on the log entries for your test login web requests. For information about logging, see Logging AWS WAF web ACL traffic.

These tests verify that your failure criteria match your responses by checking that the failed login counts surpass the thresholds for the rule VolumetricIpFailedLoginResponseHigh. After you've reached the thresholds, if you continue to send login requests from the same IP

address, the rule will continue to match until the failure rate drops below the threshold. While the thresholds are exceeded, the rule matches both successful or failed logins from the IP address.

#### 7. Customize ATP web request handling

As needed, add your own rules that explicitly allow or block requests, to change how ATP rules would otherwise handle them.

For example, you can use ATP labels to allow or block requests or to customize request handling. You can add a label match rule after the ATP managed rule group to filter labeled requests for the handling that you want to apply. After testing, keep the related ATP rules in count mode, and maintain the request handling decisions in your custom rule. For an example, see <u>ATP example: Custom handling for missing and compromised credentials</u>.

#### 8. Remove your test rules and enable the ATP managed rule group settings

Depending on your situation, you might have decided that you want to leave some ATP rules in count mode. For the rules that you want to run as configured inside the rule group, disable count mode in the web ACL rule group configuration. When you're finished testing, you can also remove your test label match rules.

#### 9. Monitor and tune

To be sure that web requests are being handled as you want, closely monitor your traffic after you enable the ATP functionality that you intend to use. Adjust the behavior as needed with the rules count override on the rule group and with your own rules.

After you finish testing your ATP rule group implementation, if you haven't already done so, we strongly recommend that you integrate the AWS WAF JavaScript SDK into your browser login page, for enhanced detection capabilities. AWS WAF also provides mobile SDKs to integrate iOS and Android devices. For more information about the integration SDKs, see <u>AWS WAF client application</u> integration. For information about this recommendation, see <u>Why you should use the application</u> integration SDKs with ATP.

# AWS WAF Fraud Control account takeover prevention (ATP) examples

This section shows example configurations that satisfy common use cases for the AWS WAF Fraud Control account takeover prevention (ATP) implementations. Each example provides a description of the use case and then shows the solution in JSON listings for the custom configured rules.

### 🚺 Note

You can retrieve JSON listings like the ones shown in these examples through the console web ACL JSON download or rule JSON editor, or through the getWebACL operation in the APIs and the command line interface.

## Topics

- ATP example: Simple configuration
- ATP example: Custom handling for missing and compromised credentials
- ATP example: Response inspection configuration

## ATP example: Simple configuration

The following JSON listing shows an example web ACL with an AWS WAF Fraud Control account takeover prevention (ATP) managed rule group. Note the additional sign-in page configuration, which gives the rule group the information it needs to monitor and manage your login requests. This JSON includes the web ACL's automatically generated settings, like the label namespace and the web ACL's application integration URL.

```
{
    "WebACL": {
        "LabelNamespace": "awswaf:111122223333:webacl:ATPModuleACL:",
        "Capacity": 50,
        "Description": "This is a test web ACL for ATP.",
        "Rules": [
            {
                "Priority": 1,
                "OverrideAction": {
                    "None": {}
                },
                "VisibilityConfig": {
                    "SampledRequestsEnabled": true,
                    "CloudWatchMetricsEnabled": true,
                    "MetricName": "AccountTakeOverValidationRule"
                },
```

```
"Name": "DetectCompromisedUserCredentials",
                "Statement": {
                    "ManagedRuleGroupStatement": {
                        "VendorName": "AWS",
                        "Name": "AWSManagedRulesATPRuleSet",
                        "ManagedRuleGroupConfigs": [
                          {
                             "AWSManagedRulesATPRuleSet": {
                               "LoginPath": "/web/login",
                               "RequestInspection": {
                                 "PayloadType": "JSON",
                                 "UsernameField": {
                                   "Identifier": "/form/username"
                                 },
                                 "PasswordField": {
                                   "Identifier": "/form/password"
                                 }
                              },
                               "EnableRegexInPath": false
                            }
                          }
                        1
                    }
                }
            }
        ],
        "VisibilityConfig": {
            "SampledRequestsEnabled": true,
            "CloudWatchMetricsEnabled": true,
            "MetricName": "ATPValidationAcl"
        },
        "DefaultAction": {
            "Allow": {}
        },
        "ManagedByFirewallManager": false,
        "Id": "32q10987-65rs-4tuv-3210-98765wxyz432",
        "ARN": "arn:aws:wafv2:us-east-1:111122223333:regional/webacl/
ATPModuleACL/32q10987-65rs-4tuv-3210-98765wxyz432",
        "Name": "ATPModuleACL"
    },
    "ApplicationIntegrationURL": "https://9z87abce34ea.us-
east-1.sdk.awswaf.com/9z87abce34ea/1234567a1b10/",
    "LockToken": "6d0e6966-95c9-48b6-b51d-8e82e523b847"
```

}

### ATP example: Custom handling for missing and compromised credentials

By default, the credentials checks that are performed by the rule group AWSManagedRulesATPRuleSet handle web requests as follows:

- Missing credentials Label and block request.
- Compromised credentials Label request but don't block or count it.

For details about the rule group and rule behavior, see <u>AWS WAF Fraud Control account takeover</u> prevention (ATP) rule group.

You can add custom handling for web requests that have missing or compromised credentials by doing the following:

- Override the MissingCredential rule to Count This rule action override causes the rule to only count and label matching requests.
- Add a label match rule with custom handling Configure this rule to match against both of the ATP labels and to perform your custom handling. For example, you might redirect the customer to your sign-up page.

The following rule shows the ATP managed rule group from the prior example, with the MissingCredential rule action overridden to count. This causes the rule to apply its label to matching requests, and then only count the requests, instead of blocking them.

```
"Rules": [
    {
        "Priority": 1,
        "OverrideAction": {
            "None": {}
        },
        "VisibilityConfig": {
             "SampledRequestsEnabled": true,
            "CloudWatchMetricsEnabled": true,
            "MetricName": "AccountTakeOverValidationRule"
        },
        "Name": "DetectCompromisedUserCredentials",
        "Statement": {
    }
}
```

```
"ManagedRuleGroupStatement": {
                 "ManagedRuleGroupConfigs": [
                  {
                     "AWSManagedRulesATPRuleSet": {
                       "LoginPath": "/web/login",
                       "RequestInspection": {
                         "PayloadType": "JSON",
                         "UsernameField": {
                           "Identifier": "/form/username"
                         },
                         "PasswordField": {
                           "Identifier": "/form/password"
                         }
                       },
                       "EnableRegexInPath": false
                     }
                  }
                ]
                "VendorName": "AWS",
                "Name": "AWSManagedRulesATPRuleSet",
                "RuleActionOverrides": [
                  {
                     "ActionToUse": {
                       "Count": {}
                     },
                     "Name": "MissingCredential"
                  }
                ],
                "ExcludedRules": []
            }
        }
    }
],
```

With this configuration, when this rule group evaluates any web request that has missing or compromised credentials, it will label the request, but not block it.

The following rule has a priority setting that is higher numerically than the preceding rule group. AWS WAF evaluates rules in numeric order, starting from the lowest, so this rule will be evaluated after the rule group evaluation. The rule is configured to match either of the credentials labels and to send a custom response for matching requests.

```
"Name": "redirectToSignup",
```

```
"Priority": 10,
"Statement": {
  "OrStatement": {
    "Statements": [
      {
        "LabelMatchStatement": {
          "Scope": "LABEL",
          "Key": "awswaf:managed:aws:atp:signal:missing_credential"
        }
      },
      {
        "LabelMatchStatement": {
          "Scope": "LABEL",
          "Key": "awswaf:managed:aws:atp:signal:credential_compromised"
        }
      }
    ]
  }
},
"Action": {
  "Block": {
    "CustomResponse": {
       your custom response settings
    }
  }
},
"VisibilityConfig": {
  "SampledRequestsEnabled": true,
  "CloudWatchMetricsEnabled": true,
  "MetricName": "redirectToSignup"
}
```

#### ATP example: Response inspection configuration

The following JSON listing shows an example web ACL with an AWS WAF Fraud Control account takeover prevention (ATP) managed rule group that is configured to inspect origin responses. Note the response inspection configuration, which specifies success and response status codes. You can also configure success and response settings based on header, body, and body JSON matches. This JSON includes the web ACL's automatically generated settings, like the label namespace and the web ACL's application integration URL.

#### (i) Note

ATP response inspection is available only in web ACLs that protect CloudFront distributions.

```
{
    "WebACL": {
        "LabelNamespace": "awswaf:111122223333:webacl:ATPModuleACL:",
        "Capacity": 50,
        "Description": "This is a test web ACL for ATP.",
        "Rules": [
            {
                "Priority": 1,
                "OverrideAction": {
                    "None": {}
                },
                "VisibilityConfig": {
                    "SampledRequestsEnabled": true,
                    "CloudWatchMetricsEnabled": true,
                    "MetricName": "AccountTakeOverValidationRule"
                },
                "Name": "DetectCompromisedUserCredentials",
                "Statement": {
                    "ManagedRuleGroupStatement": {
                        "VendorName": "AWS",
                        "Name": "AWSManagedRulesATPRuleSet",
                        "ManagedRuleGroupConfigs": [
                          {
                             "AWSManagedRulesATPRuleSet": {
                               "LoginPath": "/web/login",
                               "RequestInspection": {
                                 "PayloadType": "JSON",
                                 "UsernameField": {
                                   "Identifier": "/form/username"
                                 },
                                 "PasswordField": {
                                   "Identifier": "/form/password"
                                 }
                              },
                               "ResponseInspection": {
                                 "StatusCode": {
```

```
"SuccessCodes": [
                                     200
                                   ],
                                   "FailureCodes": [
                                     401
                                   1
                                 }
                               },
                               "EnableRegexInPath": false
                             }
                           }
                         1
                    }
                }
            }
        ],
        "VisibilityConfig": {
            "SampledRequestsEnabled": true,
            "CloudWatchMetricsEnabled": true,
            "MetricName": "ATPValidationAcl"
        },
        "DefaultAction": {
            "Allow": {}
        },
        "ManagedByFirewallManager": false,
        "Id": "32q10987-65rs-4tuv-3210-98765wxyz432",
        "ARN": "arn:aws:wafv2:us-east-1:111122223333:regional/webacl/
ATPModuleACL/32q10987-65rs-4tuv-3210-98765wxyz432",
        "Name": "ATPModuleACL"
    },
    "ApplicationIntegrationURL": "https://9z87abce34ea.us-
east-1.sdk.awswaf.com/9z87abce34ea/1234567a1b10/",
    "LockToken": "6d0e6966-95c9-48b6-b51d-8e82e523b847"
}
```

# AWS WAF Bot Control

With Bot Control, you can easily monitor, block, or rate limit bots such as scrapers, scanners, crawlers, status monitors, and search engines. If you use the targeted inspection level of the rule group, you can also challenge bots that don't self identify, making it harder and more expensive for malicious bots to operate against your website. You can protect your applications using the Bot

Control managed rule group alone, or in combination with other AWS Managed Rules rule groups and your own custom AWS WAF rules.

Bot Control includes a console dashboard that shows how much of your current traffic is coming from bots, based on request sampling. With the Bot Control managed rule group added to your web ACL, you can take action against bot traffic and receive detailed, real-time information about common bot traffic coming to your applications.

# 🚯 Note

You are charged additional fees when you use this managed rule group. For more information, see <u>AWS WAF Pricing</u>.

The Bot Control managed rule group provides a basic, common protection level that adds labels to self-identifying bots, verifies generally desirable bots, and detects high confidence bot signatures. This gives you the ability to monitor and control common categories of bot traffic.

The Bot Control rule group also provides a targeted protection level that adds detection for sophisticated bots that don't self identify. Targeted protections use detection techniques such as browser interrogation, fingerprinting, and behavior heuristics to identify bad bot traffic. Additionally, targeted protections provide optional automated, machine-learning analysis of website traffic statistics to detect bot-related activity. When you enable machine learning, AWS WAF uses statistics about website traffic, such as timestamps, browser characteristics, and previous URL visited, to improve the Bot Control machine learning model.

For more information about the Bot Control managed rule group, see <u>AWS WAF Bot Control rule</u> group.

When AWS WAF evaluates a web request against the Bot Control managed rule group, the rule group adds labels to requests that it detects as bot related, for example the category of bot and the bot name. You can match against these labels in your own AWS WAF rules to customize handling. The labels that are generated by the Bot Control managed rule group are included in Amazon CloudWatch metrics and your web ACL logs.

You can also use AWS Firewall Manager AWS WAF policies to deploy the Bot Control managed rule group across your applications in multiple accounts that are part of your organization in AWS Organizations.

# **AWS WAF Bot Control components**

The main components of a Bot Control implementation are the following:

 AWSManagedRulesBotControlRuleSet – The Bot Control managed rule group whose rules detect and handle various categories of bots. This rule group add labels to web requests that it detects as bot traffic.

# i Note

You are charged additional fees when you use this managed rule group. For more information, see <u>AWS WAF Pricing</u>.

The Bot Control managed rule group provides two levels of protection that you can choose from:

- **Common** Detects a variety of self-identifying bots, such as web scraping frameworks, search engines, and automated browsers. Bot Control protections at this level identify common bots using traditional bot detection techniques, such as static request data analysis. The rules label traffic from these bots and block the ones that they cannot verify.
- Targeted Includes the common-level protections and adds targeted detection for sophisticated bots that do not self identify. Targeted protections mitigate bot activity using a combination of rate limiting and CAPTCHA and background browser challenges.
  - TGT\_ Rules that provide targeted protection have names that begin with TGT\_. All targeted protections use detection techniques such as browser interrogation, fingerprinting, and behavior heuristics to identify bad bot traffic.
  - TGT\_ML\_ Targeted protection rules that use machine learning have names that begin with TGT\_ML\_. These rules use automated, machine-learning analysis of website traffic statistics to detect anomalous behavior indicative of distributed, coordinated bot activity. AWS WAF analyzes statistics about your website traffic such as timestamps, browser characteristics, and previous URL visited, to improve the Bot Control machine learning model. Machine learning capabilities are enabled by default, but you can disable them in your rule group configuration. When machine learning is disabled, AWS WAF does not evaluate these rules.

For details including information about the rule group's rules, see <u>AWS WAF Bot Control rule</u> group.

You include this rule group in your web ACL using a managed rule group reference statement and indicating the inspection level that you want to use. For the targeted level, you also indicate whether to enable machine learning. For more information about adding this managed rule group to your web ACL, see <u>Adding the AWS WAF Bot Control managed rule group to your web</u> ACL.

- Bot Control dashboard The bot monitoring dashboard for your web ACL, available through the web ACL Bot Control tab. Use this dashboard to monitor your traffic and understand how much of it comes from various types of bots. This can be a starting point for customizing your bot management, as described in this topic. You can also use it to verify your changes and monitor activity for various bots and bot categories.
- JavaScript and mobile application integration SDKs You should implement the AWS WAF JavaScript and mobile SDKs if you use the targeted protection level of the Bot Control rule group. The targeted rules use information provided by the SDKs in the client tokens for enhanced detection against malicious bots. For more information about the SDKs, see <u>AWS WAF</u> <u>client application integration</u>.
- Logging and metrics You can monitor your bot traffic and understand how the Bot Control managed rule group evaluates and handles your traffic by studying the data that's collected for your web ACL by AWS WAF logs, Amazon Security Lake, and Amazon CloudWatch. The labels that Bot Control adds to your web requests are included in the data. For information about these options, see Logging AWS WAF web ACL traffic, Monitoring with Amazon CloudWatch, and What is Amazon Security Lake?.

Depending on your needs and the traffic that you see, you might want to customize your Bot Control implementation. The following are some of the most commonly used options.

 Scope-down statements – You can exclude some traffic from the web requests that the Bot Control managed rule group evaluates by adding a scope-down statement inside the Bot Control managed rule group reference statement. A scope-down statement can be any nestable rule statement. When a request doesn't match the scope-down statement, AWS WAF evaluates it as not matching the rule group reference statement without evaluating it against the rule group. For more information about scope-down statements, see Scope-down statements.

Pricing for the Bot Control managed rule group goes up with the number of web requests that AWS WAF evaluates with it. You can help reduce these costs by using a scope-down statement to limit the requests that the rule group evaluates. For example, you might want to allow your homepage to load for everyone, including bots, and then apply the rule group rules to requests that are going to your application APIs or that contain a particular type of content.

- Labels and label matching rules You can customize how the Bot Control rule group handles some of the bot traffic that it identifies using the AWS WAF label match rule statement. The Bot Control rule group adds labels to your web requests. You can add label matching rules after the Bot Control rule group that match on Bot Control labels and apply the handling that you need. For more information about labeling and using label match statements, see <u>Label match rule</u> <u>statement</u> and <u>AWS WAF labels on web requests</u>.
- Custom requests and responses You can add custom headers to requests that you allow and you can send custom responses for requests that you block by pairing label matching with the AWS WAF custom request and response features. For more information about customizing requests and responses, see <u>Customized web requests and responses in AWS WAF</u>.

# Why you should use the application integration SDKs with Bot Control

Most of the targeted protections of the Bot Control managed rule group require the challenge tokens that the application integration SDKs generate. The rules that don't require a challenge token on the request are the Bot Control common level protections and the targeted level machine learning rules. For descriptions of the protection levels and rules in the rule group, see <u>AWS WAF</u> <u>Bot Control rule group</u>.

We highly recommend implementing the application integration SDKs, for the most effective use of the Bot Control rule group. The challenge script must run before the Bot Control rule group in order for the rule group to benefit from the tokens that the script acquires.

- With the application integration SDKs, the script runs automatically.
- If you're unable to use the SDKs, you can configure your web ACL so that it runs the Challenge or CAPTCHA rule action against all requests that will be inspected by the Bot Control rule group. Using the Challenge or CAPTCHA rule action can incur additional fees. For pricing details, see <u>AWS WAF Pricing</u>.

When you implement the application integration SDKs in your clients or use one of the rule actions that runs the challenge script, you expand the capabilities of the rule group and of your overall client application security.

Tokens provide client information with each web request. This additional information enables the Bot Control rule group to separate legitimate client sessions from ill-behaved client sessions, even when both originate from a single IP address. The rule group uses information in the tokens to aggregate client session request behavior for the fine-tuned detection and mitigation that the targeted protections level provide.

For information about the SDKs, see <u>AWS WAF client application integration</u>. For information about AWS WAF tokens, see <u>AWS WAF web request tokens</u>. For information about the rule actions, see <u>CAPTCHA and Challenge in AWS WAF</u>.

# Adding the AWS WAF Bot Control managed rule group to your web ACL

The Bot Control managed rule group AWSManagedRulesBotControlRuleSet requires additional configuration to identify the protection level that you want to implement.

For the rule group description and rules listing, see <u>AWS WAF Bot Control rule group</u>.

This guidance is intended for users who know generally how to create and manage AWS WAF web ACLs, rules, and rule groups. Those topics are covered in prior sections of this guide. For basic information about how to add a managed rule group to your web ACL, see <u>Adding a managed rule</u> group to a web ACL through the console.

#### **Follow best practices**

Use the Bot Control rule group in accordance with the best practices at <u>Best practices for intelligent</u> threat mitigation.

# To use the AWSManagedRulesBotControlRuleSet rule group in your web ACL

 Add the AWS managed rule group, AWSManagedRulesBotControlRuleSet to your web ACL. For the full rule group description, see <u>the section called "Bot Control rule group"</u>.

#### Note

You are charged additional fees when you use this managed rule group. For more information, see <u>AWS WAF Pricing</u>.

When you add the rule group, edit it to open the configuration page for the rule group.

- 2. On the rule group's configuration page, in the **Inspection level** pane, select the inspection level that you want to use.
  - **Common** Detects a variety of self-identifying bots, such as web scraping frameworks, search engines, and automated browsers. Bot Control protections at this level identify

common bots using traditional bot detection techniques, such as static request data analysis. The rules label traffic from these bots and block the ones that they cannot verify.

- Targeted Includes the common-level protections and adds targeted detection for sophisticated bots that do not self identify. Targeted protections mitigate bot activity using a combination of rate limiting and CAPTCHA and background browser challenges.
  - TGT\_ Rules that provide targeted protection have names that begin with TGT\_.
     All targeted protections use detection techniques such as browser interrogation, fingerprinting, and behavior heuristics to identify bad bot traffic.
  - TGT\_ML\_ Targeted protection rules that use machine learning have names that begin with TGT\_ML\_. These rules use automated, machine-learning analysis of website traffic statistics to detect anomalous behavior indicative of distributed, coordinated bot activity. AWS WAF analyzes statistics about your website traffic such as timestamps, browser characteristics, and previous URL visited, to improve the Bot Control machine learning model. Machine learning capabilities are enabled by default, but you can disable them in your rule group configuration. When machine learning is disabled, AWS WAF does not evaluate these rules.
- 3. If you're using the targeted protection level and you don't want AWS WAF to use machine learning (ML) to analyze web traffic for distributed, coordinated bot activity, disable the machine learning option. Machine learning is required for the Bot Control rules whose names start with TGT\_ML\_. For details about these rules, see <u>Bot Control rules listing</u>.
- Add a scope-down statement for the rule group, to contain the costs of using it. A scopedown statement narrows the set of requests that the rule group inspects. For example use cases, start with <u>Bot Control example: Use Bot Control only for the login page</u> and <u>Bot Control example: Use Bot Control only for dynamic content</u>.
- 5. Provide any additional configuration that you need for the rule group.
- 6. Save your changes to the web ACL.

Before you deploy your Bot Control implementation for production traffic, test and tune it in a staging or testing environment until you are comfortable with the potential impact to your traffic. Then test and tune the rules in count mode with your production traffic before enabling them. See the sections that follow for guidance.

# False positives with AWS WAF Bot Control

We have carefully selected the rules in the AWS WAF Bot Control managed rule group to minimize false positives. We test the rules against global traffic and monitor their impact on test web ACLs. However, it's still possible to get false positives due to changes in traffic patterns. Additionally, some use cases are known to cause false positives and will require customization specific to your web traffic.

Situations where you might encounter false positives include the following:

- Mobile apps typically have non-browser user agents, which the SignalNonBrowserUserAgent rule blocks by default. If you expect traffic from mobile apps, or any other legitimate traffic with non-browser user agents, you'll need to add an exception to allow it.
- You might rely on some specific bot traffic for things like uptime monitoring, integration testing, or marketing tools. If Bot Control identifies and blocks the bot traffic that you want to allow, you need to alter the handling by adding your own rules. While this isn't a false positive scenario for all customers, if it is for you, you will need to handle it the same as for a false positive.
- The Bot Control managed rule group verifies bots using the IP addresses from AWS WAF. If you use Bot Control and you have verified bots that route through a proxy or load balancer, you might need to explicitly allow them using a custom rule. For information about how to create a custom rule of this type, see Forwarded IP address.
- A Bot Control rule with a low global false positive rate might heavily impact specific devices or applications. For example, in testing and validation, we might not have observed requests from applications with low traffic volumes or from less common browsers or devices.
- A Bot Control rule that has a historically low false positive rate might have increased false positives for valid traffic. This might be due to new traffic patterns or request attributes that emerge with valid traffic, causing it to match the rule where it didn't before. These changes might be due to situations like the following:
  - Traffic details that are altered as traffic flows through network appliances, such as load balancers or content distribution networks (CDN).
  - Emerging changes in traffic data, for example new browsers or new versions for existing browsers.

For information about how to handle false positives that you might get from the AWS WAF Bot Control managed rule group, see the guidance in the section that follows, <u>Testing and deploying</u> <u>AWS WAF Bot Control</u>.

# Testing and deploying AWS WAF Bot Control

This section provides general guidance for configuring and testing an AWS WAF Bot Control implementation for your site. The specific steps that you choose to follow will depend on your needs, resources, and the web requests that you receive.

This information is in addition to the general information about testing and tuning provided at <u>Testing and tuning your AWS WAF protections</u>.

#### 🚯 Note

AWS Managed Rules are designed to protect you from common web threats. When used in accordance with the documentation, AWS Managed Rules rule groups add another layer of security for your applications. However, AWS Managed Rules rule groups aren't intended as a replacement for your security responsibilities, which are determined by the AWS resources that you select. Refer to the <u>Shared Responsibility Model</u> to ensure that your resources in AWS are properly protected.

# A Production traffic risk

Before you deploy your Bot Control implementation for production traffic, test and tune it in a staging or testing environment until you are comfortable with the potential impact to your traffic. Then test and tune the rules in count mode with your production traffic before enabling them.

This guidance is intended for users who know generally how to create and manage AWS WAF web ACLs, rules, and rule groups. Those topics are covered in prior sections of this guide.

# To configure and test a Bot Control implementation

Perform these steps first in a test environment, then in production.

#### 1. Add the Bot Control managed rule group

# 🚯 Note

You are charged additional fees when you use this managed rule group. For more information, see <u>AWS WAF Pricing</u>.

Add the managed AWS rule group AWSManagedRulesBotControlRuleSet to a new or existing web ACL and configure it so that it doesn't alter current web ACL behavior.

- When you add the managed rule group, edit it and do the following:
  - In the Inspection level pane, select the inspection level that you want to use.
    - Common Detects a variety of self-identifying bots, such as web scraping frameworks, search engines, and automated browsers. Bot Control protections at this level identify common bots using traditional bot detection techniques, such as static request data analysis. The rules label traffic from these bots and block the ones that they cannot verify.
    - Targeted Includes the common-level protections and adds targeted detection for sophisticated bots that do not self identify. Targeted protections mitigate bot activity using a combination of rate limiting and CAPTCHA and background browser challenges.
      - TGT\_ Rules that provide targeted protection have names that begin with TGT\_.
         All targeted protections use detection techniques such as browser interrogation, fingerprinting, and behavior heuristics to identify bad bot traffic.
      - TGT\_ML\_ Targeted protection rules that use machine learning have names that begin with TGT\_ML\_. These rules use automated, machine-learning analysis of website traffic statistics to detect anomalous behavior indicative of distributed, coordinated bot activity. AWS WAF analyzes statistics about your website traffic such as timestamps, browser characteristics, and previous URL visited, to improve the Bot Control machine learning model. Machine learning capabilities are enabled by default, but you can disable them in your rule group configuration. When machine learning is disabled, AWS WAF does not evaluate these rules.

For more information about this choice, see AWS WAF Bot Control rule group.

• In the **Rules** pane, open the **Override all rule actions** dropdown and choose **Count**. With this configuration, AWS WAF evaluates requests against all of the rules in the rule group

and only counts the matches that result, while still adding labels to requests. For more information, see <u>Overriding rule actions in a rule group</u>.

With this override, you can monitor the potential impact of the Bot Control rules on your traffic, to determine whether you want to add exceptions for things like internal use cases or desired bots.

• Position the rule group so that it's evaluated last in the web ACL, with a priority setting that's numerically higher than any other rules or rule groups that you're already using. For more information, see Processing order of rules and rule groups in a web ACL.

This way, your current handling of traffic isn't disrupted. For example, if you have rules that detect malicious traffic such as SQL injection or cross-site scripting, they'll continue to detect and log those requests. Alternately, if you have rules that allow known non-malicious traffic, they can continue to allow that traffic, without having it blocked by the Bot Control managed rule group. You might decide to adjust the processing order during your testing and tuning activities, but this is a good way to start.

# 2. Enable logging and metrics for the web ACL

As needed, configure logging, Amazon Security Lake data collection, request sampling, and Amazon CloudWatch metrics for the web ACL. You can use these visibility tools to monitor the interaction of the Bot Control managed rule group with your traffic.

- For information about logging, see <u>Logging AWS WAF web ACL traffic</u>.
- For information about Amazon Security Lake, see <u>What is Amazon Security Lake</u>? and <u>Collecting data from AWS services</u> in the *Amazon Security Lake user guide*.
- For information about Amazon CloudWatch metrics, see <u>Monitoring with Amazon</u> <u>CloudWatch</u>.
- For information about web request sampling, see Viewing a sample of web requests.

# 3. Associate the web ACL with a resource

If the web ACL isn't already associated with a resource, associate it. For information, see Associating or disassociating a web ACL with an AWS resource.

# 4. Monitor traffic and Bot Control rule matches

Make sure that traffic is flowing and that the Bot Control managed rule group rules are adding labels to matching web requests. You can see the labels in the logs and see bot and label metrics in the Amazon CloudWatch metrics. In the logs, the rules that you've overridden to

count in the rule group show up in the ruleGroupList with action set to count, and with overriddenAction indicating the configured rule action that you overrode.

#### i Note

The Bot Control managed rule group verifies bots using the IP addresses from AWS WAF. If you use Bot Control and you have verified bots that route through a proxy or load balancer, you might need to explicitly allow them using a custom rule. For information about how to create a custom rule, see <u>Forwarded IP address</u>. For information about how you can use the rule to customize Bot Control web request handling, see the next step.

Carefully review the web request handling for any false positives that you might need to mitigate with custom handling. For examples of false positives, see <u>False positives with AWS</u> WAF Bot Control.

#### 5. Customize Bot Control web request handling

As needed, add your own rules that explicitly allow or block requests, to change how Bot Control rules would otherwise handle them.

How you do this depends on your use case, but the following are common solutions:

- Explicitly allow requests with a rule that you add before the Bot Control managed rule group. With this, the allowed requests never reach the rule group for evaluation. This can help contain the cost of using the Bot Control managed rule group.
- Exclude requests from Bot Control evaluation by adding a scope-down statement inside the Bot Control managed rule group statement. This functions the same as the preceding option. It can help contain the cost of using the Bot Control managed rule group because the requests that don't match the scope-down statement never reach rule group evaluation. For information about scope-down statements, see <u>Scope-down statements</u>.

For examples, see the following:

- Exclude IP range from bot management
- <u>Allow traffic from a bot that you control</u>

• Use Bot Control labels in request handling to allow or block requests. Add a label match rule after the Bot Control managed rule group to filter out labeled requests that you want to allow from those that you want to block.

After testing, keep the related Bot Control rules in count mode, and maintain the request handling decisions in your custom rule. For information about label match statements, see Label match rule statement.

For examples of this type of customization, see the following:

- Create an exception for a blocked user agent
- Allow a specific blocked bot
- Block verified bots

For additional examples, see AWS WAF Bot Control examples.

#### 6. As needed, enable the Bot Control managed rule group settings

Depending on your situation, you might have decided that you want to leave some Bot Control rules in count mode or with a different action override. For the rules that you want to have run as they are configured inside the rule group, enable the regular rule configuration. To do this, edit the rule group statement in your web ACL and make your changes in the **Rules** pane.

# **AWS WAF Bot Control examples**

This section shows example configurations that satisfy a variety of common use cases for AWS WAF Bot Control implementations.

Each example provides a description of the use case and then shows the solution in JSON listings for the custom configured rules.

#### 🚯 Note

The JSON listings shown in these examples were created in the console by configuring the rule and then editing it using the **Rule JSON editor**.

# Topics

Bot Control example: Simple configuration

- Bot Control example: Explicitly allow verified bots
- Bot Control example: Block verified bots
- Bot Control example: Allow a specific blocked bot
- Bot Control example: Create an exception for a blocked user agent
- Bot Control example: Use Bot Control only for the login page
- Bot Control example: Use Bot Control only for dynamic content
- Bot Control example: Exclude IP range from bot management
- Bot Control example: Allow traffic from a bot that you control
- Bot Control example: Targeted inspection level
- Bot Control example: Use two statements to limit the use of the targeted inspection level

#### Bot Control example: Simple configuration

The following JSON listing shows an example web ACL with an AWS WAF Bot Control managed rule group. Note the visibility configuration, which causes AWS WAF to store request samples and metrics for monitoring purposes.

```
{
  "Name": "Bot-WebACL",
  "Id": "...",
  "ARN": "....",
  "DefaultAction": {
    "Allow": {}
 },
  "Description": "Bot-WebACL",
  "Rules": [
      {
        . . .
      },
      {
         "Name": "AWS-AWSBotControl-Example",
         "Priority": 5,
         "Statement": {
            "ManagedRuleGroupStatement": {
                "VendorName": "AWS",
               "Name": "AWSManagedRulesBotControlRuleSet",
               "ManagedRuleGroupConfigs": [
                  {
                    "AWSManagedRulesBotControlRuleSet": {
```

```
"InspectionLevel": "COMMON"
                    }
                  }
                ],
                "RuleActionOverrides": [],
                "ExcludedRules": []
            },
            "VisibilityConfig": {
                "SampledRequestsEnabled": true,
                "CloudWatchMetricsEnabled": true,
                "MetricName": "AWS-AWSBotControl-Example"
             }
          }
      }
    ],
    "VisibilityConfig": {
      . . .
    },
    "Capacity": 1496,
    "ManagedByFirewallManager": false
}
```

#### Bot Control example: Explicitly allow verified bots

AWS WAF Bot Control doesn't block bots that are known by AWS to be common and verifiable bots. When Bot Control identifies a web request as coming from a verified bot, it adds a label that names the bot and a label that indicates that it's a verified bot. Bot Control doesn't add any other labels, such as signals labels, in order to prevent known good bots from being blocked.

You might have other AWS WAF rules that block verified bots. If you want to ensure that verified bots are allowed, add a custom rule to allow them based on the Bot Control labels. Your new rule must run after the Bot Control managed rule group, so that the labels are available to match against.

The following rule explicitly allows verified bots.

```
{
    "Name": "match_rule",
    "Statement": {
        "LabelMatchStatement": {
            "Scope": "LABEL",
            "Key": "awswaf:managed:aws:bot-control:bot:verified"
        }
```

```
},
"RuleLabels": [],
"Action": {
    "Allow": {}
}
```

# Bot Control example: Block verified bots

In order to block verified bots, you must add a rule to block them that runs after the AWS WAF Bot Control managed rule group. To do this, identify the bot names that you want to block and use a label match statement to identify and block them. If you want to just block all verified bots, you can omit the match against the bot:name: label.

The following rule blocks only the bingbot verified bot. This rule must run after the Bot Control managed rule group.

```
{
    "Name": "match_rule",
    "Statement": {
      "AndStatement": {
        "Statements": [
          {
            "LabelMatchStatement": {
               "Scope": "LABEL",
              "Key": "awswaf:managed:aws:bot-control:bot:name:bingbot"
            }
          },
          {
            "LabelMatchStatement": {
              "Scope": "LABEL",
              "Key": "awswaf:managed:aws:bot-control:bot:verified"
            }
          }
        ]
      }
    },
    "RuleLabels": [],
    "Action": {
      "Block": {}
    }
  }
```

The following rule blocks all verified bots.

```
{
    "Name": "match_rule",
    "Statement": {
        "LabelMatchStatement": {
            "Scope": "LABEL",
            "Key": "awswaf:managed:aws:bot-control:bot:verified"
        }
    },
    "RuleLabels": [],
    "Action": {
        "Block": {}
    }
}
```

# Bot Control example: Allow a specific blocked bot

It's possible for a bot to be blocked by more than one of the Bot Control rules. Run through the following procedure for each blocking rule.

If a AWS WAF Bot Control rule is blocking a bot that you do not want to block, do the following:

- Identify the Bot Control rule that's blocking the bot by checking the logs. The blocking rule will be specified in the logs in the fields whose names start with terminatingRule. For information about the web ACL logs, see <u>Logging AWS WAF web ACL traffic</u>. Note the label that the rule is adds to the requests.
- 2. In your web ACL, override the action of the blocking rule to count. To do this in the console, edit the rule group rule in the web ACL and choose a rule action override of Count for the rule. This ensures that the bot is not blocked by the rule, but the rule will still apply its label to matching requests.
- 3. Add a label matching rule to your web ACL, after the Bot Control managed rule group. Configure the rule to match against the overridden rule's label and to block all matching requests except for the bot that you don't want to block.

Your web ACL is now configured so that the bot you want to allow is no longer blocked by the blocking rule that you identified through the logs.

Check traffic and your logs again, to be sure that the bot is being allowed through. If not, run through the above procedure again.

For example, suppose you want to block all monitoring bots except for pingdom. In this case, you override the CategoryMonitoring rule to count and then write a rule to block all monitoring bots except for those with the bot name label pingdom.

The following rule uses the Bot Control managed rule group but overrides the rule action for CategoryMonitoring to count. The category monitoring rule applies its labels as usual to matching requests, but only counts them instead of performing its usual action of block.

```
{
  "Name": "AWS-AWSBotControl-Example",
  "Priority": 5,
  "Statement": {
    "ManagedRuleGroupStatement": {
      "VendorName": "AWS",
      "Name": "AWSManagedRulesBotControlRuleSet",
      "ManagedRuleGroupConfigs": [
        {
          "AWSManagedRulesBotControlRuleSet": {
            "InspectionLevel": "COMMON"
          }
        }
      ],
   "RuleActionOverrides": [
        {
          "ActionToUse": {
            "Count": {}
          },
          "Name": "CategoryMonitoring"
        }
      ],
      "ExcludedRules": []
    }
  },
  "VisibilityConfig": {
    "SampledRequestsEnabled": true,
    "CloudWatchMetricsEnabled": true,
    "MetricName": "AWS-AWSBotControl-Example"
  }
}
```

The following rule matches against the category monitoring label that the preceding CategoryMonitoring rule adds to matching web requests. Among the category monitoring requests, this rule blocks all but those that have a label for the bot name pingdom.

The following rule must run after the preceding Bot Control managed rule group in the web ACL processing order.

```
{
      "Name": "match_rule",
      "Priority": 10,
      "Statement": {
        "AndStatement": {
          "Statements": [
            {
              "LabelMatchStatement": {
                "Scope": "LABEL",
                "Key": "awswaf:managed:aws:bot-control:bot:category:monitoring"
              }
            },
            {
              "NotStatement": {
                "Statement": {
                   "LabelMatchStatement": {
                     "Scope": "LABEL",
                     "Key": "awswaf:managed:aws:bot-control:bot:name:pingdom"
                  }
                }
              }
            }
          ]
        }
      },
      "Action": {
        "Block": {}
      },
      "VisibilityConfig": {
        "SampledRequestsEnabled": true,
        "CloudWatchMetricsEnabled": true,
        "MetricName": "match_rule"
      }
}
```

# Bot Control example: Create an exception for a blocked user agent

If traffic from some non-browser user agents is being erroneously blocked, you can create an exception by setting the offending AWS WAF Bot Control rule SignalNonBrowserUserAgent to Count and then combining the rule's labeling with your exception criteria.

# 🚺 Note

Mobile apps typically have non-browser user agents, which the SignalNonBrowserUserAgent rule blocks by default.

The following rule uses the Bot Control managed rule group but overrides the rule action for SignalNonBrowserUserAgent to Count. The signal rule applies its labels as usual to matching requests, but only counts them instead of performing its usual action of block.

```
{
  "Name": "AWS-AWSBotControl-Example",
  "Priority": 5,
  "Statement": {
    "ManagedRuleGroupStatement": {
      "VendorName": "AWS",
      "Name": "AWSManagedRulesBotControlRuleSet",
      "ManagedRuleGroupConfigs": [
        {
          "AWSManagedRulesBotControlRuleSet": {
            "InspectionLevel": "COMMON"
          }
        }
      ٦,
   "RuleActionOverrides": [
        {
          "ActionToUse": {
            "Count": {}
          },
          "Name": "SignalNonBrowserUserAgent"
        }
      ],
      "ExcludedRules": []
    }
  },
  "VisibilityConfig": {
```

```
"SampledRequestsEnabled": true,
"CloudWatchMetricsEnabled": true,
"MetricName": "AWS-AWSBotControl-Example"
}
```

The following rule matches against the signal label that the Bot Control SignalNonBrowserUserAgent rule adds to its matching web requests. Among the signal requests, this rule blocks all but those that have the user agent that we want to allow.

The following rule must run after the preceding Bot Control managed rule group in the web ACL processing order.

```
{
    "Name": "match_rule",
    "Statement": {
      "AndStatement": {
        "Statements": [
          {
            "LabelMatchStatement": {
              "Scope": "LABEL",
              "Key": "awswaf:managed:aws:bot-control:signal:non_browser_user_agent"
            }
          },
          {
            "NotStatement": {
              "Statement": {
                "ByteMatchStatement": {
                   "FieldToMatch": {
                     "SingleHeader": {
                       "Name": "user-agent"
                     }
                  },
                   "PositionalConstraint": "EXACTLY",
                   "SearchString": "PostmanRuntime/7.29.2",
                   "TextTransformations": [
                     {
                       "Priority": 0,
                       "Type": "NONE"
                     }
                  ]
                }
              }
```

```
}
    }
    }
    }
    }
    //
    //
    //
    //
    //
    //
    //
    //
    //
    //
    //
    //
    //
    //
    //
    //
    //
    //
    //
    //
    //
    //
}
```

# Bot Control example: Use Bot Control only for the login page

The following example uses a scope-down statement to apply AWS WAF Bot Control only for traffic that's coming to a website's login page, which is identified by the URI path login. The URI path to your login page might be different from the example, depending on your application and environment.

```
{
  "Name": "AWS-AWSBotControl-Example",
 "Priority": 5,
  "Statement": {
    "ManagedRuleGroupStatement": {
      "VendorName": "AWS",
      "Name": "AWSManagedRulesBotControlRuleSet",
  "ManagedRuleGroupConfigs": [
        {
          "AWSManagedRulesBotControlRuleSet": {
            "InspectionLevel": "COMMON"
          }
        }
      ],
      "RuleActionOverrides": [],
      "ExcludedRules": []
    },
    "VisibilityConfig": {
      "SampledRequestsEnabled": true,
      "CloudWatchMetricsEnabled": true,
```

```
"MetricName": "AWS-AWSBotControl-Example"
    },
    "ScopeDownStatement": {
      "ByteMatchStatement": {
        "SearchString": "login",
        "FieldToMatch": {
          "UriPath": {}
        },
        "TextTransformations": [
          {
             "Priority": 0,
            "Type": "NONE"
          }
        ],
        "PositionalConstraint": "CONTAINS"
      }
    }
  }
}
```

# Bot Control example: Use Bot Control only for dynamic content

This example uses a scope-down statement to apply AWS WAF Bot Control only to dynamic content.

The scope-down statement excludes static content by negating the match results for a regex pattern set:

- The regex pattern set is configured to match extensions of *static content*. For example, the regex pattern set specification might be (?i)\.(jpe?g|gif|png|svg|ico|css|js|woff2?)\$. For information about regex pattern sets and statements, see <u>Regex pattern set match rule statement</u>.
- In the scope-down statement, we exclude the matching static content by nesting the regex pattern set statement inside a NOT statement. For information about the NOT statement, see <u>NOT rule statement</u>.

```
{
    "Name": "AWS-AWSBotControl-Example",
    "Priority": 5,
    "Statement": {
        "ManagedRuleGroupStatement": {
    }
}
```

```
"VendorName": "AWS",
      "Name": "AWSManagedRulesBotControlRuleSet",
   "ManagedRuleGroupConfigs": [
        {
          "AWSManagedRulesBotControlRuleSet": {
            "InspectionLevel": "COMMON"
          }
        }
      ],
      "RuleActionOverrides": [],
      "ExcludedRules": []
    },
    "VisibilityConfig": {
      "SampledRequestsEnabled": true,
      "CloudWatchMetricsEnabled": true,
      "MetricName": "AWS-AWSBotControl-Example"
    },
    "ScopeDownStatement": {
      "NotStatement": {
        "Statement": {
          "RegexPatternSetReferenceStatement": {
            "ARN": "arn:aws:wafv2:us-east-1:123456789:regional/regexpatternset/
excludeset/0000000-0000-0000-0000-00000000000",
            "FieldToMatch": {
              "UriPath": {}
            },
            "TextTransformations": [
              {
                "Priority": 0,
                "Type": "NONE"
              }
            ]
          }
        }
      }
    }
  }
}
```

## Bot Control example: Exclude IP range from bot management

If you want to exclude a subset of web traffic from AWS WAF Bot Control management, and you can identify that subset using a rule statement, then exclude it by adding a scope-down statement to your Bot Control managed rule group statement.

The following rule performs normal Bot Control bot management on all web traffic except for web requests coming from a specific IP address range.

```
{
  "Name": "AWS-AWSBotControl-Example",
  "Priority": 5,
  "Statement": {
   "ManagedRuleGroupStatement": {
      "VendorName": "AWS",
     "Name": "AWSManagedRulesBotControlRuleSet",
      "ManagedRuleGroupConfigs": [
       {
         "AWSManagedRulesBotControlRuleSet": {
           "InspectionLevel": "COMMON"
         }
       }
     ],
     "RuleActionOverrides": [],
     "ExcludedRules": []
   },
   "VisibilityConfig": {
     "SampledRequestsEnabled": true,
     "CloudWatchMetricsEnabled": true,
     "MetricName": "AWS-AWSBotControl-Example"
   },
   "ScopeDownStatement": {
     "NotStatement": {
       "Statement": {
         "IPSetReferenceStatement": {
           "ARN": "arn:aws:wafv2:us-east-1:123456789:regional/ipset/
}
       }
     }
   }
 }
}
```

# Bot Control example: Allow traffic from a bot that you control

You can configure some site monitoring bots and custom bots to send custom headers. If you want to allow traffic from these types of bots, you can configure them to add a shared secret in a header. You then can exclude messages that have the header by adding a scope-down statement to the AWS WAF Bot Control managed rule group statement.

The following example rule excludes traffic with a secret header from Bot Control inspection.

```
{
  "Name": "AWS-AWSBotControl-Example",
  "Priority": 5,
  "Statement": {
    "ManagedRuleGroupStatement": {
      "VendorName": "AWS",
      "Name": "AWSManagedRulesBotControlRuleSet",
      "ManagedRuleGroupConfigs": [
        {
          "AWSManagedRulesBotControlRuleSet": {
            "InspectionLevel": "COMMON"
          }
        }
      ],
      "RuleActionOverrides": [],
      "ExcludedRules": []
    },
    "VisibilityConfig": {
      "SampledRequestsEnabled": true,
      "CloudWatchMetricsEnabled": true,
      "MetricName": "AWS-AWSBotControl-Example"
    },
    "ScopeDownStatement": {
      "NotStatement": {
        "Statement": {
          "ByteMatchStatement": {
            "SearchString": "YSBzZWNyZXQ=",
            "FieldToMatch": {
              "SingleHeader": {
                "Name": "x-bypass-secret"
              }
            },
            "TextTransformations": [
              {
```

```
"Priority": 0,
"Type": "NONE"
}
],
"PositionalConstraint": "EXACTLY"
}
}
}
```

# Bot Control example: Targeted inspection level

For an enhanced level of protection, you can enable the targeted inspection level in your AWS WAF Bot Control managed rule group.

In the following example, machine learning features are enabled. You can opt out of this behavior by setting EnableMachineLearning to false.

```
{
  "Name": "AWS-AWSBotControl-Example",
  "Priority": 5,
  "Statement": {
    "ManagedRuleGroupStatement": {
      "VendorName": "AWS",
      "Name": "AWSManagedRulesBotControlRuleSet",
      "ManagedRuleGroupConfigs": [
        {
          "AWSManagedRulesBotControlRuleSet": {
            "InspectionLevel": "TARGETED",
            "EnableMachineLearning": true
          }
        }
      ],
      "RuleActionOverrides": [],
      "ExcludedRules": []
    },
    "VisibilityConfig": {
      "SampledRequestsEnabled": true,
      "CloudWatchMetricsEnabled": true,
      "MetricName": "AWS-AWSBotControl-Example"
    }
```

}

}

# Bot Control example: Use two statements to limit the use of the targeted inspection level

As a cost optimization, you can use two AWS WAF Bot Control managed rule group statements in your web ACL, with separate inspection levels and scoping. For instance, you could scope the targeted inspection level statement only to more sensitive application endpoints.

The two statements in the following example have mutually exclusive scoping. Without this configuration, a request could result in two billed evaluations.

# 1 Note

Multiple statements referencing AWSManagedRulesBotControlRuleSet are not supported in the visual editor in the console. Instead, use the JSON editor.

```
{
  "Name": "Bot-WebACL",
 "Id": "...",
  "ARN": "....",
  "DefaultAction": {
    "Allow": {}
 },
  "Description": "Bot-WebACL",
  "Rules": [
      {
        . . .
      },
      {
       "Name": "AWS-AWSBotControl-Common",
       "Priority": 5,
       "Statement": {
          "ManagedRuleGroupStatement": {
             "VendorName": "AWS",
             "Name": "AWSManagedRulesBotControlRuleSet",
             "ManagedRuleGroupConfigs": [
               {
                 "AWSManagedRulesBotControlRuleSet": {
                    "InspectionLevel": "COMMON"
                 }
```

```
}
       ],
       "RuleActionOverrides": [],
       "ExcludedRules": []
    },
    "VisibilityConfig": {
       "SampledRequestsEnabled": true,
       "CloudWatchMetricsEnabled": true,
       "MetricName": "AWS-AWSBotControl-Common"
     },
     "ScopeDownStatement": {
        "NotStatement": {
          "Statement": {
            "ByteMatchStatement": {
              "FieldToMatch": {
                "UriPath": {}
              },
              "PositionalConstraint": "STARTS_WITH",
              "SearchString": "/sensitive-endpoint",
              "TextTransformations": [
                {
                  "Type": "NONE",
                  "Priority": 0
                }
              1
            }
          }
        }
      }
  }
},
{
 "Name": "AWS-AWSBotControl-Targeted",
 "Priority": 6,
 "Statement": {
    "ManagedRuleGroupStatement": {
       "VendorName": "AWS",
       "Name": "AWSManagedRulesBotControlRuleSet",
       "ManagedRuleGroupConfigs": [
         {
           "AWSManagedRulesBotControlRuleSet": {
             "InspectionLevel": "TARGETED",
             "EnableMachineLearning": true
           }
```

```
}
         ],
         "RuleActionOverrides": [],
         "ExcludedRules": []
      },
      "VisibilityConfig": {
         "SampledRequestsEnabled": true,
         "CloudWatchMetricsEnabled": true,
         "MetricName": "AWS-AWSBotControl-Targeted"
       },
       "ScopeDownStatement": {
          "Statement": {
            "ByteMatchStatement": {
              "FieldToMatch": {
                "UriPath": {}
              },
              "PositionalConstraint": "STARTS_WITH",
              "SearchString": "/sensitive-endpoint",
              "TextTransformations": [
                {
                   "Type": "NONE",
                   "Priority": 0
                }
              ]
            }
          }
        }
    }
 }
],
"VisibilityConfig": {
  . . .
},
"Capacity": 1496,
"ManagedByFirewallManager": false
```

# AWS WAF client application integration

Use AWS WAF client application integration APIs to couple client-side protections with your AWS server-side web ACL protections, to help verify that the client applications that send web requests to your protected resources are the intended clients and that your end users are human beings.

}

Use the client integrations to manage silent browser challenges and CAPTCHA puzzles, obtain tokens with proof of successful browser and end user responses, and to include these tokens in requests to your protected endpoints. For general information about AWS WAF tokens, see <u>AWS</u> WAF web request tokens.

Combine your client integrations with web ACL protections that require valid tokens for access to your resources. You can use rule groups that check and monitor challenge tokens, like the ones listed in the next section, at <u>Intelligent threat integration and AWS Managed Rules</u>, and you can use the CAPTCHA and Challenge rule actions to check, as described in <u>CAPTCHA and Challenge in AWS WAF</u>.

AWS WAF provides two levels of integration for JavaScript applications, and one for mobile applications:

 Intelligent threat integration – Verify the client application and provide AWS token acquisition and management. This is similar to the functionality provided by the AWS WAF Challenge rule action. This functionality fully integrates your client application with the AWSManagedRulesACFPRuleSet managed rule group, the AWSManagedRulesATPRuleSet managed rule group, and the targeted protection level of the AWSManagedRulesBotControlRuleSet managed rule group.

The intelligent threat integration APIs use the AWS WAF silent browser challenge to help ensure that login attempts and other calls to your protected resource are only allowed after the client has acquired a valid token. The APIs manage token authorization for your client application sessions and gather information about the client to help determine whether it's being operated by a bot or by a human being.

# i Note

This is available for JavaScript and for Android and iOS mobile applications.

 CAPTCHA integration – Verify end users with customized CAPTCHA puzzle that you manage in your application. This is similar to the functionality provided by the AWS WAF CAPTCHA rule action, but with added control over the puzzle placement and behavior.

This integration leverages the JavaScript intelligent threat integration to run silent challenges and provide AWS WAF tokens to the customer's page.

# í) Note

This is available for JavaScript applications.

# Topics

- Intelligent threat integration and AWS Managed Rules
- Accessing the AWS WAF client application integration APIs
- <u>AWS WAF JavaScript integrations</u>
- AWS WAF mobile application integration

# Intelligent threat integration and AWS Managed Rules

The intelligent threat integration APIs work with web ACLs that use the intelligent threat rule groups to enable the full functionality of these advanced managed rule groups.

• AWS WAF Fraud Control account creation fraud prevention (ACFP) managed rule group AWSManagedRulesACFPRuleSet.

Account creation fraud is an online illegal activity in which an attacker creates invalid accounts in your application for purposes such as receiving sign-up bonuses or impersonating someone. The ACFP managed rule group provides rules to block, label, and manage requests that might be part of fraudulent account creation attempts. The APIs enable fine-tuned client browser verification and human interactivity information that the ACFP rules use to separate valid client traffic from malicious traffic.

For more information, see <u>AWS WAF Fraud Control account creation fraud prevention (ACFP) rule</u> group and AWS WAF Fraud Control account creation fraud prevention (ACFP).

• AWS WAF Fraud Control account takeover prevention (ATP) managed rule group AWSManagedRulesATPRuleSet.

Account takeover is an online illegal activity in which an attacker gains unauthorized access to a person's account. The ATP managed rule group provides rules to block, label, and manage requests that might be part of malicious account takeover attempts. The APIs enable fine-tuned client verification and behavior aggregation that the ATP rules use to separate valid client traffic from malicious traffic. For more information, see <u>AWS WAF Fraud Control account takeover prevention (ATP) rule group</u> and AWS WAF Fraud Control account takeover prevention (ATP).

• Targeted protection level of the AWS WAF Bot Control managed rule group AWSManagedRulesBotControlRuleSet.

Bots run from self-identifying and useful ones, such as most search engines and crawlers, to malicious bots that operate against your website and don't self-identify. The Bot Control managed rule group provides rules to monitor, label, and manage the bot activity in your web traffic. When you use the targeted protection level of this rule group, the targeted rules use the client session information that the APIs provide to better detect malicious bots.

For more information, see <u>AWS WAF Bot Control rule group</u> and <u>AWS WAF Bot Control</u>.

To add one of these managed rule groups to your web ACL, see the procedures <u>Adding the ACFP</u> managed rule group to your web ACL, <u>Adding the ATP managed rule group to your web ACL</u>, and <u>Adding the AWS WAF Bot Control managed rule group to your web ACL</u>.

#### 1 Note

The managed rule groups currently don't block requests that are missing tokens. In order to block requests that are missing tokens, after you implement your application integration APIs, follow the guidance at Blocking requests that don't have a valid AWS WAF token.

# Accessing the AWS WAF client application integration APIs

The JavaScript integration APIs are generally available, and you can use them for your browsers and other devices that execute JavaScript.

AWS WAF offers custom intelligent threat integration SDKs for Android and iOS mobile apps.

- For Android mobile apps, the AWS WAF SDKs work for Android API version 23 (Android version 6) and later. For information about Android versions, see <u>SDK Platform release notes</u>.
- For iOS mobile apps, AWS WAF SDKs work for iOS version 13 and later. For information about iOS versions, see iOS & iPadOS Release Notes.

### To access the integration APIs through the console

- Sign in to the AWS Management Console and open the AWS WAF console at <u>https://</u> console.aws.amazon.com/wafv2/.
- 2. Choose **Application integration** in the navigation pane, and then choose the tab you're interested in.
  - Intelligent threat integration is available for JavaScript and mobile applications.

The tab contains the following:

- A list of the web ACLs that are enabled for intelligent threat application integration. The list includes each web ACL that uses the AWSManagedRulesACFPRuleSet managed rule group, the AWSManagedRulesATPRuleSet managed rule group, or the targeted protection level of the AWSManagedRulesBotControlRuleSet managed rule group. When you implement the intelligent threat APIs, you use the integration URL for the web ACL that you want to integrate with.
- The APIs that you have access to. The JavaScript APIs are always available. For access to the mobile SDKs, contact support at Contact AWS.
- CAPTCHA integration is available for JavaScript applications.

The tab contains the following:

- The integration URL for use in your integration.
- The API keys that you've created for your client application domains. Your use of the CAPTCHA API requires an encrypted API key that gives clients the right to access AWS WAF CAPTCHA from their domains. For each client that you integrate with, use an API key that contains the client's domain. For more information these requirements and about managing these keys, see <u>Managing API keys for the JS CAPTCHA API</u>.

# AWS WAF JavaScript integrations

You can use the JavaScript integration APIs to implement AWS WAF application integrations in your browsers and other devices that execute JavaScript.

CAPTCHA puzzles and silent challenges can only run when browsers are accessing HTTPS endpoints. Browser clients must be running in secure contexts in order to acquire tokens.

- The intelligent threat APIs let you manage token authorization through a silent client-side browser challenge, and to include the tokens in the requests that you send to your protected resources.
- The CAPTCHA integration API adds to the intelligent threat APIs, and lets you customize the
  placement and characteristics of the CAPTCHA puzzle in your client applications. This API
  leverages the intelligent threat APIs to acquire AWS WAF tokens for use in the page after the end
  user successfully completes the CAPTCHA puzzle.

By using these integrations, you ensure that the remote procedure calls by your client contain a valid token. When these integration APIs are in place on your application's pages, you can implement mitigating rules in your web ACL, such as blocking requests that don't contain a valid token. You can also implement rules that enforce the use of the tokens that your client applications obtain, by using the Challenge or CAPTCHA actions in your rules.

The following listing shows basic components of a typical implementation of the intelligent threat APIs in a web application page.

```
<head>
<script type="text/javascript" src="Web ACL integration URL/challenge.js" defer></
script>
</head>
<script>
const login_response = await AwsWafIntegration.fetch(login_url, {
    method: 'POST',
    headers: {
        'Content-Type': 'application/json'
    },
    body: login_body
    });
</script>
```

The CAPTCHA integration API lets you customize your end users' CAPTCHA puzzle experience. The CAPTCHA integration leverages the JavaScript intelligent threat integration, for browser verification and token management, and adds a function for configuring and rendering the CAPTCHA puzzle.

The following listing shows basic components of a typical implementation of the CAPTCHA JavaScript API in a web application page.

```
<head>
    <script type="text/javascript" src="<Integration URL>/jsapi.js" defer></script>
</head>
<script type="text/javascript">
    function showMyCaptcha() {
        var container = document.querySelector("#my-captcha-container");
        AwsWafCaptcha.renderCaptcha(container, {
            apiKey: "...API key goes here...",
            onSuccess: captchaExampleSuccessFunction,
            onError: captchaExampleErrorFunction,
            ... other configuration parameters as needed...
        });
    }
    function captchaExampleSuccessFunction(wafToken) {
        // Use WAF token to access protected resources
        AwsWafIntegration.fetch("...WAF-protected URL...", {
            method: "POST",
            . . .
        });
    }
    function captchaExampleErrorFunction(error) {
        /* Do something with the error */
    }
</script>
<div id="my-captcha-container">
    <!-- The contents of this container will be replaced by the captcha widget -->
</div>
```

#### Topics

- Providing domains for use in the tokens
- Using the JavaScript API with content security policies
- Using the intelligent threat JavaScript API
- Using the CAPTCHA JavaScript API

#### Providing domains for use in the tokens

By default, when AWS WAF creates a token, it uses the host domain of the resource that's associated with the web ACL. You can provide additional domains for the tokens that AWS WAF creates for the JavaScript APIs. To do this, configure the global variable window.awsWafCookieDomainList, with one or more token domains.

When AWS WAF creates a token, it uses the most appropriate, shortest domain from among the combination of the domains in window.awsWafCookieDomainList and the host domain of the resource that's associated with the web ACL.

Example settings:

```
window.awsWafCookieDomainList = ['.aws.amazon.com']
```

```
window.awsWafCookieDomainList = ['.aws.amazon.com', 'abc.aws.amazon.com']
```

You can't use public suffixes in this list. For example, you can't use gov.au or co.uk as token domains in the list.

The domains that you specify in this list must be compatible with your other domains and domain configurations:

- The domains must be ones that AWS WAF will accept, based on the protected host domain and the token domain list that's configured for the web ACL. For more information, see <u>AWS WAF</u> web ACL token domain list configuration.
- If you use the JavaScript CAPTCHA API, at least one domain in your CAPTCHA API key must be an exact match for one of the token domains in window.awsWafCookieDomainList or it must be the apex domain of one of those token domains.

For example, for the token domain mySubdomain.myApex.com, the API key mySubdomain.myApex.com is an exact match and the API key myApex.com is the apex domain. Either key matches the token domain.

For more information about the API keys, see Managing API keys for the JS CAPTCHA API.

If you use the AWSManagedRulesACFPRuleSet managed rule group, you might configure a domain that matches the one in the account creation path that you provided to the rule group

configuration. For more information about this configuration, see <u>Adding the ACFP managed rule</u> group to your web ACL.

If you use the AWSManagedRulesATPRuleSet managed rule group, you might configure a domain that matches the one in the login path that you provided to the rule group configuration. For more information about this configuration, see <u>Adding the ATP managed rule group to your</u> web ACL.

#### Using the JavaScript API with content security policies

If you apply content security policies (CSP) to your resources, for your JavaScript implementation to work, you need to allowlist the AWS WAF apex domain awswaf.com. The JavaScript SDKs make calls to different AWS WAF endpoints, so allowlisting this domain provides the permissions that the SDKs need to operate.

The following shows an example configuration to allowlist the AWS WAF apex domain:

```
connect-src 'self' https://*.awswaf.com;
script-src 'self' https://*.awswaf.com;
script-src-elem 'self' https://*.awswaf.com;
```

If you try to use the JavaScript SDKs with resources that use CSP, and you haven't allowlisted the AWS WAF domain, you'll receive errors like the following:

```
Refused to load the script ...awswaf.com/<> because it violates the following Content
Security Policy directive: "script-src 'self'
```

### Using the intelligent threat JavaScript API

The intelligent threat APIs provide operations for running silent challenges against the user's browser, and for handling the AWS WAF tokens that provide proof of successful challenge and CAPTCHA responses.

Implement the JavaScript integration first in a test environment, then in production. For additional coding guidance, see the sections that follow.

### To use the intelligent threat APIs

#### 1. Install the APIs

If you use the CAPTCHA API, you can skip this step. When you install the CAPTCHA API, the script automatically installs the intelligent threat APIs.

- a. Sign in to the AWS Management Console and open the AWS WAF console at <a href="https://console.aws.amazon.com/wafv2/">https://console.aws.amazon.com/wafv2/</a>.
- b. In the navigation pane, choose **Application integration**. On the **Application integration** page, you can see tabbed options.
- c. Select Intelligent threat integration
- d. In the tab, select the web ACL that you want to integrate with. The web ACL list includes only web ACLs that use the AWSManagedRulesACFPRuleSet managed rule group, the AWSManagedRulesATPRuleSet managed rule group, or the targeted protection level of the AWSManagedRulesBotControlRuleSet managed rule group.
- e. Open the **JavaScript SDK** pane, and copy the script tag for use in your integration.
- f. In your application page code, in the <head> section, insert the script tag that you copied for the web ACL. This inclusion causes your client application to automatically retrieve a token in the background on page load.

```
<head>
<script type="text/javascript" src="Web ACL integration URL/challenge.js"
defer></script>
<head>
```

This <script> listing is configured with the defer attribute, but you can change the setting to async if you want a different behavior for your page.

- 2. **(Optional) Add domain configuration for the client's tokens** By default, when AWS WAF creates a token, it uses the host domain of the resource that's associated with the web ACL. To provide additional domains for the JavaScript APIs, follow the guidance at <u>Providing domains</u> for use in the tokens.
- 3. Code your intelligent threat integration Write your code to ensure that token retrieval completes before the client sends its requests to your protected endpoints. If you are already using the fetch API to make your call, you can substitute the AWS WAF integration fetch wrapper. If you don't use the fetch API, you can use the AWS WAF integration getToken operation instead. For coding guidance, see the following sections.
- 4. Add token verification in your web ACL Add at least one rule to your web ACL that checks for a valid challenge token in the web requests that your client sends. You can use rule groups

that check and monitor challenge tokens, like the targeted level of the Bot Control managed rule group, and you can use the Challenge rule action to check, as described in <u>CAPTCHA and</u> Challenge in AWS WAF.

The web ACL additions verify that requests to your protected endpoints include the token that you've acquired in your client integration. Requests that include a valid, unexpired token pass the Challenge inspection and do not send another silent challenge to your client.

5. **(Optional) Block requests that are missing tokens** – If you use the APIs with the ACFP managed rule group, the ATP managed rule group, or the targeted rules of the Bot Control rule group, these rules don't block requests that are missing tokens. To block requests that are missing tokens, follow the guidance at <u>Blocking requests that don't have a valid AWS WAF token</u>.

## Topics

- Intelligent threat API specification
- How to use the integration fetch wrapper
- How to use the integration getToken

## Intelligent threat API specification

This section lists the specification for the methods and properties of the intelligent threat mitigation JavaScript APIs. Use these APIs for intelligent threat and CAPTCHA integrations.

## AwsWafIntegration.fetch()

Sends the HTTP fetch request to the server using the AWS WAF integration implementation.

### AwsWafIntegration.getToken()

Retrieves the stored AWS WAF token and stores it in a cookie on the current page with name aws-waf-token, and the value set to the token value.

### AwsWafIntegration.hasToken()

Returns a boolean indicating whether the aws-waf-token cookie currently holds an unexpired token.

If you're also using the CAPTCHA integration, see the specification for that at <u>CAPTCHA JavaScript</u> <u>API specification</u>.

### How to use the integration fetch wrapper

You can use the AWS WAF fetch wrapper by changing your normal fetch calls to the fetch API under the AwsWafIntegration namespace. The AWS WAF wrapper supports all of the same options as the standard JavaScript fetch API call and adds the token handling for the integration. This approach is generally the simplest way to integrate your application.

#### Before the wrapper implementation

The following example listing shows standard code before implementing the AwsWafIntegration fetch wrapper.

```
const login_response = await fetch(login_url, {
    method: 'POST',
    headers: {
        'Content-Type': 'application/json'
    },
    body: login_body
});
```

### After the wrapper implementation

The following listing shows the same code with the AwsWafIntegration fetch wrapper implementation.

```
const login_response = await AwsWafIntegration.fetch(login_url, {
    method: 'POST',
    headers: {
        'Content-Type': 'application/json'
    },
    body: login_body
});
```

### How to use the integration getToken

AWS WAF requires your requests to protected endpoints to include the cookie named aws-waftoken with the value of your current token.

The getToken operation is an asynchronous API call that retrieves the AWS WAF token and stores it in a cookie on the current page with name aws-waf-token, and the value set to the token value. You can use this token cookie as needed in your page.

When you call getToken, it does the following:

- If an unexpired token is already available, the call returns it immediately.
- Otherwise, the call retrieves a new token from the token provider, waiting for up to 2 seconds for the token acquisition workflow to complete before timing out. If the operation times out, it throws an error, which your calling code must handle.

The getToken operation has an accompanying hasToken operation, which indicates whether the aws-waf-token cookie currently holds an unexpired token.

AwsWafIntegration.getToken() retrieves a valid token and stores it as a cookie. Most client calls automatically attach this cookie, but some don't. For example, calls made across host domains don't attach the cookie. In the implementation details that follow, we show how to work with both types of client calls.

### Basic getToken implementation, for calls that attach the aws-waf-token cookie

The following example listing shows standard code for implementing the getToken operation with a login request.

### Submit form only after token is available from getToken

The following listing shows how to register an event listener to intercept form submissions until a valid token is available for use.

<body>

```
<h1>Login</h1>
   <form id="login-form" action="/web/login" method="POST" enctype="application/x-www-</pre>
form-urlencoded">
     <label for="input_username">USERNAME</label>
     <input type="text" name="input_username" id="input_username"><br>
     <label for="input_password">PASSWORD</label>
     <input type="password" name="input_password" id="input_password"><br>
     <button type="submit">Submit<button>
   </form>
 <script>
   const form = document.querySelector("#login-form");
   // Register an event listener to intercept form submissions
   form.addEventListener("submit", (e) => {
       // Submit the form only after a token is available
       if (!AwsWafIntegration.hasToken()) {
           e.preventDefault();
           AwsWafIntegration.getToken().then(() => {
               e.target.submit();
           }, (reason) => { console.log("Error:"+reason) });
         }
     });
 </script>
 </body>
```

#### Attaching the token when your client doesn't attach the aws-waf-token cookie by default

AwsWafIntegration.getToken() retrieves a valid token and stores it as a cookie, but not all client calls attach this cookie by default. For example, calls made across host domains don't attach the cookie.

The fetch wrapper handles these cases automatically, but if you aren't able to use the fetch wrapper, you can handle this by using a custom x-aws-waf-token header. AWS WAF reads tokens from this header, in addition to reading them from the aws-waf-token cookie. The following code shows an example of setting the header.

```
const token = await AwsWafIntegration.getToken();
const result = await fetch('/url', {
    headers: {
        'x-aws-waf-token': token,
    },
```

});

By default, AWS WAF only accepts tokens that contain the same domain as the requested host domain. Any cross-domain tokens require corresponding entries in the web ACL token domain list. For more information, see <u>AWS WAF web ACL token domain list configuration</u>.

For additional information about cross-domain token use, see <u>aws-samples/aws-waf-bot-control-api-protection-with-captcha</u>.

## Using the CAPTCHA JavaScript API

The CAPTCHA JavaScript API allows you to configure the CAPTCHA puzzle and place it where you want in your client application. This API leverages the features of the intelligent threat JavaScript APIs to acquire and use AWS WAF tokens after an end user successfully completes a CAPTCHA puzzle.

Implement the JavaScript integration first in a test environment, then in production. For additional coding guidance, see the sections that follow.

## To use the CAPTCHA integration API

#### 1. Install the API

- a. Sign in to the AWS Management Console and open the AWS WAF console at <u>https://</u> console.aws.amazon.com/wafv2/.
- b. In the navigation pane, choose **Application integration**. On the **Application integration** page, you can see tabbed options.
- c. Select CAPTCHA integration.
- d. Copy the listed JavaScript integration script tag for use in your integration.
- e. In your application page code, in the <head> section, insert the script tag that you copied. This inclusion makes the CAPTCHA puzzle available for configuration and use.

```
<head>
    <script type="text/javascript" src="integrationURL/jsapi.js" defer></
script>
</head>
```

This <script> listing is configured with the defer attribute, but you can change the setting to async if you want a different behavior for your page.

The CAPTCHA script also automatically loads the intelligent threat integration script if it isn't already present. The intelligent threat integration script causes your client application to automatically retrieve a token in the background on page load, and provides other token management functionality that you need for your use of the CAPTCHA API.

- (Optional) Add domain configuration for the client's tokens By default, when AWS WAF creates a token, it uses the host domain of the resource that's associated with the web ACL. To provide additional domains for the JavaScript APIs, follow the guidance at Providing domains for use in the tokens.
- 3. **Get the encrypted API key for the client** The CAPTCHA API requires an encrypted API key that contains a list of valid client domains. AWS WAF uses this key to verify that the client domain you're using with the integration is approved to use AWS WAF CAPTCHA. To generate your API key, follow the guidance at Managing API keys for the JS CAPTCHA API.
- 4. **Code your CAPTCHA widget implementation** Implement the renderCaptcha() API call in your page, at the location where you want to use it. For information about configuring and using this function, see the following sections, <u>CAPTCHA JavaScript API specification</u> and <u>How to render the CAPTCHA puzzle</u>.

The CAPTCHA implementation integrates with the intelligent threat integration APIs for token management and to run fetch calls that use the AWS WAF tokens. For guidance about using these APIs, see <u>Using the intelligent threat JavaScript API</u>.

5. Add token verification in your web ACL – Add at least one rule to your web ACL that checks for a valid CAPTCHA token in the web requests that your client sends. You can use the CAPTCHA rule action to check, as described in CAPTCHA and Challenge in AWS WAF.

The web ACL additions verify that requests going to your protected endpoints include the token that you've acquired in your client integration. Requests that include a valid, unexpired CAPTCHA token pass the CAPTCHA rule action inspection and do not present your end user with another CAPTCHA puzzle.

## Topics

- <u>CAPTCHA JavaScript API specification</u>
- How to render the CAPTCHA puzzle
- Handling a CAPTCHA response from AWS WAF
- Managing API keys for the JS CAPTCHA API

## **CAPTCHA JavaScript API specification**

This section lists the specification for the methods and properties of the CAPTCHA JavaScript APIs. Use the CAPTCHA JavaScript APIs to run custom CAPTCHA puzzles in your client applications.

This API builds on the intelligent threat APIs, which you use to configure and manage AWS WAF token acquisition and use. See Intelligent threat API specification. .

#### AwsWafCaptcha.renderCaptcha(container, configuration)

Presents a AWS WAF CAPTCHA puzzle to the end user and, upon success, updates the client token with the CAPTCHA validation. This is available only with the CAPTCHA integration. Use this call along with the intelligent threat APIs to manage token retrieval and to provide the token in your fetch calls. See the intelligent threat APIs at Intelligent threat API specification.

Unlike the CAPTCHA interstitial that AWS WAF sends, the CAPTCHA puzzle rendered by this method displays the puzzle immediately, without an initial title screen.

#### container

The Element object for the target container element on the page. This is commonly retrieved by calling document.getElementById() or document.querySelector().

**Required: Yes** 

Type: Element

#### configuration

An object containing CAPTCHA configuration settings, as follows:

#### apiKey

The encrypted API key that enables permissions for the client's domain. Use the AWS WAF console to generate your API keys for your client domains. You can use one key for up to five domains. For information, see <u>Managing API keys for the JS CAPTCHA API</u>.

**Required: Yes** 

Type: string

#### onSuccess: (wafToken: string) => void;

Called with a valid AWS WAF token when the end user successfully completes a CAPTCHA puzzle. Use the token in the requests that you send to the endpoints that you protect

with an AWS WAF web ACL. The token provides proof and the timestamp of the latest successful puzzle completion.

**Required: Yes** 

#### onError?: (error: CaptchaError) => void;

Called with an error object when an error occurs during the CAPTCHA operation.

**Required: No** 

**CaptchaError class definition** – The onError handler supplies an error type with the following class definition.

```
CaptchaError extends Error {
    kind: "internal_error" | "network_error" | "token_error" | "client_error";
    statusCode?: number;
}
```

- kind The kind of error returned.
- statusCode The HTTP status code, if available. This is used by network\_error if the error is due to an HTTP error.

#### onLoad?: () => void;

Called when a new CAPTCHA puzzle loads.

**Required: No** 

#### onPuzzleTimeout?: () => void;

Called when a CAPTCHA puzzle isn't completed before it expires.

Required: No

### onPuzzleCorrect?: () => void;

Called when a correct answer is provided to a CAPTCHA puzzle.

**Required: No** 

#### onPuzzleIncorrect?: () => void;

Called when an incorrect answer is provided to a CAPTCHA puzzle.

## Required: No

## defaultLocale

The default locale to use for the CAPTCHA puzzle. The written instructions for CAPTCHA puzzles are available in Arabic (ar-SA), simplified Chinese (zh-CN), Dutch (nl-NL), English (en-US), French (fr-FR), German (de-DE), Italian (it-IT), Japanese (ja-JP), Brazilian Portuguese (pt-BR), Spanish (es-ES), and Turkish (tr-TR). Audio instructions are available for all of the written languages except Chinese and Japanese, which default to English. To change the default language, provide the international language and locale code, for example, ar-SA.

Default: The language currently in use in the end user's browser

**Required: No** 

Type: string

## disableLanguageSelector

If set to true, the CAPTCHA puzzle hides the language selector.

Default: false

**Required: No** 

Type: boolean

#### dynamicWidth

If set to true, the CAPTCHA puzzle changes width for compatibility with the browser window width.

Default: false

**Required: No** 

Type: boolean

### **skipTitle**

If set to true, the CAPTCHA puzzle doesn't display the puzzle title heading **Solve the puzzle**.

Default: false

**Required: No** 

Type: boolean

#### How to render the CAPTCHA puzzle

You can use the AWS WAF renderCaptcha call where you want to in your client interface. The call retrieves a CAPTCHA puzzle from AWS WAF, renders it, and sends the results to AWS WAF for verification. When you make the call, you provide the puzzle rendering configuration and the callbacks that you want to run when your end users complete the puzzle. For details about the options, see the preceding section, CAPTCHA JavaScript API specification.

Use this call in conjunction with the token management functionality of the intelligent threat integration APIs. This call gives your client a token that verifies the successful completion of the CAPTCHA puzzle. Use the intelligent threat integration APIs to manage the token and to provide the token in your client's calls to the endpoints that are protected with AWS WAF web ACLs. For information about the intelligent threat APIs, see <u>Using the intelligent threat JavaScript API</u>.

#### **Example implementation**

The following example listing shows a standard CAPTCHA implementation, including the placement of the AWS WAF integration URL in the <head> section.

This listing configures the renderCaptcha function with a success callback that uses the AwsWafIntegration.fetch wrapper of the intelligent threat integration APIs. For information about this function, see <u>How to use the integration fetch wrapper</u>.

```
onError: captchaExampleErrorFunction,
            ... other configuration parameters as needed...
        });
    }
    function captchaExampleSuccessFunction(wafToken) {
       // Captcha completed. wafToken contains a valid WAF token. Store it for
       // use later or call AwsWafIntegration.fetch() to use it easily.
       // It will expire after a time, so calling AwsWafIntegration.getToken()
        // again is advised if the token is needed later on, outside of using the
       // fetch wrapper.
       // Use WAF token to access protected resources
       AwsWafIntegration.fetch("...WAF-protected URL...", {
            method: "POST",
            headers: {
                "Content-Type": "application/json",
            },
            body: "{ ... }" /* body content */
        });
    }
   function captchaExampleErrorFunction(error) {
       /* Do something with the error */
    }
</script>
<div id="my-captcha-container">
    <!-- The contents of this container will be replaced by the captcha widget -->
</div>
```

#### **Example configuration settings**

The following example listing shows the renderCaptcha with non-default settings for the width and the title options.

```
AwsWafCaptcha.renderCaptcha(container, {
    apiKey: "...API key goes here...",
    onSuccess: captchaExampleSuccessFunction,
    onError: captchaExampleErrorFunction,
    dynamicWidth: true,
    skipTitle: true
```

});

For full information about the configuration options, see CAPTCHA JavaScript API specification.

#### Handling a CAPTCHA response from AWS WAF

An AWS WAF rule with a CAPTCHA action terminates the evaluation of a matching web request if the request doesn't have a token with a valid CAPTCHA timestamp. If the request is a GET text/ html call, the CAPTCHA action then serves the client an interstitial with a CAPTCHA puzzle. When you don't integrate the CAPTCHA JavaScript API, the interstitial runs the puzzle and, if the end user successfully solves it, automatically resubmits the request.

When you integrate the CAPTCHA JavaScript API and customize your CAPTCHA handling, you need to detect the terminating CAPTCHA response, serve your custom CAPTCHA, and then if the end user successfully solves the puzzle, resubmit the client's web request.

The following code example shows how to do this.

#### 🚯 Note

The AWS WAF CAPTCHA action response has a status code of HTTP 405, which we use to recognize the CAPTCHA response in this code. If your protected endpoint uses an HTTP 405 status code to communicate any other type of response for the same call, this example code will render a CAPTCHA puzzle for those responses as well.

```
<!DOCTYPE html>
<html>
<head>
    <script type="text/javascript" src="<Integration URL>/jsapi.js" defer></script>
</head>
<body>
    <div id="my-captcha-box"></div>
    <div id="my-output-box"></div>
    <div id="my-output-box"></div>
    <script type="text/javascript">
    async function loadData() {
            // Attempt to fetch a resource that's configured to trigger a CAPTCHA
            // action if the rule matches. The CAPTCHA response has status=HTTP 405.
            const result = await AwsWafIntegration.fetch("/protected-resource");
```

```
// If the action was CAPTCHA, render the CAPTCHA and return
       // NOTE: If the endpoint you're calling in the fetch call responds with HTTP
405
       // as an expected response status code, then this check won't be able to tell
the
       // difference between that and the CAPTCHA rule action response.
        if (result.status === 405) {
            const container = document.querySelector("#my-captcha-box");
            AwsWafCaptcha.renderCaptcha(container, {
                apiKey: "...API key goes here...",
                onSuccess() {
                    // Try loading again, now that there is a valid CAPTCHA token
                    loadData();
                },
            });
            return;
        }
        const container = document.querySelector("#my-output-box");
        const response = await result.text();
        container.innerHTML = response;
   }
   window.addEventListener("load", () => {
        loadData();
    });
    </script>
</body>
</html>
```

#### Managing API keys for the JS CAPTCHA API

To integrate AWS WAF CAPTCHA into a a client application with the JavaScript API, you need the JavaScript API integration tag and the encrypted API key for the client domain where you want to run your CAPTCHA puzzle.

The CAPTCHA application integration for JavaScript uses the encrypted API keys to verify that the client application domain has permission to use the AWS WAF CAPTCHA API. When you call the CAPTCHA API from your JavaScript client, you provide an API key with a domain list that includes a domain for the current client. You can list up to 5 domains in a single encrypted key.

#### **API key requirements**

The API key that you use in your CAPTCHA integration must contain a domain that applies to the client where you use the key.

 If you specify a window.awsWafCookieDomainList in your client's intelligent threat integration, then at least one domain in your API key must be an exact match for one of the token domains in window.awsWafCookieDomainList or it must be the apex domain of one of those token domains.

For example, for the token domain mySubdomain.myApex.com, the API key mySubdomain.myApex.com is an exact match and the API key myApex.com is the apex domain. Either key matches the token domain.

For information about the setting the token domain list, see <u>Providing domains for use in the</u> tokens.

• Otherwise, the current domain must be contained in the API key. The current domain is the domain that you can see in the browser address bar.

The domains that you use must be ones that AWS WAF will accept, based on the protected host domain and the token domain list that's configured for the web ACL. For more information, see AWS WAF web ACL token domain list configuration.

### How to choose the Region for your API key

AWS WAF can generate CAPTCHA API keys in any Region where AWS WAF is available.

As a general rule, you should use the same Region for your CAPTCHA API key as you use for your web ACL. If you expect a global audience for a regional web ACL, however, you can obtain a CAPTCHA JavaScript integration tag that's scoped to CloudFront and an API key that's scoped to CloudFront, and use them with a regional web ACL. This approach allows clients to load a CAPTCHA puzzle from the Region that's closest to them, which reduces latency.

CAPTCHA API keys that are scoped to Regions other than CloudFront are not supported for use across multiple Regions. They can only be used in the Region they are scoped to.

### To generate an API key for your client domains

To obtain the integration URL and generate and retrieve the API keys through the console.

- Sign in to the AWS Management Console and open the AWS WAF console at <u>https://</u> console.aws.amazon.com/wafv2/.
- 2. In the navigation pane, choose **Application integration**.
- 3. In the pane, **Web ACLs that are enabled for application integration**, select the Region that you want to use for your API key. You can also select the Region in the **API keys** pane of the **CAPTCHA integration** tab.
- 4. Choose the tab **CAPTCHA integration**. This tab provides the CAPTCHA JavaScript integration tag, which you can use in your integration, and the API keys listing. Both are scoped to the selected Region.
- 5. In the API keys pane, choose Generate key. The key generation dialogue appears.
- 6. Enter the client domains that you want to include in the key. You can enter up to 5. When you're finished, choose **Generate key**. The interface returns to the CAPTCHA integration tab, where your new key is listed.

Once created, an API key is immutable. If you need to make changes to a key, generate a new key and use that instead.

7. (Optional) Copy the newly generated key for use in your integration.

You can also use the REST APIs or one of the language-specific AWS SDKs for this work. The REST API calls are <u>CreateAPIKey</u> and <u>ListAPIKeys</u>.

### To delete an API key

To delete an API key, you must use the REST API or one of the language specific AWS SDKs. The REST API call is <u>DeleteAPIKey</u>. You can't use the console to delete a key.

After you delete a key, it can take up to 24 hours for AWS WAF to disallow use of the key in all regions.

## AWS WAF mobile application integration

You can use the AWS WAF mobile SDKs to implement AWS WAF intelligent threat integration SDKs for Android and iOS mobile applications.

- For Android mobile apps, the AWS WAF SDKs work for Android API version 23 (Android version 6) and later. For information about Android versions, see <u>SDK Platform release notes</u>.
- For iOS mobile apps, AWS WAF SDKs work for iOS version 13 and later. For information about iOS versions, see iOS & iPadOS Release Notes.

With the mobile SDK, you can manage token authorization, and include the tokens in the requests that you send to your protected resources. By using the SDKs, you ensure that these remote procedure calls by your client contain a valid token. Additionally, when this integration is in place on your application's pages, you can implement mitigating rules in your web ACL, such as blocking requests that don't contain a valid token.

For access to the mobile SDKs, contact support at Contact AWS.

Note

The AWS WAF mobile SDKs aren't available for CAPTCHA customization.

The basic approach for using the SDK is to create a token provider using a configuration object, then to use the token provider to retrieve tokens from AWS WAF. By default, the token provider includes the retrieved tokens in your web requests to your protected resource.

The following is a partial listing of an SDK implementation, which shows the main components. For more detailed examples, see Writing your code for the AWS WAF mobile SDK.

iOS

```
let url: URL = URL(string: "Web ACL integration URL")!
let configuration = WAFConfiguration(applicationIntegrationUrl: url, domainName:
    "Domain name")
let tokenProvider = WAFTokenProvider(configuration)
let token = tokenProvider.getToken()
```

Android

```
URL applicationIntegrationURL = new URL("Web ACL integration URL");
String domainName = "Domain name";
WAFConfiguration configuration =
WAFConfiguration.builder().applicationIntegrationURL(applicationIntegrationURL).domainName(
WAFTokenProvider tokenProvider = new WAFTokenProvider(Application context,
configuration);
WAFToken token = tokenProvider.getToken();
```

#### Installing the AWS WAF mobile SDK

For access to the mobile SDKs, contact support at Contact AWS.

Implement the mobile SDK first in a test environment, then in production.

#### To install the AWS WAF mobile SDK

- 1. Sign in to the AWS Management Console and open the AWS WAF console at <a href="https://console.aws.amazon.com/wafv2/">https://console.aws.amazon.com/wafv2/</a>.
- 2. In the navigation pane, choose **Application integration**.
- 3. In the **Intelligent threat integrations** tab, do the following:
  - a. In the pane **Web ACLs that are enabled for application integration**, locate the web ACL that you're integrating with. Copy and save the web ACL integration URL for use in your implementation. You can also obtain this URL through the API call GetWebACL.
  - b. Choose the mobile device type and version, then choose **Download**. You can choose any version you like, but we recommend using the latest version. AWS WAF downloads the zip file for your device to your standard download location.
- 4. In your app development environment, unzip the file to a work location of your choice. In the top-level directory of the zip file, locate and open the README. Follow the instructions in the README file to install the AWS WAF mobile SDK for use in your mobile app code.
- 5. Program your app according to the guidance in the following sections.

### The AWS WAF mobile SDK specification

This section lists the SDK objects, operations, and configuration settings for the latest available version of the AWS WAF mobile SDK. For detailed information about how the token provider and operations work for the various combinations of configuration settings, see <u>How the AWS WAF</u> mobile SDK works.

#### WAFToken

Holds an AWS WAF token.

### getValue()

Retrieves the String representation of the WAFToken.

#### WAFTokenProvider

Manages tokens in your mobile app. Implement this using a WAFConfiguration object.

## getToken()

If background refresh is enabled, this returns the cached token. If background refresh is disabled, this makes a synchronous, blocking call to AWS WAF to retrieve a new token.

## onTokenReady(WAFTokenResultCallback)

Instructs the token provider to refresh the token and invoke the provided callback when an active token is ready. The token provider will invoke your callback in a background thread when the token is cached and ready. Call this when your app first loads and also when it comes back to an active state. For more information about returning to an active state, see the section called "Retrieving a token following app inactivity".

For Android or iOS apps, you can set WAFTokenResultCallback to the operation that you want the token provider to invoke when a requested token is ready. Your implementation of WAFTokenResultCallback must take the parameters WAFToken, SdkError. For iOS apps, you can alternately create an inline function.

### storeTokenInCookieStorage(WAFToken)

Instructs the WAFTokenProvider to store the specified AWS WAF token into the SDK's cookie manager. By default, the token is only added to the cookie store when it's first acquired and when it's refreshed. If the application clears the shared cookie store for any reason, the SDK doesn't automatically add the AWS WAF token back until the next refresh.

### WAFConfiguration

Holds the configuration for the implementation of the WAFTokenProvider. When you implement this, you provide your web ACL's integration URL, the domain name to use in the token, and any non-default settings that you want the token provider to use.

The following list specifies the configuration settings that you can manage in the WAFConfiguration object.

### applicationIntegrationUrl

The application integration URL. Get this from the AWS WAF console or through the getWebACL API call.

#### **Required: Yes**

## Type: App-specific URL. For iOS, see iOS URL. For Android, see java.net URL.

## backgroundRefreshEnabled

Indicates whether you want the token provider to refresh the token in the background. If you set this, the token provider refreshes your tokens in the background according to the configuration settings that govern automatic token refresh activities.

Required: No

Type: Boolean

Default value: TRUE

#### domainName

The domain to use in the token, which is used in token acquisition and cookie storage. For example, example.com or aws.amazon.com. This is usually the host domain of your resource that's associated with the web ACL, where you'll be sending web requests. For the ACFP managed rule group, AWSManagedRulesACFPRuleSet, this will usually be a single domain that matches the domain in the account creation path that you provided in the rule group configuration. For the ATP managed rule group, AWSManagedRulesAtpRuleSet, this will usually be a single domain that matches the domain that matches the domain in the account creation path that you provided in the rule group configuration. For the ATP managed rule group, AWSManagedRulesAtpRuleSet, this will usually be a single domain that matches the domain in the login path that you provided in the rule matches the domain that matches the domain in the login path that you provided in the rule group configuration.

Public suffixes aren't allowed. For example, you can't use gov.au or co.uk as the token domain.

The domain must be one that AWS WAF will accept, based on the protected host domain and the web ACL's token domain list. For more information, see <u>AWS WAF web ACL token</u> domain list configuration.

**Required: Yes** 

Type: String

### maxErrorTokenRefreshDelayMsec

The maximum time in milliseconds to wait before repeating a token refresh after a failed attempt. This value is used after token retrieval has failed and been retried maxRetryCount times.

**Required:** No

#### Type: Integer

Default value: 5000 (5 seconds)

Minimum value allowed: 1 (1 millisecond)

Maximum value allowed: 30000 (30 seconds)

#### maxRetryCount

The maximum number of retries to perform with exponential backoff when a token is requested.

Required: No

Type: Integer

Default value: If background refresh is enabled, 5. Otherwise, 3.

Minimum value allowed: 0

Maximum value allowed: 10

#### setTokenCookie

Indicates whether you want the SDK's cookie manager to add a token cookie in your requests. By default, this adds a token cookie to all requests. The cookie manager adds a token cookie to any request whose path is under the path specified in tokenCookiePath.

Required: No

Type: Boolean

Default value: TRUE

#### tokenCookiePath

Used when setTokenCookie is TRUE. Indicates the top-level path where you want the SDK's cookie manager to add a token cookie. The manager adds a token cookie to all requests that you send to this path and to all child paths.

For example, if you set this to /web/login, then the manager includes the token cookie for everything sent to /web/login and any of its child paths, like /web/login/help. It doesn't include the token for requests sent to other paths, like /, /web, or /web/order.

Required: No

Type: String

Default value: /

## tokenRefreshDelaySec

Used for background refresh. The maximum amount of time in seconds between background token refreshes.

Required: No

Type: Integer

Default value: 88

Minimum value allowed: 88

Maximum value allowed: 300 (5 minutes)

## How the AWS WAF mobile SDK works

The mobile SDKs provide you with a configurable token provider that you can use for token retrieval and use. The token provider verifies that the requests that you allow are from legitimate customers. When you send requests to the AWS resources that you protect with AWS WAF, you include the token in a cookie, to validate the request. You can handle the token cookie manually or have the token provider do it for you.

This section covers the interactions between the classes, properties, and methods that are included in the mobile SDK. For the SDK specification, see <u>The AWS WAF mobile SDK specification</u>.

### Token retrieval and caching

When you create the token provider instance in your mobile app, you configure how you want it to manage tokens and token retrieval. Your main choice is how to maintain valid, unexpired tokens for use in your app's web requests:

 Background refresh enabled – This is the default. The token provider automatically refreshes the token in the background and caches it. With background refresh enabled, when you call getToken(), the operation retrieves the cached token. The token provider performs the token refresh at configurable intervals, so that an unexpired token is always available in the cache while the application is active. Background refresh is paused while your application is in an inactive state. For information about this, see <u>Retrieving a</u> token following app inactivity.

 Background refresh disabled – You can disable background token refresh, and then retrieve tokens only on demand. Tokens retrieved on demand aren't cached, and you can retrieve more than one if you want. Each token is independent of any others that you retrieve, and each has its own timestamp that's used to calculate expiration.

You have the following choices for token retrieval when background refresh is disabled:

- getToken() When you call getToken() with background refresh disabled, the call synchronously retrieves a new token from AWS WAF. This is a potentially blocking call that may affect app responsiveness if you invoke it on the main thread.
- onTokenReady(WAFTokenResultCallback) This call asynchronously retrieves a new token and then invokes the provided result callback in a background thread when a token is ready.

## How the token provider retries failed token retrievals

The token provider automatically retries token retrieval when retrieval fails. Retries are initially performed using exponential backoff with a starting retry wait time of 100 ms. For information about exponential retries, see Error retries and exponential backoff in AWS.

When the number of retries reaches the configured maxRetryCount, the token provider either stops trying or switches to trying every maxErrorTokenRefreshDelayMsec milliseconds, depending on the type of token retrieval:

- onTokenReady() The token provider switches to waiting maxErrorTokenRefreshDelayMsec milliseconds between attempts, and continues trying to retrieve the token.
- Background refresh The token provider switches to waiting maxErrorTokenRefreshDelayMsec milliseconds between attempts, and continues trying to retrieve the token.
- On-demand getToken() calls, when background refresh is disabled The token provider stops trying to retrieve a token and returns the previous token value, or a null value if there is no previous token.

## Retrieving a token following app inactivity

Background refresh is only performed while your app is considered active for your app type:

- **iOS** Background refresh is performed when the app is in the foreground.
- Android Background refresh is performed when the app isn't closed, whether it's in the foreground or background.

If your app remains in any state that doesn't support background refresh for longer than your configured tokenRefreshDelaySec seconds, the token provider pauses background refresh. For example, for an iOS app, if tokenRefreshDelaySec is 300 and the app closes or goes into the background for more than 300 seconds, the token provider stops refreshing the token. When the app returns to an active state, the token provider automatically restarts background refresh.

When your app comes back to an active state, call onTokenReady() so you can be notified when the token provider has retrieved and cached a new token. Don't just call getToken(), because the cache may not yet contain a current, valid token.

## Writing your code for the AWS WAF mobile SDK

This section provides code examples for using the mobile SDK.

### Initializing the token provider and getting tokens

You initiate your token provider instance using a configuration object. Then you can retrieve tokens using the available operations. The following shows the basic components of the required code.

iOS

```
let url: URL = URL(string: "Web ACL integration URL")!
let configuration = WAFConfiguration(applicationIntegrationUrl: url, domainName:
"Domain name")
let tokenProvider = WAFTokenProvider(configuration)
//onTokenReady can be add as an observer for
UIApplication.willEnterForegroundNotification
self.tokenProvider.onTokenReady() { token, error in
    if let token = token {
      //token available
    }
    if let error = error {
```

```
//error occurred after exhausting all retries
}
//getToken()
let token = tokenProvider.getToken()
```

Android

Java example:

```
String applicationIntegrationURL = "Web ACL integration URL";
//0r
URL applicationIntegrationURL = new URL("Web ACL integration URL");
String domainName = "Domain name";
WAFConfiguration configuration =
 WAFConfiguration.builder().applicationIntegrationURL(applicationIntegrationURL).domainName(
WAFTokenProvider tokenProvider = new WAFTokenProvider(Application context,
 configuration);
// implement a token result callback
WAFTokenResultCallback callback = (wafToken, error) -> {
 if (wafToken != null) {
 // token available
 } else {
 // error occurred in token refresh
 }
};
// Add this callback to application creation or activity creation where token will
 be used
tokenProvider.onTokenReady(callback);
// Once you have token in token result callback
// if background refresh is enabled you can call getToken() from same tokenprovider
 object
// if background refresh is disabled you can directly call getToken()(blocking call)
 for new token
WAFToken token = tokenProvider.getToken();
```

#### Kotlin example:

```
import com.amazonaws.waf.mobilesdk.token.WAFConfiguration
import com.amazonaws.waf.mobilesdk.token.WAFTokenProvider
private lateinit var wafConfiguration: WAFConfiguration
private lateinit var wafTokenProvider: WAFTokenProvider
private val WAF_INTEGRATION_URL = "Web ACL integration URL"
private val WAF_DOMAIN_NAME = "Domain name"
fun initWaf() {
// Initialize the tokenprovider instance
 val applicationIntegrationURL = URL(WAF_INTEGRATION_URL)
 wafConfiguration =
 WAFConfiguration.builder().applicationIntegrationURL(applicationIntegrationURL)
   .domainName(WAF_DOMAIN_NAME).backgroundRefreshEnabled(true).build()
 wafTokenProvider = WAFTokenProvider(getApplication(), wafConfiguration)
 // getToken from tokenprovider object
  println("WAF: "+ wafTokenProvider.token.value)
 // implement callback for where token will be used
 wafTokenProvider.onTokenReady {
  wafToken, sdkError ->
 run {
   println("WAF Token:" + wafToken.value)
  }
 }
}
```

### Allowing the SDK to provide the token cookie in your HTTP requests

If setTokenCookie is TRUE, the token provider includes the token cookie for you in your web requests to all locations under the path that's specified in tokenCookiePath. By default,setTokenCookie is TRUE and tokenCookiePath is /.

You can narrow the scope of the requests that include a token cookie by specifying the token cookie path, for example, /web/login. If you do this, check that your AWS WAF rules don't inspect for tokens in the requests that you send to other paths. When you use the AWSManagedRulesACFPRuleSet rule group, you configure the account registration and creation paths, and the rule group checks for tokens in requests that are sent to those paths. For more information, see Adding the ACFP managed rule group to your web ACL. Similarly, when you use

the AWSManagedRulesATPRuleSet rule group, you configure the login path, and the rule group checks for tokens in requests that are sent to that path. For more information, see <u>Adding the ATP</u> managed rule group to your web ACL.

#### iOS

When setTokenCookie is TRUE, the token provider stores the AWS WAF token in a HTTPCookieStorage.shared and automatically includes the cookie in requests to the domain that you specified in WAFConfiguration.

```
let request = URLRequest(url: URL(string: domainEndpointUrl)!)
//The token cookie is set automatically as cookie header
let task = URLSession.shared.dataTask(with: request) { data, urlResponse, error in
}.resume()
```

#### Android

When setTokenCookie is TRUE, the token provider stores the AWS WAF token in a CookieHandler instance that's shared application wide. The token provider automatically includes the cookie in requests to the domain that you specified in WAFConfiguration.

Java example:

```
URL url = new URL("Domain name");
//The token cookie is set automatically as cookie header
HttpsURLConnection connection = (HttpsURLConnection) url.openConnection();
connection.getResponseCode();
```

Kotlin example:

```
val url = URL("Domain name")
//The token cookie is set automatically as cookie header
val connection = (url.openConnection() as HttpsURLConnection)
connection.responseCode
```

If you already have the CookieHandler default instance initialized, the token provider will use it to manage cookies. If not, the token provider will initialize a new CookieManager instance with the AWS WAF token and CookiePolicy.ACCEPT\_ORIGINAL\_SERVER and then set this new instance as the default instance in CookieHandler. The following code shows how the SDK initializes the cookie manager and cookie handler when they aren't available in your app.

Java example:

```
CookieManager cookieManager = (CookieManager) CookieHandler.getDefault();
if (cookieManager == null) {
    // Cookie manager is initialized with CookiePolicy.ACCEPT_ORIGINAL_SERVER
    cookieManager = new CookieManager();
    CookieHandler.setDefault(cookieManager);
}
```

Kotlin example:

```
var cookieManager = CookieHandler.getDefault() as? CookieManager
if (cookieManager == null) {
    // Cookie manager is initialized with CookiePolicy.ACCEPT_ORIGINAL_SERVER
    cookieManager = CookieManager()
    CookieHandler.setDefault(cookieManager)
}
```

#### Manually providing the token cookie in your HTTP requests

If you set setTokenCookie to FALSE, then you need to provide the token cookie manually, as a Cookie HTTP request header, in your requests to your protected endpoint. The following code shows how to do this.

iOS

```
var request = URLRequest(url: wafProtectedEndpoint)
request.setValue("aws-waf-token=token from token provider", forHTTPHeaderField:
    "Cookie")
request.httpShouldHandleCookies = true
URLSession.shared.dataTask(with: request) { data, response, error in }
```

Android

Java example:

```
URL url = new URL("Domain name");
HttpsURLConnection connection = (HttpsURLConnection) url.openConnection();
```

```
String wafTokenCookie = "aws-waf-token=token from token provider";
connection.setRequestProperty("Cookie", wafTokenCookie);
connection.getInputStream();
```

#### Kotlin example:

```
val url = URL("Domain name")
val connection = (url.openConnection() as HttpsURLConnection)
val wafTokenCookie = "aws-waf-token=token from token provider"
connection.setRequestProperty("Cookie", wafTokenCookie)
connection.inputStream
```

# **CAPTCHA and Challenge in AWS WAF**

You can configure your AWS WAF rules to run a CAPTCHA or Challenge action against web requests that match your rule's inspection criteria. You can also program your JavaScript client applications to run CAPTCHA puzzles and browser challenges locally.

CAPTCHA puzzles and silent challenges can only run when browsers are accessing HTTPS endpoints. Browser clients must be running in secure contexts in order to acquire tokens.

 CAPTCHA – Requires the end user to solve a CAPTCHA puzzle to prove that a human being is sending the request. CAPTCHA puzzles are intended to be fairly easy and quick for humans to complete successfully and hard for computers to either complete successfully or to randomly complete with any meaningful rate of success.

In web ACL rules, CAPTCHA is commonly used when a Block action would stop too many legitimate requests, but letting all traffic through would result in unacceptably high levels of unwanted requests, such as from bots. For information about the rule action behavior, see <u>How</u> the AWS WAFCAPTCHA and Challenge rule actions work.

You can also program a CAPTCHA puzzle implementation in your client application integration APIs. When you do this, you can customize the behavior and placement of the puzzle in your client application. For more information, see <u>AWS WAF client application integration</u>.

 Challenge – Runs a silent challenge that requires the client session to verify that it's a browser, and not a bot. The verification runs in the background without involving the end user. This is a good option for verifying clients that you suspect of being invalid without negatively impacting the end user experience with a CAPTCHA puzzle. For information about the rule action behavior, see How the AWS WAFCAPTCHA and Challenge rule actions work. The Challenge rule action is similar to the challenge run by the client intelligent threat integration APIs, described at AWS WAF client application integration.

### 🚯 Note

You are charged additional fees when you use the CAPTCHA or Challenge rule action in one of your rules or as a rule action override in a rule group. For more information, see <u>AWS</u> WAF Pricing.

For descriptions of all of the rule action options, see Rule action.

#### Topics

- AWS WAF CAPTCHA puzzles
- How the AWS WAFCAPTCHA and Challenge rule actions work
- Best practices for using the CAPTCHA and Challenge actions

## **AWS WAF CAPTCHA puzzles**

AWS WAF provides standard CAPTCHA functionality that challenges users to confirm that they are human beings. CAPTCHA stands for Completely Automated Public Turing test to tell Computers and Humans Apart. CAPTCHA puzzles are designed to verify that a human is sending requests and to prevent activity like web scraping, credential stuffing, and spam. CAPTCHA puzzles can't weed out all unwanted requests. Many puzzles have been solved using machine learning and artificial intelligence. In an effort to circumvent CAPTCHA, some organizations supplement automated techniques with human intervention. In spite of this, CAPTCHA continues to be a useful tool to prevent less sophisticated bot traffic and to increase the resources required for large-scale operations.

AWS WAF randomly generates its CAPTCHA puzzles and rotates through them to ensure that users are presented with unique challenges. AWS WAF regularly adds new types and styles of puzzles to remain effective against automation techniques. In addition to the puzzles, the AWS WAF CAPTCHA script gathers data about the client to ensure that the task is being completed by a human and to prevent replay attacks. Each CAPTCHA puzzle includes a standard set of controls for the end user to request a new puzzle, switch between audio and visual puzzles, access additional instructions, and submit a puzzle solution. All puzzles include support for screen readers, keyboard controls, and contrasting colors.

The AWS WAF CAPTCHA puzzles meet the requirements of the Web Content Accessibility Guidelines (WCAG). For information, see <u>Web Content Accessibility Guidelines (WCAG) Overview</u> at the World Wide Web Consortium (W3C) website.

#### Topics

- CAPTCHA puzzle language support
- CAPTCHA puzzle examples

## CAPTCHA puzzle language support

The CAPTCHA puzzle starts with written instructions in the client browser language or, if the browser language is unsupported, in English. The puzzle provides alternate language options through a dropdown menu.

The user can switch to audio instructions by selecting the headphone icon at the bottom of the page. The audio version of the puzzle provides spoken instructions about text that the user should type into a text box, overlaid by background noise.

The following table lists the languages that you can select for the written instructions in a CAPTCHA puzzle and the audio support for each selection.

### AWS WAF CAPTCHA puzzle supported languages

| Written instructions support | Locale code | Audio instructions support |
|------------------------------|-------------|----------------------------|
| Arabic                       | ar-SA       | Arabic                     |
| Simplified Chinese           | zh-CN       | Audio in English           |
| Dutch                        | nl-NL       | Dutch                      |
| English                      | en-US       | English                    |

| Written instructions support | Locale code | Audio instructions support |
|------------------------------|-------------|----------------------------|
| French                       | fr-FR       | French                     |
| German                       | de-DE       | German                     |
| Italian                      | it-IT       | Italian                    |
| Japanese                     | ja-JP       | Audio in English           |
| Brazilian Portuguese         | pt-BR       | Brazilian Portuguese       |
| Spanish                      | es-ES       | Spanish                    |
| Turkish                      | tr-TR       | Turkish                    |

#### **CAPTCHA** puzzle examples

A typical visual CAPTCHA puzzle requires interaction to show that the user can comprehend and interact with one or more images.

The following screenshot shows an example of a picture grid puzzle. This puzzle requires you to select all of the pictures in the grid that include a specific type of object.

# Let's confirm you are human

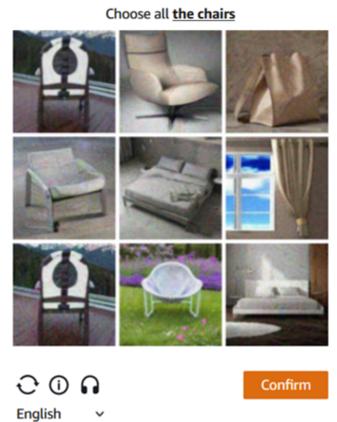

The following screenshot shows an example puzzle that requires you to identify the endpoint of a car's path in a drawing.

# Solve the puzzle

Place a dot at the end of the car's path

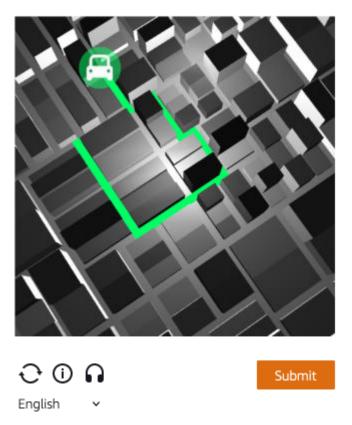

An audio puzzle provides background noise overlaid with spoken instructions about text that the user should type into a text box.

The following screenshot shows the display for the audio puzzle choice.

# Solve the puzzle

## Click play to listen to instructions

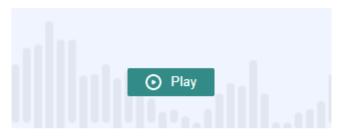

Keyboard audio toggle: alt + space

## Enter your response

| Answer                                                                              |             |     |
|-------------------------------------------------------------------------------------|-------------|-----|
| Solve by listening to the recording<br>and typing your answer into the text<br>box. | » <b>••</b> | ×   |
| · · · · · ·                                                                         | Subn        | nit |

## How the AWS WAFCAPTCHA and Challenge rule actions work

AWS WAF CAPTCHA and Challenge are standard rule actions, so they're relatively easy to implement. To use either of them, you create the inspection criteria for your rule that identifies the requests that you want to inspect, and then specify one of the two rule actions. For general information about rule action options, see <u>Rule action</u>.

In addition to implementing silent challenges and CAPTCHA puzzles from the server side, you can integrate silent challenges in your JavaScript and iOS and Android client applications, and you can render CAPTCHA puzzles in your JavaScript clients. These integrations allow you to provide your end users with better performance and CAPTCHA puzzle experiences, and they can reduce costs associated with using the rule actions and the intelligent threat mitigation rule groups. For more information about these options, see <u>AWS WAF client application integration</u>. For pricing information, see <u>AWS WAF Pricing</u>.

#### Topics

- CAPTCHA and Challenge action behavior
- CAPTCHA and Challenge actions in the logs and metrics

## **CAPTCHA** and Challenge action behavior

When a web request matches the inspection criteria of a rule with CAPTCHA or Challenge action, AWS WAF determines how to handle the request according to the state of its token and immunity time configuration. AWS WAF also considers whether the request can handle the CAPTCHA puzzle or challenge script interstitials. The scripts are designed to be handled as HTML content, and they can only be handled properly by a client that's expecting HTML content.

## 🚺 Note

You are charged additional fees when you use the CAPTCHA or Challenge rule action in one of your rules or as a rule action override in a rule group. For more information, see <u>AWS</u> <u>WAF Pricing</u>.

## How the action handles the web request

AWS WAF applies the CAPTCHA or Challenge action to a web request as follows:

- Valid token AWS WAF handles this similar to a Count action. AWS WAF applies any labels and request customizations that you've configured for the rule action, and then continues evaluating the request using the remaining rules in the web ACL.
- **Missing, invalid, or expired token** AWS WAF discontinues the web ACL evaluation of the request and blocks it from going to its intended destination.

AWS WAF generates a response that it sends back to the client, according to the rule action type:

- Challenge AWS WAF includes the following in the response:
  - The header x-amzn-waf-action with a value of challenge.

## 🚯 Note

This header is unavailable to JavaScript applications that run in the client browser. For details, see the section that follows.

• The HTTP status code 202 Request Accepted.

- If the request contains an Accept header with a value of text/html, the response includes a JavaScript page interstitial with a challenge script.
- CAPTCHA AWS WAF includes the following in the response:
  - The header x-amzn-waf-action with a value of captcha.

## 🚯 Note

This header is unavailable to JavaScript applications that run in the client browser. For details, see the section that follows.

- The HTTP status code 405 Method Not Allowed.
- If the request contains an Accept header with a value of text/html, the response includes a JavaScript page interstitial with a CAPTCHA script.

To configure the timing of token expiration at the web ACL or rule level, see <u>Timestamp expiration</u>: AWS WAF token immunity times.

## Headers are unavailable to JavaScript applications that run in the client browser

When AWS WAF responds to a client request with a CAPTCHA or challenge response, it doesn't include cross-origin resource sharing (CORS) headers. CORS headers are a set of access control headers that tell the client web browser which domains, HTTP methods, and HTTP headers can be used by JavaScript applications. Without CORS headers, JavaScript applications running in a client browser are not granted access to HTTP headers and so are unable to read the x-amznwaf-action header that's provided in the CAPTCHA and Challenge responses.

## What the challenge and CAPTCHA interstitials do

When a challenge interstitial runs, after the client responds successfully, if it doesn't already have a token, the interstitial initializes one for it. Then it updates the token with the challenge solve timestamp.

When a CAPTCHA interstitial runs, if the client doesn't have a token yet, the CAPTCHA interstitial invokes the challenge script first to challenge the browser and initialize the token. Then the interstitial runs its CAPTCHA puzzle. When the end user successfully completes the puzzle, the interstitial updates the token with the CAPTCHA solve timestamp.

In either case, after the client responds successfully and the script updates the token, the script resubmits the original web request using the updated token.

You can configure how AWS WAF handles tokens. For information, see <u>AWS WAF web request</u> tokens.

## CAPTCHA and Challenge actions in the logs and metrics

The CAPTCHA and Challenge actions can be non-terminating, like Count, or terminating, like Block. The outcome depends on whether the request has a valid token with an unexpired timestamp for the action type.

- Valid token When the action finds a valid token and doesn't block the request, AWS WAF captures metrics and logs as follows:
  - Increments the metrics for either CaptchaRequests and RequestsWithValidCaptchaToken or ChallengeRequests and RequestsWithValidChallengeToken.
  - Logs the match as a nonTerminatingMatchingRules entry with action of CAPTCHA or Challenge. The following listing shows the section of a log for this type of match with the CAPTCHA action.

```
"nonTerminatingMatchingRules": [
{
    "ruleId": "captcha-rule",
    "action": "CAPTCHA",
    "ruleMatchDetails": [],
    "captchaResponse": {
        "responseCode": 0,
        "solveTimestamp": 1632420429
    }
}
```

- **Missing, invalid, or expired token** When the action blocks the request due to a missing or invalid token, AWS WAF captures metrics and logs as follows:
  - Increments the metric for CaptchaRequests or ChallengeRequests.
  - Logs the match as a CaptchaResponse entry with HTTP 405 status code or as a ChallengeResponse entry with HTTP 202 status code. The log indicates whether the request was missing the token or had an expired timestamp. The log also indicates whether AWS WAF sent a CAPTCHA interstitial page to the client or a silent challenge to the client browser. The following listing shows the sections of a log for this type of match with the CAPTCHA action.

```
"terminatingRuleId": "captcha-rule",
"terminatingRuleType": "REGULAR",
"action": "CAPTCHA",
"terminatingRuleMatchDetails": [],
...
"responseCodeSent": 405,
...
"captchaResponse": {
    "responseCode": 405,
    "solveTimestamp": 0,
    "failureReason": "TOKEN_MISSING"
}
```

For information about the AWS WAF logs, see Logging AWS WAF web ACL traffic.

For information about AWS WAF metrics, see AWS WAF metrics and dimensions.

For information about rule action options, see Rule action.

## Best practices for using the CAPTCHA and Challenge actions

Follow the guidance in this section to plan and implement AWS WAF CAPTCHA or challenge.

#### Plan your CAPTCHA and challenge implementation

Determine where to place CAPTCHA puzzles or silent challenges based on your website usage, the sensitivity of the data that you want to protect, and the type of requests. Select the requests where you'll apply CAPTCHA so that you present the puzzles as needed, but avoid presenting them where they wouldn't be useful and might degrade the user experience. Use the Challenge action to run silent challenges that have less impact on the end user, but still help verify that the request is coming from a JavaScript enabled browser.

CAPTCHA puzzles and silent challenges can only run when browsers are accessing HTTPS endpoints. Browser clients must be running in secure contexts in order to acquire tokens.

#### Decide where to run CAPTCHA puzzles and silent challenges on your clients

Identify requests that you don't want to have impacted by CAPTCHA, for example, requests for CSS or images. Use CAPTCHA only when necessary. For example, if you plan to have a CAPTCHA

check at login, and the user is always taken directly from the login to another screen, requiring a CAPTCHA check at the second screen would probably not be needed and might degrade your end user experience.

Configure your Challenge and CAPTCHA use so that AWS WAF only sends CAPTCHA puzzles and silent challenges in response to GET text/html requests. You can't run either the puzzle or the challenge in response to POST requests, Cross-Origin Resource Sharing (CORS) preflight OPTIONS requests, or any other non-GET request types. Browser behavior for other request types can vary and might not be able to handle the interstitials properly.

It's possible for a client to accept HTML but still not be able to handle the CAPTCHA or challenge interstitial. For example, a widget on a webpage with a small iFrame might accept HTML but not be able to display a CAPTCHA or process it. Avoid placing the rule actions for these types of requests, the same as for requests that don't accept HTML.

## Use CAPTCHA or Challenge to verify prior token acquisition

You can use the rule actions solely to verify the existence of a valid token, at locations where legitimate users should always have one. In these situations, it doesn't matter whether the request can handle the interstitials.

For example, if you implement the JavaScript client application CAPTCHA API, and run the CAPTCHA puzzle on the client immediately before you send the first request to your protected endpoint, your first request should always include a token that's valid for both challenge and CAPTCHA. For information about JavaScript client application integration, see <u>AWS WAF JavaScript integrations</u>.

For this situation, in your web ACL, you can add a rule that matches against this first call and configure it with the Challenge or CAPTCHA rule action. When the rule matches for a legitimate end user and browser, the action will find a valid token, and therefore will not block the request or send a challenge or CAPTCHA puzzle in response. For more information about how the rule actions work, see CAPTCHA and Challenge action behavior.

## Protect your sensitive non-HTML data with CAPTCHA and Challenge

You can use CAPTCHA and Challenge protections for sensitive non-HTML data, like APIs, with the following approach.

1. Identify requests that take HTML responses and that are run in close proximity to the requests for your sensitive, non-HTML data.

- 2. Write CAPTCHA or Challenge rules that match against the requests for HTML and that match against the requests for your sensitive data.
- 3. Tune your CAPTCHA and Challenge immunity time settings so that, for normal user interactions, the tokens that clients obtain from the HTML requests are available and unexpired in their requests for your sensitive data. For tuning information, see <u>Timestamp expiration: AWS WAF</u> token immunity times.

When a request for your sensitive data matches a CAPTCHA or Challenge rule, it won't be blocked if the client still has a valid token from the prior puzzle or challenge. If the token isn't available or the timestamp is expired, the request to access your sensitive data will fail. For more information about how the rule actions work, see CAPTCHA and Challenge action behavior.

## Use CAPTCHA and Challenge to tune your existing rules

Review your existing rules, to see if you want to alter or add to them. The following are some common scenarios to consider.

- If you have a rate-based rule that blocks traffic, but you keep the rate limit relatively high to
  avoid blocking legitimate users, consider adding a second rate-based rule after the blocking rule.
  Give the second rule a lower limit than the blocking rule and set the rule action to CAPTCHA or
  Challenge. The blocking rule will still block requests that are coming at too high a rate, and the
  new rule will block most automated traffic at an even lower rate. For information about ratebased rules, see <u>Rate-based rule statement</u>.
- If you have a managed rule group that blocks requests, you can switch the behavior for some or all of the rules from Block to CAPTCHA or Challenge. To do this, in the managed rule group configuration, override the rule action setting. For information about overriding rule actions, see <u>Rule group rule action overrides</u>.

## Test your CAPTCHA and challenge implementations before you deploy them

As for all new functionality, follow the guidance at <u>the section called "Testing and tuning your</u> <u>protections"</u>.

During testing, review your token timestamp expiration requirements and set your web ACL and rule level immunity time configurations so that you achieve a good balance between controlling access to your website and providing a good experience for your customers. For information, see Timestamp expiration: AWS WAF token immunity times.

# Logging AWS WAF web ACL traffic

You can enable logging to get detailed information about traffic that is analyzed by your web ACL. Logged information includes the time that AWS WAF received a web request from your AWS resource, detailed information about the request, and details about the rules that the request matched. You can send web ACL logs to an Amazon CloudWatch Logs log group, an Amazon Simple Storage Service (Amazon S3) bucket, or an Amazon Data Firehose delivery stream.

## Other data collection and analysis options

In addition to logging, you can enable the following options for data collection and analysis:

Amazon Security Lake – You can configure Security Lake to collect web ACL data. Security Lake collects log and event data from various sources for normalization, analysis, and management. For information about this option, see <u>What is Amazon Security Lake?</u> and <u>Collecting data from</u> AWS services in the Amazon Security Lake user guide.

AWS WAF doesn't charge you for using this option. For pricing information, see <u>Security Lake</u> Pricing and How Security Lake pricing is determined in the *Amazon Security Lake user guide*.

• **Request sampling** – You can configure your web ACL to sample the web requests that it evaluates, to get an idea of the type of traffic that your application is receiving. For information about this option, see <u>Viewing a sample of web requests</u>.

## i Note

Web ACL logging configuration only affects the AWS WAF logs. In particular, the redacted fields configuration for logging has no impact on request sampling or Security Lake data collection. Security Lake data collection is configured entirely through the Security Lake service. The only way to exclude fields from sampled requests is by disabling sampling for the web ACL.

## Topics

- Pricing for logging web ACL traffic information
- AWS WAF logging destinations
- Web ACL logging configuration

- Log fields
- Log examples

# Pricing for logging web ACL traffic information

You are charged for logging web ACL traffic information according to the costs associated with each log destination type. These charges are in addition to the charges for using AWS WAF. Your costs can vary depending on factors such as the destination type that you choose and the amount of data that you log.

The following provides links to the pricing information for each logging destination type:

- CloudWatch Logs The charges are for vended log delivery. See <u>Amazon CloudWatch Logs</u> <u>Pricing</u>. Under Paid Tier, choose the Logs tab, and then under Vended Logs, see the information for Delivery to CloudWatch Logs.
- Amazon S3 buckets The Amazon S3 charges are the combined charges for CloudWatch Logs vended log delivery to the Amazon S3 buckets and for using Amazon S3.
  - For Amazon S3, see Amazon S3 Pricing.
  - For CloudWatch Logs vended log delivery to the Amazon S3, see <u>Amazon CloudWatch</u> <u>Logs Pricing</u>. Under **Paid Tier**, choose the **Logs** tab, and then under **Vended Logs**, see the information for **Delivery to S3**
- Firehose See Amazon Data Firehose Pricing.

For information about AWS WAF pricing, see AWS WAF Pricing.

# **AWS WAF logging destinations**

This section describes the logging options that you can choose from for your AWS WAF logs. Each section provides guidance for configuring logging including information about any behavior that's specific to the destination type. After you've configured the logging destination, you can provide its specifications to your web ACL logging configuration to start logging to it.

## Topics

- Amazon CloudWatch Logs log group
- <u>Amazon Simple Storage Service bucket</u>
- Amazon Data Firehose delivery stream

## Amazon CloudWatch Logs log group

This topic provides information for sending your web ACL traffic logs to a CloudWatch Logs log group.

## 🚯 Note

You are charged for logging in addition to the charges for using AWS WAF. For information, see Pricing for logging web ACL traffic information.

To send logs to Amazon CloudWatch Logs, you create a CloudWatch Logs log group. When you enable logging in AWS WAF, you provide the log group ARN. After you enable logging for your web ACL, AWS WAF delivers logs to the CloudWatch Logs log group in log streams.

When you use CloudWatch Logs, you can explore the logs for your web ACL in the AWS WAF console. In your web ACL page, select the tab **Logging insights**. This option is in addition to the logging insights that are provided for CloudWatch Logs through the CloudWatch console.

Configure the log group for AWS WAF web ACL logs in the same Region as the web ACL and using the same account as you use to manage the web ACL. For information about configuring a CloudWatch Logs log group, see Working with Log Groups and Log Streams.

## Quotas for CloudWatch Logs log groups

CloudWatch Logs has a default maximum quota for throughput, shared across all log groups within a region, which you can request to increase. If your logging requirements are too high for the current throughput setting, you'll see throttling metrics for PutLogEvents for your account. To view the limit in the Service Quotas console and request an increase, see the <u>CloudWatch Logs</u> <u>PutLogEvents quota</u>.

## Log group naming

Your log group names must start with aws-waf-logs- and can end with any suffix you like, for example, aws-waf-logs-testLogGroup2.

The resulting ARN format is as follows:

```
arn:aws:logs:Region:account-id:log-group:aws-waf-logs-log-group-suffix
```

The log streams have the following naming format:

```
Region_web-acl-name_log-stream-number
```

The following shows an example log stream for web ACL TestWebACL in Region us-east-1.

us-east-1\_TestWebACL\_0

#### Permissions required to publish logs to CloudWatch Logs

Configuring web ACL traffic logging for a CloudWatch Logs log group requires the permissions settings described in this section. The permissions are set for you when you use one of the AWS WAF full access managed policies, AWSWAFConsoleFullAccess or AWSWAFFullAccess. If you want to manage finer-grained access to your logging and AWS WAF resources, you can set the permissions yourself. For information about managing permissions, see <u>Access management for AWS resources</u> in the *IAM User Guide*. For information about the AWS WAF managed policies, see <u>AWS managed policies for AWS WAF</u>.

These permissions allow you to change the web ACL logging configuration, to configure log delivery for CloudWatch Logs, and to retrieve information about your log group. These permissions must be attached to the user that you use to manage AWS WAF.

```
{
   "Version":"2012-10-17",
   "Statement":[
      {
         "Action":[
             "wafv2:PutLoggingConfiguration",
             "wafv2:DeleteLoggingConfiguration"
         ],
         "Resource":[
             11 * 11
         ],
         "Effect":"Allow",
         "Sid": "LoggingConfigurationAPI"
      }
      {
         "Sid": "WebACLLoggingCWL",
         "Action":[
             "logs:CreateLogDelivery",
```

```
"logs:DeleteLogDelivery",
    "logs:PutResourcePolicy",
    "logs:DescribeResourcePolicies",
    "logs:DescribeLogGroups"
    ],
    "Resource":[
        "*"
    ],
    "Effect":"Allow"
    }
]
```

When actions are permitted on all AWS resources, it's indicated in the policy with a "Resource" setting of "\*". This means that the actions are permitted on all AWS resources *that each action supports*. For example, the action wafv2:PutLoggingConfiguration is supported only for wafv2 logging configuration resources.

## Amazon Simple Storage Service bucket

This topic provides information for sending your web ACL traffic logs to an Amazon S3 bucket.

## i Note

You are charged for logging in addition to the charges for using AWS WAF. For information, see Pricing for logging web ACL traffic information.

To send your web ACL traffic logs to Amazon S3, you set up an Amazon S3 bucket from the same account as you use to manage the web ACL, and you name the bucket starting with aws-waf-logs-. When you enable logging in AWS WAF, you provide the bucket name. For information about creating a logging bucket, see <u>Create a Bucket</u> in the *Amazon Simple Storage Service User Guide*.

You can access and analyze your Amazon S3 logs using the Amazon Athena interactive query service. Athena makes it easy to analyze data directly in Amazon S3 using standard SQL. With a few actions in the AWS Management Console, you can point Athena at your data stored in Amazon S3 and quickly begin using standard SQL to run ad-hoc queries and get results. For more information, see <u>Querying AWS WAF logs</u> in the *Amazon Athena user guide*. For additional sample Amazon Athena queries, see aws-samples/waf-log-sample-athena-queries on the GitHub website.

#### Note

AWS WAF supports encryption with Amazon S3 buckets for key type Amazon S3 key (SSE-S3) and for AWS Key Management Service (SSE-KMS) AWS KMS keys. AWS WAF doesn't support encryption for AWS Key Management Service keys that are managed by AWS.

Your web ACLs publish their log files to the Amazon S3 bucket at 5-minute intervals. Each log file contains log records for the traffic recorded in the previous 5 minutes.

The maximum file size for a log file is 75 MB. If the log file reaches the file size limit within the 5minute period, the log stops adding records to it, publishes it to the Amazon S3 bucket, and then creates a new log file.

The log files are compressed. If you open the files using the Amazon S3 console, Amazon S3 decompresses the log records and displays them. If you download the log files, you must decompress them to view the records.

A single log file contains interleaved entries with multiple records. To see all the log files for a web ACL, look for entries aggregated by the web ACL name, Region, and your account ID.

#### Naming requirements and syntax

Your bucket names for AWS WAF logging must start with aws-waf-logs- and can end with any suffix you want. For example, aws-waf-logs-DOC-EXAMPLE-BUCKET-SUFFIX.

#### **Bucket location**

The bucket locations use the following syntax:

s3://aws-waf-logs-DOC-EXAMPLE-BUCKET-SUFFIX/

#### **Bucket ARN**

The format of the bucket Amazon Resource Name (ARN) is as follows:

arn:aws:s3:::aws-waf-logs-DOC-EXAMPLE-BUCKET-SUFFIX

## **Bucket locations with prefixes**

If you use prefixes in your object keys name to organize the data that you store in your buckets, you can provide your prefixes in your logging bucket names.

#### 🚯 Note

This option is not available through the console. Use the AWS WAF APIs, CLI, or AWS CloudFormation.

For information about using prefixes in Amazon S3, see <u>Organizing objects using prefixes</u> in the *Amazon Simple Storage Service User Guide*.

The bucket locations with prefixes use the following syntax:

s3://aws-waf-logs-DOC-EXAMPLE-BUCKET-SUFFIX/DOC-EXAMPLE-KEY-NAME-PREFIX/

#### Bucket folders and file names

Inside your buckets, and following any prefixes that you provide, your AWS WAF logs are written under a folder structure that's determined by your account ID, the Region, the web ACL name, and the date and time.

AWSLogs/account-id/WAFLogs/Region/web-acl-name/YYYY/MM/dd/HH/mm

Inside the folders, the log file names follow a similar format:

account-id\_waflogs\_Region\_web-acl-name\_timestamp\_hash.log.gz

The time specifications used in the folder structure and in the log file name adhere to the timestamp format specification YYYYMMddTHHmmZ.

The following shows an example log file in an Amazon S3 bucket for a bucket named DOC-EXAMPLE-BUCKET. The AWS account is 11111111111. The web ACL is TEST-WEBACL and the Region is us-east-1.

```
s3://DOC-EXAMPLE-BUCKET/AWSLogs/111111111111/WAFLogs/us-east-1/
TEST-WEBACL/2021/10/28/19/50/11111111111111waflogs_us-east-1_TEST-
WEBACL_20211028T1950Z_e0ca43b5.log.gz
```

#### Note

Your bucket names for AWS WAF logging must start with aws-waf-logs- and can end with any suffix you want.

#### Permissions required to publish logs to Amazon S3

Configuring web ACL traffic logging for an Amazon S3 bucket requires the following permissions settings. These permissions are set for you when you use one of the AWS WAF full access managed policies, AWSWAFConsoleFullAccess or AWSWAFFullAccess. If you want to manage finer-grained access to your logging and AWS WAF resources, you can set these permissions yourself. For information about managing permissions, see <u>Access management for AWS resources</u> in the *IAM User Guide*. For information about the AWS WAF managed policies, see <u>AWS managed policies for AWS WAF</u>.

The following permissions allow you to change the web ACL logging configuration and to configure log delivery to your Amazon S3 bucket. These permissions must be attached to the user that you use to manage AWS WAF.

#### 🚺 Note

When you set the permissions listed below, you might see errors in your AWS CloudTrail logs that indicate access denied, but the permissions are correct for AWS WAF logging.

```
{
    "Version":"2012-10-17",
    "Statement":[
        {
            "Action":[
               "wafv2:PutLoggingConfiguration",
               "wafv2:DeleteLoggingConfiguration"
        ],
            "Resource":[
               "*"
        ],
        "Effect":"Allow",
        "Sid":"LoggingConfigurationAPI"
     },
```

{

```
"Sid": "WebACLLogDelivery",
       "Action":[
          "logs:CreateLogDelivery",
          "logs:DeleteLogDelivery"
       ],
       "Resource": "*",
       "Effect":"Allow"
    },
      {
         "Sid":"WebACLLoggingS3",
         "Action":[
            "s3:PutBucketPolicy",
            "s3:GetBucketPolicy"
         ],
         "Resource": [
                 "arn:aws:s3:::aws-waf-logs-DOC-EXAMPLE-BUCKET"
         ],
         "Effect":"Allow"
      }
   ]
}
```

When actions are permitted on all AWS resources, it's indicated in the policy with a "Resource" setting of "\*". This means that the actions are permitted on all AWS resources *that each action supports*. For example, the action wafv2:PutLoggingConfiguration is supported only for wafv2 logging configuration resources.

By default, Amazon S3 buckets and the objects that they contain are private. Only the bucket owner can access the bucket and the objects stored in it. The bucket owner, however, can grant access to other resources and users by writing an access policy.

If the user creating the log owns the bucket, the service automatically attaches the following policy to the bucket to give the log permission to publish logs to it:

```
{
  "Version": "2012-10-17",
  "Statement": [
    {
      "Sid": "AWSLogDeliveryWrite",
      "Effect": "Allow",
      "Principal": {
        "Service": "delivery.logs.amazonaws.com"
      },
      "Action": "s3:PutObject",
      "Resource": "arn:aws:s3:::aws-waf-logs-DOC-EXAMPLE-BUCKET/AWSLogs/account-id/*",
      "Condition": {
        "StringEquals": {
          "s3:x-amz-acl": "bucket-owner-full-control",
          "aws:SourceAccount": ["account-id"]
        },
        "ArnLike": {
          "aws:SourceArn": ["arn:aws:logs:region:account-id:*"]
        }
      }
    },
    {
      "Sid": "AWSLogDeliveryAclCheck",
      "Effect": "Allow",
      "Principal": {
        "Service": "delivery.logs.amazonaws.com"
      },
      "Action": "s3:GetBucketAcl",
      "Resource": "arn:aws:s3:::aws-waf-logs-DOC-EXAMPLE-BUCKET",
      "Condition": {
        "StringEquals": {
          "aws:SourceAccount": ["account-id"]
        },
        "ArnLike": {
          "aws:SourceArn": ["arn:aws:logs:region:account-id:*"]
        }
      }
    }
  ]
}
```

#### Note

Your bucket names for AWS WAF logging must start with aws-waf-logs- and can end with any suffix you want.

If the user creating the log doesn't own the bucket, or doesn't have the GetBucketPolicy and PutBucketPolicy permissions for the bucket, the log creation fails. In this case, the bucket owner must manually add the preceding policy to the bucket and specify the log creator's AWS account ID. For more information, see <u>How Do I Add an S3 Bucket Policy</u>? in the *Amazon Simple Storage Service User Guide*. If the bucket receives logs from multiple accounts, add a Resource element entry to the AWSLogDeliveryWrite policy statement for each account.

For example, the following bucket policy allows AWS account 111122223333 to publish logs to a bucket named aws-waf-logs-*DOC-EXAMPLE-BUCKET*:

```
{
    "Version": "2012-10-17",
    "Id": "AWSLogDeliveryWrite20150319",
    "Statement": [
        {
            "Sid": "AWSLogDeliveryWrite",
            "Effect": "Allow",
            "Principal": {
                "Service": "delivery.logs.amazonaws.com"
            },
            "Action": "s3:PutObject",
                "Resource": "arn:aws:s3:::aws-waf-logs-DOC-EXAMPLE-BUCKET/
AWSLogs/111122223333/*",
            "Condition": {
                "StringEquals": {
                    "s3:x-amz-acl": "bucket-owner-full-control",
                    "aws:SourceAccount": ["111122223333"]
                },
                "ArnLike": {
                    "aws:SourceArn": ["arn:aws:logs:us-east-1:111122223333:*"]
                }
            }
        },
        {
            "Sid": "AWSLogDeliveryAclCheck",
```

```
"Effect": "Allow",
            "Principal": {
                "Service": "delivery.logs.amazonaws.com"
            },
            "Action": "s3:GetBucketAcl",
            "Resource": "arn:aws:s3:::aws-waf-logs-DOC-EXAMPLE-BUCKET",
            "Condition": {
                "StringEquals": {
                "aws:SourceAccount": ["111122223333"]
                },
                "ArnLike": {
                "aws:SourceArn": ["arn:aws:logs:us-east-1:111122223333:*"]
                }
            }
        }
    ]
}
```

#### Permissions for using AWS Key Management Service with a KMS key

If your logging destination uses server-side encryption with keys that are stored in AWS Key Management Service (SSE-KMS) and you use a customer managed key (KMS key), you must give AWS WAF permission to use your KMS key. To do this, you add a key policy to the KMS key for your chosen destination. This permits AWS WAF logging to write your log files to your destination.

Add the following key policy to your KMS key to allow AWS WAF to log to your Amazon S3 bucket.

```
{
    "Sid": "Allow AWS WAF to use the key",
    "Effect": "Allow",
    "Principal": {
        "Service": [
            "delivery.logs.amazonaws.com"
        ]
    },
    "Action": "kms:GenerateDataKey*",
    "Resource": "*"
}
```

#### Permissions required to access Amazon S3 log files

Amazon S3 uses access control lists (ACLs) to manage access to the log files created by an AWS WAF log. By default, the bucket owner has FULL\_CONTROL permissions on each log file. The log

delivery owner, if different from the bucket owner, has no permissions. The log delivery account has READ and WRITE permissions. For more information, see <u>Access Control List (ACL) Overview</u> in the *Amazon Simple Storage Service User Guide*.

## Amazon Data Firehose delivery stream

This section provides information for sending your web ACL traffic logs to an Amazon Data Firehose delivery stream.

#### Note

You are charged for logging in addition to the charges for using AWS WAF. For information, see Pricing for logging web ACL traffic information.

To send logs to Amazon Data Firehose, you send logs from your web ACL to an Amazon Data Firehose delivery stream which you configure in Firehose. After you enable logging, AWS WAF delivers logs to your storage destination through the HTTPS endpoint of Firehose.

One AWS WAF log is equivalent to one Firehose record. If you typically receive 10,000 requests per second and you enable full logs, you should have a 10,000 records per second setting in Firehose. If you don't configure Firehose correctly, AWS WAF won't record all logs. For more information, see Amazon Kinesis Data Firehose quotas.

For information about how to create an Amazon Data Firehose delivery stream and review your stored logs, see <u>What is Amazon Data Firehose</u>?

For information about creating your delivery stream, see <u>Creating an Amazon Data Firehose</u> <u>delivery stream</u>.

## Configuring an Amazon Data Firehose delivery stream for your web ACL

Configure an Amazon Data Firehose delivery stream for your web ACL as follows.

- Create it using the same account as you use to manage the web ACL.
- Create it in the same Region as the web ACL. If you are capturing logs for Amazon CloudFront, create the firehose in US East (N. Virginia) Region, us-east-1.
- Give the data firehose a name that starts with the prefix aws-waf-logs-. For example, aws-waf-logs-us-east-2-analytics.

 Configure it for direct put, which allows applications to access the delivery stream directly. In the Amazon Data Firehose console, for the delivery stream Source setting, choose Direct PUT or other sources. Through the API, set the delivery stream property DeliveryStreamType to DirectPut.

#### Note

Do not use a Kinesis stream as your source.

#### Permissions required to publish logs to an Amazon Data Firehose delivery stream

To understand the permissions required for your Kinesis Data Firehose configuration, see Controlling Access with Amazon Kinesis Data Firehose.

You must have the following permissions to successfully enable web ACL logging with an Amazon Data Firehose delivery stream.

- iam:CreateServiceLinkedRole
- firehose:ListDeliveryStreams
- wafv2:PutLoggingConfiguration

For information about service-linked roles and the iam:CreateServiceLinkedRole permission, see Using service-linked roles for AWS WAF.

## Web ACL logging configuration

You can enable and disable logging for a web ACL at any time.

#### 🚯 Note

You are charged for logging in addition to the charges for using AWS WAF. For information, see Pricing for logging web ACL traffic information.

#### If you can't find a log record in your logs

On rare occasions, it's possible for AWS WAF log delivery to fall below 100%, with logs delivered on a best effort basis. The AWS WAF architecture prioritizes the security of your applications over all

other considerations. In some situations, such as when logging flows experience traffic throttling, this can result in records being dropped. This shouldn't affect more than a few records. If you notice a number of missing log entries, contact the AWS Support Center.

In the logging configuration for your web ACL, you can customize what AWS WAF sends to the logs.

Field redaction – You can redact the following fields from the log records for the rules that use the corresponding match settings: URI path, Query string, Single header, and HTTP method. Redacted fields appear as REDACTED in the logs. For example, if you redact the Query string field, in the logs, it will be listed as REDACTED for all rules that use the Query string match component setting. Redaction applies only to the request component that you specify for matching in the rule, so the redaction of the Single header component doesn't apply to rules that match on Headers. For a list of the log fields, see Log fields.

#### Note

This setting has no impact on request sampling. With request sampling, the only way to exclude fields is by disabling sampling for the web ACL.

- Log filtering You can add filtering to specify which web requests are kept in the logs and which are dropped. You filter on the settings that AWS WAF applies during the web request evaluation. You can filter on the following settings:
  - Fully qualified label Fully qualified labels have a prefix, optional namespaces, and label name. The prefix identifies the rule group or web ACL context of the rule that added the label. For information about labels, see AWS WAF labels on web requests.
  - Rule action You can filter on any normal rule action setting and also on the legacy EXCLUDED\_AS\_COUNT override option for rule group rules. For information about rule action settings, see <u>Rule action</u>. For information about current and legacy rule action overrides for rule group rules, see Action override options for rule groups.
    - The normal rule action filters apply to actions that are configured in rules and also to actions that are configured using the current option for overriding a rule group rule action.
    - The EXCLUDED\_AS\_COUNT log filter overlaps with the Count action log filter.
       EXCLUDED\_AS\_COUNT filters both the current and legacy options for overriding a rule group rule action to Count.

## Enabling logging for a web ACL

To enable logging for a web ACL, you must have already configured a logging destination. For information about your destination choices and the requirements for each, see <u>AWS WAF logging</u> <u>destinations</u>.

## To enable logging for a web ACL

- Sign in to the AWS Management Console and open the AWS WAF console at <u>https://</u> console.aws.amazon.com/wafv2/.
- 2. In the navigation pane, choose **Web ACLs**.
- 3. Choose the name of the web ACL that you want to enable logging for. The console takes you to the web ACL's description, where you can edit it.
- 4. On the **Logging** tab, choose **Enable logging**.
- 5. Choose the logging destination type, and then choose the logging destination that you configured. You must choose a logging destination whose name begins with aws-waf-logs-.
- 6. (Optional) If you don't want some fields included in the logs, redact them. Choose the field to redact, and then choose **Add**. Repeat as necessary to redact additional fields.

## 🚯 Note

This setting has no impact on request sampling. With request sampling, the only way to exclude fields is by disabling sampling for the web ACL.

- 7. (Optional) If you don't want to send all requests to the logs, add your filtering criteria and behavior. Under **Filter logs**, for each filter that you want to apply, choose **Add filter**, then choose your filtering criteria and specify whether you want to keep or drop requests that match the criteria. When you finish adding filters, if needed, modify the **Default logging behavior**.
- 8. Choose **Enable logging**.

## 🚯 Note

When you successfully enable logging, AWS WAF will create a service-linked role with the necessary permissions to write logs to the logging destination. For more information, see <u>Using service-linked roles for AWS WAF</u>.

# Log fields

The following list describes the possible log fields.

## action

The terminating action that AWS WAF applied to the request. This indicates either allow, block, CAPTCHA, or challenge. The CAPTCHA and Challenge actions are terminating when the web request doesn't contain a valid token.

## args

The query string.

## captchaResponse

The CAPTCHA action status for the request, populated when a CAPTCHA action is applied to the request. This field is populated for any CAPTCHA action, whether terminating or nonterminating. If a request has the CAPTCHA action applied multiple times, this field is populated from the last time the action was applied.

The CAPTCHA action terminates web request inspection when the request either doesn't include a token or the token is invalid or expired. If the CAPTCHA action is terminating, this field includes a response code and failure reason. If the action is non-terminating, this field includes a solve timestamp. To differentiate between a terminating and non-terminating action, you can filter for a non-empty failureReason attribute in this field.

## challengeResponse

The challenge action status for the request, populated when a Challenge action is applied to the request. This field is populated for any Challenge action, whether terminating or nonterminating. If a request has the Challenge action applied multiple times, this field is populated from the last time the action was applied.

The Challenge action terminates web request inspection when the request either doesn't include a token or the token is invalid or expired. If the Challenge action is terminating, this field includes a response code and failure reason. If the action is non-terminating, this field includes a solve timestamp. To differentiate between a terminating and non-terminating action, you can filter for a non-empty failureReason attribute in this field.

## clientIp

The IP address of the client sending the request.

#### country

The source country of the request. If AWS WAF is unable to determine the country of origin, it sets this field to –.

#### excludedRules

Used only for rule group rules. The list of rules in the rule group that you have excluded. The action for these rules is set to Count.

If you override a rule to count using the override rule action option, matches aren't listed here. They're listed as the action pairs action and overriddenAction.

## exclusionType

A type that indicates that the excluded rule has the action Count.

#### ruleId

The ID of the rule within the rule group that is excluded.

## formatVersion

The format version for the log.

#### headers

The list of headers.

#### httpMethod

The HTTP method in the request.

#### httpRequest

The metadata about the request.

## httpSourceId

The ID of the associated resource:

• For an Amazon CloudFront distribution, the ID is the *distribution-id* in the ARN syntax:

arn:partitioncloudfront::account-id:distribution/distribution-id

• For an Application Load Balancer, the ID is the *load-balancer-id* in the ARN syntax:

arn:partition:elasticloadbalancing:region:account-id:loadbalancer/
app/load-balancer-name/load-balancer-id

• For an Amazon API Gateway REST API, the ID is the *api-id* in the ARN syntax:

arn:partition:apigateway:region::/restapis/api-id/stages/stage-name

• For an AWS AppSync GraphQL API, the ID is the *GraphQLApiId* in the ARN syntax:

arn:partition:appsync:region:account-id:apis/GraphQLApiId

• For an Amazon Cognito user pool, the ID is the *user-pool-id* in the ARN syntax:

arn:partition:cognito-idp:region:account-id:userpool/user-pool-id

• For an AWS App Runner service, the ID is the *apprunner-service-id* in the ARN syntax:

arn:partition:apprunner:region:account-id:service/apprunner-servicename/apprunner-service-id

#### httpSourceName

The source of the request. Possible values: CF for Amazon CloudFront, APIGW for Amazon API Gateway, ALB for Application Load Balancer, APPSYNC for AWS AppSync, COGNITOIDP for Amazon Cognito, APPRUNNER for App Runner, and VERIFIED\_ACCESS for Verified Access.

## httpVersion

The HTTP version.

## ja3Fingerprint

The JA3 fingerprint of the request.

#### Note

JA3 fingerprint inspection is available only for Amazon CloudFront distributions and Application Load Balancers.

The JA3 fingerprint is a 32-character hash derived from the TLS Client Hello of an incoming request. This fingerprint serves as a unique identifier for the client's TLS configuration. AWS WAF calculates and logs this fingerprint for each request that has enough TLS Client Hello information for the calculation.

You provide this value when you configure a JA3 fingerprint match in your web ACL rules. For information about creating a match against the JA3 fingerprint, see <u>JA3 fingerprint</u> in the Request component options for a rule statement.

#### labels

The labels on the web request. These labels were applied by rules that were used to evaluate the request. AWS WAF logs the first 100 labels.

## nonTerminatingMatchingRules

The list of non-terminating rules that matched the request. Each item in the list contains the following information.

## action

The action that AWS WAF applied to the request. This indicates either count, CAPTCHA, or challenge. The CAPTCHA and Challenge are non-terminating when the web request contains a valid token.

## ruleId

The ID of the rule that matched the request and was non-terminating.

## ruleMatchDetails

Detailed information about the rule that matched the request. This field is only populated for SQL injection and cross-site scripting (XSS) match rule statements. A matching rule might require a match for more than one inspection criteria, so these match details are provided as an array of match criteria.

Any additional information provided for each rule varies according factors such as the rule configuration, rule match type, and details of the match. For example for rules with a CAPTCHA or Challenge action, the captchaResponse or challengeResponse will be listed. If the matching rule is in a rule group and you've overridden its configured rule action, the configured action will be provided in overriddenAction.

## oversizeFields

The list of fields in the web request that were inspected by the web ACL and that are over the AWS WAF inspection limit. If a field is oversize but the web ACL doesn't inspect it, it won't be listed here.

This list can contain zero or more of the following values: REQUEST\_BODY, REQUEST\_JSON\_BODY, REQUEST\_HEADERS, and REQUEST\_COOKIES. For more information about oversize fields, see Handling of oversize request components in AWS WAF.

#### rateBasedRuleList

The list of rate-based rules that acted on the request. For information about rate-based rules, see Rate-based rule statement.

#### rateBasedRuleId

The ID of the rate-based rule that acted on the request. If this has terminated the request, the ID for rateBasedRuleId is the same as the ID for terminatingRuleId.

#### rateBasedRuleName

The name of the rate-based rule that acted on the request.

#### limitKey

The type of aggregation that the rule is using. Possible values are IP for web request origin, FORWARDED\_IP for an IP forwarded in a header in the request, CUSTOMKEYS for custom aggregate key settings. and CONSTANT for count all requests together, with no aggregation.

#### limitValue

Used only when rate limiting by a single IP address type. If a request contains an IP address that isn't valid, the limitvalue is INVALID.

#### maxRateAllowed

The maximum number of requests allowed in the specified time window for a specific aggregation instance. The aggregation instance is defined by the limitKey plus any additional key specifications that you've provided in the rate-based rule configuration.

#### evaluationWindowSec

The amount of time that AWS WAF included in its request counts, in seconds.

#### customValues

Unique values identified by the rate-based rule in the request. For string values, the logs print the first 32 characters of the string value. Depending on the key type, these values might be for just a key, such as for HTTP method or query string, or they might be for a key and name, such as for header and the header name.

#### requestHeadersInserted

The list of headers inserted for custom request handling.

#### requestId

The ID of the request, which is generated by the underlying host service. For Application Load Balancer, this is the trace ID. For all others, this is the request ID.

#### responseCodeSent

The response code sent with a custom response.

#### ruleGroupId

The ID of the rule group. If the rule blocked the request, the ID for ruleGroupID is the same as the ID for terminatingRuleId.

#### ruleGroupList

The list of rule groups that acted on this request, with match information.

## terminatingRule

The rule that terminated the request. If this is present, it contains the following information.

#### action

The terminating action that AWS WAF applied to the request. This indicates either allow, block, CAPTCHA, or challenge. The CAPTCHA and Challenge actions are terminating when the web request doesn't contain a valid token.

## ruleId

The ID of the rule that matched the request.

## ruleMatchDetails

Detailed information about the rule that matched the request. This field is only populated for SQL injection and cross-site scripting (XSS) match rule statements. A matching rule might require a match for more than one inspection criteria, so these match details are provided as an array of match criteria.

Any additional information provided for each rule varies according factors such as the rule configuration, rule match type, and details of the match. For example for rules with a CAPTCHA or Challenge action, the captchaResponse or challengeResponse will be listed. If the matching rule is in a rule group and you've overridden its configured rule action, the configured action will be provided in overriddenAction.

#### terminatingRuleId

The ID of the rule that terminated the request. If nothing terminates the request, the value is Default\_Action.

#### terminatingRuleMatchDetails

Detailed information about the terminating rule that matched the request. A terminating rule has an action that ends the inspection process against a web request. Possible actions for a terminating rule include Allow, Block, CAPTCHA, and Challenge. During the inspection of a web request, at the first rule that matches the request and that has a terminating action, AWS WAF stops the inspection and applies the action. The web request might contain other threats, in addition to the one that's reported in the log for the matching terminating rule.

This is only populated for SQL injection and cross-site scripting (XSS) match rule statements. The matching rule might require a match for more than one inspection criteria, so these match details are provided as an array of match criteria.

#### terminatingRuleType

The type of rule that terminated the request. Possible values: RATE\_BASED, REGULAR, GROUP, and MANAGED\_RULE\_GROUP.

#### timestamp

The timestamp in milliseconds.

#### uri

The URI of the request.

#### webaclId

The GUID of the web ACL.

## Log examples

Example Rate-based rule 1: Rule configuration with one key, set to Header:dogname

```
{
    "Name": "RateBasedRule",
    "Priority": 1,
    "Statement": {
        "RateBasedStatement": {
```

```
"Limit": 100,
      "AggregateKeyType": "CUSTOM_KEYS",
      "CustomKeys": [
        {
          "Header": {
            "Name": "dogname",
            "TextTransformations": [
              {
                "Priority": 0,
                "Type": "NONE"
              }
            ]
          }
        }
      ]
    }
  },
  "Action": {
    "Block": {}
  },
  "VisibilityConfig": {
    "SampledRequestsEnabled": true,
    "CloudWatchMetricsEnabled": true,
    "MetricName": "RateBasedRule"
  }
}
```

#### Example Rate-based rule 1: Log entry for request blocked by rate-based rule

```
{
    "timestamp":1683355579981,
    "formatVersion":1,
    "webaclId": ...,
    "terminatingRuleId":"RateBasedRule",
    "terminatingRuleType":"RATE_BASED",
    "action":"BLOCK",
    "terminatingRuleMatchDetails":[
    ],
    "httpSourceName":"APIGW",
    "httpSourceId":"EXAMPLE11:rjvegx5guh:CanaryTest",
    "ruleGroupList":[
```

```
],
"rateBasedRuleList":[
   {
      "rateBasedRuleId": ...,
      "rateBasedRuleName":"RateBasedRule",
      "limitKey":"CUSTOMKEYS",
      "maxRateAllowed":100,
      "evaluationWindowSec":"120",
      "customValues":[
         {
            "key":"HEADER",
            "name":"dogname",
            "value":"ella"
         }
      ]
   }
],
"nonTerminatingMatchingRules":[
],
"requestHeadersInserted":null,
"responseCodeSent":null,
"httpRequest":{
   "clientIp":"52.46.82.45",
   "country":"FR",
   "headers":[
      {
         "name":"X-Forwarded-For",
         "value":"52.46.82.45"
      },
      {
         "name":"X-Forwarded-Proto",
         "value":"https"
      },
      {
         "name":"X-Forwarded-Port",
         "value":"443"
      },
      {
         "name":"Host",
         "value":"rjvegx5guh.execute-api.eu-west-3.amazonaws.com"
      },
      {
         "name":"X-Amzn-Trace-Id",
```

```
"value": "Root=1-645566cf-7cb058b04d9bb3ee01dc4036"
         },
         {
            "name":"dogname",
            "value":"ella"
         },
         {
            "name":"User-Agent",
            "value": "RateBasedRuleTestKoipOneKeyModulePV2"
         },
         {
            "name": "Accept-Encoding",
            "value":"gzip,deflate"
         }
      ],
      "uri":"/CanaryTest",
      "args":"",
      "httpVersion":"HTTP/1.1",
      "httpMethod":"GET",
      "requestId":"Ed0AiHF_CGYF-DA="
   }
}
```

Example Rate-based rule 2: Rule configuration with two keys, set to Header:dogname and Header:catname

```
{
  "Name": "RateBasedRule",
  "Priority": 1,
  "Statement": {
    "RateBasedStatement": {
      "Limit": 100,
      "AggregateKeyType": "CUSTOM_KEYS",
      "CustomKeys": [
        {
          "Header": {
            "Name": "dogname",
            "TextTransformations": [
              {
                "Priority": 0,
                "Type": "NONE"
              }
            ]
```

```
}
        },
        ſ
          "Header": {
            "Name": "catname",
            "TextTransformations": [
              {
                 "Priority": 0,
                 "Type": "NONE"
              }
            ]
          }
        }
      ]
    }
  },
  "Action": {
    "Block": {}
  },
  "VisibilityConfig": {
    "SampledRequestsEnabled": true,
    "CloudWatchMetricsEnabled": true,
    "MetricName": "RateBasedRule"
  }
}
```

#### Example Rate-based rule 2: Log entry for request blocked by rate-based rule

```
{
    "timestamp":1633322211194,
    "formatVersion":1,
    "webaclId":...,
    "terminatingRuleId":"RateBasedRule",
    "terminatingRuleType":"RATE_BASED",
    "action":"BLOCK",
    "terminatingRuleMatchDetails":[
    ],
    "httpSourceName":"APIGW",
    "httpSourceId":"EXAMPLE11:rjvegx5guh:CanaryTest",
    "ruleGroupList":[
    ],
```

```
"rateBasedRuleList":[
   {
      "rateBasedRuleId":...,
      "rateBasedRuleName":"RateBasedRule",
      "limitKey":"CUSTOMKEYS",
      "maxRateAllowed":100,
      "evaluationWindowSec":"120",
      "customValues":[
         {
            "key":"HEADER",
            "name":"dogname",
            "value":"ella"
         },
         {
            "key":"HEADER",
            "name":"catname",
            "value":"goofie"
         }
      ]
   }
],
"nonTerminatingMatchingRules":[
],
"requestHeadersInserted":null,
"responseCodeSent":null,
"httpRequest":{
   "clientIp":"52.46.82.35",
   "country":"FR",
   "headers":[
      {
         "name":"X-Forwarded-For",
         "value":"52.46.82.35"
      },
      {
         "name":"X-Forwarded-Proto",
         "value":"https"
      },
      {
         "name":"X-Forwarded-Port",
         "value":"443"
      },
      {
         "name":"Host",
```

```
"value":"2311byn8v3.execute-api.eu-west-3.amazonaws.com"
      },
      {
         "name":"X-Amzn-Trace-Id",
         "value": "Root=1-64556629-17ac754c2ed9f0620e0f2a0c"
      },
      {
         "name":"catname",
         "value":"goofie"
      },
      {
         "name": "dogname",
         "value":"ella"
      },
      {
         "name":"User-Agent",
         "value": "Apache-HttpClient/UNAVAILABLE (Java/11.0.19)"
      },
      {
         "name": "Accept-Encoding",
         "value":"gzip,deflate"
      }
   ],
   "uri":"/CanaryTest",
   "args":"",
   "httpVersion":"HTTP/1.1",
   "httpMethod":"GET",
   "requestId":"EdzmlH50CGYF1vQ="
}
```

### Example Log output for a rule that triggered on SQLi detection (terminating)

}

"conditionType": "SQL\_INJECTION",

```
"sensitivityLevel": "HIGH",
        "location": "HEADER",
        "matchedData": [
            "10",
            "AND",
            "1"
        ]
    }
],
"httpSourceName": "-",
"httpSourceId": "-",
"ruleGroupList": [],
"rateBasedRuleList": [],
"nonTerminatingMatchingRules": [],
"httpRequest": {
    "clientIp": "1.1.1.1",
    "country": "AU",
    "headers": [
        {
            "name": "Host",
            "value": "localhost:1989"
        },
        {
            "name": "User-Agent",
            "value": "curl/7.61.1"
        },
        {
            "name": "Accept",
            "value": "*/*"
        },
        {
            "name": "x-stm-test",
            "value": "10 AND 1=1"
        }
    ],
    "uri": "/myUri",
    "args": "",
    "httpVersion": "HTTP/1.1",
    "httpMethod": "GET",
    "requestId": "rid"
},
"labels": [
    {
```

```
"name": "value"
}
]
}
```

#### Example Log output for a rule that triggered on SQLi detection (non-terminating)

```
{
    "timestamp":1592357192516
    ,"formatVersion":1
    ,"webaclId":"arn:aws:wafv2:us-east-1:123456789012:global/webacl/hello-
world/5933d6d9-9dde-js82-v8aw-9ck28nv9"
    ,"terminatingRuleId":"Default_Action"
    ,"terminatingRuleType":"REGULAR"
    ,"action":"ALLOW"
    ,"terminatingRuleMatchDetails":[]
    ,"httpSourceName":"-"
    ,"httpSourceId":"-"
    ,"ruleGroupList":[]
    ,"rateBasedRuleList":[]
    , "nonTerminatingMatchingRules":
    [{
        "ruleId":"TestRule"
        ,"action":"COUNT"
        ,"ruleMatchDetails":
        [{
            "conditionType":"SQL_INJECTION"
            ,"sensitivityLevel": "HIGH"
            ,"location":"HEADER"
            ,"matchedData":[
                "10"
                ,"and"
                 ,"1"]
            }]
    31
    ,"httpRequest":{
        "clientIp":"3.3.3.3"
        ,"country":"US"
        ,"headers":[
            {"name":"Host","value":"localhost:1989"}
            , {"name":"User-Agent", "value":"curl/7.61.1"}
            ,{"name":"Accept","value":"*/*"}
            ,{"name":"myHeader","myValue":"10 AND 1=1"}
```

```
]
,"uri":"/myUri","args":""
,"httpVersion":"HTTP/1.1"
,"httpMethod":"GET"
,"requestId":"rid"
},
"labels": [
{
"name": "value"
}
]
}
```

Example Log output for multiple rules that triggered inside a rule group (RuleA-XSS is terminating and Rule-B is non-terminating)

```
{
    "timestamp":1592361810888,
    "formatVersion":1,
    "webaclId":"arn:aws:wafv2:us-east-1:123456789012:global/webacl/hello-
world/5933d6d9-9dde-js82-v8aw-9ck28nv9"
    ,"terminatingRuleId":"RG-Reference"
    ,"terminatingRuleType":"GROUP"
    ,"action":"BLOCK",
    "terminatingRuleMatchDetails":
    [{
        "conditionType":"XSS"
        ,"location":"HEADER"
        , "matchedData":["<", "frameset"]</pre>
    }]
    ,"httpSourceName":"-"
    ,"httpSourceId":"-"
    ,"ruleGroupList":
    [{
        "ruleGroupId":"arn:aws:wafv2:us-east-1:123456789012:global/rulegroup/hello-
world/c05lb698-1f11-4m41-aef4-99a506d53f4b"
        ,"terminatingRule":{
            "ruleId":"RuleA-XSS"
            ,"action":"BLOCK"
            ,"ruleMatchDetails":null
            }
        , "nonTerminatingMatchingRules":
        E{
```

```
"ruleId":"RuleB-SQLi"
            ,"action":"COUNT"
            ,"ruleMatchDetails":
            [{
                "conditionType":"SQL_INJECTION"
                 ,"sensitivityLevel": "LOW"
                 ,"location":"HEADER"
                 ,"matchedData":[
                     "10"
                     ,"and"
                     ,"1"]
            }]
        }]
        ,"excludedRules":null
    }]
    ,"rateBasedRuleList":[]
    , "nonTerminatingMatchingRules":[]
    ,"httpRequest":{
        "clientIp":"3.3.3.3"
        ,"country":"US"
        ,"headers":
        Ε
            {"name":"Host","value":"localhost:1989"}
            , {"name":"User-Agent", "value":"curl/7.61.1"}
            ,{"name":"Accept","value":"*/*"}
            ,{"name":"myHeader1","value":"<frameset onload=alert(1)>"}
            ,{"name":"myHeader2","value":"10 AND 1=1"}
            ٦
        ,"uri":"/myUri"
        ,"args":""
        ,"httpVersion":"HTTP/1.1"
        ,"httpMethod":"GET"
        ,"requestId":"rid"
    },
    "labels": [
        {
            "name": "value"
        }
    ]
}
```

# Example Log output for a rule that triggered for the inspection of the request body with content type JSON

AWS WAF currently reports the location for JSON body inspection as UNKNOWN.

```
{
    "timestamp": 1576280412771,
    "formatVersion": 1,
    "webaclId": "arn:aws:wafv2:ap-southeast-2:123456789012:regional/webacl/test/111",
    "terminatingRuleId": "STMTest_SQLi_XSS",
    "terminatingRuleType": "REGULAR",
    "action": "BLOCK",
    "terminatingRuleMatchDetails": [
        {
            "conditionType": "SQL_INJECTION",
            "sensitivityLevel": "LOW",
            "location": "UNKNOWN",
            "matchedData": [
                "10",
                "AND",
                "1"
            ]
        }
    ],
    "httpSourceName": "ALB",
    "httpSourceId": "alb",
    "ruleGroupList": [],
    "rateBasedRuleList": [],
    "nonTerminatingMatchingRules": [],
    "requestHeadersInserted":null,
    "responseCodeSent":null,
    "httpRequest": {
        "clientIp": "1.1.1.1",
        "country": "AU",
        "headers": [],
        "uri": "",
        "args": "",
        "httpVersion": "HTTP/1.1",
        "httpMethod": "POST",
        "requestId": "null"
    },
    "labels": [
        {
            "name": "value"
```

]

}

# Example Log output for a CAPTCHA rule against a web request with a valid, unexpired CAPTCHA token

The following log listing is for a web request that matched a rule with CAPTCHA action. The web request has a valid and unexpired CAPTCHA token, and is only noted as a CAPTCHA match by AWS WAF, similar to the behavior for the Count action. This CAPTCHA match is noted under nonTerminatingMatchingRules.

```
{
  "timestamp": 1632420429309,
  "formatVersion": 1,
  "webaclId": "arn:aws:wafv2:us-east-1:123456789012:regional/webacl/captcha-web-
acl/585e38b5-afce-4d2a-b417-14fb08b66c67",
  "terminatingRuleId": "Default_Action",
  "terminatingRuleType": "REGULAR",
  "action": "ALLOW",
  "terminatingRuleMatchDetails": [],
  "httpSourceName": "APIGW",
  "httpSourceId": "123456789012:b34myvfw0b:pen-test",
  "ruleGroupList": [],
  "rateBasedRuleList": [],
  "nonTerminatingMatchingRules": [
    {
      "ruleId": "captcha-rule",
      "action": "CAPTCHA",
      "ruleMatchDetails": [],
      "captchaResponse": {
        "responseCode": 0,
        "solveTimestamp": 1632420429
      }
    }
  ],
  "requestHeadersInserted": [
    {
      "name": "x-amzn-waf-test-header-name",
      "value": "test-header-value"
    }
  ],
  "responseCodeSent": null,
```

```
"httpRequest": {
    "clientIp": "72.21.198.65",
    "country": "US",
    "headers": [
      {
        "name": "X-Forwarded-For",
        "value": "72.21.198.65"
      },
      {
        "name": "X-Forwarded-Proto",
        "value": "https"
      },
      {
        "name": "X-Forwarded-Port",
        "value": "443"
      },
      {
        "name": "Host",
        "value": "b34myvfw0b.gamma.execute-api.us-east-1.amazonaws.com"
      },
      {
        "name": "X-Amzn-Trace-Id",
        "value": "Root=1-614cc24d-5ad89a09181910c43917a888"
      },
      {
        "name": "cache-control",
        "value": "max-age=0"
      },
      {
        "name": "sec-ch-ua",
        "value": "\"Chromium\";v=\"94\", \"Google Chrome\";v=\"94\", \";Not A Brand
\";v=\"99\""
      },
      {
        "name": "sec-ch-ua-mobile",
        "value": "?0"
      },
      {
        "name": "sec-ch-ua-platform",
        "value": "\"Windows\""
      },
      {
        "name": "upgrade-insecure-requests",
        "value": "1"
```

```
},
      {
        "name": "user-agent",
        "value": "Mozilla/5.0 (Windows NT 10.0; Win64; x64) AppleWebKit/537.36 (KHTML,
 like Gecko) Chrome/94.0.4606.54 Safari/537.36"
      },
      {
        "name": "accept",
        "value": "text/html,application/xhtml+xml,application/xml;q=0.9,image/
avif,image/webp,image/apng,*/*;q=0.8,application/signed-exchange;v=b3;q=0.9"
      },
      {
        "name": "sec-fetch-site",
        "value": "same-origin"
      },
      {
        "name": "sec-fetch-mode",
        "value": "navigate"
      },
      {
        "name": "sec-fetch-user",
        "value": "?1"
      },
      {
        "name": "sec-fetch-dest",
        "value": "document"
      },
      ſ
        "name": "referer",
        "value": "https://b34myvfw0b.gamma.execute-api.us-east-1.amazonaws.com/pen-
test/pets"
      },
      {
        "name": "accept-encoding",
        "value": "gzip, deflate, br"
      },
      {
        "name": "accept-language",
        "value": "en-US,en;q=0.9"
      },
      ſ
        "name": "cookie",
        "value": "aws-waf-token=51c71352-41f5-4f6d-b676-c24907bdf819:EQoAZ/J
+AAQAAAAA:t9wvxbw042wva7E2Y6lgud/
```

# Example Log output for a CAPTCHA rule against a web request that doesn't have a CAPTCHA token

The following log listing is for a web request that matched a rule with CAPTCHA action. The web request didn't have a CAPTCHA token, and was blocked by AWS WAF.

```
{
  "timestamp": 1632420416512,
  "formatVersion": 1,
  "webaclId": "arn:aws:wafv2:us-east-1:123456789012:regional/webacl/captcha-web-
acl/585e38b5-afce-4d2a-b417-14fb08b66c67",
  "terminatingRuleId": "captcha-rule",
  "terminatingRuleType": "REGULAR",
  "action": "CAPTCHA",
  "terminatingRuleMatchDetails": [],
  "httpSourceName": "APIGW",
  "httpSourceId": "123456789012:b34myvfw0b:pen-test",
  "ruleGroupList": [],
  "rateBasedRuleList": [],
  "nonTerminatingMatchingRules": [],
  "requestHeadersInserted": null,
  "responseCodeSent": 405,
  "httpRequest": {
    "clientIp": "72.21.198.65",
    "country": "US",
    "headers": [
      {
        "name": "X-Forwarded-For",
        "value": "72.21.198.65"
      },
      {
```

```
"name": "X-Forwarded-Proto",
        "value": "https"
      },
      {
        "name": "X-Forwarded-Port",
        "value": "443"
      },
      {
        "name": "Host",
        "value": "b34myvfw0b.gamma.execute-api.us-east-1.amazonaws.com"
      },
      {
        "name": "X-Amzn-Trace-Id",
        "value": "Root=1-614cc240-18b57ff33c10e5c016b508c5"
      },
      {
        "name": "sec-ch-ua",
        "value": "\"Chromium\";v=\"94\", \"Google Chrome\";v=\"94\", \";Not A Brand
\";v=\"99\""
      },
      {
        "name": "sec-ch-ua-mobile",
        "value": "?0"
      },
      {
        "name": "sec-ch-ua-platform",
        "value": "\"Windows\""
      },
      {
        "name": "upgrade-insecure-requests",
        "value": "1"
      },
      {
        "name": "user-agent",
        "value": "Mozilla/5.0 (Windows NT 10.0; Win64; x64) AppleWebKit/537.36 (KHTML,
 like Gecko) Chrome/94.0.4606.54 Safari/537.36"
      },
      {
        "name": "accept",
        "value": "text/html,application/xhtml+xml,application/xml;q=0.9,image/
avif,image/webp,image/apng,*/*;q=0.8,application/signed-exchange;v=b3;q=0.9"
      },
      {
        "name": "sec-fetch-site",
```

```
"value": "cross-site"
    },
    {
      "name": "sec-fetch-mode",
      "value": "navigate"
    },
    {
      "name": "sec-fetch-user",
      "value": "?1"
    },
    {
      "name": "sec-fetch-dest",
      "value": "document"
    },
    {
      "name": "accept-encoding",
      "value": "gzip, deflate, br"
    },
    {
      "name": "accept-language",
      "value": "en-US,en;q=0.9"
    }
  ],
  "uri": "/pen-test/pets",
  "args": "",
  "httpVersion": "HTTP/1.1",
  "httpMethod": "GET",
  "requestId": "GINKHEssoAMFsrg="
},
"captchaResponse": {
  "responseCode": 405,
  "solveTimestamp": 0,
  "failureReason": "TOKEN_MISSING"
}
```

# **Testing and tuning your AWS WAF protections**

We recommend that you test and tune any changes to your AWS WAF web ACL before applying them to your website or web application traffic.

}

#### ▲ Production traffic risk

Before you deploy your web ACL implementation for production traffic, test and tune it in a staging or testing environment until you are comfortable with the potential impact to your traffic. Then test and tune the rules in count mode with your production traffic before enabling them.

This section provides guidance for testing and tuning your AWS WAF web ACLs, rules, rule groups, IP sets, and regex pattern sets.

This section also provides general guidance for testing your use of rule groups that are managed by someone else. These include AWS Managed Rules rule groups, AWS Marketplace managed rule groups, and rule groups that are shared with you by another account. For these rule groups, also follow any guidance that you get from the rule group provider.

- For the Bot Control AWS Managed Rules rule group, also see <u>Testing and deploying AWS WAF</u> <u>Bot Control</u>.
- For the account takeover prevention AWS Managed Rules rule group, also see <u>Testing and</u> deploying ATP.
- For the account creation fraud prevention AWS Managed Rules rule group, also see <u>Testing and</u> <u>deploying ACFP</u>.

#### Temporary inconsistencies during updates

When you create or change a web ACL or other AWS WAF resources, the changes take a small amount of time to propagate to all areas where the resources are stored. The propagation time can be from a few seconds to a number of minutes.

The following are examples of the temporary inconsistencies that you might notice during change propagation:

- After you create a web ACL, if you try to associate it with a resource, you might get an exception indicating that the web ACL is unavailable.
- After you add a rule group to a web ACL, the new rule group rules might be in effect in one area where the web ACL is used and not in another.
- After you change a rule action setting, you might see the old action in some places and the new action in others.

 After you add an IP address to an IP set that is in use in a blocking rule, the new address might be blocked in one area while still allowed in another.

# Testing and tuning high-level steps

This section provides a checklist of the steps for testing changes to your web ACL, including any rules or rule groups that it uses.

#### Note

To follow the guidance in this section, you need to understand how to create and manage AWS WAF protections like web ACLs, rules, and rule groups. That information is covered in earlier sections of this guide.

#### To test and tune your web ACL

Perform these steps first in a test environment, then in production.

#### 1. Prepare for testing

Prepare your monitoring environment, switch your new AWS WAF protections to count mode for testing, and create any resource associations that you need.

See Preparing for testing.

#### 2. Monitor and tune in test and production environments

Monitor and adjust your AWS WAF protections first in a test or staging environment, then in production, until you're satisfied that they can handle traffic as you need them to.

See Monitoring and tuning.

#### 3. Enable your protections in production

When you're satisfied with your test protections, switch them to production mode, clean up any unnecessary testing artifacts, and continue monitoring.

See Enabling your protections in production.

After you've finished implementing your changes, continue monitoring your web traffic and protections in production to make sure that they're working as you want them to. Web traffic patterns can change over time, so you might need to adjust the protections occasionally.

# **Preparing for testing**

This section describes how to get set up to test and tune your AWS WAF protections.

#### Note

To follow the guidance in this section, you need to understand generally how to create and manage AWS WAF protections like web ACLs, rules, and rule groups. That information is covered in earlier sections of this guide.

#### To prepare for testing

1. Enable web ACL logging, Amazon CloudWatch metrics, and web request sampling for the web ACL

Use logging, metrics, and sampling to monitor the interaction of the web ACL rules with your web traffic.

- Logging You can configure AWS WAF to log the web requests that a web ACL evaluates. You can send logs to CloudWatch logs, an Amazon S3 bucket, or an Amazon Data Firehose delivery stream. You can redact fields and apply filtering. For more information, see Logging AWS WAF web ACL traffic.
- Amazon Security Lake You can configure Security Lake to collect web ACL data. Security
  Lake collects log and event data from various sources for normalization, analysis, and
  management. For information about this option, see <u>What is Amazon Security Lake?</u> and
  <u>Collecting data from AWS services</u> in the *Amazon Security Lake user guide*.
- Amazon CloudWatch metrics In your web ACL configuration, provide metric specifications for everything that you want to monitor. You can view metrics through the AWS WAF and CloudWatch consoles. For more information, see <u>Monitoring with Amazon CloudWatch</u>.
- Web request sampling You can view a sample of all web requests that your web ACL evaluates. For information about web request sampling, see <u>Viewing a sample of web</u> requests.

#### 2. Set your protections to Count mode

In your web ACL configuration, switch anything that you want to test to count mode. This causes the test protections to record matches against web requests without altering how the requests are handled. You'll be able to see the matches in your metrics, logs, and sampled requests, to verify the match criteria and to understand what the effects might be on your web traffic. Rules that add labels to matching requests will add labels regardless of the rule action.

- Rule defined in the web ACL Edit the rules in the web ACL and set their actions to Count.
- Rule group In your web ACL configuration, edit the rule statement for the rule group and, in the Rules pane, open the Override all rule actions dropdown and choose Count. If you manage the web ACL in JSON, add the rules to the RuleActionOverrides settings in the rule group reference statement, with ActionToUse set to Count. The following example listing shows overrides for two rules in the AWSManagedRulesAnonymousIpList AWS Managed Rules rule group.

```
"ManagedRuleGroupStatement": {
  "VendorName": "AWS",
  "Name": "AWSManagedRulesAnonymousIpList",
    "RuleActionOverrides": [
      {
        "ActionToUse": {
          "Count": {}
        },
        "Name": "AnonymousIPList"
      },
      {
        "ActionToUse": {
          "Count": {}
        },
        "Name": "HostingProviderIPList"
      }
    ],
    "ExcludedRules": []
 }
},
```

For more information about rule action overrides, see Overriding rule actions in a rule group.

For your own rule group, don't modify the rule actions in the rule group itself. Rule group rules with Count action don't generate the metrics or other artifacts that you need for your testing. In addition, changing a rule group affects all web ACLs that use it, while the changes inside the web ACL configuration only affect the single web ACL.

• Web ACL – If you're testing a new web ACL, set the default action for the web ACL to allow requests. This lets you try out the web ACL without affecting traffic in any way.

In general, count mode generates more matches than production. This is because a rule that counts requests doesn't stop the evaluation of the request by the web ACL, so rules that run later in the web ACL might also match the request. When you change your rule actions to their production settings, rules that allow or block requests will terminate the evaluation of requests that they match. As a result, matching requests will generally be inspected by fewer rules in the web ACL. For more information about the effects of rule actions on the overall evaluation of a web request, see <u>Rule action</u>.

With these settings, your new protections won't alter web traffic, but will generate match information in metrics, web ACL logs, and request samples.

3. Associate the web ACL with a resource

If the web ACL isn't already associated with the resource, associate it.

See Associating or disassociating a web ACL with an AWS resource.

You're now ready to monitor and tune your web ACL.

# Monitoring and tuning

This section describes how to monitor and tune your AWS WAF protections.

#### i Note

To follow the guidance in this section, you need to understand generally how to create and manage AWS WAF protections like web ACLs, rules, and rule groups. That information is covered in earlier sections of this guide. Monitor web traffic and rule matches to verify the behavior of the web ACL. If you find problems, adjust your rules to correct and then monitor to verify the adjustments.

Repeat the following procedure until the web ACL is managing your web traffic as you need it to.

#### To monitor and tune

#### 1. Monitor traffic and rule matches

Make sure that traffic is flowing and that your test rules are finding matching requests.

Look for the following information for the protections that you're testing:

- Logs Access information about the rules that match a web request:
  - Your rules Rules in the web ACL that have Count action are listed under nonTerminatingMatchingRules. Rules with Allow or Block are listed as the terminatingRule. Rules with CAPTCHA or Challenge can be either terminating or nonterminating, and so are listed under one of the two categories, according to the result of the rule match.
  - **Rule groups** Rule groups are identified in the ruleGroupId field, with their rule matches categorized the same as for standalone rules.
  - Labels Labels that rules have applied to the request are listed in the Labels field.

For more information, see Log fields.

- Amazon CloudWatch metrics You can access the following metrics for your web ACL request evaluation.
  - Your rules Metrics are grouped by the rule action. For example, when you test a rule in Count mode, its matches are listed as Count metrics for the web ACL.
  - Your rule groups The metrics for your rule groups are listed under the rule group metrics.
  - Rule groups owned by another account Rule group metrics are generally visible only to the rule group owner. However, if you override the rule action for a rule, the metrics for that rule will be listed under your web ACL metrics. Additionally, labels added by any rule group are listed in your web ACL metrics

Rule groups in this category are <u>AWS Managed Rules for AWS WAF</u>, <u>AWS Marketplace</u> managed rule groups, Rule groups provided by other services, and rule groups that are

• Labels - Labels that were added to a web request during evaluation are listed in the web ACL label metrics. You can access the metrics for all labels, regardless of whether they were added by your rules and rule groups or by rules in a rule group that another account owns.

For more information, see Viewing metrics for your web ACL.

 Web ACL traffic overview dashboards – Access summaries of the web traffic that a web ACL has evaluated by going to the web ACL's page in the AWS WAF console and opening the Traffic overview tab.

The traffic overview dashboards provide near real-time summaries of the Amazon CloudWatch metrics that AWS WAF collects when it evaluates your application web traffic.

For more information, see Web ACL traffic overview dashboards.

• Sampled web requests – Access information for the rules that match a sampling of the web requests. The sample information identifies matching rules by the metric name for the rule in the web ACL. For rule groups, the metric identifies the rule group reference statement. For rules inside rule groups, the sample lists the matching rule name in RuleWithinRuleGroup.

For more information, see Viewing a sample of web requests.

#### 2. Configure mitigations to address false positives

If you determine that a rule is generating false positives, by matching web requests when it shouldn't, the following options can help you tune your web ACL protections to mitigate.

#### Correcting rule inspection criteria

For your own rules, you often just need to adjust the settings that you're using to inspect web requests. Examples include changing the specifications in a regex pattern set, adjusting the text transformations that you apply to a request component before inspection, or switching to using a forwarded IP address. See the guidance for the rule type that's causing problems, under <u>Rule statement basics</u>.

#### **Correcting more complex problems**

For inspection criteria that you don't control and for some complex rules, you might need to make other changes, like adding rules that explicitly allow or block requests or that eliminate requests from evaluation by the problematic rule. Managed rule groups most commonly

need this type of mitigation, but other rules can too. Examples include the rate-based rule statement and the SQL injection attack rule statement.

What you do to mitigate false positives depends on your use case. The following are common approaches:

 Add a mitigating rule – Add a rule that runs before the new rule and that explicitly allows requests that are causing false positives. For information about rule evaluation order in a web ACL, see Processing order of rules and rule groups in a web ACL.

With this approach, the allowed requests are sent to the protected resource, so they never reach the new rule for evaluation. If the new rule is a paid managed rule group, this approach can also help contain the cost of using the rule group.

 Add a logical rule with a mitigating rule – Use logical rule statements to combine the new rule with a rule that excludes the false positives. For information, see <u>Logical rule</u> <u>statements</u>.

For example, say you're adding an SQL injection attack match statement that's generating false positives for a category of requests. Create a rule that matches those requests, and then combine the rules using logical rule statements so that you match only on requests that both don't match the false positives criteria and do match the SQL injection attack criteria.

• Add a scope-down statement – For rate-based statements and managed rule group reference statements, exclude requests that result in false positives from evaluation by adding a scope-down statement inside the main statement.

A request that doesn't match the scope-down statement never reaches the rule group or rate-based evaluation. For information about scope-down statements, see <u>Scope-down</u> statements. For an example, see Exclude IP range from bot management.

• Add a label match rule – For rule groups that use labeling, identify the label that the problematic rule is applying to requests. You might need to set the rule group rules in count mode first, if you haven't already done that. Add a label match rule, positioned to run after the rule group, that matches against the label that's being added by the problematic rule. In the label match rule, you can filter the requests that you want to allow from those that you want to block.

If you use this approach, when you're finished testing, keep the problematic rule in count mode in the rule group, and keep your custom label match rule in place. For information

about label match statements, see <u>Label match rule statement</u>. For examples, see <u>Allow</u> <u>a specific blocked bot</u> and <u>ATP example: Custom handling for missing and compromised</u> credentials.

 Change the version of a managed rule group – For versioned managed rule groups, change the version that you're using. For example, you could switch back to the last static version that you were using successfully.

This is usually a temporary fix. You might change the version for your production traffic while you continue testing the latest version in your test or staging environment, or while you wait for a more compatible version from the provider. For information about managed rule group versions, see Managed rule groups.

When you're satisfied that the new rules are matching requests as you need them to, move to the next stage of your testing and repeat this procedure. Perform the final stage of testing and tuning in your production environment.

## Viewing metrics for your web ACL

After you've associated a web ACL with one or more AWS resources, you can view the resulting metrics for the association in an Amazon CloudWatch graph.

For information about AWS WAF metrics, see <u>AWS WAF metrics and dimensions</u>. For information about CloudWatch metrics, see the <u>Amazon CloudWatch User Guide</u>.

For each of your rules in a web ACL and for all the requests that an associated resource forwards to AWS WAF for a web ACL, CloudWatch lets you do the following:

- View data for the preceding hour or preceding three hours.
- Change the interval between data points.
- Change the calculation that CloudWatch performs on the data, such as maximum, minimum, average, or sum.

#### 🚯 Note

AWS WAF with CloudFront is a global service and metrics are available only when you choose the **US East (N. Virginia)** Region in the AWS Management Console. If you choose another Region, no AWS WAF metrics will appear in the CloudWatch console.

#### To view data for the rules in a web ACL

- 1. Sign in to the AWS Management Console and open the CloudWatch console at <a href="https://console.aws.amazon.com/cloudwatch/">https://console.aws.amazon.com/cloudwatch/</a>.
- 2. If necessary, change the Region to the one where your AWS resources are located. For CloudFront, choose the US East (N. Virginia) Region.
- 3. In the navigation pane, under **Metrics**, choose **All metrics** and then search under the **Browse** tab for AWS::WAFV2.
- 4. Select the check box for the web ACL that you want to view data for.
- 5. Change the applicable settings:

#### Statistic

Choose the calculation that CloudWatch performs on the data.

#### Time range

Choose whether you want to view data for the preceding hour or the preceding three hours.

#### Period

Choose the interval between data points in the graph.

#### Rules

Choose the rules for which you want to view data.

#### 🚺 Note

If you change the name of a rule and you want the rule's metric name to reflect the change, you must update the metric name as well. AWS WAF doesn't automatically update the metric name for a rule when you change the rule name. You can change the metric name when you edit the rule in the console, by using the rule JSON editor. You can also change both names through the APIs and in any JSON listing that you use to define your web ACL or rule group.

#### Note the following:

)

- If you recently associated a web ACL with an AWS resource, you might need to wait a few minutes for data to appear in the graph and for the metric for the web ACL to appear in the list of available metrics.
- If you associate more than one resource with a web ACL, the CloudWatch data will include requests for all of them.
- You can hover the cursor over a data point to get more information.
- The graph doesn't refresh itself automatically. To update the display, choose the refresh
   (<sup>1</sup>)

icon.

For more information about CloudWatch metrics, see Monitoring with Amazon CloudWatch.

#### Web ACL traffic overview dashboards

This section describes the web ACL traffic overview dashboards in the AWS WAF console. After you associate a web ACL with one or more AWS resources and enable metrics for the web ACL, you can access summaries of the web traffic that the web ACL evaluates by going to the web ACL's **Traffic overview** tab in the AWS WAF console. The dashboards include near real-time summaries of the Amazon CloudWatch metrics that AWS WAF collects when it evaluates your application web traffic.

#### i Note

If you don't see anything on the dashboards, make sure you have metrics enabled for the web ACL.

The web ACL's **Traffic overview** tab contains tabbed dashboards with the following categories of information:

• All traffic – All web requests that the web ACL evaluates.

The dashboard focus is on terminating actions, but you can view the matches for count rules in the following locations:

• **Top 10 rules** pane of this dashboard. Toggle **Switch to count action** to show count rule matches.

- **Sampled requests** tab of the web ACL page. This new tab includes a graph of all rule matches. For information, see <u>Viewing a sample of web requests</u>.
- Bot Control Web requests that the web ACL evaluates using the Bot Control managed rule group.

If you aren't using this rule group in your web ACL, this tab shows the results of evaluating a sampling of your web traffic against the Bot Control rules. This gives you an idea of the bot traffic that your application receives and it's free of charge.

This rule group is part of the intelligent threat mitigation options that AWS WAF offers. For more information, see AWS WAF Bot Control and AWS WAF Bot Control rule group.

 Account takeover prevention – Web requests that the web ACL evaluates using the AWS WAF Fraud Control account takeover prevention (ATP) managed rule group. This tab is only available if you're using this rule group in your web ACL.

The ATP rule group is part of the AWS WAF intelligent threat mitigation offerings. For more information, see <u>AWS WAF Fraud Control account takeover prevention (ATP)</u> and <u>AWS WAF Fraud</u> <u>Control account takeover prevention (ATP)</u> rule group.

 Account creation fraud prevention – Web requests that the web ACL evaluates using the AWS WAF Fraud Control account creation fraud prevention (ACFP) managed rule group. This tab is only available if you're using this rule group in your web ACL.

The ACFP rule group is part of the AWS WAF intelligent threat mitigation offerings. For more information, see <u>AWS WAF Fraud Control account creation fraud prevention (ACFP)</u> and <u>AWS</u> WAF Fraud Control account creation fraud prevention (ACFP) rule group.

The dashboards are based on the web ACL's CloudWatch metrics, and the graphs provide access to the corresponding metrics in CloudWatch. For the intelligent threat mitigation dashboards, like Bot Control, the metrics used are primarily the label metrics.

- For a list of the metrics that AWS WAF provides, see AWS WAF metrics and dimensions.
- For information about CloudWatch metrics, see the <u>Amazon CloudWatch User Guide</u>.

The dashboards provide summaries of your traffic patterns for the terminating actions and date range that you select. The intelligent threat mitigation dashboards include requests that the corresponding managed rule group evaluated, regardless of whether the managed rule group itself

applied the terminating action. For example, if Block is selected, the **Account takeover prevention** dashboard includes information for all web requests that were both evaluated by the ATP managed rule group and blocked at some point during the web ACL evaluation. The requests can be blocked by the ATP managed rule group, by a rule that ran after the rule group in the web ACL, or by the web ACL default action.

#### Viewing the dashboards for a web ACL

Follow the procedure in this section to access the web ACL dashboards and set the data filtering criteria. If you recently associated a web ACL with an AWS resource, you might need to wait a few minutes for data to become available in the dashboards.

The dashboards include the requests for all of the resources that you've associated with the web ACL.

#### To view the Traffic overview dashboards for a web ACL

- 1. Sign in to the AWS Management Console and open the AWS WAF console at <a href="https://console.aws.amazon.com/wafv2/">https://console.aws.amazon.com/wafv2/</a>.
- 2. In the navigation pane, choose **Web ACLs** and then search for the web ACL that you're interested in.
- 3. Select the web ACL. The console takes you to the web ACL's page. The **Traffic overview** tab is selected by default.
- 4. Change the **Data filters** settings as needed.
  - Terminating rule actions Select the terminating actions to include in the dashboards. The dashboards summarize the metrics for the web requests that had one of the selected actions applied by the web ACL evaluation. If you select all of the available actions, the dashboards include all evaluated web requests. For information about the actions, see <u>How AWS WAF</u> handles rule and rule group actions in a web ACL.
  - **Time range** Select the time interval to view in the dashboards. You can choose to view a time frame relative to now, for example the last 3 hours or the last week, and you can select an absolute time range from a calendar.
  - **Time zone** This setting applies when you specify an absolute time range. You can use your browser's local time zone or UTC (Coordinated Universal Time).

Review the information in the tabs that you're interested in. The data filter selections apply to all of the dashboards. In the graph panes, you can hover the cursor over a data point or an area to see any additional details.

#### **Count action rules**

You can view information for count action matches in one of two places.

- In this Traffic overview tab, on the All traffic dashboard, find the Top 10 rules pane and toggle
   Switch to count action. With this toggle on, the pane shows count rule matches instead of terminating rule matches.
- In the web ACL's **Sampled requests** tab, see a graph of all rule matches and actions for the time range that you've set on the **Traffic overview** tab. For information about the **Sampled requests** tab, see Viewing a sample of web requests.

#### **Amazon CloudWatch metrics**

In the dashboard graph panes, you can access the CloudWatch metrics for the graphed data. Choose the option at the top of the graph pane or from the : (vertical ellipsis) dropdown menu inside the pane.

#### **Refreshing the dashboards**

The dashboards don't refresh automatically. To update the display, choose the refresh

Ð

icon.

#### Examples of the traffic overview dashboards for web ACLs

This section shows example screens of the traffic overview dashboards for web ACLs.

#### Note

If you're already using AWS WAF to protect your application resources, you can see the dashboards for any of your web ACLs at its page in the AWS WAF console. For information, see <u>Viewing the dashboards for a web ACL</u>.

#### Example screen: Data filters and All traffic dashboard action counts

The following screenshot depicts the traffic overview for a web ACL with the **All traffic** tab selected. The data filters are set to the defaults: all terminating actions for the last three hours.

Inside the all traffic dashboard are the action totals for the various terminating actions. Each pane lists the request count and shows an up/down arrow indicating the change since the prior three hours time range.

| WAF & Shield $$                                  | AWS WAF > Web ACLs > DefaultDashboardWebACL                                                                                                    |
|--------------------------------------------------|----------------------------------------------------------------------------------------------------|
| AWS WAF                                          | DefaultDashboardWebACL as JSON                                                                                                    |
| Getting started<br>Web ACLs                      | Traffic overview         Rules         Associated AWS resources         Custom response bodies         Logging and metrics         Sampled requests         CloudWatch Log Insights                                                                                                    |
| Bot control dashboard<br>Application integration | Please provide feedback for this preview console.      Feedback                                                                                                    |
| IP sets<br>Regex pattern sets                    | Data filters info<br>Select the time range and terminating actions that you want to study in the dashboard. You can select a time range relative to now and you can select an absolute time range.                                                                                                    |
| Rule groups                                      | Terminating rule actions Time range Time zone Refresh                                                                                                    |
| AWS Marketplace<br>managed rules                 |                                                                                                    |
| Switch to AWS WAF<br>Classic                     | All traffic Bot Control Account takeover prevention                                                                                                    |
| ▼ AWS Shield                                     |                                                                                                    |
| Getting started                                  |                                                                                                    |
| Overview                                         | Action totals for the specified time range - all traffic<br>Request counts for all traffic during the specified time range. This shows counts for all possible terminating actions, while the rest of the dashboard shows only the actions that you've selected in the filters. If you're filtering on a relative |
| Protected resources                              | time range, each action also shows the percentage change from the prior, equivalent-length time range. For example, if you've chosen 1 day as the time range, the percentage change reflects the difference between 48-24 hours ago and 24-<br>0 hours ago.                                                       |
| Events                                           |                                                                                                    |
| Global threat dashboard                          | Total Blocked C Allowed C Captcha C Challenge C                                                                                                    |
| <ul> <li>AWS Firewall Manager</li> </ul>         |                                                                                                    |
| Getting started                                  | 612.91K 180.23K 609 4.58K 427.49K                                                                                                    |
| Security policies                                | ▲99.96% ▲99.96% ▲95.89% ▲100% ▲99.97%                                                                                                    |
| Application lists                                |                                                                                                    |

#### Example screen: Bot Control dashboard action counts

The following screenshot depicts action counts for the Bot Control dashboard. This shows the same totals panes for the time range, but the counts are only for requests that the Bot Control rule group evaluated. Farther down, in the **Action totals** pane, you can see the action counts throughout the specified three-hour time range. For this time range, the CAPTCHA action wasn't applied to any of the requests that the rule group evaluated.

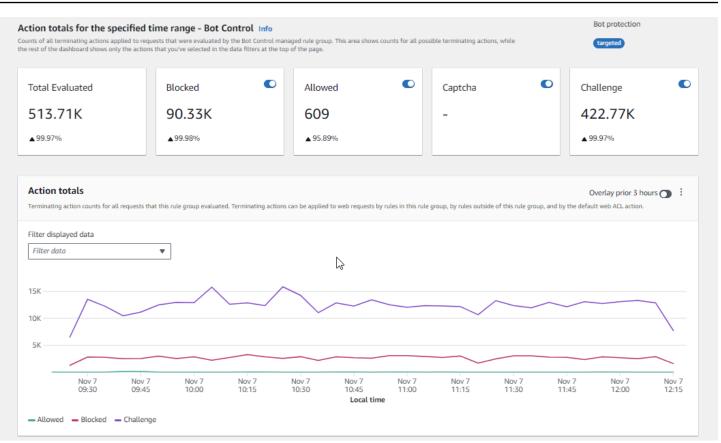

#### Example screen: Bot Control dashboard token status summary graphs

The following screenshot depicts two of the summary graphics available in the Bot Control dashboard. The **Token status** pane shows counts for the various token status labels, paired with the rule action that was applied to the request. The **IP token absent thresholds** pane shows data for requests from IPs that were sending too many requests without a token.

Hovering over any area in the graph brings up the available information details. In the **Token status** pane in this screenshot, the mouse is hovering over a point in time, without being on any graph line, so the console displays the data for all lines at that point in time.

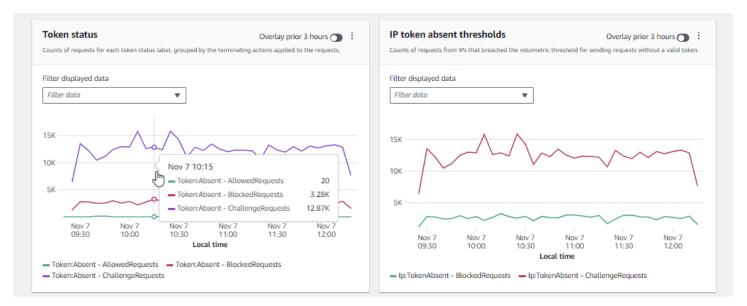

This section shows just a few of the traffic summaries that are provided in the web ACL traffic overview dashboards. To see the dashboards for any of your web ACLs, open the web ACL's page in the console. For information about how to do this, see the guidance at <u>Viewing the dashboards for</u> a web ACL.

#### Viewing a sample of web requests

This section describes the web ACL **Sampled requests** tab in the AWS WAF console. In this tab, you can view a graph of all of the rule matches for web requests that AWS WAF has inspected. Additionally, if you have request sampling enabled for the web ACL, you can see a table view of a sample of the web requests that AWS WAF has inspected. You can also retrieve sampled request information through the API call GetSampledRequests.

The sample of requests contains up to 100 requests that matched the criteria for a rule in the web ACL and another 100 requests for requests that didn't match any rules and had the web ACL default action applied. The requests in the sample come from all the protected resources that have received requests for your content in the previous three hours.

When a web request matches the criteria in a rule and the action for that rule doesn't terminate the request evaluation, AWS WAF continues inspecting the web request using the subsequent rules in the web ACL. Because of this, a web request could appear multiple times. For information about rule action behaviors, see <u>Rule action</u>.

#### To view the all rules graph and sampled requests

- Sign in to the AWS Management Console and open the AWS WAF console at <u>https://</u> console.aws.amazon.com/wafv2/.
- 2. In the navigation pane, choose **Web ACLs**.
- 3. Choose the name of the web ACL for which you want to view requests. The console takes you to the web ACL's description, where you can edit it.
- 4. In the **Sampled requests** tab, you can see the following:
  - All rules graph This graph shows the matching rules and rule actions for all web request evaluations that were performed during the indicated time range.

#### 1 Note

The time range for this graph is set in the web ACL's **Traffic overview** tab, in the **Data filters** section. For information, see Viewing the dashboards for a web ACL.

• **Sampled requests table** – This table displays sampled request data for the last 3 hours. For each entry, the table displays the following data:

#### Metric name

The CloudWatch metric name for the rule in the web ACL that matched the request. If a web request doesn't match any rule in the web ACL, this value is **Default**.

#### 🚯 Note

If you change the name of a rule and you want the rule's metric name to reflect the change, you must update the metric name as well. AWS WAF doesn't automatically update the metric name for a rule when you change the rule name. You can change the metric name when you edit the rule in the console, by using the rule JSON editor. You can also change both names through the APIs and in any JSON listing that you use to define your web ACL or rule group.

#### Source IP

Either the IP address that the request originated from or, if the viewer used an HTTP proxy or an Application Load Balancer to send the request, the IP address of the proxy or Application Load Balancer.

#### URI

The part of a URL that identifies a resource, for example, /images/daily-ad.jpg.

#### Rule inside rule group

If the metric name identifies a rule group reference statement, this identifies the rule inside the rule group that matched the request.

#### Action

Indicates the action for the corresponding rule. For information about the possible rule actions, see Rule action.

#### Time

The time that AWS WAF received the request from the protected resource.

To display additional information about the components of a web request, choose the name of the URI in the row of the request.

## **Enabling your protections in production**

When you've finished the final stage of testing and tuning in your production environment, enable your protections in production mode.

#### **M** Production traffic risk

Before you deploy your web ACL implementation for production traffic, test and tune it in a test environment until you are comfortable with the potential impact to your traffic. Also test and tune it in count mode with your production traffic before enabling your protections for production traffic.

#### 🚯 Note

To follow the guidance in this section, you need to understand generally how to create and manage AWS WAF protections like web ACLs, rules, and rule groups. That information is covered in earlier sections of this guide.

Perform these steps first in your test environment, then in production.

#### Enable your AWS WAF protections in production

#### 1. Switch to your production protections

Update your web ACL and switch your settings for production.

#### a. Remove any test rules that you don't need

If you added test rules that you don't need in production, remove them. If you're using any label matching rules to filter the results of managed rule group rules, be sure to leave those in place.

#### b. Switch to production actions

Change the action settings for your new rules to their intended production settings.

- **Rule defined in the web ACL** Edit the rules in the web ACL and change their actions from Count to their production actions.
- Rule group In your web ACL configuration of the rule group, switch rules to use their own actions or leave them with the Count action override, according to the results of your testing and tuning activities. If you're using a label matching rule to filter the results of a rule group rule, be sure to leave the override for that rule in place.

To switch to using a rule's action, in your web ACL configuration, edit the rule statement for the rule group and remove the Count override for the rule. If you manage the web ACL in JSON, in the rule group reference statement, remove the entry for the rule from the RuleActionOverrides list.

• Web ACL – If you changed the web ACL default action for your tests, switch it to its production setting.

With these settings, your new protections will be managing web traffic as you intend.

When you save your web ACL, the resources that it's associated with will be using your production settings.

#### 2. Monitor and tune

To be sure that web requests are being handled as you want, closely monitor your traffic after you enable the new functionality. You'll be monitoring metrics and logs for your production rule actions, instead of the count actions that you were monitoring for in your tuning work. Keep monitoring and adjust the behavior as needed to adapt to changes in your web traffic.

# How AWS WAF works with Amazon CloudFront features

When you create a web ACL, you can specify one or more CloudFront distributions that you want AWS WAF to inspect. AWS WAF starts to inspect and manage web requests for those distributions based on the criteria that you identify in the web ACL. CloudFront provides some features that enhance the AWS WAF functionality. This chapter describes a few ways that you can configure CloudFront to make CloudFront and AWS WAF work better together.

#### Topics

- Using AWS WAF with CloudFront custom error pages
- Using AWS WAF with CloudFront for applications running on your own HTTP server
- Choosing the HTTP methods that CloudFront responds to

## Using AWS WAF with CloudFront custom error pages

By default, when AWS WAF blocks a web request based on the criteria that you specify, it returns HTTP status code 403 (Forbidden) to CloudFront, and CloudFront returns that status code to the viewer. The viewer then displays a brief and sparsely formatted default message similar to the following:

Forbidden: You don't have permission to access /myfilename.html on this server.

You can override this behavior in your AWS WAF web ACL rules by defining custom responses. For more information about customizing response behavior using AWS WAF rules, see <u>Custom</u> responses for Block actions.

#### 🚯 Note

Responses that you customize using AWS WAF rules take precedence over any response specifications that you define in CloudFront custom error pages.

If you'd rather display a custom error message through CloudFront, possibly using the same formatting as the rest of your website, you can configure CloudFront to return to the viewer an object (for example, an HTML file) that contains your custom error message.

#### 🚺 Note

CloudFront can't distinguish between an HTTP status code 403 that is returned by your origin and one that is returned by AWS WAF when a request is blocked. This means that you can't return different custom error pages based on the different causes of an HTTP status code 403.

For more information about CloudFront custom error pages, see <u>Generating custom error</u> <u>responses</u> in the *Amazon CloudFront Developer Guide*.

# Using AWS WAF with CloudFront for applications running on your own HTTP server

When you use AWS WAF with CloudFront, you can protect your applications running on any HTTP webserver, whether it's a webserver that's running in Amazon Elastic Compute Cloud (Amazon EC2) or a webserver that you manage privately. You can also configure CloudFront to require HTTPS between CloudFront and your own webserver, as well as between viewers and CloudFront.

#### Requiring HTTPS between CloudFront and your own webserver

To require HTTPS between CloudFront and your own webserver, you can use the CloudFront custom origin feature and configure the **Origin Protocol Policy** and the **Origin Domain Name** settings for specific origins. In your CloudFront configuration, you can specify the DNS name of the server along with the port and the protocol that you want CloudFront to use when fetching objects

from your origin. You should also ensure that the SSL/TLS certificate on your custom origin server matches the origin domain name you've configured. When you use your own HTTP webserver outside of AWS, you must use a certificate that is signed by a trusted third-party certificate authority (CA), for example, Comodo, DigiCert, or Symantec. For more information about requiring HTTPS for communication between CloudFront and your own webserver, see the topic <u>Requiring</u> <u>HTTPS for Communication Between CloudFront and Your Custom Origin</u> in the *Amazon CloudFront Developer Guide*.

## **Requiring HTTPS between a viewer and CloudFront**

To require HTTPS between viewers and CloudFront, you can change the **Viewer Protocol Policy** for one or more cache behaviors in your CloudFront distribution. For more information about using HTTPS between viewers and CloudFront, see the topic <u>Requiring HTTPS for Communication</u> <u>Between Viewers and CloudFront</u> in the *Amazon CloudFront Developer Guide*. You can also bring your own SSL certificate so viewers can connect to your CloudFront distribution over HTTPS using your own domain name, for example *https://www.mysite.com*. For more information, see the topic <u>Configuring Alternate Domain Names and HTTPS</u> in the *Amazon CloudFront Developer Guide*.

# Choosing the HTTP methods that CloudFront responds to

When you create an Amazon CloudFront web distribution, you choose the HTTP methods that you want CloudFront to process and forward to your origin. You can choose from the following options:

- GET, HEAD You can use CloudFront only to get objects from your origin or to get object headers.
- **GET, HEAD, OPTIONS** You can use CloudFront only to get objects from your origin, get object headers, or retrieve a list of the options that your origin server supports.
- GET, HEAD, OPTIONS, PUT, POST, PATCH, DELETE You can use CloudFront to get, add, update, and delete objects, and to get object headers. In addition, you can perform other POST operations such as submitting data from a web form.

You also can use AWS WAF byte match rule statements to allow or block requests based on the HTTP method, as described in <u>String match rule statement</u>. If you want to use a combination of methods that CloudFront supports, such as GET and HEAD, then you don't need to configure AWS WAF to block requests that use the other methods. If you want to allow a combination of methods that CloudFront doesn't support, such as GET, HEAD, and POST, you can configure CloudFront to respond to all methods, and then use AWS WAF to block requests that use other methods.

For more information about choosing the methods that CloudFront responds to, see <u>Allowed HTTP</u> <u>Methods</u> in the topic <u>Values that You Specify When You Create or Update a Web Distribution</u> in the *Amazon CloudFront Developer Guide*.

# Security in your use of the AWS WAF service

Cloud security at AWS is the highest priority. As an AWS customer, you benefit from a data center and network architecture that is built to meet the requirements of the most security-sensitive organizations.

#### Note

This section provides standard AWS security guidance for your use of the AWS WAF service and its AWS resources, such as AWS WAF web ACLs and rule groups. For information about protecting your AWS resources using AWS WAF, see the rest of the AWS WAF guide.

Security is a shared responsibility between AWS and you. The <u>shared responsibility model</u> describes this as security *of* the cloud and security *in* the cloud:

- Security of the cloud AWS is responsible for protecting the infrastructure that runs AWS services in the AWS Cloud. AWS also provides you with services that you can use securely. The effectiveness of our security is regularly tested and verified by third-party auditors as part of the <u>AWS compliance programs</u>. To learn about the compliance programs that apply to AWS WAF, see AWS Services in Scope by Compliance Program.
- Security in the cloud Your responsibility is determined by the AWS service that you use. You are also responsible for other factors including the sensitivity of your data, your organization's requirements, and applicable laws and regulations.

This documentation helps you understand how to apply the shared responsibility model when using AWS WAF. The following topics show you how to configure AWS WAF to meet your security and compliance objectives. You also learn how to use other AWS services that help you to monitor and secure your AWS WAF resources.

## Topics

Data protection in AWS WAF

- Identity and access management for AWS WAF
- Logging and monitoring in AWS WAF
- Compliance validation for AWS WAF
- <u>Resilience in AWS WAF</u>
- Infrastructure security in AWS WAF

# Data protection in AWS WAF

The AWS <u>shared responsibility model</u> applies to data protection in AWS WAF. As described in this model, AWS is responsible for protecting the global infrastructure that runs all of the AWS Cloud. You are responsible for maintaining control over your content that is hosted on this infrastructure. You are also responsible for the security configuration and management tasks for the AWS services that you use. For more information about data privacy, see the <u>Data Privacy FAQ</u>. For information about data protection in Europe, see the <u>AWS Shared Responsibility Model and GDPR</u> blog post on the *AWS Security Blog*.

For data protection purposes, we recommend that you protect AWS account credentials and set up individual users with AWS IAM Identity Center or AWS Identity and Access Management (IAM). That way, each user is given only the permissions necessary to fulfill their job duties. We also recommend that you secure your data in the following ways:

- Use multi-factor authentication (MFA) with each account.
- Use SSL/TLS to communicate with AWS resources. We require TLS 1.2 and recommend TLS 1.3.
- Set up API and user activity logging with AWS CloudTrail.
- Use AWS encryption solutions, along with all default security controls within AWS services.
- Use advanced managed security services such as Amazon Macie, which assists in discovering and securing sensitive data that is stored in Amazon S3.
- If you require FIPS 140-2 validated cryptographic modules when accessing AWS through a command line interface or an API, use a FIPS endpoint. For more information about the available FIPS endpoints, see <u>Federal Information Processing Standard (FIPS) 140-2</u>.

We strongly recommend that you never put confidential or sensitive information, such as your customers' email addresses, into tags or free-form text fields such as a **Name** field. This includes when you work with AWS WAF or other AWS services using the console, API, AWS CLI, or AWS

SDKs. Any data that you enter into tags or free-form text fields used for names may be used for billing or diagnostic logs. If you provide a URL to an external server, we strongly recommend that you do not include credentials information in the URL to validate your request to that server.

AWS WAF entities—such as web ACLs, rule groups, and IP sets—are encrypted at rest, except in certain Regions where encryption is not available, including China (Beijing) and China (Ningxia). Unique encryption keys are used for each Region.

## **Deleting AWS WAF resources**

You can delete the resources that you create in AWS WAF. See the guidance for each resource type in following sections.

- Deleting a web ACL
- Deleting a rule group
- Deleting an IP set
- Deleting a regex pattern set

# Identity and access management for AWS WAF

AWS Identity and Access Management (IAM) is an AWS service that helps an administrator securely control access to AWS resources. IAM administrators control who can be *authenticated* (signed in) and *authorized* (have permissions) to use AWS WAF resources. IAM is an AWS service that you can use with no additional charge.

## Topics

- Audience
- Authenticating with identities
- Managing access using policies
- How AWS WAF works with IAM
- Identity-based policy examples for AWS WAF
- AWS managed policies for AWS WAF
- Troubleshooting AWS WAF identity and access
- Using service-linked roles for AWS WAF

## Audience

How you use AWS Identity and Access Management (IAM) differs, depending on the work that you do in AWS WAF.

**Service user** – If you use the AWS WAF service to do your job, then your administrator provides you with the credentials and permissions that you need. As you use more AWS WAF features to do your work, you might need additional permissions. Understanding how access is managed can help you request the right permissions from your administrator. If you cannot access a feature in AWS WAF, see Troubleshooting AWS WAF identity and access.

**Service administrator** – If you're in charge of AWS WAF resources at your company, you probably have full access to AWS WAF. It's your job to determine which AWS WAF features and resources your service users should access. You must then submit requests to your IAM administrator to change the permissions of your service users. Review the information on this page to understand the basic concepts of IAM. To learn more about how your company can use IAM with AWS WAF, see How AWS WAF works with IAM.

**IAM administrator** – If you're an IAM administrator, you might want to learn details about how you can write policies to manage access to AWS WAF. To view example AWS WAF identity-based policies that you can use in IAM, see <u>Identity-based policy examples for AWS WAF</u>.

# Authenticating with identities

Authentication is how you sign in to AWS using your identity credentials. You must be *authenticated* (signed in to AWS) as the AWS account root user, as an IAM user, or by assuming an IAM role.

You can sign in to AWS as a federated identity by using credentials provided through an identity source. AWS IAM Identity Center (IAM Identity Center) users, your company's single sign-on authentication, and your Google or Facebook credentials are examples of federated identities. When you sign in as a federated identity, your administrator previously set up identity federation using IAM roles. When you access AWS by using federation, you are indirectly assuming a role.

Depending on the type of user you are, you can sign in to the AWS Management Console or the AWS access portal. For more information about signing in to AWS, see <u>How to sign in to your AWS</u> account in the AWS Sign-In User Guide.

If you access AWS programmatically, AWS provides a software development kit (SDK) and a command line interface (CLI) to cryptographically sign your requests by using your credentials. If

you don't use AWS tools, you must sign requests yourself. For more information about using the recommended method to sign requests yourself, see <u>Signing AWS API requests</u> in the *IAM User Guide*.

Regardless of the authentication method that you use, you might be required to provide additional security information. For example, AWS recommends that you use multi-factor authentication (MFA) to increase the security of your account. To learn more, see <u>Multi-factor authentication</u> in the *AWS IAM Identity Center User Guide* and <u>Using multi-factor authentication (MFA) in AWS</u> in the *IAM User Guide*.

#### AWS account root user

When you create an AWS account, you begin with one sign-in identity that has complete access to all AWS services and resources in the account. This identity is called the AWS account *root user* and is accessed by signing in with the email address and password that you used to create the account. We strongly recommend that you don't use the root user for your everyday tasks. Safeguard your root user credentials and use them to perform the tasks that only the root user can perform. For the complete list of tasks that require you to sign in as the root user, see <u>Tasks that require root</u> user credentials in the *IAM User Guide*.

#### Federated identity

As a best practice, require human users, including users that require administrator access, to use federation with an identity provider to access AWS services by using temporary credentials.

A *federated identity* is a user from your enterprise user directory, a web identity provider, the AWS Directory Service, the Identity Center directory, or any user that accesses AWS services by using credentials provided through an identity source. When federated identities access AWS accounts, they assume roles, and the roles provide temporary credentials.

For centralized access management, we recommend that you use AWS IAM Identity Center. You can create users and groups in IAM Identity Center, or you can connect and synchronize to a set of users and groups in your own identity source for use across all your AWS accounts and applications. For information about IAM Identity Center, see <u>What is IAM Identity Center?</u> in the AWS IAM Identity Center User Guide.

#### IAM users and groups

An <u>IAM user</u> is an identity within your AWS account that has specific permissions for a single person or application. Where possible, we recommend relying on temporary credentials instead of creating IAM users who have long-term credentials such as passwords and access keys. However, if you have specific use cases that require long-term credentials with IAM users, we recommend that you rotate access keys. For more information, see <u>Rotate access keys regularly for use cases that require long-</u>term credentials in the *IAM User Guide*.

An <u>IAM group</u> is an identity that specifies a collection of IAM users. You can't sign in as a group. You can use groups to specify permissions for multiple users at a time. Groups make permissions easier to manage for large sets of users. For example, you could have a group named *IAMAdmins* and give that group permissions to administer IAM resources.

Users are different from roles. A user is uniquely associated with one person or application, but a role is intended to be assumable by anyone who needs it. Users have permanent long-term credentials, but roles provide temporary credentials. To learn more, see <u>When to create an IAM user</u> (instead of a role) in the *IAM User Guide*.

#### IAM roles

An <u>IAM role</u> is an identity within your AWS account that has specific permissions. It is similar to an IAM user, but is not associated with a specific person. You can temporarily assume an IAM role in the AWS Management Console by <u>switching roles</u>. You can assume a role by calling an AWS CLI or AWS API operation or by using a custom URL. For more information about methods for using roles, see <u>Using IAM roles</u> in the *IAM User Guide*.

IAM roles with temporary credentials are useful in the following situations:

- Federated user access To assign permissions to a federated identity, you create a role and define permissions for the role. When a federated identity authenticates, the identity is associated with the role and is granted the permissions that are defined by the role. For information about roles for federation, see <u>Creating a role for a third-party Identity Provider</u> in the *IAM User Guide*. If you use IAM Identity Center, you configure a permission set. To control what your identities can access after they authenticate, IAM Identity Center correlates the permission set to a role in IAM. For information about permissions sets, see <u>Permission sets</u> in the *AWS IAM Identity Center User Guide*.
- **Temporary IAM user permissions** An IAM user or role can assume an IAM role to temporarily take on different permissions for a specific task.
- Cross-account access You can use an IAM role to allow someone (a trusted principal) in a different account to access resources in your account. Roles are the primary way to grant crossaccount access. However, with some AWS services, you can attach a policy directly to a resource (instead of using a role as a proxy). To learn the difference between roles and resource-based policies for cross-account access, see Cross account resource access in IAM in the IAM User Guide.

- Cross-service access Some AWS services use features in other AWS services. For example, when
  you make a call in a service, it's common for that service to run applications in Amazon EC2 or
  store objects in Amazon S3. A service might do this using the calling principal's permissions,
  using a service role, or using a service-linked role.
  - Forward access sessions (FAS) When you use an IAM user or role to perform actions in AWS, you are considered a principal. When you use some services, you might perform an action that then initiates another action in a different service. FAS uses the permissions of the principal calling an AWS service, combined with the requesting AWS service to make requests to downstream services. FAS requests are only made when a service receives a request that requires interactions with other AWS services or resources to complete. In this case, you must have permissions to perform both actions. For policy details when making FAS requests, see Forward access sessions.
  - Service role A service role is an <u>IAM role</u> that a service assumes to perform actions on your behalf. An IAM administrator can create, modify, and delete a service role from within IAM. For more information, see <u>Creating a role to delegate permissions to an AWS service</u> in the *IAM User Guide*.
  - Service-linked role A service-linked role is a type of service role that is linked to an AWS service. The service can assume the role to perform an action on your behalf. Service-linked roles appear in your AWS account and are owned by the service. An IAM administrator can view, but not edit the permissions for service-linked roles.
- Applications running on Amazon EC2 You can use an IAM role to manage temporary credentials for applications that are running on an EC2 instance and making AWS CLI or AWS API requests. This is preferable to storing access keys within the EC2 instance. To assign an AWS role to an EC2 instance and make it available to all of its applications, you create an instance profile that is attached to the instance. An instance profile contains the role and enables programs that are running on the EC2 instance to get temporary credentials. For more information, see <u>Using an IAM role to grant permissions to applications running on Amazon EC2 instances</u> in the *IAM User Guide*.

To learn whether to use IAM roles or IAM users, see <u>When to create an IAM role (instead of a user)</u> in the *IAM User Guide*.

## Managing access using policies

You control access in AWS by creating policies and attaching them to AWS identities or resources. A policy is an object in AWS that, when associated with an identity or resource, defines their permissions. AWS evaluates these policies when a principal (user, root user, or role session) makes a request. Permissions in the policies determine whether the request is allowed or denied. Most policies are stored in AWS as JSON documents. For more information about the structure and contents of JSON policy documents, see Overview of JSON policies in the *IAM User Guide*.

Administrators can use AWS JSON policies to specify who has access to what. That is, which **principal** can perform **actions** on what **resources**, and under what **conditions**.

By default, users and roles have no permissions. To grant users permission to perform actions on the resources that they need, an IAM administrator can create IAM policies. The administrator can then add the IAM policies to roles, and users can assume the roles.

IAM policies define permissions for an action regardless of the method that you use to perform the operation. For example, suppose that you have a policy that allows the iam:GetRole action. A user with that policy can get role information from the AWS Management Console, the AWS CLI, or the AWS API.

## **Identity-based policies**

Identity-based policies are JSON permissions policy documents that you can attach to an identity, such as an IAM user, group of users, or role. These policies control what actions users and roles can perform, on which resources, and under what conditions. To learn how to create an identity-based policy, see <u>Creating IAM policies</u> in the *IAM User Guide*.

Identity-based policies can be further categorized as *inline policies* or *managed policies*. Inline policies are embedded directly into a single user, group, or role. Managed policies are standalone policies that you can attach to multiple users, groups, and roles in your AWS account. Managed policies include AWS managed policies and customer managed policies. To learn how to choose between a managed policy or an inline policy, see <u>Choosing between managed policies and inline policies</u> in the *IAM User Guide*.

#### **Resource-based policies**

Resource-based policies are JSON policy documents that you attach to a resource. Examples of resource-based policies are IAM *role trust policies* and Amazon S3 *bucket policies*. In services that support resource-based policies, service administrators can use them to control access to a specific resource. For the resource where the policy is attached, the policy defines what actions a specified principal can perform on that resource and under what conditions. You must <u>specify a principal</u> in a resource-based policy. Principals can include accounts, users, roles, federated users, or AWS services.

Resource-based policies are inline policies that are located in that service. You can't use AWS managed policies from IAM in a resource-based policy.

## Access control lists (ACLs)

Access control lists (ACLs) control which principals (account members, users, or roles) have permissions to access a resource. ACLs are similar to resource-based policies, although they do not use the JSON policy document format.

Amazon S3, AWS WAF, and Amazon VPC are examples of services that support ACLs. To learn more about ACLs, see <u>Access control list (ACL) overview</u> in the *Amazon Simple Storage Service Developer Guide*.

## Other policy types

AWS supports additional, less-common policy types. These policy types can set the maximum permissions granted to you by the more common policy types.

- Permissions boundaries A permissions boundary is an advanced feature in which you set the maximum permissions that an identity-based policy can grant to an IAM entity (IAM user or role). You can set a permissions boundary for an entity. The resulting permissions are the intersection of an entity's identity-based policies and its permissions boundaries. Resource-based policies that specify the user or role in the Principal field are not limited by the permissions boundary. An explicit deny in any of these policies overrides the allow. For more information about permissions boundaries, see Permissions boundaries for IAM entities in the IAM User Guide.
- Service control policies (SCPs) SCPs are JSON policies that specify the maximum permissions for an organization or organizational unit (OU) in AWS Organizations. AWS Organizations is a service for grouping and centrally managing multiple AWS accounts that your business owns. If you enable all features in an organization, then you can apply service control policies (SCPs) to any or all of your accounts. The SCP limits permissions for entities in member accounts, including each AWS account root user. For more information about Organizations and SCPs, see <u>How SCPs</u> work in the AWS Organizations User Guide.
- Session policies Session policies are advanced policies that you pass as a parameter when you
  programmatically create a temporary session for a role or federated user. The resulting session's
  permissions are the intersection of the user or role's identity-based policies and the session
  policies. Permissions can also come from a resource-based policy. An explicit deny in any of these
  policies overrides the allow. For more information, see Session policies in the *IAM User Guide*.

## **Multiple policy types**

When multiple types of policies apply to a request, the resulting permissions are more complicated to understand. To learn how AWS determines whether to allow a request when multiple policy types are involved, see Policy evaluation logic in the *IAM User Guide*.

## How AWS WAF works with IAM

Before you use IAM to manage access to AWS WAF, learn what IAM features are available to use with AWS WAF.

#### IAM features you can use with AWS WAF

| IAM feature                              | AWS WAF support |
|------------------------------------------|-----------------|
| Identity-based policies                  | Yes             |
| Resource-based policies                  | Yes             |
| Policy actions                           | Yes             |
| Policy resources                         | Yes             |
| Policy condition keys (service-specific) | Yes             |
| ACLs                                     | No              |
| ABAC (tags in policies)                  | Partial         |
| Temporary credentials                    | Yes             |
| Forward access sessions (FAS)            | Yes             |
| Service roles                            | Yes             |
| Service-linked roles                     | Yes             |

To get a high-level view of how AWS WAF and other AWS services work with most IAM features, see AWS services that work with IAM in the *IAM User Guide*.

## Identity-based policies for AWS WAF

## Supports identity-based policies: Yes

Identity-based policies are JSON permissions policy documents that you can attach to an identity, such as an IAM user, group of users, or role. These policies control what actions users and roles can perform, on which resources, and under what conditions. To learn how to create an identity-based policy, see <u>Creating IAM policies</u> in the *IAM User Guide*.

With IAM identity-based policies, you can specify allowed or denied actions and resources as well as the conditions under which actions are allowed or denied. You can't specify the principal in an identity-based policy because it applies to the user or role to which it is attached. To learn about all of the elements that you can use in a JSON policy, see <u>IAM JSON policy elements reference</u> in the *IAM User Guide*.

To view examples of AWS WAF identity-based policies, see <u>Identity-based policy examples for AWS</u> WAF.

#### **Resource-based policies within AWS WAF**

#### Supports resource-based policies: Yes

Resource-based policies are JSON policy documents that you attach to a resource. Examples of resource-based policies are IAM *role trust policies* and Amazon S3 *bucket policies*. In services that support resource-based policies, service administrators can use them to control access to a specific resource. For the resource where the policy is attached, the policy defines what actions a specified principal can perform on that resource and under what conditions. You must <u>specify a principal</u> in a resource-based policy. Principals can include accounts, users, roles, federated users, or AWS services.

To enable cross-account access, you can specify an entire account or IAM entities in another account as the principal in a resource-based policy. Adding a cross-account principal to a resource-based policy is only half of establishing the trust relationship. When the principal and the resource are in different AWS accounts, an IAM administrator in the trusted account must also grant the principal entity (user or role) permission to access the resource. They grant permission by attaching an identity-based policy to the entity. However, if a resource-based policy grants access to a principal in the same account, no additional identity-based policy is required. For more information, see <u>Cross account resource access in IAM</u> in the *IAM User Guide*.

AWS WAF uses resource based policies to support the sharing of rule groups across accounts. You share a rule group that you own with another AWS account by providing the resource-based policy

settings to the AWS WAF API call PutPermissionPolicy or to an equivalent CLI or SDK call. For additional information, including examples and links to documentation for the other available languages, see <u>PutPermissionPolicy</u> in the AWS WAF API Reference. This functionality isn't available through other means, such as the console or AWS CloudFormation.

#### Policy actions for AWS WAF

#### Supports policy actions: Yes

Administrators can use AWS JSON policies to specify who has access to what. That is, which **principal** can perform **actions** on what **resources**, and under what **conditions**.

The Action element of a JSON policy describes the actions that you can use to allow or deny access in a policy. Policy actions usually have the same name as the associated AWS API operation. There are some exceptions, such as *permission-only actions* that don't have a matching API operation. There are also some operations that require multiple actions in a policy. These additional actions are called *dependent actions*.

Include actions in a policy to grant permissions to perform the associated operation.

To see a list of AWS WAF actions and permissions for each, see <u>Actions defined by AWS WAF V2</u> in the *Service Authorization Reference*.

Policy actions in AWS WAF use the following prefix before the action:

wafv2

To specify multiple actions in a single statement, separate them with commas.

```
"Action": [
"wafv2:action1",
"wafv2:action2"
]
```

You can specify multiple actions using wildcards (\*). For example, to specify all actions in AWS WAF that begin with List, include the following action:

```
"Action": "wafv2:List*"
```

To view examples of AWS WAF identity-based policies, see <u>Identity-based policy examples for AWS</u> WAF.

## Actions that require additional permissions settings

Some actions require permissions that can't be completely described in <u>Actions defined by AWS</u> <u>WAF V2</u> in the *Service Authorization Reference*. This section provides additional permissions information.

#### Topics

- Permissions for AssociateWebACL
- Permissions for DisassociateWebACL
- Permissions for GetWebACLForResource
- Permissions for ListResourcesForWebACL

## Permissions for AssociateWebACL

This section lists the permissions required to associate a web ACL to a resource using the AWS WAF action AssociateWebACL.

For Amazon CloudFront distributions, instead of this action, use the CloudFront action UpdateDistribution. For information, see <u>UpdateDistribution</u> in the Amazon CloudFront API Reference.

#### Amazon API Gateway REST API

Requires permission to call API Gateway SetWebACL on the REST API resource type and to call AWS WAF AssociateWebACL on a web ACL.

```
{
    "Sid": "AssociateWebACL1",
    "Effect": "Allow",
    "Action": [
        "wafv2:AssociateWebACL"
    ],
    "Resource": [
        "arn:aws:wafv2:region:account-id:regional/webacl/*/*"
    ]
},
{
```

```
"Sid": "AssociateWebACL2",
"Effect": "Allow",
"Action": [
        "apigateway:SetWebACL"
],
"Resource": [
        "arn:aws:apigateway:*::/restapis/*/stages/*"
]
}
```

#### **Application Load Balancer**

Requires permission to call elasticloadbalancing:SetWebACL action on the Application Load Balancer resource type and to call AWS WAF AssociateWebACL on a web ACL.

```
{
    "Sid": "AssociateWebACL1",
    "Effect": "Allow",
    "Action": [
        "wafv2:AssociateWebACL"
    ],
    "Resource": [
        "arn:aws:wafv2:region:account-id:regional/webacl/*/*"
    ]
},
{
    "Sid": "AssociateWebACL2",
    "Effect": "Allow",
    "Action": [
        "elasticloadbalancing:SetWebACL"
    ],
    "Resource": [
        "arn:aws:elasticloadbalancing:*:account-id:loadbalancer/app/*/*"
    ]
}
```

#### AWS AppSync GraphQL API

Requires permission to call AWS AppSync SetWebACL on the GraphQL API resource type and to call AWS WAF AssociateWebACL on a web ACL.

{

```
"Sid": "AssociateWebACL1",
    "Effect": "Allow",
    "Action": [
        "wafv2:AssociateWebACL"
    ],
    "Resource": [
        "arn:aws:wafv2:region:account-id:regional/webacl/*/*"
    ]
},
{
    "Sid": "AssociateWebACL2",
    "Effect": "Allow",
    "Action": [
        "appsync:SetWebACL"
    ],
    "Resource": [
        "arn:aws:appsync:*:account-id:apis/*"
    ]
}
```

#### Amazon Cognito user pool

Requires permission to call the Amazon Cognito AssociateWebACL action on the user pool resource type and to call AWS WAF AssociateWebACL on a web ACL.

```
{
    "Sid": "AssociateWebACL1",
    "Effect": "Allow",
    "Action": [
        "wafv2:AssociateWebACL"
    ],
    "Resource": [
        "arn:aws:wafv2:region:account-id:regional/webacl/*/*"
    ]
},
{
    "Sid": "AssociateWebACL2",
    "Effect": "Allow",
    "Action": [
        "cognito-idp:AssociateWebACL"
    ],
    "Resource": [
        "arn:aws:cognito-idp:*:account-id:userpool/*"
```

}

]

#### **AWS App Runner service**

Requires permission to call the App Runner AssociateWebACL action on the App Runner service resource type and to call AWS WAF AssociateWebACL on a web ACL.

```
{
    "Sid": "AssociateWebACL1",
    "Effect": "Allow",
    "Action": [
        "wafv2:AssociateWebACL"
    ],
    "Resource": [
        "arn:aws:wafv2:region:account-id:regional/webacl/*/*"
    ]
},
{
    "Sid": "AssociateWebACL2",
    "Effect": "Allow",
    "Action": [
        "apprunner:AssociateWebAcl"
    ],
    "Resource": [
        "arn:aws:apprunner:*:account-id:service/*/*"
    ]
}
```

#### **AWS Verified Access instance**

Requires permission to call the ec2:AssociateVerifiedAccessInstanceWebAcl action on the Verified Access instance resource type and to call AWS WAF AssociateWebACL on a web ACL.

```
]
},
{
    "Sid": "AssociateWebACL2",
    "Effect": "Allow",
    "Action": [
        "ec2:AssociateVerifiedAccessInstanceWebAcl"
    ],
    "Resource": [
        "arn:aws:ec2:*:account-id:verified-access-instance/*"
    ]
}
```

#### Permissions for DisassociateWebACL

This section lists the permissions required to disassociate a web ACL from a resource using the AWS WAF action DisassociateWebACL.

For Amazon CloudFront distributions, instead of this action, use the CloudFront action UpdateDistribution with an empty web ACL ID. For information, see <u>UpdateDistribution</u> in the *Amazon CloudFront API Reference*.

#### Amazon API Gateway REST API

Requires permission to call API Gateway SetWebACL on the REST API resource type. Does not require permission to call AWS WAF DisassociateWebACL.

```
{
    "Sid": "DisassociateWebACL",
    "Effect": "Allow",
    "Action": [
        "apigateway:SetWebACL"
    ],
    "Resource": [
        "arn:aws:apigateway:*::/restapis/*/stages/*"
    ]
}
```

#### **Application Load Balancer**

Requires permission to call the elasticloadbalancing:SetWebACL action on the Application Load Balancer resource type. Does not require permission to call AWS WAF DisassociateWebACL.

```
{
    "Sid": "DisassociateWebACL",
    "Effect": "Allow",
    "Action": [
        "elasticloadbalancing:SetWebACL"
    ],
    "Resource": [
        "arn:aws:elasticloadbalancing:*:account-id:loadbalancer/app/*/*"
    ]
}
```

## AWS AppSync GraphQL API

Requires permission to call AWS AppSync SetWebACL on the GraphQL API resource type. Does not require permission to call AWS WAF DisassociateWebACL.

```
{
    "Sid": "DisassociateWebACL",
    "Effect": "Allow",
    "Action": [
        "appsync:SetWebACL"
    ],
    "Resource": [
        "arn:aws:appsync:*:account-id:apis/*"
    ]
}
```

## Amazon Cognito user pool

Requires permission to call the Amazon Cognito DisassociateWebACL action on the user pool resource type and to call AWS WAF DisassociateWebACL.

```
{
    "Sid": "DisassociateWebACL1",
    "Effect": "Allow",
    "Action": "wafv2:DisassociateWebACL",
    "Resource": "*"
},
{
    "Sid": "DisassociateWebACL2",
    "Effect": "Allow",
    "Action": [
```

```
"cognito-idp:DisassociateWebACL"
],
"Resource": [
    "arn:aws:cognito-idp:*:account-id:userpool/*"
]
}
```

#### **AWS App Runner service**

Requires permission to call the App Runner DisassociateWebACL action on the App Runner service resource type and to call AWS WAF DisassociateWebACL.

```
{
    "Sid": "DisassociateWebACL1",
    "Effect": "Allow",
    "Action": "wafv2:DisassociateWebACL",
    "Resource": "*"
},
{
    "Sid": "DisassociateWebACL2",
    "Effect": "Allow",
    "Action": [
        "apprunner:DisassociateWebAcl"
    ],
    "Resource": [
        "arn:aws:apprunner:*:account-id:service/*/*"
    ]
}
```

#### **AWS Verified Access instance**

Requires permission to call the ec2:DisassociateVerifiedAccessInstanceWebAcl action on the Verified Access instance resource type and to call AWS WAF DisassociateWebACL.

```
{
    "Sid": "DisassociateWebACL1",
    "Effect": "Allow",
    "Action": "wafv2:DisassociateWebACL",
    "Resource": "*"
},
{
    "Sid": "DisassociateWebACL2",
```

```
"Effect": "Allow",
"Action": [
    "ec2:DisassociateVerifiedAccessInstanceWebAcl"
],
"Resource": [
    "arn:aws:ec2:*:account-id:verified-access-instance/*"
]
}
```

#### Permissions for GetWebACLForResource

This section lists the permissions required to get the web ACL for a protected resource using the AWS WAF action GetWebACLForResource.

For Amazon CloudFront distributions, instead of this action, use the CloudFront action GetDistributionConfig. For information, see <u>GetDistributionConfig</u> in the Amazon CloudFront API Reference.

#### 🚺 Note

GetWebACLForResource requires the permission to call GetWebACL. In this context, AWS WAF uses GetWebACL only to verify that your account has the permission it needs to access the web ACL that GetWebACLForResource returns. When you call GetWebACLForResource, you might get an error indicating that your account is not authorized to perform wafv2:GetWebACL on the resource. AWS WAF doesn't add this type of error to the AWS CloudTrail event history.

## Amazon API Gateway REST API, Application Load Balancer, and AWS AppSync GraphQL API

Require permission to call AWS WAF GetWebACLForResource and GetWebACL for a web ACL.

```
{
    "Sid": "GetWebACLForResource",
    "Effect": "Allow",
    "Action": [
        "wafv2:GetWebACLForResource",
        "wafv2:GetWebACL"
],
    "Resource": [
```

```
Developer Guide
```

```
"arn:aws:wafv2:region:account-id:regional/webacl/*/*"
```

## Amazon Cognito user pool

]

}

Requires permission to call the Amazon Cognito GetWebACLForResource action on the user pool resource type and to call AWS WAF GetWebACLForResource and GetWebACL.

```
{
    "Sid": "GetWebACLForResource1",
    "Effect": "Allow",
    "Action": [
        "wafv2:GetWebACLForResource",
        "wafv2:GetWebACL"
    ],
    "Resource": [
        "arn:aws:wafv2:region:account-id:regional/webacl/*/*"
    ]
},
{
    "Sid": "GetWebACLForResource2",
    "Effect": "Allow",
    "Action": [
        "cognito-idp:GetWebACLForResource"
    ],
    "Resource": [
        "arn:aws:cognito-idp:*:account-id:userpool/*"
    ]
}
```

#### **AWS App Runner service**

Requires permission to call the App Runner DescribeWebAclForService action on the App Runner service resource type and to call AWS WAF GetWebACLForResource and GetWebACL.

```
{
    "Sid": "GetWebACLForResource1",
    "Effect": "Allow",
    "Action": [
        "wafv2:GetWebACLForResource",
        "wafv2:GetWebACL"
```

```
],
    "Resource": [
        "arn:aws:wafv2:region:account-id:regional/webacl/*/*"
]
},
{
    "Sid": "GetWebACLForResource2",
    "Effect": "Allow",
    "Action": [
        "apprunner:DescribeWebAclForService"
],
    "Resource": [
        "arn:aws:apprunner:*:account-id:service/*/*"
]
}
```

#### **AWS Verified Access instance**

Requires permission to call the ec2:GetVerifiedAccessInstanceWebAcl action on the Verified Access instance resource type and to call AWS WAF GetWebACLForResource and GetWebACL.

```
{
    "Sid": "GetWebACLForResource1",
    "Effect": "Allow",
    "Action": [
        "wafv2:GetWebACLForResource",
        "wafv2:GetWebACL"
    ],
    "Resource": [
        "arn:aws:wafv2:region:account-id:regional/webacl/*/*"
    ]
},
{
    "Sid": "GetWebACLForResource2",
    "Effect": "Allow",
    "Action": [
        "ec2:GetVerifiedAccessInstanceWebAcl"
    ],
    "Resource": [
        "arn:aws:ec2:*:account-id:verified-access-instance/*"
    ]
}
```

## Permissions for ListResourcesForWebACL

This section lists the permissions required to retrieve the list of protected resources for a web ACL using the AWS WAF action ListResourcesForWebACL.

For Amazon CloudFront distributions, instead of this action, use the CloudFront action ListDistributionsByWebACLId. For information, see <u>ListDistributionsByWebACLId</u> in the *Amazon CloudFront API Reference*.

### Amazon API Gateway REST API, Application Load Balancer, and AWS AppSync GraphQL API

Require permission to call AWS WAF ListResourcesForWebACL for a web ACL.

```
{
    "Sid": "ListResourcesForWebACL",
    "Effect": "Allow",
    "Action": [
        "wafv2:ListResourcesForWebACL"
    ],
    "Resource": [
        "arn:aws:wafv2:region:account-id:regional/webacl/*/*"
    ]
}
```

## Amazon Cognito user pool

Requires permission to call the Amazon Cognito ListResourcesForWebACL action on the user pool resource type and to call AWS WAF ListResourcesForWebACL.

```
{
    "Sid": "ListResourcesForWebACL1",
    "Effect": "Allow",
    "Action": [
        "wafv2:ListResourcesForWebACL"
    ],
    "Resource": [
        "arn:aws:wafv2:region:account-id:regional/webacl/*/*"
    ]
},
    {
        "Sid": "ListResourcesForWebACL2",
        "Effect": "Allow",
    }
}
```

```
"Action": [
        "cognito-idp:ListResourcesForWebACL"
],
        "Resource": [
        "arn:aws:cognito-idp:*:account-id:userpool/*"
]
}
```

#### **AWS App Runner service**

Requires permission to call the App Runner ListAssociatedServicesForWebAcl action on the App Runner service resource type and to call AWS WAF ListResourcesForWebACL.

```
{
    "Sid": "ListResourcesForWebACL1",
    "Effect": "Allow",
    "Action": [
        "wafv2:ListResourcesForWebACL"
    ],
    "Resource": [
        "arn:aws:wafv2:region:account-id:regional/webacl/*/*"
    ]
},
{
    "Sid": "ListResourcesForWebACL2",
    "Effect": "Allow",
    "Action": [
        "apprunner:ListAssociatedServicesForWebAcl"
    ],
    "Resource": [
        "arn:aws:apprunner:*:account-id:service/*/*"
    ]
}
```

#### **AWS Verified Access instance**

Requires permission to call the

ec2:DescribeVerifiedAccessInstanceWebAclAssociations action on the Verified Access instance resource type and to call AWS WAF ListResourcesForWebACL.

```
"Sid": "ListResourcesForWebACL1",
```

{

```
"Effect": "Allow",
    "Action": [
        "wafv2:ListResourcesForWebACL"
    ],
    "Resource": [
        "arn:aws:wafv2:region:account-id:regional/webacl/*/*"
    ]
},
{
    "Sid": "ListResourcesForWebACL2",
    "Effect": "Allow",
    "Action": [
        "ec2:DescribeVerifiedAccessInstanceWebAclAssociations"
    ],
    "Resource": [
        "arn:aws:ec2:*:account-id:verified-access-instance/*"
    ]
}
```

#### Policy resources for AWS WAF

#### Supports policy resources: Yes

Administrators can use AWS JSON policies to specify who has access to what. That is, which **principal** can perform **actions** on what **resources**, and under what **conditions**.

The Resource JSON policy element specifies the object or objects to which the action applies. Statements must include either a Resource or a NotResource element. As a best practice, specify a resource using its <u>Amazon Resource Name (ARN)</u>. You can do this for actions that support a specific resource type, known as *resource-level permissions*.

For actions that don't support resource-level permissions, such as listing operations, use a wildcard (\*) to indicate that the statement applies to all resources.

```
"Resource": "*"
```

To see the list of AWS WAF resource types and their ARNs, see <u>Resources defined by AWS WAF V2</u> in the *Service Authorization Reference*. To learn with which actions you can specify the ARN of each resource, see <u>Actions defined by AWS WAF V2</u>. To allow or deny access to a subset of AWS WAF resources, include the ARN of the resource in the resource element of your policy.

The ARNs of AWS WAF wafv2 resources have the following format:

#### arn:partition:wafv2:region:account-id:scope/resource-type/resource-name/resource-id

For general information about ARN specifications, see <u>Amazon Resource Names (ARNs)</u> in the Amazon Web Services General Reference.

The following lists requirements that are specific to the ARNs of wafv2 resources:

- region: For AWS WAF resources that you use to protect Amazon CloudFront distributions, set this to us-east-1. Otherwise, set this to the Region you're using with your protected regional resources.
- scope: Set the scope to global for use with an Amazon CloudFront distribution or regional for use with any of the regional resources that AWS WAF supports. The regional resources are an Amazon API Gateway REST API, an Application Load Balancer, an AWS AppSync GraphQL API, an Amazon Cognito user pool, an AWS App Runner service, and an AWS Verified Access instance.
- resource-type: Specify one of the following values: webacl, rulegroup, ipset, regexpatternset, or managedruleset.
- resource-name: Specify the name that you gave the AWS WAF resource, or specify a wildcard
   (\*) to indicate all resources that satisfy the other specifications in the ARN. You must either
   specify the resource name and resource ID or specify a wildcard for both.
- resource-id: Specify the ID of the AWS WAF resource, or specify a wildcard (\*) to indicate all
  resources that satisfy the other specifications in the ARN. You must either specify the resource
  name and resource ID or specify a wildcard for both.

For example, the following ARN specifies all web ACLs with regional scope for the account 111122223333 in Region us-west-1:

arn:aws:wafv2:us-west-1:111122223333:regional/webacl/\*/\*

The following ARN specifies the rule group named MyIPManagementRuleGroup with global scope for the account 111122223333 in Region us-east-1:

```
arn:aws:wafv2:us-east-1:111122223333:global/rulegroup/MyIPManagementRuleGroup/1111aaaa-
bbbb-cccc-dddd-example-id
```

To view examples of AWS WAF identity-based policies, see <u>Identity-based policy examples for AWS</u> WAF.

#### Policy condition keys for AWS WAF

## Supports service-specific policy condition keys: Yes

Administrators can use AWS JSON policies to specify who has access to what. That is, which **principal** can perform **actions** on what **resources**, and under what **conditions**.

The Condition element (or Condition *block*) lets you specify conditions in which a statement is in effect. The Condition element is optional. You can create conditional expressions that use <u>condition operators</u>, such as equals or less than, to match the condition in the policy with values in the request.

If you specify multiple Condition elements in a statement, or multiple keys in a single Condition element, AWS evaluates them using a logical AND operation. If you specify multiple values for a single condition key, AWS evaluates the condition using a logical OR operation. All of the conditions must be met before the statement's permissions are granted.

You can also use placeholder variables when you specify conditions. For example, you can grant an IAM user permission to access a resource only if it is tagged with their IAM user name. For more information, see IAM policy elements: variables and tags in the *IAM User Guide*.

AWS supports global condition keys and service-specific condition keys. To see all AWS global condition keys, see <u>AWS global condition context keys</u> in the *IAM User Guide*.

In addition, AWS WAF supports the following condition keys that you can use to provide finegrained filtering for your IAM policies:

#### • wafv2:LogDestinationResource

This condition key takes an Amazon Resource Name (ARN) specification for the logging destination. This is the ARN that you provide for the logging destination when you use the REST API call PutLoggingConfiguration.

You can explicitly specify an ARN and you can specify filtering for the ARN. The following example specifies filtering for Amazon S3 bucket ARNs that have a specific location and prefix.

```
"Condition": { "ArnLike": { "wafv2:LogDestinationResource": "arn:aws:s3:::aws-waf-
logs-suffix/custom-prefix/*" } }
```

#### wafv2:LogScope

This condition key defines the source of the logging configuration in a string. Currently, this is always set to the default of Customer, which indicates that the logging destination is owned and managed by you.

To see a list of AWS WAF condition keys, see <u>Condition keys for AWS WAF V2</u> in the *Service Authorization Reference*. To learn with which actions and resources you can use a condition key, see Actions defined by AWS WAF V2.

To view examples of AWS WAF identity-based policies, see <u>Identity-based policy examples for AWS</u> WAF.

## ACLs in AWS WAF

## Supports ACLs: No

Access control lists (ACLs) control which principals (account members, users, or roles) have permissions to access a resource. ACLs are similar to resource-based policies, although they do not use the JSON policy document format.

#### **ABAC with AWS WAF**

## Supports ABAC (tags in policies): Partial

Attribute-based access control (ABAC) is an authorization strategy that defines permissions based on attributes. In AWS, these attributes are called *tags*. You can attach tags to IAM entities (users or roles) and to many AWS resources. Tagging entities and resources is the first step of ABAC. Then you design ABAC policies to allow operations when the principal's tag matches the tag on the resource that they are trying to access.

ABAC is helpful in environments that are growing rapidly and helps with situations where policy management becomes cumbersome.

To control access based on tags, you provide tag information in the <u>condition element</u> of a policy using the aws:ResourceTag/key-name, aws:RequestTag/key-name, or aws:TagKeys condition keys.

If a service supports all three condition keys for every resource type, then the value is **Yes** for the service. If a service supports all three condition keys for only some resource types, then the value is **Partial**.

For more information about ABAC, see <u>What is ABAC?</u> in the *IAM User Guide*. To view a tutorial with steps for setting up ABAC, see <u>Use attribute-based access control (ABAC)</u> in the *IAM User Guide*.

#### Using temporary credentials with AWS WAF

#### Supports temporary credentials: Yes

Some AWS services don't work when you sign in using temporary credentials. For additional information, including which AWS services work with temporary credentials, see <u>AWS services that</u> work with IAM in the *IAM User Guide*.

You are using temporary credentials if you sign in to the AWS Management Console using any method except a user name and password. For example, when you access AWS using your company's single sign-on (SSO) link, that process automatically creates temporary credentials. You also automatically create temporary credentials when you sign in to the console as a user and then switch roles. For more information about switching roles, see <u>Switching to a role (console)</u> in the *IAM User Guide*.

You can manually create temporary credentials using the AWS CLI or AWS API. You can then use those temporary credentials to access AWS. AWS recommends that you dynamically generate temporary credentials instead of using long-term access keys. For more information, see <u>Temporary security credentials in IAM</u>.

#### Forward access sessions for service AWS WAF

#### Supports forward access sessions (FAS): Yes

When you use an IAM user or role to perform actions in AWS, you are considered a principal. When you use some services, you might perform an action that then initiates another action in a different service. FAS uses the permissions of the principal calling an AWS service, combined with the requesting AWS service to make requests to downstream services. FAS requests are only made when a service receives a request that requires interactions with other AWS services or resources to complete. In this case, you must have permissions to perform both actions. For policy details when making FAS requests, see Forward access sessions.

## Service roles for AWS WAF

#### Supports service roles: Yes

A service role is an <u>IAM role</u> that a service assumes to perform actions on your behalf. An IAM administrator can create, modify, and delete a service role from within IAM. For more information, see <u>Creating a role to delegate permissions to an AWS service in the IAM User Guide</u>.

## ▲ Warning

Changing the permissions for a service role might break AWS WAF functionality. Edit service roles only when AWS WAF provides guidance to do so.

#### Service-linked roles for AWS WAF

#### Supports service-linked roles: Yes

A service-linked role is a type of service role that is linked to an AWS service. The service can assume the role to perform an action on your behalf. Service-linked roles appear in your AWS account and are owned by the service. An IAM administrator can view, but not edit the permissions for service-linked roles.

For details about creating or managing AWS WAF service-linked roles, see <u>Using service-linked</u> roles for AWS WAF.

## Identity-based policy examples for AWS WAF

By default, users and roles don't have permission to create or modify AWS WAF resources. They also can't perform tasks by using the AWS Management Console, AWS Command Line Interface (AWS CLI), or AWS API. To grant users permission to perform actions on the resources that they need, an IAM administrator can create IAM policies. The administrator can then add the IAM policies to roles, and users can assume the roles.

To learn how to create an IAM identity-based policy by using these example JSON policy documents, see Creating IAM policies in the *IAM User Guide*.

For details about actions and resource types defined by AWS WAF, including the format of the ARNs for each of the resource types, see <u>Actions, resources, and condition keys for AWS WAF V2</u> in the *Service Authorization Reference*.

#### Topics

- Policy best practices
- Using the AWS WAF console
- Allow users to view their own permissions
- Grant read-only access to AWS WAF, CloudFront, and CloudWatch

- Grant full access to AWS WAF, CloudFront, and CloudWatch
- Grant access to a single AWS account
- Grant access to a single web ACL
- Grant CLI access to a web ACL and rule group

## **Policy best practices**

Identity-based policies determine whether someone can create, access, or delete AWS WAF resources in your account. These actions can incur costs for your AWS account. When you create or edit identity-based policies, follow these guidelines and recommendations:

- Get started with AWS managed policies and move toward least-privilege permissions To get started granting permissions to your users and workloads, use the AWS managed policies that grant permissions for many common use cases. They are available in your AWS account. We recommend that you reduce permissions further by defining AWS customer managed policies that are specific to your use cases. For more information, see <u>AWS managed policies</u> or <u>AWS</u> <u>managed policies for job functions</u> in the *IAM User Guide*.
- **Apply least-privilege permissions** When you set permissions with IAM policies, grant only the permissions required to perform a task. You do this by defining the actions that can be taken on specific resources under specific conditions, also known as *least-privilege permissions*. For more information about using IAM to apply permissions, see <u>Policies and permissions in IAM</u> in the *IAM User Guide*.
- Use conditions in IAM policies to further restrict access You can add a condition to your policies to limit access to actions and resources. For example, you can write a policy condition to specify that all requests must be sent using SSL. You can also use conditions to grant access to service actions if they are used through a specific AWS service, such as AWS CloudFormation. For more information, see <u>IAM JSON policy elements: Condition</u> in the *IAM User Guide*.
- Use IAM Access Analyzer to validate your IAM policies to ensure secure and functional permissions IAM Access Analyzer validates new and existing policies so that the policies adhere to the IAM policy language (JSON) and IAM best practices. IAM Access Analyzer provides more than 100 policy checks and actionable recommendations to help you author secure and functional policies. For more information, see <u>IAM Access Analyzer policy validation</u> in the *IAM User Guide*.
- **Require multi-factor authentication (MFA)** If you have a scenario that requires IAM users or a root user in your AWS account, turn on MFA for additional security. To require MFA when

API operations are called, add MFA conditions to your policies. For more information, see Configuring MFA-protected API access in the *IAM User Guide*.

For more information about best practices in IAM, see <u>Security best practices in IAM</u> in the *IAM User Guide*.

#### Using the AWS WAF console

To access the AWS WAF console, you must have a minimum set of permissions. These permissions must allow you to list and view details about the AWS WAF resources in your AWS account. If you create an identity-based policy that is more restrictive than the minimum required permissions, the console won't function as intended for entities (users or roles) with that policy.

You don't need to allow minimum console permissions for users that are making calls only to the AWS CLI or the AWS API. Instead, allow access to only the actions that match the API operation that they're trying to perform.

To ensure that users and roles can use the AWS WAF console, also attach at least the AWS WAF AWSWAFConsoleReadOnlyAccess AWS managed policy to the entities. For information about this managed policy, see <u>AWS managed policy: AWSWAFConsoleReadOnlyAccess</u>. For more information about attaching a managed policy to a user, see <u>Adding permissions to a user</u> in the *IAM User Guide*.

#### Allow users to view their own permissions

This example shows how you might create a policy that allows IAM users to view the inline and managed policies that are attached to their user identity. This policy includes permissions to complete this action on the console or programmatically using the AWS CLI or AWS API.

```
{
    "Version": "2012-10-17",
    "Statement": [
        {
            "Sid": "ViewOwnUserInfo",
            "Effect": "Allow",
            "Action": [
            "iam:GetUserPolicy",
            "iam:ListGroupsForUser",
            "iam:ListAttachedUserPolicies",
            "iam:ListUserPolicies",
            "iam:ListUserPolicies",
            "iam:GetUser"
```

```
],
            "Resource": ["arn:aws:iam::*:user/${aws:username}"]
        },
        {
            "Sid": "NavigateInConsole",
            "Effect": "Allow",
            "Action": [
                "iam:GetGroupPolicy",
                "iam:GetPolicyVersion",
                "iam:GetPolicy",
                "iam:ListAttachedGroupPolicies",
                "iam:ListGroupPolicies",
                "iam:ListPolicyVersions",
                "iam:ListPolicies",
                "iam:ListUsers"
            ],
            "Resource": "*"
        }
    ]
}
```

#### Grant read-only access to AWS WAF, CloudFront, and CloudWatch

The following policy grants users read-only access to AWS WAF resources, to Amazon CloudFront web distributions, and to Amazon CloudWatch metrics. It's useful for users who need permission to view the settings in AWS WAF conditions, rules, and web ACLs to see which distribution is associated with a web ACL, and to monitor metrics and a sample of requests in CloudWatch. These users can't create, update, or delete AWS WAF resources.

```
{
    "Version":"2012-10-17",
    "Statement": [
        {
            "Action": [
               "wafv2:Get*",
               "wafv2:List*",
               "cloudfront:GetDistribution",
               "cloudfront:GetDistributionConfig",
               "cloudfront:ListDistributions",
               "cloudfront:ListDistributionsByWebACLId",
               "cloudwatch:ListMetrics",
               "cloudwatch:GetMetricStatistics",
               "ec2:DescribeRegions"
```

```
],
"Effect": "Allow",
"Resource": "*"
}
]
}
```

# Grant full access to AWS WAF, CloudFront, and CloudWatch

The following policy lets users perform any AWS WAF operation, perform any operation on CloudFront web distributions, and monitor metrics and a sample of requests in CloudWatch. It's useful for users who are AWS WAF administrators.

```
{
   "Version": "2012-10-17",
   "Statement": [
      {
         "Action": [
            "wafv2:*",
            "cloudfront:CreateDistribution",
            "cloudfront:GetDistribution",
            "cloudfront:GetDistributionConfig",
            "cloudfront:UpdateDistribution",
            "cloudfront:ListDistributions",
            "cloudfront:ListDistributionsByWebACLId",
            "cloudfront:DeleteDistribution",
            "cloudwatch:ListMetrics",
            "cloudwatch:GetMetricStatistics",
            "ec2:DescribeRegions"
         ],
         "Effect": "Allow",
         "Resource": "*"
      }
   ]
}
```

We strongly recommend that you configure multi-factor authentication (MFA) for users who have administrative permissions. For more information, see <u>Using Multi-Factor Authentication (MFA)</u> <u>Devices with AWS</u> in the *IAM User Guide*.

## Grant access to a single AWS account

This policy grants the following permissions to the account 444455556666:

- Full access to all AWS WAF operations and resources.
- Read and update access to all CloudFront distributions, which allows you to associate web ACLs and CloudFront distributions.
- Read access to all CloudWatch metrics and metric statistics, so that you can view CloudWatch data and a sample of requests in the AWS WAF console.

```
{
   "Version": "2012-10-17",
   "Statement": [
      {
         "Effect": "Allow",
         "Action": [
            "wafv2:*"
         ],
         "Resource": [
            "arn:aws:wafv2:us-east-1:444455556666:*"
         ]
      },
      {
         "Effect": "Allow",
         "Action": [
            "cloudfront:GetDistribution",
            "cloudfront:GetDistributionConfig",
            "cloudfront:ListDistributions",
            "cloudfront:ListDistributionsByWebACLId",
            "cloudfront:UpdateDistribution",
            "cloudwatch:ListMetrics",
            "cloudwatch:GetMetricStatistics",
            "ec2:DescribeRegions"
         ],
         "Resource": [
            "*"
         ]
      }
   ]
}
```

## Grant access to a single web ACL

The following policy lets users perform any AWS WAF operation through the console on a specific web ACL in the account 444455556666.

```
{
    "Version": "2012-10-17",
    "Statement": [
        {
            "Effect": "Allow",
            "Action": [
                "wafv2:*"
            ],
            "Resource": [
                "arn:aws:wafv2:us-east-1:444455556666:regional/webacl/
test123/112233d7c-86b2-458b-af83-51c51example",
            ]
        },
        {
            "Sid": "consoleAccess",
            "Effect": "Allow",
            "Action": [
                 "wafv2:ListWebACLs",
                "ec2:DescribeRegions"
            ],
            "Resource": [
                "*"
            ]
        }
    ]
}
```

### Grant CLI access to a web ACL and rule group

The following policy lets users perform any AWS WAF operation through the CLI on a specific web ACL and a specific rule group in the account 444455556666.

```
{
    "Version": "2012-10-17",
    "Statement": [
        {
            "Effect": "Allow",
            "Action": [
               "wafv2:*"
        ],
            "Resource": [
            "arn:aws:wafv2:us-east-1:444455556666:regional/webacl/
test123/112233d7c-86b2-458b-af83-51c51example",
```

The following policy lets users perform any AWS WAF operation through the console on a specific web ACL in the account 444455556666.

```
{
    "Version": "2012-10-17",
    "Statement": [
        {
            "Effect": "Allow",
            "Action": [
                 "wafv2:*"
            ],
            "Resource": [
                "arn:aws:wafv2:us-east-1:444455556666:regional/webacl/
test123/112233d7c-86b2-458b-af83-51c51example",
            ]
        },
        {
            "Sid": "consoleAccess",
            "Effect": "Allow",
            "Action": [
                 "wafv2:ListWebACLs",
                "ec2:DescribeRegions"
            ],
            "Resource": [
                "*"
            ]
        }
    ]
}
```

# AWS managed policies for AWS WAF

An AWS managed policy is a standalone policy that is created and administered by AWS. AWS managed policies are designed to provide permissions for many common use cases so that you can start assigning permissions to users, groups, and roles.

Keep in mind that AWS managed policies might not grant least-privilege permissions for your specific use cases because they're available for all AWS customers to use. We recommend that you reduce permissions further by defining <u>customer managed policies</u> that are specific to your use cases.

You cannot change the permissions defined in AWS managed policies. If AWS updates the permissions defined in an AWS managed policy, the update affects all principal identities (users, groups, and roles) that the policy is attached to. AWS is most likely to update an AWS managed policy when a new AWS service is launched or new API operations become available for existing services.

For more information, see AWS managed policies in the IAM User Guide.

### AWS managed policy: AWSWAFReadOnlyAccess

This policy grants read-only permissions that allow users to access AWS WAF resources and resources for integrated services, such as Amazon CloudFront, Amazon API Gateway, Application Load Balancer, AWS AppSync, Amazon Cognito, AWS App Runner, and AWS Verified Access. You can attach this policy to your IAM identities. AWS WAF also attaches this policy to a service role that allows AWS WAF to perform actions on your behalf.

For details about this policy, see <u>AWSWAFReadOnlyAccess</u> in the IAM console.

### AWS managed policy: AWSWAFFullAccess

This policy grants full access to AWS WAF resources and resources for integrated services, such as Amazon CloudFront, Amazon API Gateway, Application Load Balancer, AWS AppSync, Amazon Cognito, AWS App Runner, and AWS Verified Access. You can attach this policy to your IAM identities. AWS WAF also attaches this policy to a service role that allows AWS WAF to perform actions on your behalf.

For details about this policy, see <u>AWSWAFFullAccess</u> in the IAM console.

### AWS managed policy: AWSWAFConsoleReadOnlyAccess

This policy grants read-only permissions to the AWS WAF console, which includes resources for AWS WAF and for integrated services, such as Amazon CloudFront, Amazon API Gateway, Application Load Balancer, AWS AppSync, Amazon Cognito, AWS App Runner, and AWS Verified Access. You can attach this policy to your IAM identities. AWS WAF also attaches this policy to aiam/home#/policies/arn:aws:iam::aws:policy/AWSWAFConsoleFullAccess\$serviceLevelSummary service role that allows AWS WAF to perform actions on your behalf. For details about this policy, see AWSWAFConsoleReadOnlyAccess in the IAM console.

### AWS managed policy: AWSWAFConsoleFullAccess

This policy grants full access to the AWS WAF console, which includes resources for AWS WAF and for integrated services, such as Amazon CloudFront, Amazon API Gateway, Application Load Balancer, AWS AppSync, Amazon Cognito, AWS App Runner, and AWS Verified Access. You can attach this policy to your IAM identities. AWS WAF also attaches this policy to a service role that allows AWS WAF to perform actions on your behalf.

For details about this policy, see AWSWAFConsoleFullAccess in the IAM console.

### AWS managed policy: WAFV2LoggingServiceRolePolicy

This policy allows AWS WAF to write logs to Amazon Data Firehose. This policy is used only if you enable logging in AWS WAF. This policy is attached to the service-linked role AWSServiceRoleForWAFV2Logging. For more information about the service-linked role, see Using service-linked roles for AWS WAF.

For details about this policy, see <u>WAFV2LoggingServiceRolePolicy</u> in the IAM console.

### AWS WAF updates to AWS managed policies

View details about updates to AWS managed policies for AWS WAF since this service began tracking these changes. For automatic alerts about changes to this page, subscribe to the RSS feed on the AWS WAF document history page at <u>Document history</u>.

| Policy                                                                                                    | Description of change                                                                                                    | Date       |
|----------------------------------------------------------------------------------------------------|----------------------------------------------------------------------------------------------------|------------|
| WAFV2LoggingServic<br>eRolePolicy<br>This policy allows AWS WAF<br>to write logs to Amazon Data<br>Firehose. It's used only if you<br>enable logging. | Added Statement IDs (Sids)<br>to the permissions settings<br>in the service-linked role that<br>this policy is attached to. | 2024-06-03 |
| Details in IAM console:<br><u>WAFV2LoggingServic</u><br><u>eRolePolicy</u> .                                                                          |                                                                                                    |            |

| Policy                                                                                                    | Description of change                                                                                                    | Date       |
|----------------------------------------------------------------------------------------------------|----------------------------------------------------------------------------------------------------|------------|
| AWSServiceRoleForW<br>AFV2Logging<br>This service-linked role<br>provides permissions policies<br>that allow AWS WAF to<br>write logs to Amazon Data<br>Firehose.<br>Details in IAM console:<br><u>AWSServiceRoleForW</u><br><u>AFV2Logging</u> . | Added Statement IDs (Sids) to<br>the permissions settings.                                                                                                    | 2024-06-03 |
| AWS WAF additions to change<br>tracking                                                                                                    | AWS WAF started tracking<br>changes for the managed<br>policy WAFV2Logg<br>ingServiceRolePoli<br>cy and the service-linked<br>role AWSServiceRoleForW<br>AFV2Logging . | 2024-06-03 |
| AWSWAFFullAccess<br>This policy allows AWS WAF<br>to manage AWS resources on<br>your behalf in AWS WAF and<br>in integrated services.<br>Details in IAM console:<br><u>AWSWAFFullAccess</u> .                                                     | Expanded permissions to add<br>AWS Verified Access instances<br>to the resource types that you<br>can protect with AWS WAF.                                            | 2023-06-17 |

| Policy                                                                                                    | Description of change                                                                                                    | Date       |
|----------------------------------------------------------------------------------------------------|----------------------------------------------------------------------------------------------------|------------|
| AWSWAFReadOnlyAccess<br>This policy allows AWS WAF<br>to manage AWS resources on<br>your behalf in AWS WAF and<br>in integrated services.<br>Details in IAM console:<br><u>AWSWAFReadOnlyAccess</u> .                                                            | Expanded permissions to add<br>AWS Verified Access instances<br>to the resource types that you<br>can protect with AWS WAF. | 2023-06-17 |
| AWSWAFConsoleFullA<br>ccess<br>This policy allows AWS WAF<br>to manage AWS console<br>resources and other AWS<br>resources on your behalf in<br>AWS WAF and in integrated<br>services.<br>Details in IAM console:<br><u>AWSWAFConsoleFullAccess</u> .            | Expanded permissions to add<br>AWS Verified Access instances<br>to the resource types that you<br>can protect with AWS WAF. | 2023-06-17 |
| AWSWAFConsoleReadO<br>nlyAccess<br>This policy allows AWS WAF<br>to manage AWS console<br>resources and other AWS<br>resources on your behalf in<br>AWS WAF and in integrated<br>services.<br>Details in IAM console:<br><u>AWSWAFConsoleReadO</u><br>nlyAccess. | Expanded permissions to add<br>AWS Verified Access instances<br>to the resource types that you<br>can protect with AWS WAF. | 2023-06-17 |

| Policy                                                                                                    | Description of change                                                                  | Date       |
|----------------------------------------------------------------------------------------------------|----------------------------------------------------------------------------------------|------------|
| AWSWAFFullAccess<br>This policy allows AWS WAF<br>to manage AWS resources on<br>your behalf in AWS WAF and<br>in integrated services.<br>Details in IAM console:<br><u>AWSWAFFullAccess</u> .                                                         | Expanded permissions to<br>correct the access settings for<br>AWS App Runner services. | 2023-06-06 |
| AWSWAFReadOnlyAccess<br>This policy allows AWS WAF<br>to manage AWS resources on<br>your behalf in AWS WAF and<br>in integrated services.<br>Details in IAM console:<br><u>AWSWAFReadOnlyAccess</u> .                                                 | Expanded permissions to<br>correct the access settings for<br>AWS App Runner services. | 2023-06-06 |
| AWSWAFConsoleFullA<br>ccess<br>This policy allows AWS WAF<br>to manage AWS console<br>resources and other AWS<br>resources on your behalf in<br>AWS WAF and in integrated<br>services.<br>Details in IAM console:<br><u>AWSWAFConsoleFullAccess</u> . | Expanded permissions to<br>correct the access settings for<br>AWS App Runner services. | 2023-06-06 |

| Policy                                                                                                    | Description of change                                                                                                 | Date       |
|----------------------------------------------------------------------------------------------------|----------------------------------------------------------------------------------------------------|------------|
| AWSWAFConsoleReadO<br>nlyAccess<br>This policy allows AWS WAF<br>to manage AWS console<br>resources and other AWS<br>resources on your behalf in<br>AWS WAF and in integrated<br>services.<br>Details in IAM console:<br><u>AWSWAFConsoleReadO</u><br><u>nlyAccess</u> . | Expanded permissions to<br>correct the access settings for<br>AWS App Runner services.                                | 2023-06-06 |
| AWSWAFFullAccess<br>This policy allows AWS WAF<br>to manage AWS resources on<br>your behalf in AWS WAF and<br>in integrated services.<br>Details in IAM console:                                                                                                    | Expanded permissions to add<br>AWS App Runner services to<br>the resource types that you<br>can protect with AWS WAF. | 2023-03-30 |
| AWSWAFFullAccess.<br>AWSWAFReadOnlyAccess<br>This policy allows AWS WAF<br>to manage AWS resources on<br>your behalf in AWS WAF and<br>in integrated services.<br>Details in IAM console:<br><u>AWSWAFReadOnlyAccess</u> .                                               | Expanded permissions to add<br>AWS App Runner services to<br>the resource types that you<br>can protect with AWS WAF. | 2023-03-30 |

| Policy                                                                                                    | Description of change                                                                                                   | Date       |
|----------------------------------------------------------------------------------------------------|----------------------------------------------------------------------------------------------------|------------|
| AWSWAFConsoleFullA<br>ccess<br>This policy allows AWS WAF<br>to manage AWS console<br>resources and other AWS<br>resources on your behalf in<br>AWS WAF and in integrated<br>services.<br>Details in IAM console:<br><u>AWSWAFConsoleFullAccess</u> .            | Expanded permissions to add<br>AWS App Runner services to<br>the resource types that you<br>can protect with AWS WAF.   | 2023-03-30 |
| AWSWAFConsoleReadO<br>nlyAccess<br>This policy allows AWS WAF<br>to manage AWS console<br>resources and other AWS<br>resources on your behalf in<br>AWS WAF and in integrated<br>services.<br>Details in IAM console:<br><u>AWSWAFConsoleReadO</u><br>nlyAccess. | Expanded permissions to add<br>AWS App Runner services to<br>the resource types that you<br>can protect with AWS WAF.   | 2023-03-30 |
| AWSWAFFullAccess<br>This policy allows AWS WAF<br>to manage AWS resources on<br>your behalf in AWS WAF and<br>in integrated services.<br>Details in IAM console:<br><u>AWSWAFFullAccess</u> .                                                                    | Expanded permissions to add<br>Amazon Cognito user pools<br>to the resource types that you<br>can protect with AWS WAF. | 2022-08-25 |

| Policy                                                                                                    | Description of change                                                                                                   | Date       |
|----------------------------------------------------------------------------------------------------|----------------------------------------------------------------------------------------------------|------------|
| AWSWAFReadOnlyAccess<br>This policy allows AWS WAF<br>to manage AWS resources on<br>your behalf in AWS WAF and<br>in integrated services.<br>Details in IAM console:<br><u>AWSWAFReadOnlyAccess</u> .                                                            | Expanded permissions to add<br>Amazon Cognito user pools<br>to the resource types that you<br>can protect with AWS WAF. | 2022-08-25 |
| AWSWAFConsoleFullA<br>ccess<br>This policy allows AWS WAF<br>to manage AWS console<br>resources and other AWS<br>resources on your behalf in<br>AWS WAF and in integrated<br>services.<br>Details in IAM console:<br><u>AWSWAFConsoleFullAccess</u> .            | Expanded permissions to add<br>Amazon Cognito user pools<br>to the resource types that you<br>can protect with AWS WAF. | 2022-08-25 |
| AWSWAFConsoleReadO<br>nlyAccess<br>This policy allows AWS WAF<br>to manage AWS console<br>resources and other AWS<br>resources on your behalf in<br>AWS WAF and in integrated<br>services.<br>Details in IAM console:<br><u>AWSWAFConsoleReadO</u><br>nlyAccess. | Expanded permissions to add<br>Amazon Cognito user pools<br>to the resource types that you<br>can protect with AWS WAF. | 2022-08-25 |

AWS WAF, AWS Firewall Manager, and AWS Shield Advanced

Developer Guide

| Policy                                                                                                    | Description of change                                                                                                    | Date       |
|----------------------------------------------------------------------------------------------------|----------------------------------------------------------------------------------------------------|------------|
| AWSWAFFullAccess<br>This policy allows AWS WAF<br>to manage AWS resources on<br>your behalf in AWS WAF and<br>in integrated services.<br>Details in IAM console:<br><u>AWSWAFFullAccess</u> .                                                         | Corrected the permissions<br>settings for log delivery for<br>Amazon Simple Storage<br>Service (Amazon S3) and<br>Amazon CloudWatch Logs.<br>This change resolves access<br>denied errors that were<br>occurring during logging<br>configuration. For informati<br>on about logging your web<br>ACL traffic, see Logging AWS<br>WAF web ACL traffic. | 2022-01-11 |
| AWSWAFConsoleFullA<br>ccess<br>This policy allows AWS WAF<br>to manage AWS console<br>resources and other AWS<br>resources on your behalf in<br>AWS WAF and in integrated<br>services.<br>Details in IAM console:<br><u>AWSWAFConsoleFullAccess</u> . | Corrected the permissions<br>settings for log delivery for<br>Amazon Simple Storage<br>Service (Amazon S3) and<br>Amazon CloudWatch Logs.<br>This change resolves access<br>errors that were occurring<br>during logging configura<br>tion. For information about<br>logging your web ACL traffic,<br>see Logging AWS WAF web<br>ACL traffic.        | 2022-01-11 |

AWS WAF, AWS Firewall Manager, and AWS Shield Advanced

Developer Guide

| Policy                                                                                                    | Description of change                                                                                                    | Date       |
|----------------------------------------------------------------------------------------------------|----------------------------------------------------------------------------------------------------|------------|
| AWSWAFFullAccess<br>This policy allows AWS WAF<br>to manage AWS resources on<br>your behalf in AWS WAF and<br>in integrated services.<br>Details in IAM console:<br><u>AWSWAFFullAccess</u> .                                                         | Added new permissions for<br>expanded logging options.<br>This change gives AWS WAF<br>access to the additional<br>logging destinations Amazon<br>Simple Storage Service<br>(Amazon S3) and Amazon<br>CloudWatch Logs. For<br>information about logging<br>your web ACL traffic, see<br>Logging AWS WAF web ACL<br>traffic. | 2021-11-15 |
| AWSWAFConsoleFullA<br>ccess<br>This policy allows AWS WAF<br>to manage AWS console<br>resources and other AWS<br>resources on your behalf in<br>AWS WAF and in integrated<br>services.<br>Details in IAM console:<br><u>AWSWAFConsoleFullAccess</u> . | Added new permissions for<br>expanded logging options.<br>This change gives AWS WAF<br>access to the additional<br>logging destinations Amazon<br>Simple Storage Service<br>(Amazon S3) and Amazon<br>CloudWatch Logs. For<br>information about logging<br>your web ACL traffic, see<br>Logging AWS WAF web ACL<br>traffic. | 2021-11-15 |
| AWS WAF started tracking changes                                                                                                    | AWS WAF started tracking changes for its AWS managed policies.                                                                                                    | 2021-3-01  |

# Troubleshooting AWS WAF identity and access

Use the following information to help you diagnose and fix common issues that you might encounter when working with AWS WAF and IAM.

## Topics

- I am not authorized to perform an action in AWS WAF
- I am not authorized to perform iam:PassRole
- I want to allow people outside of my AWS account to access my AWS WAF resources

## I am not authorized to perform an action in AWS WAF

If you receive an error that you're not authorized to perform an action, your policies must be updated to allow you to perform the action.

The following example error occurs when the mateojackson IAM user tries to use the console to view details about a fictional *my-example-widget* resource but doesn't have the fictional wafv2:*GetWidget* permissions.

User: arn:aws:iam::123456789012:user/mateojackson is not authorized to perform: wafv2:GetWidget on resource: my-example-widget

In this case, the policy for the mateojackson user must be updated to allow access to the *myexample-widget* resource by using the wafv2:*GetWidget* action.

If you need help, contact your AWS administrator. Your administrator is the person who provided you with your sign-in credentials.

### I am not authorized to perform iam:PassRole

If you receive an error that you're not authorized to perform the iam: PassRole action, your policies must be updated to allow you to pass a role to AWS WAF.

Some AWS services allow you to pass an existing role to that service instead of creating a new service role or service-linked role. To do this, you must have permissions to pass the role to the service.

The following example error occurs when an IAM user named marymajor tries to use the console to perform an action in AWS WAF. However, the action requires the service to have permissions that are granted by a service role. Mary does not have permissions to pass the role to the service.

User: arn:aws:iam::123456789012:user/marymajor is not authorized to perform: iam:PassRole

In this case, Mary's policies must be updated to allow her to perform the iam: PassRole action.

If you need help, contact your AWS administrator. Your administrator is the person who provided you with your sign-in credentials.

### I want to allow people outside of my AWS account to access my AWS WAF resources

You can create a role that users in other accounts or people outside of your organization can use to access your resources. You can specify who is trusted to assume the role. For services that support resource-based policies or access control lists (ACLs), you can use those policies to grant people access to your resources.

To learn more, consult the following:

- To learn whether AWS WAF supports these features, see How AWS WAF works with IAM.
- To learn how to provide access to your resources across AWS accounts that you own, see <u>Providing access to an IAM user in another AWS account that you own in the IAM User Guide</u>.
- To learn how to provide access to your resources to third-party AWS accounts, see <u>Providing</u> access to AWS accounts owned by third parties in the *IAM User Guide*.
- To learn how to provide access through identity federation, see <u>Providing access to externally</u> <u>authenticated users (identity federation)</u> in the *IAM User Guide*.
- To learn the difference between using roles and resource-based policies for cross-account access, see <u>Cross account resource access in IAM</u> in the *IAM User Guide*.

# Using service-linked roles for AWS WAF

AWS WAF uses AWS Identity and Access Management (IAM) <u>service-linked roles</u>. A service-linked role is a unique type of IAM role that is linked directly to AWS WAF. Service-linked roles are predefined by AWS WAF and include all the permissions that the service requires to call other AWS services on your behalf.

A service-linked role makes setting up AWS WAF easier because you don't have to manually add the necessary permissions. AWS WAF defines the permissions of its service-linked roles, and unless defined otherwise, only AWS WAF can assume its roles. The defined permissions include the trust policy and the permissions policy. That permissions policy can't be attached to any other IAM entity.

You can delete a service-linked role only after first deleting the role's related resources. This protects your AWS WAF resources because you can't inadvertently remove permission to access the resources.

For information about other services that support service-linked roles, see <u>AWS Services That Work</u> <u>with IAM</u> and look for the services that have **Yes** in the **Service-Linked Role** column. Choose a **Yes** with a link to view the service-linked role documentation for that service.

### Service-linked role permissions for AWS WAF

AWS WAF uses the service-linked role AWSServiceRoleForWAFV2Logging to write logs to Amazon Data Firehose. This role is used only if you enable logging in AWS WAF. For information about logging, see Logging AWS WAF web ACL traffic.

This service-linked role is attached to the AWS managed policy WAFV2LoggingServiceRolePolicy. For more information about the managed policy, see <u>AWS</u> managed policy: WAFV2LoggingServiceRolePolicy.

The AWSServiceRoleForWAFV2Logging service-linked role trusts the service to assume the role wafv2.amazonaws.com.

The permissions policies of the role allow AWS WAF to complete the following actions on the specified resources:

- Amazon Data Firehose actions: PutRecord and PutRecordBatch on Firehose data stream resources with a name that starts with aws-waf-logs-. For example, aws-waf-logs-useast-2-analytics.
- AWS Organizations action: DescribeOrganization on Organizations organizations resources.

See the full service-linked role in the IAM console: <u>AWSServiceRoleForWAFV2Logging</u>.

You must configure permissions to allow an IAM entity (such as a user, group, or role) to create, edit, or delete a service-linked role. For more information, see <u>Service-Linked Role Permissions</u> in the *IAM User Guide*.

### Creating a service-linked role for AWS WAF

You don't need to manually create a service-linked role. When you enable AWS WAF logging on the AWS Management Console, or you make a PutLoggingConfiguration request in the AWS WAF CLI or the AWS WAF API, AWS WAF creates the service-linked role for you.

You must have the iam: CreateServiceLinkedRole permission to enable logging.

If you delete this service-linked role, and then need to create it again, you can use the same process to recreate the role in your account. When you enable AWS WAF logging, AWS WAF creates the service-linked role for you again.

## Editing a service-linked role for AWS WAF

AWS WAF doesn't allow you to edit the AWSServiceRoleForWAFV2Logging service-linked role. After you create a service-linked role, you can't change the name of the role because various entities might reference the role. However, you can edit the description of the role using IAM. For more information, see Editing a Service-Linked Role in the IAM User Guide.

### Deleting a service-linked role for AWS WAF

If you no longer need to use a feature or service that requires a service-linked role, we recommend that you delete that role. That way you don't have an unused entity that is not actively monitored or maintained. However, you must clean up the resources for your service-linked role before you can manually delete it.

### 1 Note

If the AWS WAF service is using the role when you try to delete the resources, then the deletion might fail. If that happens, wait for a few minutes and try the operation again.

### To delete AWS WAF resources used by the AWSServiceRoleForWAFV2Logging

- 1. On the AWS WAF console, remove logging from every web ACL. For more information, see Logging AWS WAF web ACL traffic.
- 2. Using the API or CLI, submit a DeleteLoggingConfiguration request for each web ACL that has logging enabled. For more information, see <u>AWS WAF API Reference</u>.

### To manually delete the service-linked role using IAM

### Use the IAM console, the IAM CLI, or the IAM API to delete the

AWSServiceRoleForWAFV2Logging service-linked role. For more information, see <u>Deleting a</u> Service-Linked Role in the IAM User Guide.

### Supported Regions for AWS WAF service-linked roles

AWS WAF supports using service-linked roles in all of the regions where the service is available. For more information, see AWS WAF endpoints and quotas.

# Logging and monitoring in AWS WAF

Monitoring is an important part of maintaining the reliability, availability, and performance of AWS WAF and your AWS solutions. You should collect monitoring data from all parts of your AWS solution so that you can more easily debug a multi-point failure if one occurs. AWS provides several tools for monitoring your AWS WAF resources and responding to potential events:

## Amazon CloudWatch alarms

Using CloudWatch alarms, you watch a single metric over a time period that you specify. If the metric exceeds a given threshold, CloudWatch sends a notification to an Amazon SNS topic or AWS Auto Scaling policy. For more information, see Monitoring with Amazon CloudWatch.

## AWS CloudTrail logs

CloudTrail provides a record of actions taken by a user, role, or an AWS service in AWS WAF. Using the information collected by CloudTrail, you can determine the request that was made to AWS WAF, the IP address from which the request was made, who made the request, when it was made, and additional details. For more information, see <u>Logging API calls with AWS CloudTrail</u>.

### AWS WAF web ACL traffic logging

AWS WAF offers logging for the traffic that your web ACLs analyze. The logs include information such as the time that AWS WAF received the request from your protected AWS resource, detailed information about the request, and the action setting for the rule that the request matched. For more information, see <u>Logging AWS WAF web ACL traffic</u>.

# **Compliance validation for AWS WAF**

To learn whether an AWS service is within the scope of specific compliance programs, see <u>AWS</u> <u>services in Scope by Compliance Program</u> and choose the compliance program that you are interested in. For general information, see <u>AWS Compliance Programs</u>.

You can download third-party audit reports using AWS Artifact. For more information, see <u>Downloading Reports in AWS Artifact</u>.

Your compliance responsibility when using AWS services is determined by the sensitivity of your data, your company's compliance objectives, and applicable laws and regulations. AWS provides the following resources to help with compliance:

- <u>Security and Compliance Quick Start Guides</u> These deployment guides discuss architectural considerations and provide steps for deploying baseline environments on AWS that are security and compliance focused.
- <u>Architecting for HIPAA Security and Compliance on Amazon Web Services</u> This whitepaper describes how companies can use AWS to create HIPAA-eligible applications.

## 🚯 Note

Not all AWS services are HIPAA eligible. For more information, see the <u>HIPAA Eligible</u> Services Reference.

- <u>AWS Compliance Resources</u> This collection of workbooks and guides might apply to your industry and location.
- <u>AWS Customer Compliance Guides</u> Understand the shared responsibility model through the lens of compliance. The guides summarize the best practices for securing AWS services and map the guidance to security controls across multiple frameworks (including National Institute of Standards and Technology (NIST), Payment Card Industry Security Standards Council (PCI), and International Organization for Standardization (ISO)).
- <u>Evaluating Resources with Rules</u> in the *AWS Config Developer Guide* The AWS Config service assesses how well your resource configurations comply with internal practices, industry guidelines, and regulations.
- <u>AWS Security Hub</u> This AWS service provides a comprehensive view of your security state within AWS. Security Hub uses security controls to evaluate your AWS resources and to check your compliance against security industry standards and best practices. For a list of supported services and controls, see Security Hub controls reference.

- <u>Amazon GuardDuty</u> This AWS service detects potential threats to your AWS accounts, workloads, containers, and data by monitoring your environment for suspicious and malicious activities. GuardDuty can help you address various compliance requirements, like PCI DSS, by meeting intrusion detection requirements mandated by certain compliance frameworks.
- <u>AWS Audit Manager</u> This AWS service helps you continuously audit your AWS usage to simplify how you manage risk and compliance with regulations and industry standards.

# Resilience in AWS WAF

The AWS global infrastructure is built around AWS Regions and Availability Zones. AWS Regions provide multiple physically separated and isolated Availability Zones, which are connected with low-latency, high-throughput, and highly redundant networking. With Availability Zones, you can design and operate applications and databases that automatically fail over between Availability Zones without interruption. Availability Zones are more highly available, fault tolerant, and scalable than traditional single or multiple data center infrastructures.

For more information about AWS Regions and Availability Zones, see <u>AWS Global Infrastructure</u>.

# Infrastructure security in AWS WAF

As a managed service, AWS WAF is protected by AWS global network security. For information about AWS security services and how AWS protects infrastructure, see <u>AWS Cloud Security</u>. To design your AWS environment using the best practices for infrastructure security, see <u>Infrastructure</u> <u>Protection</u> in *Security Pillar AWS Well-Architected Framework*.

You use AWS published API calls to access AWS WAF through the network. Clients must support the following:

- Transport Layer Security (TLS). We require TLS 1.2 and recommend TLS 1.3.
- Cipher suites with perfect forward secrecy (PFS) such as DHE (Ephemeral Diffie-Hellman) or ECDHE (Elliptic Curve Ephemeral Diffie-Hellman). Most modern systems such as Java 7 and later support these modes.

Additionally, requests must be signed by using an access key ID and a secret access key that is associated with an IAM principal. Or you can use the <u>AWS Security Token Service</u> (AWS STS) to generate temporary security credentials to sign requests.

# **AWS WAF quotas**

### 🚯 Note

This is the latest version of AWS WAF. For AWS WAF Classic, see AWS WAF Classic.

AWS WAF is subject to the following quotas (formerly referred to as limits). These quotas are the same for all Regions in which AWS WAF is available. Each Region is subject to these quotas individually. The quotas are not cumulative across Regions.

AWS WAF has default quotas on the maximum number of entities you can have per account. You can request an increase in these quotas.

| Resource                                                            | Default quota<br>per account per<br>Region |
|---------------------------------------------------------------------|--------------------------------------------|
| Maximum number of web ACLs                                          | 100                                        |
| Maximum number of rule groups                                       | 100                                        |
| Maximum number of IP sets                                           | 100                                        |
| Maximum number of requests per second per web ACL                   | 25,000                                     |
| Maximum number of custom request headers per web ACL or rule group  | 100                                        |
| Maximum number of custom response headers per web ACL or rule group | 100                                        |
| Maximum number of custom response bodies per web ACL or rule group  | 50                                         |
| Maximum number of token domains in a web ACL token domain list      | 10                                         |

The maximum requests per second (RPS) allowed for AWS WAF on CloudFront is set by CloudFront and described in the <u>CloudFront Developer Guide</u>.

AWS WAF has fixed quotas on the following entity settings per account per Region. These quotas can't be changed.

| Resource                                           | Quota per<br>account per<br>Region |
|----------------------------------------------------|------------------------------------|
| Maximum web ACL capacity units (WCUs) per web ACL* | 5,000                              |

| Resource                                                                                                    | Quota per<br>account per<br>Region |
|----------------------------------------------------------------------------------------------------|------------------------------------|
| Maximum WCUs per rule group                                                                                                    | 5,000                              |
| Maximum number of reference statements per rule group. In a rule group, a reference statement can reference an IP set or a regex pattern set.          | 50                                 |
| Maximum number of reference statements per web ACL. In a web ACL, a reference statement can reference a rule group, an IP set, or a regex pattern set. | 50                                 |
| Maximum number of IP addresses in CIDR notation per IP set                                                                                             | 10,000                             |
| Maximum number of rate-based rules per web ACL                                                                                                    | 10                                 |
| Maximum number of rate-based rules per rule group                                                                                                    | 4                                  |
| Minimum request rate that can be defined for a rate-based rule                                                                                         | 100                                |
| Maximum number of unique IP addresses that can be rate limited per rate-<br>based rule                                                                 | 10,000                             |
| Maximum number of characters in a string match statement                                                                                               | 200                                |
| Maximum number of characters in each regex pattern                                                                                                    | 200                                |
| Maximum number of unique regex patterns per regex set                                                                                                  | 10                                 |
| Maximum number of regex sets                                                                                                    | 10                                 |
| Maximum size of a web request body that can be inspected for Application<br>Load Balancer and AWS AppSync protections                                  | 8 KB                               |
| Maximum size of a web request body that can be inspected for CloudFron t, API Gateway, Amazon Cognito, App Runner, and Verified Access prote ctions**  | 64 KB                              |
| Maximum number of text transformations per rule statement                                                                                              | 10                                 |

| Resource                                                                                       | Quota per<br>account per<br>Region |
|------------------------------------------------------------------------------------------------|------------------------------------|
| Maximum size of the custom response body content for a single custom response definition       | 4 KB                               |
| Maximum number of custom headers for a single custom response definitio<br>n                   | 10                                 |
| Maximum number of custom headers for a single custom request definition                        | 10                                 |
| Maximum combined size of all response body content for a single rule group or a single web ACL | 50 KB                              |

\*Using more than 1,500 WCUs in a web ACL incurs costs beyond the basic web ACL price. For more information, see <u>AWS WAF web ACL capacity units (WCUs)</u> and <u>AWS WAF Pricing</u>.

\*\*By default, the body inspection limit is set to 16 KB for CloudFront, API Gateway, Amazon Cognito, App Runner, and Verified Access resources, but you can increase this for any of these resources in your web ACL configuration, up to the listed maximum. For more information, see Managing body inspection size limits.

AWS WAF has the following fixed quotas on calls per account per Region. These quotas apply to the total calls to the service through any available means, including the console, CLI, AWS CloudFormation, the REST API, and the SDKs. These quotas can't be changed.

| Call type                                     | Quota per<br>account per<br>Region |
|-----------------------------------------------|------------------------------------|
| Maximum number of calls to AssociateWebACL    | One request<br>every 2 seconds     |
| Maximum number of calls to DisassociateWebACL | One request<br>every 2 seconds     |

| Call type                                                                                                    | Quota per<br>account per<br>Region |
|----------------------------------------------------------------------------------------------------|------------------------------------|
| Maximum number of calls to GetWebACLForResource                                                              | One request per second             |
| Maximum number of calls to ListResourcesForWebACL                                                            | One request per second             |
| Maximum number of calls to any individual Get or List action, if no other quota is defined for it            | Five requests per second           |
| Maximum number of calls to any individual Create, Put, or Update action, if no other quota is defined for it | One request per second             |

# Migrating your AWS WAF Classic resources to AWS WAF

This section provides guidance for migrating your rules and web ACLs from AWS WAF Classic to AWS WAF. AWS WAF was released in November 2019. If you created resources like rules and web ACLs using AWS WAF Classic, you either need to work with them using AWS WAF Classic or migrate them to this latest version.

Before you start your migration work, familiarize yourself with AWS WAF by reading through <u>AWS</u> <u>WAF</u>.

### Topics

- Why migrate to AWS WAF?
- How the migration works
- Migration caveats and limitations
- Migrating a web ACL from AWS WAF Classic to AWS WAF

# Why migrate to AWS WAF?

The latest version of AWS WAF provides many improvements over the prior version, while maintaining most of the concepts and terminology that you're accustomed to.

The following list describes the major changes in the latest AWS WAF. Before you continue with your migration, please take some time to review this list and to familiarize yourself with the rest of the AWS WAF guide.

- AWS Managed Rules for AWS WAF The rule groups now available through AWS Managed Rules provide protection against common web threats. Most of these rule groups are included free of charge with AWS WAF. For more information, see <u>AWS Managed Rules rule groups list</u> and the blog post Announcing AWS Managed Rules for AWS WAF.
- New AWS WAF API The new API allows you to configure all of your AWS WAF resources using a single set of APIs. To distinguish between regional and global applications, the new API includes a scope setting. For more information about the API, see the <u>AWS WAFV2 Actions</u> and <u>AWS WAFV2 Data Types</u>.

In the APIs, SDKs, CLIs, and AWS CloudFormation, AWS WAF Classic retains its naming schemes and this latest version of AWS WAF is referred to with an added V2 or v2, depending on the context.

- **Simplified service quotas (limits)** AWS WAF now allows more rules per web ACL and allows you to express longer regex patterns. For more information, see AWS WAF quotas.
- Web ACL limits are now based on computing needs Web ACL limits are now based on web ACL capacity units (WCU). AWS WAF calculates the WCU for a rule according to the operating capacity that's required to run the rule. The WCU of a web ACL is the sum of the WCU of all rules and rule groups in the web ACL.

For general information about WCU, see <u>How AWS WAF works</u>. For information about each rule's WCU usage, see <u>Rule statement basics</u>.

- Document-based rule writing You can now write and express rules, rule groups, and web ACLs in JSON format. You no longer need to use individual API calls to create different conditions and then associate the conditions to a rule. This greatly simplifies how you write and maintain your code. You can access a JSON format of your web ACLs through the console when you're viewing the web ACL, by choosing Download web ACL as JSON. When you are creating your own rule, you can access its JSON representation by choosing Rule JSON editor.
- Rule nesting and full logical operation support You can write complex combined rules by using logical rule statements and by using nesting. You can create statements such as [A AND NOT(B OR C)]. For more information, see Logical rule statements.
- **Improved rate-based rules** In the latest version of AWS WAF, you can customize the time window that the rule evaluates and how the rule aggregates requests. You can customize

aggregation using combinations of a number of web request characteristics. Additionally the latest rate-based rules react more quickly to changes in traffic. For more information, see <u>Rate-based rule statement</u>.

- Variable CIDR range support for IP set IP set specifications now have more flexibility in the IP ranges. For IPv4, AWS WAF supports /1 to /32. For IPv6, AWS WAF supports /1 to /128. For more information about IP sets, see IP set match rule statement.
- **Chainable text transformations** AWS WAF can perform multiple text transformations against web request content before inspecting it. For more information, see Text transformation options.
- Improved console experience The new AWS WAF console features visual rule builder and a more user intuitive console design.
- Expanded options for Firewall Manager AWS WAF policies In the Firewall Manager management of AWS WAF web ACLs, you can now create a set of rule groups that AWS WAF processes first and a set of rule groups that AWS WAF processes last. After you apply the AWS WAF policy, local account owners can add their own rule groups that AWS WAF processes in between these two sets. For more information about Firewall Manager AWS WAF policies, see <u>AWS WAF policies</u>.
- AWS CloudFormation support for all rule statement types AWS WAF in AWS CloudFormation supports all rule statement types that the AWS WAF console and API support. Additionally, you can easily convert the rules that you write in JSON format to YAML format.

# How the migration works

The automated migration carries over most of your AWS WAF Classic web ACL configuration, leaving a few things that you need to handle manually.

The following lists the high-level steps for migrating a web ACL.

- 1. The automated migration reads everything related to your existing web ACL, without modifying or deleting anything in AWS WAF Classic. It creates a representation of the web ACL and its related resources, compatible with AWS WAF. It generates an AWS CloudFormation template for the new web ACL and stores it in an Amazon S3 bucket.
- 2. You deploy the template into AWS CloudFormation, in order to recreate the web ACL and related resources in AWS WAF.
- 3. You review the web ACL, and manually complete the migration, making sure that your new web ACL takes full advantage of the capabilities of the latest AWS WAF.

4. You manually switch your protected resources over to the new web ACL.

# **Migration caveats and limitations**

The migration doesn't carry over all of your settings, exactly as you have them in AWS WAF Classic. A few things, like managed rules, don't map exactly between the two versions. Other settings, like the web ACL's associations with protected AWS resources, are disabled initially in the new version so you can add them when you're ready.

The following list describes the caveats of the migration and describes any steps you might want to take in response. Use this overview to plan your migration. The detailed migration steps, later on, walk you through the recommended mitigation steps.

- **Single account** You can only migrate AWS WAF Classic resources for any account to AWS WAF resources for the same account.
- Managed rules The migration doesn't bring over any managed rules from AWS Marketplace sellers. Some AWS Marketplace sellers have equivalent managed rules for AWS WAF that you can subscribe to again. Before you do this, review the AWS Managed Rules that are provided with the latest version of AWS WAF. Most of these are free of charge for AWS WAF users. For information about managed rules, see <u>Managed rule groups</u>.
- Web ACL associations The migration doesn't bring over any associations between the web ACL and protected resources. This is by design, to avoid affecting your production workload. After you verify that everything is migrated correctly, associate the new web ACL with your resources.
- Logging Logging for the migrated web ACL is disabled by default. This is by design. Enable logging when you are ready to switch over from AWS WAF Classic to AWS WAF.
- AWS Firewall Manager rule groups The migration doesn't handle rule groups that are managed by Firewall Manager. You can migrate a web ACL that's managed by Firewall Manager, but the migration doesn't bring over the rule group. Instead of using the migration tool for these web ACLs, recreate the policy for the new AWS WAF in Firewall Manager.

### 🚯 Note

The rule groups that Firewall Manager managed for AWS WAF Classic were Firewall Manager rule groups. With the new version of AWS WAF, the rule groups are AWS WAF rule groups. Functionally, they are the same. AWS WAF Security Automations – Don't try to migrate any <u>AWS WAF Security Automations</u>. The
migration doesn't convert Lambda functions, which might be in use by the automations. When a
new AWS WAF Security Automations solution is available that's compatible with the latest AWS
WAF, redeploy that solution.

# Migrating a web ACL from AWS WAF Classic to AWS WAF

To migrate a web ACL and switch over to it, perform the automated migration, then complete a series of manual steps.

### Topics

- Migrating a web ACL: automated migration
- Migrating a web ACL: manual follow-up
- Migrating a web ACL: additional considerations
- Migrating a web ACL: switchover

# Migrating a web ACL: automated migration

### To automatically migrate a web ACL configuration from AWS WAF Classic to AWS WAF

- 1. Sign in to the AWS Management Console and open the AWS WAF console at <a href="https://console.aws.amazon.com/wafv2/">https://console.aws.amazon.com/wafv2/</a>.
- Choose Switch to AWS WAF Classic and review your configuration settings for the web ACL. Make note of the settings, considering the caveats and limitations described in the preceding section, Migration caveats and limitations.
- 3. In the informational dialogue at the top, locate the sentence that starts with **Migrate web ACLs** and choose the link to the **migration wizard**. This launches the migration wizard.

If you don't see the informational dialogue, you might have closed it since you launched the AWS WAF Classic console. In the navigation bar, choose **Switch to new AWS WAF** then choose **Switch to AWS WAF Classic**, and the informational dialogue should reappear.

- 4. Select the web ACL that you want to migrate.
- 5. For **Migration configuration**, provide an Amazon S3 bucket to use for the template. You need an Amazon S3 bucket that's configured properly for the migration API, to store the AWS CloudFormation template that it generates.

- If the bucket is encrypted, the encryption must use Amazon S3 (SSE-S3) keys. The migration doesn't support encryption with AWS Key Management Service (SSE-KMS) keys.
- The bucket name must start with aws-waf-migration-. For example, aws-wafmigration-my-web-acl.
- The bucket must be in the Region where you are deploying the template. For example, for a web ACL in us-west-2, you must use an Amazon S3 bucket in us-west-2 and you must deploy the template stack to us-west-2.
- 6. For **S3 bucket policy**, we recommend choosing **Auto apply the bucket policy required for migration**. Alternatively, if you want to manage the bucket on your own, you must manually apply the following bucket policy:
  - For global Amazon CloudFront applications (waf):

• For regional Amazon API Gateway or Application Load Balancer applications (waf-regional):

```
},
    "Action": "s3:PutObject",
    "Resource": "arn:aws:s3:::<BUCKET_NAME>/AWSWAF/<CUSTOMER_ACCOUNT_ID>/
*"
    }
  ]
}
```

- 7. For **Choose how to handle rules that cannot be migrated**, choose either to exclude rules that can't be migrated, or to stop the migration. For information about rules that can't be migrated, see <u>Migration caveats and limitations</u>.
- 8. Choose Next.
- For Create AWS CloudFormation template, verify your settings, then choose Start creating AWS CloudFormation template to begin the migration process. This can take a few minutes, depending on the complexity of your web ACL.
- In Create and run AWS CloudFormation stack to complete migration, you can choose to go to the AWS CloudFormation console to create a stack from the template, to create the new web ACL and its resources. To do this, choose Create AWS CloudFormation stack.

After the automatic migration process completes, you're ready to proceed to the manual follow-up steps. See <u>Migrating a web ACL: manual follow-up</u>.

## Migrating a web ACL: manual follow-up

After the automated migration is complete, review the newly created web ACL and fill in the components that the migration doesn't bring over for you. The following procedure covers the aspects of web ACL management that the migration doesn't handle. For the list, see <u>Migration</u> <u>caveats and limitations</u>.

### To finish the basic migration - manual steps

- Sign in to the AWS Management Console and open the AWS WAF console at <u>https://</u> console.aws.amazon.com/wafv2/.
- 2. The console should automatically use the latest version of AWS WAF. To verify this, in the navigation pane, check that you can see the option **Switch to AWS WAF Classic**. If you see **Switch to new AWS WAF**, choose that to switch to the latest version.
- 3. In the navigation pane, choose **Web ACLs**.

- 4. In the **Web ACLs** page, locate your new web ACL in the list for the Region where you created it. Choose the web ACL's name to bring up the settings for the web ACL.
- 5. Review all of the settings for the new web ACL against your prior AWS WAF Classic web ACL. By default, logging and protected resource associations are disabled. You enable those when you're ready to switch over.
- 6. If your AWS WAF Classic web ACL had a rate-based rule with a condition, the condition wasn't brought over in the migration. You can add conditions to the rule in the new web ACL.
  - a. In your web ACL settings page, choose the **Rules** tab.
  - b. Locate your rate-based rule in the list, select it, and choose **Edit**.
  - c. For **Criteria to count request towards rate limit**, select **Only consider requests that match the criteria in a rule statement**, then provide your additional criteria. You can add the criteria using any rule statement that can be nested, including logical statements. For information about your choices, see <u>Rate-based rule statement</u>.
- 7. If your AWS WAF Classic web ACL had a managed rule group, the rule group inclusion wasn't brought over in the migration. You can add managed rule groups to the new web ACL. Review the information about managed rule groups, including the list of AWS Managed Rules that are available with the new version of AWS WAF, at <u>Managed rule groups</u>. To add a managed rule group, do the following:
  - a. In your web ACL settings page, choose the web ACL **Rules** tab.
  - b. Choose Add rules, then choose Add managed rule groups.
  - c. Expand the listing for the vendor of your choice and select the rule groups that you want to add. For AWS Marketplace sellers, you might need to subscribe to the rule groups. For more information about using managed rule groups in your web ACL, see <u>Managed rule</u> groups and <u>Web ACL rule and rule group evaluation</u>.

After you finish the basic migration process, we recommend that you review your needs and consider additional options, to be sure that the new configuration is as efficient as possible and that it's using the latest available security options. See <u>Migrating a web ACL: additional considerations</u>.

# Migrating a web ACL: additional considerations

Review your new web ACL and consider the options available to you in the new AWS WAF to be sure that the configuration is as efficient as possible and that it's using the latest available security options.

## Additional AWS Managed Rules

Consider implementing additional AWS Managed Rules in your web ACL to increase the security posture for your application. These are included with AWS WAF at no additional cost. AWS Managed Rules feature the following types of rule groups:

- Baseline rule groups provide general protection against a variety of common threats, such as stopping known bad inputs from making it into your application and preventing admin page access.
- Use-case specific rule groups provide incremental protection for many diverse use cases and environments.
- IP reputation lists provide threat intelligence based on the client's source IP.

For more information, see <u>AWS Managed Rules for AWS WAF</u>.

## Rule optimization and cleanup

Revisit your old rules and consider optimizing them by rewriting them or removing outdated ones. For example, if in the past, you deployed an AWS CloudFormation template from the technical paper for OWASP Top 10 Web Application Vulnerabilities, <u>Prepare for the OWASP Top 10 Web</u> <u>Application Vulnerabilities Using AWS WAF and Our New White Paper</u>, you should consider replacing that with AWS Managed Rules. While the concept found within the document is still applicable and may assist you in writing your own rules, the rules created by the template have been largely superseded by AWS Managed Rules.

## Amazon CloudWatch metrics and alarms

Revisit your Amazon CloudWatch metrics and set up alarms as needed. The migration doesn't carry over CloudWatch alarms and it's possible that your metric names aren't what you want.

### Review with your application team

Work with your application team and check your security posture. Find out what fields are parsed frequently by the application and add rules to sanitize the input accordingly. Check for any edge cases and add rules to catch these cases if the application's business logic fails to process them.

### Plan the switchover

Plan the timing of the switch with your application team. The switch from the old web ACL association to the new one can take a small amount of time to propagate to all areas where your resources are stored. The propagation time can be from a few seconds to a number of minutes. During this time, some requests will be processed by the old web ACL and others will be processed by the new web ACL. Your resources will be protected throughout the switch, but you might notice inconsistencies in request handling while the switch is underway.

When you are ready to switch over, follow the procedure at Migrating a web ACL: switchover.

# Migrating a web ACL: switchover

After you've verified your new web ACL settings, you can start to use it in place of your AWS WAF Classic web ACL.

### To begin using your new AWS WAF web ACL

1. Associate the AWS WAF web ACL with the resources that you want to protect, following the guidance at <u>Associating or disassociating a web ACL with an AWS resource</u>. This automatically disassociates the resources from the old web ACL.

The switch can take from a few seconds to a number of minutes to propagate. During this time, some requests might be processed by the old web ACL and others by the new web ACL. Your resources will be protected throughout the switch, but you might notice inconsistencies in request handling until it's complete.

- 2. Configure logging for the new web ACL, following the guidance at Logging AWS WAF web ACL traffic.
- 3. (Optional) If your AWS WAF Classic web ACL is no longer associated with any resources, consider removing it entirely from AWS WAF Classic. For information, see <u>Deleting a Web ACL</u>.

# **AWS WAF Classic**

### 🚯 Note

This is **AWS WAF Classic** documentation. You should only use this version if you created AWS WAF resources, like rules and web ACLs, in AWS WAF prior to November 2019, and you have not migrated them over to the latest version yet. To migrate your resources, see <u>Migrating your AWS WAF Classic resources to AWS WAF</u>. **For the latest version of AWS WAF**, see AWS WAF.

AWS WAF Classic is a web application firewall that lets you monitor the HTTP and HTTPS requests that are forwarded to an Amazon API Gateway API, Amazon CloudFront or an Application Load Balancer. AWS WAF Classic also lets you control access to your content. Based on conditions that you specify, such as the IP addresses that requests originate from or the values of query strings, API Gateway, CloudFront or an Application Load Balancer responds to requests either with the requested content or with an HTTP 403 status code (Forbidden). You also can configure CloudFront to return a custom error page when a request is blocked.

### Topics

- Setting up AWS WAF Classic
- How AWS WAF Classic works
- AWS WAF Classic pricing
- Getting started with AWS WAF Classic
- Creating and configuring a Web Access Control List (Web ACL)
- Working with AWS WAF Classic rule groups for use with AWS Firewall Manager
- Getting started with AWS Firewall Manager to enable AWS WAF Classic rules
- Tutorial: Creating a AWS Firewall Managerpolicy with hierarchical rules
- Logging Web ACL traffic information
- Listing IP addresses blocked by rate-based rules
- How AWS WAF Classic works with Amazon CloudFront features
- Security in AWS WAF Classic
- AWS WAF Classic quotas

# Setting up AWS WAF Classic

### i Note

This is **AWS WAF Classic** documentation. You should only use this version if you created AWS WAF resources, like rules and web ACLs, in AWS WAF prior to November 2019, and you have not migrated them over to the latest version yet. To migrate your resources, see <u>Migrating your AWS WAF Classic resources to AWS WAF</u>.

For the latest version of AWS WAF, see <u>AWS WAF</u>.

This topic describes preliminary steps, such as creating a user account, to prepare you to use AWS WAF Classic. You aren't charged for these. You are charged only for AWS services that you use.

### Note

If you're a new user to AWS WAF, don't follow these setup steps for AWS WAF Classic. Instead, follow the steps for the latest version of AWS WAF, at <u>Setting up your account to</u> <u>use the services</u>.

After you complete these steps, see <u>Getting started with AWS WAF Classic</u> to continue getting started with AWS WAF Classic.

### Note

AWS Shield Standard is included with AWS WAF Classic and does not require additional setup. For more information, see How AWS Shield and Shield Advanced work.

Before you use AWS WAF Classic or AWS Shield Advanced for the first time, complete the steps in this section.

### Topics

- Sign up for an AWS account
- Create a user with administrative access
- Download tools

# Sign up for an AWS account

If you do not have an AWS account, complete the following steps to create one.

#### To sign up for an AWS account

- 1. Open https://portal.aws.amazon.com/billing/signup.
- 2. Follow the online instructions.

Part of the sign-up procedure involves receiving a phone call and entering a verification code on the phone keypad.

When you sign up for an AWS account, an *AWS account root user* is created. The root user has access to all AWS services and resources in the account. As a security best practice, assign administrative access to a user, and use only the root user to perform <u>tasks that require root</u> <u>user access</u>.

AWS sends you a confirmation email after the sign-up process is complete. At any time, you can view your current account activity and manage your account by going to <u>https://aws.amazon.com/</u> and choosing **My Account**.

# Create a user with administrative access

After you sign up for an AWS account, secure your AWS account root user, enable AWS IAM Identity Center, and create an administrative user so that you don't use the root user for everyday tasks.

#### Secure your AWS account root user

1. Sign in to the <u>AWS Management Console</u> as the account owner by choosing **Root user** and entering your AWS account email address. On the next page, enter your password.

For help signing in by using root user, see <u>Signing in as the root user</u> in the AWS Sign-In User Guide.

2. Turn on multi-factor authentication (MFA) for your root user.

For instructions, see <u>Enable a virtual MFA device for your AWS account root user (console)</u> in the *IAM User Guide*.

#### Create a user with administrative access

1. Enable IAM Identity Center.

For instructions, see Enabling AWS IAM Identity Center in the AWS IAM Identity Center User *Guide*.

2. In IAM Identity Center, grant administrative access to a user.

For a tutorial about using the IAM Identity Center directory as your identity source, see <u>Configure user access with the default IAM Identity Center directory</u> in the AWS IAM Identity Center User Guide.

#### Sign in as the user with administrative access

• To sign in with your IAM Identity Center user, use the sign-in URL that was sent to your email address when you created the IAM Identity Center user.

For help signing in using an IAM Identity Center user, see <u>Signing in to the AWS access portal</u> in the AWS Sign-In User Guide.

#### Assign access to additional users

1. In IAM Identity Center, create a permission set that follows the best practice of applying leastprivilege permissions.

For instructions, see Create a permission set in the AWS IAM Identity Center User Guide.

2. Assign users to a group, and then assign single sign-on access to the group.

For instructions, see <u>Add groups</u> in the AWS IAM Identity Center User Guide.

# **Download tools**

The AWS Management Console includes a console for AWS WAF Classic, but if you want to access AWS WAF Classic programmatically, see the following:

 If you want to call the AWS WAF Classic API without having to handle low-level details like assembling raw HTTP requests, you can use an AWS SDK. The AWS SDKs provide functions and data types that encapsulate the functionality of AWS WAF Classic and other AWS services. To download an AWS SDK, see the applicable page, which also includes prerequisites and installation instructions:

- Java
- JavaScript
- <u>.NET</u>
- Node.js
- <u>PHP</u>
- Python
- Ruby

For a complete list of AWS SDKs, see Tools for Amazon Web Services.

- If you're using a programming language for which AWS doesn't provide an SDK, the <u>AWS WAF</u> API Reference documents the operations that AWS WAF Classic supports.
- The AWS Command Line Interface (AWS CLI) supports AWS WAF Classic. The AWS CLI lets you control multiple AWS services from the command line and automate them through scripts. For more information, see AWS Command Line Interface.
- AWS Tools for Windows PowerShell supports AWS WAF Classic. For more information, see <u>AWS</u> <u>Tools for PowerShell Cmdlet Reference</u>.

# **How AWS WAF Classic works**

#### 🚯 Note

This is **AWS WAF Classic** documentation. You should only use this version if you created AWS WAF resources, like rules and web ACLs, in AWS WAF prior to November 2019, and you have not migrated them over to the latest version yet. To migrate your resources, see <u>Migrating your AWS WAF Classic resources to AWS WAF</u>.

For the latest version of AWS WAF, see <u>AWS WAF</u>.

You use AWS WAF Classic to control how API Gateway, Amazon CloudFront or an Application Load Balancer responds to web requests. You start by creating conditions, rules, and web access control lists (web ACLs). You define your conditions, combine your conditions into rules, and combine the rules into a web ACL.

### 🚯 Note

You can also use AWS WAF Classic to protect your applications that are hosted in Amazon Elastic Container Service (Amazon ECS) containers. Amazon ECS is a highly scalable, fast container management service that makes it easy to run, stop, and manage Docker containers on a cluster. To use this option, you configure Amazon ECS to use an AWS WAF Classic enabled Application Load Balancer to route and protect HTTP/HTTPS (layer 7) traffic across the tasks in your service. For more information, see the topic <u>Service Load</u> Balancing in the Amazon Elastic Container Service Developer Guide.

### Conditions

Conditions define the basic characteristics that you want AWS WAF Classic to watch for in web requests:

- Scripts that are likely to be malicious. Attackers embed scripts that can exploit vulnerabilities in web applications. This is known as *cross-site scripting*.
- IP addresses or address ranges that requests originate from.
- Country or geographical location that requests originate from.
- Length of specified parts of the request, such as the query string.
- SQL code that is likely to be malicious. Attackers try to extract data from your database by embedding malicious SQL code in a web request. This is known as *SQL injection*.
- Strings that appear in the request, for example, values that appear in the User-Agent header or text strings that appear in the query string. You can also use regular expressions (regex) to specify these strings.

Some conditions take multiple values. For example, you can specify up to 10,000 IP addresses or IP address ranges in an IP condition.

#### Rules

You combine conditions into rules to precisely target the requests that you want to allow, block, or count. AWS WAF Classic provides two types of rules:

#### **Regular rule**

Regular rules use only conditions to target specific requests. For example, based on recent requests that you've seen from an attacker, you might create a rule that includes the following conditions:

- The requests come from 192.0.2.44.
- They contain the value BadBot in the User-Agent header.
- They appear to include SQL-like code in the query string.

When a rule includes multiple conditions, as in this example, AWS WAF Classic looks for requests that match all conditions—that is, it ANDs the conditions together.

Add at least one condition to a regular rule. A regular rule without conditions can't match any requests, so the rule's action (allow, count, or block) is never triggered.

#### Rate-based rule

Rate-based rules are like regular rules with an added rate limit. A rate-based rule counts the requests that arrive from IP addresses that satisfy the rule's conditions. If the requests from an IP address exceed the rate limit in a five-minute period, the rule can trigger an action. It can take a minute or two for the action to trigger.

Conditions are optional for rate-based rules. If you don't add any conditions in a rate-based rule, the rate limit applies to all IP addresses. If you combine conditions with the rate limit, the rate limit applies to IP addresses that match the conditions.

For example, based on recent requests that you've seen from an attacker, you might create a rate-based rule that includes the following conditions:

- The requests come from 192.0.2.44.
- They contain the value BadBot in the User-Agent header.

In this rate-based rule, you also define a rate limit. In this example, let's say that you create a rate limit of 1,000. Requests that meet both of the preceding conditions and exceed 1,000 requests per five minutes trigger the rule's action (block or count), which is defined in the web ACL.

Requests that don't meet both conditions aren't counted towards the rate limit and aren't affected by this rule.

As a second example, suppose that you want to limit requests to a particular page on your website. To do this, you could add the following string match condition to a rate-based rule:

- The Part of the request to filter on is URI.
- The Match Type is Starts with.

#### • A Value to match is login.

Further, you specify a RateLimit of 1,000.

By adding this rate-based rule to a web ACL, you could limit requests to your login page without affecting the rest of your site.

#### Web ACLs

After you combine your conditions into rules, you combine the rules into a web ACL. This is where you define an action for each rule—allow, block, or count—and a default action:

#### An action for each rule

When a web request matches all the conditions in a rule, AWS WAF Classic can either block the request or allow the request to be forwarded to the API Gateway API, CloudFront distribution or an Application Load Balancer. You specify the action that you want AWS WAF Classic to perform for each rule.

AWS WAF Classic compares a request with the rules in a web ACL in the order in which you listed the rules. AWS WAF Classic then takes the action that is associated with the first rule that the request matches. For example, if a web request matches one rule that allows requests and another rule that blocks requests, AWS WAF Classic will either allow or block the request depending on which rule is listed first.

If you want to test a new rule before you start using it, you also can configure AWS WAF Classic to count the requests that meet all the conditions in the rule. As with rules that allow or block requests, a rule that counts requests is affected by its position in the list of rules in the web ACL. For example, if a web request matches a rule that allows requests and another rule that counts requests, and if the rule that allows requests is listed first, the request isn't counted.

#### A default action

The default action determines whether AWS WAF Classic allows or blocks a request that doesn't match all the conditions in any of the rules in the web ACL. For example, suppose you create a web ACL and add only the rule that you defined before:

- The requests come from 192.0.2.44.
- They contain the value BadBot in the User-Agent header.
- They appear to include malicious SQL code in the query string.

If a request doesn't meet all three conditions in the rule and if the default action is ALLOW, AWS WAF Classic forwards the request to API Gateway, CloudFront or an Application Load Balancer, and the service responds with the requested object.

If you add two or more rules to a web ACL, AWS WAF Classic performs the default action only if a request doesn't satisfy all the conditions in any of the rules. For example, suppose you add a second rule that contains one condition:

• Requests that contain the value BIGBadBot in the User-Agent header.

AWS WAF Classic performs the default action only when a request doesn't meet all three conditions in the first rule and doesn't meet the one condition in the second rule.

On some occasions, AWS WAF might encounter an internal error that delays the response to Amazon API Gateway, Amazon CloudFront or an Application Load Balancer about whether to allow or block a request. On those occasions CloudFront will typically allow the request or serve the content. API Gateway and an Application Load Balancer typically will deny the request and not serve the content.

# **AWS WAF Classic pricing**

#### 🚺 Note

This is **AWS WAF Classic** documentation. You should only use this version if you created AWS WAF resources, like rules and web ACLs, in AWS WAF prior to November 2019, and you have not migrated them over to the latest version yet. To migrate your resources, see <u>Migrating your AWS WAF Classic resources to AWS WAF</u>. **For the latest version of AWS WAF**, see AWS WAF.

With AWS WAF Classic, you pay only for the web ACLs and rules that you create, and for the number of HTTP requests that AWS WAF Classic inspects. For more information, see <u>AWS WAF</u> Classic Pricing.

# **Getting started with AWS WAF Classic**

### 🚯 Note

This is **AWS WAF Classic** documentation. You should only use this version if you created AWS WAF resources, like rules and web ACLs, in AWS WAF prior to November 2019, and you have not migrated them over to the latest version yet. To migrate your resources, see <u>Migrating your AWS WAF Classic resources to AWS WAF</u>. **For the latest version of AWS WAF**, see AWS WAF.

This tutorial shows how to use AWS WAF Classic to perform the following tasks:

- Set up AWS WAF Classic.
- Create a web access control list (web ACL) using the AWS WAF Classic console, and specify the conditions that you want to use to filter web requests. For example, you can specify the IP addresses that the requests originate from and values in the request that are used only by attackers.
- Add the conditions to a rule. Rules let you target the web requests that you want to block or allow. A web request must match all the conditions in a rule before AWS WAF Classic blocks or allows requests based on the conditions that you specify.
- Add the rules to your web ACL. This is where you specify whether you want to block web requests or allow them based on the conditions that you add to each rule.
- Specify a default action, either block or allow. This is the action that AWS WAF Classic takes when a web request doesn't match any of your rules.
- Choose the Amazon CloudFront distribution that you want AWS WAF Classic to inspect web
  requests for. This tutorial covers the steps only for CloudFront, but the process for an Application
  Load Balancer and Amazon API Gateway APIs essentially is the same. AWS WAF Classic for
  CloudFront is available for all AWS Regions. AWS WAF Classic for use with API Gateway or an
  Application Load Balancer is available in the Regions listed at AWS service endpoints.

### 🚯 Note

AWS typically bills you less than US \$0.25 per day for the resources that you create during this tutorial. When you're finished with the tutorial, we recommend that you delete the resources to prevent incurring unnecessary charges.

## Topics

- Step 1: Set up AWS WAF Classic
- Step 2: Create a Web ACL
- Step 3: Create an IP match condition
- Step 4: Create a geo match condition
- Step 5: Create a string match condition
- Step 5A: Create a regex condition (optional)
- Step 6: Create a SQL injection match condition
- <u>Step 7: (Optional) create additional conditions</u>
- Step 8: Create a rule and add conditions
- Step 9: Add the rule to a Web ACL
- <u>Step 10: Clean up your resources</u>

# Step 1: Set up AWS WAF Classic

If you haven't already followed the general setup steps in <u>Setting up AWS WAF Classic</u>, do that now.

# Step 2: Create a Web ACL

The AWS WAF Classic console guides you through the process of configuring AWS WAF Classic to block or allow web requests based on conditions that you specify, such as the IP addresses that the requests originate from or values in the requests. In this step, you create a web ACL.

# To create a web ACL

 Sign in to the AWS Management Console and open the AWS WAF console at <u>https://</u> <u>console.aws.amazon.com/wafv2/</u>. If you see Switch to AWS WAF Classic in the navigation pane, select it.

2. If this is your first time using AWS WAF Classic, choose **Go to AWS WAF Classic**, and then choose **Configure web ACL**.

If you've used AWS WAF Classic before, choose **Web ACLs** in the navigation pane, and then choose **Create web ACL**.

3. On the **Name web ACL** page, for **Web ACL name**, enter a name.

#### i Note

You can't change the name after you create the web ACL.

4. For **CloudWatch metric name**, enter a name. The name can contain only alphanumeric characters (A-Z, a-z, 0-9). It can't contain white space.

#### 🚯 Note

You can't change the name after you create the web ACL.

- 5. For **Region**, choose a Region. If you will associate this web ACL with a CloudFront distribution, choose **Global (CloudFront)**.
- 6. For **AWS resource to associate**, choose the resource that you want to associate with your web ACL, and then choose **Next**.

# Step 3: Create an IP match condition

An IP match condition specifies the IP addresses or IP address ranges that requests originate from. In this step, you create an IP match condition. In a later step, you specify whether you want to allow requests or block requests that originate from the specified IP addresses.

#### 🚯 Note

For more information about IP match conditions, see Working with IP match conditions.

#### To create an IP match condition

- 1. On the **Create conditions** page, for **IP match conditions**, choose **Create condition**.
- 2. In the **Create IP match condition** dialog box, for **Name**, enter a name. The name can contain only alphanumeric characters (A-Z, a-z, 0-9) or the following special characters: \_-!"#`+\*},./.
- 3. For **Address**, enter **192.0.2.0/24**. This IP address range, specified in CIDR notation, includes the IP addresses from 192.0.2.0 to 192.0.2.255. (The 192.0.2.0/24 IP address range is reserved for examples, so no web requests will originate from these IP addresses.)

AWS WAF Classic supports IPv4 address ranges: /8 and any range between /16 through /32. AWS WAF Classic supports IPv6 address ranges: /24, /32, /48, /56, /64, and /128. (To specify a single IP address, such as 192.0.2.44, enter **192.0.2.44/32**.) Other ranges aren't supported.

For more information about CIDR notation, see the Wikipedia article <u>Classless Inter-Domain</u> <u>Routing</u>.

4. Choose Create.

# Step 4: Create a geo match condition

A geo match condition specifies the country or countries that requests originate from. In this step, you create a geo match condition. In a later step, you specify whether you want to allow requests or block requests that originate from the specified countries.

#### Note

For more information about geo match conditions, see <u>Working with geographic match</u> <u>conditions</u>.

#### To create a geo match condition

- 1. On the **Create conditions** page, for **Geo match conditions**, choose **Create condition**.
- 2. In the **Create geo match condition** dialog box, for **Name**, enter a name. The name can contain only alphanumeric characters (A-Z, a-z, 0-9) or the following special characters: \_-!"#`+\*},./.
- 3. Choose a Location type and a country. Currently, Location type can only be Country.
- 4. Choose Add location.
- 5. Choose **Create**.

# Step 5: Create a string match condition

A string match condition identifies the strings that you want AWS WAF Classic to search for in a request, such as a specified value in a header or in a query string. Usually, a string consists of printable ASCII characters, but you can specify any character from hexadecimal 0x00 to 0xFF (decimal 0 to 255). In this step, you create a string match condition. In a later step, you specify whether you want to allow or block requests that contain the specified strings.

#### 🚯 Note

For more information about string match conditions, see <u>Working with string match</u> conditions.

### To create a string match condition

- 1. On the **Create conditions** page, for **String and regex match conditions**, choose **Create condition**.
- 2. In the **Create string match condition** dialog box, enter the following values:

#### Name

Enter a name. The name can contain only alphanumeric characters (A-Z, a-z, 0-9) or the following special characters:  $_-!"#`+*$ ,./.

#### Туре

Choose String match.

#### Part of the request to filter on

Choose the part of the web request that you want AWS WAF Classic to inspect for a specified string.

For this example, choose Header.

#### 🚺 Note

If you choose **Body** for the value of **Part of the request to filter on**, AWS WAF Classic inspects only the first 8192 bytes (8 KB) because CloudFront forwards only the first 8192 bytes for inspection. To allow or block requests for which the

body is longer than 8192 bytes, you can create a size constraint condition. (AWS WAF Classic gets the length of the body from the request headers.) For more information, see Working with size constraint conditions.

#### Header (Required if "Part of the request to filter on" is "Header")

Because you chose **Header** for **Part of the request to filter on**, you must specify which header you want AWS WAF Classic to inspect. Enter **User-Agent**. (This value is not case sensitive.)

#### Match type

Choose where the specified string must appear in the **User-Agent** header, for example, at the beginning, at the end, or anywhere in the string.

For this example, choose **Exactly matches**, which indicates that AWS WAF Classic inspects web requests for a header value that is identical to the value that you specify.

#### Transformation

In an effort to bypass AWS WAF Classic, attackers use unusual formatting in web requests, for example, by adding white space or by URL-encoding some or all of the request. Transformations convert the web request to a more standard format by removing white space, by URL-decoding the request, or by performing other operations that eliminate much of the unusual formatting that attackers commonly use.

You can only specify a single type of text transformation.

For this example, choose **None**.

#### Value is base64 encoded

When the value that you enter in **Value to match** is already base64-encoded, select this check box.

For this example, don't select the check box.

#### Value to match

Specify the value that you want AWS WAF Classic to search for in the part of web requests that you indicated in **Part of the request to filter on**.

For this example, enter **BadBot**. AWS WAF Classic will inspect the User-Agent header in web requests for the value **BadBot**.

The maximum length of **Value to match** is 50 characters. If you want to specify a base64encoded value, you can provide up to 50 characters before encoding.

- 3. If you want AWS WAF Classic to inspect web requests for multiple values, such as a User-Agent header that contains BadBot and a query string that contains BadParameter, you have two choices:
  - If you want to allow or block web requests only when they contain both values (AND), you create one string match condition for each value.
  - If you want to allow or block web requests when they contain either value or both (OR), you add both values to the same string match condition.

For this example, choose **Create**.

# Step 5A: Create a regex condition (optional)

A regular expression condition is a type of string match condition and similar in that it identifies the strings that you want AWS WAF Classic to search for in a request, such as a specified value in a header or in a query string. The primary difference is that you use a regular expression (regex) to specify the string pattern that you want AWS WAF Classic to search for. In this step, you create a regex match condition. In a later step, you specify whether you want to allow or block requests that contain the specified strings.

### 🚺 Note

For more information about regex match conditions, see <u>Working with regex match</u> conditions.

#### To create a regex match condition

- 1. On the **Create conditions** page, for **String match and regex conditions**, choose **Create condition**.
- 2. In the **Create string match condition** dialog box, enter the following values:

#### Name

Enter a name. The name can contain only alphanumeric characters (A-Z, a-z, 0-9) or the following special characters: \_-!"#`+\*},./.

#### Туре

Choose Regex match.

#### Part of the request to filter on

Choose the part of the web request that you want AWS WAF Classic to inspect for a specified string.

For this example, choose **Body**.

#### 🚯 Note

If you choose **Body** for the value of **Part of the request to filter on**, AWS WAF Classic inspects only the first 8192 bytes (8 KB) because CloudFront forwards only the first 8192 bytes for inspection. To allow or block requests for which the body is longer than 8192 bytes, you can create a size constraint condition. (AWS WAF Classic gets the length of the body from the request headers.) For more information, see <u>Working with size constraint conditions</u>.

#### Transformation

In an effort to bypass AWS WAF Classic, attackers use unusual formatting in web requests, for example, by adding white space or by URL-encoding some or all of the request. Transformations convert the web request to a more standard format by removing white space, by URL-decoding the request, or by performing other operations that eliminate much of the unusual formatting that attackers commonly use.

You can only specify a single type of text transformation.

For this example, choose **None**.

#### Regex patterns to match to request

#### Choose Create regex pattern set.

#### New pattern set name

Enter a name and then specify the regex pattern that you want AWS WAF Classic to search for.

Next, enter the regular expression **I[a@]mAB[a@]dRequest**. AWS WAF Classic will inspect the User-Agent header in web requests for the values:

- IamABadRequest
- IamAB@dRequest
- I@mABadRequest
- I@mAB@dRequest
- 3. Choose Create pattern set and add filter.
- 4. Choose Create.

# Step 6: Create a SQL injection match condition

A SQL injection match condition identifies the part of web requests, such as a header or a query string, that you want AWS WAF Classic to inspect for malicious SQL code. Attackers use SQL queries to extract data from your database. In this step, you create a SQL injection match condition. In a later step, you specify whether you want to allow requests or block requests that appear to contain malicious SQL code.

#### i Note

For more information about string match conditions, see <u>Working with SQL injection match</u> conditions.

#### To create a SQL injection match condition

- 1. On the **Create conditions** page, for **SQL injection match conditions**, choose **Create condition**.
- 2. In the **Create SQL injection match condition** dialog box, enter the following values:

#### Name

#### Enter a name.

#### Part of the request to filter on

Choose the part of web requests that you want AWS WAF Classic to inspect for malicious SQL code.

For this example, choose **Query string**.

#### Note

If you choose **Body** for the value of **Part of the request to filter on**, AWS WAF Classic inspects only the first 8192 bytes (8 KB) because CloudFront forwards only the first 8192 bytes for inspection. To allow or block requests for which the body is longer than 8192 bytes, you can create a size constraint condition. (AWS WAF Classic gets the length of the body from the request headers.) For more information, see <u>Working with size constraint conditions</u>.

#### Transformation

For this example, choose **URL decode**.

Attackers use unusual formatting, such as URL encoding, in an effort to bypass AWS WAF Classic. The **URL decode** option eliminates some of that formatting in the web request before AWS WAF Classic inspects the request.

You can only specify a single type of text transformation.

- 3. Choose Create.
- 4. Choose Next.

# Step 7: (Optional) create additional conditions

AWS WAF Classic includes other conditions, including the following:

 Size constraint conditions – Identifies the part of web requests, such as a header or a query string, that you want AWS WAF Classic to check for length. For more information, see <u>Working</u> with size constraint conditions.  Cross-site scripting match conditions – Identifies the part of web requests, such as a header or a query string, that you want AWS WAF to inspect for malicious scripts. For more information, see Working with cross-site scripting match conditions.

You can optionally create these conditions now, or you can skip to <u>Step 8: Create a rule and add</u> conditions.

# Step 8: Create a rule and add conditions

You create a rule to specify the conditions that you want AWS WAF Classic to search for in web requests. If you add more than one condition to a rule, a web request must match all the conditions in the rule for AWS WAF Classic to allow or block requests based on that rule.

Note

For more information about rules, see Working with rules.

#### To create a rule and add conditions

- 1. On the **Create rules** page, choose **Create rule**.
- 2. In the **Create rule** dialog box, enter the following values:

#### Name

Enter a name.

#### **CloudWatch metric name**

Enter a name for the CloudWatch metric that AWS WAF Classic will create and will associate with the rule. The name can contain only alphanumeric characters (A-Z, a-z, 0-9). It can't contain white space.

#### Rule type

Choose either **Regular rule** or **Rate-based rule**. Rate-based rules are identical to regular rules but also take into account how many requests arrive from the identified IP address in any five-minute period. For more information about the rule types, see <u>How AWS WAF</u> Classic works. For this example, choose Regular rule.

#### **Rate limit**

For a rate-based rule, enter the maximum number of requests to allow in any five-minute period from an IP address that matches the rule's conditions.

- 3. For the first condition that you want to add to the rule, specify the following settings:
  - Choose whether you want AWS WAF Classic to allow or block requests based on whether a web request does or does not match the settings in the condition.

For this example, choose **does**.

• Choose the type of condition that you want to add to the rule: an IP match set condition, a string match set condition, or a SQL injection match set condition.

For this example, choose originate from IP addresses in.

• Choose the condition that you want to add to the rule.

For this example, choose the IP match condition that you created in previous tasks.

- 4. Choose Add condition.
- 5. Add the geo match condition that you created earlier. Specify the following values:
  - When a request does
  - originate from a geographic location in
  - Choose your geo match condition.
- 6. Choose Add another condition.
- 7. Add the string match condition that you created earlier. Specify the following values:
  - When a request does
  - match at least one of the filters in the string match condition
  - Choose your string match condition.
- 8. Choose Add condition.
- 9. Add the SQL injection match condition that you created earlier. Specify the following values:
  - When a request does
  - match at least one of the filters in the SQL injection match condition
  - Choose your SQL injection match condition.
- 10. Choose Add condition.

11. Add the size constraint condition that you created earlier. Specify the following values:

- When a request does
- match at least one of the filters in the size constraint condition
- Choose your size constraint condition.
- 12. If you created any other conditions, such as a regex condition, add those in a similar manner.
- 13. Choose Create.
- 14. For the **Default action**, choose **Allow all requests that don't match any rules**.
- 15. Choose **Review and create**.

# Step 9: Add the rule to a Web ACL

When you add the rule to a web ACL, you specify the following settings:

- The action that you want AWS WAF Classic to take on web requests that match all the conditions in the rule: allow, block, or count the requests.
- The default action for the web ACL. This is the action that you want AWS WAF Classic to take on web requests that *do not* match all the conditions in the rule: allow or block the requests.

AWS WAF Classic starts blocking CloudFront web requests that match all the following conditions (and any others you might have added):

- The value of the User-Agent header is BadBot
- (If you created and added the regex condition) The value of the Body is any of the four strings that matches the pattern I[a@]mAB[a@]dRequest
- The requests originate from IP addresses in the range 192.0.2.0-192.0.2.255
- The requests originate from the country that you selected in your geo match condition
- The requests appear to include malicious SQL code in the query string

AWS WAF Classic allows CloudFront to respond to any requests that don't meet all three of these conditions.

# **Step 10: Clean up your resources**

You've now successfully completed the tutorial. To prevent your account from accruing additional AWS WAF Classic charges, you should clean up the AWS WAF Classic objects that you created. Alternatively, you can change the configuration to match the web requests that you really want to allow, block, and count.

#### i Note

AWS typically bills you less than US \$0.25 per day for the resources that you create during this tutorial. When you're finished, we recommend that you delete the resources to prevent incurring unnecessary charges.

### To delete the objects that AWS WAF Classic charges for

- 1. Disassociate your web ACL from your CloudFront distribution:
  - a. Sign in to the AWS Management Console and open the AWS WAF console at <a href="https://console.aws.amazon.com/wafv2/">https://console.aws.amazon.com/wafv2/</a>.

If you see **Switch to AWS WAF Classic** in the navigation pane, select it.

- b. Choose the name of the web ACL that you want to delete. This opens a page with the web ACL's details in the right pane.
- c. In the right pane, on the Rules tab, go to the AWS resources using this web ACL section.
   For the CloudFront distribution that you associated the web ACL with, choose the x in the Type column.
- 2. Remove the conditions from your rule:
  - a. In the navigation pane, choose **Rules**.
  - b. Choose the rule that you created during the tutorial.
  - c. Choose Edit rule.
  - d. Choose the **x** at the right of each condition heading.
  - e. Choose Update.
- 3. Remove the rule from your web ACL, and delete the web ACL:
  - a. In the navigation pane, choose Web ACLs.

- b. Choose the name of the web ACL that you created during the tutorial. This opens a page with the web ACL's details in the right pane.
- c. On the **Rules** tab, choose **Edit web ACL**.
- d. Choose the **x** at the right of the rule heading.
- e. Choose **Actions**, and then choose **Delete web ACL**.
- 4. Delete your rule:
  - a. In the navigation pane, choose **Rules**.
  - b. Choose the rule that you created during the tutorial.
  - c. Choose Delete.
  - d. In the **Delete** dialog box, choose **Delete** again to confirm.

AWS WAF Classic doesn't charge for conditions, but if you want to complete the cleanup, perform the following procedure to remove filters from conditions and delete the conditions.

#### To delete filters and conditions

- 1. Delete the IP address range in your IP match condition, and delete the IP match condition:
  - a. In the navigation pane of the AWS WAF Classic console, choose IP addresses.
  - b. Choose the IP match condition that you created during the tutorial.
  - c. Select the check box for the IP address range that you added.
  - d. Choose **Delete IP address or range**.
  - e. In the **IP match conditions** pane, choose **Delete**.
  - f. In the **Delete** dialog box, choose **Delete** again to confirm.
- 2. Delete the filter in your SQL injection match condition, and delete the SQL injection match condition:
  - a. In the navigation pane, choose **SQL injection**.
  - b. Choose the SQL injection match condition that you created during the tutorial.
  - c. Select the check box for the filter that you added.
  - d. Choose **Delete filter**.
  - e. In the **SQL injection match conditions** pane, choose **Delete**.

Step 16. Clealing ther Delete dialog box, choose Delete again to confirm.

- 3. Delete the filter in your string match condition, and delete the string match condition:
  - a. In the navigation pane, choose **String and regex matching**.
  - b. Choose the string match condition that you created during the tutorial.
  - c. Select the check box for the filter that you added.
  - d. Choose **Delete filter**.
  - e. In the **String match conditions** pane, choose **Delete**.
  - f. In the **Delete** dialog box, choose **Delete** again to confirm.
- 4. If you created one, delete the filter in your regex match condition, and delete the regex match condition:
  - a. In the navigation pane, choose **String and regex matching**.
  - b. Choose the regex match condition that you created during the tutorial.
  - c. Select the check box for the filter that you added.
  - d. Choose **Delete filter**.
  - e. In the **Regex match conditions** pane, choose **Delete**.
  - f. In the **Delete** dialog box, choose **Delete** again to confirm.
- 5. Delete the filter in your size constraint condition, and delete the size constraint condition:
  - a. In the navigation pane, choose **Size constraints**.
  - b. Choose the size constraint condition that you created during the tutorial.
  - c. Select the check box for the filter that you added.
  - d. Choose **Delete filter**.
  - e. In the Size constraint conditions pane, choose Delete.
  - f. In the **Delete** dialog box, choose **Delete** again to confirm.

# Creating and configuring a Web Access Control List (Web ACL)

# 🚺 Note

This is **AWS WAF Classic** documentation. You should only use this version if you created AWS WAF resources, like rules and web ACLs, in AWS WAF prior to November 2019, and you have not migrated them over to the latest version yet. To migrate your resources, see Migrating your AWS WAF Classic resources to AWS WAF.

#### For the latest version of AWS WAF, see AWS WAF.

A web access control list (web ACL) gives you fine-grained control over the web requests that your Amazon API Gateway API, Amazon CloudFront distribution or Application Load Balancer responds to. You can allow or block the following types of requests:

- Originate from an IP address or a range of IP addresses
- Originate from a specific country or countries
- Contain a specified string or match a regular expression (regex) pattern in a particular part of requests
- Exceed a specified length
- Appear to contain malicious SQL code (known as SQL injection)
- Appear to contain malicious scripts (known as cross-site scripting)

You can also test for any combination of these conditions, or block or count web requests that not only meet the specified conditions, but also exceed a specified number of requests in any 5-minute period.

To choose the requests that you want to allow to have access to your content or that you want to block, perform the following tasks:

- Choose the default action, allow or block, for web requests that don't match any of the conditions that you specify. For more information, see <u>Deciding on the default action for a Web</u> <u>ACL</u>.
- 2. Specify the conditions under which you want to allow or block requests:
  - To allow or block requests based on whether the requests appear to contain malicious scripts, create cross-site scripting match conditions. For more information, see <u>Working with cross-site</u> <u>scripting match conditions</u>.
  - To allow or block requests based on the IP addresses that they originate from, create IP match conditions. For more information, see <u>Working with IP match conditions</u>.
  - To allow or block requests based on the country that they originate from, create geo match conditions. For more information, see Working with geographic match conditions.
  - To allow or block requests based on whether the requests exceed a specified length, create size constraint conditions. For more information, see <u>Working with size constraint conditions</u>.

- To allow or block requests based on whether the requests appear to contain malicious SQL code, create SQL injection match conditions. For more information, see <u>Working with SQL</u> injection match conditions.
- To allow or block requests based on strings that appear in the requests, create string match conditions. For more information, see Working with string match conditions.
- To allow or block requests based on a regex pattern that appear in the requests, create regex match conditions. For more information, see <u>Working with regex match conditions</u>.
- 3. Add the conditions to one or more rules. If you add more than one condition to the same rule, web requests must match all the conditions for AWS WAF Classic to allow or block requests based on the rule. For more information, see <u>Working with rules</u>. Optionally, you can use a rate-based rule instead of a regular rule to limit the number of requests from any IP address that meets the conditions.
- 4. Add the rules to a web ACL. For each rule, specify whether you want AWS WAF Classic to allow or block requests based on the conditions that you added to the rule. If you add more than one rule to a web ACL, AWS WAF Classic evaluates the rules in the order that they're listed in the web ACL. For more information, see <u>Working with web ACLs</u>.

When you add a new rule or update existing rules, it can take up to one minute for those changes to appear and be active across your web ACLs and resources.

#### Topics

- Working with conditions
- Working with rules
- Working with web ACLs

# Working with conditions

#### 🚯 Note

This is **AWS WAF Classic** documentation. You should only use this version if you created AWS WAF resources, like rules and web ACLs, in AWS WAF prior to November 2019, and you have not migrated them over to the latest version yet. To migrate your resources, see Migrating your AWS WAF Classic resources to AWS WAF.

For the latest version of AWS WAF, see <u>AWS WAF</u>.

Conditions specify when you want to allow or block requests.

- To allow or block requests based on whether the requests appear to contain malicious scripts, create cross-site scripting match conditions. For more information, see <u>Working with cross-site</u> <u>scripting match conditions</u>.
- To allow or block requests based on the IP addresses that they originate from, create IP match conditions. For more information, see Working with IP match conditions.
- To allow or block requests based on the country that they originate from, create geo match conditions. For more information, see Working with geographic match conditions.
- To allow or block requests based on whether the requests exceed a specified length, create size constraint conditions. For more information, see <u>Working with size constraint conditions</u>.
- To allow or block requests based on whether the requests appear to contain malicious SQL code, create SQL injection match conditions. For more information, see <u>Working with SQL injection</u> <u>match conditions</u>.
- To allow or block requests based on strings that appear in the requests, create string match conditions. For more information, see Working with string match conditions.
- To allow or block requests based on a regex pattern that appear in the requests, create regex match conditions. For more information, see <u>Working with regex match conditions</u>.

#### Topics

- Working with cross-site scripting match conditions
- Working with IP match conditions
- Working with geographic match conditions
- Working with size constraint conditions
- Working with SQL injection match conditions
- Working with string match conditions
- Working with regex match conditions

# Working with cross-site scripting match conditions

#### 1 Note

This is **AWS WAF Classic** documentation. You should only use this version if you created AWS WAF resources, like rules and web ACLs, in AWS WAF prior to November 2019, and

you have not migrated them over to the latest version yet. To migrate your resources, see <u>Migrating your AWS WAF Classic resources to AWS WAF</u>. **For the latest version of AWS WAF**, see AWS WAF.

Attackers sometimes insert scripts into web requests in an effort to exploit vulnerabilities in web applications. You can create one or more cross-site scripting match conditions to identify the parts of web requests, such as the URI or the query string, that you want AWS WAF Classic to inspect for possible malicious scripts. Later in the process, when you create a web ACL, you specify whether to allow or block requests that appear to contain malicious scripts.

#### Topics

- Creating cross-site scripting match conditions
- Values that you specify when you create or edit cross-site scripting match conditions
- Adding and deleting filters in a cross-site scripting match condition
- Deleting cross-site scripting match conditions

#### Creating cross-site scripting match conditions

When you create cross-site scripting match conditions, you specify filters. The filters indicate the part of web requests that you want AWS WAF Classic to inspect for malicious scripts, such as the URI or the query string. You can add more than one filter to a cross-site scripting match condition, or you can create a separate condition for each filter. Here's how each configuration affects AWS WAF Classic behavior:

 More than one filter per cross-site scripting match condition (recommended) – When you add a cross-site scripting match condition that contains multiple filters to a rule and add the rule to a web ACL, a web request must match only one of the filters in the cross-site scripting match condition for AWS WAF Classic to allow or block the request based on that condition.

For example, suppose you create one cross-site scripting match condition, and the condition contains two filters. One filter instructs AWS WAF Classic to inspect the URI for malicious scripts, and the other instructs AWS WAF Classic to inspect the query string. AWS WAF Classic allows or blocks requests if they appear to contain malicious scripts *either* in the URI *or* in the query string.

 One filter per cross-site scripting match condition – When you add the separate cross-site scripting match conditions to a rule and add the rule to a web ACL, web requests must match all the conditions for AWS WAF Classic to allow or block requests based on the conditions. Suppose you create two conditions, and each condition contains one of the two filters in the preceding example. When you add both conditions to the same rule and add the rule to a web ACL, AWS WAF Classic allows or blocks requests only when both the URI and the query string appear to contain malicious scripts.

#### Note

When you add a cross-site scripting match condition to a rule, you also can configure AWS WAF Classic to allow or block web requests that *do not* appear to contain malicious scripts.

#### To create a cross-site scripting match condition

1. Sign in to the AWS Management Console and open the AWS WAF console at <a href="https://console.aws.amazon.com/wafv2/">https://console.aws.amazon.com/wafv2/</a>.

If you see Switch to AWS WAF Classic in the navigation pane, select it.

- 2. In the navigation pane, choose **Cross-site scripting**.
- 3. Choose Create condition.
- 4. Specify the applicable filter settings. For more information, see <u>Values that you specify when</u> you create or edit cross-site scripting match conditions.
- 5. Choose Add another filter.
- 6. If you want to add another filter, repeat steps 4 and 5.
- 7. When you're done adding filters, choose **Create**.

#### Values that you specify when you create or edit cross-site scripting match conditions

When you create or update a cross-site scripting match condition, you specify the following values:

#### Name

The name of the cross-site scripting match condition.

The name can contain only the characters A-Z, a-z, 0-9, and the special characters: \_-!"#`+\*},./ . You can't change the name of a condition after you create it.

#### Part of the request to filter on

Choose the part of each web request that you want AWS WAF Classic to inspect for malicious scripts:

#### Header

A specified request header, for example, the User-Agent or Referer header. If you choose **Header**, specify the name of the header in the **Header** field.

#### **HTTP** method

The HTTP method, which indicates the type of operation that the request is asking the origin to perform. CloudFront supports the following methods: DELETE, GET, HEAD, OPTIONS, PATCH, POST, and PUT.

#### **Query string**

The part of a URL that appears after a ? character, if any.

#### i Note

For cross-site scripting match conditions, we recommend that you choose **All query parameters (values only)** instead of **Query string** for **Part of the request to filter on**.

#### URI

The URI path of the request, which identifies the resource, for example, /images/dailyad.jpg. This doesn't include the query string or fragment components of the URI. For information, see Uniform Resource Identifier (URI): Generic Syntax.

Unless a **Transformation** is specified, a URI is not normalized and is inspected just as AWS receives it from the client as part of the request. A **Transformation** will reformat the URI as specified.

#### Body

The part of a request that contains any additional data that you want to send to your web server as the HTTP request body, such as data from a form.

## 🚯 Note

If you choose **Body** for the value of **Part of the request to filter on**, AWS WAF Classic inspects only the first 8192 bytes (8 KB). To allow or block requests for which the body is longer than 8192 bytes, you can create a size constraint condition. (AWS WAF Classic gets the length of the body from the request headers.) For more information, see Working with size constraint conditions.

### Single query parameter (value only)

Any parameter that you have defined as part of the query string. For example, if the URL is "www.xyz.com?UserName=abc&SalesRegion=seattle" you can add a filter to either the *UserName* or *SalesRegion* parameter.

If you choose **Single query parameter (value only)**, you will also specify a **Query parameter name**. This is the parameter in the query string that you will inspect, such as *UserName* or *SalesRegion*. The maximum length for **Query parameter name** is 30 characters. **Query parameter name** is not case sensitive. For example, it you specify *UserName* as the **Query parameter name**, this will match all variations of *UserName*, such as *username* and *UsERName*.

#### All query parameters (values only)

Similar to **Single query parameter (value only)**, but rather than inspecting the values of a single parameter, AWS WAF Classic inspects all parameter values within the query string for possible malicious scripts. For example, if the URL is "www.xyz.com? UserName=abc&SalesRegion=seattle," and you choose **All query parameters (values only)**, AWS WAF Classic will trigger a match if either the value of *UserName* or *SalesRegion* contain possible malicious scripts.

#### Header

If you chose **Header** for **Part of the request to filter on**, choose a header from the list of common headers, or enter the name of a header that you want AWS WAF Classic to inspect for malicious scripts.

#### Transformation

A transformation reformats a web request before AWS WAF Classic inspects the request. This eliminates some of the unusual formatting that attackers use in web requests in an effort to bypass AWS WAF Classic.

You can only specify a single type of text transformation.

Transformations can perform the following operations:

#### None

AWS WAF Classic doesn't perform any text transformations on the web request before inspecting it for the string in **Value to match**.

#### **Convert to lowercase**

AWS WAF Classic converts uppercase letters (A-Z) to lowercase (a-z).

#### HTML decode

AWS WAF Classic replaces HTML-encoded characters with unencoded characters:

- Replaces " with &
- Replaces with a non-breaking space
- Replaces < with <</li>
- Replaces > with >
- Replaces characters that are represented in hexadecimal format, &#xhhhh;, with the corresponding characters
- Replaces characters that are represented in decimal format, &#nnnn;, with the corresponding characters

#### Normalize white space

AWS WAF Classic replaces the following characters with a space character (decimal 32):

- \f, formfeed, decimal 12
- \t, tab, decimal 9
- \n, newline, decimal 10
- \r, carriage return, decimal 13

- \v, vertical tab, decimal 11
- non-breaking space, decimal 160

In addition, this option replaces multiple spaces with one space.

### Simplify command line

For requests that contain operating system command line commands, use this option to perform the following transformations:

- Delete the following characters: \ " ' ^
- Delete spaces before the following characters: / (
- Replace the following characters with a space: , ;
- Replace multiple spaces with one space
- Convert uppercase letters (A-Z) to lowercase (a-z)

#### URL decode

Decode a URL-encoded request.

### Adding and deleting filters in a cross-site scripting match condition

You can add or delete filters in a cross-site scripting match condition. To change a filter, add a new one and delete the old one.

#### To add or delete filters in a cross-site scripting match condition

 Sign in to the AWS Management Console and open the AWS WAF console at <u>https://</u> console.aws.amazon.com/wafv2/.

If you see Switch to AWS WAF Classic in the navigation pane, select it.

- 2. In the navigation pane, choose **Cross-site scripting**.
- 3. Choose the condition that you want to add or delete filters in.
- 4. To add filters, perform the following steps:
  - a. Choose Add filter.
  - b. Specify the applicable filter settings. For more information, see <u>Values that you specify</u> when you create or edit cross-site scripting match conditions.
  - c. Choose Add.

### 5. To delete filters, perform the following steps:

- a. Select the filter that you want to delete.
- b. Choose **Delete filter**.

### Deleting cross-site scripting match conditions

If you want to delete a cross-site scripting match condition, you must first delete all filters in the condition and remove the condition from all the rules that are using it, as described in the following procedure.

### To delete a cross-site scripting match condition

1. Sign in to the AWS Management Console and open the AWS WAF console at <a href="https://console.aws.amazon.com/wafv2/">https://console.aws.amazon.com/wafv2/</a>.

If you see Switch to AWS WAF Classic in the navigation pane, select it.

- 2. In the navigation pane, choose **Cross-site scripting**.
- 3. In the **Cross-site scripting match conditions** pane, choose the cross-site scripting match condition that you want to delete.
- 4. In the right pane, choose the **Associated rules** tab.

If the list of rules using this cross-site scripting match condition is empty, go to step 6. If the list contains any rules, make note of the rules, and continue with step 5.

- 5. To remove the cross-site scripting match condition from the rules that are using it, perform the following steps:
  - a. In the navigation pane, choose **Rules**.
  - b. Choose the name of a rule that is using the cross-site scripting match condition that you want to delete.
  - c. In the right pane, select the cross-site scripting match condition that you want to remove from the rule, and choose **Remove selected condition**.
  - d. Repeat steps b and c for all the remaining rules that are using the cross-site scripting match condition that you want to delete.
  - e. In the navigation pane, choose Cross-site scripting.
  - f. In the **Cross-site scripting match conditions** pane, choose the cross-site scripting match condition that you want to delete.

#### 6. Choose **Delete** to delete the selected condition.

## Working with IP match conditions

#### 1 Note

This is **AWS WAF Classic** documentation. You should only use this version if you created AWS WAF resources, like rules and web ACLs, in AWS WAF prior to November 2019, and you have not migrated them over to the latest version yet. To migrate your resources, see <u>Migrating your AWS WAF Classic resources to AWS WAF</u>. **For the latest version of AWS WAF**, see AWS WAF.

If you want to allow or block web requests based on the IP addresses that the requests originate from, create one or more IP match conditions. An IP match condition lists up to 10,000 IP addresses or IP address ranges that your requests originate from. Later in the process, when you create a web ACL, you specify whether to allow or block requests from those IP addresses.

#### Topics

- <u>Creating an IP Match Condition</u>
- Editing IP match conditions
- Deleting IP match conditions

#### **Creating an IP Match Condition**

If you want to allow some web requests and block others based on the IP addresses that the requests originate from, create an IP match condition for the IP addresses that you want to allow and another IP match condition for the IP addresses that you want to block.

#### Note

When you add an IP match condition to a rule, you also can configure AWS WAF Classic to allow or block web requests that *do not* originate from the IP addresses that you specify in the condition.

#### To create an IP match condition

 Sign in to the AWS Management Console and open the AWS WAF console at <u>https://</u> console.aws.amazon.com/wafv2/.

If you see Switch to AWS WAF Classic in the navigation pane, select it.

- 2. In the navigation pane, choose IP addresses.
- 3. Choose **Create condition**.
- 4. Enter a name in the **Name** field.

The name can contain only alphanumeric characters (A-Z, a-z, 0-9) or the following special characters: \_-!"#`+\*},./ . You can't change the name of a condition after you create it.

- 5. Select the correct IP version and specify an IP address or range of IP addresses by using CIDR notation. Here are some examples:
  - To specify the IPv4 address 192.0.2.44, type **192.0.2.44/32**.
  - To specify the IPv6 address 0:0:0:0:0:0:ffff:c000:22c, type 0:0:0:0:0:ffff:c000:22c/128.
  - To specify the range of IPv4 addresses from 192.0.2.0 to 192.0.2.255, type **192.0.2.0/24**.
  - To specify the range of IPv6 addresses from 2620:0:2d0:200:0:0:0:0 to 2620:0:2d0:200:ffff:ffff:ffff; enter **2620:0:2d0:200::/64**.

AWS WAF Classic supports IPv4 address ranges: /8 and any range between /16 through /32. AWS WAF Classic supports IPv6 address ranges: /24, /32, /48, /56, /64, and /128. For more information about CIDR notation, see the Wikipedia entry <u>Classless Inter-Domain Routing</u>.

- 6. Choose Add another IP address or range.
- 7. If you want to add another IP address or range, repeat steps 5 and 6.
- 8. When you're finished adding values, choose **Create IP match condition**.

#### **Editing IP match conditions**

You can add an IP address range to an IP match condition or delete a range. To change a range, add a new one and delete the old one.

### To edit an IP match condition

 Sign in to the AWS Management Console and open the AWS WAF console at <u>https://</u> <u>console.aws.amazon.com/wafv2/</u>.

If you see Switch to AWS WAF Classic in the navigation pane, select it.

- 2. In the navigation pane, choose IP addresses.
- 3. In the **IP match conditions** pane, choose the IP match condition that you want to edit.
- 4. To add an IP address range:
  - a. In the right pane, choose Add IP address or range.
  - b. Select the correct IP version and enter an IP address range by using CIDR notation. Here are some examples:
    - To specify the IPv4 address 192.0.2.44, enter **192.0.2.44/32**.
    - To specify the IPv6 address 0:0:0:0:0:0:ffff:c000:22c, enter 0:0:0:0:0:0:ffff:c000:22c/128.
    - To specify the range of IPv4 addresses from 192.0.2.0 to 192.0.2.255, enter 192.0.2.0/24.
    - To specify the range of IPv6 addresses from 2620:0:2d0:200:0:0:0:0 to 2620:0:2d0:200:ffff:ffff:ffff; enter 2620:0:2d0:200::/64.

AWS WAF Classic supports IPv4 address ranges: /8 and any range between /16 through /32. AWS WAF Classic supports IPv6 address ranges: /24, /32, /48, /56, /64, and /128. For more information about CIDR notation, see the Wikipedia entry <u>Classless</u> Inter-Domain Routing.

- c. To add more IP addresses, choose **Add another IP address** and enter the value.
- d. Choose **Add**.
- 5. To delete an IP address or range:
  - a. In the right pane, select the values that you want to delete.
  - b. Choose **Delete IP address or range**.

## **Deleting IP match conditions**

If you want to delete an IP match condition, you must first delete all IP addresses and ranges in the condition and remove the condition from all the rules that are using it, as described in the following procedure.

### To delete an IP match condition

 Sign in to the AWS Management Console and open the AWS WAF console at <u>https://</u> console.aws.amazon.com/wafv2/.

If you see Switch to AWS WAF Classic in the navigation pane, select it.

- 2. In the navigation pane, choose **IP addresses**.
- 3. In the **IP match conditions** pane, choose the IP match condition that you want to delete.
- 4. In the right pane, choose the **Rules** tab.

If the list of rules using this IP match condition is empty, go to step 6. If the list contains any rules, make note of the rules, and continue with step 5.

- 5. To remove the IP match condition from the rules that are using it, perform the following steps:
  - a. In the navigation pane, choose **Rules**.
  - b. Choose the name of a rule that is using the IP match condition that you want to delete.
  - c. In the right pane, select the IP match condition that you want to remove from the rule, and choose **Remove selected condition**.
  - d. Repeat steps b and c for all the remaining rules that are using the IP match condition that you want to delete.
  - e. In the navigation pane, choose **IP match conditions**.
  - f. In the **IP match conditions** pane, choose the IP match condition that you want to delete.
- 6. Choose **Delete** to delete the selected condition.

## Working with geographic match conditions

### Note

This is **AWS WAF Classic** documentation. You should only use this version if you created AWS WAF resources, like rules and web ACLs, in AWS WAF prior to November 2019, and

you have not migrated them over to the latest version yet. To migrate your resources, see <u>Migrating your AWS WAF Classic resources to AWS WAF</u>. **For the latest version of AWS WAF**, see AWS WAF.

If you want to allow or block web requests based on the country that the requests originate from, create one or more geo match conditions. A geo match condition lists countries that your requests originate from. Later in the process, when you create a web ACL, you specify whether to allow or block requests from those countries.

You can use geo match conditions with other AWS WAF Classic conditions or rules to build sophisticated filtering. For example, if you want to block certain countries, but still allow specific IP addresses from that country, you could create a rule containing a geo match condition and an IP match condition. Configure the rule to block requests that originate from that country and do not match the approved IP addresses. As another example, if you want to prioritize resources for users in a particular country, you could include a geo match condition in two different rate-based rules. Set a higher rate limit for users in the preferred country and set a lower rate limit for all other users.

### Note

If you are using the CloudFront geo restriction feature to block a country from accessing your content, any request from that country is blocked and is not forwarded to AWS WAF Classic. So if you want to allow or block requests based on geography plus other AWS WAF Classic conditions, you should *not* use the CloudFront geo restriction feature. Instead, you should use an AWS WAF Classic geo match condition.

### Topics

- Creating a geo match condition
- Editing geo match conditions
- Deleting geo match conditions

## Creating a geo match condition

If you want to allow some web requests and block others based on the countries that the requests originate from, create a geo match condition for the countries that you want to allow and another geo match condition for the countries that you want to block.

## 1 Note

When you add a geo match condition to a rule, you also can configure AWS WAF Classic to allow or block web requests that *do not* originate from the country that you specify in the condition.

## To create a geo match condition

1. Sign in to the AWS Management Console and open the AWS WAF console at <a href="https://console.aws.amazon.com/wafv2/">https://console.aws.amazon.com/wafv2/</a>.

If you see Switch to AWS WAF Classic in the navigation pane, select it.

- 2. In the navigation pane, choose **Geo match**.
- 3. Choose **Create condition**.
- 4. Enter a name in the **Name** field.

The name can contain only alphanumeric characters (A-Z, a-z, 0-9) or the following special characters: \_-!"#`+\*},./ . You can't change the name of a condition after you create it.

- 5. Choose a **Region**.
- 6. Choose a **Location type** and a country. **Location type** can currently only be **Country**.
- 7. Choose Add location.
- 8. Choose **Create**.

## Editing geo match conditions

You can add countries to or delete countries from your geo match condition.

### To edit a geo match condition

1. Sign in to the AWS Management Console and open the AWS WAF console at <a href="https://console.aws.amazon.com/wafv2/">https://console.aws.amazon.com/wafv2/</a>.

If you see Switch to AWS WAF Classic in the navigation pane, select it.

- 2. In the navigation pane, choose **Geo match**.
- 3. In the **Geo match conditions** pane, choose the geo match condition that you want to edit.
- 4. To add a country:
  - a. In the right pane, choose **Add filter**.
  - b. Choose a **Location type** and a country. **Location type** can currently only be **Country**.
  - c. Choose Add.
- 5. To delete a country:
  - a. In the right pane, select the values that you want to delete.
  - b. Choose **Delete filter**.

## **Deleting geo match conditions**

If you want to delete a geo match condition, you must first remove all countries in the condition and remove the condition from all the rules that are using it, as described in the following procedure.

### To delete a geo match condition

1. Sign in to the AWS Management Console and open the AWS WAF console at <a href="https://console.aws.amazon.com/wafv2/">https://console.aws.amazon.com/wafv2/</a>.

If you see **Switch to AWS WAF Classic** in the navigation pane, select it.

- 2. Remove the geo match condition from the rules that are using it:
  - a. In the navigation pane, choose **Rules**.
  - b. Choose the name of a rule that is using the geo match condition that you want to delete.
  - c. In the right pane, choose **Edit rule**.
  - d. Choose the **X** next to the condition you want to delete.
  - e. Choose Update.
  - f. Repeat for all the remaining rules that are using the geo match condition that you want to delete.
- 3. Remove the filters from the condition you want to delete:

- a. In the navigation pane, choose **Geo match**.
- b. Choose the name of the geo match condition that you want to delete.
- c. In the right pane, choose the check box next to **Filter** in order to select all of the filters.
- d. Choose the **Delete filter**.
- 4. In the navigation pane, choose **Geo match**.
- 5. In the Geo match conditions pane, choose the geo match condition that you want to delete.
- 6. Choose **Delete** to delete the selected condition.

# Working with size constraint conditions

## 🚺 Note

This is **AWS WAF Classic** documentation. You should only use this version if you created AWS WAF resources, like rules and web ACLs, in AWS WAF prior to November 2019, and you have not migrated them over to the latest version yet. To migrate your resources, see <u>Migrating your AWS WAF Classic resources to AWS WAF</u>. **For the latest version of AWS WAF**, see AWS WAF.

If you want to allow or block web requests based on the length of specified parts of requests, create one or more size constraint conditions. A size constraint condition identifies the part of web requests that you want AWS WAF Classic to look at, the number of bytes that you want AWS WAF Classic to look for, and an operator, such as greater than (>) or less than (<). For example, you can use a size constraint condition to look for query strings that are longer than 100 bytes. Later in the process, when you create a web ACL, you specify whether to allow or block requests based on those settings.

Note that if you configure AWS WAF Classic to inspect the request body, for example, by searching the body for a specified string, AWS WAF Classic inspects only the first 8192 bytes (8 KB). If the request body for your web requests will never exceed 8192 bytes, you can create a size constraint condition and block requests that have a request body greater than 8192 bytes.

## Topics

- Creating size constraint conditions
- Values that you specify when you create or edit size constraint conditions

- Adding and deleting filters in a size constraint condition
- Deleting size constraint conditions

## **Creating size constraint conditions**

When you create size constraint conditions, you specify filters that identify the part of web requests for which you want AWS WAF Classic to evaluate the length. You can add more than one filter to a size constraint condition, or you can create a separate condition for each filter. Here's how each configuration affects AWS WAF Classic behavior:

 One filter per size constraint condition – When you add the separate size constraint conditions to a rule and add the rule to a web ACL, web requests must match all the conditions for AWS WAF Classic to allow or block requests based on the conditions.

For example, suppose you create two conditions. One matches web requests for which query strings are greater than 100 bytes. The other matches web requests for which the request body is greater than 1024 bytes. When you add both conditions to the same rule and add the rule to a web ACL, AWS WAF Classic allows or blocks requests only when both conditions are true.

 More than one filter per size constraint condition – When you add a size constraint condition that contains multiple filters to a rule and add the rule to a web ACL, a web request needs only to match one of the filters in the size constraint condition for AWS WAF Classic to allow or block the request based on that condition.

Suppose you create one condition instead of two, and the one condition contains the same two filters as in the preceding example. AWS WAF Classic allows or blocks requests if either the query string is greater than 100 bytes or the request body is greater than 1024 bytes.

## Note

When you add a size constraint condition to a rule, you also can configure AWS WAF Classic to allow or block web requests that *do not* match the values in the condition.

## To create a size constraint condition

 Sign in to the AWS Management Console and open the AWS WAF console at <u>https://</u> console.aws.amazon.com/wafv2/. If you see Switch to AWS WAF Classic in the navigation pane, select it.

- 2. In the navigation pane, choose Size constraints.
- 3. Choose **Create condition**.
- 4. Specify the applicable filter settings. For more information, see <u>Values that you specify when</u> you create or edit size constraint conditions.
- 5. Choose Add another filter.
- 6. If you want to add another filter, repeat steps 4 and 5.
- 7. When you're finished adding filters, choose **Create size constraint condition**.

## Values that you specify when you create or edit size constraint conditions

When you create or update a size constraint condition, you specify the following values:

#### Name

Enter a name for the size constraint condition.

The name can contain only alphanumeric characters (A-Z, a-z, 0-9) or the following special characters: \_-!"#`+\*},./. You can't change the name of a condition after you create it.

### Part of the request to filter on

Choose the part of each web request for which you want AWS WAF Classic to evaluate the length:

### Header

A specified request header, for example, the User-Agent or Referer header. If you choose **Header**, specify the name of the header in the **Header** field.

### **HTTP method**

The HTTP method, which indicates the type of operation that the request is asking the origin to perform. CloudFront supports the following methods: DELETE, GET, HEAD, OPTIONS, PATCH, POST, and PUT.

### **Query string**

The part of a URL that appears after a ? character, if any.

#### URI

The URI path of the request, which identifies the resource, for example, /images/dailyad.jpg. This doesn't include the query string or fragment components of the URI. For information, see Uniform Resource Identifier (URI): Generic Syntax.

Unless a **Transformation** is specified, a URI is not normalized and is inspected just as AWS receives it from the client as part of the request. A **Transformation** will reformat the URI as specified.

## Body

The part of a request that contains any additional data that you want to send to your web server as the HTTP request body, such as data from a form.

## Single query parameter (value only)

Any parameter that you have defined as part of the query string. For example, if the URL is "www.xyz.com?UserName=abc&SalesRegion=seattle" you can add a filter to either the *UserName* or *SalesRegion* parameter.

If you choose **Single query parameter (value only)**, you will also specify a **Query parameter name**. This is the parameter in the query string that you will inspect, such as *UserName*. The maximum length for **Query parameter name** is 30 characters. **Query parameter name** is not case sensitive. For example, it you specify *UserName* as the **Query parameter name**, this will match all variations of *UserName*, such as *username* and *UsERName*.

## All query parameters (values only)

Similar to **Single query parameter (value only)**, but rather than inspecting the value of a single parameter, AWS WAF Classic inspects the values of all parameters within the query string for the size constraint. For example, if the URL is "www.xyz.com? UserName=abc&SalesRegion=seattle," and you choose **All query parameters (values only)**, AWS WAF Classic will trigger a match the value of if either *UserName* or *SalesRegion* exceed the specified size.

## Header (Only When "Part of the request to filter on" is "Header")

If you chose **Header** for **Part of the request to filter on**, choose a header from the list of common headers, or type the name of a header for which you want AWS WAF Classic to evaluate the length.

### **Comparison operator**

Choose how you want AWS WAF Classic to evaluate the length of the query string in web requests with respect to the value that you specify for **Size**.

For example, if you choose **Is greater than** for **Comparison operator** and type **100** for **Size**, AWS WAF Classic evaluates web requests for a query string that is longer than 100 bytes.

### Size

Enter the length, in bytes, that you want AWS WAF Classic to watch for in query strings.

## i Note

If you choose **URI** for the value of **Part of the request to filter on**, the **/** in the URI counts as one character. For example, the URI path /logo.jpg is nine characters long.

## Transformation

A transformation reformats a web request before AWS WAF Classic evaluates the length of the specified part of the request. This eliminates some of the unusual formatting that attackers use in web requests in an effort to bypass AWS WAF Classic.

## 🚺 Note

If you choose **Body** for **Part of the request to filter on**, you can't configure AWS WAF Classic to perform a transformation because only the first 8192 bytes are forwarded for inspection. However, you can still filter your traffic based on the size of the HTTP request body and specify a transformation of **None**. (AWS WAF Classic gets the length of the body from the request headers.)

You can only specify a single type of text transformation.

Transformations can perform the following operations:

### None

AWS WAF Classic doesn't perform any text transformations on the web request before checking the length.

### Convert to lowercase

AWS WAF Classic converts uppercase letters (A-Z) to lowercase (a-z).

### HTML decode

AWS WAF Classic replaces HTML-encoded characters with unencoded characters:

- Replaces " with &
- Replaces with a non-breaking space
- Replaces < with <</li>
- Replaces > with >
- Replaces characters that are represented in hexadecimal format, &#xhhhh;, with the corresponding characters
- Replaces characters that are represented in decimal format, &#nnnn;, with the corresponding characters

### Normalize white space

AWS WAF Classic replaces the following characters with a space character (decimal 32):

- \f, formfeed, decimal 12
- \t, tab, decimal 9
- \n, newline, decimal 10
- \r, carriage return, decimal 13
- \v, vertical tab, decimal 11
- non-breaking space, decimal 160

In addition, this option replaces multiple spaces with one space.

### Simplify command line

For requests that contain operating system command line commands, use this option to perform the following transformations:

- Delete the following characters: \ " ' ^
- Delete spaces before the following characters: / (
- Replace the following characters with a space: , ;
- Replace multiple spaces with one space
- Convert uppercase letters (A-Z) to lowercase (a-z)

### **URL decode**

Decode a URL-encoded request.

## Adding and deleting filters in a size constraint condition

You can add or delete filters in a size constraint condition. To change a filter, add a new one and delete the old one.

## To add or delete filters in a size constraint condition

 Sign in to the AWS Management Console and open the AWS WAF console at <u>https://</u> console.aws.amazon.com/wafv2/.

If you see Switch to AWS WAF Classic in the navigation pane, select it.

- 2. In the navigation pane, choose **Size constraint**.
- 3. Choose the condition that you want to add or delete filters in.
- 4. To add filters, perform the following steps:
  - a. Choose **Add filter**.
  - b. Specify the applicable filter settings. For more information, see <u>Values that you specify</u> when you create or edit size constraint conditions.
  - c. Choose Add.
- 5. To delete filters, perform the following steps:
  - a. Select the filter that you want to delete.
  - b. Choose **Delete filter**.

## **Deleting size constraint conditions**

If you want to delete a size constraint condition, you need to first delete all filters in the condition and remove the condition from all the rules that are using it, as described in the following procedure.

## To delete a size constraint condition

 Sign in to the AWS Management Console and open the AWS WAF console at <u>https://</u> console.aws.amazon.com/wafv2/. If you see Switch to AWS WAF Classic in the navigation pane, select it.

- 2. In the navigation pane, choose **Size constraints**.
- 3. In the **Size constraint conditions** pane, choose the size constraint condition that you want to delete.
- 4. In the right pane, choose the **Associated rules** tab.

If the list of rules using this size constraint condition is empty, go to step 6. If the list contains any rules, make note of the rules, and continue with step 5.

- 5. To remove the size constraint condition from the rules that are using it, perform the following steps:
  - a. In the navigation pane, choose **Rules**.
  - b. Choose the name of a rule that is using the size constraint condition that you want to delete.
  - c. In the right pane, select the size constraint condition that you want to remove from the rule, and then choose **Remove selected condition**.
  - d. Repeat steps b and c for all the remaining rules that are using the size constraint condition that you want to delete.
  - e. In the navigation pane, choose **Size constraint**.
  - f. In the **Size constraint conditions** pane, choose the size constraint condition that you want to delete.
- 6. Choose **Delete** to delete the selected condition.

# Working with SQL injection match conditions

## 🚺 Note

This is **AWS WAF Classic** documentation. You should only use this version if you created AWS WAF resources, like rules and web ACLs, in AWS WAF prior to November 2019, and you have not migrated them over to the latest version yet. To migrate your resources, see <u>Migrating your AWS WAF Classic resources to AWS WAF</u>.

For the latest version of AWS WAF, see <u>AWS WAF</u>.

Attackers sometimes insert malicious SQL code into web requests in an effort to extract data from your database. To allow or block web requests that appear to contain malicious SQL code, create one or more SQL injection match conditions. A SQL injection match condition identifies the part of web requests, such as the URI path or the query string, that you want AWS WAF Classic to inspect. Later in the process, when you create a web ACL, you specify whether to allow or block requests that appear to contain malicious SQL code.

## Topics

- Creating SQL injection match conditions
- Values that you specify when you create or edit SQL injection match conditions
- Adding and deleting filters in a SQL injection match condition
- Deleting SQL injection match conditions

## **Creating SQL injection match conditions**

When you create SQL injection match conditions, you specify filters, which indicate the part of web requests that you want AWS WAF Classic to inspect for malicious SQL code, such as the URI or the query string. You can add more than one filter to a SQL injection match condition, or you can create a separate condition for each filter. Here's how each configuration affects AWS WAF Classic behavior:

More than one filter per SQL injection match condition (recommended) – When you add a SQL injection match condition containing multiple filters to a rule and add the rule to a web ACL, a web request needs only to match one of the filters in the SQL injection match condition for AWS WAF Classic to allow or block the request based on that condition.

For example, suppose you create one SQL injection match condition, and the condition contains two filters. One filter instructs AWS WAF Classic to inspect the URI for malicious SQL code, and the other instructs AWS WAF Classic to inspect the query string. AWS WAF Classic allows or blocks requests if they appear to contain malicious SQL code *either* in the URI *or* in the query string.

 One filter per SQL injection match condition – When you add the separate SQL injection match conditions to a rule and add the rule to a web ACL, web requests must match all the conditions for AWS WAF Classic to allow or block requests based on the conditions.

Suppose you create two conditions, and each condition contains one of the two filters in the preceding example. When you add both conditions to the same rule and add the rule to a web

ACL, AWS WAF Classic allows or blocks requests only when both the URI and the query string appear to contain malicious SQL code.

## 1 Note

When you add a SQL injection match condition to a rule, you also can configure AWS WAF Classic to allow or block web requests that *do not* appear to contain malicious SQL code.

## To create a SQL injection match condition

 Sign in to the AWS Management Console and open the AWS WAF console at <u>https://</u> console.aws.amazon.com/wafv2/.

If you see Switch to AWS WAF Classic in the navigation pane, select it.

- 2. In the navigation pane, choose **SQL injection**.
- 3. Choose Create condition.
- 4. Specify the applicable filter settings. For more information, see <u>Values that you specify when</u> you create or edit SQL injection match conditions.
- 5. Choose Add another filter.
- 6. If you want to add another filter, repeat steps 4 and 5.
- 7. When you're finished adding filters, choose **Create**.

## Values that you specify when you create or edit SQL injection match conditions

When you create or update a SQL injection match condition, you specify the following values:

### Name

The name of the SQL injection match condition.

The name can contain only alphanumeric characters (A-Z, a-z, 0-9) or the following special characters: \_-!"#`+\*},./. You can't change the name of a condition after you create it.

#### Part of the request to filter on

Choose the part of each web request that you want AWS WAF Classic to inspect for malicious SQL code:

#### Header

A specified request header, for example, the User-Agent or Referer header. If you choose **Header**, specify the name of the header in the **Header** field.

## **HTTP method**

The HTTP method, which indicates the type of operation that the request is asking the origin to perform. CloudFront supports the following methods: DELETE, GET, HEAD, OPTIONS, PATCH, POST, and PUT.

## **Query string**

The part of a URL that appears after a ? character, if any.

## 1 Note

For SQL injection match conditions, we recommend that you choose **All query parameters (values only)** instead of **Query string** for **Part of the request to filter on**.

## URI

The URI path of the request, which identifies the resource, for example, /images/dailyad.jpg. This doesn't include the query string or fragment components of the URI. For information, see Uniform Resource Identifier (URI): Generic Syntax.

Unless a **Transformation** is specified, a URI is not normalized and is inspected just as AWS receives it from the client as part of the request. A **Transformation** will reformat the URI as specified.

### Body

The part of a request that contains any additional data that you want to send to your web server as the HTTP request body, such as data from a form.

### Note

If you choose **Body** for the value of **Part of the request to filter on**, AWS WAF Classic inspects only the first 8192 bytes (8 KB). To allow or block requests for which the body is longer than 8192 bytes, you can create a size constraint condition. (AWS WAF

Classic gets the length of the body from the request headers.) For more information, see Working with size constraint conditions.

### Single query parameter (value only)

Any parameter that you have defined as part of the query string. For example, if the URL is "www.xyz.com?UserName=abc&SalesRegion=seattle" you can add a filter to either the *UserName* or *SalesRegion* parameter.

If you choose **Single query parameter (value only)** you will also specify a **Query parameter name**. This is the parameter in the query string that you will inspect, such as *UserName* or *SalesRegion*. The maximum length for **Query parameter name** is 30 characters. **Query parameter name** is not case sensitive. For example, it you specify *UserName* as the **Query parameter name**, this will match all variations of *UserName*, such as *username* and *UsERName*.

## All query parameters (values only)

Similar to **Single query parameter (value only)**, but rather than inspecting the value of a single parameter, AWS WAF Classic inspects the value of all parameters within the query string for possible malicious SQL code. For example, if the URL is "www.xyz.com? UserName=abc&SalesRegion=seattle," and you choose **All query parameters (values only)**, AWS WAF Classic will trigger a match if the value of either *UserName* or *SalesRegion* contain possible malicious SQL code.

### Header

If you chose **Header** for **Part of the request to filter on**, choose a header from the list of common headers, or enter the name of a header that you want AWS WAF Classic to inspect for malicious SQL code.

## Transformation

A transformation reformats a web request before AWS WAF Classic inspects the request. This eliminates some of the unusual formatting that attackers use in web requests in an effort to bypass AWS WAF Classic.

You can only specify a single type of text transformation.

Transformations can perform the following operations:

#### None

AWS WAF Classic doesn't perform any text transformations on the web request before inspecting it for the string in **Value to match**.

#### **Convert to lowercase**

AWS WAF Classic converts uppercase letters (A-Z) to lowercase (a-z).

### HTML decode

AWS WAF Classic replaces HTML-encoded characters with unencoded characters:

- Replaces " with &
- Replaces with a non-breaking space
- Replaces < with <</li>
- Replaces > with >
- Replaces characters that are represented in hexadecimal format, &#xhhhh;, with the corresponding characters
- Replaces characters that are represented in decimal format, &#nnnn;, with the corresponding characters

### Normalize white space

AWS WAF Classic replaces the following characters with a space character (decimal 32):

- \f, formfeed, decimal 12
- \t, tab, decimal 9
- \n, newline, decimal 10
- \r, carriage return, decimal 13
- \v, vertical tab, decimal 11
- non-breaking space, decimal 160

In addition, this option replaces multiple spaces with one space.

### Simplify command line

For requests that contain operating system command line commands, use this option to perform the following transformations:

• Delete the following characters: \ " ' ^

- Delete spaces before the following characters: / (
- Replace the following characters with a space: , ;
- Replace multiple spaces with one space
- Convert uppercase letters (A-Z) to lowercase (a-z)

## URL decode

Decode a URL-encoded request.

## Adding and deleting filters in a SQL injection match condition

You can add or delete filters in a SQL injection match condition. To change a filter, add a new one and delete the old one.

## To add or delete filters in a SQL injection match condition

 Sign in to the AWS Management Console and open the AWS WAF console at <u>https://</u> console.aws.amazon.com/wafv2/.

If you see Switch to AWS WAF Classic in the navigation pane, select it.

- 2. In the navigation pane, choose **SQL injection**.
- 3. Choose the condition that you want to add or delete filters in.
- 4. To add filters, perform the following steps:
  - a. Choose Add filter.
  - b. Specify the applicable filter settings. For more information, see <u>Values that you specify</u> when you create or edit SQL injection match conditions.
  - c. Choose **Add**.
- 5. To delete filters, perform the following steps:
  - a. Select the filter that you want to delete.
  - b. Choose **Delete filter**.

## **Deleting SQL injection match conditions**

If you want to delete a SQL injection match condition, you need to first delete all filters in the condition and remove the condition from all the rules that are using it, as described in the following procedure.

## To delete a SQL injection match condition

 Sign in to the AWS Management Console and open the AWS WAF console at <u>https://</u> <u>console.aws.amazon.com/wafv2/</u>.

If you see Switch to AWS WAF Classic in the navigation pane, select it.

- 2. In the navigation pane, choose **SQL injection**.
- 3. In the **SQL injection match conditions** pane, choose the SQL injection match condition that you want to delete.
- 4. In the right pane, choose the **Associated rules** tab.

If the list of rules using this SQL injection match condition is empty, go to step 6. If the list contains any rules, make note of the rules, and continue with step 5.

- 5. To remove the SQL injection match condition from the rules that are using it, perform the following steps:
  - a. In the navigation pane, choose **Rules**.
  - b. Choose the name of a rule that is using the SQL injection match condition that you want to delete.
  - c. In the right pane, select the SQL injection match condition that you want to remove from the rule, and choose **Remove selected condition**.
  - d. Repeat steps b and c for all of the remaining rules that are using the SQL injection match condition that you want to delete.
  - e. In the navigation pane, choose **SQL injection**.
  - f. In the **SQL injection match conditions** pane, choose the SQL injection match condition that you want to delete.
- 6. Choose **Delete** to delete the selected condition.

# Working with string match conditions

## 🚯 Note

This is **AWS WAF Classic** documentation. You should only use this version if you created AWS WAF resources, like rules and web ACLs, in AWS WAF prior to November 2019, and you have not migrated them over to the latest version yet. To migrate your resources, see Migrating your AWS WAF Classic resources to AWS WAF.

## For the latest version of AWS WAF, see AWS WAF.

If you want to allow or block web requests based on strings that appear in the requests, create one or more string match conditions. A string match condition identifies the string that you want to search for and the part of web requests, such as a specified header or the query string, that you want AWS WAF Classic to inspect for the string. Later in the process, when you create a web ACL, you specify whether to allow or block requests that contain the string.

## Topics

- Creating a string match condition
- Values that you specify when you create or edit string match conditions
- Adding and deleting filters in a string match condition
- Deleting string match conditions

## Creating a string match condition

When you create string match conditions, you specify filters that identify the string that you want to search for and the part of web requests that you want AWS WAF Classic to inspect for that string, such as the URI or the query string. You can add more than one filter to a string match condition, or you can create a separate string match condition for each filter. Here's how each configuration affects AWS WAF Classic behavior:

 One filter per string match condition – When you add the separate string match conditions to a rule and add the rule to a web ACL, web requests must match all the conditions for AWS WAF Classic to allow or block requests based on the conditions.

For example, suppose you create two conditions. One matches web requests that contain the value BadBot in the User-Agent header. The other matches web requests that contain the value BadParameter in query strings. When you add both conditions to the same rule and add the rule to a web ACL, AWS WAF Classic allows or blocks requests only when they contain both values.

• More than one filter per string match condition – When you add a string match condition that contains multiple filters to a rule and add the rule to a web ACL, a web request needs only to match one of the filters in the string match condition for AWS WAF Classic to allow or block the request based on the one condition.

Suppose you create one condition instead of two, and the one condition contains the same two filters as in the preceding example. AWS WAF Classic allows or blocks requests if they contain *either* BadBot in the User-Agent header *or* BadParameter in the query string.

### 🚯 Note

When you add a string match condition to a rule, you also can configure AWS WAF Classic to allow or block web requests that *do not* match the values in the condition.

### To create a string match condition

 Sign in to the AWS Management Console and open the AWS WAF console at <u>https://</u> console.aws.amazon.com/wafv2/.

If you see Switch to AWS WAF Classic in the navigation pane, select it.

- 2. In the navigation pane, choose **String and regex matching**.
- 3. Choose **Create condition**.
- 4. Specify the applicable filter settings. For more information, see <u>Values that you specify when</u> you create or edit string match conditions.
- 5. Choose Add filter.
- 6. If you want to add another filter, repeat steps 4 and 5.
- 7. When you're finished adding filters, choose Create.

#### Values that you specify when you create or edit string match conditions

When you create or update a string match condition, you specify the following values:

#### Name

Enter a name for the string match condition. The name can contain only alphanumeric characters (A-Z, a-z, 0-9) or the following special characters: \_-!"#`+\*},./. You can't change the name of a condition after you create it.

#### Туре

Choose String match.

## Part of the request to filter on

Choose the part of each web request that you want AWS WAF Classic to inspect for the string that you specify in **Value to match**:

### Header

A specified request header, for example, the User-Agent or Referer header. If you choose **Header**, specify the name of the header in the **Header** field.

### **HTTP** method

The HTTP method, which indicates the type of operation that the request is asking the origin to perform. CloudFront supports the following methods: DELETE, GET, HEAD, OPTIONS, PATCH, POST, and PUT.

## **Query string**

The part of a URL that appears after a ? character, if any.

## URI

The URI path of the request, which identifies the resource, for example, /images/dailyad.jpg. This doesn't include the query string or fragment components of the URI. For information, see Uniform Resource Identifier (URI): Generic Syntax.

Unless a **Transformation** is specified, a URI is not normalized and is inspected just as AWS receives it from the client as part of the request. A **Transformation** will reformat the URI as specified.

### Body

The part of a request that contains any additional data that you want to send to your web server as the HTTP request body, such as data from a form.

## i Note

If you choose **Body** for the value of **Part of the request to filter on**, AWS WAF Classic inspects only the first 8192 bytes (8 KB). To allow or block requests for which the body is longer than 8192 bytes, you can create a size constraint condition. (AWS WAF Classic gets the length of the body from the request headers.) For more information, see Working with size constraint conditions.

#### Single query parameter (value only)

Any parameter that you have defined as part of the query string. For example, if the URL is "www.xyz.com?UserName=abc&SalesRegion=seattle" you can add a filter to either the *UserName* or *SalesRegion* parameter.

If duplicate parameters appear in the query string, the values are evaluated as an "OR." That is, either value will trigger a match. For example, in the URL "www.xyz.com? SalesRegion=boston&SalesRegion=seattle", either "boston" or "seattle" in **Value to match** will trigger a match.

If you choose **Single query parameter (value only)** you will also specify a **Query parameter name**. This is the parameter in the query string that you will inspect, such as *UserName* or *SalesRegion*. The maximum length for **Query parameter name** is 30 characters. **Query parameter name** is not case sensitive. For example, it you specify *UserName* as the **Query parameter name**, this will match all variations of *UserName*, such as *username* and *UsERName*.

#### All query parameters (values only)

Similar to **Single query parameter (value only)**, but rather than inspecting the value of a single parameter, AWS WAF Classic inspects the value of all parameters within the query string for the **Value to match**. For example, if the URL is "www.xyz.com? UserName=abc&SalesRegion=seattle," and you choose **All query parameters (values only)**, AWS WAF Classic will trigger a match if the value of either *UserName* or *SalesRegion* is specified as the **Value to match**.

#### Header (Only When "Part of the request to filter on" is "Header")

If you chose **Header** from the **Part of the request to filter on** list, choose a header from the list of common headers, or enter the name of a header that you want AWS WAF Classic to inspect.

#### Match type

Within the part of the request that you want AWS WAF Classic to inspect, choose where the string in **Value to match** must appear to match this filter:

### Contains

The string appears anywhere in the specified part of the request.

### **Contains word**

The specified part of the web request must include **Value to match**, and **Value to match** must contain only alphanumeric characters or underscore (A-Z, a-z, 0-9, or \_). In addition, **Value to match** must be a word, which means one of the following:

- Value to match exactly matches the value of the specified part of the web request, such as the value of a header.
- Value to match is at the beginning of the specified part of the web request and is followed by a character other than an alphanumeric character or underscore (\_), for example, BadBot;.
- Value to match is at the end of the specified part of the web request and is preceded by a character other than an alphanumeric character or underscore (\_), for example, ;BadBot.
- Value to match is in the middle of the specified part of the web request and is preceded and followed by characters other than alphanumeric characters or underscore (\_), for example, -BadBot;.

## **Exactly matches**

The string and the value of the specified part of the request are identical.

### **Starts with**

The string appears at the beginning of the specified part of the request.

## **Ends with**

The string appears at the end of the specified part of the request.

## Transformation

A transformation reformats a web request before AWS WAF Classic inspects the request. This eliminates some of the unusual formatting that attackers use in web requests in an effort to bypass AWS WAF Classic.

You can only specify a single type of text transformation.

Transformations can perform the following operations:

### None

AWS WAF Classic doesn't perform any text transformations on the web request before inspecting it for the string in **Value to match**.

### Convert to lowercase

AWS WAF Classic converts uppercase letters (A-Z) to lowercase (a-z).

### HTML decode

AWS WAF Classic replaces HTML-encoded characters with unencoded characters:

- Replaces " with &
- Replaces with a non-breaking space
- Replaces < with <</li>
- Replaces > with >
- Replaces characters that are represented in hexadecimal format, &#xhhhh;, with the corresponding characters
- Replaces characters that are represented in decimal format, &#nnnn;, with the corresponding characters

### Normalize white space

AWS WAF Classic replaces the following characters with a space character (decimal 32):

- \f, formfeed, decimal 12
- \t, tab, decimal 9
- \n, newline, decimal 10
- \r, carriage return, decimal 13
- \v, vertical tab, decimal 11
- non-breaking space, decimal 160

In addition, this option replaces multiple spaces with one space.

### Simplify command line

When you're concerned that attackers are injecting an operating system command line command and using unusual formatting to disguise some or all of the command, use this option to perform the following transformations:

- Delete the following characters: \ " ' ^
- Delete spaces before the following characters: / (
- Replace the following characters with a space: , ;

- Replace multiple spaces with one space
- Convert uppercase letters (A-Z) to lowercase (a-z)

## URL decode

Decode a URL-encoded request.

## Value is base64 encoded

If the value in **Value to match** is base64-encoded, select this check box. Use base64-encoding to specify non-printable characters, such as tabs and linefeeds, that attackers include in their requests.

## Value to match

Specify the value that you want AWS WAF Classic to search for in web requests. The maximum length is 50 bytes. If you're base64-encoding the value, the 50-byte maximum length applies to the value before you encode it.

# Adding and deleting filters in a string match condition

You can add filters to a string match condition or delete filters. To change a filter, add a new one and delete the old one.

## To add or delete filters in a string match condition

1. Sign in to the AWS Management Console and open the AWS WAF console at <a href="https://console.aws.amazon.com/wafv2/">https://console.aws.amazon.com/wafv2/</a>.

If you see Switch to AWS WAF Classic in the navigation pane, select it.

- 2. In the navigation pane, choose **String and regex matching**.
- 3. Choose the condition that you want to add or delete filters in.
- 4. To add filters, perform the following steps:
  - a. Choose Add filter.
  - b. Specify the applicable filter settings. For more information, see <u>Values that you specify</u> when you create or edit string match conditions.
  - c. Choose **Add**.
- 5. To delete filters, perform the following steps:

- a. Select the filter that you want to delete.
- b. Choose **Delete Filter**.

## **Deleting string match conditions**

If you want to delete a string match condition, you need to first delete all filters in the condition and remove the condition from all the rules that are using it, as described in the following procedure.

## To delete a string match condition

 Sign in to the AWS Management Console and open the AWS WAF console at <u>https://</u> console.aws.amazon.com/wafv2/.

If you see Switch to AWS WAF Classic in the navigation pane, select it.

- 2. Remove the string match condition from the rules that are using it:
  - a. In the navigation pane, choose **Rules**.
  - b. Choose the name of a rule that is using the string match condition that you want to delete.
  - c. In the right pane, choose **Edit rule**.
  - d. Choose the X next to the condition you want to delete.
  - e. Choose **Update**.
  - f. Repeat for all the remaining rules that are using the string match condition that you want to delete.
- 3. Remove the filters from the condition you want to delete:
  - a. In the navigation pane, choose **String and regex matching**.
  - b. Choose the name of the string match condition that you want to delete.
  - c. In the right pane, choose the check box next to **Filter** in order to select all of the filters.
  - d. Choose the **Delete filter**.
- 4. In the navigation pane, choose **String and regex matching**.
- 5. In the **String and regex match conditions** pane, choose the string match condition that you want to delete.
- 6. Choose **Delete** to delete the selected condition.

# Working with regex match conditions

## 🚺 Note

This is **AWS WAF Classic** documentation. You should only use this version if you created AWS WAF resources, like rules and web ACLs, in AWS WAF prior to November 2019, and you have not migrated them over to the latest version yet. To migrate your resources, see <u>Migrating your AWS WAF Classic resources to AWS WAF</u>.

For the latest version of AWS WAF, see <u>AWS WAF</u>.

If you want to allow or block web requests based on strings that match a regular expression (regex) pattern that appears in the requests, create one or more regex match conditions. A regex match condition is a type of string match condition that identifies the pattern that you want to search for and the part of web requests, such as a specified header or the query string, that you want AWS WAF Classic to inspect for the pattern. Later in the process, when you create a web ACL, you specify whether to allow or block requests that contain the pattern.

### Topics

- Creating a regex match condition
- Values that you specify when you create or edit RegEx match conditions
- Editing a regex match condition

### Creating a regex match condition

When you create regex match conditions, you specify pattern sets that identify the string (using a regular expression) that you want to search for. You then add those pattern sets to filters that specify the part of web requests that you want AWS WAF Classic to inspect for that pattern set, such as the URI or the query string.

You can add multiple regular expressions to a single pattern set. If you do so, those expressions are combined with an *OR*. That is, a web request will match the pattern set if the appropriate part of the request matches any of the expressions listed.

When you add a regex match condition to a rule, you also can configure AWS WAF Classic to allow or block web requests that *do not* match the values in the condition.

AWS WAF Classic supports most <u>standard Perl Compatible Regular Expressions (PCRE)</u>. However, the following are not supported:

- Backreferences and capturing subexpressions
- Arbitrary zero-width assertions
- Subroutine references and recursive patterns
- Conditional patterns
- Backtracking control verbs
- The \C single-byte directive
- The \R newline match directive
- The \K start of match reset directive
- Callouts and embedded code
- Atomic grouping and possessive quantifiers

### To create a regex match condition

1. Sign in to the AWS Management Console and open the AWS WAF console at <a href="https://console.aws.amazon.com/wafv2/">https://console.aws.amazon.com/wafv2/</a>.

If you see Switch to AWS WAF Classic in the navigation pane, select it.

- 2. In the navigation pane, choose **String and regex matching**.
- 3. Choose **Create condition**.
- 4. Specify the applicable filter settings. For more information, see <u>Values that you specify when</u> you create or edit RegEx match conditions.
- 5. Choose **Create pattern set and add filter** (if you created a new pattern set) or **Add filter** if you used an existing pattern set.
- 6. Choose Create.

## Values that you specify when you create or edit RegEx match conditions

When you create or update a regex match condition, you specify the following values:

### Name

Enter a name for the regex match condition. The name can contain only alphanumeric characters (A-Z, a-z, 0-9) or the following special characters: \_-!"#`+\*},./. You can't change the name of a condition after you create it.

## Туре

Choose Regex match.

## Part of the request to filter on

Choose the part of each web request that you want AWS WAF Classic to inspect for the pattern that you specify in **Value to match**:

## Header

A specified request header, for example, the User-Agent or Referer header. If you choose **Header**, specify the name of the header in the **Header** field.

## **HTTP** method

The HTTP method, which indicates the type of operation that the request is asking the origin to perform. CloudFront supports the following methods: DELETE, GET, HEAD, OPTIONS, PATCH, POST, and PUT.

## **Query string**

The part of a URL that appears after a ? character, if any.

### URI

The URI path of the request, which identifies the resource, for example, /images/dailyad.jpg. This doesn't include the query string or fragment components of the URI. For information, see Uniform Resource Identifier (URI): Generic Syntax.

Unless a **Transformation** is specified, a URI is not normalized and is inspected just as AWS receives it from the client as part of the request. A **Transformation** will reformat the URI as specified.

### Body

The part of a request that contains any additional data that you want to send to your web server as the HTTP request body, such as data from a form.

# 🚯 Note

If you choose **Body** for the value of **Part of the request to filter on**, AWS WAF Classic inspects only the first 8192 bytes (8 KB). To allow or block requests for which the body is longer than 8192 bytes, you can create a size constraint condition. (AWS WAF Classic gets the length of the body from the request headers.) For more information, see Working with size constraint conditions.

## Single query parameter (value only)

Any parameter that you have defined as part of the query string. For example, if the URL is "www.xyz.com?UserName=abc&SalesRegion=seattle" you can add a filter to either the *UserName* or *SalesRegion* parameter.

If duplicate parameters appear in the query string, the values are evaluated as an "OR." That is, either value will trigger a match. For example, in the URL "www.xyz.com? SalesRegion=boston&SalesRegion=seattle", a pattern that matches either "boston" or "seattle" in **Value to match** will trigger a match.

If you choose **Single query parameter (value only)** you will also specify a **Query parameter name**. This is the parameter in the query string that you will inspect, such as *UserName* or *SalesRegion*. The maximum length for **Query parameter name** is 30 characters. **Query parameter name** is not case sensitive. For example, it you specify *UserName* as the **Query parameter name**, this will match all variations of *UserName*, such as *username* and *UsERName*.

## All query parameters (values only)

Similar to **Single query parameter (value only)**, but rather than inspecting the value of a single parameter, AWS WAF Classic inspects the value of all parameters within the query string for the pattern specified in the **Value to match**. For example, in the URL "www.xyz.com?UserName=abc&SalesRegion=seattle", a pattern in **Value to match** that matches either the value in *UserName* or *SalesRegion* will trigger a match.

## Header (Only When "Part of the request to filter on" is "Header")

If you chose **Header** from the **Part of the request to filter on** list, choose a header from the list of common headers, or enter the name of a header that you want AWS WAF Classic to inspect.

## Transformation

A transformation reformats a web request before AWS WAF Classic inspects the request. This eliminates some of the unusual formatting that attackers use in web requests in an effort to bypass AWS WAF Classic.

You can only specify a single type of text transformation.

Transformations can perform the following operations:

## None

AWS WAF Classic doesn't perform any text transformations on the web request before inspecting it for the string in **Value to match**.

## **Convert to lowercase**

AWS WAF Classic converts uppercase letters (A-Z) to lowercase (a-z).

## HTML decode

AWS WAF Classic replaces HTML-encoded characters with unencoded characters:

- Replaces " with &
- Replaces with a non-breaking space
- Replaces < with <</li>
- Replaces > with >
- Replaces characters that are represented in hexadecimal format, &#xhhhh;, with the corresponding characters
- Replaces characters that are represented in decimal format, &#nnnn;, with the corresponding characters

### Normalize white space

AWS WAF Classic replaces the following characters with a space character (decimal 32):

- \f, formfeed, decimal 12
- \t, tab, decimal 9
- \n, newline, decimal 10
- \r, carriage return, decimal 13
- \v, vertical tab, decimal 11

• non-breaking space, decimal 160

In addition, this option replaces multiple spaces with one space.

### Simplify command line

When you're concerned that attackers are injecting an operating system command line command and using unusual formatting to disguise some or all of the command, use this option to perform the following transformations:

- Delete the following characters: \ " ' ^
- Delete spaces before the following characters: / (
- Replace the following characters with a space: , ;
- Replace multiple spaces with one space
- Convert uppercase letters (A-Z) to lowercase (a-z)

#### URL decode

Decode a URL-encoded request.

#### Regex pattern to match to request

You can choose an existing pattern set, or create a new one. If you create a new one specify the following:

#### New pattern set name

Enter a name and then specify the regex pattern that you want AWS WAF Classic to search for.

If you add multiple regular expressions to a pattern set, those expressions are combined with an *OR*. That is, a web request will match the pattern set if the appropriate part of the request matches any of the expressions listed.

The maximum length of Value to match is 70 characters.

#### Editing a regex match condition

You can make the following changes to an existing regex match condition:

• Delete a pattern from an existing pattern set

- Add a pattern to an existing pattern set
- Delete a filter to an existing regex match condition
- Add a filter to an existing regex match condition (You can have only one filter in a regex match condition. Therefore, in order to add a filter, you must delete the existing filter first.)
- Delete an existing regex match condition

## 1 Note

You cannot add or delete a pattern set from an existing filter. You must either edit the pattern set, or delete the filter and create a new filter with a new pattern set.

## To delete a pattern from an existing pattern set

 Sign in to the AWS Management Console and open the AWS WAF console at <u>https://</u> console.aws.amazon.com/wafv2/.

If you see Switch to AWS WAF Classic in the navigation pane, select it.

- 2. In the navigation pane, choose **String and regex matching**.
- 3. Choose View regex pattern sets.
- 4. Choose the name of the pattern set you want to edit.
- 5. Choose Edit.
- 6. Choose the **X** next to the pattern you want to delete.
- 7. Choose **Save**.

### To add a pattern to an existing pattern set

 Sign in to the AWS Management Console and open the AWS WAF console at <u>https://</u> console.aws.amazon.com/wafv2/.

If you see Switch to AWS WAF Classic in the navigation pane, select it.

- 2. In the navigation pane, choose **String and regex matching**.
- 3. Choose View regex pattern sets.
- 4. Choose the name of the pattern set to edit.

- 5. Choose Edit.
- 6. Enter a new regex pattern.
- 7. Choose the + next to the new pattern.
- 8. Choose **Save**.

## To delete a filter from an existing regex match condition

 Sign in to the AWS Management Console and open the AWS WAF console at <u>https://</u> console.aws.amazon.com/wafv2/.

If you see Switch to AWS WAF Classic in the navigation pane, select it.

- 2. In the navigation pane, choose **String and regex matching**.
- 3. Choose the name of the condition with the filter you want to delete.
- 4. Choose the box next to the filter you want to delete.
- 5. Choose **Delete filter**.

### To delete a regex match condition

 Sign in to the AWS Management Console and open the AWS WAF console at <u>https://</u> console.aws.amazon.com/wafv2/.

If you see **Switch to AWS WAF Classic** in the navigation pane, select it.

- 2. Delete the filter from the regex condition. See <u>To delete a filter from an existing regex match</u> <u>condition</u> for instructions to do this.)
- 3. Remove the regex match condition from the rules that are using it:
  - a. In the navigation pane, choose **Rules**.
  - b. Choose the name of a rule that is using the regex match condition that you want to delete.
  - c. In the right pane, choose **Edit rule**.
  - d. Choose the **X** next to the condition you want to delete.
  - e. Choose **Update**.
  - f. Repeat for all the remaining rules that are using the regex match condition that you want to delete.

- 4. In the navigation pane, choose **String and regex matching**.
- 5. Select the button next to the condition you want to delete.
- 6. Choose **Delete**.

## To add or change a filter to an existing regex match condition

You can have only one filter in a regex match condition. If you want to add or change the filter, you must first delete the existing filter.

1. Sign in to the AWS Management Console and open the AWS WAF console at <a href="https://console.aws.amazon.com/wafv2/">https://console.aws.amazon.com/wafv2/</a>.

If you see Switch to AWS WAF Classic in the navigation pane, select it.

- 2. Delete the filter from the regex condition you want to change. See <u>To delete a filter from an</u> existing regex match condition for instructions to do this.)
- 3. In the navigation pane, choose **String and regex matching**.
- 4. Choose the name of the condition you want to change.
- 5. Choose Add filter.
- 6. Enter the appropriate values for the new filter and choose **Add**.

# Working with rules

### Note

This is **AWS WAF Classic** documentation. You should only use this version if you created AWS WAF resources, like rules and web ACLs, in AWS WAF prior to November 2019, and you have not migrated them over to the latest version yet. To migrate your resources, see <u>Migrating your AWS WAF Classic resources to AWS WAF</u>.

For the latest version of AWS WAF, see <u>AWS WAF</u>.

Rules let you precisely target the web requests that you want AWS WAF Classic to allow or block by specifying the exact conditions that you want AWS WAF Classic to watch for. For example, AWS WAF Classic can watch for the IP addresses that requests originate from, the strings that the requests contain and where the strings appear, and whether the requests appear to contain malicious SQL code.

#### Topics

- Creating a rule and adding conditions
- Adding and removing conditions in a rule
- Deleting a rule
- AWS Marketplace rule groups

# Creating a rule and adding conditions

#### í) Note

This is **AWS WAF Classic** documentation. You should only use this version if you created AWS WAF resources, like rules and web ACLs, in AWS WAF prior to November 2019, and you have not migrated them over to the latest version yet. To migrate your resources, see Migrating your AWS WAF Classic resources to AWS WAF.

For the latest version of AWS WAF, see AWS WAF.

If you add more than one condition to a rule, a web request must match all the conditions for AWS WAF Classic to allow or block requests based on that rule.

#### To create a rule and add conditions

 Sign in to the AWS Management Console and open the AWS WAF console at <u>https://</u> console.aws.amazon.com/wafv2/.

If you see Switch to AWS WAF Classic in the navigation pane, select it.

- 2. In the navigation pane, choose **Rules**.
- 3. Choose **Create rule**.
- 4. Enter the following values:

#### Name

Enter a name.

#### CloudWatch metric name

Enter a name for the CloudWatch metric that AWS WAF Classic will create and will associate with the rule. The name can contain only alphanumeric characters (A-Z, a-z, 0-9), with

maximum length 128 and minimum length one. It can't contain white space or metric names reserved for AWS WAF Classic, including "All" and "Default\_Action.

#### Rule type

Choose either Regular rule or Rate-based rule. Rate-based rules are identical to regular rules, but also take into account how many requests arrive from an IP address in a five-minute period. For more information about these rule types, see <u>How AWS WAF Classic</u> works.

#### Rate limit

For a rate-based rule, enter the maximum number of requests to allow in any five-minute period from an IP address that matches the rule's conditions. The rate limit must be at least 100.

You can specify a rate limit alone, or a rate limit and conditions. If you specify only a rate limit, AWS WAF places the limit on all IP addresses. If you specify a rate limit and conditions, AWS WAF places the limit on IP addresses that match the conditions.

When an IP address reaches the rate limit threshold, AWS WAF applies the assigned action (block or count) as quickly as possible, usually within 30 seconds. Once the action is in place, if five minutes pass with no requests from the IP address, AWS WAF resets the counter to zero.

5. To add a condition to the rule, specify the following values:

#### When a request does/does not

If you want AWS WAF Classic to allow or block requests based on the filters in a condition, choose **does**. For example, if an IP match condition includes the IP address range 192.0.2.0/24 and you want AWS WAF Classic to allow or block requests that come from those IP addresses, choose **does**.

If you want AWS WAF Classic to allow or block requests based on the inverse of the filters in a condition, choose **does not**. For example, if an IP match condition includes the IP address range 192.0.2.0/24 and you want AWS WAF Classic to allow or block requests that *do not* come from those IP addresses, choose **does not**.

#### match/originate from

Choose the type of condition that you want to add to the rule:

- Cross-site scripting match conditions choose match at least one of the filters in the cross-site scripting match condition
- IP match conditions choose originate from an IP address in
- Geo match conditions choose originate from a geographic location in
- Size constraint conditions choose match at least one of the filters in the size constraint condition
- SQL injection match conditions choose match at least one of the filters in the SQL injection match condition
- String match conditions choose match at least one of the filters in the string match condition
- Regular expression match conditions choose match at least one of the filters in the regex match condition

#### condition name

Choose the condition that you want to add to the rule. The list displays only conditions of the type that you chose in the preceding step.

- 6. To add another condition to the rule, choose **Add another condition**, and repeat steps 4 and 5. Note the following:
  - If you add more than one condition, a web request must match at least one filter in every condition for AWS WAF Classic to allow or block requests based on that rule
  - If you add two IP match conditions to the same rule, AWS WAF Classic will only allow or block requests that originate from IP addresses that appear in both IP match conditions
- 7. When you're finished adding conditions, choose **Create**.

# Adding and removing conditions in a rule

#### i Note

This is **AWS WAF Classic** documentation. You should only use this version if you created AWS WAF resources, like rules and web ACLs, in AWS WAF prior to November 2019, and you have not migrated them over to the latest version yet. To migrate your resources, see Migrating your AWS WAF Classic resources to AWS WAF.

For the latest version of AWS WAF, see AWS WAF.

You can change a rule by adding or removing conditions.

#### To add or remove conditions in a rule

1. Sign in to the AWS Management Console and open the AWS WAF console at <a href="https://console.aws.amazon.com/wafv2/">https://console.aws.amazon.com/wafv2/</a>.

If you see Switch to AWS WAF Classic in the navigation pane, select it.

- 2. In the navigation pane, choose **Rules**.
- 3. Choose the name of the rule in which you want to add or remove conditions.
- 4. Choose Add rule.
- 5. To add a condition, choose **Add condition** and specify the following values:

#### When a request does/does not

If you want AWS WAF Classic to allow or block requests based on the filters in a condition, for example, web requests that originate from the range of IP addresses 192.0.2.0/24, choose **does**.

If you want AWS WAF Classic to allow or block requests based on the inverse of the filters in a condition, choose **does not**. For example, if an IP match condition includes the IP address range 192.0.2.0/24 and you want AWS WAF Classic to allow or block requests that *do not* come from those IP addresses, choose **does not**.

#### match/originate from

Choose the type of condition that you want to add to the rule:

- Cross-site scripting match conditions choose **match at least one of the filters in the cross-site scripting match condition**
- IP match conditions choose originate from an IP address in
- Geo match conditions choose originate from a geographic location in
- Size constraint conditions choose match at least one of the filters in the size constraint condition
- SQL injection match conditions choose match at least one of the filters in the SQL injection match condition
- String match conditions choose match at least one of the filters in the string match condition

 Regular expression match conditions – choose match at least one of the filters in the regex match condition

#### condition name

Choose the condition that you want to add to the rule. The list displays only conditions of the type that you chose in the preceding step.

- 6. To remove a condition, select the **X** to the right of the condition name
- 7. Choose **Update**.

### **Deleting a rule**

#### 🚺 Note

This is **AWS WAF Classic** documentation. You should only use this version if you created AWS WAF resources, like rules and web ACLs, in AWS WAF prior to November 2019, and you have not migrated them over to the latest version yet. To migrate your resources, see <u>Migrating your AWS WAF Classic resources to AWS WAF</u>. **For the latest version of AWS WAF**, see AWS WAF.

If you want to delete a rule, you need to first remove the rule from the web ACLs that are using it and remove the conditions that are included in the rule.

#### To delete a rule

1. Sign in to the AWS Management Console and open the AWS WAF console at <a href="https://console.aws.amazon.com/wafv2/">https://console.aws.amazon.com/wafv2/</a>.

If you see Switch to AWS WAF Classic in the navigation pane, select it.

- 2. To remove the rule from the web ACLs that are using it, perform the following steps for each of the web ACLs:
  - a. In the navigation pane, choose **Web ACLs**.
  - b. Choose the name of a web ACL that is using the rule that you want to delete.
  - c. Choose the **Rules** tab.
  - d. Choose Edit web ACL.

- e. Choose the X to the right of the rule that you want to delete, and then choose Update.
- 3. In the navigation pane, choose **Rules**.
- 4. Select the name of the rule you want to delete.
- 5. Choose Delete.

## AWS Marketplace rule groups

#### 🚺 Note

This is **AWS WAF Classic** documentation. You should only use this version if you created AWS WAF resources, like rules and web ACLs, in AWS WAF prior to November 2019, and you have not migrated them over to the latest version yet. To migrate your resources, see <u>Migrating your AWS WAF Classic resources to AWS WAF</u>. **For the latest version of AWS WAF**, see AWS WAF.

AWS WAF Classic provides AWS Marketplace rule groups to help you protect your resources. AWS Marketplace rule groups are collections of predefined, ready-to-use rules that are written and updated by AWS and AWS partner companies.

Some AWS Marketplace rule groups are designed to help protect specific types of web applications like WordPress, Joomla, or PHP. Other AWS Marketplace rule groups offer broad protection against known threats or common web application vulnerabilities, such as those listed in the <u>OWASP Top</u> <u>10</u>.

You can install a single AWS Marketplace rule group from your preferred AWS partner, and you can also add your own customized AWS WAF Classic rules for increased protection. If you are subject to regulatory compliance like PCI or HIPAA, you might be able to use AWS Marketplace rule groups to satisfy web application firewall requirements.

AWS Marketplace rule groups are available with no long-term contracts, and no minimum commitments. When you subscribe to a rule group, you are charged a monthly fee (prorated hourly) and ongoing request fees based on volume. For more information, see <u>AWS WAF Classic</u> <u>Pricing</u> and the description for each AWS Marketplace rule group on AWS Marketplace.

#### **Automatic updates**

Keeping up to date on the constantly changing threat landscape can be time consuming and expensive. AWS Marketplace rule groups can save you time when you implement and use AWS WAF Classic. Another benefit is that AWS and our AWS partners automatically update AWS Marketplace rule groups when new vulnerabilities and threats emerge.

Many of our partners are notified of new vulnerabilities before public disclosure. They can update their rule groups and deploy them to you even before a new threat is widely known. Many also have threat research teams to investigate and analyze the most recent threats in order to write the most relevant rules.

#### Access to the rules in an AWS Marketplace rule group

Each AWS Marketplace rule group provides a comprehensive description of the types of attacks and vulnerabilities that it's designed to protect against. To protect the intellectual property of the rule group providers, you can't view the individual rules within a rule group. This restriction also helps to keep malicious users from designing threats that specifically circumvent published rules.

Because you can't view individual rules in an AWS Marketplace rule group, you also can't edit any rules in an AWS Marketplace rule group. However, you can exclude specific rules from a rule group. This is called a "rule group exception." Excluding rules does not remove those rules. Rather, it changes the action for the rules to COUNT. Therefore, requests that match an excluded rule are counted but not blocked. You will receive COUNT metrics for each excluded rule.

Excluding rules can be helpful when troubleshooting rule groups that are blocking traffic unexpectedly (false positives). One troubleshooting technique is to identify the specific rule within the rule group that is blocking the desired traffic and then disable (exclude) that particular rule.

In addition to excluding specific rules, you can refine your protection by enabling or disabling entire rule groups, as well as choosing the rule group action to perform. For more information, see Using AWS Marketplace rule groups.

#### Quotas

You can enable only one AWS Marketplace rule group. You can also enable one custom rule group that you create using AWS Firewall Manager. These rule groups count towards the 10 rule maximum quota per web ACL. Therefore, you can have one AWS Marketplace rule group, one custom rule group, and up to eight custom rules in a single web ACL.

#### Pricing

For AWS Marketplace rule group pricing, see <u>AWS WAF Classic Pricing</u> and the description for each AWS Marketplace rule group on AWS Marketplace.

#### Using AWS Marketplace rule groups

You can subscribe to and unsubscribe from AWS Marketplace rule groups on the AWS WAF Classic console. You can also exclude specific rules from a rule group.

#### To subscribe to and use an AWS Marketplace rule group

 Sign in to the AWS Management Console and open the AWS WAF console at <u>https://</u> console.aws.amazon.com/wafv2/.

If you see Switch to AWS WAF Classic in the navigation pane, select it.

- 2. In the navigation pane, choose Marketplace.
- 3. In the **Available marketplace products** section, choose the name of a rule group to view the details and pricing information.
- 4. If you want to subscribe to the rule group, choose **Continue**.

#### 🚯 Note

If you don't want to subscribe to this rule group, simply close this page in your browser.

#### 5. Choose Set up your account.

6. Add the rule group to a web ACL, just as you would add an individual rule. For more information, see Creating a Web ACL or Editing a Web ACL.

#### Note

When adding a rule group to a web ACL, the action that you set for the rule group (either **No override** or **Override to count**) is called the rule group override action. For more information, see <u>Rule group override</u>.

#### To unsubscribe from an AWS Marketplace rule group

 Sign in to the AWS Management Console and open the AWS WAF console at <u>https://</u> console.aws.amazon.com/wafv2/.

If you see Switch to AWS WAF Classic in the navigation pane, select it.

- 2. Remove the rule group from all web ACLs. For more information, see Editing a Web ACL.
- 3. In the navigation pane, choose **Marketplace**.
- 4. Choose Manage your subscriptions.
- 5. Choose **Cancel subscription** next to the name of the rule group that you want to unsubscribe from.
- 6. Choose **Yes, cancel subscription**.

#### To exclude a rule from a rule group (rule group exception)

 Sign in to the AWS Management Console and open the AWS WAF console at <u>https://</u> console.aws.amazon.com/wafv2/.

If you see Switch to AWS WAF Classic in the navigation pane, select it.

- If not already enabled, enable AWS WAF Classic logging. For more information, see <u>Logging</u> <u>Web ACL traffic information</u>. Use the AWS WAF Classic logs to identify the IDs of the rules that you want to exclude. These are typically rules that are blocking legitimate requests.
- 3. In the navigation pane, choose **Web ACLs**.
- 4. Choose the name of the web ACL that you want to edit. This opens a page with the web ACL's details in the right pane.

#### Note

The rule group that you want to edit must be associated with a web ACL before you can exclude a rule from that rule group.

- 5. On the **Rules** tab in the right pane, choose **Edit web ACL**.
- 6. In the **Rule group exceptions** section, expand the rule group that you want to edit.
- 7. Choose the **X** next to the rule that you want to exclude. You can identify the correct rule ID by using the AWS WAF Classic logs.

#### 8. Choose Update.

Excluding rules does not remove those rules from the rule group. Rather, it changes the action for the rules to COUNT. Therefore, requests that match an excluded rule are counted but not blocked. You will receive COUNT metrics for each excluded rule.

#### 🚯 Note

You can use this same procedure to exclude rules from custom rule groups that you have created in AWS Firewall Manager. However, rather than excluding a rule from a custom rule group using these steps, you can also simply edit a custom rule group using the steps described in <u>Adding and deleting rules from an AWS WAF Classic rule group</u>.

#### Rule group override

AWS Marketplace rule groups have two possible actions: **No override** and **Override to count**. If you want to test the rule group, set the action to **Override to count**. This rule group action overrides any *block* action that is specified by individual rules contained within the group. That is, if the rule group's action is set to **Override to count**, instead of potentially blocking matching requests based on the action of individual rules within the group, those requests will be counted. Conversely, if you set the rule group's action to **No override**, actions of the individual rules within the group will be used.

#### Troubleshooting AWS Marketplace rule groups

If you find that an AWS Marketplace rule group is blocking legitimate traffic, perform the following steps.

#### To troubleshoot an AWS Marketplace rule group

- 1. Exclude the specific rules that are blocking legitimate traffic. You can identify which rules are blocking which requests using the AWS WAF Classic logs. For more information about excluding rules, see To exclude a rule from a rule group (rule group exception).
- 2. If excluding specific rules does not solve the problem, you can change the action for the AWS Marketplace rule group from **No override** to **Override to count**. This allows the web request to pass through, regardless of the individual rule actions within the rule group. This also provides you with Amazon CloudWatch metrics for the rule group.

3. After setting the AWS Marketplace rule group action to **Override to count**, contact the rule group provider's customer support team to further troubleshoot the issue. For contact information, see the rule group listing on the product listing pages on AWS Marketplace.

#### **Contacting customer support**

For problems with AWS WAF Classic or a rule group that is managed by AWS, contact AWS Support. For problems with a rule group that is managed by an AWS partner, contact that partner's customer support team. To find partner contact information, see the partner's listing on AWS Marketplace.

#### Creating and selling AWS Marketplace rule groups

If you want to sell AWS Marketplace rule groups on AWS Marketplace, see <u>How to Sell Your</u> <u>Software on AWS Marketplace</u>.

# Working with web ACLs

#### 🚯 Note

This is **AWS WAF Classic** documentation. You should only use this version if you created AWS WAF resources, like rules and web ACLs, in AWS WAF prior to November 2019, and you have not migrated them over to the latest version yet. To migrate your resources, see <u>Migrating your AWS WAF Classic resources to AWS WAF</u>. **For the latest version of AWS WAF**, see AWS WAF.

When you add rules to a web ACL, you specify whether you want AWS WAF Classic to allow or block requests based on the conditions in the rules. If you add more than one rule to a web ACL, AWS WAF Classic evaluates each request against the rules in the order that you list them in the web ACL. When a web request matches all the conditions in a rule, AWS WAF Classic immediately takes the corresponding action—allow or block—and doesn't evaluate the request against the remaining rules in the web ACL, if any.

If a web request doesn't match any of the rules in a web ACL, AWS WAF Classic takes the default action that you specified for the web ACL. For more information, see <u>Deciding on the default action</u> for a Web ACL.

If you want to test a rule before you start using it to allow or block requests, you can configure AWS WAF Classic to count the web requests that match the conditions in the rule. For more information, see <u>Testing web ACLs</u>.

#### Topics

- Deciding on the default action for a Web ACL
- Creating a Web ACL
- Associating or disassociating a Web ACL with an Amazon API Gateway API, a CloudFront distribution or an Application Load Balancer
- Editing a Web ACL
- Deleting a Web ACL
- Testing web ACLs

# Deciding on the default action for a Web ACL

#### 🚺 Note

This is **AWS WAF Classic** documentation. You should only use this version if you created AWS WAF resources, like rules and web ACLs, in AWS WAF prior to November 2019, and you have not migrated them over to the latest version yet. To migrate your resources, see <u>Migrating your AWS WAF Classic resources to AWS WAF</u>.

For the latest version of AWS WAF, see AWS WAF.

When you create and configure a web ACL, the first and most important decision that you must make is whether the default action should be for AWS WAF Classic to allow web requests or to block web requests. The default action indicates what you want AWS WAF Classic to do after it inspects a web request for all the conditions that you specify, and the web request doesn't match any of those conditions:

- Allow If you want to allow most users to access your website, but you want to block access to attackers whose requests originate from specified IP addresses, or whose requests appear to contain malicious SQL code or specified values, choose Allow for the default action.
- Block If you want to prevent most would-be users from accessing your website, but you want to allow access to users whose requests originate from specified IP addresses, or whose requests contain specified values, choose Block for the default action.

Many decisions that you make after you've decided on a default action depend on whether you want to allow or block most web requests. For example, if you want to *allow* most requests, then the match conditions that you create generally should specify the web requests that you want to *block*, such as the following:

- Requests that originate from IP addresses that are making an unreasonable number of requests
- Requests that originate from countries that either you don't do business in or are the frequent source of attacks
- Requests that include fake values in the User-Agent header
- Requests that appear to include malicious SQL code

# **Creating a Web ACL**

#### Note

This is **AWS WAF Classic** documentation. You should only use this version if you created AWS WAF resources, like rules and web ACLs, in AWS WAF prior to November 2019, and you have not migrated them over to the latest version yet. To migrate your resources, see <u>Migrating your AWS WAF Classic resources to AWS WAF</u>.

For the latest version of AWS WAF, see <u>AWS WAF</u>.

#### To create a web ACL

 Sign in to the AWS Management Console and open the AWS WAF console at <u>https://</u> <u>console.aws.amazon.com/wafv2/</u>.

If you see Switch to AWS WAF Classic in the navigation pane, select it.

- 2. If this is your first time using AWS WAF Classic, choose **Go to AWS WAF Classic** and then **Configure Web ACL**. If you've used AWS WAF Classic before, choose **Web ACLs** in the navigation pane, and then choose **Create web ACL**.
- 3. For **Web ACL name**, enter a name.

#### i Note

You can't change the name after you create the web ACL.

4. For **CloudWatch metric name**, change the default name if applicable. The name can contain only alphanumeric characters (A-Z, a-z, 0-9), with maximum length 128 and minimum length one. It can't contain white space or metric names reserved for AWS WAF Classic, including "All" and "Default\_Action."

#### 🚯 Note

You can't change the name after you create the web ACL.

- 5. For **Region**, choose a Region.
- 6. For **AWS resource**, choose the resource that you want to associate with this web ACL, and then choose **Next**.
- 7. If you've already created the conditions that you want AWS WAF Classic to use to inspect your web requests, choose **Next**, and then continue to the next step.

If you haven't already created conditions, do so now. For more information, see the following topics:

- Working with cross-site scripting match conditions
- Working with IP match conditions
- Working with geographic match conditions
- Working with size constraint conditions
- Working with SQL injection match conditions
- Working with string match conditions
- Working with regex match conditions
- 8. If you've already created the rules or rule groups (or subscribed to an AWS Marketplace rule group) that you want to add to this web ACL, add the rules to the web ACL:
  - a. In the **Rules** list, choose a rule.
  - b. Choose Add rule to web ACL.
  - c. Repeat steps a and b until you've added all the rules that you want to add to this web ACL.
  - d. Go to step 10.
- 9. If you haven't created rules yet, you can add rules now:
  - a. Choose **Create rule**.

b. Enter the following values:

#### Name

Enter a name.

#### CloudWatch metric name

Enter a name for the CloudWatch metric that AWS WAF Classic will create and will associate with the rule. The name can contain only alphanumeric characters (A-Z, a-z, 0-9), with maximum length 128 and minimum length one. It can't contain white space or metric names reserved for AWS WAF Classic, including "All" and "Default\_Action."

#### 🚯 Note

You can't change the metric name after you create the rule.

c. To add a condition to the rule, specify the following values:

#### When a request does/does not

If you want AWS WAF Classic to allow or block requests based on the filters in a condition, for example, web requests that originate from the range of IP addresses 192.0.2.0/24, choose **does**.

If you want AWS WAF Classic to allow or block requests based on the inverse of the filters in a condition, choose **does not**. For example, if an IP match condition includes the IP address range 192.0.2.0/24 and you want AWS WAF Classic to allow or block requests that *do not* come from those IP addresses, choose **does not**.

#### match/originate from

Choose the type of condition that you want to add to the rule:

- Cross-site scripting match conditions choose match at least one of the filters in the cross-site scripting match condition
- IP match conditions choose originate from an IP address in
- Geo match conditions choose originate from a geographic location in
- Size constraint conditions choose **match at least one of the filters in the size constraint condition**

- SQL injection match conditions choose match at least one of the filters in the SQL injection match condition
- String match conditions choose match at least one of the filters in the string match condition
- Regex match conditions choose match at least one of the filters in the regex match condition

#### condition name

Choose the condition that you want to add to the rule. The list displays only conditions of the type that you chose in the preceding list.

- d. To add another condition to the rule, choose **Add another condition**, and then repeat steps b and c. Note the following:
  - If you add more than one condition, a web request must match at least one filter in every condition for AWS WAF Classic to allow or block requests based on that rule.
  - If you add two IP match conditions to the same rule, AWS WAF Classic will only allow or block requests that originate from IP addresses that appear in both IP match conditions.
- e. Repeat step 9 until you've created all the rules that you want to add to this web ACL.
- f. Choose Create.
- g. Continue with step 10.
- 10. For each rule or rule group in the web ACL, choose the kind of management you want AWS WAF Classic to provide, as follows:
  - For each rule, choose whether you want AWS WAF Classic to allow, block, or count web requests based on the conditions in the rule:
    - **Allow** API Gateway, CloudFront or an Application Load Balancer responds with the requested object. In the case of CloudFront, if the object isn't in the edge cache, CloudFront forwards the request to the origin.
    - Block API Gateway, CloudFront or an Application Load Balancer responds to the request with an HTTP 403 (Forbidden) status code. CloudFront also can respond with a custom error page. For more information, see <u>Using AWS WAF Classic with CloudFront custom</u> <u>error pages</u>.
    - **Count** AWS WAF Classic increments a counter of requests that match the conditions in the rule, and then continues to inspect the web request based on the remaining rules in the web ACL.

For information about using **Count** to test a web ACL before you start to use it to allow or block web requests, see <u>Counting the web requests that match the rules in a web ACL</u>.

- For each rule group, set the override action for the rule group:
  - No override Causes the actions of the individual rules within the rule group to be used.
  - **Override to count** Overrides any block actions that are specifieid by individual rules in the group, so that all matching requests are only counted.

For more information, see Rule group override.

- 11. If you want to change the order of the rules in the web ACL, use the arrows in the **Order** column. AWS WAF Classic inspects web requests based on the order in which rules appear in the web ACL.
- 12. If you want to remove a rule that you added to the web ACL, choose the **x** in the row for the rule.
- 13. Choose the default action for the web ACL. This is the action that AWS WAF Classic takes when a web request doesn't match the conditions in any of the rules in this web ACL. For more information, see Deciding on the default action for a Web ACL.
- 14. Choose **Review and create**.
- 15. Review the settings for the web ACL, and choose **Confirm and create**.

# Associating or disassociating a Web ACL with an Amazon API Gateway API, a CloudFront distribution or an Application Load Balancer

#### 🚯 Note

This is **AWS WAF Classic** documentation. You should only use this version if you created AWS WAF resources, like rules and web ACLs, in AWS WAF prior to November 2019, and you have not migrated them over to the latest version yet. To migrate your resources, see <u>Migrating your AWS WAF Classic resources to AWS WAF</u>.

For the latest version of AWS WAF, see <u>AWS WAF</u>.

To associate or disassociate a web ACL, perform the applicable procedure. Note that you also can associate a web ACL with a CloudFront distribution when you create or update the distribution. For

more information, see <u>Using AWS WAF Classic to Control Access to Your Content</u> in the *Amazon CloudFront Developer Guide*.

The following restrictions apply when associating a web ACL:

- Each API Gateway API, Application Load Balancer and CloudFront distribution can be associated with only one web ACL.
- Web ACLs associated with a CloudFront distribution cannot be associated with an Application Load Balancer or API Gateway API. The web ACL can, however, be associated with other CloudFront distributions.

### To associate a web ACL with an API Gateway API, CloudFront distribution or Application Load Balancer

1. Sign in to the AWS Management Console and open the AWS WAF console at <a href="https://console.aws.amazon.com/wafv2/">https://console.aws.amazon.com/wafv2/</a>.

If you see Switch to AWS WAF Classic in the navigation pane, select it.

- 2. In the navigation pane, choose **Web ACLs**.
- Choose the name of the web ACL that you want to associate with an API Gateway API, CloudFront distribution or Application Load Balancer. This opens a page with the web ACL's details in the right pane.
- 4. On the **Rules** tab, under **AWS resources using this web ACL**, choose **Add association**.
- 5. When prompted, use the **Resource** list to choose the API Gateway API, CloudFront distribution or Application Load Balancer that you want to associate this web ACL with. If you choose an Application Load Balancer, you also must specify a Region.
- 6. Choose Add.
- 7. To associate this web ACL with an additional API Gateway API, CloudFront distribution or another Application Load Balancer, repeat steps 4 through 6.

### To disassociate a web ACL from an API Gateway API, CloudFront distribution or Application Load Balancer

 Sign in to the AWS Management Console and open the AWS WAF console at <u>https://</u> console.aws.amazon.com/wafv2/.

If you see Switch to AWS WAF Classic in the navigation pane, select it.

- 2. In the navigation pane, choose Web ACLs.
- Choose the name of the web ACL that you want to disassociate from an API Gateway API, CloudFront distribution or Application Load Balancer. This opens a page with the web ACL's details in the right pane.
- 4. On the **Rules** tab, under **AWS resources using this web ACL**, choose the **x** for each API Gateway API, CloudFront distribution or Application Load Balancer that you want to disassociate this web ACL from.

# Editing a Web ACL

#### 🚺 Note

This is **AWS WAF Classic** documentation. You should only use this version if you created AWS WAF resources, like rules and web ACLs, in AWS WAF prior to November 2019, and you have not migrated them over to the latest version yet. To migrate your resources, see <u>Migrating your AWS WAF Classic resources to AWS WAF</u>.

For the latest version of AWS WAF, see <u>AWS WAF</u>.

To add or remove rules from a web ACL or change the default action, perform the following procedure.

#### To edit a web ACL

1. Sign in to the AWS Management Console and open the AWS WAF console at <a href="https://console.aws.amazon.com/wafv2/">https://console.aws.amazon.com/wafv2/</a>.

If you see Switch to AWS WAF Classic in the navigation pane, select it.

- 2. In the navigation pane, choose Web ACLs.
- 3. Choose the name of the web ACL that you want to edit. This opens a page with the web ACL's details in the right pane.
- 4. On the **Rules** tab in the right pane, choose **Edit web ACL**.
- 5. To add rules to the web ACL, perform the following steps:
  - a. In the **Rules** list, choose the rule that you want to add.
  - b. Choose Add rule to web ACL.

- c. Repeat steps a and b until you've added all the rules that you want.
- 6. If you want to change the order of the rules in the web ACL, use the arrows in the **Order** column. AWS WAF Classic inspects web requests based on the order in which rules appear in the web ACL.
- 7. To remove a rule from the web ACL, choose the **x** at the right of the row for that rule. This doesn't delete the rule from AWS WAF Classic, it just removes the rule from this web ACL.
- 8. To change the action for a rule or the default action for the web ACL, choose the preferred option.

#### i Note

When setting the action for a rule group or an AWS Marketplace rule group (as opposed to a single rule), the action you set for the rule group (either **No override** or **Override to count**) is called the override action. For more information, see <u>Rule group</u> <u>override</u>

9. Choose Save changes.

## **Deleting a Web ACL**

#### 🚯 Note

This is **AWS WAF Classic** documentation. You should only use this version if you created AWS WAF resources, like rules and web ACLs, in AWS WAF prior to November 2019, and you have not migrated them over to the latest version yet. To migrate your resources, see <u>Migrating your AWS WAF Classic resources to AWS WAF</u>.

For the latest version of AWS WAF, see <u>AWS WAF</u>.

To delete a web ACL, you must remove the rules that are included in the web ACL and disassociate all CloudFront distributions and Application Load Balancers from the web ACL. Perform the following procedure.

#### To delete a web ACL

 Sign in to the AWS Management Console and open the AWS WAF console at <u>https://</u> console.aws.amazon.com/wafv2/. If you see Switch to AWS WAF Classic in the navigation pane, select it.

- 2. In the navigation pane, choose Web ACLs.
- 3. Choose the name of the web ACL that you want to delete. This opens a page with the web ACL's details in the right pane.
- 4. On the **Rules** tab in the right pane, choose **Edit web ACL**.
- 5. To remove all rules from the web ACL, choose the **x** at the right of the row for each rule. This doesn't delete the rules from AWS WAF Classic, it just removes the rules from this web ACL.
- 6. Choose Update.
- 7. Disassociate the web ACL from all CloudFront distributions and Application Load Balancers. On the **Rules** tab, under **AWS resources using this web ACL**, choose the **x** for each API Gateway API, CloudFront distribution or Application Load Balancer.
- 8. On the **Web ACLs** page, confirm that the web ACL that you want to delete is selected, and then choose **Delete**.

### **Testing web ACLs**

#### Note

This is **AWS WAF Classic** documentation. You should only use this version if you created AWS WAF resources, like rules and web ACLs, in AWS WAF prior to November 2019, and you have not migrated them over to the latest version yet. To migrate your resources, see <u>Migrating your AWS WAF Classic resources to AWS WAF</u>. **For the latest version of AWS WAF**, see AWS WAF.

To ensure that you don't accidentally configure AWS WAF Classic to block web requests that you want to allow or allow requests that you want to block, we recommend that you test your web ACL thoroughly before you start using it on your website or web application.

#### Topics

- Counting the web requests that match the rules in a web ACL
- Viewing a sample of the web requests that API Gateway CloudFront or an Application Load Balancer has forwarded to AWS WAF Classic

#### Counting the web requests that match the rules in a web ACL

When you add rules to a web ACL, you specify whether you want AWS WAF Classic to allow, block, or count the web requests that match all the conditions in that rule. We recommend that you begin with the following configuration:

- Configure all the rules in a web ACL to count web requests
- Set the default action for the web ACL to allow requests

In this configuration, AWS WAF Classic inspects each web request based on the conditions in the first rule. If the web request matches all the conditions in that rule, AWS WAF Classic increments a counter for that rule. Then AWS WAF Classic inspects the web request based on the conditions in the next rule. If the request matches all the conditions in that rule, AWS WAF Classic increments a counter for the rule. This continues until AWS WAF Classic has inspected the request based on the conditions in all of your rules.

After you've configured all the rules in a web ACL to count requests and associated the web ACL with an Amazon API Gateway API, CloudFront distribution or Application Load Balancer, you can view the resulting counts in an Amazon CloudWatch graph. For each rule in a web ACL and for all the requests that API Gateway, CloudFront or an Application Load Balancer forwards to AWS WAF Classic for a web ACL, CloudWatch lets you:

- View data for the preceding hour or preceding three hours,
- Change the interval between data points
- Change the calculation that CloudWatch performs on the data, such as maximum, minimum, average, or sum

#### 1 Note

AWS WAF Classic with CloudFront is a global service and metrics are available only when you choose the **US East (N. Virginia) Region** in the AWS Management Console. If you choose another region, no AWS WAF Classic metrics will appear in the CloudWatch console.

#### To view data for the rules in a web ACL

- 1. Sign in to the AWS Management Console and open the CloudWatch console at <a href="https://console.aws.amazon.com/cloudwatch/">https://console.aws.amazon.com/cloudwatch/</a>.
- 2. In the navigation pane, under **Metrics**, choose **WAF**.
- 3. Select the check box for the web ACL that you want to view data for.
- 4. Change the applicable settings:

#### Statistic

Choose the calculation that CloudWatch performs on the data.

#### Time range

Choose whether you want to view data for the preceding hour or the preceding three hours.

#### Period

Choose the interval between data points in the graph.

#### Rules

Choose the rules for which you want to view data.

#### Note the following:

- If you just associated a web ACL with an API Gateway API, CloudFront distribution or Application Load Balancer, you might need to wait a few minutes for data to appear in the graph and for the metric for the web ACL to appear in the list of available metrics.
- If you associate more than one API Gateway API, CloudFront distribution or Application Load Balancer with a web ACL, the CloudWatch data will include all the requests for all the distributions that are associated with the web ACL.
- You can hover the mouse cursor over a data point to get more information.
- The graph doesn't refresh itself automatically. To update the display, choose the refresh
   (

icon.

5. (Optional) View detailed information about individual requests that API Gateway CloudFront or an Application Load Balancer has forwarded to AWS WAF Classic. For more information, see

)

Viewing a sample of the web requests that API Gateway CloudFront or an Application Load Balancer has forwarded to AWS WAF Classic.

 If you determine that a rule is intercepting requests that you don't want it to intercept, change the applicable settings. For more information, see <u>Creating and configuring a Web Access</u> <u>Control List (Web ACL)</u>.

When you're satisfied that all of your rules are intercepting only the correct requests, change the action for each of your rules to **Allow** or **Block**. For more information, see <u>Editing a Web</u> <u>ACL</u>.

## Viewing a sample of the web requests that API Gateway CloudFront or an Application Load Balancer has forwarded to AWS WAF Classic

In the AWS WAF Classic console, you can view a sample of the requests that API Gateway CloudFront or an Application Load Balancer has forwarded to AWS WAF Classic for inspection. For each sampled request, you can view detailed data about the request, such as the originating IP address and the headers included in the request. You also can view which rule the request matched, and whether the rule is configured to allow or block requests.

The sample of requests contains up to 100 requests that matched all the conditions in each rule and another 100 requests for the default action, which applies to requests that didn't match all the conditions in any rule. The requests in the sample come from all the API Gateway APIs, CloudFront edge locations or Application Load Balancers that have received requests for your content in the previous 15 minutes.

# To view a sample of the web requests that API Gateway; CloudFront or an Application Load Balancer has forwarded to AWS WAF Classic

 Sign in to the AWS Management Console and open the AWS WAF console at <u>https://</u> console.aws.amazon.com/wafv2/.

If you see Switch to AWS WAF Classic in the navigation pane, select it.

- 2. In the navigation pane, choose the web ACL for which you want to view requests.
- 3. In the right pane, choose the **Requests** tab.

The **Sampled requests** table displays the following values for each request:

#### Source IP

Either the IP address that the request originated from or, if the viewer used an HTTP proxy or an Application Load Balancer to send the request, the IP address of the proxy or Application Load Balancer.

#### URI

The URI path of the request, which identifies the resource, for example, /images/dailyad.jpg. This doesn't include the query string or fragment components of the URI. For information, see Uniform Resource Identifier (URI): Generic Syntax.

#### Matches rule

Identifies the first rule in the web ACL for which the web request matched all the conditions. If a web request doesn't match all the conditions in any rule in the web ACL, the value of **Matches rule** is **Default**.

Note that when a web request matches all the conditions in a rule and the action for that rule is **Count**, AWS WAF Classic continues inspecting the web request based on subsequent rules in the web ACL. In this case, a web request could appear twice in the list of sampled requests: once for the rule that has an action of **Count** and again for a subsequent rule or for the default action.

#### Action

Indicates whether the action for the corresponding rule is Allow, Block, or Count.

#### Time

The time that AWS WAF Classic received the request from API Gateway, CloudFront or your Application Load Balancer.

4. To display additional information about the request, choose the arrow on the left side of the IP address for that request. AWS WAF Classic displays the following information:

#### Source IP

The same IP address as the value in the **Source IP** column in the table.

#### Country

The two-letter country code of the country that the request originated from. If the viewer used an HTTP proxy or an Application Load Balancer to send the request, this is the two-

letter country code of the country that the HTTP proxy or an Application Load Balancer is in.

For a list of two-letter country codes and the corresponding country names, see the Wikipedia entry <u>ISO 3166-1 alpha-2</u>.

#### Method

The HTTP request method for the request: GET, HEAD, OPTIONS, PUT, POST, PATCH, or DELETE.

URI

The same URI as the value in the **URI** column in the table.

#### **Request headers**

The request headers and header values in the request.

5. To refresh the list of sample requests, choose **Get new samples**.

# Working with AWS WAF Classic rule groups for use with AWS Firewall Manager

#### 🚯 Note

This is **AWS WAF Classic** documentation. You should only use this version if you created AWS WAF resources, like rules and web ACLs, in AWS WAF prior to November 2019, and you have not migrated them over to the latest version yet. To migrate your resources, see <u>Migrating your AWS WAF Classic resources to AWS WAF</u>.

For the latest version of AWS WAF, see <u>AWS WAF</u>.

An AWS WAF Classic *rule group* is a set of rules that you add to an AWS WAF Classic AWS Firewall Manager policy. You can create your own rule group, or you can purchase a managed rule group from AWS Marketplace.

#### <u> Important</u>

If you want to add an AWS Marketplace rule group to your Firewall Manager policy, each account in your organization must first subscribe to that rule group. After all accounts have

subscribed, you can then add the rule group to a policy. For more information, see <u>AWS</u> <u>Marketplace rule groups</u>.

#### Topics

- Creating an AWS WAF Classic rule group
- Adding and deleting rules from an AWS WAF Classic rule group

# Creating an AWS WAF Classic rule group

#### 🚯 Note

This is **AWS WAF Classic** documentation. You should only use this version if you created AWS WAF resources, like rules and web ACLs, in AWS WAF prior to November 2019, and you have not migrated them over to the latest version yet. To migrate your resources, see <u>Migrating your AWS WAF Classic resources to AWS WAF</u>. **For the latest version of AWS WAF**, see AWS WAF.

When you create an AWS WAF Classic rule group to use with AWS Firewall Manager, you specify which rules to add to the group.

#### To create a rule group (console)

1. Sign in to the AWS Management Console using the AWS Firewall Manager administrator account that you set up in the prerequisites, and then open the Firewall Manager console at <a href="https://console.aws.amazon.com/wafv2/fms">https://console.aws.amazon.com/wafv2/fms</a>.

#### 🚺 Note

For information about setting up a Firewall Manager administrator account, see <u>Step 2</u>: Create an AWS Firewall Manager default administrator account.

- 2. In the navigation pane, choose Switch to AWS WAF Classic.
- 3. In the AWS WAF Classic navigation pane, choose **Rule groups**.
- 4. Choose Create rule group.

#### i Note

You can't add rate-based rules to a rule group.

- If you have already created the rules that you want to add to the rule group, choose Use existing rules for this rule group. If you want to create new rules to add to the rule group, choose Create rules and conditions for this rule group.
- 6. Choose Next.
- 7. If you chose to create rules, follow the steps to create them at <u>Creating a rule and adding</u> conditions.

#### Note

Use the AWS WAF Classic console to create your rules.

When you've created all the rules you need, go to the next step.

- 8. Type a rule group name.
- 9. To add a rule to the rule group, select a rule then choose **Add rule**. Choose whether to allow, block, or count requests that match the rule's conditions. For more information on the choices, see How AWS WAF Classic works.
- 10. When you are finished adding rules, choose **Create**.

You can test your rule group by adding it to an AWS WAF WebACL and setting the WebACL action to **Override to Count**. This action overrides any action that you choose for the rules contained in the group, and only counts matching requests. For more information, see <u>Creating a Web ACL</u>.

# Adding and deleting rules from an AWS WAF Classic rule group

#### 1 Note

This is **AWS WAF Classic** documentation. You should only use this version if you created AWS WAF resources, like rules and web ACLs, in AWS WAF prior to November 2019, and you have not migrated them over to the latest version yet. To migrate your resources, see Migrating your AWS WAF Classic resources to AWS WAF.

#### For the latest version of AWS WAF, see AWS WAF.

You can add or delete rules in an AWS WAF Classic rule group.

Deleting a rule from the rule group does not delete the rule itself. It only removes the rule from the rule group.

#### To add or delete rules in a rule group (console)

 Sign in to the AWS Management Console using the AWS Firewall Manager administrator account that you set up in the prerequisites, and then open the Firewall Manager console at https://console.aws.amazon.com/wafv2/fms.

#### Note

For information about setting up a Firewall Manager administrator account, see <u>Step 2</u>: Create an AWS Firewall Manager default administrator account.

- 2. In the navigation pane, choose Switch to AWS WAF Classic.
- 3. In the AWS WAF Classic navigation pane, choose **Rule groups**.
- 4. Choose the rule group that you want to edit.
- 5. Choose **Edit rule group**.
- 6. To add rules, perform the following steps:
  - Select a rule, and then choose Add rule to rule group. Choose whether to allow, block, or count requests that match the rule's conditions. For more information on the choices, see How AWS WAF Classic works. Repeat to add more rules to the rule group.

#### 🚯 Note

You cannot add rate-based rules to rule group.

- b. Choose Update.
- 7. To delete rules, perform the following steps:
  - a. Choose the X next to the rule to delete. Repeat to delete more rules from the rule group.
  - b. Choose Update.

# Getting started with AWS Firewall Manager to enable AWS WAF Classic rules

#### 🚺 Note

This is **AWS WAF Classic** documentation. You should only use this version if you created AWS WAF resources, like rules and web ACLs, in AWS WAF prior to November 2019, and you have not migrated them over to the latest version yet. To migrate your resources, see <u>Migrating your AWS WAF Classic resources to AWS WAF</u>. **For the latest version of AWS WAF**, see <u>AWS WAF</u>.

You can use AWS Firewall Manager to enable AWS WAF rules, AWS WAF Classic rules, AWS Shield Advanced protections, and Amazon VPC security groups. The steps for getting set up are slightly different for each:

- To use Firewall Manager to enable rules using the latest version of AWS WAF, don't use this topic.
   Instead, follow the steps in <u>Getting started with AWS Firewall Manager AWS WAF policies</u>.
- To use Firewall Manager to enable AWS Shield Advanced protections, follow the steps in <u>Getting</u> started with AWS Firewall Manager AWS Shield Advanced policies.
- To use Firewall Manager to enable Amazon VPC security groups, follow the steps in <u>Getting</u> started with AWS Firewall Manager Amazon VPC security group policies.

To use Firewall Manager to enable AWS WAF Classic rules, perform the following steps in sequence.

#### Topics

- Step 1: Complete the prerequisites
- Step 2: Create rules
- Step 3: Create a rule group
- Step 4: Create and apply an AWS Firewall ManagerAWS WAF Classic policy

# **Step 1: Complete the prerequisites**

#### 🚯 Note

This is **AWS WAF Classic** documentation. You should only use this version if you created AWS WAF resources, like rules and web ACLs, in AWS WAF prior to November 2019, and you have not migrated them over to the latest version yet. To migrate your resources, see <u>Migrating your AWS WAF Classic resources to AWS WAF</u>. **For the latest version of AWS WAF**, see AWS WAF.

There are several mandatory steps to prepare your account for AWS Firewall Manager. Those steps are described in <u>AWS Firewall Manager prerequisites</u>. Complete all the prerequisites before proceeding to Step 2: Create rules.

# Step 2: Create rules

#### 🚯 Note

This is **AWS WAF Classic** documentation. You should only use this version if you created AWS WAF resources, like rules and web ACLs, in AWS WAF prior to November 2019, and you have not migrated them over to the latest version yet. To migrate your resources, see <u>Migrating your AWS WAF Classic resources to AWS WAF</u>. **For the latest version of AWS WAF**, see AWS WAF.

In this step, you create rules using AWS WAF Classic. If you already have AWS WAF Classic rules that you want to use with AWS Firewall Manager, skip this step and go to Step 3: Create a rule group.

#### Note

Use the AWS WAF Classic console to create your rules.

#### To create AWS WAF Classic rules (console)

• Create your rules, and then add your conditions to your rules. For more information, see Creating a rule and adding conditions.

You are now ready to go to Step 3: Create a rule group.

# Step 3: Create a rule group

#### 🚯 Note

This is **AWS WAF Classic** documentation. You should only use this version if you created AWS WAF resources, like rules and web ACLs, in AWS WAF prior to November 2019, and you have not migrated them over to the latest version yet. To migrate your resources, see <u>Migrating your AWS WAF Classic resources to AWS WAF</u>. **For the latest version of AWS WAF**, see <u>AWS WAF</u>.

A rule group is a set of rules that defines what actions to take when a particular set of conditions is met. You can use managed rule groups from AWS Marketplace, and you can create your own rule groups. For information about managed rule groups, see <u>AWS Marketplace rule groups</u>.

To create your own rule group, perform the following procedure.

#### To create a rule group (console)

- 1. Sign in to the AWS Management Console using the AWS Firewall Manager administrator account that you set up in the prerequisites, and then open the Firewall Manager console at <a href="https://console.aws.amazon.com/wafv2/fms">https://console.aws.amazon.com/wafv2/fms</a>.
- 2. In the navigation pane, choose **Security policies**.
- 3. If you have not met the prerequisites, the console displays instructions about how to fix any issues. Follow the instructions, and then begin this step (create a rule group) again. If you have met the prerequisites, choose **Close**.
- 4. Choose **Create policy**.

For **Policy type**, choose **AWS WAF Classic**.

- 5. Choose Create an AWS Firewall Manager policy and add a new rule group.
- 6. Choose an AWS Region, and then choose Next.
- 7. Because you already created rules, you don't need to create conditions. Choose Next.
- 8. Because you already created rules, you don't need to create rules. Choose Next.
- 9. Choose Create rule group.

- 10. For Name, enter a friendly name.
- 11. Enter a name for the CloudWatch metric that AWS WAF Classic will create and will associate with the rule group. The name can contain only alphanumeric characters (A-Z, a-z, 0-9) or the following special characters: \_-!"#`+\*},./. It can't contain white space.
- 12. Select a rule, and then choose **Add rule**. A rule has an action setting that allows you to choose whether to allow, block, or count requests that match the rule's conditions. For this tutorial, choose **Count**. Repeat adding rules until you have added all the rules that you want to the rule group.
- 13. Choose Create.

You are now ready to go to <u>Step 4: Create and apply an AWS Firewall ManagerAWS WAF Classic</u> policy.

# Step 4: Create and apply an AWS Firewall ManagerAWS WAF Classic policy

#### 🚯 Note

This is **AWS WAF Classic** documentation. You should only use this version if you created AWS WAF resources, like rules and web ACLs, in AWS WAF prior to November 2019, and you have not migrated them over to the latest version yet. To migrate your resources, see <u>Migrating your AWS WAF Classic resources to AWS WAF</u>.

For the latest version of AWS WAF, see <u>AWS WAF</u>.

After you create the rule group, you create an AWS Firewall Manager AWS WAF policy. A Firewall Manager AWS WAF policy contains the rule group that you want to apply to your resources.

#### To create a Firewall Manager AWS WAF policy (console)

- 1. After you create the rule group (the last step in the preceding procedure, <u>Step 3: Create a rule</u> group), the console displays the **Rule group summary** page. Choose **Next**.
- 2. For Name, enter a friendly name.
- 3. For **Policy type**, choose **WAF**.
- 4. For **Region**, choose an AWS Region. To protect Amazon CloudFront resources, choose **Global**.

To protect resources in multiple regions (other than CloudFront resources), you must create separate Firewall Manager policies for each Region.

- 5. Select a rule group to add, and then choose **Add rule group**.
- 6. A policy has two possible actions: **Action set by rule group** and **Count**. If you want to test the policy and rule group, set the action to **Count**. This action overrides any *block* action specified by the rule group contained in the policy. That is, if the policy's action is set to **Count**, those requests are only counted and not blocked. Conversely, if you set the policy's action to **Action set by rule group**, actions of the rule group in the policy are used. For this tutorial, choose **Count**.
- 7. Choose Next.
- If you want to include only specific accounts in the policy, or alternatively exclude specific accounts from the policy, select Select accounts to include/exclude from this policy (optional). Choose either Include only these accounts in this policy or Exclude these accounts from this policy. You can choose only one option. Choose Add. Select the account numbers to include or exclude, and then choose OK.

#### í) Note

If you don't select this option, Firewall Manager applies a policy to all accounts in your organization in AWS Organizations. If you add a new account to the organization, Firewall Manager automatically applies the policy to that account.

- 9. Choose the types of resources that you want to protect.
- 10. If you want to protect only resources with specific tags, or alternatively exclude resources with specific tags, select **Use tags to include/exclude resources**, enter the tags, and then choose either **Include** or **Exclude**. You can choose only one option.

If you enter more than one tag (separated by commas), and if a resource has any of those tags, it is considered a match.

For more information about tags, see Working with Tag Editor.

#### 11. Choose Create and apply this policy to existing and new resources.

This option creates a web ACL in each applicable account within an organization in AWS Organizations, and associates the web ACL with the specified resources in the accounts. This option also applies the policy to all new resources that match the preceding criteria (resource type and tags). Alternatively, if you choose **Create but do not apply this policy to existing or new resources**, Firewall Manager creates a web ACL in each applicable account within the organization, but doesn't apply the web ACL to any resources. You must apply the policy to resources later.

12. Leave the choice for **Replace existing associated web ACLs** at the default setting.

When this option is selected, Firewall Manager removed all existing web ACL associations from in-scope resources before it associates the new policy's web ACLs to them.

- 13. Choose Next.
- 14. Review the new policy. To make any changes, choose **Edit**. When you are satisfied with the policy, choose **Create policy**.

# Tutorial: Creating a AWS Firewall Managerpolicy with hierarchical rules

#### 1 Note

This is **AWS WAF Classic** documentation. You should only use this version if you created AWS WAF resources, like rules and web ACLs, in AWS WAF prior to November 2019, and you have not migrated them over to the latest version yet. To migrate your resources, see <u>Migrating your AWS WAF Classic resources to AWS WAF</u>.

For the latest version of AWS WAF, see <u>AWS WAF</u>.

With AWS Firewall Manager, you can create and apply AWS WAF Classic protection policies that contain hierarchical rules. That is, you can create and enforce certain rules centrally, but delegate the creation and maintenance of account-specific rules to other individuals. You can monitor the centrally applied (common) rules for any accidental removal or mishandling, thereby ensuring that they are applied consistently. The account-specific rules add further protection customized for the needs of individual teams.

#### 🚯 Note

In the latest version of AWS WAF, this capability is built in and doesn't require any special handling. If you aren't already using AWS WAF Classic, use the latest version instead. See <u>Creating an AWS Firewall Manager policy for AWS WAF</u>.

The following tutorial describes how to create a hierarchical set of protection rules.

#### Topics

- Step 1: Designate a Firewall Manager administrator account
- Step 2: Create a rule group using the Firewall Manager administrator account
- Step 3: Create a Firewall Manager policy and attach the common rule group
- Step 4: Add account-specific rules
- <u>Conclusion</u>

# Step 1: Designate a Firewall Manager administrator account

To use AWS Firewall Manager, you must designate an account in your organization as the Firewall Manager administrator account. This account can be either the management account or a member account in the organization.

You can use the Firewall Manager administrator account to create a set of common rules that you apply to other accounts in the organization. Other accounts in the organization can't change these centrally applied rules.

To designate an account as a Firewall Manager administrator account and complete other prerequisites for using Firewall Manager, see the instructions in <u>AWS Firewall Manager</u> <u>prerequisites</u>. If you've already completed the prerequisites, you can skip to step 2 of this tutorial.

In this tutorial, we refer to the administrator account as **Firewall-Administrator-Account**.

# Step 2: Create a rule group using the Firewall Manager administrator account

Next, create a rule group using **Firewall-Administrator-Account**. This rule group contains the common rules that you will apply to all member accounts governed by the policy that you

create in the next step. Only **Firewall-Administrator-Account** can make changes to these rules and the container rule group.

In this tutorial, we refer to this container rule group as **Common-Rule-Group**.

To create a rule group, see the instructions in <u>Creating an AWS WAF Classic rule group</u>. Remember to sign in to the console using your Firewall Manager administrator account (**Firewall**-**Administrator-Account**) when following these instructions.

# Step 3: Create a Firewall Manager policy and attach the common rule group

Using **Firewall-Administrator-Account**, create a Firewall Manager policy. When you create this policy, you must do the following:

- Add **Common-Rule-Group** to the new policy.
- Include all accounts in the organization that you want **Common-Rule-Group** applied to.
- Add all resources that you want **Common-Rule-Group** applied to.

For instructions on creating a policy, see Creating an AWS Firewall Manager policy.

This creates a web ACL in each specified account and adds **Common-Rule-Group** to each of those web ACLs. After you create the policy, this web ACL and the common rules are deployed to all specified accounts.

In this tutorial, we refer to this web ACL as **Administrator-Created-ACL**. A unique **Administrator-Created-ACL** now exists in each specified member account of the organization.

# Step 4: Add account-specific rules

Each member account in the organization can now add their own account-specific rules to the **Administrator-Created-ACL** that exists in their account. The common rules already in **Administrator-Created-ACL** continue to apply, along with the new, account-specific rules. AWS WAF inspects web requests based on the order in which rules appear in the web ACL. This applies to both **Administrator-Created-ACL** and account-specific rules.

To add rules to Administrator-Created-ACL, see Editing a web ACL.

# Conclusion

You now have a web ACL that contains common rules administered by the Firewall Manager administrator account as well as account-specific rules maintained by each member account.

The **Administrator-Created-ACL** in each account references the single **Common-Rule-Group**. Therefore, future changes by the Firewall Manager administrator account to **Common-Rule-Group** will immediately take effect in each member account.

Member accounts can't change or remove the common rules in **Common-Rule-Group**.

Account-specific rules don't affect other accounts.

# Logging Web ACL traffic information

# 🚯 Note

This is **AWS WAF Classic** documentation. You should only use this version if you created AWS WAF resources, like rules and web ACLs, in AWS WAF prior to November 2019, and you have not migrated them over to the latest version yet. To migrate your resources, see <u>Migrating your AWS WAF Classic resources to AWS WAF</u>.

For the latest version of AWS WAF, see <u>AWS WAF</u>.

# 🚺 Note

You cannot use Amazon Security Lake to collect AWS WAF Classic data.

You can enable logging to get detailed information about traffic that is analyzed by your web ACL. Information that is contained in the logs include the time that AWS WAF Classic received the request from your AWS resource, detailed information about the request, and the action for the rule that each request matched.

To get started, you set up an Amazon Kinesis Data Firehose. As part of that process, you choose a destination for storing your logs. Next, you choose the web ACL that you want to enable logging for. After you enable logging, AWS WAF delivers logs through the firehose to your storage destination. For information about how to create an Amazon Kinesis Data Firehose and review your stored logs, see <u>What Is Amazon Data Firehose?</u> To understand the permissions required for your Kinesis Data Firehose configuration, see Controlling Access with Amazon Kinesis Data Firehose.

You must have the following permissions to successfully enable logging:

- iam:CreateServiceLinkedRole
- firehose:ListDeliveryStreams
- waf:PutLoggingConfiguration

For more information about service-linked roles and the iam:CreateServiceLinkedRole permission, see Using service-linked roles for AWS WAF Classic.

# To enable logging for a web ACL

Create an Amazon Kinesis Data Firehose using a name starting with the prefix "aws-waf-logs-" For example, aws-waf-logs-us-east-2-analytics. Create the data firehose with a PUT source and in the region that you are operating. If you are capturing logs for Amazon CloudFront, create the firehose in US East (N. Virginia). For more information, see Creating an Amazon Data Firehose Delivery Stream.

# 🔥 Important

Do not choose Kinesis stream as your source.

One AWS WAF Classic log is equivalent to one Firehose record. If you typically receive 10,000 requests per second and you enable full logs, you should have a 10,000 records per second setting in Firehose. If you don't configure Firehose correctly, AWS WAF Classic won't record all logs. For more information, see <u>Amazon Kinesis Data Firehose</u> <u>Quotas</u>.

2. Sign in to the AWS Management Console and open the AWS WAF console at <u>https://</u> console.aws.amazon.com/wafv2/.

If you see Switch to AWS WAF Classic in the navigation pane, select it.

- 3. In the navigation pane, choose **Web ACLs**.
- 4. Choose the name of the web ACL that you want to enable logging for. This opens a page with the web ACL's details in the right pane.

# 5. On the Logging tab, choose Enable logging.

- 6. Choose the Kinesis Data Firehose that you created in the first step. You must choose a firehose that begins with "aws-waf-logs-."
- 7. (Optional) If you don't want certain fields and their values included in the logs, redact those fields. Choose the field to redact, and then choose **Add**. Repeat as necessary to redact additional fields. The redacted fields appear as REDACTED in the logs. For example, if you redact the **cookie** field, the **cookie** field in the logs will be REDACTED.
- 8. Choose **Enable logging**.

# 🚯 Note

When you successfully enable logging, AWS WAF Classic will create a service linked role with the necessary permissions to write logs to the Amazon Kinesis Data Firehose. For more information, see Using service-linked roles for AWS WAF Classic.

# To disable logging for a web ACL

- 1. In the navigation pane, choose **Web ACLs**.
- 2. Choose the name of the web ACL that you want to disable logging for. This opens a page with the web ACL's details in the right pane.
- 3. On the Logging tab, choose Disable logging.
- 4. In the dialog box, choose **Disable logging**.

# Example Example log

```
{
    "timestamp":1533689070589,
    "formatVersion":1,
    "webaclId":"385cb038-3a6f-4f2f-ac64-09ab912af590",
    "terminatingRuleId":"Default_Action",
    "terminatingRuleType":"REGULAR",
    "action":"ALLOW",
    "httpSourceName":"CF",
    "httpSourceId":"i-123",
    "ruleGroupList":[
```

```
{
                           "ruleGroupId":"41f4eb08-4e1b-2985-92b5-e8abf434fad3",
                           "terminatingRule":null,
                           "nonTerminatingMatchingRules":[
                                                           {"action" : "COUNT",
                                                           "ruleId" :
 "4659b169-2083-4a91-bbd4-08851a9aaf74"}
                                                          ],
                           "excludedRules":
                                                          Г
                                                           {"exclusionType" :
 "EXCLUDED_AS_COUNT",
                                                            "ruleId" :
 "5432a230-0113-5b83-bbb2-89375c5bfa98"}
                                                          ]
                         }
                        ],
 "rateBasedRuleList":[
                              {
                               "rateBasedRuleId":"7c968ef6-32ec-4fee-96cc-51198e412e7f",
                               "limitKey":"IP",
                               "maxRateAllowed":100
                              },
                              {
                               "rateBasedRuleId":"462b169-2083-4a93-bbd4-08851a9aaf30",
                               "limitKey":"IP",
                               "maxRateAllowed":100
                               }
                               ],
 "nonTerminatingMatchingRules":[
                                        {"action" : "COUNT",
                                        "ruleId" : "4659b181-2011-4a91-
bbd4-08851a9aaf52"}
                                       ],
 "httpRequest":{
                        "clientIp":"192.10.23.23",
                        "country":"US",
```

```
"headers":[
                                     {
                                      "name":"Host",
                                      "value":"127.0.0.1:1989"
                                     },
                                     {
                                      "name":"User-Agent",
                                      "value":"curl/7.51.2"
                                     },
                                     {
                                      "name":"Accept",
                                      "value":"*/*"
                                     }
                                   ],
                       "uri":"REDACTED",
                       "args":"usernam=abc",
                       "httpVersion":"HTTP/1.1",
                       "httpMethod":"GET",
                       "requestId":"cloud front Request id"
                       }
}
```

Following is an explanation of each item listed in these logs:

#### timestamp

The timestamp in milliseconds.

#### formatVersion

The format version for the log.

### webaclId

The GUID of the web ACL.

#### terminatingRuleId

The ID of the rule that terminated the request. If nothing terminates the request, the value is Default\_Action.

#### terminatingRuleType

The type of rule that terminated the request. Possible values: RATE\_BASED, REGULAR, and GROUP.

#### action

The action. Possible values for a terminating rule: ALLOW and BLOCK. COUNT is not a valid value for a terminating rule.

## terminatingRuleMatchDetails

Detailed information about the terminating rule that matched the request. A terminating rule has an action that ends the inspection process against a web request. Possible actions for a terminating rule are ALLOW and BLOCK. This is only populated for SQL injection and cross-site scripting (XSS) match rule statements. As with all rule statements that inspect for more than one thing, AWS WAF applies the action on the first match and stops inspecting the web request. A web request with a terminating action could contain other threats, in addition to the one reported in the log.

## httpSourceName

The source of the request. Possible values: CF (if the source is Amazon CloudFront), APIGW (if the source is Amazon API Gateway), and ALB (if the source is an Application Load Balancer).

## httpSourceId

The source ID. This field shows the ID of the associated Amazon CloudFront distribution, the REST API for API Gateway, or the name for an Application Load Balancer.

#### ruleGroupList

The list of rule groups that acted on this request. In the preceding code example, there is only one.

#### ruleGroupId

The ID of the rule group. If the rule blocked the request, the ID for ruleGroupID is the same as the ID for terminatingRuleId.

#### terminatingRule

The rule within the rule group that terminated the request. If this is a non-null value, it also contains a **ruleid** and **action**. In this case, the action is always BLOCK.

#### nonTerminatingMatchingRules

The list of rules in the rule group that match the request. These are always COUNT rules (non-terminating rules that match).

# action (nonTerminatingMatchingRules group)

This is always COUNT (non-terminating rules that match).

# ruleId (nonTerminatingMatchingRules group)

The ID of the rule within the rule group that matches the request and was non-terminating. That is, COUNT rules.

## excludedRules

The list of rules in the rule group that you have excluded. The action for these rules is set to COUNT.

# exclusionType (excludedRules group)

A type that indicates that the excluded rule has the action COUNT.

# ruleId (excludedRules group)

The ID of the rule within the rule group that is excluded.

### rateBasedRuleList

The list of rate-based rules that acted on the request.

#### rateBasedRuleId

The ID of the rate-based rule that acted on the request. If this has terminated the request, the ID for rateBasedRuleId is the same as the ID for terminatingRuleId.

# limitKey

The field that AWS WAF uses to determine if requests are likely arriving from a single source and thus subject to rate monitoring. Possible value: IP.

### maxRateAllowed

The maximum number of requests, which have an identical value in the field that is specified by limitKey, allowed in a five-minute period. If the number of requests exceeds the maxRateAllowed and the other predicates specified in the rule are also met, AWS WAF triggers the action that is specified for this rule.

#### httpRequest

The metadata about the request.

#### clientIp

The IP address of the client sending the request.

#### country

The source country of the request. If AWS WAF is unable to determine the country of origin, it sets this field to –.

#### headers

The list of headers.

## uri

The URI of the request. The preceding code example demonstrates what the value would be if this field had been redacted.

## args

The query string.

# httpVersion

The HTTP version.

#### httpMethod

The HTTP method in the request.

#### requestId

The ID of the request.

# Listing IP addresses blocked by rate-based rules

#### Note

This is **AWS WAF Classic** documentation. You should only use this version if you created AWS WAF resources, like rules and web ACLs, in AWS WAF prior to November 2019, and you have not migrated them over to the latest version yet. To migrate your resources, see <u>Migrating your AWS WAF Classic resources to AWS WAF</u>.

For the latest version of AWS WAF, see <u>AWS WAF</u>.

AWS WAF Classic provides a list of IP addresses that are blocked by rate-based rules.

#### To view addresses blocked by rate-based rules

 Sign in to the AWS Management Console and open the AWS WAF console at <u>https://</u> console.aws.amazon.com/wafv2/.

If you see Switch to AWS WAF Classic in the navigation pane, select it.

- 2. In the navigation pane, choose **Rules**.
- 3. In the **Name** column, choose a rate-based rule.

The list shows the IP addresses that the rule currently blocks.

# How AWS WAF Classic works with Amazon CloudFront features

### Note

This is **AWS WAF Classic** documentation. You should only use this version if you created AWS WAF resources, like rules and web ACLs, in AWS WAF prior to November 2019, and you have not migrated them over to the latest version yet. To migrate your resources, see <u>Migrating your AWS WAF Classic resources to AWS WAF</u>. **For the latest version of AWS WAF**, see AWS WAF.

When you create a web ACL, you can specify one or more CloudFront distributions that you want AWS WAF Classic to inspect. AWS WAF Classic starts to allow, block, or count web requests for those distributions based on the conditions that you identify in the web ACL. CloudFront provides some features that enhance the AWS WAF Classic functionality. This chapter describes a few ways that you can configure CloudFront to make CloudFront and AWS WAF Classic work better together.

#### Topics

- Using AWS WAF Classic with CloudFront custom error pages
- Using AWS WAF Classic with CloudFront for applications running on your own HTTP server
- Choosing the HTTP methods that CloudFront responds to

# Using AWS WAF Classic with CloudFront custom error pages

When AWS WAF Classic blocks a web request based on the conditions that you specify, it returns HTTP status code 403 (Forbidden) to CloudFront. Next, CloudFront returns that status code to the viewer. The viewer then displays a brief and sparsely formatted default message similar to this:

Forbidden: You don't have permission to access /myfilename.html on this server.

If you'd rather display a custom error message, possibly using the same formatting as the rest of your website, you can configure CloudFront to return to the viewer an object (for example, an HTML file) that contains your custom error message.

# 🚺 Note

CloudFront can't distinguish between an HTTP status code 403 that is returned by your origin and one that is returned by AWS WAF Classic when a request is blocked. This means that you can't return different custom error pages based on the different causes of an HTTP status code 403.

For more information about CloudFront custom error pages, see <u>Customizing Error Responses</u> in the *Amazon CloudFront Developer Guide*.

# Using AWS WAF Classic with CloudFront for applications running on your own HTTP server

When you use AWS WAF Classic with CloudFront, you can protect your applications running on any HTTP webserver, whether it's a webserver that's running in Amazon Elastic Compute Cloud (Amazon EC2) or a webserver that you manage privately. You can also configure CloudFront to require HTTPS between CloudFront and your own webserver, as well as between viewers and CloudFront.

# **Requiring HTTPS Between CloudFront and Your Own Webserver**

To require HTTPS between CloudFront and your own webserver, you can use the CloudFront custom origin feature and configure the **Origin Protocol Policy** and the **Origin Domain Name** settings for specific origins. In your CloudFront configuration, you can specify the DNS name of the server along with the port and the protocol that you want CloudFront to use when fetching objects

from your origin. You should also ensure that the SSL/TLS certificate on your custom origin server matches the origin domain name you've configured. When you use your own HTTP webserver outside of AWS, you must use a certificate that is signed by a trusted third-party certificate authority (CA), for example, Comodo, DigiCert, or Symantec. For more information about requiring HTTPS for communication between CloudFront and your own webserver, see the topic <u>Requiring</u> <u>HTTPS for Communication Between CloudFront and Your Custom Origin</u> in the *Amazon CloudFront Developer Guide*.

# **Requiring HTTPS Between a Viewer and CloudFront**

To require HTTPS between viewers and CloudFront, you can change the **Viewer Protocol Policy** for one or more cache behaviors in your CloudFront distribution. For more information about using HTTPS between viewers and CloudFront, see the topic <u>Requiring HTTPS for Communication</u> <u>Between Viewers and CloudFront</u> in the *Amazon CloudFront Developer Guide*. You can also bring your own SSL certificate so viewers can connect to your CloudFront distribution over HTTPS using your own domain name, for example *https://www.mysite.com*. For more information, see the topic <u>Configuring Alternate Domain Names and HTTPS</u> in the *Amazon CloudFront Developer Guide*.

# Choosing the HTTP methods that CloudFront responds to

When you create an Amazon CloudFront web distribution, you choose the HTTP methods that you want CloudFront to process and forward to your origin. You can choose from the following options:

- GET, HEAD You can use CloudFront only to get objects from your origin or to get object headers.
- **GET, HEAD, OPTIONS** You can use CloudFront only to get objects from your origin, get object headers, or retrieve a list of the options that your origin server supports.
- GET, HEAD, OPTIONS, PUT, POST, PATCH, DELETE You can use CloudFront to get, add, update, and delete objects, and to get object headers. In addition, you can perform other POST operations such as submitting data from a web form.

You also can use AWS WAF Classic string match conditions to allow or block requests based on the HTTP method, as described in <u>Working with string match conditions</u>. If you want to use a combination of methods that CloudFront supports, such as GET and HEAD, then you don't need to configure AWS WAF Classic to block requests that use the other methods. If you want to allow a combination of methods that CloudFront doesn't support, such as GET, HEAD, and POST, you can configure CloudFront to respond to all methods, and then use AWS WAF Classic to block requests that use other methods. For more information about choosing the methods that CloudFront responds to, see <u>Allowed HTTP</u> <u>Methods</u> in the topic <u>Values that You Specify When You Create or Update a Web Distribution</u> in the *Amazon CloudFront Developer Guide*.

# Security in AWS WAF Classic

# i Note

This is **AWS WAF Classic** documentation. You should only use this version if you created AWS WAF resources, like rules and web ACLs, in AWS WAF prior to November 2019, and you have not migrated them over to the latest version yet. To migrate your resources, see <u>Migrating your AWS WAF Classic resources to AWS WAF</u>. **For the latest version of AWS WAF**, see AWS WAF.

Cloud security at AWS is the highest priority. As an AWS customer, you benefit from a data center and network architecture that is built to meet the requirements of the most security-sensitive organizations.

Security is a shared responsibility between AWS and you. The <u>shared responsibility model</u> describes this as security *of* the cloud and security *in* the cloud:

- Security of the cloud AWS is responsible for protecting the infrastructure that runs AWS services in the AWS Cloud. AWS also provides you with services that you can use securely. The effectiveness of our security is regularly tested and verified by third-party auditors as part of the <u>AWS compliance programs</u>. To learn about the compliance programs that apply to AWS WAF Classic, see AWS Services in Scope by Compliance Program.
- Security in the cloud Your responsibility is determined by the AWS service that you use. You are also responsible for other factors including the sensitivity of your data, your organization's requirements, and applicable laws and regulations.

This documentation helps you understand how to apply the shared responsibility model when using AWS WAF Classic. The following topics show you how to configure AWS WAF Classic to meet your security and compliance objectives. You also learn how to use other AWS services that help you to monitor and secure your AWS WAF Classic resources.

# Topics

- Data protection in AWS WAF Classic
- Identity and access management for AWS WAF Classic
- Logging and monitoring in AWS WAF Classic
- <u>Compliance validation for AWS WAF Classic</u>
- <u>Resilience in AWS WAF Classic</u>
- Infrastructure security in AWS WAF Classic

# **Data protection in AWS WAF Classic**

## 🚺 Note

This is **AWS WAF Classic** documentation. You should only use this version if you created AWS WAF resources, like rules and web ACLs, in AWS WAF prior to November 2019, and you have not migrated them over to the latest version yet. To migrate your resources, see <u>Migrating your AWS WAF Classic resources to AWS WAF</u>. **For the latest version of AWS WAF**, see AWS WAF.

For the latest version of AWS WAF, see <u>AWS WAF</u>.

The AWS <u>shared responsibility model</u> applies to data protection in AWS WAF Classic. As described in this model, AWS is responsible for protecting the global infrastructure that runs all of the AWS Cloud. You are responsible for maintaining control over your content that is hosted on this infrastructure. You are also responsible for the security configuration and management tasks for the AWS services that you use. For more information about data privacy, see the <u>Data Privacy FAQ</u>. For information about data protection in Europe, see the <u>AWS Shared Responsibility Model and</u> <u>GDPR</u> blog post on the *AWS Security Blog*.

For data protection purposes, we recommend that you protect AWS account credentials and set up individual users with AWS IAM Identity Center or AWS Identity and Access Management (IAM). That way, each user is given only the permissions necessary to fulfill their job duties. We also recommend that you secure your data in the following ways:

- Use multi-factor authentication (MFA) with each account.
- Use SSL/TLS to communicate with AWS resources. We require TLS 1.2 and recommend TLS 1.3.
- Set up API and user activity logging with AWS CloudTrail.
- Use AWS encryption solutions, along with all default security controls within AWS services.

- Use advanced managed security services such as Amazon Macie, which assists in discovering and securing sensitive data that is stored in Amazon S3.
- If you require FIPS 140-2 validated cryptographic modules when accessing AWS through a command line interface or an API, use a FIPS endpoint. For more information about the available FIPS endpoints, see <u>Federal Information Processing Standard (FIPS) 140-2</u>.

We strongly recommend that you never put confidential or sensitive information, such as your customers' email addresses, into tags or free-form text fields such as a **Name** field. This includes when you work with AWS WAF Classic or other AWS services using the console, API, AWS CLI, or AWS SDKs. Any data that you enter into tags or free-form text fields used for names may be used for billing or diagnostic logs. If you provide a URL to an external server, we strongly recommend that you do not include credentials information in the URL to validate your request to that server.

AWS WAF Classic entities—such as web ACLs, rules, and conditions—are encrypted at rest, except in certain Regions where encryption is not available, including China (Beijing) and China (Ningxia). Unique encryption keys are used for each Region.

# **Deleting AWS WAF Classic resources**

You can delete the resources that you create in AWS WAF Classic. See the guidance for each resource type in following sections.

- Deleting a Web ACL
- Adding and deleting rules from an AWS WAF Classic rule group
- Deleting a rule

# Identity and access management for AWS WAF Classic

#### Note

This is **AWS WAF Classic** documentation. You should only use this version if you created AWS WAF resources, like rules and web ACLs, in AWS WAF prior to November 2019, and you have not migrated them over to the latest version yet. To migrate your resources, see <u>Migrating your AWS WAF Classic resources to AWS WAF</u>.

For the latest version of AWS WAF, see AWS WAF.

AWS Identity and Access Management (IAM) is an AWS service that helps an administrator securely control access to AWS resources. IAM administrators control who can be *authenticated* (signed in) and *authorized* (have permissions) to use AWS WAF Classic resources. IAM is an AWS service that you can use with no additional charge.

# Topics

- Audience
- Authenticating with identities
- Managing access using policies
- How AWS WAF Classic works with IAM
- Identity-based policy examples for AWS WAF Classic
- Troubleshooting AWS WAF Classic identity and access
- Using service-linked roles for AWS WAF Classic

# Audience

How you use AWS Identity and Access Management (IAM) differs, depending on the work that you do in AWS WAF Classic.

**Service user** – If you use the AWS WAF Classic service to do your job, then your administrator provides you with the credentials and permissions that you need. As you use more AWS WAF Classic features to do your work, you might need additional permissions. Understanding how access is managed can help you request the right permissions from your administrator. If you cannot access a feature in AWS WAF Classic, see Troubleshooting AWS WAF Classic identity and access.

**Service administrator** – If you're in charge of AWS WAF Classic resources at your company, you probably have full access to AWS WAF Classic. It's your job to determine which AWS WAF Classic features and resources your service users should access. You must then submit requests to your IAM administrator to change the permissions of your service users. Review the information on this page to understand the basic concepts of IAM. To learn more about how your company can use IAM with AWS WAF Classic, see <u>How AWS WAF Classic works with IAM</u>.

**IAM administrator** – If you're an IAM administrator, you might want to learn details about how you can write policies to manage access to AWS WAF Classic. To view example AWS WAF Classic identity-based policies that you can use in IAM, see <u>Identity-based policy examples for AWS WAF</u> <u>Classic</u>.

# Authenticating with identities

Authentication is how you sign in to AWS using your identity credentials. You must be *authenticated* (signed in to AWS) as the AWS account root user, as an IAM user, or by assuming an IAM role.

You can sign in to AWS as a federated identity by using credentials provided through an identity source. AWS IAM Identity Center (IAM Identity Center) users, your company's single sign-on authentication, and your Google or Facebook credentials are examples of federated identities. When you sign in as a federated identity, your administrator previously set up identity federation using IAM roles. When you access AWS by using federation, you are indirectly assuming a role.

Depending on the type of user you are, you can sign in to the AWS Management Console or the AWS access portal. For more information about signing in to AWS, see <u>How to sign in to your AWS</u> <u>account</u> in the *AWS Sign-In User Guide*.

If you access AWS programmatically, AWS provides a software development kit (SDK) and a command line interface (CLI) to cryptographically sign your requests by using your credentials. If you don't use AWS tools, you must sign requests yourself. For more information about using the recommended method to sign requests yourself, see <u>Signing AWS API requests</u> in the *IAM User Guide*.

Regardless of the authentication method that you use, you might be required to provide additional security information. For example, AWS recommends that you use multi-factor authentication (MFA) to increase the security of your account. To learn more, see <u>Multi-factor authentication</u> in the *AWS IAM Identity Center User Guide* and <u>Using multi-factor authentication (MFA) in AWS</u> in the *IAM User Guide*.

# AWS account root user

When you create an AWS account, you begin with one sign-in identity that has complete access to all AWS services and resources in the account. This identity is called the AWS account *root user* and is accessed by signing in with the email address and password that you used to create the account. We strongly recommend that you don't use the root user for your everyday tasks. Safeguard your root user credentials and use them to perform the tasks that only the root user can perform. For the complete list of tasks that require you to sign in as the root user, see <u>Tasks that require root</u> <u>user credentials</u> in the *IAM User Guide*.

# **Federated identity**

As a best practice, require human users, including users that require administrator access, to use federation with an identity provider to access AWS services by using temporary credentials.

A *federated identity* is a user from your enterprise user directory, a web identity provider, the AWS Directory Service, the Identity Center directory, or any user that accesses AWS services by using credentials provided through an identity source. When federated identities access AWS accounts, they assume roles, and the roles provide temporary credentials.

For centralized access management, we recommend that you use AWS IAM Identity Center. You can create users and groups in IAM Identity Center, or you can connect and synchronize to a set of users and groups in your own identity source for use across all your AWS accounts and applications. For information about IAM Identity Center, see <u>What is IAM Identity Center?</u> in the AWS IAM Identity Center User Guide.

# IAM users and groups

An <u>IAM user</u> is an identity within your AWS account that has specific permissions for a single person or application. Where possible, we recommend relying on temporary credentials instead of creating IAM users who have long-term credentials such as passwords and access keys. However, if you have specific use cases that require long-term credentials with IAM users, we recommend that you rotate access keys. For more information, see <u>Rotate access keys regularly for use cases that require long-</u> term credentials in the *IAM User Guide*.

An <u>IAM group</u> is an identity that specifies a collection of IAM users. You can't sign in as a group. You can use groups to specify permissions for multiple users at a time. Groups make permissions easier to manage for large sets of users. For example, you could have a group named *IAMAdmins* and give that group permissions to administer IAM resources.

Users are different from roles. A user is uniquely associated with one person or application, but a role is intended to be assumable by anyone who needs it. Users have permanent long-term credentials, but roles provide temporary credentials. To learn more, see <u>When to create an IAM user</u> (instead of a role) in the *IAM User Guide*.

#### IAM roles

An <u>IAM role</u> is an identity within your AWS account that has specific permissions. It is similar to an IAM user, but is not associated with a specific person. You can temporarily assume an IAM role in the AWS Management Console by <u>switching roles</u>. You can assume a role by calling an AWS CLI or

AWS API operation or by using a custom URL. For more information about methods for using roles, see Using IAM roles in the *IAM User Guide*.

IAM roles with temporary credentials are useful in the following situations:

- Federated user access To assign permissions to a federated identity, you create a role and define permissions for the role. When a federated identity authenticates, the identity is associated with the role and is granted the permissions that are defined by the role. For information about roles for federation, see <u>Creating a role for a third-party Identity Provider</u> in the *IAM User Guide*. If you use IAM Identity Center, you configure a permission set. To control what your identities can access after they authenticate, IAM Identity Center correlates the permission set to a role in IAM. For information about permissions sets, see <u>Permission sets</u> in the *AWS IAM Identity Center User Guide*.
- **Temporary IAM user permissions** An IAM user or role can assume an IAM role to temporarily take on different permissions for a specific task.
- Cross-account access You can use an IAM role to allow someone (a trusted principal) in a different account to access resources in your account. Roles are the primary way to grant cross-account access. However, with some AWS services, you can attach a policy directly to a resource (instead of using a role as a proxy). To learn the difference between roles and resource-based policies for cross-account access, see Cross account resource access in IAM in the IAM User Guide.
- **Cross-service access** Some AWS services use features in other AWS services. For example, when you make a call in a service, it's common for that service to run applications in Amazon EC2 or store objects in Amazon S3. A service might do this using the calling principal's permissions, using a service role, or using a service-linked role.
  - Forward access sessions (FAS) When you use an IAM user or role to perform actions in AWS, you are considered a principal. When you use some services, you might perform an action that then initiates another action in a different service. FAS uses the permissions of the principal calling an AWS service, combined with the requesting AWS service to make requests to downstream services. FAS requests are only made when a service receives a request that requires interactions with other AWS services or resources to complete. In this case, you must have permissions to perform both actions. For policy details when making FAS requests, see Forward access sessions.
  - Service role A service role is an <u>IAM role</u> that a service assumes to perform actions on your behalf. An IAM administrator can create, modify, and delete a service role from within IAM. For more information, see <u>Creating a role to delegate permissions to an AWS service</u> in the *IAM User Guide*.

- Service-linked role A service-linked role is a type of service role that is linked to an AWS service. The service can assume the role to perform an action on your behalf. Service-linked roles appear in your AWS account and are owned by the service. An IAM administrator can view, but not edit the permissions for service-linked roles.
- Applications running on Amazon EC2 You can use an IAM role to manage temporary credentials for applications that are running on an EC2 instance and making AWS CLI or AWS API requests. This is preferable to storing access keys within the EC2 instance. To assign an AWS role to an EC2 instance and make it available to all of its applications, you create an instance profile that is attached to the instance. An instance profile contains the role and enables programs that are running on the EC2 instance to get temporary credentials. For more information, see Using an IAM role to grant permissions to applications running on Amazon EC2 instances in the IAM User Guide.

To learn whether to use IAM roles or IAM users, see <u>When to create an IAM role (instead of a user)</u> in the *IAM User Guide*.

# Managing access using policies

You control access in AWS by creating policies and attaching them to AWS identities or resources. A policy is an object in AWS that, when associated with an identity or resource, defines their permissions. AWS evaluates these policies when a principal (user, root user, or role session) makes a request. Permissions in the policies determine whether the request is allowed or denied. Most policies are stored in AWS as JSON documents. For more information about the structure and contents of JSON policy documents, see <u>Overview of JSON policies</u> in the *IAM User Guide*.

Administrators can use AWS JSON policies to specify who has access to what. That is, which **principal** can perform **actions** on what **resources**, and under what **conditions**.

By default, users and roles have no permissions. To grant users permission to perform actions on the resources that they need, an IAM administrator can create IAM policies. The administrator can then add the IAM policies to roles, and users can assume the roles.

IAM policies define permissions for an action regardless of the method that you use to perform the operation. For example, suppose that you have a policy that allows the iam:GetRole action. A user with that policy can get role information from the AWS Management Console, the AWS CLI, or the AWS API.

# **Identity-based policies**

Identity-based policies are JSON permissions policy documents that you can attach to an identity, such as an IAM user, group of users, or role. These policies control what actions users and roles can perform, on which resources, and under what conditions. To learn how to create an identity-based policy, see Creating IAM policies in the *IAM User Guide*.

Identity-based policies can be further categorized as *inline policies* or *managed policies*. Inline policies are embedded directly into a single user, group, or role. Managed policies are standalone policies that you can attach to multiple users, groups, and roles in your AWS account. Managed policies include AWS managed policies and customer managed policies. To learn how to choose between a managed policy or an inline policy, see <u>Choosing between managed policies and inline policies</u> in the *IAM User Guide*.

#### **Resource-based policies**

Resource-based policies are JSON policy documents that you attach to a resource. Examples of resource-based policies are IAM *role trust policies* and Amazon S3 *bucket policies*. In services that support resource-based policies, service administrators can use them to control access to a specific resource. For the resource where the policy is attached, the policy defines what actions a specified principal can perform on that resource and under what conditions. You must <u>specify a principal</u> in a resource-based policy. Principals can include accounts, users, roles, federated users, or AWS services.

Resource-based policies are inline policies that are located in that service. You can't use AWS managed policies from IAM in a resource-based policy.

#### Access control lists (ACLs)

Access control lists (ACLs) control which principals (account members, users, or roles) have permissions to access a resource. ACLs are similar to resource-based policies, although they do not use the JSON policy document format.

Amazon S3, AWS WAF, and Amazon VPC are examples of services that support ACLs. To learn more about ACLs, see <u>Access control list (ACL) overview</u> in the *Amazon Simple Storage Service Developer Guide*.

#### Other policy types

AWS supports additional, less-common policy types. These policy types can set the maximum permissions granted to you by the more common policy types.

- **Permissions boundaries** A permissions boundary is an advanced feature in which you set the maximum permissions that an identity-based policy can grant to an IAM entity (IAM user or role). You can set a permissions boundary for an entity. The resulting permissions are the intersection of an entity's identity-based policies and its permissions boundaries. Resource-based policies that specify the user or role in the Principal field are not limited by the permissions boundary. An explicit deny in any of these policies overrides the allow. For more information about permissions boundaries, see Permissions boundaries for IAM entities in the *IAM User Guide*.
- Service control policies (SCPs) SCPs are JSON policies that specify the maximum permissions for an organization or organizational unit (OU) in AWS Organizations. AWS Organizations is a service for grouping and centrally managing multiple AWS accounts that your business owns. If you enable all features in an organization, then you can apply service control policies (SCPs) to any or all of your accounts. The SCP limits permissions for entities in member accounts, including each AWS account root user. For more information about Organizations and SCPs, see <u>How SCPs</u> work in the AWS Organizations User Guide.
- Session policies Session policies are advanced policies that you pass as a parameter when you
  programmatically create a temporary session for a role or federated user. The resulting session's
  permissions are the intersection of the user or role's identity-based policies and the session
  policies. Permissions can also come from a resource-based policy. An explicit deny in any of these
  policies overrides the allow. For more information, see <u>Session policies</u> in the *IAM User Guide*.

# **Multiple policy types**

When multiple types of policies apply to a request, the resulting permissions are more complicated to understand. To learn how AWS determines whether to allow a request when multiple policy types are involved, see Policy evaluation logic in the *IAM User Guide*.

# How AWS WAF Classic works with IAM

#### Note

This is **AWS WAF Classic** documentation. You should only use this version if you created AWS WAF resources, like rules and web ACLs, in AWS WAF prior to November 2019, and you have not migrated them over to the latest version yet. To migrate your resources, see <u>Migrating your AWS WAF Classic resources to AWS WAF</u>.

For the latest version of AWS WAF, see <u>AWS WAF</u>.

Before you use IAM to manage access to AWS WAF Classic, learn what IAM features are available to use with AWS WAF Classic.

## IAM features you can use with AWS WAF Classic

| IAM feature                              | AWS WAF Classic support |
|------------------------------------------|-------------------------|
| Identity-based policies                  | Yes                     |
| Resource-based policies                  | No                      |
| Policy actions                           | Yes                     |
| Policy resources                         | Yes                     |
| Policy condition keys (service-specific) | Yes                     |
| ACLs                                     | No                      |
| ABAC (tags in policies)                  | Partial                 |
| Temporary credentials                    | Yes                     |
| Forward access sessions (FAS)            | Yes                     |
| Service roles                            | Yes                     |
| Service-linked roles                     | Yes                     |

To get a high-level view of how AWS WAF Classic and other AWS services work with most IAM features, see <u>AWS services that work with IAM</u> in the *IAM User Guide*.

# Identity-based policies for AWS WAF Classic

# Supports identity-based policies: Yes

Identity-based policies are JSON permissions policy documents that you can attach to an identity, such as an IAM user, group of users, or role. These policies control what actions users and roles can perform, on which resources, and under what conditions. To learn how to create an identity-based policy, see Creating IAM policies in the *IAM User Guide*.

With IAM identity-based policies, you can specify allowed or denied actions and resources as well as the conditions under which actions are allowed or denied. You can't specify the principal in an identity-based policy because it applies to the user or role to which it is attached. To learn about all of the elements that you can use in a JSON policy, see <u>IAM JSON policy elements reference</u> in the *IAM User Guide*.

To view examples of AWS WAF Classic identity-based policies, see <u>Identity-based policy examples</u> for AWS WAF Classic.

# **Resource-based policies within AWS WAF Classic**

# Supports resource-based policies: No

Resource-based policies are JSON policy documents that you attach to a resource. Examples of resource-based policies are IAM *role trust policies* and Amazon S3 *bucket policies*. In services that support resource-based policies, service administrators can use them to control access to a specific resource. For the resource where the policy is attached, the policy defines what actions a specified principal can perform on that resource and under what conditions. You must <u>specify a principal</u> in a resource-based policy. Principals can include accounts, users, roles, federated users, or AWS services.

To enable cross-account access, you can specify an entire account or IAM entities in another account as the principal in a resource-based policy. Adding a cross-account principal to a resource-based policy is only half of establishing the trust relationship. When the principal and the resource are in different AWS accounts, an IAM administrator in the trusted account must also grant the principal entity (user or role) permission to access the resource. They grant permission by attaching an identity-based policy to the entity. However, if a resource-based policy grants access to a principal in the same account, no additional identity-based policy is required. For more information, see <u>Cross account resource access in IAM</u> in the *IAM User Guide*.

# **Policy actions for AWS WAF Classic**

# Supports policy actions: Yes

Administrators can use AWS JSON policies to specify who has access to what. That is, which **principal** can perform **actions** on what **resources**, and under what **conditions**.

The Action element of a JSON policy describes the actions that you can use to allow or deny access in a policy. Policy actions usually have the same name as the associated AWS API operation. There are some exceptions, such as *permission-only actions* that don't have a matching API

operation. There are also some operations that require multiple actions in a policy. These additional actions are called *dependent actions*.

Include actions in a policy to grant permissions to perform the associated operation.

To see a list of AWS WAF Classic actions, see <u>Actions defined by AWS WAF</u> and <u>Actions defined by</u> <u>AWS WAF Regional</u> in the *Service Authorization Reference*.

Policy actions in AWS WAF Classic use the following prefix before the action:

waf

To specify multiple actions in a single statement, separate them with commas.

```
"Action": [
"waf:action1",
"waf:action2"
]
```

You can specify multiple actions using wildcards (\*). For example, to specify all actions in AWS WAF Classic that begin with List, include the following action:

```
"Action": "waf:List*"
```

To view examples of AWS WAF Classic identity-based policies, see <u>Identity-based policy examples</u> for AWS WAF Classic.

**Policy resources for AWS WAF Classic** 

#### Supports policy resources: Yes

Administrators can use AWS JSON policies to specify who has access to what. That is, which **principal** can perform **actions** on what **resources**, and under what **conditions**.

The Resource JSON policy element specifies the object or objects to which the action applies. Statements must include either a Resource or a NotResource element. As a best practice, specify a resource using its <u>Amazon Resource Name (ARN)</u>. You can do this for actions that support a specific resource type, known as *resource-level permissions*. For actions that don't support resource-level permissions, such as listing operations, use a wildcard (\*) to indicate that the statement applies to all resources.

"Resource": "\*"

To see the list of AWS WAF Classic resource types and their ARNs, see <u>Resources defined by AWS</u> <u>WAF</u> and <u>Resources defined by AWS WAF Regional</u> in the *Service Authorization Reference*. To learn with which actions you can specify the ARN of each resource, see <u>Actions defined by AWS WAF</u> and <u>Actions defined by AWS WAF Regional</u>. To allow or deny access to a subset of AWS WAF Classic resources, include the ARN of the resource in the resource element of your policy.

In AWS WAF Classic, the resources are *web ACLs* and *rules*. AWS WAF Classic also supports conditions such as *byte match*, *IP match*, and *size constraint*.

These resources and conditions have unique Amazon Resource Names (ARNs) associated with them, as shown in the following table.

| Name in AWS<br>WAF Console          | Name in AWS<br>WAF SDK/CLI   | ARN Format                                                         |
|-------------------------------------|------------------------------|--------------------------------------------------------------------|
| Web ACL                             | WebACL                       | arn:aws:waf:: <pre>account:webacl/ID</pre>                         |
| Rule                                | Rule                         | arn:aws:waf:: <a href="mailto:account:rule/ID">account:rule/ID</a> |
| String match condition              | ByteMatch<br>Set             | arn:aws:waf:: <i>account:bytematch</i><br>set /ID                  |
| SQL injection<br>match<br>condition | SqlInject<br>ionMatchS<br>et | arn:aws:waf:: <i>account:sqlinject</i><br>ionset /ID               |
| Size constraint condition           | SizeConst<br>raintSet        | arn:aws:waf:: <i>account:sizeconst</i><br>raintset /ID             |
| IP match<br>condition               | IPSet                        | arn:aws:waf:: <pre>account:ipset/ID</pre>                          |
| Cross-sit<br>e scripting            | XssMatchS<br>et              | arn:aws:waf:: <i>account:xssmatchs<br/>et /ID</i>                  |

| Name in AWS<br>WAF Console | Name in AWS<br>WAF SDK/CLI | ARN Format |  |
|----------------------------|----------------------------|------------|--|
| match                      |                            |            |  |

To allow or deny access to a subset of AWS WAF Classic resources, include the ARN of the resource in the resource element of your policy. The ARNs for AWS WAF Classic have the following format:

```
arn:aws:waf::account:resource/ID
```

condition

Replace the *account*, *resource*, and *ID* variables with valid values. Valid values can be the following:

- *account*: The ID of your AWS account. You must specify a value.
- *resource*: The type of AWS WAF Classic resource.
- *ID*: The ID of the AWS WAF Classic resource, or a wildcard (\*) to indicate all resources of the specified type that are associated with the specified AWS account.

For example, the following ARN specifies all web ACLs for the account 111122223333:

arn:aws:waf::111122223333:webacl/\*

# Policy condition keys for AWS WAF Classic

#### Supports service-specific policy condition keys: Yes

Administrators can use AWS JSON policies to specify who has access to what. That is, which **principal** can perform **actions** on what **resources**, and under what **conditions**.

The Condition element (or Condition *block*) lets you specify conditions in which a statement is in effect. The Condition element is optional. You can create conditional expressions that use <u>condition operators</u>, such as equals or less than, to match the condition in the policy with values in the request.

If you specify multiple Condition elements in a statement, or multiple keys in a single Condition element, AWS evaluates them using a logical AND operation. If you specify multiple values for a single condition key, AWS evaluates the condition using a logical OR operation. All of the conditions must be met before the statement's permissions are granted.

You can also use placeholder variables when you specify conditions. For example, you can grant an IAM user permission to access a resource only if it is tagged with their IAM user name. For more information, see IAM policy elements: variables and tags in the *IAM User Guide*.

AWS supports global condition keys and service-specific condition keys. To see all AWS global condition keys, see <u>AWS global condition context keys</u> in the *IAM User Guide*.

To see a list of AWS WAF Classic condition keys, see <u>Condition keys for AWS WAF</u> and <u>Resources</u> <u>defined by AWS WAF Regional</u> in the *Service Authorization Reference*. To learn with which actions and resources you can use a condition key, see <u>Actions defined by AWS WAF</u> and <u>Actions defined by</u> <u>AWS WAF Regional</u>.

To view examples of AWS WAF Classic identity-based policies, see <u>Identity-based policy examples</u> for AWS WAF Classic.

# ACLs in AWS WAF Classic

## Supports ACLs: No

Access control lists (ACLs) control which principals (account members, users, or roles) have permissions to access a resource. ACLs are similar to resource-based policies, although they do not use the JSON policy document format.

# ABAC with AWS WAF Classic

# Supports ABAC (tags in policies): Partial

Attribute-based access control (ABAC) is an authorization strategy that defines permissions based on attributes. In AWS, these attributes are called *tags*. You can attach tags to IAM entities (users or roles) and to many AWS resources. Tagging entities and resources is the first step of ABAC. Then you design ABAC policies to allow operations when the principal's tag matches the tag on the resource that they are trying to access.

ABAC is helpful in environments that are growing rapidly and helps with situations where policy management becomes cumbersome.

To control access based on tags, you provide tag information in the <u>condition element</u> of a policy using the aws:ResourceTag/key-name, aws:RequestTag/key-name, or aws:TagKeys condition keys.

If a service supports all three condition keys for every resource type, then the value is **Yes** for the service. If a service supports all three condition keys for only some resource types, then the value is **Partial**.

For more information about ABAC, see <u>What is ABAC?</u> in the *IAM User Guide*. To view a tutorial with steps for setting up ABAC, see <u>Use attribute-based access control (ABAC)</u> in the *IAM User Guide*.

## Using temporary credentials with AWS WAF Classic

## Supports temporary credentials: Yes

Some AWS services don't work when you sign in using temporary credentials. For additional information, including which AWS services work with temporary credentials, see <u>AWS services that</u> work with IAM in the *IAM User Guide*.

You are using temporary credentials if you sign in to the AWS Management Console using any method except a user name and password. For example, when you access AWS using your company's single sign-on (SSO) link, that process automatically creates temporary credentials. You also automatically create temporary credentials when you sign in to the console as a user and then switch roles. For more information about switching roles, see <u>Switching to a role (console)</u> in the *IAM User Guide*.

You can manually create temporary credentials using the AWS CLI or AWS API. You can then use those temporary credentials to access AWS. AWS recommends that you dynamically generate temporary credentials instead of using long-term access keys. For more information, see <u>Temporary security credentials in IAM</u>.

#### Forward access sessions for AWS WAF Classic

# Supports forward access sessions (FAS): Yes

When you use an IAM user or role to perform actions in AWS, you are considered a principal. When you use some services, you might perform an action that then initiates another action in a different service. FAS uses the permissions of the principal calling an AWS service, combined with the requesting AWS service to make requests to downstream services. FAS requests are only made when a service receives a request that requires interactions with other AWS services or resources to complete. In this case, you must have permissions to perform both actions. For policy details when making FAS requests, see Forward access sessions.

# Service roles for AWS WAF Classic

#### Supports service roles: Yes

A service role is an <u>IAM role</u> that a service assumes to perform actions on your behalf. An IAM administrator can create, modify, and delete a service role from within IAM. For more information, see <u>Creating a role to delegate permissions to an AWS service in the IAM User Guide</u>.

# <u> M</u>arning

Changing the permissions for a service role might break AWS WAF Classic functionality. Edit service roles only when AWS WAF Classic provides guidance to do so.

#### Service-linked roles for AWS WAF Classic

#### Supports service-linked roles: Yes

A service-linked role is a type of service role that is linked to an AWS service. The service can assume the role to perform an action on your behalf. Service-linked roles appear in your AWS account and are owned by the service. An IAM administrator can view, but not edit the permissions for service-linked roles.

For details about creating or managing AWS WAF Classic service-linked roles, see <u>Using service-</u>linked roles for AWS WAF Classic.

# Identity-based policy examples for AWS WAF Classic

#### Note

This is **AWS WAF Classic** documentation. You should only use this version if you created AWS WAF resources, like rules and web ACLs, in AWS WAF prior to November 2019, and you have not migrated them over to the latest version yet. To migrate your resources, see <u>Migrating your AWS WAF Classic resources to AWS WAF</u>.

For the latest version of AWS WAF, see <u>AWS WAF</u>.

By default, users and roles don't have permission to create or modify AWS WAF Classic resources. They also can't perform tasks by using the AWS Management Console, AWS Command Line Interface (AWS CLI), or AWS API. To grant users permission to perform actions on the resources that they need, an IAM administrator can create IAM policies. The administrator can then add the IAM policies to roles, and users can assume the roles. To learn how to create an IAM identity-based policy by using these example JSON policy documents, see Creating IAM policies in the *IAM User Guide*.

For details about actions and resource types defined by AWS WAF Classic, including the format of the ARNs for each of the resource types, see <u>Actions, resources, and condition keys for AWS</u> <u>WAF</u> and <u>Actions, resources, and condition keys for AWS WAF Regional</u> in the *Service Authorization Reference*.

## Topics

- Policy best practices
- Using the AWS WAF Classic console
- Allow users to view their own permissions

# **Policy best practices**

Identity-based policies determine whether someone can create, access, or delete AWS WAF Classic resources in your account. These actions can incur costs for your AWS account. When you create or edit identity-based policies, follow these guidelines and recommendations:

- Get started with AWS managed policies and move toward least-privilege permissions To get started granting permissions to your users and workloads, use the AWS managed policies that grant permissions for many common use cases. They are available in your AWS account. We recommend that you reduce permissions further by defining AWS customer managed policies that are specific to your use cases. For more information, see <u>AWS managed policies</u> or <u>AWS</u> managed policies for job functions in the *IAM User Guide*.
- **Apply least-privilege permissions** When you set permissions with IAM policies, grant only the permissions required to perform a task. You do this by defining the actions that can be taken on specific resources under specific conditions, also known as *least-privilege permissions*. For more information about using IAM to apply permissions, see <u>Policies and permissions in IAM</u> in the *IAM User Guide*.
- Use conditions in IAM policies to further restrict access You can add a condition to your policies to limit access to actions and resources. For example, you can write a policy condition to specify that all requests must be sent using SSL. You can also use conditions to grant access to service actions if they are used through a specific AWS service, such as AWS CloudFormation. For more information, see <u>IAM JSON policy elements: Condition</u> in the *IAM User Guide*.
- Use IAM Access Analyzer to validate your IAM policies to ensure secure and functional permissions IAM Access Analyzer validates new and existing policies so that the policies

adhere to the IAM policy language (JSON) and IAM best practices. IAM Access Analyzer provides more than 100 policy checks and actionable recommendations to help you author secure and functional policies. For more information, see <u>IAM Access Analyzer policy validation</u> in the *IAM User Guide*.

 Require multi-factor authentication (MFA) – If you have a scenario that requires IAM users or a root user in your AWS account, turn on MFA for additional security. To require MFA when API operations are called, add MFA conditions to your policies. For more information, see Configuring MFA-protected API access in the IAM User Guide.

For more information about best practices in IAM, see <u>Security best practices in IAM</u> in the *IAM User Guide*.

#### Using the AWS WAF Classic console

To access the AWS WAF Classic console, you must have a minimum set of permissions. These permissions must allow you to list and view details about the AWS WAF Classic resources in your AWS account. If you create an identity-based policy that is more restrictive than the minimum required permissions, the console won't function as intended for entities (users or roles) with that policy.

You don't need to allow minimum console permissions for users that are making calls only to the AWS CLI or the AWS API. Instead, allow access to only the actions that match the API operation that they're trying to perform.

Users who can access and use the AWS console can also access the AWS WAF Classic console. No additional permissions are required.

#### Allow users to view their own permissions

This example shows how you might create a policy that allows IAM users to view the inline and managed policies that are attached to their user identity. This policy includes permissions to complete this action on the console or programmatically using the AWS CLI or AWS API.

```
{
    "Version": "2012-10-17",
    "Statement": [
        {
            "Sid": "ViewOwnUserInfo",
            "Effect": "Allow",
            "Action": [
```

```
"iam:GetUserPolicy",
                "iam:ListGroupsForUser",
                "iam:ListAttachedUserPolicies",
                "iam:ListUserPolicies",
                "iam:GetUser"
            ],
            "Resource": ["arn:aws:iam::*:user/${aws:username}"]
        },
        {
            "Sid": "NavigateInConsole",
            "Effect": "Allow",
            "Action": [
                "iam:GetGroupPolicy",
                "iam:GetPolicyVersion",
                "iam:GetPolicy",
                "iam:ListAttachedGroupPolicies",
                "iam:ListGroupPolicies",
                "iam:ListPolicyVersions",
                "iam:ListPolicies",
                "iam:ListUsers"
            ],
            "Resource": "*"
        }
    ]
}
```

# **Troubleshooting AWS WAF Classic identity and access**

# í) Note

This is **AWS WAF Classic** documentation. You should only use this version if you created AWS WAF resources, like rules and web ACLs, in AWS WAF prior to November 2019, and you have not migrated them over to the latest version yet. To migrate your resources, see <u>Migrating your AWS WAF Classic resources to AWS WAF</u>.

For the latest version of AWS WAF, see <u>AWS WAF</u>.

Use the following information to help you diagnose and fix common issues that you might encounter when working with AWS WAF Classic and IAM.

## Topics

- I am not authorized to perform an action in AWS WAF Classic
- I am not authorized to perform iam:PassRole
- I want to allow people outside of my AWS account to access my AWS WAF Classic resources

## I am not authorized to perform an action in AWS WAF Classic

If you receive an error that you're not authorized to perform an action, your policies must be updated to allow you to perform the action.

The following example error occurs when the mateojackson IAM user tries to use the console to view details about a fictional *my*-*example*-*widget* resource but doesn't have the fictional waf: *GetWidget* permissions.

```
User: arn:aws:iam::123456789012:user/mateojackson is not authorized to perform:
waf:GetWidget on resource: my-example-widget
```

In this case, the policy for the mateojackson user must be updated to allow access to the *myexample-widget* resource by using the waf: *GetWidget* action.

If you need help, contact your AWS administrator. Your administrator is the person who provided you with your sign-in credentials.

#### I am not authorized to perform iam:PassRole

If you receive an error that you're not authorized to perform the iam: PassRole action, your policies must be updated to allow you to pass a role to AWS WAF Classic.

Some AWS services allow you to pass an existing role to that service instead of creating a new service role or service-linked role. To do this, you must have permissions to pass the role to the service.

The following example error occurs when an IAM user named marymajor tries to use the console to perform an action in AWS WAF Classic. However, the action requires the service to have permissions that are granted by a service role. Mary does not have permissions to pass the role to the service.

```
User: arn:aws:iam::123456789012:user/marymajor is not authorized to perform: iam:PassRole
```

In this case, Mary's policies must be updated to allow her to perform the iam: PassRole action.

If you need help, contact your AWS administrator. Your administrator is the person who provided you with your sign-in credentials.

#### I want to allow people outside of my AWS account to access my AWS WAF Classic resources

You can create a role that users in other accounts or people outside of your organization can use to access your resources. You can specify who is trusted to assume the role. For services that support resource-based policies or access control lists (ACLs), you can use those policies to grant people access to your resources.

To learn more, consult the following:

- To learn whether AWS WAF Classic supports these features, see <u>How AWS WAF Classic works</u> with IAM.
- To learn how to provide access to your resources across AWS accounts that you own, see Providing access to an IAM user in another AWS account that you own in the *IAM User Guide*.
- To learn how to provide access to your resources to third-party AWS accounts, see <u>Providing</u> access to AWS accounts owned by third parties in the *IAM User Guide*.
- To learn how to provide access through identity federation, see <u>Providing access to externally</u> authenticated users (identity federation) in the *IAM User Guide*.
- To learn the difference between using roles and resource-based policies for cross-account access, see How IAM roles differ from resource-based policies in the *IAM User Guide*.

# Using service-linked roles for AWS WAF Classic

#### 🚯 Note

This is **AWS WAF Classic** documentation. You should only use this version if you created AWS WAF resources, like rules and web ACLs, in AWS WAF prior to November 2019, and you have not migrated them over to the latest version yet. To migrate your resources, see <u>Migrating your AWS WAF Classic resources to AWS WAF</u>.

For the latest version of AWS WAF, see <u>AWS WAF</u>.

AWS WAF Classic uses AWS Identity and Access Management (IAM) <u>service-linked roles</u>. A service-linked role is a unique type of IAM role that is linked directly to AWS WAF Classic. Service-linked

roles are predefined by AWS WAF Classic and include all the permissions that the service requires to call other AWS services on your behalf.

A service-linked role makes setting up AWS WAF Classic easier because you don't have to manually add the necessary permissions. AWS WAF Classic defines the permissions of its service-linked roles, and unless defined otherwise, only AWS WAF Classic can assume its roles. The defined permissions include the trust policy and the permissions policy. That permissions policy can't be attached to any other IAM entity.

You can delete a service-linked role only after first deleting the role's related resources. This protects your AWS WAF Classic resources because you can't inadvertently remove permission to access the resources.

For information about other services that support service-linked roles, see <u>AWS Services That Work</u> <u>with IAM</u> and look for the services that have **Yes** in the **Service-Linked Role** column. Choose a **Yes** with a link to view the service-linked role documentation for that service.

# Service-linked role permissions for AWS WAF Classic

AWS WAF Classic uses the following service-linked roles:

- AWSServiceRoleForWAFLogging
- AWSServiceRoleForWAFRegionalLogging

AWS WAF Classic uses these service-linked roles to write logs to Amazon Data Firehose. These roles are used only if you enable logging in AWS WAF. For more information, see <u>Logging Web ACL</u> traffic information.

The AWSServiceRoleForWAFLogging and AWSServiceRoleForWAFRegionalLogging service-linked roles trust the following services (respectively) to assume the role:

waf.amazonaws.com

waf-regional.amazonaws.com

The permissions policies of the roles allow AWS WAF Classic to complete the following actions on the specified resources:

 Action: firehose:PutRecord and firehose:PutRecordBatch on Amazon Data Firehose data stream resources with a name that starts with "aws-waf-logs-." For example, aws-waflogs-us-east-2-analytics.

You must configure permissions to allow an IAM entity (such as a user, group, or role) to create, edit, or delete a service-linked role. For more information, see <u>Service-Linked Role Permissions</u> in the *IAM User Guide*.

#### Creating a service-linked role for AWS WAF Classic

You don't need to manually create a service-linked role. When you enable AWS WAF Classic logging on the AWS Management Console, or you make a PutLoggingConfiguration request in the AWS WAF Classic CLI or the AWS WAF Classic API, AWS WAF Classic creates the service-linked role for you.

You must have the iam: CreateServiceLinkedRole permission to enable logging.

If you delete this service-linked role, and then need to create it again, you can use the same process to recreate the role in your account. When you enable AWS WAF Classic logging, AWS WAF Classic creates the service-linked role for you again.

#### Editing a service-linked role for AWS WAF Classic

AWS WAF Classic doesn't allow you to edit the AWSServiceRoleForWAFLogging and AWSServiceRoleForWAFRegionalLogging service-linked roles. After you create a service-linked role, you can't change the name of the role because various entities might reference the role. However, you can edit the description of the role using IAM. For more information, see Editing a Service-Linked Role in the IAM User Guide.

#### Deleting a service-linked role for AWS WAF Classic

If you no longer need to use a feature or service that requires a service-linked role, we recommend that you delete that role. That way you don't have an unused entity that is not actively monitored or maintained. However, you must clean up the resources for your service-linked role before you can manually delete it.

#### 🚯 Note

If the AWS WAF Classic service is using the role when you try to delete the resources, then the deletion might fail. If that happens, wait for a few minutes and try the operation again.

# To delete AWS WAF Classic resources used by the AWSServiceRoleForWAFLogging and AWSServiceRoleForWAFRegionalLogging

- 1. On the AWS WAF Classic console, remove logging from every web ACL. For more information, see Logging Web ACL traffic information.
- 2. Using the API or CLI, submit a DeleteLoggingConfiguration request for each web ACL that has logging enabled. For more information, see AWS WAF Classic API Reference.

## To manually delete the service-linked role using IAM

Use the IAM console, the IAM CLI, or the IAM API to delete the AWSServiceRoleForWAFLogging and AWSServiceRoleForWAFRegionalLogging service-linked roles. For more information, see <u>Deleting a Service-Linked Role</u> in the *IAM User Guide*.

#### Supported Regions for AWS WAF Classic service-linked roles

AWS WAF Classic supports using service-linked roles in the following AWS Regions.

| Region Name              | <b>Region Identity</b> | Support in AWS<br>WAF Classic |
|--------------------------|------------------------|-------------------------------|
| US East (N. Virginia)    | us-east-1              | Yes                           |
| US East (Ohio)           | us-east-2              | Yes                           |
| US West (N. California)  | us-west-1              | Yes                           |
| US West (Oregon)         | us-west-2              | Yes                           |
| Asia Pacific (Mumbai)    | ap-south-1             | Yes                           |
| Asia Pacific (Osaka)     | ap-northeast-3         | Yes                           |
| Asia Pacific (Seoul)     | ap-northeast-2         | Yes                           |
| Asia Pacific (Singapore) | ap-southeast-1         | Yes                           |
| Asia Pacific (Sydney)    | ap-southeast-2         | Yes                           |
| Asia Pacific (Tokyo)     | ap-northeast-1         | Yes                           |

| Region Name               | Region Identity | Support in AWS<br>WAF Classic |
|---------------------------|-----------------|-------------------------------|
| Canada (Central)          | ca-central-1    | Yes                           |
| Europe (Frankfurt)        | eu-central-1    | Yes                           |
| Europe (Ireland)          | eu-west-1       | Yes                           |
| Europe (London)           | eu-west-2       | Yes                           |
| Europe (Paris)            | eu-west-3       | Yes                           |
| South America (São Paulo) | sa-east-1       | Yes                           |

# Logging and monitoring in AWS WAF Classic

#### 🚯 Note

This is **AWS WAF Classic** documentation. You should only use this version if you created AWS WAF resources, like rules and web ACLs, in AWS WAF prior to November 2019, and you have not migrated them over to the latest version yet. To migrate your resources, see <u>Migrating your AWS WAF Classic resources to AWS WAF</u>.

For the latest version of AWS WAF, see <u>AWS WAF</u>.

Monitoring is an important part of maintaining the reliability, availability, and performance of AWS WAF Classic and your AWS solutions. You should collect monitoring data from all parts of your AWS solution so that you can more easily debug a multi-point failure if one occurs. AWS provides several tools for monitoring your AWS WAF Classic resources and responding to potential events:

#### Amazon CloudWatch Alarms

Using CloudWatch alarms, you watch a single metric over a time period that you specify. If the metric exceeds a given threshold, CloudWatch sends a notification to an Amazon SNS topic or AWS Auto Scaling policy. For more information, see <u>Monitoring with Amazon CloudWatch</u>.

#### AWS CloudTrail Logs

CloudTrail provides a record of actions taken by a user, role, or an AWS service in AWS WAF Classic. Using the information collected by CloudTrail, you can determine the request that was made to AWS WAF Classic, the IP address from which the request was made, who made the request, when it was made, and additional details. For more information, see Logging API calls with AWS CloudTrail.

# **Compliance validation for AWS WAF Classic**

## 🚯 Note

This is **AWS WAF Classic** documentation. You should only use this version if you created AWS WAF resources, like rules and web ACLs, in AWS WAF prior to November 2019, and you have not migrated them over to the latest version yet. To migrate your resources, see <u>Migrating your AWS WAF Classic resources to AWS WAF</u>. **For the latest version of AWS WAF**, see AWS WAF.

To learn whether an AWS service is within the scope of specific compliance programs, see <u>AWS</u> <u>services in Scope by Compliance Program</u> and choose the compliance program that you are interested in. For general information, see AWS Compliance Programs.

You can download third-party audit reports using AWS Artifact. For more information, see <u>Downloading Reports in AWS Artifact</u>.

Your compliance responsibility when using AWS services is determined by the sensitivity of your data, your company's compliance objectives, and applicable laws and regulations. AWS provides the following resources to help with compliance:

- <u>Security and Compliance Quick Start Guides</u> These deployment guides discuss architectural considerations and provide steps for deploying baseline environments on AWS that are security and compliance focused.
- <u>Architecting for HIPAA Security and Compliance on Amazon Web Services</u> This whitepaper describes how companies can use AWS to create HIPAA-eligible applications.

## 🚯 Note

Not all AWS services are HIPAA eligible. For more information, see the <u>HIPAA Eligible</u> <u>Services Reference</u>.

- <u>AWS Compliance Resources</u> This collection of workbooks and guides might apply to your industry and location.
- <u>AWS Customer Compliance Guides</u> Understand the shared responsibility model through the lens of compliance. The guides summarize the best practices for securing AWS services and map the guidance to security controls across multiple frameworks (including National Institute of

Standards and Technology (NIST), Payment Card Industry Security Standards Council (PCI), and International Organization for Standardization (ISO)).

- <u>Evaluating Resources with Rules</u> in the AWS Config Developer Guide The AWS Config service assesses how well your resource configurations comply with internal practices, industry guidelines, and regulations.
- <u>AWS Security Hub</u> This AWS service provides a comprehensive view of your security state within AWS. Security Hub uses security controls to evaluate your AWS resources and to check your compliance against security industry standards and best practices. For a list of supported services and controls, see <u>Security Hub controls reference</u>.
- <u>Amazon GuardDuty</u> This AWS service detects potential threats to your AWS accounts, workloads, containers, and data by monitoring your environment for suspicious and malicious activities. GuardDuty can help you address various compliance requirements, like PCI DSS, by meeting intrusion detection requirements mandated by certain compliance frameworks.
- <u>AWS Audit Manager</u> This AWS service helps you continuously audit your AWS usage to simplify how you manage risk and compliance with regulations and industry standards.

# **Resilience in AWS WAF Classic**

#### 🚯 Note

This is **AWS WAF Classic** documentation. You should only use this version if you created AWS WAF resources, like rules and web ACLs, in AWS WAF prior to November 2019, and you have not migrated them over to the latest version yet. To migrate your resources, see <u>Migrating your AWS WAF Classic resources to AWS WAF</u>.

For the latest version of AWS WAF, see <u>AWS WAF</u>.

The AWS global infrastructure is built around AWS Regions and Availability Zones. AWS Regions provide multiple physically separated and isolated Availability Zones, which are connected with low-latency, high-throughput, and highly redundant networking. With Availability Zones, you can design and operate applications and databases that automatically fail over between Availability Zones without interruption. Availability Zones are more highly available, fault tolerant, and scalable than traditional single or multiple data center infrastructures.

For more information about AWS Regions and Availability Zones, see AWS Global Infrastructure.

# Infrastructure security in AWS WAF Classic

#### 🚯 Note

This is **AWS WAF Classic** documentation. You should only use this version if you created AWS WAF resources, like rules and web ACLs, in AWS WAF prior to November 2019, and you have not migrated them over to the latest version yet. To migrate your resources, see <u>Migrating your AWS WAF Classic resources to AWS WAF</u>. **For the latest version of AWS WAF**, see AWS WAF.

As a managed service, AWS WAF Classic is protected by AWS global network security. For information about AWS security services and how AWS protects infrastructure, see <u>AWS Cloud</u> <u>Security</u>. To design your AWS environment using the best practices for infrastructure security, see <u>Infrastructure Protection</u> in *Security Pillar AWS Well-Architected Framework*.

You use AWS published API calls to access AWS WAF Classic through the network. Clients must support the following:

- Transport Layer Security (TLS). We require TLS 1.2 and recommend TLS 1.3.
- Cipher suites with perfect forward secrecy (PFS) such as DHE (Ephemeral Diffie-Hellman) or ECDHE (Elliptic Curve Ephemeral Diffie-Hellman). Most modern systems such as Java 7 and later support these modes.

Additionally, requests must be signed by using an access key ID and a secret access key that is associated with an IAM principal. Or you can use the <u>AWS Security Token Service</u> (AWS STS) to generate temporary security credentials to sign requests.

# **AWS WAF Classic quotas**

#### Note

This is **AWS WAF Classic** documentation. You should only use this version if you created AWS WAF resources, like rules and web ACLs, in AWS WAF prior to November 2019, and you have not migrated them over to the latest version yet. To migrate your resources, see <u>Migrating your AWS WAF Classic resources to AWS WAF</u>. **For the latest version of AWS WAF**, see AWS WAF.

AWS WAF Classic is subject to the following quotas (formerly referred to as limits).

AWS WAF Classic has default quotas on the number of entities per account per Region. You can request an increase to these.

| Resource                          | Default quota<br>per account per<br>Region       |
|-----------------------------------|--------------------------------------------------|
| Web ACLs                          | 50                                               |
| Rules                             | 100                                              |
| Rate-based-rules                  | 5                                                |
| Conditions per account per Region | For all condition<br>s except for<br>regex match |

| Resource            | Default quota<br>per account per<br>Region                                                                                                    |
|---------------------|----------------------------------------------------------------------------------------------------|
|                     | and geo match,<br>100 of each<br>condition<br>type. For<br>example, 100<br>size constrain<br>t condition<br>s and 100 IP<br>match condition<br>s. For regex<br>and geo match<br>conditions, see<br>the following<br>table. |
| Requests per Second | 25,000 per web<br>ACL*                                                                                                    |

\*This quota applies only to AWS WAF Classic on an Application Load Balancer. Requests per Second (RPS) quotas for AWS WAF Classic on CloudFront are the same as the RPS quotas support by CloudFront that is described in the CloudFront Developer Guide.

The following quotas on AWS WAF Classic entities can't be changed.

| Resource                | Quota per<br>account per<br>Region                                              |
|-------------------------|---------------------------------------------------------------------------------|
| Rule groups per web ACL | 2: 1 customer-<br>created rule<br>group and 1<br>AWS Marketpla<br>ce rule group |

| Resource                                                                                                    | Quota per<br>account per<br>Region                                                                                                    |
|----------------------------------------------------------------------------------------------------|----------------------------------------------------------------------------------------------------|
| Rules per web ACL                                                                                                    | 10                                                                                                    |
| Conditions per rule                                                                                                    | 10                                                                                                    |
| IP address ranges (in CIDR notation) per IP match condition                                                                                                    | 10,000<br>You can update<br>up to 1,000<br>addresses at a<br>time. The API<br>call Update IPS<br>et accepts a<br>maximum of<br>1,000 addresses<br>in a single<br>request. |
| IP addresses blocked per rate-based rule                                                                                                    | 10,000                                                                                                    |
| Minimum rate-based rule rate limit per 5 minute period                                                                                                    | 100                                                                                                    |
| Filters per cross-site scripting match condition                                                                                                    | 10                                                                                                    |
| Filters per size constraint condition                                                                                                    | 10                                                                                                    |
| Filters per SQL injection match condition                                                                                                    | 10                                                                                                    |
| Filters per string match condition                                                                                                    | 10                                                                                                    |
| In string match conditions, the number of characters in HTTP header names, when you've configured AWS WAF Classic to inspect the headers in web requests for a specified value | 40                                                                                                    |
| In string match conditions, the number of characters in the value that you want AWS WAF Classic to search for                                                                  | 50                                                                                                    |

| Resource                                                                                                    | Quota per<br>account per<br>Region |
|----------------------------------------------------------------------------------------------------|------------------------------------|
| Regex match conditions                                                                                         | 10                                 |
| In regex match conditions, the number of characters in the pattern that you want AWS WAF Classic to search for | 70                                 |
| In regex match conditions, the number of patterns per pattern set                                              | 10                                 |
| In regex match conditions, the number of pattern sets per regex condition                                      | 1                                  |
| Pattern sets                                                                                                   | 5                                  |
| Geo match conditions                                                                                           | 50                                 |
| Locations per geo match condition                                                                              | 50                                 |

AWS WAF Classic has the following fixed quotas on calls per account per Region. These quotas apply to the total calls to the service through any available means, including the console, CLI, AWS CloudFormation, the REST API, and the SDKs. These quotas can't be changed.

| Call type                                         | Quota per<br>account per<br>Region |
|---------------------------------------------------|------------------------------------|
| Maximum number of calls to AssociateWebACL        | 1 request every<br>2 seconds       |
| Maximum number of calls to DisassociateWebACL     | 1 request every<br>2 seconds       |
| Maximum number of calls to GetWebACLForResource   | 1 request per second               |
| Maximum number of calls to ListResourcesForWebACL | 1 request per second               |

| Call type                                                                                                    | Quota per<br>account per<br>Region |
|----------------------------------------------------------------------------------------------------|------------------------------------|
| Maximum number of calls to CreateWebACLMigrationStack                                                             | 1 request per second               |
| Maximum number of calls to GetChangeToken                                                                         | 10 requests per second             |
| Maximum number of calls to GetChangeTokenStatus                                                                   | 1 request per second               |
| Maximum number of calls to any individual List action, if no other quota is defined for it                        | 5 requests per second              |
| Maximum number of calls to any individual Create, Put, Get, or Update action, if no other quota is defined for it | 1 request per second               |

# **AWS Shield**

Protection against Distributed Denial of Service (DDoS) attacks is of primary importance for your internet-facing applications. When you build your application on AWS, you can make use of protections that AWS provides at no additional cost. Additionally, you can use the AWS Shield Advanced managed threat protection service to improve your security posture with additional DDoS detection, mitigation, and response capabilities.

AWS is committed to providing you with the tools, best practices, and services to help ensure high availability, security, and resiliency in your defense against bad actors on the internet. This guide is provided to help IT decision makers and security engineers understand how to use Shield and Shield Advanced to better protect their applications from DDoS attacks and other external threats.

When you build your application on AWS, you receive automatic protection by AWS against common volumetric DDoS attack vectors, like UDP reflection attacks and TCP SYN floods. You can leverage these protections to ensure the availability of the applications that you run on AWS by designing and configuring your architecture for DDoS resiliency.

This guide provides recommendations that can help you design, create, and configure your application architectures for DDoS resiliency. Applications that adhere to the best practices provided in this guide can benefit from an improved continuity of availability when they are targeted by larger DDoS attacks and by wider ranges of DDoS attack vectors. Additionally, this guide shows you how to use Shield Advanced to implement an optimized DDoS protection posture for your critical applications. These include applications for which you've guaranteed a certain level of availability to your customers and those that require operational support from AWS during DDoS events.

Security is a shared responsibility between AWS and you. The <u>shared responsibility model</u> describes this as security *of* the cloud and security *in* the cloud:

- Security of the cloud AWS is responsible for protecting the infrastructure that runs AWS services in the AWS Cloud. AWS also provides you with services that you can use securely. The effectiveness of our security is regularly tested and verified by third-party auditors as part of the <u>AWS compliance programs</u>. To learn about the compliance programs that apply to Shield Advanced, see <u>AWS Services in Scope by Compliance Program</u>.
- Security in the cloud Your responsibility is determined by the AWS service that you use. You are also responsible for other factors including the sensitivity of your data, your organization's requirements, and applicable laws and regulations.

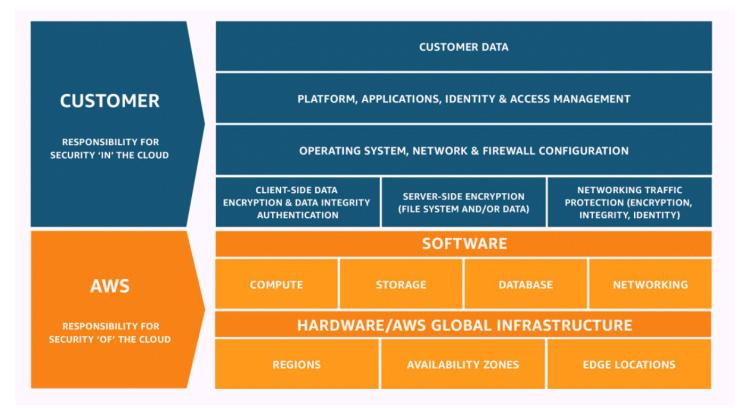

# How AWS Shield and Shield Advanced work

AWS Shield Standard and AWS Shield Advanced provide protections against Distributed Denial of Service (DDoS) attacks for AWS resources at the network and transport layers (layer 3 and 4) and the application layer (layer 7). A DDoS attack is an attack in which multiple compromised systems try to flood a target with traffic. A DDoS attack can prevent legitimate end users from accessing the target services and can cause the target to crash due to overwhelming traffic volume.

AWS Shield provides protection against a wide range of known DDoS attack vectors and zero-day attack vectors. Shield detection and mitigation is designed to provide coverage against threats even if they are not explicitly known to the service at the time of detection. Shield Standard is provided automatically and at no extra charge when you use AWS.

Classes of attacks that Shield detects include the following:

- Network volumetric attacks (layer 3) This is a sub category of infrastructure layer attack vectors. These vectors attempt to saturate the capacity of the targeted network or resource, to deny service to legitimate users.
- Network protocol attacks (layer 4) This is a sub category of infrastructure layer attack vectors. These vectors abuse a protocol to deny service to the targeted resource. A common example of

a network protocol attack is a TCP SYN flood, which can exhaust connection state on resources like servers, load balancers, or firewalls. A network protocol attack can also be volumetric. For example, a larger TCP SYN flood may intend to saturate the capacity of a network while also exhausting the state of the targeted resource or intermediate resources.

 Application layer attacks (layer 7) – This category of attack vector attempts to deny service to legitimate users by flooding an application with queries that are valid for the target, such as web request floods.

#### Contents

- <u>AWS Shield Standard overview</u>
- AWS Shield Advanced overview
  - AWS Shield Advanced protected resources
  - AWS Shield Advanced capabilities and options
  - Deciding whether to subscribe to AWS Shield Advanced and apply additional protections
- Examples of DDoS attacks
- How AWS Shield detects events
  - Detection logic for infrastructure layer threats
  - Detection logic for application layer threats
  - Detection logic for multiple resources in an application
- How AWS Shield mitigates events
  - <u>Mitigation features</u>
  - AWS Shield mitigation logic for CloudFront and Route 53
  - <u>AWS Shield mitigation logic for AWS Regions</u>
  - AWS Shield mitigation logic for AWS Global Accelerator standard accelerators
  - AWS Shield Advanced mitigation logic for Elastic IPs
  - AWS Shield Advanced mitigation logic for web applications

# **AWS Shield Standard overview**

AWS Shield is a managed threat protection service that protects the perimeter of your application. The perimeter is the first point of entry for application traffic coming from outside the AWS

network.

To determine where your application perimeter lies, consider how users access your application from the internet. If the first point of entry is in an AWS Region, then the application perimeter is your Amazon Virtual Private Cloud (VPC). If users are directed to your application by Amazon Route 53, and first access the application using Amazon CloudFront or AWS Global Accelerator, then the application perimeter begins at the edge of the AWS network.

Shield provides DDoS detection and mitigation benefits for all applications running on AWS, but the decisions that you make when you design your application architecture will influence your level of DDoS resiliency. DDoS Resiliency is your application's ability to continue operating within expected parameters during an attack.

All AWS customers benefit from the automatic protection of Shield Standard, at no additional charge. Shield Standard defends against the most common, frequently occurring network and transport layer DDoS attacks that target your website or applications. While Shield Standard helps protect all AWS customers, you get particular benefit with Amazon Route 53 hosted zones, Amazon CloudFront distributions, and AWS Global Accelerator standard accelerators. These resources receive comprehensive availability protection against all known network and transport layer attacks.

# **AWS Shield Advanced overview**

AWS Shield Advanced is a managed service that helps you protect your application against external threats, like DDoS attacks, volumetric bots, and vulnerability exploitation attempts. For higher levels of protection against attacks, you can subscribe to AWS Shield Advanced.

When you subscribe to Shield Advanced and add protection to your resources, Shield Advanced provides expanded DDoS attack protection for those resources. The protections that you receive from Shield Advanced can vary depending on your architecture and configuration choices. Use the information in this guide to build and protect resilient applications using Shield Advanced, and to escalate when you need expert help.

## Shield Advanced subscriptions and AWS WAF costs

Your Shield Advanced subscription covers the costs of using standard AWS WAF capabilities for resources that you protect with Shield Advanced. The standard AWS WAF fees that are covered by your Shield Advanced protections are the cost per web ACL, the cost per rule, and the base price per million requests for web request inspection, up to 1,500 WCUs and up to the default body size.

Enabling Shield Advanced automatic application layer DDoS mitigation adds a rule group to your web ACL that uses 150 web ACL capacity units (WCUs). These WCUs count against the WCU usage

in your web ACL. For more information, see <u>Shield Advanced automatic application layer DDoS</u> mitigation, The Shield Advanced rule group, and AWS WAF web ACL capacity units (WCUs).

Your subscription to Shield Advanced does not cover the use of AWS WAF for resources that you do not protect using Shield Advanced. It also does not cover any additional non-standard AWS WAF costs for protected resources. Examples of non-standard AWS WAF costs are those for Bot Control, for the CAPTCHA rule action, for web ACLs that use more than 1,500 WCUs, and for inspecting the request body beyond the default body size. The full list is provided on the AWS WAF pricing page.

For full information and pricing examples, see **Shield Pricing** and **AWS WAF Pricing**.

#### Shield Advanced subscription billing

If you're an AWS Channel Reseller, talk to your account team for information and guidance. This billing information is for customers that are not AWS Channel Resellers.

For all others, the following subscription and billing guidelines apply:

- For accounts that are members of an AWS Organizations organization, AWS bills the Shield Advanced subscriptions against the payer account for the organization, regardless of whether the payer account itself is subscribed.
- When you subscribe multiple accounts that are in the same <u>AWS Organizations consolidated</u> <u>billing account family</u>, one subscription price covers all subscribed accounts in the family. The organization must own all of the AWS accounts and all of their resources.
- When you subscribe multiple accounts for multiple organizations, you can still pay one subscription fee across all of the organizations, accounts, and resources providing you own all of them. Contact your account manager or AWS support and request a fee waiver on the AWS Shield Advanced subscription charges for all but one of the organizations.

For detailed pricing information and examples, see AWS Shield Pricing.

#### Topics

- AWS Shield Advanced protected resources
- AWS Shield Advanced capabilities and options
- Deciding whether to subscribe to AWS Shield Advanced and apply additional protections

## **AWS Shield Advanced protected resources**

#### 🚺 Note

Shield Advanced protections are only enabled for resources that you have explicitly specified in Shield Advanced or that you protect through an AWS Firewall Manager Shield Advanced policy. Shield Advanced doesn't automatically protect your resources.

You can use Shield Advanced for advanced monitoring and protection with the following resource types:

- Amazon CloudFront distributions. For CloudFront continuous deployment, Shield Advanced protects any staging distribution that's associated with a protected primary distribution.
- Amazon Route 53 hosted zones.
- AWS Global Accelerator standard accelerators.
- Amazon EC2 Elastic IP addresses. Shield Advanced protects the resources that are associated with protected Elastic IP addresses.
- Amazon EC2 instances, through association to Amazon EC2 Elastic IP addresses.
- The following Elastic Load Balancing (ELB) load balancers:
  - Application Load Balancers.
  - Classic Load Balancers.
  - Network Load Balancers, through associations to Amazon EC2 Elastic IP addresses.

For additional information about protections for these resource types, see <u>AWS Shield Advanced</u> protections by resource type.

## AWS Shield Advanced capabilities and options

AWS Shield Advanced subscription includes the following capabilities and options. These supplement the DDoS detection and mitigation capabilities that you already receive with AWS.

AWS WAF integration – Shield Advanced uses AWS WAF web ACLs, rules, and rule groups as part
of its application layer protections. For more information about AWS WAF, see <u>How AWS WAF</u>
works.

#### 🚯 Note

Your Shield Advanced subscription covers the costs of using standard AWS WAF capabilities for resources that you protect with Shield Advanced. The standard AWS WAF fees that are covered by your Shield Advanced protections are the cost per web ACL, the cost per rule, and the base price per million requests for web request inspection, up to 1,500 WCUs and up to the default body size.

Enabling Shield Advanced automatic application layer DDoS mitigation adds a rule group to your web ACL that uses 150 web ACL capacity units (WCUs). These WCUs count against the WCU usage in your web ACL. For more information, see <u>Shield Advanced automatic</u> <u>application layer DDoS mitigation</u>, <u>The Shield Advanced rule group</u>, and <u>AWS WAF web</u> ACL capacity units (WCUs).

Your subscription to Shield Advanced does not cover the use of AWS WAF for resources that you do not protect using Shield Advanced. It also does not cover any additional non-standard AWS WAF costs for protected resources. Examples of non-standard AWS WAF costs are those for Bot Control, for the CAPTCHA rule action, for web ACLs that use more than 1,500 WCUs, and for inspecting the request body beyond the default body size. The full list is provided on the AWS WAF pricing page.

For full information and pricing examples, see Shield Pricing and AWS WAF Pricing.

 Automatic application layer DDoS mitigation – You can configure Shield Advanced to respond automatically to mitigate application layer (layer 7) attacks against your protected resources. With automatic mitigation, Shield Advanced enforces AWS WAF rate limiting on requests from known DDoS sources, and it automatically adds and manages custom AWS WAF protections in response to detected DDoS attacks. You can configure automatic mitigation to count or block the web requests that are part of an attack.

For more information, see Shield Advanced automatic application layer DDoS mitigation.

 Health-based detection – You can use Amazon Route 53 health checks with Shield Advanced to inform event detection and mitigation. Health checks monitor your application according to your specifications, reporting healthy when your specifications are met and unhealthy when they aren't. Using health checks with Shield Advanced helps prevent false positives and provides faster detection and mitigation when a protected resource is unhealthy. You can use healthbased detection for any resource type except Route 53 hosted zones. Shield Advanced proactive engagement is available only for resources that have health-based detection enabled. For more information, see Health-based detection using health checks.

 Protection groups – You can use protection groups to create logical groupings of your protected resources, for enhanced detection and mitigation of the group as a whole. You can define the criteria for membership in a protection group so that newly protected resources are automatically included. A protected resource can belong to multiple protection groups.

For more information, see <u>AWS Shield Advanced protection groups</u>.

 Enhanced visibility into DDoS events and attacks – Shield Advanced gives you access to advanced, real-time metrics and reports for extensive visibility into events and attacks on your protected AWS resources. You can access this information through the Shield Advanced API and console, and through Amazon CloudWatch metrics.

For more information, see Visibility into DDoS events.

 Centralized management of Shield Advanced protections by AWS Firewall Manager – You can use Firewall Manager to automatically apply Shield Advanced protections to your new accounts and resources and to deploy AWS WAF rules to your web ACLs. Firewall Manager Shield Advanced protection policies are included at no additional charge for Shield Advanced customers. You can also centralize your Shield Advanced monitoring activities for your accounts by using Firewall Manager with an Amazon Simple Notification Service (SNS) topic or AWS Security Hub.

For more information about using Firewall Manager to manage Shield Advanced protections, see <u>AWS Firewall Manager</u> and <u>AWS Shield Advanced policies</u>. For information about Firewall Manager pricing, see AWS Firewall Manager Pricing.

 AWS Shield Response Team (SRT) – The SRT has deep experience in protecting AWS, Amazon.com, and its subsidiaries. As an AWS Shield Advanced customer, you can contact the SRT at any time for assistance during a DDoS attack that affects the availability of your application. You can also work with the SRT to create and manage custom mitigations for your resources. To use the services of the SRT, you must also be subscribed to the <u>Business Support plan</u> or the Enterprise Support plan.

For more information, see Shield Response Team (SRT) support.

• **Proactive engagement** – With proactive engagement, the Shield Response Team (SRT) contacts you directly if the Amazon Route 53 health check that you have associated with your protected resource becomes unhealthy during an event that's detected by Shield Advanced. This gives you quicker engagement with experts when the availability of your application might be affected by a suspected attack.

For more information, see Configuring proactive engagement.

 Cost protection opportunities – Shield Advanced offers some cost protection against spikes in your AWS bill that might result from a DDoS attack against your protected resources. This can include coverage for spikes in Shield Advanced data transfer out (DTO) usage fees. Shield Advanced provides any cost protection in the form of Shield Advanced service credits.

For more information, see <u>Requesting a credit in AWS Shield Advanced</u>.

# Deciding whether to subscribe to AWS Shield Advanced and apply additional protections

Review the scenarios in this section for help deciding which accounts to subscribe to AWS Shield Advanced and where to apply additional protections. With Shield Advanced, you pay one monthly subscription fee for all accounts created under a consolidated billing account, plus usage fees based on GB of data transferred out. For information about Shield Advanced pricing, see <u>AWS</u> <u>Shield Advanced Pricing</u>.

To protect an application and its resources with Shield Advanced, you subscribe the accounts that manage the application to Shield Advanced and then you add protections to the application's resources. For information about subscribing accounts and protecting resources, see <u>Getting</u> started with AWS Shield Advanced.

#### Shield Advanced subscriptions and AWS WAF costs

Your Shield Advanced subscription covers the costs of using standard AWS WAF capabilities for resources that you protect with Shield Advanced. The standard AWS WAF fees that are covered by your Shield Advanced protections are the cost per web ACL, the cost per rule, and the base price per million requests for web request inspection, up to 1,500 WCUs and up to the default body size.

Enabling Shield Advanced automatic application layer DDoS mitigation adds a rule group to your web ACL that uses 150 web ACL capacity units (WCUs). These WCUs count against the WCU usage in your web ACL. For more information, see <u>Shield Advanced automatic application layer DDoS</u> <u>mitigation</u>, <u>The Shield Advanced rule group</u>, and <u>AWS WAF web ACL capacity units (WCUs)</u>.

Your subscription to Shield Advanced does not cover the use of AWS WAF for resources that you do not protect using Shield Advanced. It also does not cover any additional non-standard AWS WAF costs for protected resources. Examples of non-standard AWS WAF costs are those for Bot Control,

for the CAPTCHA rule action, for web ACLs that use more than 1,500 WCUs, and for inspecting the request body beyond the default body size. The full list is provided on the AWS WAF pricing page.

For full information and pricing examples, see <u>Shield Pricing</u> and <u>AWS WAF Pricing</u>.

#### Shield Advanced subscription billing

If you're an AWS Channel Reseller, talk to your account team for information and guidance. This billing information is for customers that are not AWS Channel Resellers.

For all others, the following subscription and billing guidelines apply:

- For accounts that are members of an AWS Organizations organization, AWS bills the Shield Advanced subscriptions against the payer account for the organization, regardless of whether the payer account itself is subscribed.
- When you subscribe multiple accounts that are in the same <u>AWS Organizations consolidated</u> <u>billing account family</u>, one subscription price covers all subscribed accounts in the family. The organization must own all of the AWS accounts and all of their resources.
- When you subscribe multiple accounts for multiple organizations, you can still pay one subscription fee across all of the organizations, accounts, and resources providing you own all of them. Contact your account manager or AWS support and request a fee waiver on the AWS Shield Advanced subscription charges for all but one of the organizations.

For detailed pricing information and examples, see AWS Shield Pricing.

#### Identifying the applications to protect

Consider implementing Shield Advanced protections for applications where you need any of the following:

- Guaranteed availability for the users of the application.
- Rapid access to DDoS mitigation experts if the application is affected by a DDoS attack.
- Awareness by AWS that the application might be affected by a DDoS attack and notification of attacks from AWS and escalation to your security or operations teams.
- Predictability in your cloud costs, including when a DDoS attack affects your use of AWS services.

If an application or its resources require any of the above, consider creating subscriptions for the related accounts.

#### Identifying the resources to protect

For each subscribed account, consider adding a Shield Advanced protection to each resource that has any of the following characteristics:

- The resource serves external users on the internet.
- The resource is exposed to the internet and is also part of a critical application. Consider every exposed resource, regardless of whether you intend it to be accessed by users on the internet.
- The resource is protected by an AWS WAF web ACL.

To learn more about creating and managing protections for your resources, see <u>Resource</u> protections in AWS Shield Advanced.

Additionally, follow the recommendations in this guide to help ensure that you architect your application for DDoS resiliency and that you have properly configured the features of Shield Advanced for optimal protections.

# **Examples of DDoS attacks**

AWS Shield Advanced provides expanded protection against many types of attacks.

The following list describes some common attack types:

#### User Datagram Protocol (UDP) reflection attacks

In UDP reflection attacks, an attacker can spoof the source of a request and use UDP to elicit a large response from the server. The extra network traffic directed towards the spoofed, attacked IP address can slow the targeted server and prevent legitimate end users from accessing needed resources.

#### **TCP SYN flood**

The intent of an TCP SYN flood attack is to exhaust the available resources of a system by leaving connections in a half-open state. When a user connects to a TCP service like a web server, the client sends a TCP SYN packet. The server returns an acknowledgment, and the client returns its own acknowledgement, completing the three-way handshake. In a TCP SYN flood, the third acknowledgment is never returned, and the server is left waiting for a response. This can prevent other users from connecting to the server.

#### **DNS query flood**

In a DNS query flood, an attacker uses multiple DNS queries to exhaust the resources of a DNS server. AWS Shield Advanced can help provide protection against DNS query flood attacks on Route 53 DNS servers.

#### HTTP flood/cache-busting (layer 7) attacks

With an HTTP flood, including GET and POST floods, an attacker sends multiple HTTP requests that appear to be from a real user of the web application. Cache-busting attacks are a type of HTTP flood that uses variations in the HTTP request's query string that prevent use of edge-located cached content and forces the content to be served from the origin web server, causing additional and potentially damaging strain on the origin web server.

# How AWS Shield detects events

AWS operates service-level detection systems for the AWS network and individual AWS services, to ensure that they remain available during a DDoS attack. Additionally, resource-level detection systems monitor each individual AWS resource to ensure that traffic toward the resource remains within expected parameters. This combination protects both the targeted AWS resource and AWS services, by applying mitigations that drop known bad packets, highlight potentially malicious traffic, and prioritize traffic from end users.

Detected events appear in your Shield Advanced event summaries, attack details, and Amazon CloudWatch metrics as either the name of the DDoS attack vector or as Volumetric if the evaluation was based on traffic volume instead of signature. For more information on the attack vector dimensions that are available within the DDoSDetected CloudWatch metric, see <u>AWS</u> <u>Shield Advanced metrics</u>

#### Topics

- Detection logic for infrastructure layer threats
- Detection logic for application layer threats
- Detection logic for multiple resources in an application

# **Detection logic for infrastructure layer threats**

The detection logic used to protect targeted AWS resources against DDoS attacks in the infrastructure layers (layer 3 and layer 4) depends on the resource type and whether the resource is protected with AWS Shield Advanced.

#### **Detection for Amazon CloudFront and Amazon Route 53**

When you serve your web application with CloudFront and Route 53, all packets to the application are inspected by a fully inline DDoS mitigation system, which does not introduce any observable latency. DDoS attacks against CloudFront distributions and Route 53 hosted zones are mitigated in real time. These protections apply regardless of whether you use AWS Shield Advanced.

Follow the best practice of using CloudFront and Route 53 as the entry point of your web application wherever possible for the fastest detection and mitigation of DDoS events.

#### **Detection for AWS Global Accelerator and regional services**

Resource-level detection protects AWS Global Accelerator standard accelerators and resources that are launched in AWS Regions, like Classic Load Balancers, Application Load Balancers, and Elastic IP addresses (EIPs). These resource types are monitored for traffic elevations that may indicate the presence of a DDoS attack that requires a mitigation. Every minute, traffic to each AWS resource is evaluated. If traffic to a resource is elevated, additional checks are performed to measure the capacity of the resource.

Shield performs the following standard checks:

- Amazon Elastic Compute Cloud (Amazon EC2) instances, EIPs attached to Amazon EC2 instances – Shield retrieves capacity from the protected resource. The capacity depends on the target's instance type, instance size, and other factors such as whether the instance is using enhanced networking.
- Classic Load Balancers and Application Load Balancers Shield retrieves capacity from the targeted load balancer node.
- EIPs attached to Network Load Balancers Shield retrieves capacity from the targeted load balancer. The capacity is independent of the target load balancer's group configuration.
- AWS Global Accelerator standard accelerators Shield retrieves capacity, which is based on the endpoint configuration.

These evaluations occur across multiple dimensions of network traffic, such as port and protocol. If the capacity of the targeted resource is exceeded, Shield places a DDoS mitigation. The mitigations placed by Shield will reduce DDoS traffic, but might not eliminate it. Shield may also place a mitigation if a fraction of the resource's capacity is exceeded on a traffic dimension that's consistent with known DDoS attack vectors. Shield places this mitigation with a limited time to live (TTL), which it extends as long as the attack is ongoing.

#### 🚯 Note

Mitigations placed by Shield will reduce DDoS traffic, but may not eliminate it. You can augment Shield with solutions like AWS Network Firewall or an on-host firewall like iptables to prevent your application from processing traffic that is not valid for your application or was not generated by legitimate end users.

Shield Advanced protections add the following to the existing Shield detection activities:

- Lower detection thresholds Shield Advanced places mitigations at one half of the calculated capacity. This can provide faster mitigations for attacks that ramp up slowly and mitigation of attacks that have a more ambiguous volumetric signature.
- Intermittent attack protection Shield Advanced places mitigations with an exponentially increasing time to live (TTL), based on the frequency and duration of attacks. This keeps mitigations in place longer when a resource is frequently targeted and when an attack occurs in short bursts.
- Health-based detection When you associate a Route 53 health check with a Shield Advanced protected resource, the status of the health check is used in the detection logic. During a detected event, if the health check is healthy, Shield Advanced requires greater confidence that the event is an attack before placing a mitigation. If instead the health check is unhealthy, Shield Advanced might place a mitigation even before confidence has been established. This feature helps avoid false positives and provides quicker reactions to attacks that affect your application. For information about health checks with Shield Advanced, see <u>Health-based detection using health checks</u>.

# Detection logic for application layer threats

AWS Shield Advanced provides web application layer detection for protected Amazon CloudFront distributions and Application Load Balancers. When you protect these resource types with Shield

Advanced, you can associate an AWS WAF web ACL with your protection to enable web application layer detection. Shield Advanced consumes request data for the associated web ACL and builds a traffic baseline for your application. Web application layer detection relies on the native integration between Shield Advanced and AWS WAF. To learn more about application layer protections, including associating an AWS WAF web ACL to a Shield Advanced protected resource, see <u>AWS</u> Shield Advanced application layer (layer 7) protections.

For web application layer detection, Shield Advanced monitors application traffic and compares it to historic baselines looking for anomalies. This monitoring covers total volume and the composition of traffic. During a DDoS attack, we expect both the volume and composition of traffic to change, and Shield Advanced requires a statistically significant deviation in both to declare an event.

Shield Advanced performs its measurements against historical time windows. This approach reduces false positive notifications from legitimate changes in traffic volume or from changes in traffic that match an expected pattern, such as a sale that's offered at the same time each day.

#### Note

Avoid false positives in your Shield Advanced protections by giving Shield Advanced time to establish baselines that represent normal, legitimate traffic patterns. Shield Advanced begins to collect information for its baseline when you associate a web ACL with your protected resource. Associate a web ACL with your protected resource at least 24 hours before any planned event that might cause unusual patterns in your web traffic. Shield Advanced web application layer detection is most accurate when it has observed 30 days of normal traffic.

The time that Shield Advanced takes to detect an event is affected by how much change it observes in the volume of traffic. For lower volume changes, Shield Advanced observes traffic for a longer period, in order to build confidence that an event is occurring. For higher volume changes, Shield Advanced detects and reports an event more quickly.

A rate-based rule in your web ACL, whether added by you or by the Shield Advanced automatic application layer mitigation feature, can mitigate an attack before it reaches a detectable level. For more information about automatic application layer DDoS mitigation, see <u>Shield Advanced</u> automatic application layer DDoS mitigation.

#### 1 Note

You can architect your application to scale in response to elevated traffic or load to ensure that it is not affected by smaller request floods. With Shield Advanced, your protected resources are covered by cost protection. This helps protect you against unexpected increases in your cloud bill that might occur as the result of a DDoS attack. To learn more about Shield Advanced cost protection, see Requesting a credit in AWS Shield Advanced.

## Detection logic for multiple resources in an application

You can use AWS Shield Advanced protection groups to create collections of protected resources that are part of the same application. You can choose which protected resources to place in a group or indicate that all resources of the same type should be treated as one group. For example, you might create a group of all Application Load Balancers. When you create a protection group, Shield Advanced detection aggregates all traffic for the protected resources within the group. This is useful if you have many resources that each have a small amount of traffic, but with a large aggregated volume. You can also use protection groups to preserve application baselines, for the case of blue-green deployments where traffic is transferred between protected resources.

You can choose to aggregate the traffic in your protection group in one of the following ways:

- Sum This aggregation combines all traffic across resources in the protection group. You can use this aggregation to ensure that newly created resources have an existing baseline and to reduce detection sensitivity, which can help prevent false positives.
- **Mean** This aggregation uses the average of all traffic across the protection group. You can use this aggregation for applications where traffic across resources is uniform, like load balancers.
- Max This aggregation uses the highest traffic of any resource in the protection group. You can use this aggregation when there are multiple tiers of an application in a protection group. For example, you may have a protection group that includes a CloudFront distribution, its Application Load Balancer origin, and the Application Load Balancer's Amazon EC2 instance targets.

You can also use protection groups to improve the speed at which Shield Advanced places mitigations, for attacks that targets multiple internet-facing Elastic IPs or AWS Global Accelerator standard accelerators. When one resource in a protection group is targeted, Shield Advanced establishes confidence for the other resources in the group. This places Shield Advanced detection on alert and can reduce the time required to create additional mitigations.

To learn more about protection groups, see <u>AWS Shield Advanced protection groups</u>.

# How AWS Shield mitigates events

The mitigation logic that protects your application can vary depending on your application architecture. When you protect a web application with Amazon CloudFront and Amazon Route 53, you benefit from mitigations that are specific to web and DNS use cases and that protect all traffic for the services. When your application's entry point is a resource that runs in an AWS Region, the mitigation logic varies depending on the service, the resource type, and your use of AWS Shield Advanced.

AWS DDoS mitigation systems are developed by Shield engineers and they're closely integrated with AWS services. The engineers take into account aspects of your architecture such as the capacity and health of targeted resources. Shield engineers continually monitor the efficacy and performance of DDoS mitigation systems and are able to respond quickly when new threats are discovered or anticipated.

You can architect your application to scale in response to elevated traffic or load, to help ensure that it's not affected by smaller request floods. If you use Shield Advanced to protect your resources, you receive coverage against unexpected increases in your cloud bill that might occur as the result of a DDoS attack.

#### Infrastructure mitigations

For infrastructure layer attacks, AWS Shield DDoS mitigation systems are present at the AWS network border and at AWS edge locations. The placement of multiple levels of security controls throughout the AWS infrastructure provides defense-in-depth to your cloud applications.

Shield maintains DDoS mitigation systems at all points of ingress from the internet. When Shield detects a DDoS attack, for each point of ingress, it reroutes the traffic through the DDoS mitigation systems in the same location. This doesn't introduce any observable additional latency, and provides a mitigation capacity of more than 100 TeraBits Per Second (Tbps) across all AWS Regions and all edge locations. Shield protects your resource availability without rerouting traffic to external or remote scrubbing centers, which could increase latency.

- At the AWS network border, for any AWS service or resource, DDoS mitigation systems mitigate infrastructure layer attacks coming from the internet. The systems perform their mitigations when signaled by Shield detection or by an engineer on the Shield Response Team (SRT).
- At AWS edge locations, DDoS mitigation systems continuously inspect every packet that's forwarded to Amazon CloudFront distributions and Amazon Route 53 hosted zones, regardless of their origin. When needed, the systems apply mitigations that are specifically designed for web and DNS traffic. An added benefit of using Amazon CloudFront and Amazon Route 53 to protect your web applications is that DDoS attacks are immediately mitigated, without requiring a signal from Shield detection.

#### **Application layer mitigations**

Shield Advanced provides web application layer mitigations for the Amazon CloudFront distributions and Application Load Balancers where you've enabled Shield Advanced protections. When you enable protection, you associate an AWS WAF web ACL with the resource, to enable web application layer detection. Additionally, you have the option of enabling automatic application layer mitigation, which instructs Shield Advanced to manage protections for you during a DDoS attack.

Shield only provides custom mitigations for application layer attacks on resources for which you've enabled Shield Advanced and automatic application layer mitigation. With automatic mitigation, Shield Advanced enforces AWS WAF rate limiting on requests from known DDoS sources, and it automatically adds and manages custom AWS WAF protections in response to detected DDoS attacks. For detailed information about mitigations of this type, see <u>How Shield Advanced manages</u> automatic mitigation.

A rate-based rule in your web ACL, whether added by you or added by the Shield Advanced automatic application layer mitigation feature, can mitigate an attack before it reaches a detectable level. For more information about detection, see <u>Detection logic for application layer</u> threats.

## **Mitigation features**

The main features of AWS Shield DDoS mitigation are the following:

 Packet validation – This ensures that every inspected packet conforms to an expected structure and is valid for its protocol. Supported protocol validations include IP, TCP (including header and options), UDP, ICMP, DNS, and NTP.

- Access Control Lists (ACLs) and shapers An ACL evaluates traffic against specific attributes and either drops matching traffic or maps it to a shaper. The shaper limits the packet rate for the matching traffic, dropping excess packets in order to contain the volume that reaches the destination. AWS Shield detection and Shield Response Team (SRT) engineers can provide dedicated rate allocations to expected traffic and more restrictive rate allocations to traffic with attributes that match known DDoS attack vectors. The attributes that an ACL can match include the port, protocol, TCP flags, destination address, source country, and arbitrary patterns in the packet payload.
- Suspicion scoring This uses the knowledge that Shield has of expected traffic to apply a score to every packet. Packets that more closely adhere to patterns of known good traffic are assigned a lower suspicion score. Observation of known bad traffic attributes can increase the suspicion score for a packet. When it's necessary to rate limit packets, Shield drops packets with higher suspicion scores first. This helps Shield to mitigate both known and zero-day DDoS attacks while avoiding false positives.
- TCP SYN proxy This provides protection against TCP SYN floods by sending TCP SYN cookies to challenge new connections before allowing them to pass to the protected service. The TCP SYN proxy provided by Shield DDoS mitigation is stateless, which allows it to mitigate the largest known TCP SYN flood attacks without reaching state exhaustion. This is achieved by integrating with AWS services to hand off connection state instead of maintaining a continuous proxy between the client and the protected service. TCP SYN proxy is currently available on Amazon CloudFront and Amazon Route 53.
- **Rate distribution** This continuously adjusts per-location shaper values based on the ingress pattern of traffic toward a protected resource. This prevents rate limiting of customer traffic that might not enter the AWS network evenly.

# AWS Shield mitigation logic for CloudFront and Route 53

Shield DDoS mitigation continually inspects traffic for CloudFront and Route 53. These services operate from a globally distributed network of AWS edge locations that provide you with broad access to Shield's DDoS mitigation capacity and deliver your application from infrastructure that's closer to your end users.

 CloudFront – Shield DDoS mitigations only allow traffic that's valid for web applications to pass through to the service. This provides automatic protection against many common DDoS vectors, like UDP reflection attacks. CloudFront maintains persistent connections to your application origin, TCP SYN floods are automatically mitigated through integration with the Shield TCP SYN proxy feature, and Transport Layer Security (TLS) is terminated at the edge. These combined features ensure that your application origin only receives well-formed web requests and that it's protected against lower-layer DDoS attacks, connection floods, and TLS abuse.

CloudFront uses a combination of DNS traffic direction and anycast routing. These techniques improve the resilience of your application by mitigating attacks close to the source, providing fault isolation, and ensuring access to capacity to mitigate the largest known attacks.

• **Route 53** – Shield mitigations only allow valid DNS requests to reach the service. Shield mitigates DNS query floods using suspicion scoring that prioritizes known good queries and deprioritizes queries that contain suspicious or known DDoS attack attributes.

Route 53 uses shuffle sharding to provide a unique set of four resolver IP addresses to every hosted zone, for both IPv4 and IPv6. Each IP address corresponds to a different subset of Route 53 locations. Each location subset consists of authoritative DNS servers that only partially overlap with infrastructure in any other subset. This ensures that if a user query fails for any reason, it will be successfully served on retry.

Route 53 uses anycast routing to direct DNS queries to the nearest edge location, based on network proximity. Anycast also fans out DDoS traffic to many edge locations, which prevents attacks from focusing on a single location.

In addition to the speed of mitigation, CloudFront and Route 53 provide broad access to the globally distributed capacity of Shield. To take advantage of these capabilities, use these services as the entry point of your dynamic or static web applications.

To learn more about using CloudFront and Route 53 to protect web applications, see <u>How to</u> <u>Help Protect Dynamic Web Applications Against DDoS Attacks by Using Amazon CloudFront and</u> <u>Amazon Route 53</u>. To learn more about fault isolation on Route 53, see <u>A Case Study in Global</u> <u>Fault Isolation</u>.

# AWS Shield mitigation logic for AWS Regions

Resources that are launched in AWS Regions are protected by AWS Shield DDoS mitigation systems placed by Shield resource-level detection. Regional resources include Elastic IPs (EIPs), Classic Load Balancers, and Application Load Balancers.

Prior to placing a mitigation, Shield identifies the targeted resource and its capacity. Shield uses the capacity to determine the maximum total traffic that its mitigations should allow to be forwarded to the resource. Access control lists (ACLs) and other shapers within the mitigation might decrease the allowed volumes for some traffic, for example traffic that matches known DDoS attack vectors or that isn't expected to come in large volume. This further limits the amount of traffic that the mitigations allow for UDP reflection attacks or for TCP traffic that has TCP SYN or FIN flags.

Shield determines capacity and places mitigations differently for each resource type.

- For an Amazon EC2 instance, or an EIP that's attached to an Amazon EC2 instance, Shield calculates the capacity based on the instance type and other instance attributes, such as whether the instance has enhanced networking enabled.
- For an Application Load Balancer or Classic Load Balancer, Shield calculates capacity individually for each targeted node of the load balancer. DDoS attack mitigations for these resources are provided by a combination of Shield DDoS mitigations and automatic scaling by the load balancer. When the Shield Response Team (SRT) is engaged on an attack against an Application Load Balancer or Classic Load Balancer resource, they might accelerate scaling as an additional protection measure.
- Shield calculates capacity for some AWS resources is based on the available capacity of the underlying AWS infrastructure. These resource types include Network Load Balancers (NLBs) and resources that route traffic through Gateway Load Balancers or AWS Network Firewall.

#### 🚯 Note

Protect your Network Load Balancers by attaching EIPs that are protected by Shield Advanced. You can work with SRT to build custom mitigations that are based on the expected traffic and capacity of the underlying application.

When Shield places a mitigation, the initial rate limits that Shield defines in the mitigation logic are applied equally to every Shield DDoS mitigation system. For example, if Shield places a mitigation with a 100,000 packets per second (pps) limit, it will initially allow 100,000 pps at every location. Then, Shield continuously aggregates mitigation metrics to determine the actual ratio of traffic, and uses the ratio to adapt the rate limit for each location. This prevents false positives and ensures that the mitigations are not overly permissive.

# AWS Shield mitigation logic for AWS Global Accelerator standard accelerators

Shield mitigations only allow valid traffic to reach the listener endpoints of a Global Accelerator standard accelerator. Standard accelerators are deployed globally, and they provide you with IP addresses that you can use to route traffic to AWS resources in any AWS Region. The rate limits that Shield enforces for a Global Accelerator mitigation are based on the capacities of the resources to which the standard accelerator routes traffic. Shield places mitigations when the total traffic exceeds the determined rate, and also when a fraction of that rate is exceeded for known DDoS vectors.

When you configure a standard accelerator, you define endpoint groups for each AWS Region where you'll route traffic for your application. When Shield places a mitigation, it calculates the capacity of each endpoint group and updates rate limits at each Shield DDoS mitigation system accordingly. The rate varies for each location, based on assumptions made by Shield about how traffic will route from the internet to your AWS resources. The capacity for an endpoint group is calculated as the number of resources in the group multiplied by the lowest capacity for any resource in the group. At regular intervals, Shield recalculates the capacity for your application and updates the rate limits as needed.

#### i Note

Using traffic dials to change the percentage of traffic that's directed to an endpoint group doesn't change how Shield calculates or distributes rate limits to its DDoS mitigation systems. If you use traffic dials, configure your endpoint groups to mirror one another in terms of resource type and quantity. This helps ensure that the capacity calculated by Shield is representative of the resources that are serving traffic for your application.

For more information about endpoint groups and traffic dials in Global Accelerator, see Endpoint groups in AWS Global Accelerator standard accelerators.

# AWS Shield Advanced mitigation logic for Elastic IPs

When you protect an Elastic IP (EIP) with AWS Shield Advanced, Shield Advanced enhances the mitigations that Shield places during a DDoS event. Shield Advanced DDoS mitigation systems replicate the Network ACL (NACL) configuration for the public subnet to which the EIP is associated. For example, if your NACL is configured to block all UDP traffic, Shield Advanced merges that rule into the mitigations that Shield places. This additional functionality can help you to avoid availability risks due to traffic that's not valid for your application. You can also use NACLs to block individual source IP addresses or source IP address CIDR ranges. This can be a useful mitigation tool for DDoS attacks that aren't distributed. It also lets you easily manage your own allow lists or to block IP addresses that shouldn't communicate with your application, without relying on intervention by AWS engineers.

## AWS Shield Advanced mitigation logic for web applications

AWS Shield Advanced uses AWS WAF to mitigate web application layer attacks. AWS WAF is included with Shield Advanced at no additional cost.

## Standard application layer protection

When you protect an Amazon CloudFront distribution or Application Load Balancer with Shield Advanced, you can use Shield Advanced to associate an AWS WAF web ACL with your protected resource, if you don't already have one associated. If you haven't already configured a web ACL, you can use the Shield Advanced console wizard to create one and add a rate-based rule to it. A rate-based rule limits the number of requests per five minute time window for each IP address, providing basic protections against web application layer request floods. You can configure the rate, starting as low as 100. For more information, see <u>Shield Advanced application layer AWS WAF web ACLs and rate-based rules</u>.

You can also use the AWS WAF service to manage the web ACL. Through AWS WAF, you can expand the web ACL configuration to do things such as inspect specific web request components for string matches or patterns, add custom request and response handling, and match against the geolocation of the request origin. For more information about AWS WAF rules, see <u>AWS WAF rules</u>.

#### Automatic application layer mitigation

For enhanced protection, enable Shield Advanced automatic application layer mitigation. With this option, Shield Advanced maintains an AWS WAF rate limiting rule for requests from known DDoS sources and it provides custom mitigations for detected DDoS attacks.

When Shield Advanced detects an attack on a protected resource, it attempts to identify an attack signature that isolates the attack traffic from the normal traffic to your application. Shield Advanced evaluates the identified attack signature against the historical traffic patterns for the resource that's under attack, as well as for any other resource that's associated with the same web ACL.

If Shield Advanced determines that the attack signature isolates only the traffic that's involved in the DDoS attack, it implements the signature in AWS WAF rules inside the associated web

ACL. You can instruct Shield Advanced to place mitigations that only count the traffic that they match against, or that block it, and you can change the setting at any time. When Shield Advanced determines that its mitigating rules are no longer needed, it removes them from the web ACL. For more information about application layer event mitigation, see <u>Shield Advanced automatic</u> application layer DDoS mitigation.

For more information about Shield Advanced application layer mitigations, see <u>AWS Shield</u> Advanced application layer (layer 7) protections.

# **Examples of basic DDoS resilient architectures**

DDoS resiliency is the ability of your application architecture to withstand Distributed Denial of Service (DDoS) attacks while continuing to serve legitimate end users. An application that is highly resilient can remain available during an attack with minimal impact on performance metrics such as errors or latency. This section shows some common example architectures and describes how to use the DDoS detection and mitigation capabilities that are provided by AWS and Shield Advanced to increase their DDoS resiliency.

The example architectures in this section highlight the AWS services that provide the greatest DDoS resiliency benefits for your deployed applications. The benefits of the highlighted services include the following:

- Access to globally distributed network capacity The services Amazon CloudFront, AWS Global Accelerator, and Amazon Route 53 provide you with access to internet and DDoS mitigation capacity across the AWS global edge network. This is useful in mitigating larger volumetric attacks, which can reach terabits in scale. You can run your application in any AWS Region and use these services to protect availability and optimize performance for your legitimate users.
- **Protection against web application layer DDoS attack vectors** Web application layer DDoS attacks are best mitigated using a combination of application scale and a web application firewall (WAF). Shield Advanced uses web request inspection logs from AWS WAF to detect anomalies that can be mitigated either automatically or via engagement with the AWS Shield Response Team (SRT). Automatic mitigation is available through deployed AWS WAF rate-based rules and also through the Shield Advanced automatic application layer DDoS mitigation.

In addition to reviewing these examples, review and follow the applicable best practices at <u>AWS</u> <u>Best Practices for DDoS Resiliency</u>.

# DDoS resiliency example for common web applications

You can build a web application in any AWS Region and receive automatic DDoS protection from the detection and mitigation capabilities that AWS provides in the Region.

This example is for architectures that route users to a web application using resources like Classic Load Balancers, Application Load Balancers, Network Load Balancers, AWS Marketplace solutions, or your own proxy layer. You can improve DDoS resiliency by inserting Amazon Route 53 hosted zones, Amazon CloudFront distributions, and AWS WAF web ACLs between these web application resources and your users. These insertions can obfuscate the application origin, serve requests closer to your end users, and detect and mitigate application layer request floods. Applications that serve static or dynamic content to your users with CloudFront and Route 53 are protected by an integrated, fully inline DDoS mitigation system that mitigates infrastructure layer attacks in real time.

With these architectural improvements in place, you can then protect your Route 53 hosted zones and your CloudFront distributions with Shield Advanced. When you protect CloudFront distributions, Shield Advanced prompts you to associate AWS WAF web ACLs and create rate-based rules for them, and gives you the option of enabling automatic application layer DDoS mitigation or proactive engagement. Proactive engagement and automatic application layer DDoS mitigation use Route 53 health checks that you associate with the resource. To learn more about these options, see <u>Resource protections in AWS Shield Advanced</u>.

The following reference diagram depicts this DDoS resilient architecture for a web application.

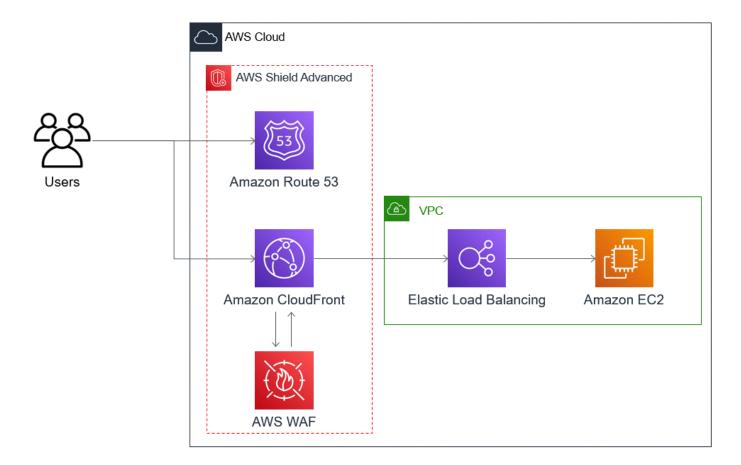

The benefits that this approach provides to your web application include the following:

- Protection against frequently used infrastructure layer (layer 3 and layer 4) DDoS attacks, without detection delay. In addition, if a resource is frequently targeted, Shield Advanced places mitigations for longer periods of time. Shield Advanced also uses application context inferred from Network ACLs (NACLs) to block unwanted traffic further upstream. This isolates failures closer to their source, minimizing the effect on legitimate users.
- Protection against TCP SYN floods. The DDoS mitigation systems that are integrated with CloudFront, Route 53, and AWS Global Accelerator provide a TCP SYN proxy capability that challenges new connection attempts and only serves legitimate users.
- Protection against DNS application layer attacks, because Route 53 is responsible for serving authoritative DNS responses.
- Protection against web application layer request floods. The rate-based rule that you configure in your AWS WAF web ACL blocks source IPs when they are sending more requests than the rule allows.

- Automatic application layer DDoS mitigation for your CloudFront distributions, if you choose to enable this option. With automatic DDoS mitigation, Shield Advanced maintains a rate-based rule in the distribution's associated AWS WAF web ACL that limits the volume of requests from known DDoS sources. Additionally, when Shield Advanced detects an event that affects the health of your application, it automatically creates, tests, and manages mitigating rules in web ACL.
- Proactive engagement with the Shield Response Team (SRT), if you choose to enable this option.
   When Shield Advanced detects an event that affects the health of your application, the SRT responds and proactively engages with your security or operations teams using the contact information that you provide. The SRT analyzes patterns in your traffic and can update your AWS WAF rules to block the attack.

# DDoS resiliency example for TCP and UDP applications

This example shows a DDoS resilient architecture for TCP and UDP applications in an AWS Region that uses Amazon Elastic Compute Cloud (Amazon EC2) instances or Elastic IP (EIP) addresses.

You can follow this general example to improve DDoS resiliency for the following application types:

- TCP or UDP applications. For example, applications used for gaming, IoT, and voice over IP.
- Web applications that require static IP addresses or that use protocols that Amazon CloudFront doesn't support. For example, your application might require IP addresses that your users can add to their firewall allow lists, and that aren't used by any other AWS customers.

You can improve DDoS resiliency for these application types by introducing Amazon Route 53 and AWS Global Accelerator. These services can route users to your application and they can provide your application with static IP addresses that are anycast routed across the AWS global edge network. Global Accelerator standard accelerators can improve user latency by up to 60%. If you have a web application, you can detect and mitigate web application layer request floods by running the application on an Application Load Balancer, and then protecting the Application Load Balancer with an AWS WAF web ACL.

After you've built your application, protect your Route 53 hosted zones, Global Accelerator standard accelerators, and any Application Load Balancers with Shield Advanced. When you protect your Application Load Balancers, you can associate AWS WAF web ACLs and create rate-based rules for them. You can configure proactive engagement with the SRT for both your Global Accelerator

standard accelerators and your Application Load Balancers by associating new or existing Route 53 health checks. To learn more about the options, see Resource protections in AWS Shield Advanced.

The following reference diagram depicts an example DDoS resilient architecture for TCP and UDP applications.

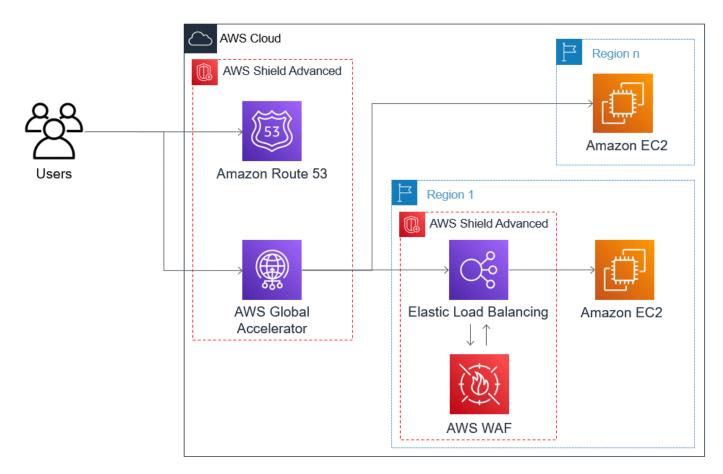

The benefits that this approach provides to your application include the following:

- Protection against the largest known infrastructure layer (layer 3 and layer 4) DDoS attacks. If the volume of an attack causes congestion upstream from AWS, the failure will be isolated closer to its source and will have a minimized effect on your legitimate users.
- Protection against DNS application layer attacks, because Route 53 is responsible for serving authoritative DNS responses.
- If you have a web application, this approach provides protection against web application layer request floods. The rate-based rule that you configure in your AWS WAF web ACL blocks source IPs while they are sending more requests than the rule allows.

 Proactive engagement with the Shield Response Team (SRT), if you choose to enable this option for eligible resources. When Shield Advanced detects an event that affects the health of your application, the SRT responds and proactively engages with your security or operations teams using the contact information that you provide.

## **Example Shield Advanced use cases**

You can use Shield Advanced to protect your resources in many types of scenarios. However, in some cases you should use other services or combine other services with Shield Advanced to offer the best protection. Following are examples of how to use Shield Advanced or other AWS services to help protect your resources.

| Goal                                                                   | Suggested services                                                                                                    | Related service documenta tion                                                     |
|------------------------------------------------------------------------|----------------------------------------------------------------------------------------------------|------------------------------------------------------------------------------------|
| Protect a web application and<br>RESTful APIs against a DDoS<br>attack | Shield Advanced protectin<br>g an Amazon CloudFront<br>distribution and an Applicati<br>on Load Balancer                   | Elastic Load Balancing<br>documentation, <u>Amazon</u><br>CloudFront Documentation |
| Protect a TCP-based applicati<br>on against a DDoS attack              | Shield Advanced protectin<br>g an AWS Global Accelerat<br>or standard accelerator;<br>attached to an Elastic IP<br>address | AWS Global Accelerator<br>Documentation, Elastic Load<br>Balancing documentation   |
| Protect a UDP-based game<br>server against a DDoS attack               | Shield Advanced protectin<br>g an Amazon EC2 instance<br>attached to an Elastic IP<br>address                              | Amazon Elastic Compute<br>Cloud Documentation                                      |

For example, if you use Shield Advanced to protect an Elastic IP address, Shield Advanced protects whatever resource is associated with it. During an attack, Shield Advanced automatically deploys your network ACLs to the border of the AWS network. When your network ACLs are at the border of the network, Shield Advanced can provide protection against larger DDoS events. Typically, network ACLs are applied near your Amazon EC2 instances within your Amazon VPC. The network

ACL can mitigate attacks only as large as your Amazon VPC and instance can handle. If the network interface attached to your Amazon EC2 instance can process up to 10 Gbps, volumes over 10 Gbps slow down and possibly block traffic to that instance. During an attack, Shield Advanced promotes your network ACL to the AWS border, which can process multiple terabytes of traffic. Your network ACL is able to provide protection for your resource well beyond your network's typical capacity. For more information about network ACLs, see Network ACLs.

# **Getting started with AWS Shield Advanced**

This tutorial walks you through getting started with AWS Shield Advanced using the Shield Advanced console.

### Note

Shield Advanced requires a subscription, while AWS Shield Standard does not. The protections provided by Shield Standard are available free of charge to all AWS customers.

Shield Advanced provides advanced DDoS detection and mitigation protection for network layer (layer 3), transport layer (layer 4), and application layer (layer 7) attacks. For more information about Shield Advanced, see AWS Shield Advanced overview.

The AWS technical community has published an example of an automated process for configuring Shield Advanced using the infrastructure as code (IaC) tools, AWS CloudFormation and Terraform. You can use AWS Firewall Manager with this solution if your accounts are part of an organization in AWS Organizations and if you're protecting any resource types except for Amazon Route 53 or AWS Global Accelerator. To explore this option, see the code repository at <u>aws-samples / aws-shield-advanced-one-click-deployment</u> and the tutorial at <u>One-click deployment</u> of Shield Advanced.

#### Note

It's important that you fully configure Shield Advanced prior to a Distributed Denial of Service (DDoS) event. Complete the configuration to help ensure that your application is protected and that you are ready to respond if your application is affected by a DDoS attack.

Perform the following steps in sequence to get started using Shield Advanced.

### Contents

- Subscribe to AWS Shield Advanced
- Add resources to protect and configure protections
  - Configure application layer (layer 7) DDoS protections with AWS WAF
  - Configure health-based detection for your protections
  - Configure alarms and notifications
  - Review and finish your protection configuration
- <u>Configure AWS SRT support</u>
- <u>Create a DDoS dashboard in CloudWatch and set CloudWatch alarms</u>

## Subscribe to AWS Shield Advanced

You must subscribe to Shield Advanced for each AWS account that you want to protect. You do not need to subscribe to Shield Standard.

### Shield Advanced subscription billing

If you're an AWS Channel Reseller, talk to your account team for information and guidance. This billing information is for customers that are not AWS Channel Resellers.

For all others, the following subscription and billing guidelines apply:

- For accounts that are members of an AWS Organizations organization, AWS bills the Shield Advanced subscriptions against the payer account for the organization, regardless of whether the payer account itself is subscribed.
- When you subscribe multiple accounts that are in the same <u>AWS Organizations consolidated</u> <u>billing account family</u>, one subscription price covers all subscribed accounts in the family. The organization must own all of the AWS accounts and all of their resources.
- When you subscribe multiple accounts for multiple organizations, you can still pay one subscription fee across all of the organizations, accounts, and resources providing you own all of them. Contact your account manager or AWS support and request a fee waiver on the AWS Shield Advanced subscription charges for all but one of the organizations.

For detailed pricing information and examples, see AWS Shield Pricing.

### Simplify subscriptions with AWS Firewall Manager

If your accounts are part of an organization, we recommend that you use AWS Firewall Manager if you can, to automate your subscriptions and protections for the organization. Firewall Manager supports all protected resource types except for Amazon Route 53 and AWS Global Accelerator. To use Firewall Manager, see <u>AWS Firewall Manager</u> and <u>Getting started with AWS Firewall Manager</u> AWS Shield Advanced policies.

If you don't use Firewall Manager, for each account with resources to protect, subscribe and add protections using the following procedures.

#### To subscribe an account to AWS Shield Advanced

- 1. Sign in to the AWS Management Console and open the AWS WAF & Shield console at <a href="https://console.aws.amazon.com/wafv2/">https://console.aws.amazon.com/wafv2/</a>.
- 2. In the AWS Shield navigation bar, choose Getting started. Choose Subscribe to Shield Advanced.
- 3. In the **Subscribe to Shield Advanced** page, read each term of the agreement, and then select all of the check boxes to indicate that you accept the terms. For accounts in a consolidated billing family, you must agree to the terms for each account.

### 🔥 Important

When you are subscribed, to unsubscribe you must contact <u>AWS Support</u>. To disable autorenewal for your subscription, you must use the Shield API operation UpdateSubscription or the CLI command update-subscription.

Choose **Subscribe to Shield Advanced**. This subscribes your account to Shield Advanced and activates the service.

Your account is subscribed. Continue through the following steps to protect your account's resources with Shield Advanced.

### Note

Shield Advanced doesn't automatically protect your resources after you subscribe. You must specify the resources you want Shield Advanced to protect configure the protections.

# Add resources to protect and configure protections

Shield Advanced only protects the resources that you specify, either through Shield Advanced or in a Firewall Manager Shield Advanced policy. It doesn't automatically protect the resources of a subscribed account.

If you use an AWS Firewall Manager Shield Advanced policy for your protections, you don't need to do this step. You configure the policy with the types of resource to protect, and Firewall Manager automatically adds protections to resources that are within scope of the policy.

If you don't use Firewall Manager, go through the following procedures for each account that has resources to protect.

### To choose the resources to protect using Shield Advanced

- 1. Choose **Add resources to protect** from the subscription confirmation page of the prior procedure, or from the **Protected resources** or **Overview** page.
- 2. In the **Choose resources to protect with Shield Advanced** page, in **Specify the Region and resource types**, provide the Region and resource type specifications for the resources that you want to protect. You can protect resources in multiple Regions by selecting **All Regions** and you can narrow the selection to global resources by selecting **Global**. You can deselect any resource types that you do not want to protect. For information about protections for your resource types, see <u>AWS Shield Advanced protections by resource type</u>.
- 3. Choose **Load resources**. Shield Advanced populates the **Select Resources** section with the AWS resources that match your criteria.
- 4. In the **Select Resources** section, you can filter the list of resources by entering a string to search for in the resource listings.

Select the resources that you want to protect.

- In the Tags section, if you want to add tags to the Shield Advanced protections that you are creating, specify those. For information about tagging AWS resources, see <u>Working with Tag</u> <u>Editor</u>.
- 6. Choose **Protect with Shield Advanced**. This adds Shield Advanced protections to the resources.

Continue through the console wizard screens to complete the configuration of your resource protections.

### Topics

- Configure application layer (layer 7) DDoS protections with AWS WAF
- Configure health-based detection for your protections
- Configure alarms and notifications
- <u>Review and finish your protection configuration</u>

## Configure application layer (layer 7) DDoS protections with AWS WAF

To protect an application layer resource, Shield Advanced uses an AWS WAF web ACL with a ratebased rule as a starting point. AWS WAF is a web application firewall that lets you monitor the HTTP and HTTPS requests that are forwarded to your application layer resources, and lets you control access to your content based on the characteristics of the requests. A rate-based rule limits the volume of traffic based on your request aggregation criteria, providing basic DDoS protection to your application. For more information, see <u>How AWS WAF works</u> and <u>Rate-based</u> <u>rule statement</u>.

You can also optionally enable Shield Advanced automatic application layer DDoS mitigation, to have Shield Advanced rate limit requests from known DDoS sources and automatically provide incident-specific protections for you.

### <u> Important</u>

If you manage your Shield Advanced protections through AWS Firewall Manager using a Shield Advanced policy, you can't manage application layer protections here. You must manage them in your Firewall Manager Shield Advanced policy.

### Shield Advanced subscriptions and AWS WAF costs

Your Shield Advanced subscription covers the costs of using standard AWS WAF capabilities for resources that you protect with Shield Advanced. The standard AWS WAF fees that are covered by your Shield Advanced protections are the cost per web ACL, the cost per rule, and the base price per million requests for web request inspection, up to 1,500 WCUs and up to the default body size.

Enabling Shield Advanced automatic application layer DDoS mitigation adds a rule group to your web ACL that uses 150 web ACL capacity units (WCUs). These WCUs count against the WCU usage in your web ACL. For more information, see <u>Shield Advanced automatic application layer DDoS</u> mitigation, The Shield Advanced rule group, and AWS WAF web ACL capacity units (WCUs).

Your subscription to Shield Advanced does not cover the use of AWS WAF for resources that you do not protect using Shield Advanced. It also does not cover any additional non-standard AWS WAF costs for protected resources. Examples of non-standard AWS WAF costs are those for Bot Control, for the CAPTCHA rule action, for web ACLs that use more than 1,500 WCUs, and for inspecting the request body beyond the default body size. The full list is provided on the AWS WAF pricing page.

For full information and pricing examples, see Shield Pricing and AWS WAF Pricing.

### To configure layer 7 DDoS protections for a Region

Shield Advanced gives you the option to configure layer 7 DDoS mitigation for each Region where your chosen resources are located. If you're adding protections in multiple regions, the wizard walks you through the following procedure for each Region.

 The Configure layer 7 DDoS protections page lists each resource that isn't yet associated with a web ACL. For each of these, either choose an existing web ACL or create a new web ACL. For any resource that already has an associated web ACL, you can change web ACLs by first disassociating the current one through AWS WAF. For more information, see <u>Associating or</u> disassociating a web ACL with an AWS resource.

For web ACLs that don't already have a rate-based rule, the configuration wizard prompts you to add one. A rate-based rule limits traffic from IP addresses when they are sending a high volume of requests. Rate-based rules help protect your application against web request floods and can provide alerts about sudden spikes in traffic that might indicate a potential DDoS attack. Add a rate-based rule to a web ACL by choosing **Add rate limit rule** and then providing a rate limit and rule action. You can configure additional protections in the web ACL through AWS WAF.

For information about using web ACLs and rate-based rules in your Shield Advanced protections, including additional configuration options for rate-based rules, see <u>Shield</u> Advanced application layer AWS WAF web ACLs and rate-based rules.

2. For **Automatic application layer DDoS mitigation**, if you want to have Shield Advanced automatically mitigate DDoS attacks against your application layer resources, choose **Enable** and then select the AWS WAF rule action that you want Shield Advanced to use in its custom rules. This setting applies to all of the web ACLs for the resources that you are managing in this wizard session.

With automatic application layer DDoS mitigation, Shield Advanced maintains a rate-based rule in the resource's AWS WAF web ACL that limits the volume of requests from known DDoS

sources. Additionally, Shield Advanced compares current traffic patterns against historic traffic baselines to detect deviations that might indicate a DDoS attack. When Shield Advanced detects a DDoS attack, it responds by creating, evaluating, and deploying custom AWS WAF rules to respond. You specify whether the custom rules count or block attacks on your behalf.

### Note

Automatic application layer DDoS mitigation works only with web ACLs that were created using the latest version of AWS WAF (v2).

For more information about Shield Advanced automatic application layer DDoS mitigation, including caveats and best practices for using this feature, see <u>Shield Advanced automatic</u> application layer DDoS mitigation.

3. Choose **Next**. The console wizard advances to the health-based detection page.

### **Configure health-based detection for your protections**

Configure Shield Advanced to use health-based detection to improve responsiveness and accuracy in attack detection and mitigation. Well-configured health checks are essential for accurate detection of events. You can configure health-based detection for any resource type except for Route 53 hosted zones.

To use health-based detection, define a health check for your resource in Route 53, and then associate the health check with your Shield Advanced protection. It's important that the health check that you configure accurately reflect the health of the resource. For information and examples for configuring health checks to use with Shield Advanced, see <u>Health-based detection</u> using health checks.

Health checks are required for Shield Response Team (SRT) proactive engagement support. For information about proactive engagement, see <u>Configuring proactive engagement</u>.

#### 🚯 Note

Health checks must be reporting healthy when you associate them with your Shield Advanced protections.

### To configure health-based detection

1. Under **Associated Health Check**, choose the ID of the health check that you want to associate with the protection.

### 🚺 Note

If you do not see the health check you need, go to the Route 53 console and verify the health check and its ID. For information, see <u>Creating and Updating Health Checks</u>.

2. Choose **Next**. The console wizard advances to the alarms and notifications page.

## **Configure alarms and notifications**

You can optionally configure Amazon Simple Notification Service notifications for detected Amazon CloudWatch alarms and rate-based rule activity. You can use these to receive notification when Shield detects an event on a protected resource or when a rate-limit configured in a ratebased rule is exceeded.

For information about Shield Advanced CloudWatch metrics, see <u>AWS Shield Advanced metrics</u>. For information about Amazon SNS, see the <u>Amazon Simple Notification Service Developer Guide</u>.

### To configure alarms and notifications

- Select the Amazon SNS topics that you want notification for. You can use a single Amazon SNS topic for all protected resources and rate-based rules, or you can choose different topics, customized to your organization. For example, you can create an SNS topic for each team that's responsible for incident response for a specific set of resources.
- 2. Choose **Next**. The console wizard advances to the resource protection review page.

### Review and finish your protection configuration

### To review and configure your settings

In the Review and configure DDoS mitigation and visibility page, review your settings.
 To make modifications, choose Edit in the area that you want to modify. This takes you back to the associated page in the console wizard. Make your changes, then choose Next in

the subsequent pages until you return to the **Review and configure DDoS mitigation and visibility** page.

2. Choose **Finish configuration**. The **Protected resources** page lists your newly protected resources.

## **Configure AWS SRT support**

The Shield Response Team (SRT) are security engineers who specialize in DDoS event response. You can optionally add permissions that allow the SRT to manage resources on your behalf during a DDoS event. In addition, you can configure the SRT to proactively engage with you if the Route 53 health checks associated with your protected resources are unhealthy during a detected event. Both of these additions to your protections enable quicker responses to DDoS events.

#### Note

To use the services of the Shield Response Team (SRT), you must be subscribed to the Business Support plan or the Enterprise Support plan.

The SRT can monitor AWS WAF request data and logs during application layer events to identify anomalous traffic. They can help craft custom AWS WAF rules to mitigate offending traffic sources. As needed, the SRT might make architectural recommendations to help you better align your resources with AWS recommendations.

For more information about the SRT, see Shield Response Team (SRT) support.

#### To grant permissions to the SRT

- 1. In the AWS Shield console **Overview** page, under **Configure AWS SRT support**, choose **Edit SRT access**. The **Edit AWS Shield Response Team (SRT) access** page opens.
- 2. For SRT access setting select one of the options:
  - **Do not grant the SRT access to my account** Shield removes any permissions you previously gave to the SRT to access your account and resources.
  - Create a new role for the SRT to access my account Shield creates a role that trusts the service principal drt.shield.amazonaws.com, which represents the SRT, and attaches the managed policy AWSShieldDRTAccessPolicy to it. The managed policy allows the

SRT to make AWS Shield Advanced and AWS WAF API calls on your behalf and to access your AWS WAF logs. For more information about the managed policy, see <u>AWS managed policy</u>: <u>AWSShieldDRTAccessPolicy</u>.

- Choose an existing role for the SRT to access my accounts For this option, you must modify the configuration of the role in AWS Identity and Access Management (IAM) as follows:
  - Attach the managed policy AWSShieldDRTAccessPolicy to the role. This managed policy allows the SRT to make AWS Shield Advanced and AWS WAF API calls on your behalf and to access your AWS WAF logs. For more information about the managed policy, see <u>AWS managed policy: AWSShieldDRTAccessPolicy</u>. For information about attaching the managed policy to your role, see Attaching and Detaching IAM Policies.
  - Modify the role to trust the service principal drt.shield.amazonaws.com. This is the service principal that represents the SRT. For more information, see <u>IAM JSON Policy</u> <u>Elements: Principal</u>.
- 3. Choose **Save** to save your changes.

For more information about giving the SRT access to your protections and data, see <u>Configuring</u> access for the Shield Response Team (SRT).

### To enable SRT proactive engagement

1. In the AWS Shield console **Overview** page, under **Proactive engagement and contacts**, in the contacts area, choose **Edit**.

In the **Edit contacts** page, provide the contact information for the people that you want the SRT to contact for proactive engagement.

If you provide more than one contact, in the **Notes**, indicate the circumstances under which each contact should be used. Include primary and secondary contact designations, and provide the hours of availability and time zones for each contact.

Example contact notes:

- This is a hotline that's staffed 24x7x365. Please work with the responding analyst and they will get the appropriate person on the call.
- Please contact me if the hotline doesn't respond within 5 minutes.
- 2. Choose Save.

The **Overview** page reflects the updated contact information.

3. Choose **Edit proactive engagement feature**, choose **Enable**, and then choose **Save** to enable proactive engagement.

For more information about proactive engagement, see <u>Configuring proactive engagement</u>.

## Create a DDoS dashboard in CloudWatch and set CloudWatch alarms

You can monitor potential DDoS activity using Amazon CloudWatch, which collects raw data from Shield Advanced and processes it into readable, near real-time metrics. You can use statistics in CloudWatch to gain a perspective on how your web application or service is performing. For more information about using CloudWatch, see <u>What is CloudWatch</u> in the *Amazon CloudWatch User Guide*.

- For instructions for creating a CloudWatch dashboard, see Monitoring with Amazon CloudWatch.
- For descriptions of the Shield Advanced metrics that you can add to your dashboard, see <u>AWS</u> <u>Shield Advanced metrics</u>.

Shield Advanced reports resource metrics to CloudWatch more frequently during DDoS events than while no events are underway. Shield Advanced reports metrics once a minute during an event, and then once right after the event ends. While no events are underway, Shield Advanced reports metrics once a day, at a time assigned to the resource. This periodic report keeps the metrics active and available for use in your custom CloudWatch alarms.

This completes the tutorial for getting started with Shield Advanced. To take full advantage of the protections you've chosen, continue exploring the features and options of Shield Advanced. To start, familiarize yourself with your options for viewing and responding to events at <u>Visibility into</u> <u>DDoS events</u> and <u>Responding to DDoS events</u>.

# Shield Response Team (SRT) support

The Shield Response Team (SRT) provides added support for Shield Advanced customers. The SRT are security engineers who specialize in DDoS event response. As an additional layer of support to your AWS Support plan, you can work directly with the SRT, leveraging their expertise as part of your event response workflow. For information about the options and for configuration guidance, see the topics that follow.

### 🚯 Note

To use the services of the Shield Response Team (SRT), you must be subscribed to the Business Support plan or the Enterprise Support plan.

### SRT support activities

The primary goal in an engagement with the SRT is to protect the availability and performance of your application. Depending on the type of DDoS event and the architecture of your application, the SRT may take one or more of the following actions:

- AWS WAF log analysis and rules For resources that use an AWS WAF web ACL, the SRT can analyze your AWS WAF logs to identify attack characteristics in your application web requests. With your approval during engagement, the SRT can apply changes to your web ACL to block the attacks that they've identified.
- Build custom network mitigations The SRT can write custom mitigations for you for infrastructure layer attacks. The SRT can work with you to understand traffic that's expected for your application, to block unexpected traffic, and to optimize packet per second rate limits. For more information, see <u>Configuring custom mitigations with the Shield Response Team (SRT)</u>.
- Network traffic engineering The SRT works closely with AWS networking teams to protect Shield Advanced customers. When required, AWS can change how internet traffic arrives on the AWS network in order to allocate more mitigation capacity to your application.
- Architectural recommendations The SRT may determine that the best mitigation for an attack requires architectural changes to better align with the AWS best practices, and they will help support your implementation of these practices. For information, see <u>AWS Best Practices for</u> <u>DDoS Resiliency</u>.

### Topics

- Configuring access for the Shield Response Team (SRT)
- <u>Configuring proactive engagement</u>
- Contacting the Shield Response Team (SRT)
- Configuring custom mitigations with the Shield Response Team (SRT)

# Configuring access for the Shield Response Team (SRT)

You can grant permission to the Shield Response Team (SRT) to act on your behalf, accessing your AWS WAF logs and making calls to the AWS Shield Advanced and AWS WAF APIs to manage protections. During application layer DDoS events, the SRT can monitor AWS WAF requests to identify anomalous traffic and help craft custom AWS WAF rules to mitigate offending traffic sources.

Additionally, you can grant the SRT access to other data that you have stored in Amazon S3 buckets, such as packet captures or logs from an Application Load Balancer, Amazon CloudFront, or from third party sources.

### 1 Note

To use the services of the Shield Response Team (SRT), you must be subscribed to the Business Support plan or the Enterprise Support plan.

### To manage permissions for the SRT

- In the AWS Shield console Overview page, under Configure AWS SRT support, choose Edit SRT access. The Edit AWS Shield Response Team (SRT) access page opens.
- 2. For **SRT access setting** select one of the options:
  - **Do not grant the SRT access to my account** Shield removes any permissions you previously gave to the SRT to access your account and resources.
  - Create a new role for the SRT to access my account Shield creates a role that trusts the service principal drt.shield.amazonaws.com, which represents the SRT, and attaches the managed policy AWSShieldDRTAccessPolicy to it. The managed policy allows the SRT to make AWS Shield Advanced and AWS WAF API calls on your behalf and to access your AWS WAF logs. For more information about the managed policy, see <u>AWS managed policy</u>: <u>AWSShieldDRTAccessPolicy</u>.
  - Choose an existing role for the SRT to access my accounts For this option, you must modify the configuration of the role in AWS Identity and Access Management (IAM) as follows:
    - Attach the managed policy AWSShieldDRTAccessPolicy to the role. This managed policy allows the SRT to make AWS Shield Advanced and AWS WAF API calls on your

behalf and to access your AWS WAF logs. For more information about the managed policy, see <u>AWS managed policy: AWSShieldDRTAccessPolicy</u>. For information about attaching the managed policy to your role, see <u>Attaching and Detaching IAM Policies</u>.

- Modify the role to trust the service principal drt.shield.amazonaws.com. This is the service principal that represents the SRT. For more information, see <u>IAM JSON Policy</u> <u>Elements: Principal</u>.
- 3. For **(Optional): Grant SRT access to an Amazon S3 bucket**, if you need to share data that isn't in your AWS WAF web ACL logs, configure this. For example, Application Load Balancer access logs, Amazon CloudFront logs, or logs from third party sources.

### i Note

You don't need to do this for your AWS WAF web ACL logs. The SRT gains access to those when you grant access to your account.

- a. Configure the Amazon S3 buckets according to the following guidelines:
  - The bucket locations must be in the same AWS account as the one you gave the SRT general access to, in the prior step **AWS Shield Response Team (SRT) access**.
  - The buckets can be either plaintext or SSE-S3 encrypted. For more information about Amazon S3 SSE-S3 encryption, see <u>Protecting Data Using Server-Side Encryption with</u> <u>Amazon S3-Managed Encryption Keys (SSE-S3)</u> in the Amazon S3 User Guide.

The SRT cannot view or process logs that are stored in buckets that are encrypted with keys stored in AWS Key Management Service (AWS KMS).

b. In the Shield Advanced **(Optional): Grant SRT access to an Amazon S3 bucket** section, for each Amazon S3 bucket where your data or logs are stored, enter the name of the bucket and choose **Add Bucket**. You can add up to 10 buckets.

This grants the SRT the following permissions on each bucket: s3:GetBucketLocation, s3:GetObject, and s3:ListBucket.

If you want to give the SRT permission to access more than 10 buckets, you can do this by editing the additional bucket policies and manually granting the permissions listed here for the SRT.

The following shows an example policy listing.

```
{
    "Sid": "AWSDDoSResponseTeamAccessS3Bucket",
    "Effect": "Allow",
    "Principal": {
        "Service": "drt.shield.amazonaws.com"
   },
    "Action": [
        "s3:GetBucketLocation",
        "s3:GetObject",
        "s3:ListBucket"
    ],
    "Resource": [
        "arn:aws:s3:::bucket-name",
        "arn:aws:s3:::bucket-name/*"
    ]
}
```

4. Choose **Save** to save your changes.

You can also authorize the SRT through the API by creating an IAM role, attaching the policy AWSShieldDRTAccessPolicy to it, and then passing the role to the operation <u>AssociateDRTRole</u>.

## **Configuring proactive engagement**

With proactive engagement, the Shield Response Team (SRT) contacts you directly when the availability or performance of your application is affected because of a possible attack. We recommend this engagement model because it provides the quickest SRT response and it allows the SRT to begin troubleshooting even before they've established contact with you.

Proactive engagement is available for network-layer and transport-layer events on Elastic IP addresses and AWS Global Accelerator standard accelerators, and for web request floods on Amazon CloudFront distributions and Application Load Balancers. Proactive engagement is available only for Shield Advanced resource protections that have an associated Amazon Route 53 health check. For information about managing and using health checks, see <u>Health-based</u> detection using health checks.

During an event that's detected by Shield Advanced, the SRT uses the state of your health checks to determine whether the event qualifies for proactive engagement. If so, the SRT will contact you according to the contact guidance that you provide in your proactive engagement configuration.

You can configure up to ten contacts for proactive engagement, and you can provide notes to guide the SRT in reaching out to you. Your proactive engagement contacts should be available to engage with the SRT during events. If you don't have a 24/7 operations center, you can provide a pager contact and indicate this contact preference in your contact notes.

Proactive engagement requires you to do the following:

- You must be subscribed to the Business Support plan or the Enterprise Support plan.
- You must associate an Amazon Route 53 health check with any resource that you want to protect with proactive engagement. The SRT uses the status of your health checks to help determine whether an event requires proactive engagement, so it's important that your health checks accurately reflect the state of your protected resources. For more information and guidance, see Health-based detection using health checks.
- For a resource that has an AWS WAF web ACL associated, you must create the web ACL using AWS WAF (v2), which is the latest version of AWS WAF.
- You must provide at least one contact for the SRT to use for proactive engagement during an event. Keep your contact information complete and up to date.

### To enable SRT proactive engagement

1. In the AWS Shield console **Overview** page, under **Proactive engagement and contacts**, in the contacts area, choose **Edit**.

In the **Edit contacts** page, provide the contact information for the people that you want the SRT to contact for proactive engagement.

If you provide more than one contact, in the **Notes**, indicate the circumstances under which each contact should be used. Include primary and secondary contact designations, and provide the hours of availability and time zones for each contact.

Example contact notes:

- This is a hotline that's staffed 24x7x365. Please work with the responding analyst and they will get the appropriate person on the call.
- Please contact me if the hotline doesn't respond within 5 minutes.
- 2. Choose Save.

The **Overview** page reflects the updated contact information.

3. Choose **Edit proactive engagement feature**, choose **Enable**, and then choose **Save** to enable proactive engagement.

# Contacting the Shield Response Team (SRT)

You can contact the Shield Response Team (SRT) in one of the following ways:

### Support case

You can open a case under AWS Shield in the AWS Support Center console.

For guidance on creating a support case, see <u>AWS Support Center</u>.

Select the severity appropriate to your situation and provide your contact details. In the description, provide as much detail as possible. Provide information about any protected resources that you think might be affected, and the current state of your end-user experience. For example, if your user experience is degraded or parts of your application are currently unavailable, provide that information.

- For suspected DDoS attacks If the availability or performance of your application is currently affected by a possible DDoS attack, choose the following severity and contact options:
  - For severity, choose the highest severity available for your support plan:
    - For Business support this is **Production system down: < 1 hour**.
    - For Enterprise support this is **Business-critical system down: < 15 minutes**.
  - For contact option, select either **Phone** or **Chat** and provide your details. Using a live contact method provides the fastest response.

### **Proactive engagement**

With AWS Shield Advanced proactive engagement, the SRT contacts you directly if the Amazon Route 53 health check associated with your protected resource becomes unhealthy during a detected event. For more information about this option, see <u>Configuring proactive engagement</u>.

# Configuring custom mitigations with the Shield Response Team (SRT)

For your Elastic IPs (EIPs) and your AWS Global Accelerator standard accelerators, you can work with the Shield Response Team (SRT) to configure custom mitigations. This is useful in case you

know of specific logic that should be enforced when a mitigation is placed. For example, you may wish to only allow traffic from certain countries, enforce specific rate limits, configure optional validations, disallow fragments, or only allow traffic that matches a specific pattern in the packet payload.

Examples of common custom mitigations include the following:

- Pattern matching If you operate a service that interacts with client-side applications, you can choose to match on known patterns that are unique to those applications. For example, you may operate a gaming or communications service that requires the end-user to install specific software that you distribute. You can include a magic number in every packet sent by the application to your service. You can match on up to 128 bytes (separate or contiguous) of a non-fragmented TCP or UDP packet payload and headers. The match can be expressed in hexadecimal notation as a specific offset from the beginning of the packet payload or a dynamic offset following a known value. For example, the mitigation can look for the byte 0x01 and then expect 0x12345678 as the next four bytes.
- DNS specific If you operate your own authoritative DNS service using services like Global Accelerator or Amazon Elastic Compute Cloud (Amazon EC2), you can request a custom mitigation that validates packets to ensure that they are valid DNS queries and apply suspicion scoring that evaluates attributes that are specific to DNS traffic.

To inquire about working with SRT to build custom mitigations, create a support case under AWS Shield. To learn more about creating AWS Support cases, see <u>Getting started with AWS Support</u>.

# **Resource protections in AWS Shield Advanced**

You can add and configure AWS Shield Advanced protections for your resources. You can manage protections for a single resource and you can group your protected resources into logical collections for better event management. You can also track changes to your Shield Advanced protections using AWS Config.

### Topics

- AWS Shield Advanced protections by resource type
- AWS Shield Advanced application layer (layer 7) protections
- Health-based detection using health checks
- Managing resource protections in AWS Shield Advanced

- AWS Shield Advanced protection groups
- Tracking resource protection changes in AWS Config

## AWS Shield Advanced protections by resource type

Shield Advanced protects AWS resources in the network and transport layers (layers 3 and 4) and in the application layer (layer 7). You can protect some resources directly and others through association with protected resources. Shield Advanced supports IPv4, and does not support IPv6.

This section provides information about Shield Advanced protections for each resource type.

### Note

Shield Advanced protects only resources that you have specified either in Shield Advanced or through an AWS Firewall Manager Shield Advanced policy. It doesn't automatically protect your resources.

You can use Shield Advanced for advanced monitoring and protection with the following resource types:

- Amazon CloudFront distributions. For CloudFront continuous deployment, Shield Advanced protects any staging distribution that's associated with a protected primary distribution.
- Amazon Route 53 hosted zones.
- AWS Global Accelerator standard accelerators.
- Amazon EC2 Elastic IP addresses. Shield Advanced protects the resources that are associated with protected Elastic IP addresses.
- Amazon EC2 instances, through association to Amazon EC2 Elastic IP addresses.
- The following Elastic Load Balancing (ELB) load balancers:
  - Application Load Balancers.
  - Classic Load Balancers.
  - Network Load Balancers, through associations to Amazon EC2 Elastic IP addresses.

You can't use Shield Advanced to protect any other resource type. For example you can't protect AWS Global Accelerator custom routing accelerators or Gateway Load Balancers.

You can monitor and protect up to 1,000 resources for each resource type per AWS account. For example, in a single account, you could protect 1,000 Amazon EC2 Elastic IP addresses, 1,000 CloudFront distributions, and 1,000 Application Load Balancers. You can request an increase to the number of resources that you can protect with Shield Advanced through the Service Quotas console at https://console.aws.amazon.com/servicequotas/.

### Protecting Amazon EC2 instances and Network Load Balancers with Shield Advanced

You can protect Amazon EC2 instances and Network Load Balancers by first attaching these resources to Elastic IP addresses, and then protecting the Elastic IP addresses in Shield Advanced.

When you protect Elastic IP addresses, Shield Advanced identifies and protects the resources that they're attached to. Shield Advanced automatically identifies the type of resource that's attached to an Elastic IP address and applies the appropriate detections and mitigations for that resource. This includes configuring network ACLs that are specific to the Elastic IP address. For more information about using Elastic IP addresses with your AWS resources, see the following guides: Amazon Elastic Compute Cloud documentation or Elastic Load Balancing documentation.

During an attack, Shield Advanced automatically deploys your network ACLs to the border of the AWS network. When your network ACLs are at the border of the network, Shield Advanced can provide protection against larger DDoS events. Typically, network ACLs are applied near your Amazon EC2 instances within your Amazon VPC. The network ACL can mitigate attacks only as large as your Amazon VPC and instance can handle. For example, if the network interface attached to your Amazon EC2 instance can process up to 10 Gbps, then volumes over 10 Gbps will slow down and possibly block traffic to that instance. During an attack, Shield Advanced promotes your network ACL to the AWS border, which can process multiple terabytes of traffic. Your network ACL is able to provide protection for your resource well beyond your network's typical capacity. For more information about network ACLs, see Network ACLs.

Some scaling tools, like AWS Elastic Beanstalk, don't let you automatically attach an Elastic IP address to a Network Load Balancer. For those cases, you need to manually attach the Elastic IP address.

# AWS Shield Advanced application layer (layer 7) protections

To protect your application layer resources with Shield Advanced, you start by associating an AWS WAF web ACL with the resource and adding one or more rate-based rules to it. You can additionally enable automatic application layer DDoS mitigation, which causes Shield Advanced to automatically create and manage web ACL rules on your behalf in response to DDoS attacks.

When you protect an application layer resource with Shield Advanced, Shield Advanced analyzes traffic over time to establish and maintain baselines. Shield Advanced uses these baselines to detect anomalies in traffic patterns that might indicate a DDoS attack. The point at which Shield Advanced detects an attack depends on the traffic that Shield Advanced has been able to observe prior to the attack and on the architecture you use for your web applications. The architectural variations that can affect Shield Advanced behavior include the type of instance you use, your instance size, and whether the instance type supports enhanced networking. You can also configure Shield Advanced to automatically place mitigations for application layer attacks.

### Shield Advanced subscriptions and AWS WAF costs

Your Shield Advanced subscription covers the costs of using standard AWS WAF capabilities for resources that you protect with Shield Advanced. The standard AWS WAF fees that are covered by your Shield Advanced protections are the cost per web ACL, the cost per rule, and the base price per million requests for web request inspection, up to 1,500 WCUs and up to the default body size.

Enabling Shield Advanced automatic application layer DDoS mitigation adds a rule group to your web ACL that uses 150 web ACL capacity units (WCUs). These WCUs count against the WCU usage in your web ACL. For more information, see <u>Shield Advanced automatic application layer DDoS</u> mitigation, <u>The Shield Advanced rule group</u>, and <u>AWS WAF web ACL capacity units (WCUs)</u>.

Your subscription to Shield Advanced does not cover the use of AWS WAF for resources that you do not protect using Shield Advanced. It also does not cover any additional non-standard AWS WAF costs for protected resources. Examples of non-standard AWS WAF costs are those for Bot Control, for the CAPTCHA rule action, for web ACLs that use more than 1,500 WCUs, and for inspecting the request body beyond the default body size. The full list is provided on the AWS WAF pricing page.

For full information and pricing examples, see Shield Pricing and AWS WAF Pricing.

### Topics

- Detection and mitigation
- Shield Advanced application layer AWS WAF web ACLs and rate-based rules
- Shield Advanced automatic application layer DDoS mitigation

## **Detection and mitigation**

This section describes the factors that affect the detection and mitigation of application layer events by Shield Advanced.

### **Health checks**

Health checks that accurately report the overall health of your application provide Shield Advanced with information about the traffic conditions that your application is experiencing. Shield Advanced requires less information pointing to a potential attack when your application is reporting unhealthy and it requires more evidence of an attack if your application is reporting healthy.

It's important to configure your health checks so that they accurately report application health. For more information and guidance, see Health-based detection using health checks.

### **Traffic baselines**

Traffic baselines give Shield Advanced information about the characteristics of normal traffic for your application. Shield Advanced uses these baselines to recognize when your application isn't receiving normal traffic. , so it can notify you and, as configured, start devising and testing mitigation options to counter a potential attack. For additional information about how Shield Advanced uses traffic baselines to detect potential events, see the overview section <u>Detection logic for application layer threats</u>.

Shield Advanced creates its baselines from information provided by the web ACL that's associated with the protected resource. The web ACL must be associated with the resource for at least 24 hours and up to 30 days before Shield Advanced can reliably determine the application's baselines. The time required begins when you associate the web ACL, either through Shield Advanced or through AWS WAF.

For more information about using a web ACL with your Shield Advanced application layer protections, see Shield Advanced application layer AWS WAF web ACLs and rate-based rules.

### **Rate-based rules**

Rate-based rules can help mitigate attacks. They can also obscure attacks, by mitigating them before they become a large enough problem to show up against normal traffic baselines or in health check status reporting.

We recommend using rate-based rules in your web ACL when you protect an application resource with Shield Advanced. Even though their mitigations can obscure a potential attack, they are a valuable first line of defense, helping ensure that your application stays available to your legitimate customers. The traffic that your rate-based rules detect and rate limit is visible in your AWS WAF metrics. In addition to your own rate-based rules, if you enable automatic application layer DDoS mitigation, Shield Advanced adds a rule group to your web ACL that it uses to mitigate attacks. In this rule group, Shield Advanced always has a rate-based rule in place that limits the volume of requests from IP addresses that are known to be sources of DDoS attacks. Metrics for the traffic that the Shield Advanced rules mitigate aren't available for you to view.

For more information about rate-based rules, see <u>Rate-based rule statement</u>. For information about the rate-based rule that Shield Advanced uses for automatic application layer DDoS mitigation, see The Shield Advanced rule group.

For more information about Shield Advanced and AWS WAF metrics, see <u>Monitoring with Amazon</u> <u>CloudWatch</u>.

### Shield Advanced application layer AWS WAF web ACLs and rate-based rules

To protect an application layer resource with Shield Advanced, you start by associating an AWS WAF web ACL with the resource. AWS WAF is a web application firewall that lets you monitor the HTTP and HTTPS requests that are forwarded to your application layer resources, and lets you control access to your content based on the characteristics of the requests. You can configure a web ACL to monitor and manage requests based on factors such as where the request originated, the contents of query strings and cookies, and the rate of requests coming from a single IP address. At a minimum, your Shield Advanced protection requires you to associate a web ACL with a rate-based rule, which limits the rate of requests for each IP address.

If the associated web ACL doesn't have a rate-based rule defined, Shield Advanced prompts you to define at least one. Rate-based rules automatically block traffic from source IPs when they exceed the thresholds that you define. They help protect your application against web request floods and can provide alerts about sudden spikes in traffic that might indicate a potential DDoS attack.

#### 🚺 Note

A rate-based rule responds very quickly to spikes in the traffic that the rule is monitoring. Because of this, a rate-based rule can prevent not only an attack, but also the detection of a potential attack by Shield Advanced detection. This trade off favors prevention over complete visibility into attack pattenrs. We recommend using a rate-based rule as your first line of defense against attacks. With your web ACL in place, if a DDoS attack occurs, you apply mitigations by adding and managing rules in the web ACL. You can do this directly, with the assistance of the Shield Response Team (SRT), or automatically through automatic application layer DDoS mitigation.

### 🔥 Important

If you also use automatic application layer DDoS mitigation, see the best practices for managing your web ACL at <u>Best practices for using automatic mitigation</u>.

### Default rate-based rule behavior

When you use a rate-based rule with its default configuration, AWS WAF periodically evaluates traffic for the prior 5-minute time window. AWS WAF blocks requests from any IP address that exceeds the rule's threshold until the request rate drops down to an acceptable level. When you configure a rate-based rule through Shield Advanced, configure its rate threshold to a value that's greater than the normal traffic rate that you expect from any one source IP in any five minute time window.

You might want to use more than one rate-based rule in a web ACL. For example, you could have one rate-based rule for all traffic that has a high threshold plus one or more additional rules that are configured to match select parts of your web application and that have lower thresholds. For example, you might match on the URI /login.html with a lower threshold, to mitigate abuse against a login page.

You can configure a rate-based rule to use a different evaluation time window and to aggregate requests by a number of request components, like header values, labels, and query arguments. For more information, see Rate-based rule statement.

For additional information and guidance, see the security blog post <u>The three most important AWS</u> WAF rate-based rules.

### Expanded configuration options through AWS WAF

The Shield Advanced console enables you to add a rate-based rule and configure it with the basic, default settings. You can define additional configuration options by managing your rate-based rules through AWS WAF. For example, you can configure the rule to aggregate requests based on keys such as a forwarded IP address, a query string, and a label. You can also add a scope-down statement to the rule to filter out some requests from evaluation and rate limiting. For more

information, see <u>Rate-based rule statement</u>. For information about using AWS WAF to manage your web request monitoring and management rules, see <u>Creating a web ACL</u>.

## Shield Advanced automatic application layer DDoS mitigation

You can configure Shield Advanced to respond automatically to mitigate application layer (layer 7) attacks against your protected application layer resources, by counting or blocking web requests that are part of the attack. This option is an addition to the application layer protection that you add through Shield Advanced with an AWS WAF web ACL and your own rate-based rule.

When automatic mitigation is enabled for a resource, Shield Advanced maintains a rule group in the resource's associated web ACL where it manages mitigation rules on behalf of the resource. The rule group contains a rate-based rule that tracks the volume of requests from IP addresses that are known to be sources of DDoS attacks.

Additionally, Shield Advanced compares current traffic patterns against historic traffic baselines to detect deviations that might indicate a DDoS attack. Shield Advanced responds to detected DDoS attacks by creating, evaluating, and deploying additional, custom AWS WAF rules in the rule group.

### Contents

- Caveats for using automatic mitigation
- Best practices for using automatic mitigation
- Configuration required to enable automatic mitigation
- How Shield Advanced manages automatic mitigation
  - What happens when you enable automatic mitigation
  - How Shield Advanced responds to DDoS attacks with automatic mitigation
  - How Shield Advanced manages the rule action setting
  - How Shield Advanced manages mitigations when an attack subsides
  - What happens when you disable automatic mitigation
- The Shield Advanced rule group
- Managing automatic application layer DDoS mitigation
  - Viewing the automatic application layer DDoS mitigation configuration for a resource
  - Enabling and disabling automatic application layer DDoS mitigation
  - <u>Changing the action used for automatic application layer DDoS mitigation</u>
  - Using AWS CloudFormation with automatic application layer DDoS mitigation

### Caveats for using automatic mitigation

The following list describes the caveats of Shield Advanced automatic application layer DDoS mitigation, and describes steps that you might want to take in response.

- Automatic application layer DDoS mitigation works only with web ACLs that were created using the latest version of AWS WAF (v2).
- Shield Advanced requires time to establish a baseline of your application's normal, historic traffic, which it leverages to detect and isolate attack traffic from normal traffic, to mitigate attack traffic. The time to establish a baseline is between 24 hours and 30 days from the time you associate a web ACL with the protected application resource. For additional information about traffic baselines, see <u>Detection and mitigation</u>.
- Enabling automatic application layer DDoS mitigation adds a rule group to your web ACL that uses 150 web ACL capacity units (WCUs). These WCUs count against the WCU usage in your web ACL. For more information, see <u>The Shield Advanced rule group</u>, and <u>AWS WAF web ACL capacity</u> <u>units (WCUs)</u>.
- The Shield Advanced rule group generates AWS WAF metrics, but they are not available to view. This is the same as for any other rule groups that you use in your web ACL but do not own, such as AWS Managed Rules rule groups. For more information about AWS WAF metrics, see <u>AWS</u> <u>WAF metrics and dimensions</u>. For information about this Shield Advanced protection option, see <u>Shield Advanced automatic application layer DDoS mitigation</u>.
- For web ACLs that protect multiple resources, automatic mitigation only deploys custom mitigations that don't negatively impact any of the protected resources.
- The time between the start of a DDoS attack and when Shield Advanced places custom automatic mitigation rules varies with each event. Some DDoS attacks might end before the custom rules are deployed. Other attacks might happen when a mitigation is already in place, and so might be mitigated by those rules from the start of the event. Additionally, rate-based rules in the web ACL and Shield Advanced rule group might mitigate attack traffic before it's detected as a possible event.
- For Application Load Balancers that receive any traffic through a content delivery network (CDN), such as Amazon CloudFront, the application-layer automatic mitigation capabilities of Shield Advanced for those Application Load Balancer resources will be reduced. Shield Advanced uses client traffic attributes to identify and isolate attack traffic from normal traffic to your application, and CDNs may not preserve or forward the original client traffic attributes. If you use CloudFront, we recommend enabling automatic mitigation on the CloudFront distribution.

Automatic application layer DDoS mitigation does not interact with protection groups. You can
enable automatic mitigation for resources that are in protection groups, but Shield Advanced
does not automatically apply attack mitigations based on protection group findings. Shield
Advanced applies automatic attack mitigations for individual resources.

#### Best practices for using automatic mitigation

Adhere to the guidance provided in this section when you use automatic mitigation.

#### **General protections management**

Follow these guidelines for planning and implementing your automatic mitigation protections.

- Manage all of your automatic mitigation protections either through Shield Advanced or, if you're
  using AWS Firewall Manager to manage your Shield Advanced automatic mitigation settings,
  through Firewall Manager. Don't mix your use of Shield Advanced and Firewall Manager to
  manage these protections.
- Manage similar resources using the same web ACLs and protection settings, and manage dissimilar resources using different web ACLs. When Shield Advanced mitigates a DDoS attack on a protected resource, it defines rules for the web ACL that's associated with the resource and then tests the rules against traffic of all resources that are associated with the web ACL. Shield Advanced will only apply the rules if they don't negatively impact any of the associated resources. For more information, see <u>How Shield Advanced manages automatic mitigation</u>.
- For Application Load Balancers that have all their internet traffic proxied through a Amazon CloudFront distribution, only enable automatic mitigation on the CloudFront distribution. The CloudFront distribution will always have the greatest number of original traffic attributes, which Shield Advanced leverages to mitigate attacks.

#### **Detection and mitigation optimization**

Follow these guidelines to optimize the protections that automatic mitigation provides to protected resources. For an overview of application layer detection and mitigation, see <u>Detection</u> and mitigation.

 Configure health checks for your protected resources and use them to enable health-based detection in your Shield Advanced protections. For guidance, see <u>Health-based detection using</u> health checks. • Enable automatic mitigation in Count mode until Shield Advanced has established a baseline for normal, historic traffic. Shield Advanced needs from 24 hours to 30 days to establish a baseline.

Establishing a baseline of normal traffic patterns requires the following:

- The association of a web ACL with the protected resource. You can use AWS WAF directly to associate your web ACL or you can have Shield Advanced associate it when you enable the Shield Advanced application layer protection and specify a web ACL to use.
- Normal traffic flow to your protected application. If your application isn't experiencing normal traffic, such as before the application is launched or if it lacks production traffic for extended periods of time, the historical data can't be gathered.

### Web ACL management

Follow these guidelines for managing the web ACLs that you use with automatic mitigation.

- If you need to replace the web ACL that's associated with the protected resource, make the following changes in order:
  - 1. In Shield Advanced, disable automatic mitigation.
  - 2. In AWS WAF, disassociate the old web ACL and associate the new web ACL.
  - 3. In Shield Advanced, enable automatic mitigation.

Shield Advanced doesn't automatically transfer automatic mitigation from the old web ACL to the new one.

• Don't delete any rule group rule from your web ACLs whose name starts with ShieldMitigationRuleGroup. If you do delete this rule group, you disable the protections provided by Shield Advanced automatic mitigation for every resource that's associated with the web ACL. Additionally, it can take Shield Advanced some time to receive notice of the change and to update its settings. During this time, the Shield Advanced console pages will provide incorrect information.

For more information about the rule group, see <u>The Shield Advanced rule group</u>.

 Don't modify the name of a rule group rule whose name starts with ShieldMitigationRuleGroup. Doing so can interfere with the protections provided by Shield Advanced automatic mitigation through the web ACL.

- When you create rules and rule groups, don't use names that start with ShieldMitigationRuleGroup. This string is used by Shield Advanced to manage your automatic mitigations.
- In your management of your web ACL rules, don't assign a priority setting of 10,000,000. Shield Advanced assigns this priority setting to its automatic mitigation rule group rule when it adds it.
- Keep the ShieldMitigationRuleGroup rule prioritized so that it runs when you want it to in relation to the other rules in your web ACL. Shield Advanced adds the rule group rule to the web ACL with priority 10,000,000, to run after your other rules. If you use the AWS WAF console wizard to manage your web ACL, adjust the priority settings as needed after you add rules to the web ACL.
- If you use AWS CloudFormation to manage your web ACLs, you don't need to manage the ShieldMitigationRuleGroup rule group rule. Follow the guidance at <u>Using AWS</u> CloudFormation with automatic application layer DDoS mitigation.

### Configuration required to enable automatic mitigation

You enable Shield Advanced automatic mitigation as part of the application layer DDoS protections for your resource. For information about doing this through the console, see <u>Configure application</u> <u>layer DDoS protections</u>.

The automatic mitigation functionality requires you to do the following:

- Associate a web ACL with the resource This is required for any Shield Advanced application layer protection. You can use the same web ACL for multiple resources. We recommend doing this only for resources that have similar traffic. For information about web ACLs, including the requirements for using them with multiple resources, see <u>How AWS WAF works</u>.
- Enable and configure Shield Advanced automatic application layer DDoS mitigation When you enable this, you specify whether you want Shield Advanced to automatically block or count web requests that it determines to be part of a DDoS attack. Shield Advanced adds a rule group to the associated web ACL and uses it to dynamically manage its response to DDoS attacks on the resource. For information about the rule action options, see <u>Rule action</u>.
- (Optional, but recommended) Add a rate-based rule to the web ACL By default, the ratebased rule provides your resource with basic protection against DDoS attacks by preventing any individual IP address from sending too many requests in a short time. For information about rate-based rules, including custom request aggregation options and examples, see <u>Rate-based</u> <u>rule statement</u>.

### How Shield Advanced manages automatic mitigation

The topics in section describe how Shield Advanced handles your configuration changes for automatic application layer DDoS mitigation and how it handles DDoS attacks when automatic mitigation is enabled.

### Topics

- What happens when you enable automatic mitigation
- How Shield Advanced responds to DDoS attacks with automatic mitigation
- How Shield Advanced manages the rule action setting
- How Shield Advanced manages mitigations when an attack subsides
- What happens when you disable automatic mitigation

### What happens when you enable automatic mitigation

Shield Advanced does the following when you enable automatic mitigation:

• As needed, adds a rule group for Shield Advanced use – If the AWS WAF web ACL that you have associated with the resource doesn't already have an AWS WAF rule group rule that's dedicated to automatic application layer DDoS mitigation, Shield Advanced adds one.

The name of the rule group rule starts with ShieldMitigationRuleGroup. The rule group always contains a rate-based rule named ShieldKnownOffenderIPRateBasedRule, which limits the volume of requests from IP addresses that are known to be sources of DDoS attacks. For additional details about the Shield Advanced rule group and the web ACL rule that references it, see <u>The Shield Advanced rule group</u>.

Starts responding to DDoS attacks against the resource – Shield Advanced automatically
responds to DDoS attacks for the protected resource. In addition to the rate-based rule, which is
always present, Shield Advanced uses its rule group to deploy custom AWS WAF rules for DDoS
attack mitigation. Shield Advanced tailors these rules to your application and to the attacks
that your application experiences, and tests them against the resource's historical traffic before
deploying them.

Shield Advanced uses a single rule group rule in any web ACL that you use for automatic mitigation. If Shield Advanced has already added the rule group for another protected resource, it doesn't add another rule group to the web ACL.

Automatic application layer DDoS mitigation depends on the presence of the rule group to mitigate attacks. If the rule group is removed from the AWS WAF web ACL for any reason, the removal disables automatic mitigation for all resources that are associated with the web ACL.

### How Shield Advanced responds to DDoS attacks with automatic mitigation

When you have automatic mitigation enabled on a protected resource, the rate-based rule ShieldKnownOffenderIPRateBasedRule in the Shield Advanced rule group responds automatically to elevated traffic volumes from known DDoS sources. This rate-limiting is applied quickly and acts as a front-line defense against attacks.

When Shield Advanced detects an attack, it does the following:

- 1. Attempts to identify an attack signature that isolates the attack traffic from the normal traffic to your application. The goal is to produce high quality DDoS mitigation rules that, when placed, affect only the attack traffic and don't impact normal traffic to your application.
- 2. Evaluates the identified attack signature against the historical traffic patterns for the resource that's under attack as well as for any other resource that's associated with the same web ACL. Shield Advanced does this before it deploys any rules in response to the event.

Depending on the evaluation results, Shield Advanced does one of the following:

- If Shield Advanced determines that the attack signature isolates only the traffic that is
  involved in the DDoS attack, it implements the signature in AWS WAF rules in the Shield
  Advanced mitigation rule group in the web ACL. Shield Advanced gives these rules the action
  setting that you've configured for the resource's automatic mitigation either Count or Block.
- Otherwise, Shield Advanced doesn't place a mitigation.

Throughout an attack, Shield Advanced sends the same notifications and provides the same event information as for basic Shield Advanced application layer protections. You can see the information about events and DDoS attacks, and about any Shield Advanced mitigations for attacks, in the Shield Advanced event console. For information, see <u>Visibility into DDoS events</u>.

If you've configured automatic mitigation to use the Block rule action and you experience false positives from the mitigation rules that Shield Advanced has deployed, you can change the rule action to Count. For information about how to this, see <u>Changing the action used for automatic</u> application layer DDoS mitigation.

# How Shield Advanced manages the rule action setting

You can set the rule action for your automatic mitigations to Block or Count.

When you change the automatic mitigation rule action setting for a protected resource, Shield Advanced updates all rule settings for the resource. It updates any rules that are currently in place for the resource in the Shield Advanced rule group and it uses the new action setting when it creates new rules.

For resources that use the same web ACL, if you specify different actions, Shield Advanced uses the Block action setting for the rule group's rate-based rule ShieldKnownOffenderIPRateBasedRule. Shield Advanced creates and manages other rules in the rule group on behalf of a specific protected resource, and uses the action setting that you've specified for the resource. All rules in the Shield Advanced rule group in a web ACL are applied to the web traffic of all of the associated resources.

Changing the action setting can take a few seconds to propagate. During this time, you might see the old setting in some places where the rule group is in use, and the new setting in other places.

You can change the rule action setting for your automatic mitigation configuration in the events page of the console, and through the application layer configuration page. For information about the events page, see <u>Responding to DDoS events</u>. For information about the configuration page, see <u>Configure application layer DDoS protections</u>.

# How Shield Advanced manages mitigations when an attack subsides

When Shield Advanced determines that mitigation rules that were deployed for a particular attack are no longer needed, it removes them from the Shield Advanced mitigation rule group.

The removal of mitigating rules won't necessarily coincide with the end of an attack. Shield Advanced monitors patterns of attack that it detects on your protected resources. It might proactively defend against the recurrence of an attack with a specific signature by keeping the rules that it has deployed against the initial occurrence of that attack in place. As needed, Shield Advanced increases the window of time that it keeps rules in place. This way, Shield Advanced might mitigate repeated attacks with a specific signature before they impact your protected resources.

Shield Advanced never removes the rate-based rule ShieldKnownOffenderIPRateBasedRule, which limits the volume of requests from IP addresses that are known to be sources of DDoS attacks.

## What happens when you disable automatic mitigation

Shield Advanced does the following when you disable automatic mitigation for a resource:

- **Stops automatically responding to DDoS attacks** Shield Advanced discontinues its automatic response activities for the resource.
- Removes unneeded rules from the Shield Advanced rule group If Shield Advanced is maintaining any rules in its managed rule group on behalf of the protected resource, it removes them.
- **Removes the Shield Advanced rule group, if it's no longer in use** If the web ACL that you have associated with the resource isn't associated to any other resource that has automatic mitigation enabled, Shield Advanced removes its rule group rule from the web ACL.

# The Shield Advanced rule group

Shield Advanced manages automatic mitigation activities using rules in a rule group that it owns and manages for you. Shield Advanced references the rule group with a rule in the web ACL that you have associated with your protected resource.

# The rule group rule in your web ACL

The Shield Advanced rule group rule in your web ACL has the following properties:

- **Name** ShieldMitigationRuleGroup\_account-id\_web-acl-id\_unique-identifier
- Web ACL capacity units (WCU) 150. These WCUs count against the WCU usage in your web ACL.

Shield Advanced creates this rule in your web ACL with a priority setting of 10,000,000, so that it runs after your other rules and rule groups in the web ACL. AWS WAF runs the rules in a web ACL from the lowest numeric priority setting on up. During your management of the web ACL, this priority setting might change.

The automatic mitigation functionality doesn't consume any additional AWS WAF resources in your account, other than the WCUs used by the rule group in your web ACL. For example, the Shield Advanced rule group isn't counted as one of your account's rule groups. For information about account limits in AWS WAF, see AWS WAF quotas.

# Rules in the rule group

Within the referenced Shield Advanced rule group, Shield Advanced maintains a rate-based rule ShieldKnownOffenderIPRateBasedRule, which limits the volume of requests from IP addresses that are known to be sources of DDoS attacks. This rule serves as the first line of defense against any attack, because it's always present in the rule group and it doesn't rely on the analysis of traffic patterns to contain attacks. This rule's action is set to the action that you choose for your automatic mitigations, just like the other rules in the rule group. For information about rate-based rules, see Rate-based rule statement.

## Note

The rate-based rule ShieldKnownOffenderIPRateBasedRule operates independent of Shield Advanced event detection. While automatic mitigation is enabled, this rule rate limits IP addresses that are known to be sources of DDoS attacks. For these IP addresses, the rule's rate limiting can prevent attacks and also keep attacks from appearing in the Shield Advanced detection information. This trade off favors prevention over complete visibility into attack patterns.

In addition to the permanent rate-based rule described above, the rule group contains any rules that Shield Advanced is currently using to mitigate DDoS attacks. Shield Advanced adds, modifies, and removes these rules as needed. For information, see <u>How Shield Advanced manages automatic mitigation</u>.

#### Metrics

The rule group generates AWS WAF metrics, but because this rule group is owned by Shield Advanced, these metrics aren't available to view. For more information, see <u>AWS WAF metrics and</u> <u>dimensions</u>.

# Managing automatic application layer DDoS mitigation

Use the guidance in this section to manage your automatic application layer DDoS mitigation configurations. For information about how automatic mitigation works, see the preceding topics.

# i Note

Follow the best practices described at **Best practices for using automatic mitigation**.

# Topics

- Viewing the automatic application layer DDoS mitigation configuration for a resource
- Enabling and disabling automatic application layer DDoS mitigation
- Changing the action used for automatic application layer DDoS mitigation
- Using AWS CloudFormation with automatic application layer DDoS mitigation

# Viewing the automatic application layer DDoS mitigation configuration for a resource

You can view the automatic application layer DDoS mitigation configuration for a resource in the **Protected resources** page and in the individual protections pages.

# To view the automatic application layer DDoS mitigation configuration

- 1. Sign in to the AWS Management Console and open the AWS WAF & Shield console at <a href="https://console.aws.amazon.com/wafv2/">https://console.aws.amazon.com/wafv2/</a>.
- 2. In the AWS Shield navigation pane, choose **Protected resources**. In the list of protected resources, the column **Automatic application layer DDoS mitigation** indicates whether automatic mitigation is enabled and, where enabled, the action that Shield Advanced is to use in its mitigations.

You can also select any application layer resource to see the same information listed on the protections page for the resource.

# Enabling and disabling automatic application layer DDoS mitigation

The following procedure shows how to enable or disable automatic response for a protected resource.

# To enable or disable automatic application layer DDoS mitigation for a single resource

- Sign in to the AWS Management Console and open the AWS WAF & Shield console at <u>https://</u> console.aws.amazon.com/wafv2/.
- 2. In the AWS Shield navigation pane, choose **Protected resources**.
- 3. In the **Protections** tab, select the application layer resource that you want to enable automatic mitigation for. The protections page opens for the resource.
- 4. In the resource's protections page, choose **Edit**.

- 5. In the page **Configure layer 7 DDoS mitigation for global resources -** *optional*, for **Automatic application layer DDoS mitigation**, choose the option that you want to use for automatic mitigations. The options in the console are the following:
  - **Keep current settings** Make no changes to the automatic mitigation settings of the protected resource.
  - Enable Enable automatic mitigation for the protected resource. When you choose this, also select the rule action that you want the automatic mitigations to use in the web ACL rules. For information about rule action settings, see <u>Rule action</u>.

If your protected resource doesn't yet have a history of normal application traffic, enable automatic mitigation in Count mode until Shield Advanced can establish a baseline. Shield Advanced begins to collect information for its baseline when you associate a web ACL with your protected resource, and it can take 24 hour to 30 days to establish a good baseline of normal traffic.

- **Disable** Disable automatic mitigation for the protected resource.
- 6. Walk through the rest of the pages until you finish and save the configuration.

In the **Protections** page, the automatic mitigation settings are updated for the resource.

# Changing the action used for automatic application layer DDoS mitigation

You can change the action that Shield Advanced uses for its application layer automatic response in multiple locations in the console:

- Automatic mitigation configuration Change the action when you configure automatic mitigation for your resource. For the procedure, see the preceding section <u>Enabling and disabling</u> <u>automatic application layer DDoS mitigation</u>.
- Event details page Change the action in the event details page, when you're viewing the event information in the console. For information, see <u>AWS Shield Advanced event details</u>.

If you have two protected resources that share a web ACL, and you set the action to Count for one and Block for the other, Shield Advanced sets the action for the rule group's rate-based rule ShieldKnownOffenderIPRateBasedRule to Block.

# Using AWS CloudFormation with automatic application layer DDoS mitigation

Understand how to use AWS CloudFormation to manage your protections and AWS WAF web ACLs.

# Enabling or disabling automatic application layer DDoS mitigation

You can enable and disable automatic application layer DDoS mitigation through AWS CloudFormation, using the AWS::Shield::Protection resource. The effect is the same as when you enable or disable the feature through the console or any other interface. For information about the AWS CloudFormation resource, see <u>AWS::Shield::Protection</u> in the AWS CloudFormation user guide.

# Managing web ACLs used with automatic mitigation

Shield Advanced manages automatic mitigation for your protected resource using a rule group rule in the protected resource's AWS WAF web ACL. Through the AWS WAF console and APIs, you'll see the rule listed in your web ACL rules, with a name that starts with ShieldMitigationRuleGroup. This rule is dedicated to your automatic application layer DDoS mitigation and it's managed for you by Shield Advanced and AWS WAF. For more information, see The Shield Advanced rule group and How Shield Advanced manages automatic mitigation.

If you use AWS CloudFormation to manage your web ACLs, don't add the Shield Advanced rule group rule to your web ACL template. When you update a web ACL that's being used with your automatic mitigation protections, AWS WAF automatically manages the rule group rule in the web ACL.

You'll see the following differences compared to other web ACLs that you manage through AWS CloudFormation:

 AWS CloudFormation won't report any drift in the stack drift status between the actual configuration of the web ACL, with the Shield Advanced rule group rule, and your web ACL template, without the rule. The Shield Advanced rule won't appear in the actual listing for the resource in the drift details.

You will be able to see the Shield Advanced rule group rule in web ACL listings that you retrieve from AWS WAF, such as through the AWS WAF console or AWS WAF APIs.

 If you modify the web ACL template in a stack, AWS WAF and Shield Advanced automatically maintain the Shield Advanced automatic mitigation rule in the updated web ACL. The automatic mitigation protections provided by Shield Advanced are not interrupted by your update to the web ACL. Don't manage the Shield Advanced rule in your AWS CloudFormation web ACL template. The web ACL template shouldn't list the Shield Advanced rule. Follow the best practices for web ACL management at Best practices for using automatic mitigation.

# Health-based detection using health checks

You can configure Shield Advanced to use health-based detection for improved responsiveness and accuracy in attack detection and mitigation. You can use this option with any resource type except for Route 53 hosted zones.

To configure health-based detection, you define a health check for your resource in Route 53, verify that it's reporting healthy, and then associate it with your Shield Advanced protection. For information about Route 53 health checks, see <u>How Amazon Route 53 checks the health of your resources</u> and <u>Creating</u>, <u>updating</u>, <u>and deleting health checks</u> in the Amazon Route 53 Developer Guide.

Note

Health checks are required for Shield Response Team (SRT) proactive engagement support. For information about proactive engagement, see <u>Configuring proactive engagement</u>.

Health checks measure the health of your resources based on the requirements that you define. The health check status provides vital input to the Shield Advanced detection mechanisms, giving them greater sensitivity to the current state of your specific applications.

You can enable health-based detection for any resource type except for Route 53 hosted zones.

• Network and transport layer (layer 3/layer 4) resources – Health-based detection improves the accuracy of network-layer and transport-layer event detection and mitigation for Network Load Balancers, Elastic IP addresses, and Global Accelerator standard accelerators. When you protect these resource types with Shield Advanced, Shield Advanced can provide mitigations for smaller attacks and faster mitigation for attacks, even when traffic is within the application's capacity.

When you add health-based detection, during periods when the associated health check is unhealthy, Shield Advanced can place mitigations even more quickly and at even lower thresholds.

• Application layer (layer 7) resources – Health-based detection improves the accuracy of web request flood detection for CloudFront distributions and Application Load Balancers. When you

protect these resource types with Shield Advanced, you receive web request flood detection alerts when there's a statistically significant deviation in traffic volume that's combined with significant changes in traffic patterns, based on request characteristics.

With health-based detection, when the associated Route 53 health check is unhealthy, Shield Advanced requires smaller deviations to alert and it reports events more quickly. Conversely, when the associated Route 53 health check is healthy, Shield Advanced requires larger deviations to alert.

# Contents

- Best practices for using health checks with Shield Advanced
- Metrics commonly used for health checks
  - Metrics used to monitor application health
  - Amazon CloudWatch metrics for each resource type
- Managing health check associations
  - Associating a health check with your resource
  - Disassociating a health check from your resource
  - The health check association status
- Health check examples
  - Amazon CloudFront distributions
  - Load balancers
  - Amazon EC2 elastic IP address (EIP)

# Best practices for using health checks with Shield Advanced

Follow the best practices in this section when you create and use health checks with Shield Advanced.

- Plan your health checks by identifying the components of your infrastructure that you want to monitor. Consider the following resource types for health checks:
  - Critical resources.
  - Any resources where you want higher sensitivity in Shield Advanced detection and mitigation.
  - Resources for which you want Shield Advanced to proactively reach out to you. Proactive engagement is informed by the status of your health checks.

Examples of resources that you might want to monitor include Amazon CloudFront distributions, internet-facing load balancers, and Amazon EC2 instances.

- Define health checks that accurately reflect the health of your application origin with as few notifications as possible.
  - Write health checks so that they're only unhealthy when your application is unavailable or isn't performing within acceptable parameters. You are responsible for defining and maintaining health checks based on your application's specific requirements.
  - Use as few health checks as possible while still accurately reporting on the health of your application. For example, multiple alarms from multiple areas of your application that all report the same problem might add overhead to your response activities without adding informational value.
  - Use calculated health checks to monitor application health using a combination of Amazon CloudWatch metrics. For example, you can calculate combined health based on the latency of your application servers and their 5xx error rates, which indicate that the origin server didn't fulfill the request.
  - Create and publish your own application health indicators to CloudWatch custom metrics as needed and use them in a calculated health check.
- Implement and manage your health checks to improve detection and reduce unnecessary maintenance activities.
  - Before you associate a health check with a Shield Advanced protection, make sure that it's in a healthy state. Associating a health check that's reporting unhealthy can skew the Shield Advanced detection mechanisms for your protected resources.
  - Keep your health checks available for use by Shield Advanced. Don't delete a health check in Route 53 that you're using for a Shield Advanced protection.
  - Use staging and test environments only to test your health checks. Only maintain health check associations for environments that require production-level performance and availability.
     Don't maintain health check association in Shield Advanced for staging and test environments.

# Metrics commonly used for health checks

This section lists the Amazon CloudWatch metrics that are commonly used in health checks to measure application health during distributed denial of service (DDoS) events. For full information about the CloudWatch metrics for each resource type, see the list that follows the table.

## Topics

- <u>Metrics used to monitor application health</u>
- Amazon CloudWatch metrics for each resource type

# Metrics used to monitor application health

| Resource                  | Metric                         | Description                                                                                                    |
|---------------------------|--------------------------------|----------------------------------------------------------------------------------------------------|
| Route 53                  | HealthCheckStatus              | The status of the health check endpoint.                                                                                                    |
| CloudFront                | 5xxErrorRate                   | The percentage of all requests<br>for which the HTTP status<br>code is 5xx. This indicates an<br>attack that's impacting the<br>application. |
| Application Load Balancer | HTTPCode_ELB_5XX_C<br>ount     | The number of HTTP 5xx<br>client error codes generated<br>by the load balancer.                                                              |
| Application Load Balancer | RejectedConnection<br>Count    | The number of connections<br>that were rejected because<br>the load balancer reached<br>its maximum number of<br>connections.                |
| Application Load Balancer | TargetConnectionEr<br>rorCount | The number of connections<br>that were not successfully<br>established between the load<br>balancer and the target.                          |
| Application Load Balancer | TargetResponseTime             | The time elapsed in seconds<br>after the request leaves the<br>load balancer and when it                                                     |

| Resource                  | Metric             | Description                                                              |
|---------------------------|--------------------|--------------------------------------------------------------------------|
|                           |                    | receives a response from the target.                                     |
| Application Load Balancer | UnHealthyHostCount | The number of targets that are considered unhealthy.                     |
| Amazon EC2                | CPUUtilization     | The percentage of allocated EC2 compute units that are currently in use. |

# Amazon CloudWatch metrics for each resource type

For additional information about the metrics that are available for your protected resources, see the following sections in the resource guides:

- Amazon Route 53 <u>Monitoring your resources with Amazon Route 53 health checks and Amazon</u> <u>CloudWatch</u> in the Amazon Route 53 Developer Guide.
- Amazon CloudFront <u>Monitoring CloudFront with Amazon CloudWatch</u> in the Amazon CloudFront Developer Guide.
- Application Load Balancer <u>CloudWatch metrics for your Application Load Balancer</u> in the User Guide for Application Load Balancers.
- Network Load Balancer <u>CloudWatch metrics for your Network Load Balancer</u> in the User Guide for Network Load Balancers.
- AWS Global Accelerator <u>Using Amazon CloudWatch with AWS Global Accelerator</u> in the AWS Global Accelerator Developer Guide.
- Amazon Elastic Compute Cloud <u>List the available CloudWatch metrics for your instances</u> in the https://docs.aws.amazon.com/AWSEC2/latest/UserGuide/.
- Amazon EC2 Auto Scaling <u>Monitoring CloudWatch metrics for your Auto Scaling groups and</u> <u>instances</u> in the Amazon EC2 Auto Scaling User Guide.

# Managing health check associations

You'll benefit the most from using a health check with Shield Advanced if the health check only reports healthy when your application is running within acceptable parameters and only reports

unhealthy when it's not. Use the guidance in this section to manage your health check associations in Shield Advanced.

# 🚯 Note

Shield Advanced doesn't automatically manage your health checks.

The following are required to use a health check with Shield Advanced:

- The health check must report healthy when you associate it with your Shield Advanced protection.
- The health check must be relevant to the health of your protected resource. You are responsible for defining and maintaining health checks that accurately report the health of your application, based on your application's specific requirements.
- The health check must remain available for use by the Shield Advanced protection. Don't delete a health check in Route 53 that you're using for a Shield Advanced protection.

# Topics

- Associating a health check with your resource
- Disassociating a health check from your resource
- The health check association status

#### Associating a health check with your resource

The following procedure shows how to associate an Amazon Route 53 health check with a protected resource.

## 🚯 Note

Before you associate a health check with a Shield Advanced protection, make sure that it's in a healthy state. For information, see <u>Monitoring health check status and getting</u> <u>notifications</u> in the Amazon Route 53 Developer Guide.

## To associate a health check

- 1. Sign in to the AWS Management Console and open the AWS WAF & Shield console at <a href="https://console.aws.amazon.com/wafv2/">https://console.aws.amazon.com/wafv2/</a>.
- 2. In the AWS Shield navigation pane, choose **Protected resources**.
- 3. On the **Protections** tab, select the resource that you want to associate with a health check.
- 4. Choose **Configure protections**.
- 5. Choose **Next** until you get to the page **Configure health check based DDoS detection -** *optional*.
- 6. Under **Associated Health Check**, choose the ID of the health check that you want to associate with the protection.

# 🚯 Note

If you do not see the health check you need, go to the Route 53 console and verify the health check and its ID. For information, see <u>Creating and Updating Health Checks</u>.

- 7. Walk through the rest of the pages until you finish the configuration. On the **Protections** page, your updated health check association is listed for the resource.
- 8. On the **Protections** page, check that your newly associated health check is reporting healthy.

You can't successfully begin using a health check in Shield Advanced while the health check is reporting unhealthy. Doing so causes Shield Advanced to detect false positives at very low thresholds and can also negatively impact the ability of the Shield Response Team (SRT) to provide proactive engagement for the resource.

If the newly associated health check is reporting unhealthy, do the following:

- a. Disassociate the health check from your protection in Shield Advanced.
- b. Revisit your health check specifications in Amazon Route 53 and verify your overall application performance and availability.
- c. When your application is performing within your parameters for good health and your health check is reporting healthy, try again to associate the health check in Shield Advanced.

The health check association procedure is complete when you've established your new health check association and it reports healthy in Shield Advanced.

#### Disassociating a health check from your resource

The following procedure shows how to disassociate an Amazon Route 53 health check from a protected resource.

#### To disassociate a health check

- 1. Sign in to the AWS Management Console and open the AWS WAF & Shield console at <a href="https://console.aws.amazon.com/wafv2/">https://console.aws.amazon.com/wafv2/</a>.
- 2. In the AWS Shield navigation pane, choose **Protected resources**.
- 3. On the **Protections** tab, select the resource that you want to disassociate from a health check.
- 4. Choose **Configure protections**.
- Choose Next until you get to the page Configure health check based DDoS detection optional.
- 6. Under Associated Health Check, choose the empty option, listed as -.
- 7. Walk through the rest of the pages until you finish the configuration.

On the **Protections** page, the health check field for your resource is set to -, indicating no health check association.

# The health check association status

You can see the status of the health check that's associated with a protection on the AWS WAF & Shield console **Protected resources** page and on the details page of each resource.

- Healthy The health check is available and is reporting healthy.
- **Unhealthy** The health check is available and is reporting unhealthy.
- **Unavailable** The health check is not available for use by Shield Advanced.

#### To resolve an Unavailable health check

Create and use a new health check. Don't try to associate a health check again after it has had a status of unavailable in Shield Advanced.

For detailed guidance on following these steps, see the preceding topics.

- 1. In Shield Advanced, disassociate the health check from the resource.
- 2. In Route 53, create a new health check for the resource and note its ID. For information, see <u>Creating and Updating Health Checks</u> in the Amazon Route 53 Developer Guide.
- 3. In Shield Advanced, associate the new health check with the resource.

# Health check examples

This section shows examples of health checks that you could use in a calculated health check. A calculated health check uses a number of individual health checks to determine a combined status. The status of each individual health check is based on the health of an endpoint or on the state of an Amazon CloudWatch metric. You combine health checks into a calculated health check and then configure your calculated health check to report health based on the combined health status of the individual health checks. Tune the sensitivity of your calculated health checks according to your requirements for application performance and availability.

For information about calculated health checks, see <u>Monitoring other health checks (calculated health checks)</u> in the Amazon Route 53 Developer Guide. For additional information, see the blog post <u>Route 53 Improvements – Calculated Health Checks and Latency Checks</u>.

# Topics

- Amazon CloudFront distributions
- Load balancers
- Amazon EC2 elastic IP address (EIP)

# Amazon CloudFront distributions

The following examples describe health checks that could be combined into a calculated health check for a CloudFront distribution:

- Monitor an endpoint by specifying a domain name to a path on the distribution that's serving dynamic content. A healthy response would include HTTP response codes 2xx and 3xx.
- Monitor the state of a CloudWatch alarm that's measuring the health of the CloudFront origin.
   For example, you can maintain a CloudWatch alarm on the Application Load Balancer metric
   TargetResponseTime, and create a health check that reflects the status of the alarm. The

health check can be unhealthy when the response time, between request leaving the load balancer and when the load balancer receives a response from the target, exceeds the threshold configured in the alarm.

• Monitor the state of a CloudWatch alarm that measures the percentage of requests for which the response's HTTP status code is 5xx. If the CloudFront distribution's 5xx error rate is higher than the threshold defined in the CloudWatch alarm, the status of this health check will switch to unhealthy.

# Load balancers

The following examples describe health checks that could be used in calculated health checks for an Application Load Balancer, Network Load Balancer, or Global Accelerator standard accelerator.

- Monitor the state of a CloudWatch alarm that measures the number of new connections established by clients to the load balancer. You can set the alarm threshold for the average number of new connections at some degree higher than your every day average. The metrics for each resource type are the following:
  - Application Load Balancer: NewConnectionCount
  - Network Load Balancer: ActiveFlowCount
  - Global Accelerator: NewFlowCount
- For Application Load Balancer and Network Load Balancer, monitor the state of a CloudWatch alarm that measures the number of load balancers that are considered healthy. You can set the alarm threshold either on Availability Zone or on the minimum number of healthy hosts that your load balancer requires. The available metrics for the load balancer resources are as follows:
  - Application Load Balancer: HealthyHostCount
  - Network Load Balancer: HealthyHostCount
- For Application Load Balancer, monitor the state of a CloudWatch alarm that measures the number of HTTP 5xx response codes generated by the load balancer targets. For an Application Load Balancer, you can use the metric HTTPCode\_Target\_5XX\_Count and base the alarm threshold on the sum of all 5xx errors for the load balancer.

# Amazon EC2 elastic IP address (EIP)

The following example health checks could be combined into a calculated health check for an Amazon EC2 elastic IP address:

- Monitor an endpoint by specifying an IP address to the Elastic IP address. The health check will
  remain healthy as long as a TCP connection can be established with the resource behind the IP
  address.
- Monitor the state of a CloudWatch alarm that measures the percentage of allocated Amazon EC2 compute units that are currently in use on the instance. You can use the Amazon EC2 metric CPUUtilization and base the alarm threshold on what you consider to be a high CPU utilization rate for your application, such as 90%.

# Managing resource protections in AWS Shield Advanced

Use the guidance in this section to manage Shield Advanced protections for your resources.

## Note

Shield Advanced protects only resources that you have specified either in Shield Advanced or through an AWS Firewall Manager Shield Advanced policy. It doesn't automatically protect your resources.

If you're using an AWS Firewall Manager Shield Advanced policy, you don't need to manage protections for resources that are in scope of the policy. Firewall Manager automatically manages protections for accounts and resources that are in scope of a policy, according to the policy configuration. For more information, see <u>AWS Shield Advanced policies</u>.

# Topics

- Adding AWS Shield Advanced protection to AWS resources
- Configuring AWS Shield Advanced protections
- <u>Removing AWS Shield Advanced protection from an AWS resource</u>

# Adding AWS Shield Advanced protection to AWS resources

Follow the guidance in this section to add Shield Advanced protection to one or more resources.

#### To add protection for an AWS resource

 Sign in to the AWS Management Console and open the AWS WAF & Shield console at <u>https://</u> console.aws.amazon.com/wafv2/.

- 2. In the navigation pane, under AWS Shield choose Protected resources.
- 3. Choose Add resources to protect.
- 4. In the **Choose resources to protect with Shield Advanced** page, in **Specify the Region and resource types**, provide the Region and resource type specifications for the resources that you want to protect. You can protect resources in multiple Regions by selecting **All Regions** and you can narrow the selection to global resources by selecting **Global**. You can deselect any resource types that you do not want to protect. For information about protections for your resource types, see <u>AWS Shield Advanced protections by resource type</u>.
- 5. Choose **Load resources**. Shield Advanced populates the **Select Resources** section with the AWS resources that match your criteria.
- 6. In the **Select Resources** section, you can filter the list of resources by entering a string to search for in the resource listings.

Select the resources that you want to protect.

- In the Tags section, if you want to add tags to the Shield Advanced protections that you are creating, specify those. For information about tagging AWS resources, see <u>Working with Tag</u> Editor.
- 8. Choose **Protect with Shield Advanced**. This adds Shield Advanced protections to the resources.

# **Configuring AWS Shield Advanced protections**

You can change the settings for your AWS Shield Advanced protections at any time. To do this, walk through the options for your selected protections and modify the settings that you need to change.

# To manage protected resources

- Sign in to the AWS Management Console and open the AWS WAF & Shield console at <u>https://</u> console.aws.amazon.com/wafv2/.
- 2. In the AWS Shield navigation pane, choose **Protected resources**.
- 3. In the **Protections** tab, select the resources that you want to protect.
- 4. Choose **Configure protections** and the resource specification option that you want.
- 5. Walk through each of the resource protection options, making changes as needed.

# **Configure application layer DDoS protections**

For protection against attacks on Amazon CloudFront and Application Load Balancer resources, you can add AWS WAF web ACLs and add rate-based rules. For information about this, see <u>Shield</u> Advanced application layer AWS WAF web ACLs and rate-based rules.

You can also enable the Shield Advanced automatic application layer DDoS mitigation. For information about how AWS WAF works, see <u>AWS WAF</u>. For information about the automatic mitigation feature, see <u>Shield Advanced automatic application layer DDoS mitigation</u>.

# <u> Important</u>

If you manage your Shield Advanced protections through AWS Firewall Manager using a Shield Advanced policy, you can't manage the application layer protections here. For all other resources, we recommend that, at a minimum, you attach a web ACL to each resource, even if web ACL doesn't contain any rules.

## 🚯 Note

When you enable automatic application layer DDoS mitigation for a resource, if needed, the operation automatically adds a service-linked role to your account to give Shield Advanced the permissions it needs to manage your web ACL protections. For information, see <u>Using</u> <u>service-linked roles for Shield Advanced</u>.

# To configure application layer DDoS protections

1. In the **Configure layer 7 DDoS protections** page, if the resource isn't already associated with a web ACL, you can choose an existing web ACL or create your own.

To create a web ACL, follow these steps:

- a. Choose Create web ACL.
- b. Enter a name. You can't change the name after you create the web ACL.
- c. Choose Create.

# 🚯 Note

If a resource is already associated with a web ACL, you can't change to a different web ACL. If you want to change the web ACL, you must first remove the associated web ACLs from the resource. For more information, see <u>Associating or disassociating a web ACL with an AWS resource</u>.

- 2. If the web ACL doesn't have a rate-based rule defined, you can add one by choosing **Add rate limit rule** and then performing the following steps:
  - a. Enter a name.
  - b. Enter a rate limit. This is the maximum number of requests allowed in any five minute period from any single IP address before the rate-based rule action is applied to the IP address. When the requests from the IP address fall below the limit, the action is discontinued.
  - c. Set the rule action to count or block requests from IP addresses while their request counts are over the limit. The application and removal of the rule action might take effect a minute or two after the IP address request rate changes.
  - d. Choose Add rule.
- 3. For **Automatic application layer DDoS mitigation**, choose whether you want Shield Advanced to automatically mitigate DDoS attacks on your behalf, as follows:
  - To enable automatic mitigation, choose Enable and then select the AWS WAF rule action that you want Shield Advanced to use in its custom rules. Your choices are Count and Block. For information about these AWS WAF rule actions, see <u>Rule action</u>. For information about how Shield Advanced manages this action setting, see <u>How Shield Advanced manages the</u> <u>rule action setting</u>.
  - To disable automatic mitigation, choose **Disable**.
  - To leave the automatic mitigation settings unchanged for the resources that you're managing, leave the default choice **Keep current settings**.

For information about Shield Advanced automatic application layer DDoS mitigation, see Shield Advanced automatic application layer DDoS mitigation.

4. Choose Next.

## **Create alarms and notifications**

The following procedure shows how to manage CloudWatch alarms for protected resources.

# 🚯 Note

CloudWatch incurs additional costs. For CloudWatch pricing, see <u>Amazon CloudWatch</u> <u>Pricing</u>.

# To create alarms and notifications

- 1. In the protections page **Create alarms and notifications -***optional*, configure the SNS topics for the alarms and notifications that you want to receive. For resources that you don't want notifications for, choose **No topic**. You can add an Amazon SNS topic or create a new topic.
- 2. To create an Amazon SNS topic, follow these steps:
  - a. In the dropdown list, choose Create an SNS topic.
  - b. Enter a topic name.
  - c. Optionally enter an email address that the Amazon SNS messages will be sent to, and then choose **Add email**. You can enter more than one.
  - d. Choose Create.
- 3. Choose Next.

# **Removing AWS Shield Advanced protection from an AWS resource**

You can remove AWS Shield Advanced protection from any of your AWS resources at any time.

# 🛕 Important

Deleting an AWS resource doesn't remove the resource from AWS Shield Advanced. You must also remove the protection on the resource from AWS Shield Advanced, as described in this procedure.

# Remove AWS Shield Advanced protection from an AWS resource

- Sign in to the AWS Management Console and open the AWS WAF & Shield console at <u>https://</u> console.aws.amazon.com/wafv2/.
- 2. In the AWS Shield navigation pane, choose **Protected resources**.
- 3. In the **Protections** tab, select the resources whose protections you want to remove.
- 4. Choose **Delete protections**.
  - If you have an Amazon CloudWatch alarm configured for a protection, you are given the option to delete the alarm along with the protection. If you choose not to delete the alarm at this point, you can instead delete it later using the CloudWatch console.

# 🚯 Note

For protections that have an Amazon Route 53 health check configured, if you add the protection again later, the protection still includes the health check.

The preceding steps remove AWS Shield Advanced protection from specific AWS resources. They don't cancel your AWS Shield Advanced subscription. You will continue to be charged for the service. For information about your AWS Shield Advanced subscription, contact the <u>AWS Support</u> <u>Center</u>.

# Removing a CloudWatch alarm from your Shield Advanced protections

To remove a CloudWatch alarm from your Shield Advanced protections, do one of the following:

- Delete the protection as described in <u>Removing AWS Shield Advanced protection from an AWS</u> <u>resource</u>. Be sure to select the check box next to **Also delete related DDoSDetection alarm**.
- Delete the alarm using the CloudWatch console. The name of the alarm to delete starts with **DDoSDetectedAlarmForProtection**.

# **AWS Shield Advanced protection groups**

Use protection groups to create logical collections of your protected resources and manage their protections as a group. For information about managing resource protections, see <u>Configuring AWS</u> Shield Advanced protections.

# 🚯 Note

Automatic application layer DDoS mitigation does not interact with protection groups. You can enable automatic mitigation for resources that are in protection groups, but Shield Advanced does not automatically apply attack mitigations based on protection group findings. Shield Advanced applies automatic attack mitigations for individual resources.

AWS Shield Advanced protection groups give you a self-service way to customize the scope of detection and mitigation by treating multiple protected resources as a single unit. Resource grouping can provide a number of benefits.

- Improve accuracy of detection.
- Reduce unactionable event notifications.
- Increase coverage of mitigation actions to include protected resources that also might be affected during an event.
- Accelerate time to mitigation of attacks with multiple similar targets.
- Facilitate automatic protection of newly created protected resources.

Protection groups can help reduce false positives in situations such as blue/green swap, where resources alternate between being near zero load and fully loaded. Another example is when you create and delete resources frequently while maintaining a load level that's shared among the members of the group. For situations such as these, monitoring individual resources can lead to false positives, while monitoring the health of the group of resources does not.

You can configure protection groups to include all protected resources, all resources of specific resource types, or individually specified resources. Newly protected resources that satisfy your protection group criteria are automatically included in your protection group. A protected resource can belong to multiple protection groups.

# Managing AWS Shield Advanced protection groups

Use the guidance in this section to manage your protection group configurations.

# **Creating a Shield Advanced protection group**

# To create a protection group

- 1. Sign in to the AWS Management Console and open the AWS WAF & Shield console at <a href="https://console.aws.amazon.com/wafv2/">https://console.aws.amazon.com/wafv2/</a>.
- 2. In the AWS Shield navigation pane, choose **Protected resources**.
- 3. Choose the **Protection groups** tab, then choose **Create protection group**.
- 4. In the **Create protection group** page, provide a name for your group. You'll use this name to identify the group in your list of protected resources. You can't change the name of a protection group after you create it.
- 5. For **Protection grouping criteria**, select the criteria that you want Shield Advanced to use to identify the protected resources to include in the group. Make your additional selections based on the criteria that you've chosen.
- 6. For **Aggregation**, select how you want Shield Advanced to combine resource data for the group in order to detect, mitigate, and report events.
  - **Sum** Use the total traffic across the group. This is a good choice for most cases. Examples include Elastic IP addresses for Amazon EC2 instances that scale manually or automatically.
  - **Mean** Use the average of the traffic across the group. This is a good choice for resources that share traffic uniformly. Examples include accelerators and load balancers.
  - Max Use the highest traffic from each resource. This is useful for resources that don't share traffic, and for resources that share traffic in a non-uniform way. Examples include Amazon CloudFront distributions and origin resources for CloudFront distributions.
- 7. Choose **Save** to save your protection group and return to the **Protected resources** page.

In the **Shield Events** page, you can view events for your protection group and drill down to see additional information for the protected resources that are in the group.

# Updating a Shield Advanced protection group

# To update a protection group

- 1. Sign in to the AWS Management Console and open the AWS WAF & Shield console at <a href="https://console.aws.amazon.com/wafv2/">https://console.aws.amazon.com/wafv2/</a>.
- 2. In the AWS Shield navigation pane, choose **Protected resources**.

- 3. In the **Protection groups** tab, select the check box next to the protection group that you want to modify.
- 4. In the protection group's page, choose **Edit**. Make your changes to the protection group settings.
- 5. Choose **Save** to save your changes.

## **Deleting a Shield Advanced protection group**

## To delete a protection group

- Sign in to the AWS Management Console and open the AWS WAF & Shield console at <u>https://</u> console.aws.amazon.com/wafv2/.
- 2. In the AWS Shield navigation pane, choose **Protected resources**.
- 3. In the **Protection groups** tab, select the check box next to the protection group that you want to remove.
- 4. In the protection group's page, choose **Delete** and confirm the action.

# **Tracking resource protection changes in AWS Config**

You can record changes to the AWS Shield Advanced protection of your resources using AWS Config. You can then use this information to maintain a configuration change history for audit and troubleshooting purposes.

To record protection changes, enable AWS Config for each resource that you want to track. For more information, see <u>Getting Started with AWS Config</u> in the AWS Config Developer Guide.

You must enable AWS Config for each AWS Region that contains the tracked resources. You can enable AWS Config manually, or you can use the AWS CloudFormation template "Enable AWS Config" at <u>AWS CloudFormation StackSets Sample Templates</u> in the *AWS CloudFormation User Guide*.

If you enable AWS Config, you're charged as detailed on the AWS Config Pricing page.

# i Note

If you already have AWS Config enabled for the necessary Regions and resources, you don't need to do anything. AWS Config logs regarding protection changes to your resources start populating automatically.

After enabling AWS Config, use the US East (N. Virginia) Region in the AWS Config console to view the configuration change history for AWS Shield Advanced global resources.

View the change history for AWS Shield Advanced regional resources via the AWS Config console in the US East (N. Virginia), US East (Ohio), US West (Oregon), US West (N. California), Europe (Ireland), Europe (Frankfurt), Asia Pacific (Tokyo), and Asia Pacific (Sydney) Regions.

# Visibility into DDoS events

AWS Shield provides visibility into the following categories of events and event activities:

- Global All customers can access an aggregated view of global threat activity over the last two weeks. You can see this information under the Getting Started and Global threat dashboard pages of the AWS Shield console. For more information, see <u>AWS Shield global and account</u> activity.
- Account All customers can access a summary of the events for their account over the prior year. You can see this information under the Getting Started page of the AWS Shield console. For more information, see <u>AWS Shield global and account activity</u>.

When you subscribe to Shield Advanced and add protections to your resources, you gain access to additional information about the events and DDoS attacks on the protected resources:

- Events on protected resources Shield Advanced provides detailed information for each event through the Events page of the AWS Shield console. For more information, see <u>AWS Shield</u> <u>Advanced events</u>.
- Event metrics for protected resources Shield Advanced publishes detection, mitigation, and top contributor Amazon CloudWatch metrics for all resources that it protects. You can use these metrics to configure CloudWatch dashboards and alarms. For more information, see <u>AWS Shield</u> <u>Advanced metrics</u>.

 Cross-account event visibility for protected resources – If you use AWS Firewall Manager to manage your Shield Advanced protections, you can enable visibility into protections across multiple accounts by using Firewall Manager combined with AWS Security Hub. For more information, see Event visibility across accounts.

If you enable automatic application layer DDoS mitigation for an application layer protection,

# Topics

- AWS Shield global and account activity
- AWS Shield Advanced events
- Event visibility across accounts

# AWS Shield global and account activity

You can access an aggregated view of global threat activity and a per-account event summary in the AWS Shield console **Getting Started** and **Global threat dashboard** pages.

The following screenshot shows an example **Getting Started** page.

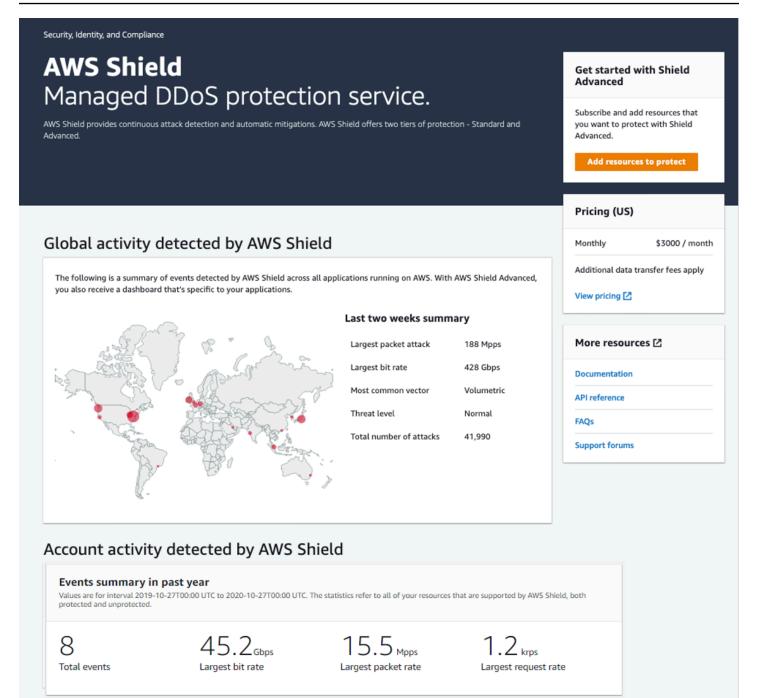

#### To access the AWS Shield console

Sign in to the AWS Management Console and open the AWS WAF & Shield console at <a href="https://console.aws.amazon.com/wafv2/">https://console.aws.amazon.com/wafv2/</a>.

You don't need a subscription to Shield Advanced to access global activity and account event summary information.

# **Global activity**

This information is available through the AWS Shield console **Global threat dashboard** and **Getting Started** pages. The following screenshot shows an example of the global activity pane.

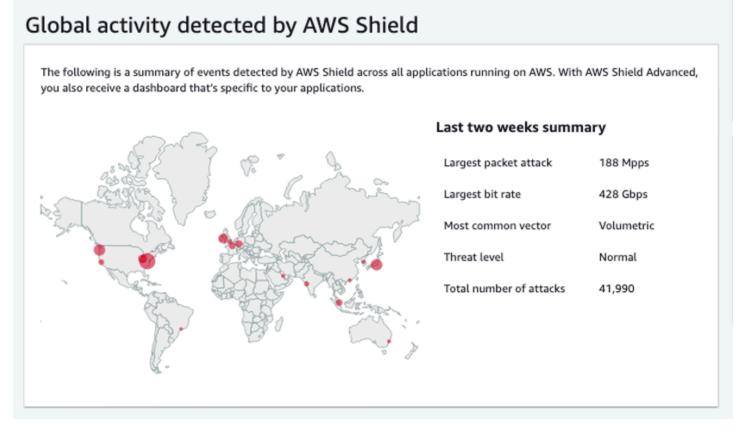

Global activity describes DDoS events observed across all AWS customers. Once per hour, AWS updates the information for the prior two weeks. In the console pane, you can see the results, partitioned by AWS Region and displayed on a world heat map. Next to the map, Shield displays summary information such as the largest packet attack, largest bit rate, most common vector, total number of attacks, and threat level. The threat level is an assessment of the current global activity compared to what AWS typically observes. The default threat level value is **Normal**. AWS automatically updates the value to **High** for elevated DDoS activity.

The **Global threat dashboard** also provides time-series metrics and gives you the ability to change between time durations. To view the history of significant DDoS attacks, you can customize the dashboard for views from the last day to the last two weeks. Time-series metrics provide a view of the largest bit rate, packet rate, or request rate for all events detected by AWS Shield for applications running on AWS during the time window that you select.

# Account activity

# This information is available in the AWS Shield console Getting Started page.

The following screenshot shows an example account activity pane.

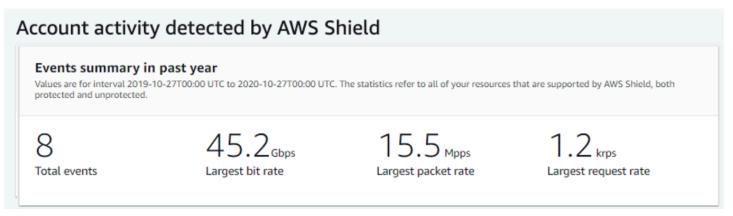

Account activity describes DDoS events that Shield detected for your resources that are eligible for protection by Shield Advanced. Each day, Shield creates summary metrics for the year ending at 00:00 UTC the prior day, and then displays total events, largest bit rate, largest packet rate, and largest request rate.

- The total events metric reflects every time that Shield observed suspicious attributes in traffic that was destined to your application. Suspicious attributes can include traffic that is at a higher than normal volume, traffic that does not match your application's historical profile, or traffic that does not match heuristics that are defined by Shield for valid application traffic.
- Largest bit rate and largest packet rate statistics are available for every resource.
- The largest request rate statistic is available only for Amazon CloudFront distributions and Application Load Balancers that have an associated AWS WAF web ACL.

#### Note

You can also access the account level event summary through the AWS Shield API operation DescribeAttackStatistics.

# **AWS Shield Advanced events**

When you subscribe to Shield Advanced, and protect your resources, you gain access to additional visibility features for the resources. These include near real-time notification of events that are detected by Shield Advanced and additional information about detected events and mitigations.

#### Note

Your event information in the Shield Advanced console is based on Shield Advanced metrics. For information about Shield Advanced metrics, see AWS Shield Advanced metrics

AWS Shield evaluates traffic to your protected resource along multiple dimensions. When an anomaly is detected, Shield Advanced creates a separate event for each resource that's affected.

You can access event summaries and details through the **Events** page of the Shield console. The top level **Events** page provides an overview of current and past events.

The following screenshot shows an example **Events** page with a single ongoing event. This active event is also flagged in the left navigation pane.

| WAF & Shield            | ×  | Shield > Events   |                                                                                                    |                          |                |                                |           |
|-------------------------|----|-------------------|----------------------------------------------------------------------------------------------------|--------------------------|----------------|--------------------------------|-----------|
| AWS WAF                 |    | Events            |                                                                                                    |                          |                |                                |           |
| Getting Started         |    | The following are | The following are the events detected by AWS Shield Advanced. For assistance mitigating current events contact the AWS DDoS Response Team 🗹. |                          |                |                                |           |
| Web ACLs                | R  |                   |                                                                                                    |                          |                |                                |           |
| IP Sets                 | 13 |                   |                                                                                                    |                          |                |                                |           |
| Regex pattern sets      |    | AWS resource      |                                                                                                    | Current status           | Attack vectors | Start time                     | Duration  |
| Rule Groups             |    | E1                | - Cloudfront distribution                                                                                                    | A Mitigation in-progress | UDP traffic    | Sep 16th 2020, 2:43:00 pm SAST | 6 minutes |
| AWS Marketplace         |    |                   |                                                                                                    |                          |                |                                |           |
| ▼ AWS Shield            |    |                   |                                                                                                    |                          |                |                                |           |
| Getting started         |    |                   |                                                                                                    |                          |                |                                |           |
| Overview                |    |                   |                                                                                                    |                          |                |                                |           |
| Protected resources     |    |                   |                                                                                                    |                          |                |                                |           |
| Events 1                |    |                   |                                                                                                    |                          |                |                                |           |
| Global threat dashboard |    |                   |                                                                                                    |                          |                |                                |           |

Shield Advanced might also automatically place mitigations against attacks, depending on the traffic type and on your configured protections. These mitigations can protect your resource from receiving excess traffic or traffic that matches a known DDoS attack signature.

The following screenshot shows an example **Events** listing where all events have been mitigated by Shield Advanced or have subsided on their own.

| Events Info                 |                         |                |                                |            |
|-----------------------------|-------------------------|----------------|--------------------------------|------------|
| Q Search                    |                         |                |                                | < 1        |
| AWS resource                | Current status          | Attack vectors | Start time                     | Duration   |
| - Application load balancer | O Identified (subsided) | Request flood  | Apr 12th 2022, 8:17:00 am PDT  | 11 minutes |
| - Application load balancer | ⊘ Identified (subsided) | Request flood  | Apr 11th 2022, 9:58:00 pm PDT  | 8 minutes  |
| - Application load balancer | ⊘ Identified (subsided) | Request flood  | Apr 11th 2022, 7:11:00 pm PDT  | 12 minutes |
| - Application load balancer | ⊘ Identified (subsided) | Request flood  | Apr 8th 2022, 11:04:00 am PDT  | 43 minutes |
| - Protection group          | ⊘ Identified (subsided) | Request flood  | Nov 29th 2021, 5:27:00 pm PST  | an hour    |
| Cloudfront distribution     | ⊘ Identified (subsided) | Request flood  | Nov 29th 2021, 5:26:00 pm PST  | an hour    |
| Protection group            | ⊘ Identified (subsided) | Request flood  | Nov 29th 2021, 10:38:00 am PST | 33 minutes |
| Cloudfront distribution     | O Identified (subsided) | Request flood  | Nov 29th 2021, 10:37:00 am PST | 33 minutes |

#### Protect your resources before an event

Improve the accuracy of event detection by protecting resources with Shield Advanced while they are receiving the normal expected traffic, before they are subject to a DDoS attack.

In order to accurately report events for a protected resource, Shield Advanced must first establish a baseline of expected traffic patterns for it.

- Shield Advanced reports infrastructure layer events for resources after they've been protected for at least 15 minutes.
- Shield Advanced reports web application layer events for resources after they've been protected for at least 24 hours. The accuracy of detection for application layer events is best after Shield Advanced has observed expected traffic for 30 days.

#### To access events information in the AWS Shield console

- 1. Sign in to the AWS Management Console and open the AWS WAF & Shield console at <a href="https://console.aws.amazon.com/wafv2/">https://console.aws.amazon.com/wafv2/</a>.
- 2. In the AWS Shield navigation pane, choose **Events**. The console shows the **Events** page.
- 3. From the **Events** page, you can select any event in the list to see additional summary information and details for the event.

#### Topics

AWS Shield Advanced event summaries

AWS Shield Advanced event details

# **AWS Shield Advanced event summaries**

You can view summary and detail information for an event in the event's console page. To open the page for an event, select its AWS resource name from the **Events** page list.

The following screenshot shows an example event summary for a network layer event.

| Shield > Events >                   |                                             |
|-------------------------------------|---------------------------------------------|
| Event summary                       |                                             |
| AWS resource                        | Protection                                  |
| arn:aws:cloudfront:: :distribution/ | FMManagedShieldProtection                   |
| Attack vectors                      | Automatic application layer DDoS mitigation |
| UDP traffic                         | Not applicable                              |
| Start time                          | Network layer automatic mitigation          |
| Jan 13th 2022, 2:06:00 am PST       | ⊘ Enabled                                   |
| End time                            | Status                                      |
| Jan 13th 2022, 2:11:00 am PST       | ⊘ Mitigated                                 |

The event page summary information includes the following.

- Current status Values that indicate the state of the event and the actions that Shield Advanced has taken on the event. Status values apply to infrastructure layer (layer 3 or 4) and application layer (layer 7) events.
  - Identified (ongoing) and Identified (subsided) These indicate that Shield Advanced detected an event, but has taken no action on it so far. Identified (subsided) indicates that the suspicious traffic that Shield detected has stopped without intervention.
  - Mitigation in progress and Mitigated These indicate that Shield Advanced detected an event and has taken action on it. Mitigated is also used when the targeted resource is an Amazon CloudFront distribution or Amazon Route 53 hosted zone, which have their own automatic inline mitigations.

- Attack vectors DDoS attack vectors like TCP SYN floods and Shield Advanced detection heuristics like request flood. These can be indicators of a DDoS attack.
- Start time The date and time that the first anomalous traffic data point was detected.
- Duration or end time Indicates the time elapsed between the event start time and the last
  observed anomalous data point that Shield Advanced observed. While an event is ongoing, these
  values will continue to increase.
- **Protection** Names the Shield Advanced protection that's in associated with the resource, and provides a link to its protection page. This is available in the individual event's page.
- Automatic application layer DDoS mitigation Used for application layer protections, to
  indicate whether the Shield Advanced automatic application layer DDoS mitigation is enabled for
  the resource. If it is enabled, this provides a link to access and manage the configuration. This is
  available in the individual event's page.
- Network layer automatic mitigation Indicates whether the resource has automatic mitigation at the network layer. If a resource has a network layer component, it will have this enabled. This information is available in the individual event's page.

For resources that are frequently targeted, Shield may leave mitigations in place after excess traffic has subsided, to prevent further recurring events.

# 🚺 Note

You can also access event summaries for protected resources through the AWS Shield API operation <u>ListAttacks</u>.

# **AWS Shield Advanced event details**

You can see details about an event's detection, mitigation, and top contributors in the bottom section of the console page for the event. This section can include a mix of legitimate and potentially unwanted traffic, and may represent both traffic that was passed to your protected resource and traffic that was blocked by Shield mitigations.

- Detection and mitigation Provides information about the observed event and any applied mitigations against it. For information about event mitigation, see <u>Responding to DDoS events</u>.
- **Top contributors** Categorizes the traffic that's involved in the event, and lists the primary sources of traffic that Shield has identified for each category. For application layer events, use

the top contributors information to get a general idea of the nature of an event, but use the AWS WAF logs for your security decisions. For more information, see the sections that follow.

Your event information in the Shield Advanced console is based on Shield Advanced metrics. For information about Shield Advanced metrics, see <u>AWS Shield Advanced metrics</u>

Mitigation metrics aren't included for Amazon CloudFront or Amazon Route 53 resources, because these services are protected by a mitigation system that's always enabled and doesn't require mitigations for individual resources.

The details sections vary according to whether the information is for an infrastructure layer or application layer event.

# Application layer event details

You can see details about an application layer event's detection, mitigation, and top contributors in the bottom section of the console page for the event. This section can include a mix of legitimate and potentially unwanted traffic, and may represent both traffic that was passed to your protected resource and traffic that was blocked by Shield Advanced mitigations.

The mitigation details are for any rules in the web ACL that's associated with the resource, including rules that are deployed specifically in response to an attack and rate-based rules that are defined in the web ACL. If you enable automatic application layer DDoS mitigation for an application, the mitigation metrics include metrics for those additional rules. For information about these application layer protections, see <u>AWS Shield Advanced application layer (layer 7)</u> protections.

# **Detection and mitigation**

For an application layer (layer 7) event, the **Detection and mitigation** tab shows detection metrics that are based on information obtained from the AWS WAF logs. Mitigation metrics are based on AWS WAF rules in the associated web ACL that are configured to block the unwanted traffic.

For Amazon CloudFront distributions, you can configure Shield Advanced to apply automatic mitigations for you. With any application layer resources, you can choose to define your own mitigating rules in your web ACL and you can request help from the Shield Response Team (SRT). For information about these options, see <u>Responding to DDoS events</u>.

The following screenshot shows an example of the detection metrics for an application layer event that subsided after a number of hours.

#### AWS WAF, AWS Firewall Manager, and AWS Shield Advanced

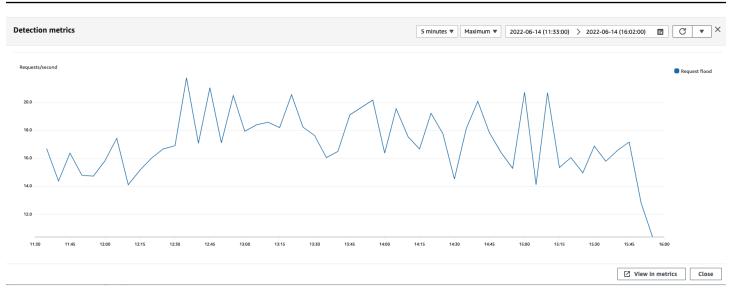

Event traffic that subsides before a mitigating rule takes effect isn't represented in mitigation metrics. This can result in a difference between the web request traffic shown in the detection graphs and the allow and block metrics shown in the mitigation graphs.

#### **Top contributors**

The **Top contributors** tab for application layer events displays the top 5 contributors that Shield has identified for the event, based on the AWS WAF logs that it has retrieved. Shield categorizes the top contributors information by dimensions such as source IP, source country, and destination URL.

#### Note

For the most accurate information about the traffic that's contributing to an application layer event, use the AWS WAF logs.

Use the Shield application layer top contributors information only to get a general idea of the nature of an attack, and do not base your security decisions on it. For application layer events, the AWS WAF logs are the best source of information for understanding the contributors to an attack and for devising your mitigation strategies.

The Shield top contributors information doesn't always completely reflect the data in the AWS WAF logs. When it ingests the logs, Shield prioritizes reducing the impact to system performance over retrieving the complete set of data from the logs. This can result in a loss of granularity in

the data that's available to Shield for analysis. In most cases, the majority of the information is available, but it's possible for the top contributor data to be skewed to some degree for any attack.

The following screenshot shows an example **Top contributors** tab for an application layer event.

| Detection and mitigation  | op contributors |                |                       |                                     |                                     |                                                |
|---------------------------|-----------------|----------------|-----------------------|-------------------------------------|-------------------------------------|------------------------------------------------|
| Application Network       |                 |                |                       |                                     |                                     |                                                |
| Top 5 source IP addresses |                 |                |                       | Top 5 source countries              |                                     |                                                |
| Source IP                 | Total requests  | Percenta       | ge of traffic         | Source country                      | Total requests                      | Percentage of traffic                          |
| 34.203.230.194            | 4392300         | 65.42%         |                       | us                                  | 6714171                             | 100.00%                                        |
| 23.22.196.86              | 1282506         | 19.10%         |                       |                                     |                                     |                                                |
| 3.83.54.134               | 1039365         | 15.48%         |                       |                                     |                                     |                                                |
| Top 5 destination URLs    |                 |                |                       | Top 5 user agents                   |                                     |                                                |
| Destination URL           |                 | Total requests | Percentage of traffic | Source user agent                   |                                     |                                                |
| 1                         |                 | 4425825        | 65.92%                | Mozilla/5.0 (Macintosh; Intel Mac C | S X 12_0_1) AppleWebKit/605.1.15 (K | HTML, like Gecko) Version/15.0 Safari/605.1.15 |
| , .js                     |                 | 397737         | 5.92%                 | python/gevent-http-client-1.5.3     |                                     |                                                |
| /styles.css               |                 | 381830         | 5.69%                 |                                     |                                     |                                                |
| /runtimjs                 |                 | 378136         | 5.63%                 |                                     |                                     |                                                |
| /assets/public/images,    | .jpg            | 202612         | 3.02%                 |                                     |                                     |                                                |

Contributor information is based on requests for both legitimate and potentially unwanted traffic. Larger volume events and events where the request sources aren't highly distributed are more likely to have identifiable top contributors. A significantly distributed attack could have any number of sources, making it hard to identify top contributors to the attack. If Shield Advanced doesn't identify significant contributors for a specific category, it displays the data as unavailable.

# Infrastructure layer event details

You can see details about an infrastructure layer event's detection, mitigation, and top contributors in the bottom section of the console page for the event. This section can include a mix of legitimate and potentially unwanted traffic, and may represent both traffic that was passed to your protected resource and traffic that was blocked by Shield mitigations.

#### **Detection and mitigation**

For an infrastructure layer (layer 3 or 4) event, the **Detection and mitigation** tab shows detection metrics that are based on sampled network flows and mitigation metrics that are based on traffic observed by the mitigation systems. Mitigation metrics are a more precise measurement of the traffic into your resource.

Shield automatically creates a mitigation for the protected resource types Elastic IP (EIP), Classic Load Balancer (CLB), Application Load Balancer (ALB), and AWS Global Accelerator standard accelerator. Mitigation metrics for EIP addresses and AWS Global Accelerator standard accelerators indicate the number of passed and dropped packets.

The following screenshot shows an example **Detection and mitigation** tab for an infrastructure layer event.

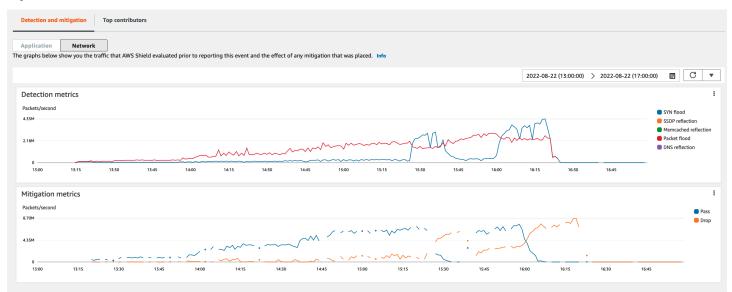

Event traffic that subsides before Shield places a mitigation isn't represented in the mitigation metrics. This can result in a difference between the traffic shown in the detection graphs and the pass and drop metrics shown in the mitigation graphs.

# **Top contributors**

The **Top contributors** tab for infrastructure layer events lists metrics for up to 100 top contributors on several traffic dimensions. The details include network layer properties for any dimension where at least five significant sources of traffic could be identified. Examples of sources of traffic are source IP and source ASN.

The following screenshot shows an example **Top contributors** tab for an infrastructure layer event.

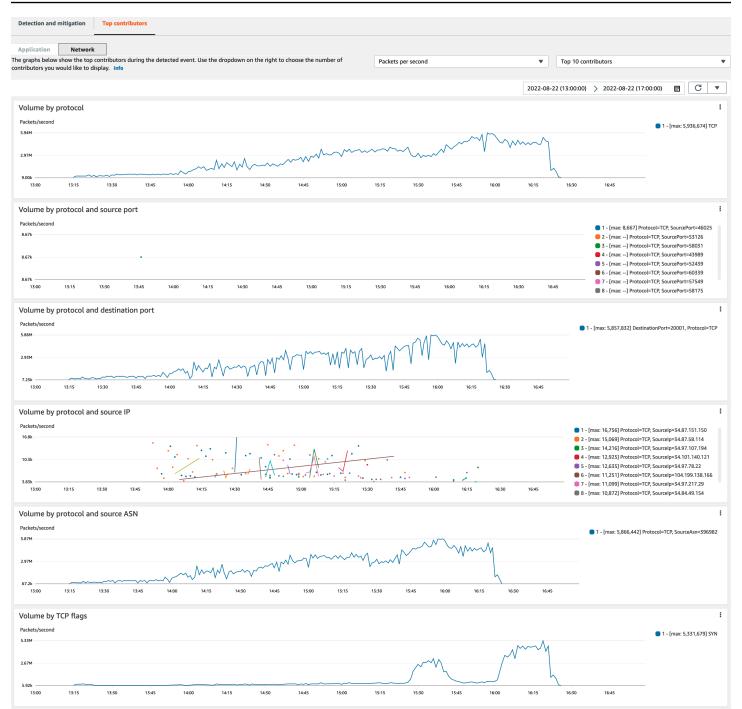

Contributor metrics are based on sampled network flows for both legitimate and potentially unwanted traffic. Larger volume events and events where the traffic sources aren't highly distributed are more likely to have identifiable top contributors. A significantly distributed attack could have any number of sources, making it hard to identify top contributors to the attack. If Shield doesn't identify any significant contributors for a specific metric or category, it displays the data as unavailable. In an infrastructure layer DDoS attack, traffic sources might be spoofed or reflected. A spoofed source is intentionally forged by the attacker. A reflected source is the real source of detected traffic, but it's not a willing participant in the attack. For example, an attacker might generate a large, amplified flood of traffic to a target by reflecting the attack off of services on the internet that are usually legitimate. In this case, the source information might be valid while it's not the actual source of the attack. These factors can limit the viability of mitigation techniques that block sources based on packet headers.

# Event visibility across accounts

You can use AWS Firewall Manager and AWS Security Hub to manage and monitor AWS Shield Advanced protected resources across multiple accounts.

With Firewall Manager, you can create a Shield Advanced security policy that reports and enforces DDoS protection compliance across all of your accounts. Firewall Manager monitors your protected resources, including adding protections to new resources that come into scope of the Shield Advanced policy.

You can integrate Firewall Manager with AWS Security Hub to get a single dashboard that reports DDoS events that are detected by Shield Advanced and Firewall Manager compliance findings, when Firewall Manager identifies a resource that's out of compliance with your Shield Advanced security policy.

The following figure depicts a typical architecture for monitoring Shield Advanced protected resources with Firewall Manager and Security Hub.

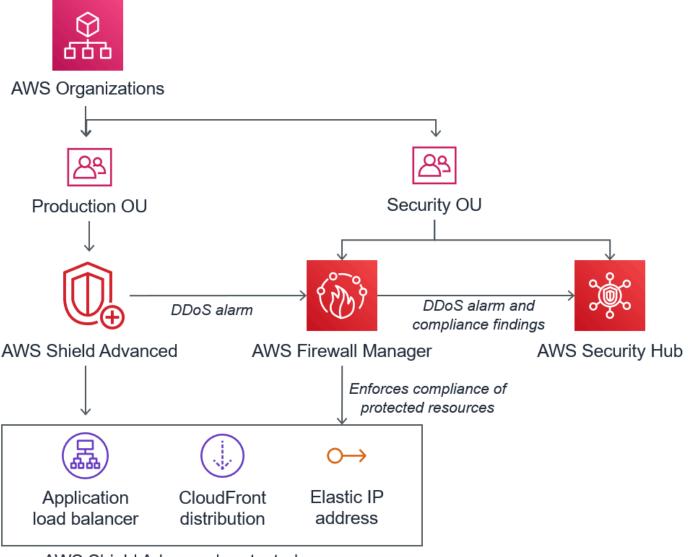

AWS Shield Advanced protected resources

When you integrate Firewall Manager with Security Hub, you can view security findings in a single place, alongside other alerts and compliance status information for the applications that you run on AWS.

The following screenshot highlights the information that you can see for a Shield Advanced event inside the Security Hub console when you have an integration of this type.

| dings<br>nding is a security issue or a                         | failed security check. |                                    |                     | Actions V                                                                    | Change workflo                                                                                                    | w status V | eate insight | Shield Advanced detected attack ag<br>Finding ID: arn:aws:fms:us-east-1:3502 2849:find<br>dd2233746280/loadbalancer/app/loadbalancer-3/dd                                                                                 | ing/842e6137-a20a-44f0-9027-                                                                                                    |
|-----------------------------------------------------------------|------------------------|------------------------------------|---------------------|------------------------------------------------------------------------------|----------------------------------------------------------------------------------------------------|------------|--------------|----------------------------------------------------------------------------------------------------|----------------------------------------------------------------------------------------------------|
| Title EQUALS Shield Adv<br>Workflow status EQUAL<br>Add filters |                        | ck against moni<br>flow status EQU |                     |                                                                              | name EQUALS Firew                                                                                                    |            | ×            | INFORMATIONAL     Shield Advanced detected an attack on the prot     1:3502     49:loadbalancer/app/loadbalance                                                                                                    |                                                                                                    |
| Add Inters                                                      |                        |                                    |                     |                                                                              |                                                                                                    |            |              | Workflow status                                                                                                    | RECORD STATE                                                                                                    |
|                                                                 |                        |                                    |                     |                                                                              |                                                                                                    |            | < 1 >        | New                                                                                                    | ACTIVE<br>Set by the finding provider                                                                                                 |
| INFORMATIONAL                                                   | NEW                    | AWS                                | Firewall<br>Manager | Shield<br>Advanced<br>detected<br>attack<br>against<br>monitored<br>resource | am:aws:elasticl<br>oadbalancing:u<br>s-east-<br>1:35C 8<br>49:loadbalance<br>r/app/loadbala<br>ncer-<br>3/dca87d7482<br>d89b7f | Other      |              | AWS account ID<br>3502 49 Q<br>Severity (normalized)<br>0 Q<br>Updated at<br>2020-07-15T14:55:36.718Z Q<br>Severity label<br>INFORMATIONAL Q                                                                              | Severity (original)<br>0 @<br>Created at<br>2020-06-08T13:58:15.0852 @<br>Product name<br>Firewall Manager @<br>Company name<br>AWS @ |
|                                                                 |                        |                                    |                     |                                                                              |                                                                                                    |            |              | Source URL<br>https://console.aws.amazon.com/wafv2/fms?<br>region=us-east-14/securitypolicies-<br>compliance/842e6137-a20a-44f0-9027-<br>dd2233746280/3502 49 @<br>Types and Related Findings<br>Resources<br>Remediation |                                                                                                    |

To learn how to integrate Firewall Manager and Security Hub with Shield Advanced to centralize event and compliance monitoring across your protected accounts, see the AWS security blog <u>Set up</u> centralized monitoring for DDoS events and auto-remediate noncompliant resources.

# **Responding to DDoS events**

AWS automatically mitigates network and transport layer (layer 3 and layer 4) Distributed Denial of Service (DDoS) attacks. If you use Shield Advanced to protect your Amazon EC2 instances, during an attack Shield Advanced automatically deploys your Amazon VPC network ACLs to the border of the AWS network. This allows Shield Advanced to provide protection against larger DDoS events. For more information about network ACLs, see Network ACLs.

For application layer (layer 7) DDoS attacks, AWS attempts to detect and notify AWS Shield Advanced customers through CloudWatch alarms. By default, it doesn't automatically apply mitigations, to avoid inadvertently blocking valid user traffic.

For application layer (layer 7) resources, you have the following options available for responding to an attack.

• **Provide your own mitigations** – You can investigate and mitigate the attack on your own. For information, see Manually mitigating an application layer DDoS attack.

 Contact support – If you're a Shield Advanced customer, you can contact the <u>AWS Support</u> <u>Center</u> to get help with mitigations. Critical and urgent cases are routed directly to DDoS experts. For information, see Contacting the support center during an application layer DDoS attack.

Additionally, before an attack occurs, you can proactively enable the following mitigation options:

- Automatic mitigations on Amazon CloudFront distributions With this option, Shield Advanced defines and manages mitigating rules for you in your web ACL. For information about automatic application layer mitigation, see <u>Shield Advanced automatic application layer DDoS</u> <u>mitigation</u>.
- Proactive engagement When AWS Shield Advanced detects a large application layer attack against one of your applications, the SRT can proactively contact you. The SRT triages the DDoS event and creates AWS WAF mitigations. The SRT contacts you and, with your consent, can apply the AWS WAF rules. For more information about this option, see <u>Configuring proactive</u> engagement.

# **Contacting the support center during an application layer DDoS attack**

If you're an AWS Shield Advanced customer, you can contact the <u>AWS Support Center</u> to get help with mitigations. Critical and urgent cases are routed directly to DDoS experts. With AWS Shield Advanced, complex cases can be escalated to the AWS Shield Response Team (SRT), which has deep experience in protecting AWS, Amazon.com, and its subsidiaries. For more information about the SRT, see <u>Shield Response Team (SRT) support</u>.

To get Shield Response Team (SRT) support, contact the <u>AWS Support Center</u>. The response time for your case depends on the severity that you select and the response times, which are documented on the <u>AWS Support Plans</u> page.

Select the following options:

- Case type: Technical Support
- Service: Distributed Denial of Service (DDoS)
- Category: Inbound to AWS
- Severity: Choose an appropriate option

When discussing with our representative, explain that you're an AWS Shield Advanced customer experiencing a possible DDoS attack. Our representative will direct your call to the appropriate DDoS experts. If you open a case with the <u>AWS Support Center</u> using the **Distributed Denial of Service (DDoS)** service type, you can speak directly with a DDoS expert by chat or telephone. DDoS support engineers can help you identify attacks, recommend improvements to your AWS architecture, and provide guidance in the use of AWS services for DDoS attack mitigation.

For application layer attacks, the SRT can help you analyze the suspicious activity. If you have automatic mitigation enabled for your resource, the SRT can review the mitigations that Shield Advanced is automatically placing against the attack. In any case, the SRT can assist you to review and mitigate the issue. Mitigations that the SRT recommends often require the SRT to create or update AWS WAF web access control lists (web ACLs) in your account. The SRT will need your permission to do this work.

#### <u> Important</u>

We recommend that as part of enabling AWS Shield Advanced, you follow the steps in <u>Configuring access for the Shield Response Team (SRT)</u> to proactively provide the SRT with the permissions that they need to assist you during an attack. Providing permission ahead of time helps to prevent any delays in the event of an actual attack.

The SRT helps you triage the DDoS attack to identify attack signatures and patterns. With your consent, the SRT creates and deploys AWS WAF rules to mitigate the attack.

You can also contact the SRT before or during a possible attack to review mitigations and to develop and deploy custom mitigations. For example, if you're running a web application and need only ports 80 and 443 open, you can work with the SRT to preconfigure a web ACL to "allow" only ports 80 and 443.

You authorize and contact the SRT at the account level. That is, if you use Shield Advanced within a Firewall Manager Shield Advanced policy, the account owner, not the Firewall Manager administrator, must contact the SRT for support. The Firewall Manager administrator can contact the SRT only for accounts that they own.

# Manually mitigating an application layer DDoS attack

If you determine that the activity in the events page for your resource represents a DDoS attack, you can create your own AWS WAF rules in your web ACL to mitigate the attack. This is the only

option available if you aren't a Shield Advanced customer. AWS WAF is included with AWS Shield Advanced at no additional cost. For information about creating rules in your web ACL, see <u>AWS</u> WAF web access control lists (web ACLs).

If you use AWS Firewall Manager, you can add your AWS WAF rules to a Firewall Manager AWS WAF policy.

#### To manually mitigate a potential application layer DDoS attack

 Create rule statements in your web ACL with criteria that matches the unusual behavior. To start with, configure them to count matching requests. For information about configuring your web ACL and rule statements, see <u>Web ACL rule and rule group evaluation</u> and <u>Testing and</u> <u>tuning your AWS WAF protections</u>.

#### 1 Note

Always test your rules first by initially using the rule action Count instead of Block. After you're comfortable that your new rules are identifying the correct requests, you can modify them to block the requests.

- 2. Monitor the request counts to determine whether you want to block the matching requests. If the volume of requests continues to be unusually high and you're confident that your rules are capturing the requests that are causing the high volume, change the rules in your web ACL to block the requests.
- 3. Continue monitoring the events page to ensure that your traffic is being handled as you want it to be.

AWS provides preconfigured templates to get you started quickly. The templates include a set of AWS WAF rules that you can customize and use to block common web-based attacks. For more information, see AWS WAF Security Automations.

# **Requesting a credit in AWS Shield Advanced**

If you're subscribed to AWS Shield Advanced and you experience a DDoS attack that increases utilization of a Shield Advanced protected resource, you can request a Shield Advanced service credit for charges related to the increased utilization, to the extent that it is not mitigated by Shield Advanced.

# 🚯 Note

You can apply any credits received through this process only to Shield Advanced usage. Shield Advanced credits are not available for use with other services.

Credits are available only for the following types of charges:

- Shield Advanced data transfer out
- Amazon CloudFront HTTP/HTTPS requests
- CloudFront data transfer out
- Amazon Route 53 queries
- AWS Global Accelerator standard accelerator data transfer
- Load balancer capacity units for Application Load Balancer
- Instance costs for protected Amazon Elastic Compute Cloud (Amazon EC2) instances that were created by an auto-scaling policy in response to the attack

# Prerequisites for requesting a credit

To be eligible to receive a credit, before the attack began, you must have done the following:

• You must have added Shield Advanced protection to the resources for which you want to request a credit. Protected resources added during an attack are not eligible for cost protection.

# 🚯 Note

Enabling Shield Advanced on your AWS account does not automatically enable Shield Advanced protection for individual resources.

For more information about how to protect AWS resources using Shield Advanced, see <u>Adding</u> AWS Shield Advanced protection to AWS resources.

• For applicable CloudFront and Application Load Balancer protected resources, you must have associated an AWS WAF web ACL and implemented a rate-based rule in the web ACL in Block mode. For information about AWS WAF rate-based rules, see <u>Rate-based rule statement</u>. For

information about how to associate web ACLs with AWS resources, see <u>AWS WAF web access</u> control lists (web ACLs).

 You must have implemented the appropriate best practices in <u>AWS Best Practices for DDoS</u> <u>Resiliency</u> to configure your application in a way that minimizes cost during a DDoS attack.

#### How to apply for a credit

To be eligible for a credit, you must submit your credit request within the 15 day period immediately following the billing month in which the attack occurred.

To apply for a credit, submit a billing case through the <u>AWS Support Center</u>. Include the following in your request:

- The words "DDoS Concession" in the subject line
- The dates and times of each event or availability interruption for which you're requesting a credit
- The AWS services and specific resources that were affected

After you submit a request, the AWS Shield Response Team (SRT) will validate whether a DDoS attack occurred and, if so, whether any protected resources scaled to absorb the DDoS attack. If AWS determines that protected resources scaled to absorb the DDoS attack, AWS will issue a credit for that portion of traffic that AWS determines was caused by the DDoS attack. Credits are valid for 12 months.

# Security in your use of the AWS Shield service

Cloud security at AWS is the highest priority. As an AWS customer, you benefit from a data center and network architecture that is built to meet the requirements of the most security-sensitive organizations.

#### Note

This section provides standard AWS security guidance for your use of the AWS Shield service and its AWS resources, such as Shield Advanced protections. For information about protecting your AWS resources using Shield and Shield Advanced, see the rest of the AWS Shield guide. Security is a shared responsibility between AWS and you. The <u>shared responsibility model</u> describes this as security *of* the cloud and security *in* the cloud:

- Security of the cloud AWS is responsible for protecting the infrastructure that runs AWS services in the AWS Cloud. AWS also provides you with services that you can use securely. The effectiveness of our security is regularly tested and verified by third-party auditors as part of the <u>AWS compliance programs</u>. To learn about the compliance programs that apply to Shield, see <u>AWS Services in Scope by Compliance Program</u>.
- Security in the cloud Your responsibility is determined by the AWS service that you use. You are also responsible for other factors including the sensitivity of your data, your organization's requirements, and applicable laws and regulations.

This documentation helps you understand how to apply the shared responsibility model when using Shield. The following topics show you how to configure Shield to meet your security and compliance objectives. You also learn how to use other AWS services that help you to monitor and secure your Shield resources.

# Topics

- Data protection in Shield
- Identity and access management for AWS Shield
- Logging and monitoring in Shield
- <u>Compliance validation for Shield</u>
- Resilience in Shield
- Infrastructure security in AWS Shield

# Data protection in Shield

The AWS <u>shared responsibility model</u> applies to data protection in AWS Shield. As described in this model, AWS is responsible for protecting the global infrastructure that runs all of the AWS Cloud. You are responsible for maintaining control over your content that is hosted on this infrastructure. You are also responsible for the security configuration and management tasks for the AWS services that you use. For more information about data privacy, see the <u>Data Privacy FAQ</u>. For information about data protection in Europe, see the <u>AWS Shared Responsibility Model and GDPR</u> blog post on the *AWS Security Blog*.

For data protection purposes, we recommend that you protect AWS account credentials and set up individual users with AWS IAM Identity Center or AWS Identity and Access Management (IAM). That way, each user is given only the permissions necessary to fulfill their job duties. We also recommend that you secure your data in the following ways:

- Use multi-factor authentication (MFA) with each account.
- Use SSL/TLS to communicate with AWS resources. We require TLS 1.2 and recommend TLS 1.3.
- Set up API and user activity logging with AWS CloudTrail.
- Use AWS encryption solutions, along with all default security controls within AWS services.
- Use advanced managed security services such as Amazon Macie, which assists in discovering and securing sensitive data that is stored in Amazon S3.
- If you require FIPS 140-2 validated cryptographic modules when accessing AWS through a command line interface or an API, use a FIPS endpoint. For more information about the available FIPS endpoints, see Federal Information Processing Standard (FIPS) 140-2.

We strongly recommend that you never put confidential or sensitive information, such as your customers' email addresses, into tags or free-form text fields such as a **Name** field. This includes when you work with Shield or other AWS services using the console, API, AWS CLI, or AWS SDKs. Any data that you enter into tags or free-form text fields used for names may be used for billing or diagnostic logs. If you provide a URL to an external server, we strongly recommend that you do not include credentials information in the URL to validate your request to that server.

Shield entities—such as protections—are encrypted at rest, except in certain Regions where encryption is not available, including China (Beijing) and China (Ningxia). Unique encryption keys are used for each Region.

# Identity and access management for AWS Shield

AWS Identity and Access Management (IAM) is an AWS service that helps an administrator securely control access to AWS resources. IAM administrators control who can be *authenticated* (signed in) and *authorized* (have permissions) to use Shield resources. IAM is an AWS service that you can use with no additional charge.

# Topics

- <u>Audience</u>
- Authenticating with identities

- Managing access using policies
- How AWS Shield works with IAM
- Identity-based policy examples for AWS Shield
- AWS managed policies for AWS Shield
- Troubleshooting AWS Shield identity and access
- Using service-linked roles for Shield Advanced

# Audience

How you use AWS Identity and Access Management (IAM) differs, depending on the work that you do in Shield.

**Service user** – If you use the Shield service to do your job, then your administrator provides you with the credentials and permissions that you need. As you use more Shield features to do your work, you might need additional permissions. Understanding how access is managed can help you request the right permissions from your administrator. If you cannot access a feature in Shield, see Troubleshooting AWS Shield identity and access.

**Service administrator** – If you're in charge of Shield resources at your company, you probably have full access to Shield. It's your job to determine which Shield features and resources your service users should access. You must then submit requests to your IAM administrator to change the permissions of your service users. Review the information on this page to understand the basic concepts of IAM. To learn more about how your company can use IAM with Shield, see <u>How AWS</u> Shield works with IAM.

**IAM administrator** – If you're an IAM administrator, you might want to learn details about how you can write policies to manage access to Shield. To view example Shield identity-based policies that you can use in IAM, see <u>Identity-based policy examples for AWS Shield</u>.

# Authenticating with identities

Authentication is how you sign in to AWS using your identity credentials. You must be *authenticated* (signed in to AWS) as the AWS account root user, as an IAM user, or by assuming an IAM role.

You can sign in to AWS as a federated identity by using credentials provided through an identity source. AWS IAM Identity Center (IAM Identity Center) users, your company's single sign-on authentication, and your Google or Facebook credentials are examples of federated identities.

When you sign in as a federated identity, your administrator previously set up identity federation using IAM roles. When you access AWS by using federation, you are indirectly assuming a role.

Depending on the type of user you are, you can sign in to the AWS Management Console or the AWS access portal. For more information about signing in to AWS, see <u>How to sign in to your AWS</u> account in the AWS Sign-In User Guide.

If you access AWS programmatically, AWS provides a software development kit (SDK) and a command line interface (CLI) to cryptographically sign your requests by using your credentials. If you don't use AWS tools, you must sign requests yourself. For more information about using the recommended method to sign requests yourself, see <u>Signing AWS API requests</u> in the *IAM User Guide*.

Regardless of the authentication method that you use, you might be required to provide additional security information. For example, AWS recommends that you use multi-factor authentication (MFA) to increase the security of your account. To learn more, see <u>Multi-factor authentication</u> in the *AWS IAM Identity Center User Guide* and <u>Using multi-factor authentication (MFA) in AWS</u> in the *IAM User Guide*.

# AWS account root user

When you create an AWS account, you begin with one sign-in identity that has complete access to all AWS services and resources in the account. This identity is called the AWS account *root user* and is accessed by signing in with the email address and password that you used to create the account. We strongly recommend that you don't use the root user for your everyday tasks. Safeguard your root user credentials and use them to perform the tasks that only the root user can perform. For the complete list of tasks that require you to sign in as the root user, see <u>Tasks that require root</u> <u>user credentials</u> in the *IAM User Guide*.

# **Federated identity**

As a best practice, require human users, including users that require administrator access, to use federation with an identity provider to access AWS services by using temporary credentials.

A *federated identity* is a user from your enterprise user directory, a web identity provider, the AWS Directory Service, the Identity Center directory, or any user that accesses AWS services by using credentials provided through an identity source. When federated identities access AWS accounts, they assume roles, and the roles provide temporary credentials.

For centralized access management, we recommend that you use AWS IAM Identity Center. You can create users and groups in IAM Identity Center, or you can connect and synchronize to a set of users

and groups in your own identity source for use across all your AWS accounts and applications. For information about IAM Identity Center, see <u>What is IAM Identity Center?</u> in the AWS IAM Identity Center User Guide.

#### IAM users and groups

An <u>IAM user</u> is an identity within your AWS account that has specific permissions for a single person or application. Where possible, we recommend relying on temporary credentials instead of creating IAM users who have long-term credentials such as passwords and access keys. However, if you have specific use cases that require long-term credentials with IAM users, we recommend that you rotate access keys. For more information, see <u>Rotate access keys regularly for use cases that require long-</u> term credentials in the *IAM User Guide*.

An <u>IAM group</u> is an identity that specifies a collection of IAM users. You can't sign in as a group. You can use groups to specify permissions for multiple users at a time. Groups make permissions easier to manage for large sets of users. For example, you could have a group named *IAMAdmins* and give that group permissions to administer IAM resources.

Users are different from roles. A user is uniquely associated with one person or application, but a role is intended to be assumable by anyone who needs it. Users have permanent long-term credentials, but roles provide temporary credentials. To learn more, see <u>When to create an IAM user</u> (instead of a role) in the *IAM User Guide*.

#### IAM roles

An <u>IAM role</u> is an identity within your AWS account that has specific permissions. It is similar to an IAM user, but is not associated with a specific person. You can temporarily assume an IAM role in the AWS Management Console by <u>switching roles</u>. You can assume a role by calling an AWS CLI or AWS API operation or by using a custom URL. For more information about methods for using roles, see <u>Using IAM roles</u> in the *IAM User Guide*.

IAM roles with temporary credentials are useful in the following situations:

 Federated user access – To assign permissions to a federated identity, you create a role and define permissions for the role. When a federated identity authenticates, the identity is associated with the role and is granted the permissions that are defined by the role. For information about roles for federation, see <u>Creating a role for a third-party Identity Provider</u> in the *IAM User Guide*. If you use IAM Identity Center, you configure a permission set. To control what your identities can access after they authenticate, IAM Identity Center correlates the permission set to a role in IAM. For information about permissions sets, see <u>Permission sets</u> in the AWS IAM Identity Center User Guide.

- **Temporary IAM user permissions** An IAM user or role can assume an IAM role to temporarily take on different permissions for a specific task.
- Cross-account access You can use an IAM role to allow someone (a trusted principal) in a different account to access resources in your account. Roles are the primary way to grant crossaccount access. However, with some AWS services, you can attach a policy directly to a resource (instead of using a role as a proxy). To learn the difference between roles and resource-based policies for cross-account access, see Cross account resource access in IAM in the IAM User Guide.
- **Cross-service access** Some AWS services use features in other AWS services. For example, when you make a call in a service, it's common for that service to run applications in Amazon EC2 or store objects in Amazon S3. A service might do this using the calling principal's permissions, using a service role, or using a service-linked role.
  - Forward access sessions (FAS) When you use an IAM user or role to perform actions in AWS, you are considered a principal. When you use some services, you might perform an action that then initiates another action in a different service. FAS uses the permissions of the principal calling an AWS service, combined with the requesting AWS service to make requests to downstream services. FAS requests are only made when a service receives a request that requires interactions with other AWS services or resources to complete. In this case, you must have permissions to perform both actions. For policy details when making FAS requests, see Forward access sessions.
  - Service role A service role is an <u>IAM role</u> that a service assumes to perform actions on your behalf. An IAM administrator can create, modify, and delete a service role from within IAM. For more information, see <u>Creating a role to delegate permissions to an AWS service</u> in the *IAM User Guide*.
  - Service-linked role A service-linked role is a type of service role that is linked to an AWS service. The service can assume the role to perform an action on your behalf. Service-linked roles appear in your AWS account and are owned by the service. An IAM administrator can view, but not edit the permissions for service-linked roles.
- Applications running on Amazon EC2 You can use an IAM role to manage temporary credentials for applications that are running on an EC2 instance and making AWS CLI or AWS API requests. This is preferable to storing access keys within the EC2 instance. To assign an AWS role to an EC2 instance and make it available to all of its applications, you create an instance profile that is attached to the instance. An instance profile contains the role and enables programs that are running on the EC2 instance to get temporary credentials. For more information, see Using

an IAM role to grant permissions to applications running on Amazon EC2 instances in the IAM User Guide.

To learn whether to use IAM roles or IAM users, see <u>When to create an IAM role (instead of a user)</u> in the *IAM User Guide*.

# Managing access using policies

You control access in AWS by creating policies and attaching them to AWS identities or resources. A policy is an object in AWS that, when associated with an identity or resource, defines their permissions. AWS evaluates these policies when a principal (user, root user, or role session) makes a request. Permissions in the policies determine whether the request is allowed or denied. Most policies are stored in AWS as JSON documents. For more information about the structure and contents of JSON policy documents, see <u>Overview of JSON policies</u> in the *IAM User Guide*.

Administrators can use AWS JSON policies to specify who has access to what. That is, which **principal** can perform **actions** on what **resources**, and under what **conditions**.

By default, users and roles have no permissions. To grant users permission to perform actions on the resources that they need, an IAM administrator can create IAM policies. The administrator can then add the IAM policies to roles, and users can assume the roles.

IAM policies define permissions for an action regardless of the method that you use to perform the operation. For example, suppose that you have a policy that allows the iam:GetRole action. A user with that policy can get role information from the AWS Management Console, the AWS CLI, or the AWS API.

# **Identity-based policies**

Identity-based policies are JSON permissions policy documents that you can attach to an identity, such as an IAM user, group of users, or role. These policies control what actions users and roles can perform, on which resources, and under what conditions. To learn how to create an identity-based policy, see <u>Creating IAM policies</u> in the *IAM User Guide*.

Identity-based policies can be further categorized as *inline policies* or *managed policies*. Inline policies are embedded directly into a single user, group, or role. Managed policies are standalone policies that you can attach to multiple users, groups, and roles in your AWS account. Managed policies include AWS managed policies and customer managed policies. To learn how to choose between a managed policy or an inline policy, see <u>Choosing between managed policies and inline policies</u> in the *IAM User Guide*.

#### **Resource-based policies**

Resource-based policies are JSON policy documents that you attach to a resource. Examples of resource-based policies are IAM *role trust policies* and Amazon S3 *bucket policies*. In services that support resource-based policies, service administrators can use them to control access to a specific resource. For the resource where the policy is attached, the policy defines what actions a specified principal can perform on that resource and under what conditions. You must <u>specify a principal</u> in a resource-based policy. Principals can include accounts, users, roles, federated users, or AWS services.

Resource-based policies are inline policies that are located in that service. You can't use AWS managed policies from IAM in a resource-based policy.

#### Access control lists (ACLs)

Access control lists (ACLs) control which principals (account members, users, or roles) have permissions to access a resource. ACLs are similar to resource-based policies, although they do not use the JSON policy document format.

Amazon S3, AWS WAF, and Amazon VPC are examples of services that support ACLs. To learn more about ACLs, see <u>Access control list (ACL) overview</u> in the *Amazon Simple Storage Service Developer Guide*.

# Other policy types

AWS supports additional, less-common policy types. These policy types can set the maximum permissions granted to you by the more common policy types.

- Permissions boundaries A permissions boundary is an advanced feature in which you set the maximum permissions that an identity-based policy can grant to an IAM entity (IAM user or role). You can set a permissions boundary for an entity. The resulting permissions are the intersection of an entity's identity-based policies and its permissions boundaries. Resource-based policies that specify the user or role in the Principal field are not limited by the permissions boundary. An explicit deny in any of these policies overrides the allow. For more information about permissions boundaries, see Permissions boundaries for IAM entities in the *IAM User Guide*.
- Service control policies (SCPs) SCPs are JSON policies that specify the maximum permissions for an organization or organizational unit (OU) in AWS Organizations. AWS Organizations is a service for grouping and centrally managing multiple AWS accounts that your business owns. If you enable all features in an organization, then you can apply service control policies (SCPs) to

any or all of your accounts. The SCP limits permissions for entities in member accounts, including each AWS account root user. For more information about Organizations and SCPs, see <u>How SCPs</u> work in the AWS Organizations User Guide.

Session policies – Session policies are advanced policies that you pass as a parameter when you
programmatically create a temporary session for a role or federated user. The resulting session's
permissions are the intersection of the user or role's identity-based policies and the session
policies. Permissions can also come from a resource-based policy. An explicit deny in any of these
policies overrides the allow. For more information, see Session policies in the *IAM User Guide*.

#### **Multiple policy types**

When multiple types of policies apply to a request, the resulting permissions are more complicated to understand. To learn how AWS determines whether to allow a request when multiple policy types are involved, see <u>Policy evaluation logic</u> in the *IAM User Guide*.

# How AWS Shield works with IAM

Before you use IAM to manage access to Shield, learn what IAM features are available to use with Shield.

#### IAM features you can use with AWS Shield

| IAM feature                              | Shield support |
|------------------------------------------|----------------|
| Identity-based policies                  | Yes            |
| Resource-based policies                  | No             |
| Policy actions                           | Yes            |
| Policy resources                         | Yes            |
| Policy condition keys (service-specific) | Yes            |
| ACLs                                     | No             |
| ABAC (tags in policies)                  | Partial        |
| Temporary credentials                    | Yes            |

| IAM feature                   | Shield support |
|-------------------------------|----------------|
| Forward access sessions (FAS) | Yes            |
| Service roles                 | Yes            |
| Service-linked roles          | Yes            |

To get a high-level view of how Shield and other AWS services work with most IAM features, see AWS services that work with IAM in the *IAM User Guide*.

# **Identity-based policies for Shield**

#### Supports identity-based policies: Yes

Identity-based policies are JSON permissions policy documents that you can attach to an identity, such as an IAM user, group of users, or role. These policies control what actions users and roles can perform, on which resources, and under what conditions. To learn how to create an identity-based policy, see <u>Creating IAM policies</u> in the *IAM User Guide*.

With IAM identity-based policies, you can specify allowed or denied actions and resources as well as the conditions under which actions are allowed or denied. You can't specify the principal in an identity-based policy because it applies to the user or role to which it is attached. To learn about all of the elements that you can use in a JSON policy, see <u>IAM JSON policy elements reference</u> in the *IAM User Guide*.

To view examples of Shield identity-based policies, see <u>Identity-based policy examples for AWS</u> <u>Shield</u>.

#### **Resource-based policies within Shield**

#### Supports resource-based policies: No

Resource-based policies are JSON policy documents that you attach to a resource. Examples of resource-based policies are IAM *role trust policies* and Amazon S3 *bucket policies*. In services that support resource-based policies, service administrators can use them to control access to a specific resource. For the resource where the policy is attached, the policy defines what actions a specified principal can perform on that resource and under what conditions. You must <u>specify a principal</u> in a resource-based policy. Principals can include accounts, users, roles, federated users, or AWS services.

To enable cross-account access, you can specify an entire account or IAM entities in another account as the principal in a resource-based policy. Adding a cross-account principal to a resource-based policy is only half of establishing the trust relationship. When the principal and the resource are in different AWS accounts, an IAM administrator in the trusted account must also grant the principal entity (user or role) permission to access the resource. They grant permission by attaching an identity-based policy to the entity. However, if a resource-based policy grants access to a principal in the same account, no additional identity-based policy is required. For more information, see <u>Cross account resource access in IAM</u> in the *IAM User Guide*.

# **Policy actions for Shield**

#### Supports policy actions: Yes

Administrators can use AWS JSON policies to specify who has access to what. That is, which **principal** can perform **actions** on what **resources**, and under what **conditions**.

The Action element of a JSON policy describes the actions that you can use to allow or deny access in a policy. Policy actions usually have the same name as the associated AWS API operation. There are some exceptions, such as *permission-only actions* that don't have a matching API operation. There are also some operations that require multiple actions in a policy. These additional actions are called *dependent actions*.

Include actions in a policy to grant permissions to perform the associated operation.

To see a list of Shield actions, see <u>Actions defined by AWS Shield</u> in the *Service Authorization Reference*.

Policy actions in Shield use the following prefix before the action:

# shield

To specify multiple actions in a single statement, separate them with commas.

```
"Action": [
"shield:action1",
"shield:action2"
]
```

You can specify multiple actions using wildcards (\*). For example, to specify all actions in Shield that begin with List, include the following action:

"Action": "shield:List\*"

To view examples of Shield identity-based policies, see <u>Identity-based policy examples for AWS</u> Shield.

#### **Policy resources for Shield**

#### Supports policy resources: Yes

Administrators can use AWS JSON policies to specify who has access to what. That is, which **principal** can perform **actions** on what **resources**, and under what **conditions**.

The Resource JSON policy element specifies the object or objects to which the action applies. Statements must include either a Resource or a NotResource element. As a best practice, specify a resource using its <u>Amazon Resource Name (ARN)</u>. You can do this for actions that support a specific resource type, known as *resource-level permissions*.

For actions that don't support resource-level permissions, such as listing operations, use a wildcard (\*) to indicate that the statement applies to all resources.

"Resource": "\*"

To see the list of Shield resource types and their ARNs, see <u>Resources defined by AWS Shield</u> in the *Service Authorization Reference*. To learn with which actions you can specify the ARN of each resource, see <u>Actions defined by AWS Shield</u>. To allow or deny access to a subset of Shield resources, include the ARN of the resource in the resource element of your policy.

In AWS Shield, the resources are *protections* and *attacks*. These resources have unique Amazon Resource Names (ARNs) associated with them, as shown in the following table.

| Name in<br>AWS Shield<br>Console | Name in AWS<br>Shield SDK/<br>CLI | ARN Format                                             |  |
|----------------------------------|-----------------------------------|--------------------------------------------------------|--|
| Event or attack                  | AttackDet<br>ail                  | arn:aws:s<br>hield:: <i>account</i> :attack/ <i>ID</i> |  |

| Name in<br>AWS Shield<br>Console | Name in AWS<br>Shield SDK/<br>CLI | ARN Format                                  |  |
|----------------------------------|-----------------------------------|---------------------------------------------|--|
| Protection                       | Protection                        | arn:aws:s<br>hield:: account:protection/ ID |  |

To allow or deny access to a subset of Shield resources, include the ARN of the resource in the resource element of your policy. The ARNs for Shield have the following format:

arn:partition:shield::account:resource/ID

Replace the *account*, *resource*, and *ID* variables with valid values. Valid values can be the following:

- *account*: The ID of your AWS account. You must specify a value.
- *resource*: The type of Shield resource, either attack or protection.
- *ID*: The ID of the Shield resource, or a wildcard (\*) to indicate all resources of the specified type that are associated with the specified AWS account.

For example, the following ARN specifies all protections for the account 111122223333:

arn:aws:shield::111122223333:protection/\*

The ARNs of Shield resources have the following format:

arn:partition:shield:region:account-id:scope/resource-type/resource-name/resource-id

For general information about ARN specifications, see <u>Amazon Resource Names (ARNs)</u> in the Amazon Web Services General Reference.

The following lists requirements that are specific to the ARNs of wafv2 resources:

 region: For Shield resources that you use to protect Amazon CloudFront distributions, set this to us-east-1. Otherwise, set this to the Region you're using with your protected regional resources.

- scope: Set the scope to global for use with an Amazon CloudFront distribution or regional for use with any of the regional resources that AWS WAF supports. The regional resources are an Amazon API Gateway REST API, an Application Load Balancer, an AWS AppSync GraphQL API, an Amazon Cognito user pool, an AWS App Runner service, and an AWS Verified Access instance.
- resource-type: Specify one of the following values: attack for events or attacks, protection for protections.
- resource-name: Specify the name that you gave the Shield resource, or specify a wildcard (\*) to indicate all resources that satisfy the other specifications in the ARN. You must either specify the resource name and resource ID or specify a wildcard for both.
- *resource-id*: Specify the ID of the Shield resource, or specify a wildcard (\*) to indicate all resources that satisfy the other specifications in the ARN. You must either specify the resource name and resource ID or specify a wildcard for both.

For example, the following ARN specifies all web ACLs with regional scope for the account 111122223333 in Region us-west-1:

```
arn:aws:wafv2:us-west-1:111122223333:regional/webacl/*/*
```

The following ARN specifies the rule group named MyIPManagementRuleGroup with global scope for the account 111122223333 in Region us-east-1:

```
arn:aws:wafv2:us-east-1:111122223333:global/rulegroup/MyIPManagementRuleGroup/1111aaaa-
bbbb-cccc-dddd-example-id
```

To view examples of Shield identity-based policies, see <u>Identity-based policy examples for AWS</u> Shield.

#### Policy condition keys for Shield

#### Supports service-specific policy condition keys: Yes

Administrators can use AWS JSON policies to specify who has access to what. That is, which **principal** can perform **actions** on what **resources**, and under what **conditions**.

The Condition element (or Condition *block*) lets you specify conditions in which a statement is in effect. The Condition element is optional. You can create conditional expressions that use <u>condition operators</u>, such as equals or less than, to match the condition in the policy with values in the request.

If you specify multiple Condition elements in a statement, or multiple keys in a single Condition element, AWS evaluates them using a logical AND operation. If you specify multiple values for a single condition key, AWS evaluates the condition using a logical OR operation. All of the conditions must be met before the statement's permissions are granted.

You can also use placeholder variables when you specify conditions. For example, you can grant an IAM user permission to access a resource only if it is tagged with their IAM user name. For more information, see IAM policy elements: variables and tags in the *IAM User Guide*.

AWS supports global condition keys and service-specific condition keys. To see all AWS global condition keys, see <u>AWS global condition context keys</u> in the *IAM User Guide*.

To see a list of Shield condition keys, see <u>Condition keys for AWS Shield</u> in the *Service Authorization Reference*. To learn with which actions and resources you can use a condition key, see <u>Actions</u> <u>defined by AWS Shield</u>.

To view examples of Shield identity-based policies, see <u>Identity-based policy examples for AWS</u> <u>Shield</u>.

# **ACLs in Shield**

# Supports ACLs: No

Access control lists (ACLs) control which principals (account members, users, or roles) have permissions to access a resource. ACLs are similar to resource-based policies, although they do not use the JSON policy document format.

# **ABAC with Shield**

# Supports ABAC (tags in policies): Partial

Attribute-based access control (ABAC) is an authorization strategy that defines permissions based on attributes. In AWS, these attributes are called *tags*. You can attach tags to IAM entities (users or roles) and to many AWS resources. Tagging entities and resources is the first step of ABAC. Then you design ABAC policies to allow operations when the principal's tag matches the tag on the resource that they are trying to access.

ABAC is helpful in environments that are growing rapidly and helps with situations where policy management becomes cumbersome.

To control access based on tags, you provide tag information in the <u>condition element</u> of a policy using the aws:ResourceTag/key-name, aws:RequestTag/key-name, or aws:TagKeys condition keys.

If a service supports all three condition keys for every resource type, then the value is **Yes** for the service. If a service supports all three condition keys for only some resource types, then the value is **Partial**.

For more information about ABAC, see <u>What is ABAC?</u> in the *IAM User Guide*. To view a tutorial with steps for setting up ABAC, see <u>Use attribute-based access control (ABAC)</u> in the *IAM User Guide*.

# Using temporary credentials with Shield

#### Supports temporary credentials: Yes

Some AWS services don't work when you sign in using temporary credentials. For additional information, including which AWS services work with temporary credentials, see <u>AWS services that</u> work with IAM in the *IAM User Guide*.

You are using temporary credentials if you sign in to the AWS Management Console using any method except a user name and password. For example, when you access AWS using your company's single sign-on (SSO) link, that process automatically creates temporary credentials. You also automatically create temporary credentials when you sign in to the console as a user and then switch roles. For more information about switching roles, see <u>Switching to a role (console)</u> in the *IAM User Guide*.

You can manually create temporary credentials using the AWS CLI or AWS API. You can then use those temporary credentials to access AWS. AWS recommends that you dynamically generate temporary credentials instead of using long-term access keys. For more information, see <u>Temporary security credentials in IAM</u>.

#### Forward access sessions for Shield

#### Supports forward access sessions (FAS): Yes

When you use an IAM user or role to perform actions in AWS, you are considered a principal. When you use some services, you might perform an action that then initiates another action in a different service. FAS uses the permissions of the principal calling an AWS service, combined with the requesting AWS service to make requests to downstream services. FAS requests are only made when a service receives a request that requires interactions with other AWS services or resources to complete. In this case, you must have permissions to perform both actions. For policy details when making FAS requests, see Forward access sessions.

# Service roles for Shield

#### Supports service roles: Yes

A service role is an <u>IAM role</u> that a service assumes to perform actions on your behalf. An IAM administrator can create, modify, and delete a service role from within IAM. For more information, see <u>Creating a role to delegate permissions to an AWS service</u> in the *IAM User Guide*.

#### 🔥 Warning

Changing the permissions for a service role might break Shield functionality. Edit service roles only when Shield provides guidance to do so.

#### Service-linked roles for Shield

#### Supports service-linked roles: Yes

A service-linked role is a type of service role that is linked to an AWS service. The service can assume the role to perform an action on your behalf. Service-linked roles appear in your AWS account and are owned by the service. An IAM administrator can view, but not edit the permissions for service-linked roles.

For details about creating or managing Shield service-linked roles, see <u>Using service-linked roles</u> for Shield Advanced.

# Identity-based policy examples for AWS Shield

By default, users and roles don't have permission to create or modify Shield resources. They also can't perform tasks by using the AWS Management Console, AWS Command Line Interface (AWS CLI), or AWS API. To grant users permission to perform actions on the resources that they need, an IAM administrator can create IAM policies. The administrator can then add the IAM policies to roles, and users can assume the roles.

To learn how to create an IAM identity-based policy by using these example JSON policy documents, see Creating IAM policies in the *IAM User Guide*.

For details about actions and resource types defined by Shield, including the format of the ARNs for each of the resource types, see <u>Actions, resources, and condition keys for AWS Shield</u> in the *Service Authorization Reference*.

#### Topics

- Policy best practices
- Using the Shield console
- Allow users to view their own permissions
- Grant read access to your Shield Advanced protections
- Grant read-only access to Shield, CloudFront, and CloudWatch
- Grant full access to Shield, CloudFront, and CloudWatch

#### **Policy best practices**

Identity-based policies determine whether someone can create, access, or delete Shield resources in your account. These actions can incur costs for your AWS account. When you create or edit identity-based policies, follow these guidelines and recommendations:

- Get started with AWS managed policies and move toward least-privilege permissions To get started granting permissions to your users and workloads, use the AWS managed policies that grant permissions for many common use cases. They are available in your AWS account. We recommend that you reduce permissions further by defining AWS customer managed policies that are specific to your use cases. For more information, see <u>AWS managed policies</u> or <u>AWS</u> managed policies for job functions in the *IAM User Guide*.
- **Apply least-privilege permissions** When you set permissions with IAM policies, grant only the permissions required to perform a task. You do this by defining the actions that can be taken on specific resources under specific conditions, also known as *least-privilege permissions*. For more information about using IAM to apply permissions, see <u>Policies and permissions in IAM</u> in the *IAM User Guide*.
- Use conditions in IAM policies to further restrict access You can add a condition to your
  policies to limit access to actions and resources. For example, you can write a policy condition to
  specify that all requests must be sent using SSL. You can also use conditions to grant access to
  service actions if they are used through a specific AWS service, such as AWS CloudFormation. For
  more information, see IAM JSON policy elements: Condition in the IAM User Guide.

- Use IAM Access Analyzer to validate your IAM policies to ensure secure and functional permissions – IAM Access Analyzer validates new and existing policies so that the policies adhere to the IAM policy language (JSON) and IAM best practices. IAM Access Analyzer provides more than 100 policy checks and actionable recommendations to help you author secure and functional policies. For more information, see <u>IAM Access Analyzer policy validation</u> in the *IAM User Guide*.
- Require multi-factor authentication (MFA) If you have a scenario that requires IAM users or a root user in your AWS account, turn on MFA for additional security. To require MFA when API operations are called, add MFA conditions to your policies. For more information, see Configuring MFA-protected API access in the IAM User Guide.

For more information about best practices in IAM, see <u>Security best practices in IAM</u> in the *IAM User Guide*.

# Using the Shield console

To access the AWS Shield console, you must have a minimum set of permissions. These permissions must allow you to list and view details about the Shield resources in your AWS account. If you create an identity-based policy that is more restrictive than the minimum required permissions, the console won't function as intended for entities (users or roles) with that policy.

You don't need to allow minimum console permissions for users that are making calls only to the AWS CLI or the AWS API. Instead, allow access to only the actions that match the API operation that they're trying to perform.

Users who can access and use the AWS console can also access the AWS Shield console. No additional permissions are required.

# Allow users to view their own permissions

This example shows how you might create a policy that allows IAM users to view the inline and managed policies that are attached to their user identity. This policy includes permissions to complete this action on the console or programmatically using the AWS CLI or AWS API.

```
{
    "Version": "2012-10-17",
    "Statement": [
        {
            "Sid": "ViewOwnUserInfo",
            "Sid": "ViewOwnUserInfo",
```

```
"Effect": "Allow",
        "Action": [
            "iam:GetUserPolicy",
            "iam:ListGroupsForUser",
            "iam:ListAttachedUserPolicies",
            "iam:ListUserPolicies",
            "iam:GetUser"
        ],
        "Resource": ["arn:aws:iam::*:user/${aws:username}"]
    },
    {
        "Sid": "NavigateInConsole",
        "Effect": "Allow",
        "Action": [
            "iam:GetGroupPolicy",
            "iam:GetPolicyVersion",
            "iam:GetPolicy",
            "iam:ListAttachedGroupPolicies",
            "iam:ListGroupPolicies",
            "iam:ListPolicyVersions",
            "iam:ListPolicies",
            "iam:ListUsers"
        ],
        "Resource": "*"
    }
]
```

#### Grant read access to your Shield Advanced protections

AWS Shield allows cross-account resource access, but it doesn't allow you to create cross-account resource protections. You can only create protections for resources from within the account that owns those resources.

The following is an example policy that grants permissions for the shield:ListProtections action on all resources. Shield doesn't support identifying specific resources using the resource ARNs (also referred to as resource-level permissions) for some of the API actions, so you specify a wildcard character (\*). This only permits access to the resources that you can retrieve through the action ListProtections.

```
"Version": "2016-06-02",
```

}

{

```
"Statement": [
    {
        "Sid": "ListProtections",
        "Effect": "Allow",
        "Action": [
            "shield:ListProtections"
        ],
        "Resource": "*"
    }
]
```

#### Grant read-only access to Shield, CloudFront, and CloudWatch

The following policy grants users read-only access to Shield and associated resources, including Amazon CloudFront resources, and Amazon CloudWatch metrics. It's useful for users who need permission to view the settings in Shield protections and attacks and to monitor metrics in CloudWatch. These users can't create, update, or delete Shield resources.

```
{
        "Version": "2012-10-17",
        "Statement": [
            {
                "Sid": "ProtectedResourcesReadAccess",
                "Effect": "Allow",
                "Action": [
                    "cloudfront:List*",
                    "elasticloadbalancing:List*",
                    "route53:List*",
                    "cloudfront:Describe*",
                    "elasticloadbalancing:Describe*",
                    "route53:Describe*",
                    "cloudwatch:Describe*",
                    "cloudwatch:Get*",
                    "cloudwatch:List*",
                    "cloudfront:GetDistribution*",
                    "globalaccelerator:ListAccelerators",
                    "globalaccelerator:DescribeAccelerator"
                ],
                "Resource": [
                    "arn:aws:elasticloadbalancing:*:*:*",
                    "arn:aws:cloudfront::*:*",
                    "arn:aws:route53:::hostedzone/*",
```

```
"arn:aws:cloudwatch:*:*:*",
                     "arn:aws:globalaccelerator::*:*"
                ]
            },
            {
                "Sid": "ShieldReadOnly",
                "Effect": "Allow",
                "Action": [
                     "shield:List*",
                     "shield:Describe*",
                     "shield:Get*"
                ],
                "Resource": "*"
            }
     ]
}
```

# Grant full access to Shield, CloudFront, and CloudWatch

The following policy lets users perform any Shield operation, perform any operation on CloudFront web distributions, and monitor metrics and a sample of requests in CloudWatch. It's useful for users who are Shield administrators.

```
{
        "Version": "2012-10-17",
        "Statement": [
            {
                "Sid": "ProtectedResourcesReadAccess",
                "Effect": "Allow",
                "Action": [
                    "cloudfront:List*",
                    "elasticloadbalancing:List*",
                    "route53:List*",
                    "cloudfront:Describe*",
                    "elasticloadbalancing:Describe*",
                    "route53:Describe*",
                    "cloudwatch:Describe*",
                    "cloudwatch:Get*",
                    "cloudwatch:List*",
                    "cloudfront:GetDistribution*",
                    "globalaccelerator:ListAccelerators",
                    "globalaccelerator:DescribeAccelerator"
                ],
```

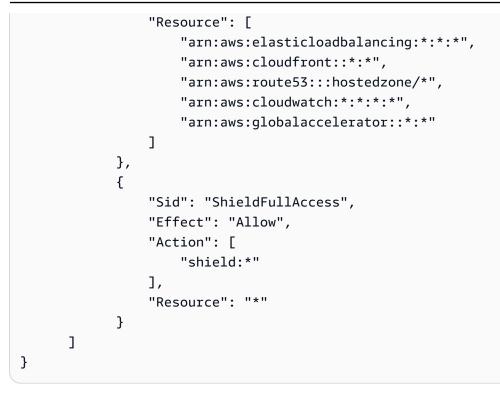

We strongly recommend that you configure multi-factor authentication (MFA) for users who have administrative permissions. For more information, see <u>Using Multi-Factor Authentication (MFA)</u> <u>Devices with AWS</u> in the *IAM User Guide*.

# AWS managed policies for AWS Shield

An AWS managed policy is a standalone policy that is created and administered by AWS. AWS managed policies are designed to provide permissions for many common use cases so that you can start assigning permissions to users, groups, and roles.

Keep in mind that AWS managed policies might not grant least-privilege permissions for your specific use cases because they're available for all AWS customers to use. We recommend that you reduce permissions further by defining <u>customer managed policies</u> that are specific to your use cases.

You cannot change the permissions defined in AWS managed policies. If AWS updates the permissions defined in an AWS managed policy, the update affects all principal identities (users, groups, and roles) that the policy is attached to. AWS is most likely to update an AWS managed policy when a new AWS service is launched or new API operations become available for existing services.

For more information, see AWS managed policies in the IAM User Guide.

#### AWS managed policy: AWSShieldDRTAccessPolicy

AWS Shield uses this managed policy when you grant permission to the Shield Response Team (SRT) to act on your behalf. This policy gives the SRT limited access to your AWS account, to assist with DDoS attack mitigation during high-severity events. This policy allows the SRT to manage your AWS WAF rules and Shield Advanced protections and to access your AWS WAF logs.

For information about granting permission to the SRT to operate on your behalf, see <u>Configuring</u> access for the Shield Response Team (SRT).

For details about this policy, see AWSShieldDRTAccessPolicy in the IAM console.

#### AWS managed policy: AWSShieldServiceRolePolicy

Shield Advanced uses this managed policy when you enable automatic application layer DDoS mitigation, to set the permissions it needs to manage resources for your account. This policy allows Shield Advanced to create and apply AWS WAF rules and rule groups in the web ACLs that you've associated with your protected resources, to automatically respond to DDoS attacks.

You can't attach AWSShieldServiceRolePolicy to your IAM entities. Shield attaches this policy to the service-linked role AWSServiceRoleForAWSShield to allow Shield to perform actions on your behalf.

Shield Advanced enables the use of this policy when you enable automatic application layer DDoS mitigation. For more information about the use for this policy, see <u>Shield Advanced automatic</u> application layer DDoS mitigation.

For information about the service-linked role AWSServiceRoleForAWSShield that uses this policy, see Using service-linked roles for Shield Advanced

For details about this policy, see <u>AWSShieldServiceRolePolicy</u> in the IAM console.

# Shield updates to AWS managed policies

View details about updates to AWS managed policies for Shield since this service began tracking these changes. For automatic alerts about changes to this page, subscribe to the RSS feed on the Shield document history page at <u>Document history</u>.

| Policy                                                                                                    | Description of change                                                                                                    | Date             |
|----------------------------------------------------------------------------------------------------|----------------------------------------------------------------------------------------------------|------------------|
| AWSShieldServiceRo<br>lePolicy<br>This policy allows Shield<br>to access and manage<br>AWS resources in order<br>to automatically respond<br>to application layer DDoS<br>attacks on your behalf.<br>Details in IAM console: | Added this policy to provide<br>Shield Advanced with the<br>permissions required for<br>the automatic applicati<br>on layer DDoS mitigation<br>functionality. For information<br>about this feature, see <u>Shield</u><br><u>Advanced automatic applicati</u><br><u>on layer DDoS mitigation</u> . | December 1, 2021 |
| AWSShieldServiceRolePolicy<br>The service-linked role<br>AWSServiceRoleForA<br>WSShield uses this policy.<br>For information, see <u>Using</u><br><u>service-linked roles for Shield</u><br>Advanced.                        |                                                                                                    |                  |
| Shield started tracking changes                                                                                                    | Shield started tracking<br>changes for its AWS managed<br>policies.                                                                                                    | March 3, 2021    |

# Troubleshooting AWS Shield identity and access

Use the following information to help you diagnose and fix common issues that you might encounter when working with Shield and IAM.

# Topics

- I am not authorized to perform an action in Shield
- <u>I am not authorized to perform iam:PassRole</u>
- I want to allow people outside of my AWS account to access my Shield resources

#### I am not authorized to perform an action in Shield

If you receive an error that you're not authorized to perform an action, your policies must be updated to allow you to perform the action.

The following example error occurs when the mateojackson IAM user tries to use the console to view details about a fictional *my*-*example*-*widget* resource but doesn't have the fictional shield: *GetWidget* permissions.

```
User: arn:aws:iam::123456789012:user/mateojackson is not authorized to perform:
    shield:GetWidget on resource: my-example-widget
```

In this case, the policy for the mateojackson user must be updated to allow access to the *myexample-widget* resource by using the shield: *GetWidget* action.

If you need help, contact your AWS administrator. Your administrator is the person who provided you with your sign-in credentials.

#### I am not authorized to perform iam:PassRole

If you receive an error that you're not authorized to perform the iam: PassRole action, your policies must be updated to allow you to pass a role to Shield.

Some AWS services allow you to pass an existing role to that service instead of creating a new service role or service-linked role. To do this, you must have permissions to pass the role to the service.

The following example error occurs when an IAM user named marymajor tries to use the console to perform an action in Shield. However, the action requires the service to have permissions that are granted by a service role. Mary does not have permissions to pass the role to the service.

```
User: arn:aws:iam::123456789012:user/marymajor is not authorized to perform: iam:PassRole
```

In this case, Mary's policies must be updated to allow her to perform the iam: PassRole action.

If you need help, contact your AWS administrator. Your administrator is the person who provided you with your sign-in credentials.

#### I want to allow people outside of my AWS account to access my Shield resources

You can create a role that users in other accounts or people outside of your organization can use to access your resources. You can specify who is trusted to assume the role. For services that support resource-based policies or access control lists (ACLs), you can use those policies to grant people access to your resources.

To learn more, consult the following:

- To learn whether Shield supports these features, see <u>How AWS Shield works with IAM</u>.
- To learn how to provide access to your resources across AWS accounts that you own, see <u>Providing access to an IAM user in another AWS account that you own</u> in the *IAM User Guide*.
- To learn how to provide access to your resources to third-party AWS accounts, see <u>Providing</u> access to AWS accounts owned by third parties in the *IAM User Guide*.
- To learn how to provide access through identity federation, see <u>Providing access to externally</u> <u>authenticated users (identity federation)</u> in the *IAM User Guide*.
- To learn the difference between using roles and resource-based policies for cross-account access, see How IAM roles differ from resource-based policies in the IAM User Guide.

## Using service-linked roles for Shield Advanced

AWS Shield Advanced uses AWS Identity and Access Management (IAM) <u>service-linked roles</u>. A service-linked role is a unique type of IAM role that is linked directly to Shield Advanced. Service-linked roles are predefined by Shield Advanced and include all the permissions that the service requires to call other AWS services on your behalf.

A service-linked role makes setting up Shield Advanced easier because you don't have to manually add the necessary permissions. Shield Advanced defines the permissions of its service-linked roles, and unless defined otherwise, only Shield Advanced can assume its roles. The defined permissions include the trust policy and the permissions policy, and that permissions policy cannot be attached to any other IAM entity.

You can delete a service-linked role only after first deleting their related resources. This protects your Shield Advanced resources because you can't inadvertently remove permission to access the resources.

For information about other services that support service-linked roles, see <u>AWS Services That Work</u> <u>with IAM</u> and look for the services that have **Yes** in the **Service-Linked Role** column. Choose a **Yes** with a link to view the service-linked role documentation for that service.

#### Service-Linked Role Permissions for Shield Advanced

Shield Advanced uses the service-linked role named **AWSServiceRoleForAWSShield**. This role allows Shield Advanced to access and manage AWS resources in order to automatically respond to application layer DDoS attacks on your behalf. For more information about this functionality, see <u>Shield Advanced automatic application layer DDoS mitigation</u>.

The AWSServiceRoleForAWSShield service-linked role trusts the following services to assume the role:

shield.amazonaws.com

The role permissions policy named AWSShieldServiceRolePolicy allows Shield Advanced to complete the following actions on all AWS resources:

- wafv2:GetWebACL
- wafv2:UpdateWebACL
- wafv2:GetWebACLForResource
- wafv2:ListResourcesForWebACL
- cloudfront:ListDistributions
- cloudfront:GetDistribution

When actions are permitted on all AWS resources, this is indicated in the policy as "Resource": "\*". This only means that the service-linked role can take each indicated action on all AWS resources *that the action supports*. For example, the action wafv2:GetWebACL is supported only for wafv2 web ACL resources.

Shield Advanced only makes resource-level API calls for protected resources for which you've enabled the application layer protections feature and for web ACLs that are associated with those protected resources.

You must configure permissions to allow an IAM entity (such as a user, group, or role) to create, edit, or delete a service-linked role. For more information, see <u>Service-Linked Role Permissions</u> in the *IAM User Guide*.

#### Creating a Service-Linked Role for Shield Advanced

You don't need to manually create a service-linked role. When you enable automatic application layer DDoS mitigation for a resource in the AWS Management Console, the AWS CLI, or the AWS API, Shield Advanced creates the service-linked role for you.

If you delete this service-linked role, and then need to create it again, you can use the same process to recreate the role in your account. When you enable automatic application layer DDoS mitigation for a resource, Shield Advanced creates the service-linked role for you again.

#### Editing a Service-Linked Role for Shield Advanced

Shield Advanced does not allow you to edit the AWSServiceRoleForAWSShield service-linked role. After you create a service-linked role, you cannot change the name of the role because various entities might reference the role. However, you can edit the description of the role using IAM. For more information, see <u>Editing a Service-Linked Role</u> in the *IAM User Guide*.

#### Deleting a Service-Linked Role for Shield Advanced

If you no longer need to use a feature or service that requires a service-linked role, we recommend that you delete that role. That way you don't have an unused entity that is not actively monitored or maintained. However, you must clean up the resources for your service-linked role before you can manually delete it.

#### i Note

If Shield Advanced is using the role when you try to delete the resources, then the deletion might fail. If that happens, wait for a few minutes and try the operation again.

#### To delete the Shield Advanced resources that are used by the AWSServiceRoleForAWSShield

For all of your resources that have application layer DDoS protections configured, disable automatic application layer DDoS mitigation. For console instructions, see <u>Configure application</u> layer DDoS protections.

#### To manually delete the service-linked role using IAM

Use the IAM console, the AWS CLI, or the AWS API to delete the AWSServiceRoleForAWSShield service-linked role. For more information, see Deleting a Service-Linked Role in the *IAM User Guide*.

#### Supported Regions for Shield Advanced Service-Linked Roles

Shield Advanced supports using service-linked roles in all of the Regions where the service is available. For more information, see Shield Advanced endpoints and quotas.

# Logging and monitoring in Shield

Monitoring is an important part of maintaining the reliability, availability, and performance of Shield and your AWS solutions. You should collect monitoring data from all parts of your AWS solution so that you can more easily debug a multi-point failure if one occurs. AWS provides several tools for monitoring your Shield resources and responding to potential events:

#### Amazon CloudWatch Alarms

Using CloudWatch alarms, you watch a single metric over a time period that you specify. If the metric exceeds a given threshold, CloudWatch sends a notification to an Amazon SNS topic or AWS Auto Scaling policy. For more information, see Monitoring with Amazon CloudWatch.

#### AWS CloudTrail Logs

CloudTrail provides a record of actions taken by a user, role, or an AWS service in Shield. Using the information collected by CloudTrail, you can determine the request that was made to Shield, the IP address from which the request was made, who made the request, when it was made, and additional details. For more information, see Logging API calls with AWS CloudTrail.

# **Compliance validation for Shield**

To learn whether an AWS service is within the scope of specific compliance programs, see <u>AWS</u> <u>services in Scope by Compliance Program</u> and choose the compliance program that you are interested in. For general information, see AWS Compliance Programs.

You can download third-party audit reports using AWS Artifact. For more information, see <u>Downloading Reports in AWS Artifact</u>.

Your compliance responsibility when using AWS services is determined by the sensitivity of your data, your company's compliance objectives, and applicable laws and regulations. AWS provides the following resources to help with compliance:

- <u>Security and Compliance Quick Start Guides</u> These deployment guides discuss architectural considerations and provide steps for deploying baseline environments on AWS that are security and compliance focused.
- <u>Architecting for HIPAA Security and Compliance on Amazon Web Services</u> This whitepaper describes how companies can use AWS to create HIPAA-eligible applications.

#### 🚯 Note

Not all AWS services are HIPAA eligible. For more information, see the <u>HIPAA Eligible</u> Services Reference.

- <u>AWS Compliance Resources</u> This collection of workbooks and guides might apply to your industry and location.
- <u>AWS Customer Compliance Guides</u> Understand the shared responsibility model through the lens of compliance. The guides summarize the best practices for securing AWS services and map the guidance to security controls across multiple frameworks (including National Institute of Standards and Technology (NIST), Payment Card Industry Security Standards Council (PCI), and International Organization for Standardization (ISO)).
- <u>Evaluating Resources with Rules</u> in the *AWS Config Developer Guide* The AWS Config service assesses how well your resource configurations comply with internal practices, industry guidelines, and regulations.
- <u>AWS Security Hub</u> This AWS service provides a comprehensive view of your security state within AWS. Security Hub uses security controls to evaluate your AWS resources and to check your compliance against security industry standards and best practices. For a list of supported services and controls, see Security Hub controls reference.

- <u>Amazon GuardDuty</u> This AWS service detects potential threats to your AWS accounts, workloads, containers, and data by monitoring your environment for suspicious and malicious activities. GuardDuty can help you address various compliance requirements, like PCI DSS, by meeting intrusion detection requirements mandated by certain compliance frameworks.
- <u>AWS Audit Manager</u> This AWS service helps you continuously audit your AWS usage to simplify how you manage risk and compliance with regulations and industry standards.

# **Resilience in Shield**

The AWS global infrastructure is built around AWS Regions and Availability Zones. AWS Regions provide multiple physically separated and isolated Availability Zones, which are connected with low-latency, high-throughput, and highly redundant networking. With Availability Zones, you can design and operate applications and databases that automatically fail over between Availability Zones without interruption. Availability Zones are more highly available, fault tolerant, and scalable than traditional single or multiple data center infrastructures.

For more information about AWS Regions and Availability Zones, see AWS Global Infrastructure.

# Infrastructure security in AWS Shield

As a managed service, AWS Shield is protected by AWS global network security. For information about AWS security services and how AWS protects infrastructure, see <u>AWS Cloud Security</u>. To design your AWS environment using the best practices for infrastructure security, see <u>Infrastructure</u> <u>Protection</u> in *Security Pillar AWS Well-Architected Framework*.

You use AWS published API calls to access Shield through the network. Clients must support the following:

- Transport Layer Security (TLS). We require TLS 1.2 and recommend TLS 1.3.
- Cipher suites with perfect forward secrecy (PFS) such as DHE (Ephemeral Diffie-Hellman) or ECDHE (Elliptic Curve Ephemeral Diffie-Hellman). Most modern systems such as Java 7 and later support these modes.

Additionally, requests must be signed by using an access key ID and a secret access key that is associated with an IAM principal. Or you can use the <u>AWS Security Token Service</u> (AWS STS) to generate temporary security credentials to sign requests.

# **AWS Shield Advanced quotas**

AWS Shield Advanced has default quotas on the number of entities per Region. You can <u>request an</u> <u>increase</u> in these quotas.

| Resource                                                                                                    | Default quota |
|----------------------------------------------------------------------------------------------------|---------------|
| Maximum number of protected resources for each resource type that AWS Shield Advanced offers protection for, per account.                                                                                                    | 1,000         |
| Maximum number of protection groups, per account.                                                                                                    | 100           |
| Maximum number of individual protected resources that you can specifica lly include in a protection group. In the API, this applies to the Members that you specify when you set the protection group Pattern to ARBITRARY . In the console, this applies to the resources that you select for the protection grouping <b>Choose from protected resources</b> . | 1,000         |

# **AWS Firewall Manager**

AWS Firewall Manager simplifies your administration and maintenance tasks across multiple accounts and resources for a variety of protections, including AWS WAF, AWS Shield Advanced, Amazon VPC security groups and network ACLs, AWS Network Firewall, and Amazon Route 53 Resolver DNS Firewall. With Firewall Manager, you set up your protections just once and the service automatically applies them across your accounts and resources, even as you add new accounts and resources.

Firewall Manager provides these benefits:

- Helps to protect resources across accounts
- Helps to protect all resources of a particular type, such as all Amazon CloudFront distributions
- Helps to protect all resources with specific tags
- Automatically adds protection to resources that are added to your account
- Allows you to subscribe all member accounts in an AWS Organizations organization to AWS Shield Advanced, and automatically subscribes new in-scope accounts that join the organization
- Allows you to apply security group rules to all member accounts or specific subsets of accounts in an AWS Organizations organization, and automatically applies the rules to new in-scope accounts that join the organization
- Lets you use your own rules, or purchase managed rules from AWS Marketplace

Firewall Manager is particularly useful when you want to protect your entire organization rather than a small number of specific accounts and resources, or if you frequently add new resources that you want to protect. Firewall Manager also provides centralized monitoring of DDoS attacks across your organization.

#### Topics

- AWS Firewall Manager pricing
- AWS Firewall Manager prerequisites
- Working with AWS Firewall Manager administrators
- Getting started with AWS Firewall Manager policies
- Working with AWS Firewall Manager policies

- Working with resource sets in Firewall Manager
- Viewing compliance information for an AWS Firewall Manager policy
- AWS Firewall Manager findings
- Security in your use of the AWS Firewall Manager service
- AWS Firewall Manager quotas

# **AWS Firewall Manager pricing**

Charges incurred by AWS Firewall Manager are for the underlying services, such as AWS WAF and AWS Config. For more information, see <u>AWS Firewall Manager Pricing</u>.

# **AWS Firewall Manager prerequisites**

This topic shows you how to get ready to administer AWS Firewall Manager. You use one Firewall Manager administrator account to manage all Firewall Manager security policies for your organization in AWS Organizations. Except where noted, perform the prerequisite steps using the account that you will use as the Firewall Manager administrator.

Before you use Firewall Manager for the first time, perform the following steps in sequence.

#### Topics

- Step 1: Join and configure AWS Organizations
- Step 2: Create an AWS Firewall Manager default administrator account
- Step 3: Enable AWS Config
- <u>Step 4: For third-party policies, subscribe in the AWS Marketplace and configure third-party</u> <u>settings</u>
- Step 5: For Network Firewall and DNS Firewall policies, enable resource sharing
- Step 6: To use AWS Firewall Manager in Regions that are disabled by default

# Step 1: Join and configure AWS Organizations

To use Firewall Manager, your account must be a member of the organization in the AWS Organizations service where you want to use your Firewall Manager policies.

#### 🚯 Note

For information about Organizations, see <u>AWS Organizations User Guide</u>.

#### To establish the required AWS Organizations membership and configuration

- 1. Choose an account to use as the Firewall Manager administrator for the organization in Organizations.
- 2. If your chosen account isn't already a member of the organization, have it join. Follow the guidance at Inviting an AWS account to join your organization.
- AWS Organizations has two available feature sets: *consolidated billing features* and *all features*. To use Firewall Manager, your organization must be enabled for all features. If your organization is configured only for consolidated billing, follow the guidance at <u>Enabling All Features in Your Organization</u>.

# Step 2: Create an AWS Firewall Manager default administrator account

This procedure uses the account and organization that you chose and configured in the preceding step.

Only the organization's management account can create Firewall Manager default administrator accounts. The first administrator account that you create is the *default administrator* account. The default administrator account can manage third-party firewalls and has full administrative scope. When you set the default administrator account, Firewall Manager automatically sets it as an AWS Organizations delegated administrator for Firewall Manager. This allows Firewall Manager to access information about the organizational units (OUs) in the organization. You can use OUs to specify the scope of your Firewall Manager policies. For more information about setting policy scope, see the guidance for the individual policy types under <u>Creating an AWS Firewall Manager</u> policy. For more information about Organizations and management accounts, see <u>Managing the AWS Accounts in Your Organization</u>.

#### Required settings for the organization's management account

The organization's management account must have the following settings in order to onboard the organization to Firewall Manager and create a default administrator:

 It must be a member of the organization in AWS Organizations where you want to apply your Firewall Manager policies.

#### To set the default administrator account

- 1. Sign in to the Firewall Manager AWS Management Console using an existing AWS Organizations management account.
- 2. Open the Firewall Manager console at <a href="https://console.aws.amazon.com/wafv2/fmsv2">https://console.aws.amazon.com/wafv2/fmsv2</a>.
- 3. In the navigation pane, choose **Settings**.
- 4. Type the AWS account ID of the account that you've chosen to use as the Firewall Manager administrator.

#### Note

The default administrator has full administrative scope. Full administrative scope means that this account can apply policies to all accounts and organizational units (OUs) within the organization, take actions in all Regions, and manage all Firewall Manager policy types.

5. Choose **Create administrator account** to create the account.

For more information about managing the Firewall Manager administrator account, see <u>Working</u> with AWS Firewall Manager administrators.

## Step 3: Enable AWS Config

To use Firewall Manager, you must enable AWS Config.

#### 🚯 Note

You incur charges for your AWS Config settings, according to AWS Config pricing. For more information, see <u>Getting Started with AWS Config</u>.

#### 🚯 Note

In order for Firewall Manager to monitor policy compliance, AWS Config must continuously record configuration changes for protected resources. In your AWS Config configuration, the recording frequency must be set to **Continuous**, which is the default setting.

#### To enable AWS Config for Firewall Manager

- Enable AWS Config for each of your AWS Organizations member accounts, including the Firewall Manager administrator account. For more information, see <u>Getting Started with AWS</u> <u>Config</u>.
- Enable AWS Config for each AWS Region that contains the resources that you want to protect. You can enable AWS Config manually, or you can use the AWS CloudFormation template "Enable AWS Config" at AWS CloudFormation StackSets Sample Templates.

If you don't want to enable AWS Config for all resources, then you must enable the following according to the type of Firewall Manager policies that you use:

- WAF policy Enable Config for the resource types CloudFront Distribution, Application Load Balancer (choose ElasticLoadBalancingV2 from the list), API Gateway, WAF WebACL, WAF Regional WebACL, and WAFv2 WebACL. To enable AWS Config to protect a CloudFront distribution, you must be in the US East (N. Virginia) Region. Other Regions don't have CloudFront as an option.
- Shield policy Enable Config for the resource types Shield Protection, ShieldRegional Protection, Application Load Balancer, EC2 EIP, WAF WebACL, WAF Regional WebACL, and WAFv2 WebACL.
- Security group policy Enable Config for the resource types EC2 SecurityGroup, EC2 Instance, and EC2 NetworkInterface.
- Network ACL policy Enable Config for the resource types Amazon EC2 Subnet and Amazon EC2 network ACL.
- Network Firewall policy Enable Config for the resource types NetworkFirewall FirewallPolicy, NetworkFirewall RuleGroup, EC2 VPC, EC2 InternetGateway, EC2 RouteTable, and EC2 Subnet.
- **DNS Firewall policy** Enable Config for the resource type EC2 VPC.

 Third-party firewall policy – Enable Config for the resource types Amazon EC2 VPC, Amazon EC2 InternetGateway, Amazon EC2 RouteTable, Amazon EC2 Subnet, and Amazon EC2 VPCEndpoint.

#### 🚺 Note

If you configure your AWS Config recorder to use a custom IAM role, you need to make sure the IAM policy has the proper permissions to record the Firewall Manager policy's required resource types. Without the proper permissions, the required resources may not be recorded which prevents Firewall Manager from properly protecting your resources. Firewall Manager doesn't have visibility into these permission misconfigurations. For information about using IAM with AWS Config, see <u>IAM for AWS</u> <u>Config</u>.

# Step 4: For third-party policies, subscribe in the AWS Marketplace and configure third-party settings

Complete the following prerequisites to get started with Firewall Manager third-party firewall policies.

## Fortigate Cloud Native Firewall (CNF) as a Service policy prerequisites

#### To use Fortigate CNF for Firewall Manager

- 1. Subscribe to the <u>Fortigate Cloud Native Firewall (CNF) as a Service</u> service in the AWS Marketplace.
- 2. First, register a tenant on the Fortigate CNF product portal. Then Add your Firewall Manager administrator account under your tenant on the Fortigate CNF product portal. For more information, see the Fortigate CNF documentation.

For information about working with Fortigate CNF policies, see <u>Fortigate Cloud Native Firewall</u> (CNF) as a Service policies.

Step 4: For third-party policies, subscribe in the AWS Marketplace and configure third-party settings

## Palo Alto Networks Cloud Next Generation Firewall policy prerequisites

#### To use Palo Alto Networks Cloud NGFW for Firewall Manager

- 1. Subscribe to the <u>Palo Alto Networks Cloud Next Generation Firewall Pay-As-You-Go</u> service in the AWS Marketplace.
- 2. Complete the Palo Alto Networks Cloud NGFW deployment steps listed in the <u>Deploy Palo Alto</u> <u>Networks Cloud NGFW for AWS with the AWS Firewall Manager</u> topic in the *Palo Alto Networks Cloud Next Generation Firewall for AWS deployment guide*.

For information about working with Palo Alto Networks Cloud NGFW policies, see <u>Palo Alto</u> Networks Cloud NGFW policies.

# Step 5: For Network Firewall and DNS Firewall policies, enable resource sharing

To manage Firewall Manager Network Firewall and DNS Firewall policies, you must enable sharing with AWS Organizations in AWS Resource Access Manager. This allows Firewall Manager to deploy protections across your accounts when you create these policy types.

#### To enable sharing with AWS Organizations in AWS Resource Access Manager

• Follow the guidance at <u>Enable Sharing with AWS Organizations</u> in the AWS Resource Access Manager User Guide.

If you run into problems with resource sharing, see the guidance at <u>Resource sharing for Network</u> Firewall and DNS Firewall policies.

# Step 6: To use AWS Firewall Manager in Regions that are disabled by default

To use Firewall Manager in a Region that's disabled by default, you must enable the Region for both the management account of your AWS organization and the Firewall Manager default administrator account. For information about Regions that are disabled by default and how to enable them, see <u>Managing AWS Regions</u> in the *AWS General Reference*.

#### To enable a disabled Region

• For both the Organizations management account and the Firewall Manager default administrator account, follow the guidance at Enabling a Region in the AWS General Reference.

After you follow these steps, you can configure Firewall Manager to begin protecting your resources. For more information, see Getting started with AWS Firewall Manager AWS WAF policies.

# Working with AWS Firewall Manager administrators

With AWS Firewall Manager you can have one or multiple administrators who can manage the firewall resources of your organization. If you want to use multiple Firewall Manager administrators in your organization, you can apply administrative scope conditions to each administrator to define the resources that they can manage. This gives you the flexibility to have different administrator roles within your organization, and helps you maintain the principal of least privileged access. For example, you can have one administrator manage a set of organizational units (OUs) for your organization, while delegating another administrator to manage only specific Firewall Manager policy types. For more information about Organizations and management accounts, see <u>Managing the AWS Accounts in Your Organization</u>.

For the maximum number of administrators that you can have per organization, see <u>AWS Firewall</u> <u>Manager quotas</u>

#### Getting started using Firewall Manager administrators

Before you begin using Firewall Manager administrators, you must complete the prerequisites listed in <u>AWS Firewall Manager prerequisites</u>. In the prerequisites, you'll onboard an AWS Organizations organization to Firewall Manager and create a default administrator account for Firewall Manager. A default administrator account has the ability to manage third-party firewalls and has full administrative scope.

#### Administrative scope

*Administrative scope* defines the resources that the Firewall Manager administrator can manage. After an AWS Organizations management account onboards an organization to Firewall Manager, the management account can create additional Firewall Manager administrators with different administrative scopes. An AWS Organizations management account can either grant the administrator **full** or **restricted** administrative scope. Full scope gives the administrator full access to all of the preceding resource types. Restricted scope refers to granting administrative permission to only a subset of the preceding resources. We recommend that you only grant administrators the permissions they need to perform the duties of their role. You can apply any combination of these administrative scope conditions to an administrator:

- Accounts or OUs in your organization that the administrator can apply policies to.
- Regions that the administrator can perform actions in.
- Firewall Manager policy types that the administrator can manage.

#### Administrator roles

There are two types of administrator roles in Firewall Manager: a default administrator, and Firewall Manager administrators.

- Default administrator The organization's management account creates a Firewall Manager default administrator account when they onboard their organization to Firewall Manager while completing the <u>AWS Firewall Manager prerequisites</u>. The default administrator can manage third-party firewalls and has full administrative scope, but is otherwise at the same peer level as other administrators, if you choose to have multiple administrators.
- Firewall Manager administrators A Firewall Manager administrator can manage the resources
  that the AWS Organizations management account designates for them in their administrative
  scope configuration. For the maximum number of administrators that you can have per
  organization, see <u>AWS Firewall Manager quotas</u>. Upon creation of a Firewall Manager
  administrator account, the service checks with AWS Organizations to see if the account is
  already a delegated administrator for Firewall Manager within the organization. If not, then
  Firewall Manager calls Organizations to set the account as a delegated administrator for Firewall
  Manager. For information about Organizations delegated administrators, see <u>AWS Organizations
  terminology and concepts in the AWS Organizations User Guide</u>.

#### **Existing administrators**

If you are an existing Firewall Manager customer and have set already set an administrator, then this existing administrator will be the Firewall Manager default administrator. There should be no impacts to your existing flow. If you wish to add more administrators, you can do so by following the procedures in this chapter.

# Creating, updating, and revoking Firewall Manager administrator accounts

The procedures in the following topics explain how to create, update, and revoke Firewall Manager administrator accounts. Only an organization's managment account can create and update Firewall Manager administrator accounts. Only an individual Firewall Manager administrator can revoke their own administrator account.

## Creating a Firewall Manager administrator account

The following procedure describes how to create a Firewall Manager administrator accounts using the Firewall Manager console.

#### To create a Firewall Manager administrator account

- 1. Sign in to the Firewall Manager AWS Management Console using an existing AWS Organizations management account.
- 2. Open the Firewall Manager console at <u>https://console.aws.amazon.com/wafv2/fmsv2</u>.
- 3. In the navigation pane, choose **Settings**.
- 4. Choose Create administrator account.
- 5. In the **Details** pane, for **AWS account ID** type the AWS ID of a member account that you'd like to add as a Firewall Manager administrator.
- 6. For **Administrative scope**, choose one of the following options:
  - Full This grants the administrator the ability to apply policies to all accounts and
    organizational units (OUs) within the organization, take actions in all Regions, and apply
    all Firewall Manager policy types, except for third-party firewalls. Only the default
    administrator can create and manage third-party firewalls. Take caution if granting this
    level of permissions to the administrator. In the spirit of least privilege, we recommend only
    granting the administrator the permissions they need to perform the duties of their role.
  - **Restricted** If applying a **Restricted** scope, then in **Configure administrative scope** configure the accounts and organizational units, Regions, and policy types that the account can manage.

For Accounts and organizational units, choose the options as follows:

• If you want to apply policies to all accounts or organizational units in your organization, choose **Include all accounts under my AWS organization**.

- If you want to apply policies only to specific accounts or accounts that are in specific AWS
  Organizations organizational units (OUs), choose Include only the specified accounts
  and organizational units, and then add the accounts and OUs that you want to include.
  Specifying an OU is the equivalent of specifying all accounts in the OU and in any of its
  child OUs, including any child OUs and accounts that are added at a later time.
- If you want to apply policies to all but a specific set of accounts or AWS Organizations
  organizational units (OUs), choose Exclude the specified accounts and organizational
  units, and include all others, and then add the accounts and OUs that you want to
  exclude. Specifying an OU is the equivalent of specifying all accounts in the OU and in any
  of its child OUs, including any child OUs and accounts that are added at a later time.

For **Regions**, choose the options as follows:

- If you want to allow the administrator to perform actions in all available Regions, choose **Include all Regions**.
- If you want the administrator to perform actions only in specific Regions, choose **Include only the specified Regions**, and then specify the Regions that you want to include.

#### Note

To include a Region that is disabled by default, you must enable the Region for both the AWS Organizations organization management account and the default administration account. For information about enabling Regions for an account, see <u>Enable a Region</u> in the *Amazon Web Services General Reference*.

For **Policy types**, choose the options as follows:.

- If you want to allow the administrator to manage all policy types, choose **Include all policy types**.
- If you want the administrator to manage only specific policy types, choose **Include only the specified policy types**, and then specify the policy types that you want to include.
- 7. Choose **Create administrator account** to create the administrator account. Upon creation, Firewall Manager calls AWS Organizations to see if the administrator is already a delegated administrator for your organization. If not, Firewall Manager will designate the account as a delegated administrator. For information about delegated administrators in Organizations see <u>AWS Organizations terminology and concepts</u> in the *AWS Organizations User Guide*.

If you apply **Restricted** administrative scope, Firewall Manager automatically evaluates any new resources against your settings. For example, if you include only specific accounts, Firewall Manager doesn't apply the policy to any new accounts. As another example, if you include an OU, when you add an account to the OU or to any of its child OUs, Firewall Manager automatically includes the account within the administrative scope.

#### Updating a Firewall Manager administrator account

The following procedure describes how to update a Firewall Manager administrator account using the Firewall Manager console.

#### 🚯 Note

To update an administrator's scope to include a Region that's disabled by default, you must enable the Region for both the AWS Organizations organization management account and the default administration account. For information about enabling Regions for an account, see <u>Enable a Region</u> in the *Amazon Web Services General Reference*.

#### To update an administrator account (console)

- 1. Sign in to the Firewall Manager AWS Management Console using an existing AWS Organizations management account.
- 2. Open the Firewall Manager console at <u>https://console.aws.amazon.com/wafv2/fmsv2</u>.
- 3. In the navigation pane, choose **Settings**.
- 4. in the **Firewall Manager administrators** table, choose the account that you'd like to update.
- 5. Select **Edit** to change details of administrator's account. You can't change the **account ID**.
- 6. Choose **Save** to save your changes.

#### **Revoking an administrator account**

The following procedure describes how to revoke an Firewall Manager administrator account. If you are the default administrator, before you can revoke your account all of the Firewall Manager administrator accounts within your organization must first revoke their own accounts. To revoke an administrator account, follow the procedure below

#### To revoke an administrator account (console)

- Sign in to the AWS Management Console using your Firewall Manager administrator account, and then open the Firewall Manager console at <u>https://console.aws.amazon.com/wafv2/</u> <u>fmsv2</u>. For information about setting up a Firewall Manager administrator account, see <u>AWS</u> <u>Firewall Manager prerequisites</u>.
- 2. In the navigation pane, choose **Settings**.
- 3. In the **Administrator account** pane, select **Revoke administrator account** to revoke your account.

#### 🔥 Important

When you revoke administrator privileges from an administrator account, all Firewall Manager policies created by that account are deleted.

# Changing the default administrator account

You can designate only one account in an organization as the default Firewall Manager administrator account. The default administrator account follows the principle of first in, last out. To designate a different default administrator account, each individual administrator account must first revoke their own account. Then, the existing default administrator can revoke their own account, which also will offboard the organization from Firewall Manager. When an administrator revokes their account, all Firewall Manager policies created by that account are deleted. To designate a new default administrator account, you then must sign into Firewall Manager with the AWS Organizations management account to designate a new administrator account. To change the default administrator account for an organization, perform the following procedure.

#### To change the default administrator account

- 1. Sign in to the Firewall Manager AWS Management Console using an existing AWS Organizations management account.
- 2. Open the Firewall Manager console at <u>https://console.aws.amazon.com/wafv2/fmsv2</u>.
- 3. In the navigation pane, choose **Settings**.
- 4. Type the ID of the account that you've chosen to use as the Firewall Manager administrator.

#### í) Note

This account is given permission to create and manage Firewall Manager policies across all accounts within your organization.

- 5. Choose **Create administrator account**.
- 6. Type the AWS ID of the account that you've chosen to use as the Firewall Manager administrator.

#### 🚯 Note

This account is given full administrative scope. Full administrative scope means that this account can apply policies to all accounts and organizational units (OUs) within the organization, take actions in all Regions, and manage all Firewall Manager policy types.

7. Choose **Create administrator account** to create the default administrator account.

# Disqualifying changes to an administrator account

Some changes to an administrator account can disqualify it from remaining an administrator account.

This section describes the changes that can disqualify the an administrator account, and how AWS and Firewall Manager handle these changes.

## Account removed from the organization in AWS Organizations

If the AWS Firewall Manager administrator account is removed from the organization in AWS Organizations, it can no longer administer policies for the organization. Firewall Manager takes one of the following actions:

- Account with no policies If the Firewall Manager administrator account has no Firewall Manager policies, Firewall Manager revokes the administrator account.
- Account with Firewall Manager policies If the Firewall Manager administrator account has
  Firewall Manager policies, Firewall Manager sends an email to inform you of the situation and to
  provide options that you can take, with the help of your AWS sales account representative.

### Account closed

If you close the account that you're using for the AWS Firewall Manager administrator, AWS and Firewall Manager handle the closure as follows:

- AWS revokes the account's administrator access from Firewall Manager and Firewall Manager deactivates any policies that were managed by the administrator account. The protections that were provided by those policies are stopped across the organization.
- AWS retains the Firewall Manager policy data for the account for 90 days from the effective date of the administrator account closure. During this 90-day period, you can reopen the closed account.
  - If you reopen the closed account during the 90-day period, AWS reassigns the account as the Firewall Manager administrator and recovers the Firewall Manager policy data for the account.
  - Otherwise, at the end of the 90-day period, AWS permanently deletes all Firewall Manager policy data for the account.

# **Getting started with AWS Firewall Manager policies**

You can use AWS Firewall Manager to enable a number of different types of security policies. The steps for getting set up are slightly different for each.

#### Topics

- Getting started with AWS Firewall Manager AWS WAF policies
- Getting started with AWS Firewall Manager AWS Shield Advanced policies
- Getting started with AWS Firewall Manager Amazon VPC security group policies
- Getting started with AWS Firewall Manager Amazon VPC network ACL policies
- Getting started with AWS Firewall Manager AWS Network Firewall policies
- Getting started with AWS Firewall Manager DNS Firewall policies
- <u>Getting started with AWS Firewall Manager Palo Alto Networks Cloud Next Generation Firewall</u> policies
- Getting started with AWS Firewall Manager Fortigate CNF policies

# Getting started with AWS Firewall Manager AWS WAF policies

To use AWS Firewall Manager to enable AWS WAF rules across your organization, perform the following steps in sequence.

#### Topics

- Step 1: Complete the prerequisites
- Step 2: Create and apply an AWS WAF policy
- Step 3: Clean Up

## **Step 1: Complete the prerequisites**

There are several mandatory steps to prepare your account for AWS Firewall Manager. Those steps are described in <u>AWS Firewall Manager prerequisites</u>. Complete all of the prerequisites before proceeding to <u>Step 2: Create and apply an AWS WAF policy</u>.

# Step 2: Create and apply an AWS WAF policy

A Firewall Manager AWS WAF policy contains the rule groups that you want to apply to your resources. Firewall Manager creates a Firewall Manager web ACL in each account where you apply the policy. The individual account managers can add rules and rule groups to the resulting web ACL, in addition to the rule groups that you define here. For information about Firewall Manager AWS WAF policies, see <u>AWS WAF policies</u>.

### To create a Firewall Manager AWS WAF policy (console)

Sign in to the AWS Management Console using your Firewall Manager administrator account, and then open the Firewall Manager console at <u>https://console.aws.amazon.com/wafv2/fmsv2</u>. For information about setting up a Firewall Manager administrator account, see <u>AWS Firewall Manager</u> <u>prerequisites</u>.

- 1. In the navigation pane, choose **Security policies**.
- 2. Choose Create policy.
- 3. For Policy type, choose AWS WAF.
- 4. For **Region**, choose an AWS Region. To protect Amazon CloudFront distributions, choose **Global**.

To protect resources in multiple Regions (other than CloudFront distributions), you must create separate Firewall Manager policies for each Region.

- 5. Choose Next.
- 6. For **Policy name**, enter a descriptive name. Firewall Manager includes the policy name in the names of the web ACLs that it manages. The web ACL names have FMManagedWebACLV2-followed by the policy name that you enter here, -, and the web ACL creation timestamp, in UTC milliseconds. For example, FMManagedWebACLV2-MyWAFPolicyName-1621880374078.

#### 🔥 Important

Web ACL names can't change after creation. If you update your policy's name, Firewall Manager won't update the associated web ACL name. To have Firewall Manager create a web ACL with a different name, you must create a new policy.

 Under Policy rules, for First rule groups, choose Add rule groups. Expand the AWS managed rule groups. For Core rule set, toggle Add to web ACL. For AWS known bad inputs, toggle Add to web ACL. Choose Add rules.

For Last rule groups, choose Add rule groups. Expand the AWS managed rule groups and for the Amazon IP reputation list, toggle Add to web ACL. Choose Add rules.

Under **First rule groups**, select **Core rule set** and choose **Move down**. AWS WAF evaluates web requests against the **AWS known bad inputs** rule group before it evaluates against the **Core rule set**.

You can also create your own AWS WAF rule groups if you want, using the AWS WAF console. Any rule groups that you create show up under **Your rule groups** in the **Describe policy : Add rule groups page**.

The first and last AWS WAF rule groups that you manage through Firewall Manager have names that begin with PREFMManaged- or POSTFMManaged-, respectively, followed by the Firewall Manager policy name, and the rule group creation timestamp, in UTC milliseconds. For example, PREFMManaged-MyWAFPolicyName-1621880555123.

- 8. Leave the default action for the web ACL at **Allow**.
- 9. Leave the **Policy action** at the default, to not automatically remediate noncompliant resources. You can change the option later.
- 10. Choose Next.

- 11. For Policy scope, you provide the settings for the accounts, resource types, and tagging that identify the resources you want to apply the policy to. For this tutorial, leave the AWS accounts and Resources settings, and choose one or more resource types.
- 12. For **Resources**, you can narrow the scope of the policy using tagging, by either including or excluding resources with the tags that you specify. You can use inclusion or exclusion, and not both. For more information about tags, see <u>Working with Tag Editor</u>.

If you enter more than one tag, a resource must have all of the tags to be included or excluded.

Resource tags can only have non-null values. If you omit the value for a tag, Firewall Manager saves the tag with an empty string value: "". Resource tags only match with tags that have the same key and the same value.

- 13. Choose Next.
- 14. For **Policy tags**, add any identifying tags that you want to add to the Firewall Manager policy resource. For more information about tags, see Working with Tag Editor.
- 15. Choose Next.
- 16. Review the new policy settings and return to any pages where you need to any adjustments.

Check to be sure that **Policy actions** is set to **Identify resources that don't comply with the policy rules, but don't auto remediate.** This allows you to review the changes that your policy would make before you enable them.

17. When you are satisfied with the policy, choose **Create policy**.

In the **AWS Firewall Manager policies** pane, your policy should be listed. It will probably indicate **Pending** under the accounts headings and it will indicate the status of the **Automatic remediation** setting. The creation of a policy can take several minutes. After the **Pending** status is replaced with account counts, you can choose the policy name to explore the compliance status of the accounts and resources. For information, see <u>Viewing compliance</u> information for an AWS Firewall Manager policy

### Step 3: Clean Up

To avoid extraneous charges, delete any unnecessary policies and resources.

#### To delete a policy (console)

- 1. On the **AWS Firewall Manager policies** page, choose the radio button next to the policy name, and then choose **Delete**.
- 2. In the **Delete** confirmation box, select **Delete all policy resources**, and then choose **Delete** again.

AWS WAF removes the policy and any associated resources, like web ACLs, that it created in your account. The changes might take a few minutes to propagate to all accounts.

# Getting started with AWS Firewall Manager AWS Shield Advanced policies

You can use AWS Firewall Manager to enable AWS Shield Advanced protections across your organization.

#### <u> Important</u>

Firewall Manager doesn't support Amazon Route 53 or AWS Global Accelerator. If you need to protect these resources with Shield Advanced, you can't use a Firewall Manager policy. Instead, follow the instructions in <u>Adding AWS Shield Advanced protection to AWS</u> resources.

To use Firewall Manager to enable Shield Advanced protection, perform the following steps in sequence.

#### Topics

- Step 1: Complete the prerequisites
- Step 2: Create and apply a Shield Advanced policy
- Step 3: (Optional) authorize the Shield Response Team (SRT)
- Step 4: Configure Amazon SNS notifications and Amazon CloudWatch alarms

## **Step 1: Complete the prerequisites**

There are several mandatory steps to prepare your account for AWS Firewall Manager. Those steps are described in <u>AWS Firewall Manager prerequisites</u>. Complete all the prerequisites before proceeding to Step 2: Create and apply a Shield Advanced policy.

## Step 2: Create and apply a Shield Advanced policy

After completing the prerequisites, you create an AWS Firewall Manager Shield Advanced policy. A Firewall Manager Shield Advanced policy contains the accounts and resources that you want to protect with Shield Advanced.

#### 🔥 Important

Firewall Manager does not support Amazon Route 53 or AWS Global Accelerator. If you need to protect these resources with Shield Advanced, you can't use a Firewall Manager policy. Instead, follow the instructions in <u>Adding AWS Shield Advanced protection to AWS resources</u>.

#### To create a Firewall Manager Shield Advanced policy (console)

 Sign in to the AWS Management Console using your Firewall Manager administrator account, and then open the Firewall Manager console at <u>https://console.aws.amazon.com/wafv2/</u> <u>fmsv2</u>. For information about setting up a Firewall Manager administrator account, see <u>AWS</u> <u>Firewall Manager prerequisites</u>.

#### 🚺 Note

For information about setting up a Firewall Manager administrator account, see <u>AWS</u> <u>Firewall Manager prerequisites</u>.

- 2. In the navigation pane, choose **Security policies**.
- 3. Choose Create policy.
- 4. For **Policy type**, choose **Shield Advanced**.

To create a Shield Advanced policy, your Firewall Manager administrator account must be subscribed to Shield Advanced. If you are not subscribed, you are prompted to do so. For information about the cost for subscribing, see AWS Shield Advanced Pricing.

#### 🚯 Note

You don't need to manually subscribe each member account to Shield Advanced. Firewall Manager does this for you when it creates the policy. Each account must remain subscribed for Firewall Manager and Shield Advanced to continue to protect resources in the account.

5. For Region, choose an AWS Region. To protect Amazon CloudFront resources, choose Global.

To protect resources in multiple Regions (other than CloudFront resources), you must create separate Firewall Manager policies for each Region.

- 6. Choose Next.
- 7. For **Name**, enter a descriptive name.
- 8. (Global Region only) For **Global** Region policies, you can choose whether you want to manage Shield Advanced automatic application layer DDoS mitigation. For this tutorial, leave this choice at the default setting of **Ignore**.
- 9. For **Policy action**, choose the option that doesn't automatically remediate.
- 10. Choose Next.
- 11. AWS accounts this policy applies to allows you to narrow the scope of your policy by specifying accounts to include or exclude. For this tutorial, choose Include all accounts under my organization.
- 12. Choose the types of resources that you want to protect.

Firewall Manager doesn't support Amazon Route 53 or AWS Global Accelerator. If you need to protect these resources with Shield Advanced, you can't use a Firewall Manager policy. Instead, follow the Shield Advanced guidance at <u>Adding AWS Shield Advanced protection to AWS resources</u>.

13. For **Resources**, you can narrow the scope of the policy using tagging, by either including or excluding resources with the tags that you specify. You can use inclusion or exclusion, and not both. For more information about tags, see Working with Tag Editor.

If you enter more than one tag, a resource must have all of the tags to be included or excluded.

Resource tags can only have non-null values. If you omit the value for a tag, Firewall Manager saves the tag with an empty string value: "". Resource tags only match with tags that have the same key and the same value.

#### 14. Choose Next.

- 15. For **Policy tags**, add any identifying tags that you want to add to the Firewall Manager policy resource. For more information about tags, see <u>Working with Tag Editor</u>.
- 16. Choose Next.
- 17. Review the new policy settings and return to any pages where you need to any adjustments.

Check to be sure that **Policy actions** is set to **Identify resources that don't comply with the policy rules, but don't auto remediate.** This allows you to review the changes that your policy would make before you enable them.

18. When you are satisfied with the policy, choose **Create policy**.

In the **AWS Firewall Manager policies** pane, your policy should be listed. It will probably indicate **Pending** under the accounts headings and it will indicate the status of the **Automatic remediation** setting. The creation of a policy can take several minutes. After the **Pending** status is replaced with account counts, you can choose the policy name to explore the compliance status of the accounts and resources. For information, see <u>Viewing compliance</u> information for an AWS Firewall Manager policy

Continue to Step 3: (Optional) authorize the Shield Response Team (SRT).

#### Step 3: (Optional) authorize the Shield Response Team (SRT)

One of the benefits of AWS Shield Advanced is support from the Shield Response Team (SRT). When you experience a potential DDoS attack, you can contact the <u>AWS Support Center</u>. If necessary, the Support Center escalates your issue to the SRT. The SRT helps you analyze the suspicious activity and assists you in mitigating the issue. This mitigation often involves creating or updating AWS WAF rules and web ACLs in your account. The SRT can inspect your AWS WAF configuration and create or update AWS WAF rules and web ACLs for you, but the team needs your authorization to do so. We recommend that as part of setting up AWS Shield Advanced, you proactively provide the SRT with the needed authorization. Providing authorization ahead of time helps prevent mitigation delays in the event of an actual attack.

You authorize and contact the SRT at the account level. That is, the account owner, not the Firewall Manager administrator, must perform the following steps to authorize the SRT to mitigate potential attacks. The Firewall Manager administrator can authorize the SRT only for accounts that they own. Likewise, only the account owner can contact the SRT for support.

#### í) Note

To use the services of the SRT, you must be subscribed to the <u>Business Support plan</u> or the <u>Enterprise Support plan</u>.

To authorize the SRT to mitigate potential attacks on your behalf, follow the instructions in <u>Shield</u> <u>Response Team (SRT) support</u>. You can change SRT access and permissions at any time by using the same steps.

Continue to Step 4: Configure Amazon SNS notifications and Amazon CloudWatch alarms.

## Step 4: Configure Amazon SNS notifications and Amazon CloudWatch alarms

You can continue from this step without configuring Amazon SNS notifications or CloudWatch alarms. However, configuring these alarms and notifications significantly increases your visibility into possible DDoS events.

You can monitor your protected resources for potential DDoS activity using Amazon SNS. To receive notification of possible attacks, create an Amazon SNS topic for each Region.

#### To create an Amazon SNS topic in Firewall Manager (console)

 Sign in to the AWS Management Console using your Firewall Manager administrator account, and then open the Firewall Manager console at <u>https://console.aws.amazon.com/wafv2/</u> <u>fmsv2</u>. For information about setting up a Firewall Manager administrator account, see <u>AWS</u> <u>Firewall Manager prerequisites</u>.

#### 🚯 Note

For information about setting up a Firewall Manager administrator account, see <u>AWS</u> Firewall Manager prerequisites.

- 2. In the navigation pane, under **AWS FMS**, choose **Settings**.
- 3. Choose **Create new topic**.
- 4. Enter a topic name.
- 5. Enter an email address that the Amazon SNS messages will be sent to, and then choose **Add email address**.

#### 6. Choose Update SNS configuration.

#### **Configure Amazon CloudWatch alarms**

Shield Advanced records detection, mitigation, and top contributor metrics in CloudWatch that you can monitor. For more information, see <u>AWS Shield Advanced metrics</u>. CloudWatch incurs additional costs. For CloudWatch pricing, see <u>Amazon CloudWatch Pricing</u>.

To create a CloudWatch alarm, follow the instructions in <u>Using Amazon CloudWatch Alarms</u>. By default, Shield Advanced configures CloudWatch to alert you after just one indicator of a potential DDoS event. If needed, you can use the CloudWatch console to change this setting to alert you only after multiple indicators are detected.

#### Note

In addition to the alarms, you can also use a CloudWatch dashboard to monitor potential DDoS activity. The dashboard collects and processes raw data from Shield Advanced into readable, near real-time metrics. You can use statistics in Amazon CloudWatch to gain a perspective on how your web application or service is performing. For more information, see <u>What is CloudWatch</u> in the *Amazon CloudWatch User Guide*. For instructions about creating a CloudWatch dashboard, see <u>Monitoring with Amazon</u> <u>CloudWatch</u>. For information about specific Shield Advanced metrics that you can add to your dashboard, see <u>AWS Shield Advanced metrics</u>.

When you've completed your Shield Advanced configuration, familiarize yourself with your options for viewing events at <u>Visibility into DDoS events</u>.

# Getting started with AWS Firewall Manager Amazon VPC security group policies

To use AWS Firewall Manager to enable Amazon VPC security groups across your organization, perform the following steps in sequence.

#### Topics

- Step 1: Complete the prerequisites
- Step 2: Create a security group to use in your policy

#### • Step 3: Create and apply a common security group policy

## **Step 1: Complete the prerequisites**

There are several mandatory steps to prepare your account for AWS Firewall Manager. Those steps are described in <u>AWS Firewall Manager prerequisites</u>. Complete all the prerequisites before proceeding to <u>Step 2</u>: Create a security group to use in your policy.

## Step 2: Create a security group to use in your policy

In this step, you create a security group that you could apply across your organization using Firewall Manager.

#### 🚯 Note

For this tutorial, you won't apply your security group policy to the resources in your organization. You'll just create the policy and see what would happen if you applied the policy's security group to your resources. You do this by disabling automatic remediation on the policy.

If you already have a general security group defined, skip this step and go to <u>Step 3: Create and</u> apply a common security group policy.

#### To create a security group to use in a Firewall Manager common security group policy

• Create a security group that you could apply to all accounts and resources in your organization, following the guidance under <u>Security Groups for Your VPC</u> in the <u>Amazon VPC User Guide</u>.

For information on the security group rules options, see <u>Security Group Rules Reference</u>.

You are now ready to go to Step 3: Create and apply a common security group policy.

### Step 3: Create and apply a common security group policy

After completing the prerequisites, you create an AWS Firewall Manager common security group policy. A common security group policy provides a centrally controlled security group for your entire AWS organization. It also defines the AWS accounts and resources that the security group applies to. In addition to common security group policies, Firewall Manager supports content

audit security group policies, to manage the security group rules in use in your organization, and usage audit security group policies, to manage unused and redundant security groups. For more information, see Security group policies.

For this tutorial, you create a common security group policy and set its action to not automatically remediate. This allows you to see what effect the policy would have without making changes to your AWS organization.

#### To create a Firewall Manager common security group policy (console)

 Sign in to the AWS Management Console using your Firewall Manager administrator account, and then open the Firewall Manager console at <u>https://console.aws.amazon.com/wafv2/</u> <u>fmsv2</u>. For information about setting up a Firewall Manager administrator account, see <u>AWS</u> <u>Firewall Manager prerequisites</u>.

#### Note

For information about setting up a Firewall Manager administrator account, see <u>AWS</u> Firewall Manager prerequisites.

- 2. In the navigation pane, choose **Security policies**.
- 3. If you have not met the prerequisites, the console displays instructions about how to fix any issues. Follow the instructions, and then return to this step, to create a common security group policy.
- 4. Choose **Create policy**.
- 5. For **Policy type**, choose **Security group**.
- 6. For **Security group policy type**, choose **Common security groups**.
- 7. For **Region**, choose an AWS Region.
- 8. Choose Next.
- 9. For **Policy name**, enter a descriptive name.
- 10. **Policy rules** allow you to choose how the security groups in this policy are applied and maintained. For this tutorial, leave the options unchecked.
- 11. Choose **Add primary security group**, select the security group that you created for this tutorial, and choose **Add security group**.
- 12. For Policy action, choose Identify resources that don't comply with the policy rules, but don't auto remediate.

#### 13. Choose Next.

- 14. **AWS accounts affected by this policy** allows you to narrow the scope of your policy by specifying accounts to include or exclude. For this tutorial, choose **Include all accounts under my organization.**
- 15. For **Resource type**, choose one or more types, according to the resources you have defined for your AWS organization.
- 16. For **Resources**, you can narrow the scope of the policy using tagging, by either including or excluding resources with the tags that you specify. You can use inclusion or exclusion, and not both. For more information about tags, see <u>Working with Tag Editor</u>.

If you enter more than one tag, a resource must have all of the tags to be included or excluded.

Resource tags can only have non-null values. If you omit the value for a tag, Firewall Manager saves the tag with an empty string value: "". Resource tags only match with tags that have the same key and the same value.

- 17. Choose Next.
- 18. For **Policy tags**, add any identifying tags that you want to add to the Firewall Manager policy resource. For more information about tags, see <u>Working with Tag Editor</u>.
- 19. Choose Next.
- 20. Review the new policy settings and return to any pages where you need to any adjustments.

Check to be sure that **Policy actions** is set to **Identify resources that don't comply with the policy rules, but don't auto remediate.** This allows you to review the changes that your policy would make before you enable them.

21. When you are satisfied with the policy, choose **Create policy**.

In the **AWS Firewall Manager policies** pane, your policy should be listed. It will probably indicate **Pending** under the accounts headings and it will indicate the status of the **Automatic remediation** setting. The creation of a policy can take several minutes. After the **Pending** status is replaced with account counts, you can choose the policy name to explore the compliance status of the accounts and resources. For information, see <u>Viewing compliance</u> information for an AWS Firewall Manager policy

22. When you are finished exploring, if you don't want to keep the policy you created for this tutorial, choose the policy name, choose **Delete**, choose **Clean up resources created by this policy.**, and finally choose **Delete**.

For more information about Firewall Manager security group policies, see Security group policies.

# Getting started with AWS Firewall Manager Amazon VPC network ACL policies

To use AWS Firewall Manager to enable network ACLs across your organization, perform the steps in this section in sequence.

For information about network ACLs, see <u>Control traffic to subnets using network ACLs</u> in the *Amazon VPC User Guide*.

#### Topics

- Step 1: Complete the prerequisites
- Step 2: Create a network ACL policy

## **Step 1: Complete the prerequisites**

There are several mandatory steps to prepare your account for AWS Firewall Manager. Those steps are described in <u>AWS Firewall Manager prerequisites</u>. Complete all the prerequisites before proceeding to <u>Step 2</u>: Create a network ACL policy.

## Step 2: Create a network ACL policy

After completing the prerequisites, you create a Firewall Manager network ACL policy. A network ACL policy provides a centrally controlled network ACL definition for your entire AWS organization. It also defines the AWS accounts and subnets that the network ACL applies to.

For information about Firewall Manager network ACL policies, see Network ACL policies.

For general information about Firewall Manager network ACL policies, see <u>Network ACL policies</u>.

#### 🚯 Note

For this tutorial, you won't apply your network ACL policy to the subnets in your organization. You'll just create the policy and see what would happen if you applied the policy's network ACL to your subnets. You do this by disabling automatic remediation on the policy.

#### To create a Firewall Manager network ACL policy (console)

 Sign in to the AWS Management Console using your Firewall Manager administrator account, and then open the Firewall Manager console at <u>https://console.aws.amazon.com/wafv2/</u> <u>fmsv2</u>. For information about setting up a Firewall Manager administrator account, see <u>AWS</u> <u>Firewall Manager prerequisites</u>.

#### 1 Note

For information about setting up a Firewall Manager administrator account, see <u>AWS</u> <u>Firewall Manager prerequisites</u>.

- 2. In the navigation pane, choose **Security policies**.
- 3. If you have not met the prerequisites, the console displays instructions about how to fix any issues. Follow the instructions, and then return to this step, to create a network ACL policy.
- 4. Choose **Create policy**.
- 5. For **Region**, choose an AWS Region.
- 6. For Policy type, choose Network ACL.
- 7. Choose Next.
- 8. For **Policy name**, enter a descriptive name.
- 9. For **Network ACL policy rules**, define the first and last rules for both inbound and outbound traffic.

You define network ACL rules in Firewall Manager similar to how you define them through Amazon VPC. The only difference is that, instead of assigning rule numbers yourself, you assign the order to run each set of rules, and then Firewall Manager assigns the numbers for you when you save the policy. You can define up to 5 inbound rules, divided in any way between first and last, and you can define up to 5 outbound rules.

For guidance specifying network ACL rules, see <u>Add and delete network ACL rules</u> in the *Amazon VPC User Guide*.

The rules that you define in the Firewall Manager policy specify the minimum rule configuration that a network ACL must have to be compliant with the network ACL policy. For example, a network ACL's inbound rules cannot be compliant with the policy unless they start with as the policy's inbound first rules, in the same order as they're specified in the policy. For more information, see Network ACL policies.

- 10. For **Policy action**, choose **Identify resources that don't comply with the policy rules, but don't auto remediate.**
- 11. Choose Next.
- 12. AWS accounts affected by this policy allows you to narrow the scope of your policy by specifying accounts to include or exclude. For this tutorial, choose Include all accounts under my organization.

The **Resource type** for a network ACL policy is always subnet.

13. For **Resources**, you can narrow the scope of the policy using tagging, by either including or excluding resources with the tags that you specify. You can use inclusion or exclusion, and not both. For more information about tags, see <u>Working with Tag Editor</u>.

If you enter more than one tag, a resource must have all of the tags to be included or excluded.

Resource tags can only have non-null values. If you omit the value for a tag, Firewall Manager saves the tag with an empty string value: "". Resource tags only match with tags that have the same key and the same value.

- 14. Choose Next.
- 15. For **Policy tags**, add any identifying tags that you want to add to the Firewall Manager policy resource. For more information about tags, see Working with Tag Editor.
- 16. Choose Next.
- 17. Review the new policy settings and return to any pages where you need to any adjustments.

Check to be sure that **Policy actions** is set to **Identify resources that don't comply with the policy rules, but don't auto remediate.** This allows you to review the changes that your policy would make before you enable them.

18. When you are satisfied with the policy, choose **Create policy**.

In the **AWS Firewall Manager policies** pane, your policy should be listed. It will probably indicate **Pending** under the accounts headings and it will indicate the status of the **Automatic remediation** setting. The creation of a policy can take several minutes. After the **Pending** status is replaced with account counts, you can choose the policy name to explore the compliance status of the accounts and resources. For information, see <u>Viewing compliance</u> information for an AWS Firewall Manager policy

19. When you are finished exploring, if you don't want to keep the policy that you created for this tutorial, choose the policy name, choose **Delete**, choose **Clean up resources created by this policy.**, and finally choose **Delete**.

For more information about Firewall Manager network ACL policies, see Network ACL policies.

# Getting started with AWS Firewall Manager AWS Network Firewall policies

To use AWS Firewall Manager to enable an AWS Network Firewall firewall across your organization, perform the following steps in sequence. For information about Firewall Manager Network Firewall policies, see AWS Network Firewall policies.

#### Topics

- Step 1: Complete the general prerequisites
- Step 2: Create a Network Firewall rule group to use in your policy
- Step 3: Create and apply a Network Firewall policy

#### **Step 1: Complete the general prerequisites**

There are several mandatory steps to prepare your account for AWS Firewall Manager. Those steps are described in <u>AWS Firewall Manager prerequisites</u>. Complete all the prerequisites before proceeding to the next step.

#### Step 2: Create a Network Firewall rule group to use in your policy

To follow this tutorial, you should be familiar with AWS Network Firewall and know how to configure its rule groups and firewall policies.

You must have at least one rule group in Network Firewall that will be used in your AWS Firewall Manager policy. If you haven't already created a rule group in Network Firewall, do so now. For information about using Network Firewall, see the <u>AWS Network Firewall Developer Guide</u>.

#### Step 3: Create and apply a Network Firewall policy

After completing the prerequisites, you create an AWS Firewall Manager Network Firewall policy. A Network Firewall policy provides a centrally controlled AWS Network Firewall firewall for your entire AWS organization. It also defines the AWS accounts and resources that the firewall applies to.

For more information about how Firewall Manager manages your Network Firewall policies, see AWS Network Firewall policies.

#### To create a Firewall Manager Network Firewall policy (console)

 Sign in to the AWS Management Console using your Firewall Manager administrator account, and then open the Firewall Manager console at <u>https://console.aws.amazon.com/wafv2/</u> <u>fmsv2</u>. For information about setting up a Firewall Manager administrator account, see <u>AWS</u> <u>Firewall Manager prerequisites</u>.

#### 🚯 Note

For information about setting up a Firewall Manager administrator account, see <u>AWS</u> <u>Firewall Manager prerequisites</u>.

- 2. In the navigation pane, choose **Security policies**.
- 3. If you haven't met the prerequisites, the console displays instructions about how to fix any issues. Follow the instructions, and then return to this step, to create a Network Firewall policy.
- 4. Choose **Create security policy**.
- 5. For **Policy type**, choose **AWS Network Firewall**.
- 6. For **Region**, choose an AWS Region.
- 7. Choose Next.
- 8. For **Policy name**, enter a descriptive name.
- 9. The policy configuration allows you to define the firewall policy. This is the same process as the one you use in the AWS Network Firewall console. You add the rule groups that you want to use in your policy and provide the default stateless actions. For this tutorial, configure this policy as you would a firewall policy in Network Firewall.

#### Note

Auto remediation happens automatically for AWS Firewall Manager Network Firewall policies, so you won't see an option to choose not to auto remediate here.

#### 10. Choose Next.

- 11. For **Firewall endpoints**, choose **Multiple firewall endpoints**. This option provides high availability for your firewall. When you create the policy, Firewall Manager creates a firewall subnet in each Availability Zone where you have public subnets to protect.
- 12. For AWS Network Firewall route configuration, choose Monitor to have Firewall Manager monitor your VPCs for route configuration violations and alert you with remediation suggestions to help you to bring the routes into compliance. Optionally, if you don't want to have your route configurations monitored by Firewall Manager and receive these alerts, choose Off.

#### 🚯 Note

Monitoring provides you with details about non-compliant resources due to faulty route configuration, and suggests remediation actions from the Firewall Manager GetViolationDetails API. For example, Network Firewall alerts you if traffic is not routed through the firewall endpoints that are created by your policy.

#### 🔥 Warning

If you choose **Monitor**, you can't change it to **Off** in the future for the same policy. You must create a new policy.

- 13. For **Traffic type**, select **Add to firewall policy** to route traffic through the internet gateway.
- 14. **AWS accounts affected by this policy** allows you to narrow the scope of your policy by specifying accounts to include or exclude. For this tutorial, choose **Include all accounts under my organization**.

The **Resource type** for a Network Firewall policy is always **VPC**.

15. For **Resources**, you can narrow the scope of the policy using tagging, by either including or excluding resources with the tags that you specify. You can use inclusion or exclusion, and not both. For more information about tags, see Working with Tag Editor.

If you enter more than one tag, a resource must have all of the tags to be included or excluded.

Resource tags can only have non-null values. If you omit the value for a tag, Firewall Manager saves the tag with an empty string value: "". Resource tags only match with tags that have the same key and the same value.

#### 16. Choose Next.

- 17. For **Policy tags**, add any identifying tags that you want to add to the Firewall Manager policy resource. For more information about tags, see Working with Tag Editor.
- 18. Choose Next.
- 19. Review the new policy settings and return to any pages where you need to any adjustments.

Check to be sure that **Policy actions** is set to **Identify resources that don't comply with the policy rules, but don't auto remediate.** This allows you to review the changes that your policy would make before you enable them.

20. When you are satisfied with the policy, choose Create policy.

In the **AWS Firewall Manager policies** pane, your policy should be listed. It will probably indicate **Pending** under the accounts headings and it will indicate the status of the **Automatic remediation** setting. The creation of a policy can take several minutes. After the **Pending** status is replaced with account counts, you can choose the policy name to explore the compliance status of the accounts and resources. For information, see <u>Viewing compliance</u> information for an AWS Firewall Manager policy

21. When you are finished exploring, if you don't want to keep the policy that you created for this tutorial, choose the policy name, choose **Delete**, choose **Clean up resources created by this policy.**, and finally choose **Delete**.

For more information about Firewall Manager Network Firewall policies, see <u>AWS Network Firewall</u> <u>policies</u>.

## Getting started with AWS Firewall Manager DNS Firewall policies

To use AWS Firewall Manager to enable Amazon Route 53 Resolver DNS Firewall across your organization, perform the following steps in sequence. For information about Firewall Manager DNS Firewall policies, see Amazon Route 53 Resolver DNS Firewall policies.

#### Topics

- Step 1: Complete the general prerequisites
- Step 2: Create your DNS Firewall rule groups to use in your policy
- Step 3: Create and apply a DNS Firewall policy

## **Step 1: Complete the general prerequisites**

There are several mandatory steps to prepare your account for AWS Firewall Manager. Those steps are described in <u>AWS Firewall Manager prerequisites</u>. Complete all the prerequisites before proceeding to the next step.

## Step 2: Create your DNS Firewall rule groups to use in your policy

To follow this tutorial, you should be familiar with Amazon Route 53 Resolver DNS Firewall and know how to configure its rule groups.

You must have least one rule group in DNS Firewall that will be used in your AWS Firewall Manager policy. If you haven't already created a rule group in DNS Firewall, do so now. For information about using DNS Firewall, see <u>Amazon Route 53 Resolver DNS Firewall</u> in the <u>Amazon Route 53</u> <u>Developer Guide</u>.

## **Step 3: Create and apply a DNS Firewall policy**

After completing the prerequisites, you create an AWS Firewall Manager DNS Firewall policy. A DNS Firewall policy provides a set of centrally controlled DNS Firewall rule group associations for your entire AWS organization. It also defines the AWS accounts and resources that the firewall applies to.

For more information about how Firewall Manager manages your DNS Firewall rule group associations, see Amazon Route 53 Resolver DNS Firewall policies.

#### To create a Firewall Manager DNS Firewall policy (console)

- Sign in to the AWS Management Console using your Firewall Manager administrator account, and then open the Firewall Manager console at <u>https://console.aws.amazon.com/wafv2/</u> <u>fmsv2</u>. For information about setting up a Firewall Manager administrator account, see <u>AWS</u> <u>Firewall Manager prerequisites</u>.
- 2. In the navigation pane, choose **Security policies**.
- 3. If you haven't met the prerequisites, the console displays instructions about how to fix any issues. Follow the instructions, and then return to this step, to create a DNS Firewall policy.
- 4. Choose **Create security policy**.
- 5. For **Policy type**, choose **Amazon Route 53 Resolver DNS Firewall**.
- 6. For **Region**, choose an AWS Region.

#### 7. Choose Next.

- 8. For **Policy name**, enter a descriptive name.
- 9. The policy configuration allows you to define the DNS Firewall rule group associations that you want to manage from Firewall Manager. You add the rule groups that you want to use in your policy. You can define an association to evaluate first for your VPCs and one to evaluate last. For this tutorial, add one or two rule group associations, depending on your needs.
- 10. Choose Next.
- 11. AWS accounts affected by this policy allows you to narrow the scope of your policy by specifying accounts to include or exclude. For this tutorial, choose Include all accounts under my organization.

The **Resource type** for a DNS Firewall policy is always **VPC**.

12. For **Resources**, you can narrow the scope of the policy using tagging, by either including or excluding resources with the tags that you specify. You can use inclusion or exclusion, and not both. For more information about tags, see <u>Working with Tag Editor</u>.

If you enter more than one tag, a resource must have all of the tags to be included or excluded.

Resource tags can only have non-null values. If you omit the value for a tag, Firewall Manager saves the tag with an empty string value: "". Resource tags only match with tags that have the same key and the same value.

- 13. Choose Next.
- 14. For **Policy tags**, add any identifying tags that you want to add to the Firewall Manager policy resource. For more information about tags, see Working with Tag Editor.
- 15. Choose Next.
- 16. Review the new policy settings and return to any pages where you need to any adjustments.

Check to be sure that **Policy actions** is set to **Identify resources that don't comply with the policy rules, but don't auto remediate.** This allows you to review the changes that your policy would make before you enable them.

17. When you are satisfied with the policy, choose **Create policy**.

In the **AWS Firewall Manager policies** pane, your policy should be listed. It will probably indicate **Pending** under the accounts headings and it will indicate the status of the **Automatic remediation** setting. The creation of a policy can take several minutes. After the **Pending** status is replaced with account counts, you can choose the policy name to explore the

compliance status of the accounts and resources. For information, see <u>Viewing compliance</u> information for an AWS Firewall Manager policy

18. When you are finished exploring, if you don't want to keep the policy that you created for this tutorial, choose the policy name, choose **Delete**, choose **Clean up resources created by this policy.**, and finally choose **Delete**.

For more information about Firewall Manager DNS Firewall policies, see <u>Amazon Route 53 Resolver</u> <u>DNS Firewall policies</u>.

## Getting started with AWS Firewall Manager Palo Alto Networks Cloud Next Generation Firewall policies

To use AWS Firewall Manager to enable Palo Alto Networks Cloud Next Generation Firewall (NGFW) policies, perform the following steps in sequence. For information about Palo Alto Networks Cloud NGFW policies, see Palo Alto Networks Cloud NGFW policies.

#### Topics

- Step 1: Complete the general prerequisites
- Step 2: Complete the Palo Alto Networks Cloud NGFW policy prerequisites
- Step 3: Create and apply a Palo Alto Networks Cloud NGFW policy

## **Step 1: Complete the general prerequisites**

There are several mandatory steps to prepare your account for AWS Firewall Manager. Those steps are described in <u>AWS Firewall Manager prerequisites</u>. Complete all the prerequisites before proceeding to the next step.

## Step 2: Complete the Palo Alto Networks Cloud NGFW policy prerequisites

There are a couple of additional mandatory steps that you must complete in order to use Palo Alto Networks Cloud NGFW policies. Those steps are described in <u>Palo Alto Networks Cloud Next</u> <u>Generation Firewall policy prerequisites</u>. Complete all the prerequisites before proceeding to the next step.

## Step 3: Create and apply a Palo Alto Networks Cloud NGFW policy

After completing the prerequisites, you create an AWS Firewall Manager Palo Alto Networks Cloud NGFW policy.

For more information about Firewall Manager policies for Palo Alto Networks Cloud NGFW, see Palo Alto Networks Cloud NGFW policies.

#### To create a Firewall Manager policy for Palo Alto Networks Cloud NGFW (console)

 Sign in to the AWS Management Console using your Firewall Manager administrator account, and then open the Firewall Manager console at <u>https://console.aws.amazon.com/wafv2/</u> <u>fmsv2</u>. For information about setting up a Firewall Manager administrator account, see <u>AWS</u> <u>Firewall Manager prerequisites</u>.

#### 🚯 Note

For information about setting up a Firewall Manager administrator account, see <u>AWS</u> <u>Firewall Manager prerequisites</u>.

- 2. In the navigation pane, choose **Security policies**.
- 3. Choose **Create policy**.
- 4. For **Policy type**, choose **Palo Alto Networks Cloud NGFW**. If you haven't already subscribed to the Palo Alto Networks Cloud NGFW service in the AWS Marketplace, you'll need to do that first. To subscribe in the AWS Marketplace, choose **View AWS Marketplace details**.
- 5. For **Deployment model**, choose either the **Distributed model** or **Centralized model**. The deployment model determines how Firewall Manager manages endpoints for the policy. With the distributed model, Firewall Manager maintains firewall endpoints in each VPC that's within policy scope. With the centralized model, Firewall Manager maintains a single endpoint in an inspection VPC.
- 6. For **Region**, choose an AWS Region. To protect resources in multiple Regions, you must create separate policies for each Region.
- 7. Choose Next.
- 8. For **Policy name**, enter a descriptive name.
- 9. In the policy configuration, choose the Palo Alto Networks Cloud NGFW firewall policy to associate with this policy. The list of Palo Alto Networks Cloud NGFW firewall policies contains all of the Palo Alto Networks Cloud NGFW firewall policies that are associated with your Palo

Alto Networks Cloud NGFW tenant. For information about creating and managing Palo Alto Networks Cloud NGFW firewall policies, see the <u>Deploy Palo Alto Networks Cloud NGFW for</u> <u>AWS with the AWS Firewall Manager</u> topic in the Palo Alto Networks Cloud NGFW for AWS deployment guide.

10. For Palo Alto Networks Cloud NGFW logging - optional, optionally choose which Palo Alto Networks Cloud NGFW log type(s) to log for your policy. For information about Palo Alto Networks Cloud NGFW log types, see <u>Configure Logging for Palo Alto Networks Cloud NGFW</u> <u>on AWS</u> in the Palo Alto Networks Cloud NGFW for AWS deployment guide.

For log destination, specify when Firewall Manager should write logs to.

- 11. Choose Next.
- 12. Under **Configure third-party firewall endpoint** do one of the following, depending on whether you're using the distributed or centralized deployment model to create your firewall endpoints:
  - If you're using the distributed deployment model for this policy, under **Availability Zones**, select which Availability Zones to create firewall endpoints in. You can select Availability Zones by **Availability Zone name** or by **Availability Zone ID**.
  - If you're using the centralized deployment model for this policy, in **AWS Firewall Manager** endpoint configuration under Inspection VPC configuration, enter the AWS account ID of the owner of the inspection VPC, and the VPC ID of the inspection VPC.
    - Under **Availability Zones**, select which Availability Zones to create firewall endpoints in. You can select Availability Zones by **Availability Zone name** or by **Availability Zone ID**.
- 13. Choose Next.
- 14. For **Policy scope**, under **AWS accounts this policy applies to**, choose the option as follows:
  - If you want to apply the policy to all accounts in your organization, leave the default selection, **Include all accounts under my AWS organization**.
  - If you want to apply the policy only to specific accounts or accounts that are in specific AWS Organizations organizational units (OUs), choose Include only the specified accounts and organizational units, and then add the accounts and OUs that you want to include. Specifying an OU is the equivalent of specifying all accounts in the OU and in any of its child OUs, including any child OUs and accounts that are added at a later time.
  - If you want to apply the policy to all but a specific set of accounts or AWS Organizations
    organizational units (OUs), choose Exclude the specified accounts and organizational
    units, and include all others, and then add the accounts and OUs that you want to exclude.

Specifying an OU is the equivalent of specifying all accounts in the OU and in any of its child OUs, including any child OUs and accounts that are added at a later time.

You can only choose one of the options.

After you apply the policy, Firewall Manager automatically evaluates any new accounts against your settings. For example, if you include only specific accounts, Firewall Manager doesn't apply the policy to any new accounts. As another example, if you include an OU, when you add an account to the OU or to any of its child OUs, Firewall Manager automatically applies the policy to the new account.

The **Resource type** for Network Firewall policies is **VPC**.

15. For **Resources**, you can narrow the scope of the policy using tagging, by either including or excluding resources with the tags that you specify. You can use inclusion or exclusion, and not both. For more information about tags, see Working with Tag Editor.

If you enter more than one tag, a resource must have all of the tags to be included or excluded.

Resource tags can only have non-null values. If you omit the value for a tag, Firewall Manager saves the tag with an empty string value: "". Resource tags only match with tags that have the same key and the same value.

- 16. For Grant cross-account access, choose Download AWS CloudFormation template. This downloads a AWS CloudFormation template that you can use to create a AWS CloudFormation stack. This stack creates an AWS Identity and Access Management role that grants Firewall Manager cross-account permissions to manage Palo Alto Networks Cloud NGFW resources. For information about stacks, see Working with stacks in the AWS CloudFormation User Guide.
- 17. Choose Next.
- 18. For **Policy tags**, add any identifying tags that you want to add to the Firewall Manager policy resource. For more information about tags, see Working with Tag Editor.
- 19. Choose Next.
- 20. Review the new policy settings and return to any pages where you need to any adjustments.

Check to be sure that **Policy actions** is set to **Identify resources that don't comply with the policy rules, but don't auto remediate.** This allows you to review the changes that your policy would make before you enable them.

21. When you are satisfied with the policy, choose **Create policy**.

In the **AWS Firewall Manager policies** pane, your policy should be listed. It will probably indicate **Pending** under the accounts headings and it will indicate the status of the **Automatic remediation** setting. The creation of a policy can take several minutes. After the **Pending** status is replaced with account counts, you can choose the policy name to explore the compliance status of the accounts and resources. For information, see <u>Viewing compliance</u> information for an AWS Firewall Manager policy

For more information about Firewall Manager Palo Alto Networks Cloud NGFW policies, see <u>Palo</u> <u>Alto Networks Cloud NGFW policies</u>.

## Getting started with AWS Firewall Manager Fortigate CNF policies

Fortigate Cloud Native Firewall (CNF) as a Service is a third-party firewall service that you can use for your AWS Firewall Manager policies. With Fortigate CNF for Firewall Manager, you can create and centrally deploy Fortigate CNF resources and policy sets across all of your AWS accounts. To use AWS Firewall Manager to enable Fortigate CNF policies, perform the following steps in sequence. For more information about Fortigate CNF policies, see <u>Fortigate Cloud Native Firewall</u> (CNF) as a Service policies.

#### Topics

- Step 1: Complete the general prerequisites
- Step 2: Complete the Fortigate CNF policy prerequisites
- Step 3: Create and apply a Fortigate CNF policy

## **Step 1: Complete the general prerequisites**

There are several mandatory steps to prepare your account for AWS Firewall Manager. Those steps are described in <u>AWS Firewall Manager prerequisites</u>. Complete all the prerequisites before proceeding to the next step.

## **Step 2: Complete the Fortigate CNF policy prerequisites**

There are additional mandatory steps that you must complete in order to use Fortigate CNF policies. Those steps are described in <u>Fortigate Cloud Native Firewall (CNF) as a Service policy</u> <u>prerequisites</u>. Complete all the prerequisites before proceeding to the next step.

## Step 3: Create and apply a Fortigate CNF policy

After completing the prerequisites, you create an AWS Firewall Manager Fortigate CNF policy.

For more information about Firewall Manager policies for Fortigate CNF, see <u>Fortigate Cloud Native</u> <u>Firewall (CNF) as a Service policies</u>.

#### To create a Firewall Manager policy for Fortigate CNF (console)

 Sign in to the AWS Management Console using your Firewall Manager administrator account, and then open the Firewall Manager console at <u>https://console.aws.amazon.com/wafv2/</u> <u>fmsv2</u>. For information about setting up a Firewall Manager administrator account, see <u>AWS</u> <u>Firewall Manager prerequisites</u>.

#### 🚯 Note

For information about setting up a Firewall Manager administrator account, see <u>AWS</u> <u>Firewall Manager prerequisites</u>.

- 2. In the navigation pane, choose **Security policies**.
- 3. Choose **Create policy**.
- 4. For **Policy type**, choose Fortigate CNF. If you haven't already subscribed to the Fortigate CNF service in the AWS Marketplace, you'll need to do that first. To subscribe in the AWS Marketplace, choose **View AWS Marketplace details**.
- 5. For **Deployment model**, choose either the **Distributed model** or **Centralized model**. The deployment model determines how Firewall Manager manages endpoints for the policy. With the distributed model, Firewall Manager maintains firewall endpoints in each VPC that's within policy scope. With the centralized model, Firewall Manager maintains a single endpoint in an inspection VPC.
- 6. For **Region**, choose an AWS Region. To protect resources in multiple Regions, you must create separate policies for each Region.
- 7. Choose Next.
- 8.
- 9. In the policy configuration, choose the Fortigate CNF firewall policy to associate with this policy. The list of Fortigate CNF firewall policies contains all of the Fortigate CNF firewall policies that are associated with your Fortigate CNF tenant. For information about creating and managing Fortigate CNF firewall policies, see the Fortigate CNF documentation.

#### 10. Choose Next.

- 11. Under **Configure third-party firewall endpoint** do one of the following, depending on whether you're using the distributed or centralized deployment model to create your firewall endpoints:
  - If you're using the distributed deployment model for this policy, under **Availability Zones**, select which Availability Zones to create firewall endpoints in. You can select Availability Zones by **Availability Zone name** or by **Availability Zone ID**.
  - If you're using the centralized deployment model for this policy, in **AWS Firewall Manager** endpoint configuration under Inspection VPC configuration, enter the AWS account ID of the owner of the inspection VPC, and the VPC ID of the inspection VPC.
    - Under **Availability Zones**, select which Availability Zones to create firewall endpoints in. You can select Availability Zones by **Availability Zone name** or by **Availability Zone ID**.
- 12. Choose Next.
- 13. For **Policy scope**, under **AWS accounts this policy applies to**, choose the option as follows:
  - If you want to apply the policy to all accounts in your organization, leave the default selection, **Include all accounts under my AWS organization**.
  - If you want to apply the policy only to specific accounts or accounts that are in specific AWS Organizations organizational units (OUs), choose Include only the specified accounts and organizational units, and then add the accounts and OUs that you want to include. Specifying an OU is the equivalent of specifying all accounts in the OU and in any of its child OUs, including any child OUs and accounts that are added at a later time.
  - If you want to apply the policy to all but a specific set of accounts or AWS Organizations organizational units (OUs), choose Exclude the specified accounts and organizational units, and include all others, and then add the accounts and OUs that you want to exclude. Specifying an OU is the equivalent of specifying all accounts in the OU and in any of its child OUs, including any child OUs and accounts that are added at a later time.

You can only choose one of the options.

After you apply the policy, Firewall Manager automatically evaluates any new accounts against your settings. For example, if you include only specific accounts, Firewall Manager doesn't apply the policy to any new accounts. As another example, if you include an OU, when you add an account to the OU or to any of its child OUs, Firewall Manager automatically applies the policy to the new account.

The **Resource type** for Fortigate CNF policies is **VPC**.

14. For **Resources**, you can narrow the scope of the policy using tagging, by either including or excluding resources with the tags that you specify. You can use inclusion or exclusion, and not both. For more information about tags, see <u>Working with Tag Editor</u>.

If you enter more than one tag, a resource must have all of the tags to be included or excluded.

Resource tags can only have non-null values. If you omit the value for a tag, Firewall Manager saves the tag with an empty string value: "". Resource tags only match with tags that have the same key and the same value.

- 15. For **Grant cross-account access**, choose **Download AWS CloudFormation template**. This downloads a AWS CloudFormation template that you can use to create a AWS CloudFormation stack. This stack creates an AWS Identity and Access Management role that grants Firewall Manager cross-account permissions to manage Fortigate CNF resources. For information about stacks, see <u>Working with stacks</u> in the *AWS CloudFormation User Guide*. To create a stack, you'll need the account ID from the Fortigate CNF portal.
- 16. Choose Next.
- 17. For **Policy tags**, add any identifying tags that you want to add to the Firewall Manager policy resource. For more information about tags, see Working with Tag Editor.
- 18. Choose Next.
- 19. Review the new policy settings and return to any pages where you need to any adjustments.

Check to be sure that **Policy actions** is set to **Identify resources that don't comply with the policy rules, but don't auto remediate.** This allows you to review the changes that your policy would make before you enable them.

20. When you are satisfied with the policy, choose **Create policy**.

In the **AWS Firewall Manager policies** pane, your policy should be listed. It will probably indicate **Pending** under the accounts headings and it will indicate the status of the **Automatic remediation** setting. The creation of a policy can take several minutes. After the **Pending** status is replaced with account counts, you can choose the policy name to explore the compliance status of the accounts and resources. For information, see <u>Viewing compliance</u> information for an AWS Firewall Manager policy

For more information about Firewall Manager Fortigate CNF policies, see <u>Fortigate Cloud Native</u> Firewall (CNF) as a Service policies.

## Working with AWS Firewall Manager policies

AWS Firewall Manager provides the following types of policies. For each policy type, you define the :

- **AWS WAF policy** Firewall Manager supports AWS WAF and AWS WAF Classic policies. For both versions, you define which resources are protected by the policy.
  - The AWS WAF policy type takes sets of rule groups to run first and last in the web ACL. Then, in the accounts where you apply the web ACL, the account owner can add rules and rule groups to run in between the two sets.
  - The AWS WAF Classic policy type takes a single rule group to run in the web ACL.
- Shield Advanced policy This policy type applies Shield Advanced protections throughout your organization for the resource types that you specify.
- Amazon VPC security group policy This policy type gives you control over security groups that are in use throughout your organization and lets you enforce a baseline set of rules across your organization.
- Amazon VPC network access control list (ACL) policy This policy type gives you control over network ACLs that are in use throughout your organization and lets you enforce a baseline set of network ACLs across your organization.
- Network Firewall policy This policy type applies AWS Network Firewall protection to your organization's VPCs.
- Amazon Route 53 Resolver DNS Firewall policy This policy applies DNS Firewall protections to your organization's VPCs.
- Third-party firewall policy This policy type applies third-party firewall protections. Thirdparty firewalls are available by subscription through the AWS Marketplace console at <u>AWS</u> <u>Marketplace</u>.
  - Palo Alto Networks Cloud NGFW policy This policy type applies Palo Alto Networks Cloud Next Generation Firewall (NGFW) protections and Palo Alto Networks Cloud NGFW rulestacks to your organization's VPCs.
  - Fortigate Cloud Native Firewall (CNF) as a Service policy This policy type applies Fortigate Cloud Native Firewall (CNF) as a Service protections. Fortigate CNF is a cloud-centered solution

that blocks Zero-Day threats and secures cloud infrastructures with industry-leading advanced threat prevention, smart web application firewalls (WAF), and API protection.

A Firewall Manager policy is specific to the individual policy type. If you want to enforce multiple policy types across accounts, you can create multiple policies. You can create more than one policy for each type.

If you add a new account to an organization that you created with AWS Organizations, Firewall Manager automatically applies the policy to the resources in that account that are within scope of the policy.

## **General settings for AWS Firewall Manager policies**

AWS Firewall Manager managed policies have some common settings and behaviors. For all, you specify a name and define the scope of the policy, and you can use resource tagging to control policy scope. You can choose to view the accounts and resources that are out of compliance without taking corrective action or to automatically remediate noncompliant resources.

For information about policy scope, see <u>AWS Firewall Manager policy scope</u>.

## Creating an AWS Firewall Manager policy

The steps for creating a policy vary between the different policy types. Make sure to use the procedure for the type of policy that you need.

#### <u> Important</u>

AWS Firewall Manager doesn't support Amazon Route 53 or AWS Global Accelerator. If you want to protect these resources with Shield Advanced, you can't use a Firewall Manager policy. Instead, follow the instructions in <u>Adding AWS Shield Advanced protection to AWS resources</u>.

#### Topics

- Creating an AWS Firewall Manager policy for AWS WAF
- Creating an AWS Firewall Manager policy for AWS WAF Classic
- Creating an AWS Firewall Manager policy for AWS Shield Advanced

- Creating an AWS Firewall Manager common security group policy
- Creating an AWS Firewall Manager content audit security group policy
- <u>Creating an AWS Firewall Manager usage audit security group policy</u>
- Creating an AWS Firewall Manager network ACL policy
- Creating an AWS Firewall Manager policy for AWS Network Firewall
- Creating an AWS Firewall Manager policy for Amazon Route 53 Resolver DNS Firewall
- Creating an AWS Firewall Manager policy for Palo Alto Networks Cloud NGFW
- Creating an AWS Firewall Manager policy for Fortigate Cloud Native Firewall (CNF) as a Service

## Creating an AWS Firewall Manager policy for AWS WAF

In a Firewall Manager AWS WAF policy, you can use managed rule groups, which AWS and AWS Marketplace sellers create and maintain for you. You can also create and use your own rule groups. For more information about rule groups, see <u>AWS WAF rule groups</u>.

If you want to use your own rule groups, create those before you create your Firewall Manager AWS WAF policy. For guidance, see <u>Managing your own rule groups</u>. To use an individual custom rule, you must define your own rule group, define your rule within that, and then use the rule group in your policy.

For information about Firewall Manager AWS WAF policies, see <u>AWS WAF policies</u>.

#### To create a Firewall Manager policy for AWS WAF (console)

 Sign in to the AWS Management Console using your Firewall Manager administrator account, and then open the Firewall Manager console at <u>https://console.aws.amazon.com/wafv2/</u> <u>fmsv2</u>. For information about setting up a Firewall Manager administrator account, see <u>AWS</u> <u>Firewall Manager prerequisites</u>.

#### i Note

For information about setting up a Firewall Manager administrator account, see <u>AWS</u> Firewall Manager prerequisites.

- 2. In the navigation pane, choose **Security policies**.
- 3. Choose **Create policy**.

- 4. For Policy type, choose AWS WAF.
- 5. For **Region**, choose an AWS Region. To protect Amazon CloudFront distributions, choose **Global**.

To protect resources in multiple Regions (other than CloudFront distributions), you must create separate Firewall Manager policies for each Region.

- 6. Choose Next.
- 7. For Policy name, enter a descriptive name. Firewall Manager includes the policy name in the names of the web ACLs that it manages. The web ACL names have FMManagedWebACLV2-followed by the policy name that you enter here, -, and the web ACL creation timestamp, in UTC milliseconds. For example, FMManagedWebACLV2-MyWAFPolicyName-1621880374078.
- 8. For **Web request body inspection**, optionally change the body size limit. For information about body inspection size limits, including pricing considerations, see <u>Managing body</u> inspection size limits in the AWS WAF Developer Guide.
- 9. Under **Policy rules**, add the rule groups that you want AWS WAF to evaluate first and last in the web ACL. To use AWS WAF managed rule group versioning, toggle **Enable versioning**. The individual account managers can add rules and rule groups in between your first rule groups and your last rule groups. For more information about using AWS WAF rule groups in Firewall Manager policies for AWS WAF, see <u>AWS WAF policies</u>.

(Optional) To customize how your web ACL uses the rule group, choose **Edit**. The following are common customization settings:

- For managed rule groups, override the rule actions for some or all rules. If you don't define an override action for a rule, the evaluation uses the rule action that's defined inside the rule group. For information about this option, see <u>Action override options for rule groups</u> in the *AWS WAF Developer Guide*.
- Some managed rule groups require you to provide additional configuration. See the documentation from your managed rule group provider. For information specific to the AWS Managed Rules rule groups, see <u>AWS Managed Rules for AWS WAF</u> in the AWS WAF Developer Guide.

When you're finished with your settings, choose Save rule.

10. Set the default action for the web ACL. This is the action that AWS WAF takes when a web request doesn't match any of the rules in the web ACL. You can add custom headers with the **Allow** action, or custom responses for the **Block** action. For more information about default

web ACL actions, see <u>The web ACL default action</u>. For information about setting custom web requests and responses, see Customized web requests and responses in AWS WAF.

- 11. For Logging configuration, choose Enable logging to turn on logging. Logging provides detailed information about traffic that is analyzed by your web ACL. Choose the Logging destination, and then choose the logging destination that you configured. You must choose a logging destination whose name begins with aws-waf-logs-. For information about configuring a AWS WAF logging destination, see <u>Configuring logging for an AWS WAF policy</u>.
- 12. (Optional) If you don't want certain fields and their values included in the logs, redact those fields. Choose the field to redact, and then choose **Add**. Repeat as necessary to redact additional fields. The redacted fields appear as REDACTED in the logs. For example, if you redact the **URI** field, the **URI** field in the logs will be REDACTED.
- 13. (Optional) If you don't want to send all requests to the logs, add your filtering criteria and behavior. Under Filter logs, for each filter that you want to apply, choose Add filter, then choose your filtering criteria and specify whether you want to keep or drop requests that match the criteria. When you finish adding filters, if needed, modify the Default logging behavior. For more information, see <u>Web ACL logging configuration</u> in the AWS WAF Developer Guide.
- 14. You can define a Token domain list to enable token sharing between protected applications. Tokens are used by the CAPTCHA and Challenge actions and by the application integration SDKs that you implement when you use the AWS Managed Rules rule groups for AWS WAF Fraud Control account takeover prevention (ATP) and AWS WAF Bot Control.

Public suffixes aren't allowed. For example, you can't use gov.au or co.uk as a token domain.

By default, AWS WAF accepts tokens only for the domain of the protected resource. If you add token domains in this list, AWS WAF accepts tokens for all domains in the list and for the domain of the associated resource. For more information, see <u>AWS WAF web ACL token</u> domain list configuration in the *AWS WAF Developer Guide*.

You can only change the web ACL's CAPTCHA and challenge **immunity times** when you edit an existing web ACL. You can find these settings under the Firewall Manager **Policy details** page. For information about these settings, see <u>Timestamp expiration</u>: AWS WAF token immunity <u>times</u>. If you update the **Association config**, **CAPTCHA**, **Challenge**, or **Token domain list** settings in an existing policy, Firewall Manager will overwrite the your local web ACLs with the new values. However, if you don't update the policy's **Association config**, **CAPTCHA**, **Challenge**, or **Token domain list** settings, then the values in your local web ACLs will remain

unchanged. For information about this option, see <u>CAPTCHA and Challenge in AWS WAF</u> in the *AWS WAF Developer Guide*.

- 15. Under **Web ACL management**, if you want Firewall Manager to manage unassociated web ACLs, then enable **Manage unassociated web ACLs**. With this option, Firewall Manager creates web ACLs in the accounts within policy scope only if the web ACLs will be used by at least one resource. If at any time an account comes into policy scope, Firewall Manager automatically creates a web ACL in the account if at least one resource will use the web ACL. Upon enablement of this option, Firewall Manager performs a one-time cleanup of unassociated web ACLs in your account. The cleanup process can take several hours. If a resource leaves policy scope after Firewall Manager creates a web ACL, Firewall Manager disassociates the resource from the web ACL, but won't clean up the unassociated web ACL. Firewall Manager only cleans up unassociated web ACLs when you first enable management of unassociated web ACLs in a policy.
- 16. For Policy action, if you want to create a web ACL in each applicable account within the organization, but not apply the web ACL to any resources yet, choose Identify resources that don't comply with the policy rules, but don't auto remediate and don't choose Manage unassociated web ACLs. You can change these options later.

If instead you want to automatically apply the policy to existing in-scope resources, choose **Auto remediate any noncompliant resources**. If **Manage unassociated web ACLs** is disabled, the **Auto remediate any noncompliant resources** option creates a web ACL in each applicable account within the organization and associates the web ACL with the resources in the accounts. If **Manage unassociated web ACLs** is enabled, the **Auto remediate any noncompliant resources** option only creates and associates a web ACL in accounts that have resources eligible for association to the web ACL.

When you choose **Auto remediate any noncompliant resources**, you can also choose to remove existing web ACL associations from in-scope resources, for the web ACLs that aren't managed by another active Firewall Manager policy. If you choose this option, Firewall Manager first associates the policy's web ACL with the resources, and then removes the prior associations. If a resource has an association with another web ACL that's managed by a different active Firewall Manager policy, this choice doesn't affect that association.

- 17. Choose Next.
- 18. For **AWS accounts this policy applies to**, choose the option as follows:
  - If you want to apply the policy to all accounts in your organization, leave the default selection, **Include all accounts under my AWS organization**.

- If you want to apply the policy only to specific accounts or accounts that are in specific AWS Organizations organizational units (OUs), choose Include only the specified accounts and organizational units, and then add the accounts and OUs that you want to include. Specifying an OU is the equivalent of specifying all accounts in the OU and in any of its child OUs, including any child OUs and accounts that are added at a later time.
- If you want to apply the policy to all but a specific set of accounts or AWS Organizations organizational units (OUs), choose Exclude the specified accounts and organizational units, and include all others, and then add the accounts and OUs that you want to exclude. Specifying an OU is the equivalent of specifying all accounts in the OU and in any of its child OUs, including any child OUs and accounts that are added at a later time.

You can only choose one of the options.

After you apply the policy, Firewall Manager automatically evaluates any new accounts against your settings. For example, if you include only specific accounts, Firewall Manager doesn't apply the policy to any new accounts. As another example, if you include an OU, when you add an account to the OU or to any of its child OUs, Firewall Manager automatically applies the policy to the new account.

- 19. For **Resource type**, choose the types of resources that you want to protect.
- 20. For **Resources**, you can narrow the scope of the policy using tagging, by either including or excluding resources with the tags that you specify. You can use inclusion or exclusion, and not both. For more information about tags, see Working with Tag Editor.

If you enter more than one tag, a resource must have all of the tags to be included or excluded.

Resource tags can only have non-null values. If you omit the value for a tag, Firewall Manager saves the tag with an empty string value: "". Resource tags only match with tags that have the same key and the same value.

- 21. Choose Next.
- 22. For **Policy tags**, add any identifying tags that you want to add to the Firewall Manager policy resource. For more information about tags, see Working with Tag Editor.
- 23. Choose Next.
- 24. Review the new policy settings and return to any pages where you need to any adjustments.

When you are satisfied with the policy, choose **Create policy**. In the **AWS Firewall Manager policies** pane, your policy should be listed. It will probably indicate **Pending** under the

accounts headings and it will indicate the status of the **Automatic remediation** setting. The creation of a policy can take several minutes. After the **Pending** status is replaced with account counts, you can choose the policy name to explore the compliance status of the accounts and resources. For information, see <u>Viewing compliance information for an AWS Firewall Manager policy</u>

#### Creating an AWS Firewall Manager policy for AWS WAF Classic

#### To create a Firewall Manager policy for AWS WAF Classic (console)

 Sign in to the AWS Management Console using your Firewall Manager administrator account, and then open the Firewall Manager console at <u>https://console.aws.amazon.com/wafv2/</u> <u>fmsv2</u>. For information about setting up a Firewall Manager administrator account, see <u>AWS</u> <u>Firewall Manager prerequisites</u>.

#### í) Note

For information about setting up a Firewall Manager administrator account, see <u>AWS</u> <u>Firewall Manager prerequisites</u>.

- 2. In the navigation pane, choose **Security policies**.
- 3. Choose **Create policy**.
- 4. For **Policy type**, choose **AWS WAF Classic**.
- 5. If you already created the AWS WAF Classic rule group that you want to add to the policy, choose **Create an AWS Firewall Manager policy and add existing rule groups**. If you want to create a new rule group, choose **Create a Firewall Manager policy and add a new rule group**.
- 6. For **Region**, choose an AWS Region. To protect Amazon CloudFront resources, choose **Global**.

To protect resources in multiple Regions (other than CloudFront resources), you must create separate Firewall Manager policies for each Region.

- 7. Choose Next.
- 8. If you are creating a rule group, follow the instructions in <u>Creating an AWS WAF Classic rule</u> group. After you create the rule group, continue with the following steps.
- 9. Enter a policy name.
- 10. If you are adding an existing rule group, use the dropdown menu to select a rule group to add, and then choose **Add rule group**.

- 11. A policy has two possible actions: **Action set by rule group** and **Count**. If you want to test the policy and rule group, set the action to **Count**. This action overrides any *block* action specified by the rules in the rule group. That is, if the policy's action is set to **Count**, those requests are only counted and not blocked. Conversely, if you set the policy's action to **Action set by rule group**, actions of the rule group rules are used. Choose the appropriate action.
- 12. Choose Next.
- 13. For AWS accounts this policy applies to, choose the option as follows:
  - If you want to apply the policy to all accounts in your organization, leave the default selection, **Include all accounts under my AWS organization**.
  - If you want to apply the policy only to specific accounts or accounts that are in specific AWS Organizations organizational units (OUs), choose Include only the specified accounts and organizational units, and then add the accounts and OUs that you want to include. Specifying an OU is the equivalent of specifying all accounts in the OU and in any of its child OUs, including any child OUs and accounts that are added at a later time.
  - If you want to apply the policy to all but a specific set of accounts or AWS Organizations organizational units (OUs), choose Exclude the specified accounts and organizational units, and include all others, and then add the accounts and OUs that you want to exclude. Specifying an OU is the equivalent of specifying all accounts in the OU and in any of its child OUs, including any child OUs and accounts that are added at a later time.

You can only choose one of the options.

After you apply the policy, Firewall Manager automatically evaluates any new accounts against your settings. For example, if you include only specific accounts, Firewall Manager doesn't apply the policy to any new accounts. As another example, if you include an OU, when you add an account to the OU or to any of its child OUs, Firewall Manager automatically applies the policy to the new account.

- 14. Choose the type of resource that you want to protect.
- 15. For **Resources**, you can narrow the scope of the policy using tagging, by either including or excluding resources with the tags that you specify. You can use inclusion or exclusion, and not both. For more information about tags, see <u>Working with Tag Editor</u>.

If you enter more than one tag, a resource must have all of the tags to be included or excluded.

Resource tags can only have non-null values. If you omit the value for a tag, Firewall Manager saves the tag with an empty string value: "". Resource tags only match with tags that have the same key and the same value.

 If you want to automatically apply the policy to existing resources, choose Create and apply this policy to existing and new resources.

This option creates a web ACL in each applicable account within an AWS organization and associates the web ACL with the resources in the accounts. This option also applies the policy to all new resources that match the preceding criteria (resource type and tags). Alternatively, if you choose **Create policy but do not apply the policy to existing or new resources**, Firewall Manager creates a web ACL in each applicable account within the organization, but doesn't apply the web ACL to any resources. You must apply the policy to resources later. Choose the appropriate option.

- 17. For **Replace existing associated web ACLs**, you can choose to remove any web ACL associations that are currently defined for in-scope resources, and then replace them with associations to the web ACLs that you are creating with this policy. By default, Firewall Manager doesn't remove existing web ACL associations before it adds the new ones. If you want to remove the existing ones, choose this option.
- 18. Choose Next.
- 19. Review the new policy. To make any changes, choose **Edit**. When you are satisfied with the policy, choose **Create and apply policy**.

#### Creating an AWS Firewall Manager policy for AWS Shield Advanced

#### To create a Firewall Manager policy for Shield Advanced (console)

 Sign in to the AWS Management Console using your Firewall Manager administrator account, and then open the Firewall Manager console at <u>https://console.aws.amazon.com/wafv2/</u> <u>fmsv2</u>. For information about setting up a Firewall Manager administrator account, see <u>AWS</u> <u>Firewall Manager prerequisites</u>.

#### Note

For information about setting up a Firewall Manager administrator account, see <u>AWS</u> <u>Firewall Manager prerequisites</u>.

- 2. In the navigation pane, choose Security policies.
- 3. Choose **Create policy**.
- 4. For **Policy type**, choose **Shield Advanced**.

To create a Shield Advanced policy, you must be subscribed to Shield Advanced. If you are not subscribed, you are prompted to do so. For information about the cost for subscribing, see <u>AWS Shield Advanced Pricing</u>.

5. For **Region**, choose an AWS Region. To protect Amazon CloudFront distributions, choose **Global**.

For Region choices other than **Global**, to protect resources in multiple Regions, you must create a separate Firewall Manager policy for each Region.

- 6. Choose Next.
- 7. For Name, enter a descriptive name.
- 8. For **Global** Region policies only, you can choose whether you want to manage Shield Advanced automatic application layer DDoS mitigation. For information about this Shield Advanced feature, see <u>Shield Advanced automatic application layer DDoS mitigation</u>.

You can choose to enable or disable automatic mitigation, or you can choose to ignore it. If you choose to ignore it, Firewall Manager doesn't manage automatic mitigation at all for the Shield Advanced protections. For more information about these policy options, see <u>Automatic</u> <u>application layer DDoS mitigation</u>.

- 9. Under Web ACL management, if you want Firewall Manager to manage unassociated web ACLs, then enable Manage unassociated web ACLs. With this option, Firewall Manager creates web ACLs in the accounts within policy scope only if the web ACLs will be used by at least one resource. If at any time an account comes into policy scope, Firewall Manager automatically creates a web ACL in the account if at least one resource will use the web ACL. Upon enablement of this option, Firewall Manager performs a one-time cleanup of unassociated web ACLs in your account. The cleanup process can take several hours. If a resource leaves policy scope after Firewall Manager creates a web ACL, Firewall Manager will not disassociate the resource from the web ACL. To include the web ACL in the one-time cleanup, you must first manually disassociate the resources from the web ACL and then enable Manage unassociated web ACLs.
- 10. For **Policy action**, we recommend creating the policy with the option that doesn't automatically remediate noncompliant resources. When you disable automatic remediation, you can assess the effects of your new policy before you apply it. When you are satisfied that

the changes are what you want, then edit the policy and change the policy action to enable automatic remediation.

If instead you want to automatically apply the policy to existing in-scope resources, choose **Auto remediate any noncompliant resources**. This option applies Shield Advanced protections for each applicable account within the AWS organization and each applicable resource in the accounts.

For **Global** Region policies only, if you choose **Auto remediate any noncompliant resources**, you can also choose to have Firewall Manager automatically replace any existing AWS WAF Classic web ACL associations with new associations to web ACLs that were created using the latest version of AWS WAF (v2). If you choose this, Firewall Manager removes the associations with the earlier version web ACLs and creates new associations with latest version web ACLs, after creating new empty web ACLs in any in-scope accounts that don't already have them for the policy. For more information about this option, see <u>Replace AWS WAF Classic web ACLs</u> with latest version web ACLs.

- 11. Choose Next.
- 12. For **AWS accounts this policy applies to**, choose the option as follows:
  - If you want to apply the policy to all accounts in your organization, keep the default selection, **Include all accounts under my AWS organization**.
  - If you want to apply the policy only to specific accounts or accounts that are in specific AWS Organizations organizational units (OUs), choose Include only the specified accounts and organizational units, and then add the accounts and OUs that you want to include. Specifying an OU is the equivalent of specifying all accounts in the OU and in any of its child OUs, including any child OUs and accounts that are added at a later time.
  - If you want to apply the policy to all but a specific set of accounts or AWS Organizations organizational units (OUs), choose Exclude the specified accounts and organizational units, and include all others, and then add the accounts and OUs that you want to exclude. Specifying an OU is the equivalent of specifying all accounts in the OU and in any of its child OUs, including any child OUs and accounts that are added at a later time.

You can only choose one of the options.

After you apply the policy, Firewall Manager automatically evaluates any new accounts against your settings. For example, if you include only specific accounts, Firewall Manager doesn't apply the policy to any new accounts. As another example, if you include an OU, when you add an account to the OU or to any of its child OUs, Firewall Manager automatically applies the policy to the new account.

13. Choose the type of resource that you want to protect.

Firewall Manager does not support Amazon Route 53 or AWS Global Accelerator. If you need to use Shield Advanced to protect resources from these services, you can't use a Firewall Manager policy. Instead, follow the Shield Advanced guidance at <u>Adding AWS Shield Advanced</u> protection to AWS resources.

14. For **Resources**, you can narrow the scope of the policy using tagging, by either including or excluding resources with the tags that you specify. You can use inclusion or exclusion, and not both. For more information about tags, see Working with Tag Editor.

If you enter more than one tag, a resource must have all of the tags to be included or excluded.

Resource tags can only have non-null values. If you omit the value for a tag, Firewall Manager saves the tag with an empty string value: "". Resource tags only match with tags that have the same key and the same value.

- 15. Choose Next.
- 16. For **Policy tags**, add any identifying tags that you want to add to the Firewall Manager policy resource. For more information about tags, see Working with Tag Editor.
- 17. Choose Next.
- 18. Review the new policy settings and return to any pages where you need to any adjustments.

When you are satisfied with the policy, choose **Create policy**. In the **AWS Firewall Manager policies** pane, your policy should be listed. It will probably indicate **Pending** under the accounts headings and it will indicate the status of the **Automatic remediation** setting. The creation of a policy can take several minutes. After the **Pending** status is replaced with account counts, you can choose the policy name to explore the compliance status of the accounts and resources. For information, see <u>Viewing compliance information for an AWS Firewall Manager</u> policy

## Creating an AWS Firewall Manager common security group policy

For information about how common security group policies work, see <u>Common security group</u> <u>policies</u>.

To create a common security group policy, you must have a security group already created in your Firewall Manager administrator account that you want to use as the primary for your policy. You can manage security groups through Amazon Virtual Private Cloud (Amazon VPC) or Amazon Elastic Compute Cloud (Amazon EC2). For information, see <u>Working with Security Groups</u> in the *Amazon VPC User Guide*.

#### To create a common security group policy (console)

 Sign in to the AWS Management Console using your Firewall Manager administrator account, and then open the Firewall Manager console at <u>https://console.aws.amazon.com/wafv2/</u> <u>fmsv2</u>. For information about setting up a Firewall Manager administrator account, see <u>AWS</u> <u>Firewall Manager prerequisites</u>.

#### 🚺 Note

For information about setting up a Firewall Manager administrator account, see <u>AWS</u> <u>Firewall Manager prerequisites</u>.

- 2. In the navigation pane, choose **Security policies**.
- 3. Choose Create policy.
- 4. For **Policy type**, choose **Security group**.
- 5. For Security group policy type, choose Common security groups.
- 6. For **Region**, choose an AWS Region.
- 7. Choose Next.
- 8. For **Policy name**, enter a friendly name.
- 9. For **Policy rules**, do the following:
  - a. From the rules option, choose the restrictions that you want to apply to the security group rules and the resources that are within policy scope. If you choose **Distribute tags from the primary security group to the security groups created by this policy**, then you must also select **Identify and report when the security groups created by this policy become non-compliant**.

#### <u> Important</u>

Firewall Manager won't distribute system tags added by AWS services into the replica security groups. System tags begin with the aws : prefix. Additionally,

Firewall Manager won't update the tags of existing security groups or create new security groups if the policy has tags that conflict with the organization's tag policy. For information about tag policies, see <u>Tag policies</u> in the AWS Organizations User Guide.

If you choose **Distribute security group references from the primary security group to the security groups created by this policy**, Firewall Manager only distributes the security group references if they have an active peering connection in Amazon VPC. For information about this option, see <u>Policy rules settings</u>.

b. For **Primary security groups**, choose **Add security groups**, and then choose the security groups that you want to use. Firewall Manager populates the list of security groups from all Amazon VPC instances in the Firewall Manager administrator account.

By default, the maximum number of primary security groups per policy is 3. For information about this setting, see AWS Firewall Manager quotas.

- c. For **Policy action**, we recommend creating the policy with the option that doesn't automatically remediate. This allows you to assess the effects of your new policy before you apply it. When you are satisfied that the changes are what you want, then edit the policy and change the policy action to enable automatic remediation of noncompliant resources.
- 10. Choose Next.
- 11. For **AWS accounts this policy applies to**, choose the option as follows:
  - If you want to apply the policy to all accounts in your organization, leave the default selection, **Include all accounts under my AWS organization**.
  - If you want to apply the policy only to specific accounts or accounts that are in specific AWS Organizations organizational units (OUs), choose Include only the specified accounts and organizational units, and then add the accounts and OUs that you want to include. Specifying an OU is the equivalent of specifying all accounts in the OU and in any of its child OUs, including any child OUs and accounts that are added at a later time.
  - If you want to apply the policy to all but a specific set of accounts or AWS Organizations organizational units (OUs), choose Exclude the specified accounts and organizational units, and include all others, and then add the accounts and OUs that you want to exclude. Specifying an OU is the equivalent of specifying all accounts in the OU and in any of its child OUs, including any child OUs and accounts that are added at a later time.

You can only choose one of the options.

After you apply the policy, Firewall Manager automatically evaluates any new accounts against your settings. For example, if you include only specific accounts, Firewall Manager doesn't apply the policy to any new accounts. As another example, if you include an OU, when you add an account to the OU or to any of its child OUs, Firewall Manager automatically applies the policy to the new account.

12. For **Resource type**, choose the types of resources that you want to protect.

For the resource type **EC2 instance**, you can choose to remediate all Amazon EC2 instances or only remediate instances that have just the default, primary elastic network interface (ENI). For the latter option, Firewall Manager doesn't remediate instances that have additional ENI attachments. Instead, when automatic remediation is enabled, Firewall Manager only marks the compliance status of these EC2 instances, and doesn't apply any remediation actions. See additional caveats and limitations for the Amazon EC2 resource type at <u>Security group policy</u> caveats and limitations.

13. For **Resources**, you can narrow the scope of the policy using tagging, by either including or excluding resources with the tags that you specify. You can use inclusion or exclusion, and not both. For more information about tags, see <u>Working with Tag Editor</u>.

If you enter more than one tag, a resource must have all of the tags to be included or excluded.

Resource tags can only have non-null values. If you omit the value for a tag, Firewall Manager saves the tag with an empty string value: "". Resource tags only match with tags that have the same key and the same value.

- 14. For **Shared VPC resources**, if you want to apply the policy to resources in shared VPCs, in addition to the VPCs that the accounts own, select **Include resources from shared VPCs**.
- 15. Choose Next.
- 16. Review the policy settings to be sure they're what you want, and then choose **Create policy**.

Firewall Manager creates a replica of the primary security group in every Amazon VPC instance contained within the in-scope accounts up to the supported Amazon VPC maximum quota per account. Firewall Manager associates the replica security groups to the resources that are within policy scope for each in-scope account. For more information about how this policy works, see <u>Common security group policies</u>.

## Creating an AWS Firewall Manager content audit security group policy

For information about how content audit security group policies work, see <u>Content audit security</u> group policies.

For some content audit policy settings, you must provide an audit security group for Firewall Manager to use as a template. For example, you might have an audit security group that contains all of the rules that you don't allow in any security group. You must create these audit security groups using your Firewall Manager administrator account, before you can use them in your policy. You can manage security groups through Amazon Virtual Private Cloud (Amazon VPC) or Amazon Elastic Compute Cloud (Amazon EC2). For information, see <u>Working with Security Groups</u> in the *Amazon VPC User Guide*.

#### To create a content audit security group policy (console)

 Sign in to the AWS Management Console using your Firewall Manager administrator account, and then open the Firewall Manager console at <u>https://console.aws.amazon.com/wafv2/</u> <u>fmsv2</u>. For information about setting up a Firewall Manager administrator account, see <u>AWS</u> <u>Firewall Manager prerequisites</u>.

#### 🚯 Note

For information about setting up a Firewall Manager administrator account, see <u>AWS</u> Firewall Manager prerequisites.

- 2. In the navigation pane, choose **Security policies**.
- 3. Choose Create policy.
- 4. For **Policy type**, choose **Security group**.
- 5. For Security group policy type, choose Auditing and enforcement of security group rules.
- 6. For **Region**, choose an AWS Region.
- 7. Choose Next.
- 8. For **Policy name**, enter a friendly name.
- 9. For **Policy rules**, choose the managed or custom policy rules option that you want to use.
  - a. For **Configure managed audit policy rules**, do the following:
    - i. For **Configure security group rules to audit**, select the type of security group rules that you want your audit policy to apply to.

ii. If you want to do things like audit rules based on the protocols, ports, and CIDR range settings that in your security groups, choose **Audit overly permissive security group** rules and select the options that you want.

For the selection **Rule allows all traffic**, you can provide a custom application list to designate the applications that you want to audit. For information about custom application lists and how to use them in your policy, see <u>Managed lists</u> and <u>Using</u> managed lists.

For selections that use protocol lists, you can use existing lists and you can create new lists. For information about protocol lists and how to use them in your policy, see <u>Managed lists</u> and <u>Using managed lists</u>.

 iii. If you want to audit high-risk based on their access to either reserved or non-reserved CIDR ranges, choose Audit high risk applications and select the options that you want.

The following selections are mutually exclusive: **Applications that can access only reserved CIDR ranges** and **Applications allowed to access non-reserved CIDR ranges**. You can select at most one of them in any policy.

For selections that use application lists, you can use existing lists and you can create new lists. For information about application lists and how to use them in your policy, see Managed lists and Using managed lists.

iv. Use the **Overrides** settings to explicitly override other settings in the policy. You can choose to always allow or always deny specific security group rules, regardless of whether they comply with the other options that you've set for the policy.

For this option, you provide an audit security group as your allowed rules or denied rules template. For **Audit security groups**, choose **Add audit security groups**, and then choose the security group that you want to use. Firewall Manager populates the list of audit security groups from all Amazon VPC instances in the Firewall Manager administrator account. The default maximum quota for the number of audit security groups for a policy is one. For information about increasing the quota, see <u>AWS</u> Firewall Manager quotas.

b. For **Configure custom policy rules**, do the following:

- i. From the rules options, choose whether to allow only the rules defined in the audit security groups or deny all the rules. For information about this choice, see <u>Content</u> audit security group policies.
- ii. For **Audit security groups**, choose **Add audit security groups**, and then choose the security group that you want to use. Firewall Manager populates the list of audit security groups from all Amazon VPC instances in the Firewall Manager administrator account. The default maximum quota for the number of audit security groups for a policy is one. For information about increasing the quota, see <u>AWS Firewall Manager quotas</u>.
- iii. For Policy action, you must create the policy with the option that doesn't automatically remediate. This allows you to assess the effects of your new policy before you apply it. When you are satisfied that the changes are what you want, edit the policy and change the policy action to enable automatic remediation of noncompliant resources.
- 10. Choose Next.
- 11. For AWS accounts this policy applies to, choose the option as follows:
  - If you want to apply the policy to all accounts in your organization, leave the default selection, **Include all accounts under my AWS organization**.
  - If you want to apply the policy only to specific accounts or accounts that are in specific AWS Organizations organizational units (OUs), choose Include only the specified accounts and organizational units, and then add the accounts and OUs that you want to include. Specifying an OU is the equivalent of specifying all accounts in the OU and in any of its child OUs, including any child OUs and accounts that are added at a later time.
  - If you want to apply the policy to all but a specific set of accounts or AWS Organizations organizational units (OUs), choose Exclude the specified accounts and organizational units, and include all others, and then add the accounts and OUs that you want to exclude. Specifying an OU is the equivalent of specifying all accounts in the OU and in any of its child OUs, including any child OUs and accounts that are added at a later time.

You can only choose one of the options.

After you apply the policy, Firewall Manager automatically evaluates any new accounts against your settings. For example, if you include only specific accounts, Firewall Manager doesn't apply the policy to any new accounts. As another example, if you include an OU, when you add an account to the OU or to any of its child OUs, Firewall Manager automatically applies the policy to the new account.

- 12. For **Resource type**, choose the types of resource that you want to protect.
- 13. For **Resources**, you can narrow the scope of the policy using tagging, by either including or excluding resources with the tags that you specify. You can use inclusion or exclusion, and not both. For more information about tags, see Working with Tag Editor.

If you enter more than one tag, a resource must have all of the tags to be included or excluded.

Resource tags can only have non-null values. If you omit the value for a tag, Firewall Manager saves the tag with an empty string value: "". Resource tags only match with tags that have the same key and the same value.

#### 14. Choose Next.

15. Review the policy settings to be sure they're what you want, and then choose Create policy.

Firewall Manager compares the audit security group against the in-scope security groups in your AWS organization, according to your policy rules settings. You can review the policy status in the AWS Firewall Manager policy console. After the policy is created, you can edit it and enable automatic remediation to put your auditing security group policy into effect. For more information about how this policy works, see <u>Content audit security group policies</u>.

# Creating an AWS Firewall Manager usage audit security group policy

For information about how usage audit security group policies work, see <u>Usage audit security group</u> policies.

#### To create a usage audit security group policy (console)

 Sign in to the AWS Management Console using your Firewall Manager administrator account, and then open the Firewall Manager console at <u>https://console.aws.amazon.com/wafv2/</u> <u>fmsv2</u>. For information about setting up a Firewall Manager administrator account, see <u>AWS</u> <u>Firewall Manager prerequisites</u>.

#### Note

For information about setting up a Firewall Manager administrator account, see <u>AWS</u> Firewall Manager prerequisites.

- 2. In the navigation pane, choose **Security policies**.
- 3. Choose **Create policy**.
- 4. For **Policy type**, choose **Security group**.
- 5. For Security group policy type, choose Auditing and cleanup of unassociated and redundant security groups.
- 6. For **Region**, choose an AWS Region.
- 7. Choose Next.
- 8. For **Policy name**, enter a friendly name.
- 9. For **Policy rules**, choose one or both of the options available.
  - If you choose **Security groups within this policy scope must be used by at least one resource**, Firewall Manager removes any security groups that it determines are unused. When this rule is enabled, Firewall Manager runs it last when you save the policy.

For details about how Firewall Manager determines usage and the timing of the remediation, see Usage audit security group policies.

# 1 Note

When you use this usage audit security group policy type, avoid making multiple changes to the association status of in-scope security groups in a short amount of time. Doing so can cause Firewall Manager to miss corresponding events.

By default, Firewall Manager considers security groups as noncompliant with this policy rule as soon as they're unused. You can optionally specify a number of minutes that a security group can exist unused before it's considered noncompliant, up to 525,600 minutes (365 days). You can use this setting to allow yourself time to associate new security groups with resources.

# 🛕 Important

If you specify a number of minutes other than the default value of zero, you must enable indirect relationships in AWS Config. Otherwise, your usage audit security group policies will not work as intended. For information about indirect relationships in AWS Config, see <u>Indirect Relationships in AWS Config</u> in the AWS Config Developer *Guide*.

- If you choose **Security groups within this policy scope must be unique**, Firewall Manager consolidates redundant security groups, so that only one is associated with any resources. If you choose this, Firewall Manager runs it first when you save the policy.
- 10. For **Policy action**, we recommend creating the policy with the option that doesn't automatically remediate. This allows you to assess the effects of your new policy before you apply it. When you are satisfied that the changes are what you want, then edit the policy and change the policy action to enable automatic remediation of noncompliant resources.
- 11. Choose Next.
- 12. For **AWS accounts this policy applies to**, choose the option as follows:
  - If you want to apply the policy to all accounts in your organization, leave the default selection, **Include all accounts under my AWS organization**.
  - If you want to apply the policy only to specific accounts or accounts that are in specific AWS Organizations organizational units (OUs), choose Include only the specified accounts and organizational units, and then add the accounts and OUs that you want to include. Specifying an OU is the equivalent of specifying all accounts in the OU and in any of its child OUs, including any child OUs and accounts that are added at a later time.
  - If you want to apply the policy to all but a specific set of accounts or AWS Organizations organizational units (OUs), choose Exclude the specified accounts and organizational units, and include all others, and then add the accounts and OUs that you want to exclude. Specifying an OU is the equivalent of specifying all accounts in the OU and in any of its child OUs, including any child OUs and accounts that are added at a later time.

You can only choose one of the options.

After you apply the policy, Firewall Manager automatically evaluates any new accounts against your settings. For example, if you include only specific accounts, Firewall Manager doesn't apply the policy to any new accounts. As another example, if you include an OU, when you add an account to the OU or to any of its child OUs, Firewall Manager automatically applies the policy to the new account.

13. For **Resources**, you can narrow the scope of the policy using tagging, by either including or excluding resources with the tags that you specify. You can use inclusion or exclusion, and not both. For more information about tags, see Working with Tag Editor.

If you enter more than one tag, a resource must have all of the tags to be included or excluded.

Resource tags can only have non-null values. If you omit the value for a tag, Firewall Manager saves the tag with an empty string value: "". Resource tags only match with tags that have the same key and the same value.

- 14. Choose Next.
- 15. If you haven't excluded the Firewall Manager administrator account from the policy scope, Firewall Manager prompts you to do this. Doing this leaves the security groups in the Firewall Manager administrator account, which you use for common and audit security group policies, under your manual control. Choose the option you want in this dialogue.
- 16. Review the policy settings to be sure they're what you want, and then choose **Create policy**.

If you chose to require unique security groups, Firewall Manager scans for redundant security groups in each in-scope Amazon VPC instance. Then, if you chose to require that each security group be used by at least one resource, Firewall Manager scans for security groups that have remained unused for the minutes specified in the rule. You can review the policy status in the AWS Firewall Manager policy console. For more information about how this policy works, see <u>Usage</u> audit security group policies.

# **Creating an AWS Firewall Manager network ACL policy**

For information about how network ACL policies work, see Network ACL policies.

To create a network ACL policy, you must know how to define a network ACL for use with your Amazon VPC subnets. For information, see <u>Control traffic to subnets using network ACLs</u> and <u>Work</u> with network ACLs in the Amazon VPC User Guide.

# To create a network ACL policy (console)

 Sign in to the AWS Management Console using your Firewall Manager administrator account, and then open the Firewall Manager console at <u>https://console.aws.amazon.com/wafv2/</u> <u>fmsv2</u>. For information about setting up a Firewall Manager administrator account, see <u>AWS</u> <u>Firewall Manager prerequisites</u>.

# 🚯 Note

For information about setting up a Firewall Manager administrator account, see <u>AWS</u> Firewall Manager prerequisites.

- 2. In the navigation pane, choose **Security policies**.
- 3. Choose **Create policy**.
- 4. For Policy type, choose Network ACL.
- 5. For **Region**, choose an AWS Region.
- 6. Choose Next.
- 7. For **Policy name**, enter a descriptive name.
- 8. For **Policy rules**, define the rules that you want to always run in the network ACLs that Firewall Manager manages for you. Network ACLs monitor and handle inbound and outbound traffic, so in your policy, you define the rules for both directions.

For either direction, you define rules that you want to always run first and rules you want to always run last. In the network ACLs that Firewall Manager manages, account owners can define custom rules to run in between these first and last rules.

9. For **Policy action**, if you want to identify noncompliant subnets and network ACLs, but not take any corrective action yet, choose **Identify resources that don't comply with the policy rules, but don't auto remediate**. You can change these options later.

If instead you want to automatically apply the policy to existing in-scope subnets, choose **Auto remediate any noncompliant resources**. With this option, you also specify whether to force remediation when the traffic handling behavior of policy rules conflicts with custom rules that are in the network ACL. Regardless of whether you force remediation, Firewall Manager reports conflicting rules in its compliance violations.

- 10. Choose Next.
- 11. For **AWS accounts this policy applies to**, choose the option as follows:
  - If you want to apply the policy to all accounts in your organization, leave the default selection, **Include all accounts under my AWS organization**.
  - If you want to apply the policy only to specific accounts or accounts that are in specific AWS Organizations organizational units (OUs), choose Include only the specified accounts and organizational units, and then add the accounts and OUs that you want to include.

Specifying an OU is the equivalent of specifying all accounts in the OU and in any of its child OUs, including any child OUs and accounts that are added at a later time.

If you want to apply the policy to all but a specific set of accounts or AWS Organizations organizational units (OUs), choose Exclude the specified accounts and organizational units, and include all others, and then add the accounts and OUs that you want to exclude. Specifying an OU is the equivalent of specifying all accounts in the OU and in any of its child OUs, including any child OUs and accounts that are added at a later time.

You can only choose one of the options.

After you apply the policy, Firewall Manager automatically evaluates any new accounts against your settings. For example, if you include only specific accounts, Firewall Manager doesn't apply the policy to any different, new accounts. As another example, if you include an OU, when you add an account to the OU or to any of its child OUs, Firewall Manager automatically applies the policy to the new account.

- 12. For **Resource type**, the setting is fixed at **Subnets**.
- 13. For **Resources**, you can narrow the scope of the policy using tagging, by either including or excluding resources with the tags that you specify. You can use inclusion or exclusion, and not both. For more information about tags, see Working with Tag Editor.

If you enter more than one tag, a resource must have all of the tags to be included or excluded.

Resource tags can only have non-null values. If you omit the value for a tag, Firewall Manager saves the tag with an empty string value: "". Resource tags only match with tags that have the same key and the same value.

- 14. Choose Next.
- 15. Review the policy settings to be sure they're what you want, and then choose **Create policy**.

Firewall Manager creates the policy and begins monitoring and managing the in scope network ACLs according to your settings. For more information about how this policy works, see <u>Network</u> ACL policies.

# Creating an AWS Firewall Manager policy for AWS Network Firewall

In a Firewall Manager Network Firewall policy, you use rule groups that you manage in AWS Network Firewall. For information about managing your rule groups, see <u>AWS Network Firewall</u> rule groups in the *Network Firewall Developer Guide*.

For information about Firewall Manager Network Firewall policies, see <u>AWS Network Firewall</u> policies.

# To create a Firewall Manager policy for AWS Network Firewall (console)

 Sign in to the AWS Management Console using your Firewall Manager administrator account, and then open the Firewall Manager console at <u>https://console.aws.amazon.com/wafv2/</u> <u>fmsv2</u>. For information about setting up a Firewall Manager administrator account, see <u>AWS</u> <u>Firewall Manager prerequisites</u>.

# í) Note

For information about setting up a Firewall Manager administrator account, see <u>AWS</u> <u>Firewall Manager prerequisites</u>.

- 2. In the navigation pane, choose **Security policies**.
- 3. Choose Create policy.
- 4. For **Policy type**, choose **AWS Network Firewall**.
- 5. Under **Firewall management type**, choose how you'd like Firewall Manager to manage the policy's firewalls. Choose from the following options:
  - **Distributed** Firewall Manager creates and maintains firewall endpoints in each VPC that's in the policy scope.
  - **Centralized** Firewall Manager creates and maintains endpoints in a single inspection VPC.
  - Import existing firewalls Firewall Manager imports existing firewalls from Network Firewall using resource sets. For information about resource sets, see <u>Working with resource</u> <u>sets in Firewall Manager</u>.
- 6. For **Region**, choose an AWS Region. To protect resources in multiple Regions, you must create separate policies for each Region.
- 7. Choose Next.
- 8. For **Policy name**, enter a descriptive name. Firewall Manager includes the policy name in the names of the Network Firewall firewalls and firewall policies that it creates.
- 9. In the **AWS Network Firewall policy configuration**, configure the firewall policy as you would in Network Firewall. Add your stateless and stateful rule groups and specify the policy's default actions. You can optionally set the policy's stateful rule evaluation order and default actions, as well as logging configuration. For information about Network Firewall firewall

policy management, see <u>AWS Network Firewall firewall policies</u> in the AWS Network Firewall Developer Guide.

When you create the Firewall Manager Network Firewall policy, Firewall Manager creates firewall policies for the accounts that are within scope. Individual account managers can add rule groups to the firewall policies, but they can't change the configuration that you provide here.

- 10. Choose Next.
- 11. Do one of the following, depending on the **Firewall management type** you selected in the previous step:
  - If you're using a **distributed** firewall management type, in **AWS Firewall Manager endpoint configuration** under **Firewall endpoint location**, choose one of the following options:
    - **Custom endpoint configuration** Firewall Manager creates firewalls for each VPC within the policy scope, in the Availability Zones that you specify. Each firewall contains at least one firewall endpoint.
      - Under **Availability Zones**, select which Availability Zones to create firewall endpoints in. You can select Availability Zones by **Availability Zone name** or by **Availability Zone ID**.
      - If you want to provide the CIDR blocks for Firewall Manager to use for firewall subnets in your VPCs, they must all be /28 CIDR blocks. Enter one block per line. If you omit these, Firewall Manager chooses IP addresses for you from those that are available in the VPCs.

# 🚯 Note

Auto remediation happens automatically for AWS Firewall Manager Network Firewall policies, so you won't see an option to choose not to auto remediate here.

- Automatic endpoint configuration Firewall Manager automatically creates firewall endpoints in the Availability Zones with public subnets in your VPC.
  - For the **Firewall endpoints** configuration, specify how you want the firewall endpoints to be managed by Firewall Manager. We recommend using multiple endpoints for high availability.

- If you're using a **centralized** firewall management type, in **AWS Firewall Manager endpoint configuration** under **Inspection VPC configuration**, enter the AWS account ID of the owner of the inspection VPC, and the VPC ID of the inspection VPC.
  - Under **Availability Zones**, select which Availability Zones to create firewall endpoints in. You can select Availability Zones by **Availability Zone name** or by **Availability Zone ID**.
  - If you want to provide the CIDR blocks for Firewall Manager to use for firewall subnets in your VPCs, they must all be /28 CIDR blocks. Enter one block per line. If you omit these, Firewall Manager chooses IP addresses for you from those that are available in the VPCs.

# 🚯 Note

Auto remediation happens automatically for AWS Firewall Manager Network Firewall policies, so you won't see an option to choose not to auto remediate here.

- If you're using a import existing firewalls firewall management type, in Resource sets add one or more resource sets. A resource set defines the existing Network Firewall firewalls owned by your organization's account that you want to centrally manage in this policy. To add a resource set to the policy, you must first create a resource set using the console or the PutResourceSet API. For information about resource sets, see Working with resource sets in Firewall Manager. For more information about importing existing firewalls from Network Firewall, see import existing firewalls.
- 12. Choose Next.
- 13. If your policy uses a distributed firewall management type, under **Route management**, choose whether or not Firewall Manager will monitor and alert on the traffic that must be routed through the respective firewall endpoints.

# 🚺 Note

If you choose **Monitor**, you can't change the setting to **Off** at a later date. Monitoring continues until you delete the policy.

- 14. For **Traffic type**, optionally add the traffic endpoints that you want to route traffic through for firewall inspection.
- 15. For **Allow required cross-AZ traffic**, if you enable this option then Firewall Manager treats as compliant routing that sends traffic out of an Availability Zone for inspection, for Availability

Zones that don't have their own firewall endpoint. Availability Zones that have endpoints must always inspect their own traffic.

#### 16. Choose Next.

- 17. For **Policy scope**, under **AWS accounts this policy applies to**, choose the option as follows:
  - If you want to apply the policy to all accounts in your organization, leave the default selection, **Include all accounts under my AWS organization**.
  - If you want to apply the policy only to specific accounts or accounts that are in specific AWS Organizations organizational units (OUs), choose Include only the specified accounts and organizational units, and then add the accounts and OUs that you want to include. Specifying an OU is the equivalent of specifying all accounts in the OU and in any of its child OUs, including any child OUs and accounts that are added at a later time.
  - If you want to apply the policy to all but a specific set of accounts or AWS Organizations organizational units (OUs), choose Exclude the specified accounts and organizational units, and include all others, and then add the accounts and OUs that you want to exclude. Specifying an OU is the equivalent of specifying all accounts in the OU and in any of its child OUs, including any child OUs and accounts that are added at a later time.

You can only choose one of the options.

After you apply the policy, Firewall Manager automatically evaluates any new accounts against your settings. For example, if you include only specific accounts, Firewall Manager doesn't apply the policy to any new accounts. As another example, if you include an OU, when you add an account to the OU or to any of its child OUs, Firewall Manager automatically applies the policy to the new account.

- 18. The Resource type for Network Firewall policies is VPC.
- 19. For **Resources**, you can narrow the scope of the policy using tagging, by either including or excluding resources with the tags that you specify. You can use inclusion or exclusion, and not both. For more information about tags, see Working with Tag Editor.

If you enter more than one tag, a resource must have all of the tags to be included or excluded.

Resource tags can only have non-null values. If you omit the value for a tag, Firewall Manager saves the tag with an empty string value: "". Resource tags only match with tags that have the same key and the same value.

#### 20. Choose Next.

- 21. For **Policy tags**, add any identifying tags that you want to add to the Firewall Manager policy resource. For more information about tags, see <u>Working with Tag Editor</u>.
- 22. Choose Next.
- 23. Review the new policy settings and return to any pages where you need to any adjustments.

When you are satisfied with the policy, choose **Create policy**. In the **AWS Firewall Manager policies** pane, your policy should be listed. It will probably indicate **Pending** under the accounts headings and it will indicate the status of the **Automatic remediation** setting. The creation of a policy can take several minutes. After the **Pending** status is replaced with account counts, you can choose the policy name to explore the compliance status of the accounts and resources. For information, see <u>Viewing compliance information for an AWS Firewall Manager</u> policy

# Creating an AWS Firewall Manager policy for Amazon Route 53 Resolver DNS Firewall

In a Firewall Manager DNS Firewall policy, you use rule groups that you manage in Amazon Route 53 Resolver DNS Firewall. For information about managing your rule groups, see <u>Managing</u> <u>rule groups and rules in DNS Firewall</u> in the *Amazon Route 53 Developer Guide*.

For information about Firewall Manager DNS Firewall policies, see <u>Amazon Route 53 Resolver DNS</u> Firewall policies.

# To create a Firewall Manager policy for Amazon Route 53 Resolver DNS Firewall (console)

 Sign in to the AWS Management Console using your Firewall Manager administrator account, and then open the Firewall Manager console at <u>https://console.aws.amazon.com/wafv2/</u> <u>fmsv2</u>. For information about setting up a Firewall Manager administrator account, see <u>AWS</u> <u>Firewall Manager prerequisites</u>.

# i Note

For information about setting up a Firewall Manager administrator account, see <u>AWS</u> Firewall Manager prerequisites.

- 2. In the navigation pane, choose **Security policies**.
- 3. Choose Create policy.

#### 4. For Policy type, choose Amazon Route 53 Resolver DNS Firewall.

- 5. For **Region**, choose an AWS Region. To protect resources in multiple Regions, you must create separate policies for each Region.
- 6. Choose Next.
- 7. For **Policy name**, enter a descriptive name.
- 8. In the policy configuration, add the rule groups that you want DNS Firewall to evaluate first and last among your VPCs' rule group associations. You can add up to two rule groups to the policy.

When you create the Firewall Manager DNS Firewall policy, Firewall Manager creates the rule group associations, with the association priorities that you've provided, for the VPCs and accounts that are within scope. The individual account managers can add rule group associations in between your first and last associations, but they can't change the associations that you define here. For more information, see <u>Amazon Route 53 Resolver DNS Firewall</u> <u>policies</u>.

- 9. Choose Next.
- 10. For **AWS accounts this policy applies to**, choose the option as follows:
  - If you want to apply the policy to all accounts in your organization, leave the default selection, **Include all accounts under my AWS organization**.
  - If you want to apply the policy only to specific accounts or accounts that are in specific AWS Organizations organizational units (OUs), choose Include only the specified accounts and organizational units, and then add the accounts and OUs that you want to include. Specifying an OU is the equivalent of specifying all accounts in the OU and in any of its child OUs, including any child OUs and accounts that are added at a later time.
  - If you want to apply the policy to all but a specific set of accounts or AWS Organizations organizational units (OUs), choose Exclude the specified accounts and organizational units, and include all others, and then add the accounts and OUs that you want to exclude. Specifying an OU is the equivalent of specifying all accounts in the OU and in any of its child OUs, including any child OUs and accounts that are added at a later time.

You can only choose one of the options.

After you apply the policy, Firewall Manager automatically evaluates any new accounts against your settings. For example, if you include only specific accounts, Firewall Manager doesn't apply the policy to any new accounts. As another example, if you include an OU, when you add an account to the OU or to any of its child OUs, Firewall Manager automatically applies the policy to the new account.

- 11. The **Resource type** for DNS Firewall policies is **VPC**.
- 12. For **Resources**, you can narrow the scope of the policy using tagging, by either including or excluding resources with the tags that you specify. You can use inclusion or exclusion, and not both. For more information about tags, see Working with Tag Editor.

If you enter more than one tag, a resource must have all of the tags to be included or excluded.

Resource tags can only have non-null values. If you omit the value for a tag, Firewall Manager saves the tag with an empty string value: "". Resource tags only match with tags that have the same key and the same value.

- 13. Choose Next.
- 14. For **Policy tags**, add any identifying tags that you want to add to the Firewall Manager policy resource. For more information about tags, see Working with Tag Editor.
- 15. Choose Next.
- 16. Review the new policy settings and return to any pages where you need to any adjustments.

When you are satisfied with the policy, choose **Create policy**. In the **AWS Firewall Manager policies** pane, your policy should be listed. It will probably indicate **Pending** under the accounts headings and it will indicate the status of the **Automatic remediation** setting. The creation of a policy can take several minutes. After the **Pending** status is replaced with account counts, you can choose the policy name to explore the compliance status of the accounts and resources. For information, see <u>Viewing compliance information for an AWS Firewall Manager policy</u>

# **Creating an AWS Firewall Manager policy for Palo Alto Networks Cloud NGFW**

With a Firewall Manager policy for Palo Alto Networks Cloud Next Generation Firewall (Palo Alto Networks Cloud NGFW), you use Firewall Manager to deploy Palo Alto Networks Cloud NGFW resources, and manage NGFW rulestacks centrally across all of your AWS accounts.

For information about Firewall Manager Palo Alto Networks Cloud NGFW policies, see <u>Palo Alto</u> <u>Networks Cloud NGFW policies</u>. For information about how to configure and manage Palo Alto Networks Cloud NGFW for Firewall Manager, see the <u>Palo Alto Networks Palo Alto Networks Cloud</u> <u>NGFW on AWS</u> documentation.

#### Prerequisites

There are several mandatory steps to prepare your account for AWS Firewall Manager. Those steps are described in <u>AWS Firewall Manager prerequisites</u>. Complete all the prerequisites before proceeding to the next step.

#### To create a Firewall Manager policy for Palo Alto Networks Cloud NGFW (console)

 Sign in to the AWS Management Console using your Firewall Manager administrator account, and then open the Firewall Manager console at <u>https://console.aws.amazon.com/wafv2/</u> <u>fmsv2</u>. For information about setting up a Firewall Manager administrator account, see <u>AWS</u> <u>Firewall Manager prerequisites</u>.

# 🚯 Note

For information about setting up a Firewall Manager administrator account, see <u>AWS</u> Firewall Manager prerequisites.

- 2. In the navigation pane, choose **Security policies**.
- 3. Choose Create policy.
- 4. For **Policy type**, choose **Palo Alto Networks Cloud NGFW**. If you haven't already subscribed to the Palo Alto Networks Cloud NGFW service in the AWS Marketplace, you'll need to do that first. To subscribe in the AWS Marketplace, choose **View AWS Marketplace details**.
- 5. For **Deployment model**, choose either the **Distributed model** or **Centralized model**. The deployment model determines how Firewall Manager manages endpoints for the policy. With the distributed model, Firewall Manager maintains firewall endpoints in each VPC that's within policy scope. With the centralized model, Firewall Manager maintains a single endpoint in an inspection VPC.
- 6. For **Region**, choose an AWS Region. To protect resources in multiple Regions, you must create separate policies for each Region.
- 7. Choose Next.
- 8. For **Policy name**, enter a descriptive name.
- 9. In the policy configuration, choose the Palo Alto Networks Cloud NGFW firewall policy to associate with this policy. The list of Palo Alto Networks Cloud NGFW firewall policies contains all of the Palo Alto Networks Cloud NGFW firewall policies that are associated with your Palo Alto Networks Cloud NGFW tenant. For information about creating and managing Palo Alto Networks Cloud NGFW firewall policies, see the *Deploy Palo Alto Networks Cloud NGFW for*

<u>AWS with the AWS Firewall Manager</u> topic in the Palo Alto Networks Cloud NGFW for AWS deployment guide.

10. For Palo Alto Networks Cloud NGFW logging - optional, optionally choose which Palo Alto Networks Cloud NGFW log type(s) to log for your policy. For information about Palo Alto Networks Cloud NGFW log types, see <u>Configure Logging for Palo Alto Networks Cloud NGFW</u> <u>on AWS</u> in the Palo Alto Networks Cloud NGFW for AWS deployment guide.

For log destination, specify when Firewall Manager should write logs to.

- 11. Choose Next.
- 12. Under **Configure third-party firewall endpoint** do one of the following, depending on whether you're using the distributed or centralized deployment model to create your firewall endpoints:
  - If you're using the distributed deployment model for this policy, under **Availability Zones**, select which Availability Zones to create firewall endpoints in. You can select Availability Zones by **Availability Zone name** or by **Availability Zone ID**.
  - If you're using the centralized deployment model for this policy, in AWS Firewall Manager endpoint configuration under Inspection VPC configuration, enter the AWS account ID of the owner of the inspection VPC, and the VPC ID of the inspection VPC.
    - Under **Availability Zones**, select which Availability Zones to create firewall endpoints in. You can select Availability Zones by **Availability Zone name** or by **Availability Zone ID**.
- 13. If you want to provide the CIDR blocks for Firewall Manager to use for firewall subnets in your VPCs, they must all be /28 CIDR blocks. Enter one block per line. If you omit these, Firewall Manager chooses IP addresses for you from those that are available in the VPCs.

# 🚯 Note

Auto remediation happens automatically for AWS Firewall Manager Network Firewall policies, so you won't see an option to choose not to auto remediate here.

#### 14. Choose Next.

- 15. For **Policy scope**, under **AWS accounts this policy applies to**, choose the option as follows:
  - If you want to apply the policy to all accounts in your organization, leave the default selection, **Include all accounts under my AWS organization**.

- If you want to apply the policy only to specific accounts or accounts that are in specific AWS Organizations organizational units (OUs), choose Include only the specified accounts and organizational units, and then add the accounts and OUs that you want to include. Specifying an OU is the equivalent of specifying all accounts in the OU and in any of its child OUs, including any child OUs and accounts that are added at a later time.
- If you want to apply the policy to all but a specific set of accounts or AWS Organizations organizational units (OUs), choose Exclude the specified accounts and organizational units, and include all others, and then add the accounts and OUs that you want to exclude. Specifying an OU is the equivalent of specifying all accounts in the OU and in any of its child OUs, including any child OUs and accounts that are added at a later time.

You can only choose one of the options.

After you apply the policy, Firewall Manager automatically evaluates any new accounts against your settings. For example, if you include only specific accounts, Firewall Manager doesn't apply the policy to any new accounts. As another example, if you include an OU, when you add an account to the OU or to any of its child OUs, Firewall Manager automatically applies the policy to the new account.

- 16. The **Resource type** for Network Firewall policies is **VPC**.
- 17. For **Resources**, you can narrow the scope of the policy using tagging, by either including or excluding resources with the tags that you specify. You can use inclusion or exclusion, and not both. For more information about tags, see <u>Working with Tag Editor</u>.

If you enter more than one tag, a resource must have all of the tags to be included or excluded.

Resource tags can only have non-null values. If you omit the value for a tag, Firewall Manager saves the tag with an empty string value: "". Resource tags only match with tags that have the same key and the same value.

- 18. For Grant cross-account access, choose Download AWS CloudFormation template. This downloads a AWS CloudFormation template that you can use to create a AWS CloudFormation stack. This stack creates an AWS Identity and Access Management role that grants Firewall Manager cross-account permissions to manage Palo Alto Networks Cloud NGFW resources. For information about stacks, see Working with stacks in the AWS CloudFormation User Guide.
- 19. Choose Next.
- 20. For **Policy tags**, add any identifying tags that you want to add to the Firewall Manager policy resource. For more information about tags, see Working with Tag Editor.

#### 21. Choose Next.

22. Review the new policy settings and return to any pages where you need to any adjustments.

When you are satisfied with the policy, choose **Create policy**. In the **AWS Firewall Manager policies** pane, your policy should be listed. It will probably indicate **Pending** under the accounts headings and it will indicate the status of the **Automatic remediation** setting. The creation of a policy can take several minutes. After the **Pending** status is replaced with account counts, you can choose the policy name to explore the compliance status of the accounts and resources. For information, see <u>Viewing compliance information for an AWS Firewall Manager</u> policy

# Creating an AWS Firewall Manager policy for Fortigate Cloud Native Firewall (CNF) as a Service

With a Firewall Manager policy for Fortigate CNF, you can use Firewall Manager to deploy and manage Fortigate CNF resources across all of your AWS accounts.

For information about Firewall Manager Fortigate CNF policies, see <u>Fortigate Cloud Native Firewall</u> (<u>CNF</u>) as a <u>Service policies</u>. For information about how to configure Fortigate CNF for use with Firewall Manager, see the <u>Fortinet documentation</u>.

# Prerequisites

There are several mandatory steps to prepare your account for AWS Firewall Manager. Those steps are described in <u>AWS Firewall Manager prerequisites</u>. Complete all the prerequisites before proceeding to the next step.

# To create a Firewall Manager policy for Fortigate CNF (console)

 Sign in to the AWS Management Console using your Firewall Manager administrator account, and then open the Firewall Manager console at <u>https://console.aws.amazon.com/wafv2/</u> <u>fmsv2</u>. For information about setting up a Firewall Manager administrator account, see <u>AWS</u> <u>Firewall Manager prerequisites</u>.

# 🚯 Note

For information about setting up a Firewall Manager administrator account, see <u>AWS</u> <u>Firewall Manager prerequisites</u>.

- 2. In the navigation pane, choose **Security policies**.
- 3. Choose **Create policy**.
- 4. For **Policy type**, choose **Fortigate Cloud Native Firewall (CNF) as a Service**. If you haven't already subscribed to the <u>Fortigate CNF service in the AWS Marketplace</u>, you'll need to do that first. To subscribe in the AWS Marketplace, choose **View AWS Marketplace details**.
- 5. For **Deployment model**, choose either the **Distributed model** or **Centralized model**. The deployment model determines how Firewall Manager manages endpoints for the policy. With the distributed model, Firewall Manager maintains firewall endpoints in each VPC that's within policy scope. With the centralized model, Firewall Manager maintains a single endpoint in an inspection VPC.
- 6. For **Region**, choose an AWS Region. To protect resources in multiple Regions, you must create separate policies for each Region.
- 7. Choose Next.
- 8. For **Policy name**, enter a descriptive name.
- 9. In the policy configuration, choose the Fortigate CNF firewall policy to associate with this policy. The list of Fortigate CNF firewall policies contains all of the Fortigate CNF firewall policies that are associated with your Fortigate CNF tenant. For information about creating and managing Fortigate CNF tenants, see the Fortinet documentation.
- 10. Choose Next.
- 11. Under **Configure third-party firewall endpoint** do one of the following, depending on whether you're using the distributed or centralized deployment model to create your firewall endpoints:
  - If you're using the distributed deployment model for this policy, under **Availability Zones**, select which Availability Zones to create firewall endpoints in. You can select Availability Zones by **Availability Zone name** or by **Availability Zone ID**.
  - If you're using the centralized deployment model for this policy, in **AWS Firewall Manager** endpoint configuration under Inspection VPC configuration, enter the AWS account ID of the owner of the inspection VPC, and the VPC ID of the inspection VPC.
    - Under **Availability Zones**, select which Availability Zones to create firewall endpoints in. You can select Availability Zones by **Availability Zone name** or by **Availability Zone ID**.
- 12. If you want to provide the CIDR blocks for Firewall Manager to use for firewall subnets in your VPCs, they must all be /28 CIDR blocks. Enter one block per line. If you omit these, Firewall Manager chooses IP addresses for you from those that are available in the VPCs.

# 🚯 Note

Auto remediation happens automatically for AWS Firewall Manager Network Firewall policies, so you won't see an option to choose not to auto remediate here.

- 13. Choose Next.
- 14. For **Policy scope**, under **AWS accounts this policy applies to**, choose the option as follows:
  - If you want to apply the policy to all accounts in your organization, leave the default selection, **Include all accounts under my AWS organization**.
  - If you want to apply the policy only to specific accounts or accounts that are in specific AWS Organizations organizational units (OUs), choose Include only the specified accounts and organizational units, and then add the accounts and OUs that you want to include. Specifying an OU is the equivalent of specifying all accounts in the OU and in any of its child OUs, including any child OUs and accounts that are added at a later time.
  - If you want to apply the policy to all but a specific set of accounts or AWS Organizations organizational units (OUs), choose Exclude the specified accounts and organizational units, and include all others, and then add the accounts and OUs that you want to exclude. Specifying an OU is the equivalent of specifying all accounts in the OU and in any of its child OUs, including any child OUs and accounts that are added at a later time.

You can only choose one of the options.

After you apply the policy, Firewall Manager automatically evaluates any new accounts against your settings. For example, if you include only specific accounts, Firewall Manager doesn't apply the policy to any new accounts. As another example, if you include an OU, when you add an account to the OU or to any of its child OUs, Firewall Manager automatically applies the policy to the new account.

- 15. The **Resource type** for Network Firewall policies is **VPC**.
- 16. For **Resources**, you can narrow the scope of the policy using tagging, by either including or excluding resources with the tags that you specify. You can use inclusion or exclusion, and not both. For more information about tags, see <u>Working with Tag Editor</u>.

If you enter more than one tag, a resource must have all of the tags to be included or excluded.

Resource tags can only have non-null values. If you omit the value for a tag, Firewall Manager saves the tag with an empty string value: "". Resource tags only match with tags that have the same key and the same value.

- 17. For **Grant cross-account access**, choose **Download AWS CloudFormation template**. This downloads a AWS CloudFormation template that you can use to create a AWS CloudFormation stack. This stack creates an AWS Identity and Access Management role that grants Firewall Manager cross-account permissions to manage Fortigate CNF resources. For information about stacks, see <u>Working with stacks</u> in the *AWS CloudFormation User Guide*. To create a stack, you'll need the account ID from the Fortigate CNF portal.
- 18. Choose Next.
- 19. For **Policy tags**, add any identifying tags that you want to add to the Firewall Manager policy resource. For more information about tags, see Working with Tag Editor.
- 20. Choose Next.
- 21. Review the new policy settings and return to any pages where you need to any adjustments.

When you are satisfied with the policy, choose **Create policy**. In the **AWS Firewall Manager policies** pane, your policy should be listed. It will probably indicate **Pending** under the accounts headings and it will indicate the status of the **Automatic remediation** setting. The creation of a policy can take several minutes. After the **Pending** status is replaced with account counts, you can choose the policy name to explore the compliance status of the accounts and resources. For information, see <u>Viewing compliance information for an AWS Firewall Manager</u> policy

# **Deleting an AWS Firewall Manager policy**

You can delete a Firewall Manager policy by performing the following steps.

# To delete a policy (console)

- 1. In the navigation pane, choose **Security policies**.
- 2. Choose the option next to the policy that you want to delete.
- 3. Choose **Delete**.

# 🚯 Note

When you delete a Firewall Manager common security group policy, to remove the policy's replica security groups, choose the option to clean up the resources created by the policy. Otherwise, after the primary is deleted, the replicas remain and require manual management in each Amazon VPC instance.

# 🛕 Important

When you delete a Firewall Manager Shield Advanced policy, the policy is deleted, but your accounts remain subscribed to Shield Advanced.

# AWS Firewall Manager policy scope

The policy scope defines where the policy applies. You can either apply centrally controlled policies to all of your accounts and resources within your organization in AWS Organizations, or to a subset of your accounts and resources. For instructions on how to set policy scope, see <u>Creating an AWS</u> Firewall Manager policy.

# Policy scope options in AWS Firewall Manager

When you add a new account or resource to your organization, Firewall Manager automatically assesses it against your settings for each policy and applies the policy based on these settings. For example, you can choose to apply a policy to all accounts except the account numbers in a specified list; you can also choose to apply a policy only to resources that have all of the tags in a list.

# AWS accounts in scope

The settings that you provide to define the AWS accounts affected by the policy determine which of the accounts in your AWS organization to apply the policy to. You can choose to apply the policy in one of the following ways:

- To all accounts in your organization
- To only a specific list of included account numbers and AWS Organizations organizational units (OUs)

 To all except a specific list of excluded account numbers and AWS Organizations organizational units (OUs)

For information about AWS Organizations, see <u>AWS Organizations User Guide</u>.

#### **Resources in scope**

Similarly to the settings for accounts in scope, the settings that you provide for resources determine which in-scope resource types to apply the policy to. You can choose one of the following:

- All resources
- Resources that have all of the tags that you specify
- All resources except those that have all of the tags that you specify

You can only specify resource tags with non-null values. If you don't provide anything for the value, Firewall Manager saves the tag with an empty string value: "". Resource tags only match with tags that have the same key and the same value.

For more information about tagging your resources, see <u>Working with Tag Editor</u>.

#### Policy scope management in AWS Firewall Manager

When policies are in place, Firewall Manager manages them continuously and applies them to new AWS accounts and resources as they are added, in accordance with the policy scope.

#### How Firewall Manager manages AWS accounts and resources

If an account or resource goes out of scope for any reason, AWS Firewall Manager doesn't automatically remove protections or delete Firewall Manager-managed resources unless you select the **Automatically remove protections from resources that leave the policy scope** check box.

#### Note

The option **Automatically remove protections from resources that leave the policy scope** is not available for AWS Shield Advanced or AWS WAF Classic policies.

Selecting this check box directs AWS Firewall Manager to automatically clean up resources that Firewall Manager manages for accounts when those accounts leave the policy scope. For example, Firewall Manager will disassociate a Firewall Manager-managed web ACL from a protected customer resource when the customer resource leaves the policy scope.

To determine which resources should be removed from protection when a customer resource leaves the policy scope, Firewall Manager follows these guidelines:

- Default behavior:
  - The associated AWS Config managed rules are deleted. This behavior is independent of the check box.
  - Any associated AWS WAF web access control lists (web ACLs) that don't contain any resources are deleted. This behavior is independent of the check box.
  - Any protected resource that goes out of scope remains associated and protected. For example, an Application Load Balancer or API from API Gateway that's associated with a web ACL remains associated with the web ACL, and the protection remains in place.
- With the **Automatically remove protections from resources that leave the policy scope** check box selected:
  - The associated AWS Config managed rules are deleted. This behavior is independent of the check box.
  - Any associated AWS WAF web access control lists (web ACLs) that don't contain any resources are deleted. This behavior is independent of the check box.
  - Any protected resource that goes out of scope is automatically disassociated and removed from Firewall Manager protection when it leaves the policy scope. For example, for a security group policy, an Elastic Inference accelerator or Amazon EC2 instance is automatically disassociated from the replicated security group when it leaves the policy scope. The replicated security group and its resources are automatically removed from protection.

# **Managed lists**

Managed application and protocol lists streamline your configuration and management of AWS Firewall Manager content audit security group policies. You use managed lists to define the protocols and applications that your policy allows and disallows. For information about content audit security group policies, see <u>Content audit security group policies</u>.

You can use the following types of managed lists in a content audit security group policy:

- Firewall Manager application lists and protocol lists Firewall Manager manages these lists.
  - The application lists include FMS-Default-Public-Access-Apps-Allowed and FMS-Default-Public-Access-Apps-Denied, which describe commonly used applications that should be allowed or denied to the general public.
  - The protocol lists include FMS-Default-Protocols-Allowed, a list of commonly used protocols that should be allowed to the general public. You can use any list that Firewall Manager manages, but you can't edit or delete it.
- **Custom application lists and protocol lists** You manage these lists. You can create lists of either type with the settings that you need. You have full control over your own custom managed lists, and you can create, edit, and delete them as needed.

# i Note

Currently, Firewall Manager doesn't check references to a custom managed list when you delete it. This means that you can delete a custom managed application list or protocol list even when it is in use by an active policy. This can cause the policy to stop functioning. Delete an application list or protocol list only after you have verified that it isn't referenced by any active polices.

Managed lists are AWS resources. You can tag a custom managed list. You can't tag a Firewall Manager managed list.

# Managed list versioning

Custom managed lists don't have versions. When you edit a custom list, policies that reference the list automatically use the updated list.

Firewall Manager managed lists are versioned. The Firewall Manager service team publishes new versions as needed, in order to apply the best security practices to the lists.

When you use a Firewall Manager managed list in a policy, you choose your versioning strategy as follows:

- Latest available version If you don't specify an explicit version setting for the list, then your policy automatically uses the latest version. This is the only option available through the console.
- **Explicit version** If you specify a version for the list, then your policy uses that version. Your policy remains locked to the version that you specified until you modify the version setting. To

specify the version, you must define the policy outside of the console, for example through the CLI or one of the SDKs.

For more information about choosing the version setting for a list, see <u>Using managed lists in your</u> <u>content audit security group policies</u>.

# Using managed lists in your content audit security group policies

When you create a content audit security group policy, you can choose to use managed audit policy rules. Some of the settings for this option require a managed application list or protocol list. Examples of these settings include protocols that are allowed in security group rules and applications can access the internet.

The following restrictions apply for each policy setting that uses a managed list:

- You can specify at most one Firewall Manager managed list for any setting. By default, you can specify at most one custom list. The custom list limit is a soft quota, so you can request an increase to it. For more information, see AWS Firewall Manager quotas.
- In the console, if you select a Firewall Manager managed list, you can't specify the version. The policy will always use the latest version of the list. To specify the version, you must define the policy outside of the console, for example through the CLI or one of the SDKs. For information about versioning for Firewall Manager managed lists, see <u>Managed list versioning</u>.

For information about creating a content audit security group policy through the console, see <u>Creating a content audit security group policy</u>.

# Creating a custom managed application list

# To create a custom managed application list

 Sign in to the AWS Management Console using your Firewall Manager administrator account, and then open the Firewall Manager console at <u>https://console.aws.amazon.com/wafv2/</u><u>fmsv2</u>. For information about setting up a Firewall Manager administrator account, see <u>AWS</u> <u>Firewall Manager prerequisites</u>.

# 🚯 Note

For information about setting up a Firewall Manager administrator account, see <u>AWS</u> Firewall Manager prerequisites.

- 2. In the navigation pane, choose **Application lists**.
- 3. In the **Application lists** page, choose **Create application list**.
- 4. In the **Create application list** page, give your list a name. Don't use the prefix fms as this is reserved for Firewall Manager.
- 5. Specify an application either by providing the protocol and port number or by selecting an application from the **Type** drop down. Give your application specification a name.
- 6. Choose **Add another** as needed and fill in the application information until you have completed your list.
- 7. (Optional) Apply tags to your list.
- 8. Choose **Save** to save your list and return to the **Application lists** page.

# Creating a custom managed protocol list

# To create a custom managed protocol list

 Sign in to the AWS Management Console using your Firewall Manager administrator account, and then open the Firewall Manager console at <u>https://console.aws.amazon.com/wafv2/</u> <u>fmsv2</u>. For information about setting up a Firewall Manager administrator account, see <u>AWS</u> <u>Firewall Manager prerequisites</u>.

# 🚺 Note

For information about setting up a Firewall Manager administrator account, see <u>AWS</u> Firewall Manager prerequisites.

- 2. In the navigation pane, choose **Protocol lists**.
- 3. In the **Protocol lists** page, choose **Create protocol list**.
- 4. In the protocol list creation page, give your list a name. Don't use the prefix fms as this is reserved for Firewall Manager.
- 5. Specify a protocol.

- 6. Choose **Add another** as needed and fill in the protocol information until you have completed your list.
- 7. (Optional) Apply tags to your list.
- 8. Choose **Save** to save your list and return to the **Protocol lists** page.

# Viewing a managed list

#### To view an application list or protocol list

 Sign in to the AWS Management Console using your Firewall Manager administrator account, and then open the Firewall Manager console at <u>https://console.aws.amazon.com/wafv2/</u> <u>fmsv2</u>. For information about setting up a Firewall Manager administrator account, see <u>AWS</u> <u>Firewall Manager prerequisites</u>.

# i Note

For information about setting up a Firewall Manager administrator account, see <u>AWS</u> <u>Firewall Manager prerequisites</u>.

2. In the navigation pane, choose **Application lists** or **Protocol lists**.

The page displays all of the lists of the selected type that are available for your use. The lists that Firewall Manager manages have a **Y** in the **ManagedList** column.

3. To see the details of a list, choose its name. The detail page displays the list's content and any tags.

For Firewall Manager managed lists, you can also see the available versions by selecting the **Version** drop down.

# Deleting a custom managed list

You can delete custom managed lists. You can't edit or delete lists that Firewall Manager manages.

#### 🚺 Note

Currently, Firewall Manager doesn't check references to a custom managed list when you delete it. This means that you can delete a custom managed application list or protocol list even when it is in use by an active policy. This can cause the policy to stop functioning.

Only delete an application list or protocol list after you have verified that it isn't referenced by any active polices.

#### To delete a custom managed application or protocol list

 Sign in to the AWS Management Console using your Firewall Manager administrator account, and then open the Firewall Manager console at <u>https://console.aws.amazon.com/wafv2/</u> <u>fmsv2</u>. For information about setting up a Firewall Manager administrator account, see <u>AWS</u> <u>Firewall Manager prerequisites</u>.

#### 🚯 Note

For information about setting up a Firewall Manager administrator account, see <u>AWS</u> <u>Firewall Manager prerequisites</u>.

- 2. Make sure that the list that you want to delete isn't in use in any of your audit security group policies by doing the following:
  - a. In the navigation pane, choose **Security policies**.
  - b. In the **AWS Firewall Manager policies** page, select and edit your audit security groups, and remove any references to the custom list that you want to delete.

If you delete a custom managed list that's in use in an audit security group policy, the policy that's using it can stop functioning.

- 3. In the navigation pane, choose **Application lists** or **Protocol lists**, depending on the type of list you want to delete.
- 4. In the list page, select the custom list that you want to delete and choose **Delete**.

# **AWS WAF policies**

In a Firewall Manager AWS WAF policy, you specify the AWS WAF rule groups that you want to use across your resources. When you apply the policy, Firewall Manager creates web ACLs in accounts within policy scope depending on how you configure management of web ACLs in your policy. In the web ACLs created by the policy, individual account managers can add rules and rule groups, in addition to the rule groups that you defined through Firewall Manager.

#### How Firewall Manager manages web ACLs

Firewall Manager creates web ACLs based on how you configure the **Manage unassociated web ACLs** setting in your policy, or the optimizeUnassociatedWebACL setting in the SecurityServicePolicyData data type in the API.

If you enable management of unassociated web ACLs, Firewall Manager creates web ACLs in the accounts within policy scope only if the web ACLs will be used by at least one resource. If at any time an account comes into policy scope, Firewall Manager automatically creates a web ACL in the account if at least one resource will use the web ACL. When you enable management of unassociated web ACLs, Firewall Manager performs a one-time cleanup of unassociated web ACLs in your account. During the cleanup, Firewall Manager skips any web ACLs that you've modified after their creation, for example, if you added a rule group to the web ACL or modified it's settings. The cleanup process can take several hours. If a resource leaves policy scope after Firewall Manager creates a web ACL, Firewall Manager disassociates the resource from the web ACL, but won't clean up the unassociated web ACL. Firewall Manager only cleans up unassociated web ACLs when you first enable management of unassociated web ACLs in a policy.

If you don't enable this option, Firewall Manager doesn't manage unassociated web ACLs, and Firewall Manager automatically creates a web ACL in each account that's within policy scope.

# Sampling and CloudWatch metrics

AWS Firewall Manager enables sampling and Amazon CloudWatch metrics for the web ACLs and rule groups that it creates for an AWS WAF policy.

#### Web ACL naming structure

When Firewall Manager creates a web ACL for the policy, it names the web ACL FMManagedWebACLV2-*policy name-timestamp*. The timestamp is in UTC milliseconds. For example, FMManagedWebACLV2-MyWAFPolicyName-1621880374078.

#### Note

If a resource configured with <u>advanced automatic application layer DDoS mitigation</u> comes into scope of a AWS WAF policy, Firewall Manager will be unable to associate the web ACL created by the AWS WAF policy to the resource.

# Rule groups in AWS WAF policies

The web ACLs that are managed by Firewall Manager AWS WAF policies contain three sets of rules. These sets provide a higher level of prioritization for the rules and rule groups in the web ACL:

- First rule groups, defined by you in the Firewall Manager AWS WAF policy. AWS WAF evaluates these rule groups first.
- Rules and rule groups that are defined by the account managers in the web ACLs. AWS WAF evaluates any account-managed rules or rule groups next.
- Last rule groups, defined by you in the Firewall Manager AWS WAF policy. AWS WAF evaluates these rule groups last.

Within each of these sets of rules, AWS WAF evaluates rules and rule groups as usual, according to their priority settings within the set.

In the policy's first and last rule groups sets, you can only add rule groups. You can use managed rule groups, which AWS Managed Rules and AWS Marketplace sellers create and maintain for you. You can also manage and use your own rule groups. For more information about all of these options, see <u>AWS WAF rule groups</u>.

If you want to use your own rule groups, you create those before you create your Firewall Manager AWS WAF policy. For guidance, see <u>Managing your own rule groups</u>. To use an individual custom rule, you must define your own rule group, define your rule within that, and then use the rule group in your policy.

The first and last AWS WAF rule groups that you manage through Firewall Manager have names that begin with PREFMManaged- or POSTFMManaged-, respectively, followed by the Firewall Manager policy name, and the rule group creation timestamp, in UTC milliseconds. For example, PREFMManaged-MyWAFPolicyName-1621880555123.

For information about how AWS WAF evaluates web requests, see <u>Web ACL rule and rule group</u> <u>evaluation</u>.

For the procedure to create a Firewall Manager AWS WAF policy, see <u>Creating an AWS Firewall</u> Manager policy for AWS WAF.

Firewall Manager enables sampling and Amazon CloudWatch metrics for the rule groups that you define for the AWS WAF policy.

Individual account owners have complete control over the metrics and sampling configuration for any rule or rule group that they add to the policy's managed web ACLs.

# Configuring logging for an AWS WAF policy

You can enable centralized logging for your AWS WAF policies to get detailed information about traffic that's analyzed by your web ACL within your organization. Information in the logs includes the time that AWS WAF received the request from your AWS resource, detailed information about the request, and the action for the rule that each request matched from all in-scope accounts. You can send your logs to an Amazon Data Firehose data stream or Amazon Simple Storage Service (S3) bucket. For information about AWS WAF logging, see Logging AWS WAF web ACL traffic in the *AWS WAF Developer Guide*.

#### 🚺 Note

AWS Firewall Manager supports this option for AWS WAFV2, not for AWS WAF Classic.

# Topics

- Logging destinations
- Enabling logging
- Disabling logging

# Logging destinations

This section describes the logging destinations that you can choose to send your AWS WAF policy logs. Each section provides guidance for configuring logging for the destination type and information about any behavior that's specific to the destination type. After you've configured your logging destination, you can provide its specifications to your Firewall Manager AWS WAF policy to start logging to it.

Firewall Manager doesn't have visibility into log failures after creating the logging configuration. It's your responsibility to verify that log delivery is working as you intended.

# 🚺 Note

Firewall Manager doesn't modify any existing logging configurations in your organization's member accounts.

#### Topics

- Amazon Data Firehose data streams
- Amazon Simple Storage Service buckets

#### Amazon Data Firehose data streams

This topic provides information for sending your web ACL traffic logs to an Amazon Data Firehose data stream.

When you enable Amazon Data Firehose logging, Firewall Manager sends logs from your policy's web ACLs to an Amazon Data Firehose where you've configured a storage destination. After you enable logging, AWS WAF delivers logs for each configured web ACL, through the HTTPS endpoint of Kinesis Data Firehose to the configured storage destination. Before you use it, test your delivery stream to be sure that it has enough throughput to accommodate your organization's logs. For more information about how to create an Amazon Kinesis Data Firehose and review the stored logs, see <u>What Is Amazon Data Firehose?</u>

You must have the following permissions to successfully enable logging with a Kinesis:

- iam:CreateServiceLinkedRole
- firehose:ListDeliveryStreams
- wafv2:PutLoggingConfiguration

When you configure a Amazon Data Firehose logging destination on an AWS WAF policy, Firewall Manager creates a web ACL for the policy in the Firewall Manager administrator account as follows:

- Firewall Manager creates the web ACL in the Firewall Manager administrator account regardless of whether the account is in scope of the policy.
- The web ACL has logging enabled, with a log name FMManagedWebACLV2-Logging*policy name-timestamp*, where the timestamp is the UTC time that the log was enabled for the web ACL, in milliseconds. For example, FMManagedWebACLV2-LoggingMyWAFPolicyName-1621880565180. The web ACL has no rule groups and no associated resources.
- You are charged for the web ACL according to the AWS WAF pricing guidelines. For more information, see <u>AWS WAF Pricing</u>.
- Firewall Manager deletes the web ACL when you delete the policy.

For information about service-linked roles and the iam:CreateServiceLinkedRole permission, see Using service-linked roles for AWS WAF.

For more information about creating your delivery stream, see <u>Creating an Amazon Data Firehose</u> <u>Delivery Stream</u>.

#### **Amazon Simple Storage Service buckets**

This topic provides information for sending your web ACL traffic logs to an Amazon S3 bucket.

The bucket that you choose as your logging destination must be owned by a Firewall Manager administrator account. For information about the requirements for creating your Amazon S3 bucket for logging and bucket naming requirements, see <u>Amazon Simple Storage Service</u> in the *AWS WAF Developer Guide*.

#### **Eventual consistency**

When you make change to AWS WAF policies configured with an Amazon S3 logging destination, Firewall Manager updates the bucket policy to add the permissions necessary for logging. When doing so, Firewall Manager follows the last-writer-wins semantics and data consistency models that Amazon Simple Storage Service follows. If you concurrently make multiple policy updates to a Amazon S3 destination in the Firewall Manager console or through the <u>PutPolicy</u> API, some permissions may not be saved. For more information about the Amazon S3 data consistency model, see <u>Amazon S3 data consistency model</u> in the *Amazon Simple Storage Service User Guide*.

#### Permissions to publish logs to an Amazon S3 bucket

Configuring web ACL traffic logging for an Amazon S3 bucket in a AWS WAF policy requires the following permissions settings. Firewall Manager automatically attaches these permissions to your Amazon S3 bucket when you configure Amazon S3 as your logging destination to give the service permission to publish logs to the bucket. If you want to manage finer-grained access to your logging and Firewall Manager resources, you can set these permissions yourself. For information about managing permissions, see <u>Access management for AWS resources</u> in the *IAM User Guide*. For information about the AWS WAF managed policies, see AWS managed policies for AWS WAF.

```
{
    "Version": "2012-10-17",
    "Id": "AWSLogDeliveryForFirewallManager",
    "Statement": [
        {
            "Sid": "AWSLogDeliveryAclCheckFMS",
            "Sid": "AWSLogDeliveryAclCheckFMS",
```

```
"Effect": "Allow",
            "Principal": {
                "Service": "delivery.logs.amazonaws.com"
            },
            "Action": "s3:GetBucketAcl",
            "Resource": "arn:aws:s3:::aws-waf-DOC-EXAMPLE-BUCKET"
        },
        {
            "Sid": "AWSLogDeliveryWriteFMS",
            "Effect": "Allow",
            "Principal": {
                "Service": "delivery.logs.amazonaws.com"
            },
            "Action": "s3:PutObject",
            "Resource": "arn:aws:s3:::aws-waf-logs-DOC-EXAMPLE-BUCKET/policy-id/
AWSLogs/*",
            "Condition": {
                "StringEquals": {
                    "s3:x-amz-acl": "bucket-owner-full-control"
                }
            }
        }
    ]
}
```

To prevent the cross-service confused deputy problem, you can add the <u>aws:SourceArn</u> and <u>aws:SourceAccount</u> global condition context keys to your bucket's policy. To add these keys, you can either modify the policy that Firewall Manager creates for you when you configure the logging destination, or if you want fine grained control, you can create your own policy. If you add these conditions to your logging destination policy, Firewall Manager won't validate or monitor the confused deputy protections. For general information about the confused deputy problem, see <u>The confused deputy problem</u> in the *IAM User Guide*.

When you add the sourceAccount add sourceArn properties it'll increase the bucket policy size. If you're adding a long list of sourceAccount add sourceArn properties, take care not to exceed

the Amazon S3 bucket policy size quota.

The following example shows how to prevent the confused deputy problem by using the aws:SourceArn and aws:SourceAccount global condition context keys in your bucket's policy. Replace *member-account-id* with the account IDs of the members in your organization.

{

```
"Version":"2012-10-17",
"Id": "AWSLogDeliveryForFirewallManager",
"Statement":[
   {
      "Sid": "AWSLogDeliveryAclCheckFMS",
      "Effect":"Allow",
      "Principal":{
         "Service": "delivery.logs.amazonaws.com"
      },
      "Action":"s3:GetBucketAcl",
      "Resource": "arn: aws:s3::: aws-waf-logs-DOC-EXAMPLE-BUCKET",
      "Condition":{
         "StringEquals":{
            "aws:SourceAccount":[
               "member-account-id",
               "member-account-id"
            ]
         },
         "ArnLike":{
            "aws:SourceArn":[
               "arn:aws:logs:*:member-account-id:*",
               "arn:aws:logs:*:member-account-id:*"
            ]
         }
      }
   },
   {
      "Sid": "AWSLogDeliveryWriteFMS",
      "Effect":"Allow",
      "Principal":{
         "Service":"delivery.logs.amazonaws.com"
      },
      "Action":"s3:PutObject",
      "Resource":"arn:aws:s3:::aws-waf-logs-DOC-EXAMPLE-BUCKET/policy-id/AWSLogs/*",
      "Condition":{
         "StringEquals":{
            "s3:x-amz-acl":"bucket-owner-full-control",
            "aws:SourceAccount":[
                 "member-account-id",
               "member-account-id"
            ]
         },
```

```
"ArnLike":{
    "aws:SourceArn":[
        "arn:aws:logs:*:member-account-id-1:*",
        "arn:aws:logs:*:member-account-id-2:*"
        ]
        }
    }
    }
}
```

#### Server-side encryption for Amazon S3 buckets

You can enable Amazon S3 server-side encryption or use a AWS Key Management Service customer managed key on your S3 bucket. If you choose to use the default Amazon S3 encryption on your Amazon S3 bucket for AWS WAF logs, you don't need to take any special action. However, if you choose to use a customer-provided encryption key to encrypt your Amazon S3 data at rest, you must add the following permission statement to your AWS Key Management Service key policy:

```
{
    "Sid": "Allow Logs Delivery to use the key",
    "Effect": "Allow",
    "Principal": {
        "Service": "delivery.logs.amazonaws.com"
    },
    "Action": [
        "kms:Encrypt",
        "kms:Decrypt",
        "kms:ReEncrypt*",
        "kms:GenerateDataKey*",
        "kms:DescribeKey"
    ],
    "Resource": "*"
}
```

For information about using customer-provided encryption keys with Amazon S3, see <u>Using server-</u> <u>side encryption with customer-provided keys (SSE-C)</u> in the *Amazon Simple Storage Service User Guide*.

#### **Enabling logging**

The following procedure describes how to enable logging for a AWS WAF policy in the Firewall Manager console.

#### To enable logging for an AWS WAF policy

- 1. Before you can enable logging, you must configure your logging destination resources as the following:
  - Amazon Kinesis Data Streams Create an Amazon Data Firehose using your Firewall Manager administrator account. Use a name starting with the prefix aws-waf-logs-. For example, aws-waf-logs-firewall-manager-central. Create the data firehose with a PUT source and in the Region that you are operating. If you are capturing logs for Amazon CloudFront, create the firehose in US East (N. Virginia). Before you use it, test your delivery stream to be sure that it has enough throughput to accommodate your organization's logs. For more information, see Creating an Amazon Data Firehose delivery stream.
  - Amazon Simple Storage Service buckets Create an Amazon S3 bucket according to the guidelines in the <u>Amazon Simple Storage Service</u> topic in the AWS WAF Developer Guide. You must also configure your Amazon S3 bucket with the permissions listed in <u>Permissions to</u> publish logs to an Amazon S3 bucket.
- Sign in to the AWS Management Console using your Firewall Manager administrator account, and then open the Firewall Manager console at <u>https://console.aws.amazon.com/wafv2/</u> <u>fmsv2</u>. For information about setting up a Firewall Manager administrator account, see <u>AWS</u> <u>Firewall Manager prerequisites</u>.

## 🚯 Note

For information about setting up a Firewall Manager administrator account, see <u>AWS</u> <u>Firewall Manager prerequisites</u>.

- 3. In the navigation pane, choose **Security Policies**.
- 4. Choose the AWS WAF policy that you want to enable logging for. For more information about AWS WAF logging, see Logging AWS WAF web ACL traffic.
- 5. On the **Policy details** tab, in the **Policy rules** section, choose **Edit**.
- 6. For **Logging configuration**, choose **Enable logging** to turn on logging. Logging provides detailed information about traffic that is analyzed by your web ACL. Choose the **Logging**

**destination**, and then choose the logging destination that you configured. You must choose a logging destination whose name begins with aws-waf-logs-. For information about configuring a AWS WAF logging destination, see <u>Configuring logging for an AWS WAF policy</u>.

- 7. (Optional) If you don't want certain fields and their values included in the logs, redact those fields. Choose the field to redact, and then choose Add. Repeat as necessary to redact additional fields. The redacted fields appear as REDACTED in the logs. For example, if you redact the URI field, the URI field in the logs will be REDACTED.
- 8. (Optional) If you don't want to send all requests to the logs, add your filtering criteria and behavior. Under Filter logs, for each filter that you want to apply, choose Add filter, then choose your filtering criteria and specify whether you want to keep or drop requests that match the criteria. When you finish adding filters, if needed, modify the Default logging behavior. For more information, see <u>Web ACL logging configuration</u> in the AWS WAF Developer Guide.
- 9. Choose Next.
- 10. Review your settings, then choose **Save** to save your changes to the policy.

## Disabling logging

The following procedure describes how to disable logging for a AWS WAF policy in the Firewall Manager console.

#### To disable logging for an AWS WAF policy

 Sign in to the AWS Management Console using your Firewall Manager administrator account, and then open the Firewall Manager console at <u>https://console.aws.amazon.com/wafv2/</u> <u>fmsv2</u>. For information about setting up a Firewall Manager administrator account, see <u>AWS</u> <u>Firewall Manager prerequisites</u>.

#### 🚺 Note

For information about setting up a Firewall Manager administrator account, see <u>AWS</u> Firewall Manager prerequisites.

- 2. In the navigation pane, choose **Security Policies**.
- 3. Choose the AWS WAF policy that you want to disable logging for.
- 4. On the **Policy details** tab, in the **Policy rules** section, choose **Edit**.

#### 5. For **Logging configuration status**, choose **Disabled**.

- 6. Choose Next.
- 7. Review your settings, then choose **Save** to save your changes to the policy.

# **AWS Shield Advanced policies**

In a Firewall Manager AWS Shield policy, you choose the resources that you want to protect. When you apply the policy with auto remediation enabled, for each in-scope resource that's not already associated with a AWS WAF web ACL, Firewall Manager associates an empty AWS WAF web ACL. The empty web ACL is used for Shield monitoring purposes. If you then associate any other web ACL to the resource, Firewall Manager removes the empty web ACL association.

#### 🚺 Note

When a resource that's in scope of a AWS WAF policy comes into the scope of a Shield Advanced policy configured with <u>automatic application layer DDoS mitigation</u>, Firewall Manager applies the Shield Advanced protection only after associating the web ACL created by the AWS WAF policy.

## How AWS Firewall Manager manages unassociated web ACLs in Shield policies

You can configure whether Firewall Manager manages unassociated web ACLs for you through the **Manage unassociated web ACLs** setting in your policy, or the optimizeUnassociatedWebACLs setting in the <u>SecurityServicePolicyData</u> data type in the API. If you enable management of unassociated web ACLs in your policy, Firewall Manager creates web ACLs in the accounts within policy scope only if the web ACLs will be used by at least one resource. If at any time an account comes into policy scope, Firewall Manager automatically creates a web ACL in the account if at least one resource will use the web ACL.

When you enable management of unassociated web ACLs, Firewall Manager performs a one-time cleanup of unassociated web ACLs in your account. The cleanup process can take several hours. If a resource leaves policy scope after Firewall Manager creates a web ACL, Firewall Manager doesn't disassociate the resource from the web ACL. If you want Firewall Manager to clean up the web ACL, you must first manually disassociate the resources from the web ACL, and then enable the manage unassociated web ACLs option in your policy.

If you don't enable this option, Firewall Manager doesn't manage unassociated web ACLs, and Firewall Manager automatically creates a web ACL in each account that's within policy scope.

## How AWS Firewall Manager manages scope changes in Shield policies

Accounts and resources can go out of scope of an AWS Firewall Manager Shield Advanced policy due to a number of changes, such as changes to policy scope settings, changes to the tags on a resource, and the removal of an account from an organization. For general information about policy scope settings, see AWS Firewall Manager policy scope.

With an AWS Firewall Manager Shield Advanced policy, if an account or resource goes out of scope, Firewall Manager stops monitoring the account or resource.

If an account goes out of scope by being removed from the organization, it will continue to be subscribed to Shield Advanced. Because the account is no longer part of the consolidated billing family, the account will incur a prorated Shield Advanced subscription fee. On the other hand, an account that goes out of scope but remains in the organization doesn't incur additional fees.

If a resource goes out of scope, it continues to be protected by Shield Advanced and continues to incur Shield Advanced data transfer charges.

## Automatic application layer DDoS mitigation

When you apply a Shield Advanced policy to Amazon CloudFront distributions or Application Load Balancers, you have the option of configuring Shield Advanced automatic application layer DDoS mitigation in the policy.

For information about Shield Advanced automatic mitigation, see <u>Shield Advanced automatic</u> application layer DDoS mitigation.

Shield Advanced automatic application layer DDoS mitigation has the following requirements:

• Automatic application layer DDoS mitigation works only with Amazon CloudFront distributions and Application Load Balancers.

If applying your Shield Advanced policy to Amazon CloudFront distributions, you can choose this option for Shield Advanced policies that you create for the **Global** Region. If applying protections to Application Load Balancers, you can apply the policy to any Region that Firewall Manager supports.

• Automatic application layer DDoS mitigation works only with web ACLs that were created using the latest version of AWS WAF (v2).

Because of this, if you have a policy that uses AWS WAF Classic web ACLs, you need to either replace the policy with a new policy, which will automatically use the latest version of AWS WAF, or have Firewall Manager create new version web ACLs for your existing policy and switch over to using them. For more information about the options, see <u>Replace AWS WAF Classic web ACLs</u> with latest version web ACLs.

#### Automatic mitigation configuration

The automatic application layer DDoS mitigation option for Firewall Manager Shield Advanced policies applies Shield Advanced automatic mitigation functionality to your policy's in-scope accounts and resources. For detailed information about this Shield Advanced feature, see <u>Shield</u> Advanced automatic application layer DDoS mitigation.

You can choose to have Firewall Manager enable or disable automatic mitigation for the CloudFront distributions or Application Load Balancers that are in scope of the policy, or you can choose to have the policy ignore Shield Advanced automatic mitigation settings:

- Enable If you choose to enable automatic mitigation, you also specify whether mitigating Shield Advanced rules should count or block matching web requests. Firewall Manager will mark in-scope resources as noncompliant if they either don't have automatic mitigation enabled, or are using a rule action that doesn't match the one you specify for the policy. If you configure the policy for automatic remediation, Firewall Manager updates noncompliant resources as needed.
- **Disable** If you choose to disable automatic mitigation, Firewall Manager will mark in-scope resources as noncompliant if they have automatic mitigation enabled. If you configure the policy for automatic remediation, Firewall Manager updates noncompliant resources as needed.
- Ignore If you choose to ignore automatic mitigation, Firewall Manager won't consider any of the automatic mitigation settings in your Shield policy when it performs remediation activities for the policy. This setting allows you to control automatic mitigation through Shield Advanced, without having those settings overwritten by Firewall Manager. This setting doesn't apply to any Classic Load Balancers or Elastic IPs resources manged through Shield Advanced, because Shield Advanced doesn't currently support L7 automatic mitigation for those resources.

#### Replace AWS WAF Classic web ACLs with latest version web ACLs

Automatic application layer DDoS mitigation works only with web ACLs that were created using the latest version of AWS WAF (v2).

To determine the web ACL version for your Shield Advanced policy, see <u>Determining the version of</u> AWS WAF that's used by a Shield Advanced policy.

If you want to use automatic mitigation in your Shield Advanced policy, and your policy currently uses AWS WAF Classic web ACLs, you can either create a new Shield Advanced policy to replace your current one, or you can use the options described in this section to replace earlier version web ACLs with new (v2) web ACLs inside your current Shield Advanced policy. New policies always create web ACLs using the latest version of AWS WAF. If you replace the entire policy, when you delete it, you can have Firewall Manager delete all of the earlier version web ACLs as well. The rest of this section describes your options for replacing the web ACLs inside your existing policy.

When you modify an existing Shield Advanced policy for Amazon CloudFront resources, Firewall Manager can automatically create a new empty AWS WAF (v2) web ACL for the policy, in any inscope account that doesn't already have a v2 web ACL. When Firewall Manager creates a new web ACL, if the policy already has an AWS WAF Classic web ACL in the same account, Firewall Manager configures the new version web ACL with the same default action setting as the existing web ACL. If there is no existing AWS WAF Classic web ACL, Firewall Manager sets the default action to Allow in the new web ACL. After Firewall Manager creates a new web ACL, you can customize it as needed through the AWS WAF console.

When you choose any of the following policy configuration options, Firewall Manager creates new (v2) web ACLs for in-scope accounts that don't already have them:

- When you enable or disable automatic application layer DDoS mitigation. This choice alone only causes Firewall Manager to create the new web ACLs, and not to replace any existing AWS WAF Classic web ACL associations on the policy's in-scope resources.
- When you choose the policy action of automatic remediation and you choose the option to replace AWS WAF Classic web ACLs with AWS WAF (v2) web ACLs. You can choose to replace earlier version web ACLs regardless of your configuration choices for automatic application layer DDoS mitigation.

When you choose the replacement option, Firewall Manager creates the new version web ACLs as needed and then does the following for the policy's in-scope resources:

- If a resource is associated with a web ACL from any other active Firewall Manager policy, Firewall Manager leaves the association alone.
- For any other case, Firewall Manager removes any association with an AWS WAF Classic web ACL and associates the resource with the policy's AWS WAF (v2) web ACL.

You can choose to have Firewall Manager replace the earlier version web ACLs with the new version web ACLs when you want to. If you've previously customized the policy's AWS WAF Classic web ACLs, you can update new version web ACLs to comparable settings before you choose to have Firewall Manager perform the replacement step.

You can access either version of web ACL for a policy through the same-version console for AWS WAF or AWS WAF Classic.

Firewall Manager doesn't delete any replaced AWS WAF Classic web ACLs until you delete the policy itself. After the AWS WAF Classic web ACLs are no longer used by the policy, you can delete them if you want to.

## Determining the version of AWS WAF that's used by a Shield Advanced policy

You can determine which version of AWS WAF your Firewall Manager Shield Advanced policy uses by looking at the parameter keys in the policy's AWS Config service-linked rule. If the AWS WAF version that's in use is the latest, the parameter keys include policyId and webAclArn. If it's the earlier version, AWS WAF Classic, the parameter keys include webAclId and resourceTypes.

The AWS Config rule only lists keys for the web ACLs that the policy is currently using with in-scope resources.

#### To determine which version of AWS WAF your Firewall Manager Shield Advanced policy uses

- 1. Retrieve the policy ID for the Shield Advanced policy:
  - a. Sign in to the AWS Management Console using your Firewall Manager administrator account, and then open the Firewall Manager console at <u>https://</u> <u>console.aws.amazon.com/wafv2/fmsv2</u>. For information about setting up a Firewall Manager administrator account, see AWS Firewall Manager prerequisites.
  - b. In the navigation pane, choose **Security Policies**.
  - c. Choose the Region for the policy. For CloudFront distributions, this is Global.
  - d. Find the policy that you want and copy the value of its **Policy ID**.

Example policy ID: 1111111-2222-3333-4444-a55aa5aaa555.

2. Create the policy's AWS Config rule name by appending the policy ID to the string FMManagedShieldConfigRule.

Example AWS Config rule name:

FMManagedShieldConfigRule1111111-2222-3333-4444-a55aa5aaa555.

- 3. Search the parameters for the associated AWS Config rule for keys named policyId and webAclArn:
  - a. Open the AWS Config console at https://console.aws.amazon.com/config/.
  - b. In the navigation pane, choose **Rules**.
  - c. Find your Firewall Manager policy's AWS Config rule name in the list and select it. The rule's page opens.
  - d. Under **Rule details**, in the **Parameters** section, look at the keys. If you find keys named policyId and webAclArn, the policy uses web ACLs that were created using the latest version of AWS WAF. If you find keys named webAclId and resourceTypes, the policy uses web ACLs that were created using the earlier version, AWS WAF Classic.

## Security group policies

You can use AWS Firewall Manager security group policies to manage Amazon Virtual Private Cloud security groups for your organization in AWS Organizations. You can apply centrally controlled security group policies to your entire organization or to a select subset of your accounts and resources. You can also monitor and manage the security group policies that are in use in your organization, with auditing and usage security group policies.

Firewall Manager continuously maintains your policies and applies them to accounts and resources as they are added or updated across your organization. For information about AWS Organizations, see <u>AWS Organizations User Guide</u>.

For information about Amazon Virtual Private Cloud security groups, see <u>Security Groups for Your</u> <u>VPC</u> in the *Amazon VPC User Guide*.

You can use Firewall Manager security group policies to do the following across your AWS organization:

- Apply common security groups to specified accounts and resources.
- Audit security group rules, to locate and remediate noncompliant rules.
- Audit usage of security groups, to clean up unused and redundant security groups.

This section covers how Firewall Manager security groups policies work and provides guidance for using them. For procedures to create security group policies, see <u>Creating an AWS Firewall Manager</u> policy.

## **Common security group policies**

With a common security group policy, Firewall Manager provides a centrally controlled association of security groups to accounts and resources across your organization. You specify where and how to apply the policy in your organization.

You can apply common security group policies to the following resource types:

- Amazon Elastic Compute Cloud (Amazon EC2) instance
- Elastic Network Interface
- Application Load Balancer
- Classic Load Balancer

For guidance on creating a common security group policy using the console, see <u>Creating a</u> <u>common security group policy</u>.

#### **Shared VPCs**

In the policy scope settings for a common security group policy, you can choose to include shared VPCs. This choice includes VPCs that are owned by another account and shared with an in-scope account. VPCs that in-scope accounts own are always included. For information about shared VPCs, see <u>Working with shared VPCs</u> in the *Amazon VPC User Guide*.

The following caveats apply to including shared VPCs. These are in addition to the general caveats for security group policies at <u>Security group policy caveats and limitations</u>.

- Firewall Manager replicates the primary security group into the VPCs for each in-scope account. For a shared VPC, Firewall Manager replicates the primary security group once for each in-scope account that the VPC is shared with. This can result in multiple replicas in a single shared VPC.
- When you create a new shared VPC, you won't see it represented in the Firewall Manager security group policy details until after you create at least one resource in the VPC that's within the scope of the policy.
- When you disable shared VPCs in a policy that had shared VPCs enabled, in the shared VPCs, Firewall Manager deletes the replica security groups that aren't associated with any resources.

Firewall Manager leaves the remaining replica security groups in place, but stops managing them. Removal of these remaining security groups requires manual management in each shared VPC instance.

#### Primary security groups

For each common security group policy, you provide AWS Firewall Manager with one or more primary security groups:

- Primary security groups must be created by the Firewall Manager administrator account and can reside in any Amazon VPC instance in the account.
- You manage your primary security groups through Amazon Virtual Private Cloud (Amazon VPC) or Amazon Elastic Compute Cloud (Amazon EC2). For information, see <u>Working with Security</u> <u>Groups</u> in the *Amazon VPC User Guide*.
- You can name one or more security groups as primaries for a Firewall Manager security group policy. By default, the number of security groups allowed in a policy is one, but you can submit a request to increase it. For information, see AWS Firewall Manager quotas.

#### **Policy rules settings**

You can choose one or more of the following change control behaviors for the security groups and resources of your common security group policy:

- Identify and report on any changes made by local users to replica security groups.
- Disassociate any other security groups from the AWS resources that are within the policy scope.
- Distribute tags from the primary group to the replica security groups.

#### <u> Important</u>

Firewall Manager won't distribute system tags added by AWS services into the replica security groups. System tags begin with the aws : prefix. Additionally, Firewall Manager won't update the tags of existing security groups or create new security groups if the policy has tags that conflict with the organization's tag policy. For information about tag policies, see <u>Tag policies</u> in the AWS Organizations User Guide.

• Distribute security group references from the primary group to the replica security groups.

This enables you to easily establish common security group referencing rules across all in-scope resources to instances associated with the specified security group's VPC. When you enable this option, Firewall Manager only propagates the security group references if the security groups reference peer security groups in Amazon Virtual Private Cloud. If the replica security groups don't correctly reference the peer security group, Firewall Manager marks these replicated security groups as non-compliant. For information about how to reference peer security groups in Amazon VPC, see <u>Update your security groups to reference peer security groups</u> in the <u>Amazon VPC Peering Guide</u>.

If you don't enable this option, Firewall Manager doesn't propagate security group references to the replica security groups. For information about VPC peering in Amazon VPC, see the <u>Amazon</u> <u>VPC Peering Guide</u>.

#### Policy creation and management

When you create your common security group policy, Firewall Manager replicates the primary security groups to every Amazon VPC instance within the policy scope, and associates the replicated security groups to accounts and resources that are in scope of the policy. When you modify a primary security group, Firewall Manager propagates the change to the replicas.

When you delete a common security group policy, you can choose whether to clean up the resources created by the policy. For Firewall Manager common security groups, these resources are the replica security groups. Choose the cleanup option unless you want to manually manage each individual replica after the policy is deleted. For most situations, choosing the cleanup option is the simplest approach.

#### How replicas are managed

The replica security groups in the Amazon VPC instances are managed like other Amazon VPC security groups. For information, see <u>Security Groups for Your VPC</u> in the *Amazon VPC User Guide*.

## Content audit security group policies

Use AWS Firewall Manager content audit security group policies to audit and apply policy actions to the rules that are in use in your organization's security groups. Content audit security group policies apply to all customer-created security groups in use in your AWS organization, according to the scope that you define in the policy.

For guidance on creating a content audit security group policy using the console, see <u>Creating a</u> content audit security group policy.

#### Policy scope resource type

You can apply content audit security group policies to the following resource types:

- Amazon Elastic Compute Cloud (Amazon EC2) instance
- Elastic Network Interface
- Amazon VPC security group

Security groups are considered in scope of the policy if they explicitly are in scope or if they're associated with resources that are in scope.

#### **Policy rule options**

You can use either managed policy rules or custom policy rules for each content audit policy, but not both.

- Managed policy rules In a policy with managed rules, you can use application and protocol lists to control which rules that Firewall Manager audits and either marks as compliant or noncompliant. You can use lists that are managed by Firewall Manager. You can also create and use your own application and protocol lists. For information about these types of lists and your management options for custom lists, see Managed lists.
- Custom policy rules In a policy with custom policy rules, you specify an existing security group as the audit security group for your policy. You can use the audit security group rules as a template that defines the rules that Firewall Manager audits and either marks as compliant or non-compliant.

#### Audit security groups

You must create audit security groups using your Firewall Manager administrator account, before you can use them in your policy. You can manage security groups through Amazon Virtual Private Cloud (Amazon VPC) or Amazon Elastic Compute Cloud (Amazon EC2). For information, see <u>Working with Security Groups</u> in the *Amazon VPC User Guide*.

A security group that you use for a content audit security group policy is used by Firewall Manager only as a comparison reference for the security groups that are in scope of the policy. Firewall Manager doesn't associate it with any resources in your organization. The way that you define the rules in the audit security group depends on your choices in the policy rules settings:

- Managed policy rules For managed policy rules settings, you use an audit security group to
  override other settings in the policy, to explicitly allow or deny rules that otherwise might have
  another compliance outcome.
  - If you choose to always *allow* the rules that are defined in the audit security group, any rule that matches one that's defined in the audit security group is considered *compliant* with the policy, regardless of the other policy settings.
  - If you choose to always *deny* the rules that are defined in the audit security group, any rule that matches one that's defined in the audit security group is considered *noncompliant* with the policy, regardless of the other policy settings.
- **Custom policy rules** For custom policy rules settings, the audit security group provides the example of what is acceptable or not acceptable in the in-scope security group rules:
  - If you choose to *allow* the use of the rules, all in-scope security groups must only have rules that are *within* the allowed range of the policy's audit security group rules. *In this case, the policy's security group rules provide the example of what's acceptable to do.*
  - If you choose to *deny* the use of the rules, all in-scope security groups must only have rules that are *not within* the allowed range of the policy's audit security group rules. *In this case, the policy's security group provides the example of what's not acceptable to do.*

## Policy creation and management

When you create an audit security group policy, you must have automatic remediation disabled. The recommended practice is to review the effects of policy creation before enabling automatic remediation. After you review the expected effects, you can edit the policy and enable automatic remediation. When automatic remediation is enabled, Firewall Manager updates or removes rules that are noncompliant in in-scope security groups.

## Security groups affected by an audit security group policy

All security groups in your organization that are customer-created are eligible to be in scope of an audit security group policy.

Replica security groups are not customer-created and so aren't eligible to be directly in scope of an audit security group policy. However, they can be updated as a result of the policy's automatic remediation activities. A common security group policy's primary security group is customercreated and can be in scope of an audit security group policy. If an audit security group policy makes changes to a primary security group, Firewall Manager automatically propagates those changes to the replicas.

## Usage audit security group policies

Use AWS Firewall Manager usage audit security group policies to monitor your organization for unused and redundant security groups and optionally perform cleanup. When you enable automatic remediation for this policy, Firewall Manager does the following:

- 1. Consolidates redundant security groups, if you've chosen that option.
- 2. Removes unused security groups, if you've chosen that option.

You can apply usage audit security group policies to the following resource type:

• Amazon VPC security group

For guidance on creating a usage audit security group policy using the console, see <u>Creating a</u> <u>usage audit security group policy</u>.

#### How Firewall Manager detects and remediates redundant security groups

For security groups to be considered redundant, they must have exactly the same rules set and be in the same Amazon VPC instance.

To remediate a redundant security group set, Firewall Manager selects one of the security groups in the set to keep, and then associates it to all resources that are associated with the other security groups in the set. Firewall Manager then disassociates the other security groups from the resources they were associated with, which renders them unused.

#### Note

If you have also chosen to remove unused security groups, Firewall Manager does that next. This can result in the removal of the security groups that are in the redundant set.

#### How Firewall Manager detects and remediates unused security groups

Firewall Manager considers a security group to be unused if both of the following are true:

- The security group is not used by any Amazon EC2 instance or Amazon EC2 elastic network interface.
- Firewall Manager hasn't received a configuration item for it within the number of minutes specified in the policy rule time period.

The policy rule time period has a default setting of zero minutes, but you can increase the time up to 365 days (525,600 minutes), to give yourself time to associate new security groups with resources.

#### <u> Important</u>

If you specify a number of minutes other than the default value of zero, you must enable indirect relationships in AWS Config. Otherwise, your usage audit security group policies will not work as intended. For information about indirect relationships in AWS Config, see Indirect Relationships in AWS Config in the AWS Config Developer Guide.

Firewall Manager remediates unused security groups by deleting them from your account according to your rules settings, if possible. If Firewall Manager is unable to delete a security group, it marks it as noncompliant with the policy. Firewall Manager can't delete a security group that's referenced by another security group.

The timing of the remediation varies according to whether you use the default time period setting or a custom setting:

• **Time period set to zero, the default** – With this setting, a security group is considered unused as soon as it's not being used by an Amazon EC2 instance or elastic network interface.

For this zero time period setting, Firewall Manager remediates the security group immediately.

• **Time period greater than zero** – With this setting, a security group is considered unused when it's not being used by an Amazon EC2 instance or elastic network interface and Firewall Manager hasn't received a configuration item for it within the specified number of minutes.

For the non-zero time period setting, Firewall Manager remediates the security group after it's remained in the unused state for 24 hours.

#### **Default account specification**

When you create a usage audit security group policy through the console, Firewall Manager automatically chooses **Exclude the specified accounts and include all others**. The service then puts the Firewall Manager administrator account in the list to exclude. This is the recommended approach, and allows you to manually manage the security groups that belong to the Firewall Manager administrator account.

## Best practices for security group policies

This section lists recommendations for managing security groups using AWS Firewall Manager.

#### Exclude the Firewall Manager administrator account

When you set the policy scope, exclude the Firewall Manager administrator account. When you create a usage audit security group policy through the console, this is the default option.

#### Start with automatic remediation disabled

For content or usage audit security group policies, start with automatic remediation disabled. Review the policy details information to determine the effects that automatic remediation would have. When you are satisfied that the changes are what you want, edit the policy to enable automatic remediation.

#### Avoid conflicts if you also use outside sources to manage security groups

If you use a tool or service other than Firewall Manager to manage security groups, take care to avoid conflicts between your settings in Firewall Manager and the settings in your outside source. If you use automatic remediation and your settings conflict, you can create a cycle of conflicting remediation that consumes resources on both sides.

For example, say you configure another service to maintain a security group for a set of AWS resources, and you configure a Firewall Manager policy to maintain a different security group for some or all of the same of resources. If you configure either side to disallow any other security group to be associated with the in-scope resources, that side will remove the security group association that's maintained by the other side. If both sides are configured in this way, you can end up with a cycle of conflicting disassociations and associations.

Additionally, say that you create a Firewall Manager audit policy to enforce a security group configuration that conflicts with the security group configuration from the other service. Remediation applied by the Firewall Manager audit policy can update or delete that security group, putting it out of compliance for the other service. If the other service is configured to monitor and automatically remediate any problems it finds, it will recreate or update the security group, putting

it again out of compliance with the Firewall Manager audit policy. If the Firewall Manager audit policy is configured with automatic remediation, it will again update or delete the outside security group, and so on.

To avoid conflicts like these, create configurations that are mutually exclusive, between Firewall Manager and any outside sources.

You can use tagging to exclude outside security groups from automatic remediation by your Firewall Manager policies. To do this, add one or more tags to the security groups or other resources that are managed by the outside source. Then, when you define the Firewall Manager policy scope, in your resources specification, exclude resources that have the tag or tags that you've added.

Similarly, in your outside tool or service, exclude the security groups that Firewall Manager manages from any management or auditing activities. Either don't import the Firewall Manager resources or use Firewall Manager-specific tagging to exclude them from outside management.

#### Best practices for usage audit security group policies

Follow these guidelines when you use usage audit security group policies.

 Avoid making multiple changes to the association status of a security group in a short amount of time, such as within a 15-minute window. Doing so can cause Firewall Manager to miss some or all of the corresponding events. For example, don't quickly associate and disassociate a security group with an elastic network interface.

## Security group policy caveats and limitations

This section lists the caveats and limitations for using Firewall Manager security group policies.

#### **Resource type: Amazon EC2 instance**

This section lists the caveats and limitations for protecting Amazon EC2 instances with Firewall Manager security group policies.

- With security groups that protect Amazon EC2 elastic network interfaces (ENIs), changes to a security group aren't immediately visible to Firewall Manager. Firewall Manager usually detects changes within several hours, but detection can be delayed as much as six hours.
- Firewall Manager doesn't support security groups for Amazon EC2 ENIs that were created by the Amazon Relational Database Service.

- Firewall Manager doesn't support updating security groups for Amazon EC2 ENIs that were created using the Fargate service type. You can, however, update security groups for Amazon ECS ENIs with the Amazon EC2 service type.
- For common security group policies, these caveats concern the interaction between the number of elastic network interfaces (ENIs) that are attached to the EC2 instance and the policy option that specifies whether to remediate only EC2 instances with no added attachments or to remediate all instances. Every EC2 instance has a default primary ENI, and you can attach more ENIs. In the API, the policy option setting for this choice is ApplyToAllEC2InstanceENIs.

If an in-scope EC2 instance has additional ENIs attached and the policy is configured to include only EC2 instances with just the primary ENI, then Firewall Manager won't attempt any remediation for the EC2 instance. Additionally, If the instance goes out of policy scope, Firewall Manager doesn't attempt to disassociate any security group associations that it might have established for the instance.

For the following edge cases, during resource cleanup, Firewall Manager can leave replicated security group associations intact, regardless of the policy's resource cleanup specifications:

- When an instance with additional ENIs was previously remediated by a policy that was configured to include all EC2 instances, and then either the instance went out of policy scope or the policy setting was changed to include only instances without additional ENIs.
- When an instance with no additional ENIs was remediated by an policy that was configured to include only instances with no additional ENIs, then another ENI was attached to the instance, and then the instance went out of policy scope.

## Other caveats and limitations

The following are miscellaneous caveats and limitations for Firewall Manager security group policies.

- Updating Amazon ECS ENIs is possible only for Amazon ECS services that use the rolling update (Amazon ECS) deployment controller. For other Amazon ECS deployment controllers such as CODE\_DEPLOY or external controllers, Firewall Manager currently can't update the ENIs.
- Firewall Manager doesn't support updating security groups in ENIs for Network Load Balancers.
- In common security group policies, if a shared VPC is later unshared with an account Firewall Manager won't delete the replica security groups in the account.

 With usage audit security group policies, if you create multiple policies with a custom delay time setting that all have the same scope, the first policy with compliance findings will be the policy that reports the findings.

## Security group policy use cases

You can use AWS Firewall Manager common security group policies to automate the host firewall configuration for communication between Amazon VPC instances. This section lists standard Amazon VPC architectures and describes how to secure each using Firewall Manager common security group policies. These security group policies can help you apply a unified set of rules to select resources in different accounts and avoid per-account configurations in Amazon Elastic Compute Cloud and Amazon VPC.

With Firewall Manager common security group policies, you can tag just the EC2 elastic network interfaces that you need for communication with instances in another Amazon VPC. The other instances in the same Amazon VPC are then more secure and isolated.

# Use case: Monitoring and controlling requests to Application Load Balancers and Classic Load Balancers

You can use a Firewall Manager common security group policy to define which requests your inscope load balancers should serve. You can configure this through the Firewall Manager console. Only requests that comply with the security group's inbound rules can reach your load balancers, and the load balancers will only distribute requests that meet the outbound rules.

#### Use case: Internet-accessible, public Amazon VPC

You can use a Firewall Manager common security group policy to secure a public Amazon VPC, for example, to allow only inbound port 443. This is the same as only allowing inbound HTTPS traffic for a public VPC. You can tag public resources within the VPC (for example, as "PublicVPC"), and then set the Firewall Manager policy scope to only resources with that tag. Firewall Manager automatically applies the policy to those resources.

#### Use case: Public and Private Amazon VPC instances

You can use the same common security group policy for public resources as recommended in the prior use case for internet-accessible, public Amazon VPC instances. You can use a second common security group policy to limit communication between the public resources and the private ones. Tag the resources in the public and private Amazon VPC instances with something like "PublicPrivate" to apply the second policy to them. You can use a third policy to define the allowed communication between the private resources and other corporation or private Amazon VPC instances. For this policy, you can use another identifying tag on the private resources.

#### Use case: Hub and spoke Amazon VPC instances

You can use a common security group policy to define communications between the hub Amazon VPC instance and spoke Amazon VPC instances. You can use a second policy to define communication from each spoke Amazon VPC instance to the hub Amazon VPC instance.

#### Use case: Default network interface for Amazon EC2 instances

You can use a common security group policy to allow only standard communications, for example internal SSH and patch/OS update services, and to disallow other insecure communication.

#### Use case: Identify resources with open permissions

You can use an audit security group policy to identify all resources within your organization that have permission to communicate with public IP addresses or that have IP addresses that belong to third-party vendors.

## Amazon VPC network access control list (ACL) policies

This section covers how AWS Firewall Manager network ACL policies work and provides guidance for using them. For guidance creating a network ACL policy using the console, see <u>Creating a</u> <u>network ACL policy</u>.

For information about Amazon VPC network access control lists (ACLs), see <u>Control traffic to</u> subnets using network ACLs in the *Amazon VPC User Guide*.

You can use Firewall Manager network ACL policies to manage Amazon Virtual Private Cloud (Amazon VPC) network access control lists (ACLs) for your organization in AWS Organizations. You define the policy's network ACL rule settings and the accounts and subnets where you want the settings enforced. Firewall Manager continuously applies your policy settings to accounts and subnets as they are added or updated across your organization. For information about policy scope and AWS Organizations, see <u>AWS Firewall Manager policy scope</u> and the <u>AWS Organizations User</u> <u>Guide</u>.

When you define a Firewall Manager network ACL policy, in addition to the standard Firewall Manager policy settings, such as name and scope, you provide the following:

• First and last rules for inbound and outbound traffic handling. Firewall Manager enforces the presence and ordering of these in the network ACLs that are in scope of the policy, or reports

noncompliance. Your individual accounts can create custom rules to run in between the policy's first and last rules.

• Whether to force remediation when remediation would result in traffic management conflicts between the rules in the network ACL. This applies only when remediation is enabled for the policy.

## Firewall Manager network ACL rules and tagging

This section describes the network ACL policy rule specifications and the network ACLs that are managed by Firewall Manager.

#### Tagging on a managed network ACL

Firewall Manager tags a managed network ACL with a FMManaged tag that has a value of true. Firewall Manager only performs remediation on network ACLs that have this tag setting.

#### Rules that you define in the policy

In your network ACL policy specification, you define the rules that you want to run first and last for inbound traffic and the rules that you want to run first and last for outbound traffic.

By default, you can define up to 5 inbound rules, for use in any combination of first and last rules in the policy. Similarly, you can define up to 5 outbound rules. For more about these limits, see <u>Soft quotas</u>. For information about the general limits on network ACLs, see <u>Amazon VPC quotas on</u> <u>network ACLs</u> in the *Amazon VPC User Guide*.

You don't assign rule numbers to the policy rules. Instead, you specify the rules in the order you want them to be evaluated, and Firewall Manager uses that ordering to assign rule numbers in the network ACLs that it manages.

Other than this, you manage the policy's network ACL rules specifications as you would manage the rules in a network ACL through Amazon VPC. For information about network ACL management in Amazon VPC, see <u>Control traffic to subnets using network ACLs</u> and <u>Work with network ACLs</u> in the Amazon VPC User Guide.

#### Rules in a managed network ACL

Firewall Manager configures the rules in a network ACL that it manages by placing the policy's first and last rules before and after any custom rules that an individual account manager defines.

Firewall Manager preserves the order of the custom rules. Network ACLs are evaluated starting with the lowest numbered rule.

When Firewall Manager first creates a network ACL, it defines the rules with the following numbering:

• First rules: 1, 2, ... – Defined by you in the Firewall Manager network ACL policy.

Firewall Manager assigns rule numbers starting from 1 with increments of 1, with the rules ordered as you have ordered them in the policy specification.

• Custom rules: 5,000, 5,100, ... – Managed by individual account managers through Amazon VPC.

Firewall Manager assigns numbers to these rules starting from 5,000 and incrementing by 100 for each subsequent rule.

• Last rules: ... 32,765, 32,766 – Defined by you in the Firewall Manager network ACL policy.

Firewall Manager assigns rule numbers that end at the highest possible number, 32766 with increments of 1, with the rules ordered as you have ordered them in the policy specification.

After network ACL initialization, Firewall Manager doesn't control changes that individual accounts make in its managed network ACLs. Individual accounts can change a network ACL without taking it out of compliance, providing any custom rules remain numbered in between the policy's first and last rules, and the first and last rules maintain their specified ordering. As a best practice, when managing custom rules, adhere to the numbering described in this section.

## How Firewall Manager initiates network ACL management for a subnet

Firewall Manager begins management of the network ACL for a subnet when it associates the subnet with a network ACL that Firewall Manager has created and tagged with FMManaged set to true.

Compliance with a network ACL policy requires the subnet's network ACL to have the policy's first rules positioned first, in the order specified in the policy, the last rules positioned last, in order, and any other custom rules positioned in the middle. These requirements can be satisfied by an unmanaged network ACL that the subnet is already associated with or by a managed network ACL.

When Firewall Manager applies a network ACL policy to a subnet that's associated with an unmanaged network ACL, Firewall Manager checks the following in order, stopping when it identifies a viable option:

The associated network ACL is already compliant – If the network ACL that's currently
associated with the subnet is compliant, then Firewall Manager leaves that association in place
and does not start network ACL management for the subnet.

Firewall Manager doesn't alter or otherwise manage a network ACL that it doesn't own, but as long as it's compliant, Firewall Manager leaves it in place and just monitors it for policy compliance.

- 2. A compliant managed network ACL is available If Firewall Manager is already managing a network ACL that complies with the required configuration, then this is an option. If remediation is enabled, Firewall Manager associates the subnet to it. If remediation is disabled, Firewall Manager marks the subnet noncompliant and offers replacing the network ACL association as a remediation option.
- 3. **Create a new compliant managed network ACL** If remediation is enabled, Firewall Manager creates a new network ACL and associates it with the subnet. Otherwise, Firewall Manager marks the subnet noncompliant and offers the remediation options of creating the new network ACL and replacing the network ACL association.

If these steps fail, Firewall Manager reports noncompliance for the subnet.

Firewall Manager follows these steps when a subnet first comes into scope and when a subnet's unmanaged network ACL is out of compliance.

## How Firewall Manager remediates noncompliant managed network ACLs

This section describes how Firewall Manager remediates its managed network ACLs when they're out of compliance with the policy. Firewall Manager only remediates managed network ACLs—with the FMManaged tag set to true. For network ACLs that aren't managed by Firewall Manager, see Initial network ACL management.

Remediation restores the relative locations of the first, custom, and last rules and restores the ordering for first and last rules. During remediation, Firewall Manager won't necessarily move rules to the rule numbers that it uses in network ACL initialization. For the initial number settings and descriptions of these rule categories, see Initial network ACL management.

In order to establish compliant rules and rule ordering, Firewall Manager might need to move rules around inside the network ACL. As much as possible, Firewall Manager preserves the network ACL's protections by maintaining existing compliant rule ordering as it does this. For example, it might temporarily duplicate rules to new locations, and then perform an ordered removal of the original rules, preserving relative locations during the process.

This approach protects your settings, but it also requires space in the network ACL for the interim rules. If Firewall Manager hits the limit for rules in a network ACL, it will halt remediation. When this happens, the network ACL remains out of compliance and Firewall Manager reports the reason.

If an account adds custom rules to a network ACL that's managed by Firewall Manager, and those rules interfere with Firewall Manager remediation, Firewall Manager stops any remediation activities on the network ACL and reports the conflict.

#### **Forced remediation**

If you choose auto remediation for the policy, you also specify whether to force remediation for the first rules or last rules.

When Firewall Manager encounters a conflict in traffic handling between a custom rule and a policy rule, it refers to the corresponding forced remediation setting. If forced remediation is enabled, Firewall Manager applies the remediation, in spite of the conflict. If this option isn't enabled, Firewall Manager halts remediation. In either case, Firewall Manager reports the rule conflict and offers remediation options.

#### Rule count requirements and limitations

During remediation, Firewall Manager might temporarily duplicate rules in order to move them without altering the protections that they provide.

For either inbound or outbound rules, the greatest number of rules that Firewall Manager might require to perform remediation is the following:

```
2 * (the number of rules defined in the policy for the traffic direction)
+
the number of custom rules defined in the network ACL for the traffic direction
```

Network ACLs and network ACL policies are bound by mutable rule limits. If Firewall Manager hits a limit in its remediation efforts, it stops trying to remediate and reports the noncompliance.

To make room for Firewall Manager to perform its remediation activities, you might request a limit increase. Alternately, you can change the configuration in the policy or network ACL to reduce the number of rules used.

For information about the network ACL limits, see <u>Amazon VPC quotas on network ACLs</u> in the *Amazon VPC User Guide*.

#### When remediation fails

While updating a network ACL, if Firewall Manager needs to stop for any reason, it doesn't roll back the changes, but instead leaves the network ACL in an interim state. If you see duplicate rules in a network ACL that has the FMManaged tag set to true, Firewall Manager is probably in the middle of remediating it. Changes might be partially complete for a period, but because of the approach Firewall Manager takes to remediation, this won't interrupt traffic or reduce the protection for associated subnets.

When Firewall Manager doesn't completely remediate network ACLs that are out of compliance, it reports the noncompliance for the associated subnets and suggests possible remediation options.

#### **Retrying after remediation fails**

In most cases, if Firewall Manager fails to complete remediation changes to a network ACL, it will eventually retry the change.

The exception to this is when remediation reaches the network ACL rule count limit or the VPC network ACL count limit. Firewall Manager can't perform remediation activities that take AWS resources over their limit settings. In these cases, you need to reduce counts or increase limits in order to proceed. For information about the limits, see <u>Amazon VPC quotas on network ACLs</u> in the *Amazon VPC User Guide*.

## Firewall Manager network ACL compliance reporting

Firewall Manager monitors and reports compliance for all network ACLs that are attached to inscope subnets.

Generally speaking, noncompliance occurs for situations such as incorrect rule ordering or a conflict in traffic handling behavior between policy rules and custom rules. Noncompliance reporting includes compliance violations and remediation options.

Firewall Manager reports compliance violations for a network ACL policy in the same way as for other policy types. For information about compliance reporting, see <u>Viewing compliance</u> information for an AWS Firewall Manager policy.

#### Noncompliance during policy updates

After you modify a network ACL policy, until Firewall Manager updates the network ACLs that are in scope of the policy, Firewall Manager marks those network ACLs noncompliant. Firewall Manager does this even if the network ACLs might, strictly speaking, be in compliance.

For example, if you remove rules from the policy specification, while in-scope network ACLs still have the extra rules, their rule definitions might still comply with the policy. However, since the extra rules are part of the rules that Firewall Manager is managing, Firewall Manager views them as violations of current policy settings. This is different from how Firewall Manager views custom rules that you add to the Firewall Manager managed network ACLs.

## Best practices for using Firewall Manager network ACL policies

This section lists recommendations for working with Firewall Manager network ACL policies and managed network ACLs.

#### Refer to the FMManaged tag to identify network ACLs that are managed by Firewall Manager

The network ACLs that Firewall Manager manages have the FMManaged tag set to true. Use this tag to help distinguish your own custom network ACLs from those that you're managing through Firewall Manager.

#### Don't modify the value of the FMManaged tag on a network ACL

Firewall Manager uses this tag to set and determine its management status with a network ACL.

#### Don't modify the associations for subnets that have Firewall Manager managed network ACLs

Don't manually change the associations between your subnets and any network ACLs that are managed by Firewall Manager. Doing so can disable the ability of Firewall Manager to manage protections for those subnets. You can identify network ACLs that are managed by Firewall Manager by looking for the FMManaged tag settings of true.

To remove a subnet from Firewall Manager policy management, use the Firewall Manager policy scope settings to exclude the subnet. For example, you can tag the subnet and then exclude that tag from policy scope. For more information, see <u>AWS Firewall Manager policy scope</u>.

# When you update a managed network ACL, don't modify the rules that are managed by Firewall Manager

In a network ACL that's managed by Firewall Manager, keep your custom rules separated from the policy rules by adhering to the numbering scheme described in <u>Firewall Manager network ACL rules</u> and tagging. Only add or modify rules that have numbers between 5,000 and 32,000.

#### Avoid adding too many rules for your account limits

During remediation of a network ACL, Firewall Manager usually increases the network ACL rule count temporarily. To avoid noncompliance problems, make sure you have enough room for the rules you're using. For more information, see <u>How Firewall Manager remediates noncompliant</u> managed network ACLs.

#### Start with automatic remediation disabled

Start with automatic remediation disabled, and then review the policy details information to determine the effects that automatic remediation would have. When you are satisfied that the changes are what you want, edit the policy to enable automatic remediation.

## Firewall Manager network ACL policy caveats

This section lists the caveats and limitations for using Firewall Manager network ACL policies.

- Slower update times than with other policies Firewall Manager generally applies network ACL policies and policy changes more slowly than with other Firewall Manager policies, due to limitations in the rate at which the Amazon EC2 network ACL APIs are able to process requests. You might notice that policy changes take longer than similar changes with other Firewall Manager policies, in particular when you first add a policy.
- For initial subnet protection, Firewall Manager prefers older policies This applies only to subnets that aren't yet protected by a Firewall Manager network ACL policy. If a subnet comes into scope of more than one network ACL policy at the same time, then Firewall Manager uses the oldest policy to protect the subnet.
- **Reasons for a policy to stop protecting a subnet** A policy that's managing the network ACL for a subnet retains management until one of the following happens:
  - The subnet goes out of scope of the policy.
  - The policy is deleted.
  - You manually change the subnet's association to a network ACL that's managed by a different Firewall Manager policy and for which the subnet is in scope.

## Deleting a Firewall Manager network ACL policy

When you delete a Firewall Manager network ACL policy, Firewall Manager changes the FMManaged tag values to false on all network ACLs that it's been managing for the policy.

Additionally, you can choose whether to clean up the resources created by the policy. If you choose clean up, Firewall Manager tries the following steps in order:

- 1. **Put the association back to the original** Firewall Manager tries to associate the subnet back to the network ACL that it was associated with before Firewall Manager started managing it.
- Remove first and last rules from the network ACL If it can't change the association, Firewall Manager tries to remove the policy's first and last rules, leaving only the custom rules in the network ACL that's associated with the subnet.
- 3. **Do nothing to the rules or the association** If it can't do either of the above things, Firewall Manager leaves the network ACL and its association as they are.

If you don't choose the cleanup option, you'll need to manually manage each network ACL after the policy is deleted. For most situations, choosing the cleanup option is the simplest approach.

# **AWS Network Firewall policies**

You can use AWS Firewall Manager Network Firewall *policies* to manage AWS Network Firewall *firewalls* for your Amazon Virtual Private Cloud *VPCs* across your *organization* in AWS Organizations. You can apply centrally controlled firewalls to your entire organization or to a select subset of your accounts and VPCs.

Network Firewall provides network traffic filtering protections for the public subnets in your VPCs. Firewall Manager creates and manages your firewalls based on the *firewall management type* defined by your policy. Firewall Manager provides the following firewall management models:

- **Distributed** For each account and VPC that's within policy scope, Firewall Manager creates a Network Firewall firewall and deploys firewall endpoints to VPC subnets, to filter network traffic.
- Centralized Firewall Manager creates a single Network Firewall firewall in a single Amazon VPC.
- **Import existing firewalls** Firewall Manager imports existing firewalls for management in a single Firewall Manager policy. You can apply additional rules to the imported firewalls managed by your policy to ensure that your firewalls meet your security standards.

#### 1 Note

Firewall Manager Network Firewall policies are Firewall Manager policies that you use to manage Network Firewall protections for your VPCs across your organization.

The Network Firewall protections are specified in resources in the Network Firewall service that are called firewall policies.

For information about using Network Firewall, see the <u>AWS Network Firewall Developer Guide</u>.

The following sections cover requirements for using Firewall Manager Network Firewall policies and describe how the policies work. For the procedure for creating the policy, see <u>Creating an AWS</u> Firewall Manager policy for AWS Network Firewall.

#### You must enable resource sharing

A Network Firewall policy shares Network Firewall rule groups across the accounts in your organization. For this to work, you must have resource sharing enabled for AWS Organizations. For information about how to enable resource sharing, see <u>Resource sharing for Network Firewall and DNS Firewall policies</u>.

#### You must have your Network Firewall rule groups defined

When you specify a new Network Firewall policy, you define the firewall policy the same as you do when you're using AWS Network Firewall directly. You specify the stateless rule groups to add, default stateless actions, and stateful rule groups. Your rule groups must already exist in the Firewall Manager administrator account for you to include them in the policy. For information about creating Network Firewall rule groups, see AWS Network Firewall rule groups.

#### How Firewall Manager creates firewall endpoints

The *Firewall management type* in your policy determines how Firewall Manager creates firewalls. Your policy can create *distributed* firewalls, a *centralized* firewall, or you can **import existing firewalls**:

- Distributed With the distributed deployment model, Firewall Manager creates endpoints for each VPC that's within policy scope. You can either customize the endpoint location by specifying which Availability Zones to create firewall endpoints in, or Firewall Manager can automatically create endpoints in the Availability Zones with public subnets. If you manually choose the Availability Zones, you have the option to restrict the set of allowed CIDRs per Availability Zone. If you decide to let Firewall Manager automatically create the endpoints, you must also specify whether the service will create a single endpoint or multiple firewall endpoints within your VPCs.
  - For multiple firewall endpoints, Firewall Manager deploys a firewall endpoint in each Availability Zone where you have a subnet with an internet gateway or a Firewall Manager-

created firewall endpoint route in the route table. This is the default option for a Network Firewall policy.

• For a single firewall endpoint, Firewall Manager deploys a firewall endpoint in a single Availability Zone in any subnet that has an internet gateway route. With this option, traffic in other zones needs to cross zone boundaries in order to be filtered by the firewall.

#### 🚺 Note

For both of these options, there must be a subnet associated to a route table that has an IPv4/prefixlist route in it. Firewall Manager does not check for any other resources.

- Centralized With the centralized deployment model, Firewall Manager creates one or more firewall endpoints within an *inspection VPC*. An inspection VPC is a central VPC where Firewall Manager launches your endpoints. When you use the centralized deployment model, you also specify which Availability Zones to create firewall endpoints in. You can't change the inspection VPC after you create your policy. To use a different inspection VPC, you must create a new policy.
- Import existing firewalls When you import existing firewalls, you choose the firewalls to manage in your policy by adding one or more *resource sets* to your policy. A resource set is a collection of resources, in this case existing firewalls in Network Firewall, that are managed by an account in your organization. Before you use resource sets in your policy, you must first create a resource set. For information about Firewall Manager resource sets, see <u>Working with resource sets</u> in Firewall Manager.

Keep in mind the following considerations when working with imported firewalls:

- If an imported firewall become non-compliant, Firewall Manager will try to automatically resolve the violation, except for under the following circumstances:
  - If there's a mismatch between the Firewall Manager and Network Firewall policy's stateful or stateless default actions.
  - If a rule group in an imported firewall's firewall policy has the same priority as a rule group in the Firewall Manager policy.
  - If an imported firewall uses a firewall policy that's associated with a firewall that's not part of the policy's resource set. This can happen because a firewall can have exactly one firewall policy, but a single firewall policy can be associated with multiple firewalls.
  - If a pre-existing rule group belonging to an imported firewall's firewall policy that is also specified in the Firewall Manager policy is given a different priority.

- If you enable resource cleanup in the policy, Firewall Manager removes the rule groups which have been in FMS import policy from the firewalls in scope of the resource set.
- Firewalls managed by that are managed by a Firewall Manager import existing firewall
  management type can only be managed by one policy at a time. If the same resource set is
  added to multiple import network firewall policies, the firewalls in the resource set will be
  managed by the first policy the resource set was added to and will be ignored by the second
  policy.
- Firewall Manager doesn't currently stream exception policy configurations. For information about stream exception policies, see <u>Stream exception policy</u> in the AWS Network Firewall Developer Guide.

If you change the list of Availability Zones for policies using distributed or centralized firewall management, Firewall Manager will try to clean up any endpoints that were created in the past, but that aren't currently in policy scope. Firewall Manager will remove the endpoint only if there are no route table routes that reference the out of scope endpoint. If Firewall Manager finds that it is unable to delete these endpoints, it will mark the firewall subnet as being non-compliant and will continue attempting to remove the endpoint until such time as it is safe to delete.

#### How Firewall Manager manages your firewall subnets

Firewall subnets are the VPC subnets that Firewall Manager creates for the firewall endpoints that filter your network traffic. Each firewall endpoint must be deployed in a dedicated VPC subnet. Firewall Manager creates at least one firewall subnet in each VPC that's within scope of the policy.

For policies that use the distributed deployment model with automatic endpoint configuration, Firewall Manager only creates firewall subnets in Availability Zones that have a subnet with an internet gateway route, or a subnet with a route to the firewall endpoints that Firewall Manager created for their policy. For more information, see <u>VPCs and subnets</u> in the *Amazon VPC User Guide*.

For policies that use either the distributed or centralized model where you specify which Availability Zones Firewall Manager creates the firewall endpoints in, Firewall Manager creates an endpoint in those specific Availability Zones irrespective of whether there are other resources in the Availability Zone.

When you first define a Network Firewall policy, you specify how Firewall Manager manages the firewall subnets in each of the VPCs that are in scope. You cannot change this choice later.

For policies that use the distributed deployment model with automatic endpoint configuration, you can choose between the following options:

- Deploy a firewall subnet for every Availability Zone that has public subnets. This is the default behavior. This provides high availability of your traffic filtering protections.
- Deploy a single firewall subnet in one Availability Zone. With this choice, Firewall Manager identifies a zone in the VPC that has the most public subnets and creates the firewall subnet there. The single firewall endpoint filters all network traffic for the VPC. This can reduce firewall costs, but it isn't highly available and it requires traffic from other zones to cross zone boundaries in order to be filtered.

For policies that use distributed deployment model with custom endpoint configuration or the centralized deployment model, Firewall Manager creates the subnets in the specified Availability Zones that are within the policy scope.

You can provide VPC CIDR blocks for Firewall Manager to use for the firewall subnets or you can leave the choice of firewall endpoint addresses up to Firewall Manager to determine.

- If you don't provide CIDR blocks, Firewall Manager queries your VPCs for available IP addresses to use.
- If you provide a list of CIDR blocks, Firewall Manager searches for new subnets only in the CIDR blocks that you provide. You must use /28 CIDR blocks. For each firewall subnet that Firewall Manager creates, it walks your CIDR block list and uses the first one that it finds that is applicable to the Availability Zone and VPC and has available addresses. If Firewall Manager is unable to find open space in the VPC (with or without the restriction), the service won't create a firewall in the VPC.

If Firewall Manager can't create a required firewall subnet in an Availability Zone, it marks the subnet as non-compliant with the policy. While the zone is in this state, traffic for the zone must cross zone boundaries in order to be filtered by an endpoint in another zone. This is similar to the single firewall subnet scenario.

#### How Firewall Manager manages your Network Firewall resources

When you define the policy in Firewall Manager, you provide the network traffic filtering behavior of a standard AWS Network Firewall firewall policy. You add stateless and stateful Network Firewall rule groups and specify default actions for packets that don't match any stateless rules. For information on working with firewall policies in AWS Network Firewall, see the <u>AWS Network</u> <u>Firewall firewall policies</u>.

For distributed and centralized policies, when you save the Network Firewall policy, Firewall Manager creates a firewall and firewall policy in each VPC that's within scope of the policy. Firewall Manager names these Network Firewall resources by concatenating the following values:

- A fixed string, either FMManagedNetworkFirewall or FMManagedNetworkFirewallPolicy, depending on the resource type.
- Firewall Manager policy name. This is the name you assign when you create the policy.
- Firewall Manager policy ID. This is the AWS resource ID for the Firewall Manager policy.
- Amazon VPC ID. This is the AWS resource ID for the VPC where Firewall Manager creates the firewall and firewall policy.

The following shows an example name for a firewall that's managed by Firewall Manager:

FMManagedNetworkFirewallEXAMPLENameEXAMPLEFirewallManagerPolicyIdEXAMPLEVPCId

The following shows an example firewall policy name:

 ${\sf FMManagedNetworkFirewallPolicyEXAMPLENameEXAMPLEFirewallManagerPolicyIdEXAMPLEVPCId}$ 

After you create the policy, member accounts in the VPCs can't override your firewall policy settings or your rule groups, but they can add rule groups to the firewall policy that Firewall Manager has created.

#### How Firewall Manager manages and monitors VPC route tables for your policy

#### Note

Route table management isn't currently supported for policies that use the centralized deployment model.

When Firewall Manager creates your firewall endpoints, it also creates the VPC route tables for them. However, Firewall Manager doesn't manage your VPC route tables. You must configure your VPC route tables to direct network traffic to the firewall endpoints that are created by Firewall Manager. Using Amazon VPC ingress routing enhancements, change your routing tables to route traffic through the new firewall endpoints. Your changes must insert the firewall endpoints between the subnets that you want to protect and outside locations. The exact routing that you need to do depends on your architecture and its components.

Currently, Firewall Manager allows monitoring of your VPC route table routes for any traffic destined to the internet gateway, that is bypassing the firewall. Firewall Manager doesn't support other target gateways like NAT gateways.

For information about managing route tables for your VPC, see <u>Managing route tables for your VPC</u> in the *Amazon Virtual Private Cloud User Guide*. For information about managing your route tables for Network Firewall, see <u>Route table configurations for AWS Network Firewall</u> in the AWS Network Firewall Developer Guide.

When you enable monitoring for a policy, Firewall Manager continuously monitors VPC route configurations and alerts you about traffic that bypasses firewall inspection for that VPC. If a subnet has a firewall endpoint route, Firewall Manager looks for the following routes:

- Routes to send traffic to the Network Firewall endpoint.
- Routes to forward the traffic from the Network Firewall endpoint to the internet gateway.
- Inbound routes from the internet gateway to the Network Firewall endpoint.
- Routes from the firewall subnet.

If a subnet has a Network Firewall route but there's asymmetric routing in Network Firewall and your internet gateway route table, Firewall Manager reports the subnet as non-compliant. Firewall Manager also detects routes to the internet gateway in the firewall route table that Firewall Manager created, as well as the route table for your subnet, and reports them as non-compliant. Additional routes in the Network Firewall subnet route table and your internet gateway route table are also reported as non-compliant. Depending on the violation type, Firewall Manager suggests remediation actions to bring the route configuration into compliance. Firewall Manager doesn't offer suggestions in all cases. For example, if your customer subnet has a firewall endpoint that was created outside of Firewall Manager, Firewall Manager doesn't suggest remediation actions.

By default, Firewall Manager will mark any traffic that crosses the Availability Zone boundary for inspection as being non-compliant. However, if the you choose to automatically create a single endpoint in your VPC, Firewall Manager won't mark traffic that crosses the Availability Zone boundary as non-compliant.

For policies that use distributed deployment models with custom endpoint configuration, you can choose whether the traffic crossing the Availability Zone boundary from an Availability Zone without a firewall endpoint is marked as compliant or non-compliant.

#### 🚺 Note

- Firewall Manager does not suggest remediation actions for non-IPv4 routes, such as IPv6 and prefix list routes.
- Calls made using the DisassociateRouteTable API call can take up to 12 hours to detect.
- Firewall Manager creates a Network Firewall route table for a subnet that contains the firewall endpoints. Firewall Manager assumes that this route table contains only valid internet gateway and VPC default routes. Any extra or invalid routes in this route table are considered to be non-compliant.

When you configure your Firewall Manager policy, if you choose **Monitor** mode, Firewall Manager provides resource violation and remediation details about your resources. You can use these suggested remediation actions to fix route issues in your route tables. If you choose **Off** mode, Firewall Manager doesn't monitor your route table content for you. With this option, you manage your VPC route tables for yourself. For more information about these resource violations, see Viewing compliance information for an AWS Firewall Manager policy.

## <u> Marning</u>

If you choose **Monitor** under **AWS Network Firewall route configuration** when creating your policy, you can't turn it off for that policy. However, if you choose **Off**, you can enable it later.

## Configuring logging for an AWS Network Firewall policy

You can enable centralized logging for your Network Firewall policies to get detailed information about traffic within your organization. You can select flow logging to capture network traffic flow, or alert logging to report traffic that matches a rule with the rule action set to DROP or ALERT. For more information about AWS Network Firewall logging, see <u>Logging network traffic from AWS</u> Network Firewall Developer Guide.

You send logs from your policy's Network Firewall firewalls to an Amazon S3 bucket. After you enable logging, AWS Network Firewall delivers logs for each configured Network Firewall by updating the firewall settings to deliver logs to your selected Amazon S3 buckets with the reserved AWS Firewall Manager prefix, <policy-name>-<policy-id>.

#### 🚺 Note

This prefix is used by Firewall Manager to determine whether a logging configuration was added by Firewall Manager, or whether it was added by the account owner. If the account owner attempts to use the reserved prefix for their own custom logging, it is overwritten by the logging configuration in the Firewall Manager policy.

For more information about how to create an Amazon S3 bucket and review the stored logs, see <u>What is Amazon S3?</u> in the *Amazon Simple Storage Service User Guide*.

To enable logging you must meet the following requirements:

- The Amazon S3 that you specify in your Firewall Manager policy must exist.
- You must have the following permissions:
  - logs:CreateLogDelivery
  - s3:GetBucketPolicy
  - s3:PutBucketPolicy
- If the Amazon S3 bucket that's your logging destination uses server-side encryption with keys that are stored in AWS Key Management Service, you must add the following policy to your AWS KMS customer-managed key to allow Firewall Manager to log to your CloudWatch Logs log group:

```
{
    "Effect": "Allow",
    "Principal": {
        "Service": "delivery.logs.amazonaws.com"
    },
    "Action": [
        "kms:Encrypt*",
        "kms:Decrypt*",
        "kms:ReEncrypt*",
        "kms:ReEncrypt*",
        "kms:ReEncrypt*",
        "kms:ReEncrypt*",
        "kms:ReEncrypt*",
        "kms:ReEncrypt*",
        "kms:ReEncrypt*",
        "kms:ReEncrypt*",
        "kms:ReEncrypt*",
        "kms:ReEncrypt*",
        "kms:ReEncrypt*",
        "kms:ReEncrypt*",
        "kms:ReEncrypt*",
        "kms:ReEncrypt*",
        "kms:ReEncrypt*",
        "kms:ReEncrypt*",
        "kms:ReEncrypt*",
        "kms:ReEncrypt*",
        "kms:ReEncrypt*",
        "kms:ReEncrypt*",
        "kms:ReEncrypt*",
        "kms:ReEncrypt*",
        "kms:ReEncrypt*",
        "kms:ReEncrypt*",
        "kms:ReEncrypt*",
        "kms:ReEncrypt*",
        "kms:ReEncrypt*",
        "kms:ReEncrypt*",
        "kms:ReEncrypt*",
        "kms:ReEncrypt*",
        "kms:ReEncrypt*",
        "kms:ReEncrypt*",
        "kms:ReEncrypt*",
        "kms:ReEncrypt*",
        "kms:ReEncrypt*",
        "kms:ReEncrypt*",
        "kms:ReEncrypt*",
        "kms:ReEncrypt*",
        "kms:ReEncrypt*",
        "kms:ReEncrypt*",
        "kms:ReEncrypt*",
        "kms:ReEncrypt*",
        "kms:ReEncrypt*",
        "kms:ReEncrypt*",
        "kms:ReEncrypt*",
        "kms:ReEncrypt*",
        "kms:ReEncrypt*",
        "kms:ReEncrypt*",
        "kms:ReEncrypt*",
        "kms:ReEncrypt*",
        "kms:ReEncrypt*",
        "kms:ReEncrypt*",
        "kms:ReEncrypt*",
        "kms:ReEncrypt*",
        "kms:ReEncrypt*",
        "kms:ReEncrypt*",
        "kms:ReEncrypt*",
        "kms:ReEncrypt*",
        "kms:ReEncrypt*",
        "kms:ReEncrypt*",
        "kms:ReEncrypt*",
        "kms:ReEncrypt*",
        "kms:ReEncrypt*",
        "kms:ReEncrypt*",
        "kms:ReEncrypt*",
        "kms:ReEncrypt*",
        "kms:ReEncrypt*",
        "kms:ReEncrypt*",
        "kms:ReEncrypt*",
        "kms:ReEncrypt*",
        "kms:ReEncrypt*",
        "kms:ReEncrypt*",
```

```
"kms:GenerateDataKey*",
    "kms:Describe*"
],
    "Resource": "*"
}
```

Note that only buckets in the Firewall Manager administrator account may be used for AWS Network Firewall central logging.

When you enable centralized logging on a Network Firewall policy, Firewall Manager takes these actions on your account:

- Firewall Manager updates the permissions on selected S3 buckets to allow for log delivery.
- Firewall Manager creates directories in the S3 bucket for each member account in the scope of the policy. The logs for each account can be found at <bucket-name>/<policy-name>-<policy-id>/AWSLogs/<account-id>.

# To enable logging for a Network Firewall policy

- 1. Create an Amazon S3 bucket using your Firewall Manager administrator account. For more information, see Creating a bucket in the Amazon Simple Storage Service User Guide.
- Sign in to the AWS Management Console using your Firewall Manager administrator account, and then open the Firewall Manager console at <u>https://console.aws.amazon.com/wafv2/</u> <u>fmsv2</u>. For information about setting up a Firewall Manager administrator account, see <u>AWS</u> <u>Firewall Manager prerequisites</u>.

# 🚯 Note

For information about setting up a Firewall Manager administrator account, see <u>AWS</u> Firewall Manager prerequisites.

- 3. In the navigation pane, choose **Security Policies**.
- 4. Choose the Network Firewall policy that you want to enable logging for. For more information about AWS Network Firewall logging, see <u>Logging network traffic from AWS Network Firewall</u> in the AWS Network Firewall Developer Guide.
- 5. On the **Policy details** tab, in the **Policy rules** section, choose **Edit**.
- 6. To enable and aggregate logs, choose one or more options under Logging configuration:

- Enable and aggregate flow logs
- Enable and aggregate alert logs
- 7. Choose the Amazon S3 bucket where you want your logs to be delivered. You must choose a bucket for each log type that you enable. You can use the same bucket for both log types.
- 8. (Optional) If you want custom member account-created logging to be replaced with the policy's logging configuration, choose **Override existing logging configuration**.
- 9. Choose Next.
- 10. Review your settings, then choose **Save** to save your changes to the policy.

# To disable logging for a Network Firewall policy

 Sign in to the AWS Management Console using your Firewall Manager administrator account, and then open the Firewall Manager console at <u>https://console.aws.amazon.com/wafv2/</u> <u>fmsv2</u>. For information about setting up a Firewall Manager administrator account, see <u>AWS</u> <u>Firewall Manager prerequisites</u>.

# 🚺 Note

For information about setting up a Firewall Manager administrator account, see <u>AWS</u> <u>Firewall Manager prerequisites</u>.

- 2. In the navigation pane, choose **Security Policies**.
- 3. Choose the Network Firewall policy that you want to disable logging for.
- 4. On the **Policy details** tab, in the **Policy rules** section, choose **Edit**.
- 5. Under Logging configuration status, deselect Enable and aggregate flow logs and Enable and aggregate alert logs if they are selected.
- 6. Choose Next.
- 7. Review your settings, then choose **Save** to save your changes to the policy.

# **Amazon Route 53 Resolver DNS Firewall policies**

You can use AWS Firewall Manager DNS Firewall policies to manage associations between Amazon Route 53 Resolver DNS Firewall rule groups and your Amazon Virtual Private Cloud VPCs across your *organization* in AWS Organizations. You can apply centrally controlled rule groups to your entire organization, or to a select subset of your accounts and VPCs.

DNS Firewall provides filtering and regulation of outbound DNS traffic for your VPCs. You create reusable collections of filtering rules in DNS Firewall rule groups and you associate the rule groups to your VPCs. When you apply the Firewall Manager policy, for each account and VPC that's within policy scope, Firewall Manager creates an association between each DNS Firewall rule group in the policy and each VPC that's within scope of the policy, using the association priority settings that you specify in the Firewall Manager policy.

For information about using DNS Firewall, see <u>Amazon Route 53 Resolver DNS Firewall</u> in the Amazon Route 53 Developer Guide.

The following sections cover requirements for using Firewall Manager DNS Firewall policies and describe how the policies work. For the procedure for creating the policy, see <u>Creating an AWS</u> Firewall Manager policy for Amazon Route 53 Resolver DNS Firewall.

### You must enable resource sharing

A DNS Firewall policy shares DNS Firewall rule groups across the accounts in your organization. For this to work, you must have resource sharing enabled with AWS Organizations. For information about how to enable resource sharing, see <u>Resource sharing for Network Firewall and DNS Firewall policies</u>.

# You must have your DNS Firewall rule groups defined

When you specify a new DNS Firewall policy, you define the rule groups the same as you do when you're using Amazon Route 53 Resolver DNS Firewall directly. Your rule groups must already exist in the Firewall Manager administrator account for you to include them in the policy. For information about creating DNS Firewall rule groups, see <u>DNS Firewall rule groups and rules</u>.

### You define the lowest and highest priority rule group associations

The DNS Firewall rule group associations that you manage through Firewall Manager DNS Firewall policies contain the lowest priority associations and the highest priority associations for your VPCs. In your policy configuration, these appear as first and last rule groups.

DNS Firewall filters DNS traffic for the VPC in the following order:

1. First rule groups, defined by you in the Firewall Manager DNS Firewall policy. Valid values are between 1 and 99.

- 2. DNS Firewall rule groups that are associated by individual account managers through DNS Firewall.
- 3. Last rule groups, defined by you in the Firewall Manager DNS Firewall policy. Valid values are between 9,901 and 10,000.

# Deleting a rule group

To delete a rule group from a Firewall Manager DNS Firewall policy, you must perform the following steps:

- 1. Remove the rule group from your Firewall Manager DNS Firewall policy.
- 2. Unshare the rule group in AWS Resource Access Manager. To unshare a rule group that you own, you must remove it from the resource share. You can do this using the AWS RAM console or the AWS CLI. For information about unsharing a resource, see <u>Update a resource share in AWS RAM</u> in the AWS RAM User Guide.
- 3. Delete the rule group using the DNS Firewall console or AWS CLI.

# How Firewall Manager names the rule group associations that it creates

When you save the DNS Firewall policy, if you enabled autoremediation, Firewall Manager creates a DNS Firewall association between the rule groups that you provided in the policy and the VPCs that are in scope of the policy. Firewall Manager names these associations by concatenating the following values:

- The fixed string, FMManaged\_.
- The Firewall Manager policy ID. This is the AWS resource ID for the Firewall Manager policy.

The following shows an example name for a firewall that's managed by Firewall Manager:

### FMManaged\_EXAMPLEDNSFirewallPolicyId

After you create the policy, if account owners in the VPCs override your firewall policy settings or your rule group associations then Firewall Manager will mark the policy as non-compliant and try to propose a remedial action. Account owners can associate other DNS Firewall rule groups to the VPCs that are in scope of the DNS Firewall policy. Any associations that are created by the individual account owners must have priority settings between your first and last rule group associations.

# Palo Alto Networks Cloud NGFW policies

The Palo Alto Networks Cloud Next Generation Firewall (NGFW) is a third-party firewall service that you can use for your AWS Firewall Manager policies. With Palo Alto Networks Cloud NGFW for Firewall Manager, you can create and centrally deploy Palo Alto Networks Cloud NGFW resources and rulestacks across all of your AWS accounts.

To use Palo Alto Networks Cloud NGFW with Firewall Manager, you first subscribe to the <u>Palo Alto</u> <u>Networks Cloud NGFW Pay-As-You-Go</u> service in the AWS Marketplace. After subscribing, you perform a series of steps in the Palo Alto Networks Cloud NGFW service to configure your account and Cloud NGFW settings. Then, you create a Firewall Manager Cloud FMS policy to centrally deploy and manage Palo Alto Networks Cloud NGFW resources and rules across all of the accounts in your AWS Organizations.

For the procedure for creating the Firewall Manager policy, see <u>Creating an AWS Firewall Manager</u> <u>policy for Palo Alto Networks Cloud NGFW</u>. For information about how to configure and manage Palo Alto Networks Cloud NGFW for Firewall Manager, see the <u>Palo Alto Networks Palo Alto</u> <u>Networks Cloud NGFW on AWS</u> documentation.

# Fortigate Cloud Native Firewall (CNF) as a Service policies

Fortigate Cloud Native Firewall (CNF) as a Service is a third-party firewall service that you can use for your AWS Firewall Manager policies. Fortigate CNF is a next generation firewall service that makes it easy for you to protect your cloud networks and manage your security policies. With Fortigate CNF for Firewall Manager, you can create and centrally deploy Fortigate CNF resources and policy sets across all of your AWS accounts.

To use Fortigate CNF with Firewall Manager, you first subscribe to the <u>Fortigate Cloud Native</u> <u>Firewall (CNF) as a Service in the AWS Marketplace</u>. After subscribing, you perform a series of steps in the Fortigate CNF service to configure your global policy sets and other settings. Then, you create a Firewall Manager policy to centrally deploy and manage Fortigate CNF resources across all of the accounts in your AWS Organizations.

For the procedure for creating a Fortigate CNF Firewall Manager policy, see <u>Creating an AWS</u> <u>Firewall Manager policy for Fortigate Cloud Native Firewall (CNF) as a Service</u>. For information about how to configure and manage Fortigate CNF for use with Firewall Manager, see the <u>Fortigate</u> <u>CNF documentation</u>.

# **Resource sharing for Network Firewall and DNS Firewall policies**

To manage Firewall Manager Network Firewall and DNS Firewall policies, you must enable resource sharing with AWS Organizations in AWS Resource Access Manager. This allows Firewall Manager to deploy protections across your accounts when you create these policy types.

To enable resource sharing, follow the instructions at <u>Enable Sharing with AWS Organizations</u> in the AWS Resource Access Manager User Guide.

### Problems with resource sharing

You might encounter problems with resource sharing, either when you use AWS RAM to enable it, or when you're working on Firewall Manager policies that require it.

Examples of these problems include the following:

- When you follow the instructions to enable sharing, in the AWS RAM console, the choice **Enable sharing with AWS Organizations** is grayed out and not available for selection.
- When you work in Firewall Manager on a policy that requires resource sharing, the policy is marked as non-compliant and you see messages indicating that resource sharing or AWS RAM isn't enabled.

If you encounter problems with resource sharing, use the following procedure to try to enable it.

### Try again to enable resource sharing

- Try again to enable sharing using one of the following options:
  - (Option) Through the AWS RAM console, follow the instructions at <u>Enable Sharing with AWS</u> Organizations in the AWS Resource Access Manager User Guide.
  - (Option) Using the AWS RAM API, call EnableSharingWithAwsOrganization. See the documentation at EnableSharingWithAwsOrganization.

# Working with resource sets in Firewall Manager

An AWS Firewall Manager *resource set* is a collection of resources, such as firewalls, that you can group together and manage in a Firewall Manager policy. Resource sets enable members in your organization to have granular control over what resources to manage in a policy. To use resource sets, create a resource set in the console or using the <u>PutResourceSet</u> API, then add the resource set to your Firewall Manager policy.

You can create and manage resource sets for the following resource and security policy types:

| Resource type                    | Firewall Manager security policy type                                                                                                    |
|----------------------------------|----------------------------------------------------------------------------------------------------|
| AWS Network Firewall - firewalls | Network Firewall policy - Use resource sets<br>to import existing firewalls from Network<br>Firewall. For information about using resource<br>sets in a Network Firewall policy, see the<br><u>Importing existing firewalls</u> step in the<br><u>Creating an AWS Firewall Manager policy for</u><br><u>AWS Network Firewall</u> procedure. |

The following sections cover requirements for creating and deleting resource sets.

# Topics

- Considerations when working with resource sets in Firewall Manager
- Creating resource sets
- Deleting a resource set

# Considerations when working with resource sets in Firewall Manager

Note the following considerations when working with resource sets

### **References to non-existent resources**

When you add a resource to a resource set, you create a reference to the resource using an Amazon Resource Name (ARN). Firewall Manager validates that Amazon Resource Name (ARN) is the correct format, but Firewall Manager doesn't check that the referenced resource exists. If the resource doesn't exist yet passes ARN validation, Firewall Manager includes the resource reference in the resource set. If a new resource with the same ARN is later created, Firewall Manager applies rule groups from the resource set's associated policy to the new resource.

#### **Deleted resources**

When a resource in a resource set is deleted, the reference to the resource remains in the resource set until it's removed by the Firewall Manager administrator.

#### Resources owned by member account that leaves the AWS Organizations organization

If a member account leaves the organization, any references to resources owned by that member account will remain in the resource set but will no longer be managed by any policies the resource set is associated with.

#### Association to multiple policies

A resource set can be associated with multiple policies, but not all policy types support multiple policies managing the same resource. See the documentation for your specific policy type for information about unsupported scenarios.

# **Creating resource sets**

#### To create a resource set (console)

 Sign in to the AWS Management Console using your Firewall Manager administrator account, and then open the Firewall Manager console at <u>https://console.aws.amazon.com/wafv2/</u> <u>fmsv2</u>. For information about setting up a Firewall Manager administrator account, see <u>AWS</u> <u>Firewall Manager prerequisites</u>.

### 🚯 Note

For information about setting up a Firewall Manager administrator account, see <u>AWS</u> Firewall Manager prerequisites.

- 2. In the navigation pane, choose **Resource sets**.
- 3. Choose Create resource set.
- 4. For **Resource set name**, enter a descriptive name.
- 5. (Optional) enter a **Description** for the resource set.
- 6. Choose Next.

- 7. For **Choose resources**, select an **AWS account ID** then select **Choose resources** to add resources owned and managed by this account to the resource set. After you select the resources, select **Add** to add the resources to the resource set.
- 8. Choose Next.
- 9. For **Resource set tags**, add any identifying tags that you want for the resource set. For more information about tags, see Working with Tag Editor.
- 10. Choose Next.
- 11. Review the new resource set. To make any changes, choose **Edit** in the area that you want to change. This returns you to the corresponding step in the creation wizard. When you are satisfied with the resource set, choose **Create resource set**.

# Deleting a resource set

Before you can delete a resource set, the resource set must be disassociated from all policies using the resource set. You can disassociate resource groups in the policy detail page using the console, or with the <u>PutPolicy</u> API.

# To delete a resource set (console)

- 1. In the navigation pane, choose **Resource sets**.
- 2. Choose the option next to the resource set that you want to delete.
- 3. Choose Delete.

# Viewing compliance information for an AWS Firewall Manager policy

This section provides guidance for viewing the compliance status of accounts and resources that are in scope of an AWS Firewall Manager policy. For information about the controls in place at AWS to maintain security and compliance of the cloud, see <u>Compliance validation for Firewall Manager</u>.

# 🚯 Note

In order for Firewall Manager to monitor policy compliance, AWS Config must continuously record configuration changes for protected resources. In your AWS Config configuration, the recording frequency must be set to **Continuous**, which is the default setting.

# (i) Note

To maintain proper compliance state in your protected resources, avoid repeatedly changing the state of the Firewall Manager protections, either automatically or manually. Firewall Manager uses information from AWS Config to detect changes to resource configurations. If changes are applied quickly enough, AWS Config can lose track of some of them, which can result in the loss of information about compliance or remediation state in Firewall Manager.

If you see that a resource you're protecting with Firewall Manager has an incorrect compliance or remediation status, first make sure you're not running any process that alters or resets your Firewall Manager protections, then refresh the AWS Config tracking for the resource by reevaluating the associated configuration rules in AWS Config.

For all AWS Firewall Manager policies, you can view the compliance status for accounts and resources that are in scope of the policy. An account or resource is in compliance with a Firewall Manager policy if the settings in the policy are reflected in the settings for the account or resource. Each policy type has its own compliance requirements, which you can tune when you define the policy. For some policies, you can also view detailed violation information for in scope resources, to help you to better understand and manage your security risk.

# To view the compliance information for a policy

 Sign in to the AWS Management Console using your Firewall Manager administrator account, and then open the Firewall Manager console at <u>https://console.aws.amazon.com/wafv2/</u> <u>fmsv2</u>. For information about setting up a Firewall Manager administrator account, see <u>AWS</u> <u>Firewall Manager prerequisites</u>.

# 🚯 Note

For information about setting up a Firewall Manager administrator account, see <u>AWS</u> <u>Firewall Manager prerequisites</u>.

- 2. In the navigation pane, choose **Security policies**.
- 3. Choose a policy. In the **Accounts and resources** tab of the policy page, Firewall Manager lists the accounts in your organization, grouped by those that are within scope of the policy and those that are outside of scope.

The **Accounts within policy scope** pane lists the compliancy status for each account. A **Compliant** status indicates that the policy has successfully been applied to all of in-scope resources for the account. A **Noncompliant** status indicates that the policy hasn't been applied to one or more of the in-scope resources for the account.

4. Choose an account that's noncompliant. In the account page, Firewall Manager lists the ID and type for each noncompliant resource and the reason that the resource is in violation of the policy.

### 1 Note

For the resource types AWS::EC2::NetworkInterface (ENI) and AWS::EC2::Instance, Firewall Manager might show a limited number of noncompliant resources. To list additional noncompliant resources, fix the ones that are initially displayed for the account.

5. If the Firewall Manager policy type is a content audit security group policy, you can access detailed violation information for a resource.

To view violation details, choose the resource.

#### Note

Resources that Firewall Manager found to be noncompliant before the addition of the detailed resource violation page might not have violation details.

In the resource page, Firewall Manager lists specific details about the violation, according to resource type.

- AWS::EC2::NetworkInterface (ENI) Firewall Manager displays information about the security group that the resource doesn't comply with. Choose the security group to see more detail about it.
- AWS::EC2::Instance Firewall Manager displays the ENI attached to the EC2 instance that's noncompliant. It also displays information about the security group that the resources don't comply with. Choose the security group to see more detail about it.
- AWS::EC2::SecurityGroup Firewall Manager displays the following violation details:

- Noncompliant security group rule The rule that's in violation, including its protocol, port range, IP CIDR range, and description.
- **Referenced rule** The audit security group rule that the noncompliant security group rule violates, with its details.
- Violation reasons Explanation of the noncompliance finding.
- **Remediation action** Suggested action to take. If Firewall Manager can't determine a safe remediation action, this field is blank.
- AWS::EC2::Subnet This is used for network ACL and Network Firewall policies.

Firewall Manager displays the subnet ID, VPC ID, and Availability Zone. If applicable, Firewall Manager includes additional information about the violation. The violation description component contains a description of the expected state of the resource, the current, noncompliant state, and if available, a description of what caused the discrepancy.

# **Network Firewall violations**

- Route management violations For Network Firewall policies that use Monitor mode, Firewall Manager displays basic subnet information, as well as expected and actual routes in the subnet, internet gateway, and Network Firewall subnet route table. Firewall Manager alerts you that there's a violation if the actual routes don't match the expected routes in the route table.
- **Remediation actions for route management violations** For Network Firewall policies that use Monitor mode, Firewall Manager suggests possible remediation actions on route configurations that have violations.

For example, say a subnet is expected to send traffic through the firewall endpoints, but the current subnet is sending traffic directly to the internet gateway. This is a route management violation. The suggested remediation in this case might be a list of ordered actions. The first being a recommendation to add the required routes to the Network Firewall subnet's route table to direct outgoing traffic to the internet gateway and to direct incoming traffic for destinations inside the VPC to `local`. The second recommendation is to replace the internet gateway route or the invalid Network Firewall route in the subnet's route table to direct outgoing traffic to the firewall endpoints. The third recommendation is to add required routes to the internet gateway's route table to direct incoming traffic to the firewall endpoints.

• AWS::EC2:InternetGateway – This is used for Network Firewall policies that have Monitor mode enabled.

- **Route management violations** The internet gateway is noncompliant if the internet gateway is not associated with a route table, or if there is an invalid route in the internet gateway route table.
- **Remediation actions for route management violations** Firewall Manager suggests possible remediation actions to remedy route management violations.

### Example 1 – Route management violation and remediation suggestions

An internet gateway is not associated with a route table. The suggested remediation actions might be a list of ordered actions. The first action is to create a route table. The second action is to associate the route table with the internet gateway. The third action is to add the required route to the internet gateway route table.

#### Example 2 – Route management violation and remediation suggestions

The internet gateway is associated with a valid route table, but the route is configured improperly. The suggested remediation might be a list of ordered actions. The first suggestion is to remove the invalid route. The second is to add the required route to the internet gateway route table.

- AWS::NetworkFirewall::FirewallPolicy This is used for Network Firewall policies. Firewall Manager displays information about a Network Firewall firewall policy that's been modified in a way that makes it noncompliant. The information provides the expected firewall policy and the policy that it found in the customer account, so you can compare stateless and stateful rule groups names and priority settings, custom action names, and default stateless actions settings. The violation description component contains a description of the expected state of the resource, the current, noncompliant state, and if available, a description of what caused the discrepancy.
- AWS::EC2::VPC This is used for DNS Firewall policies. Firewall Manager displays information about a VPC that's in scope of a Firewall Manager DNS Firewall policy, and that is noncompliant with the policy. The information provided includes the expected rule groups that are expected to be associated with the VPC and the actual rule groups. The violation description component contains a description of the expected state of the resource, the current, noncompliant state, and if available, a description of what caused the discrepancy.

# **AWS Firewall Manager findings**

AWS Firewall Manager creates findings for resources that are out of compliance and for attacks that it detects, and it sends them to AWS Security Hub. For information about Security Hub findings, see Findings in AWS Security Hub.

When you use Security Hub and Firewall Manager, Firewall Manager automatically sends your findings to Security Hub. For information about getting started with Security Hub, see <u>Setting Up</u> <u>AWS Security Hub</u> in the <u>AWS Security Hub User Guide</u>.

### 🚺 Note

Firewall Manager only updates findings for policies that are under its management and for resources that it's monitoring.

Firewall Manager doesn't resolve findings for the following:

- Policies that have been deleted.
- Resources that have been deleted.
- Resources that have gone out of scope of the Firewall Manager policy, for example due to tag change or policy definition change.

# How do I view my Firewall Manager findings?

To view your Firewall Manager findings in Security Hub, follow the guidance at <u>Working with</u> <u>Findings in Security Hub</u> and create a filter using the following settings:

- Attribute set to **Product Name**.
- Operator set to **EQUALS**.
- Value set to Firewall Manager. This setting is case sensitive.

# Can I disable this?

You can disable the integration of AWS Firewall Manager findings with Security Hub through the Security Hub console. Choose **Integrations** in the navigation bar, then in the Firewall Manager pane, choose **Disable Integration**. For more information, see the AWS Security Hub User Guide.

# AWS Firewall Manager finding types

- AWS WAF policy findings
- AWS Shield Advanced policy findings
- Security group common policy findings
- Security group content audit policy findings
- Security group usage audit policy findings
- Amazon Route 53 Resolver DNS Firewall policy findings

# **AWS WAF policy findings**

You can use Firewall Manager AWS WAF policies to apply AWS WAF rule groups to your resources in AWS Organizations. For more information, see Working with AWS Firewall Manager policies.

### Resource is missing Firewall Manager managed web ACL.

An AWS resource doesn't have the AWS Firewall Manager managed web ACL association in accordance with the Firewall Manager policy. You can enable Firewall Manager remediation on the policy to correct this.

- Severity 80
- Status settings PASSED/FAILED
- Updates If Firewall Manager performs the remediation action, it will update the finding and the severity will lower from HIGH to INFORMATIONAL. If you perform the remediation, Firewall Manager will not update the finding.

### Firewall Manager managed web ACL has misconfigured rule groups.

The rule groups in a web ACL that's managed by Firewall Manager are not configured correctly, according to the Firewall Manager policy. This means that the web ACL is missing the rule groups that the policy requires. You can enable Firewall Manager remediation on the policy to correct this.

- Severity 80
- Status settings PASSED/FAILED
- Updates If Firewall Manager performs the remediation action, it will update the finding and the severity will lower from HIGH to INFORMATIONAL. If you perform the remediation, Firewall Manager will not update the finding.

# **AWS Shield Advanced policy findings**

For information about AWS Shield Advanced policies, see Security group policies.

# **Resource lacks Shield Advanced protection.**

An AWS resource that should have Shield Advanced protection, according to the Firewall Manager policy, doesn't have it. You can enable Firewall Manager remediation on the policy, which will enable the protection for the resource.

- Severity 60
- Status settings PASSED/FAILED
- Updates If Firewall Manager performs the remediation action, it will update the finding and the severity will lower from HIGH to INFORMATIONAL. If you perform the remediation, Firewall Manager will not update the finding.

# Shield Advanced detected attack against monitored resource.

Shield Advanced detected an attack on a protected AWS resource. You can enable Firewall Manager remediation on the policy.

- Severity 70
- Status settings None
- Updates Firewall Manager does not update this finding.

# Security group common policy findings

For information about security group common policies, see Security group policies.

# Resource has misconfigured security group.

Firewall Manager has identified a resource that is missing the Firewall Manager managed security group associations that it should have, according to the Firewall Manager policy. You can enable Firewall Manager remediation on the policy, which creates the associations according to the policy settings.

- Severity 70
- Status settings PASSED/FAILED

• Updates – Firewall Manager updates this finding.

# Firewall Manager replica security group is out of sync with primary security group.

A Firewall Manager replica security group is out of sync with its primary security group, according to their common security group policy. You can enable Firewall Manager remediation on the policy, which syncs the replica security groups with the primary.

- Severity 80
- Status settings PASSED/FAILED
- Updates Firewall Manager updates this finding.

# Security group content audit policy findings

For information about security group content audit policies, see Security group policies.

### Security group is not in compliance with content audit security group.

A Firewall Manager security group content audit policy has identified a noncompliant security group. This is a customer-created security group that's in scope of the content audit policy and that doesn't comply with the settings defined by the policy and its audit security group. You can enable Firewall Manager remediation on the policy, which modifies the noncompliant security group to bring it into compliance.

- Severity 70
- Status settings PASSED/FAILED
- Updates Firewall Manager updates this finding.

# Security group usage audit policy findings

For information about security group usage audit policies, see Security group policies.

### Firewall Manager found redundant security group.

The Firewall Manager security group usage audit has identified a redundant security group. This is a security group with an identical rules set as another security group within the same Amazon Virtual Private Cloud instance. You can enable Firewall Manager automatic remediation on the usage audit policy, which replaces redundant security groups and with a single security group.

- Severity 30
- Status settings None
- Updates Firewall Manager does not update this finding.

### Firewall Manager found unused security group.

The Firewall Manager security group usage audit has identified an unused security group. This is a security group that's not referenced by any Firewall Manager common security group policy. You can enable Firewall Manager automatic remediation on the usage audit policy, which removes unused security groups.

- Severity 30
- Status settings None
- Updates Firewall Manager does not update this finding.

# Amazon Route 53 Resolver DNS Firewall policy findings

For information about DNS Firewall policies, see Amazon Route 53 Resolver DNS Firewall policies.

# **Resource is missing DNS Firewall protection**

A VPC is missing a DNS Firewall rule group association that's defined in the Firewall Manager DNS Firewall policy. The finding lists the rule group that's specified by the policy.

• Severity – 80

# Security in your use of the AWS Firewall Manager service

Cloud security at AWS is the highest priority. As an AWS customer, you benefit from a data center and network architecture that is built to meet the requirements of the most security-sensitive organizations.

### Note

This section provides standard AWS security guidance for your use of the AWS Firewall Manager service and its AWS resources, such as Firewall Manager Network Firewall policies and security group policies. For information about protecting your AWS resources using Firewall Manager, see the rest of the Firewall Manager guide.

Security is a shared responsibility between AWS and you. The <u>shared responsibility model</u> describes this as security *of* the cloud and security *in* the cloud:

- Security of the cloud AWS is responsible for protecting the infrastructure that runs AWS services in the AWS Cloud. AWS also provides you with services that you can use securely. The effectiveness of our security is regularly tested and verified by third-party auditors as part of the <u>AWS compliance programs</u>. To learn about the compliance programs that apply to Firewall Manager, see AWS Services in Scope by Compliance Program.
- Security in the cloud Your responsibility is determined by the AWS service that you use. You are also responsible for other factors including the sensitivity of your data, your organization's requirements, and applicable laws and regulations.

This documentation helps you understand how to apply the shared responsibility model when using Firewall Manager. The following topics show you how to configure Firewall Manager to meet your security and compliance objectives. You also learn how to use other AWS services that help you to monitor and secure your Firewall Manager resources.

# Topics

- Data protection in Firewall Manager
- Identity and Access Management for AWS Firewall Manager
- Logging and monitoring in Firewall Manager
- <u>Compliance validation for Firewall Manager</u>
- <u>Resilience in Firewall Manager</u>
- Infrastructure security in AWS Firewall Manager

# Data protection in Firewall Manager

The AWS <u>shared responsibility model</u> applies to data protection in AWS Firewall Manager. As described in this model, AWS is responsible for protecting the global infrastructure that runs all of the AWS Cloud. You are responsible for maintaining control over your content that is hosted on this infrastructure. You are also responsible for the security configuration and management tasks

for the AWS services that you use. For more information about data privacy, see the <u>Data Privacy</u> <u>FAQ</u>. For information about data protection in Europe, see the <u>AWS Shared Responsibility Model</u> and GDPR blog post on the *AWS Security Blog*.

For data protection purposes, we recommend that you protect AWS account credentials and set up individual users with AWS IAM Identity Center or AWS Identity and Access Management (IAM). That way, each user is given only the permissions necessary to fulfill their job duties. We also recommend that you secure your data in the following ways:

- Use multi-factor authentication (MFA) with each account.
- Use SSL/TLS to communicate with AWS resources. We require TLS 1.2 and recommend TLS 1.3.
- Set up API and user activity logging with AWS CloudTrail.
- Use AWS encryption solutions, along with all default security controls within AWS services.
- Use advanced managed security services such as Amazon Macie, which assists in discovering and securing sensitive data that is stored in Amazon S3.
- If you require FIPS 140-2 validated cryptographic modules when accessing AWS through a command line interface or an API, use a FIPS endpoint. For more information about the available FIPS endpoints, see <a href="#">Federal Information Processing Standard (FIPS) 140-2</a>.

We strongly recommend that you never put confidential or sensitive information, such as your customers' email addresses, into tags or free-form text fields such as a **Name** field. This includes when you work with Firewall Manager or other AWS services using the console, API, AWS CLI, or AWS SDKs. Any data that you enter into tags or free-form text fields used for names may be used for billing or diagnostic logs. If you provide a URL to an external server, we strongly recommend that you do not include credentials information in the URL to validate your request to that server.

Firewall Manager entities—such as policies—are encrypted at rest, except in certain Regions where encryption is not available, including China (Beijing) and China (Ningxia). Unique encryption keys are used for each Region.

# Identity and Access Management for AWS Firewall Manager

AWS Identity and Access Management (IAM) is an AWS service that helps an administrator securely control access to AWS resources. IAM administrators control who can be *authenticated* (signed in) and *authorized* (have permissions) to use Firewall Manager resources. IAM is an AWS service that you can use with no additional charge.

# Topics

- Audience
- Authenticating with identities
- Managing access using policies
- How AWS Firewall Manager works with IAM
- Identity-based policy examples for AWS Firewall Manager
- <u>AWS managed policies for AWS Firewall Manager</u>
- <u>Troubleshooting AWS Firewall Manager identity and access</u>
- Using service-linked roles for Firewall Manager
- <u>Cross-service confused deputy prevention</u>

# Audience

How you use AWS Identity and Access Management (IAM) differs, depending on the work that you do in Firewall Manager.

**Service user** – If you use the Firewall Manager service to do your job, then your administrator provides you with the credentials and permissions that you need. As you use more Firewall Manager features to do your work, you might need additional permissions. Understanding how access is managed can help you request the right permissions from your administrator. If you cannot access a feature in Firewall Manager, see <u>Troubleshooting AWS Shield identity and access</u>.

**Service administrator** – If you're in charge of Firewall Manager resources at your company, you probably have full access to Firewall Manager. It's your job to determine which Firewall Manager features and resources your service users should access. You must then submit requests to your IAM administrator to change the permissions of your service users. Review the information on this page to understand the basic concepts of IAM. To learn more about how your company can use IAM with Firewall Manager, see <u>How AWS Shield works with IAM</u>.

**IAM administrator** – If you're an IAM administrator, you might want to learn details about how you can write policies to manage access to Firewall Manager. To view example Firewall Manager identity-based policies that you can use in IAM, see <u>Identity-based policy examples for AWS Shield</u>.

# Authenticating with identities

Authentication is how you sign in to AWS using your identity credentials. You must be *authenticated* (signed in to AWS) as the AWS account root user, as an IAM user, or by assuming an IAM role.

You can sign in to AWS as a federated identity by using credentials provided through an identity source. AWS IAM Identity Center (IAM Identity Center) users, your company's single sign-on authentication, and your Google or Facebook credentials are examples of federated identities. When you sign in as a federated identity, your administrator previously set up identity federation using IAM roles. When you access AWS by using federation, you are indirectly assuming a role.

Depending on the type of user you are, you can sign in to the AWS Management Console or the AWS access portal. For more information about signing in to AWS, see <u>How to sign in to your AWS</u> <u>account</u> in the *AWS Sign-In User Guide*.

If you access AWS programmatically, AWS provides a software development kit (SDK) and a command line interface (CLI) to cryptographically sign your requests by using your credentials. If you don't use AWS tools, you must sign requests yourself. For more information about using the recommended method to sign requests yourself, see <u>Signing AWS API requests</u> in the *IAM User Guide*.

Regardless of the authentication method that you use, you might be required to provide additional security information. For example, AWS recommends that you use multi-factor authentication (MFA) to increase the security of your account. To learn more, see <u>Multi-factor authentication</u> in the *AWS IAM Identity Center User Guide* and <u>Using multi-factor authentication (MFA) in AWS</u> in the *IAM User Guide*.

# AWS account root user

When you create an AWS account, you begin with one sign-in identity that has complete access to all AWS services and resources in the account. This identity is called the AWS account *root user* and is accessed by signing in with the email address and password that you used to create the account. We strongly recommend that you don't use the root user for your everyday tasks. Safeguard your root user credentials and use them to perform the tasks that only the root user can perform. For the complete list of tasks that require you to sign in as the root user, see <u>Tasks that require root</u> <u>user credentials</u> in the *IAM User Guide*.

# **Federated identity**

As a best practice, require human users, including users that require administrator access, to use federation with an identity provider to access AWS services by using temporary credentials.

A *federated identity* is a user from your enterprise user directory, a web identity provider, the AWS Directory Service, the Identity Center directory, or any user that accesses AWS services by using credentials provided through an identity source. When federated identities access AWS accounts, they assume roles, and the roles provide temporary credentials.

For centralized access management, we recommend that you use AWS IAM Identity Center. You can create users and groups in IAM Identity Center, or you can connect and synchronize to a set of users and groups in your own identity source for use across all your AWS accounts and applications. For information about IAM Identity Center, see <u>What is IAM Identity Center?</u> in the AWS IAM Identity Center User Guide.

# IAM users and groups

An <u>IAM user</u> is an identity within your AWS account that has specific permissions for a single person or application. Where possible, we recommend relying on temporary credentials instead of creating IAM users who have long-term credentials such as passwords and access keys. However, if you have specific use cases that require long-term credentials with IAM users, we recommend that you rotate access keys. For more information, see <u>Rotate access keys regularly for use cases that require long-</u> term credentials in the *IAM User Guide*.

An <u>IAM group</u> is an identity that specifies a collection of IAM users. You can't sign in as a group. You can use groups to specify permissions for multiple users at a time. Groups make permissions easier to manage for large sets of users. For example, you could have a group named *IAMAdmins* and give that group permissions to administer IAM resources.

Users are different from roles. A user is uniquely associated with one person or application, but a role is intended to be assumable by anyone who needs it. Users have permanent long-term credentials, but roles provide temporary credentials. To learn more, see <u>When to create an IAM user</u> (instead of a role) in the *IAM User Guide*.

### IAM roles

An <u>IAM role</u> is an identity within your AWS account that has specific permissions. It is similar to an IAM user, but is not associated with a specific person. You can temporarily assume an IAM role in the AWS Management Console by <u>switching roles</u>. You can assume a role by calling an AWS CLI or

AWS API operation or by using a custom URL. For more information about methods for using roles, see Using IAM roles in the *IAM User Guide*.

IAM roles with temporary credentials are useful in the following situations:

- Federated user access To assign permissions to a federated identity, you create a role and define permissions for the role. When a federated identity authenticates, the identity is associated with the role and is granted the permissions that are defined by the role. For information about roles for federation, see <u>Creating a role for a third-party Identity Provider</u> in the *IAM User Guide*. If you use IAM Identity Center, you configure a permission set. To control what your identities can access after they authenticate, IAM Identity Center correlates the permission set to a role in IAM. For information about permissions sets, see <u>Permission sets</u> in the *AWS IAM Identity Center User Guide*.
- **Temporary IAM user permissions** An IAM user or role can assume an IAM role to temporarily take on different permissions for a specific task.
- Cross-account access You can use an IAM role to allow someone (a trusted principal) in a different account to access resources in your account. Roles are the primary way to grant cross-account access. However, with some AWS services, you can attach a policy directly to a resource (instead of using a role as a proxy). To learn the difference between roles and resource-based policies for cross-account access, see Cross account resource access in IAM in the IAM User Guide.
- **Cross-service access** Some AWS services use features in other AWS services. For example, when you make a call in a service, it's common for that service to run applications in Amazon EC2 or store objects in Amazon S3. A service might do this using the calling principal's permissions, using a service role, or using a service-linked role.
  - Forward access sessions (FAS) When you use an IAM user or role to perform actions in AWS, you are considered a principal. When you use some services, you might perform an action that then initiates another action in a different service. FAS uses the permissions of the principal calling an AWS service, combined with the requesting AWS service to make requests to downstream services. FAS requests are only made when a service receives a request that requires interactions with other AWS services or resources to complete. In this case, you must have permissions to perform both actions. For policy details when making FAS requests, see Forward access sessions.
  - Service role A service role is an <u>IAM role</u> that a service assumes to perform actions on your behalf. An IAM administrator can create, modify, and delete a service role from within IAM. For more information, see <u>Creating a role to delegate permissions to an AWS service</u> in the *IAM User Guide*.

- Service-linked role A service-linked role is a type of service role that is linked to an AWS service. The service can assume the role to perform an action on your behalf. Service-linked roles appear in your AWS account and are owned by the service. An IAM administrator can view, but not edit the permissions for service-linked roles.
- Applications running on Amazon EC2 You can use an IAM role to manage temporary credentials for applications that are running on an EC2 instance and making AWS CLI or AWS API requests. This is preferable to storing access keys within the EC2 instance. To assign an AWS role to an EC2 instance and make it available to all of its applications, you create an instance profile that is attached to the instance. An instance profile contains the role and enables programs that are running on the EC2 instance to get temporary credentials. For more information, see Using an IAM role to grant permissions to applications running on Amazon EC2 instances in the IAM User Guide.

To learn whether to use IAM roles or IAM users, see <u>When to create an IAM role (instead of a user)</u> in the *IAM User Guide*.

# Managing access using policies

You control access in AWS by creating policies and attaching them to AWS identities or resources. A policy is an object in AWS that, when associated with an identity or resource, defines their permissions. AWS evaluates these policies when a principal (user, root user, or role session) makes a request. Permissions in the policies determine whether the request is allowed or denied. Most policies are stored in AWS as JSON documents. For more information about the structure and contents of JSON policy documents, see <u>Overview of JSON policies</u> in the *IAM User Guide*.

Administrators can use AWS JSON policies to specify who has access to what. That is, which **principal** can perform **actions** on what **resources**, and under what **conditions**.

By default, users and roles have no permissions. To grant users permission to perform actions on the resources that they need, an IAM administrator can create IAM policies. The administrator can then add the IAM policies to roles, and users can assume the roles.

IAM policies define permissions for an action regardless of the method that you use to perform the operation. For example, suppose that you have a policy that allows the iam:GetRole action. A user with that policy can get role information from the AWS Management Console, the AWS CLI, or the AWS API.

# **Identity-based policies**

Identity-based policies are JSON permissions policy documents that you can attach to an identity, such as an IAM user, group of users, or role. These policies control what actions users and roles can perform, on which resources, and under what conditions. To learn how to create an identity-based policy, see Creating IAM policies in the *IAM User Guide*.

Identity-based policies can be further categorized as *inline policies* or *managed policies*. Inline policies are embedded directly into a single user, group, or role. Managed policies are standalone policies that you can attach to multiple users, groups, and roles in your AWS account. Managed policies include AWS managed policies and customer managed policies. To learn how to choose between a managed policy or an inline policy, see <u>Choosing between managed policies and inline policies</u> in the *IAM User Guide*.

#### **Resource-based policies**

Resource-based policies are JSON policy documents that you attach to a resource. Examples of resource-based policies are IAM *role trust policies* and Amazon S3 *bucket policies*. In services that support resource-based policies, service administrators can use them to control access to a specific resource. For the resource where the policy is attached, the policy defines what actions a specified principal can perform on that resource and under what conditions. You must <u>specify a principal</u> in a resource-based policy. Principals can include accounts, users, roles, federated users, or AWS services.

Resource-based policies are inline policies that are located in that service. You can't use AWS managed policies from IAM in a resource-based policy.

### Access control lists (ACLs)

Access control lists (ACLs) control which principals (account members, users, or roles) have permissions to access a resource. ACLs are similar to resource-based policies, although they do not use the JSON policy document format.

Amazon S3, AWS WAF, and Amazon VPC are examples of services that support ACLs. To learn more about ACLs, see <u>Access control list (ACL) overview</u> in the *Amazon Simple Storage Service Developer Guide*.

### Other policy types

AWS supports additional, less-common policy types. These policy types can set the maximum permissions granted to you by the more common policy types.

- **Permissions boundaries** A permissions boundary is an advanced feature in which you set the maximum permissions that an identity-based policy can grant to an IAM entity (IAM user or role). You can set a permissions boundary for an entity. The resulting permissions are the intersection of an entity's identity-based policies and its permissions boundaries. Resource-based policies that specify the user or role in the Principal field are not limited by the permissions boundary. An explicit deny in any of these policies overrides the allow. For more information about permissions boundaries, see Permissions boundaries for IAM entities in the *IAM User Guide*.
- Service control policies (SCPs) SCPs are JSON policies that specify the maximum permissions for an organization or organizational unit (OU) in AWS Organizations. AWS Organizations is a service for grouping and centrally managing multiple AWS accounts that your business owns. If you enable all features in an organization, then you can apply service control policies (SCPs) to any or all of your accounts. The SCP limits permissions for entities in member accounts, including each AWS account root user. For more information about Organizations and SCPs, see <u>How SCPs</u> work in the AWS Organizations User Guide.
- Session policies Session policies are advanced policies that you pass as a parameter when you
  programmatically create a temporary session for a role or federated user. The resulting session's
  permissions are the intersection of the user or role's identity-based policies and the session
  policies. Permissions can also come from a resource-based policy. An explicit deny in any of these
  policies overrides the allow. For more information, see <u>Session policies</u> in the *IAM User Guide*.

### **Multiple policy types**

When multiple types of policies apply to a request, the resulting permissions are more complicated to understand. To learn how AWS determines whether to allow a request when multiple policy types are involved, see Policy evaluation logic in the *IAM User Guide*.

# How AWS Firewall Manager works with IAM

Before you use IAM to manage access to Firewall Manager, learn what IAM features are available to use with Firewall Manager.

#### IAM features you can use with AWS Firewall Manager

| IAM feature             | Firewall Manager support |
|-------------------------|--------------------------|
| Identity-based policies | Yes                      |

| IAM feature                              | Firewall Manager support |
|------------------------------------------|--------------------------|
| Resource-based policies                  | No                       |
| Policy actions                           | Yes                      |
| Policy resources                         | Yes                      |
| Policy condition keys (service-specific) | No                       |
| ACLs                                     | No                       |
| ABAC (tags in policies)                  | Yes                      |
| Temporary credentials                    | Yes                      |
| Forward access sessions (FAS)            | Yes                      |
| Service roles                            | Partial                  |
| Service-linked roles                     | Yes                      |

To get a high-level view of how Firewall Manager and other AWS services work with most IAM features, see <u>AWS services that work with IAM</u> in the *IAM User Guide*.

# Identity-based policies for Firewall Manager

### Supports identity-based policies: Yes

Identity-based policies are JSON permissions policy documents that you can attach to an identity, such as an IAM user, group of users, or role. These policies control what actions users and roles can perform, on which resources, and under what conditions. To learn how to create an identity-based policy, see <u>Creating IAM policies</u> in the *IAM User Guide*.

With IAM identity-based policies, you can specify allowed or denied actions and resources as well as the conditions under which actions are allowed or denied. You can't specify the principal in an identity-based policy because it applies to the user or role to which it is attached. To learn about all of the elements that you can use in a JSON policy, see <u>IAM JSON policy elements reference</u> in the *IAM User Guide*.

To view examples of Firewall Manager identity-based policies, see <u>Identity-based policy examples</u> for AWS Firewall Manager.

### Identity-based policy examples for Firewall Manager

To view examples of Firewall Manager identity-based policies, see <u>Identity-based policy examples</u> for AWS Firewall Manager.

### **Resource-based policies within Firewall Manager**

### Supports resource-based policies: No

Resource-based policies are JSON policy documents that you attach to a resource. Examples of resource-based policies are IAM *role trust policies* and Amazon S3 *bucket policies*. In services that support resource-based policies, service administrators can use them to control access to a specific resource. For the resource where the policy is attached, the policy defines what actions a specified principal can perform on that resource and under what conditions. You must <u>specify a principal</u> in a resource-based policy. Principals can include accounts, users, roles, federated users, or AWS services.

To enable cross-account access, you can specify an entire account or IAM entities in another account as the principal in a resource-based policy. Adding a cross-account principal to a resource-based policy is only half of establishing the trust relationship. When the principal and the resource are in different AWS accounts, an IAM administrator in the trusted account must also grant the principal entity (user or role) permission to access the resource. They grant permission by attaching an identity-based policy to the entity. However, if a resource-based policy grants access to a principal in the same account, no additional identity-based policy is required. For more information, see Cross account resource access in IAM in the *IAM User Guide*.

### **Policy actions for Firewall Manager**

### Supports policy actions: Yes

Administrators can use AWS JSON policies to specify who has access to what. That is, which **principal** can perform **actions** on what **resources**, and under what **conditions**.

The Action element of a JSON policy describes the actions that you can use to allow or deny access in a policy. Policy actions usually have the same name as the associated AWS API operation. There are some exceptions, such as *permission-only actions* that don't have a matching API operation. There are also some operations that require multiple actions in a policy. These additional actions are called *dependent actions*.

Include actions in a policy to grant permissions to perform the associated operation.

To see a list of Firewall Manager actions, see <u>Actions defined by AWS Firewall Manager</u> in the *Service Authorization Reference*.

Policy actions in Firewall Manager use the following prefix before the action:

fms

To specify multiple actions in a single statement, separate them with commas.

```
"Action": [
"fms:action1",
"fms:action2"
]
```

You can specify multiple actions using wildcards (\*). For example, to specify all actions that begin with the word Describe, include the following action:

```
"Action": "fms:Describe*"
```

To view examples of Firewall Manager identity-based policies, see <u>Identity-based policy examples</u> for AWS Firewall Manager.

### Policy resources for Firewall Manager

### Supports policy resources: Yes

Administrators can use AWS JSON policies to specify who has access to what. That is, which **principal** can perform **actions** on what **resources**, and under what **conditions**.

The Resource JSON policy element specifies the object or objects to which the action applies. Statements must include either a Resource or a NotResource element. As a best practice, specify a resource using its <u>Amazon Resource Name (ARN)</u>. You can do this for actions that support a specific resource type, known as *resource-level permissions*.

For actions that don't support resource-level permissions, such as listing operations, use a wildcard (\*) to indicate that the statement applies to all resources.

"Resource": "\*"

To see a list of Firewall Manager resource types and their ARNs, see <u>Resources defined by AWS</u> <u>Firewall Manager</u> in the *Service Authorization Reference*. To learn with which actions you can specify the ARN of each resource, see Actions defined by AWS Firewall Manager.

To view examples of Firewall Manager identity-based policies, see <u>Identity-based policy examples</u> for AWS Firewall Manager.

### Policy condition keys for Firewall Manager

### Supports service-specific policy condition keys: No

Administrators can use AWS JSON policies to specify who has access to what. That is, which **principal** can perform **actions** on what **resources**, and under what **conditions**.

The Condition element (or Condition *block*) lets you specify conditions in which a statement is in effect. The Condition element is optional. You can create conditional expressions that use <u>condition operators</u>, such as equals or less than, to match the condition in the policy with values in the request.

If you specify multiple Condition elements in a statement, or multiple keys in a single Condition element, AWS evaluates them using a logical AND operation. If you specify multiple values for a single condition key, AWS evaluates the condition using a logical OR operation. All of the conditions must be met before the statement's permissions are granted.

You can also use placeholder variables when you specify conditions. For example, you can grant an IAM user permission to access a resource only if it is tagged with their IAM user name. For more information, see IAM policy elements: variables and tags in the *IAM User Guide*.

AWS supports global condition keys and service-specific condition keys. To see all AWS global condition keys, see <u>AWS global condition context keys</u> in the *IAM User Guide*.

To see a list of Firewall Manager condition keys, see <u>Condition keys for AWS Firewall Manager</u> in the *Service Authorization Reference*. To learn with which actions and resources you can use a condition key, see Actions defined by AWS Firewall Manager.

To view examples of Firewall Manager identity-based policies, see <u>Identity-based policy examples</u> for AWS Firewall Manager.

### ACLs in Firewall Manager

### Supports ACLs: No

Access control lists (ACLs) control which principals (account members, users, or roles) have permissions to access a resource. ACLs are similar to resource-based policies, although they do not use the JSON policy document format.

### ABAC with Firewall Manager

# Supports ABAC (tags in policies): Yes

Attribute-based access control (ABAC) is an authorization strategy that defines permissions based on attributes. In AWS, these attributes are called *tags*. You can attach tags to IAM entities (users or roles) and to many AWS resources. Tagging entities and resources is the first step of ABAC. Then you design ABAC policies to allow operations when the principal's tag matches the tag on the resource that they are trying to access.

ABAC is helpful in environments that are growing rapidly and helps with situations where policy management becomes cumbersome.

To control access based on tags, you provide tag information in the <u>condition element</u> of a policy using the aws:ResourceTag/key-name, aws:RequestTag/key-name, or aws:TagKeys condition keys.

If a service supports all three condition keys for every resource type, then the value is **Yes** for the service. If a service supports all three condition keys for only some resource types, then the value is **Partial**.

For more information about ABAC, see <u>What is ABAC?</u> in the *IAM User Guide*. To view a tutorial with steps for setting up ABAC, see <u>Use attribute-based access control (ABAC)</u> in the *IAM User Guide*.

# Using temporary credentials with Firewall Manager

# Supports temporary credentials: Yes

Some AWS services don't work when you sign in using temporary credentials. For additional information, including which AWS services work with temporary credentials, see <u>AWS services that</u> work with IAM in the *IAM User Guide*.

You are using temporary credentials if you sign in to the AWS Management Console using any method except a user name and password. For example, when you access AWS using your company's single sign-on (SSO) link, that process automatically creates temporary credentials. You also automatically create temporary credentials when you sign in to the console as a user and then switch roles. For more information about switching roles, see <u>Switching to a role (console)</u> in the *IAM User Guide*.

You can manually create temporary credentials using the AWS CLI or AWS API. You can then use those temporary credentials to access AWS. AWS recommends that you dynamically generate temporary credentials instead of using long-term access keys. For more information, see Temporary security credentials in IAM.

### Forward access sessions for Firewall Manager

# Supports forward access sessions (FAS): Yes

When you use an IAM user or role to perform actions in AWS, you are considered a principal. When you use some services, you might perform an action that then initiates another action in a different service. FAS uses the permissions of the principal calling an AWS service, combined with the requesting AWS service to make requests to downstream services. FAS requests are only made when a service receives a request that requires interactions with other AWS services or resources to complete. In this case, you must have permissions to perform both actions. For policy details when making FAS requests, see <u>Forward access sessions</u>.

### Service roles for Firewall Manager

### Supports service roles: Partial

A service role is an <u>IAM role</u> that a service assumes to perform actions on your behalf. An IAM administrator can create, modify, and delete a service role from within IAM. For more information, see <u>Creating a role to delegate permissions to an AWS service</u> in the *IAM User Guide*.

# 🔥 Warning

Changing the permissions for a service role might break Firewall Manager functionality. Edit service roles only when Firewall Manager provides guidance to do so.

# Choosing an IAM role in Firewall Manager

To use the *PutNotificationChannel* API action in Firewall Manager, you must choose a role to allow Firewall Manager to access Amazon SNS so that the service can publish Amazon SNS messages on your behalf. For more information, see <u>PutNotificationChannel</u> in the AWS Firewall Manager API Reference.

The following shows an example SNS topic permission setting. To use this policy with your own custom role, replace the replace the AWSServiceRoleForFMS Amazon Resource Name (ARN) with the SnsRoleName ARN.

```
{
   "Sid": "AWSFirewallManagerSNSPolicy",
   "Effect": "Allow",
   "Principal": {
        "AWS": "arn:aws:iam::account ID:role/aws-service-role/
fms.amazonaws.com/AWSServiceRoleForFMS"
   },
   "Action": "sns:Publish",
   "Resource": "SNS topic ARN"
}
```

For more information about Firewall Manager actions and resources, see the AWS Identity and Access Management guide topic <u>Actions Defined by AWS Firewall Manager</u>

# Service-linked roles for Firewall Manager

### Supports service-linked roles: Yes

A service-linked role is a type of service role that is linked to an AWS service. The service can assume the role to perform an action on your behalf. Service-linked roles appear in your AWS account and are owned by the service. An IAM administrator can view, but not edit the permissions for service-linked roles.

For details about creating or managing service-linked roles, see <u>AWS services that work with IAM</u>. Find a service in the table that includes a Yes in the **Service-linked role** column. Choose the **Yes** link to view the service-linked role documentation for that service.

# Identity-based policy examples for AWS Firewall Manager

By default, users and roles don't have permission to create or modify Firewall Manager resources. They also can't perform tasks by using the AWS Management Console, AWS Command Line Interface (AWS CLI), or AWS API. To grant users permission to perform actions on the resources that they need, an IAM administrator can create IAM policies. The administrator can then add the IAM policies to roles, and users can assume the roles.

To learn how to create an IAM identity-based policy by using these example JSON policy documents, see Creating IAM policies in the *IAM User Guide*.

For details about actions and resource types defined by Firewall Manager, including the format of the ARNs for each of the resource types, see <u>Actions, resources, and condition keys for AWS Firewall</u> Manager in the *Service Authorization Reference*.

### Topics

- Policy best practices
- Using the Firewall Manager console
- Allow users to view their own permissions
- Grant read access to your Firewall Manager security groups

# **Policy best practices**

Identity-based policies determine whether someone can create, access, or delete Firewall Manager resources in your account. These actions can incur costs for your AWS account. When you create or edit identity-based policies, follow these guidelines and recommendations:

- Get started with AWS managed policies and move toward least-privilege permissions To get started granting permissions to your users and workloads, use the AWS managed policies that grant permissions for many common use cases. They are available in your AWS account. We recommend that you reduce permissions further by defining AWS customer managed policies that are specific to your use cases. For more information, see <u>AWS managed policies</u> or <u>AWS</u> managed policies for job functions in the *IAM User Guide*.
- **Apply least-privilege permissions** When you set permissions with IAM policies, grant only the permissions required to perform a task. You do this by defining the actions that can be taken on specific resources under specific conditions, also known as *least-privilege permissions*. For more information about using IAM to apply permissions, see <u>Policies and permissions in IAM</u> in the *IAM User Guide*.
- Use conditions in IAM policies to further restrict access You can add a condition to your policies to limit access to actions and resources. For example, you can write a policy condition to specify that all requests must be sent using SSL. You can also use conditions to grant access to service actions if they are used through a specific AWS service, such as AWS CloudFormation. For more information, see <u>IAM JSON policy elements: Condition</u> in the *IAM User Guide*.
- Use IAM Access Analyzer to validate your IAM policies to ensure secure and functional permissions – IAM Access Analyzer validates new and existing policies so that the policies adhere to the IAM policy language (JSON) and IAM best practices. IAM Access Analyzer provides more than 100 policy checks and actionable recommendations to help you author secure and

functional policies. For more information, see <u>IAM Access Analyzer policy validation</u> in the *IAM User Guide*.

 Require multi-factor authentication (MFA) – If you have a scenario that requires IAM users or a root user in your AWS account, turn on MFA for additional security. To require MFA when API operations are called, add MFA conditions to your policies. For more information, see <u>Configuring MFA-protected API access</u> in the IAM User Guide.

For more information about best practices in IAM, see <u>Security best practices in IAM</u> in the *IAM User Guide*.

# Using the Firewall Manager console

To access the AWS Firewall Manager console, you must have a minimum set of permissions. These permissions must allow you to list and view details about the Firewall Manager resources in your AWS account. If you create an identity-based policy that is more restrictive than the minimum required permissions, the console won't function as intended for entities (users or roles) with that policy.

You don't need to allow minimum console permissions for users that are making calls only to the AWS CLI or the AWS API. Instead, allow access to only the actions that match the API operation that they're trying to perform.

To ensure that users and roles can still use the Firewall Manager console, also attach the Firewall Manager *ConsoleAccess* or *ReadOnly* AWS managed policy to the entities. For more information, see <u>Adding permissions to a user</u> in the *IAM User Guide*.

### Allow users to view their own permissions

This example shows how you might create a policy that allows IAM users to view the inline and managed policies that are attached to their user identity. This policy includes permissions to complete this action on the console or programmatically using the AWS CLI or AWS API.

```
{
    "Version": "2012-10-17",
    "Statement": [
        {
            "Sid": "ViewOwnUserInfo",
            "Effect": "Allow",
            "Action": [
```

```
"iam:GetUserPolicy",
                "iam:ListGroupsForUser",
                "iam:ListAttachedUserPolicies",
                "iam:ListUserPolicies",
                "iam:GetUser"
            ],
            "Resource": ["arn:aws:iam::*:user/${aws:username}"]
        },
        {
            "Sid": "NavigateInConsole",
            "Effect": "Allow",
            "Action": [
                "iam:GetGroupPolicy",
                "iam:GetPolicyVersion",
                "iam:GetPolicy",
                "iam:ListAttachedGroupPolicies",
                "iam:ListGroupPolicies",
                "iam:ListPolicyVersions",
                "iam:ListPolicies",
                "iam:ListUsers"
            ],
            "Resource": "*"
        }
    ]
}
```

#### Grant read access to your Firewall Manager security groups

Firewall Manager allows cross-account resource access, but it doesn't allow you to create crossaccount resource protections. You can only create protections for resources from within the account that owns those resources.

The following is an example policy that grants permissions for the fms:Get,fms:List, and ec2:DescribeSecurityGroups actions on all resources.

```
],
"Effect": "Allow",
"Resource": "*"
}
]
}
```

## AWS managed policies for AWS Firewall Manager

An AWS managed policy is a standalone policy that is created and administered by AWS. AWS managed policies are designed to provide permissions for many common use cases so that you can start assigning permissions to users, groups, and roles.

Keep in mind that AWS managed policies might not grant least-privilege permissions for your specific use cases because they're available for all AWS customers to use. We recommend that you reduce permissions further by defining <u>customer managed policies</u> that are specific to your use cases.

You cannot change the permissions defined in AWS managed policies. If AWS updates the permissions defined in an AWS managed policy, the update affects all principal identities (users, groups, and roles) that the policy is attached to. AWS is most likely to update an AWS managed policy when a new AWS service is launched or new API operations become available for existing services.

For more information, see <u>AWS managed policies</u> in the *IAM User Guide*.

## AWS managed policy: AWSFMAdminFullAccess

Use the AWSFMAdminFullAccess AWS managed policy to allow your administrators to access AWS Firewall Manager resources, including all Firewall Manager policy types. This policy doesn't include permissions for setting up Amazon Simple Notification Service notifications in AWS Firewall Manager. For information about how to setting up access for Amazon Simple Notification Service, see Setting up access for Amazon Simple Notification Service.

For the policy listing and details, see the IAM console at <u>AWSFMAdminFullAccess</u>. The rest of this section gives an overview of the policy settings.

#### **Permission statements**

This policy is grouped into statements based on the set of permissions.

- **AWS Firewall Manager policy resources** Allows full administrative permissions to resources in AWS Firewall Manager, including all Firewall Manager policy types.
- Write AWS WAF logs to Amazon Simple Storage Service Allows Firewall Manager to write and read AWS WAF logs in Amazon S3.
- Create service-linked role Allows the administrator to create a service-linked role, which allows Firewall Manager to access resources in other services on your behalf. This permission allows creating the service-linked role only for use by Firewall Manager. For information about how Firewall Manager uses service-linked roles, see <u>Using service-linked roles for Firewall</u> <u>Manager</u>.
- AWS Organizations Allows administrators to use Firewall Manager for an organization in AWS Organizations. After enabling trusted access for Firewall Manager in AWS Organizations, members of the admin account can view findings across their organization. For information about using AWS Organizations with AWS Firewall Manager, see <u>Using AWS Organizations with</u> <u>other AWS services</u> in the AWS Organizations User Guide.

## **Permission categories**

The following lists the types of permissions in the policy and the permissions that they provide.

- fms Work with AWS Firewall Manager resources.
- waf and waf-regional Work with AWS WAF Classic policies.
- elasticloadbalancing Associate AWS WAF web ACLsto Elastic Load Balancers.
- firehose View information about AWS WAF logs.
- organizations Work with AWS Organizations resources.
- shield View the subscription state of AWS Shield policies.
- route53resolver Work with Route 53 Private DNS for VPCs rule groups in an Route 53 Private DNS for VPCs policy.
- wafv2 Work with AWS WAFV2 policies.
- network-firewall Work with AWS Network Firewall policies.
- ec2 View policy Availability Zones and Regions.
- s3 View information about AWS WAF logs.

## AWS managed policy: FMSServiceRolePolicy

This policy allows AWS Firewall Manager to manage AWS resources on your behalf in Firewall Manager and in integrated services. This policy is attached to the service-linked role AWSServiceRoleForFMS. For more information about the service-linked role, see <u>Using service-linked roles for Firewall Manager</u>.

For policy details, see the IAM console at <u>FMSServiceRolePolicy</u>.

## AWS managed policy: AWSFMAdminReadOnlyAccess

Grants read-only access to all AWS Firewall Manager resources.

For the policy listing and details, see the IAM console at <u>AWSFMAdminReadOnlyAccess</u>. The rest of this section gives an overview of the policy settings.

#### Permission categories

The following lists the types of permissions in the policy and the information that the permissions allow read only access to.

- fms AWS Firewall Manager resources.
- waf and waf-regional AWS WAF Classic policies.
- firehose AWS WAF logs.
- organizations AWS Organizations resources.
- shield AWS Shield policies.
- route53resolver Route 53 Private DNS for VPCs rule groups in an Route 53 Private DNS for VPCs policy.
- wafv2 Your AWS WAFV2 rule groups and AWS Managed Rules rule groups that are available in AWS WAFV2.
- network-firewall AWS Network Firewall rule groups and rule group metadata.
- ec2 AWS Network Firewall policy Availability Zones and Regions .
- s3 AWS WAF logs.

#### AWS managed policy: AWSFMMemberReadOnlyAccess

Grants read-only access to AWS Firewall Manager member resources. For the policy listing and details, see the IAM console at AWSFMMemberReadOnlyAccess.

#### Firewall Manager updates to AWS managed policies

View details about updates to AWS managed policies for Firewall Manager since this service began tracking these changes. For automatic alerts about changes to this page, subscribe to the RSS feed on the Firewall Manager document history page at <u>Document history</u>.

| Change                                          | Description                                                                                                    | Date       |
|-------------------------------------------------|----------------------------------------------------------------------------------------------------|------------|
| <u>FMSServiceRolePolicy</u> –<br>Updated policy | Added permissions for managing network ACLs.                                                                                                    | 2024-04-22 |
|                                                 | See the updated policy in the IAM console: <u>FMSServic</u><br><u>eRolePolicy</u> .                                                                                                    |            |
| <u>FMSServiceRolePolicy</u> –<br>Updated policy | Added permissions that allow<br>Firewall Manager to describe<br>whether the specified AWS<br>Config rules are compliant.<br>See the updated policy in<br>the IAM console: <u>FMSServic</u><br><u>eRolePolicy</u> . | 2023-04-21 |
| <u>FMSServiceRolePolicy</u> –<br>Updated policy | Added permissions that allow<br>Firewall Manager to describe<br>Amazon EC2 instance and<br>network interface attributes.<br>See the updated policy in<br>the IAM console: <u>FMSServic</u><br><u>eRolePolicy</u> . | 2022-11-15 |
| AWSFMAdminReadOnly<br>Access – Updated policy   | Added permissions to support<br>AWS WAFV2, Shield, Network                                                                                                    | 2022-11-02 |

| Change                                                                                                 | Description                                                                                                    | Date       |
|----------------------------------------------------------------------------------------------------|----------------------------------------------------------------------------------------------------|------------|
|                                                                                                    | Firewall, DNS Firewall,<br>Amazon VPC security group,<br>policies.                                                                                                    |            |
|                                                                                                    | See the updated policy in the<br>IAM console: <u>AWSFMAdmi</u><br><u>nReadOnlyAccess</u> .                                                                                                    |            |
| <u>AWSFMAdminFullAccess</u> –<br>Updated policy                                                        | Added permissions to support<br>AWS WAFV2, Shield, Network<br>Firewall, DNS Firewall,<br>Amazon VPC security group,<br>policies. Removed Amazon<br>SNS permissions.                                                                       | 2022-10-21 |
|                                                                                                    | See the updated policy in the IAM console: <u>AWSFMAdmi</u><br><u>nFullAccess</u> .                                                                                                    |            |
| FMSServiceRolePolicy<br>– New permissions for AWS<br>Firewall Manager third-party<br>firewall policies | This change allows Firewall<br>Manager to create and<br>delete the Amazon EC2 VPC<br>endpoints associated with a<br>third-party firewall policy.                                                                                          | 2022-03-30 |
| FMSServiceRolePolicy<br>– New permissions for AWS<br>Network Firewall policies                         | Added new permissions<br>to support deployment of<br>firewalls for Network Firewall<br>policies. The new permissio<br>ns allow the retrieval of<br>information about Availability<br>Zones for accounts that are in<br>scope of a policy. | 2022-02-16 |

| Change                                                                                                | Description                                                                                                    | Date       |
|----------------------------------------------------------------------------------------------------|----------------------------------------------------------------------------------------------------|------------|
| FMSServiceRolePolicy<br>– New permissions for AWS<br>Shield policies                                  | Added new permissions<br>to retrieve tags for AWS<br>WAF regional and AWS WAF<br>global resources. Added<br>AWS WAF regional permissio<br>ns to retrieve web ACLs<br>using a resource ARN. Added<br>permissions to support Shield<br>automatic application layer<br>DDoS mitigation.                       | 2022-01-07 |
| FMSServiceRolePolicy<br>– New permissions for AWS<br>Shield policies                                  | Added new permission to<br>retrieve tags for Elastic Load<br>Balancing resources.                                                                                                    | 2021-11-18 |
| FMSServiceRolePoli<br>cy – New permissions for<br>security group and AWS<br>Network Firewall policies | Added new permissions to<br>enable centralized logging<br>for AWS Network Firewall<br>policies. Additionally, read-<br>only Amazon EC2 permissio<br>ns were added to support<br>changes to the Config service<br>that impact how AWS Firewall<br>Manager queries resources for<br>security group policies. | 2021-09-29 |
| FMSServiceRolePolicy<br>– ARN formats for AWS WAF<br>resources                                        | Updated the FMSServic<br>eRolePolicy to standardi<br>ze the ARN formats for AWS<br>WAF resources. The updated<br>ARN formats are arn:aws:w<br>af:*:*:* and arn:aws:w<br>af-regional:*:*:* .                                                                                                    | 2021-08-12 |

| Change                                                      | Description                                                                                                    | Date       |
|-------------------------------------------------------------|----------------------------------------------------------------------------------------------------|------------|
| FMSServiceRolePolicy<br>– Additional regions in China       | AWS Firewall Manager<br>has enabled FMSServic<br>eRolePolicy for the BJS<br>and ZHY regions in China.                                                                                                    | 2021-08-12 |
| FMSServiceRolePoli<br>cy – Update to the existing<br>policy | Added new permissions to<br>allow AWS Firewall Manager<br>to manage Amazon Route 53<br>Resolver DNS Firewall.<br>This change allows Firewall<br>Manager to configure Amazon<br>Route 53 Resolver DNS<br>Firewall associations. This<br>permits you to use Firewall<br>Manager to provide DNS<br>Firewall protections for<br>your VPCs throughout<br>your organization in AWS<br>Organizations. | 2021-03-17 |
| Firewall Manager started tracking changes                   | Firewall Manager started<br>tracking changes for its AWS<br>managed policies.                                                                                                    | 2021-03-02 |

## **Troubleshooting AWS Firewall Manager identity and access**

Use the following information to help you diagnose and fix common issues that you might encounter when working with Firewall Manager and IAM.

## Topics

- I am not authorized to perform an action in Firewall Manager
- I am not authorized to perform iam:PassRole
- I want to allow people outside of my AWS account to access my Firewall Manager resources

#### I am not authorized to perform an action in Firewall Manager

If you receive an error that you're not authorized to perform an action, your policies must be updated to allow you to perform the action.

The following example error occurs when the mateojackson IAM user tries to use the console to view details about a fictional *my-example-widget* resource but doesn't have the fictional fms: *GetWidget* permissions.

```
User: arn:aws:iam::123456789012:user/mateojackson is not authorized to perform:
fms:GetWidget on resource: my-example-widget
```

In this case, the policy for the mateojackson user must be updated to allow access to the *myexample-widget* resource by using the fms: *GetWidget* action.

If you need help, contact your AWS administrator. Your administrator is the person who provided you with your sign-in credentials.

#### I am not authorized to perform iam:PassRole

If you receive an error that you're not authorized to perform the iam: PassRole action, your policies must be updated to allow you to pass a role to Firewall Manager.

Some AWS services allow you to pass an existing role to that service instead of creating a new service role or service-linked role. To do this, you must have permissions to pass the role to the service.

The following example error occurs when an IAM user named marymajor tries to use the console to perform an action in Firewall Manager. However, the action requires the service to have permissions that are granted by a service role. Mary does not have permissions to pass the role to the service.

```
User: arn:aws:iam::123456789012:user/marymajor is not authorized to perform: iam:PassRole
```

In this case, Mary's policies must be updated to allow her to perform the iam: PassRole action.

If you need help, contact your AWS administrator. Your administrator is the person who provided you with your sign-in credentials.

#### I want to allow people outside of my AWS account to access my Firewall Manager resources

You can create a role that users in other accounts or people outside of your organization can use to access your resources. You can specify who is trusted to assume the role. For services that support resource-based policies or access control lists (ACLs), you can use those policies to grant people access to your resources.

To learn more, consult the following:

- To learn whether Firewall Manager supports these features, see How AWS Shield works with IAM.
- To learn how to provide access to your resources across AWS accounts that you own, see <u>Providing access to an IAM user in another AWS account that you own</u> in the *IAM User Guide*.
- To learn how to provide access to your resources to third-party AWS accounts, see <u>Providing</u> access to AWS accounts owned by third parties in the *IAM User Guide*.
- To learn how to provide access through identity federation, see <u>Providing access to externally</u> authenticated users (identity federation) in the *IAM User Guide*.
- To learn the difference between using roles and resource-based policies for cross-account access, see How IAM roles differ from resource-based policies in the IAM User Guide.

## Using service-linked roles for Firewall Manager

AWS Firewall Manager uses AWS Identity and Access Management (IAM) <u>service-linked roles</u>. A service-linked role is a unique type of IAM role that is linked directly to Firewall Manager. Service-linked roles are predefined by Firewall Manager and include all the permissions that the service requires to call other AWS services on your behalf.

A service-linked role makes setting up Firewall Manager easier because you don't have to manually add the necessary permissions. Firewall Manager defines the permissions of its service-linked roles, and unless defined otherwise, only Firewall Manager can assume its roles. The defined permissions include the trust policy and the permissions policy. That permissions policy can't be attached to any other IAM entity.

You can delete a service-linked role only after first deleting the role's related resources. This protects your Firewall Manager resources because you can't inadvertently remove permission to access the resources.

For information about other services that support service-linked roles, see <u>AWS Services That Work</u> <u>with IAM</u> and look for the services that have **Yes** in the **Service-Linked Role** column. Choose a **Yes** with a link to view the service-linked role documentation for that service.

#### Service-linked role permissions for Firewall Manager

AWS Firewall Manager uses the service-linked role name AWSServiceRoleForFMS to allow Firewall Manager to call AWS services on your behalf for management of firewall policies and AWS Organizations account resources. This policy is attached to the AWS managed role AWSServiceRoleForFMS. For more information about the managed role, see <u>AWS managed</u> policy: FMSServiceRolePolicy.

The AWSServiceRoleForFMS service-linked role trusts the service to assume the role fms.amazonaws.com.

The role permissions policy allows Firewall Manager to complete the following actions on the specified resources:

- waf Manage AWS WAF Classic web ACLs, rule group permissions, and the web ACLs associations in your account.
- ec2 Manage security groups on elastic network interfaces and Amazon EC2 instances. Manage network ACLs on Amazon VPC subnets.
- vpc Manage subnets, route tables, tags, and endpoints in Amazon VPC.
- wafv2 Manage AWS WAF web ACLs, rule group permissions, and the web ACLs associations in your account.
- cloudfront Create web ACLs to protect CloudFront distributions.
- config Manage Firewall Manager-owned AWS Config rules in your account.
- iam Manage this service-linked role, and creates required AWS WAF and Shield service-linked roles if configuring logging for AWS WAF and Shield policies.
- organization Create a service-linked role owned by Firewall Manager to manage AWS Organizations resources used by Firewall Manager.
- shield Manage AWS Shield protections and L7 mitigation configurations for resources in your account.
- ram Manage AWS RAM resource sharing for DNS Firewall rule groups and Network Firewall rule groups.

- network-firewall Manage Firewall Manager-owned AWS Network Firewall resources and dependent Amazon VPC resources in your account.
- route53resolver Manage Firewall Manager-owned DNS Firewall associations in your account.

See the full policy in the IAM console: **FMSServiceRolePolicy**.

You must configure permissions to allow an IAM entity (such as a user, group, or role) to create, edit, or delete a service-linked role. For more information, see <u>Service-Linked Role Permissions</u> in the *IAM User Guide*.

#### Creating a service-linked role for Firewall Manager

You don't need to manually create a service-linked role. When you enable Firewall Manager logging on the AWS Management Console, or you make a PutLoggingConfiguration request in the Firewall Manager CLI or the Firewall Manager API, Firewall Manager creates the service-linked role for you.

You must have the iam: CreateServiceLinkedRole permission to enable logging.

If you delete this service-linked role, and then need to create it again, you can use the same process to recreate the role in your account. When you enable Firewall Manager logging, Firewall Manager creates the service-linked role for you again.

#### Editing a service-linked role for Firewall Manager

Firewall Manager doesn't allow you to edit the AWSServiceRoleForFMS service-linked role. After you create a service-linked role, you can't change the name of the role because various entities might reference the role. However, you can edit the description of the role using IAM. For more information, see Editing a Service-Linked Role in the *IAM User Guide*.

#### Deleting a service-linked role for Firewall Manager

If you no longer need to use a feature or service that requires a service-linked role, we recommend that you delete that role. That way you don't have an unused entity that is not actively monitored or maintained. However, you must clean up the resources for your service-linked role before you can manually delete it.

## i Note

If the Firewall Manager service is using the role when you try to delete the resources, then the deletion might fail. If that happens, wait for a few minutes and try the operation again.

## To delete the service-linked role using IAM

Use the IAM console, the IAM CLI, or the IAM API to delete the AWSServiceRoleForFMS servicelinked role. For more information, see <u>Deleting a Service-Linked Role</u> in the *IAM User Guide*.

## Supported Regions for Firewall Manager service-linked roles

Firewall Manager supports using service-linked roles in all of the regions where the service is available. For more information, see Firewall Manager endpoints and quotas.

## **Cross-service confused deputy prevention**

The confused deputy problem is a security issue where an entity that doesn't have permission to perform an action can coerce a more-privileged entity to perform the action. In AWS, cross-service impersonation can result in the confused deputy problem. Cross-service impersonation can occur when one service (the *calling service*) calls another service (the *called service*). The calling service can be manipulated to use its permissions to act on another customer's resources in a way it should not otherwise have permission to access. To prevent this, AWS provides tools that help you protect your data for all services with service principals that have been given access to resources in your account.

We recommend using the <u>aws:SourceArn</u> and <u>aws:SourceAccount</u> global condition context keys in resource policies to limit the permissions that AWS Firewall Manager gives another service to the resource. Use aws:SourceArn if you want only one resource to be associated with the cross-service access. Use aws:SourceAccount if you want to allow any resource in that account to be associated with the cross-service use.

The most effective way to protect against the confused deputy problem is to use the aws:SourceArn global condition context key with the full ARN of the resource. If you don't know the full ARN of the resource or if you are specifying multiple resources, use the aws:SourceArn global context condition key with wildcard characters (\*) for the unknown portions of the ARN. For example, arn:aws:fms:\*:account-id:\*.

If the aws: SourceArn value does not contain the account ID, such as an Amazon S3 bucket ARN, you must use both global condition context keys to limit permissions.

The value of aws:SourceArn must be the AWS Firewall Manager administrator's AWS account.

The following examples show how you can use the aws:SourceArn global condition context key in Firewall Manager to prevent the confused deputy problem.

The following example shows how to prevent the confused deputy problem by using the aws:SourceArn global condition context key in the Firewall Manager role trust policy. Replace *Region* and *account-id* with your own information.

```
{
  "Version": "2012-10-17",
  "Statement": {
    "Sid": "ConfusedDeputyPreventionExamplePolicy",
    "Effect": "Allow",
    "Principal": {
      "Service": "servicename.amazonaws.com"
    },
    "Action": "sts:AssumeRole",
    "Condition": {
      "ArnLike": {
        "aws:SourceArn": [
          "arn:aws:fms:Region:account-id:${*}",
          "arn:aws:fms:Region:account-id:policy/*"]
      },
      "StringEquals": {
        "aws:SourceAccount": "account-id"
      }
    }
  }
}
```

# Logging and monitoring in Firewall Manager

Monitoring is an important part of maintaining the reliability, availability, and performance of Firewall Manager and your AWS solutions. You should collect monitoring data from all parts of your AWS solution so that you can more easily debug a multi-point failure if one occurs. AWS provides several tools for monitoring your Firewall Manager resources and responding to potential events:

## Amazon CloudWatch Alarms

Using CloudWatch alarms, you watch a single metric over a time period that you specify. If the metric exceeds a given threshold, CloudWatch sends a notification to an Amazon SNS topic or AWS Auto Scaling policy. For more information, see Monitoring with Amazon CloudWatch.

## AWS CloudTrail Logs

CloudTrail provides a record of actions taken by a user, role, or an AWS service in Firewall Manager. Using the information collected by CloudTrail, you can determine the request that was made to Firewall Manager, the IP address from which the request was made, who made the request, when it was made, and additional details. For more information, see <u>Logging API calls</u> with AWS CloudTrail.

# **Compliance validation for Firewall Manager**

To learn whether an AWS service is within the scope of specific compliance programs, see <u>AWS</u> <u>services in Scope by Compliance Program</u> and choose the compliance program that you are interested in. For general information, see AWS Compliance Programs.

You can download third-party audit reports using AWS Artifact. For more information, see Downloading Reports in AWS Artifact.

Your compliance responsibility when using AWS services is determined by the sensitivity of your data, your company's compliance objectives, and applicable laws and regulations. AWS provides the following resources to help with compliance:

- <u>Security and Compliance Quick Start Guides</u> These deployment guides discuss architectural considerations and provide steps for deploying baseline environments on AWS that are security and compliance focused.
- <u>Architecting for HIPAA Security and Compliance on Amazon Web Services</u> This whitepaper describes how companies can use AWS to create HIPAA-eligible applications.

## 🚯 Note

Not all AWS services are HIPAA eligible. For more information, see the <u>HIPAA Eligible</u> Services Reference.

- <u>AWS Compliance Resources</u> This collection of workbooks and guides might apply to your industry and location.
- <u>AWS Customer Compliance Guides</u> Understand the shared responsibility model through the lens of compliance. The guides summarize the best practices for securing AWS services and map the guidance to security controls across multiple frameworks (including National Institute of Standards and Technology (NIST), Payment Card Industry Security Standards Council (PCI), and International Organization for Standardization (ISO)).
- <u>Evaluating Resources with Rules</u> in the AWS Config Developer Guide The AWS Config service assesses how well your resource configurations comply with internal practices, industry guidelines, and regulations.
- <u>AWS Security Hub</u> This AWS service provides a comprehensive view of your security state within AWS. Security Hub uses security controls to evaluate your AWS resources and to check your compliance against security industry standards and best practices. For a list of supported services and controls, see Security Hub controls reference.

- <u>Amazon GuardDuty</u> This AWS service detects potential threats to your AWS accounts, workloads, containers, and data by monitoring your environment for suspicious and malicious activities. GuardDuty can help you address various compliance requirements, like PCI DSS, by meeting intrusion detection requirements mandated by certain compliance frameworks.
- <u>AWS Audit Manager</u> This AWS service helps you continuously audit your AWS usage to simplify how you manage risk and compliance with regulations and industry standards.

# **Resilience in Firewall Manager**

The AWS global infrastructure is built around AWS Regions and Availability Zones. AWS Regions provide multiple physically separated and isolated Availability Zones, which are connected with low-latency, high-throughput, and highly redundant networking. With Availability Zones, you can design and operate applications and databases that automatically fail over between Availability Zones without interruption. Availability Zones are more highly available, fault tolerant, and scalable than traditional single or multiple data center infrastructures.

For more information about AWS Regions and Availability Zones, see AWS Global Infrastructure.

## Infrastructure security in AWS Firewall Manager

As a managed service, AWS Firewall Manager is protected by AWS global network security. For information about AWS security services and how AWS protects infrastructure, see <u>AWS Cloud</u> <u>Security</u>. To design your AWS environment using the best practices for infrastructure security, see <u>Infrastructure Protection</u> in *Security Pillar AWS Well-Architected Framework*.

You use AWS published API calls to access Firewall Manager through the network. Clients must support the following:

- Transport Layer Security (TLS). We require TLS 1.2 and recommend TLS 1.3.
- Cipher suites with perfect forward secrecy (PFS) such as DHE (Ephemeral Diffie-Hellman) or ECDHE (Elliptic Curve Ephemeral Diffie-Hellman). Most modern systems such as Java 7 and later support these modes.

Additionally, requests must be signed by using an access key ID and a secret access key that is associated with an IAM principal. Or you can use the <u>AWS Security Token Service</u> (AWS STS) to generate temporary security credentials to sign requests.

# **AWS Firewall Manager quotas**

AWS Firewall Manager is subject to the following quotas (formerly referred to as limits).

AWS Firewall Manager has default quotas that you might be able to increase and fixed quotas.

The security group policies and network ACL policies that are managed by Firewall Manager are subject to standard Amazon VPC quotas. For more information, see <u>Amazon VPC Quotas</u> in the <u>Amazon VPC User Guide</u>.

Each Firewall Manager Network Firewall policy creates a Network Firewall firewall with an associated firewall policy and its rule groups. These Network Firewall resources are subject to the quotas listed at <u>AWS Network Firewall quotas</u> in the *Network Firewall Developer Guide*.

# Soft quotas

AWS Firewall Manager has default quotas on the number of entities per Region. You can <u>request an</u> <u>increase</u> in these quotas.

## All policy types

| Resource                                                         | Default quota per<br>Region                                                                                                    |
|------------------------------------------------------------------|----------------------------------------------------------------------------------------------------|
| Accounts per organization in AWS Organizations                   | Varies. An invitatio<br>n sent to an account<br>counts against<br>this quota. The<br>count is returned<br>if the invited<br>account declines, the<br>management account<br>cancels the invitatio<br>n, or the invitation<br>expires. |
| Firewall Manager policies per organization in AWS Organizations. | 50. The Region<br>specifications<br>Global and                                                                                                    |

| Resource                                                                                                    | Default quota per<br>Region                                                                                                    |
|----------------------------------------------------------------------------------------------------|----------------------------------------------------------------------------------------------------|
|                                                                                                    | US East (N.<br>Virginia) Region<br>refer to the same<br>Region, so this limit<br>applies to the total<br>combined policies for<br>the two of them. |
| Organizational units in scope per Firewall Manager policy.                                                      | 20                                                                                                    |
| Accounts in scope of a Firewall Manager policy if you explicitly include and exclude individual accounts.       | 200                                                                                                    |
| Accounts in scope of a Firewall Manager policy if you do not explicitly include or exclude individual accounts. | 2,500                                                                                                    |
| Tags that include or exclude resources per Firewall Manager policy.                                             | 8                                                                                                    |
| Number of resource sets per account.                                                                            | 20                                                                                                    |
| Number of resources per resource set.                                                                           | 100                                                                                                    |
| Number of resources sets per Firewall Manager policy.                                                           | 5                                                                                                    |

## **AWS WAF policies**

| Resource                                                                | Default quota per<br>Region |
|-------------------------------------------------------------------------|-----------------------------|
| AWS WAF rule groups per Firewall Manager administrator account.         | 100                         |
| AWS WAF Classic rule groups per Firewall Manager administrator account. | 10                          |
| Rule groups per AWS WAF policy.                                         | 50                          |

## **Common security group policies**

| Resource                                                                     | Default quota per<br>Region. |
|------------------------------------------------------------------------------|------------------------------|
| Primary security groups per policy.                                          | 3                            |
| Amazon VPC instances in scope per policy per account, including shared VPCs. | 100                          |

## Content audit security group policies

| Resource                                                           | Default quota per<br>Region |
|--------------------------------------------------------------------|-----------------------------|
| Audit security groups per policy.                                  | 1                           |
| Applications per application list.                                 | 50                          |
| Custom managed application lists for rules that allow all traffic. | 1                           |
| Custom managed application lists per policy rules.                 | 1                           |
| Custom managed application lists per account.                      | 10                          |
| Protocols per protocol list.                                       | 5                           |
| Custom managed protocol lists for any setting in a policy.         | 1                           |
| Custom managed protocol lists per account.                         | 10                          |

## **Network ACL policies**

| Resource                                                                                                    | Default quota per<br>Region |
|----------------------------------------------------------------------------------------------------|-----------------------------|
| Number of inbound rules per network ACL policy, used for first or last rules. For example, you can have 5 first and 0 last inbound rules, or 2 first and 3 last, but you can't have 4 first and 2 last. | 5                           |

| Resource                                                                                                    | Default quota per<br>Region |
|----------------------------------------------------------------------------------------------------|-----------------------------|
| Number of outbound rules per network ACL policy, used for first or last<br>rules. For example, you can have 5 first and 0 last outbound rules, or 2<br>first and 3 last, but you can't have 4 first and 2 last. | 5                           |

## **DNS Firewall policies**

| Resource                                          | Default quota per<br>Region |
|---------------------------------------------------|-----------------------------|
| DNS Firewall rule groups per DNS Firewall policy. | 2                           |

# Hard quotas

The following per-Region quotas related to AWS Firewall Manager can't be changed.

## All policy types

| Resource                                                                                                    | Quota per Region |
|----------------------------------------------------------------------------------------------------|------------------|
| The maximum number of Firewall Manager administrators you can<br>have in an AWS Organizations organization. You must have at one<br>default administrator, and as many as nine additional Firewall Manager<br>administrators. | 10               |

## **AWS WAF policies**

| Resource                                                             | Quota per Region |
|----------------------------------------------------------------------|------------------|
| Total web ACL capacity units (WCU) for the rule groups in an AWS WAF | 5,000            |
| policy.                                                              |                  |

## AWS WAF Classic policies

| Resource                                                               | Quota per Region                                                            |
|------------------------------------------------------------------------|-----------------------------------------------------------------------------|
| AWS WAF Classic rule groups per policy.                                | 2: 1 customer-created<br>rule group and 1 AWS<br>Marketplace rule<br>group. |
| AWS WAF Classic rules per Firewall Manager AWS WAF Classic rule group. | 10                                                                          |

## Security group content audit policies

| Resource                                                                | Quota per Region |
|-------------------------------------------------------------------------|------------------|
| Firewall Manager managed application lists for any setting in a policy. | 1                |
| Firewall Manager managed protocol lists for any setting in a policy.    | 1                |

## **Network Firewall policies**

| Resource                                                                 | Quota per Region |
|--------------------------------------------------------------------------|------------------|
| Number of VPCs that can be automatically remediated for a single policy. | 1,000            |
| The number of IPV4 CIDRs that you can provide for a single policy.       | 50               |

# Monitoring AWS WAF, AWS Firewall Manager, and AWS Shield Advanced

Monitoring is an important part of maintaining the reliability, availability, and performance of your services.

#### 1 Note

For information about monitoring your Shield Advanced resources and identifying possible DDoS events using Shield Advanced, see <u>AWS Shield</u>.

As you start monitoring these services, you should create a monitoring plan that includes answers to the following questions:

- What are your monitoring goals?
- What resources will you monitor?
- How often will you monitor these resources?
- What monitoring tools will you use?
- Who will perform the monitoring tasks?
- Who should be notified when something goes wrong?

The next step is to establish a baseline for normal performance in your environment, by measuring performance at various times and under different load conditions. As you monitor AWS WAF, Firewall Manager, Shield Advanced and related services, store historical monitoring data so that you can compare it with current performance data, identify normal performance patterns and performance anomalies, and devise methods to address issues.

For AWS WAF, you should monitor the following items at a minimum to establish a baseline:

- The number of allowed web requests
- The number of blocked web requests

## Topics

Monitoring tools

- Monitoring with Amazon CloudWatch
- Logging API calls with AWS CloudTrail

# **Monitoring tools**

AWS provides various tools that you can use to monitor AWS WAF and AWS Shield Advanced. You can configure some of these tools to do the monitoring for you, while other tools require manual intervention. We recommend that you automate monitoring tasks as much as possible.

# Automated monitoring tools

You can use the following automated monitoring tools to watch AWS WAF and AWS Shield Advanced and report when something is wrong:

 Web ACL traffic overview dashboards – Access summaries of the web traffic that a web ACL evaluates by going to the web ACL's page in the AWS WAF console and opening the Traffic overview tab.

The traffic overview dashboards provide near real-time summaries of the Amazon CloudWatch metrics that AWS WAF collects when it evaluates your application web traffic. You can see summaries for all of your web traffic and for traffic evaluated by the intelligent threat mitigation rule groups.

For more information, see <u>Web ACL traffic overview dashboards</u> or go to the dashboards in the console.

 Amazon CloudWatch Alarms – Watch a single metric over a time period you specify, and perform one or more actions based on the value of the metric relative to a given threshold over a number of time periods. The action is a notification sent to an Amazon Simple Notification Service (Amazon SNS) topic or Amazon EC2 Auto Scaling policy. Alarms invoke actions for sustained state changes only. CloudWatch alarms will not invoke actions simply because they are in a particular state; the state must have changed and been maintained for a specified number of periods. For more information, see <u>Monitoring CloudFront Activity Using CloudWatch</u>.

## 🚯 Note

CloudWatch metrics and alarms are not enabled for AWS Firewall Manager.

Not only can you use CloudWatch to monitor AWS WAF and Shield Advanced metrics as described in <u>Monitoring with Amazon CloudWatch</u>, you also should use CloudWatch to monitor activity for your protected resources. For more information, see the following:

- Monitoring CloudFront Activity Using CloudWatch in the Amazon CloudFront Developer Guide
- Logging and monitoring in Amazon API Gateway in the API Gateway Developer Guide
- <u>CloudWatch Metrics for Your Application Load Balancer</u> in the *Elastic Load Balancing User Guide*
- Monitoring and Logging in the AWS AppSync Developer Guide
- Logging and monitoring in Amazon Cognito in the Amazon Cognito Developer Guide
- <u>Viewing App Runner logs streamed to CloudWatch Logs</u> and <u>Viewing App Runner service</u> metrics reported to CloudWatch in the AWS App Runner Developer Guide
- Amazon CloudWatch Logs Monitor, store, and access your log files from AWS CloudTrail or other sources. For more information, see <u>What is Amazon CloudWatch Logs</u>?.
- Amazon CloudWatch Events Automate your AWS services and respond automatically to system events. Events from AWS services are delivered to CloudWatch Events in near real time, and you can specify automated actions to take when an event matches a rule that you write. For more information, see <u>What is Amazon CloudWatch Events</u>?
- AWS CloudTrail Log Monitoring Share log files between accounts, monitor CloudTrail log files in real time by sending them to CloudWatch Logs, write log-processing applications in Java, and validate that your log files have not changed after delivery by CloudTrail. For more information, see Logging API calls with AWS CloudTrail and Working with CloudTrail Log Files in the AWS CloudTrail User Guide.
- AWS Config View the configuration of AWS resources in your AWS account, including how the resources are related to one another and how they were configured in the past so that you can see how the configurations and relationships change over time.

## Manual monitoring tools

Another important part of monitoring AWS WAF and AWS Shield Advanced involves manually monitoring those items that the CloudWatch alarms don't cover. You can view the AWS WAF, Shield Advanced, CloudWatch, and other AWS Management Console dashboards to see the state of your AWS environment. We recommend that you also check the log files for your web ACLs and rules.

- For example, to view the AWS WAF dashboard:
  - On the Requests tab of the AWS WAF Web ACLs page, view a graph of total requests and requests that match each rule that you have created. For more information, see <u>Viewing a</u> sample of web requests.
- View the CloudWatch home page for the following:
  - Current alarms and status
  - Graphs of alarms and resources
  - Service health status

In addition, you can use CloudWatch to do the following:

- Create <u>customized dashboards</u> to monitor the services that you care about.
- Graph metric data to troubleshoot issues and discover trends.
- Search and browse all of your AWS resource metrics.
- Create and edit alarms to be notified of problems.

# Monitoring with Amazon CloudWatch

You can monitor web requests and web ACLs and rules using Amazon CloudWatch, which collects and processes raw data from AWS WAF and AWS Shield Advanced into readable, near real-time metrics. You can use statistics in Amazon CloudWatch to gain a perspective on how your web application or service is performing. For more information, see <u>What is CloudWatch</u> in the *Amazon CloudWatch User Guide*.

#### 🚯 Note

CloudWatch metrics and alarms are not enabled for Firewall Manager.

You can create an Amazon CloudWatch alarm that sends an Amazon SNS message when the alarm changes state. An alarm watches a single metric over a time period that you specify, and performs one or more actions based on the value of the metric relative to a specified threshold over a number of time periods. The action is a notification sent to an Amazon SNS topic or Auto Scaling policy. Alarms invoke actions for sustained state changes only. CloudWatch alarms do not invoke actions simply because they are in a particular state; the state must have changed and been maintained for a specified number of periods.

## Topics

- Viewing metrics and dimensions
- AWS WAF metrics and dimensions
- AWS Shield Advanced metrics
- AWS Firewall Manager notifications

# Viewing metrics and dimensions

Metrics are grouped first by the service namespace, and then by the various dimension combinations within each namespace. AWS Firewall Manager doesn't record metrics.

- The AWS WAF namespace is AWS/WAFV2
- The Shield Advanced namespace is AWS/DDoSProtection

#### 1 Note

AWS WAF reports metrics once a minute. Shield Advanced reports metrics once a minute during an event and less frequently other times.

Use the following procedures to view the metrics for AWS WAF and AWS Shield Advanced.

## To view metrics using the CloudWatch console

- 1. Sign in to the AWS Management Console and open the CloudWatch console at <a href="https://console.aws.amazon.com/cloudwatch/">https://console.aws.amazon.com/cloudwatch/</a>.
- 2. If necessary, change the Region to the one where your AWS resources are located. For CloudFront, choose the US East (N. Virginia) Region.
- 3. In the navigation pane, under **Metrics**, choose **All metrics** and then search under the **Browse** tab for the service.

## To view metrics using the AWS CLI

• For AWS/WAFV2, at a command prompt use the following command:

aws cloudwatch list-metrics --namespace "AWS/WAFV2"

For Shield Advanced, at a command prompt use the following command:

aws cloudwatch list-metrics --namespace "AWS/DDoSProtection"

## **AWS WAF metrics and dimensions**

AWS WAF reports metrics once a minute. AWS WAF provides metrics and dimensions in the AWS/ WAFV2 namespace.

You can see summary information for AWS WAF metrics through the AWS WAF console, in the web ACL's traffic overview tab. For more information, go to the console or see <u>Web ACL traffic overview</u> <u>dashboards</u>.

You can see the following metrics for web ACLs, rules, rule groups, and labels.

- Your rules Metrics are grouped by the rule action. For example, when you test a rule in Count mode, its matches are listed as Count metrics for the web ACL.
- Your rule groups The metrics for your rule groups are listed under the rule group metrics.
- Rule groups owned by another account Rule group metrics are generally visible only to the rule group owner. However, if you override the rule action for a rule, the metrics for that rule will be listed under your web ACL metrics. Additionally, labels added by any rule group are listed in your web ACL metrics

Rule groups in this category are <u>AWS Managed Rules for AWS WAF</u>, <u>AWS Marketplace managed</u> <u>rule groups</u>, <u>Rule groups provided by other services</u>, and rule groups that are shared with you by another account.

• Labels - Labels that were added to a web request during evaluation are listed in the web ACL label metrics. You can access the metrics for all labels, regardless of whether they were added by your rules and rule groups or by rules in a rule group that another account owns.

#### Topics

Web ACL, rule group, and rule metrics and dimensions

- Label metrics and dimensions
- Free bot visibility metrics and dimensions

## Web ACL, rule group, and rule metrics and dimensions

## Web ACL, rule group, and rule metrics

| Metric          | Description                                                                                                    |
|-----------------|----------------------------------------------------------------------------------------------------|
| AllowedRequests | The number of allowed web requests.                                                                                                    |
|                 | Reporting criteria: There is a nonzero value.                                                                                                    |
|                 | Valid statistics: Sum                                                                                                    |
| BlockedRequests | The number of blocked web requests.                                                                                                    |
|                 | Reporting criteria: There is a nonzero value.                                                                                                    |
|                 | Valid statistics: Sum                                                                                                    |
| CountedRequests | The number of counted web requests.                                                                                                    |
|                 | Reporting criteria: There is a nonzero value.                                                                                                    |
|                 | A counted web request is one that matches at least<br>one of the rules. Request counting is typically used<br>for testing.                                                                       |
|                 | Valid statistics: Sum                                                                                                    |
| CaptchaRequests | The number of web requests that had CAPTCHA controls applied.                                                                                                    |
|                 | Reporting criteria: There is a nonzero value.                                                                                                    |
|                 | A CAPTCHA web request is one that matches a rule<br>that has a CAPTCHA action setting. This metric<br>records all requests that match, regardless of<br>whether they have a valid CAPTCHA token. |

| Metric                            | Description                                                                                                    |
|-----------------------------------|----------------------------------------------------------------------------------------------------|
|                                   | Valid statistics: Sum                                                                                                    |
| RequestsWithValidCaptchaTok<br>en | The number of web requests that had CAPTCHA controls applied and that had a valid CAPTCHA token.                                                                                                    |
|                                   | Reporting criteria: There is a nonzero value.                                                                                                    |
|                                   | Valid statistics: Sum                                                                                                    |
| CaptchasAttempted                 | The number of solutions that were submitted<br>by an end user in response to a CAPTCHA puzzle<br>challenge.                                                                                            |
|                                   | Reporting criteria: There is a nonzero value.                                                                                                    |
|                                   | Valid statistics: Sum                                                                                                    |
| CaptchasSolved                    | The number of CAPTCHA puzzle solutions submitted that successfully solved the puzzle.                                                                                                    |
|                                   | Reporting criteria: There is a nonzero value.                                                                                                    |
|                                   | Valid statistics: Sum                                                                                                    |
| ChallengeRequests                 | The number of web requests that had challenge controls applied.                                                                                                    |
|                                   | Reporting criteria: There is a nonzero value.                                                                                                    |
|                                   | A challenge web request is one that matches a rule<br>that has a Challenge action setting. This metric<br>records all requests that match, regardless of<br>whether they have a valid challenge token. |
|                                   | Valid statistics: Sum                                                                                                    |

| Metric                              | Description                                                                                                    |
|-------------------------------------|----------------------------------------------------------------------------------------------------|
| RequestsWithValidChallengeT<br>oken | The number of web requests that had challenge<br>controls applied and that had a valid challenge<br>token.<br>Reporting criteria: There is a nonzero value. |
|                                     | Valid statistics: Sum                                                                                                    |
| PassedRequests                      | The number of passed requests. This is only used for requests that go through a rule group evaluation without matching any of the rule group rules.         |
|                                     | Reporting criteria: There is a nonzero value.                                                                                                    |
|                                     | Passed requests are requests that don't match any of the rules in the rule group.                                                                           |
|                                     | Valid statistics: Sum                                                                                                    |

## Web ACL, rule group, and rule dimensions

| Dimension | Description                                                                                                    |
|-----------|----------------------------------------------------------------------------------------------------|
| Region    | Required for all protected resource types except for Amazon CloudFront distributions.                                                                                                    |
| Rule      | <ul> <li>One of the following:</li> <li>The metric name of the Rule.</li> <li>ALL, which represents all rules within a WebACL or RuleGroup .</li> <li>Default_Action (only when combined with the WebACL dimension), which represents the action assigned to any request whose evaluatio n wasn't terminated by the action of a rule in the web ACL.</li> </ul> |

| Dimension        | Description                                                                                                    |
|------------------|----------------------------------------------------------------------------------------------------|
| RuleGroup        | The metric name of the RuleGroup .                                                                                                    |
| WebACL           | The metric name of the WebACL.                                                                                                    |
| Country          | The country of origin of the request. This is the<br>two-character designation from the Internati<br>onal Organization for Standardization (ISO) 3166<br>standard. For example, US for the United States and<br>UA for Ukraine.                                                                                                    |
|                  | If a request has an X-Forwarded-For header,<br>AWS WAF uses that to determine this setting.<br>Otherwise, AWS WAF uses the country of the client<br>IP. This determination is independent of any logic<br>you use in your rules to determine country of origin.<br>AWS WAF determines the locations of the IPs using<br>MaxMind GeoIP databases.    |
| Attack           | The type of attack that AWS WAF identified in the request, based on the rules and rule groups that you use in your web ACL.                                                                                                    |
|                  | Your rules and the rules in the baseline AWS<br>managed rule groups can identify attack types. For<br>example, cross-site scripting (XSS) rule matches<br>identify XSS attack types, and rate-based rules<br>identify volumetric attack types. The attack type<br>usually indicates the type of rule that terminated<br>the web request evaluation. |
| Device           | The device type of the client that sent the request, obtained from the web request's user-agent header.                                                                                                    |
| ManagedRuleGroup | The metric name of the ManagedRuleGroup .                                                                                                    |

| Dimension            | Description                                            |
|----------------------|--------------------------------------------------------|
| ManagedRuleGroupRule | The rule within the ManagedRuleGroup that was matched. |

## Label metrics and dimensions

Metrics for the labels added to requests during evaluation by your rules and by the managed rule groups that you use in your web ACL. For information, see Labels on web requests.

For any single web request, AWS WAF stores metrics for at most 100 labels. Your web ACL evaluation can apply more than 100 labels and match against more than 100 labels, but only the first 100 are reflected in the metrics.

## Label metrics

| Metric          | Description                                                                                                    |
|-----------------|----------------------------------------------------------------------------------------------------|
| AllowedRequests | The number of labels on web requests that had the<br>action setting Allow applied. The labels can have<br>been added at any point during the web request<br>evaluation.<br>Reporting criteria: There is a nonzero value.<br>Valid statistics: Sum |
| BlockedRequests | The number of labels on web requests that had the action setting Block applied. The labels can have been added at any point during the web request evaluation.<br>Reporting criteria: There is a nonzero value.<br>Valid statistics: Sum          |
| CountedRequests | The number of labels added to web requests by rule group rules that have a Count action setting.                                                                                                    |

| Metric            | Description                                                                                                    |
|-------------------|----------------------------------------------------------------------------------------------------|
|                   | This metric is only available to the owner of a rule<br>group, for rules inside the rule group. For other<br>cases, the count label metrics are rolled up into the<br>terminating action that was applied to the request,<br>like Allow or Block.<br>Reporting criteria: There is a nonzero value. |
|                   | Valid statistics: Sum                                                                                                    |
| CaptchaRequests   | The number of labels on web requests that had a terminating CAPTCHA action applied. The labels can have been added at any point during the web request evaluation.<br>Reporting criteria: There is a nonzero value.                                                                                |
|                   | Valid statistics: Sum                                                                                                    |
| ChallengeRequests | The number of labels on web requests that had a terminating Challenge action applied. The labels can have been added at any point during the web request evaluation.                                                                                                    |
|                   | Reporting criteria: There is a nonzero value.                                                                                                    |
|                   | Valid statistics: Sum                                                                                                    |
| AllowRuleMatch    | The number of matched rules that both generated<br>the associated label and terminated request<br>evaluation with an Allow action.                                                                                                    |
|                   | Reporting criteria: There is a nonzero value.                                                                                                    |
|                   | Valid statistics: Sum                                                                                                    |

| Metric             | Description                                                                                                    |
|--------------------|----------------------------------------------------------------------------------------------------|
| BlockRuleMatch     | The number of matched rules that both generated<br>the associated label and terminated request<br>evaluation with a Block action.     |
|                    | Reporting criteria: There is a nonzero value.                                                                                         |
|                    | Valid statistics: Sum                                                                                                    |
| CountRuleMatch     | The number of matched rules that both generated the associated label and applied a Count action.                                      |
|                    | One request could result in multiple instances of<br>this metric, if multiple rules are configured with the<br>same label and action. |
|                    | Reporting criteria: There is a nonzero value.                                                                                         |
|                    | Valid statistics: Sum                                                                                                    |
| CaptchaRuleMatch   | The number of matched rules that both generated<br>the associated label and terminated request<br>evaluation with a CAPTCHA action.   |
|                    | Reporting criteria: There is a nonzero value.                                                                                         |
|                    | Valid statistics: Sum                                                                                                    |
| ChallengeRuleMatch | The number of matched rules that both generated<br>the associated label and terminated request<br>evaluation with a Challenge action. |
|                    | Reporting criteria: There is a nonzero value.                                                                                         |
|                    | Valid statistics: Sum                                                                                                    |

| Metric                               | Description                                                                                                    |
|--------------------------------------|----------------------------------------------------------------------------------------------------|
| CaptchaRuleMatchWithValidTo<br>ken   | The number of matched rules that both generated<br>the associated label and applied a non-terminating<br>CAPTCHA action.              |
|                                      | One request could result in multiple instances of<br>this metric, if multiple rules are configured with the<br>same label and action. |
|                                      | Reporting criteria: There is a nonzero value.                                                                                         |
|                                      | Valid statistics: Sum                                                                                                    |
| ChallengeRuleMatchWithValid<br>Token | The number of matched rules that both generated<br>the associated label and applied a non-terminating<br>Challenge action.            |
|                                      | One request could result in multiple instances of<br>this metric, if multiple rules are configured with the<br>same label and action. |
|                                      | Reporting criteria: There is a nonzero value.                                                                                         |
|                                      | Valid statistics: Sum                                                                                                    |

## Label dimensions

| Dimension | Description                                                                           |
|-----------|---------------------------------------------------------------------------------------|
| Region    | Required for all protected resource types except for Amazon CloudFront distributions. |
| WebACL    | The metric name of the WebACL.                                                        |
| RuleGroup | The metric name of the RuleGroup . Used for the metric CountedRequests .              |

| Dimension      | Description                                                                                                    |
|----------------|----------------------------------------------------------------------------------------------------|
| LabelNamespace | The namespace prefix of the label that was added to the request.                                                                                                    |
| Label          | The name of the label that was added to the request.                                                                                                    |
| Context        | The managed rule group that served as the context<br>of the label addition. For example, the context for<br>token management labels such as awswaf:ma<br>naged:token:accepted is the AWS WAF<br>managed rule group that uses token managemen<br>t on the request, such as the Bot Control or ATP<br>managed rule group. This dimension doesn't apply<br>to all labels. |

## Free bot visibility metrics and dimensions

When you don't use Bot Control in your web ACL, AWS WAF applies the Bot Control managed rule group to a sampling of your web requests, at no additional cost. This can provide an idea of the bot traffic that is coming to your protected resources. For information about Bot Control, see <u>AWS WAF</u> <u>Bot Control rule group</u>.

### Free bot visibility metrics

| Metric               | Description                                            |
|----------------------|--------------------------------------------------------|
| SampleAllowedRequest | The number of sampled requests that have Allow action. |
|                      | Reporting criteria: There is a nonzero value.          |
|                      | Valid statistics: Sum                                  |
| SampleBlockedRequest | The number of sampled requests that have Block action. |
|                      | Reporting criteria: There is a nonzero value.          |

| Metric                 | Description                                                |
|------------------------|------------------------------------------------------------|
|                        | Valid statistics: Sum                                      |
| SampleCaptchaRequest   | The number of sampled requests that have CAPTCHA action.   |
|                        | Reporting criteria: There is a nonzero value.              |
|                        | Valid statistics: Sum                                      |
| SampleChallengeRequest | The number of sampled requests that have Challenge action. |
|                        | Reporting criteria: There is a nonzero value.              |
|                        | Valid statistics: Sum                                      |
| SampleCountRequest     | The number of sampled requests that have Count action.     |
|                        | Reporting criteria: There is a nonzero value.              |
|                        | Valid statistics: Sum                                      |

## Free bot visibility dimensions

| Dimension          | Description                                                                               |
|--------------------|-------------------------------------------------------------------------------------------|
| Region             | Required for all protected resource types except for Amazon CloudFront distributions.     |
| WebACL             | The metric name of the WebACL.                                                            |
| BotCategory        | The name of the of the detected bot category, based on the web request labels.            |
| VerificationStatus | The name of the of the detected bot verification status, based on the web request labels. |

#### Dimension

Signal

### Description

The name of the of the detected bot signals, based on the web request labels.

## **AWS Shield Advanced metrics**

Shield Advanced publishes Amazon CloudWatch detection, mitigation, and top contributor metrics for all resources that it protects. These metrics improve your ability to monitor your resources by making it possible to create and configure CloudWatch dashboards and alarms for them.

The Shield Advanced console presents summaries of many of the metrics that it records. For information, see <u>Visibility into DDoS events</u>.

If you enable automatic application layer DDoS mitigation for an application layer protection,

### **Metric reporting locations**

Shield Advanced reports metrics in the US East (N. Virginia) Region, us-east-1 for the following:

- The global services Amazon CloudFront and Amazon Route 53.
- Protection groups. For information about protection groups, see <u>AWS Shield Advanced</u> protection groups.

For other resource types, Shield Advanced reports metrics in the resource's Region.

### Timing of metric reporting

Shield Advanced reports metrics to Amazon CloudWatch on an AWS resource more frequently during DDoS events than while no events are underway. Shield Advanced reports metrics once a minute during an event, and then once right after the event ends.

While no events are underway, Shield Advanced reports metrics once a day, at a time assigned to the resource. This periodic report keeps the metrics active and available for use in custom CloudWatch alarms and dashboards.

### Alarm recommendations

We recommend that you create alarms to notify you of circumstances that require attention. As a starting point, you could create an alarm for each protected resource that reports when the

DDoSDetected detection metric is non zero. A non-zero value in this metric doesn't necessarily imply that a DDoS attack is underway, but we recommend looking closer at the resource status when the metric is in this state.

For request floods, we recommend that you create alarms for composite checks that also consider factors such as application health and web request volume. You may choose to alarm on the other three metrics that report on the volume of traffic for various attack vector dimensions. By considering the capacity of your application and alarming when traffic is approaching your application limitations, you can create a set of rules that notify you as needed, without too much unwanted noise.

### Topics

- Detection metrics
- Mitigation metrics
- Top contributors metrics

### **Detection metrics**

Shield Advanced provides the metrics and dimensions in the AWS/DDoSProtection namespace.

### **Detection metrics**

| Metric                  | Description                                                                                                    |
|-------------------------|----------------------------------------------------------------------------------------------------|
| DDoSDetected            | Indicates whether a DDoS event is underway for a particular Amazon Resource Name (ARN).                                                                                                    |
|                         | This metric has a non-zero value during an event.                                                                                                    |
| DDoSAttackBitsPerSecond | The number of bits observed during a DDoS<br>event for a particular Amazon Resource Name<br>(ARN). This metric is available only for network<br>and transport layer (layer 3 and layer 4) DDoS<br>events.<br>This metric has a non-zero value during an<br>event. |

| Metric                      | Description                                                                                                    |
|-----------------------------|----------------------------------------------------------------------------------------------------|
|                             | Units: Bits                                                                                                    |
| DDoSAttackPacketsPerSecond  | The number of packets observed during a<br>DDoS event for a particular Amazon Resource<br>Name (ARN). This metric is available only for<br>network and transport layer (layer 3 and layer<br>4) DDoS events.<br>This metric has a non-zero value during an<br>event.<br>Units: Packets                              |
| DDoSAttackRequestsPerSecond | The number of requests observed during a<br>DDoS event for a particular Amazon Resource<br>Name (ARN). This metric is available only for<br>layer 7 DDoS events. The metric is reported<br>only for the most significant layer 7 events.<br>This metric has a non-zero value during an<br>event.<br>Units: Requests |

Shield Advanced posts the DDoSDetected metric with no other dimensions. The remaining detection metrics include the AttackVector dimensions that correspond to the type of attack, from the following list:

- ACKFlood
- ChargenReflection
- DNSReflection
- GenericUDPReflection
- MemcachedReflection
- MSSQLReflection
- NetBIOSReflection

- NTPReflection
- PortMapper
- RequestFlood
- RIPReflection
- SNMPReflection
- SSDPReflection
- SYNFlood
- UDPFragment
- UDPTraffic
- UDPReflection

## **Mitigation metrics**

Shield Advanced provides metrics and dimensions in the AWS/DDoSProtection namespace.

### **Mitigation metrics**

| Metric                 | Description                                                                                                    |
|------------------------|----------------------------------------------------------------------------------------------------|
| VolumePacketsPerSecond | The number of packets per second that were<br>dropped or passed by a mitigation that was<br>deployed in response to a detected event.<br>Units: packets |

### **Mitigation dimensions**

| Dimension        | Description                                                             |
|------------------|-------------------------------------------------------------------------|
| ResourceArn      | Amazon Resource Name (ARN)                                              |
| MitigationAction | The outcome of an applied mitigation. Possible values are Pass or Drop. |

### **Top contributors metrics**

Shield Advanced provides metrics in the AWS/DDoSProtection namespace.

### **Top contributors metrics**

| Metric                 | Description                                                               |
|------------------------|---------------------------------------------------------------------------|
| VolumePacketsPerSecond | The number of packets per second for a top contributor.<br>Units: packets |
| VolumeBitsPerSecond    | The number of bits per second for a top contributor.<br>Units: bits       |

Shield Advanced posts top contributors metrics by dimension combinations that characterize the event contributors. You can use any of the following combinations of dimensions for any of the top contributors metrics:

- ResourceArn, Protocol
- ResourceArn, Protocol, SourcePort
- ResourceArn, Protocol, DestinationPort
- ResourceArn, Protocol, SourceIp
- ResourceArn, Protocol, SourceAsn
- ResourceArn, TcpFlags

### **Top contributors dimensions**

| Dimension   | Description                          |
|-------------|--------------------------------------|
| ResourceArn | Amazon Resource Name (ARN).          |
| Protocol    | IP protocol name, either TCP or UDP. |
| SourcePort  | Source TCP or UDP port.              |

| Dimension       | Description                                                                                                    |
|-----------------|----------------------------------------------------------------------------------------------------|
| DestinationPort | Destination TCP or UDP port.                                                                                                    |
| SourceIp        | Source IP address.                                                                                                    |
| SourceAsn       | Source autonomous system number (ASN).                                                                                                    |
| TcpFlags        | A combination of flags present in a TCP packet,<br>separated by a dash (-). Monitored flags are ACK,<br>FIN, RST, SYN. This dimension value always appears<br>sorted alphabetically. For example, ACK-FIN-R<br>ST-SYN , ACK-SYN, and FIN-RST. |

## **AWS Firewall Manager notifications**

AWS Firewall Manager doesn't record metrics, so you can't create Amazon CloudWatch alarms specifically for Firewall Manager. However, you can configure Amazon SNS notifications to alert you to potential attacks. To create Amazon SNS notifications in Firewall Manager, see <u>Step 4:</u> <u>Configure Amazon SNS notifications and Amazon CloudWatch alarms</u>.

# Logging API calls with AWS CloudTrail

AWS WAF, AWS Shield Advanced, and AWS Firewall Manager are integrated with AWS CloudTrail, a service that provides a record of actions taken by a user, role, or an AWS service. CloudTrail captures a subset of API calls for these services as events, including calls from the AWS WAF, Shield Advanced or Firewall Manager consoles and from code calls to the AWS WAF, Shield Advanced, or Firewall Manager APIs. If you create a trail, you can enable continuous delivery of CloudTrail events to an Amazon S3 bucket, including events for AWS WAF, Shield Advanced, or Firewall Manager. If you don't configure a trail, you can still view the most recent events in the CloudTrail console in **Event history**. Using the information collected by CloudTrail, you can determine the request that was made to these services, the IP address that the request was made from, who made the request, when it was made, and additional details.

To learn more about CloudTrail, including how to configure and enable it, see the <u>AWS CloudTrail</u> <u>User Guide</u>. CloudTrail is enabled on your AWS account when you create the account. When supported event activity occurs in AWS WAF, Shield Advanced, or Firewall Manager, that activity is recorded in a CloudTrail event along with other AWS service events in **Event history**. You can view, search, and download recent events in your AWS account. For more information, see <u>Viewing Events with</u> CloudTrail Event History.

For an ongoing record of events in your AWS account, including events for AWS WAF, Shield Advanced, or Firewall Manager, create a trail. A trail enables CloudTrail to deliver log files to an Amazon S3 bucket. By default, when you create a trail on the console, the trail applies to all Regions. The trail logs events from all Regions in the AWS partition and delivers the log files to the Amazon S3 bucket that you specify. Additionally, you can configure other AWS services to further analyze and act upon the event data collected in CloudTrail logs. For more information, see the following:

- Overview for Creating a Trail
- CloudTrail Supported Services and Integrations
- Configuring Amazon SNS Notifications for CloudTrail
- <u>Receiving CloudTrail Log Files from Multiple Regions</u> and <u>Receiving CloudTrail Log Files from</u> <u>Multiple Accounts</u>

# AWS WAF information in AWS CloudTrail

All AWS WAF actions are logged by AWS CloudTrail and are documented in the <u>AWS WAF API</u> <u>Reference</u>. For example, calls to ListWebACL, UpdateWebACL, and DeleteWebACL generate entries in the CloudTrail log files.

Every event or log entry contains information about who generated the request. The identity information helps you determine the following:

- Whether the request was made with root user credentials
- Whether the request was made with temporary security credentials for a role or federated user
- Whether the request was made by another AWS service

For more information, see <u>CloudTrail userIdentity Element</u>.

## Example: AWS WAF log file entries

A trail is a configuration that enables delivery of events as log files to an Amazon S3 bucket that you specify. AWS CloudTrail log files contain one or more log entries. An event represents a single request from any source and includes information about the requested action, the date and time of the action, request parameters, and so on. CloudTrail log files are not an ordered stack trace of the public API calls, so they do not appear in any specific order.

The following are examples of CloudTrail log entries for AWS WAF web ACL operations.

Example: CloudTrail log entry for CreateWebACL

```
{
  "eventVersion": "1.05",
  "userIdentity": {
    "type": "AssumedRole",
    "principalId": "principalId",
    "arn": "arn:aws:sts::112233445566:assumed-role/Admin",
    "accountId": "112233445566",
    "accessKeyId": "accessKeyId",
    "sessionContext": {
      "sessionIssuer": {
        "type": "Role",
        "principalId": "principalId",
        "arn": "arn:aws:iam::112233445566:role/Admin",
        "accountId": "112233445566",
        "userName": "Admin"
      },
      "webIdFederationData": {},
      "attributes": {
        "mfaAuthenticated": "false",
        "creationDate": "2019-11-06T03:43:07Z"
      }
    }
  },
  "eventTime": "2019-11-06T03:44:21Z",
  "eventSource": "wafv2.amazonaws.com",
  "eventName": "CreateWebACL",
  "awsRegion": "us-east-1",
  "sourceIPAddress": "10.0.0.1",
  "userAgent": "Mozilla/5.0 (Macintosh; Intel Mac OS X 10_12_6) AppleWebKit/537.36
 (KHTML, like Gecko) Chrome/78.0.3904.87 Safari/537.36",
  "requestParameters": {
```

```
"name": "foo",
    "scope": "CLOUDFRONT",
    "defaultAction": {
      "block": {}
    },
    "description": "foo",
    "rules": [
      {
        "name": "foo",
        "priority": 1,
        "statement": {
          "geoMatchStatement": {
            "countryCodes": [
              "AF",
              "AF"
            ]
          }
        },
        "action": {
          "block": {}
        },
        "visibilityConfig": {
          "sampledRequestsEnabled": true,
          "cloudWatchMetricsEnabled": true,
          "metricName": "foo"
        }
      }
    ],
    "visibilityConfig": {
      "sampledRequestsEnabled": true,
      "cloudWatchMetricsEnabled": true,
      "metricName": "foo"
    }
  },
  "responseElements": {
    "summary": {
      "name": "foo",
      "id": "ebbcb976-8d59-4d20-8ca8-4ab2f6b7c07b",
      "description": "foo",
      "lockToken": "67551e73-49d8-4363-be48-244deea72ea9",
      "aRN": "arn:aws:wafv2:us-east-1:112233445566:global/webacl/foo/
ebbcb976-8d59-4d20-8ca8-4ab2f6b7c07b"
    }
  },
```

```
"requestID": "c51521ba-3911-45ca-ba77-43aba50471ca",
"eventID": "afd1a60a-7d84-417f-bc9c-7116cf029065",
"eventType": "AwsApiCall",
"apiVersion": "2019-04-23",
"recipientAccountId": "112233445566"
}
```

Example: CloudTrail log entry for GetWebACL

```
{
  "eventVersion": "1.05",
  "userIdentity": {
    "type": "AssumedRole",
    "principalId": "AssumedRole",
    "arn": "arn:aws:sts::112233445566:assumed-role/Admin/admin",
    "accountId": "112233445566",
    "accessKeyId": "accessKeyId",
    "sessionContext": {
      "sessionIssuer": {
        "type": "Role",
        "principalId": "AssumedRole",
        "arn": "arn:aws:iam::112233445566:role/Admin",
        "accountId": "112233445566",
        "userName": "Admin"
      },
      "webIdFederationData": {},
      "attributes": {
        "mfaAuthenticated": "false",
        "creationDate": "2019-11-06T19:17:20Z"
      }
    }
 },
 "eventTime": "2019-11-06T19:18:28Z",
  "eventSource": "wafv2.amazonaws.com",
 "eventName": "GetWebACL",
  "awsRegion": "us-east-1",
  "sourceIPAddress": "10.0.0.1",
  "userAgent": "Mozilla/5.0 (Macintosh; Intel Mac OS X 10_12_6) AppleWebKit/537.36
 (KHTML, like Gecko) Chrome/78.0.3904.87 Safari/537.36",
 "requestParameters": {
    "name": "foo",
    "scope": "CLOUDFRONT",
    "id": "webacl"
```

```
},
"responseElements": null,
"requestID": "f2db4884-4eeb-490c-afe7-67cbb494ce3b",
"eventID": "7d563cd6-4123-4082-8880-c2d1fda4d90b",
"readOnly": true,
"eventType": "AwsApiCall",
"apiVersion": "2019-04-23",
"recipientAccountId": "112233445566"
}
```

Example: CloudTrail log entry for UpdateWebACL

```
{
  "eventVersion": "1.05",
  "userIdentity": {
    "type": "AssumedRole",
    "principalId": "principalId",
    "arn": "arn:aws:sts::112233445566:assumed-role/Admin",
    "accountId": "112233445566",
    "accessKeyId": "accessKeyId",
    "sessionContext": {
      "sessionIssuer": {
        "type": "Role",
        "principalId": "principalId",
        "arn": "arn:aws:iam::112233445566:role/Admin",
        "accountId": "112233445566",
        "userName": "Admin"
      },
      "webIdFederationData": {},
      "attributes": {
        "mfaAuthenticated": "false",
        "creationDate": "2019-11-06T19:17:20Z"
      }
   }
 },
  "eventTime": "2019-11-06T19:20:56Z",
  "eventSource": "wafv2.amazonaws.com",
 "eventName": "UpdateWebACL",
 "awsRegion": ""us-east-1,
 "sourceIPAddress": "10.0.0.1",
  "userAgent": "Mozilla/5.0 (Macintosh; Intel Mac OS X 10_12_6) AppleWebKit/537.36
 (KHTML, like Gecko) Chrome/78.0.3904.87 Safari/537.36",
  "requestParameters": {
```

```
Developer Guide
```

```
"name": "foo",
  "scope": "CLOUDFRONT",
  "id": "ebbcb976-8d59-4d20-8ca8-4ab2f6b7c07b",
  "defaultAction": {
    "block": {}
  },
  "description": "foo",
  "rules": [
    {
      "name": "foo",
      "priority": 1,
      "statement": {
        "geoMatchStatement": {
          "countryCodes": [
            "AF"
          ]
        }
      },
      "action": {
        "block": {}
      },
      "visibilityConfig": {
        "sampledRequestsEnabled": true,
        "cloudWatchMetricsEnabled": true,
        "metricName": "foo"
      }
    }
  ],
  "visibilityConfig": {
    "sampledRequestsEnabled": true,
    "cloudWatchMetricsEnabled": true,
    "metricName": "foo"
  },
  "lockToken": "67551e73-49d8-4363-be48-244deea72ea9"
},
"responseElements": {
  "nextLockToken": "a6b54c01-7975-4e6d-b7d0-2653cb6e231d"
},
"requestID": "41c96e12-9790-46ab-b145-a230f358f2c2",
"eventID": "517a10e6-4ca9-4828-af90-a5cff9756594",
"eventType": "AwsApiCall",
"apiVersion": "2019-04-23",
"recipientAccountId": "112233445566"
```

}

Example: CloudTrail log entry for DeleteWebACL

```
{
  "eventVersion": "1.05",
  "userIdentity": {
    "type": "AssumedRole",
    "principalId": "principalId",
    "arn": "arn:aws:sts::112233445566:assumed-role/Admin/session-name",
    "accountId": "112233445566",
    "accessKeyId": "accessKeyId",
    "sessionContext": {
      "sessionIssuer": {
        "type": "Role",
        "principalId": "principalId",
        "arn": "arn:aws:iam::112233445566:role/Admin",
        "accountId": "112233445566",
        "userName": "Admin"
      },
      "webIdFederationData": {},
      "attributes": {
        "mfaAuthenticated": "false",
        "creationDate": "2019-11-06T19:17:20Z"
      }
   }
  },
  "eventTime": "2019-11-06T19:25:17Z",
  "eventSource": "wafv2.amazonaws.com",
  "eventName": "DeleteWebACL",
  "awsRegion": "us-east-1",
  "sourceIPAddress": "10.0.0.1",
  "userAgent": "Mozilla/5.0 (Macintosh; Intel Mac OS X 10_12_6) AppleWebKit/537.36
 (KHTML, like Gecko) Chrome/78.0.3904.87 Safari/537.36",
  "requestParameters": {
    "name": "foo",
    "scope": "CLOUDFRONT",
    "id": "ebbcb976-8d59-4d20-8ca8-4ab2f6b7c07b",
    "lockToken": "a6b54c01-7975-4e6d-b7d0-2653cb6e231d"
  },
  "responseElements": null,
  "requestID": "71703f89-e139-440c-96d4-9c77f4cd7565",
  "eventID": "2f976624-b6a5-4a09-a8d0-aa3e9f4e5187",
```

```
Developer Guide
```

```
"eventType": "AwsApiCall",
"apiVersion": "2019-04-23",
"recipientAccountId": "112233445566"
}
```

## Example: AWS WAF classic log file entries

AWS WAF Classic is the prior version of AWS WAF. For information, see AWS WAF Classic.

The log entry demonstrates the CreateRule, GetRule, UpdateRule, and DeleteRule operations:

```
{
  "Records": [
   {
      "eventVersion": "1.03",
      "userIdentity": {
        "type": "IAMUser",
        "principalId": "AIDAIEP4IT4TPDEXAMPLE",
        "arn": "arn:aws:iam::77777777777?:user/nate",
        "accountId": "777777777777,
        "accessKeyId": "AKIAIOSFODNN7EXAMPLE",
        "userName": "nate"
      },
      "eventTime": "2016-04-25T21:35:14Z",
      "eventSource": "waf.amazonaws.com",
      "eventName": "CreateRule",
      "awsRegion": "us-east-1",
      "sourceIPAddress": "AWS Internal",
      "userAgent": "console.amazonaws.com",
      "requestParameters": {
        "name": "0923ab32-7229-49f0-a0e3-66c81example",
        "changeToken": "19434322-8685-4ed2-9c5b-9410bexample",
        "metricName": "0923ab32722949f0a0e366c81example"
      },
      "responseElements": {
        "rule": {
          "metricName": "0923ab32722949f0a0e366c81example",
          "ruleId": "12132e64-6750-4725-b714-e7544example",
          "predicates": [
          ],
          "name": "0923ab32-7229-49f0-a0e3-66c81example"
```

```
},
    "changeToken": "19434322-8685-4ed2-9c5b-9410bexample"
  },
  "requestID": "4e6b66f9-d548-11e3-a8a9-73e33example",
  "eventID": "923f4321-d378-4619-9b72-4605bexample",
  "eventType": "AwsApiCall",
  "apiVersion": "2015-08-24",
  "recipientAccountId": "7777777777777"
},
{
  "eventVersion": "1.03",
  "userIdentity": {
    "type": "IAMUser",
    "principalId": "AIDAIEP4IT4TPDEXAMPLE",
    "arn": "arn:aws:iam::777777777777:user/nate",
    "accountId": "77777777777,
    "accessKeyId": "AKIAIOSFODNN7EXAMPLE",
    "userName": "nate"
  },
  "eventTime": "2016-04-25T21:35:22Z",
  "eventSource": "waf.amazonaws.com",
  "eventName": "GetRule",
  "awsRegion": "us-east-1",
  "sourceIPAddress": "AWS Internal",
  "userAgent": "console.amazonaws.com",
  "requestParameters": {
    "ruleId": "723c2943-82dc-4bc1-a29b-c7d73example"
  },
  "responseElements": null,
  "requestID": "8e4f3211-d548-11e3-a8a9-73e33example",
  "eventID": "an236542-d1f9-4639-bb3d-8d2bbexample",
  "eventType": "AwsApiCall",
  "apiVersion": "2015-08-24",
  "recipientAccountId": "777777777777777
},
{
  "eventVersion": "1.03",
  "userIdentity": {
    "type": "IAMUser",
    "principalId": "AIDAIEP4IT4TPDEXAMPLE",
    "arn": "arn:aws:iam::777777777777:user/nate",
    "accountId": "777777777777,
    "accessKeyId": "AKIAIOSFODNN7EXAMPLE",
    "userName": "nate"
```

```
},
  "eventTime": "2016-04-25T21:35:13Z",
  "eventSource": "waf.amazonaws.com",
  "eventName": "UpdateRule",
  "awsRegion": "us-east-1",
  "sourceIPAddress": "AWS Internal",
  "userAgent": "console.amazonaws.com",
  "requestParameters": {
    "ruleId": "7237b123-7903-4d9e-8176-9d71dexample",
    "changeToken": "32343a11-35e2-4dab-81d8-6d408example",
    "updates": [
      {
        "predicate": {
          "type": "SizeConstraint",
          "dataId": "9239c032-bbbe-4b80-909b-782c0example",
          "negated": false
        },
        "action": "INSERT"
      }
    ]
  },
  "responseElements": {
    "changeToken": "32343a11-35e2-4dab-81d8-6d408example"
  },
  "requestID": "11918283-0b2d-11e6-9ccc-f9921example",
  "eventID": "00032abc-5bce-4237-a8ee-5f1a9example",
  "eventType": "AwsApiCall",
  "apiVersion": "2015-08-24",
  "recipientAccountId": "77777777777777
},
{
  "eventVersion": "1.03",
  "userIdentity": {
    "type": "IAMUser",
    "principalId": "AIDAIEP4IT4TPDEXAMPLE",
    "arn": "arn:aws:iam::77777777777?:user/nate",
    "accountId": "777777777777,
    "accessKeyId": "AKIAIOSFODNN7EXAMPLE",
    "userName": "nate"
  },
  "eventTime": "2016-04-25T21:35:28Z",
  "eventSource": "waf.amazonaws.com",
  "eventName": "DeleteRule",
  "awsRegion": "us-east-1",
```

```
"sourceIPAddress": "AWS Internal",
      "userAgent": "console.amazonaws.com",
      "requestParameters": {
        "changeToken": "fd232003-62de-4ea3-853d-52932example",
        "ruleId": "3e3e2d11-fd8b-4333-8b03-1da95example"
      },
      "responseElements": {
        "changeToken": "fd232003-62de-4ea3-853d-52932example"
      },
      "requestID": "b23458a1-0b2d-11e6-9ccc-f9928example",
      "eventID": "a3236565-1a1a-4475-978e-81c12example",
      "eventType": "AwsApiCall",
      "apiVersion": "2015-08-24",
      "recipientAccountId": "77777777777777
    }
  ]
}
```

## AWS Shield Advanced information in CloudTrail

AWS Shield Advanced supports logging the following actions as events in CloudTrail log files:

- ListAttacks
- DescribeAttack
- CreateProtection
- DescribeProtection
- DeleteProtection
- ListProtections
- CreateSubscription
- DescribeSubscription
- GetSubscriptionState

Every event or log entry contains information about who generated the request. The identity information helps you determine the following:

- Whether the request was made with root user credentials
- Whether the request was made with temporary security credentials for a role or federated user.
- Whether the request was made by another AWS service.

### For more information, see the <u>CloudTrail userIdentity Element</u>.

## **Example: Shield Advanced log file entries**

A trail is a configuration that enables delivery of events as log files to an Amazon S3 bucket that you specify. CloudTrail log files contain one or more log entries. An event represents a single request from any source and includes information about the requested action, the date and time of the action, request parameters, and so on. CloudTrail log files are not an ordered stack trace of the public API calls, so they do not appear in any specific order.

The following example shows a CloudTrail log entry that demonstrates the DeleteProtection and ListProtections actions.

```
Ε
 {
   "eventVersion": "1.05",
   "userIdentity": {
     "type": "IAMUser",
     "principalId": "1234567890987654321231",
     "arn": "arn:aws:iam::123456789012:user/SampleUser",
     "accountId": "123456789012",
     "accessKeyId": "1AFGDT647FHU83JHFI81H",
     "userName": "SampleUser"
   },
   "eventTime": "2018-01-10T21:31:14Z",
   "eventSource": "shield.amazonaws.com",
   "eventName": "DeleteProtection",
   "awsRegion": "us-east-1",
   "sourceIPAddress": "AWS Internal",
   "userAgent": "aws-cli/1.14.10 Python/3.6.4 Darwin/16.7.0 botocore/1.8.14",
   "requestParameters": {
     "protectionId": "12345678-5104-46eb-bd03-agh4j8rh3b6n"
   },
   "responseElements": null,
   "requestID": "95bc0042-f64d-11e7-abd1-1babdc7aa857",
   "eventID": "85263bf4-17h4-43bb-b405-fh84jhd8urhg",
   "eventType": "AwsApiCall",
   "apiVersion": "AWSShield_20160616",
   "recipientAccountId": "123456789012"
 },
 {
```

```
"eventVersion": "1.05",
    "userIdentity": {
      "type": "IAMUser",
      "principalId": "123456789098765432123",
      "arn": "arn:aws:iam::123456789012:user/SampleUser",
      "accountId": "123456789012",
      "accessKeyId": "1AFGDT647FHU83JHFI81H",
      "userName": "SampleUser"
    },
    "eventTime": "2018-01-10T21:30:03Z",
    "eventSource": "shield.amazonaws.com",
    "eventName": "ListProtections",
    "awsRegion": "us-east-1",
    "sourceIPAddress": "AWS Internal",
    "userAgent": "aws-cli/1.14.10 Python/3.6.4 Darwin/16.7.0 botocore/1.8.14",
    "requestParameters": null,
    "responseElements": null,
    "requestID": "6accca40-f64d-11e7-abd1-1bjfi8urhj47",
    "eventID": "ac0570bd-8dbc-41ac-a2c2-987j90j3h78f",
    "eventType": "AwsApiCall",
    "apiVersion": "AWSShield_20160616",
    "recipientAccountId": "123456789012"
  }
]
```

## AWS Firewall Manager information in CloudTrail

AWS Firewall Manager supports logging the following actions as events in CloudTrail log files:

- AssociateAdminAccount
- DeleteNotificationChannel
- DeletePolicy
- DisassociateAdminAccount
- <u>PutNotificationChannel</u>
- PutPolicy
- GetAdminAccount
- GetComplianceDetail
- <u>GetNotificationChannel</u>
- GetPolicy

- ListComplianceStatus
- ListPolicies

Every event or log entry contains information about who generated the request. The identity information helps you determine the following:

- Whether the request was made with root user credentials
- Whether the request was made with temporary security credentials for a role or federated user.
- Whether the request was made by another AWS service.

For more information, see the CloudTrail userIdentity Element.

## **Example: Firewall Manager log file entries**

A trail is a configuration that enables delivery of events as log files to an Amazon S3 bucket that you specify. CloudTrail log files contain one or more log entries. An event represents a single request from any source and includes information about the requested action, the date and time of the action, request parameters, and so on. CloudTrail log files are not an ordered stack trace of the public API calls, so they do not appear in any specific order.

The following example shows a CloudTrail log entry that demonstrates the GetAdminAccount--> action.

```
},
                                                "sessionIssuer": {
                                                                 "type": "Role",
                                                                 "principalId":
"1234567890987654321231",
                                                                 "arn":
"arn:aws:iam::123456789012:role/Admin",
                                                                 "accountId":
"123456789012",
                                                                 "userName": "Admin"
                                                                  }
                                                  }
                                },
               "eventTime": "2018-04-14T03:12:35Z",
               "eventSource": "fms.amazonaws.com",
               "eventName": "GetAdminAccount",
               "awsRegion": "us-east-1",
               "sourceIPAddress": "72.21.198.65",
               "userAgent": "console.amazonaws.com",
               "requestParameters": null,
               "responseElements": null,
               "requestID": "ae244f41-3f91-11e8-787b-dfaafef95fc1",
               "eventID": "5769af1e-14b1-4bd1-ba75-f023981d0a4a",
               "eventType": "AwsApiCall",
               "apiVersion": "2018-01-01",
               "recipientAccountId": "123456789012"
    }
```

# Using the AWS WAF and AWS Shield Advanced API

This section describes how to make requests to the AWS WAF and Shield Advanced API for creating and managing match sets, rules, and web ACLs in AWS WAF as well as your subscription and protections in Shield Advanced. This section will acquaint you with the components of requests, the content of responses, and how to authenticate requests.

### Topics

- Using the AWS SDKs
- Making HTTPS requests to AWS WAF or Shield Advanced
- HTTP responses
- <u>Authenticating requests</u>

# Using the AWS SDKs

If you use a language that AWS provides an SDK for, use the SDK rather than trying to work your way through the APIs. The SDKs make authentication simpler, integrate easily with your development environment, and provide easy access to AWS WAF and Shield Advanced commands. For more information about the AWS SDKs, see <u>Download tools</u> in the topic <u>Setting up your</u> <u>account to use the services</u>.

# Making HTTPS requests to AWS WAF or Shield Advanced

AWS WAF and Shield Advanced requests are HTTPS requests, as defined by <u>RFC 2616</u>. Like any HTTP request, a request to AWS WAF or Shield Advanced contains a request method, a URI, request headers, and a request body. The response contains an HTTP status code, response headers, and sometimes a response body.

# **Request URI**

The request URI is always a single forward slash, /.

# **HTTP** headers

AWS WAF and Shield Advanced require the following information in the header of an HTTP request:

### Host (Required)

The endpoint that specifies where your resources are created. For information about endpoints, see <u>AWS service endpoints</u>. For example, the value of the Host header for AWS WAF for a CloudFront distribution is waf.amazonaws.com:443.

### x-amz-date or Date (Required)

The date used to create the signature that is contained in the Authorization header. Specify the date in ISO 8601 standard format, in UTC time, as shown in the following example:

x-amz-date: 20151007T174952Z

You must include either x-amz-date or Date. (Some HTTP client libraries don't let you set the Date header). When an x-amz-date header is present, AWS WAF ignores any Date header when authenticating the request.

The time stamp must be within 15 minutes of the AWS system time when the request is received. If it isn't, the request fails with the RequestExpired error code to prevent someone else from replaying your requests.

#### Authorization (Required)

The information required for request authentication. For more information about constructing this header, see Authenticating requests.

### X-Amz-Target (Required)

A concatenation of AWSWAF\_ or AWSShield\_, the API version without punctuation, a period (.), and the name of the operation, for example:

AWSWAF\_20150824.CreateWebACL

### **Content-Type (Conditional)**

Specifies that the content type is JSON as well as the version of JSON, as shown in the following example:

```
Content-Type: application/x-amz-json-1.1
```

Condition: Required for POST requests.

### **Content-Length (Conditional)**

Length of the message (without the headers) according to RFC 2616.

Condition: Required if the request body itself contains information (most toolkits add this header automatically).

The following is an example header for an HTTP request to create a web ACL in AWS WAF:

## **HTTP request body**

Many AWS WAF and Shield Advanced API actions require you to include JSON-formatted data in the body of the request.

The following example request uses a simple JSON statement to update an IPSet to include the IP address 192.0.2.44 (represented in CIDR notation as 192.0.2.44/32):

```
POST / HTTP/1.1
Host: waf.amazonaws.com:443
X-Amz-Date: 20151007T174952Z
Authorization: AWS4-HMAC-SHA256
Credential=AccessKeyID/20151007/us-east-2/waf/aws4_request,
SignedHeaders=host;x-amz-date;x-amz-target,
Signature=145b1567ab3c50d929412f28f52c45dbf1e63ec5c66023d232a539a4afd11fd9
X-Amz-Target: AWSWAF_20150824.UpdateIPSet
Accept: */*
```

```
Content-Type: application/x-amz-json-1.1; charset=UTF-8
Content-Length: 283
Connection: Keep-Alive
{
   "ChangeToken": "d4c4f53b-9c7e-47ce-9140-0ee5ffffffff",
   "IPSetId": "69d4d072-170c-463d-ab82-0643ffffffff",
   "Updates": [
      {
         "Action": "INSERT",
         "IPSetDescriptor": {
            "Type": "IPV4",
            "Value": "192.0.2.44/32"
         }
      }
   ]
}
```

# **HTTP** responses

All AWS WAF and Shield Advanced API actions include JSON-formatted data in the response.

Here are some important headers in the HTTP response and how you should handle them in your application, if applicable:

### HTTP/1.1

This header is followed by a status code. Status code 200 indicates a successful operation.

Type: String

#### x-amzn-RequestId

A value created by AWS WAF or Shield Advanced that uniquely identifies your request, for example, K2QH8DN0U907N97FNA2GDLL80BVV4KQNS05AEMVJF66Q9ASUAAJG. If you have a problem with AWS WAF, AWS can use this value to troubleshoot the problem.

Type: String

#### **Content-Length**

The length of the response body in bytes.

### Type: String

### Date

The date and time that AWS WAF or Shield Advanced responded, for example, Wed, 07 Oct 2015 12:00:00 GMT.

Type: String

## **Error responses**

If a request results in an error, the HTTP response contains the following values:

- A JSON error document as the response body
- Content-Type
- The applicable 3xx, 4xx, or 5xx HTTP status code

The following is an example of a JSON error document:

```
HTTP/1.1 400 Bad Request
x-amzn-RequestId: b0e91dc8-3807-11e2-83c6-5912bf8ad066
x-amzn-ErrorType: ValidationException
Content-Type: application/json
Content-Length: 125
Date: Mon, 26 Nov 2012 20:27:25 GMT
```

{"message":"1 validation error detected: Value null at 'TargetString' failed to satisfy
 constraint: Member must not be null"}

# **Authenticating requests**

If you use a language that AWS provides an SDK for, we recommend that you use the SDK. All the AWS SDKs greatly simplify the process of signing requests and save you a significant amount of time when compared with using the AWS WAF or Shield Advanced API. In addition, the SDKs integrate easily with your development environment and provide easy access to related commands.

AWS WAF and Shield Advanced require that you authenticate every request that you send by signing the request. To sign a request, you calculate a digital signature using a cryptographic hash function, which returns a hash value based on the input. The input includes the text of your request

and your secret access key. The hash function returns a hash value that you include in the request as your signature. The signature is part of the Authorization header of your request.

After receiving your request, AWS WAF or Shield Advanced recalculates the signature using the same hash function and input that you used to sign the request. If the resulting signature matches the signature in the request, AWS WAF or Shield Advanced processes the request. If not, the request is rejected.

AWS WAF and Shield Advanced supports authentication using <u>AWS Signature Version 4</u>. The process for calculating a signature can be broken into three tasks:

### Task 1: Create a Canonical Request

Create your HTTP request in canonical format as described in <u>Task 1: Create a Canonical</u> <u>Request For Signature Version 4</u> in the *Amazon Web Services General Reference*.

### Task 2: Create a String to Sign

Create a string that you will use as one of the input values to your cryptographic hash function. The string, called the string to sign, is a concatenation of the following values:

- Name of the hash algorithm
- Request date
- Credential scope string
- Canonicalized request from the previous task

The credential scope string itself is a concatenation of date, region, and service information.

For the X-Amz-Credential parameter, specify the following:

- The code for the endpoint to which you're sending the request, us-east-2
- waf for the service abbreviation

### For example:

X-Amz-Credential=AKIAIOSFODNN7EXAMPLE/20130501/us-east-2/waf/ aws4\_request

### Task 3: Create a Signature

Create a signature for your request by using a cryptographic hash function that accepts two input strings:

- Your string to sign, from Task 2.
- A derived key. The derived key is calculated by starting with your secret access key and using the credential scope string to create a series of hash-based message authentication codes (HMACs).

# **Related information**

The following related resources can help you as you work with this service.

The following resources are available for AWS WAF, AWS Shield Advanced, and AWS Firewall Manager.

- <u>Guidelines for Implementing AWS WAF</u> Technical publication with current recommendations for implementing AWS WAF to protect existing and new web applications.
- <u>AWS discussion forums</u> A community-based forum for discussing technical questions related to this and other AWS services.
- <u>AWS WAF Discussion Forum</u> A community-based forum for developers to discuss technical questions related to AWS WAF.
- Shield Advanced Discussion Forum A community-based forum for developers to discuss technical questions related to Shield Advanced.
- <u>AWS WAF product information</u> The primary web page for information about AWS WAF, including features, pricing, and more.
- <u>Shield Advanced product information</u> The primary web page for information about Shield Advanced, including features, pricing, and more.

The following resources are available for Amazon Web Services.

- <u>Classes & Workshops</u> Links to role-based and specialty courses, in addition to self-paced labs to help sharpen your AWS skills and gain practical experience.
- <u>AWS Developer Center</u> Explore tutorials, download tools, and learn about AWS developer events.
- <u>AWS Developer Tools</u> Links to developer tools, SDKs, IDE toolkits, and command line tools for developing and managing AWS applications.
- <u>Getting Started Resource Center</u> Learn how to set up your AWS account, join the AWS community, and launch your first application.
- Hands-On Tutorials Follow step-by-step tutorials to launch your first application on AWS.
- <u>AWS Whitepapers</u> Links to a comprehensive list of technical AWS whitepapers, covering topics such as architecture, security, and economics and authored by AWS Solutions Architects or other technical experts.

- <u>AWS Support Center</u> The hub for creating and managing your AWS Support cases. Also includes links to other helpful resources, such as forums, technical FAQs, service health status, and AWS Trusted Advisor.
- <u>AWS Support</u> The primary webpage for information about AWS Support, a one-on-one, fast-response support channel to help you build and run applications in the cloud.
- <u>Contact Us</u> A central contact point for inquiries concerning AWS billing, account, events, abuse, and other issues.
- <u>AWS Site Terms</u> Detailed information about our copyright and trademark; your account, license, and site access; and other topics.

# **Document history**

This page lists significant changes to this documentation.

Service features are sometimes rolled out incrementally to the AWS Regions where a service is available. We update this documentation for the first release only. We don't provide information about Region availability or announce subsequent Region rollouts. For information about Region availability of service features and to subscribe to notifications about updates, see <u>What's New with AWS?</u>.

| Change                                        | Description                                                                                                    | Date          |
|-----------------------------------------------|----------------------------------------------------------------------------------------------------|---------------|
| Updated AWS Managed Rules<br>for AWS WAF      | Updated the WordPress application rule group.                                                                                        | July 15, 2024 |
| Updated AWS Managed Rules<br>for AWS WAF      | Updated the Linux operating system rule group.                                                                                       | July 12, 2024 |
| Updated AWS Managed Rules<br>for AWS WAF      | Updated the core rule set<br>(CRS) rule group.                                                                                       | July 9, 2024  |
| Updated AWS Managed Rules<br>for AWS WAF      | Updated the PHP applicati<br>on and Windows operating<br>system rule groups.                                                         | July 3, 2024  |
| <u>Clarify how JSON body</u><br>parsing works | Updated coverage for JSON<br>body inspection to clarify how<br>AWS WAF handles parsing<br>and the body parsing fallback<br>behavior. | June 25, 2024 |
| Updated AWS Managed Rules<br>for AWS WAF      | Updated the Linux operating system rule group.                                                                                       | June 6, 2024  |
| AWS WAF managed policy<br>changes             | Updated WAFV2Logg<br>ingServiceRolePoli<br>cy and AWSServic<br>eRoleForWAFV2Loggi                                                    | June 3, 2024  |

|                                                         | ng to add Statement IDs<br>(Sids) to the permissions<br>settings.                                                                                                    |              |
|---------------------------------------------------------|----------------------------------------------------------------------------------------------------|--------------|
| <u>AWS WAF managed policy</u><br><u>change tracking</u> | AWS WAF started tracking<br>changes for the managed<br>policy WAFV2Logg<br>ingServiceRolePoli<br>cy and the service-linked<br>role AWSServiceRoleForW<br>AFV2Logging .                        | June 3, 2024 |
| Updated AWS Managed Rules<br>for AWS WAF                | The Bot Control, ATP, and<br>ACFP managed rule groups<br>are now versioned and will<br>provide SNS notifications<br>for version updates, the<br>same as other versioned AWS<br>Managed Rules. | May 29, 2024 |
| Updated AWS Managed Rules<br>for AWS WAF                | Updated the POSIX<br>operating system rule group,<br>AWSManagedRulesUni<br>xRuleSet .                                                                                                    | May 28, 2024 |
| CAPTCHA and Challenge<br>actions                        | Added clarification that<br>browser clients require HTTPS<br>to run CAPTCHA puzzles and<br>silent challenges.                                                                                 | May 24, 2024 |
| Integration with Amazon<br>Security Lake                | You can now use Security<br>Lake to collect web ACL<br>traffic data. For informati<br>on, see <u>Collecting data from</u><br><u>AWS services</u> in the Amazon<br>Security Lake user guide.   | May 22, 2024 |

| Updated AWS Managed Rules<br>for AWS WAF                     | Updated the core rule set<br>(CRS) rule group.                                                                                                    | May 21, 2024   |
|--------------------------------------------------------------|----------------------------------------------------------------------------------------------------|----------------|
| Updated AWS Managed Rules<br>for AWS WAF                     | Updated the SQLi database rule group.                                                                                                    | May 14, 2024   |
| Updated AWS Managed Rules<br>for AWS WAF                     | Updated the known bad<br>inputs and POSIX operating<br>system rule groups.                                                                                   | May 8, 2024    |
| Updated AWS Managed Rules<br>for AWS WAF                     | Updated the Windows operating system rule group.                                                                                                    | May 3, 2024    |
| AWS WAF mobile SDK<br>Android Kotlin code samples            | Added example code for<br>Kotlin-based Android<br>integrations.                                                                                              | May 2, 2024    |
| <u>AWS WAF metrics added</u><br>dimensions and new metrics   | AWS WAF added new<br>dimension for ManagedRu<br>leSetRule in rule metrics<br>and new metrics for the<br>matched rule action for label<br>metrics.            | May 2, 2024    |
| <u>AWS Firewall Manager</u><br>supports network ACL policies | Firewall Manager now<br>supports the management of<br>Amazon VPC network access<br>control lists (ACLs) through<br>Firewall Manager network<br>ACL policies. | April 25, 2024 |
| AWS Firewall Manager<br>security policy updates              | Updates to FMSServic<br>eRolePolicy to add<br>permissions for managing<br>network ACLs.                                                                      | April 22, 2024 |

| <u>Updated health check metrics</u><br><u>list</u>             | We removed some metrics<br>from the list of those that<br>are commonly used in health<br>checks.                                                                                                | April 16, 2024 |
|----------------------------------------------------------------|----------------------------------------------------------------------------------------------------|----------------|
| <u>Updates for Firewall Manager</u><br>security group policies | We've updated our usage<br>audit security group policies<br>and improved the documenta<br>tion. See the usage audit<br>policy section and the<br>sections on best practices and<br>limitations. | April 2, 2024  |
| <u>Updated Bot Control</u><br><u>examples</u>                  | Added examples depicting the targeted inspection level and updated existing examples to reflect best practices.                                                                                 | March 27, 2024 |
| Updated ATP examples                                           | Added example depicting<br>response inspection configura<br>tion and updated existing<br>examples to reflect best<br>practices.                                                                 | March 27, 2024 |
| Updated ACFP examples                                          | Added example depicting response inspection configura tion.                                                                                                    | March 27, 2024 |
| <u>Update Amazon CloudWatch</u><br>Logs log stream limits      | AWS WAF no longer has per-<br>web ACL limits on publishing<br>logs to CloudWatch Logs log<br>streams.                                                                                           | March 27, 2024 |

| <u>AWS Shield Advanced</u><br><u>application layer (layer 7)</u><br><u>protections</u> | Updated general and best<br>practice guidance for applicati<br>on layer detection and<br>mitigation, web ACL use, rate-<br>based rules, and automatic<br>application layer DDoS<br>mitigation.                                                                                          | March 14, 2024    |
|----------------------------------------------------------------------------------------|----------------------------------------------------------------------------------------------------|-------------------|
| Updated AWS Managed Rules<br>for AWS WAF                                               | Updated the IP reputation rule group.                                                                                                    | March 13, 2024    |
| <u>Changes to body inspection</u><br><u>size limits</u>                                | AWS WAF now supports<br>larger body inspection size<br>limits for some regional res<br>ources.                                                                                                    | March 7, 2024     |
| Configurable evaluation<br>window for AWS WAF rate-<br>based rules                     | You can now configure the<br>time window that rate-base<br>d rules use to count requests,<br>to 1, 2, 5, or 10 minutes.<br>The default is 5, which was<br>the only option before this<br>release.                                                                                       | February 28, 2024 |
| Expanded logging informati<br>on for CAPTCHA and<br>Challenge                          | The top level captchaRe<br>sponse and challenge<br>Response fields are now<br>populated with the last of<br>these actions to be applied to<br>a request, whether terminati<br>ng or non-terminating. Prior<br>to this, these fields were<br>populated only for terminati<br>ng actions. | February 22, 2024 |

| JavaScript CAPTCHA API key<br>management                           | You can now delete CAPTCHA<br>JS API keys through the AWS<br>WAF APIs.                                                                                                    | February 6, 2024  |
|--------------------------------------------------------------------|----------------------------------------------------------------------------------------------------|-------------------|
| AWS WAF CAPTCHA puzzles<br>audio                                   | The audio version of the<br>CAPTCHA puzzle now<br>supports multiple languages.                                                                                                    | February 6, 2024  |
| AWS WAF challenge and<br>CAPTCHA token labeling                    | Token management now adds<br>labels for the CAPTCHA token<br>and has enhanced the token<br>labeling for the challenge<br>token.                                                                                             | December 20, 2023 |
| Updated AWS Managed Rules<br>for AWS WAF                           | Updated the known bad inputs rule group.                                                                                                    | December 16, 2023 |
| Updated AWS Managed Rules<br>for AWS WAF                           | Updated the known bad inputs rule group.                                                                                                    | December 14, 2023 |
| Updated AWS Managed Rules<br>for AWS WAF                           | Updated the core rule set<br>(CRS) rule group.                                                                                                    | December 6, 2023  |
| Updated AWS Managed Rules<br>for AWS WAF                           | Updated the following<br>rule groups: AWS WAF Bot<br>Control.                                                                                                    | December 5, 2023  |
| <u>Updated Firewall Manager</u><br><u>AWS Config prerequisites</u> | If you use a custom IAM<br>role instead of the Firewall<br>Manager managed role for<br>AWS Config, you must ensure<br>that your permission policy<br>allows AWS Config recorder<br>to record Firewall Manager<br>resources. | November 17, 2023 |

| AWS WAF console dashboards                                        | We corrected the guidance for<br>viewing all rules and sampled<br>requests for a web ACL in the<br>AWS WAF console.                             | November 17, 2023 |
|-------------------------------------------------------------------|----------------------------------------------------------------------------------------------------|-------------------|
| Updated AWS Managed Rules<br>for AWS WAF                          | Updated the Bot Control rule group.                                                                                                    | November 14, 2023 |
| AWS WAF console has new web ACL dashboards                        | The web ACL page in the AWS<br>WAF console has new web<br>traffic overview dashboards.                                                          | November 14, 2023 |
| <u>Updated ATP managed rule</u><br>group                          | Corrected label information<br>for the rules Volumetri<br>cIpFailedLoginResp<br>onseHigh and Volumetri<br>cSessionFailedLogi<br>nResponseHigh . | November 13, 2023 |
| <u>Updated ACFP managed rule</u><br>group                         | Corrected label informati<br>on for the rules Volumetri<br>cIPSuccessfulRespo<br>nse and Volumetri<br>cSessionSuccessful<br>Response .          | November 13, 2023 |
| Updated AWS Managed Rules<br>for AWS WAF                          | Updated the core rule set<br>(CRS) rule group.                                                                                                  | November 2, 2023  |
| Shield Advanced automatic<br>application layer DDoS<br>mitigation | Shield Advanced now<br>maintains a rate-based rule in<br>the automatic mitigation rule<br>group that limits the volume                          | October 31, 2023  |

| Updated AWS Managed Rules<br>for AWS WAF                                      | Updated the core rule set<br>(CRS) rule group.                                                                                                    | October 30, 2023 |
|-------------------------------------------------------------------------------|----------------------------------------------------------------------------------------------------|------------------|
| Bot Control managed rule<br>group removed signal label<br>for the request CSP | The Bot Control managed<br>rule group removed the signal<br>label that indicates the cloud<br>service provider (CSP).                                                               | October 28, 2023 |
| Bot Control managed rule<br>group signal label for the<br>request CSP         | The Bot Control managed rule<br>group signal labels include a<br>label that indicates the cloud<br>service provider (CSP).                                                          | October 27, 2023 |
| Updated AWS WAF IAM<br>permissions information                                | For the AWS WAF actions that<br>manage web ACL associati<br>ons, the policy actions section<br>now lists the permissions<br>requirements for each web<br>application resource type. | October 25, 2023 |
| Firewall Manager managemen<br>t of modified web ACLs                          | When you enable<br>management of unassociated<br>web ACLs, Firewall Manager<br>doesn't include the modified<br>web ACLs in the one-time<br>cleanup of unused resources.             | October 19, 2023 |
| Updated AWS Managed Rules<br>for AWS WAF                                      | Updated the POSIX<br>operating system rule group,<br>AWSManagedRulesUni<br>xRuleSet .                                                                                               | October 12, 2023 |
| AWS WAF metrics added<br>dimensions                                           | AWS WAF added new<br>dimensions for viewing web<br>ACL metrics.                                                                                                    | October 12, 2023 |
| Updated AWS Managed Rules<br>for AWS WAF                                      | Updated the core rule set<br>(CRS) rule group.                                                                                                    | October 11, 2023 |

| Update to the AWS WAF<br>mobile SDK specification                       | Added the storeToke<br>nInCookieStorage<br>operation to WAFTokenP<br>rovider .                                                                                    | October 11, 2023   |
|-------------------------------------------------------------------------|----------------------------------------------------------------------------------------------------|--------------------|
| Exception deployments AWS<br>Managed Rules for AWS WAF                  | Updated two static versions<br>of the known bad inputs<br>rule group and updated the<br>default version to point to the<br>most recent static version.            | October 4, 2023    |
| AWS WAF HTML entity<br>decode text transformation                       | Expanded the functionality of the HTML entity decode text transformation.                                                                                         | October 4, 2023    |
| Added new option to Firewall<br>Manager security group<br>common policy | Firewall Manager now can<br>distribute security group<br>references to replica security<br>groups.                                                                | October 3, 2023    |
| <u>AWS WAF adds inspection of</u><br>JA3 fingerprint                    | You can now perform an<br>exact match against the web<br>request's JA3 fingerprint, for<br>Amazon CloudFront distribut<br>ions and Application Load<br>Balancers. | September 26, 2023 |
| Updates to Firewall Manager<br>security group policy rules<br>settings  | Firewall Manager now<br>supports security group<br>referencing from primary<br>security groups to replica<br>security groups.                                     | September 25, 2023 |

| Updated Shield Advanced<br>automatic application layer<br>DDoS mitigation | Firewall Manager now<br>supports Application Load<br>Balancer resources for Shield<br>Advanced policies configure<br>d with automatic application<br>layer DDoS mitigation.                                                                                          | September 14, 2023 |
|---------------------------------------------------------------------------|----------------------------------------------------------------------------------------------------|--------------------|
| Updated AWS Managed Rules<br>for AWS WAF                                  | Updated the following<br>rule groups: AWS WAF Bot<br>Control.                                                                                                    | September 6, 2023  |
| <u>AWS WAF Bot Control</u>                                                | The targeted protection level<br>of the Bot Control managed<br>rule group now inspects<br>for token reuse between<br>IP addresses. It also now<br>provides optional, machine-<br>learning analysis of traffic<br>statistics to detect some bot-<br>related activity. | September 6, 2023  |
| Update to the AWS WAF<br>mobile SDK specification                         | Lowered the min, max, and<br>default values for tokenRefr<br>eshDelaySec from min<br>300, max 600, and default<br>300 to min 88, max 300, and<br>default 88.                                                                                                    | September 5, 2023  |
| Updated AWS Managed Rules<br>for AWS WAF                                  | Updated the AWS WAF Bot<br>Control rule group.                                                                                                    | August 30, 2023    |
| Shield Advanced automatic<br>application layer DDoS<br>mitigation         | Added guidance for using<br>AWS CloudFormation to<br>manage the web ACLs that<br>you use with automatic<br>application layer DDoS<br>mitigation.                                                                                                    | August 30, 2023    |

| <u>New Firewall Manager</u><br>content audit security group<br>policy option | Added new option for<br>auditing overly permissive<br>rule groups, and improved<br>console procedure descripti<br>ons.                                                                                                    | August 29, 2023 |
|------------------------------------------------------------------------------|----------------------------------------------------------------------------------------------------|-----------------|
| <u>New Firewall Manager Shield</u><br>and AWS WAF policy option              | If you enable management<br>of unassociated web ACLs in<br>AWS WAF and Shield, Firewall<br>Manager only creates web<br>ACLs in the accounts within<br>policy scope only if the web<br>ACLs will be used by at least<br>one resource. | August 9, 2023  |
| Updated AWS Managed Rules<br>for AWS WAF                                     | Updated the core rule set<br>(CRS) rule group.                                                                                                    | July 26, 2023   |
| Rate-based rule aggregation<br>on URI path                                   | You can now specify the URI<br>path in your custom aggregati<br>on keys for rate-based rules.                                                                                                    | July 19, 2023   |
| <u>New AWS WAF policy rule</u><br>option in AWS Firewall<br><u>Manager</u>   | AWS Firewall Manager adds<br>support for configuring<br>AWS WAF web request body<br>inspection size limits.                                                                                                    | July 18, 2023   |
| <u>AWS WAF managed policy</u><br><u>changes</u>                              | Updated AWSWAFFul<br>lAccessPolicy ,<br>AWSWAFConsoleFullA<br>ccess , AWSWAFRea<br>dOnlyAccess , and<br>AWSWAFConsoleReadO<br>nlyAccess to add AWS<br>Verified Access to the resource<br>types that you can protect<br>with AWS WAF. | June 17, 2023   |

| Updated AWS Managed Rules<br>for AWS WAF                                 | Updated the rule group<br>AWSManagedRulesACF<br>PRuleSet .                                                                                                    | June 13, 2023 |
|--------------------------------------------------------------------------|----------------------------------------------------------------------------------------------------|---------------|
| Update to AWS WAF Fraud<br>Control account takeover<br>prevention (ATP)  | You can now specify the<br>login endpoint for the ATP<br>managed rule group using a r<br>egular expression.                                                                                                    | June 13, 2023 |
| New information for the<br>CAPTCHA JavaScript API                        | New section describes how<br>to serve a custom CAPTCHA<br>puzzle when AWS WAF<br>responds to a request with a<br>CAPTCHA.                                                                                                    | June 13, 2023 |
| <u>New ACFP managed rule</u><br>group                                    | Use the new rule group<br>AWSManagedRulesACF<br>PRuleSet to detect and<br>block fraudulent account<br>creation attempts.                                                                                                    | June 13, 2023 |
| New AWS WAF Fraud Control<br>account creation fraud<br>prevention (ACFP) | You can detect and block<br>fraudulent account creation<br>attempts with the new AWS<br>WAF Fraud Control account<br>creation fraud prevention<br>(ACFP) managed rule group<br>AWSManagedRulesACF<br>PRuleSet . With protected<br>CloudFront distributions,<br>you can also use ACFP to<br>block new account creation<br>attempts from clients that<br>have recently submitted too<br>many failed account creation<br>attempts. | June 13, 2023 |

| <u>AWS WAF managed policy</u><br><u>changes</u>                     | Updated AWSWAFFul<br>lAccessPolicy ,<br>AWSWAFConsoleFullA<br>ccess , AWSWAFRea<br>dOnlyAccess , and<br>AWSWAFConsoleReadO<br>nlyAccess to correct the<br>access settings for AWS App<br>Runner services. | June 6, 2023 |
|---------------------------------------------------------------------|----------------------------------------------------------------------------------------------------|--------------|
| Added limitation for Firewall<br>Manager security group<br>policies | If a shared VPC is later<br>unshared, Firewall Manager<br>won't delete the replica<br>security groups in the<br>associated account.                                                                       | June 2, 2023 |
| <u>New AWS WAF request</u><br>component: Header order               | You can now match against<br>an ordered list of the names<br>of the headers in the request.                                                                                                    | May 30, 2023 |
| Updated AWS Managed Rules<br>for AWS WAF                            | Updated the Linux operating system rule set.                                                                                                    | May 22, 2023 |
| Updated the organization of the AWS WAF rules section               | The rules statement<br>listings are now grouped by<br>statement type.                                                                                                    | May 16, 2023 |
| Moved topic: Listing IP<br>addresses that are being rate<br>limited | The topic for listing IP<br>addresses that are being rate<br>limited by a rate-based rule<br>is now under the rate-based<br>rules topic.                                                                  | May 16, 2023 |

| Deve | loper | Gu | ide |
|------|-------|----|-----|
|      |       |    |     |

| Expanded options for rate-<br>based rules               | You can now rate limit<br>web requests based on<br>aggregation keys other th<br>an IP addresses, and you can<br>aggregate using combinati<br>ons of keys. You can also rate<br>limit all requests that match<br>a scope-down statement,<br>without further aggregation.                   | May 16, 2023   |
|---------------------------------------------------------|----------------------------------------------------------------------------------------------------|----------------|
| <u>Firewall Manager quota</u><br>increases              | Increased the number of<br>Firewall Manager policies<br>per organization in AWS<br>Organizations from 20 to<br>50. Increased maximum<br>number of primary security<br>groups per policy from one to<br>three. Changed the maximum<br>number of WCUs from a soft<br>quota to a hard quota. | May 5, 2023    |
| Increased maximum WCUs<br>per rule group                | You can now use up to<br>5,000 web ACL capacity<br>units (WCUs) per rule group<br>without requesting an<br>increase from support. This<br>new limit can't be increased.                                                                                                    | May 1, 2023    |
| AWS WAF Amazon S3 log<br>bucket locations with prefixes | AWS WAF now allows prefixes<br>in Amazon S3 log bucket<br>names.                                                                                                    | May 1, 2023    |
| Updated AWS Managed Rules<br>for AWS WAF                | Updated the core rule set<br>(CRS) rule group.                                                                                                    | April 28, 2023 |

| Added support for AWS<br>Verified Access instances to<br>AWS WAF               | You can now associate an<br>AWS WAF web ACL with a<br>Verified Access instance. This<br>change is only available in the<br>latest version of AWS WAF<br>and not in AWS WAF Classic.                                             | April 28, 2023 |
|--------------------------------------------------------------------------------|----------------------------------------------------------------------------------------------------|----------------|
| Revised chapter on working<br>with multiple Firewall<br>Manager administrators | You can now designate<br>multiple Firewall Manager<br>administrators to create and<br>manage the firewall resources<br>of your organization.                                                                                    | April 24, 2023 |
| AWS Firewall Manager<br>managed policy update                                  | Updated FMSServic<br>eRolePolicy .                                                                                                    | April 21, 2023 |
| <u>New JavaScript client</u><br>application integration for<br>CAPTCHA         | You can now customize the<br>placement and character<br>istics of the CAPTCHA puzzle<br>in your JavaScript client<br>applications.                                                                                              | April 20, 2023 |
| Application integration<br>renamed to intelligent threat<br>integration        | We renamed the existing<br>functionality for client<br>application integrations to<br>intelligent threat integrations,<br>to help distinguish between<br>that and the new CAPTCHA<br>application integration for<br>JavaScript. | April 20, 2023 |

| Variable pricing for web ACL<br>WCUs beyond 1,500      | Using more than 1,500 web<br>ACL capacity units (WCUs) in<br>your web ACL incurs additiona<br>l costs, which are adjusted<br>automatically as your web<br>ACL WCU usage increases<br>and decreases. The web ACL<br>maximum is 5,000 WCUs. | April 11, 2023 |
|--------------------------------------------------------|----------------------------------------------------------------------------------------------------|----------------|
| Increased maximum WCUs<br>per web ACL                  | You can now use up to 5,000<br>web ACL capacity units<br>(WCUs) per web ACL without<br>requesting an increase from<br>support. This new limit can't<br>be increased.                                                                      | April 11, 2023 |
| Body inspection size limits for<br>CloudFront web ACLs | For web ACLs that protect<br>Amazon CloudFront distribut<br>ions, you can increase the<br>body inspection size limit<br>up to 64 KB in your web ACL<br>configuration.                                                                     | April 11, 2023 |
| <u>Body inspection size increase</u><br>for CloudFront | The maximum AWS WAF<br>body inspection size limit for<br>Amazon CloudFront distribut<br>ions is increased from 8 KB to<br>64 KB. The default inspection<br>size limit for CloudFront is 16<br>KB.                                         | April 11, 2023 |

| <u>New AWS WAF policy rule</u><br>options in AWS Firewall<br><u>Manager</u>                      | AWS Firewall Manager adds<br>support for AWS WAF Fraud<br>Control account takeover pr<br>evention (ATP) and AWS WAF<br>Bot Control AWS Managed<br>Rules rule groups, Amazon<br>S3 logging destinations, rule<br>action overrides, CAPTCHA<br>and Challenge rule actions,<br>and token domain lists. | April 7, 2023  |
|--------------------------------------------------------------------------------------------------|----------------------------------------------------------------------------------------------------|----------------|
| Firewall Manager supports<br>Amazon S3 buckets as<br>logging destinations for AWS<br>WAF logging | You can now use Amazon S3<br>buckets as logging destinati<br>ons in your AWS WAF policies.                                                                                                    | April 7, 2023  |
| <u>AWS WAF managed policy</u><br><u>changes</u>                                                  | Updated AWSWAFFul<br>lAccessPolicy ,<br>AWSWAFConsoleFullA<br>ccess , AWSWAFRea<br>dOnlyAccess , and<br>AWSWAFConsoleReadO<br>nlyAccess to add AWS<br>App Runner services to the<br>resource types that you can<br>protect with AWS WAF.                                                            | March 30, 2023 |
| Added warning about the<br>usage of tags within security<br>group policies                       | Firewall Manager won't<br>update the tags of existing<br>security groups or create new<br>security groups if the policy<br>has tags that conflict with the<br>organization's tag policy.                                                                                                    | March 28, 2023 |
| Updating service role<br>information                                                             | Updated how to use a service role with Firewall Manager.                                                                                                    | March 8, 2023  |

| <u>Corrected information about</u><br><u>how rate-based rules perform</u><br><u>rate limiting</u>  | Rate based rules with scope-<br>down statements only rate<br>limit requests that match the<br>rule's scope-down statement<br>. We were stating that<br>the limiting applied to all<br>requests for any rate limited<br>IP address. | March 1, 2023     |
|----------------------------------------------------------------------------------------------------|----------------------------------------------------------------------------------------------------|-------------------|
| Updated AWS Managed Rules<br>for AWS WAF                                                           | Updated the PHP application rule group.                                                                                                    | February 27, 2023 |
| <u>Added support for AWS App</u><br><u>Runner to AWS WAF</u>                                       | You can now associate an<br>AWS WAF web ACL with an<br>AWS App Runner service. This<br>change is only available in the<br>latest version of AWS WAF<br>and not in AWS WAF Classic.                                                 | February 23, 2023 |
| <u>Updated the IAM guidance for</u><br><u>AWS Firewall Manager</u>                                 | Updated guide to align<br>with the IAM best practices<br>. For more information, see<br><u>Security best practices in IAM</u> .                                                                                                    | February 16, 2023 |
| <u>Updated AWS Managed Rules</u><br>for AWS WAF                                                    | Updated the rule group<br>AWSManagedRulesATP<br>RuleSet to add login<br>response inspection in web<br>ACLs that protect Amazon<br>CloudFront distributions.                                                                        | February 15, 2023 |
| AWS WAF Fraud Control<br>account takeover prevention<br>(ATP) login response inspectio<br><u>n</u> | For protected CloudFront<br>distributions, you can now<br>use ATP to block new login<br>attempts from clients that<br>have recently submitted too<br>many failed login attempts.                                                   | February 15, 2023 |

| Updated AWS Managed Rules<br>for AWS WAF                   | Updated the core rule set.                                                                                                    | January 25, 2023  |
|------------------------------------------------------------|----------------------------------------------------------------------------------------------------|-------------------|
| Best practices for intelligent<br>threat mitigation        | Added a section with best<br>practices for implementing<br>Bot Control, ATP, and other<br>intelligent threat mitigation<br>features. | January 22, 2023  |
| <u>How to inspect HTTP/2</u><br>pseudo headers             | Added a section that maps<br>HTTP/2 pseudo headers to<br>their corresponding web<br>request components.                              | January 20, 2023  |
| Updated the IAM guidance for<br>AWS WAF Classic            | Updated guide to align<br>with the IAM best practices<br>. For more information, see<br><u>Security best practices in IAM</u> .      | January 3, 2023   |
| Updated the IAM guidance for<br>AWS WAF                    | Updated guide to align<br>with the IAM best practices<br>. For more information, see<br><u>Security best practices in IAM</u> .      | January 3, 2023   |
| Updated the IAM guidance for<br>AWS Shield                 | Updated guide to align<br>with the IAM best practices<br>. For more information, see<br><u>Security best practices in IAM</u> .      | January 3, 2023   |
| Updating Amazon Route 53<br>Resolver DNS Firewall policies | Added information about<br>deleting Amazon Route 53<br>Resolver DNS Firewall rule<br>groups.                                         | December 29, 2022 |
| Updated AWS Managed Rules<br>for AWS WAF                   | Updated the Linux operating system rule set.                                                                                         | December 15, 2022 |

| Updated AWS Managed Rules<br>for AWS WAF                                                               | Updated the core rule set.                                                                                                    | December 5, 2022  |
|----------------------------------------------------------------------------------------------------|----------------------------------------------------------------------------------------------------|-------------------|
| Firewall Manager adds<br>support for Fortigate Cloud<br>Native Firewall (CNF) as a<br>Service policies | Firewall Manager now<br>supports the Fortigate CNF<br>policies.                                                                                                    | December 2, 2022  |
| Removed AWS Config<br>requirement for DNS Firewall<br>policies                                         | For DNS Firewall policies,<br>you now only need to enable<br>Config for the resource type<br>EC2 VPC.                                                                      | November 17, 2022 |
| AWS Firewall Manager<br>managed policy update                                                          | Updated FMSServic<br>eRolePolicy .                                                                                                    | November 15, 2022 |
| Expansion of language<br>options for the AWS WAF<br>CAPTCHA puzzle                                     | The CAPTCHA puzzle now<br>offers its written instructions<br>in multiple languages. The<br>instructions inside each audio<br>puzzle are still provided in<br>English only. | November 11, 2022 |
| New Firewall Manager quotas<br>for resource sets                                                       | Added new quotas for resource sets.                                                                                                    | November 8, 2022  |
| Add support for resource sets                                                                          | You can create resource sets<br>to group resources to manage<br>in an Firewall Manager policy.                                                                             | November 8, 2022  |
| Add support for importing<br>firewalls from Network<br>Firewall                                        | You can now import and<br>manage existing firewalls<br>in Network Firewall policies<br>using resource sets.                                                                | November 8, 2022  |
| AWS Firewall Manager<br>managed policy update                                                          | Updated AWSFMAdmi<br>nReadOnlyAccess .                                                                                                    | November 2, 2022  |

| Geo match statement now<br>adds labels to requests for<br>country and region         | You can now manage<br>geographical request origins<br>at the region level by<br>combining geo matching<br>with label matching.                                                                                       | October 31, 2022 |
|--------------------------------------------------------------------------------------|----------------------------------------------------------------------------------------------------|------------------|
| Renamed the top-level<br>section: Managed protections                                | The section is now named<br>AWS WAF intelligent threat<br>mitigation, which aligns with<br>our marketing pages.                                                                                                    | October 27, 2022 |
| New targeted protection level<br>in the Bot Control managed<br>rule group            | The Bot Control managed rule<br>group now offers additiona<br>l, targeted rules for the<br>detection and mitigation<br>of sophisticated bots. This<br>protection level is available<br>for additional fees.          | October 27, 2022 |
| <u>New section on AWS WAF</u><br>tokens                                              | Understand how AWS WAF<br>uses tokens for intelligent<br>threat mitigation.                                                                                                    | October 27, 2022 |
| Added important note about<br>updating Firewall Manager<br>Network Firewall policies | When you update a Firewall<br>Manager policy, all Network<br>Firewall policies that were<br>created by the policy will be<br>updated with the Firewall<br>Manager policy's Network<br>Firewall policy configuration. | October 27, 2022 |

| <u>Action overrides in rule</u><br>groups                                 | You can now override the<br>actions of the rules in a rule<br>group to any rule action<br>setting. As with the prior<br>Count action override, you<br>can apply your overrides to<br>all rules in a rule group and to<br>individual rules. | October 27, 2022   |
|---------------------------------------------------------------------------|----------------------------------------------------------------------------------------------------|--------------------|
| AWS WAF new Challenge rule<br>action option                               | You can configure rules to<br>use a Challenge, to verify that<br>requests are being sent by<br>browsers.                                                                                                    | October 27, 2022   |
| AWS WAF allows token<br>sharing across multiple<br>protected applications | You can enable the use<br>of tokens across multiple<br>protected applications by<br>configuring a token domain<br>list for your web ACL.                                                                                                   | October 27, 2022   |
| <u>All headers specification is</u><br>not case sensitive                 | Changed the all headers<br>specification to be case<br>insensitive. This matches the<br>single header behavior.                                                                                                    | October 26, 2022   |
| AWS Firewall Manager<br>managed policy changes                            | Corrections to AWSFMAdmi<br>nFullAccess .                                                                                                    | October 21, 2022   |
| Updated AWS Managed Rules<br>for AWS WAF                                  | Updated the known bad inputs rule group.                                                                                                    | October 20, 2022   |
| Updated AWS Managed Rules<br>for AWS WAF                                  | Updated the known bad inputs rule group.                                                                                                    | October 5, 2022    |
| Update to the AWS WAF<br>mobile SDK specification                         | Lowered the default value for<br>tokenRefreshDelaySec<br>from 600 (10 minutes) to 300<br>(5 minutes).                                                                                                    | September 30, 2022 |

| Updated AWS Managed Rules<br>for AWS WAF                      | Corrected the label names<br>provided in this documenta<br>tion for the following rule<br>groups: POSIX operating<br>system, PHP application,<br>WordPress application.                                                                    | September 19, 2022 |
|---------------------------------------------------------------|----------------------------------------------------------------------------------------------------|--------------------|
| New AWS WAF policy rule<br>option in AWS Firewall<br>Manager  | AWS Firewall Manager now<br>supports customized web<br>requests and responses for<br>default web actions in AWS<br>WAF policies.                                                                                                    | September 9, 2022  |
| Updated AWS Managed Rules<br>for AWS WAF                      | Updated the following rule groups: IP reputation.                                                                                                    | August 30, 2022    |
| <u>AWS WAF managed policy</u><br><u>changes</u>               | Updated AWSWAFFul<br>lAccessPolicy ,<br>AWSWAFConsoleFullA<br>ccess , AWSWAFRea<br>dOnlyAccess , and<br>AWSWAFConsoleReadO<br>nlyAccess to add<br>Amazon Cognito user pools<br>to the resource types that you<br>can protect with AWS WAF. | August 25, 2022    |
| AWS WAF Fraud Control<br>account takeover prevention<br>(ATP) | You can now use the AWS<br>WAF Fraud Control account<br>takeover prevention (ATP)<br>functionality with Amazon<br>CloudFront distributions.                                                                                                | August 24, 2022    |
| Updated AWS Managed Rules<br>for AWS WAF                      | Updated the following rule groups: Known bad inputs.                                                                                                    | August 22, 2022    |

| Updated AWS Managed Rules<br>for AWS WAF                                                | Updated the following<br>rule groups: AWSManage<br>dRulesATPRuleSet .                                                                                                    | August 11, 2022 |
|-----------------------------------------------------------------------------------------|----------------------------------------------------------------------------------------------------|-----------------|
| Added support for Amazon<br>Cognito user pools to AWS<br>WAF                            | You can now associate an<br>AWS WAF web ACL with an<br>Amazon Cognito user pool.<br>This change is only available<br>in the latest version of AWS<br>WAF and not in AWS WAF<br>Classic.                                   | August 11, 2022 |
| Added a section on<br>deployments for versioned<br>AWS Managed Rules rule<br>groups     | Added a new section<br>documenting deployments<br>for versioned AWS Managed<br>Rules rule groups. The<br>section includes information<br>about how default versions<br>are named during release<br>candidate deployments. | July 29, 2022   |
| <u>Updated requirements for</u><br>configuring logging for<br>Network Firewall policies | Added requirements for<br>Network Firewall policies that<br>use an encrypted Amazon S3<br>bucket as the log destination.                                                                                                  | July 26, 2022   |
| <u>Sensitivity level option for</u><br><u>SQLi rule statement</u>                       | You can now raise the<br>sensitivity of your SQL<br>injection rule statements. This<br>doesn't change the behavior<br>of existing statements, whose<br>sensitivity level at the default<br>of LOW.                        | July 15, 2022   |

| Added Network Firewall<br>policy configuration option                         | Firewall Manager now<br>supports stateful evaluatio<br>n order and default actions<br>in Network Firewall firewall<br>policy configurations.        | July 14, 2022  |
|-------------------------------------------------------------------------------|----------------------------------------------------------------------------------------------------|----------------|
| <u>Updates to Firewall Manager</u><br>security group policy rules<br>settings | Firewall Manager now<br>supports tag distribution from<br>primary security groups to<br>replica security groups.                                    | July 7, 2022   |
| <u>Updates to the AWS Shield</u><br>guide                                     | Expanded the information in<br>the Shield guide to describe<br>how Shield performs event<br>mitigation.                                             | June 24, 2022  |
| Updated guidance for<br>testing and tuning AWS WAF<br>protections             | The general guidance for<br>testing and tuning AWS WAF<br>is updated and is now a top-<br>level topic.                                              | June 20, 2022  |
| Updated AWS Managed Rules<br>for AWS WAF                                      | Updated the following rule groups: Core rule set (CRS).                                                                                             | June 9, 2022   |
| New Firewall Manager<br>confused deputy guidance                              | Added guidance on how to<br>prevent the confused deputy<br>problem for Firewall Manager.                                                            | June 1, 2022   |
| Updated AWS Managed Rules<br>for AWS WAF                                      | Updated the following rule groups: Core rule set (CRS).                                                                                             | May 24, 2022   |
| <u>New AWS WAF request</u><br>components: Headers and<br><u>Cookies</u>       | You can now inspect the<br>cookies in a web request and<br>you can inspect all headers in<br>a web request, in addition to<br>just a single header. | April 29, 2022 |

| <u>AWS WAF handling for</u><br><u>oversize body, headers, and</u><br><u>cookies request components</u>                              | You can now specify how AWS<br>WAF should handle oversize<br>request bodies, headers, and<br>cookies inside your rules that<br>inspect these components.<br>Rules that you already created<br>that inspect these component<br>s have behavior that matches<br>the new Continue option for<br>oversize handling.                                                        | April 29, 2022 |
|----------------------------------------------------------------------------------------------------|----------------------------------------------------------------------------------------------------|----------------|
| AWS WAF Amazon S3 log<br>policy changes                                                                                             | Updated the Amazon S3<br>log permission policy and<br>example.                                                                                                    | April 12, 2022 |
| Automatic application layer<br>DDoS mitigation option now<br>available with AWS Shield<br>Advanced for Application<br>Load Balancer | Shield Advanced now<br>supports automatic applicati<br>on layer DDoS mitigation for<br>Application Load Balancers<br>, making it available for all<br>application layer protectio<br>ns. You can configure Shield<br>Advanced to automatic<br>ally count or block the web<br>requests that are part of an<br>application layer DDoS attack<br>on a protected resource. | April 8, 2022  |
| Added an indicator of the<br>current default version<br>setting for managed rule<br>groups                                          | Managed rule group version<br>lists now indicate which<br>version is the current default.                                                                                                    | April 8, 2022  |
| Updated AWS Managed Rules<br>for AWS WAF                                                                                            | Updated the following<br>rule groups: AWS WAF Bot<br>Control.                                                                                                    | April 6, 2022  |

| Updated AWS Managed Rules<br>for AWS WAF                                                                | Updated the following rule groups: Known bad inputs.                                                                                                    | March 31, 2022    |
|----------------------------------------------------------------------------------------------------|----------------------------------------------------------------------------------------------------|-------------------|
| Updated AWS Managed Rules<br>for AWS WAF                                                                | Updated the following rule groups: Known bad inputs.                                                                                                    | March 30, 2022    |
| Firewall Manager adds<br>support for the Palo Alto<br>Networks Cloud Next<br>Generation Firewall (NGFW) | Firewall Manager now<br>supports the Palo Alto<br>Networks Cloud Next<br>Generation Firewall (NGFW).                                                                                                    | March 30, 2022    |
| Add support for Palo Alto<br>Networks Cloud NGFW to<br>AWS Firewall Manager                             | AWS Firewall Manager now<br>supports Palo Alto Networks<br>Cloud Next Generation<br>Firewall (NGFW) policies.                                                                                                    | March 30, 2022    |
| <u>Updates to the AWS Shield</u><br>guide                                                               | Expanded the information in<br>the Shield guide to describe<br>how Shield performs event<br>detection and to provide<br>examples of DDoS resilient<br>architectures.                                                                                                    | March 16, 2022    |
| <u>Updates to the AWS Shield</u><br>guide                                                               | Expanded the informati<br>on in the Shield guide and<br>improved the organizat<br>ion of various sections.<br>The main changes are in<br>the following Shield guide<br>sections: Shield Response<br>Team (SRT) support, Resource<br>protections in AWS Shield<br>Advanced, and Visibility into<br>DDoS events. | February 28, 2022 |

| <u>Firewall Manager now</u><br><u>supports the Network Firewall</u><br><u>centralized deployment</u><br><u>model</u> | Added a new procedure that<br>explains how to configure<br>policies that use distributed<br>and centralized deployment<br>models.                                                                                                    | February 24, 2022 |
|----------------------------------------------------------------------------------------------------|----------------------------------------------------------------------------------------------------|-------------------|
| Firewall Manager adds<br>support for the AWS<br>Network Firewall centralized<br>deployment model                     | You can now configure<br>your AWS Network Firewall<br>policies to use either the<br>distributed or centralized<br>deployment model. With<br>the distributed deploymen<br>t model, Firewall Manager<br>creates and maintains firewall<br>endpoints in each VPC that's<br>within the policy scope. With<br>the centralized deploymen<br>t model, Firewall Manager<br>creates and maintains firewall<br>endpoints in a single inspectio<br>n VPC. | February 24, 2022 |
| Add support for AWS WAF<br>managed rule group versionin<br>g to AWS Firewall Manager                                 | AWS Firewall Manager now<br>supports AWS WAF managed<br>rule group versioning in<br>Firewall Manager AWS WAF<br>policies.                                                                                                    | February 18, 2022 |
| AWS Firewall Manager<br>managed policy change                                                                        | Update to FMSServic<br>eRolePolicy .                                                                                                    | February 16, 2022 |
| Updated AWS Managed Rules<br>for AWS WAF                                                                             | Updated the following rule groups: IP reputation lists.                                                                                                    | February 15, 2022 |

| Updated AWS Managed Rules<br>for AWS WAF                                             | Updated the AWS WAF Fraud<br>Control account takeover<br>prevention (ATP) rule group<br>AWSManagedRulesATP<br>RuleSet .                                                                                                    | February 11, 2022 |
|--------------------------------------------------------------------------------------|----------------------------------------------------------------------------------------------------|-------------------|
| <u>Changes to the organization</u><br>of the AWS WAF guide                           | Added a new top-level section<br>for managed protections.<br>Moved the CAPTCHA section<br>from under rules to under<br>the new managed protectio<br>ns section. Moved the labels<br>section from under rules to its<br>own top-level section. | February 11, 2022 |
| <u>AWS WAF client application</u><br>integrations                                    | Use the AWS WAF JavaScrip<br>t and mobile client APIs to<br>integrate your client appli<br>cations with the intellige<br>nt threat mitigation AWS<br>Managed Rules rule groups<br>for enhanced detection.                                     | February 11, 2022 |
| <u>AWS WAF Fraud Control</u><br><u>account takeover prevention</u><br>( <u>ATP</u> ) | You can detect and block<br>account takeover attempts<br>with the new AWS WAF Fraud<br>Control account takeover<br>prevention (ATP) managed<br>rule group AWSManage<br>dRulesATPRuleSet .                                                     | February 11, 2022 |
| Updated AWS Managed Rules<br>for AWS WAF                                             | Updated the following rule groups: Known bad inputs.                                                                                                    | January 28, 2022  |

| <u>AWS WAF managed policy</u><br><u>changes</u>                                                | Updated AWSWAFFul<br>lAccessPolicy and<br>AWSWAFConsoleFullA<br>ccess to correct logging<br>permissions.                                                       | January 11, 2022  |
|------------------------------------------------------------------------------------------------|----------------------------------------------------------------------------------------------------|-------------------|
| Updated AWS Managed Rules<br>for AWS WAF                                                       | Updated the following rule<br>groups: core rule set (CRS),<br>SQLi database.                                                                                   | January 10, 2022  |
| Firewall Manager supports<br>Shield Advanced automatic<br>application layer DDoS<br>mitigation | Firewall Manager Shield<br>Advanced policies for Amazon<br>CloudFront resources now<br>include support for automat<br>ic application layer DDoS<br>mitigation. | January 7, 2022   |
| AWS Firewall Manager<br>managed policy change                                                  | Update to FMSServic<br>eRolePolicy .                                                                                                    | January 7, 2022   |
| Updated AWS Managed Rules<br>for AWS WAF                                                       | Updated the following rule groups: Known bad inputs.                                                                                                    | December 17, 2021 |
| Updated AWS Managed Rules<br>for AWS WAF                                                       | Updated the following rule groups: Known bad inputs.                                                                                                    | December 11, 2021 |
| Updated AWS Managed Rules<br>for AWS WAF                                                       | Updated the following rule groups: Known bad inputs.                                                                                                    | December 10, 2021 |
| <u>New AWS Shield Advanced</u><br>service-linked role                                          | Added AWSServic<br>eRoleForAWSShield<br>to support the automatic<br>application layer DDoS<br>mitigation functionality.                                        | December 1, 2021  |

| <u>New AWS Shield managed</u><br>policy                                                                           | Added AWSShield<br>ServiceRolePolicy<br>to support the automatic<br>application layer DDoS<br>mitigation functionality.                                                                                                    | December 1, 2021  |
|----------------------------------------------------------------------------------------------------|----------------------------------------------------------------------------------------------------|-------------------|
| Automatic application layer<br>DDoS mitigation option now<br>available with AWS Shield<br>Advanced for CloudFront | Shield Advanced now<br>supports automatic applicati<br>on layer DDoS mitigation<br>for Amazon CloudFront d<br>istributions. You can configure<br>Shield Advanced to automatic<br>ally count or block the web<br>requests that are part of an<br>application layer DDoS attack<br>on a CloudFront distribution. | December 1, 2021  |
| Updated AWS Managed Rules<br>for AWS WAF                                                                          | Updated the following rule<br>groups: core rule set (CRS),<br>Windows operating system,<br>Linux operating system, and<br>IP reputation lists.                                                                                                    | November 23, 2021 |
| AWS Firewall Manager<br>managed policy change                                                                     | Update to FMSServic<br>eRolePolicy .                                                                                                    | November 18, 2021 |
| Expanded logging options for<br>AWS WAF                                                                           | You can now log web<br>ACL traffic to an Amazon<br>CloudWatch Logs log group<br>or an Amazon Simple Storage<br>Service (Amazon S3) bucket.<br>These options are in addition<br>to the existing option of<br>logging to an Amazon Data<br>Firehose delivery stream.                                             | November 15, 2021 |

| <u>AWS WAF managed policy</u><br><u>changes</u>              | Updated AWSWAFFul<br>lAccessPolicy and<br>AWSWAFConsoleFullA<br>ccess to support additional<br>logging destinations.                                              | November 15, 2021  |
|--------------------------------------------------------------|----------------------------------------------------------------------------------------------------|--------------------|
| AWS WAF new CAPTCHA rule<br>action option                    | You can configure rules to<br>run a CAPTCHA against web<br>requests and, as needed, send<br>a CAPTCHA problem to the<br>client.                                   | November 8, 2021   |
| Updated AWS Managed Rules<br>for AWS WAF                     | Updated the core rule set<br>(CRS) rule group.                                                                                                    | October 27, 2021   |
| Updated AWS Managed Rules<br>for AWS WAF                     | All AWS Managed Rules rule<br>groups now support labeling.<br>The rule descriptions include<br>the label specifications.                                          | October 25, 2021   |
| Firewall Manager supports<br>Network Firewall log filtering  | AWS Firewall Manager now<br>supports log filtering for<br>Network Firewall policies.                                                                              | October 4, 2021    |
| AWS Firewall Manager<br>managed policy change                | Update to FMSServic<br>eRolePolicy .                                                                                                    | September 29, 2021 |
| Added regex match statement                                  | You can now match web<br>requests against a single<br>regular expression.                                                                                         | September 22, 2021 |
| <u>Rate-based rules inside AWS</u><br><u>WAF rule groups</u> | You can now define rate-<br>based rules inside AWS WAF<br>rule groups. In AWS Firewall<br>Manager, this capability is<br>fully supported for AWS WAF<br>policies. | September 13, 2021 |

| Firewall Manager supports<br>AWS WAF log filtering                                     | AWS Firewall Manager now<br>supports log filtering for AWS<br>WAF policies.                                                                                                    | August 31, 2021 |
|----------------------------------------------------------------------------------------|----------------------------------------------------------------------------------------------------|-----------------|
| Automatically remove out-of-<br>scope resource protections in<br>AWS Firewall Manager  | AWS Firewall Manager allows<br>you to automatically remove<br>protections from resources<br>that leave policy scope.                                                                                                   | August 25, 2021 |
| AWS Firewall Manager<br>managed policy change                                          | Update to FMSServic<br>eRolePolicy .                                                                                                    | August 12, 2021 |
| Added versioning to managed<br>rule groups                                             | Managed rule group providers<br>can now version their rule<br>groups.                                                                                                    | August 9, 2021  |
| Modify AWS Firewall Manager<br>administrator requirements                              | You can use the organization's<br>management account as the<br>Firewall Manager administr<br>ator account. This had been<br>disallowed.                                                                                | August 2, 2021  |
| <u>Firewall Manager quota</u><br>increase                                              | Increased the number of<br>Amazon VPC instances that<br>you can have in scope of a<br>Firewall Manager policy from<br>10 to 100.                                                                                       | July 28, 2021   |
| AWS Firewall Manager<br>support for AWS Network<br>Firewall route table monitorin<br>g | AWS Firewall Manager<br>now supports route<br>table monitoring, and<br>provides remediation action<br>recommendations to security<br>administrators for AWS<br>Network Firewall policies with<br>misconfigured routes. | July 8, 2021    |

Developer Guide

| <u>AWS WAF additional text</u><br>transformation options            | Expanded options for text<br>transformations, which you<br>can apply to web request<br>components before inspectin<br>g them.                                                                                                    | June 24, 2021  |
|---------------------------------------------------------------------|----------------------------------------------------------------------------------------------------|----------------|
| Modified naming for Firewall<br>Manager AWS WAF policy<br>resources | The naming for the web ACLs,<br>rule groups, and logging that<br>Firewall Manager manages for<br>your AWS WAF policies has<br>changed.                                                                                                    | May 26, 2021   |
| <u>Updated AWS Managed Rules</u><br>for AWS WAF                     | Updated support for labeling<br>to IP reputation lists and<br>removed suffixes on rule<br>names for Amazon IP<br>reputation list.                                                                                                    | May 4, 2021    |
| Add support for AWS<br>Organizations Delegated<br>Administrator     | When you set the AWS<br>Firewall Manager administr<br>ator account, Firewall<br>Manager now designates the<br>account as the AWS Organizat<br>ions delegated administrator<br>for Firewall Manager. With<br>this change, when you set the<br>Firewall Manager administr<br>ator account, you must<br>provide a member account<br>other than the organization's<br>management account. This<br>change doesn't affect your<br>existing settings. | April 30, 2021 |
| Updated AWS Managed Rules<br>for AWS WAF                            | Updated the AWS WAF Bot<br>Control rule group.                                                                                                    | April 1, 2021  |

| <u>Set individual rule actions to</u><br><u>Count in a rule group</u>          | You can now set the individua<br>l rule actions in a rule group<br>to Count. The information for<br>the existing override, which<br>is at the rule group level, has<br>been corrected.                                        | April 1, 2021  |
|--------------------------------------------------------------------------------|----------------------------------------------------------------------------------------------------|----------------|
| Scope-down statement for<br>managed rule groups                                | You can now use a scope-dow<br>n statement with managed<br>rule groups in the same way<br>as you can with a rate-based<br>statement.                                                                                          | April 1, 2021  |
| Log filtering                                                                  | You can now filter the web<br>ACL traffic that you log based<br>on rule action and label.                                                                                                    | April 1, 2021  |
| <u>AWS WAF labels on web</u><br>requests                                       | You can configure rules to<br>add labels to matching web<br>requests and to match on<br>labels that are added by other<br>rules.                                                                                              | April 1, 2021  |
| <u>AWS WAF Bot Control</u>                                                     | You can monitor and control<br>bot traffic with the new AWS<br>WAF Bot Control feature,<br>which combines the Bot<br>Control managed rule group<br>with web request labeling,<br>scope-down statements, and<br>log filtering. | April 1, 2021  |
| Firewall Manager supports<br>Amazon Route 53 Resolver<br>DNS Firewall policies | AWS Firewall Manager<br>supports central management<br>of Amazon Route 53 Resolver<br>DNS Firewall outbound DNS<br>traffic filtering for your VPCs.                                                                           | March 31, 2021 |

| <u>Custom request and response</u><br><u>handling</u>     | You can include custom<br>headers for web requests<br>that AWS WAF doesn't block<br>and you can send custom<br>responses for web requests<br>that AWS WAF blocks. This<br>is available for web ACL<br>default action and rule action<br>settings. | March 29, 2021    |
|-----------------------------------------------------------|----------------------------------------------------------------------------------------------------|-------------------|
| AWS Firewall Manager<br>managed policy change             | Update to FMSServic<br>eRolePolicy .                                                                                                    | March 17, 2021    |
| <u>Updated AWS Managed Rules</u><br>for AWS WAF           | Updated the following rule<br>groups: core rule set (CRS),<br>admin protection, known bad<br>inputs, and Linux operating<br>system.                                                                                                    | March 3, 2021     |
| AWS Shield managed policy<br>change tracking              | Shield started tracking<br>changes for its AWS managed<br>policies.                                                                                                    | March 3, 2021     |
| AWS Firewall Manager<br>managed policy change<br>tracking | Firewall Manager started<br>tracking changes for its AWS<br>managed policies.                                                                                                    | March 2, 2021     |
| AWS WAF managed policy change tracking                    | AWS WAF started tracking changes for its AWS managed policies.                                                                                                    | March 1, 2021     |
| Inspect a web request body as parsed JSON                 | Added the option to inspect<br>the web request body as<br>parsed and filtered JSON.<br>This is in addition to the<br>existing option to inspect th<br>e web request body as plain<br>text.                                                        | February 12, 2021 |

| Firewall Manager supports<br>AWS Network Firewall policies | AWS Firewall Manager<br>supports central managemen<br>t of AWS Network Firewall<br>network traffic filtering for<br>your VPCs.                                                           | November 17, 2020  |
|------------------------------------------------------------|----------------------------------------------------------------------------------------------------|--------------------|
| Add support for AWS Shield<br>Advanced protection groups   | You can now group your<br>protected resources into<br>logical groups and manage<br>their protections collectively.                                                                       | November 13, 2020  |
| Added support for AWS<br>AppSync to AWS WAF                | You can now associate an<br>AWS WAF web ACL with your<br>AWS AppSync GraphQL API.<br>This change is only available<br>in the latest version of AWS<br>WAF and not in AWS WAF<br>Classic. | October 1, 2020    |
| Updated AWS Managed Rules<br>for AWS WAF                   | Updated the Windows operating system rule set.                                                                                                    | September 23, 2020 |
| Updated AWS Managed Rules<br>for AWS WAF                   | Updated the rule sets PHP<br>application and POSIX<br>operating system.                                                                                                    | September 16, 2020 |
| Updated AWS Shield console                                 | AWS Shield offers a new<br>console option, with an<br>improved user experience.<br>The console guidance in the<br>documentation is for the new<br>console.                               | September 1, 2020  |

| Firewall Manager updates<br>to common security group<br>policies | AWS Firewall Manager<br>common security group<br>policies now support Applicati<br>on Load Balancers and Classic<br>Load Balancers resource<br>types through the console<br>implementation. The new<br>options are available in the<br>common policy's <b>Policy scope</b><br>settings.                                                              | August 11, 2020 |
|------------------------------------------------------------------|----------------------------------------------------------------------------------------------------|-----------------|
| Updated AWS Managed Rules<br>for AWS WAF                         | Updated the core rule set.                                                                                                    | August 7, 2020  |
| Firewall Manager supports<br>AWS WAF logging configura<br>tion   | AWS Firewall Manager now<br>supports centralized logging<br>configuration for AWS WAF<br>policies.                                                                                                    | July 30, 2020   |
| <u>Specify IP address location in</u><br>web request             | Added the option to use IP<br>addresses from an HTTP<br>header that you specify,<br>instead of using the web<br>request origin. The alternate<br>header is commonly X-<br>Forwarded-For (XFF), but<br>you can specify any header<br>name. You can use this option<br>for IP set matching, geo<br>matching, and rate-based rule<br>count aggregation. | July 9, 2020    |

| Firewall Manager updates to<br>content audit security group<br>policies       | AWS Firewall Manager has<br>expanded functionality<br>for content audit security<br>group policies including a<br>managed rules option, that<br>uses managed application and<br>protocol lists, and details for<br>resource violations. | July 7, 2020   |
|-------------------------------------------------------------------------------|----------------------------------------------------------------------------------------------------|----------------|
| <u>Firewall Manager managed</u><br><u>lists</u>                               | AWS Firewall Manager now<br>supports managed applicati<br>on and protocol lists. Firewall<br>Manager manages some<br>lists and you can create and<br>manage your own.                                                                   | July 7, 2020   |
| Firewall Manager supports<br>shared VPCs in common<br>security group policies | AWS Firewall Manager now<br>supports using common<br>security group policies in<br>shared VPCs. You can do this<br>in addition to using them in<br>the VPCs owned by in-scope<br>accounts.                                              | May 26, 2020   |
| Updated AWS Managed Rules<br>for AWS WAF                                      | Added documentation<br>for each rule in the AWS<br>Managed Rules for AWS WAF.                                                                                                    | May 20, 2020   |
| Updated AWS Managed Rules<br>for AWS WAF                                      | Updated the Linux operating system rule group.                                                                                                    | May 19, 2020   |
| Add support for migrating<br>AWS WAF Classic resources to<br>AWS WAF (v2)     | You can now use the console<br>or API to export your AWS<br>WAF Classic resources for<br>migration to the latest version<br>of AWS WAF.                                                                                                 | April 27, 2020 |

| Add support for AWS<br>Organizations organizational<br>units in policy scope | AWS Firewall Manager<br>now supports using AWS<br>Organizations organizational<br>units (OUs) to specify policy<br>scope. You can use OUs to<br>include or exclude accounts<br>from the scope, in addition to<br>including or excluding specific<br>accounts. Specifying an OU<br>is the same as specifying all<br>accounts in the OU and in any<br>of its child OUs, including any<br>child OUs and accounts that<br>are added at a later time. | April 6, 2020  |
|------------------------------------------------------------------------------|----------------------------------------------------------------------------------------------------|----------------|
| Add support for AWS WAF<br>(v2) to AWS Firewall Manager                      | AWS Firewall Manager now<br>supports the latest version<br>of AWS WAF, in addition to<br>the prior version, AWS WAF<br>Classic.                                                                                                    | March 31, 2020 |
| Update to AWS Firewall<br>Manager common security<br>group policies          | AWS Firewall Manager<br>common security group<br>policy now has the option to<br>apply the policy to all elastic<br>network interfaces in your in-<br>scope Amazon EC2 instances<br>. You can still choose to only<br>apply the policy to the default<br>elastic network interface.                                                                                                    | March 11, 2020 |
| Updated AWS Managed Rules<br>for AWS WAF                                     | AWS Managed Rules for AWS<br>WAF added an AWSManage<br>dRulesAnonymousIpL<br>ist rule group.                                                                                                    | March 6, 2020  |

| <u>Updated AWS Managed Rules</u><br>for AWS WAF                                    | AWS Managed Rules for AWS<br>WAF updated the WordPress<br>application and AWSManage<br>dRulesCommonRuleSet<br>rule groups.                                                                                                    | March 3, 2020     |
|------------------------------------------------------------------------------------|----------------------------------------------------------------------------------------------------|-------------------|
| Added Amazon Route 53<br>health check to AWS Shield<br>Advanced protection options | Shield Advanced now<br>supports the use of Amazon<br>Route 53 health check<br>associations, to improve the<br>accuracy of threat detection<br>and mitigation.                                                                                                    | February 14, 2020 |
| Updated AWS Managed Rules<br>for AWS WAF                                           | AWS Managed Rules for AWS<br>WAF has updated the SQL<br>Database rule group to add<br>checking the message URI.                                                                                                    | January 23, 2020  |
| <u>Firewall Manager new option</u><br>for security group usage audit<br>policy     | Firewall Manager has a new<br>option for security group<br>usage audit policies. You can<br>now set a minimum number<br>of minutes a security group<br>must remain unused before<br>it's considered noncompli<br>ant. By default, this minutes<br>setting is zero. | January 14, 2020  |
| <u>Firewall Manager new option</u><br>for AWS WAF policy                           | Firewall Manager has a new<br>option for AWS WAF policies.<br>You can now choose to<br>remove all existing web ACL<br>associations from in-scope<br>resources before associating<br>the policy's new web ACLs to<br>them.                                          | January 14, 2020  |

| Updated AWS Managed Rules<br>for AWS WAF                                  | AWS Managed Rules for<br>AWS WAF has updated text<br>transformations for rules in<br>the Core Rule Set and the SQL<br>Database rule groups.        | December 20, 2019 |
|---------------------------------------------------------------------------|----------------------------------------------------------------------------------------------------|-------------------|
| <u>AWS Firewall Manager</u><br>integrated with AWS Security<br><u>Hub</u> | AWS Firewall Manager now<br>creates findings for resources<br>that are out of compliance<br>and for attacks and sends<br>them to AWS Security Hub. | December 18, 2019 |

| Release of AWS WAF version 2                                                        | New version of the AWS<br>WAF developer guide. You<br>can manage a web ACL or<br>rule group in JSON format.<br>Expanded capabilities include<br>logical rule statements, rule<br>statement nesting, and full<br>CIDR support for IP addresses<br>and address ranges. Rules<br>are no longer AWS resources<br>, but exist only in the context<br>of a web ACL or rule group.<br>For existing customers, the<br>prior version of the service is<br>now called AWS WAF Classic.<br>In the APIs, SDKs, and CLIs,<br>AWS WAF Classic retains its<br>naming schemes and this<br>latest version of AWS WAF<br>is referred to with an added<br>"V2" or "v2", depending on<br>the context. AWS WAF can't<br>access AWS resources that<br>were created in AWS WAF<br>Classic. To use those resources<br>in AWS WAF, you need to<br>migrate them. | November 25, 2019 |
|-------------------------------------------------------------------------------------|----------------------------------------------------------------------------------------------------|-------------------|
| AWS Managed Rules rule<br>groups for AWS WAF                                        | Added AWS Managed Rules<br>rule groups. These are free<br>of charge for AWS WAF<br>customers.                                                                                                    | November 25, 2019 |
| AWS Firewall Manager<br>support for Amazon Virtual<br>Private Cloud security groups | Added support for Amazon<br>VPC security groups to<br>Firewall Manager.                                                                                                    | October 10, 2019  |

| AWS Firewall Manager<br>support for AWS Shield<br>Advanced                         | Added support for Shield<br>Advanced to Firewall<br>Manager.                                                     | March 15, 2019    |
|------------------------------------------------------------------------------------|----------------------------------------------------------------------------------------------------|-------------------|
| Tutorial: Creating hierarchical policies                                           | Added tutorial on creating<br>hierarchical policies in AWS<br>Firewall Manager.                                  | February 11, 2019 |
| <u>Rule-level control in rule</u><br>groups                                        | You can now exclude<br>individual rules from AWS<br>Marketplace rule groups, as<br>well as your own rule groups. | December 12, 2018 |
| AWS Shield Advanced support<br>for AWS Global Accelerator<br>standard accelerators | Shield Advanced can now protect AWS Global Accelerat or standard accelerators.                                   | November 26, 2018 |
| AWS WAF support for<br>Amazon API Gateway                                          | AWS WAF now protects<br>Amazon API Gateway APIs.                                                                 | October 25, 2018  |
| Expanded AWS shield<br>advanced getting started<br>wizard                          | New wizard provides<br>opportunity to create rate-<br>based rules and Amazon<br>CloudWatch Events.               | August 31, 2018   |
| AWS WAF logging                                                                    | Enable logging to get detailed<br>information about traffic that<br>is analyzed by your web ACL.                 | August 31, 2018   |
| Support for query parameters<br>in conditions                                      | When creating a condition<br>, you can now search<br>the requests for specific<br>parameters.                    | June 5, 2018      |
| Shield advanced getting<br>started wizard                                          | Introduces a new streamlin<br>ed process for subscribing to<br>AWS Shield Advanced.                              | June 5, 2018      |

Expanded allowed CIDRWhen creating an IP matchJune 5, 2018rangescondition, AWS WAF nowsupports IPv4 addressranges: /8 and any rangebetween /16 through /32.

## Updates before 2018

The following table describes important changes in each release of the AWS WAF Developer Guide that were made before 2018.

| Change | API<br>Version | Description                                                                         | Release<br>Date   |
|--------|----------------|-------------------------------------------------------------------------------------|-------------------|
| Update | 2016-08-2<br>4 | AWS Marketplace rule groups                                                         | November,<br>2017 |
| Update | 2016-08-2<br>4 | Shield Advanced support for Elastic IP addresses                                    | November,<br>2017 |
| Update | 2016-08-2<br>4 | Global threat dashboard                                                             | November,<br>2017 |
| Update | 2016-08-2<br>4 | DDoS-resistant website tutorial                                                     | October,<br>2017  |
| Update | 2016-08-2<br>4 | Geo and regex conditions                                                            | October,<br>2017  |
| Update | 2016-08-2<br>4 | Rate-based rules                                                                    | June, 2017        |
| Update | 2016-08-2<br>4 | Reorganization                                                                      | April, 2017       |
| Update | 2016-08-2<br>4 | Added information about DDOS protection and support for Application Load Balancers. | November,<br>2016 |

| Change          | API<br>Version | Description                                                                                                    | Release<br>Date   |
|-----------------|----------------|----------------------------------------------------------------------------------------------------|-------------------|
| New<br>Features | 2015-08-2      | You can now log all your API calls to AWS WAF<br>through AWS CloudTrail, the AWS service that records<br>API calls for your account and delivers log files<br>to your S3 bucket. CloudTrail logs can be used to<br>enable security analysis, track changes to your AWS<br>resources, and aid in compliance auditing. Integrati<br>ng AWS WAF and CloudTrail lets you determine which<br>requests were made to the AWS WAF API, the source<br>IP address from which each request was made, who<br>made the request, when it was made, and more.<br>If you are already using AWS CloudTrail, you will<br>start seeing AWS WAF API calls in your CloudTrai<br>I log. If you haven't enabled CloudTrail for your<br>account, you can enable it on CloudTrail from the<br>AWS Management Console. There is no additional<br>charge for enabling CloudTrail, but standard rates for<br>Amazon S3 and Amazon SNS usage apply. | April 28,<br>2016 |
| New<br>Features | 2015-08-2<br>4 | You can now use AWS WAF to allow, block, or count<br>web requests that appear to contain malicious scripts,<br>known as cross-site scripting or XSS. Attackers<br>sometimes insert malicious scripts into web requests<br>in an effort to exploit vulnerabilities in web applicati<br>ons. For more information, see <u>Cross-site scripting</u><br><u>attack rule statement</u> .                                                                                                    | March 29,<br>2016 |

| Change             | API<br>Version | Description                                                                                                    | Release<br>Date      |
|--------------------|----------------|----------------------------------------------------------------------------------------------------|----------------------|
| New<br>Features    | 2015-08-2      | <ul> <li>With this release, AWS WAF adds the following features:</li> <li>You can configure AWS WAF to allow, block, or count web requests based on the lengths of specified parts of the requests, such as query strings or URIs. For more information, see <u>Size constraint rule statement</u>.</li> <li>You can configure AWS WAF to allow, block, or count web requests based on the content in the request body. This is the part of a request that contains any additional data that you want to send to your web server as the HTTP request body, such as data from a form. This feature applies to string match conditions, SQL injection match conditions, and the new size constraint conditions mentioned in the first bullet. For more information, see <u>Web request component specification and handling</u>.</li> </ul> | January<br>27, 2016  |
| New<br>Feature     | 2015-08-2<br>4 | You can now use the AWS WAF console to choose the<br>CloudFront distributions that you want to associate<br>a web ACL with. For more information, see <u>Associati</u><br><u>ng or Disassociating a Web ACL and a CloudFront</u><br><u>Distribution</u> .                                                                                                    | November<br>16, 2015 |
| Initial<br>Release | 2015-08-2<br>4 | This is the first release of the AWS WAF Developer Guide.                                                                                                    | October 6,<br>2015   |

## **AWS Glossary**

For the latest AWS terminology, see the <u>AWS glossary</u> in the AWS Glossary Reference.